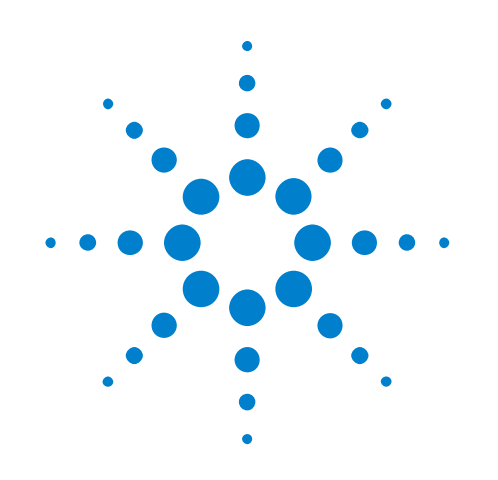

# **Agilent InfiniiVision** 2000 X-Series **Oscilloscopes**

# **Programmer's Guide**

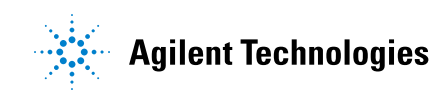

## **Notices**

© Agilent Technologies, Inc. 2005-2013

No part of this manual may be reproduced in any form or by any means (including electronic storage and retrieval or translation into a foreign language) without prior agreement and written consent from Agilent Technologies, Inc. as governed by United States and international copyright laws.

#### **Trademarks**

Microsoft®, MS-DOS®, Windows®, Windows 2000®, and Windows XP® are U.S. registered trademarks of Microsoft Corporation.

Adobe®, Acrobat®, and the Acrobat Logo® are trademarks of Adobe Systems Incorporated.

#### **Manual Part Number**

Version 02.30.0000

#### **Edition**

April 5, 2013

Available in electronic format only

Agilent Technologies, Inc. 1900 Garden of the Gods Road Colorado Springs, CO 80907 USA

#### **Warranty**

**The material contained in this document is provided "as is," and is subject to being changed, without notice, in future editions. Further, to the maximum extent permitted by applicable law, Agilent disclaims all warranties, either express or implied, with regard to this manual and any information contained herein, including but not limited to the implied warranties of merchantability and fitness for a particular purpose. Agilent shall not be liable for errors or for incidental or consequential damages in connection with the furnishing, use, or performance of this document or of any information contained herein. Should Agilent and the user have a separate written agreement with warranty terms covering the material in this document that conflict with these terms, the warranty terms in the separate agreement shall control.**

#### **Technology Licenses**

The hardware and/or software described in this document are furnished under a license and may be used or copied only in accordance with the terms of such license.

#### **Restricted Rights Legend**

If software is for use in the performance of a U.S. Government prime contract or subcontract, Software is delivered and licensed as "Commercial computer software" as defined in DFAR 252.227-7014 (June 1995), or as a "commercial item" as defined in FAR 2.101(a) or as "Restricted computer software" as defined in FAR 52.227-19 (June 1987) or any equivalent

agency regulation or contract clause. Use, duplication or disclosure of Software is subject to Agilent Technologies' standard commercial license terms, and non-DOD Departments and Agencies of the U.S. Government will receive no greater than Restricted Rights as defined in FAR 52.227-19(c)(1-2) (June 1987). U.S. Government users will receive no greater than Limited Rights as defined in FAR 52.227-14 (June 1987) or DFAR 252.227-7015 (b)(2) (November 1995), as applicable in any technical data.

#### **Safety Notices**

#### **CAUTION**

A **CAUTION** notice denotes a hazard. It calls attention to an operating procedure, practice, or the like that, if not correctly performed or adhered to, could result in damage to the product or loss of important data. Do not proceed beyond a **CAUTION** notice until the indicated conditions are fully understood and met.

#### **WARNING**

**A WARNING notice denotes a hazard. It calls attention to an operating procedure, practice, or the like that, if not correctly performed or adhered to, could result in personal injury or death. Do not proceed beyond a WARNING notice until the indicated conditions are fully understood and met.**

### <span id="page-2-0"></span>**In This Book**

This book is your guide to programming the 2000 X- Series oscilloscopes:

| <b>Channels</b>                          | <b>Input Bandwidth</b> |                    |                    |
|------------------------------------------|------------------------|--------------------|--------------------|
|                                          | <b>70 MHz</b>          | <b>100 MHz</b>     | <b>200 MHz</b>     |
| $4$ analog + 8 digital<br>(mixed signal) | MSO-X 2004A            | MS0-X 2014A        | MSO-X 2024A        |
| $2$ analog + 8 digital<br>(mixed signal) | <b>MSO-X 2002A</b>     | <b>MSO-X 2012A</b> | <b>MSO-X 2022A</b> |
| 4 analog                                 | <b>DSO-X 2004A</b>     | DSO-X 2014A        | DSO-X 2024A        |
| 2 analog                                 | <b>DSO-X 2002A</b>     | <b>DSO-X 2012A</b> | <b>DSO-X 2022A</b> |

**Table 1** InfiniiVision 2000 X-Series Oscilloscope Models

The first few chapters describe how to set up and get started:

- **•** [Chapter 1, "What's New," starting on page 25](#page-24-0), describes programming command changes in the latest version of oscilloscope software.
- **•** [Chapter 2, "Setting Up," starting on page 39](#page-38-0), describes the steps you must take before you can program the oscilloscope.
- **•** [Chapter 3, "Getting Started," starting on page 49,](#page-48-0) gives a general overview of oscilloscope program structure and shows how to program the oscilloscope using a few simple examples.
- **•** [Chapter 4, "Commands Quick Reference," starting on page 63](#page-62-0), is a brief listing of the 2000 X- Series oscilloscope commands and syntax.

The next chapters provide reference information on common commands, root level commands, other subsystem commands, and error messages:

- [Chapter 5, "Common \(\\*\) Commands," starting on page 121,](#page-120-0) describes commands defined by the IEEE 488.2 standard that are common to all instruments.
- [Chapter 6, "Root \(:\) Commands," starting on page 147](#page-146-0), describes commands that reside at the root level of the command tree and control many of the basic functions of the oscilloscope.
- **•** [Chapter 7, ":ACQuire Commands," starting on page 183,](#page-182-0) describes commands for setting the parameters used when acquiring and storing data.
- [Chapter 8, ":BUS<n> Commands," starting on page 197](#page-196-0), describes commands that control all oscilloscope functions associated with the digital channels bus display.
- **•** [Chapter 9, ":CALibrate Commands," starting on page 207,](#page-206-0) describes utility commands for determining the state of the calibration factor protection button.
- [Chapter 10, ":CHANnel<n> Commands," starting on page 217](#page-216-0), describes commands that control all oscilloscope functions associated with individual analog channels or groups of channels.
- **•** [Chapter 11, ":DEMO Commands," starting on page 237,](#page-236-0) describes commands that control the education kit (Option EDU) demonstration signals that can be output on the oscilloscope's Demo 1 and Demo 2 terminals.
- [Chapter 12, ":DIGital<d> Commands," starting on page 243](#page-242-0), describes commands that control all oscilloscope functions associated with individual digital channels.
- **•** [Chapter 13, ":DISPlay Commands," starting on page 251](#page-250-0), describes commands that control how waveforms, graticule, and text are displayed and written on the screen.
- **•** [Chapter 14, ":DVM Commands," starting on page 263](#page-262-0), describes commands that control the optional DSOXDVM digital voltmeter analysis feature.
- **•** [Chapter 15, ":EXTernal Trigger Commands," starting on page 271,](#page-270-0) describes commands that control the input characteristics of the external trigger input.
- [Chapter 16, ":FUNCtion Commands," starting on page 277](#page-276-0), describes commands that control math waveforms.
- **•** [Chapter 17, ":HARDcopy Commands," starting on page 295](#page-294-0), describes commands that set and query the selection of hardcopy device and formatting options.
- [Chapter 18, ":LISTer Commands," starting on page 313](#page-312-0), describes commands that turn on/off the Lister display for decoded serial data and get the Lister data.
- **•** [Chapter 19, ":MARKer Commands," starting on page 317,](#page-316-0) describes commands that set and query the settings of X- axis markers (X1 and X2 cursors) and the Y- axis markers (Y1 and Y2 cursors).
- [Chapter 20, ":MEASure Commands," starting on page 333](#page-332-0), describes commands that select automatic measurements (and control markers).
- **•** [Chapter 21, ":MTESt Commands," starting on page 377,](#page-376-0) describes commands that control the mask test features provided with Option LMT.
- **•** [Chapter 22, ":POD Commands," starting on page 411](#page-410-0), describes commands that control all oscilloscope functions associated with groups of digital channels.
- **•** [Chapter 23, ":RECall Commands," starting on page 417,](#page-416-0) describes commands that recall previously saved oscilloscope setups, reference waveforms, or masks.
- **•** [Chapter 24, ":SAVE Commands," starting on page 425,](#page-424-0) describes commands that save oscilloscope setups, screen images, and data.
- [Chapter 25, ":SBUS<n> Commands," starting on page 447](#page-446-0), describes commands that control oscilloscope functions associated with the serial decode bus and serial triggering.
- **•** [Chapter 26, ":SEARch Commands," starting on page 531](#page-530-0), describes commands that control oscilloscope functions associated with searching for waveform events.
- **•** [Chapter 27, ":SYSTem Commands," starting on page 563](#page-562-0), describes commands that control basic system functions of the oscilloscope.
- **•** [Chapter 28, ":TIMebase Commands," starting on page 577,](#page-576-0) describes commands that control all horizontal sweep functions.
- **•** [Chapter 29, ":TRIGger Commands," starting on page 589,](#page-588-0) describes commands that control the trigger modes and parameters for each trigger type.
- **•** [Chapter 30, ":WAVeform Commands," starting on page 627,](#page-626-0) describes commands that provide access to waveform data.
- **•** [Chapter 31, ":WGEN Commands," starting on page 663](#page-662-0), describes commands that control waveform generator (Option WGN) functions and parameters.
- [Chapter 32, ":WMEMory<r> Commands," starting on page 693](#page-692-0), describes commands that control reference waveforms.
- **•** [Chapter 33, "Obsolete and Discontinued Commands," starting on page](#page-702-0)  [703,](#page-702-0) describes obsolete commands which still work but have been replaced by newer commands and discontinued commands which are no longer supported.
- **•** [Chapter 34, "Error Messages," starting on page 751,](#page-750-0) lists the instrument error messages that can occur while programming the oscilloscope.

The command descriptions in this reference show upper and lowercase characters. For example, :AUToscale indicates that the entire command name is :AUTOSCALE. The short form, :AUT, is also accepted by the oscilloscope.

Then, there are chapters that describe programming topics and conceptual information in more detail:

- **•** [Chapter 35, "Status Reporting," starting on page 759](#page-758-0), describes the oscilloscope's status registers and how to check the status of the instrument.
- **•** [Chapter 36, "Synchronizing Acquisitions," starting on page 779](#page-778-0), describes how to wait for acquisitions to complete before querying measurement results or performing other operations with the captured data.
- **•** [Chapter 37, "More About Oscilloscope Commands," starting on page 789](#page-788-0), contains additional information about oscilloscope programming commands.

Finally, there is a chapter that contains programming examples:

**•** [Chapter 38, "Programming Examples," starting on page 799.](#page-798-0)

**Mixed-Signal Oscilloscope Channel Differences**

Because both the "analog channels only" oscilloscopes (DSO models) and the mixed- signal oscilloscopes (MSO models) have analog channels, topics that describe analog channels refer to all oscilloscope models. Whenever a topic describes digital channels, that information applies only to the mixed- signal oscilloscope models.

- **See Also •** For more information on using the SICL, VISA, and VISA COM libraries in general, see the documentation that comes with the Agilent IO Libraries Suite.
	- **•** For information on controller PC interface configuration, see the documentation for the interface card used (for example, the Agilent 82350A GPIB interface).
	- **•** For information on oscilloscope front- panel operation, see the *User's Guide*.
	- **•** For detailed connectivity information, refer to the *Agilent Technologies USB/LAN/GPIB Connectivity Guide*. For a printable electronic copy of the *Connectivity Guide*, direct your Web browser to ["www.agilent.com"](http://www.agilent.com/) and search for "Connectivity Guide".
	- **•** For the latest versions of this and other manuals, see: ["http://www.agilent.com/find/2000X- Series- manual"](http://www.agilent.com/find/2000X-Series-manual)

## **Contents**

[In This Book](#page-2-0) 3

#### **[1 What's New](#page-24-1)**

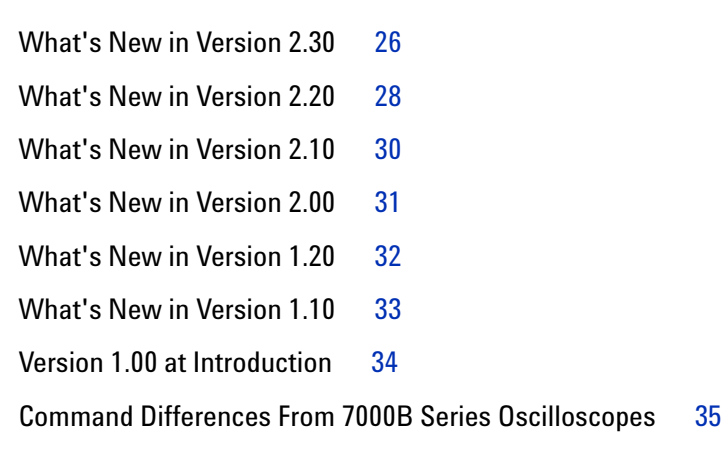

#### **[2 Setting Up](#page-38-1)**

[Step 1. Install Agilent IO Libraries Suite software](#page-39-0) 40 [Step 2. Connect and set up the oscilloscope](#page-40-0) 41

[Using the USB \(Device\) Interface](#page-40-1) 41 [Using the LAN Interface](#page-40-2) 41 [Using the GPIB Interface](#page-41-0) 42

[Step 3. Verify the oscilloscope connection](#page-42-0) 43

#### **[3 Getting Started](#page-48-1)**

[Basic Oscilloscope Program Structure](#page-49-0)[Initializing](#page-49-1) 50 [Capturing Data](#page-49-2)[Analyzing Captured Data](#page-50-0)

[Programming the Oscilloscope](#page-51-0) 52 [Referencing the IO Library](#page-51-1) 52 [Opening the Oscilloscope Connection via the IO Library](#page-52-0) 53 [Initializing the Interface and the Oscilloscope](#page-52-1) 53 [Using :AUToscale to Automate Oscilloscope Setup](#page-53-0) 54 [Using Other Oscilloscope Setup Commands](#page-53-1) 54 [Capturing Data with the :DIGitize Command](#page-54-0) 55 [Reading Query Responses from the Oscilloscope](#page-56-0) 57 [Reading Query Results into String Variables](#page-57-0) 58 [Reading Query Results into Numeric Variables](#page-57-1) 58 [Reading Definite-Length Block Query Response Data](#page-57-2) 58 [Sending Multiple Queries and Reading Results](#page-58-0) 59 [Checking Instrument Status](#page-59-0) 60 [Other Ways of Sending Commands](#page-60-0) 61 [Telnet Sockets](#page-60-1) 61

[Sending SCPI Commands Using Browser Web Control](#page-60-2) 61

## **[4 Commands Quick Reference](#page-62-1)**

[Command Summary](#page-63-0) 64 [Syntax Elements](#page-116-0) 117 [Number Format](#page-116-1) 117 [<NL> \(Line Terminator\)](#page-116-2) 117 [\[ \] \(Optional Syntax Terms\)](#page-116-3) 117 [{ } \(Braces\)](#page-116-4) 117  $::=$  (Defined As) 117 [< > \(Angle Brackets\)](#page-117-0) 118 [... \(Ellipsis\)](#page-117-1) 118 [n,..,p \(Value Ranges\)](#page-117-2) 118 [d \(Digits\)](#page-117-3) 118 [Quoted ASCII String](#page-117-4) 118 [Definite-Length Block Response Data](#page-117-5) 118

#### **[5 Common \(\\*\) Commands](#page-120-1)**

[\\*CLS \(Clear Status\)](#page-124-0) 125 [\\*ESE \(Standard Event Status Enable\)](#page-125-0) 126 [\\*ESR \(Standard Event Status Register\)](#page-127-0) 128 [\\*IDN \(Identification Number\)](#page-129-0) 130 [\\*LRN \(Learn Device Setup\)](#page-130-0) 131 [\\*OPC \(Operation Complete\)](#page-131-0) 132 [\\*OPT \(Option Identification\)](#page-132-0) 133

[\\*RCL \(Recall\)](#page-134-0) 135 [\\*RST \(Reset\)](#page-135-0) 136  $*$ SAV (Save) 139 [\\*SRE \(Service Request Enable\)](#page-139-0) 140 [\\*STB \(Read Status Byte\)](#page-141-0) 142  $*TRG$  (Trigger) 144 [\\*TST \(Self Test\)](#page-144-0) 145 [\\*WAI \(Wait To Continue\)](#page-145-0) 146

#### **[6 Root \(:\) Commands](#page-146-1)**

[:ACTivity](#page-150-0) 151 [:AER \(Arm Event Register\)](#page-151-0) 152 [:AUToscale](#page-152-0) 153 [:AUToscale:AMODE](#page-154-0) 155 [:AUToscale:CHANnels](#page-155-0) 156 [:AUToscale:FDEBug](#page-156-0) 157 [:BLANk](#page-157-0) 158 [:DIGitize](#page-158-0) 159 [:MTEenable \(Mask Test Event Enable Register\)](#page-160-0) 161 [:MTERegister\[:EVENt\] \(Mask Test Event Event Register\)](#page-162-0) 163 [:OPEE \(Operation Status Enable Register\)](#page-164-0) 165 [:OPERegister:CONDition \(Operation Status Condition Register\)](#page-166-0) 167 [:OPERegister\[:EVENt\] \(Operation Status Event Register\)](#page-168-0) 169 [:OVLenable \(Overload Event Enable Register\)](#page-170-0) 171 [:OVLRegister \(Overload Event Register\)](#page-172-0) 173 [:PRINt](#page-174-0) 175 [:RUN](#page-175-0) 176 [:SERial](#page-176-0) 177 [:SINGle](#page-177-0) 178 [:STATus](#page-178-0) 179 [:STOP](#page-179-0) 180 [:TER \(Trigger Event Register\)](#page-180-0) 181 [:VIEW](#page-181-0) 182

#### **[7 :ACQuire Commands](#page-182-1)**

[:ACQuire:COMPlete](#page-184-0) 185 [:ACQuire:COUNt](#page-185-0) 186 [:ACQuire:MODE](#page-186-0) 187 [:ACQuire:POINts](#page-187-0) 188 [:ACQuire:SEGMented:ANALyze](#page-188-0) 189 [:ACQuire:SEGMented:COUNt](#page-189-0) 190

:ACQuire:SEGMented:INDex 191 :ACQuire:SRATe 194 :ACQuire:TYPE 195

#### 8 :BUS<n> Commands

:BUS<n>:BIT<m> 199 :BUS<n>:BITS 200 :BUS<n>:CLEar 202 :BUS<n>:DISPlay 203 :BUS<n>:LABel 204 :BUS<n>:MASK 205

#### **9 :CALibrate Commands**

:CALibrate:DATE 209 :CALibrate:LABel 210 :CALibrate: OUTPut 211 :CALibrate:PROTected 212 :CALibrate:STARt 213 :CALibrate:STATus 214 :CALibrate:TEMPerature 215 :CALibrate:TIME 216

#### 10 :CHANnel<n> Commands

:CHANnel<n>:BWLimit 220 :CHANnel<n>:COUPling 221 :CHANnel<n>:DISPlay 222 :CHANnel<n>:IMPedance 223 :CHANnel<n>:INVert 224 :CHANnel<n>:LABel 225 :CHANnel<n>:OFFSet 226 :CHANnel<n>:PROBe 227 :CHANnel<n>:PROBe:HEAD[:TYPE] 228 :CHANnel<n>:PROBe:ID 229 :CHANnel<n>:PROBe:SKEW 230 :CHANnel<n>:PROBe:STYPe 231 :CHANnel<n>:PROTection 232 :CHANnel<n>:RANGe 233 :CHANnel<n>:SCALe 234 :CHANnel<n>:UNITs 235 :CHANnel<n>:VERNier 236

#### **[11 :DEMO Commands](#page-236-1)**

[:DEMO:FUNCtion](#page-237-0) 238 [:DEMO:FUNCtion:PHASe:PHASe](#page-239-0) 240 [:DEMO:OUTPut](#page-240-0) 241

#### **[12 :DIGital<d> Commands](#page-242-1)**

[:DIGital<d>:DISPlay](#page-244-0) 245 [:DIGital<d>:LABel](#page-245-0) 246 [:DIGital<d>:POSition](#page-246-0) 247 [:DIGital<d>:SIZE](#page-247-0) 248 [:DIGital<d>:THReshold](#page-248-0) 249

#### **[13 :DISPlay Commands](#page-250-1)**

[:DISPlay:ANNotation](#page-252-0) 253 [:DISPlay:ANNotation:BACKground](#page-253-0) 254 [:DISPlay:ANNotation:COLor](#page-254-0) 255 [:DISPlay:ANNotation:TEXT](#page-255-0) 256 [:DISPlay:CLEar](#page-256-0) 257 [:DISPlay:DATA](#page-257-0) 258 [:DISPlay:LABel](#page-258-0) 259 [:DISPlay:LABList](#page-259-0) 260 [:DISPlay:PERSistence](#page-260-0) 261 [:DISPlay:VECTors](#page-261-0) 262

#### **[14 :DVM Commands](#page-262-1)**

[:DVM:ARANge](#page-263-0) 264 [:DVM:CURRent](#page-264-0) 265 [:DVM:ENABle](#page-265-0) 266 [:DVM:FREQuency](#page-266-0) 267 [:DVM:MODE](#page-267-0) 268 [:DVM:SOURce](#page-268-0) 269

#### **[15 :EXTernal Trigger Commands](#page-270-1)**

[:EXTernal:BWLimit](#page-271-0) 272 [:EXTernal:PROBe](#page-272-0) 273 [:EXTernal:RANGe](#page-273-0) 274 [:EXTernal:UNITs](#page-274-0) 275

#### **[16 :FUNCtion Commands](#page-276-1)**

[:FUNCtion:DISPlay](#page-279-0) 280 [:FUNCtion\[:FFT\]:CENTer](#page-280-0) 281 [:FUNCtion\[:FFT\]:SPAN](#page-281-0) 282 [:FUNCtion\[:FFT\]:VTYPe](#page-282-0) 283 [:FUNCtion\[:FFT\]:WINDow](#page-283-0) 284 [:FUNCtion:GOFT:OPERation](#page-284-0) 285 [:FUNCtion:GOFT:SOURce1](#page-285-0) 286 [:FUNCtion:GOFT:SOURce2](#page-286-0) 287 [:FUNCtion:OFFSet](#page-287-0) 288 [:FUNCtion:OPERation](#page-288-0) 289 [:FUNCtion:RANGe](#page-289-0) 290 [:FUNCtion:REFerence](#page-290-0) 291 [:FUNCtion:SCALe](#page-291-0) 292 [:FUNCtion:SOURce1](#page-292-0) 293 [:FUNCtion:SOURce2](#page-293-0) 294

#### **[17 :HARDcopy Commands](#page-294-1)**

[:HARDcopy:AREA](#page-296-0) 297 [:HARDcopy:APRinter](#page-297-0) 298 [:HARDcopy:FACTors](#page-298-0) 299 [:HARDcopy:FFEed](#page-299-0) 300 [:HARDcopy:INKSaver](#page-300-0) 301 [:HARDcopy:LAYout](#page-301-0) 302 [:HARDcopy:NETWork:ADDRess](#page-302-0) 303 [:HARDcopy:NETWork:APPLy](#page-303-0) 304 [:HARDcopy:NETWork:DOMain](#page-304-0) 305 [:HARDcopy:NETWork:PASSword](#page-305-0) 306 [:HARDcopy:NETWork:SLOT](#page-306-0) 307 [:HARDcopy:NETWork:USERname](#page-307-0) 308 [:HARDcopy:PALette](#page-308-0) 309 [:HARDcopy:PRINter:LIST](#page-309-0) 310 [:HARDcopy:STARt](#page-310-0) 311

#### **[18 :LISTer Commands](#page-312-1)**

[:LISTer:DATA](#page-313-0) 314 [:LISTer:DISPlay](#page-314-0) 315 [:LISTer:REFerence](#page-315-0) 316

#### **[19 :MARKer Commands](#page-316-1)**

[:MARKer:MODE](#page-318-0) 319 [:MARKer:X1Position](#page-319-0) 320 [:MARKer:X1Y1source](#page-320-0) 321 [:MARKer:X2Position](#page-321-0) 322

:MARKer:X2Y2source 323 :MARKer:XDELta 324 325 :MARKer:XUNits :MARKer:XUNits:USE 326 :MARKer:Y1Position 327 :MARKer:Y2Position 328 :MARKer:YDELta 329 :MARKer:YUNits 330 :MARKer:YUNits:USE 331

#### **20 :MEASure Commands**

:MEASure:ALL 342 :MEASure:CLEar 343 :MEASure:DEFine 344 :MEASure:DELay 347 :MEASure:DUTYcycle 349 :MEASure:FALLtime 350 :MEASure:FREQuency 351 :MEASure:NWIDth 352 :MEASure: OVERshoot 353 :MEASure:PERiod 355 :MEASure:PHASe 356 :MEASure:PREShoot 357 :MEASure:PWIDth 358 :MEASure:RISetime 359 :MEASure:SHOW 360 :MEASure:SOURce 361 :MEASure:TEDGe 363 :MEASure:TVALue 365 :MEASure:VAMPlitude 367 :MEASure:VAVerage 368 :MEASure:VBASe 369 :MEASure:VMAX 370 :MEASure:VMIN 371 :MEASure:VPP 372 :MEASure:VRMS 373 :MEASure:VTIMe 374 :MEASure:VTOP 375 :MEASure:WINDow 376

#### **[21 :MTESt Commands](#page-376-1)**

[:MTESt:ALL](#page-381-0) 382 [:MTESt:AMASk:CREate](#page-382-0) 383 [:MTESt:AMASk:SOURce](#page-383-0) 384 [:MTESt:AMASk:UNITs](#page-384-0) 385 [:MTESt:AMASk:XDELta](#page-385-0) 386 [:MTESt:AMASk:YDELta](#page-386-0) 387 [:MTESt:COUNt:FWAVeforms](#page-387-0) 388 [:MTESt:COUNt:RESet](#page-388-0) 389 [:MTESt:COUNt:TIME](#page-389-0) 390 [:MTESt:COUNt:WAVeforms](#page-390-0) 391 [:MTESt:DATA](#page-391-0) 392 [:MTESt:DELete](#page-392-0) 393 [:MTESt:ENABle](#page-393-0) 394 [:MTESt:LOCK](#page-394-0) 395 [:MTESt:RMODe](#page-395-0) 396 [:MTESt:RMODe:FACTion:MEASure](#page-396-0) 397 [:MTESt:RMODe:FACTion:PRINt](#page-397-0) 398 [:MTESt:RMODe:FACTion:SAVE](#page-398-0) 399 [:MTESt:RMODe:FACTion:STOP](#page-399-0) 400 [:MTESt:RMODe:SIGMa](#page-400-0) 401 [:MTESt:RMODe:TIME](#page-401-0) 402 [:MTESt:RMODe:WAVeforms](#page-402-0) 403 [:MTESt:SCALe:BIND](#page-403-0) 404 [:MTESt:SCALe:X1](#page-404-0) 405 [:MTESt:SCALe:XDELta](#page-405-0) 406 [:MTESt:SCALe:Y1](#page-406-0) 407 [:MTESt:SCALe:Y2](#page-407-0) 408 [:MTESt:SOURce](#page-408-0) 409 [:MTESt:TITLe](#page-409-0) 410

#### **[22 :POD Commands](#page-410-1)**

[:POD<n>:DISPlay](#page-411-0) 412 [:POD<n>:SIZE](#page-412-0) 413 [:POD<n>:THReshold](#page-413-0) 414

#### **[23 :RECall Commands](#page-416-1)**

[:RECall:FILename](#page-418-0) 419 [:RECall:MASK\[:STARt\]](#page-419-0) 420 [:RECall:PWD](#page-420-0) 421 [:RECall:SETup\[:STARt\]](#page-421-0) 422

:RECall:WMEMory<r>[:STARt] 423

#### **24 :SAVE Commands**

:SAVE:FILename 428 429 :SAVE:IMAGe[:STARt] :SAVE:IMAGe:FACTors 430 :SAVE:IMAGe:FORMat 431 432 :SAVE:IMAGe:INKSaver :SAVE:IMAGe:PALette 433 :SAVE:LISTer[:STARt] 434 :SAVE:MASK[:STARt] 435 :SAVE:MULTi[:STARt] 436 :SAVE:PWD 437 :SAVE:SETup[:STARt] 438 :SAVE:WAVeform[:STARt] 439 :SAVE:WAVeform:FORMat 440 :SAVE:WAVeform:LENGth 441 :SAVE:WAVeform:LENGth:MAX 442 :SAVE:WAVeform:SEGMented 443 :SAVE:WMEMory:SOURce 444 :SAVE:WMEMory[:STARt] 445

#### 25 :SBUS<n> Commands

General: SBUS<n> Commands 449 :SBUS<n>:DISPlay 450 :SBUS<n>:MODE 451

:SBUS<n>:CAN Commands 452 :SBUS<n>:CAN:COUNt:ERRor 454 :SBUS<n>:CAN:COUNt:OVERload 455 :SBUS<n>:CAN:COUNt:RESet 456 :SBUS<n>:CAN:COUNt:TOTal 457 :SBUS<n>:CAN:COUNt:UTILization 458 :SBUS<n>:CAN:SAMPlepoint 459 :SBUS<n>:CAN:SIGNal:BAUDrate 460 :SBUS<n>:CAN:SIGNal:DEFinition 461 :SBUS<n>:CAN:SOURce 462 :SBUS<n>:CAN:TRIGger 463 :SBUS<n>:CAN:TRIGger:PATTern:DATA 465 :SBUS<n>:CAN:TRIGger:PATTern:DATA:LENGth 466 :SBUS<n>:CAN:TRIGger:PATTern:ID 467 :SBUS<n>:CAN:TRIGger:PATTern:ID:MODE 468

```
:SBUS<n>:IIC Commands
                         469
   :SBUS<n>:IIC:ASIZe
                       470
   :SBUS<n>:IIC[:SOURce]:CLOCk
                                 471
   :SBUS<n>:IIC[:SOURce]:DATA
                                472
   :SBUS<n>:IIC:TRIGger:PATTern:ADDRess
                                         473
   :SBUS<n>:IIC:TRIGger:PATTern:DATA
                                      474
   :SBUS<n>:IIC:TRIGger:PATTern:DATa2
                                       475
   :SBUS<n>:IIC:TRIGger:QUALifier
                                  476
   :SBUS<n>:IIC:TRIGger[:TYPE]
                               477
:SBUS<n>:LIN Commands
                          479
   :SBUS<n>:LIN:PARity
                        481
   :SBUS<n>:LIN:SAMPlepoint
                              482
   :SBUS<n>:LIN:SIGNal:BAUDrate
                                  483
   :SBUS<n>:LIN:SOURce
                         484
   :SBUS<n>:LIN:STANdard
                            485
   :SBUS<n>:LIN:SYNCbreak
                            486
   :SBUS<n>:LIN:TRIGger
                          487
   :SBUS<n>:LIN:TRIGger:ID
                            488
   :SBUS<n>:LIN:TRIGger:PATTern:DATA
                                       489
   :SBUS<n>:LIN:TRIGger:PATTern:DATA:LENGth
                                              491
   :SBUS<n>:LIN:TRIGger:PATTern:FORMat 492
:SBUS<n>:SPI Commands
                         493
   :SBUS<n>:SPI:BITorder
                          495
   :SBUS<n>:SPI:CLOCk:SLOPe
                               496
   :SBUS<n>:SPI:CLOCk:TIMeout
                                497
   :SBUS<n>:SPI:FRAMing
                          498
   :SBUS<n>:SPI:SOURce:CLOCk
                                499
   :SBUS<n>:SPI:SOURce:FRAMe
                                 500
   :SBUS<n>:SPI:SOURce:MISO
                               501
   :SBUS<n>:SPI:SOURce:MOSI
                               502
   :SBUS<n>:SPI:TRIGger:PATTern:MISO:DATA
                                            503
   :SBUS<n>:SPI:TRIGger:PATTern:MISO:WIDTh
                                             504
                                            505
   :SBUS<n>:SPI:TRIGger:PATTern:MOSI:DATA
   :SBUS<n>:SPI:TRIGger:PATTern:MOSI:WIDTh
                                             506
   :SBUS<n>:SPI:TRIGger:TYPE
                               507
   :SBUS<n>:SPI:WIDTh
                         508
:SBUS<n>:UART Commands
                           509
   :SBUS<n>:UART:BASE
                        512
   :SBUS<n>:UART:BAUDrate
                             513
   :SBUS<n>:UART:BITorder
                            514
```
:SBUS<n>:UART:COUNt:ERRor 515 :SBUS<n>:UART:COUNt:RESet 516 :SBUS<n>:UART:COUNt:RXFRames 517 :SBUS<n>:UART:COUNt:TXFRames 518 :SBUS<n>:UART:FRAMing 519 :SBUS<n>:UART:PARity 520 :SBUS<n>:UART:POLarity 521 :SBUS<n>:UART:SOURce:RX 522 :SBUS<n>:UART:SOURce:TX 523 :SBUS<n>:UART:TRIGger:BASE 524 :SBUS<n>:UART:TRIGger:BURSt 525 :SBUS<n>:UART:TRIGger:DATA 526 :SBUS<n>:UART:TRIGger:IDLE 527 :SBUS<n>:UART:TRIGger:QUALifier 528 :SBUS<n>:UART:TRIGger:TYPE 529 :SBUS<n>:UART:WIDTh 530

#### **26 :SEARch Commands**

**General: SEARch Commands** 

:SEARch:COUNt 533 :SEARch:MODE 534 :SEARch:STATe 535 :SEARch:SERial:CAN Commands 536 :SEARch:SERial:CAN:MODE 537 :SEARch:SERial:CAN:PATTern:DATA 538 :SEARch:SERial:CAN:PATTern:DATA:LENGth 539 :SEARch:SERial:CAN:PATTern:ID 540 :SEARch:SERial:CAN:PATTern:ID:MODE 541 :SEARch:SERial:IIC Commands 542 :SEARch:SERial:IIC:MODE 543 :SEARch:SERial:IIC:PATTern:ADDRess 545 :SEARch:SERial:IIC:PATTern:DATA 546 :SEARch:SERial:IIC:PATTern:DATA2 547 :SEARch:SERial:IIC:QUALifier 548 :SEARch:SERial:LIN Commands 549 :SEARch:SERial:LIN:ID 550 :SEARch:SERial:LIN:MODE 551 :SEARch:SERial:LIN:PATTern:DATA 552 :SEARch:SERial:LIN:PATTern:DATA:LENGth 553 :SEARch:SERial:LIN:PATTern:FORMat 554

532

:SEARch:SERial:SPI Commands 555 :SEARch:SERial:SPI:MODE 556 :SEARch:SERial:SPI:PATTern:DATA 557 :SEARch:SERial:SPI:PATTern:WIDTh 558 :SEARch:SERial:UART Commands 559 :SEARch:SERial:UART:DATA 560 :SEARch:SERial:UART:MODE 561 :SEARch:SERial:UART:QUALifier 562

#### 27 :SYSTem Commands

:SYSTem:DATE 565 :SYSTem:DSP 566 :SYSTem:ERRor 567 :SYSTem:LOCK 568 :SYSTem:MENU 569 :SYSTem:PRESet 570 :SYSTem:PROTection:LOCK 573 :SYSTem:SETup 574 :SYSTem:TIME 576

#### **28 : TIMebase Commands**

:TIMebase:MODE 579 :TIMebase:POSition 580 :TIMebase:RANGe 581 :TIMebase:REFerence 582 :TIMebase:SCALe 583 :TIMebase:VERNier 584 :TIMebase:WINDow:POSition 585 :TIMebase:WINDow:RANGe 586 :TIMebase:WINDow:SCALe 587

#### **29 :TRIGger Commands**

**General: TRIGger Commands** 591 :TRIGger:FORCe 592 :TRIGger:HFReject 593 :TRIGger:HOLDoff 594 :TRIGger:LEVel:ASETup 595 :TRIGger:LEVel:HIGH 596 :TRIGger:LEVel:LOW 597 :TRIGger:MODE 598 :TRIGger:NREJect 599

[:TRIGger:SWEep](#page-599-0) 600

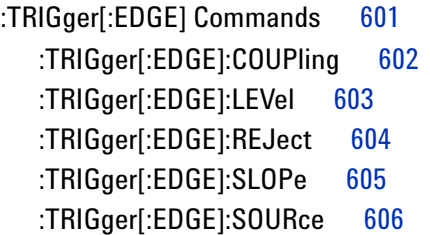

[:TRIGger:GLITch Commands](#page-606-0) 607 [:TRIGger:GLITch:GREaterthan](#page-608-0) 609 [:TRIGger:GLITch:LESSthan](#page-609-0) 610 [:TRIGger:GLITch:LEVel](#page-610-0) 611 [:TRIGger:GLITch:POLarity](#page-611-0) 612 [:TRIGger:GLITch:QUALifier](#page-612-0) 613 [:TRIGger:GLITch:RANGe](#page-613-0) 614 [:TRIGger:GLITch:SOURce](#page-614-0) 615

[:TRIGger:PATTern Commands](#page-615-0) 616 [:TRIGger:PATTern](#page-616-0) 617 [:TRIGger:PATTern:FORMat](#page-618-0) 619 [:TRIGger:PATTern:QUALifier](#page-619-0) 620

[:TRIGger:TV Commands](#page-620-0) 621 [:TRIGger:TV:LINE](#page-621-0) 622 [:TRIGger:TV:MODE](#page-622-0) 623 [:TRIGger:TV:POLarity](#page-623-0) 624 [:TRIGger:TV:SOURce](#page-624-0) 625 [:TRIGger:TV:STANdard](#page-625-0) 626

#### **[30 :WAVeform Commands](#page-626-1)**

[:WAVeform:BYTeorder](#page-634-0) 635 [:WAVeform:COUNt](#page-635-0) 636 [:WAVeform:DATA](#page-636-0) 637 [:WAVeform:FORMat](#page-638-0) 639 [:WAVeform:POINts](#page-639-0) 640 [:WAVeform:POINts:MODE](#page-641-0) 642 [:WAVeform:PREamble](#page-643-0) 644 [:WAVeform:SEGMented:COUNt](#page-646-0) 647 [:WAVeform:SEGMented:TTAG](#page-647-0) 648 [:WAVeform:SOURce](#page-648-0) 649 [:WAVeform:SOURce:SUBSource](#page-652-0) 653 [:WAVeform:TYPE](#page-653-0) 654 [:WAVeform:UNSigned](#page-654-0) 655

[:WAVeform:VIEW](#page-655-0) 656 [:WAVeform:XINCrement](#page-656-0) 657 [:WAVeform:XORigin](#page-657-0) 658 [:WAVeform:XREFerence](#page-658-0) 659 [:WAVeform:YINCrement](#page-659-0) 660 [:WAVeform:YORigin](#page-660-0) 661 [:WAVeform:YREFerence](#page-661-0) 662

#### **[31 :WGEN Commands](#page-662-1)**

[:WGEN:FREQuency](#page-665-0) 666 [:WGEN:FUNCtion](#page-666-0) 667 [:WGEN:FUNCtion:PULSe:WIDTh](#page-668-0) 669 [:WGEN:FUNCtion:RAMP:SYMMetry](#page-669-0) 670 [:WGEN:FUNCtion:SQUare:DCYCle](#page-670-0) 671 [:WGEN:MODulation:AM:DEPTh](#page-671-0) 672 [:WGEN:MODulation:AM:FREQuency](#page-672-0) 673 [:WGEN:MODulation:FM:DEViation](#page-673-0) 674 [:WGEN:MODulation:FM:FREQuency](#page-674-0) 675 [:WGEN:MODulation:FSKey:FREQuency](#page-675-0) 676 [:WGEN:MODulation:FSKey:RATE](#page-676-0) 677 [:WGEN:MODulation:FUNCtion](#page-677-0) 678 [:WGEN:MODulation:FUNCtion:RAMP:SYMMetry](#page-678-0) 679 [:WGEN:MODulation:NOISe](#page-679-0) 680 [:WGEN:MODulation:STATe](#page-680-0) 681 [:WGEN:MODulation:TYPE](#page-681-0) 682 [:WGEN:OUTPut](#page-683-0) 684 [:WGEN:OUTPut:LOAD](#page-684-0) 685 [:WGEN:PERiod](#page-685-0) 686 [:WGEN:RST](#page-686-0) 687 [:WGEN:VOLTage](#page-687-0) 688 [:WGEN:VOLTage:HIGH](#page-688-0) 689 [:WGEN:VOLTage:LOW](#page-689-0) 690 [:WGEN:VOLTage:OFFSet](#page-690-0) 691

#### **[32 :WMEMory<r> Commands](#page-692-1)**

[:WMEMory<r>:CLEar](#page-694-0) 695 [:WMEMory<r>:DISPlay](#page-695-0) 696 [:WMEMory<r>:LABel](#page-696-0) 697 [:WMEMory<r>:SAVE](#page-697-0) 698 [:WMEMory<r>:SKEW](#page-698-0) 699 [:WMEMory<r>:YOFFset](#page-699-0) 700

:WMEMory<r>:YRANge 701 :WMEMory<r>:YSCale 702

#### **33 Obsolete and Discontinued Commands**

:CHANnel:ACTivity 708 :CHANnel:LABel 709 :CHANnel:THReshold 710 :CHANnel2:SKEW 711 :CHANnel<n>:INPut 712 :CHANnel<n>:PMODe 713 :DISPlay:CONNect 714 :DISPlay:ORDer 715 :ERASe 716 :EXTernal:PMODe 717 :FUNCtion:SOURce 718 :FUNCtion:VIEW 719 :HARDcopy:DESTination 720 :HARDcopy:FILename 721 722 :HARDcopy:GRAYscale :HARDcopy:IGColors 723 :HARDcopy:PDRiver 724 :MEASure:LOWer 725 :MEASure:SCRatch 726 :MEASure:TDELta 727 :MEASure:THResholds 728 :MEASure:TSTArt 729 :MEASure:TSTOp 730 :MEASure:TVOLt 731 :MEASure:UPPer 733 :MEASure:VDELta 734 :MEASure:VSTArt 735 :MEASure:VSTOp 736 737 :MTESt:AMASk:{SAVE | STORe} :MTESt:AVERage 738 :MTESt:AVERage:COUNt 739 :MTESt:LOAD 740 :MTESt:RUMode 741 :MTESt:RUMode:SOFailure 742 :MTESt:{STARt | STOP} 743 :MTESt:TRIGger:SOURce 744 :PRINt? 745

[:SAVE:IMAGe:AREA](#page-746-0) 747 [:TIMebase:DELay](#page-747-0) 748 [:TRIGger:THReshold](#page-748-0) 749 [:TRIGger:TV:TVMode](#page-749-0) 750

#### **[34 Error Messages](#page-750-1)**

#### **[35 Status Reporting](#page-758-1)**

[Status Reporting Data Structures](#page-760-0) 761 [Status Byte Register \(STB\)](#page-762-0) 763 [Service Request Enable Register \(SRE\)](#page-764-0) 765 [Trigger Event Register \(TER\)](#page-765-0) 766 [Output Queue](#page-766-0) 767 [Message Queue](#page-767-0) 768 [\(Standard\) Event Status Register \(ESR\)](#page-768-0) 769 [\(Standard\) Event Status Enable Register \(ESE\)](#page-769-0) 770 [Error Queue](#page-770-0) 771 [Operation Status Event Register \(:OPERegister\[:EVENt\]\)](#page-771-0) 772 [Operation Status Condition Register \(:OPERegister:CONDition\)](#page-772-0) 773 [Arm Event Register \(AER\)](#page-773-0) 774 [Overload Event Register \(:OVLRegister\)](#page-774-0) 775 [Mask Test Event Event Register \(:MTERegister\[:EVENt\]\)](#page-775-0) 776 [Clearing Registers and Queues](#page-776-0) 777 [Status Reporting Decision Chart](#page-777-0) 778

#### **[36 Synchronizing Acquisitions](#page-778-1)**

[Synchronization in the Programming Flow](#page-779-0) 780 [Set Up the Oscilloscope](#page-779-1) 780 [Acquire a Waveform](#page-779-2) 780 [Retrieve Results](#page-779-3) 780 [Blocking Synchronization](#page-780-0) 781 [Polling Synchronization With Timeout](#page-781-0) 782 [Synchronizing with a Single-Shot Device Under Test \(DUT\)](#page-783-0) 784 [Synchronization with an Averaging Acquisition](#page-785-0) 786

#### **[37 More About Oscilloscope Commands](#page-788-1)**

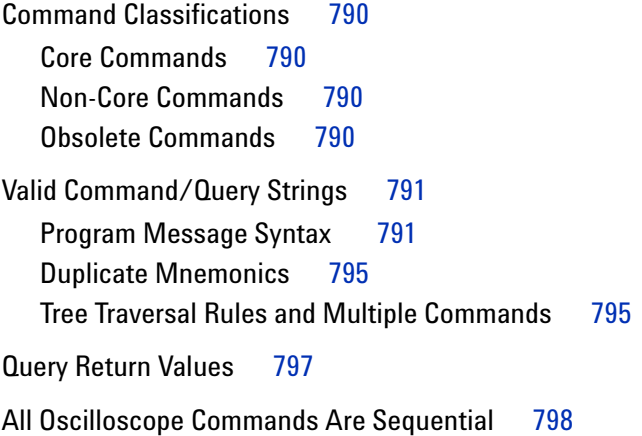

### **[38 Programming Examples](#page-798-1)**

[VISA COM Examples](#page-799-0)[VISA COM Example in Visual Basic](#page-799-1)[VISA COM Example in C#](#page-808-0)[VISA COM Example in Visual Basic .NET](#page-817-0)[VISA COM Example in Python](#page-825-0) 826

[VISA Examples](#page-832-0)[VISA Example in C](#page-832-1)[VISA Example in Visual Basic](#page-841-0) 842 [VISA Example in C#](#page-851-0)[VISA Example in Visual Basic .NET](#page-862-0)[VISA Example in Python](#page-872-0) 873

[SICL Examples](#page-879-0) 880 [SICL Example in C](#page-879-1) 880 [SICL Example in Visual Basic](#page-888-0) 889

[SCPI.NET Examples](#page-899-0)[SCPI.NET Example in C#](#page-899-1)[SCPI.NET Example in Visual Basic .NET](#page-905-0)[SCPI.NET Example in IronPython](#page-911-0)

#### **[Index](#page-918-0)**

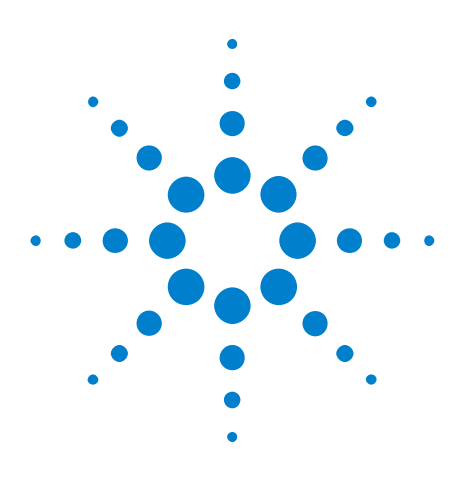

**Agilent InfiniiVision 2000 X-Series Oscilloscopes Programmer's Guide**

## <span id="page-24-1"></span>**What's New**

<span id="page-24-0"></span>**1**

[What's New in Version 2.30](#page-25-0) 26 [What's New in Version 2.20](#page-27-0) 28 [What's New in Version 2.10](#page-29-0) 30 [What's New in Version 2.00](#page-30-0) 31 [What's New in Version 1.20](#page-31-0) 32 [What's New in Version 1.10](#page-32-0) 33 [Version 1.00 at Introduction](#page-33-0) 34 [Command Differences From 7000B Series Oscilloscopes](#page-34-0) 35

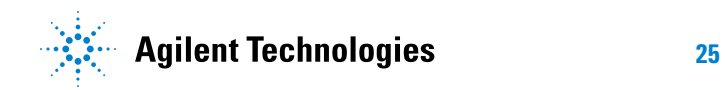

## <span id="page-25-0"></span>**What's New in Version 2.30**

New features in version 2.30 of the InfiniiVision 2000 X- Series oscilloscope software are:

- **•** Support for CAN/LIN, I2C/SPI, and UART/RS232 serial triggering and decode.
- **•** Saving Multi Channel Waveform data (\*.h5) format files that can be opened by the N8900A InfiniiView oscilloscope analysis software.

More detailed descriptions of the new and changed commands appear below.

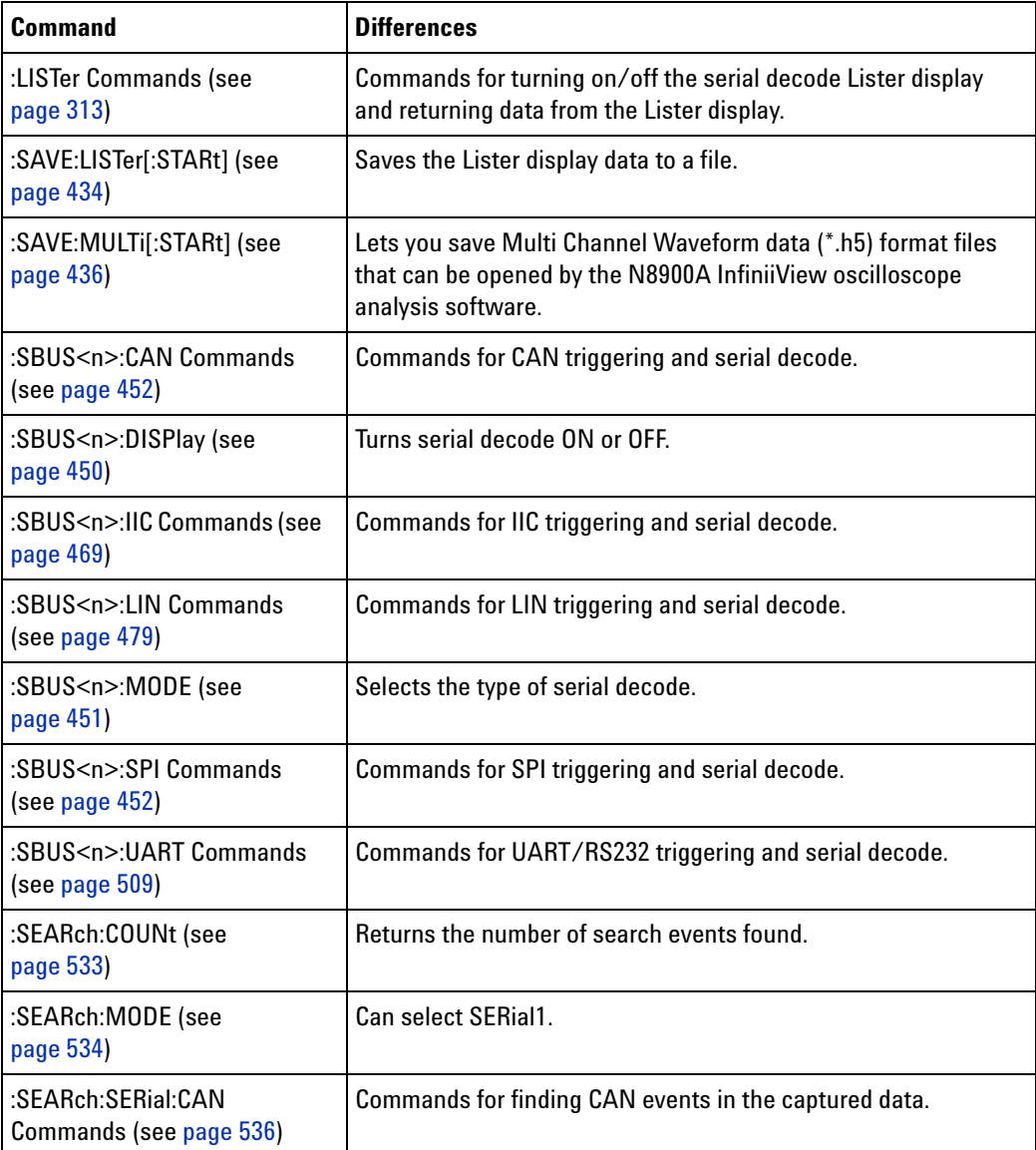

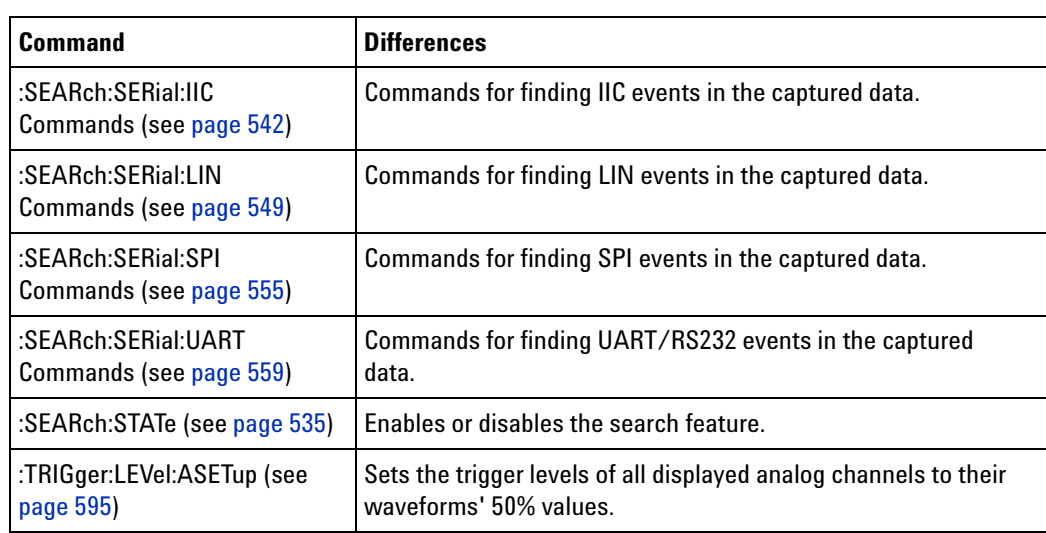

#### **Changed Commands**

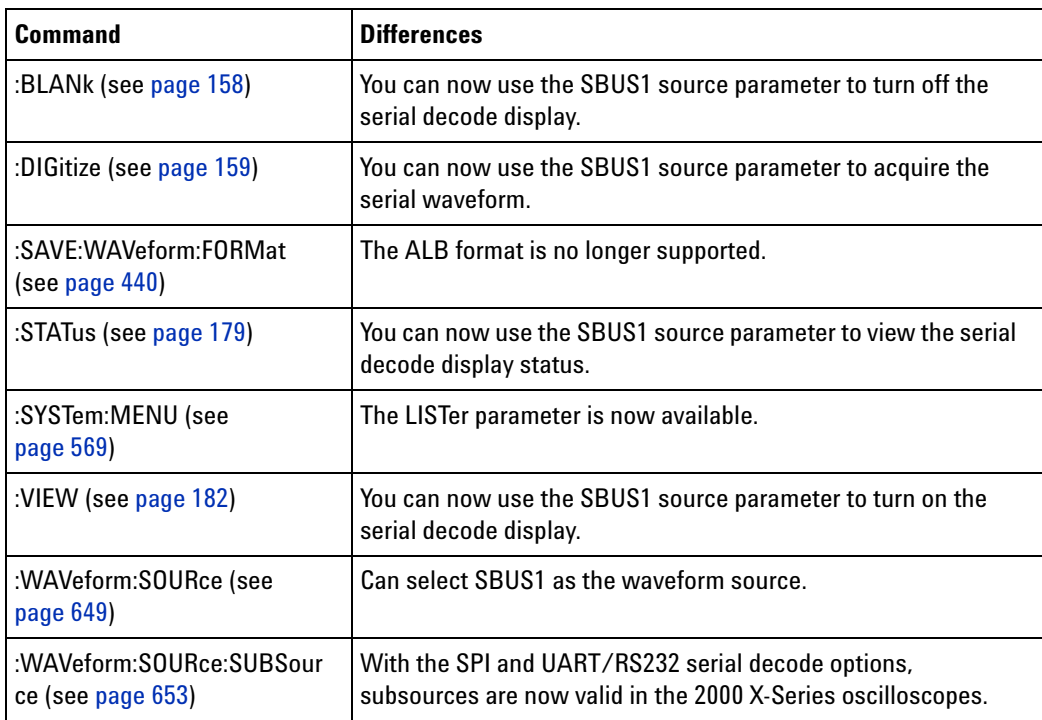

## <span id="page-27-0"></span>**What's New in Version 2.20**

New features in version 2.20 of the InfiniiVision 2000 X- Series oscilloscope software are:

- **•** Support for modulation of the waveform generator output.
- **•** Support for controlling the optional DSOXDVM digital voltmeter analysis feature
- **•** Ability to turn reference waveform locations on or off and view their status using the :VIEW, :BLANk, and :STATus commands.

More detailed descriptions of the new and changed commands appear below.

**New Commands**

| <b>Command</b>                                                | <b>Description</b>                                                                                                    |  |
|---------------------------------------------------------------|----------------------------------------------------------------------------------------------------|--|
| :DVM Commands (see page 263)                                  | Commands for controlling the optional<br>DSOXDVM digital voltmeter analysis feature.                                                 |  |
| :WGEN:MODulation:AM:DEPTh (see page 672)                      | Specifies the amount of amplitude modulation.                                                                                        |  |
| :WGEN:MODulation:AM:FREQuency (see<br>page 673)               | Specifies the frequency of the modulating<br>signal.                                                                                 |  |
| :WGEN:MODulation:FM:DEViation (see<br>page 674)               | Specifies the frequency deviation from the<br>original carrier signal frequency.                                                     |  |
| :WGEN:MODulation:FM:FREQuency (see<br>page 675)               | Specifies the frequency of the modulating<br>signal.                                                                                 |  |
| :WGEN:MODulation:FSKey:FREQuency (see<br>page 676)            | Specifies the "hop frequency".                                                                                                    |  |
| :WGEN:MODulation:FSKey:RATE (see<br>page 677)                 | Specifies the rate at which the output<br>frequency "shifts".                                                                        |  |
| :WGEN:MODulation:FUNCtion (see page 678)                      | Specifies the shape of the modulating signal.                                                                                        |  |
| :WGEN:MODulation:FUNCtion:RAMP:SYMMet<br>ry (see page $679$ ) | Specifies the amount of time per cycle that the<br>ramp waveform is rising.                                                          |  |
| :WGEN:MODulation:STATe (see page 681)                         | Enables or disables modulated waveform<br>generator output.                                                                          |  |
| :WGEN:MODulation:TYPE (see page 682)                          | Selects the modulation type: Amplitude<br>Modulation (AM), Frequency Modulation (FM),<br>or Frequency-Shift Keying Modulation (FSK). |  |

## **Changed**

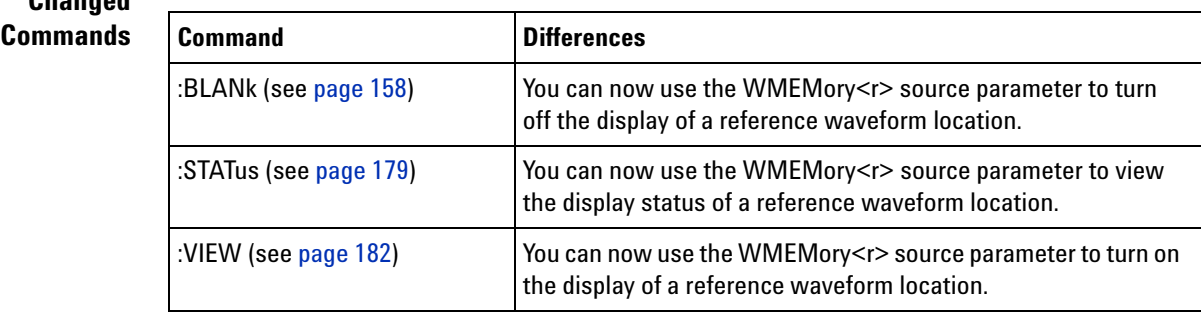

## <span id="page-29-0"></span>**What's New in Version 2.10**

New features in version 2.10 of the InfiniiVision 2000 X- Series oscilloscope software are:

**•** Support for adding an annotation to the display.

More detailed descriptions of the new and changed commands appear below.

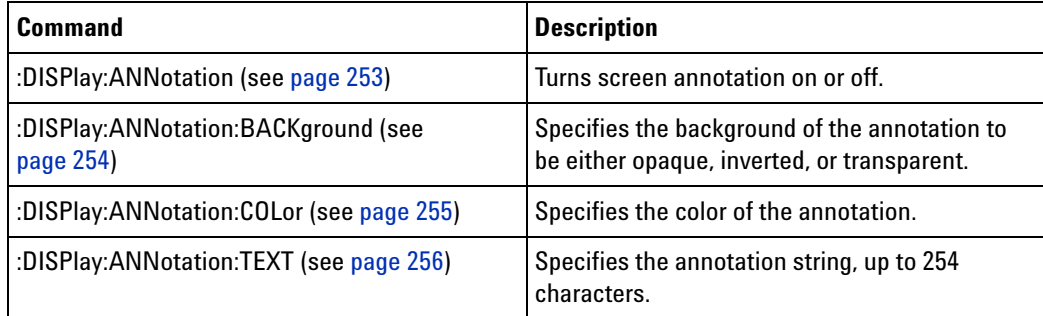

## <span id="page-30-0"></span>**What's New in Version 2.00**

New features in version 2.00 of the InfiniiVision 2000 X- Series oscilloscope software are:

**•** Ability to add noise to the waveform generator's output signal.

More detailed descriptions of the new and changed commands appear below.

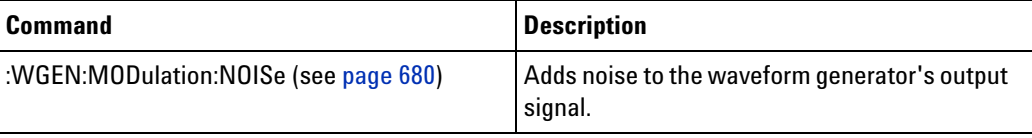

## <span id="page-31-0"></span>**What's New in Version 1.20**

New features in version 1.20 of the InfiniiVision 2000 X- Series oscilloscope software are:

- **•** X cursor units that let you measure time (seconds), frequency (Hertz), phase (degrees), and ratio (percent), and Y cursor units that let you measure the channel units (base) or ratio (percent).
- **•** Option for specifying FFT vertical units as V RMS as well as decibels.
- **•** Option for saving the maximum number of waveform data points.

More detailed descriptions of the new and changed commands appear below.

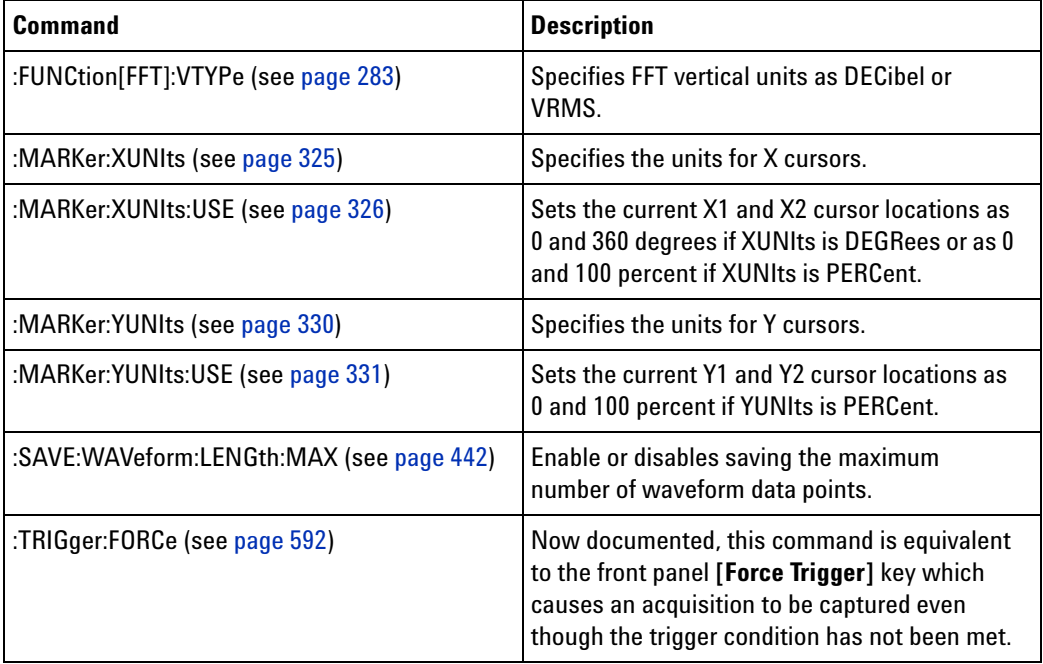

## <span id="page-32-0"></span>**What's New in Version 1.10**

New command descriptions for Version 1.10 of the InfiniiVision 2000 X- Series oscilloscope software appear below.

**•** Support for the new extended Video triggering license.

More detailed descriptions of the new and changed commands appear below.

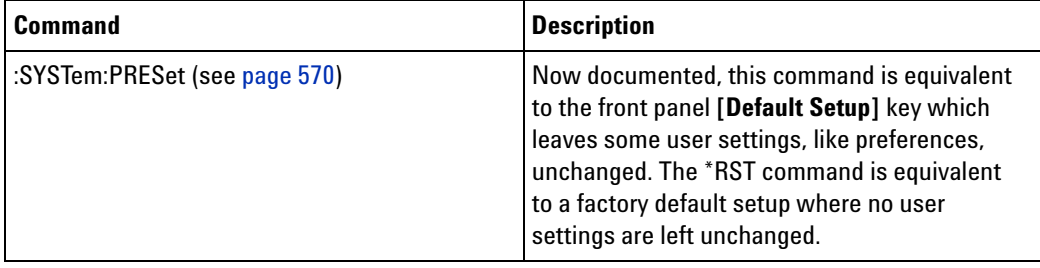

## <span id="page-33-0"></span>**Version 1.00 at Introduction**

The Agilent InfiniiVision 2000 X- Series oscilloscopes were introduced with version 1.00 of oscilloscope operating software.

The command set is most closely related to the InfiniiVision 7000B Series oscilloscopes (and the 7000A Series, 6000 Series, and 54620/54640 Series oscilloscopes before them). For more information, see ["Command](#page-34-0)  [Differences From 7000B Series Oscilloscopes"](#page-34-0) on page 35.

### <span id="page-34-0"></span>**Command Differences From 7000B Series Oscilloscopes**

The Agilent InfiniiVision 2000 X- Series oscilloscopes command set is most closely related to the InfiniiVision 7000B Series oscilloscopes (and the 7000A Series, 6000 Series, and 54620/54640 Series oscilloscopes before them).

The main differences between the version 1.00 programming command set for the InfiniiVision 2000 X- Series oscilloscopes and the 6.10 programming command set for the InfiniiVision 7000B Series oscilloscopes are related to:

- **•** Built- in waveform generator (with Option WGN license).
- **•** Built- in demo signals (with Option EDU license that comes with the N6455A Education Kit).
- **•** Reference waveforms (in place of trace memory).
- **•** Serial decode is not supported.
- **•** Waveform event search is not supported.
- **•** Smaller set of trigger types.
- **•** Fewer measurements.
- **•** Different path name format for internal and USB storage device locations.

More detailed descriptions of the new, changed, obsolete, and discontinued commands appear below.

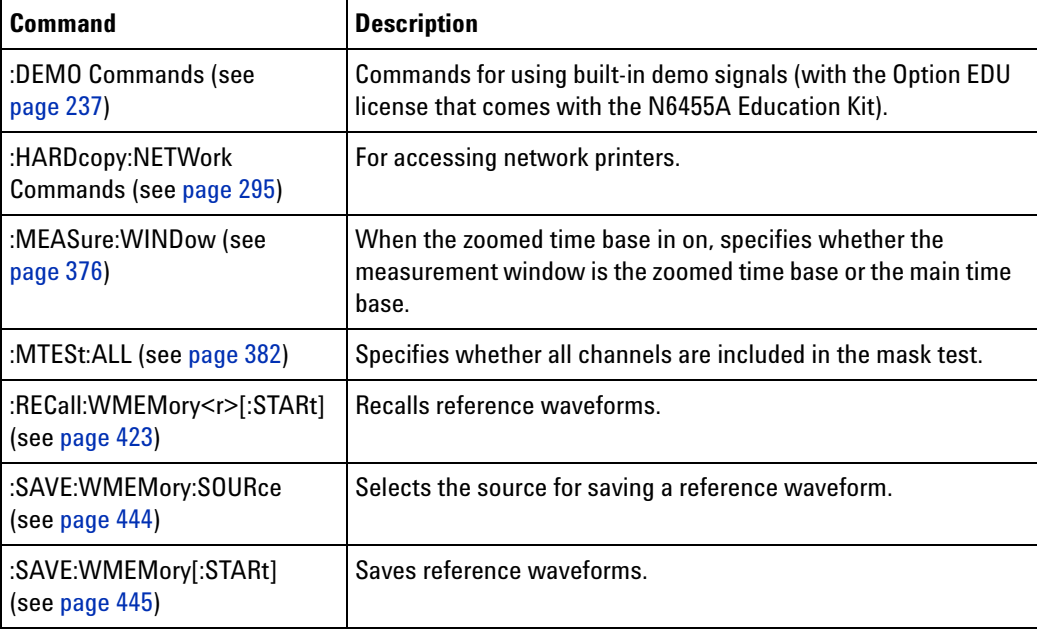

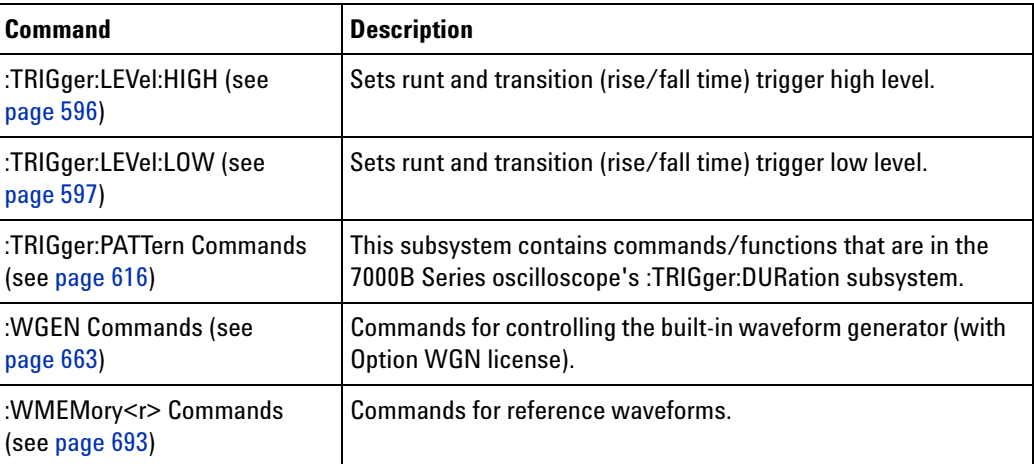

#### **Changed Commands**

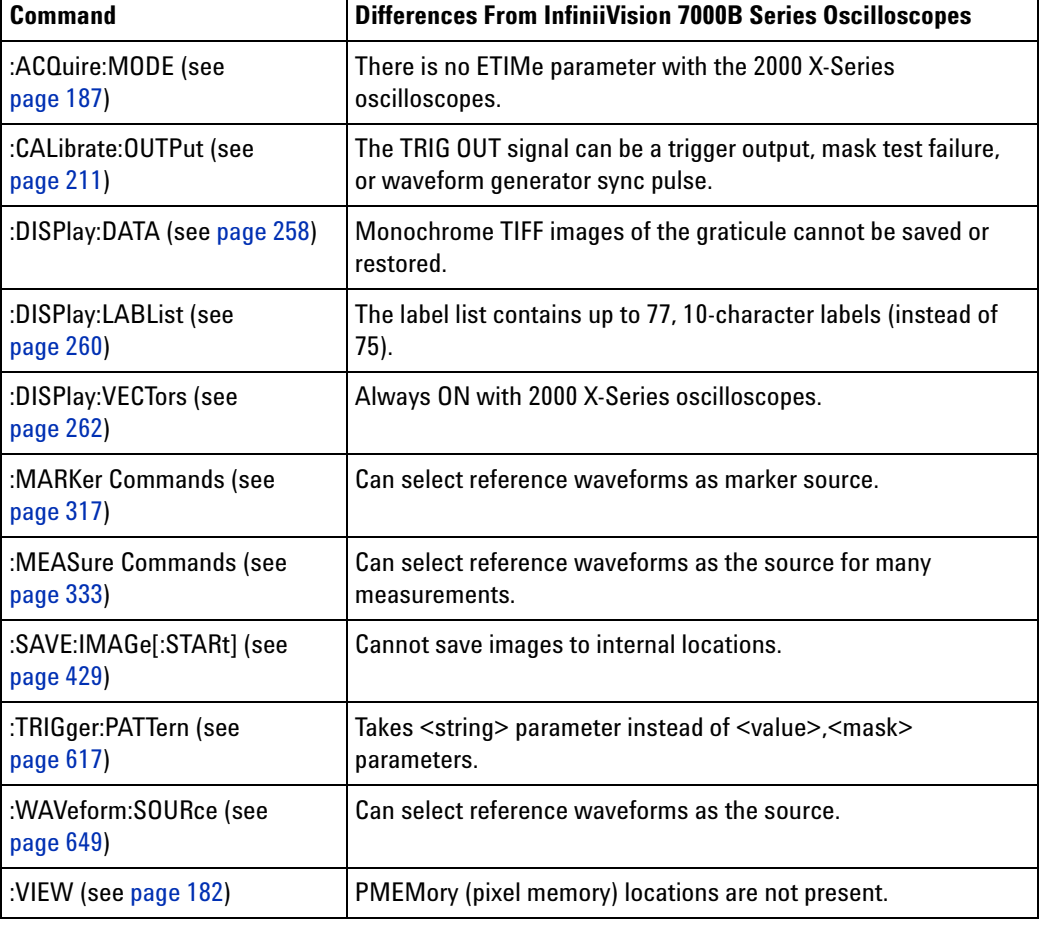

#### **Obsolete Comm**

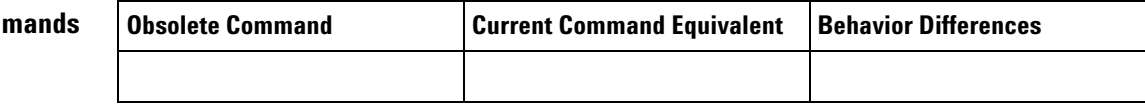

**36 Agilent InfiniiVision 2000 X-Series Oscilloscopes Programmer's Guide**
# **Discontinued**

**Commands** 

| Command                               | <b>Description</b>                                                                                                    |
|---------------------------------------|----------------------------------------------------------------------------------------------------|
| :ACQuire:RSIGnal                      | The 2000 X-Series oscilloscope does not have a 10 MHz REF<br><b>BNC</b> connector.                                                                       |
| :CALibrate:SWITch?                    | Replaced by: CALibrate: PROTected? (see page 212). The<br>oscilloscope has a protection button instead of a switch.                                      |
| :DISPlay:SOURce                       | PMEMory (pixel memory) locations are not present.                                                                                                    |
| :FXTernal:IMPedance                   | External TRIG IN connector is now fixed at 1 MOhm.                                                                                                    |
| :EXTernal:PROBe:ID                    | Not supported on external TRIG IN connector.                                                                                                    |
| :EXTernal:PROBe:STYPe                 | Not supported on external TRIG IN connector.                                                                                                    |
| :EXTernal:PROTection                  | Not supported on external TRIG IN connector.                                                                                                    |
| :HARDcopy:DEVice,<br>:HARDcopy:FORMat | Use the :SAVE:IMAGe:FORMat, :SAVE:WAVeform:FORMat, and<br>:HARDcopy:APRinter commands instead.                                                           |
| :MERGe                                | Waveform traces have been replaced by reference waveforms.                                                                                               |
| :RECall:IMAGe[:STARt]                 | Waveform traces have been replaced by reference waveforms.                                                                                               |
| :SYSTem:PRECision                     | The 2000 X-Series oscilloscopes' measurement record, and<br>maximum record size, is 62,500 points, and there is no need for a<br>special precision mode. |
| :TIMebase:REFClock                    | The 2000 X-Series oscilloscope does not have a 10 MHz REF<br><b>BNC</b> connector.                                                                       |

# **1 What's New**

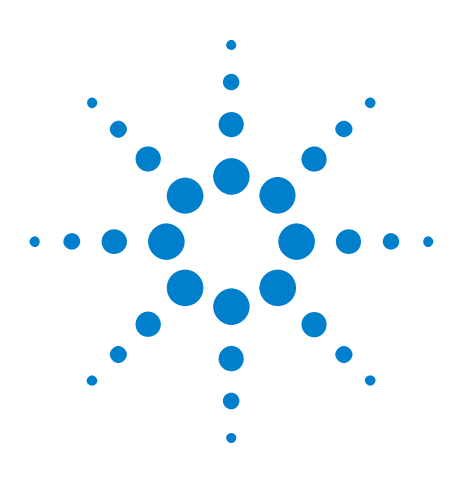

**Agilent InfiniiVision 2000 X-Series Oscilloscopes Programmer's Guide**

# **Setting Up**

**2**

[Step 1. Install Agilent IO Libraries Suite software](#page-39-0) 40 [Step 2. Connect and set up the oscilloscope](#page-40-0) 41 [Step 3. Verify the oscilloscope connection](#page-42-0) 43

This chapter explains how to install the Agilent IO Libraries Suite software, connect the oscilloscope to the controller PC, set up the oscilloscope, and verify the oscilloscope connection.

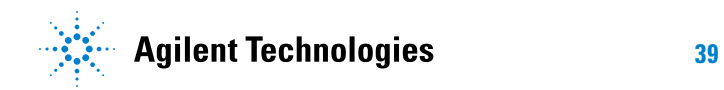

# <span id="page-39-0"></span>**Step 1. Install Agilent IO Libraries Suite software**

- **1** Download the Agilent IO Libraries Suite software from the Agilent web site at:
	- **•** ["http://www.agilent.com/find/iolib"](http://www.agilent.com/find/iolib)
- **2** Run the setup file, and follow its installation instructions.

# <span id="page-40-0"></span>**Step 2. Connect and set up the oscilloscope**

The 2000 X- Series oscilloscope has three different interfaces you can use for programming:

- **•** USB (device port).
- **•** LAN, when the LAN/VGA option module is installed. To configure the LAN interface, press the **[Utility]** key on the front panel, then press the **I/O** softkey, then press the **Configure** softkey.
- **•** GPIB, when the GPIB option module is installed.

When installed, these interfaces are always active.

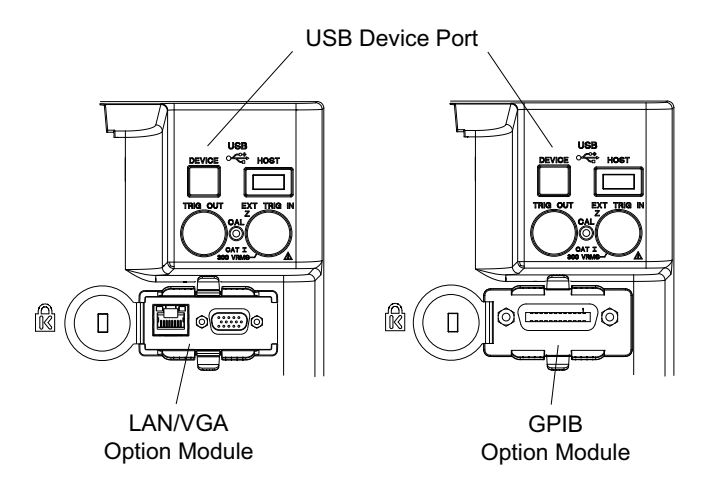

**Figure 1** Control Connectors on Rear Panel

## **Using the USB (Device) Interface**

**1** Connect a USB cable from the controller PC's USB port to the "USB DEVICE" port on the back of the oscilloscope.

This is a USB 2.0 high- speed port.

#### **Using the LAN Interface**

- **1** If the controller PC is not already connected to the local area network (LAN), do that first.
- **2** Contact your network administrator about adding the oscilloscope to the network.

Find out if automatic configuration via DHCP or AutoIP can be used. Also, find out whether your network supports Dynamic DNS or Multicast DNS.

If automatic configuration is not supported, get the oscilloscope's network parameters (hostname, domain, IP address, subnet mask, gateway IP, DNS IP, etc.).

- **3** Connect the oscilloscope to the local area network (LAN) by inserting LAN cable into the "LAN" port on the LAN/VGA option module.
- **4** Configure the oscilloscope's LAN interface:
	- **a** Press the **Configure** softkey until "LAN" is selected.
	- **b** Press the **LAN Settings** softkey.
	- **c** Press the **Config** softkey, and enable all the configuration options supported by your network.
	- **d** If automatic configuration is not supported, press the **Addresses** softkey.

Use the **Modify** softkey (and the other softkeys and the Entry knob) to enter the IP Address, Subnet Mask, Gateway IP, and DNS IP values.

When you are done, press the **[Back up]** key.

**e** Press the **Host name** softkey. Use the softkeys and the Entry knob to enter the Host name.

When you are done, press the **[Back up]** key.

#### **Using the GPIB Interface**

- **1** Connect a GPIB cable from the controller PC's GPIB interface to the "GPIB" port on the GPIB option module.
- **2** Configure the oscilloscope's GPIB interface:
	- **a** Press the **Configure** softkey until "GPIB" is selected.
	- **b** Use the Entry knob to select the **Address** value.

# <span id="page-42-0"></span>**Step 3. Verify the oscilloscope connection**

**1** On the controller PC, click on the Agilent IO Control icon in the taskbar and choose **Agilent Connection Expert** from the popup menu.

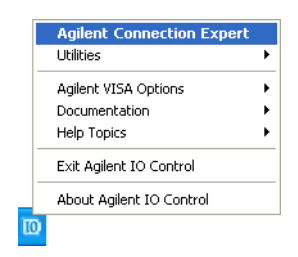

**2** In the Agilent Connection Expert application, instruments connected to the controller's USB and GPIB interfaces should automatically appear. (You can click Refresh All to update the list of instruments on these interfaces.)

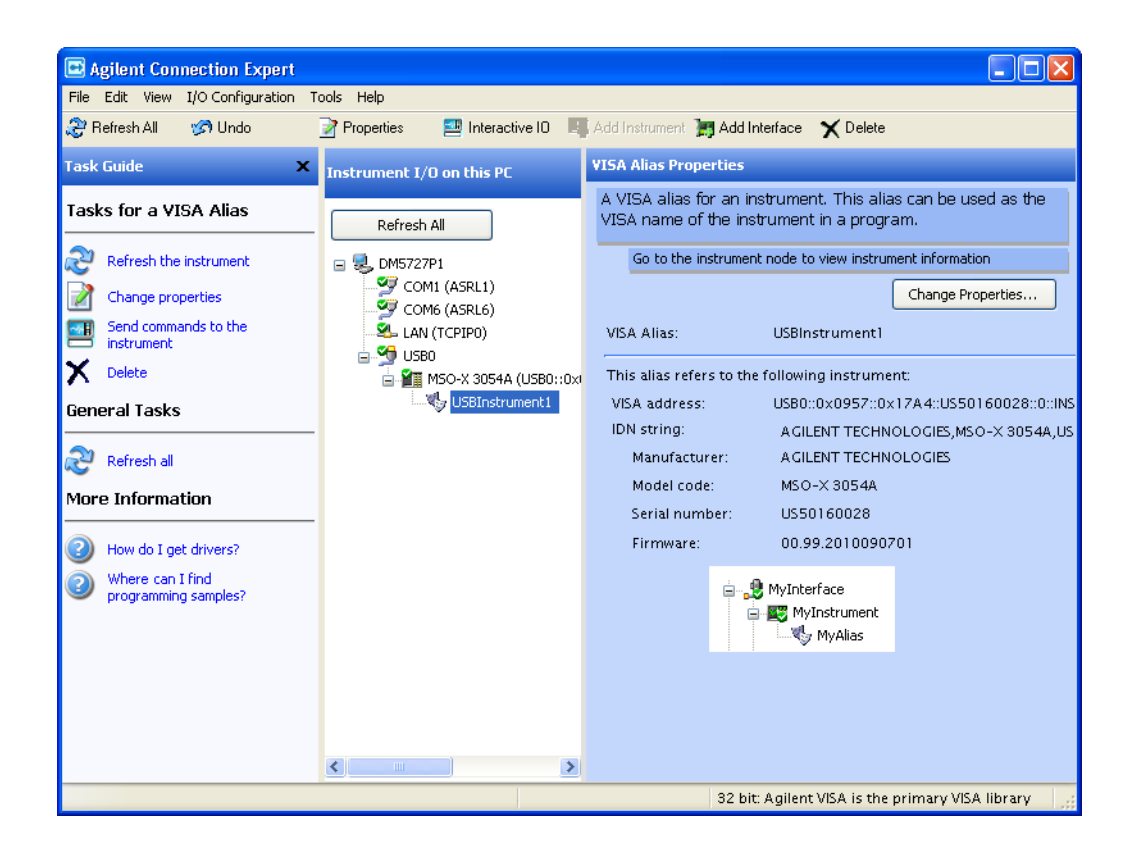

You must manually add instruments on LAN interfaces:

**a** Right- click on the LAN interface, choose **Add Instrument** from the popup menu

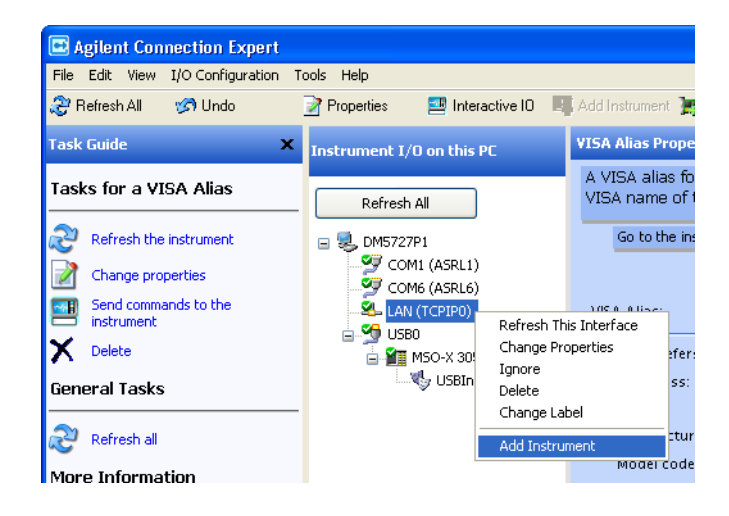

**b** If the oscilloscope is on the same subnet, select it, and click **OK**.

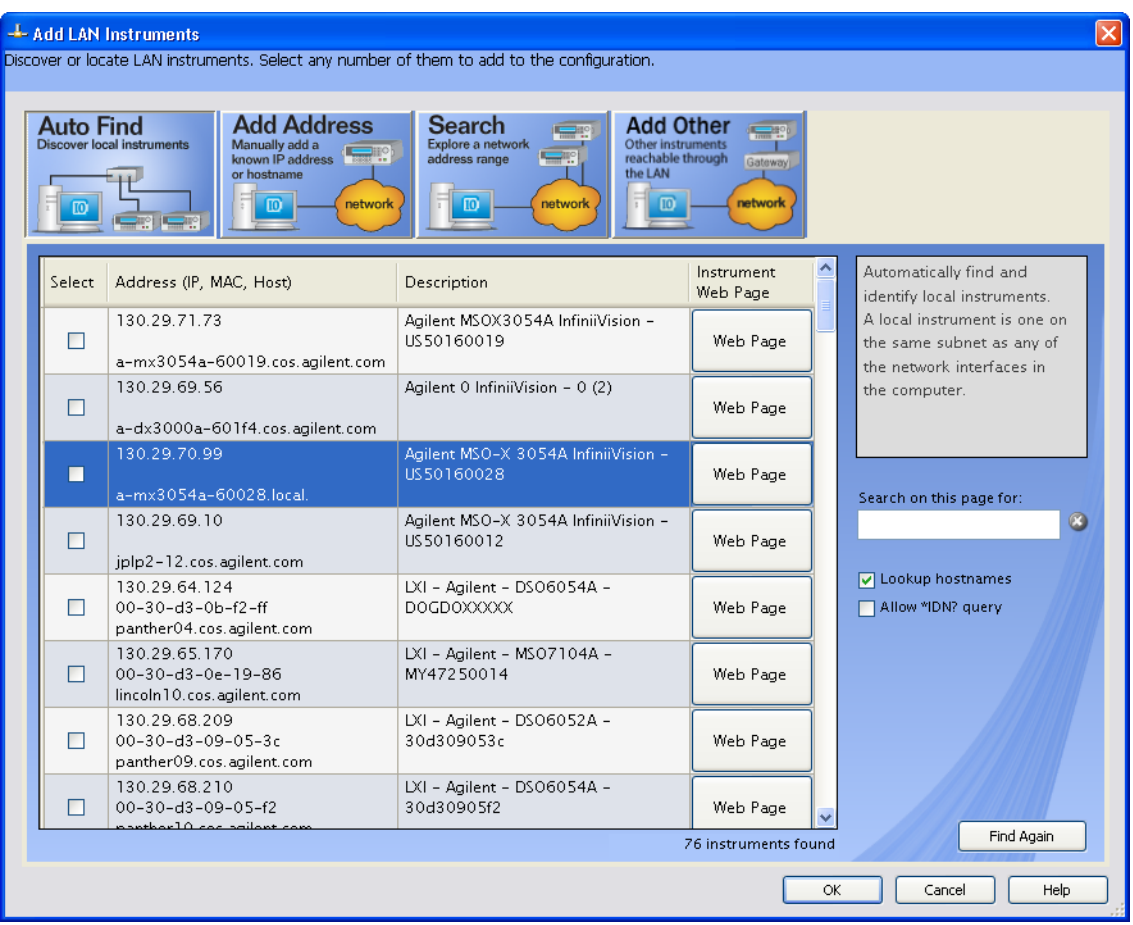

Otherwise, if the instrument is not on the same subnet, click **Add Address**.

- **i** In the next dialog, select either **Hostname** or **IP address**, and enter the oscilloscope's hostname or IP address.
- **ii** Click **Test Connection**.

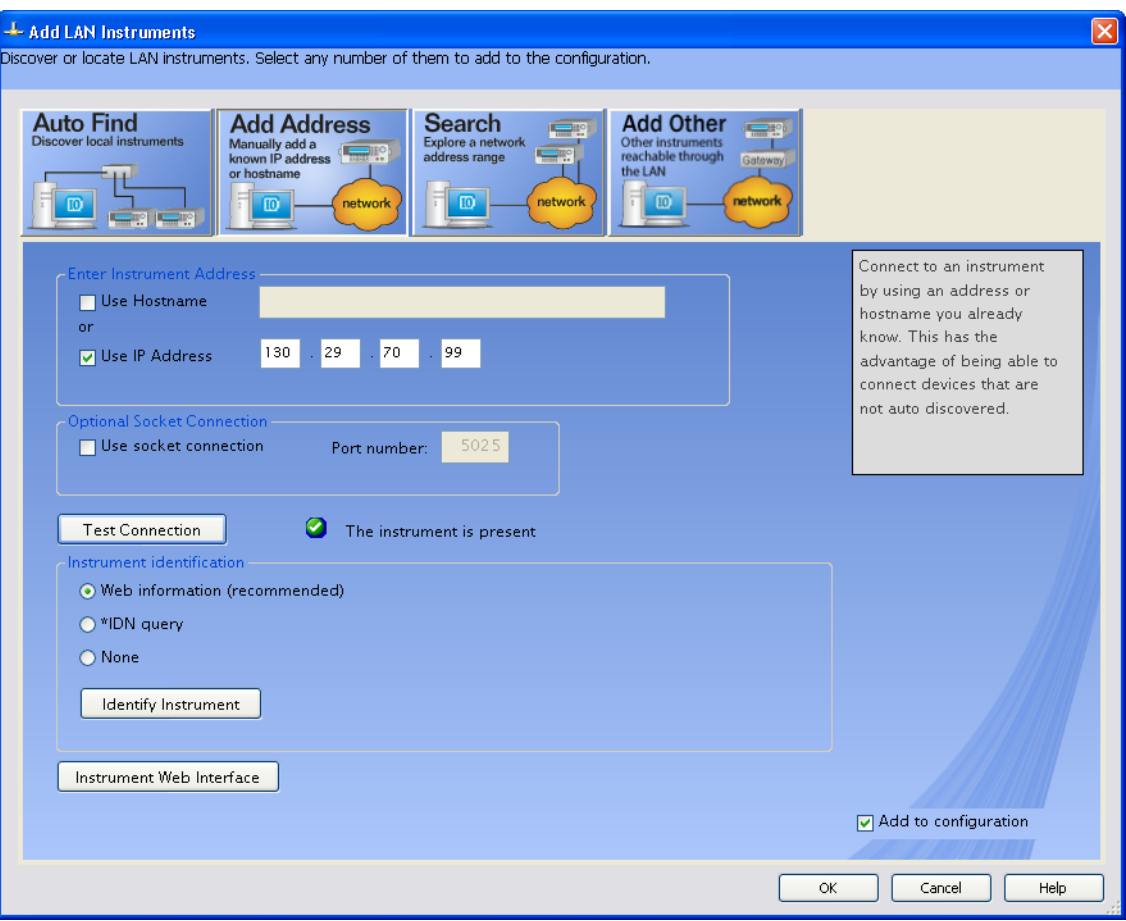

**iii** If the instrument is successfully opened, click **OK** to close the dialog. If the instrument is not opened successfully, go back and verify the LAN connections and the oscilloscope setup.

- **3** Test some commands on the instrument:
	- **a** Right- click on the instrument and choose **Send Commands To This Instrument** from the popup menu.

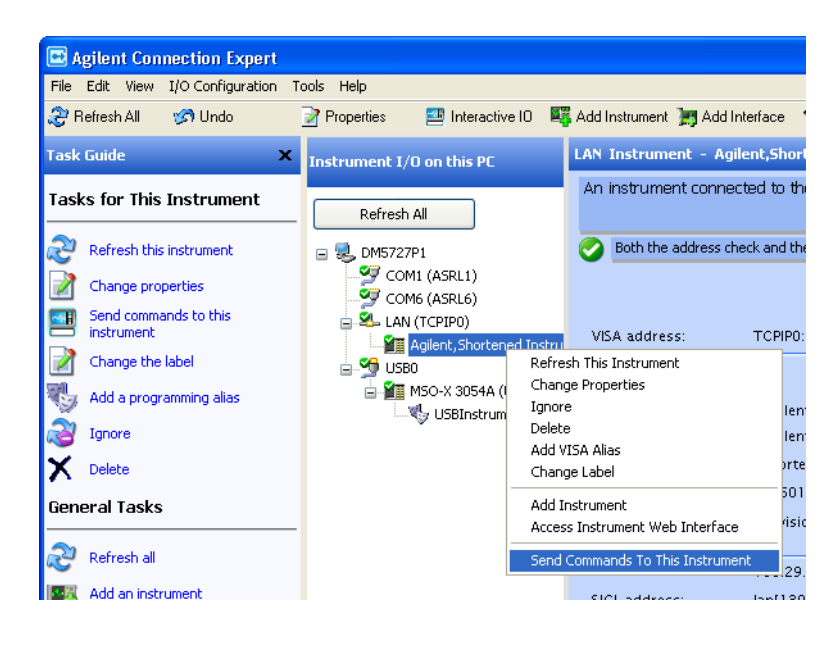

**b** In the Agilent Interactive IO application, enter commands in the **Command** field and press **Send Command**, **Read Response**, or **Send&Read**.

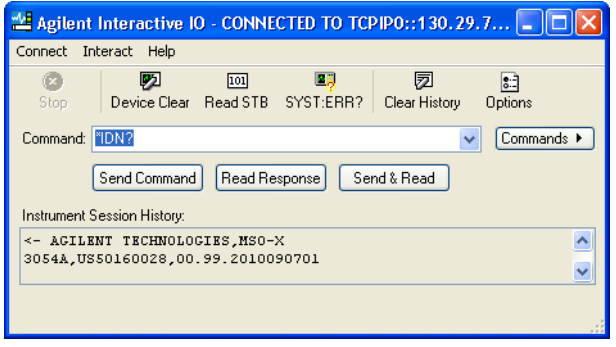

- **c** Choose **Connect>Exit** from the menu to exit the Agilent Interactive IO application.
- **4** In the Agilent Connection Expert application, choose **File>Exit** from the menu to exit the application.

# **2 Setting Up**

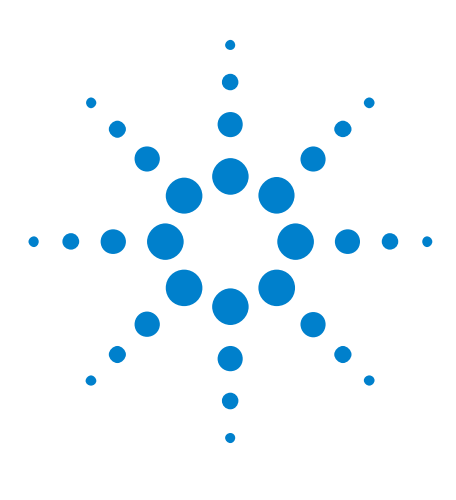

**Agilent InfiniiVision 2000 X-Series Oscilloscopes Programmer's Guide**

# **Getting Started**

**3**

[Basic Oscilloscope Program Structure](#page-49-0) 50 [Programming the Oscilloscope](#page-51-0) 52 [Other Ways of Sending Commands](#page-60-0) 61

This chapter gives you an overview of programming the 2000 X- Series oscilloscopes. It describes basic oscilloscope program structure and shows how to program the oscilloscope using a few simple examples.

The getting started examples show how to send oscilloscope setup, data capture, and query commands, and they show how to read query results.

**NOTE Language for Program Examples** The programming examples in this guide are written in Visual Basic using the Agilent VISA COM library.

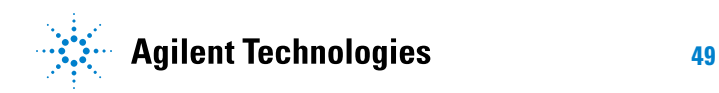

#### **3 Getting Started**

# <span id="page-49-0"></span>**Basic Oscilloscope Program Structure**

The following figure shows the basic structure of every program you will write for the oscilloscope.

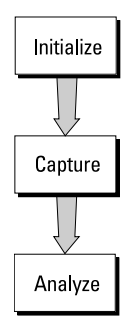

## **Initializing**

To ensure consistent, repeatable performance, you need to start the program, controller, and oscilloscope in a known state. Without correct initialization, your program may run correctly in one instance and not in another. This might be due to changes made in configuration by previous program runs or from the front panel of the oscilloscope.

- **•** Program initialization defines and initializes variables, allocates memory, or tests system configuration.
- **•** Controller initialization ensures that the interface to the oscilloscope is properly set up and ready for data transfer.
- **•** Oscilloscope initialization sets the channel configuration, channel labels, threshold voltages, trigger specification, trigger mode, timebase, and acquisition type.

# **Capturing Data**

Once you initialize the oscilloscope, you can begin capturing data for analysis. Remember that while the oscilloscope is responding to commands from the controller, it is not performing acquisitions. Also, when you change the oscilloscope configuration, any data already captured will most likely be rendered.

To collect data, you use the :DIGitize command. This command clears the waveform buffers and starts the acquisition process. Acquisition continues until acquisition memory is full, then stops. The acquired data is displayed by the oscilloscope, and the captured data can be measured, stored in

acquisition memory in the oscilloscope, or transferred to the controller for further analysis. Any additional commands sent while :DIGitize is working are buffered until :DIGitize is complete.

You could also put the oscilloscope into run mode, then use a wait loop in your program to ensure that the oscilloscope has completed at least one acquisition before you make a measurement. Agilent does not recommend this because the needed length of the wait loop may vary, causing your program to fail. :DIGitize, on the other hand, ensures that data capture is complete. Also, :DIGitize, when complete, stops the acquisition process so that all measurements are on displayed data, not on a constantly changing data set.

# **Analyzing Captured Data**

After the oscilloscope has completed an acquisition, you can find out more about the data, either by using the oscilloscope measurements or by transferring the data to the controller for manipulation by your program. Built- in measurements include: frequency, duty cycle, period, positive pulse width, and negative pulse width.

Using the :WAVeform commands, you can transfer the data to your controller. You may want to display the data, compare it to a known good measurement, or simply check logic patterns at various time intervals in the acquisition.

#### **3 Getting Started**

# <span id="page-51-0"></span>**Programming the Oscilloscope**

- **•** ["Referencing the IO Library" on page 52](#page-51-1)
- **•** ["Opening the Oscilloscope Connection via the IO Library" on page 53](#page-52-0)
- **•** ["Using :AUToscale to Automate Oscilloscope Setup" on page 54](#page-53-0)
- **•** ["Using Other Oscilloscope Setup Commands" on page 54](#page-53-1)
- **•** ["Capturing Data with the :DIGitize Command" on page 55](#page-54-0)
- **•** ["Reading Query Responses from the Oscilloscope" on page 57](#page-56-0)
- **•** ["Reading Query Results into String Variables" on page 58](#page-57-0)
- **•** ["Reading Query Results into Numeric Variables" on page 58](#page-57-1)
- **•** ["Reading Definite- Length Block Query Response Data" on page 58](#page-57-2)
- **•** ["Sending Multiple Queries and Reading Results" on page 59](#page-58-0)
- **•** ["Checking Instrument Status" on page 60](#page-59-0)

# <span id="page-51-1"></span>**Referencing the IO Library**

No matter which instrument programming library you use (SICL, VISA, or VISA COM), you must reference the library from your program.

In C/C++, you must tell the compiler where to find the include and library files (see the Agilent IO Libraries Suite documentation for more information).

To reference the Agilent VISA COM library in Visual Basic for Applications (VBA, which comes with Microsoft Office products like Excel):

- **1** Choose **Tools>References...** from the main menu.
- **2** In the References dialog, check the "VISA COM 3.0 Type Library".

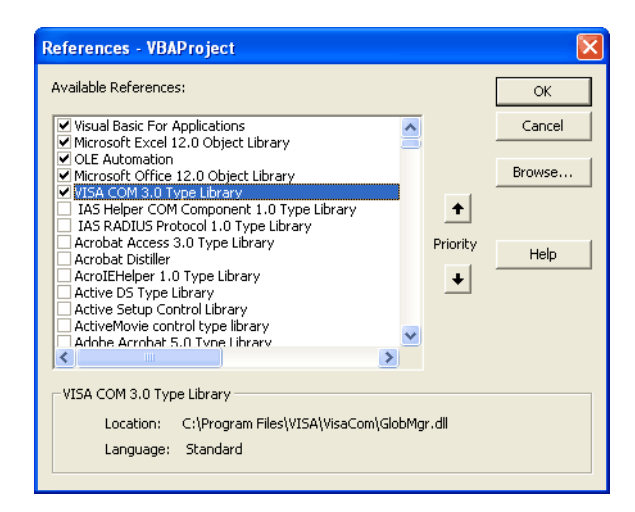

**3** Click **OK**.

To reference the Agilent VISA COM library in Microsoft Visual Basic 6.0:

- **1** Choose **Project>References...** from the main menu.
- **2** In the References dialog, check the "VISA COM 3.0 Type Library".
- **3** Click **OK**.

## <span id="page-52-0"></span>**Opening the Oscilloscope Connection via the IO Library**

PC controllers communicate with the oscilloscope by sending and receiving messages over a remote interface. Once you have opened a connection to the oscilloscope over the remote interface, programming instructions normally appear as ASCII character strings embedded inside write statements of the programing language. Read statements are used to read query responses from the oscilloscope.

For example, when using the Agilent VISA COM library in Visual Basic (after opening the connection to the instrument using the ResourceManager object's Open method), the FormattedIO488 object's WriteString, WriteNumber, WriteList, or WriteIEEEBlock methods are used for sending commands and queries. After a query is sent, the response is read using the ReadString, ReadNumber, ReadList, or ReadIEEEBlock methods.

The following Visual Basic statements open the connection and send a command that turns on the oscilloscope's label display.

```
Dim myMgr As VisaComLib.ResourceManager
Dim myScope As VisaComLib.FormattedIO488
Set myMgr = New VisaComLib.ResourceManager
Set myScope = New VisaComLib.FormattedIO488
' Open the connection to the oscilloscope. Get the VISA Address from the
```
' Agilent Connection Expert (installed with Agilent IO Libraries Suite). Set myScope.IO = myMgr.Open("<VISA Address>")

' Send a command. myScope.WriteString ":DISPlay:LABel ON"

The ":DISPLAY:LABEL ON" in the above example is called a *program message*. Program messages are explained in more detail in ["Program](#page-790-0)  [Message Syntax" on page 791](#page-790-0).

## **Initializing the Interface and the Oscilloscope**

To make sure the bus and all appropriate interfaces are in a known state, begin every program with an initialization statement. When using the Agilent VISA COM library, you can use the resource session object's Clear method to clears the interface buffer:

```
Dim myMgr As VisaComLib.ResourceManager
Dim myScope As VisaComLib.FormattedIO488
Set myMgr = New VisaComLib.ResourceManager
Set myScope = New VisaComLib.FormattedIO488
' Open the connection to the oscilloscope. Get the VISA Address from the
' Agilent Connection Expert (installed with Agilent IO Libraries Suite).
Set myScope.IO = myMgr.Open("<VISA Address>")
' Clear the interface buffer and set the interface timeout to 10 seconds
.
myScope.IO.Clear
myScope.IO.Timeout = 10000
```
When you are using GPIB, CLEAR also resets the oscilloscope's parser. The parser is the program which reads in the instructions which you send it.

After clearing the interface, initialize the instrument to a preset state:

myScope.WriteString "\*RST"

# **NOTE Information for Initializing the Instrument**

The actual commands and syntax for initializing the instrument are discussed in [Chapter 5,](#page-120-0)  ["Common \(\\*\) Commands," starting on page 121.](#page-120-0)

Refer to the Agilent IO Libraries Suite documentation for information on initializing the interface.

#### <span id="page-53-0"></span>**Using :AUToscale to Automate Oscilloscope Setup**

The :AUToscale command performs a very useful function for unknown waveforms by setting up the vertical channel, time base, and trigger level of the instrument.

The syntax for the autoscale command is:

```
myScope.WriteString ":AUToscale"
```
## <span id="page-53-1"></span>**Using Other Oscilloscope Setup Commands**

A typical oscilloscope setup would set the vertical range and offset voltage, the horizontal range, delay time, delay reference, trigger mode, trigger level, and slope. An example of the commands that might be sent to the oscilloscope are:

```
myScope.WriteString ":CHANnel1:PROBe 10"
myScope.WriteString ":CHANnel1:RANGe 16"
myScope.WriteString ":CHANnel1:OFFSet 1.00"
myScope.WriteString ":TIMebase:MODE MAIN"
myScope.WriteString ":TIMebase:RANGe 1E-3"
myScope.WriteString ":TIMebase:DELay 100E-6"
```
Vertical is set to 16 V full-scale  $(2 V/div)$  with center of screen at 1 V and probe attenuation set to 10. This example sets the time base at 1 ms full-scale (100 ms/div) with a delay of 100  $\mu$ s.

#### **Example Oscilloscope Setup Code**

This program demonstrates the basic command structure used to program the oscilloscope.

```
' Initialize the instrument interface to a known state.
myScope.IO.Clear
myScope.IO.Timeout = 10000 ' Set interface timeout to 10 seconds.
' Initialize the instrument to a preset state.
myScope.WriteString "*RST"
' Set the time base mode to normal with the horizontal time at
' 50 ms/div with 0 s of delay referenced at the center of the
' graticule.
myScope.WriteString ":TIMebase:RANGe 5E-4" ' Time base to 50 us/div.
myScope.WriteString ":TIMebase:DELay 0" ' Delay to zero.
myScope.WriteString ":TIMebase:REFerence CENTer" ' Display ref. at
                                                  ' center.
' Set the vertical range to 1.6 volts full scale with center screen
' at -0.4 volts with 10:1 probe attenuation and DC coupling.
myScope.WriteString ":CHANnel1:PROBe 10" ' Probe attenuation
                                            ' to 10:1.
myScope.WriteString ":CHANnel1:RANGe 1.6" ' Vertical range
                                            ' 1.6 V full scale.
myScope.WriteString ":CHANnel1:OFFSet -0.4" ' Offset to -0.4.
myScope.WriteString ":CHANnel1:COUPling DC" ' Coupling to DC.
' Configure the instrument to trigger at -0.4 volts with normal
' triggering.
myScope.WriteString ":TRIGger:SWEep NORMal" ' Normal triggering.
myScope.WriteString ":TRIGger:LEVel -0.4" ' Trigger level to -0.4.
myScope.WriteString ":TRIGger:SLOPe POSitive" ' Trigger on pos. slope.
' Configure the instrument for normal acquisition.
myScope.WriteString ":ACQuire:TYPE NORMal" ' Normal acquisition.
```
#### <span id="page-54-0"></span>**Capturing Data with the :DIGitize Command**

The :DIGitize command captures data that meets the specifications set up by the :ACQuire subsystem. When the digitize process is complete, the acquisition is stopped. The captured data can then be measured by the instrument or transferred to the controller for further analysis. The captured data consists of two parts: the waveform data record, and the preamble.

#### **3 Getting Started**

# **NOTE Ensure New Data is Collected**

When you change the oscilloscope configuration, the waveform buffers are cleared. Before doing a measurement, send the :DIGitize command to the oscilloscope to ensure new data has been collected.

When you send the :DIGitize command to the oscilloscope, the specified channel signal is digitized with the current :ACQuire parameters. To obtain waveform data, you must specify the :WAVeform parameters for the SOURce channel, the FORMat type, and the number of POINts prior to sending the :WAVeform:DATA? query.

# **NOTE Set :TIMebase:MODE to MAIN when using :DIGitize**

:TIMebase:MODE must be set to MAIN to perform a :DIGitize command or to perform any :WAVeform subsystem query. A "Settings conflict" error message will be returned if these commands are executed when MODE is set to ROLL, XY, or WINDow (zoomed). Sending the \*RST (reset) command will also set the time base mode to normal.

The number of data points comprising a waveform varies according to the number requested in the :ACQuire subsystem. The :ACQuire subsystem determines the number of data points, type of acquisition, and number of averages used by the :DIGitize command. This allows you to specify exactly what the digitized information contains.

The following program example shows a typical setup:

```
myScope.WriteString ":ACQuire:TYPE AVERage"
myScope.WriteString ":ACQuire:COMPlete 100"
myScope.WriteString ":ACQuire:COUNt 8"
myScope.WriteString ":DIGitize CHANnel1"
myScope.WriteString ":WAVeform:SOURce CHANnel1"
myScope.WriteString ":WAVeform:FORMat BYTE"
myScope.WriteString ":WAVeform:POINts 500"
myScope.WriteString ":WAVeform:DATA?"
```
This setup places the instrument into the averaged mode with eight averages. This means that when the :DIGitize command is received, the command will execute until the signal has been averaged at least eight times.

After receiving the :WAVeform:DATA? query, the instrument will start passing the waveform information.

Digitized waveforms are passed from the instrument to the controller by sending a numerical representation of each digitized point. The format of the numerical representation is controlled with the :WAVeform:FORMat command and may be selected as BYTE, WORD, or ASCii.

The easiest method of transferring a digitized waveform depends on data structures, formatting available and I/O capabilities. You must scale the integers to determine the voltage value of each point. These integers are passed starting with the left most point on the instrument's display.

For more information, see the waveform subsystem commands and corresponding program code examples in [Chapter 30, ":WAVeform](#page-626-0)  [Commands," starting on page 627](#page-626-0).

# **NOTE Aborting a Digitize Operation Over the Programming Interface**

When using the programming interface, you can abort a digitize operation by sending a Device Clear over the bus (for example, myScope.IO.Clear).

## <span id="page-56-0"></span>**Reading Query Responses from the Oscilloscope**

After receiving a query (command header followed by a question mark), the instrument interrogates the requested function and places the answer in its output queue. The answer remains in the output queue until it is read or another command is issued. When read, the answer is transmitted across the interface to the designated listener (typically a controller).

The statement for reading a query response message from an instrument's output queue typically has a format specification for handling the response message.

When using the VISA COM library in Visual Basic, you use different read methods (ReadString, ReadNumber, ReadList, or ReadIEEEBlock) for the various query response formats. For example, to read the result of the query command :CHANnel1:COUPling? you would execute the statements:

```
myScope.WriteString ":CHANnel1:COUPling?"
Dim strQueryResult As String
strQueryResult = myScope.ReadString
```
This reads the current setting for the channel one coupling into the string variable strQueryResult.

All results for queries (sent in one program message) must be read before another program message is sent.

Sending another command before reading the result of the query clears the output buffer and the current response. This also causes an error to be placed in the error queue.

Executing a read statement before sending a query causes the controller to wait indefinitely.

The format specification for handling response messages depends on the programming language.

# <span id="page-57-0"></span>**Reading Query Results into String Variables**

The output of the instrument may be numeric or character data depending on what is queried. Refer to the specific command descriptions for the formats and types of data returned from queries.

# **NOTE Express String Variables Using Exact Syntax**

In Visual Basic, string variables are case sensitive and must be expressed exactly the same each time they are used.

The following example shows numeric data being returned to a string variable:

```
myScope.WriteString ":CHANnel1:RANGe?"
Dim strQueryResult As String
strQueryResult = myScope.ReadString
MsgBox "Range (string):" + strQueryResult
```
After running this program, the controller displays:

**Range (string): +40.0E+00**

# <span id="page-57-1"></span>**Reading Query Results into Numeric Variables**

The following example shows numeric data being returned to a numeric variable:

myScope.WriteString ":CHANnel1:RANGe?" Dim varQueryResult As Variant varQueryResult = myScope.ReadNumber MsgBox "Range (variant):" + CStr(varQueryResult)

After running this program, the controller displays:

**Range (variant): 40**

# <span id="page-57-2"></span>**Reading Definite-Length Block Query Response Data**

Definite- length block query response data allows any type of device- dependent data to be transmitted over the system interface as a series of 8- bit binary data bytes. This is particularly useful for sending large quantities of data or 8- bit extended ASCII codes. The syntax is a pound sign (#) followed by a non- zero digit representing the number of digits in the decimal integer. After the non- zero digit is the decimal integer that states the number of 8- bit data bytes being sent. This is followed by the actual data.

For example, for transmitting 1000 bytes of data, the syntax would be:

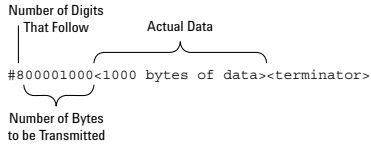

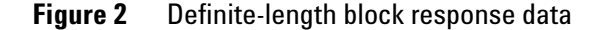

The "8" states the number of digits that follow, and "00001000" states the number of bytes to be transmitted.

The VISA COM library's ReadIEEEBlock and WriteIEEEBlock methods understand the definite- length block syntax, so you can simply use variables that contain the data:

```
' Read oscilloscope setup using ":SYSTem:SETup?" query.
myScope.WriteString ":SYSTem:SETup?"
Dim varQueryResult As Variant
varQueryResult = myScope.ReadIEEEBlock(BinaryType_UI1)
```

```
' Write learn string back to oscilloscope using ":SYSTem:SETup" command:
myScope.WriteIEEEBlock ":SYSTem:SETup ", varQueryResult
```
#### <span id="page-58-0"></span>**Sending Multiple Queries and Reading Results**

You can send multiple queries to the instrument within a single command string, but you must also read them back as a single query result. This can be accomplished by reading them back into a single string variable, multiple string variables, or multiple numeric variables.

For example, to read the :TIMebase:RANGe?;DELay? query result into a single string variable, you could use the commands:

```
myScope.WriteString ":TIMebase:RANGe?;DELay?"
Dim strQueryResult As String
strQueryResult = myScope.ReadString
MsgBox "Timebase range; delay:" + strQueryResult
```
When you read the result of multiple queries into a single string variable, each response is separated by a semicolon. For example, the output of the previous example would be:

Timebase range; delay: <range value>;<delay value>

To read the :TIMebase:RANGe?;DELay? query result into multiple string variables, you could use the ReadList method to read the query results into a string array variable using the commands:

```
myScope.WriteString ":TIMebase:RANGe?;DELay?"
Dim strResults() As String
strResults() = myScope.ReadList(ASCIIType_BSTR)
MsgBox "Timebase range: " + strResults(0) + ", delay: " + strResults(1)
```
To read the :TIMebase:RANGe?;DELay? query result into multiple numeric variables, you could use the ReadList method to read the query results into a variant array variable using the commands:

```
myScope.WriteString ":TIMebase:RANGe?;DELay?"
Dim varResults() As Variant
varResults() = myScope.ReadList
MsgBox "Timebase range: " + FormatNumber(varResults(0) * 1000, 4) + _
       " ms, delay: " + FormatNumber(varResults(1) * 1000000, 4) + " us"
```
# <span id="page-59-0"></span>**Checking Instrument Status**

Status registers track the current status of the instrument. By checking the instrument status, you can find out whether an operation has been completed, whether the instrument is receiving triggers, and more.

For more information, see [Chapter 35, "Status Reporting," starting on page](#page-758-0)  [759](#page-758-0) which explains how to check the status of the instrument.

# <span id="page-60-0"></span>**Other Ways of Sending Commands**

Standard Commands for Programmable Instrumentation (SCPI) can also be sent via a Telnet socket or through the Browser Web Control:

- **•** ["Telnet Sockets" on page 61](#page-60-1)
- **•** ["Sending SCPI Commands Using Browser Web Control" on page 61](#page-60-2)

# <span id="page-60-1"></span>**Telnet Sockets**

The following information is provided for programmers who wish to control the oscilloscope with SCPI commands in a Telnet session.

To connect to the oscilloscope via a telnet socket, issue the following command:

telnet <hostname> 5024

where  $\leq$  hostname is the hostname of the oscilloscope. This will give you a command line with prompt.

For a command line without a prompt, use port 5025. For example:

telnet <hostname> 5025

#### <span id="page-60-2"></span>**Sending SCPI Commands Using Browser Web Control**

To send SCPI commands using the Browser Web Control feature, establish a connection to the oscilloscope via LAN as described in the *InfiniiVision 2000 X- Series Oscilloscopes User's Guide*. When you make the connection to the oscilloscope via LAN and the instrument's welcome page is displayed, select the **Browser Web Control** tab, then select the **Remote Programming** link.

# **3 Getting Started**

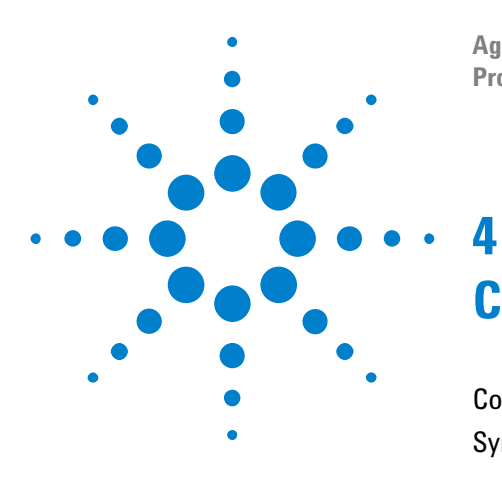

**Agilent InfiniiVision 2000 X-Series Oscilloscopes Programmer's Guide**

# **Commands Quick Reference**

[Command Summary](#page-63-0) 64 [Syntax Elements](#page-116-0) 117

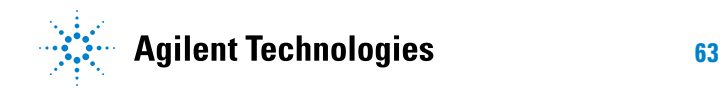

#### **4 Commands Quick Reference**

# <span id="page-63-0"></span>**Command Summary**

- **•** Common (\*) Commands Summary (see [page 65\)](#page-64-0)
- Root (:) Commands Summary (see [page 67](#page-66-0))
- **•** :ACQuire Commands Summary (see [page 71](#page-70-0))
- **•** :BUS<n> Commands Summary (see [page 71](#page-70-1))
- **•** :CALibrate Commands Summary (see [page 72\)](#page-71-0)
- :CHANnel<n> Commands Summary (see [page 73\)](#page-72-0)
- **•** :DEMO Commands Summary (see [page 75\)](#page-74-0)
- :DIGital<n> Commands Summary (see [page 75](#page-74-1))
- **•** :DISPlay Commands Summary (see [page 76\)](#page-75-0)
- **•** :DVM Commands Summary (see [page 77](#page-76-0))
- **•** :EXTernal Trigger Commands Summary (see [page 77\)](#page-76-1)
- **•** :FUNCtion Commands Summary (see [page 78](#page-77-0))
- **•** :HARDcopy Commands Summary (see [page 79](#page-78-0))
- **•** :LISTer Commands Summary (see [page 81](#page-80-0))
- :MARKer Commands Summary (see [page 81\)](#page-80-1)
- **•** :MEASure Commands Summary (see [page 82](#page-81-0))
- **•** :MTESt Commands Summary (see [page 89](#page-88-0))
- **•** :POD<n> Commands Summary (see [page 91\)](#page-90-0)
- **•** :RECall Commands Summary (see [page 92](#page-91-0))
- **•** :SAVE Commands Summary (see [page 93](#page-92-0))
- **•** General :SBUS<n> Commands Summary (see [page 94](#page-93-0))
- **•** :SBUS<n>:CAN Commands Summary (see [page 95](#page-94-0))
- **•** :SBUS<n>:IIC Commands Summary (see [page 96](#page-95-0))
- :SBUS<n>:LIN Commands Summary (see [page 97\)](#page-96-0)
- **•** :SBUS<n>:SPI Commands Summary (see [page 98](#page-97-0))
- :SBUS<n>:UART Commands Summary (see [page 100](#page-99-0))
- **•** General :SEARch Commands Summary (see [page 102](#page-101-0))
- **•** :SEARch:SERial:CAN Commands Summary (see [page 103\)](#page-102-0)
- **•** :SEARch:SERial:IIC Commands Summary (see [page 103](#page-102-1))
- **•** :SEARch:SERial:LIN Commands Summary (see [page 104\)](#page-103-0)
- **•** :SEARch:SERial:SPI Commands Summary (see [page 104](#page-103-1))
- **•** :SEARch:SERial:UART Commands Summary (see [page 105](#page-104-0))
- **•** :SYSTem Commands Summary (see [page 105](#page-104-1))
- **•** :TIMebase Commands Summary (see [page 106\)](#page-105-0)
- **•** General :TRIGger Commands Summary (see [page 107\)](#page-106-0)
- **•** :TRIGger[:EDGE] Commands Summary (see [page 108](#page-107-0))
- **•** :TRIGger:GLITch Commands Summary (see [page 109\)](#page-108-0)
- **•** :TRIGger:PATTern Commands Summary (see [page 110\)](#page-109-0)
- **•** :TRIGger:TV Commands Summary (see [page 111\)](#page-110-0)
- **•** :WAVeform Commands Summary (see [page 111\)](#page-110-1)
- **•** :WGEN Commands Summary (see [page 114](#page-113-0))
- **•** :WMEMory<r> Commands Summary (see [page 115\)](#page-114-0)

<span id="page-64-0"></span>**Table 2** Common (\*) Commands Summary

| Command                               | <b>Query</b>         | <b>Options and Query Returns</b>                                                                                                    |
|---------------------------------------|----------------------|----------------------------------------------------------------------------------------------------|
| *CLS (see page 125)                   | n/a                  | n/a                                                                                                    |
| *ESE <mask> (see<br/>page 126)</mask> | *ESE? (see page 126) | $<$ mask> ::= 0 to 255; an integer<br>in NR1 format:                                                                                                    |
|                                       |                      | Bit Weight Name Enables<br>7<br>128 PON Power On<br>6<br>64 URQ User Request<br>32<br>CME Command Error<br>5<br>16 EXE Execution Error<br>4<br>3<br>DDE Dev. Dependent Error<br>8<br>4 QYE Query Error<br>$\overline{2}$<br>2 RQL Request Control<br>$\mathbf{1}$<br>OPC<br>Operation Complete<br>$\Omega$<br>$\mathbf{1}$ |
| n/a                                   | *ESR? (see page 128) | $\text{status}$ ::= 0 to 255; an integer<br>in NR1 format                                                                                                    |
| n/a                                   | *IDN? (see page 128) | AGILENT<br>TECHNOLOGIES, <model>, <serial<br>number&gt;, X.XX.XX<br/><model> ::= the model number of<br/>the instrument<br/><serial number=""> ::= the serial<br/>number of the instrument<br/><math>\langle X.XX.XX \rangle</math> ::= the software<br/>revision of the instrument</serial></model></serial<br></model>   |
| n/a                                   | *LRN? (see page 131) | <learn string=""> ::= current<br/>instrument setup as a block of<br/>data in IEEE 488.2 # format</learn>                                                                                                    |
| *OPC (see page 132)                   | *OPC? (see page 132) | ASCII "1" is placed in the output<br>queue when all pending device<br>operations have completed.                                                                                                    |

# **4 Commands Quick Reference**

| <b>Options and Query Returns</b>                                                                                                    |
|----------------------------------------------------------------------------------------------------|
| <return value=""> ::= 0,0,<license<br><license info=""> ::= <all field="">,<br/><reserved>, <mso>, <reserved>,<br/><reserved>, <reserved>,<br/><reserved>, <reserved>,<br/><power measurements="">,<br/><reserved>, <segmented memory="">,<br/><mask test="">, <reserved>,<br/><bandwidth>, <reserved>,<br/><reserved>, <reserved>,<br/><reserved>, <reserved>,<br/><waveform generator="">,<br/><reserved>, <reserved><br/><all field=""> <math>::= \{0   All\}</math><br/><math>&lt;</math>reserved&gt; <math>::= 0</math><br/><math>\langle MSO \rangle</math> ::= <math>\{0   MSO\}</math><br/><power measurements=""> <math>::= \{0  </math><br/><math>\leq</math> Segmented Memory&gt; ::= <math>\{0   SGM\}</math><br/><mask test=""> <math>:= \{ 0   \text{MASK} \}</math><br/><math>\langle</math>Bandwidth&gt; ::= {0   BW10   BW20}<br/><waveform generator=""> <math>::= \{0  </math></waveform></mask></power></all></reserved></reserved></waveform></reserved></reserved></reserved></reserved></reserved></bandwidth></reserved></mask></segmented></reserved></power></reserved></reserved></reserved></reserved></reserved></mso></reserved></all></license></license<br></return> |
| $\{value\} :: = \{0 \mid 1 \mid 4 \mid 5 \mid 6 \mid$                                                                                                    |
| See *RST (Reset) (see page 136)                                                                                                    |
| $\{value\} :: = \{0 \mid 1 \mid 4 \mid 5 \mid 6 \mid$                                                                                                    |
| $<$ mask> ::= sum of all bits that<br>are set, 0 to 255; an integer in<br>NR1 format. <mask> ::= following<br/>Bit Weight Name Enables<br/>128 OPER Operation Status Reg<br/>64 ---- (Not used.)<br/>32 ESB Event Status Bit<br/>16 MAV Message Available<br/><math>---(Not used.)</math><br/>4 MSG Message<br/>USR User</mask>                                                                                                    |
|                                                                                                    |

**Table 2** Common (\*) Commands Summary (continued)

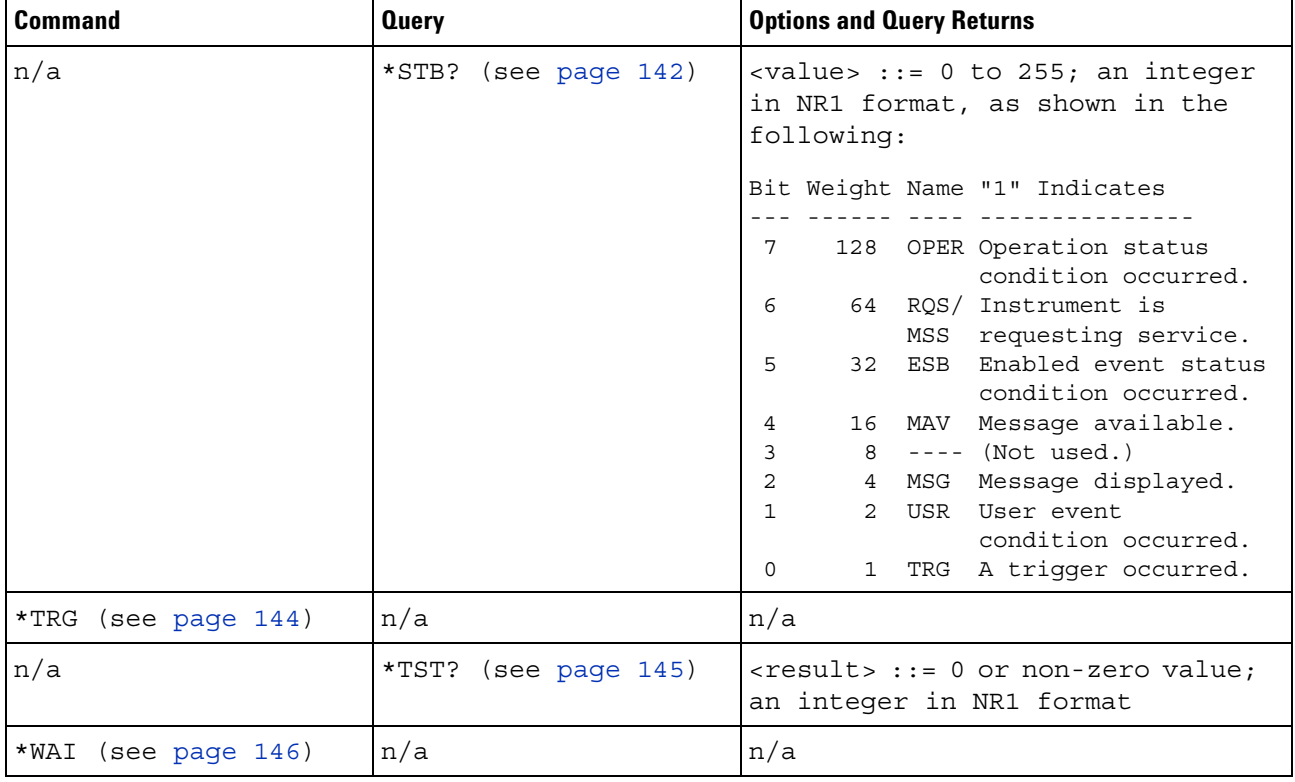

# **Table 2** Common (\*) Commands Summary (continued)

# <span id="page-66-0"></span>Table 3 Root (:) Commands Summary

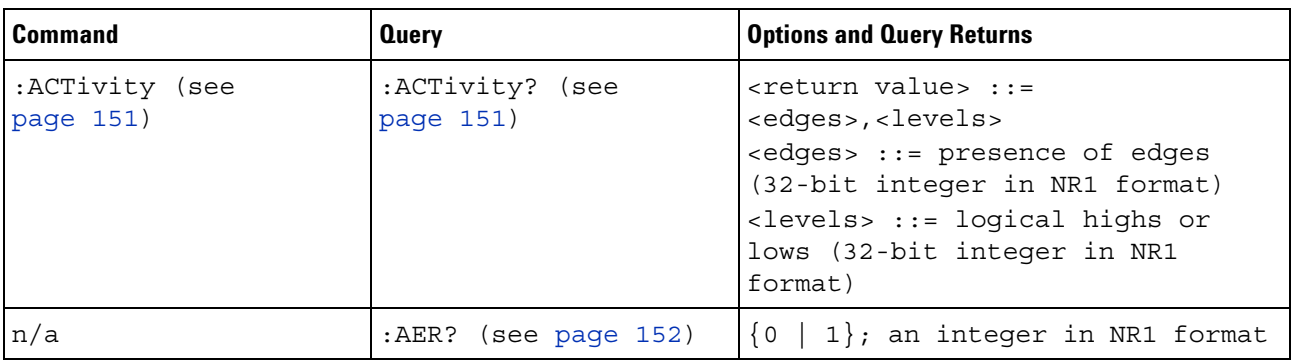

# **4 Commands Quick Reference**

| <b>Command</b>                                                                  | <b>Query</b>                           | <b>Options and Query Returns</b>                                                                                                    |
|---------------------------------------------------------------------------------|----------------------------------------|----------------------------------------------------------------------------------------------------|
| :AUToscale<br>$[$ < source > $[$ , $\ldots$ , < source<br>$>$ ]] (see page 153) | n/a                                    | <source/> ::= CHANnel <n> for DSO<br/>models<br/><math>\verb <source/>  := {CHANnel  &lt; n&gt;}.</math><br/>DIGital<d>   POD1   POD2 } for MSO<br/>models<br/><source/> can be repeated up to 5<br/>times<br/><math>\langle n \rangle</math> ::= 1 to (# analog channels)<br/>in NR1 format<br/><d> ::= 0 to (# digital channels<br/>- 1) in NR1 format</d></d></n>                                                                                                    |
| :AUToscale:AMODE<br><value> (see<br/>page 155)</value>                          | :AUToscale:AMODE?<br>(see page 155)    | $\{\text{value}\} :: = \{ \text{NORMal} \mid \text{CURRent} \}$                                                                                                    |
| :AUToscale:CHANnels<br><value> (see<br/>page 156)</value>                       | :AUToscale:CHANnels?<br>(see page 156) | $\{value\} :: = \{ALL \mid DISPlayer \}$                                                                                                    |
| :AUToscale: FDEBug $\{0\}$<br>$ $ OFF} $ $ $\{1  $ ON} }<br>(see page 157)      | :AUToscale: FDEBug?<br>(see page 157)  | $\{0   1\}$                                                                                                    |
| :BLANk [ <source/> ]<br>(see page 158)                                          | n/a                                    | $\langle source \rangle$ ::= $\{CHANnel < n \}$<br>FUNCtion   MATH   SBUS1<br>WMEMory <r>&gt;&gt;&gt; for DSO models<br/><source/> ::= {CHANnel<n><br/>DIGital<d> <math> </math> POD<math>\{1   2\}</math> <math> </math> BUS<math>\{1  </math><br/>2}   FUNCtion   MATH   SBUS1  <br/>WMEMory<r>} for MSO models<br/><math>\langle n \rangle</math> ::= 1 to (# analog channels)<br/>in NR1 format<br/><d> ::= 0 to (# digital channels<br/>- 1) in NR1 format<br/><math>\langle r \rangle</math> ::= 1 to (# ref waveforms) in<br/>NR1 format</d></r></d></n></r> |

**Table 3** Root (:) Commands Summary (continued)

| <b>Command</b>                                                                 | <b>Query</b>                                | <b>Options and Query Returns</b>                                                                                                    |
|--------------------------------------------------------------------------------|---------------------------------------------|----------------------------------------------------------------------------------------------------|
| :DIGitize<br>$[$ < source > $[$ , $\ldots$ , < source<br>$>$ ]] (see page 159) | n/a                                         | <source/> ::= {CHANnel <n><br/>FUNCtion   MATH} for DSO models<br/><math>\langle</math>source&gt; ::= <math>\{CHANnel &lt; n\}</math><br/>DIGital<d> <math> </math> POD<math>\{1   2\}</math> <math> </math> BUS<math>\{1  </math><br/>2}   FUNCtion   MATH} for MSO<br/>models<br/><source/> can be repeated up to 5<br/>times<br/><math>\langle n \rangle</math> ::= 1 to (# analog channels)<br/>in NR1 format<br/><d> ::= 0 to (# digital channels<br/>- 1) in NR1 format</d></d></n> |
| :MTEenable <n> (see<br/>page 161)</n>                                          | :MTEenable? (see<br>page 161)               | <n> ::= 16-bit integer in NR1<br/>format</n>                                                                                                    |
| n/a                                                                            | :MTEReqister[:EVENt]?<br>(see page 163)     | <n> ::= 16-bit integer in NR1<br/>format</n>                                                                                                    |
| :OPEE $<$ n> (see<br>page 165)                                                 | :OPEE? (see page 165)                       | <n> ::= 15-bit integer in NR1<br/>format</n>                                                                                                    |
| n/a                                                                            | :OPERreqister:CONDiti<br>on? (see page 167) | <n> ::= 15-bit integer in NR1<br/>format</n>                                                                                                    |
| n/a                                                                            | :OPERegister[:EVENt]?<br>(see page 169)     | <n> ::= 15-bit integer in NR1<br/>format</n>                                                                                                    |
| :OVLenable <mask><br/>(see page 171)</mask>                                    | :OVLenable? (see<br>page 172)               | <mask> ::= 16-bit integer in NR1<br/>format as shown:<br/>Bit Weight Input<br/>1024 Ext Trigger Fault<br/>10<br/>512 Channel 4 Fault<br/>9<br/>256 Channel 3 Fault<br/>8<br/>128 Channel 2 Fault<br/>7<br/>64 Channel 1 Fault<br/>6<br/><math>\overline{4}</math><br/>16 Ext Trigger OVL<br/>Channel 4 OVL<br/>3<br/>8<br/>Channel 3 OVL<br/>2<br/>4<br/><math>\mathbf 1</math><br/>Channel 2 OVL<br/>2<br/>Channel 1 OVL<br/>0<br/><math>\mathbf{1}</math></mask>                        |
| n/a                                                                            | :OVLRegister? (see<br>page 173)             | <value> ::= integer in NR1<br/>format. See OVLenable for <value></value></value>                                                                                                    |

**Table 3** Root (:) Commands Summary (continued)

 $\overline{a}$ 

# **4 Commands Quick Reference**

| <b>Command</b>                                   | <b>Query</b>                                    | <b>Options and Query Returns</b>                                                                                                    |
|--------------------------------------------------|-------------------------------------------------|----------------------------------------------------------------------------------------------------|
| :PRINt [ <options>]<br/>(see page 175)</options> | n/a                                             | <options> ::= [<print<br>option&gt;][,,<print option="">]<br/><print option=""> ::= {COLor  <br/>GRAYscale   PRINter0   PRINter1<br/>BMP8bit   BMP   PNG   NOFactors<br/>FACTors }<br/><print option=""> can be repeated up<br/>to 5 times.</print></print></print></print<br></options>                                                                                                    |
| :RUN (see page 176)                              | n/a                                             | n/a                                                                                                    |
| n/a                                              | :SERial (see<br>page 177)                       | <return value=""> ::= unquoted<br/>string containing serial number</return>                                                                                                    |
| :SINGle (see<br>page 178)                        | n/a                                             | n/a                                                                                                    |
| n/a                                              | :STATus? <display><br/>(see page 179)</display> | $\{0   1\}$<br>$\langle \text{display } \rangle : := \{\text{CHANnel} < n \}$<br>DIGital <d> <math> </math> POD<math>\{1   2\}</math> <math> </math> BUS<math>\{1  </math><br/>2}   FUNCtion   MATH   SBUS1  <br/>WMEMory &lt; r &gt;<br/><math>\langle n \rangle</math> ::= 1 to (# analog channels)<br/>in NR1 format<br/><d> ::= 0 to (# digital channels<br/>- 1) in NR1 format<br/><math>\langle r \rangle</math> ::= 1 to (# ref waveforms) in<br/>NR1 format</d></d>                                                                                                    |
| :STOP (see page 180)                             | n/a                                             | n/a                                                                                                    |
| n/a                                              | :TER? (see page 181)                            | $\begin{bmatrix} 0 \end{bmatrix}$<br>1                                                                                                    |
| :VIEW <source/> (see<br>page 182)                | n/a                                             | <source/> ::= {CHANnel <n><br/>FUNCtion   MATH   SBUS1<br/>WMEMory<r>&gt;&gt;&gt; for DSO models<br/><math>&lt;</math>source&gt; ::= <math>\{CHANnel &lt; n&gt;</math><br/>DIGital<d> <math> </math> POD<math>\{1   2\}</math> <math> </math> BUS<math>\{1</math><br/>2}   FUNCtion   MATH   SBUS1  <br/>WMEMory<r>} for MSO models<br/><math>\langle n \rangle</math> ::= 1 to (# analog channels)<br/>in NR1 format<br/><d> ::= 0 to (# digital channels<br/>- 1) in NR1 format<br/><math>\langle r \rangle</math> ::= 1 to (# ref waveforms) in<br/>NR1 format</d></r></d></r></n> |

**Table 3** Root (:) Commands Summary (continued)

 $\overline{\phantom{a}}$ 

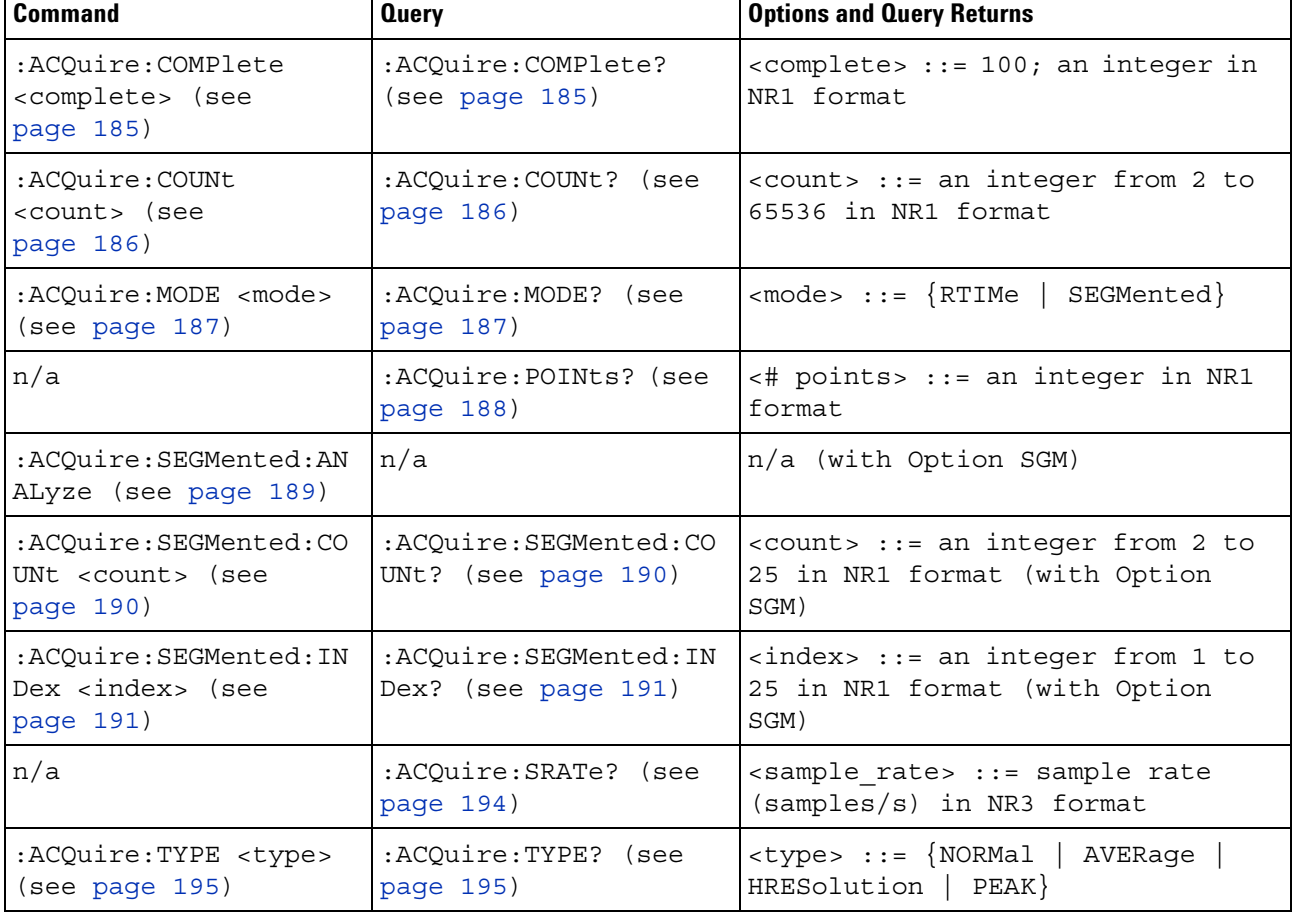

# <span id="page-70-0"></span>**Table 4** :ACQuire Commands Summary

# <span id="page-70-1"></span>**Table 5** :BUS<n> Commands Summary

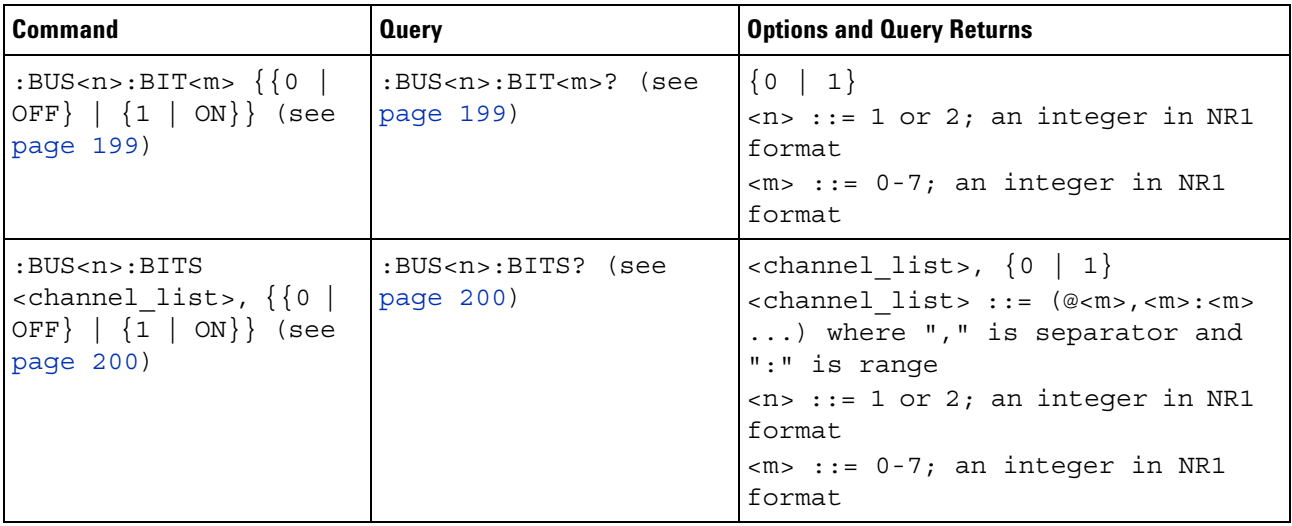

# **4 Commands Quick Reference**

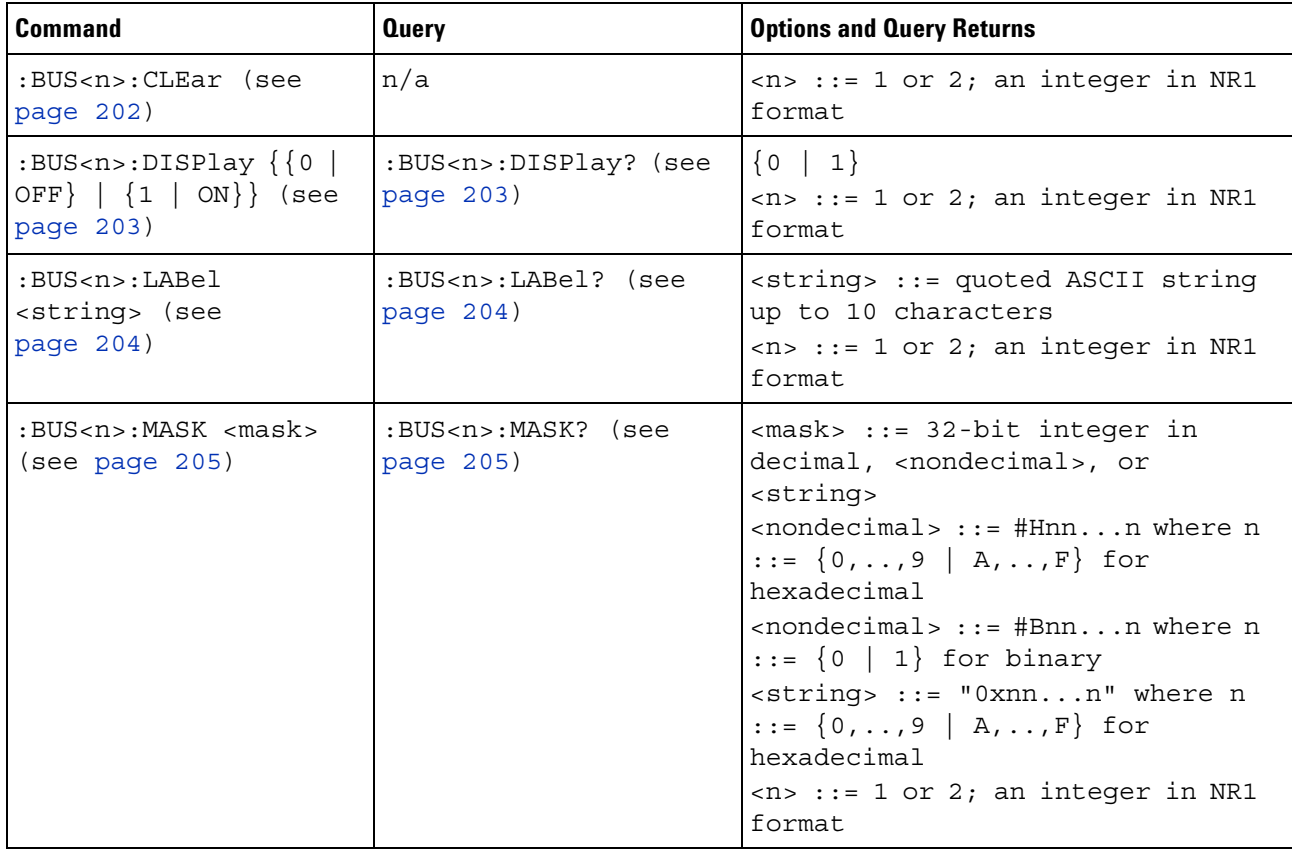

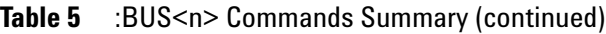

# <span id="page-71-0"></span>**Table 6** :CALibrate Commands Summary

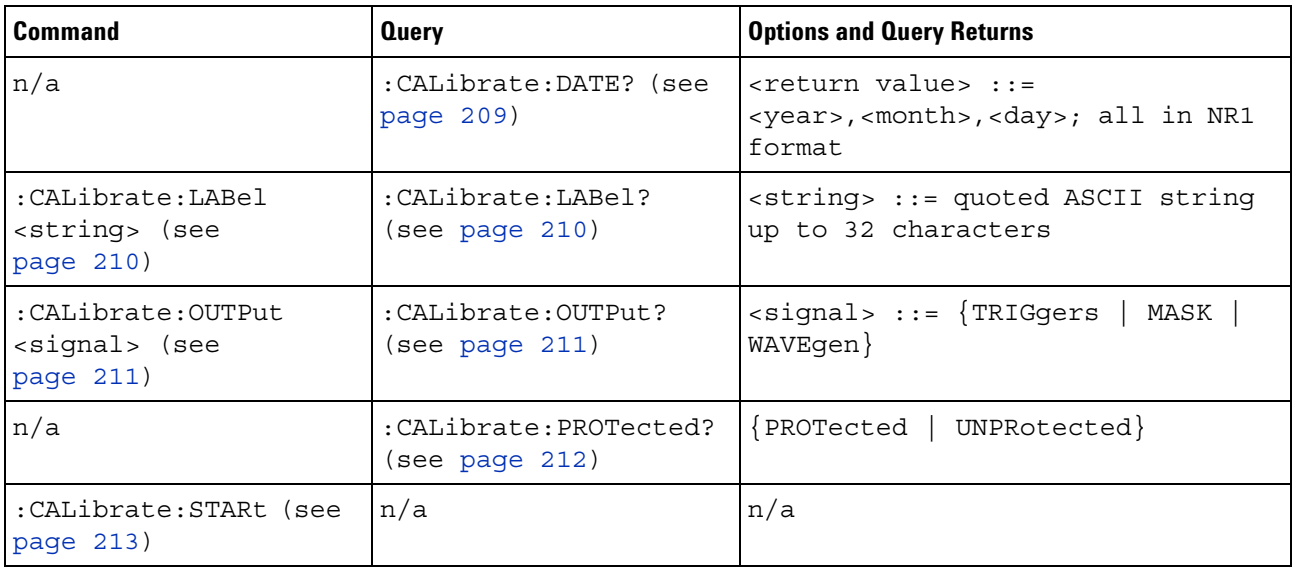
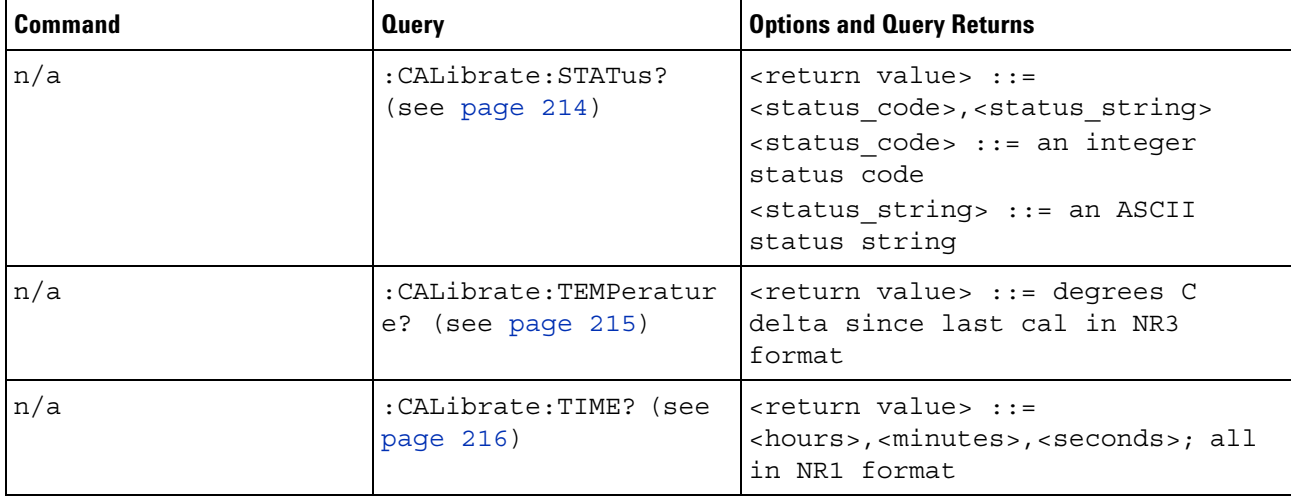

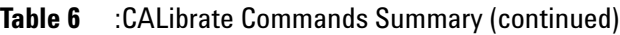

# **Table 7** :CHANnel<n> Commands Summary

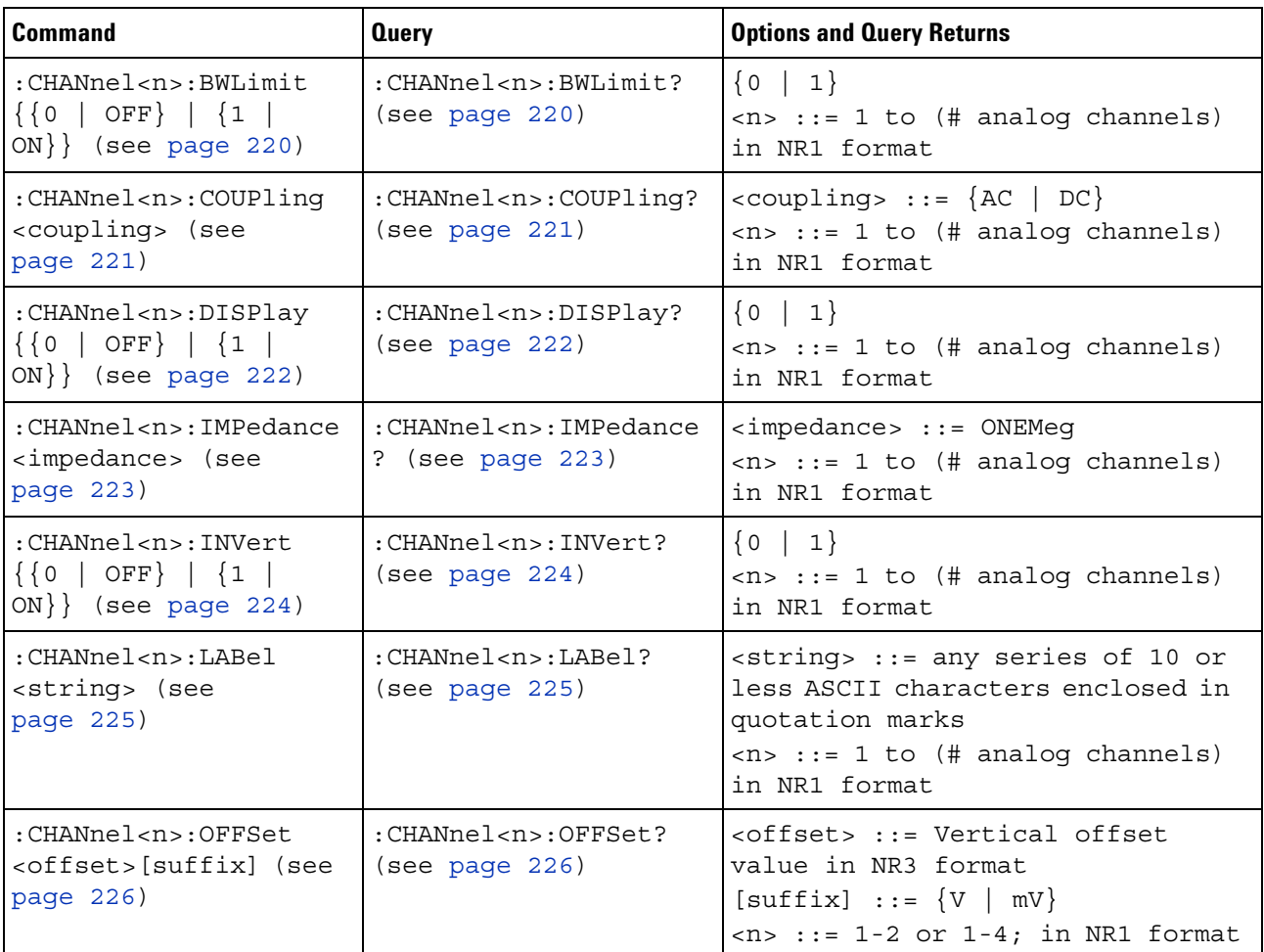

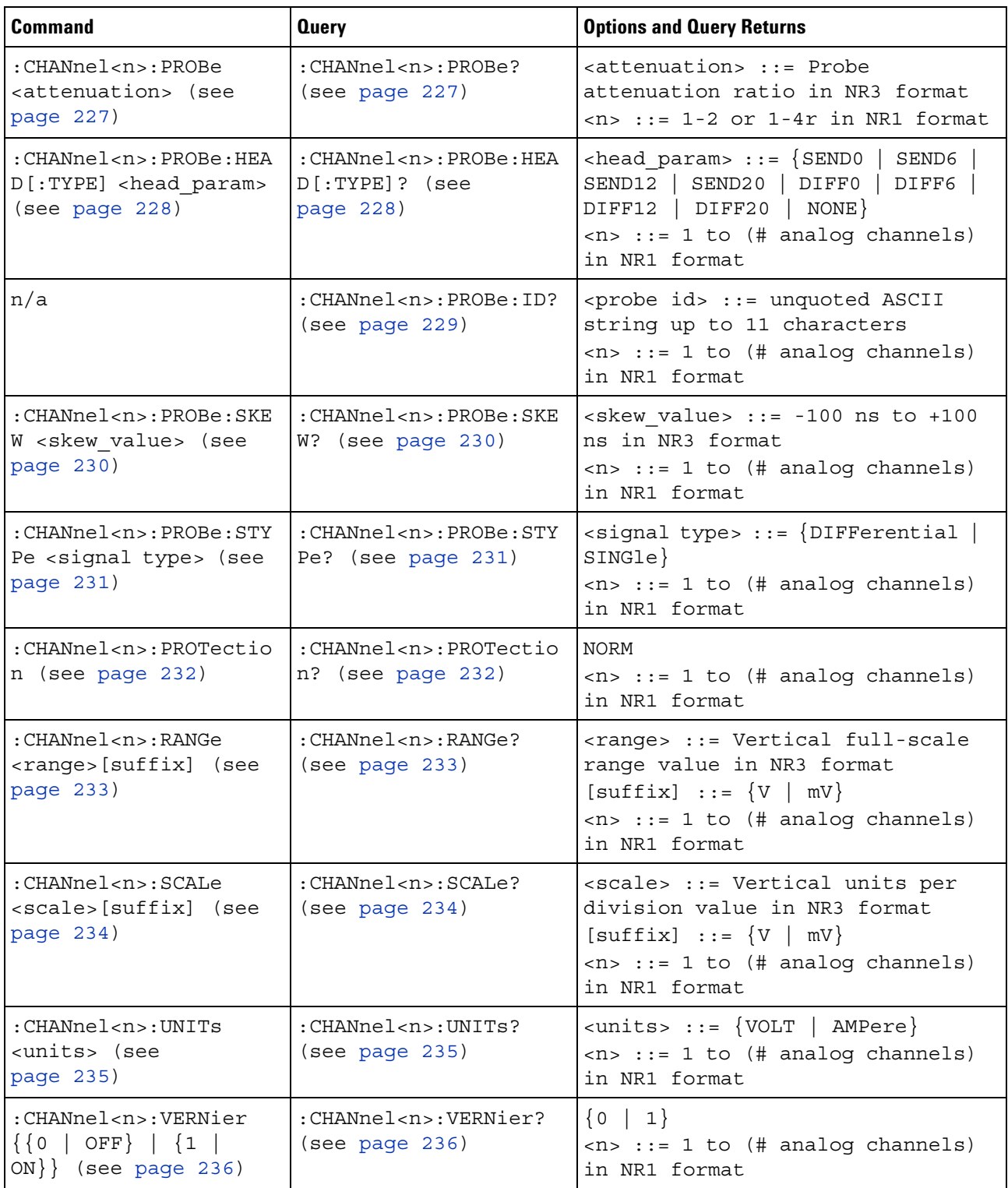

### **Table 7** :CHANnel<n> Commands Summary (continued)

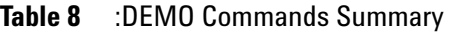

| <b>Command</b>                                                       | <b>Query</b>                                      | <b>Options and Query Returns</b>                                                                                                    |
|----------------------------------------------------------------------|---------------------------------------------------|----------------------------------------------------------------------------------------------------|
| :DEMO:FUNCtion<br><signal> (see<br/>page 238)</signal>               | :DEMO: FUNCtion? (see<br>page 239)                | $\langle$ signal> ::= $\langle$ SINusoid   NOIS $y$<br>PHASe   RINGing   SINGle   AM<br>CLK   GLITch   BURSt   MSO<br>RFBurst   LFSine   FMBurst} |
| : DEMO: FUNCtion: PHASe:<br>PHASe <angle> (see<br/>page 240)</angle> | : DEMO: FUNCtion: PHASe:<br>PHASe? (see page 240) | $\langle$ angle $>$ ::= angle in degrees from<br>0 to 360 in NR3 format                                                                           |
| :DEMO:OUTPut $\{0$<br>OFF $\{1   ON\}$ (see<br>page 241)             | :DEMO:OUTPut? (see<br>page 241)                   | $\{0   1\}$                                                                                                    |

**Table 9** :DIGital<d> Commands Summary

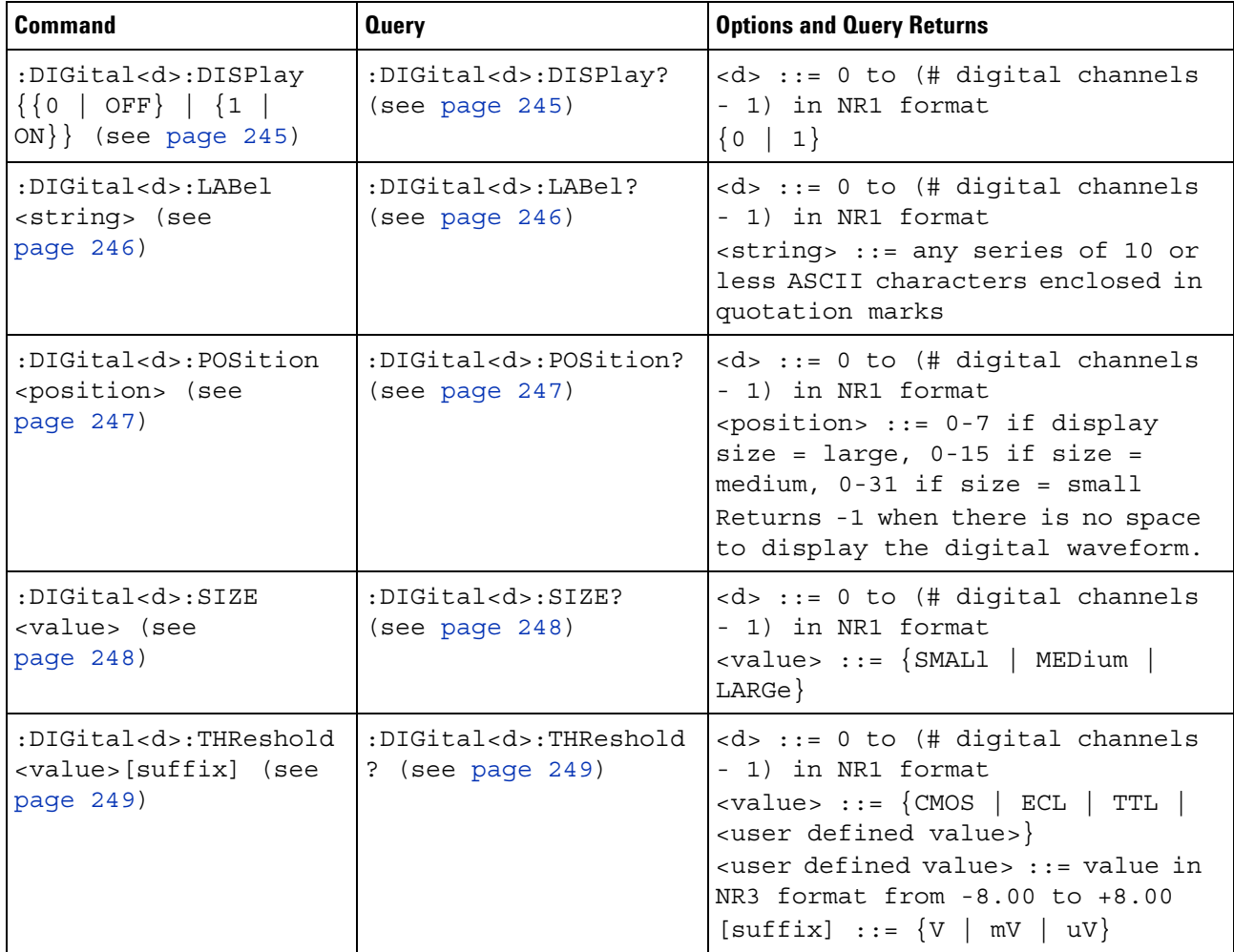

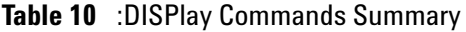

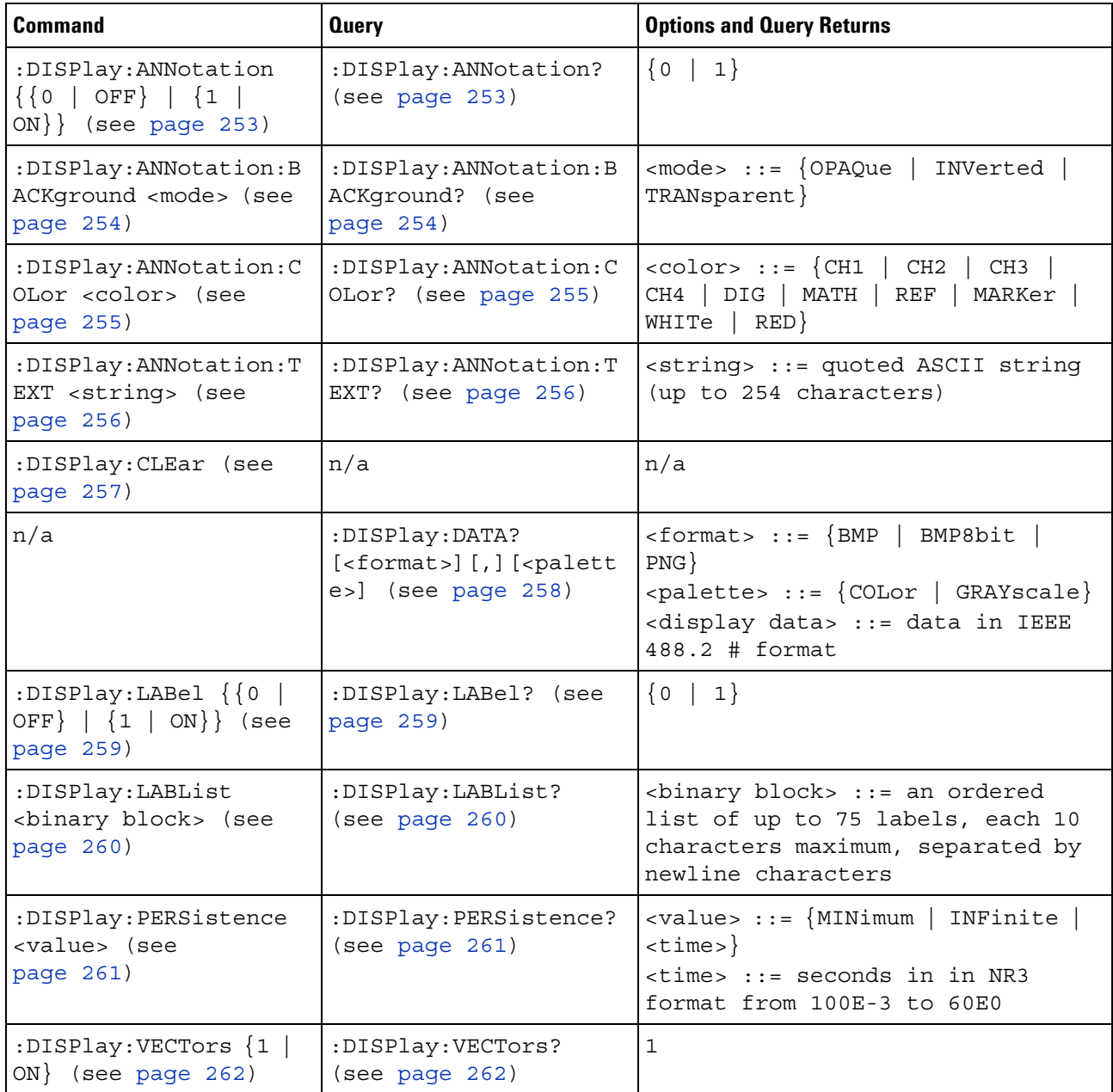

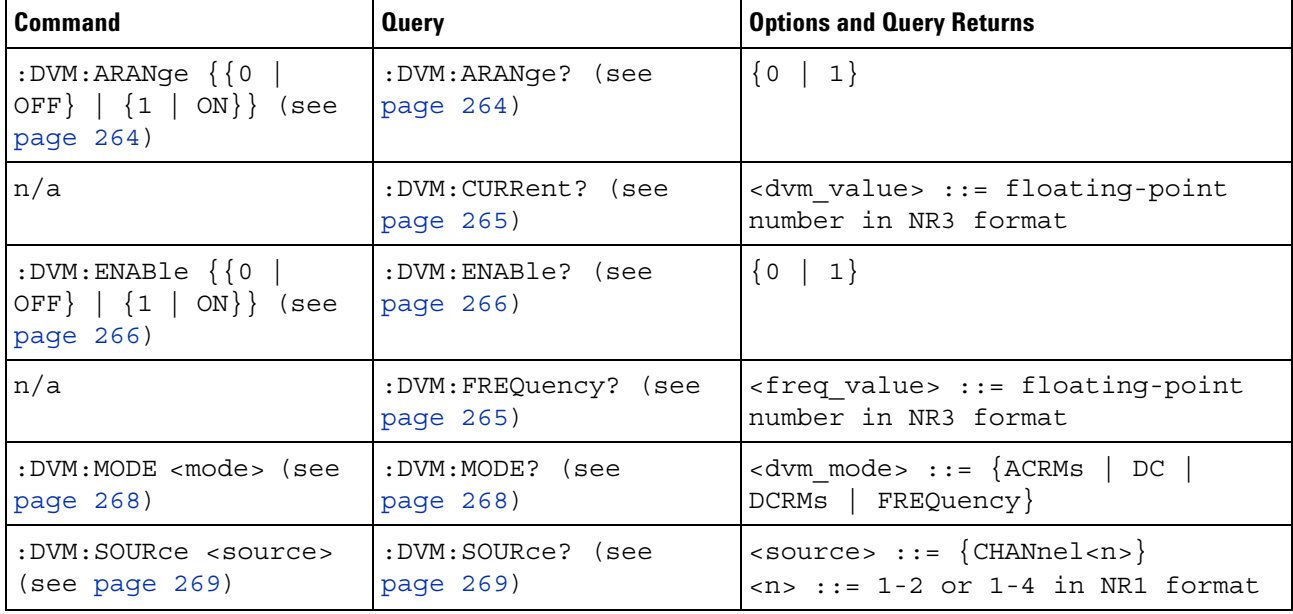

#### **Table 11** :DVM Commands Summary

# **Table 12** :EXTernal Trigger Commands Summary

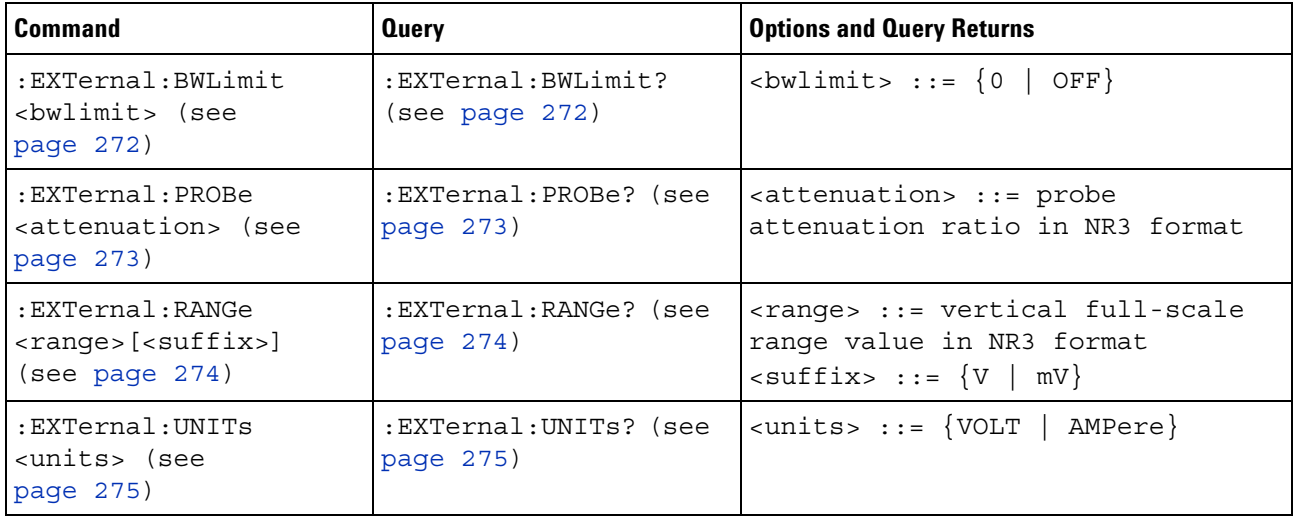

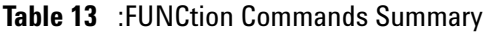

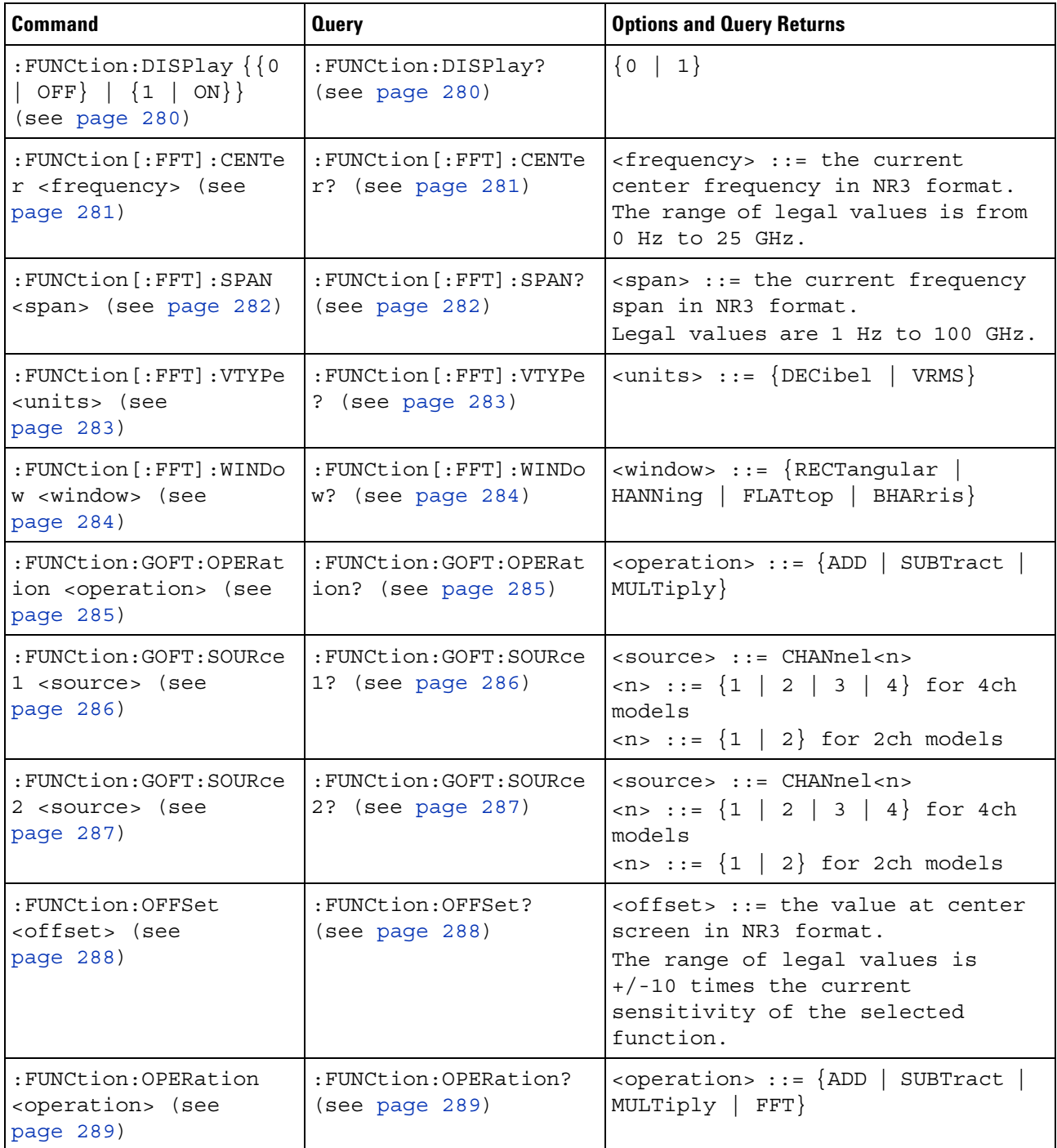

| <b>Command</b>                                                                      | <b>Query</b>                             | <b>Options and Query Returns</b>                                                                                                    |
|-------------------------------------------------------------------------------------|------------------------------------------|----------------------------------------------------------------------------------------------------|
| : FUNCtion: RANGe<br><range> (see<br/>page 290)</range>                             | : FUNCtion: RANGe? (see<br>page 290)     | $\langle \text{range} \rangle$ ::= the full-scale<br>vertical axis value in NR3<br>format.<br>The range for ADD, SUBT, MULT is<br>8E-6 to 800E+3.<br>The range for the FFT function is<br>8 to 800 dBV.                                     |
| : FUNCtion: REFerence<br><level> (see<br/>page 291)</level>                         | : FUNCtion: REFerence?<br>(see page 291) | $\text{clevel}$ ::= the value at center<br>screen in NR3 format.<br>The range of legal values is<br>$+/-10$ times the current<br>sensitivity of the selected<br>function.                                                                   |
| : FUNCtion: SCALe<br><i>s</i> cale<br>value>[ <suffix>] (see<br/>page 292)</suffix> | : FUNCtion: SCALe? (see<br>page 292)     | <scale value=""> ::= integer in NR1<br/>format<br/><math>\langle \text{suffix} \rangle ::= \{V \mid dB\}</math></scale>                                                                                                    |
| : FUNCtion: SOURce1<br><source/> (see<br>page 293)                                  | : FUNCtion: SOURce1?<br>(see page 293)   | $\langle$ source> ::= {CHANnel <n>   GOFT}<br/><math>\langle n \rangle</math> ::= {1   2   3   4} for 4ch<br/>models<br/><math>\langle n \rangle</math> := <math>\{1 \mid 2\}</math> for 2ch models<br/>GOFT is only for FFT operation.</n> |
| : FUNCtion: SOURce2<br><source/> (see<br>page 294)                                  | : FUNCtion: SOURce2?<br>(see page 294)   | $\langle$ source> ::= $\{CHANnel < n$ >   NONE $\}$<br>$\{n> ::= \{1   2\}   \{3   4\} \}$ for<br>4ch models, depending on SOURce1<br>selection<br>$\langle n \rangle$ ::= $\{1   2\}$ for 2ch models                                       |

**Table 13** :FUNCtion Commands Summary (continued)

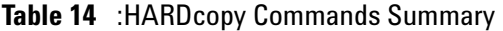

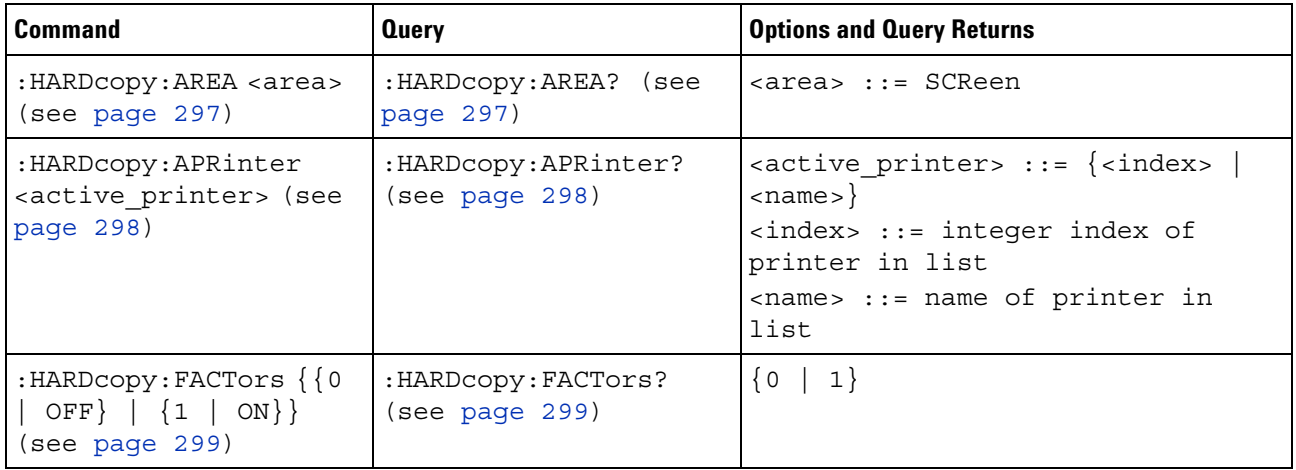

| <b>Command</b>                                                                   | <b>Query</b>                                     | <b>Options and Query Returns</b>                                                                                                    |
|----------------------------------------------------------------------------------|--------------------------------------------------|----------------------------------------------------------------------------------------------------|
| : HARDcopy: FFEed $\{0  $<br>OFF $\{1   ON\}$ (see<br>page 300)                  | :HARDcopy:FFEed? (see<br>page 300)               | $\{0   1\}$                                                                                                    |
| :HARDcopy: INKSaver<br>$\{\{0 \mid OFF\} \mid \{1 \mid$<br>$ON$ } (see page 301) | :HARDcopy: INKSaver?<br>(see page 301)           | $\{0   1\}$                                                                                                    |
| : HARDcopy: LAYout<br><layout> (see<br/>page 302)</layout>                       | : HARDcopy: LAYout?<br>(see page 302)            | <layout> ::= {LANDscape<br/><math>PORTrait</math>}</layout>                                                                                                    |
| : HARDcopy: NETWork: ADD<br>Ress <address> (see<br/>page 303)</address>          | : HARDcopy: NETWork: ADD<br>Ress? (see page 303) | <address> ::= quoted ASCII string</address>                                                                                                    |
| : HARDcopy: NETWork: APP<br>Ly (see page 304)                                    | n/a                                              | n/a                                                                                                    |
| : HARDcopy: NETWork: DOM<br>ain <domain> (see<br/>page 305)</domain>             | : HARDcopy: NETWork: DOM<br>ain? (see page 305)  | <domain> ::= quoted ASCII string</domain>                                                                                                    |
| : HARDcopy: NETWork: PAS<br>Sword <password> (see<br/>page 306)</password>       | n/a                                              | <password> ::= quoted ASCII<br/>string</password>                                                                                                    |
| : HARDcopy: NETWork: SLO<br>T <slot> (see<br/>page 307)</slot>                   | :HARDcopy:NETWork:SLO<br>T? (see page 307)       | $\langle$ slot> ::= {NETO   NET1}                                                                                                    |
| : HARDcopy: NETWork: USE<br>Rname <username> (see<br/>page 308)</username>       | :HARDcopy:NETWork:USE<br>Rname? (see page 308)   | <username> ::= quoted ASCII<br/>string</username>                                                                                                    |
| :HARDcopy: PALette<br><palette> (see<br/>page 309)</palette>                     | :HARDcopy: PALette?<br>(see page 309)            | <palette> ::= {COLor   GRAYscale<br/>NONE</palette>                                                                                                    |
| n/a                                                                              | :HARDcopy:PRINter:LIS<br>T? (see page 310)       | <list> ::= [<printer_spec>] .<br/>[printer spec&gt;]<br/><printer spec=""> ::=<br/>"<index>, <active>, <name>; "<br/><math>\langle</math>index&gt; ::= integer index of<br/>printer<br/><math>\{x \mid N\}</math><br/><name> ::= name of printer</name></name></active></index></printer></printer_spec></list> |
| :HARDcopy:STARt (see<br>page 311)                                                | n/a                                              | n/a                                                                                                    |

**Table 14** :HARDcopy Commands Summary (continued)

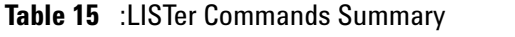

| <b>Command</b>                                                                                                    | <b>Query</b>                         | <b>Options and Query Returns</b>                                                            |
|----------------------------------------------------------------------------------------------------|--------------------------------------|---------------------------------------------------------------------------------------------|
| n/a                                                                                                    | :LISTer:DATA? (see<br>page $314)$    | $\langle$ binary block> ::=<br>comma-separated data with<br>newlines at the end of each row |
| :LISTer:DISPlay $\{\{\text{OFF}\}$<br>$\{$ SBUS1<br>$\begin{array}{cc} \begin{array}{cc} \end{array} \end{array}$<br>ON  <br>1<br>ALL} (see<br>page 315) | :LISTer:DISPlay? (see<br>page 315)   | $\{OFF \}$<br>SBUS1<br>ALL                                                                  |
| :LISTer:REFerence<br><time ref=""> (see<br/>page 316)</time>                                                                                             | :LISTer:REFerence?<br>(see paqe 316) | $\times$ time ref> ::= $\{TRIGger$<br>PREVious}                                             |

**Table 16** :MARKer Commands Summary

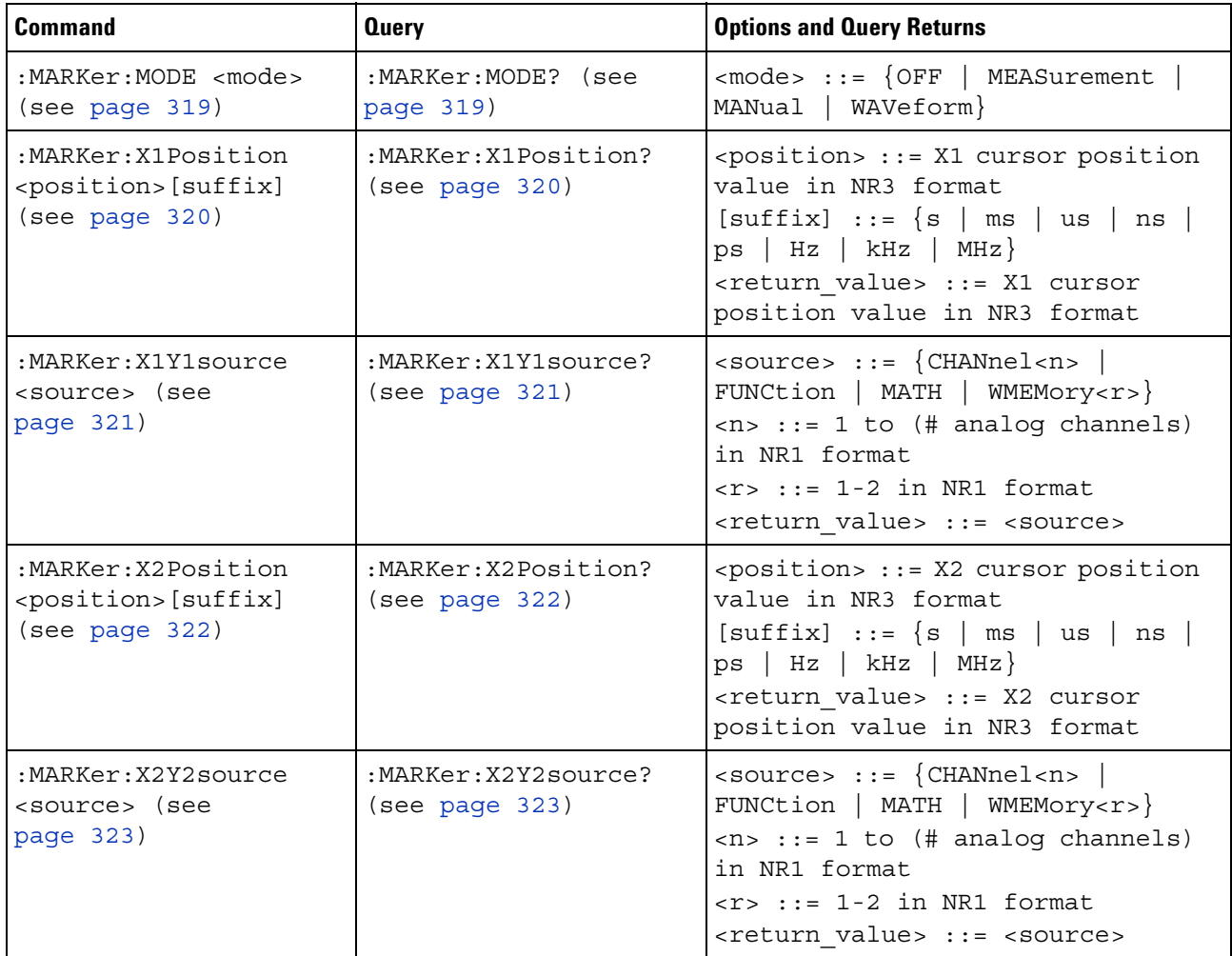

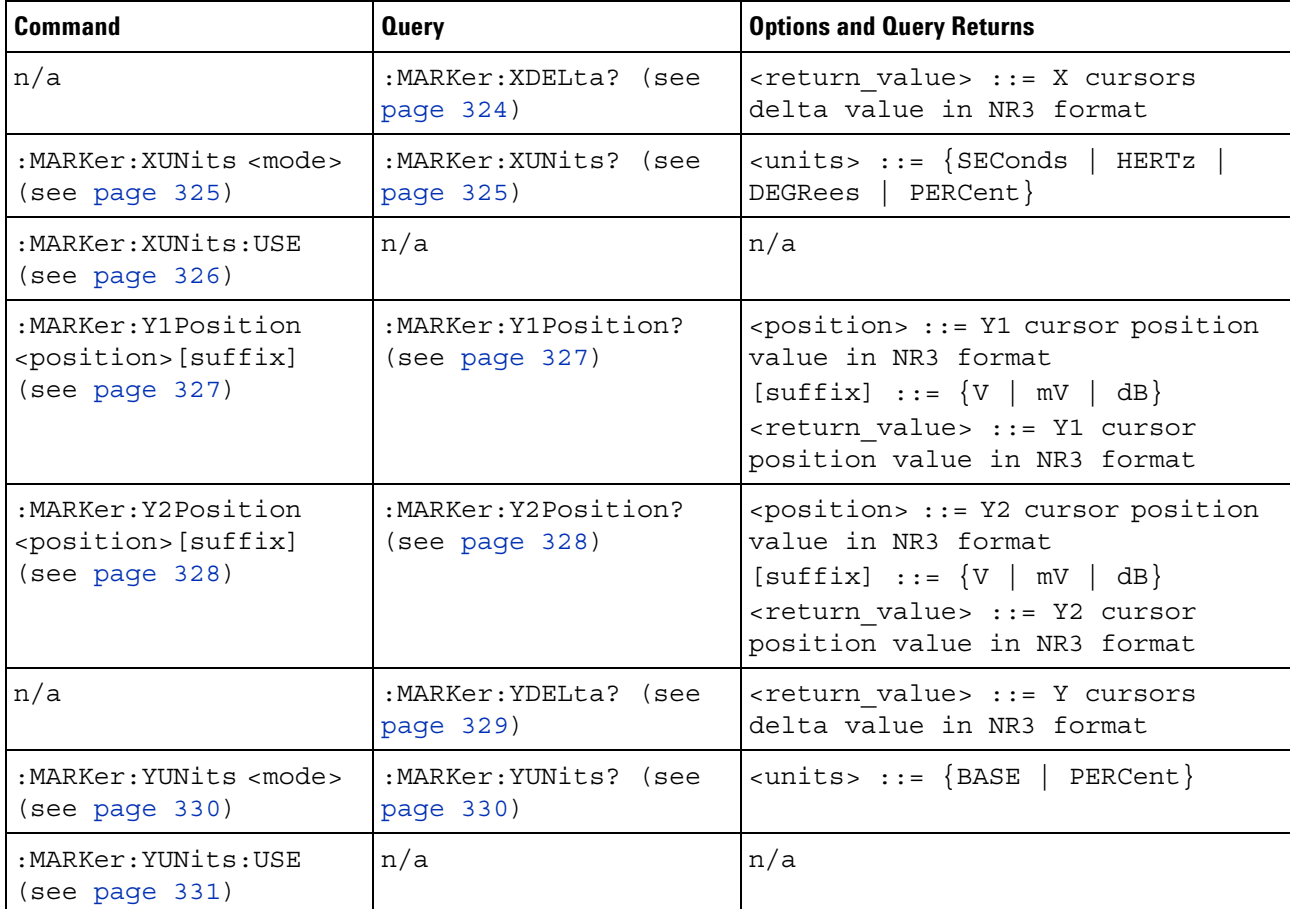

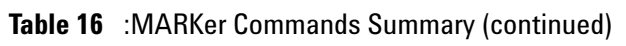

# **Table 17** :MEASure Commands Summary

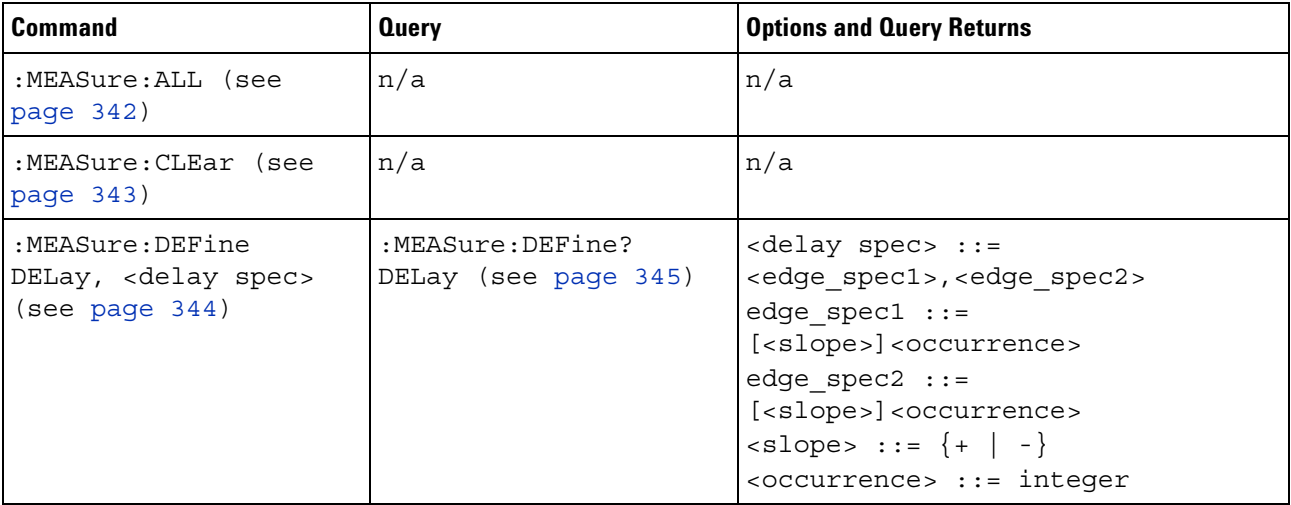

| <b>Command</b>                                                                                         | <b>Query</b>                                                                          | <b>Options and Query Returns</b>                                                                                                    |
|----------------------------------------------------------------------------------------------------|---------------------------------------------------------------------------------------|----------------------------------------------------------------------------------------------------|
| :MEASure:DEFine<br>THResholds,<br><threshold spec=""> (see<br/>page 344)</threshold>                   | :MEASure:DEFine?<br>THResholds (see<br>page 345)                                      | <threshold spec=""> ::= {STANdard}  <br/>{<threshold mode="">, <upper>,<br/><middle>,<lower>}<br/><threshold mode=""> ::= {PERCent  <br/>ABSolute}</threshold></lower></middle></upper></threshold></threshold>                                                                                                    |
| :MEASure:DELay<br>$[<\texttt{source1}>]$<br>$[$ , <source2><math>]</math> (see<br/>page 347)</source2> | :MEASure:DELay?<br>$[<\text{source1}>]$<br>[, <source2>] (see<br/>page 347)</source2> | $\{source1, 2 > :: = \{CHANnel < n >\}\}$<br>FUNCtion   MATH   WMEMory <r>}<br/><math>\langle n \rangle</math> ::= 1 to (# analog channels)<br/>in NR1 format<br/><math>\langle r \rangle</math> ::= 1-2 in NR1 format<br/><return value=""> ::=<br/>floating-point number delay time<br/>in seconds in NR3 format</return></r>                                                                                                    |
| :MEASure:DUTYcycle<br>[ <source/> ] (see<br>page 349)                                                  | :MEASure:DUTYcycle?<br>[ <source/> ] (see<br>page 349)                                | $<$ source> ::= $\{CHANnel < n>$<br>FUNCtion   MATH   WMEMory <r>} for<br/>DSO models<br/><source/> ::= {CHANnel<n><br/>DIGital<d>   FUNCtion   MATH  <br/>WMEMory<r>} for MSO models<br/><math>\langle n \rangle</math> ::= 1 to (# analog channels)<br/>in NR1 format<br/><math>\langle r \rangle</math> ::= 1-2 in NR1 format<br/><d> ::= 0 to (# digital channels<br/>- 1) in NR1 format<br/><return value=""> ::= ratio of<br/>positive pulse width to period in<br/>NR3 format</return></d></r></d></n></r>                                               |
| :MEASure:FALLtime<br>[ <source/> ] (see<br>page 350)                                                   | :MEASure:FALLtime?<br>[ <source/> ] (see<br>page 350)                                 | $\verb   := {CHANnel  < n>}.$<br>FUNCtion   MATH   WMEMory <r>} for<br/>DSO models<br/><math>\langle</math>source&gt; ::= <math>\{CHANnel &lt; n</math><br/>DIGital<d>   FUNCtion   MATH  <br/>WMEMory<r>&gt;&gt; for MSO models<br/><math>&lt;</math>n&gt; ::= 1 to (# analog channels)<br/>in NR1 format<br/><math>r</math> ::= 1-2 in NR1 format<br/><math>&lt; d&gt;</math> ::= 0 to (# digital channels<br/>- 1) in NR1 format<br/><return value=""> ::= time in<br/>seconds between the lower and<br/>upper thresholds in NR3 format</return></r></d></r> |

**Table 17** :MEASure Commands Summary (continued)

| <b>Command</b>                                         | <b>Query</b>                                            | <b>Options and Query Returns</b>                                                                                                    |
|--------------------------------------------------------|---------------------------------------------------------|----------------------------------------------------------------------------------------------------|
| :MEASure: FREQuency<br>[ <source/> ] (see<br>page 351) | :MEASure: FREQuency?<br>[ <source/> ] (see<br>page 351) | $<$ source> ::= $\{CHANnel < n>$<br>FUNCtion   MATH   WMEMory <r>} for<br/>DSO models<br/><math>\langle</math>source&gt; ::= {CHANnel<n>  <br/>DIGital<d>   FUNCtion   MATH  <br/>WMEMory<r>&gt;&gt;&gt; for MSO models<br/><math>\langle n \rangle</math> ::= 1 to (# analog channels)<br/>in NR1 format<br/><math>\langle r \rangle</math> ::= 1-2 in NR1 format<br/><math>&lt; d&gt;</math> ::= 0 to (# digital channels<br/>- 1) in NR1 format<br/><return_value> ::= frequency in<br/>Hertz in NR3 format</return_value></r></d></n></r> |
| :MEASure:NWIDth<br>[ <source/> ] (see<br>page 352)     | :MEASure:NWIDth?<br>[ <source/> ] (see<br>page 352)     | $\verb   := {CHANnel  < n>} $<br>FUNCtion   MATH   WMEMory <r>} for<br/>DSO models<br/><math>\langle</math>source&gt; ::= {CHANnel<n>  <br/>DIGital<d>   FUNCtion   MATH  <br/>WMEMory<r>&gt;&gt;&gt; for MSO models<br/><math>\langle n \rangle</math> ::= 1 to (# analog channels)<br/>in NR1 format<br/><math>\langle r \rangle</math> ::= 1-2 in NR1 format<br/><d> ::= 0 to (# digital channels<br/>- 1) in NR1 format<br/><return value=""> ::= negative<br/>pulse width in seconds-NR3 format</return></d></r></d></n></r>             |
| :MEASure:OVERshoot<br>[ <source/> ] (see<br>page 353)  | :MEASure:OVERshoot?<br>[ <source/> ] (see<br>page 353)  | $<$ source> ::= $\{CHANnel < n>$<br>FUNCtion   MATH   WMEMory <r>}<br/><math>\langle n \rangle</math> ::= 1 to (# analog channels)<br/>in NR1 format<br/><math>\langle r \rangle</math> ::= 1-2 in NR1 format<br/><return value=""> ::= the percent of<br/>the overshoot of the selected<br/>waveform in NR3 format</return></r>                                                                                                    |

**Table 17** :MEASure Commands Summary (continued)

| <b>Command</b>                                                                                       | <b>Query</b>                                                                                            | <b>Options and Query Returns</b>                                                                                                    |
|----------------------------------------------------------------------------------------------------|----------------------------------------------------------------------------------------------------|----------------------------------------------------------------------------------------------------|
| :MEASure:PERiod<br>[ <source/> ] (see<br>page 355)                                                   | :MEASure:PERiod?<br>[ <source/> ] (see<br>page 355)                                                     | $\verb   := {CHANnel  < n>}.$<br>FUNCtion   MATH   WMEMory <r>} for<br/>DSO models<br/><math>\langle</math>source&gt; ::= <math>\{CHANnel &lt; n</math><br/>DIGital<d>   FUNCtion   MATH  <br/>WMEMory<r>&gt;&gt; for MSO models<br/><math>\langle n \rangle</math> ::= 1 to (# analog channels)<br/>in NR1 format<br/><math>\langle r \rangle</math> ::= 1-2 in NR1 format<br/><d> ::= 0 to (# digital channels<br/>- 1) in NR1 format<br/><return value=""> ::= waveform<br/>period in seconds in NR3 format</return></d></r></d></r>                  |
| :MEASure:PHASe<br>$[<\text{source1}>]$<br>$[$ , <source2><math>]</math> (see<br/>page 356)</source2> | :MEASure:PHASe?<br>$[$ < source $1$ > $]$<br>$[$ , <source2><math>]</math> (see<br/>page 356)</source2> | $\{s\}$ <sourcel, 2=""> ::= <math>\{CHANnel &lt; n&gt;</math><br/>FUNCtion   MATH   WMEMory<r>}<br/><math>\langle n \rangle</math> ::= 1 to (# analog channels)<br/>in NR1 format<br/><math>\langle r \rangle</math> ::= 1-2 in NR1 format<br/><return value=""> ::= the phase<br/>angle value in degrees in NR3<br/>format</return></r></sourcel,>                                                                                                    |
| :MEASure:PREShoot<br>[ <source/> ] (see<br>page 357)                                                 | :MEASure:PREShoot?<br>[ <source/> ] (see<br>page 357)                                                   | $\verb   := {CHANnel  < n>}.$<br>FUNCtion   MATH   WMEMory <r>}<br/><math>\langle n \rangle</math> ::= 1 to (# analog channels)<br/>in NR1 format<br/><math>\langle r \rangle</math> ::= 1-2 in NR1 format<br/><return value=""> ::= the percent of<br/>preshoot of the selected waveform<br/>in NR3 format</return></r>                                                                                                    |
| :MEASure:PWIDth<br>[ <source/> ] (see<br>page 358)                                                   | :MEASure:PWIDth?<br>[ <source/> ] (see<br>page 358)                                                     | $<$ source> ::= $\{CHANnel < n>$<br>FUNCtion   MATH   WMEMory <r>} for<br/>DSO models<br/><math>\verb <source/>  := \{CHANnel  2\}</math><br/>DIGital<d>   FUNCtion   MATH  <br/>WMEMory<r>&gt;&gt; for MSO models<br/><math>\langle n \rangle</math> ::= 1 to (# analog channels)<br/>in NR1 format<br/><math>&lt; r</math> <math>&gt;</math> <math>:=</math> 1-2 in NR1 format<br/><d> ::= 0 to (# digital channels<br/>- 1) in NR1 format<br/><return value=""> ::= width of<br/>positive pulse in seconds in NR3<br/>format</return></d></r></d></r> |

**Table 17** :MEASure Commands Summary (continued)

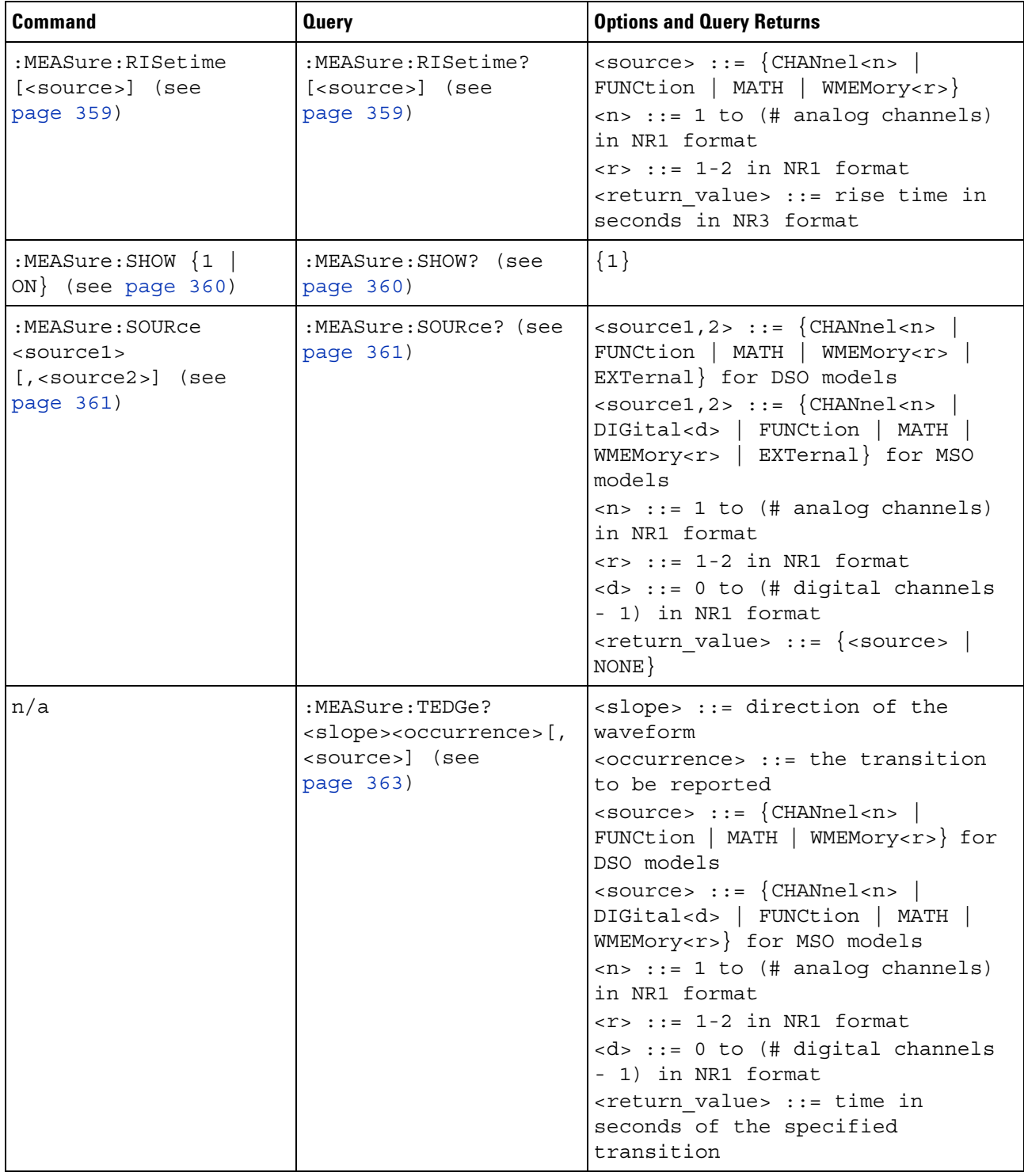

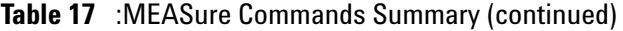

| <b>Command</b>                                                         | <b>Query</b>                                                                                                    | <b>Options and Query Returns</b>                                                                                                    |
|------------------------------------------------------------------------|----------------------------------------------------------------------------------------------------|----------------------------------------------------------------------------------------------------|
| n/a                                                                    | :MEASure:TVALue?<br><value>,<br/>[<slope>]<occurrence><br/>[, <source/>] (see<br/>page 365)</occurrence></slope></value> | <value> ::= voltage level that<br/>the waveform must cross.<br/><math>\langle</math>slope&gt; ::= direction of the<br/>waveform when <value> is crossed.<br/><occurrence> ::= transitions<br/>reported.<br/><math>\verb <source/>  := {CHANnel  &lt; n&gt;}.</math><br/>FUNCtion   MATH   WMEMory<r>} for<br/>DSO models<br/><math>\verb <source/>  := {CHANnel  &lt; n&gt;} </math><br/>DIGital<d>   FUNCtion   MATH  <br/>WMEMory<r>&gt;&gt; for MSO models<br/><math>\langle n \rangle</math> ::= 1 to (# analog channels)<br/>in NR1 format<br/><math>&lt; r</math> &gt; ::= 1-2 in NR1 format<br/><d> ::= 0 to (# digital channels<br/>- 1) in NR1 format<br/><return value=""> ::= time in<br/>seconds of specified voltage<br/>crossing in NR3 format</return></d></r></d></r></occurrence></value></value> |
| :MEASure:VAMPlitude<br>[ <source/> ] (see<br>page 367)                 | :MEASure:VAMPlitude?<br>[ <source/> ] (see<br>page 367)                                                                  | $\verb   := {CHANnel  < n>} $<br>FUNCtion   MATH   WMEMory <r>}<br/><math>\langle n \rangle</math> ::= 1 to (# analog channels)<br/>in NR1 format<br/><math>\langle r \rangle</math> ::= 1-2 in NR1 format<br/><return value=""> ::= the amplitude<br/>of the selected waveform in volts<br/>in NR3 format</return></r>                                                                                                    |
| :MEASure:VAVerage<br>$[intervals]]$ $[source]]$<br>ce>] (see page 368) | :MEASure:VAVerage?<br>$[intervals]]$ $[source]]$<br>ce>] (see page 368)                                                  | $\langle$ interval> ::= $\{CYCLe   DISPlay\}$<br>$<$ source> ::= {CHANnel <n>  <br/>FUNCtion   MATH   WMEMory<r>}<br/><math>\langle n \rangle</math> ::= 1 to (# analog channels)<br/>in NR1 format<br/><math>&lt; r</math>&gt; ::= 1-2 in NR1 format<br/><return value=""> ::= calculated<br/>average voltage in NR3 format</return></r></n>                                                                                                    |
| :MEASure:VBASe<br>[ <source/> ] (see<br>page 369)                      | :MEASure:VBASe?<br>[ <source/> ] (see<br>page 369)                                                                       | $\verb   := {CHANnel  < n>}.$<br>FUNCtion   MATH   WMEMory <r>}<br/><math>\langle n \rangle</math> ::= 1 to (# analog channels)<br/>in NR1 format<br/><math>\langle r \rangle</math> ::= 1-2 in NR1 format<br/><base voltage=""/> ::= voltage at the<br/>base of the selected waveform in<br/>NR3 format</r>                                                                                                    |

**Table 17** :MEASure Commands Summary (continued)

| <b>Command</b>                                                                                                | <b>Query</b>                                                                                                   | <b>Options and Query Returns</b>                                                                                                    |
|----------------------------------------------------------------------------------------------------|----------------------------------------------------------------------------------------------------|----------------------------------------------------------------------------------------------------|
| :MEASure:VMAX<br>[ <source/> ] (see<br>page 370)                                                              | :MEASure:VMAX?<br>[ <source/> ] (see<br>page 370)                                                              | $<$ source> ::= $\{CHANnel < n>$<br>FUNCtion   MATH   WMEMory <r>}<br/><math>\langle n \rangle</math> ::= 1 to (# analog channels)<br/>in NR1 format<br/><math>\langle r \rangle</math> ::= 1-2 in NR1 format<br/><return value=""> ::= maximum<br/>voltage of the selected waveform<br/>in NR3 format</return></r>                                                        |
| :MEASure:VMIN<br>[ <source/> ] (see<br>page 371)                                                              | :MEASure:VMIN?<br>[ <source/> ] (see<br>page 371)                                                              | $\verb   := {CHANnel  < n>} $<br>FUNCtion   MATH   WMEMory <r>}<br/><math>\langle n \rangle</math> ::= 1 to (# analog channels)<br/>in NR1 format<br/><math>\langle r \rangle</math> ::= 1-2 in NR1 format<br/><return value=""> ::= minimum<br/>voltage of the selected waveform<br/>in NR3 format</return></r>                                                           |
| :MEASure:VPP<br>[ <source/> ] (see<br>page 372)                                                               | :MEASure:VPP?<br>[ <source/> ] (see<br>page 372)                                                               | $\langle$ source> ::= $\{CHANnel < n$<br>FUNCtion   MATH   WMEMory <r>}<br/><math>\langle n \rangle</math> ::= 1 to (# analog channels)<br/>in NR1 format<br/><math>\langle r \rangle</math> ::= 1-2 in NR1 format<br/><return value=""> ::= voltage<br/>peak-to-peak of the selected<br/>waveform in NR3 format</return></r>                                              |
| :MEASure:VRMS<br>$[$ \, interval > $]$ $[$ $]$<br>$[<$ type> $]$ $[$ , $]$<br>[ <source/> ] (see<br>page 373) | :MEASure:VRMS?<br>$[$ \, interval > $]$ $[$ $]$<br>$[<$ type> $]$ $[$ , $]$<br>[ <source/> ] (see<br>page 373) | $\langle$ interval> ::= $\{CYCLe   DISPlay\}$<br>$<$ type> ::= {AC   DC}<br><source/> ::= {CHANnel <n><br/>FUNCtion   MATH   WMEMory<r>}<br/><math>\langle n \rangle</math> ::= 1 to (# analog channels)<br/>in NR1 format<br/><math>\langle r \rangle</math> ::= 1-2 in NR1 format<br/><return value=""> ::= calculated dc<br/>RMS voltage in NR3 format</return></r></n> |

**Table 17** :MEASure Commands Summary (continued)

| <b>Command</b>                                   | <b>Query</b>                                                      | <b>Options and Query Returns</b>                                                                                                    |
|--------------------------------------------------|-------------------------------------------------------------------|----------------------------------------------------------------------------------------------------|
| n/a                                              | :MEASure:VTIMe?<br><vtime>[,<source/>]<br/>(see page 374)</vtime> | <vtime> ::= displayed time from<br/>trigger in seconds in NR3 format<br/><math>&lt;</math>source&gt; ::= <math>\{CHANnel &lt; n&gt;</math><br/>FUNCtion   MATH   WMEMory<r>} for<br/>DSO models<br/><math>\verb <source/>  := {CHANnel  &lt; n&gt; }  </math><br/>DIGital<d>   FUNCtion   MATH  <br/>WMEMory<r>&gt;&gt; for MSO models<br/><math>\langle n \rangle</math> ::= 1 to (# analog channels)<br/>in NR1 format<br/><math>\langle r \rangle</math> ::= 1-2 in NR1 format<br/><math>&lt;</math>d&gt; ::= 0 to (# digital channels<br/>- 1) in NR1 format<br/><return value=""> ::= voltage at the<br/>specified time in NR3 format</return></r></d></r></vtime> |
| :MEASure:VTOP<br>[ <source/> ] (see<br>page 375) | :MEASure:VTOP?<br>[ <source/> ] (see<br>page 375)                 | $\verb   := {CHANnel  < n>}.$<br>FUNCtion   MATH   WMEMory <r>}<br/><math>\langle n \rangle</math> ::= 1 to (# analog channels)<br/>in NR1 format<br/><math>\langle r \rangle</math> ::= 1-2 in NR1 format<br/><return value=""> ::= voltage at the<br/>top of the waveform in NR3 format</return></r>                                                                                                    |
| :MEASure:WINDow<br><type> (see page 376)</type>  | :MEASure:WINDow? (see<br>page 376)                                | $\langle \text{type} \rangle$ ::= $\{ \text{MAIN} \mid \text{ZOOM} \mid \text{AUTO} \}$                                                                                                    |

**Table 17** :MEASure Commands Summary (continued)

#### **Table 18** :MTESt Commands Summary

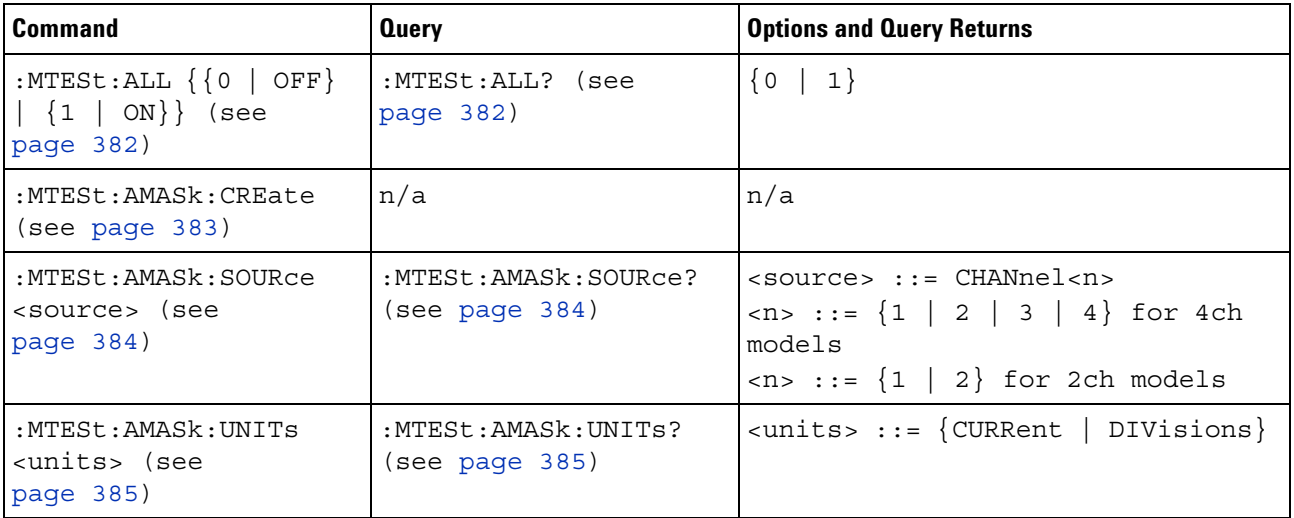

| <b>Command</b>                                                                                 | <b>Query</b>                                                        | <b>Options and Query Returns</b>                                    |
|------------------------------------------------------------------------------------------------|---------------------------------------------------------------------|---------------------------------------------------------------------|
| : MTESt: AMASk: XDELta<br><value> (see<br/>page 386)</value>                                   | :MTESt:AMASk:XDELta?<br>(see page 386)                              | <value> ::= X delta value in NR3<br/>format</value>                 |
| :MTESt:AMASk:YDELta<br><value> (see<br/>page 387)</value>                                      | :MTESt:AMASk:YDELta?<br>(see page 387)                              | <value> ::= Y delta value in NR3<br/>format</value>                 |
| n/a                                                                                            | :MTESt: COUNt: FWAVefor<br>ms? [CHANnel <n>] (see<br/>page 388)</n> | $<$ failed> ::= number of failed<br>waveforms in NR1 format         |
| :MTESt:COUNt:RESet<br>(see page 389)                                                           | n/a                                                                 | n/a                                                                 |
| n/a                                                                                            | : MTESt: COUNt: TIME?<br>(see page 390)                             | <time> ::= elapsed seconds in NR3<br/>format</time>                 |
| n/a                                                                                            | :MTESt:COUNt:WAVeform<br>s? (see page 391)                          | <count> ::= number of waveforms<br/>in NR1 format</count>           |
| : MTESt: DATA <mask><br/>(see page 392)</mask>                                                 | :MTESt:DATA? (see<br>page 392)                                      | $\epsilon$ mask> ::= data in IEEE 488.2 #<br>format.                |
| :MTESt: DELete (see<br>page 393)                                                               | n/a                                                                 | n/a                                                                 |
| : $MTEST:ENABLE \{0  $<br>OFF} $\{1 \}$ ON}} (see<br>page 394)                                 | :MTESt: ENABle? (see<br>page 394)                                   | $\{0   1\}$                                                         |
| :MTESt:LOCK $\{0  $<br>OFF $\{1   ON\}$ (see<br>page 395)                                      | :MTESt:LOCK? (see<br>page 395)                                      | $\{0   1\}$                                                         |
| :MTESt:RMODe <rmode><br/>(see page 396)</rmode>                                                | :MTESt:RMODe? (see<br>page 396)                                     | $\langle$ rmode> ::= {FORever<br><b>TIME</b><br>WAVeforms}<br>SIGMa |
| :MTESt:RMODe:FACTion:<br>MEASure $\{0 \mid$ OFF $\}$  <br>$\{1   ON\}$ (see<br>page 397)       | :MTESt:RMODe:FACTion:<br>MEASure? (see<br>page 397)                 | $\{0   1\}$                                                         |
| :MTESt:RMODe:FACTion:<br>PRINt $\{0 \mid OFF\}$   $\{1$<br>$\vert$ ON $\rbrace$ (see page 398) | :MTESt:RMODe:FACTion:<br>PRINt? (see page 398)                      | $\{0 \mid 1\}$                                                      |
| :MTESt:RMODe:FACTion:<br>SAVE $\{0   OFF\}   \{1$<br>$\vert$ ON $\rbrace$ (see page 399)       | :MTESt:RMODe:FACTion:<br>SAVE? (see page 399)                       | $\{0   1\}$                                                         |
| :MTESt:RMODe:FACTion:<br>STOP $\{0   OFF\}   \{1$<br>$\vert$ ON $\rbrace$ (see page 400)       | :MTESt:RMODe:FACTion:<br>STOP? (see page 400)                       | $\{0   1\}$                                                         |

**Table 18** :MTESt Commands Summary (continued)

| <b>Command</b>                                                       | <b>Query</b>                               | <b>Options and Query Returns</b>                                                                                                    |
|----------------------------------------------------------------------|--------------------------------------------|----------------------------------------------------------------------------------------------------|
| :MTESt:RMODe:SIGMa<br><level> (see<br/>page 401)</level>             | :MTESt:RMODe:SIGMa?<br>(see page 401)      | $\text{<}$ level> ::= from 0.1 to 9.3 in<br>NR3 format                                                                                                    |
| : MTESt: RMODe: TIME<br><seconds> (see<br/>page 402)</seconds>       | :MTESt:RMODe:TIME?<br>(see page 402)       | $\epsilon$ seconds> ::= from 1 to 86400 in<br>NR3 format                                                                                                    |
| :MTESt:RMODe:WAVeform<br>s <count> (see<br/>page 403)</count>        | :MTESt:RMODe:WAVeform<br>s? (see page 403) | <count> ::= number of waveforms<br/>in NR1 format</count>                                                                                                    |
| : $MTEst:SCALE:BIND \{0$<br>$ $ OFF} $ $ {1   ON}}<br>(see page 404) | :MTESt:SCALe:BIND?<br>(see page 404)       | $\{0   1\}$                                                                                                    |
| :MTESt:SCALe:X1<br><x1 value=""> (see<br/>page 405)</x1>             | :MTESt:SCALe:X1? (see<br>page 405)         | <x1 value=""> ::= X1 value in NR3<br/>format</x1>                                                                                                    |
| :MTESt:SCALe:XDELta<br><xdelta value=""> (see<br/>page 406)</xdelta> | :MTESt:SCALe:XDELta?<br>(see page 406)     | <xdelta value=""> ::= X delta value<br/>in NR3 format</xdelta>                                                                                                    |
| :MTESt:SCALe:Y1<br><y1 value=""> (see<br/>page 407)</y1>             | :MTESt:SCALe:Y1? (see<br>page 407)         | <y1 value=""> ::= Y1 value in NR3<br/>format</y1>                                                                                                    |
| :MTESt:SCALe:Y2<br><y2 value=""> (see<br/>page 408)</y2>             | :MTESt:SCALe:Y2? (see<br>page 408)         | <y2 value=""> ::= Y2 value in NR3<br/>format</y2>                                                                                                    |
| :MTESt:SOURce<br><source/> (see<br>page 409)                         | :MTESt:SOURce? (see<br>page 409)           | $\langle$ source> ::= $\{CHANnel < n$ >   NONE $\}$<br>$\langle n \rangle$ ::= {1   2   3   4} for 4ch<br>models<br>$\langle n \rangle$ := $\{1 \mid 2\}$ for 2ch models |
| n/a                                                                  | :MTESt:TITLe? (see<br>page 410)            | <title> ::= a string of up to 128<br/>ASCII characters</title>                                                                                                    |

**Table 18** :MTESt Commands Summary (continued)

# **Table 19** :POD<n> Commands Summary

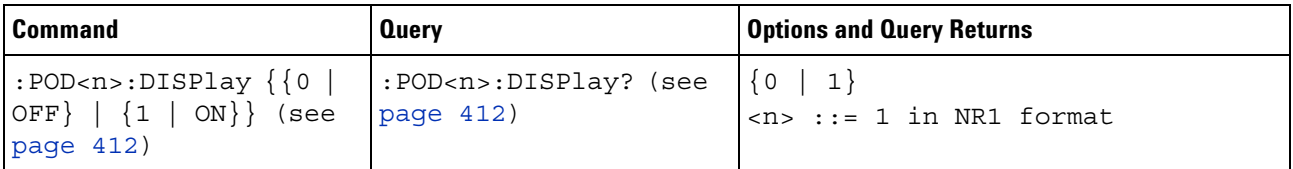

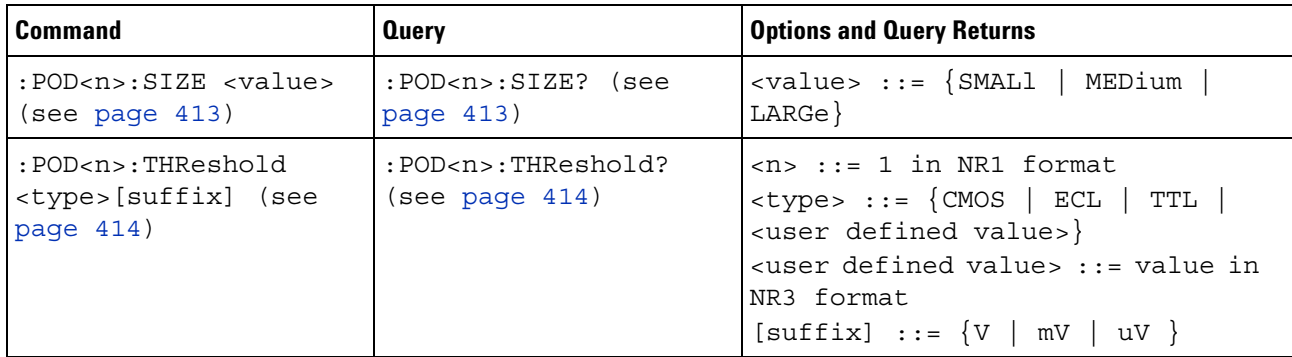

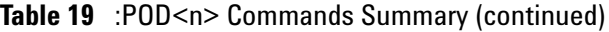

# **Table 20** :RECall Commands Summary

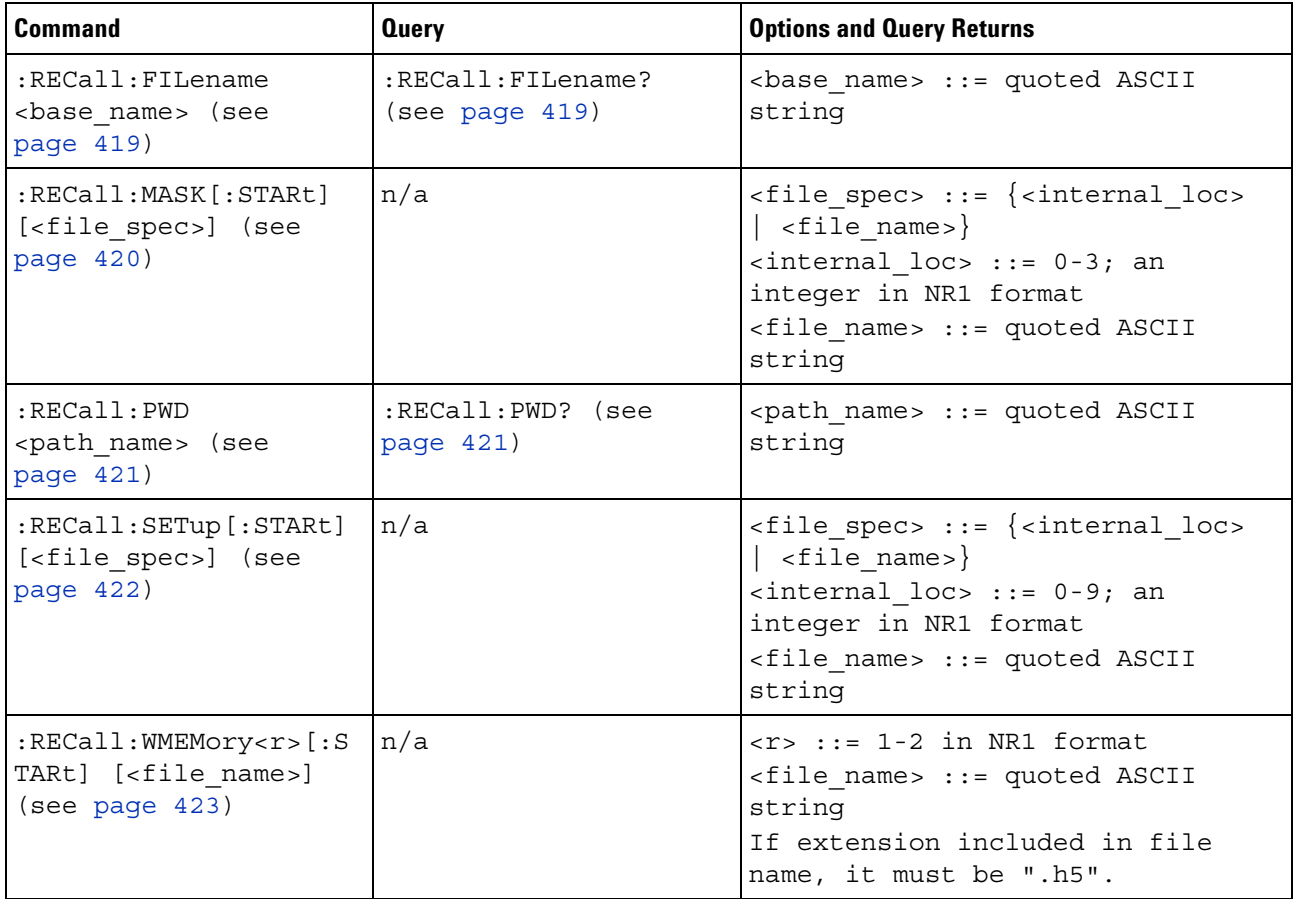

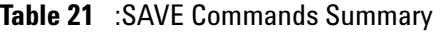

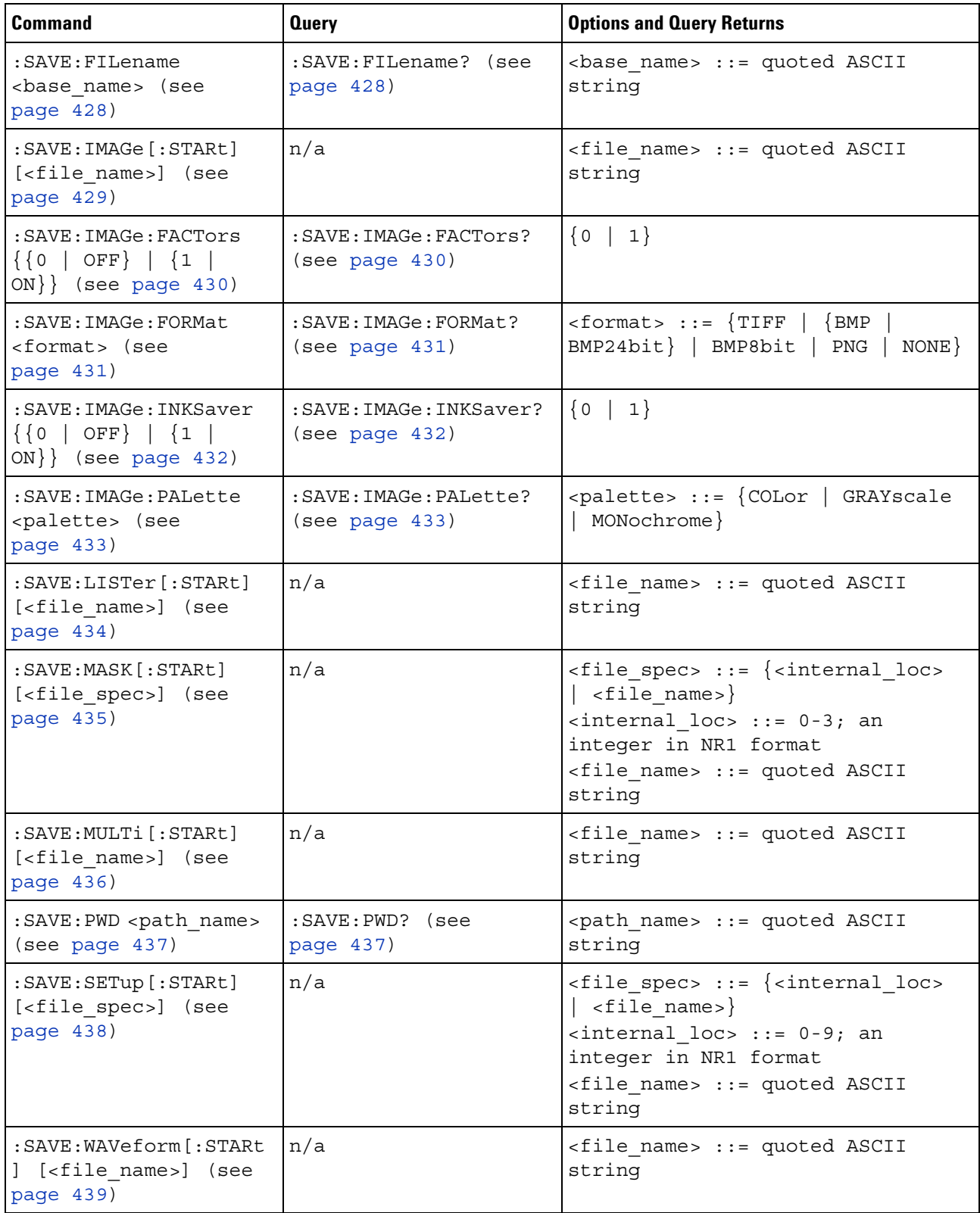

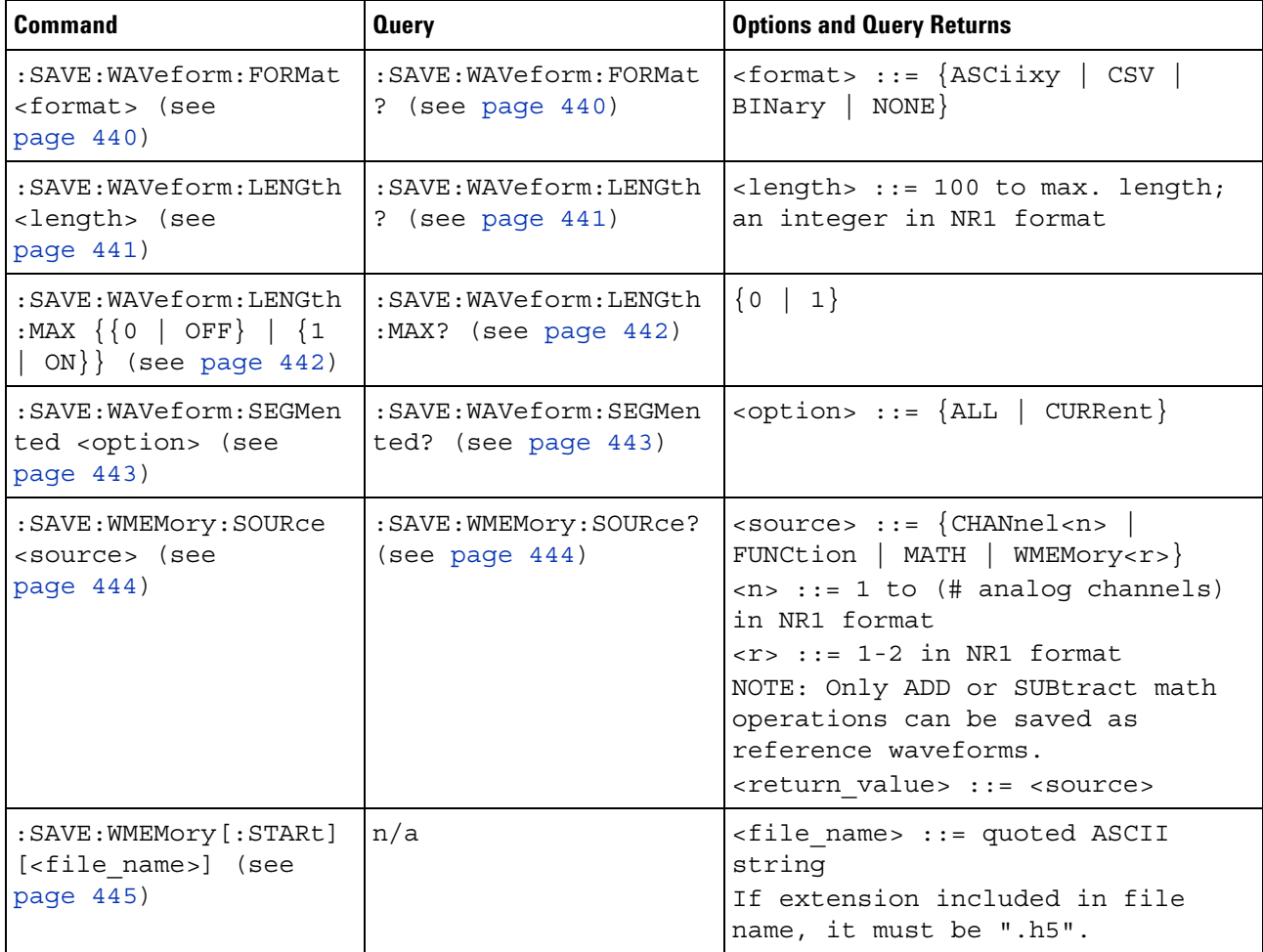

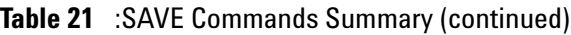

# **Table 22** General :SBUS<n> Commands Summary

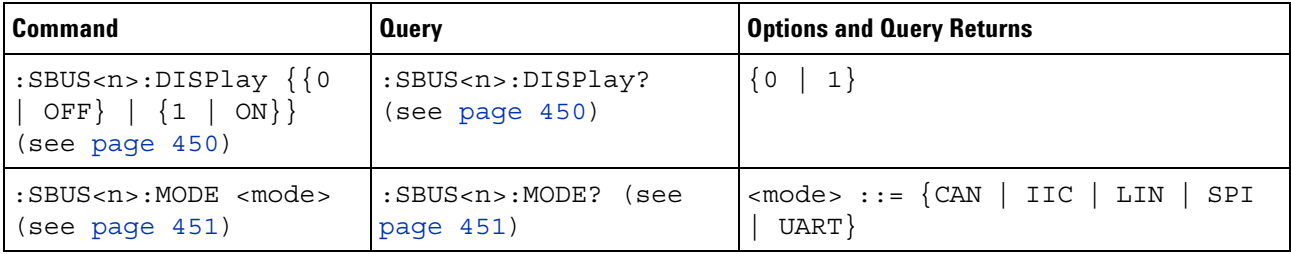

| <b>Command</b>                                                                                              | <b>Query</b>                                                                                              | <b>Options and Query Returns</b>                                                                                                    |
|----------------------------------------------------------------------------------------------------|----------------------------------------------------------------------------------------------------|----------------------------------------------------------------------------------------------------|
| n/a                                                                                                    | $:$ SBUS <n> <math>:</math> CAN <math>:</math> COUNt <math>:</math> ER<br/>Ror? (see page 454)</n>        | <frame count=""/> ::= integer in NR1<br>format                                                                                                    |
| n/a                                                                                                    | $:SBUS < n$ $: CAN : COUNt : OV$<br>ERload? (see<br>page 455)                                             | <frame count=""/> ::= integer in NR1<br>format                                                                                                    |
| $:$ SBUS <n><math>:</math> CAN: COUNt: RE<br/>Set (see page 456)</n>                                        | n/a                                                                                                    | n/a                                                                                                    |
| n/a                                                                                                    | $:$ SBUS <n> <math>:</math> CAN <math>:</math> COUNt <math>:</math> TO<br/>Tal? (see page 457)</n>        | <frame count=""/> ::= integer in NR1<br>format                                                                                                    |
| n/a                                                                                                    | : SBUS <n>: CAN: COUNt: UT<br/>ILization? (see<br/>page 458)</n>                                          | <percent> ::= floating-point in<br/>NR3 format</percent>                                                                                                    |
| :SBUS <n>:CAN:SAMPlepo<br/>int <value> (see<br/>page 459)</value></n>                                       | :SBUS <n>:CAN:SAMPlepo<br/>int? (see page 459)</n>                                                        | $\{value\} :: = \{60 \mid 62.5 \mid 68 \mid 70\}$<br>75   80   87.5} in NR3 format                                                                                                    |
| $:$ SBUS <n><math>:</math> CAN: SIGNal: B<br/>AUDrate <baudrate><br/>(see page 460)</baudrate></n>          | $:$ SBUS <n><math>:</math> CAN: SIGNal: B<br/>AUDrate? (see<br/>page 460)</n>                             | <baudrate> ::= integer from 10000<br/>to 4000000 in 100 <math>b/s</math> increments,<br/>or 5000000</baudrate>                                                                                                    |
| $:$ SBUS <n><math>:</math> CAN: SIGNal: <math>D</math><br/>EFinition <value><br/>(see page 461)</value></n> | $:$ SBUS <n><math>:</math> CAN<math>:</math> SIGNal<math>:</math> D<br/>EFinition? (see<br/>page 461)</n> | $\verb   :  = \{CANH\}$<br>CANL<br>RX<br>TX   DIFFerential<br>DIFH<br>DIFL                                                                                                    |
| :SBUS <n>:CAN:SOURce<br/><source/> (see<br/>page 462)</n>                                                   | $:$ SBUS <n> <math>:</math> CAN <math>:</math> SOURce?<br/>(see page 462)</n>                             | <source/> ::= {CHANnel <n><br/>EXTernal} for DSO models<br/><source/> ::= {CHANnel<n><br/>DIGital<d>   } for MSO models<br/><math>\langle n \rangle</math> ::= 1 to (# analog channels)<br/>in NR1 format<br/><d> ::= 0 to (# digital channels<br/>- 1) in NR1 format</d></d></n></n> |
| :SBUS <n>:CAN:TRIGger<br/><condition> (see<br/>page 463)</condition></n>                                    | :SBUS <n>:CAN:TRIGger?<br/>(see page 464)</n>                                                             | <condition> ::= {SOF<br/>DATA<br/>ERRor   IDData   IDEither  <br/>IDRemote   ALLerrors   OVERload  <br/>ACKerror}</condition>                                                                                                    |
| :SBUS <n>:CAN:TRIGger:<br/>PATTern: DATA <string><br/>(see page 465)</string></n>                           | :SBUS <n>:CAN:TRIGger:<br/>PATTern: DATA? (see<br/>page 465)</n>                                          | $\text{estring}$ ::= "nnn" where n ::=<br>$\{0 \mid 1 \mid X \mid \xi\}$<br><string ::="0xnnn" n<br="" where="">::= <math>\{0, , 9   A, , F   X   \xi\}</math></string>                                                                                                    |
| :SBUS <n>:CAN:TRIGger:<br/>PATTern: DATA: LENGth<br/><length> (see<br/>page 466)</length></n>               | :SBUS <n>:CAN:TRIGger:<br/>PATTern: DATA: LENGth?<br/>(see page 466)</n>                                  | <length> ::= integer from 1 to 8<br/>in NR1 format</length>                                                                                                    |

**Table 23** :SBUS<n>:CAN Commands Summary

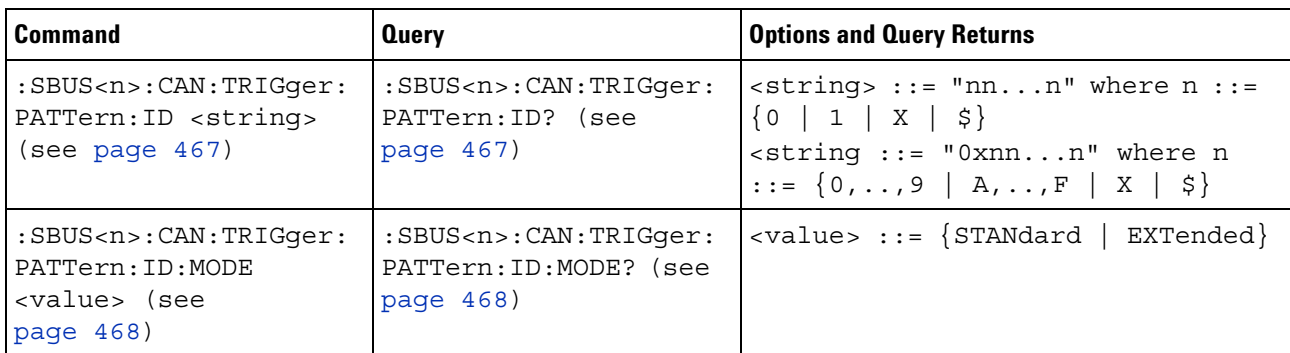

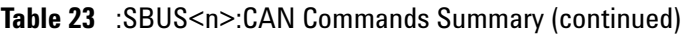

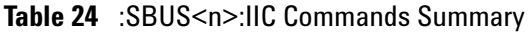

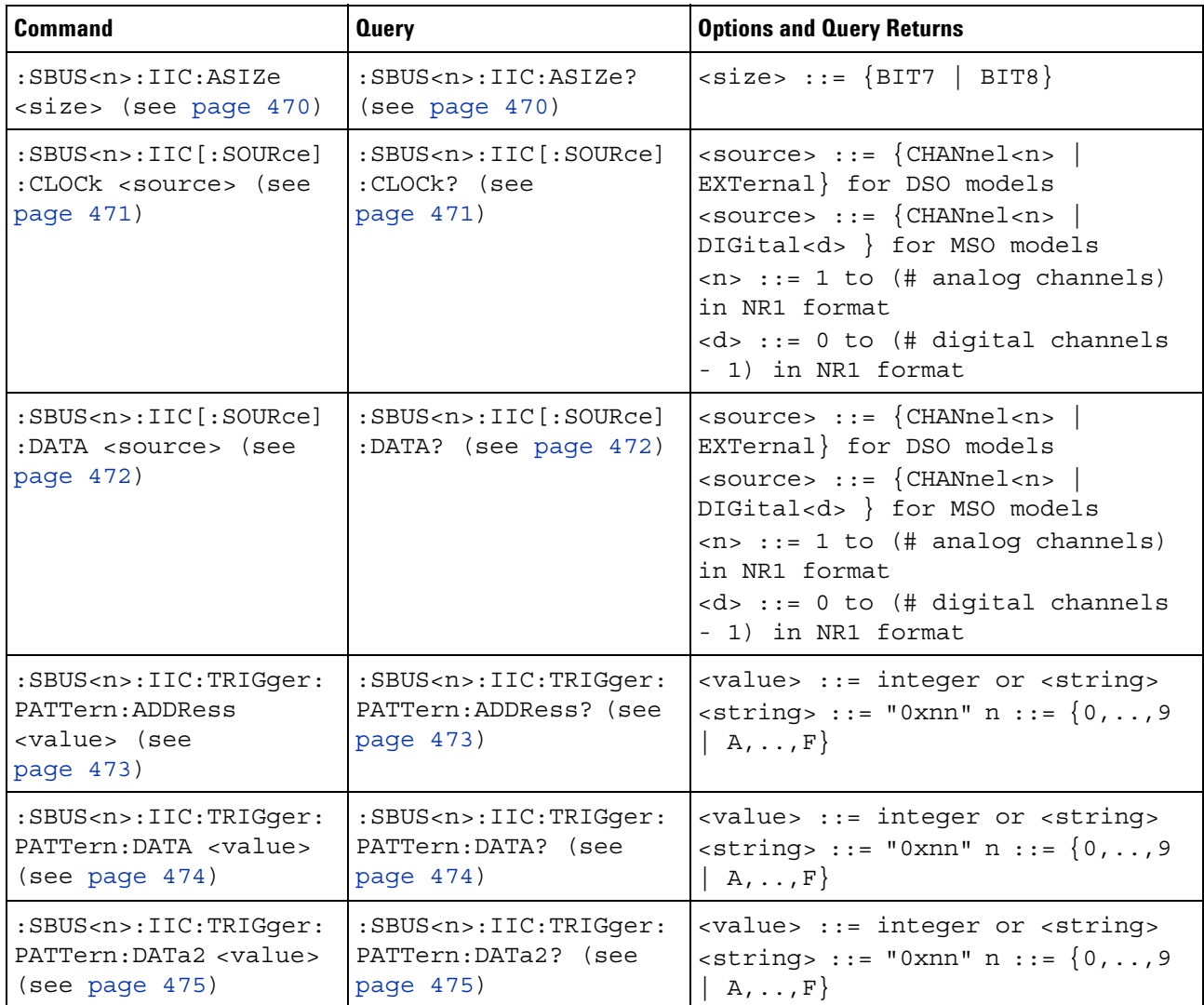

| <b>Command</b>                                                              | <b>Query</b>                                                 | <b>Options and Query Returns</b>                                                                                                    |
|-----------------------------------------------------------------------------|--------------------------------------------------------------|----------------------------------------------------------------------------------------------------|
| :SBUS <n>:IIC:TRIGger:<br/>QUALifier <value><br/>(see page 476)</value></n> | :SBUS <n>:IIC:TRIGqer:<br/>QUALifier? (see<br/>page 476)</n> | <value> ::= {EQUal   NOTequal<br/>LESSthan   GREaterthan}</value>                                                                          |
| :SBUS <n>:IIC:TRIGqer[<br/>:TYPE] <type> (see<br/>page 477)</type></n>      | :SBUS <n>:IIC:TRIGqer[<br/>:TYPE]? (see<br/>page 477)</n>    | $ $ < type> ::= $\{$ STARt $ $ STOP $ $<br>READ7<br>READEprom   WRITe7<br>WRITe10<br>NACKnowledge   ANACk<br>R7Data2<br>W7Data2   RESTart} |

**Table 24** :SBUS<n>:IIC Commands Summary (continued)

#### **Table 25** :SBUS<n>:LIN Commands Summary

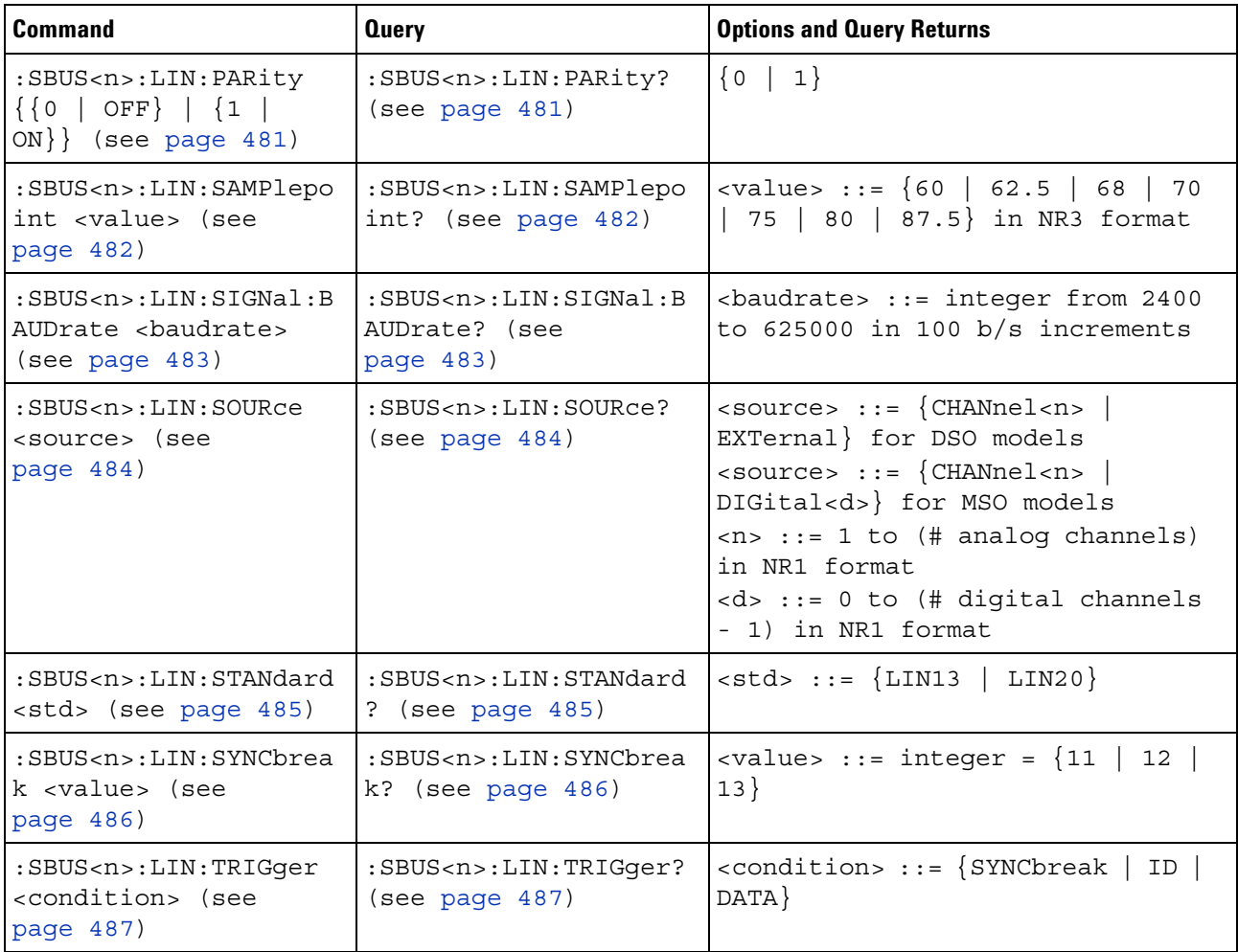

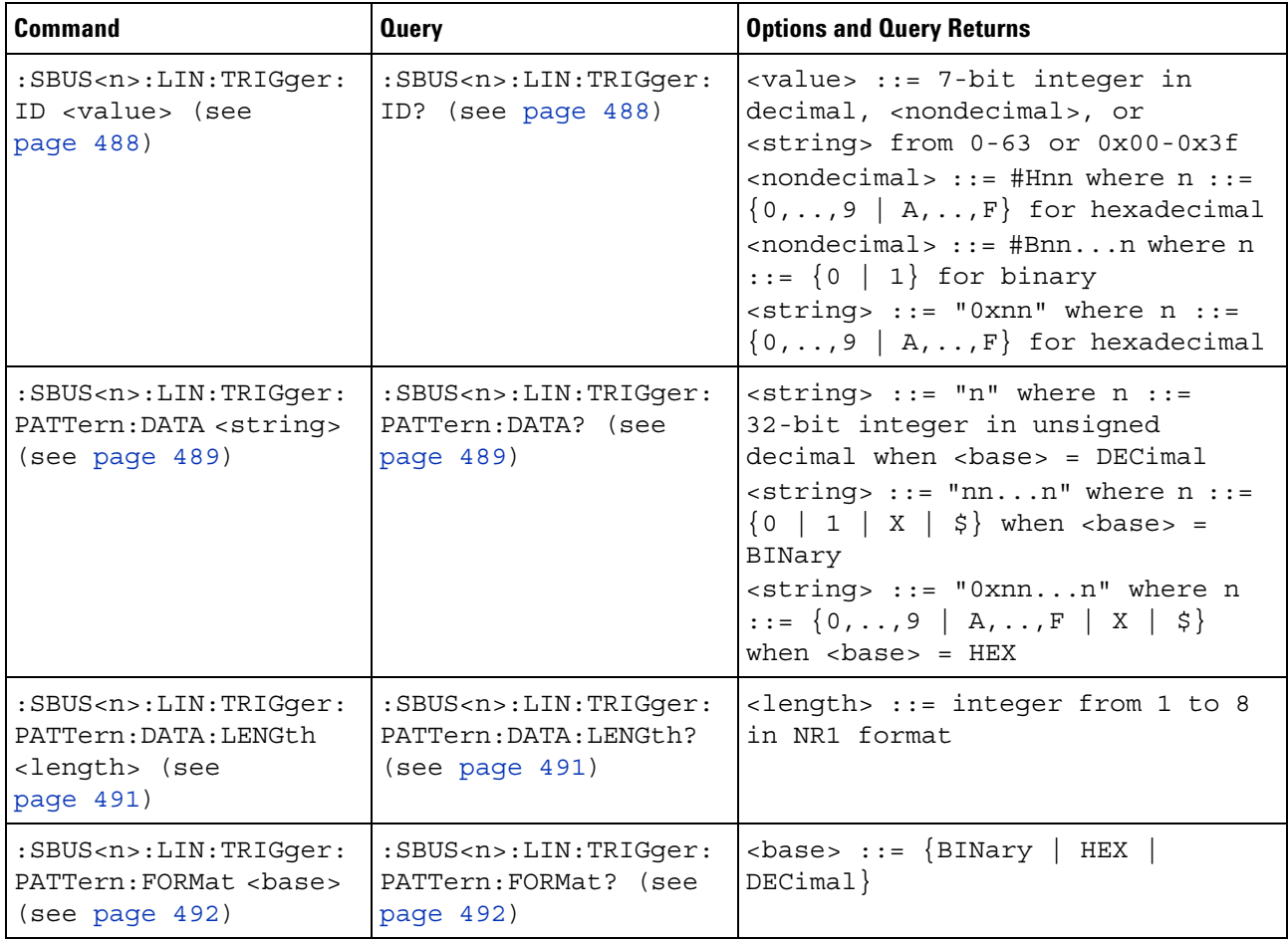

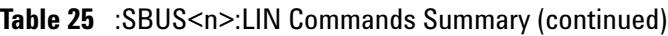

# **Table 26** :SBUS<n>:SPI Commands Summary

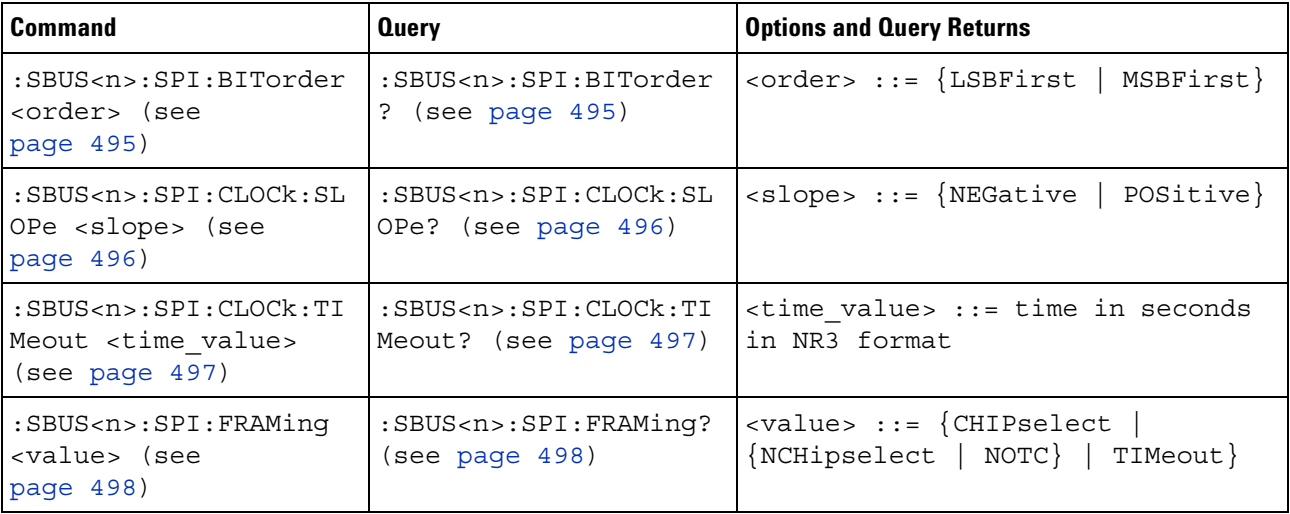

| <b>Command</b>                                                                                                | <b>Query</b>                                                                                     | <b>Options and Query Returns</b>                                                                                                    |
|----------------------------------------------------------------------------------------------------|--------------------------------------------------------------------------------------------------|----------------------------------------------------------------------------------------------------|
| $:$ SBUS <n><math>:</math> SPI<math>:</math> SOURce<math>:</math> C<br/>LOCk <source/> (see<br/>page 499)</n> | $:$ SBUS <n><math>:</math> SPI<math>:</math> SOURce<math>:</math> C<br/>LOCk? (see page 499)</n> | $\langle \text{value} \rangle$ ::= $\langle \text{CHANnel}\langle n \rangle$<br>EXTernal} for the DSO models<br>$\verb   ::= \{CHANnel  < n>$<br>DIGital <d>} for the MSO models<br/><math>\langle n \rangle</math> ::= 1 to (# analog channels)<br/>in NR1 format<br/><d> ::= 0 to (# digital channels<br/>- 1) in NR1 format</d></d>  |
| $:$ SBUS <n><math>:</math> SPI<math>:</math> SOURce: F<br/>RAMe <source/> (see<br/>page 500)</n>              | $:$ SBUS <n><math>:</math> SPI<math>:</math> SOURce<math>:</math> F<br/>RAMe? (see page 500)</n> | $\verb   ::= {CHANnel  < n>}\n$<br>EXTernal} for the DSO models<br>$\langle \text{value} \rangle$ ::= $\{ \text{CHANnel} \langle n \rangle \}$<br>DIGital <d>} for the MSO models<br/><math>\langle n \rangle</math> ::= 1 to (# analog channels)<br/>in NR1 format<br/><d> ::= 0 to (# digital channels<br/>- 1) in NR1 format</d></d> |
| :SBUS <n>:SPI:SOURce:M<br/>ISO <source/> (see<br/>page 501)</n>                                               | :SBUS <n>:SPI:SOURce:M<br/>ISO? (see page 501)</n>                                               | $\verb   ::= {CHANnel  < n>}\n$<br>EXTernal} for the DSO models<br>$\langle \text{value} \rangle$ ::= $\{ \text{CHANnel} \langle n \rangle \}$<br>DIGital <d>} for the MSO models<br/><math>\langle n \rangle</math> ::= 1 to (# analog channels)<br/>in NR1 format<br/><d> ::= 0 to (# digital channels<br/>- 1) in NR1 format</d></d> |
| :SBUS <n>:SPI:SOURce:M<br/>OSI <source/> (see<br/>page 502)</n>                                               | :SBUS <n>:SPI:SOURce:M<br/>OSI? (see page 502)</n>                                               | $\verb   ::= {CHANnel  2}$<br>EXTernal} for the DSO models<br>$\langle \text{value} \rangle$ ::= $\{ \text{CHANnel} \langle n \rangle$<br>DIGital <d>} for the MSO models<br/><math>\langle n \rangle</math> ::= 1 to (# analog channels)<br/>in NR1 format<br/><d> ::= 0 to (# digital channels<br/>- 1) in NR1 format</d></d>         |
| :SBUS <n>:SPI:TRIGqer:<br/>PATTern: MISO: DATA<br/><string> (see<br/>page 503)</string></n>                   | :SBUS <n>:SPI:TRIGqer:<br/>PATTern: MISO: DATA?<br/>(see page 503)</n>                           | $\texttt{} :: = "nnn" where n :: =$<br>$\{0 \mid 1 \mid X \mid \xi\}$<br><string ::="0xnnn" n<br="" where="">::= <math>\{0, , 9   A, , F   X   \xi\}</math></string>                                                                                                    |
| :SBUS <n>:SPI:TRIGger:<br/>PATTern: MISO: WIDTh<br/><width> (see<br/>page 504)</width></n>                    | :SBUS <n>:SPI:TRIGger:<br/>PATTern: MISO: WIDTh?<br/>(see page 504)</n>                          | $\text{width}$ ::= integer from 4 to 64<br>in NR1 format                                                                                                    |

**Table 26** :SBUS<n>:SPI Commands Summary (continued)

| <b>Command</b>                                                                                          | <b>Query</b>                                                               | <b>Options and Query Returns</b>                                                                                                    |
|----------------------------------------------------------------------------------------------------|----------------------------------------------------------------------------|----------------------------------------------------------------------------------------------------|
| :SBUS <n>:SPI:TRIGqer:<br/>PATTern: MOSI: DATA<br/><string> (see<br/>page 505)</string></n>             | :SBUS <n>:SPI:TRIGqer:<br/>PATTern: MOSI: DATA?<br/>(see page 505)</n>     | $\langle$ string> ::= "nnn" where n ::=<br>$\{0 \mid 1 \mid X \mid \xi\}$<br>$\text{string} :: = "0xnnn"$ where n<br>::= $\{0, , 9   A, , F   X   \xi\}$ |
| :SBUS <n>:SPI:TRIGqer:<br/>PATTern: MOSI: WIDTh<br/><width> (see<br/>page <math>506)</math></width></n> | :SBUS <n>:SPI:TRIGqer:<br/>PATTern: MOSI: WIDTh?<br/>(see page 506)</n>    | $\text{width}$ ::= integer from 4 to 64<br>in NR1 format                                                                                                 |
| :SBUS <n>:SPI:TRIGqer:<br/>TYPE <value> (see<br/>page 507)</value></n>                                  | :SBUS <n>:SPI:TRIGqer:<br/>TYPE? (see page 507)</n>                        | $\{value\} :: = \{MOSI \mid MISO\}$                                                                                                    |
| :SBUS <n>:SPI:WIDTh<br/><word width=""> (see<br/>page <math>508)</math></word></n>                      | $:$ SBUS <n><math>:</math> SPI<math>:</math> WIDTh?<br/>(see page 508)</n> | $\epsilon$ word width> ::= integer 4-16 in<br>NR1 format                                                                                                 |

**Table 26** :SBUS<n>:SPI Commands Summary (continued)

#### **Table 27** :SBUS<n>:UART Commands Summary

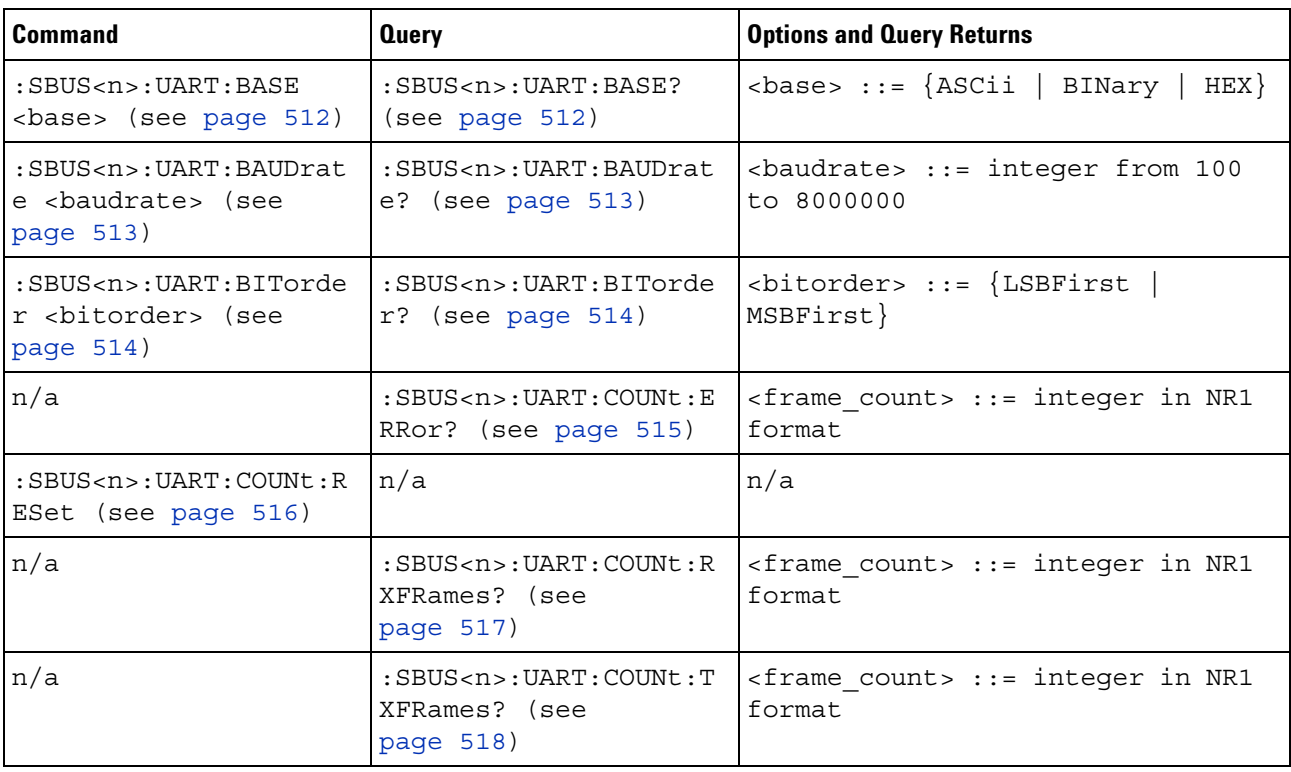

| <b>Command</b>                                                                                                | <b>Query</b>                                                                                     | <b>Options and Query Returns</b>                                                                                                    |
|----------------------------------------------------------------------------------------------------|--------------------------------------------------------------------------------------------------|----------------------------------------------------------------------------------------------------|
| : SBUS <n>: UART: FRAMing<br/><value> (see<br/>page 519)</value></n>                                          | : SBUS <n>: UART: FRAMing<br/><math>?</math> (see page <math>519</math>)</n>                     | $\langle \text{value} \rangle$ ::= $\{ \text{OFF} \mid \langle \text{decimal} \rangle \mid \}$<br>$<$ nondecimal>}<br><decimal> ::= 8-bit integer from<br/><math>0 - 255 (0x00 - 0xff)</math><br/><nondecimal> ::= #Hnn where <math>n</math> ::=<br/><math>\{0,\ldots,9\mid A,\ldots,F\}</math> for hexadecimal<br/><nondecimal> ::= #Bnnn where n<br/><math>::= \{0   1\}</math> for binary</nondecimal></nondecimal></decimal> |
| :SBUS <n>:UART:PARity<br/><parity> (see<br/>page 520)</parity></n>                                            | :SBUS <n>:UART:PARity?<br/>(see page 520)</n>                                                    | $\langle$ parity> ::= $\{$ EVEN   ODD  <br>NONE }                                                                                                    |
| :SBUS <n>:UART:POLarit<br/>y <polarity> (see<br/>page 521)</polarity></n>                                     | :SBUS <n>:UART:POLarit<br/>y? (see page 521)</n>                                                 | $\langle \text{polarity} \rangle ::= \{ \text{HIGH} \mid \text{LOW} \}$                                                                                                    |
| :SBUS <n>:UART:SOURce:<br/>RX <source/> (see<br/>page 522)</n>                                                | :SBUS <n>:UART:SOURce:<br/>RX? (see page 522)</n>                                                | $\langle$ source> ::= $\{CHANnel < n$<br>EXTernal} for DSO models<br>$\langle$ source> ::= {CHANnel <n>  <br/>DIGital<d>} for MSO models<br/><math>\langle n \rangle</math> ::= 1 to (# analog channels)<br/>in NR1 format<br/><d> ::= 0 to (# digital channels<br/>- 1) in NR1 format</d></d></n>                                                                                                    |
| $:$ SBUS <n> <math>:</math> UART <math>:</math> SOURce <math>:</math><br/>TX <source/> (see<br/>page 523)</n> | $:$ SBUS <n> <math>:</math> UART <math>:</math> SOURce <math>:</math><br/>TX? (see page 523)</n> | $\langle$ source> ::= {CHANnel <n>  <br/>EXTernal} for DSO models<br/><math>\langle</math>source&gt; ::= <math>\{CHANnel &lt; n</math><br/>DIGital<d>} for MSO models<br/><math>\langle n \rangle</math> ::= 1 to (# analog channels)<br/>in NR1 format<br/><d> ::= 0 to (# digital channels<br/>- 1) in NR1 format</d></d></n>                                                                                                  |
| :SBUS <n>:UART:TRIGger<br/>:BASE <base/> (see<br/>page 524)</n>                                               | :SBUS <n>:UART:TRIGger<br/>:BASE? (see page 524)</n>                                             | $\langle \text{base} \rangle ::= \{\text{ASCII} \mid \text{HER}\}$                                                                                                    |
| :SBUS <n>:UART:TRIGger<br/>:BURSt <value> (see<br/>page 525)</value></n>                                      | :SBUS <n>:UART:TRIGger<br/>:BURSt? (see<br/>page 525)</n>                                        | <value> ::= <math>\{OFF \mid 1 \text{ to } 4096 \text{ in }</math><br/>NR1 format}</value>                                                                                                    |

**Table 27** :SBUS<n>:UART Commands Summary (continued)

| <b>Command</b>                                                                  | <b>Query</b>                                                  | <b>Options and Query Returns</b>                                                                                                    |
|---------------------------------------------------------------------------------|---------------------------------------------------------------|----------------------------------------------------------------------------------------------------|
| :SBUS <n>:UART:TRIGger<br/>:DATA <value> (see<br/>page 526)</value></n>         | :SBUS <n>:UART:TRIGqer<br/>:DATA? (see page 526)</n>          | $\langle \text{value} \rangle$ ::= 8-bit integer from<br>$0-255$ $(0x00-0xff)$ in decimal,<br><hexadecimal>, <binary>, or<br/><quoted string=""> format<br/><math>\epsilon</math>hexadecimal&gt; ::= #Hnn where n<br/><math>::= \{0, , 9   A, , F\}</math> for<br/>hexadecimal<br/><math>\langle</math>binary&gt; ::= #Bnnn where n ::=<br/><math>\{0 \mid 1\}</math> for binary<br/><quoted string=""> ::= any of the<br/>128 valid 7-bit ASCII characters<br/>(or standard abbreviations)</quoted></quoted></binary></hexadecimal> |
| :SBUS <n>:UART:TRIGqer<br/>: IDLE <time value=""><br/>(see page 527)</time></n> | :SBUS <n>:UART:TRIGqer<br/>:IDLE? (see page 527)</n>          | <time value=""> ::= time from 1 us<br/>to 10 s in NR3 format</time>                                                                                                    |
| :SBUS <n>:UART:TRIGger<br/>: OUALifier <value><br/>(see page 528)</value></n>   | :SBUS <n>:UART:TRIGqer<br/>:QUALifier? (see<br/>page 528)</n> | $\{value\} :: = \{EQUa1 \mid NOTequal\}$<br>GREaterthan   LESSthan}                                                                                                    |
| :SBUS <n>:UART:TRIGger<br/>:TYPE <value> (see<br/>page 529)</value></n>         | :SBUS <n>:UART:TRIGger<br/>:TYPE? (see page 529)</n>          | $\{value\} :: = \{RSTArt   RSTOp  \}$<br>RDATa   RD1<br>RDO   RDX  <br>PARityerror  <br>TSTArt   TSTOp<br>TDATa l<br>TD1<br>TDO   TDX                                                                                                    |
| :SBUS <n>:UART:WIDTh<br/><width> (see<br/>page 530)</width></n>                 | : SBUS <n>: UART: WIDTh?<br/>(see page 530)</n>               | $\{with\}$ ::= {5   6   7   8   9}                                                                                                    |

**Table 27** :SBUS<n>:UART Commands Summary (continued)

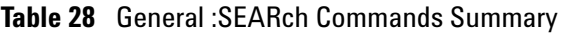

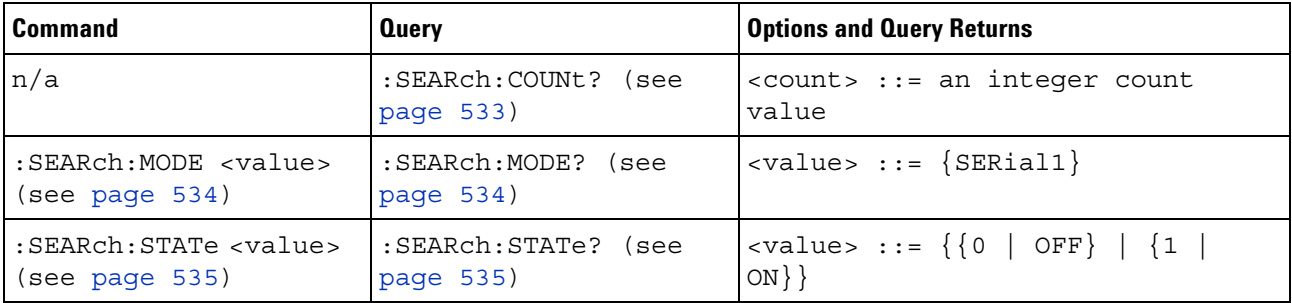

| <b>Command</b>                                                                           | <b>Query</b>                                                      | <b>Options and Query Returns</b>                                                              |
|------------------------------------------------------------------------------------------|-------------------------------------------------------------------|-----------------------------------------------------------------------------------------------|
| : SEARch: SERial: CAN: MO<br>DE <value> (see<br/>page <math>537)</math></value>          | : SEARch: SERial: CAN: MO<br>DE? (see page $537$ )                | $\{value\} :: = \{DATA \}$<br>IDData<br>IDEither   IDRemote   ALLerrors  <br>OVERload   ERROT |
| : SEARch: SERial: CAN: PA<br>TTern: DATA <string><br/>(see page 538)</string>            | :SEARch:SERial:CAN:PA<br>TTern: DATA? (see<br>page $538)$         | $\texttt{} :: = "0xnnn" where n$<br>::= $\{0, , 9   A, , F   X\}$ for<br>hexadecimal          |
| : SEARch: SERial: CAN: PA<br>TTern: DATA: LENGth<br><length> (see<br/>page 539)</length> | : SEARch: SERial: CAN: PA<br>TTern:DATA:LENGth?<br>(see page 539) | $\alpha$ -length> ::= integer from 1 to 8<br>in NR1 format                                    |
| : SEARch: SERial: CAN: PA<br>TTern: ID <string><br/>(see page 540)</string>              | :SEARch:SERial:CAN:PA<br>TTern: ID? (see<br>page $540)$           | $\text{string}$ ::= "0xnnn" where n<br>::= $\{0, , 9   A, , F   X\}$ for<br>hexadecimal       |
| : SEARch: SERial: CAN: PA<br>TTern: ID: MODE <value><br/>(see page 541)</value>          | : SEARch: SERial: CAN: PA<br>TTern: ID: MODE? (see<br>page 541)   | $\{value\} :: = \{STAMdard \mid EXTended\}$                                                   |

**Table 29** :SEARch:SERial:CAN Commands Summary

# **Table 30** :SEARch:SERial:IIC Commands Summary

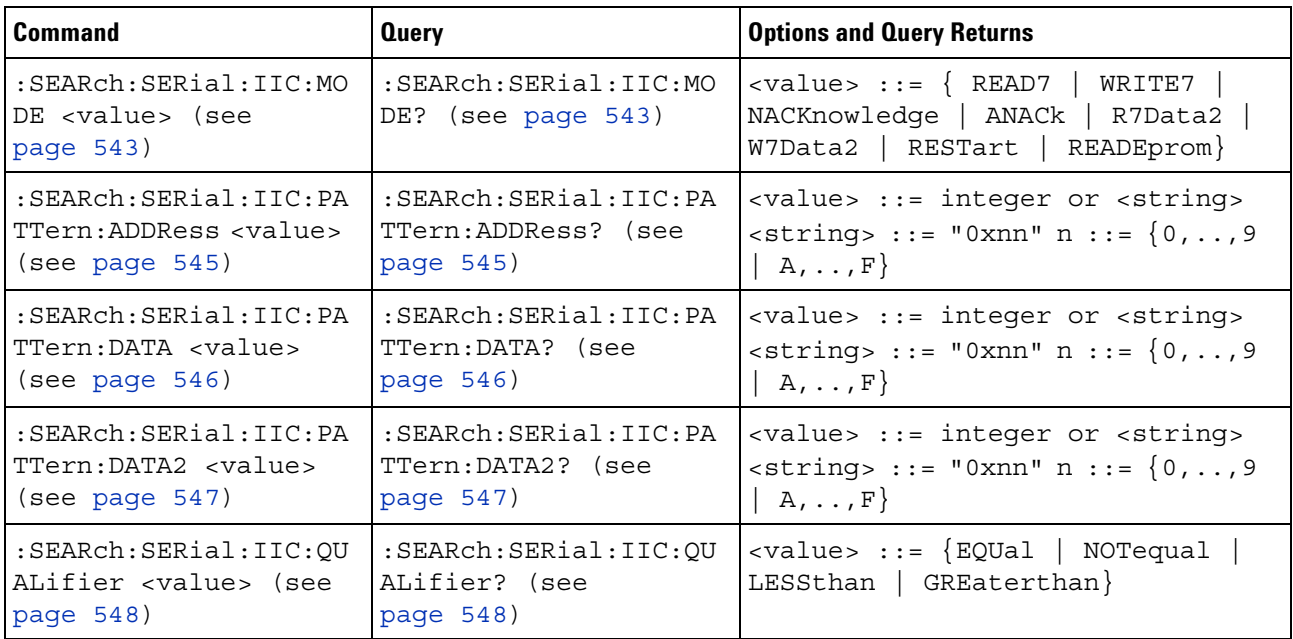

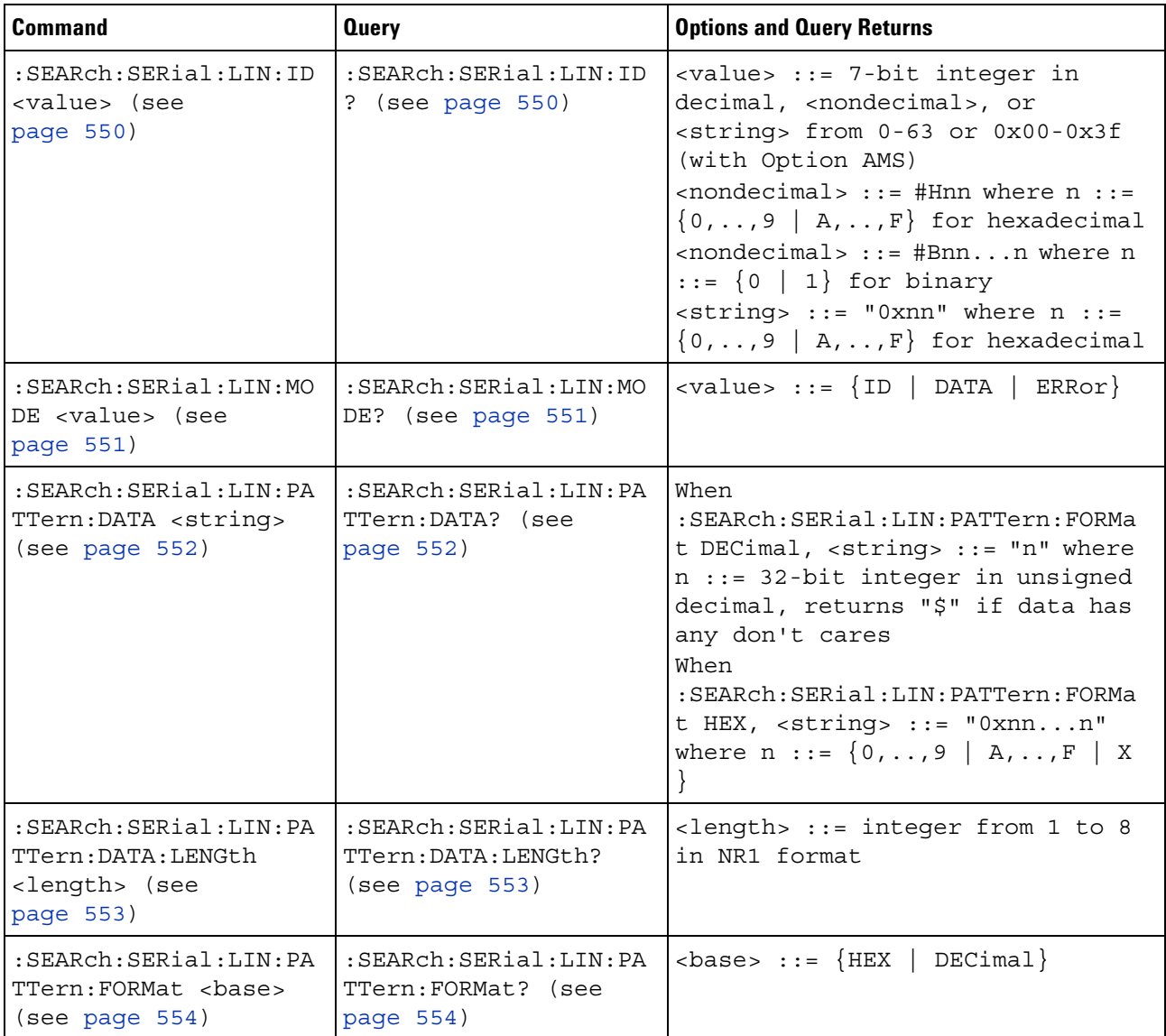

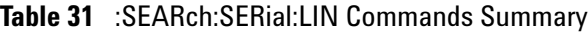

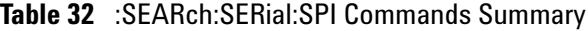

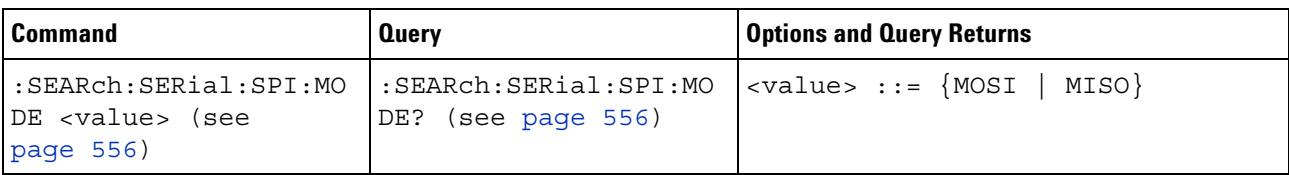

| <b>Command</b>                                                                | <b>Query</b>                                               | <b>Options and Query Returns</b>                                                    |
|-------------------------------------------------------------------------------|------------------------------------------------------------|-------------------------------------------------------------------------------------|
| : SEARch: SERial: SPI: PA<br>TTern: DATA <string><br/>(see page 557)</string> | :SEARch:SERial:SPI:PA<br>TTern: DATA? (see<br>page $557$ ) | $\langle$ string> ::= "0xnnn" where n<br>$\vert : := \{0, , 9 \mid A, , F \mid X\}$ |
| : SEARch: SERial: SPI: PA<br>TTern:WIDTh <width><br/>(see page 558)</width>   | :SEARch:SERial:SPI:PA<br>TTern: WIDTh? (see<br>page 558)   | $\vert$ <width> ::= integer from 1 to 10</width>                                    |

**Table 32** :SEARch:SERial:SPI Commands Summary (continued)

**Table 33** :SEARch:SERial:UART Commands Summary

| <b>Command</b>                                                                    | <b>Query</b>                                           | <b>Options and Query Returns</b>                                                                                                    |
|-----------------------------------------------------------------------------------|--------------------------------------------------------|----------------------------------------------------------------------------------------------------|
| $:$ SEARch $:$ SERial $:$ UART $:$ D<br>ATA <value> (see<br/>page 560)</value>    | :SEARch:SERial:UART:D<br>ATA? (see page 560)           | $\langle \text{value} \rangle$ ::= 8-bit integer from<br>$0-255$ $(0x00-0xff)$ in decimal,<br><hexadecimal>, <binary>, or<br/><quoted string=""> format<br/><math>\epsilon</math>hexadecimal&gt; ::= #Hnn where n<br/>::= <math>\{0, , 9   A, , F\}</math> for<br/>hexadecimal<br/><math>\langle \text{binary} \rangle</math> ::= #Bnnn where n ::=<br/><math>\{0 \mid 1\}</math> for binary<br/><quoted string=""> ::= any of the<br/>128 valid 7-bit ASCII characters<br/>(or standard abbreviations)</quoted></quoted></binary></hexadecimal> |
| :SEARch:SERial:UART:M<br>ODE <value> (see<br/>page 561)</value>                   | :SEARch:SERial:UART:M<br>ODE? (see page 561)           | $\{value\} :: = \{RDATA \mid RD1 \mid RDO$<br>RDX   TDATa  <br>TD1   TD0  <br>TDX<br>AERRor}<br>PARityerror                                                                                                    |
| :SEARch:SERial:UART:Q<br>UALifier <value> (see<br/>page <math>562)</math></value> | :SEARch:SERial:UART:Q<br>UALifier? (see<br>page $562)$ | $\{value\} :: = \{EQUa1 \mid NOTequal \}$<br>GREaterthan   LESSthan}                                                                                                    |

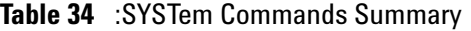

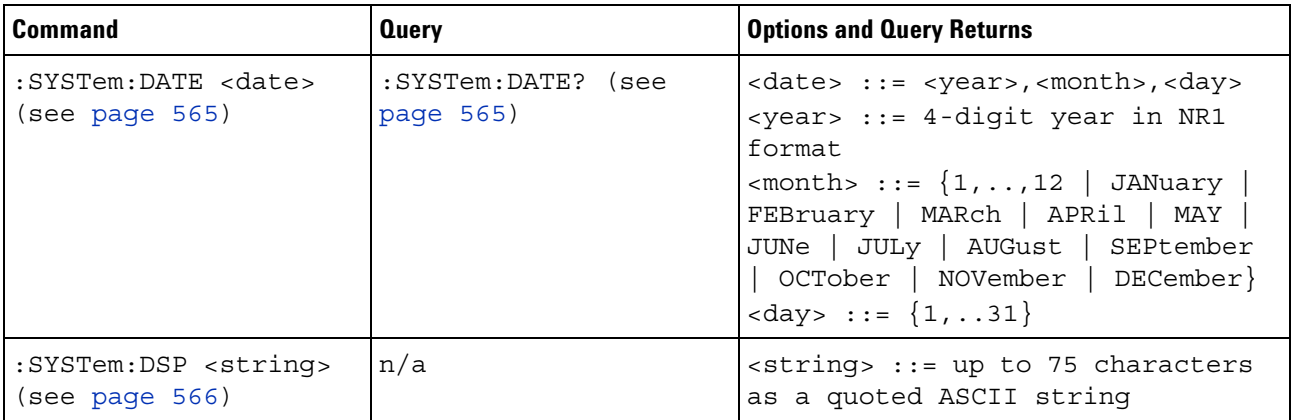

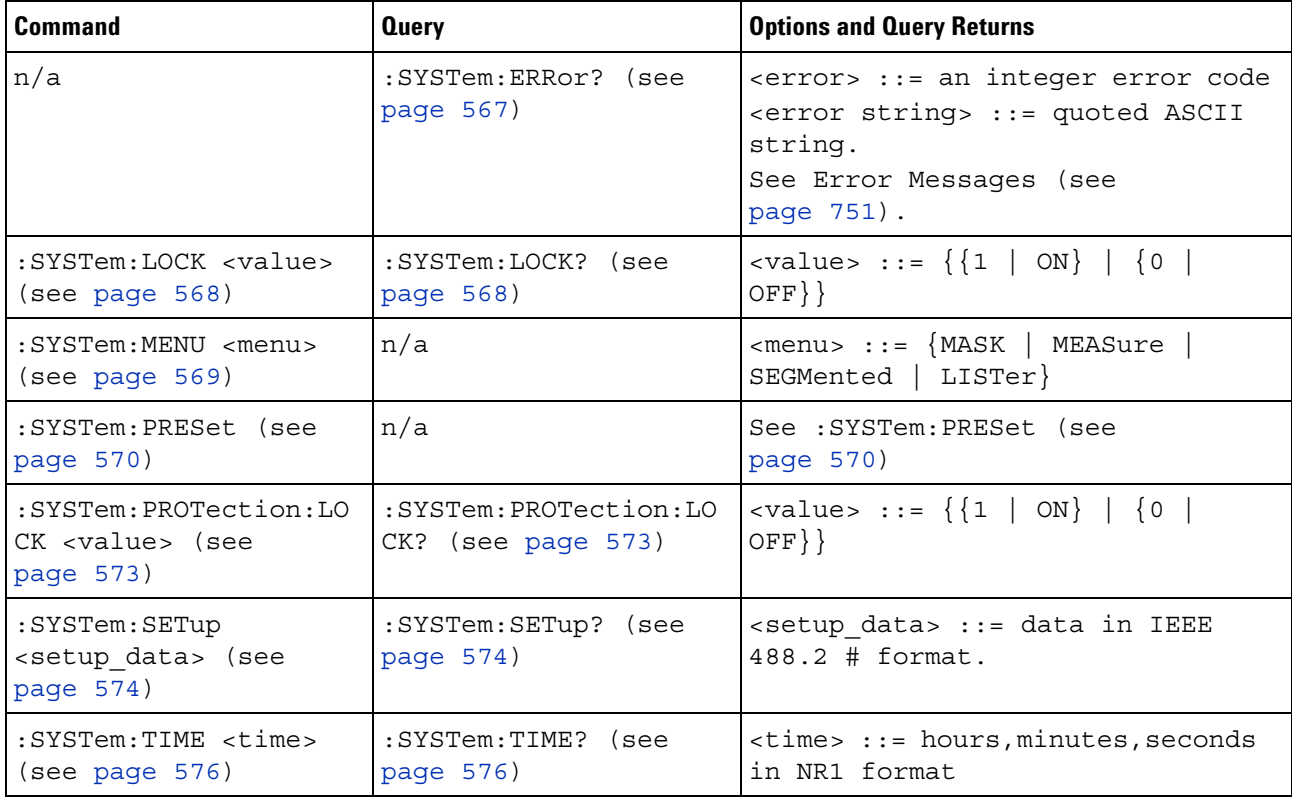

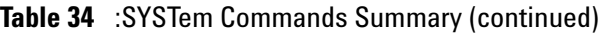

### **Table 35** :TIMebase Commands Summary

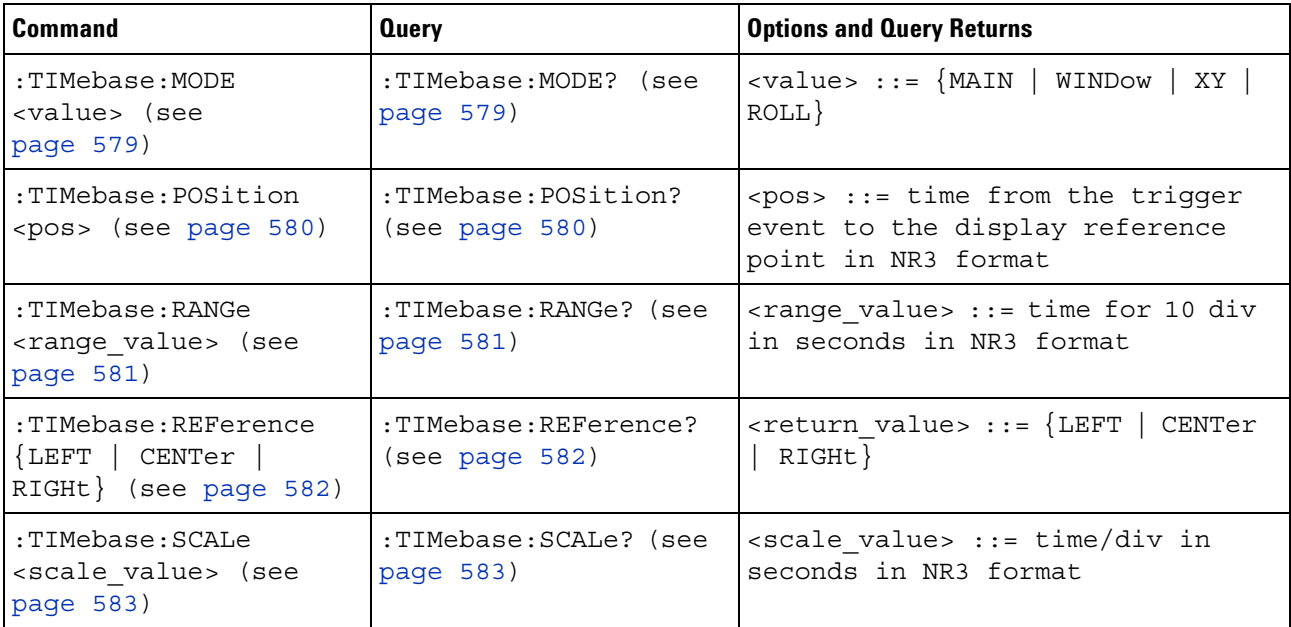

| Command                                                                             | <b>Query</b>                                  | <b>Options and Query Returns</b>                                                                |
|-------------------------------------------------------------------------------------|-----------------------------------------------|-------------------------------------------------------------------------------------------------|
| :TIMebase:VERNier $\{0\}$<br>OFF $\{1   ON\}$<br>(see page 584)                     | :TIMebase:VERNier?<br>(see page 584)          | $\{0   1\}$                                                                                     |
| :TIMebase:WINDow:POSi<br>tion <pos> (see<br/>page 585)</pos>                        | :TIMebase:WINDow:POSi<br>tion? (see page 585) | $<$ pos> ::= time from the trigger<br>event to the zoomed view<br>reference point in NR3 format |
| :TIMebase:WINDow:RANG<br>e <range value=""> (see<br/>page 586)</range>              | :TIMebase:WINDow:RANG<br>e? (see page $586$ ) | $\epsilon$ range value> ::= range value in<br>seconds in NR3 format for the<br>zoomed window    |
| :TIMebase:WINDow:SCAL<br>e <scale value=""> (see<br/>page <math>587)</math></scale> | :TIMebase:WINDow:SCAL<br>e? (see page $587$ ) | <scale value=""> ::= scale value in<br/>seconds in NR3 format for the<br/>zoomed window</scale> |

**Table 35** :TIMebase Commands Summary (continued)

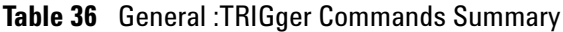

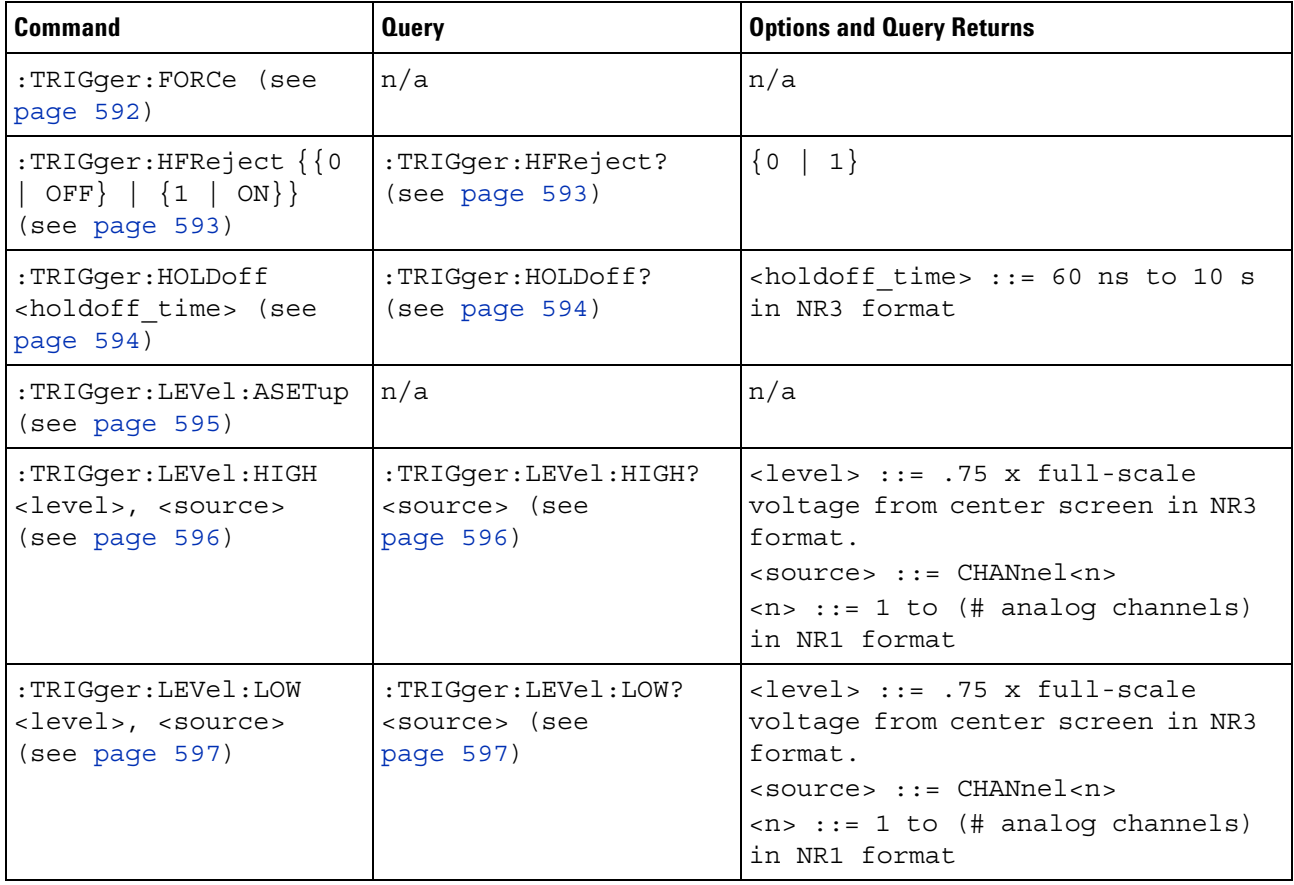

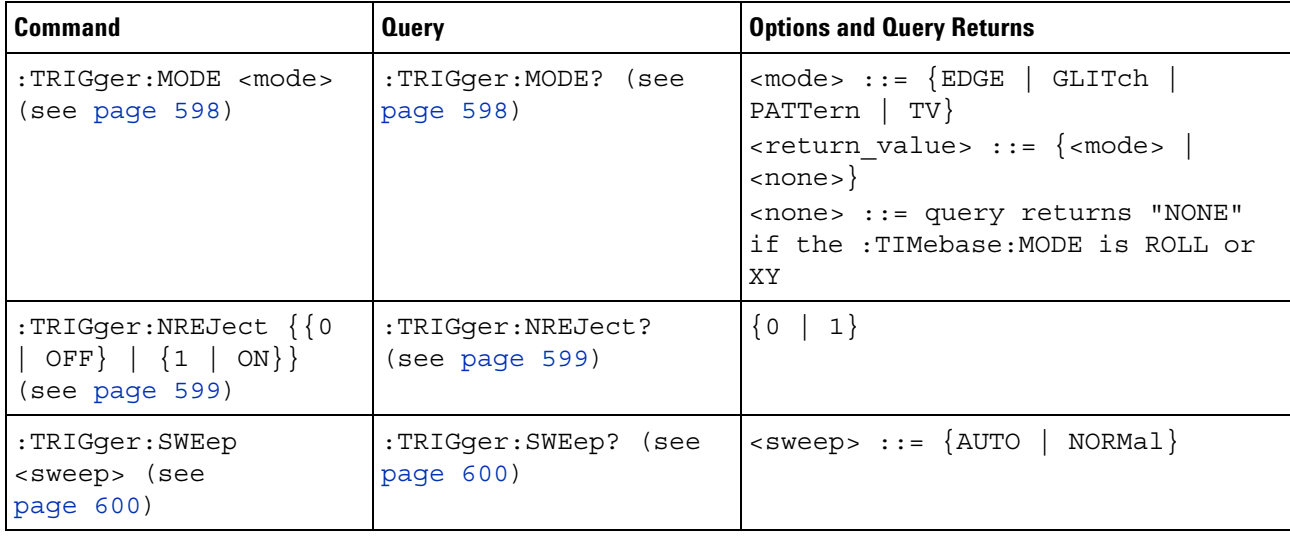

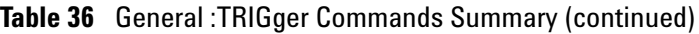

# **Table 37** :TRIGger[:EDGE] Commands Summary

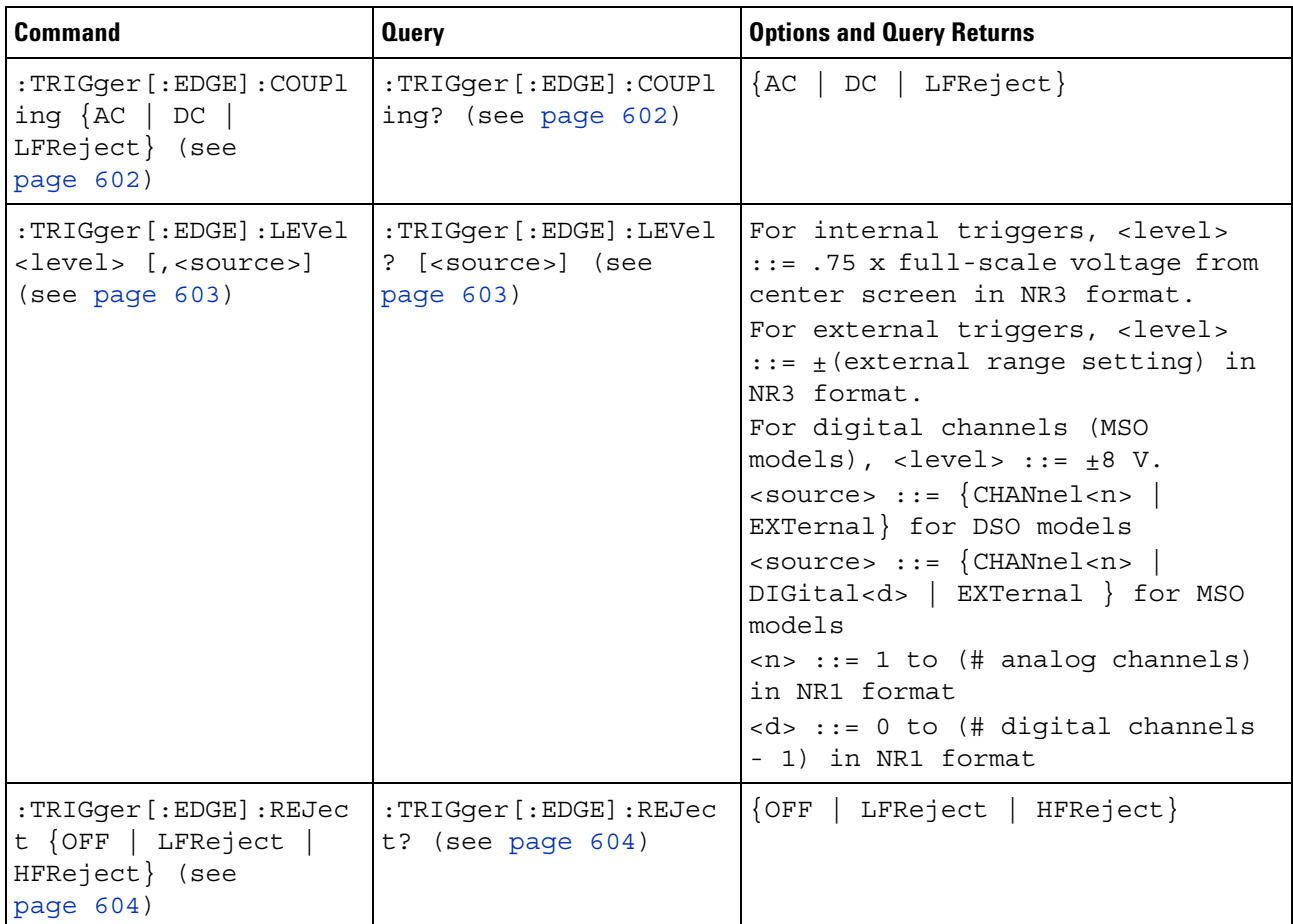
| Command                                                           | <b>Query</b>                                              | <b>Options and Query Returns</b>                                                                                                    |
|-------------------------------------------------------------------|-----------------------------------------------------------|----------------------------------------------------------------------------------------------------|
| :TRIGqer[:EDGE]:SLOPe<br><polarity> (see<br/>page 605)</polarity> | :TRIGqer[:EDGE]:SLOPe<br>: (see page 605)                 | <polarity> ::= {POSitive<br/>NEGative   EITHer   ALTernate}</polarity>                                                                                                    |
| :TRIGqer[:EDGE]:SOURc<br>e <source/> (see<br>page $606)$          | $:$ TRIGqer $[$ : EDGE] $:$ SOURc<br>e? (see page $606$ ) | $ $ <source/> ::= $\{$ CHANnel <n><br/>EXTernal   LINE   WGEN} for the<br/>DSO models<br/><math>\langle</math>source&gt; ::= <math>\{CHANnel &lt; n</math><br/>DIGital<d>   EXTernal   LINE  <br/>WGEN }for the MSO models<br/><math>\langle n \rangle</math> ::= 1 to (# analog channels)<br/>in NR1 format<br/><math>&lt; d&gt;</math> ::= 0 to (# digital channels<br/>- 1) in NR1 format</d></n> |

**Table 37** :TRIGger[:EDGE] Commands Summary (continued)

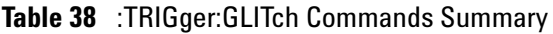

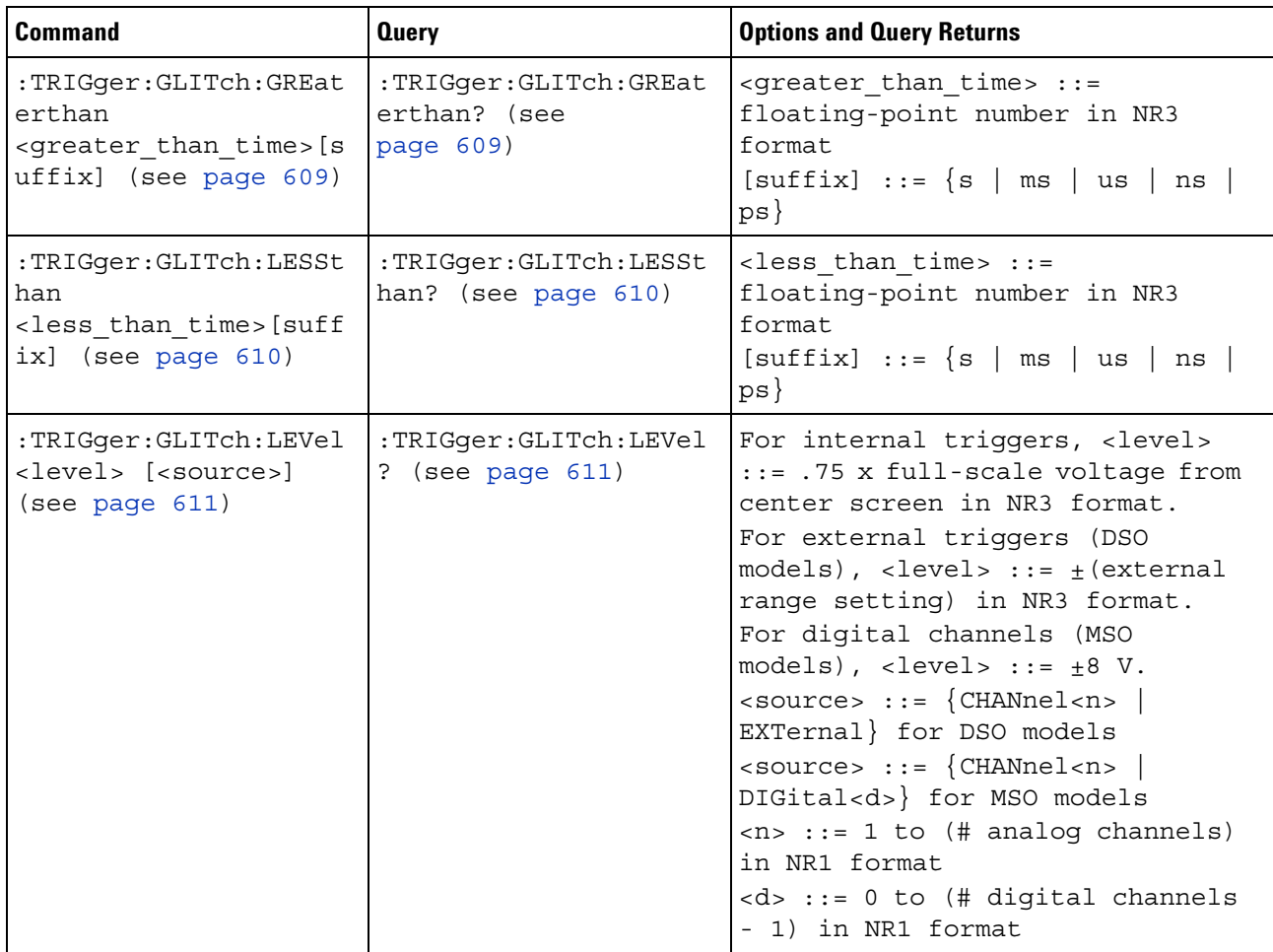

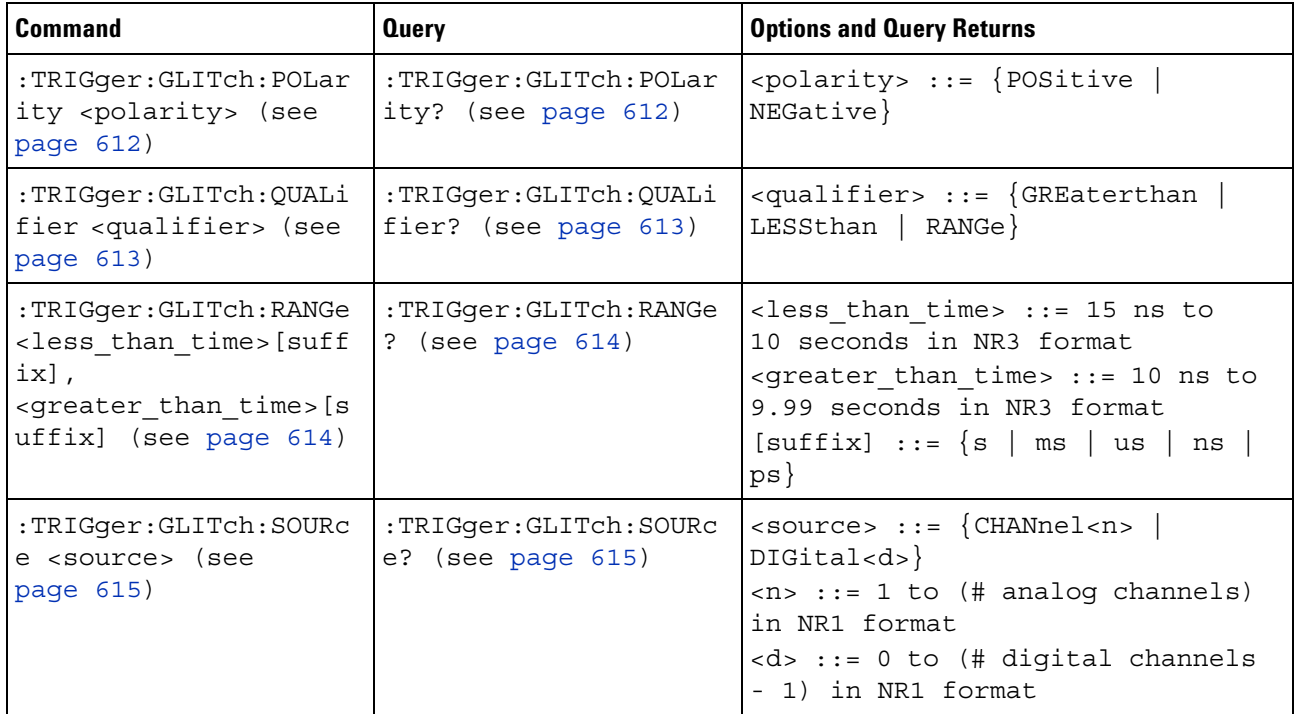

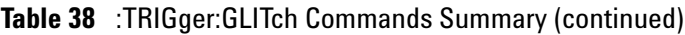

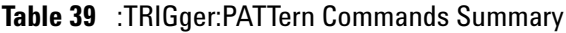

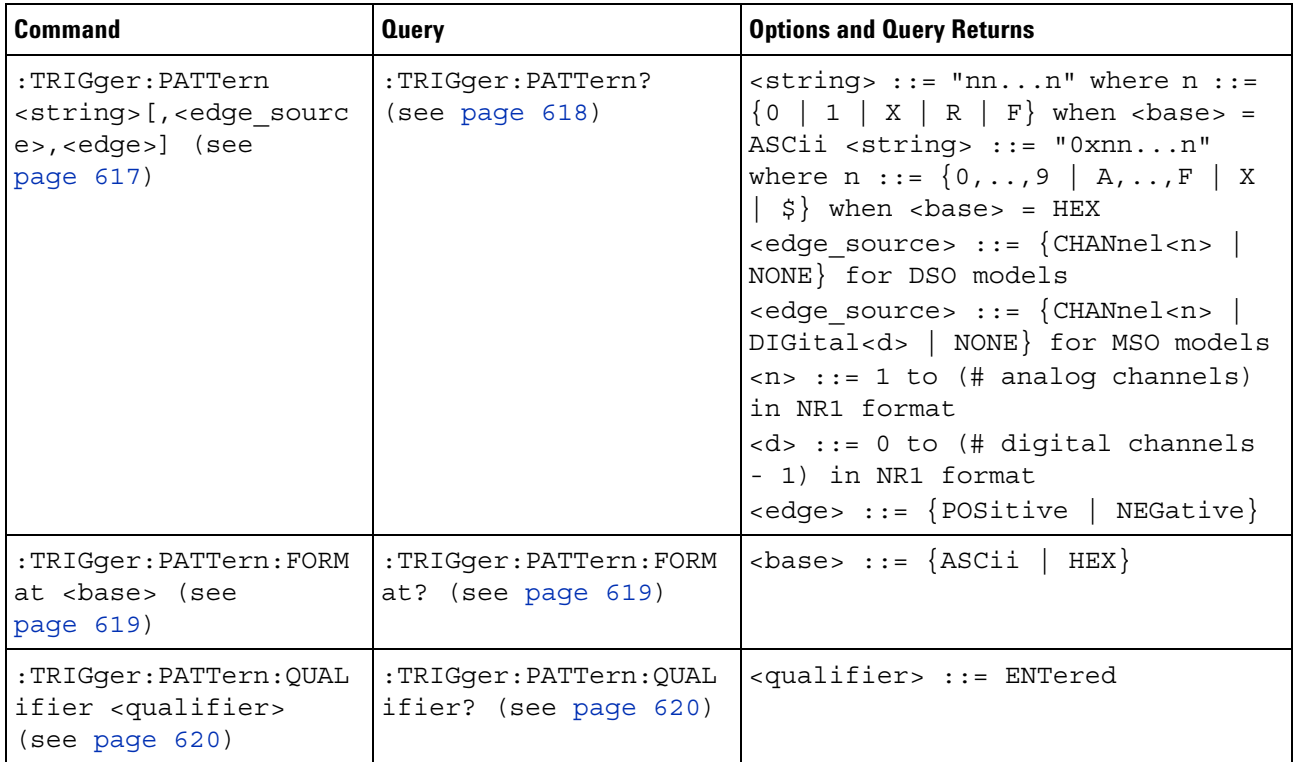

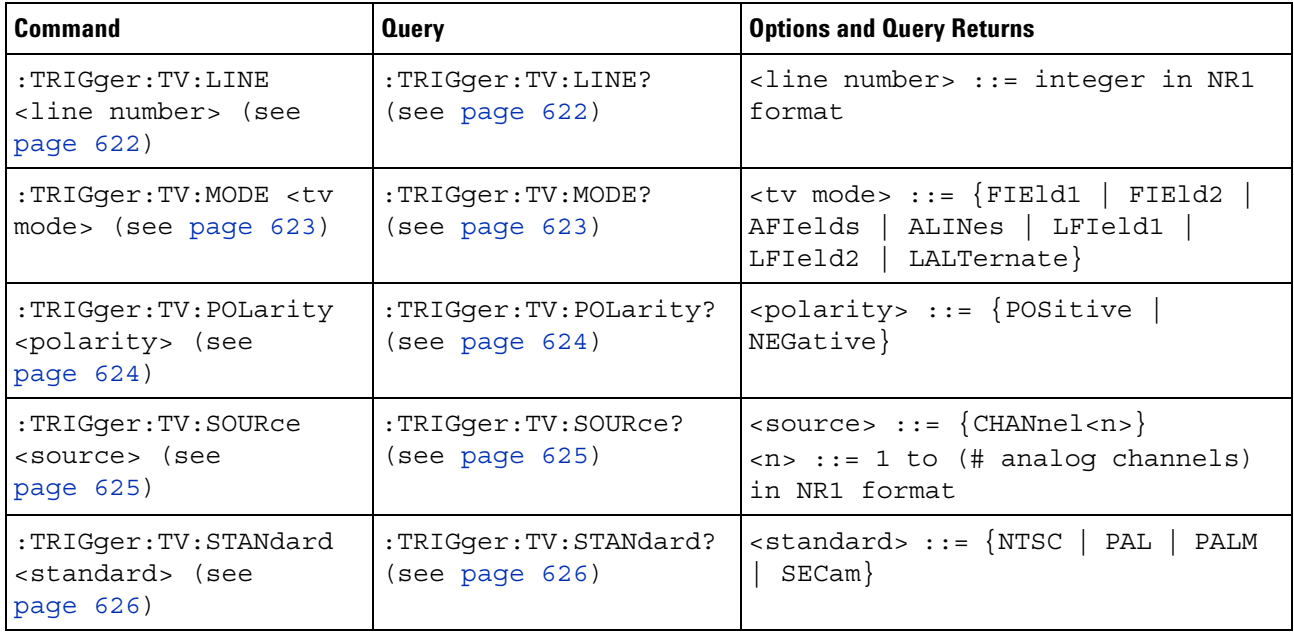

## **Table 40** :TRIGger:TV Commands Summary

## **Table 41** :WAVeform Commands Summary

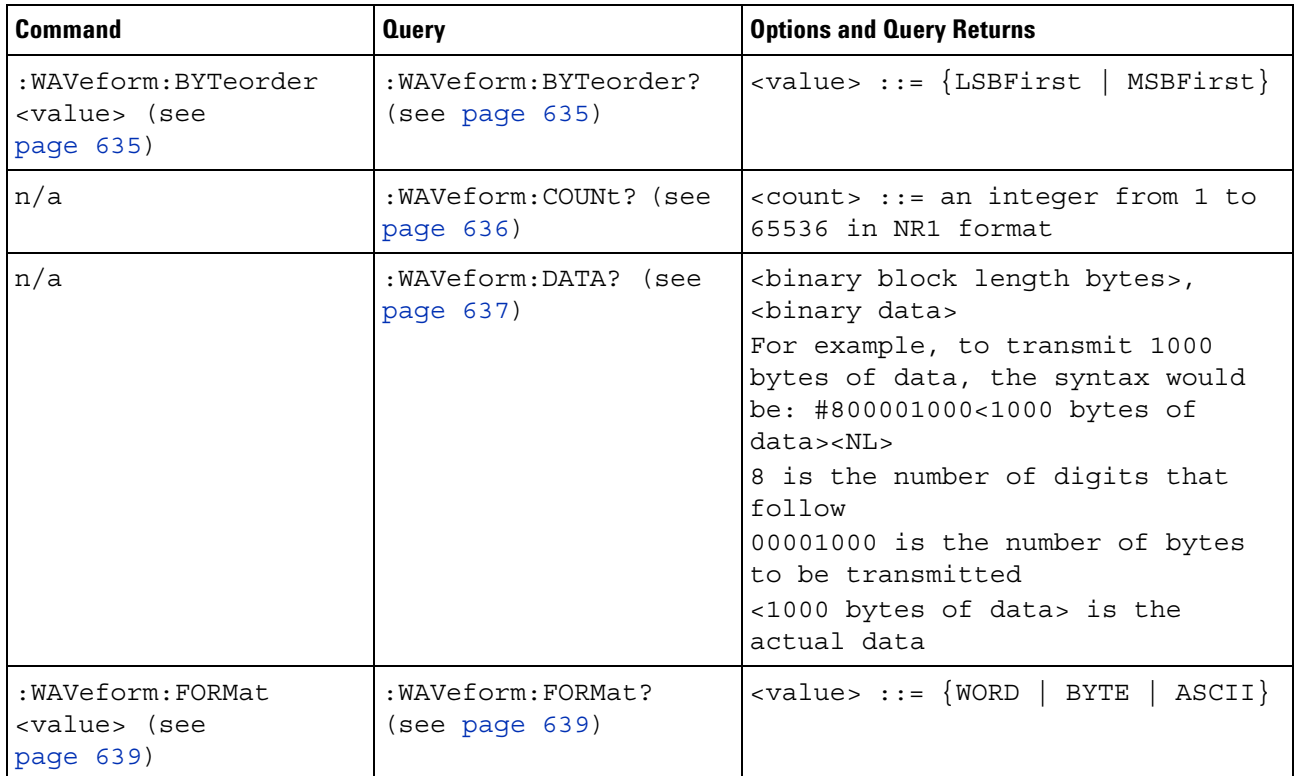

| <b>Command</b>                                                        | <b>Query</b>                                    | <b>Options and Query Returns</b>                                                                                                    |
|-----------------------------------------------------------------------|-------------------------------------------------|----------------------------------------------------------------------------------------------------|
| :WAVeform:POINts<br><# points> (see<br>page 640)                      | :WAVeform:POINts?<br>(see page 640)             | $~lt;$ # points> ::= {100   250   500  <br>1000   <points mode="">} if waveform<br/>points mode is NORMal<br/><math>~lt;</math># points&gt; ::= <math>\{100   250   500</math><br/>1000   2000  8000000 in 1-2-5<br/>sequence   <points mode="">} if<br/>waveform points mode is MAXimum<br/>or RAW<br/><math>\langle</math> points mode&gt; ::= {NORMal}<br/><math>MAXimum</math>   <math>RAW</math>}</points></points>                                                                                                    |
| :WAVeform:POINts:MODE<br><points mode=""> (see<br/>page 642)</points> | :WAVeform:POINts:MODE<br>? (see page $642$ )    | <points mode=""> ::= {NORMal<br/><math>MAXimum</math>   RAW}</points>                                                                                                    |
| n/a                                                                   | :WAVeform:PREamble?<br>(see page 644)           | <preamble block=""> ::= <format<br>NR1&gt;, <type nr1="">, <points<br>NR1&gt;, &lt; count NR1&gt;, <xincrement<br>NR3&gt;, <xorigin nr3="">, <xreference<br>NR1&gt;, <yincrement nr3="">, <yorigin<br>NR3&gt;, <yreference nr1=""><br/><format> ::= an integer in NR1<br/>format:<br/>• 0 for BYTE format<br/>• 1 for WORD format<br/>• 2 for ASCii format<br/><type> ::= an integer in NR1<br/>format:<br/>. 0 for NORMal type<br/>· 1 for PEAK detect type<br/>· 3 for AVERage type<br/>• 4 for HRESolution type<br/><count> ::= Average count, or 1<br/>if PEAK detect type or NORMal; an<br/>integer in NR1 format</count></type></format></yreference></yorigin<br></yincrement></xreference<br></xorigin></xincrement<br></points<br></type></format<br></preamble> |
| n/a                                                                   | :WAVeform:SEGMented:C<br>OUNt? (see page 647)   | <count> ::= an integer from 2 to<br/>1000 in NR1 format (with Option<br/>SGM)</count>                                                                                                    |
| n/a                                                                   | : WAVeform: SEGMented: T<br>TAG? (see page 648) | <time tag=""> ::= in NR3 format<br/>(with Option SGM)</time>                                                                                                    |

**Table 41** :WAVeform Commands Summary (continued)

| <b>Command</b>                                                                         | <b>Query</b>                                      | <b>Options and Query Returns</b>                                                                                                    |
|----------------------------------------------------------------------------------------|---------------------------------------------------|----------------------------------------------------------------------------------------------------|
| :WAVeform:SOURce<br><source/> (see<br>page 649)                                        | :WAVeform:SOURce?<br>(see page 649)               | $\verb   := {CHANnel  < n>}.$<br>FUNCtion   MATH   SBUS1} for DSO<br>models<br>$\langle$ source> ::= {CHANnel <n>   POD{1<br/><math>  2 \}   BUS\{1   2 \}   FUNCtion  </math><br/>MATH   SBUS1} for MSO models<br/><math>\langle n \rangle</math> ::= 1 to (# analog channels)<br/>in NR1 format</n> |
| : WAVeform: SOURce: SUBS<br>ource <subsource><br/>(see page 653)</subsource>           | : WAVeform: SOURce: SUBS<br>ource? (see page 653) | $\langle$ subsource> ::= {{SUB0   RX  <br>$MOSI$   $\{SUB1   TX   MISO\}$ }                                                                                                    |
| n/a                                                                                    | :WAVeform:TYPE? (see<br>page 654)                 | <return mode=""> ::= {NORM   PEAK  <br/>AVER   HRES}</return>                                                                                                    |
| :WAVeform:UNSigned<br>$\{\{0 \mid \text{OFF}\} \mid \{1 \mid$<br>$ON$ } (see page 655) | :WAVeform:UNSigned?<br>(see page 655)             | $\{0   1\}$                                                                                                    |
| :WAVeform:VIEW <view><br/>(see page 656)</view>                                        | :WAVeform:VIEW? (see<br>page 656)                 | $\langle\text{view}\rangle$ ::= $\{$ MAIN $\}$                                                                                                    |
| n/a                                                                                    | :WAVeform:XINCrement?<br>(see page 657)           | <return value=""> ::= x-increment<br/>in the current preamble in NR3<br/>format</return>                                                                                                    |
| n/a                                                                                    | :WAVeform:XORigin?<br>(see page 658)              | <return value=""> ::= x-origin<br/>value in the current preamble in<br/>NR3 format</return>                                                                                                    |
| n/a                                                                                    | :WAVeform:XREFerence?<br>(see page 659)           | <return value=""> ::= 0<br/>(x-reference value in the current<br/>preamble in NR1 format)</return>                                                                                                    |
| n/a                                                                                    | : WAVeform: YINCrement?<br>(see page 660)         | <return_value> ::= y-increment<br/>value in the current preamble in<br/>NR3 format</return_value>                                                                                                    |
| n/a<br>:WAVeform:YORigin?<br>(see page 661)                                            |                                                   | <return value=""> ::= y-origin in<br/>the current preamble in NR3<br/>format</return>                                                                                                    |
| n/a<br>:WAVeform: YREFerence?<br>(see page 662)                                        |                                                   | <return value=""> ::= y-reference<br/>value in the current preamble in<br/>NR1 format</return>                                                                                                    |

**Table 41** :WAVeform Commands Summary (continued)

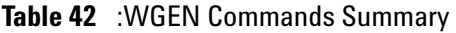

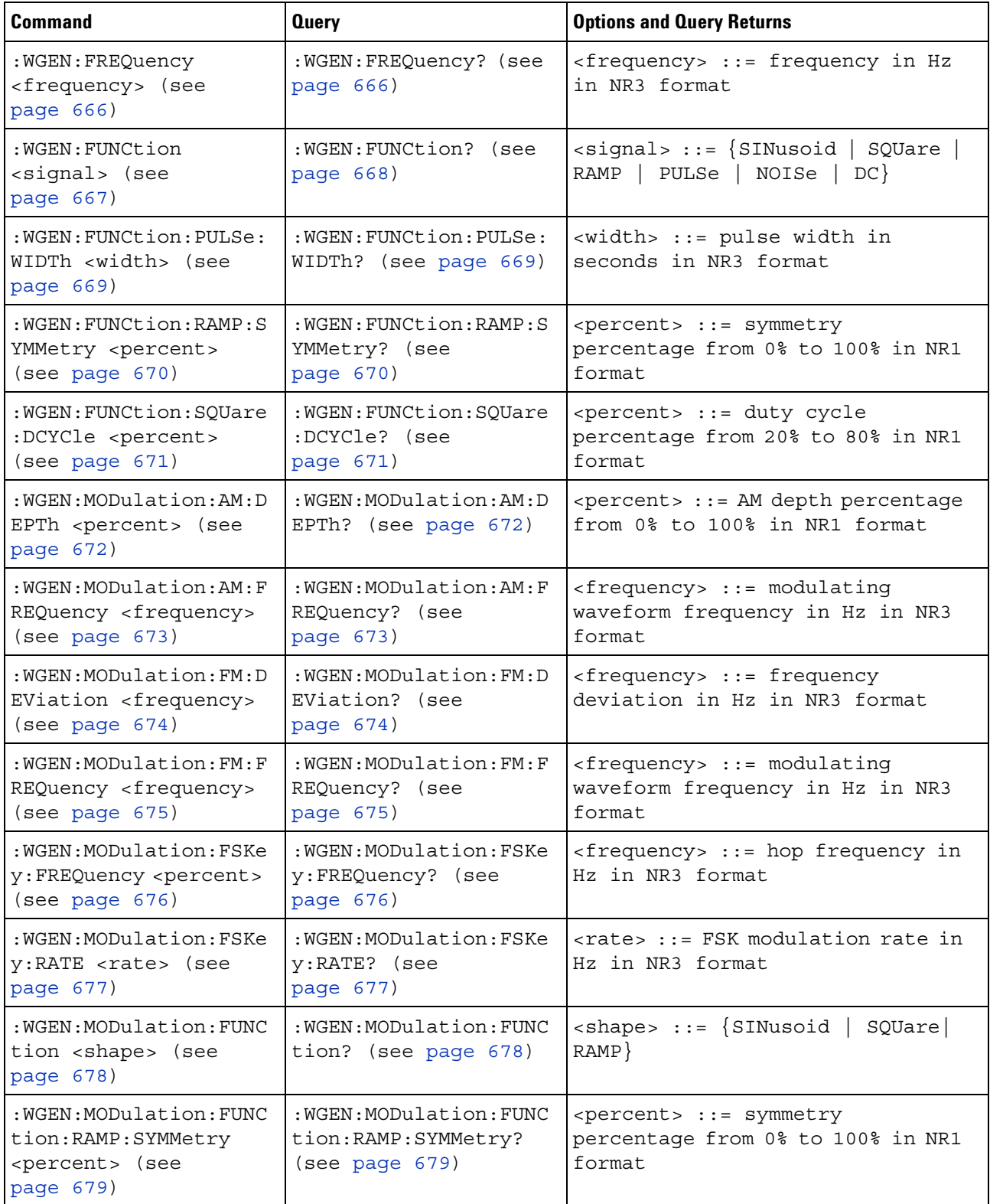

| <b>Command</b>                                                                                                    | <b>Query</b>                                    | <b>Options and Query Returns</b>                                 |
|----------------------------------------------------------------------------------------------------|-------------------------------------------------|------------------------------------------------------------------|
| : WGEN: MODulation: NOIS<br>: WGEN: MODulation: NOIS<br>e <percent> (see<br/>e? (see page 680)<br/>page 680)</percent> |                                                 | $\epsilon$ <percent> ::= 0 to 100</percent>                      |
| : WGEN: MODulation: STAT<br>e $\{0 \mid OFF\}$   $\{1 \mid$<br>$ON$ } (see page 681)                                   | : WGEN: MODulation: STAT<br>e? (see page 681)   | $\{0   1\}$                                                      |
| :WGEN:MODulation:TYPE<br><type> (see page 682)</type>                                                                  | : WGEN: MODulation: TYPE<br>? (see page $682$ ) | $<$ type> ::= {AM   FM  <br>FSK                                  |
| : WGEN: OUTPut $\{0$<br>OFF $\{1   ON\}$ (see<br>page 684)                                                             | :WGEN:OUTPut? (see<br>page 684)                 | $\{0   1\}$                                                      |
| : WGEN: OUTPut: LOAD<br><impedance> (see<br/>page 685)</impedance>                                                     | : WGEN: OUTPut: LOAD?<br>(see page 685)         | $\langle$ impedance> ::= $\{$ ONEMeq   FIFTy }                   |
| :WGEN: PERiod <period><br/>(see page 686)</period>                                                                     | :WGEN:PERiod? (see<br>page 686)                 | <period> ::= period in seconds in<br/>NR3 format</period>        |
| :WGEN:RST (see<br>page 687)                                                                                            | n/a                                             | n/a                                                              |
| : WGEN: VOLTage<br><amplitude> (see<br/>page 688)</amplitude>                                                          | :WGEN: VOLTage? (see<br>page 688)               | <amplitude> ::= amplitude in<br/>volts in NR3 format</amplitude> |
| : WGEN: VOLTage: HIGH<br><high> (see page 689)</high>                                                                  | : WGEN: VOLTage: HIGH?<br>(see page 689)        | <high> ::= high-level voltage in<br/>volts, in NR3 format</high> |
| : WGEN: VOLTage: LOW<br><low> (see page 690)</low>                                                                     | : WGEN: VOLTage: LOW?<br>(see page 690)         | <low> ::= low-level voltage in<br/>volts, in NR3 format</low>    |
| :WGEN: VOLTage: OFFSet<br><offset> (see<br/>page 691)</offset>                                                         | :WGEN: VOLTage: OFFSet?<br>(see page 691)       | <offset> ::= offset in volts in<br/>NR3 format</offset>          |

**Table 42** :WGEN Commands Summary (continued)

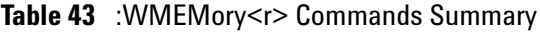

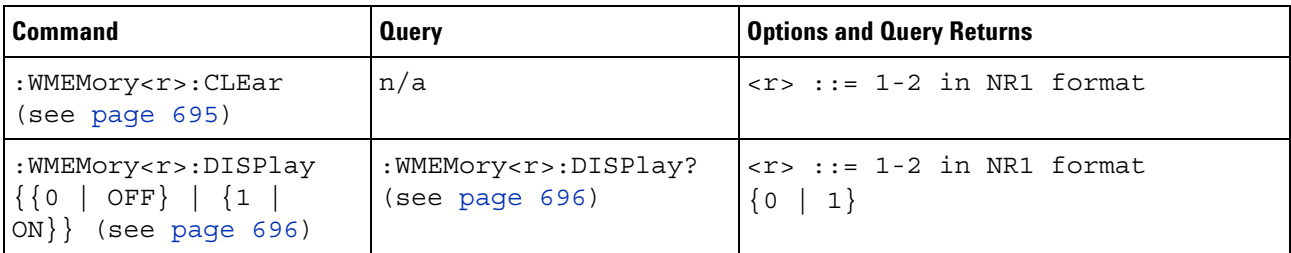

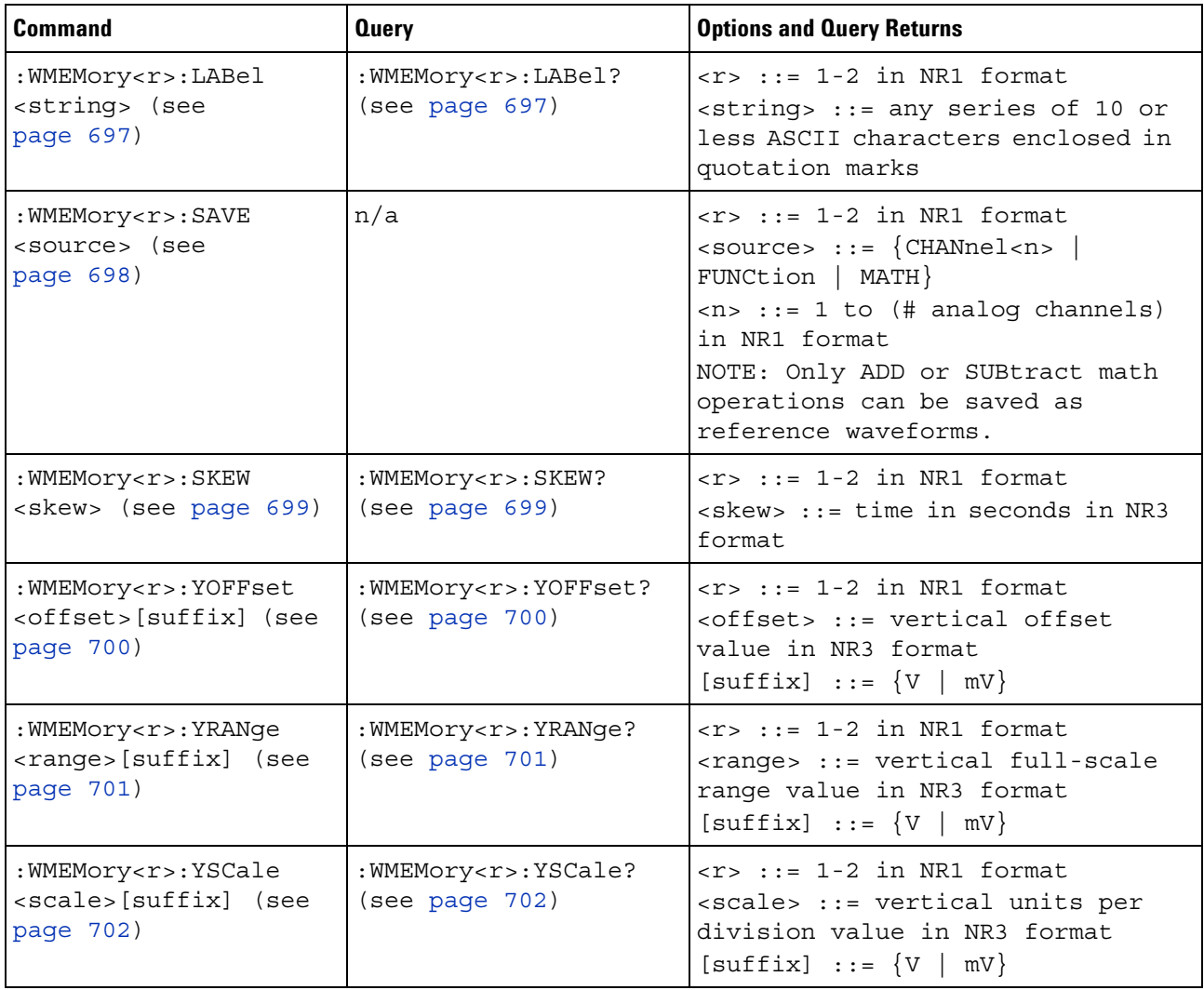

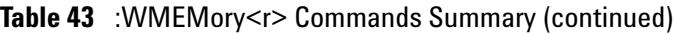

# **Syntax Elements**

- **•** ["Number Format" on page 117](#page-116-0)
- **•** ["<NL> \(Line Terminator\)" on page 117](#page-116-1)
- **•** ["\[ \] \(Optional Syntax Terms\)" on page 117](#page-116-2)
- **•** ["{ } \(Braces\)" on page 117](#page-116-3)
- ["::= \(Defined As\)" on page 117](#page-116-4)
- **•** ["< > \(Angle Brackets\)" on page 118](#page-117-0)
- **•** ["... \(Ellipsis\)" on page 118](#page-117-1)
- **•** ["n,..,p \(Value Ranges\)" on page 118](#page-117-2)
- **•** ["d \(Digits\)" on page 118](#page-117-3)
- **•** ["Quoted ASCII String" on page 118](#page-117-4)
- **•** ["Definite- Length Block Response Data" on page 118](#page-117-5)

## <span id="page-116-0"></span>**Number Format**

NR1 specifies integer data.

NR3 specifies exponential data in floating point format (for example,  $-1.0E-3$ ).

### <span id="page-116-1"></span>**<NL> (Line Terminator)**

<NL> = new line or linefeed (ASCII decimal 10).

The line terminator, or a leading colon, will send the parser to the "root" of the command tree.

## <span id="page-116-2"></span>**[ ] (Optional Syntax Terms)**

Items enclosed in square brackets, [ ], are optional.

### <span id="page-116-3"></span>**{ } (Braces)**

When several items are enclosed by braces, { }, only one of these elements may be selected. Vertical line ( | ) indicates "or". For example, {ON | OFF} indicates that only ON or OFF may be selected, not both.

### <span id="page-116-4"></span>**::= (Defined As)**

::= means "defined as".

For example,  $\langle A \rangle ::= \langle B \rangle$  indicates that  $\langle A \rangle$  can be replaced by  $\langle B \rangle$  in any statement containing <A>.

### <span id="page-117-0"></span>**< > (Angle Brackets)**

< > Angle brackets enclose words or characters that symbolize a program code parameter or an interface command.

### <span id="page-117-1"></span>**... (Ellipsis)**

... An ellipsis (trailing dots) indicates that the preceding element may be repeated one or more times.

### <span id="page-117-2"></span>**n,..,p (Value Ranges)**

 $n,...,p ::= all integers between n and p inclusive.$ 

### <span id="page-117-3"></span>**d (Digits)**

d ::= A single ASCII numeric character 0 - 9.

### <span id="page-117-4"></span>**Quoted ASCII String**

A quoted ASCII string is a string delimited by either double quotes (") or single quotes ('). Some command parameters require a quoted ASCII string. For example, when using the Agilent VISA COM library in Visual Basic, the command:

myScope.WriteString ":CHANNEL1:LABEL 'One'"

has a quoted ASCII string of:

'One'

In order to read quoted ASCII strings from query return values, some programming languages require special handling or syntax.

## <span id="page-117-5"></span>**Definite-Length Block Response Data**

Definite- length block response data allows any type of device- dependent data to be transmitted over the system interface as a series of 8- bit binary data bytes. This is particularly useful for sending large quantities of data or 8- bit extended ASCII codes. This syntax is a pound sign (#) followed by a non- zero digit representing the number of digits in the decimal integer. After the non- zero digit is the decimal integer that states the number of 8- bit data bytes being sent. This is followed by the actual data.

For example, for transmitting 1000 bytes of data, the syntax would be

#800001000<1000 bytes of data> <NL> **8** is the number of digits that follow **00001000** is the number of bytes to be transmitted **<1000 bytes of data>** is the actual data

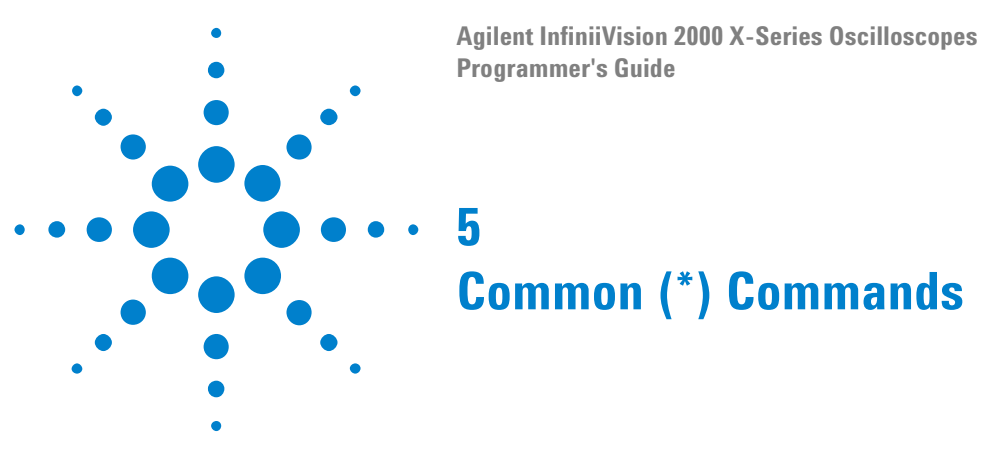

Commands defined by IEEE 488.2 standard that are common to all instruments. See ["Introduction to Common \(\\*\) Commands" on page 123.](#page-122-0)

**Table 44** Common (\*) Commands Summary

| <b>Command</b>                        | <b>Query</b>         | <b>Options and Query Returns</b>                                                                                                    |
|---------------------------------------|----------------------|----------------------------------------------------------------------------------------------------|
| *CLS (see page 125)                   | n/a                  | n/a                                                                                                    |
| *ESE <mask> (see<br/>page 126)</mask> | *ESE? (see page 126) | $<$ mask> ::= 0 to 255; an integer<br>in NR1 format:<br>Bit Weight Name Enables                                                                                                    |
|                                       |                      | 128<br>PON<br>Power On<br>7<br>64 URQ User Request<br>6<br>32<br>Command Error<br>5<br>CME<br>$\overline{4}$<br>16 EXE Execution Error<br>3<br>DDE Dev. Dependent Error<br>8<br>$\overline{2}$<br>4 QYE Query Error<br>2 RQL Request Control<br>$\mathbf 1$<br>Operation Complete<br>$\Omega$<br>1<br>OPC                      |
| n/a                                   | *ESR? (see page 128) | $<$ status> ::= 0 to 255; an integer<br>in NR1 format                                                                                                    |
| n/a                                   | *IDN? (see page 128) | <b>AGILENT</b><br>TECHNOLOGIES, <model>, <serial<br>number&gt;, X.XX.XX<br/><model> ::= the model number of<br/>the instrument<br/><serial number=""> ::= the serial<br/>number of the instrument<br/><math>\langle X.XX.XX \rangle</math>: = the software<br/>revision of the instrument</serial></model></serial<br></model> |
| n/a                                   | *LRN? (see page 131) | <learn string=""> ::= current<br/>instrument setup as a block of<br/>data in IEEE 488.2 # format</learn>                                                                                                    |
| *OPC (see page 132)                   | *OPC? (see page 132) | ASCII "1" is placed in the output<br>queue when all pending device<br>operations have completed.                                                                                                    |

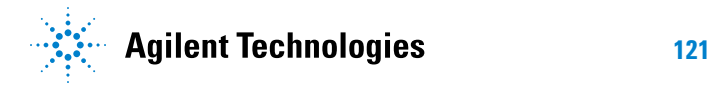

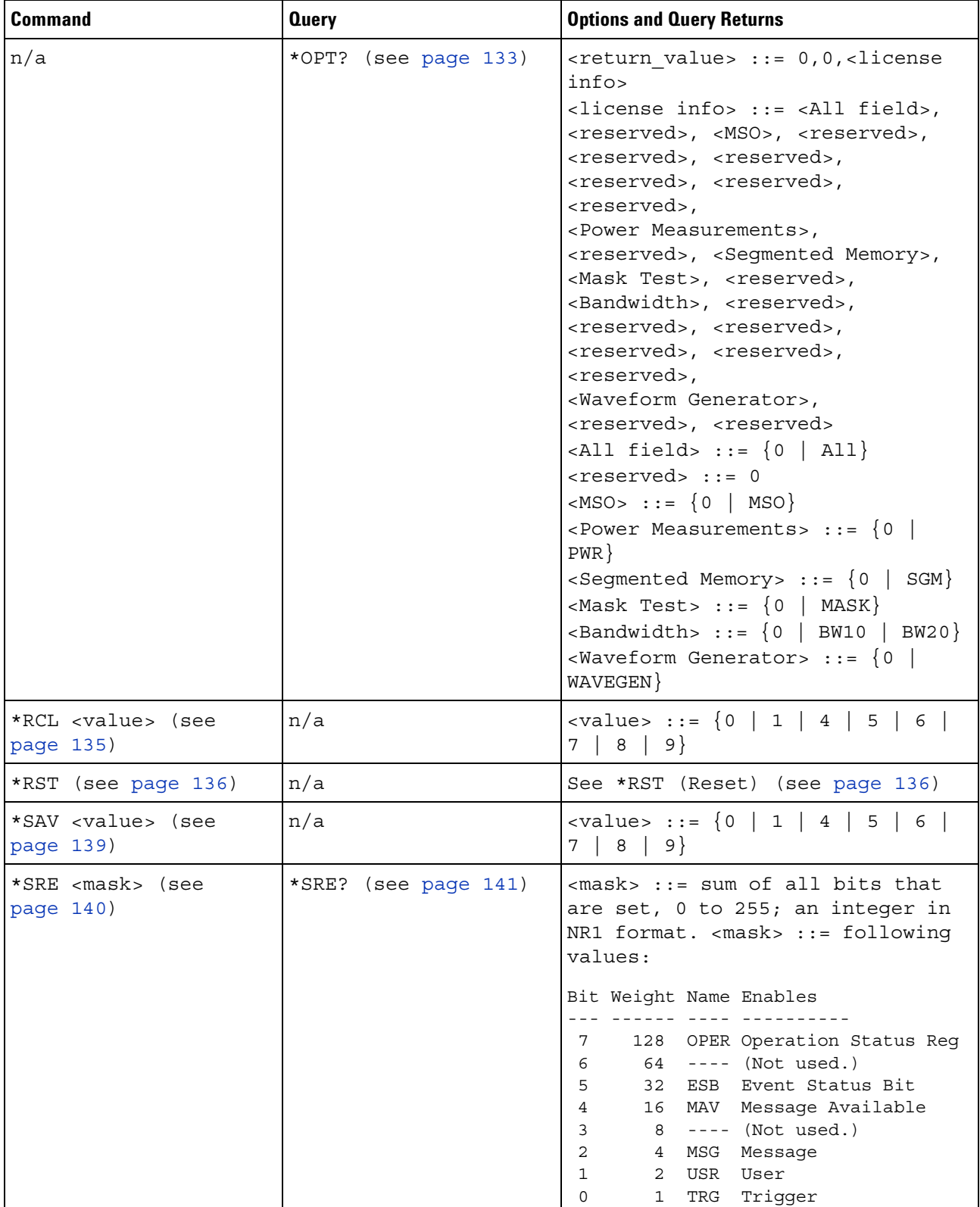

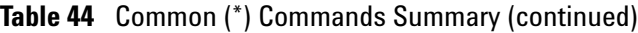

| <b>Command</b>         | <b>Query</b>         | <b>Options and Query Returns</b>                                                     |  |
|------------------------|----------------------|--------------------------------------------------------------------------------------|--|
| n/a                    | *STB? (see page 142) | $\{value\}$ ::= 0 to 255; an integer<br>in NR1 format, as shown in the<br>following: |  |
|                        |                      | Bit Weight Name "1" Indicates                                                        |  |
|                        |                      | 128 OPER Operation status<br>7<br>condition occurred.                                |  |
|                        |                      | 64 ROS/ Instrument is<br>6<br>MSS requesting service.                                |  |
|                        |                      | ESB Enabled event status<br>5<br>32<br>condition occurred.                           |  |
|                        |                      | 16 MAV<br>Message available.<br>4                                                    |  |
|                        |                      | 3<br>$--- (Not used.)$<br>8                                                          |  |
|                        |                      | 2<br>MSG Message displayed.<br>$\overline{4}$                                        |  |
|                        |                      | $\mathbf{1}$<br>$\mathcal{L}$<br>USR<br>User event                                   |  |
|                        |                      | condition occurred.<br>TRG A trigger occurred.<br>0<br>$\mathbf{1}$                  |  |
| *TRG (see page 144)    | n/a                  | n/a                                                                                  |  |
| n/a                    | *TST? (see page 145) | $x$ < $x$ $t$ $>$ $t$ $t$ $t$ $=$ $0$ or non-zero value;<br>an integer in NR1 format |  |
| *WAI (see page $146$ ) | n/a                  | n/a                                                                                  |  |

**Table 44** Common (\*) Commands Summary (continued)

### <span id="page-122-0"></span>**Introduction to Common (\*) Commands**

The common commands are defined by the IEEE 488.2 standard. They are implemented by all instruments that comply with the IEEE 488.2 standard. They provide some of the basic instrument functions, such as instrument identification and reset, reading the instrument setup, and determining how status is read and cleared.

Common commands can be received and processed by the instrument whether they are sent over the interface as separate program messages or within other program messages. If an instrument subsystem has been selected and a common command is received by the instrument, the instrument remains in the selected subsystem. For example, if the program message ":ACQuire:TYPE AVERage; \*CLS; COUNt 256" is received by the instrument, the instrument sets the acquire type, then clears the status information and sets the average count.

In contrast, if a root level command or some other subsystem command is within the program message, you must re- enter the original subsystem after the command. For example, the program message ":ACQuire:TYPE AVERage; :AUToscale; :ACQuire:COUNt 256" sets the acquire type, completes the autoscale, then sets the acquire count. In this example, :ACQuire must be sent again after the :AUToscale command in order to re- enter the ACQuire subsystem and set the count.

**NOTE** Each of the status registers has an enable (mask) register. By setting the bits in the enable register, you can select the status information you want to use.

<span id="page-124-1"></span><span id="page-124-0"></span>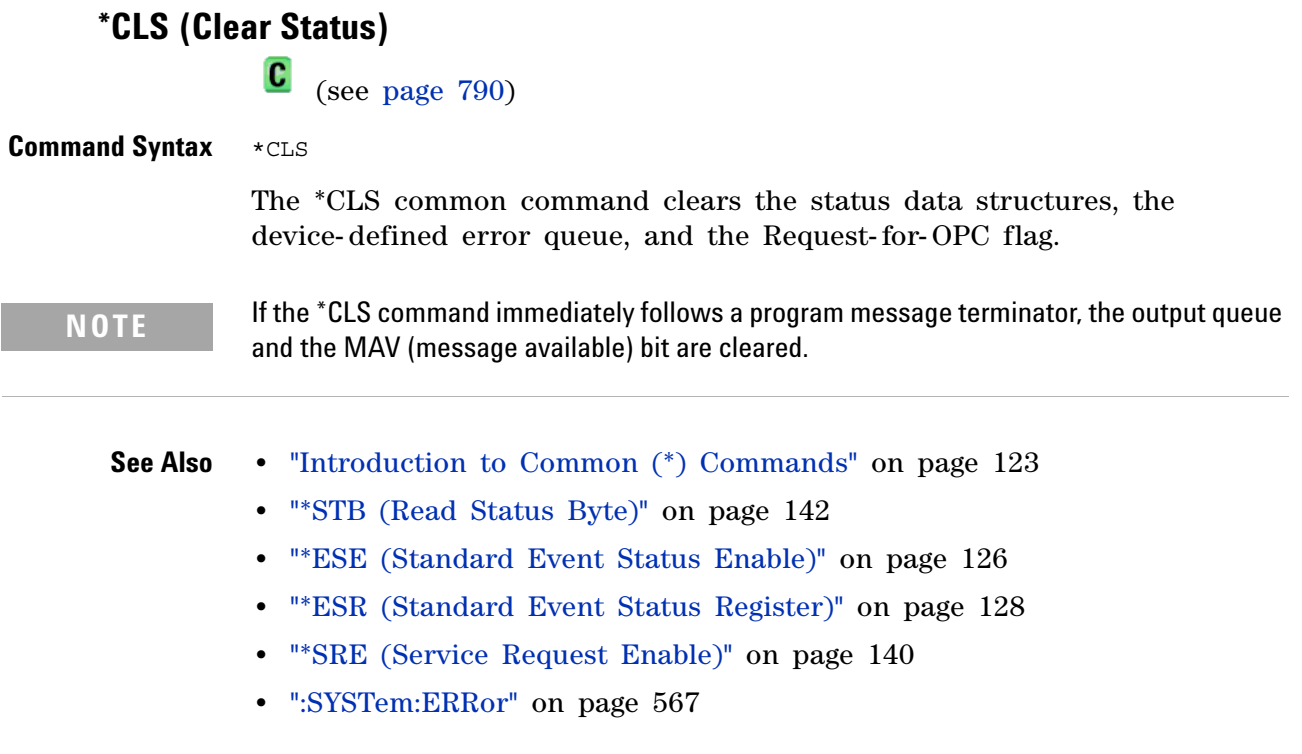

## <span id="page-125-2"></span>**\*ESE (Standard Event Status Enable)**

 $\mathbf{c}$ (see [page 790](#page-789-0))

<span id="page-125-0"></span>**Command Syntax** \*ESE <mask\_argument>

<mask\_argument> ::= integer from 0 to 255

The \*ESE common command sets the bits in the Standard Event Status Enable Register. The Standard Event Status Enable Register contains a mask value for the bits to be enabled in the Standard Event Status Register. A "1" in the Standard Event Status Enable Register enables the corresponding bit in the Standard Event Status Register. A zero disables the bit.

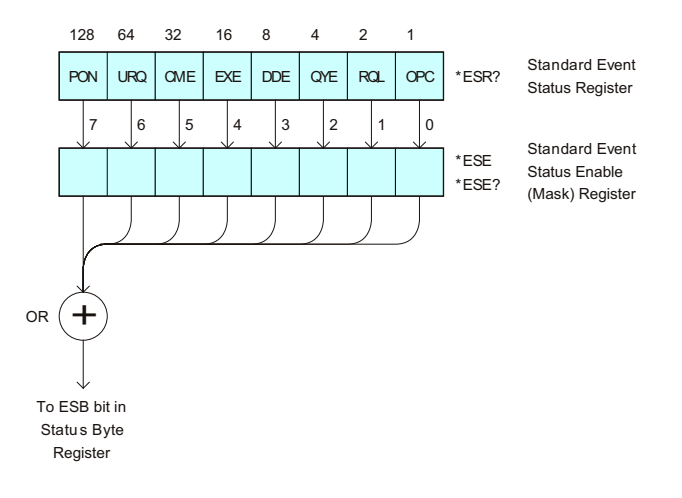

**Table 45** Standard Event Status Enable (ESE)

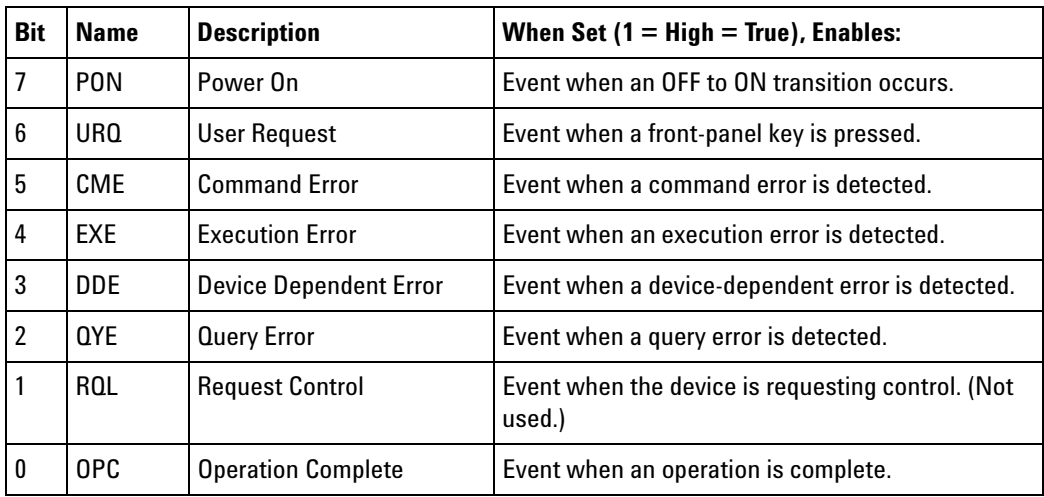

<span id="page-125-1"></span>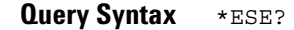

The \*ESE? query returns the current contents of the Standard Event Status Enable Register.

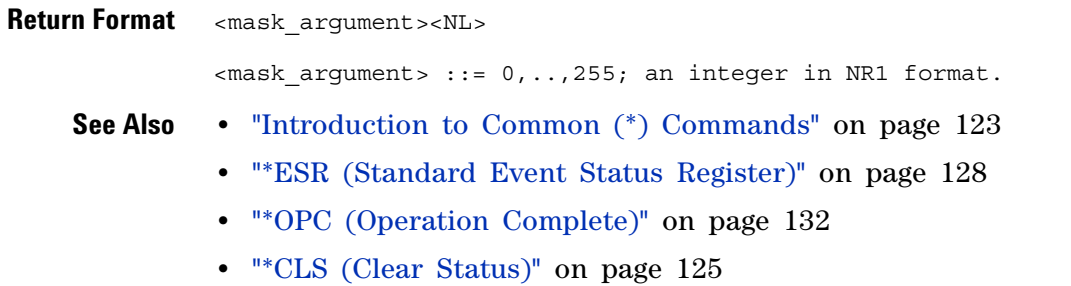

## <span id="page-127-1"></span>**\*ESR (Standard Event Status Register)**

 $\mathbf{c}$ (see [page 790](#page-789-0))

<span id="page-127-0"></span>**Query Syntax** \*ESR?

The \*ESR? query returns the contents of the Standard Event Status Register. When you read the Event Status Register, the value returned is the total bit weights of all of the bits that are high at the time you read the byte. Reading the register clears the Event Status Register.

The following table shows bit weight, name, and condition for each bit.

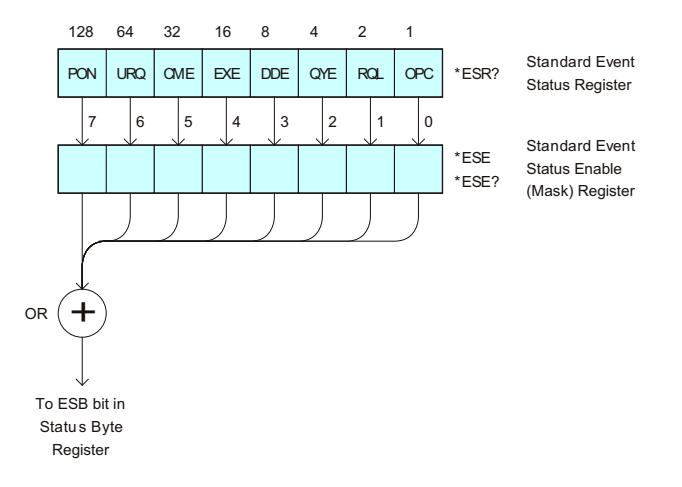

**Table 46** Standard Event Status Register (ESR)

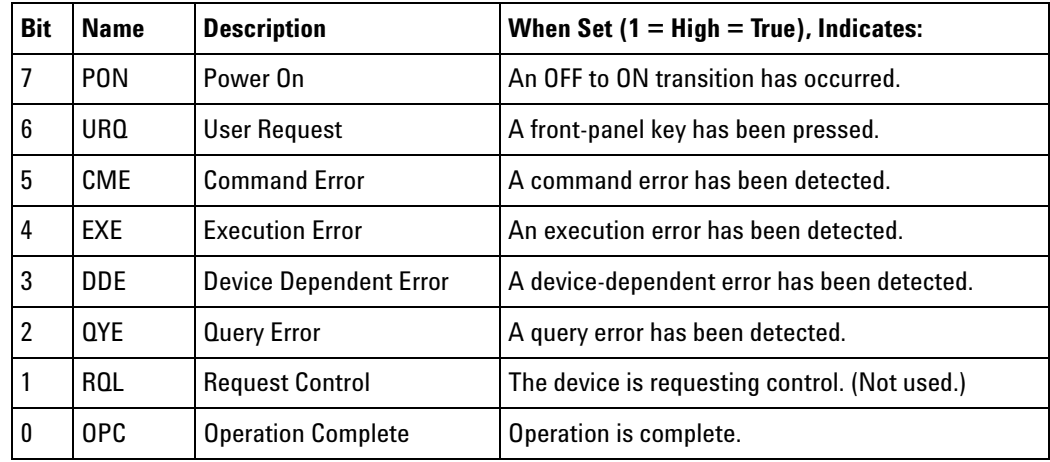

**Return Format** <status><NL>

<status> ::= 0,..,255; an integer in NR1 format.

# **NOTE** Reading the Standard Event Status Register clears it. High or 1 indicates the bit is true.

**See Also •** ["Introduction to Common \(\\*\) Commands" on page 123](#page-122-0)

- **•** ["\\*ESE \(Standard Event Status Enable\)" on page 126](#page-125-2)
- **•** ["\\*OPC \(Operation Complete\)" on page 132](#page-131-2)
- **•** ["\\*CLS \(Clear Status\)" on page 125](#page-124-1)
- **•** [":SYSTem:ERRor" on page 567](#page-566-0)

# <span id="page-129-0"></span>**\*IDN (Identification Number)**

(see [page 790](#page-789-0))

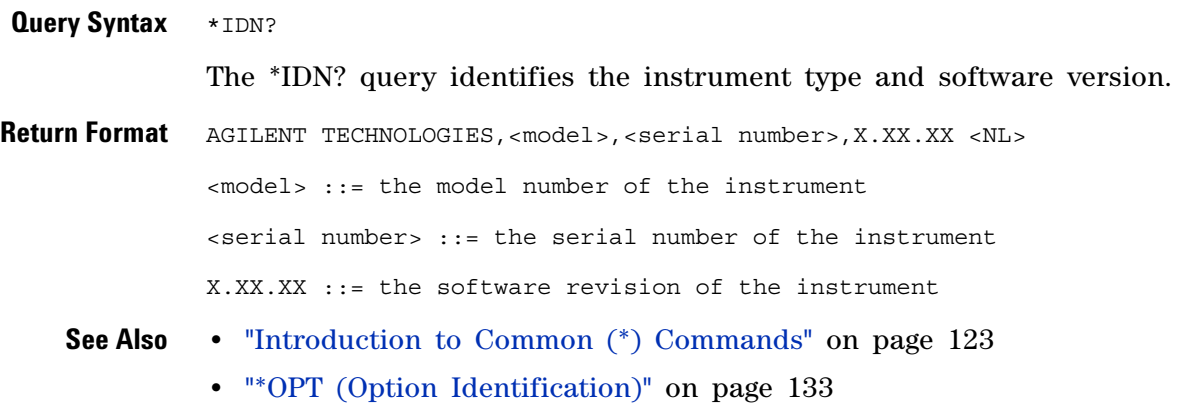

## **\*LRN (Learn Device Setup)**

 $\mathbf{c}$ (see [page 790](#page-789-0))

<span id="page-130-0"></span>**Query Syntax** \*LRN?

The \*LRN? query result contains the current state of the instrument. This query is similar to the :SYSTem:SETup? (see [page 574\)](#page-573-0) query, except that it contains ":SYST:SET " before the binary block data. The query result is a valid command that can be used to restore instrument settings at a later time.

**Return Format** <br/> <br/> <br/> <br/>string><NL>

<learn string> ::= :SYST:SET <setup data> <setup\_data> ::= binary block data in IEEE 488.2 # format

<learn string> specifies the current instrument setup. The block size is subject to change with different firmware revisions.

- **NOTE** The \*LRN? query return format has changed from previous Agilent oscilloscopes to match the IEEE 488.2 specification which says that the query result must contain ":SYST:SET " before the binary block data.
	- **See Also •** ["Introduction to Common \(\\*\) Commands" on page 123](#page-122-0)
		- **•** ["\\*RCL \(Recall\)" on page 135](#page-134-1)
		- **•** ["\\*SAV \(Save\)" on page 139](#page-138-1)
		- **•** [":SYSTem:SETup" on page 574](#page-573-0)

<span id="page-131-2"></span><span id="page-131-1"></span><span id="page-131-0"></span>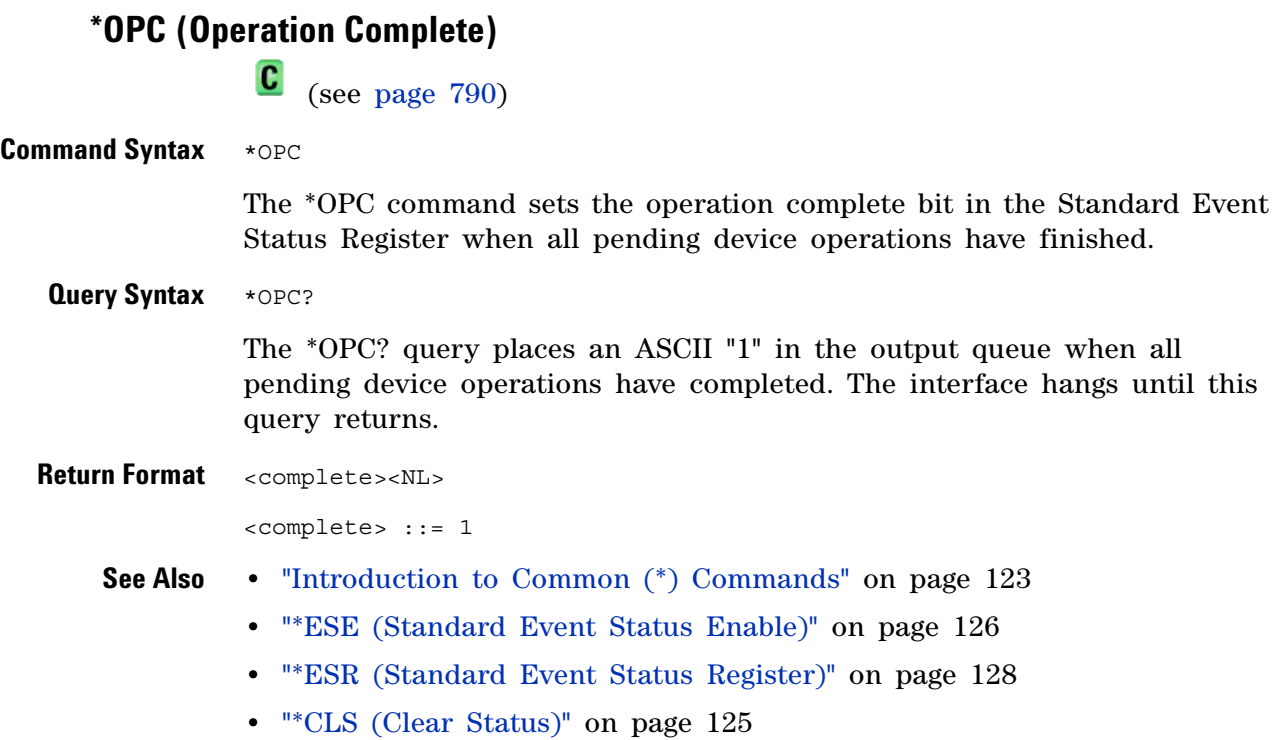

**132 Agilent InfiniiVision 2000 X-Series Oscilloscopes Programmer's Guide**

```
*OPT (Option Identification)
                \mathbf{c} (see page 790)
 Query Syntax *OPT?
               The *OPT? query reports the options installed in the instrument. This 
               query returns a string that identifies the module and its software revision 
               level.
Return Format 0,0,<license info>
               <license info> ::= <All field>, <reserved>, <MSO>, <reserved>,
                                   <Memory>, <Low Speed Serial>, <Automotive Serial>,
                                   <reserved>, <reserved>, <reserved>,
                                   <RS-232/UART Serial>, <Segmented Memory>,
                                   <Mask Test>, <reserved>, <Bandwidth>, <reserved>,
                                   <reserved>, <reserved>, <reserved>, <reserved>,
                                   <Educator's Kit>, <Waveform Generator>,
                                   <reserved>, <reserved>, <reserved>, <reserved>,
                                   <reserved>, <reserved>, <Digital Voltmeter>,
                                   <reserved>
               \langleAll field> ::= \{0 | All\}<reserved> ::= 0
               <\text{MSO}> : = \{0 | MSO\}<Memory> ::= \{0 | MEMUP}
               \texttt{<Low Speed Series}::= \{0 | EMBD\}<Automotive Serial> ::= {0 | AUTO}
               <RS-232/UART Serial> ::= \{0 | COMP\}<Segmented Memory> ::= {0 | SGM}
               <Mask Test> ::= \{0 | \text{MASK}\}<Bandwidth> ::= {0 | BW10 | BW20}
               \langleEducator's Kit> : = \{0 | EDK\}<Waveform Generator> ::= {0 | WAVEGEN}
               <Digital Voltmeter> ::= {0 | DVM}
               The <MSO> field indicates whether the unit is a mixed-signal
               oscilloscope.
```
The \*OPT? query returns the following:

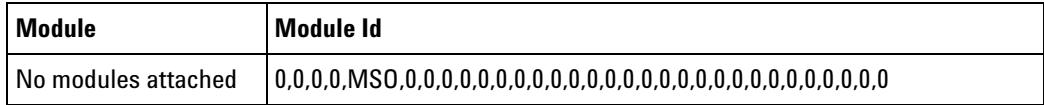

**See Also •** ["Introduction to Common \(\\*\) Commands" on page 123](#page-122-0) **•** ["\\*IDN \(Identification Number\)" on page 130](#page-129-0)

<span id="page-134-1"></span><span id="page-134-0"></span>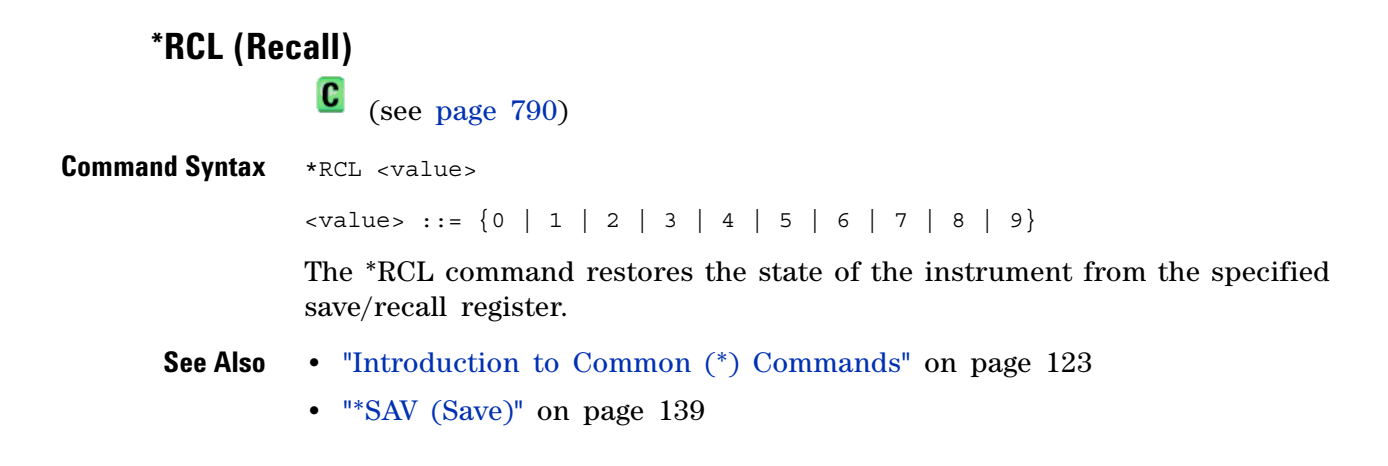

### <span id="page-135-1"></span>**\*RST (Reset)**  $\mathbf{c}$ (see [page 790](#page-789-0))

<span id="page-135-0"></span>**Command Syntax** \*RST

The \*RST command places the instrument in a known state. This is the same as pressing **[Save/Recall] > Default/Erase > Factory Default** on the front panel.

When you perform a factory default setup, there are no user settings that remain unchanged. To perform the equivalent of the front panel's **[Default Setup**] key, where some user settings (like preferences) remain unchanged, use the :SYSTem:PRESet command.

Reset conditions are:

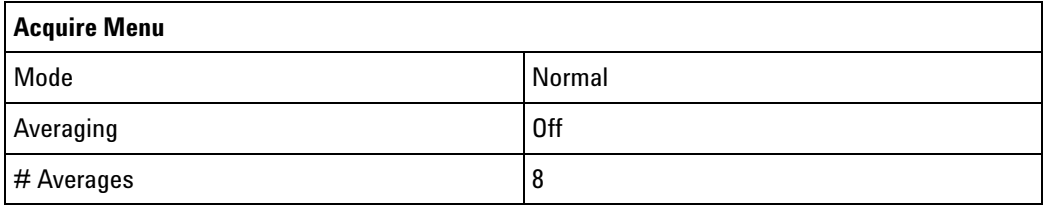

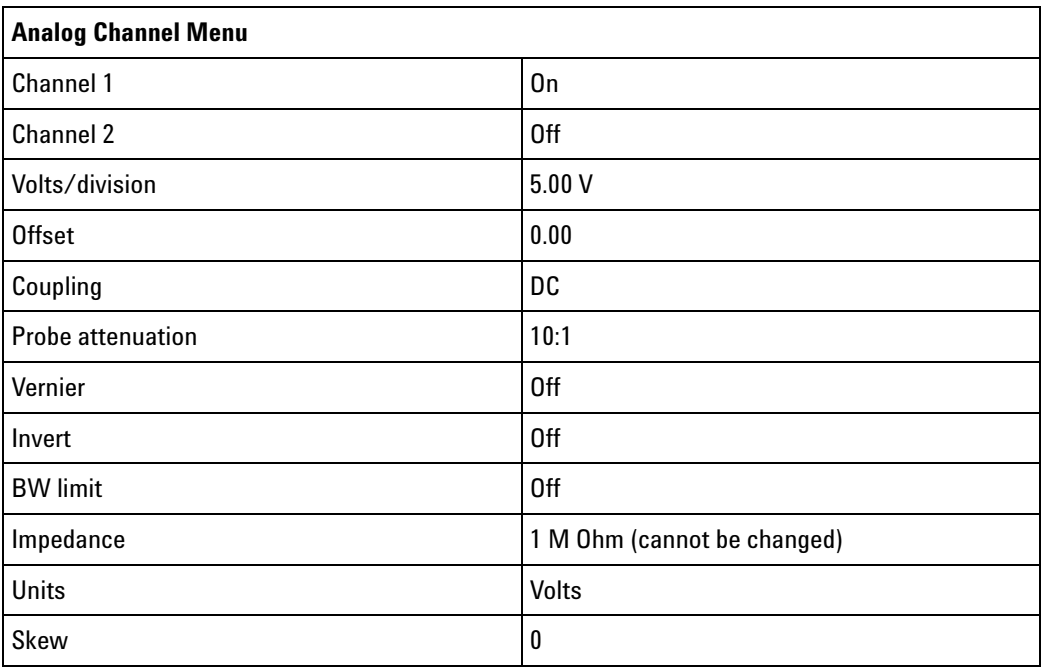

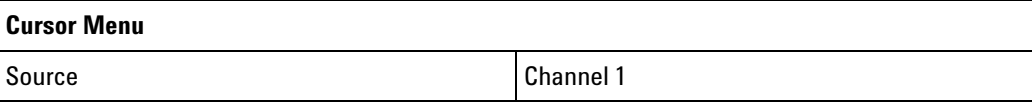

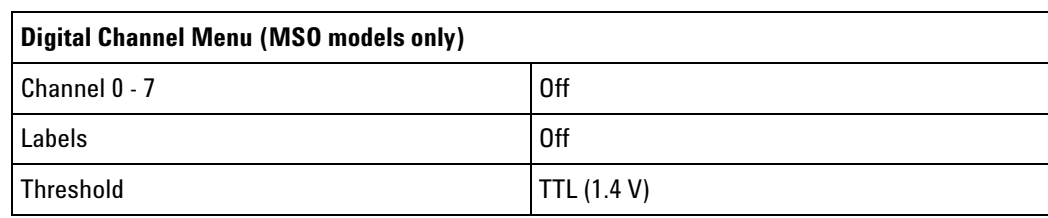

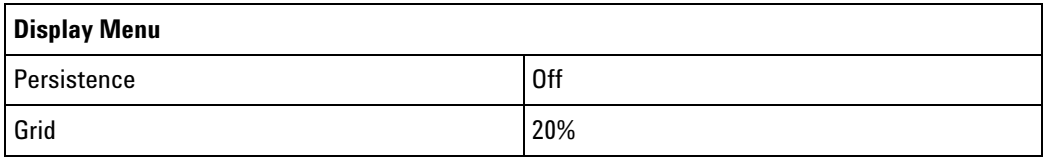

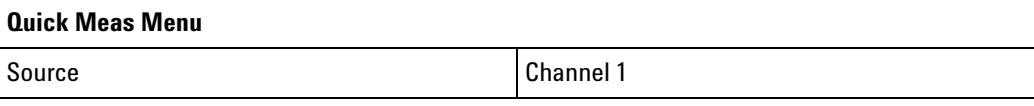

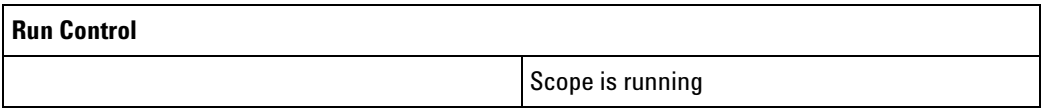

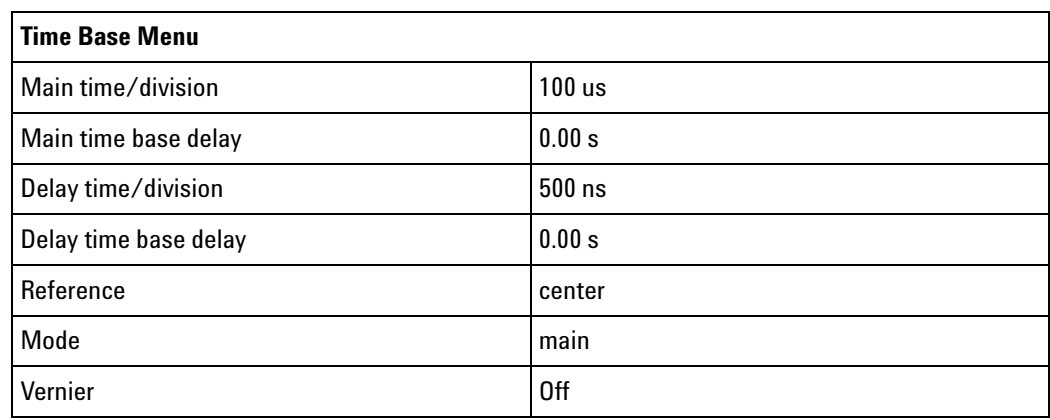

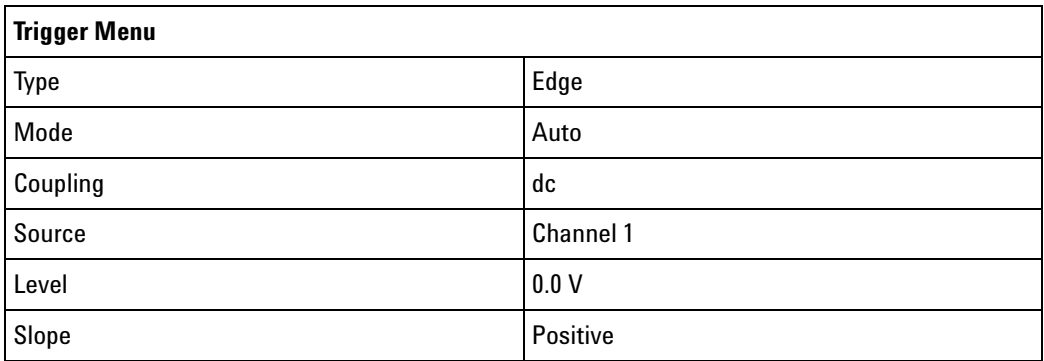

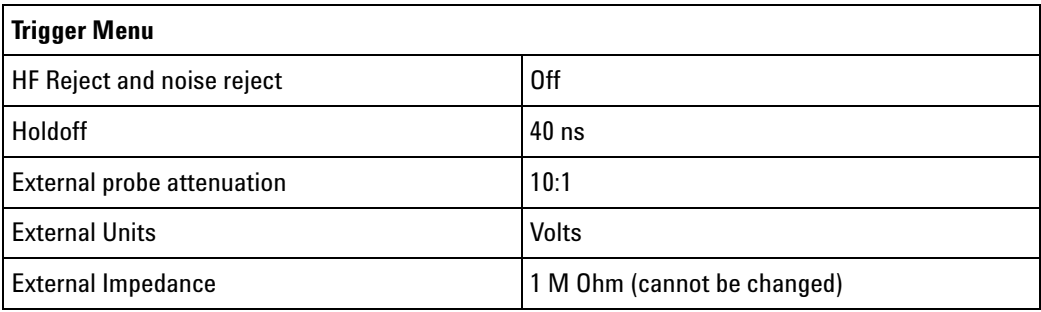

### **See Also •** ["Introduction to Common \(\\*\) Commands" on page 123](#page-122-0)

### **•** [":SYSTem:PRESet" on page 570](#page-569-0)

**Example Code** ' RESET - This command puts the oscilloscope into a known state. ' This statement is very important for programs to work as expected. ' Most of the following initialization commands are initialized by ' \*RST. It is not necessary to reinitialize them unless the default ' setting is not suitable for your application.

myScope.WriteString "\*RST" ' Reset the oscilloscope to the defaults.

See complete example programs at: [Chapter 38, "Programming Examples,"](#page-798-0)  [starting on page 799](#page-798-0)

<span id="page-138-1"></span><span id="page-138-0"></span>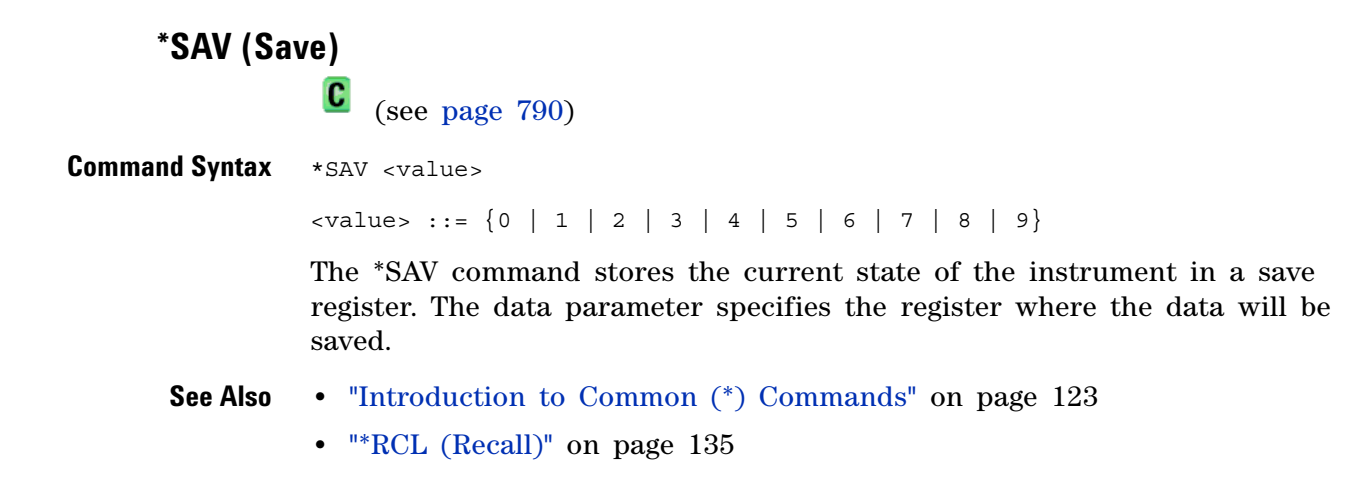

## <span id="page-139-1"></span>**\*SRE (Service Request Enable)**

 $\mathbf{c}$ (see [page 790](#page-789-0))

<span id="page-139-0"></span>**Command Syntax** \*SRE <mask>

<mask> ::= integer with values defined in the following table.

The \*SRE command sets the bits in the Service Request Enable Register. The Service Request Enable Register contains a mask value for the bits to be enabled in the Status Byte Register. A one in the Service Request Enable Register enables the corresponding bit in the Status Byte Register. A zero disables the bit.

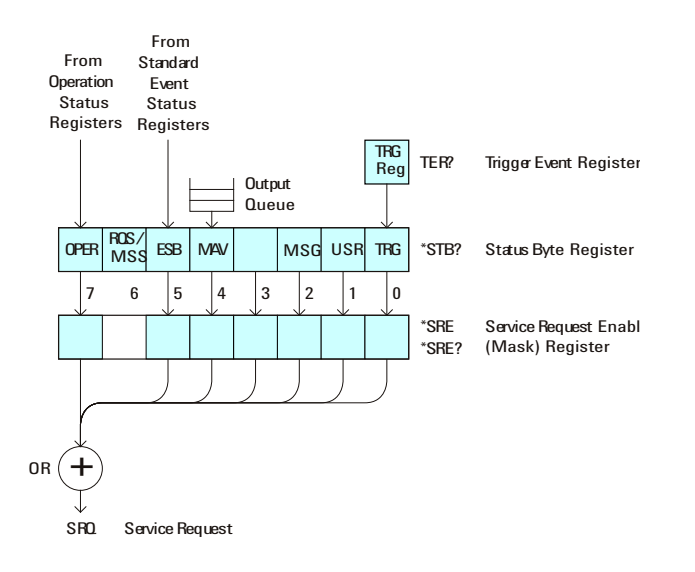

| <b>Bit</b>     | <b>Name</b> | <b>Description</b>               | When Set $(1 = High = True)$ , Enables:                                                     |
|----------------|-------------|----------------------------------|---------------------------------------------------------------------------------------------|
| 7              | <b>OPER</b> | <b>Operation Status Register</b> | Interrupts when enabled conditions in the<br><b>Operation Status Register (OPER) occur.</b> |
| 6              | ---         | $---$                            | (Not used.)                                                                                 |
| 5              | <b>ESB</b>  | <b>Event Status Bit</b>          | Interrupts when enabled conditions in the<br>Standard Event Status Register (ESR) occur.    |
| 4              | <b>MAV</b>  | Message Available                | Interrupts when messages are in the Output<br>Queue.                                        |
| 3              |             | $---$                            | (Not used.)                                                                                 |
| $\overline{2}$ | MSG         | Message                          | Interrupts when an advisory has been displayed<br>on the oscilloscope.                      |
|                | <b>USR</b>  | User Fvent                       | Interrupts when enabled user event conditions<br>OCCUL.                                     |
| $\mathbf{0}$   | TRG         | Trigger                          | Interrupts when a trigger occurs.                                                           |

**Table 47** Service Request Enable Register (SRE)

<span id="page-140-0"></span>**Query Syntax** \*SRE?

The \*SRE? query returns the current value of the Service Request Enable Register.

**Return Format** <mask><NL>

 $\langle \text{mask} \rangle$  ::= sum of all bits that are set,  $0, \ldots, 255$ ; an integer in NR1 format

- **See Also •** ["Introduction to Common \(\\*\) Commands" on page 123](#page-122-0)
	- **•** ["\\*STB \(Read Status Byte\)" on page 142](#page-141-1)
	- **•** ["\\*CLS \(Clear Status\)" on page 125](#page-124-1)

## <span id="page-141-1"></span>**\*STB (Read Status Byte)**

 $\mathbf{c}$ (see [page 790](#page-789-0))

### <span id="page-141-0"></span>**Query Syntax** \*STB?

The \*STB? query returns the current value of the instrument's status byte. The MSS (Master Summary Status) bit is reported on bit 6 instead of the RQS (request service) bit. The MSS indicates whether or not the device has at least one reason for requesting service.

### **Return Format** <value><NL>

<value> ::= 0,..,255; an integer in NR1 format

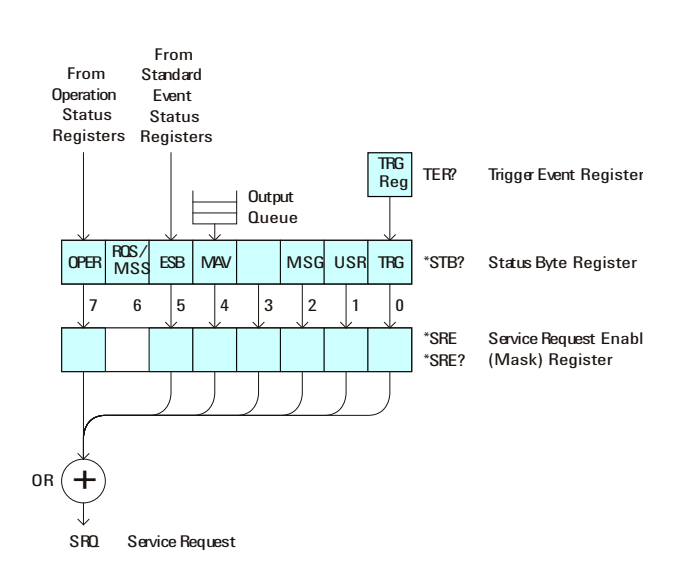

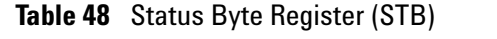

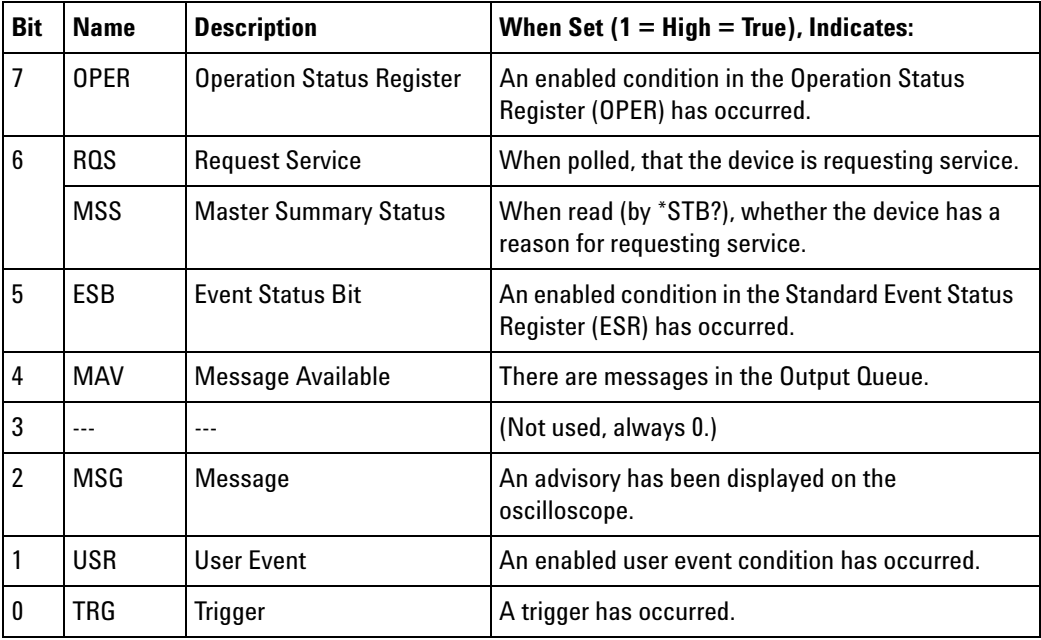

**NOTE** To read the instrument's status byte with RQS reported on bit 6, use the interface Serial Poll.

**See Also •** ["Introduction to Common \(\\*\) Commands" on page 123](#page-122-0)

**•** ["\\*SRE \(Service Request Enable\)" on page 140](#page-139-1)

**\*TRG (Trigger)** (see [page 790](#page-789-0))

### <span id="page-143-0"></span>**Command Syntax** \*TRG

The \*TRG command has the same effect as the :DIGitize command with no parameters.

- **See Also •** ["Introduction to Common \(\\*\) Commands" on page 123](#page-122-0)
	- **•** [":DIGitize" on page 159](#page-158-0)
	- **•** [":RUN" on page 176](#page-175-0)
	- **•** [":STOP" on page 180](#page-179-0)
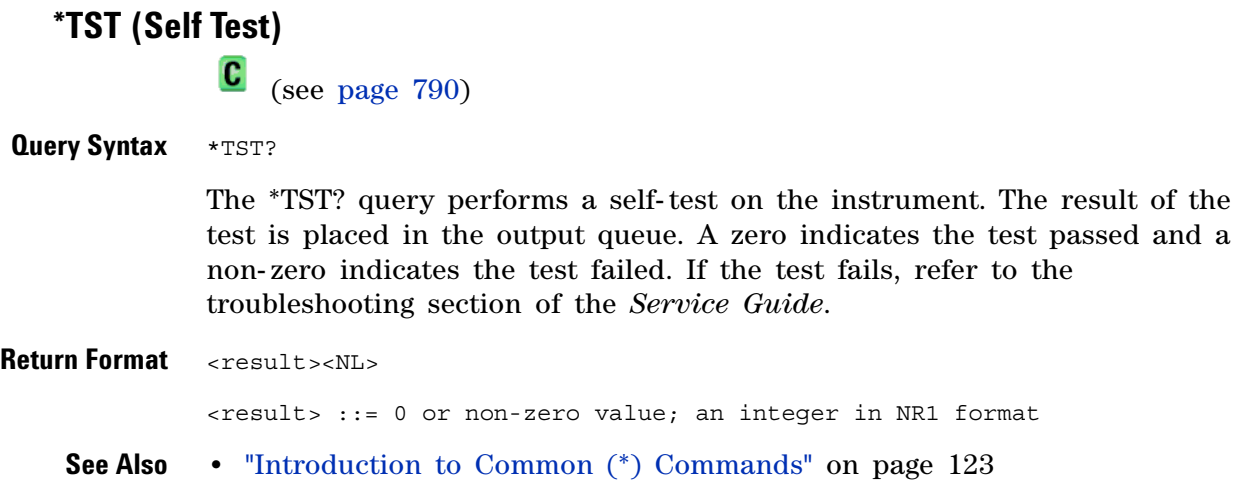

# **\*WAI (Wait To Continue)**

 $\overline{\mathbf{c}}$ (see [page 790](#page-789-0))

**Command Syntax** \*WAI

The \*WAI command has no function in the oscilloscope, but is parsed for compatibility with other instruments.

**See Also •** ["Introduction to Common \(\\*\) Commands" on page 123](#page-122-0)

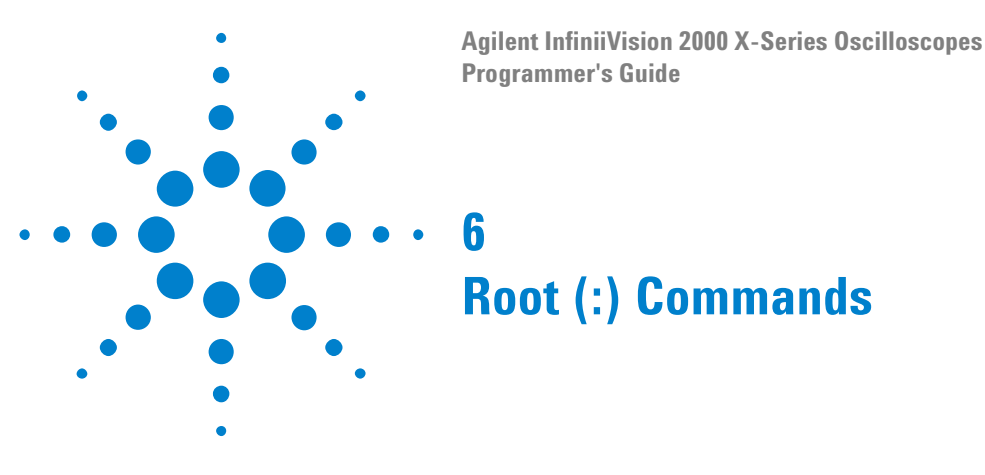

Control many of the basic functions of the oscilloscope and reside at the root level of the command tree. See ["Introduction to Root \(:\) Commands"](#page-149-0)  [on page 150.](#page-149-0)

**Table 49** Root (:) Commands Summary

| <b>Command</b>                                                               | <b>Query</b>                           | <b>Options and Query Returns</b>                                                                                                    |
|------------------------------------------------------------------------------|----------------------------------------|----------------------------------------------------------------------------------------------------|
| :ACTivity (see<br>page 151)                                                  | :ACTivity? (see<br>page 151)           | <return value=""> ::=<br/><edges>, <levels><br/><edges> ::= presence of edges<br/>(32-bit integer in NR1 format)<br/><levels> ::= logical highs or<br/>lows (32-bit integer in NR1<br/>format)</levels></edges></levels></edges></return>                                                                                                    |
| n/a                                                                          | :AER? (see page 152)                   | $\{0 \mid 1\}$ ; an integer in NR1 format                                                                                                    |
| :AUToscale<br>$[$ < source > $[$ , $\ldots$ , < source<br>>]] (see page 153) | n/a                                    | <source/> ::= CHANnel <n> for DSO<br/>models<br/><math>\langle</math>source&gt; ::= <math>\{CHANnel &lt; n</math><br/>DIGital<d>   POD1   POD2} for MSO<br/>models<br/><source/> can be repeated up to 5<br/>times<br/><math>\langle n \rangle</math> ::= 1 to (# analog channels)<br/>in NR1 format<br/><d> ::= 0 to (# digital channels<br/>- 1) in NR1 format</d></d></n> |
| :AUToscale:AMODE<br><value> (see<br/>page 155)</value>                       | :AUToscale:AMODE?<br>(see page 155)    | $\{value\} :: = \{NORMAL \}$ CURRent}}                                                                                                    |
| :AUToscale:CHANnels<br><value> (see<br/>page 156)</value>                    | :AUToscale:CHANnels?<br>(see page 156) | $\{value\} :: = \{ALL \mid DISPlayer] \}$                                                                                                    |
| :AUToscale: FDEBug $\{0\}$<br>$ $ OFF} $ $ {1   ON}}<br>(see page 157)       | :AUToscale:FDEBuq?<br>(see page 157)   | $\{0   1\}$                                                                                                    |

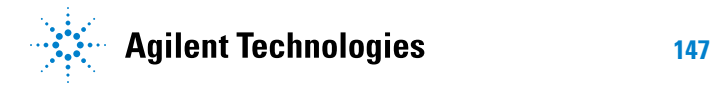

| <b>Command</b>                                                              | <b>Query</b>                                | <b>Options and Query Returns</b>                                                                                                    |
|-----------------------------------------------------------------------------|---------------------------------------------|----------------------------------------------------------------------------------------------------|
| :BLANk [ <source/> ]<br>(see page 158)                                      | n/a                                         | $\langle source \rangle$ ::= $\{CHANnel < n \}$<br>FUNCtion   MATH   SBUS1  <br>WMEMory <r>&gt;&gt;&gt; for DSO models<br/><math>\langle</math>source&gt; ::= {CHANnel<n>  <br/>DIGital<d> <math> </math> POD<math>\{1   2\}</math> <math> </math> BUS<math>\{1  </math><br/>2}   FUNCtion   MATH   SBUS1  <br/>WMEMory<r>} for MSO models<br/><math>\langle n \rangle</math> ::= 1 to (# analog channels)<br/>in NR1 format<br/><d> ::= 0 to (# digital channels<br/>- 1) in NR1 format<br/><math>\langle r \rangle</math> ::= 1 to (# ref waveforms) in<br/>NR1 format</d></r></d></n></r> |
| :DIGitize<br>$[$ < source > $[$ , $\ldots$ , < source<br>>]] (see page 159) | n/a                                         | $\langle$ source> ::= {CHANnel <n>  <br/>FUNCtion   MATH} for DSO models<br/><math>\langle</math>source&gt; ::= {CHANnel<n>  <br/>DIGital<d> <math> </math> POD<math>\{1   2\}</math> <math> </math> BUS<math>\{1  </math><br/>2}   FUNCtion   MATH} for MSO<br/>models<br/><source/> can be repeated up to 5<br/>times<br/><math>\langle n \rangle</math> ::= 1 to (# analog channels)<br/>in NR1 format<br/><d> ::= 0 to (# digital channels<br/>- 1) in NR1 format</d></d></n></n>                                                                                                    |
| :MTEenable <n> (see<br/>page 161)</n>                                       | :MTEenable? (see<br>page 161)               | <n> ::= 16-bit integer in NR1<br/>format</n>                                                                                                    |
| n/a                                                                         | :MTERegister [:EVENt]?<br>(see page 163)    | <n> ::= 16-bit integer in NR1<br/>format</n>                                                                                                    |
| :OPEE <n> (see<br/>page 165)</n>                                            | :OPEE? (see page 165)                       | <n> ::= 15-bit integer in NR1<br/>format</n>                                                                                                    |
| n/a                                                                         | :OPERregister:CONDiti<br>on? (see page 167) | <n> ::= 15-bit integer in NR1<br/>format</n>                                                                                                    |
| n/a                                                                         | :OPERegister [:EVENt]?<br>(see page 169)    | <n> ::= 15-bit integer in NR1<br/>format</n>                                                                                                    |

**Table 49** Root (:) Commands Summary (continued)

| <b>Command</b>                                   | <b>Query</b>                                    | <b>Options and Query Returns</b>                                                                                                    |
|--------------------------------------------------|-------------------------------------------------|----------------------------------------------------------------------------------------------------|
| :OVLenable <mask><br/>(see page 171)</mask>      | :OVLenable? (see<br>page 172)                   | <mask> ::= 16-bit integer in NR1<br/>format as shown:<br/>Bit Weight Input<br/>10<br/>1024 Ext Trigger Fault<br/>512 Channel 4 Fault<br/>9<br/>256 Channel 3 Fault<br/>8<br/>7<br/>128 Channel 2 Fault<br/>64 Channel 1 Fault<br/>6<br/>16 Ext Trigger OVL<br/>4<br/>8 Channel 4 OVL<br/>3<br/>4 Channel 3 OVL<br/><math>\overline{2}</math><br/><math>\mathbf{1}</math><br/>2 Channel 2 OVL<br/>Channel 1 OVL<br/><math>\Omega</math><br/><math>\mathbf{1}</math></mask>                           |
| n/a                                              | :OVLRegister? (see<br>page 173)                 | <value> ::= integer in NR1<br/>format. See OVLenable for <value></value></value>                                                                                                    |
| :PRINt [ <options>]<br/>(see page 175)</options> | n/a                                             | <options> ::= [<print<br>option&gt;][,, <print option="">]<br/><print option=""> ::= <math>\{color  </math><br/>GRAYscale   PRINter0   PRINter1<br/>BMP8bit   BMP   PNG   NOFactors<br/>FACTors<br/><print option=""> can be repeated up<br/>to 5 times.</print></print></print></print<br></options>                                                                                                    |
| :RUN (see page 176)                              | n/a                                             | n/a                                                                                                    |
| n/a                                              | :SERial (see<br>page 177)                       | <return value=""> ::= unquoted<br/>string containing serial number</return>                                                                                                    |
| :SINGle (see<br>page 178)                        | n/a                                             | n/a                                                                                                    |
| n/a                                              | :STATus? <display><br/>(see page 179)</display> | $\{0   1\}$<br>$\langle \text{display } \rangle : := \{\text{CHANnel} < n \}$<br>DIGital <d> <math> </math> POD<math>\{1   2\}</math> <math> </math> BUS<math>\{1</math><br/><math>2</math>   FUNCtion  <br/>MATH<br/>SBUS1<br/><math>WMENT &lt; r</math>&gt;<br/><math>\langle n \rangle</math> ::= 1 to (# analog channels)<br/>in NR1 format<br/><d> ::= 0 to (# digital channels<br/>- 1) in NR1 format<br/><math>\langle r \rangle</math> ::= 1 to (# ref waveforms) in<br/>NR1 format</d></d> |
| :STOP (see page 180)                             | n/a                                             | n/a                                                                                                    |

**Table 49** Root (:) Commands Summary (continued)

| <b>Command</b>                    | <b>Query</b>         | <b>Options and Query Returns</b>                                                                                                    |
|-----------------------------------|----------------------|----------------------------------------------------------------------------------------------------|
| n/a                               | :TER? (see page 181) | (0   1)                                                                                                    |
| :VIEW <source/> (see<br>page 182) | n/a                  | $\verb   := {CHANnel  < n>}.$<br>FUNCtion   MATH   SBUS1  <br>WMEMory <r>&gt;&gt;&gt; for DSO models<br/><math>\langle</math>source&gt; ::= <math>\{CHANnel &lt; n</math><br/>DIGital<d> <math> </math> POD<math>\{1   2\}</math> <math> </math> BUS<math>\{1  </math><br/>2   FUNCtion   MATH   SBUS1  <br/>WMEMory<r>&gt;&gt;&gt; for MSO models<br/><math>\langle n \rangle</math> ::= 1 to (# analog channels)<br/>in NR1 format<br/><d> ::= 0 to (# digital channels<br/>- 1) in NR1 format<br/><math>\langle r \rangle</math> ::= 1 to (# ref waveforms) in<br/>NR1 format</d></r></d></r> |

**Table 49** Root (:) Commands Summary (continued)

<span id="page-149-0"></span>**Introduction to Root (:) Commands** Root level commands control many of the basic operations of the instrument. These commands are always recognized by the parser if they are prefixed with a colon, regardless of current command tree position. After executing a root- level command, the parser is positioned at the root of the command tree.

<span id="page-150-1"></span><span id="page-150-0"></span>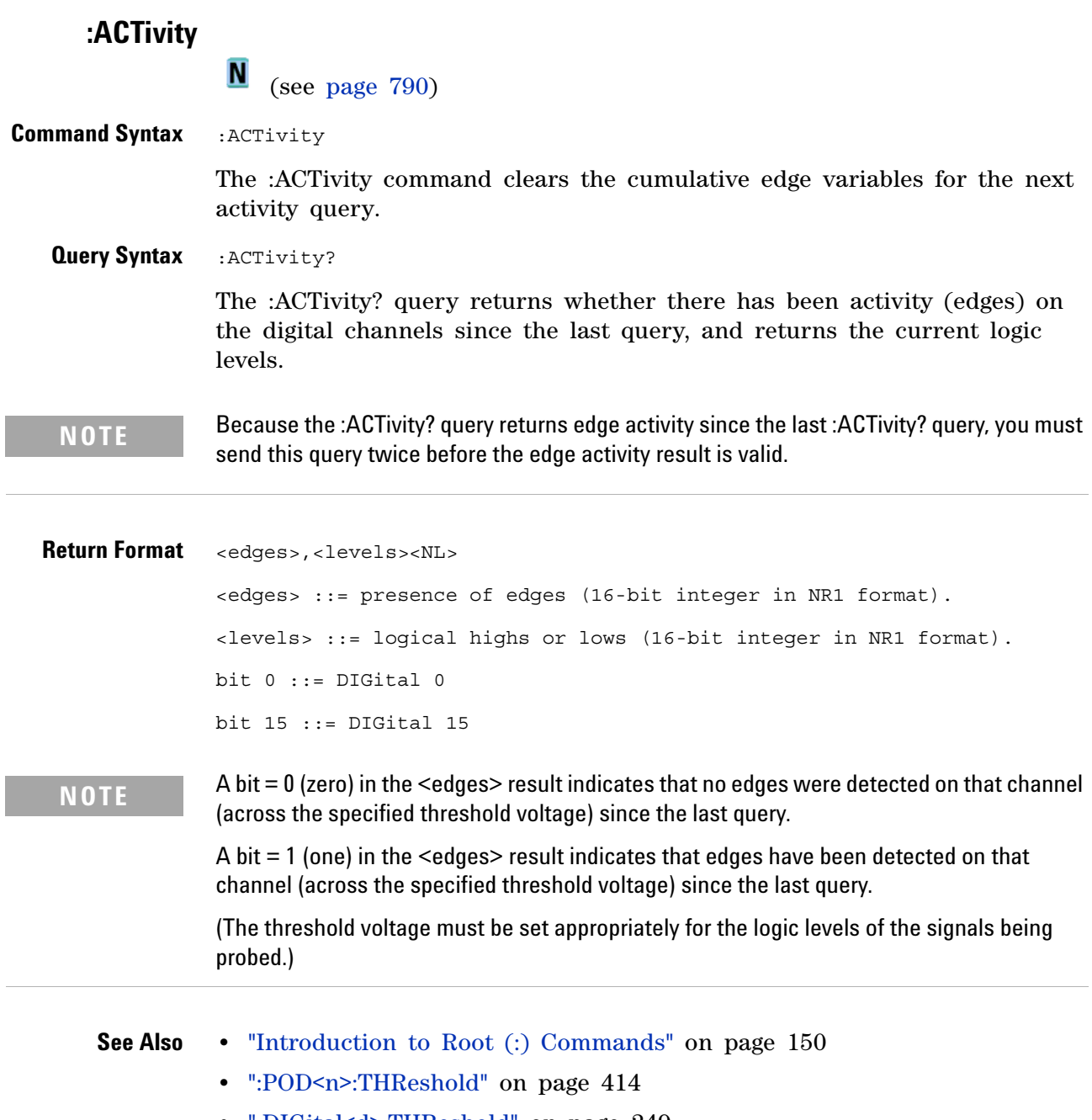

**•** [":DIGital<d>:THReshold" on page 249](#page-248-0)

## <span id="page-151-1"></span>**:AER (Arm Event Register)**

 $\overline{\mathbf{c}}$ (see [page 790](#page-789-0))

#### <span id="page-151-0"></span>**Query Syntax** :AER?

The AER query reads the Arm Event Register. After the Arm Event Register is read, it is cleared. A "1" indicates the trigger system is in the armed state, ready to accept a trigger.

The Armed Event Register is summarized in the Wait Trig bit of the Operation Status Event Register. A Service Request can be generated when the Wait Trig bit transitions and the appropriate enable bits have been set in the Operation Status Enable Register (OPEE) and the Service Request Enable Register (SRE).

#### **Return Format** <value><NL>

 $\{v \in V : i \in \{0 \mid 1\}; \text{ an integer in NR1 format.} \}$ 

- **See Also •** ["Introduction to Root \(:\) Commands" on page 150](#page-149-0)
	- **•** [":OPEE \(Operation Status Enable Register\)" on page 165](#page-164-2)
	- **•** [":OPERegister:CONDition \(Operation Status Condition Register\)" on](#page-166-1)  [page 167](#page-166-1)
	- **•** [":OPERegister\[:EVENt\] \(Operation Status Event Register\)" on page 169](#page-168-1)
	- **•** ["\\*STB \(Read Status Byte\)" on page 142](#page-141-0)
	- **•** ["\\*SRE \(Service Request Enable\)" on page 140](#page-139-0)

#### <span id="page-152-1"></span>**:AUToscale**

**C** 

(see [page 790](#page-789-0))

<span id="page-152-0"></span>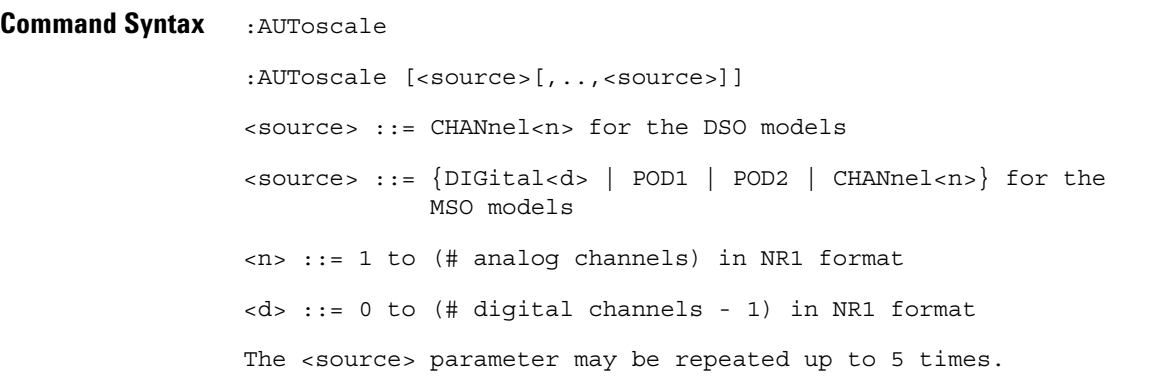

The :AUToscale command evaluates all input signals and sets the correct conditions to display the signals. This is the same as pressing the **[Auto Scale]** key on the front panel.

If one or more sources are specified, those specified sources will be enabled and all others blanked. The autoscale channels mode (see [":AUToscale:CHANnels" on page 156\)](#page-155-2) is set to DISPlayed channels. Then, the autoscale is performed.

When the :AUToscale command is sent, the following conditions are affected and actions are taken:

- **•** Thresholds.
- **•** Channels with activity around the trigger point are turned on, others are turned off.
- **•** Channels are reordered on screen; analog channel 1 first, followed by the remaining analog channels, then the digital channels 0- 15.
- **•** Delay is set to 0 seconds.
- **•** Time/Div.

The :AUToscale command does not affect the following conditions:

- **•** Label names.
- **•** Trigger conditioning.

The :AUToscale command turns off the following items:

- **•** Cursors.
- **•** Measurements.
- **•** Math waveforms.
- **•** Reference waveforms.
- **•** Zoomed (delayed) time base mode.

For further information on :AUToscale, see the *User's Guide*.

- **See Also •** ["Introduction to Root \(:\) Commands" on page 150](#page-149-0)
	- **•** [":AUToscale:CHANnels" on page 156](#page-155-2)
	- **•** [":AUToscale:AMODE" on page 155](#page-154-2)
- **Example Code** . AUTOSCALE This command evaluates all the input signals and sets ' the correct conditions to display all of the active signals. myScope.WriteString ":AUToscale" ' Same as pressing Auto Scale key.

See complete example programs at: [Chapter 38, "Programming Examples,"](#page-798-0)  [starting on page 799](#page-798-0)

# <span id="page-154-2"></span>**:AUToscale:AMODE**

**N** (see [page 790](#page-789-1))

<span id="page-154-1"></span><span id="page-154-0"></span>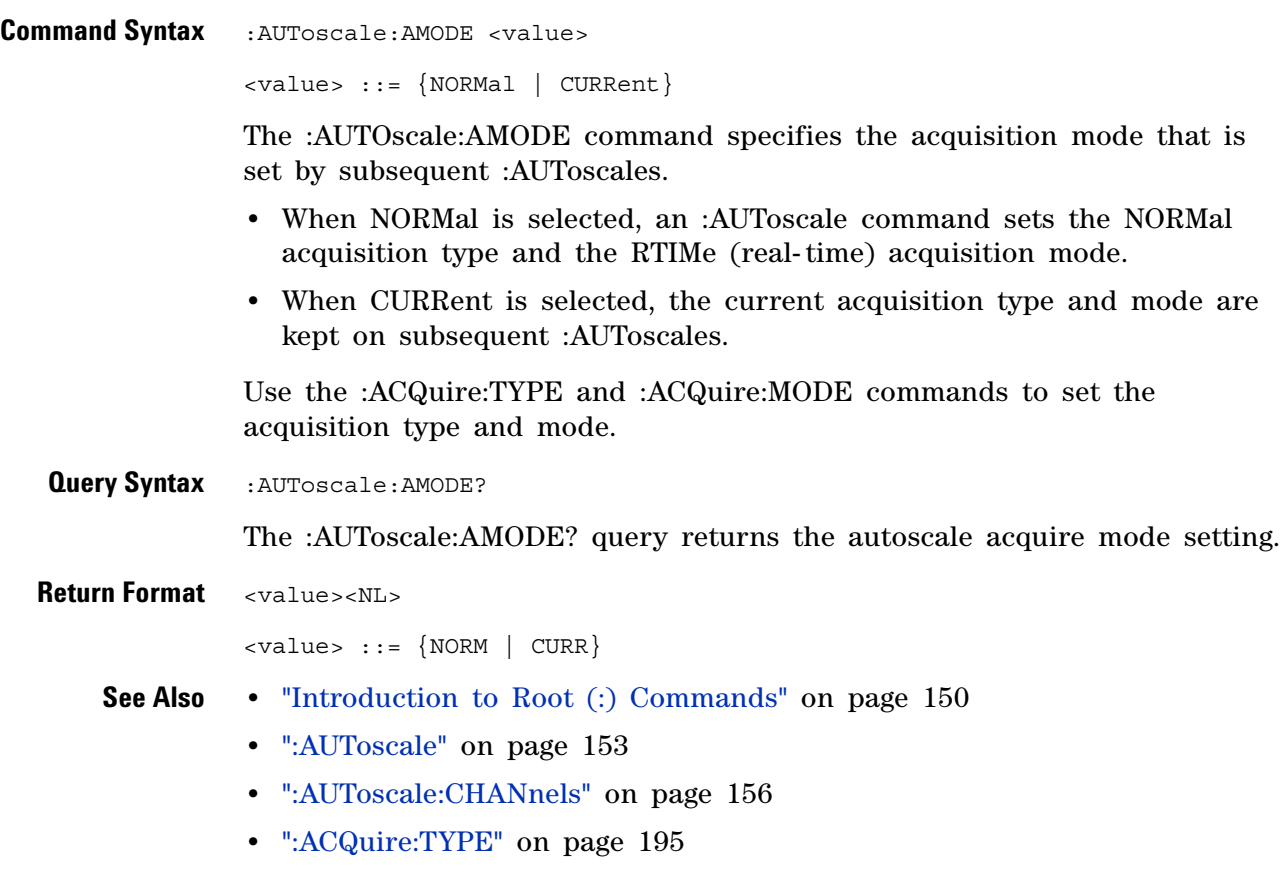

**•** [":ACQuire:MODE" on page 187](#page-186-0)

# <span id="page-155-2"></span>**:AUToscale:CHANnels**

**N** (see [page 790](#page-789-1))

<span id="page-155-1"></span><span id="page-155-0"></span>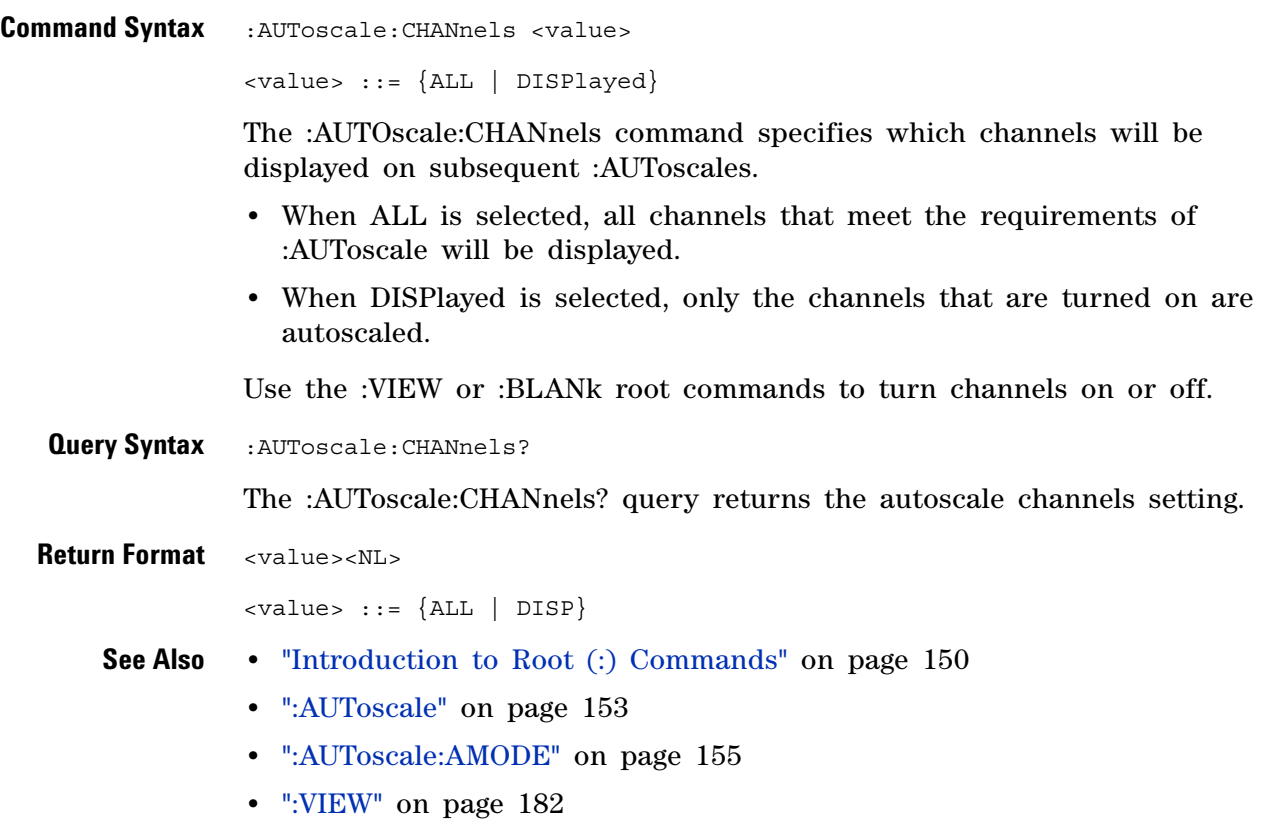

**•** [":BLANk" on page 158](#page-157-1)

# **:AUToscale:FDEBug**

**N** (see [page 790](#page-789-2))

<span id="page-156-1"></span><span id="page-156-0"></span>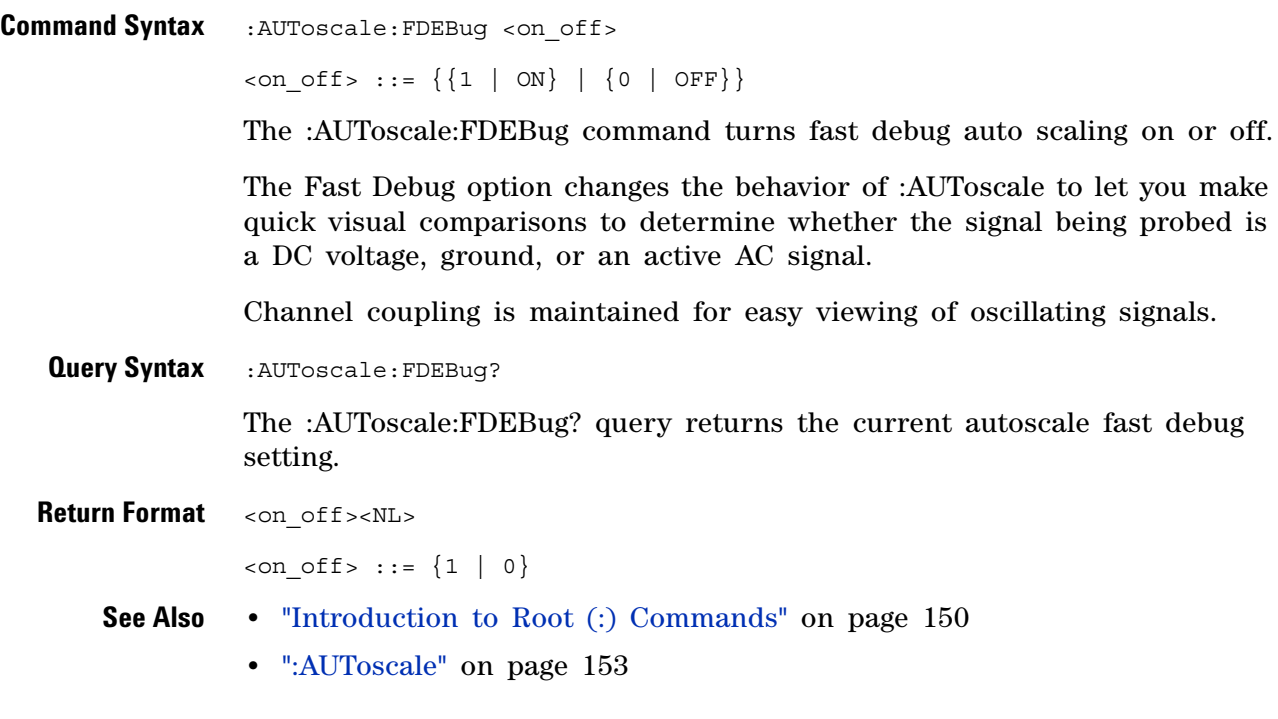

<span id="page-157-1"></span><span id="page-157-0"></span>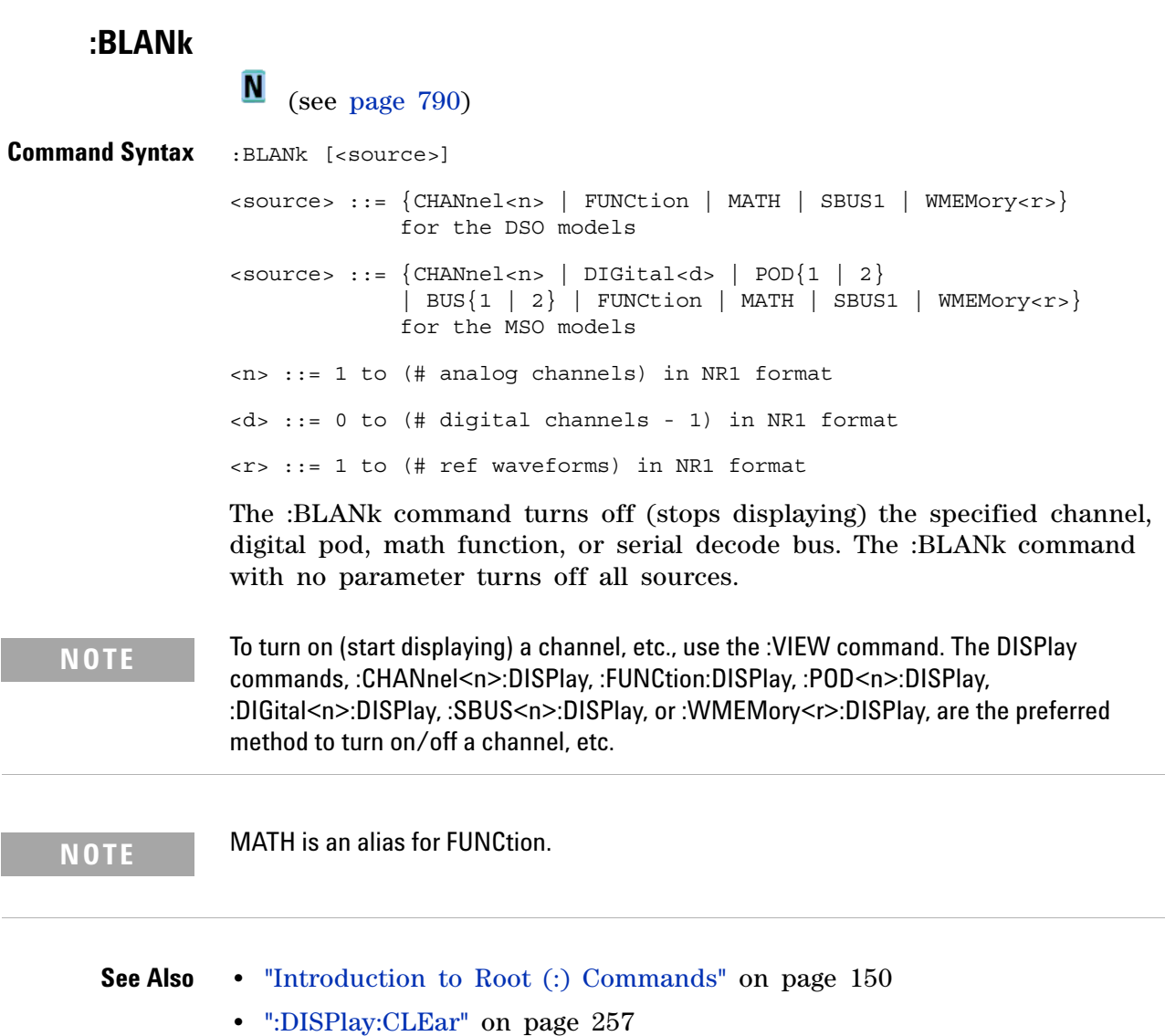

- **•** [":CHANnel<n>:DISPlay" on page 222](#page-221-0)
- 
- **•** [":DIGital<d>:DISPlay" on page 245](#page-244-0)
- **•** [":FUNCtion:DISPlay" on page 280](#page-279-0)
- **•** [":POD<n>:DISPlay" on page 412](#page-411-0)
- **•** [":WMEMory<r>:DISPlay" on page 696](#page-695-0)
- **•** [":STATus" on page 179](#page-178-1)
- **•** [":VIEW" on page 182](#page-181-1)

### **Example Code •** ["Example Code" on page 182](#page-181-2)

<span id="page-158-0"></span>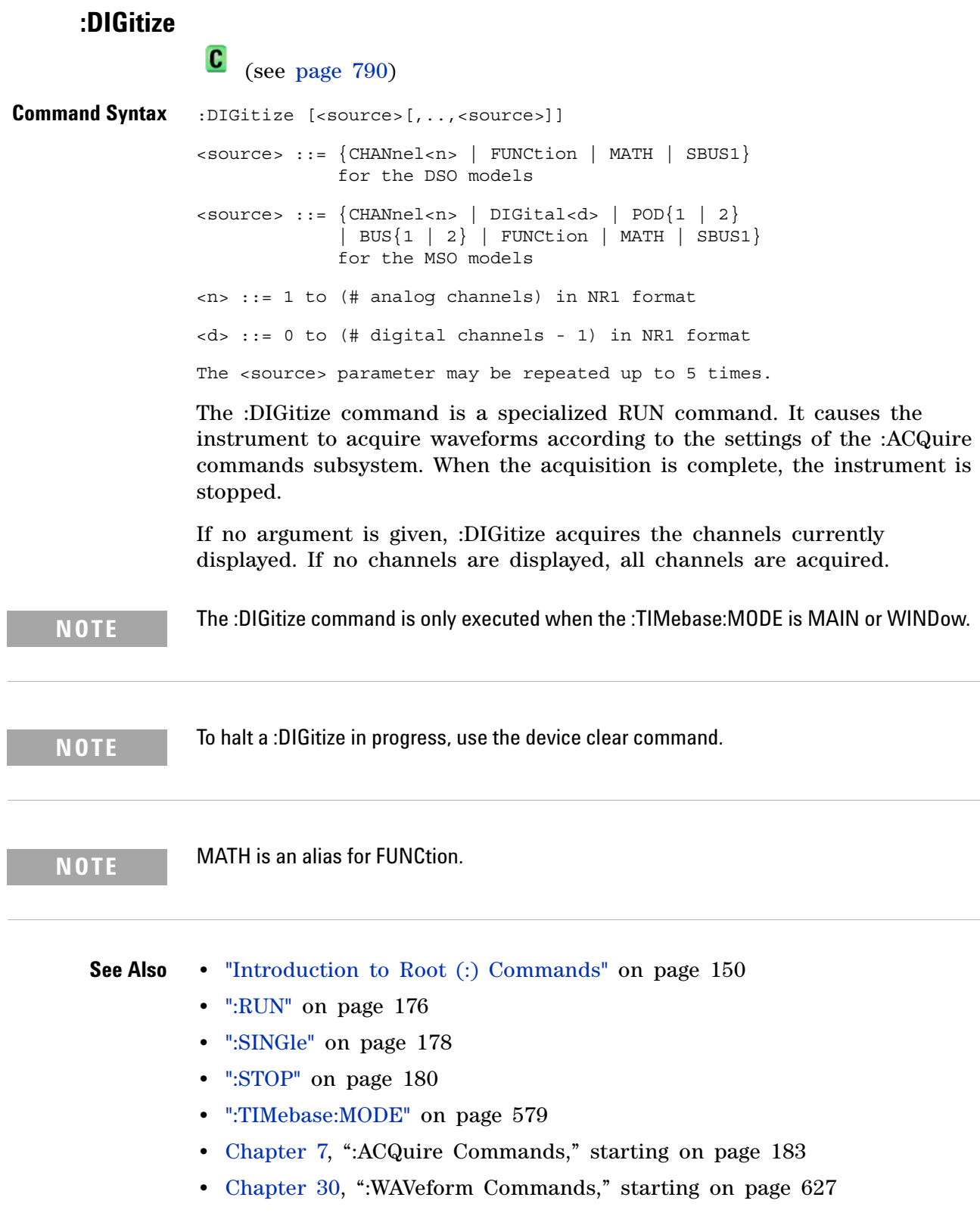

```
Example Code <sup>'</sup> Capture an acquisition using :DIGitize.
     ' -----------------------------------------------------------------
    myScope.WriteString ":DIGitize CHANnel1"
```
See complete example programs at: [Chapter 38, "Programming Examples,"](#page-798-0)  [starting on page 799](#page-798-0)

# <span id="page-160-2"></span>**:MTEenable (Mask Test Event Enable Register)**

 $\blacksquare$ (see [page 790](#page-789-1))

<span id="page-160-0"></span>**Command Syntax** : MTEenable <mask>

<mask> ::= 16-bit integer

The :MTEenable command sets a mask in the Mask Test Event Enable register. Set any of the following bits to "1" to enable bit 9 in the Operation Status Condition Register and potentially cause an SRQ (Service Request interrupt to be generated.

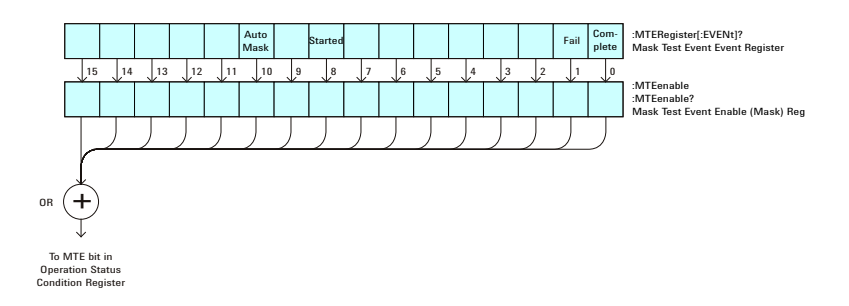

| <b>Bit</b> | <b>Name</b>  | <b>Description</b>          | When Set $(1 = High = True)$ , Enables: |
|------------|--------------|-----------------------------|-----------------------------------------|
| $15-11$    | ---          | ---                         | (Not used.)                             |
| 10         | Auto<br>Mask | <b>Auto Mask Created</b>    | Auto mask creation completed.           |
| 9          | ---          |                             | (Not used.)                             |
| 8          | Started      | <b>Mask Testing Started</b> | Mask testing started.                   |
| $7-2$      | ---          |                             | (Not used.)                             |
|            | Fail         | <b>Mask Test Fail</b>       | Mask test failed.                       |
| 0          | Comple<br>te | <b>Mask Test Complete</b>   | Mask test is complete.                  |

**Table 50** Mask Test Event Enable Register (MTEenable)

#### <span id="page-160-1"></span>**Query Syntax** : MTEenable?

The :MTEenable? query returns the current value contained in the Mask Test Event Enable register as an integer number.

**Return Format** <value><NL>

<value> ::= integer in NR1 format.

- **See Also •** ["Introduction to Root \(:\) Commands" on page 150](#page-149-0)
	- **•** [":AER \(Arm Event Register\)" on page 152](#page-151-1)
- **•** [":CHANnel<n>:PROTection" on page 232](#page-231-0)
- **•** [":OPERegister\[:EVENt\] \(Operation Status Event Register\)" on page 169](#page-168-1)
- **•** [":OVLenable \(Overload Event Enable Register\)" on page 171](#page-170-1)
- **•** [":OVLRegister \(Overload Event Register\)" on page 173](#page-172-1)
- **•** ["\\*STB \(Read Status Byte\)" on page 142](#page-141-0)
- **•** ["\\*SRE \(Service Request Enable\)" on page 140](#page-139-0)

# <span id="page-162-1"></span>**:MTERegister[:EVENt] (Mask Test Event Event Register)**

 $\blacksquare$ (see [page 790](#page-789-1))

<span id="page-162-0"></span>**Query Syntax** :MTERegister[:EVENt]?

The :MTERegister[:EVENt]? query returns the integer value contained in the Mask Test Event Event Register and clears the register.

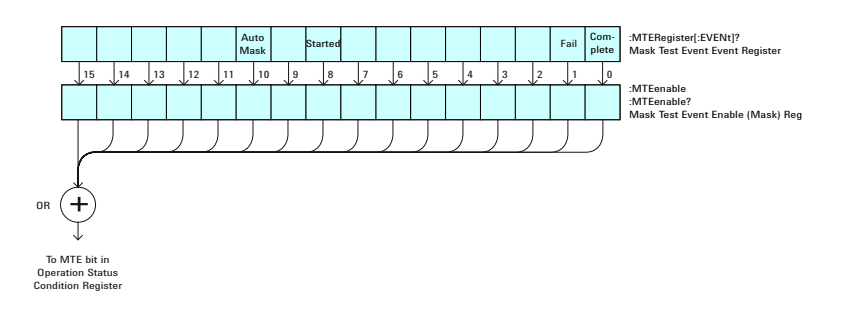

**Table 51** Mask Test Event Event Register

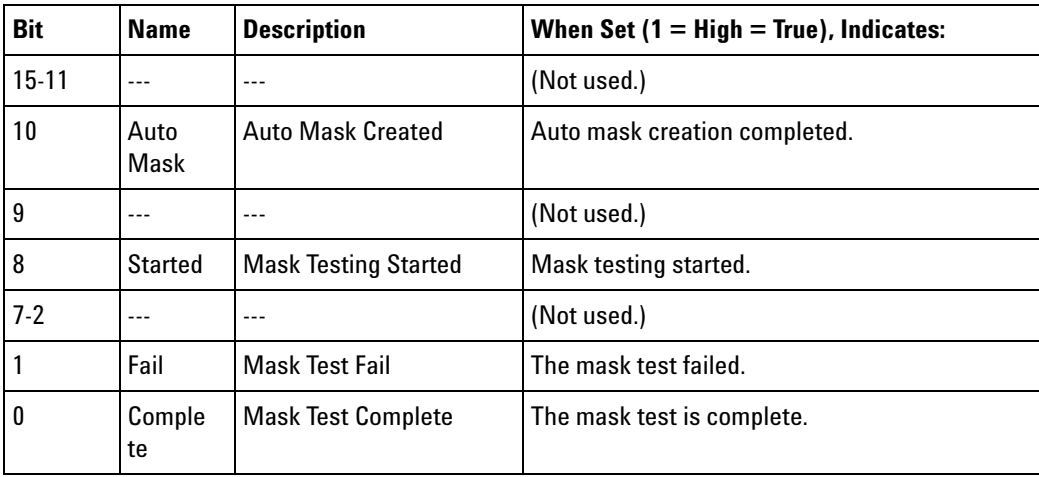

#### **Return Format** <value><NL>

<value> ::= integer in NR1 format.

- **See Also •** ["Introduction to Root \(:\) Commands" on page 150](#page-149-0)
	- **•** [":CHANnel<n>:PROTection" on page 232](#page-231-0)
	- **•** [":OPEE \(Operation Status Enable Register\)" on page 165](#page-164-2)
	- **•** [":OPERegister:CONDition \(Operation Status Condition Register\)" on](#page-166-1)  [page 167](#page-166-1)
	- **•** [":OVLenable \(Overload Event Enable Register\)" on page 171](#page-170-1)
	- **•** [":OVLRegister \(Overload Event Register\)" on page 173](#page-172-1)

- **•** ["\\*STB \(Read Status Byte\)" on page 142](#page-141-0)
- **•** ["\\*SRE \(Service Request Enable\)" on page 140](#page-139-0)

# <span id="page-164-2"></span>**:OPEE (Operation Status Enable Register)**

 $\mathbf{c}$ (see [page 790](#page-789-0))

<span id="page-164-0"></span>**Command Syntax** :OPEE <mask>

<mask> ::= 15-bit integer

The :OPEE command sets a mask in the Operation Status Enable register. Set any of the following bits to "1" to enable bit 7 in the Status Byte Register and potentially cause an SRQ (Service Request interrupt to be generated.

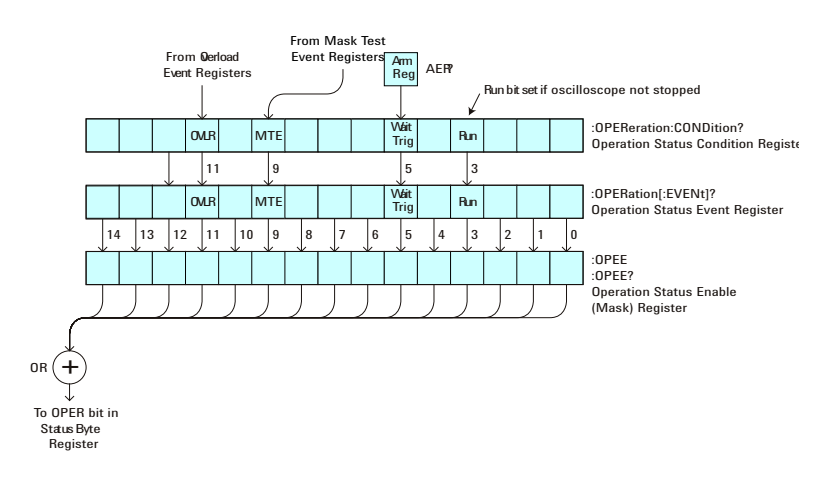

**Table 52** Operation Status Enable Register (OPEE)

<span id="page-164-1"></span>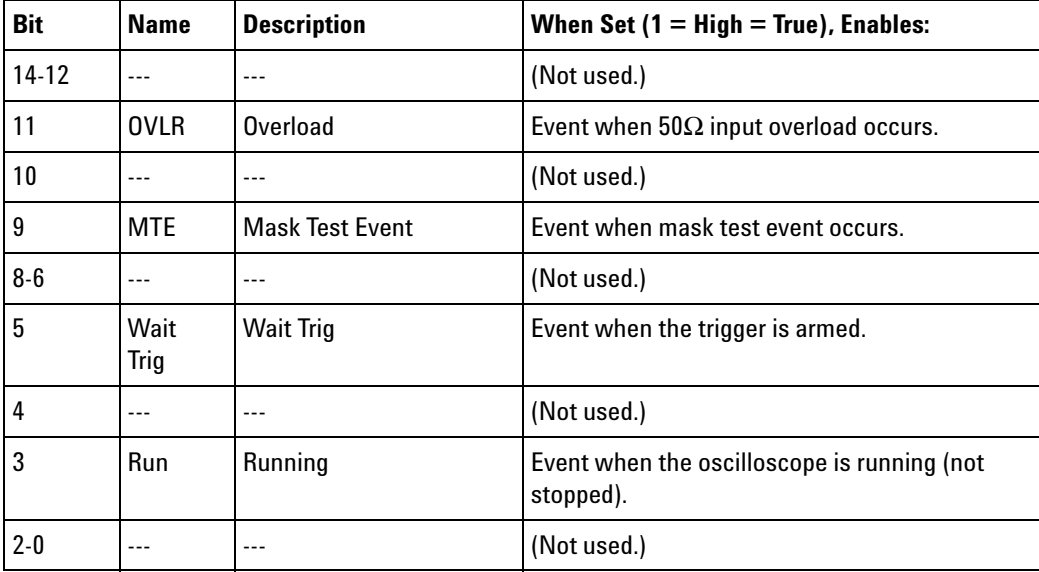

The :OPEE? query returns the current value contained in the Operation Status Enable register as an integer number.

**Return Format** <value><NL> <value> ::= integer in NR1 format. **See Also •** ["Introduction to Root \(:\) Commands" on page 150](#page-149-0) **•** [":AER \(Arm Event Register\)" on page 152](#page-151-1) **•** [":CHANnel<n>:PROTection" on page 232](#page-231-0) **•** [":OPERegister\[:EVENt\] \(Operation Status Event Register\)" on page 169](#page-168-1) **•** [":OVLenable \(Overload Event Enable Register\)" on page 171](#page-170-1) **•** [":OVLRegister \(Overload Event Register\)" on page 173](#page-172-1)

- **•** ["\\*STB \(Read Status Byte\)" on page 142](#page-141-0)
- **•** ["\\*SRE \(Service Request Enable\)" on page 140](#page-139-0)

# <span id="page-166-1"></span>**:OPERegister:CONDition (Operation Status Condition Register)**

 $\mathbf{c}$ (see [page 790](#page-789-0))

<span id="page-166-0"></span>**Query Syntax** :OPERegister:CONDition?

The :OPERegister:CONDition? query returns the integer value contained in the Operation Status Condition Register.

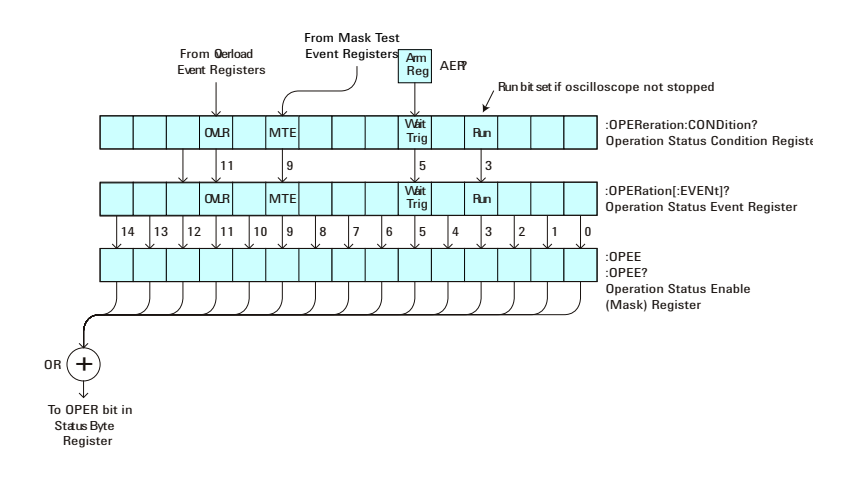

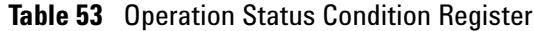

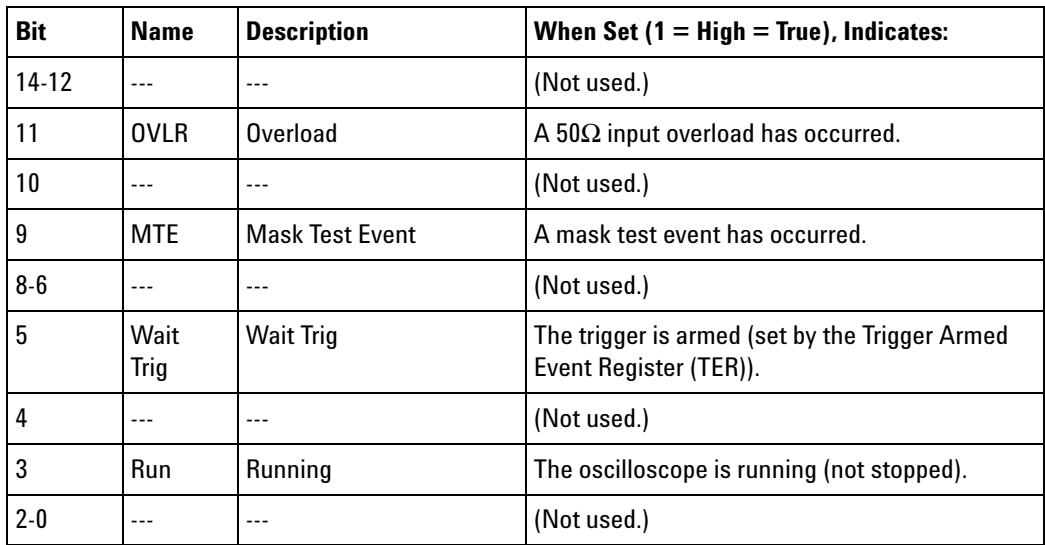

**Return Format** <value><NL>

<value> ::= integer in NR1 format.

- **See Also •** ["Introduction to Root \(:\) Commands" on page 150](#page-149-0)
	- **•** [":CHANnel<n>:PROTection" on page 232](#page-231-0)
	- **•** [":OPEE \(Operation Status Enable Register\)" on page 165](#page-164-2)
- **•** [":OPERegister\[:EVENt\] \(Operation Status Event Register\)" on page 169](#page-168-1)
- **•** [":OVLenable \(Overload Event Enable Register\)" on page 171](#page-170-1)
- **•** [":OVLRegister \(Overload Event Register\)" on page 173](#page-172-1)
- **•** ["\\*STB \(Read Status Byte\)" on page 142](#page-141-0)
- **•** ["\\*SRE \(Service Request Enable\)" on page 140](#page-139-0)
- **•** [":MTERegister\[:EVENt\] \(Mask Test Event Event Register\)" on page 163](#page-162-1)
- **•** [":MTEenable \(Mask Test Event Enable Register\)" on page 161](#page-160-2)

# <span id="page-168-1"></span>**:OPERegister[:EVENt] (Operation Status Event Register)**

 $\mathbf{C}$ (see [page 790](#page-789-0))

<span id="page-168-0"></span>**Query Syntax** :OPERegister[:EVENt]?

The :OPERegister[:EVENt]? query returns the integer value contained in the Operation Status Event Register.

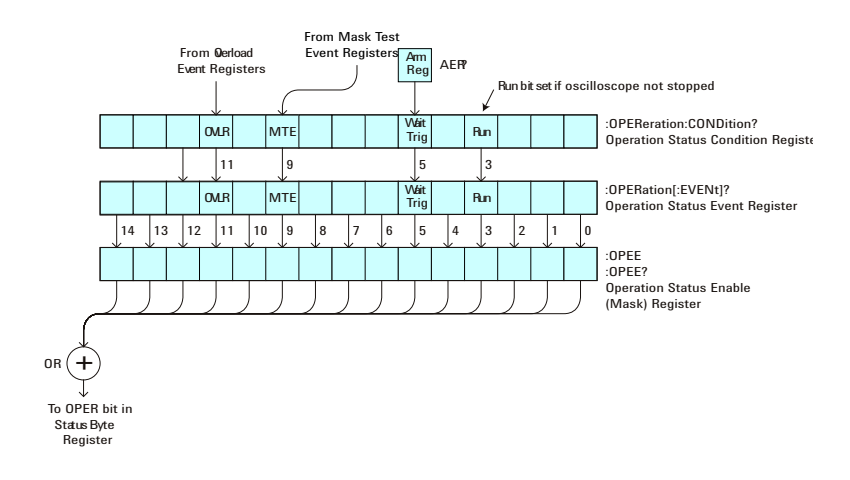

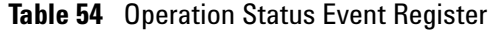

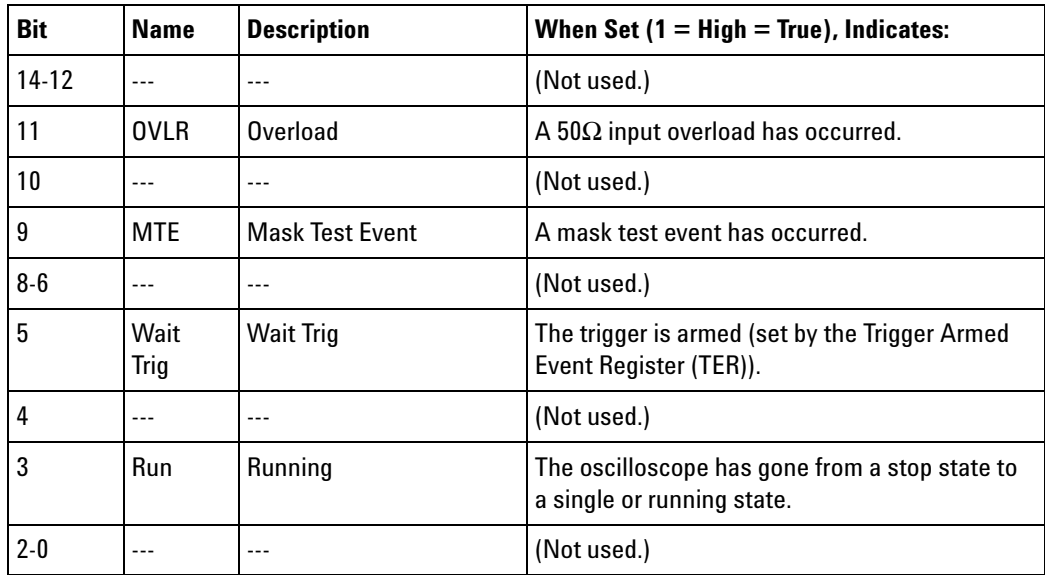

**Return Format** <value><NL>

<value> ::= integer in NR1 format.

- 
- **See Also •** ["Introduction to Root \(:\) Commands" on page 150](#page-149-0)
	- **•** [":CHANnel<n>:PROTection" on page 232](#page-231-0)
- **•** [":OPEE \(Operation Status Enable Register\)" on page 165](#page-164-2)
- **•** [":OPERegister:CONDition \(Operation Status Condition Register\)" on](#page-166-1)  [page 167](#page-166-1)
- **•** [":OVLenable \(Overload Event Enable Register\)" on page 171](#page-170-1)
- **•** [":OVLRegister \(Overload Event Register\)" on page 173](#page-172-1)
- **•** ["\\*STB \(Read Status Byte\)" on page 142](#page-141-0)
- **•** ["\\*SRE \(Service Request Enable\)" on page 140](#page-139-0)
- **•** [":MTERegister\[:EVENt\] \(Mask Test Event Event Register\)" on page 163](#page-162-1)
- **•** [":MTEenable \(Mask Test Event Enable Register\)" on page 161](#page-160-2)

# <span id="page-170-1"></span>**:OVLenable (Overload Event Enable Register)**

 $\mathbf{c}$ (see [page 790](#page-789-0))

<span id="page-170-0"></span>**Command Syntax** : OVLenable <enable\_mask> <enable\_mask> ::= 16-bit integer

> The overload enable mask is an integer representing an input as described in the following table.

> The :OVLenable command sets the mask in the Overload Event Enable Register and enables the reporting of the Overload Event Register. If an overvoltage is sensed on a  $50\Omega$  input, the input will automatically switch to 1 MΩ input impedance. If enabled, such an event will set bit 11 in the Operation Status Register.

**NOTE** You can set analog channel input impedance to 50Ω on the 300 MHz, 500 MHz, and 1 GHz bandwidth oscilloscope models. On these same bandwidth models, if there are only two analog channels, you can also set external trigger input impedance to  $50\Omega$ .

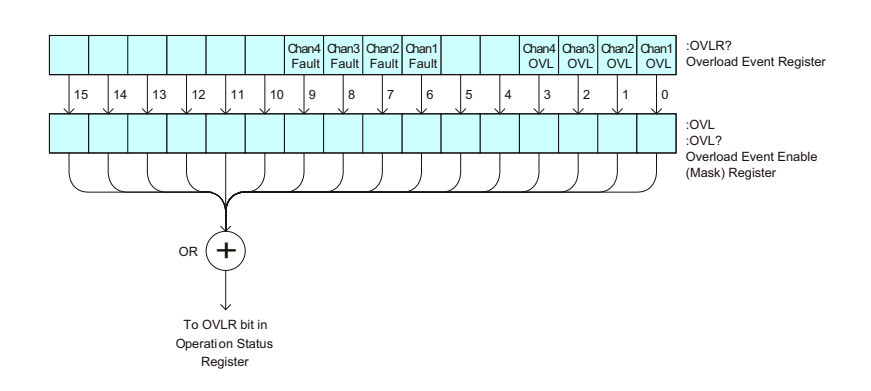

**Table 55** Overload Event Enable Register (OVL)

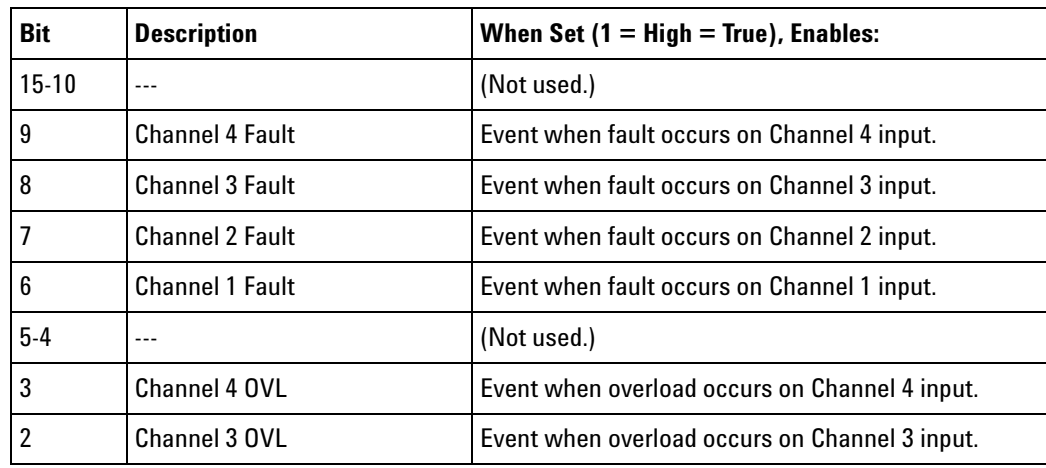

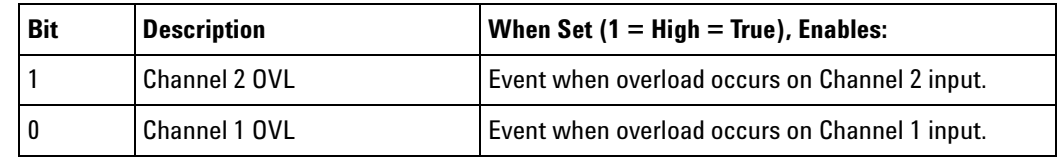

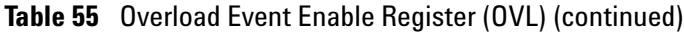

#### <span id="page-171-0"></span>**Query Syntax** : OVLenable?

The :OVLenable query returns the current enable mask value contained in the Overload Event Enable Register.

### **Return Format** <enable\_mask><NL>

<enable\_mask> ::= integer in NR1 format.

- **See Also •** ["Introduction to Root \(:\) Commands" on page 150](#page-149-0)
	- **•** [":CHANnel<n>:PROTection" on page 232](#page-231-0)
	- **•** [":OPEE \(Operation Status Enable Register\)" on page 165](#page-164-2)
	- **•** [":OPERegister:CONDition \(Operation Status Condition Register\)" on](#page-166-1)  [page 167](#page-166-1)
	- **•** [":OPERegister\[:EVENt\] \(Operation Status Event Register\)" on page 169](#page-168-1)
	- **•** [":OVLRegister \(Overload Event Register\)" on page 173](#page-172-1)
	- **•** ["\\*STB \(Read Status Byte\)" on page 142](#page-141-0)
	- **•** ["\\*SRE \(Service Request Enable\)" on page 140](#page-139-0)

# <span id="page-172-1"></span>**:OVLRegister (Overload Event Register)**

 $\mathbf{c}$ (see [page 790](#page-789-0))

<span id="page-172-0"></span>**Query Syntax** :OVLRegister?

The :OVLRegister query returns the overload protection value stored in the Overload Event Register (OVLR). If an overvoltage is sensed on a 50Ω input, the input will automatically switch to 1 M $\Omega$  input impedance. A "1" indicates an overload has occurred.

**NOTE** You can set analog channel input impedance to 50Ω on the 300 MHz, 500 MHz, and 1 GHz bandwidth oscilloscope models. On these same bandwidth models, if there are only two analog channels, you can also set external trigger input impedance to 50Ω.

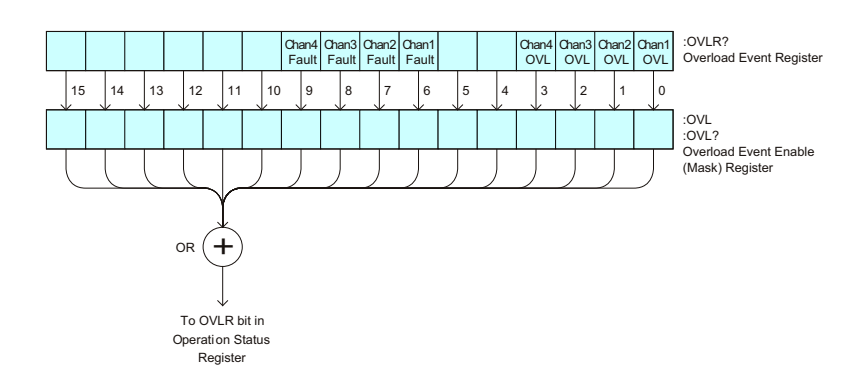

**Table 56** Overload Event Register (OVLR)

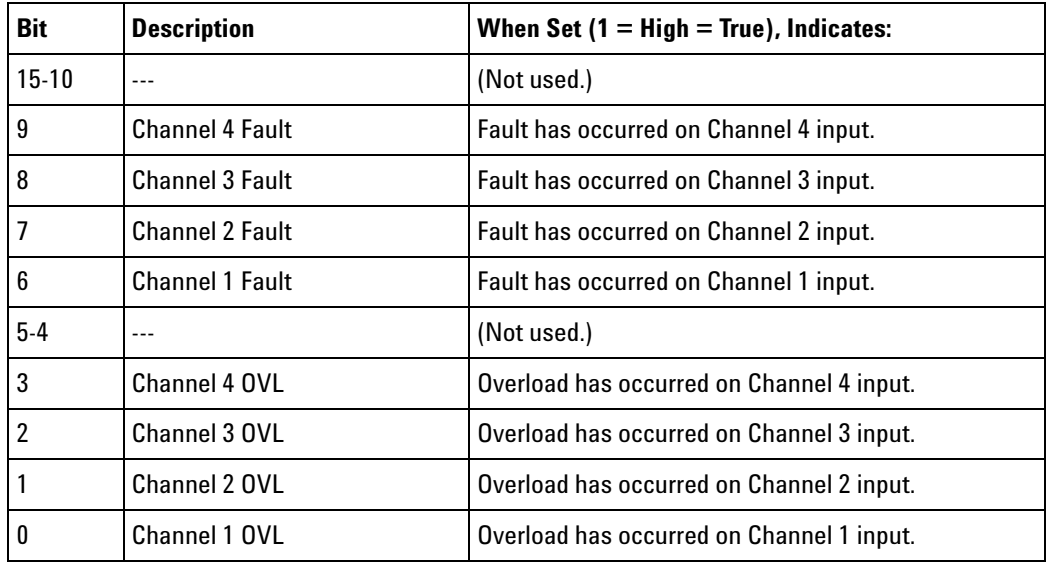

**Return Format** <value><NL>

```
<value> ::= integer in NR1 format.
```
- **See Also •** ["Introduction to Root \(:\) Commands" on page 150](#page-149-0)
	- **•** [":CHANnel<n>:PROTection" on page 232](#page-231-0)
	- **•** [":OPEE \(Operation Status Enable Register\)" on page 165](#page-164-2)
	- **•** [":OVLenable \(Overload Event Enable Register\)" on page 171](#page-170-1)
	- **•** ["\\*STB \(Read Status Byte\)" on page 142](#page-141-0)
	- **•** ["\\*SRE \(Service Request Enable\)" on page 140](#page-139-0)

# <span id="page-174-0"></span>**:PRINt**  $\mathbf{c}$  (see [page 790](#page-789-0)) **Command Syntax** : PRINt [<options>] <options> ::= [<print option>][,..,<print option>] <print option> ::= {COLor | GRAYscale | PRINter0 | PRINter1 | BMP8bit | BMP | PNG | NOFactors | FACTors} The <print option> parameter may be repeated up to 5 times. The PRINt command formats the output according to the currently selected format (device). If an option is not specified, the value selected in the Print Config menu is used. **See Also •** ["Introduction to Root \(:\) Commands" on page 150](#page-149-0) **•** ["Introduction to :HARDcopy Commands" on page 296](#page-295-0) **•** [":HARDcopy:FACTors" on page 299](#page-298-0)

- **•** [":HARDcopy:GRAYscale" on page 722](#page-721-0)
- **•** [":DISPlay:DATA" on page 258](#page-257-0)

<span id="page-175-2"></span><span id="page-175-1"></span><span id="page-175-0"></span>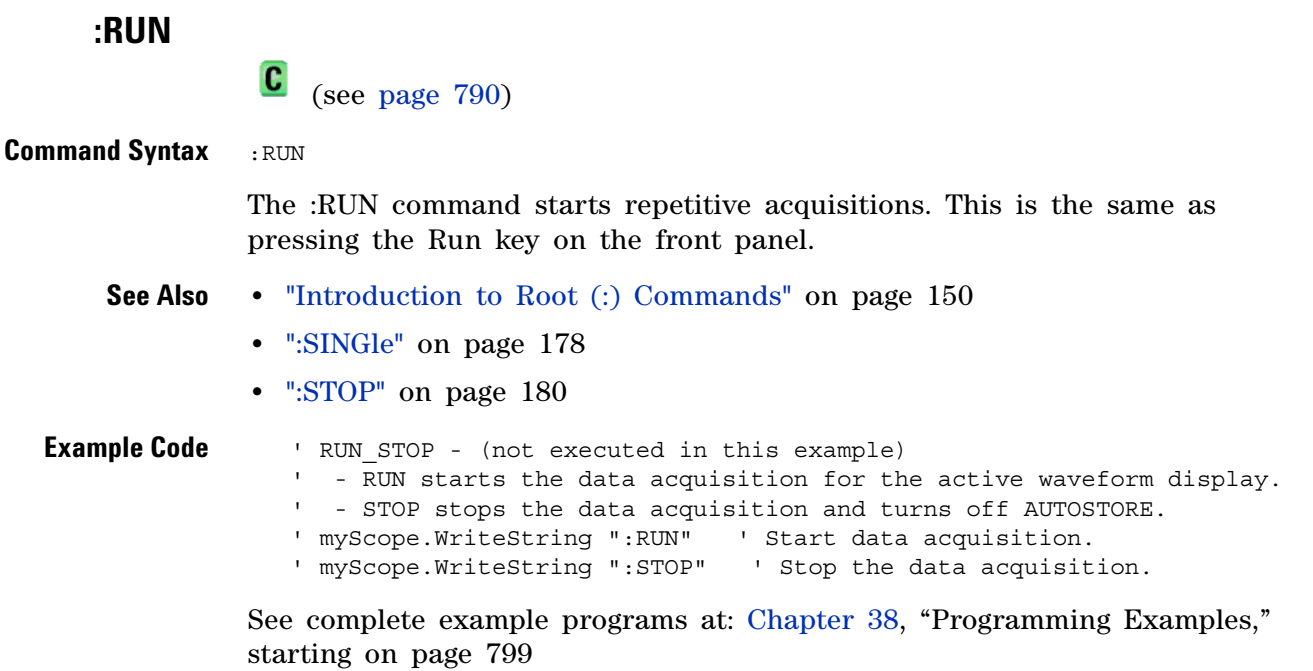

<span id="page-176-0"></span>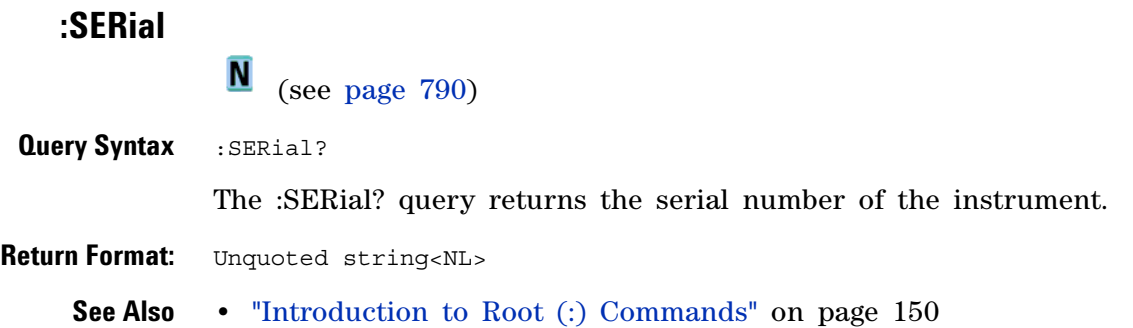

<span id="page-177-1"></span>**:SINGle**  $\mathbf{c}$ 

(see [page 790](#page-789-0))

#### <span id="page-177-0"></span>**Command Syntax** :SINGle

The :SINGle command causes the instrument to acquire a single trigger of data. This is the same as pressing the Single key on the front panel.

- **See Also •** ["Introduction to Root \(:\) Commands" on page 150](#page-149-0)
	- **•** [":RUN" on page 176](#page-175-1)
	- **•** [":STOP" on page 180](#page-179-1)

<span id="page-178-1"></span><span id="page-178-0"></span>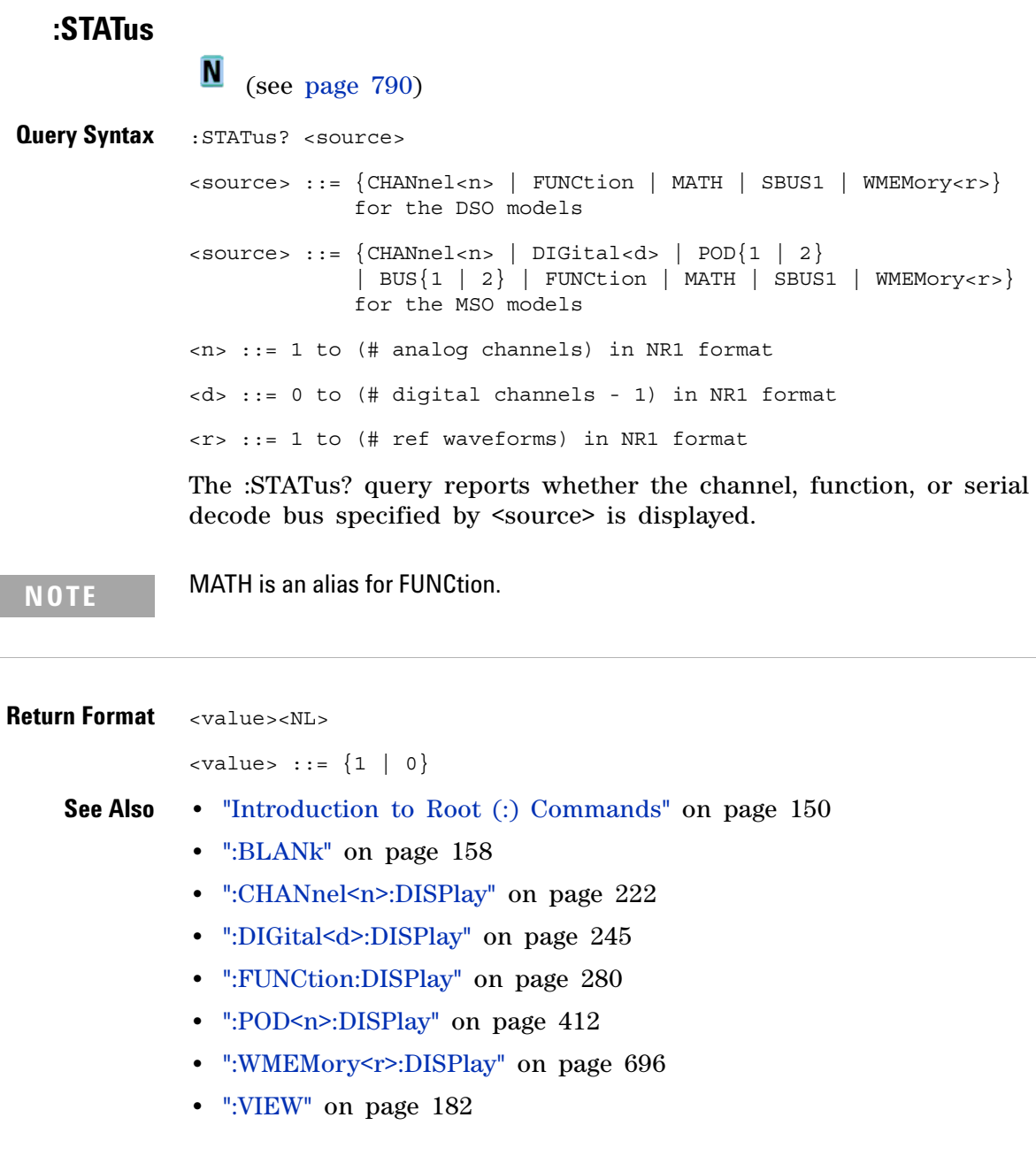

<span id="page-179-1"></span><span id="page-179-0"></span>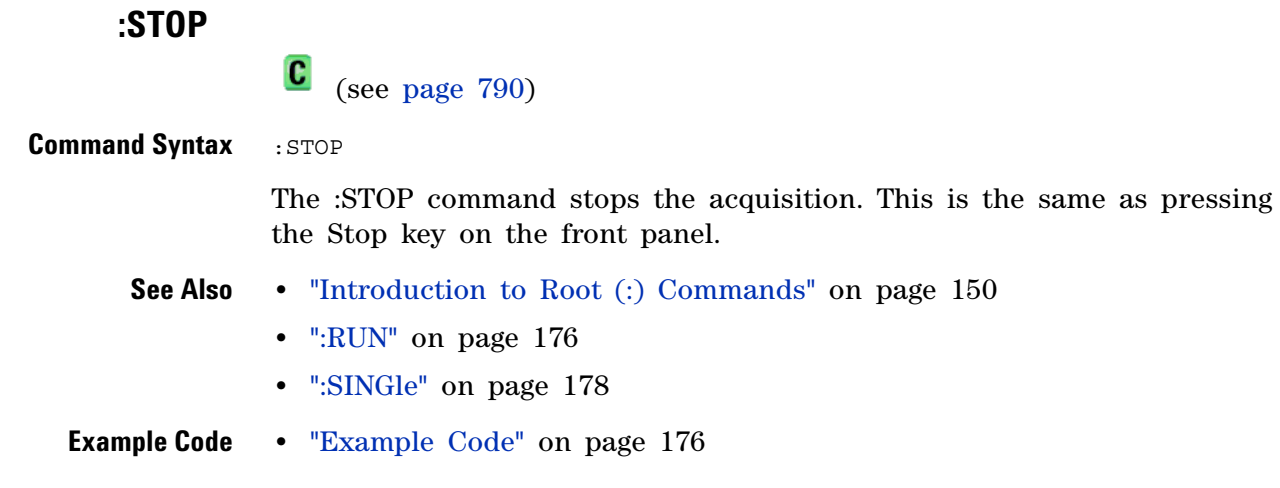
# **:TER (Trigger Event Register)**

 $\mathbf{c}$ (see [page 790](#page-789-0))

**Query Syntax : TER?** 

The :TER? query reads the Trigger Event Register. After the Trigger Event Register is read, it is cleared. A one indicates a trigger has occurred. A zero indicates a trigger has not occurred.

The Trigger Event Register is summarized in the TRG bit of the Status Byte Register (STB). A Service Request (SRQ) can be generated when the TRG bit of the Status Byte transitions, and the TRG bit is set in the Service Request Enable register. The Trigger Event Register must be cleared each time you want a new service request to be generated.

#### **Return Format** <value><NL>

 $\{value\}$  ::=  $\{1 | 0\}$ ; a 16-bit integer in NR1 format.

- **See Also •** ["Introduction to Root \(:\) Commands" on page 150](#page-149-0)
	- **•** ["\\*SRE \(Service Request Enable\)" on page 140](#page-139-0)
	- **•** ["\\*STB \(Read Status Byte\)" on page 142](#page-141-0)

```
:VIEW
                 N
                      (see page 790)
Command Syntax : VIEW <source>
                 <source> ::= {CHANnel<n> | FUNCtion | MATH | SBUS1 | WMEMory<r>}
                             for DSO models
                 \langlesource> ::= \{CHANnel < n> | DIGital<d> | POD\{1 \mid 2\}| BUS{1 | 2} | FUNCtion | MATH | SBUS1 | WMEMory<r>}
                             for MSO models
                 <n> ::= 1 to (# analog channels) in NR1 format
                <d> ::= 0 to (# digital channels - 1) in NR1 format
                <r> ::= 1 to (# ref waveforms) in NR1 format
                The :VIEW command turns on the specified channel, function, or serial 
                decode bus.
   NOTE MATH is an alias for FUNCtion.
      See Also • "Introduction to Root (:) Commands" on page 150
                 • ":BLANk" on page 158
                 • ":CHANnel<n>:DISPlay" on page 222
                 • ":DIGital<d>:DISPlay" on page 245
                 • ":FUNCtion:DISPlay" on page 280
                 • ":POD<n>:DISPlay" on page 412
                 • ":WMEMory<r>:DISPlay" on page 696
                 • ":STATus" on page 179
  Example Code ' VIEW_BLANK - (not executed in this example)
                    ' - VIEW turns on (starts displaying) a channel.
                    ' - BLANK turns off (stops displaying) a channel.
                    ' myScope.WriteString ":BLANk CHANnel1" ' Turn channel 1 off.
                    ' myScope.WriteString ":VIEW CHANnel1" ' Turn channel 1 on.
                See complete example programs at: Chapter 38, "Programming Examples," 
                starting on page 799
```
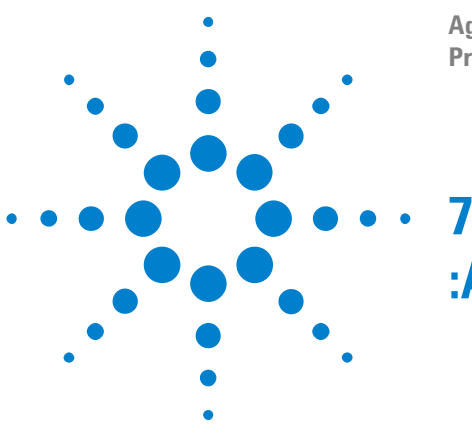

#### **Agilent InfiniiVision 2000 X-Series Oscilloscopes Programmer's Guide**

**:ACQuire Commands**

Set the parameters for acquiring and storing data. See ["Introduction to](#page-182-0)  [:ACQuire Commands" on page 183](#page-182-0).

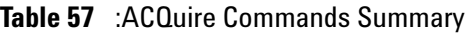

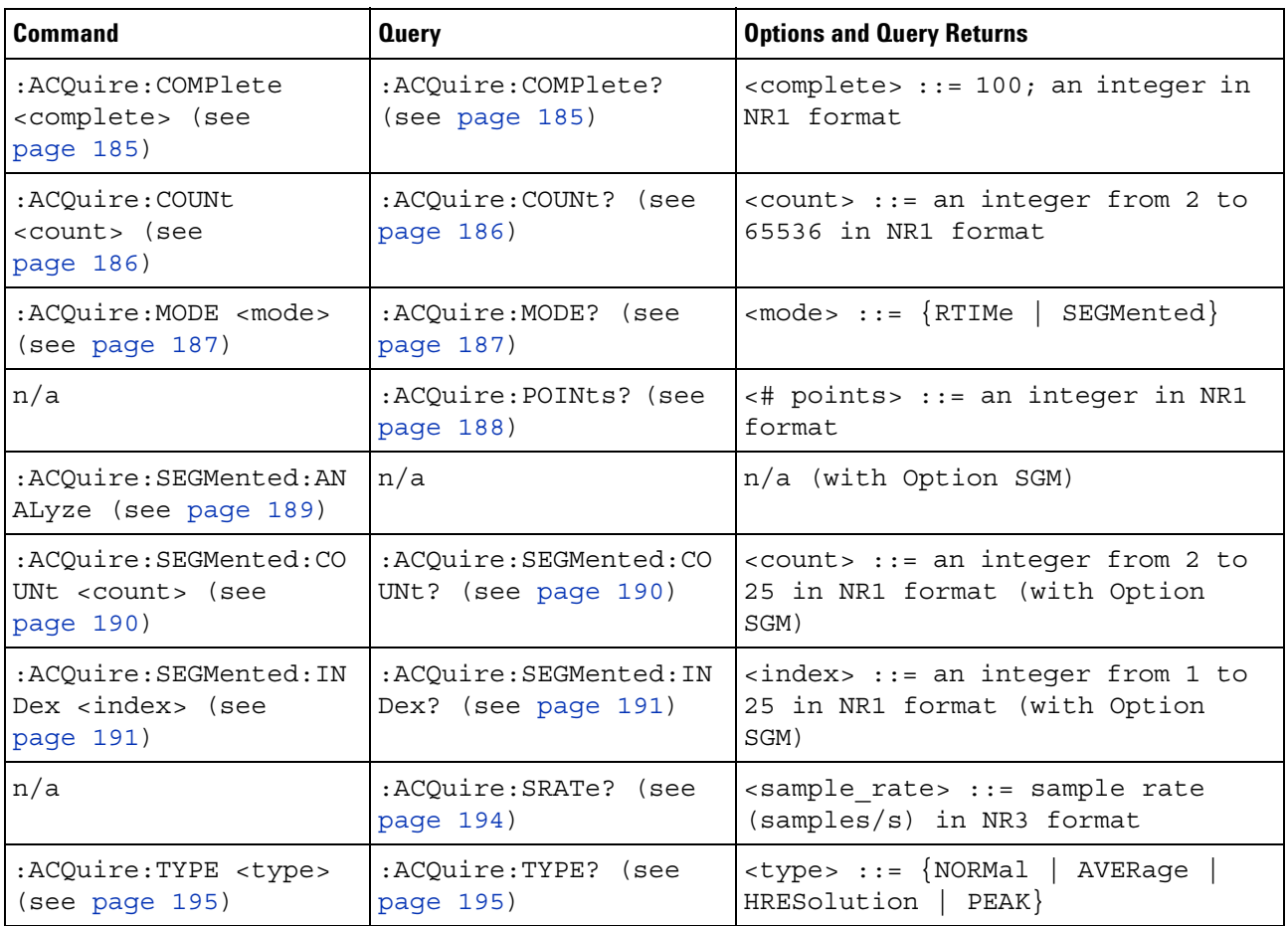

#### <span id="page-182-0"></span>**Introduction to :ACQuire Commands** The ACQuire subsystem controls the way in which waveforms are acquired. These acquisition types are available: normal, averaging, peak detect, and high resolution.

Normal

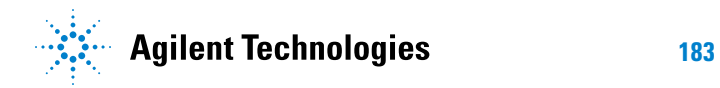

The :ACQuire:TYPE NORMal command sets the oscilloscope in the normal acquisition mode. For the majority of user models and signals, NORMal mode yields the best oscilloscope picture of the waveform.

#### Averaging

The :ACQuire:TYPE AVERage command sets the oscilloscope in the averaging mode. You can set the count by sending the :ACQuire:COUNt command followed by the number of averages. In this mode, the value for averages is an integer from 2 to 65536. The COUNt value determines the number of averages that must be acquired.

#### High-Resolution

The :ACQuire:TYPE HRESolution command sets the oscilloscope in the high- resolution mode (also known as *smoothing*). This mode is used to reduce noise at slower sweep speeds where the digitizer samples faster than needed to fill memory for the displayed time range. Instead of decimating samples, they are averaged together to provide the value for one display point. The slower the sweep speed, the greater the number of samples that are averaged together for each display point.

#### Peak Detect

The :ACQuire:TYPE PEAK command sets the oscilloscope in the peak detect mode. In this mode, :ACQuire:COUNt has no meaning.

#### Reporting the Setup

Use :ACQuire? to query setup information for the ACQuire subsystem.

#### Return Format

The following is a sample response from the :ACQuire? query. In this case, the query was issued following a \*RST command.

:ACQ:MODE RTIM;TYPE NORM;COMP 100;COUNT 8;SEGM:COUN 2

# **:ACQuire:COMPlete**

C (see [page 790](#page-789-0))

<span id="page-184-1"></span><span id="page-184-0"></span>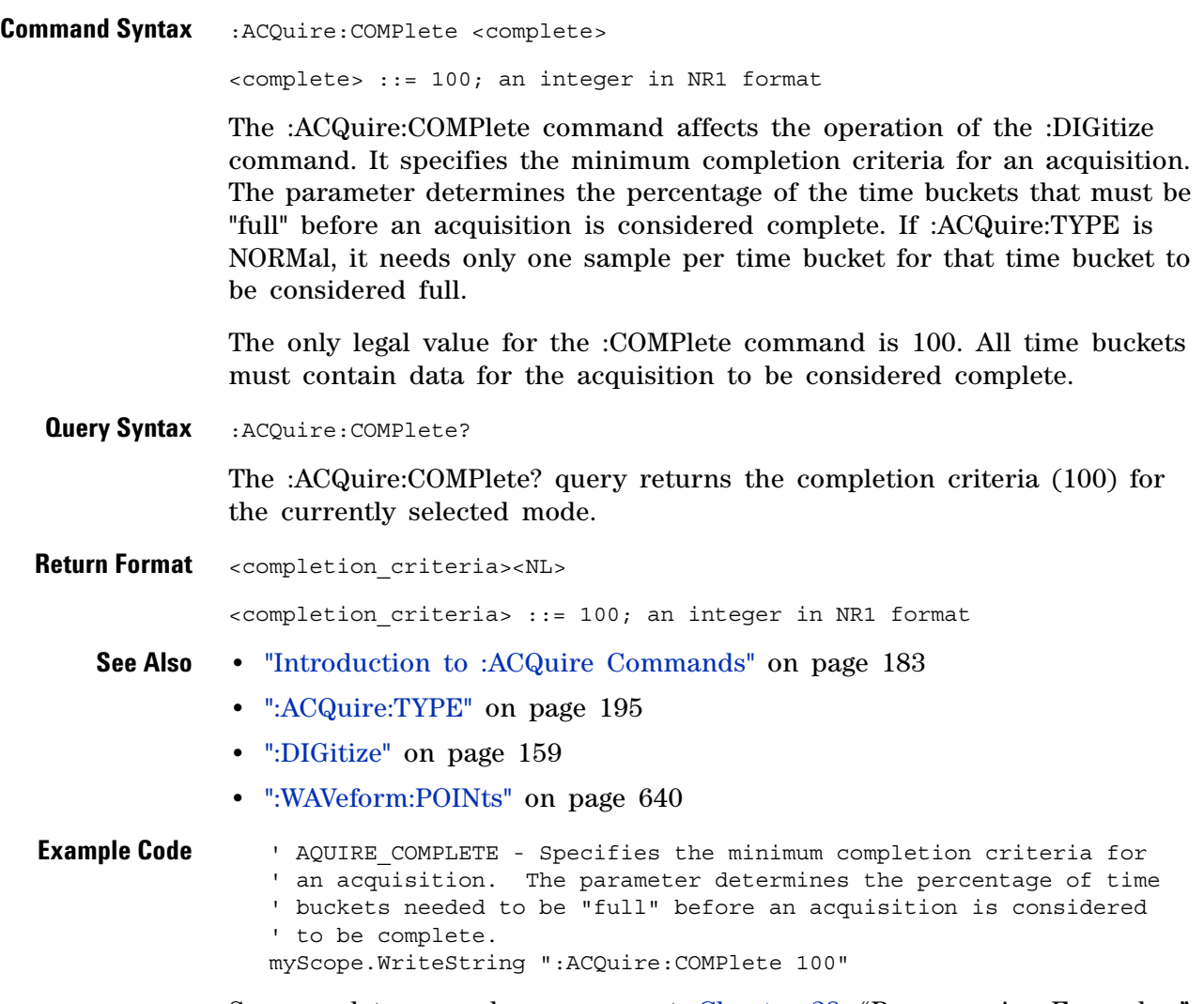

See complete example programs at: [Chapter 38, "Programming Examples,"](#page-798-0)  [starting on page 799](#page-798-0)

<span id="page-185-1"></span>

# **:ACQuire:COUNt**

<span id="page-185-2"></span><span id="page-185-0"></span>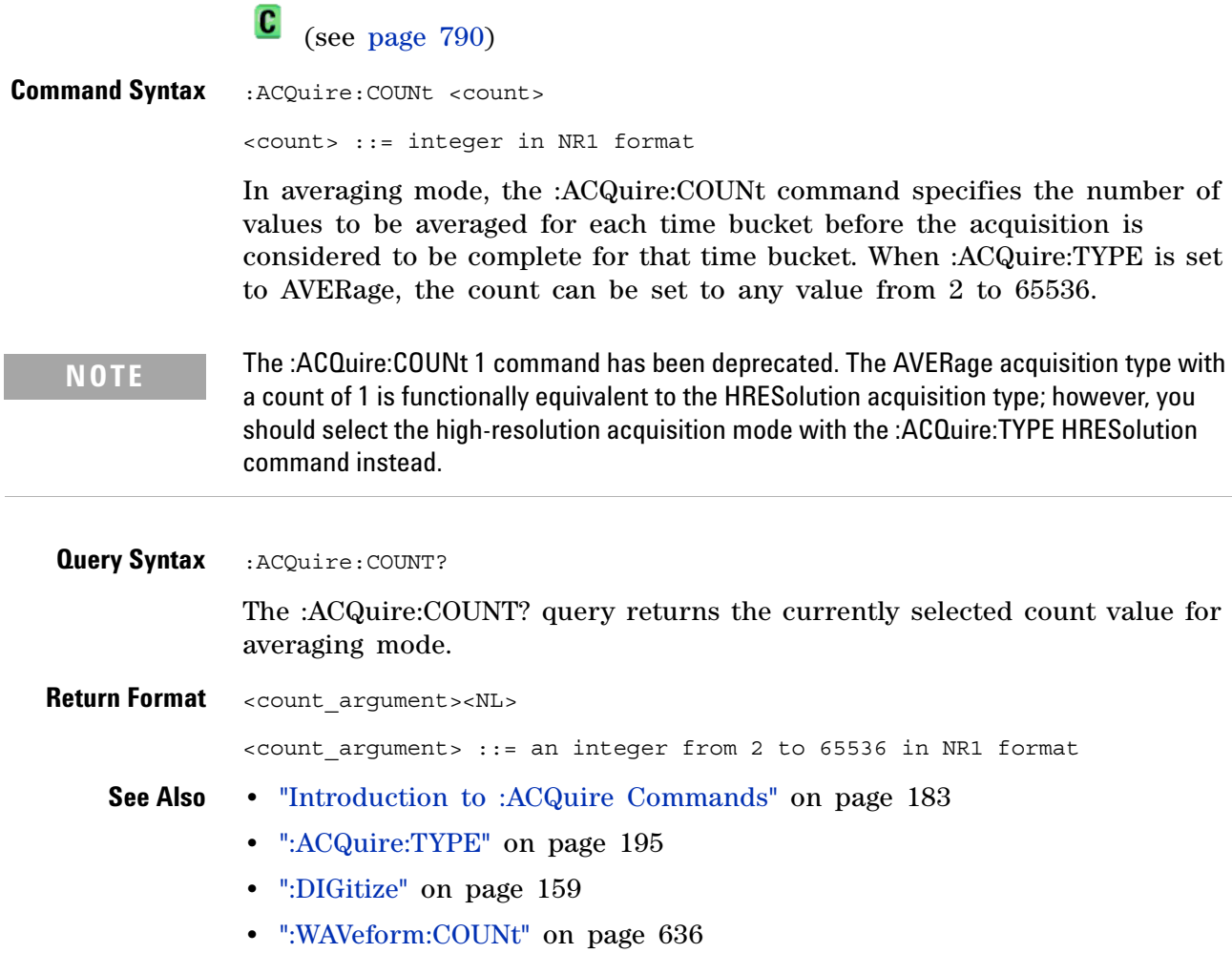

<span id="page-186-2"></span><span id="page-186-1"></span><span id="page-186-0"></span>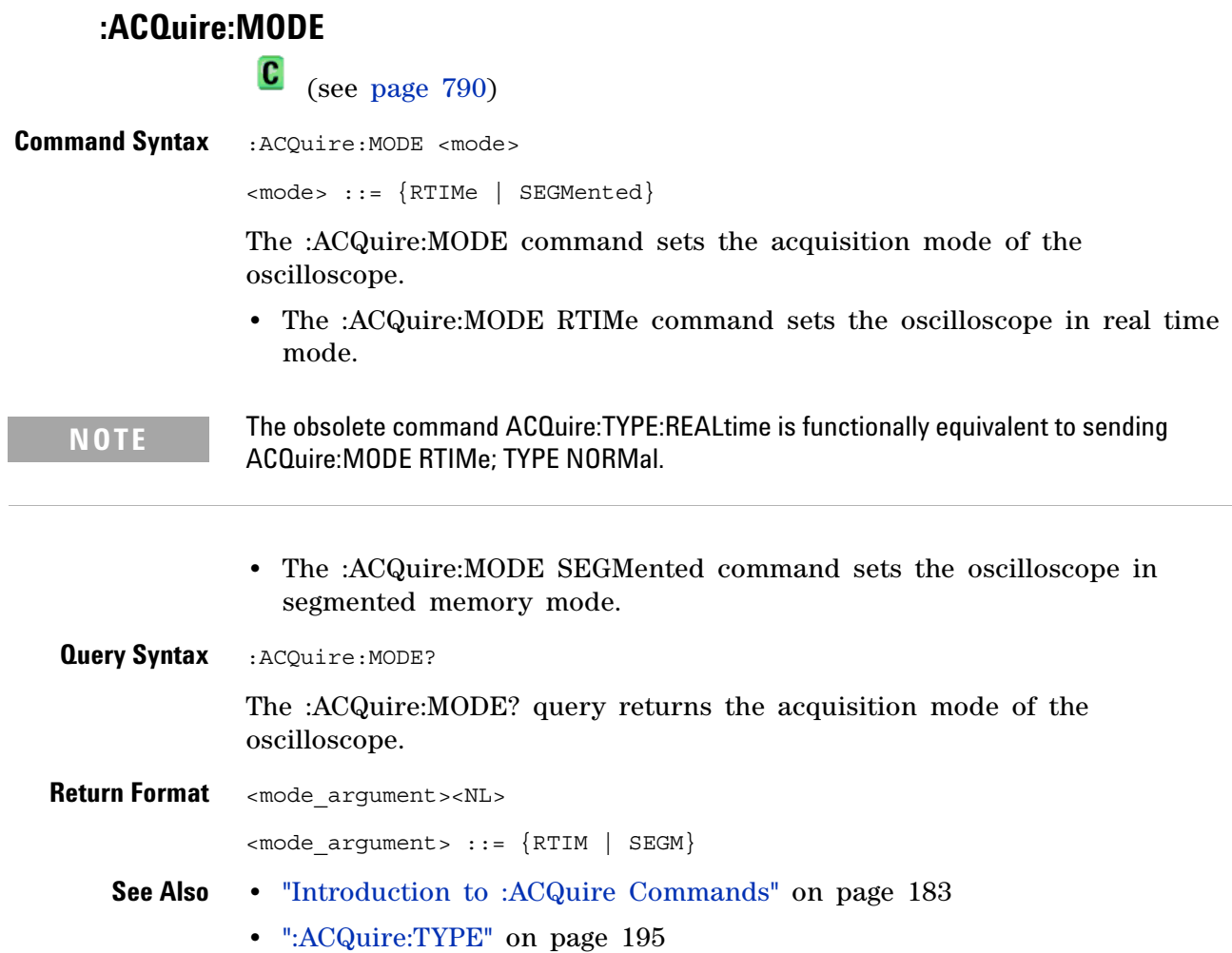

<span id="page-187-1"></span><span id="page-187-0"></span>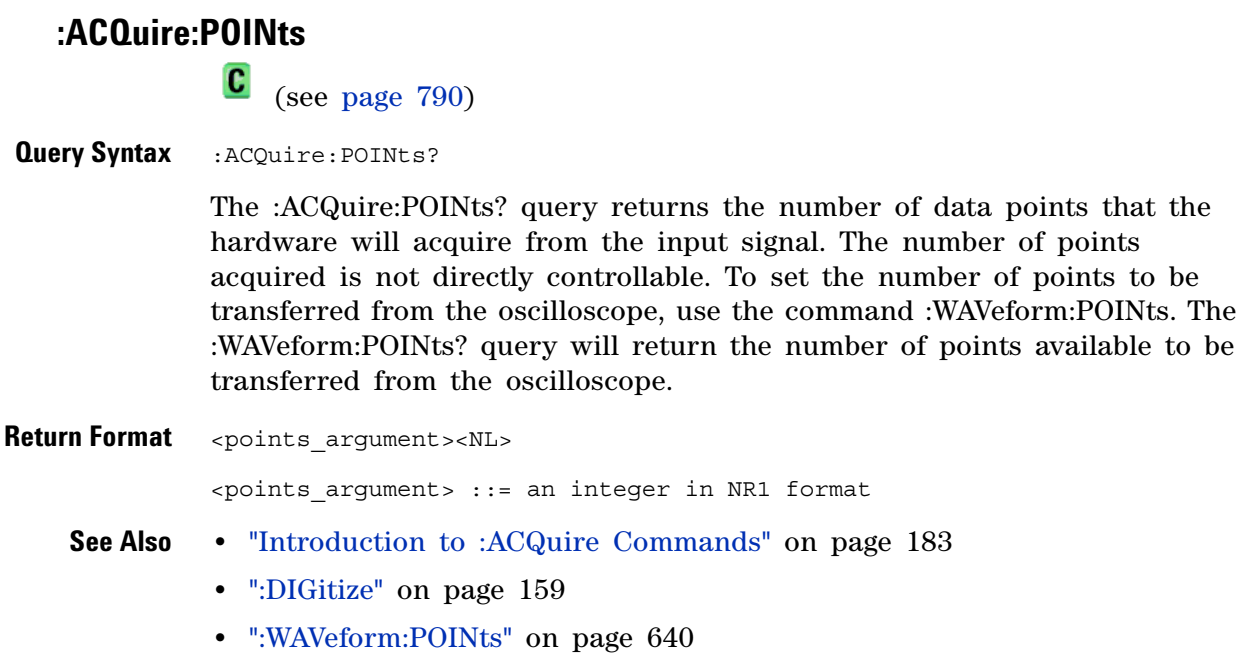

**188 Agilent InfiniiVision 2000 X-Series Oscilloscopes Programmer's Guide**

# <span id="page-188-1"></span>**:ACQuire:SEGMented:ANALyze**

 $\overline{\mathbf{N}}$ (see [page 790](#page-789-1))

<span id="page-188-0"></span>**Command Syntax** :ACQuire:SEGMented:ANALyze

**NOTE** This command is available when the segmented memory option (Option SGM) is enabled.

This command calculates measurement statistics and/or infinite persistence over all segments that have been acquired. It corresponds to the front panel **Analyze Segments** softkey which appears in both the Measurement Statistics and Segmented Memory Menus.

In order to use this command, the oscilloscope must be stopped and in segmented acquisition mode, with either quick measurements or infinite persistence on.

#### **See Also •** [":ACQuire:MODE" on page 187](#page-186-2)

- **•** [":ACQuire:SEGMented:COUNt" on page 190](#page-189-2)
- **•** ["Introduction to :ACQuire Commands" on page 183](#page-182-0)

<span id="page-189-2"></span><span id="page-189-0"></span>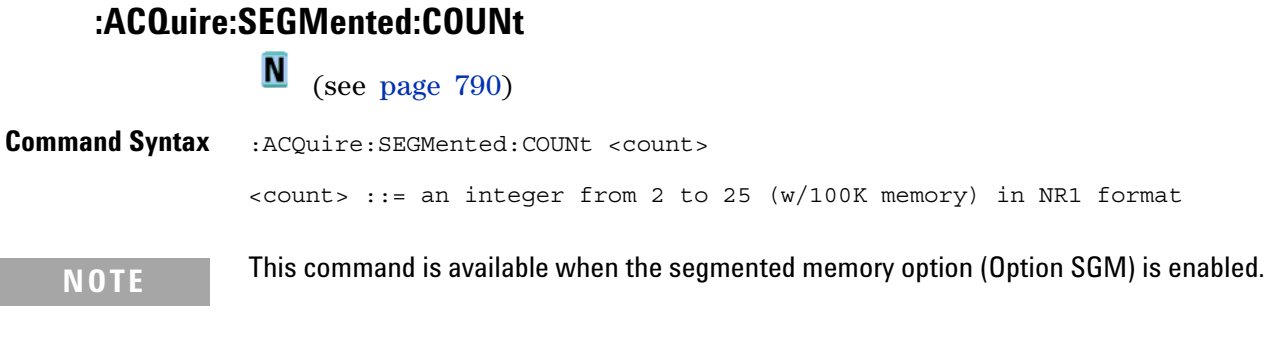

The :ACQuire:SEGMented:COUNt command sets the number of memory segments to acquire.

The segmented memory acquisition mode is enabled with the :ACQuire:MODE command, and data is acquired using the :DIGitize, :SINGle, or :RUN commands. The number of memory segments in the current acquisition is returned by the :WAVeform:SEGMented:COUNt? query.

The maximum number of segments may be limited by the memory depth of your oscilloscope. For example, an oscilloscope with 100K memory allows a maximum of 25 segments.

<span id="page-189-1"></span>**Query Syntax** : ACQuire: SEGMented: COUNt?

The :ACQuire:SEGMented:COUNt? query returns the current count setting.

**Return Format** <count><NL>

<count> ::= an integer from 2 to 25 (w/100K memory) in NR1 format

- **See Also •** [":ACQuire:MODE" on page 187](#page-186-2)
	- **•** [":DIGitize" on page 159](#page-158-0)
	- **•** [":SINGle" on page 178](#page-177-0)
	- **•** [":RUN" on page 176](#page-175-0)
	- **•** [":WAVeform:SEGMented:COUNt" on page 647](#page-646-0)
	- **•** [":ACQuire:SEGMented:ANALyze" on page 189](#page-188-1)
	- **•** ["Introduction to :ACQuire Commands" on page 183](#page-182-0)
- **Example Code •** ["Example Code" on page 191](#page-190-2)

# **:ACQuire:SEGMented:INDex**

N (see [page 790](#page-789-1))

<span id="page-190-0"></span>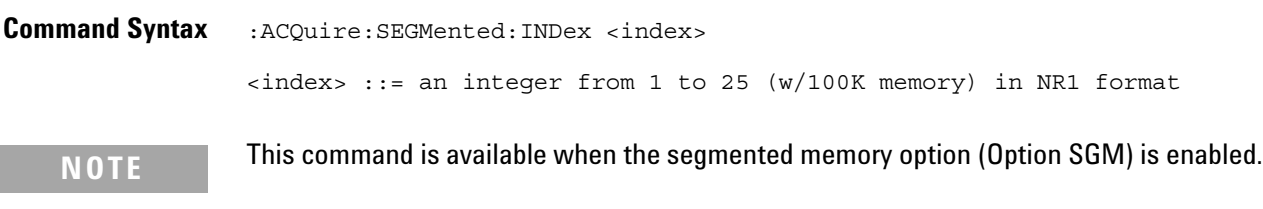

The :ACQuire:SEGMented:INDex command sets the index into the memory segments that have been acquired.

The segmented memory acquisition mode is enabled with the :ACQuire:MODE command. The number of segments to acquire is set using the :ACQuire:SEGMented:COUNt command, and data is acquired using the :DIGitize, :SINGle, or :RUN commands. The number of memory segments that have been acquired is returned by the :WAVeform:SEGMented:COUNt? query. The time tag of the currently indexed memory segment is returned by the :WAVeform:SEGMented:TTAG? query.

The maximum number of segments may be limited by the memory depth of your oscilloscope. For example, an oscilloscope with 100K memory allows a maximum of 25 segments.

<span id="page-190-1"></span>**Query Syntax** : ACQuire: SEGMented: INDex?

The :ACQuire:SEGMented:INDex? query returns the current segmented memory index setting.

**Return Format** <index><NL>

<index> ::= an integer from 1 to 25 (w/100K memory) in NR1 format

- **See Also •** [":ACQuire:MODE" on page 187](#page-186-2)
	- **•** [":ACQuire:SEGMented:COUNt" on page 190](#page-189-2)
	- **•** [":DIGitize" on page 159](#page-158-0)
	- **•** [":SINGle" on page 178](#page-177-0)
	- **•** [":RUN" on page 176](#page-175-0)
	- **•** [":WAVeform:SEGMented:COUNt" on page 647](#page-646-0)
	- **•** [":WAVeform:SEGMented:TTAG" on page 648](#page-647-0)
	- **•** [":ACQuire:SEGMented:ANALyze" on page 189](#page-188-1)
	- **•** ["Introduction to :ACQuire Commands" on page 183](#page-182-0)

<span id="page-190-2"></span>**Example Code** ' Segmented memory commands example.

' -------------------------------------------------------------------

#### **7 :ACQuire Commands**

```
Option Explicit
Public myMgr As VisaComLib.ResourceManager
Public myScope As VisaComLib.FormattedIO488
Public varQueryResult As Variant
Public strQueryResult As String
Private Declare Sub Sleep Lib "kernel32" (ByVal dwMilliseconds As Long)
Sub Main()
  On Error GoTo VisaComError
  ' Create the VISA COM I/O resource.
  Set myMgr = New VisaComLib.ResourceManager
  Set myScope = New VisaComLib.FormattedIO488
  Set myScope.IO = _
        myMgr.Open("USB0::0x0957::0x17A6::US50210029::0::INSTR")
  myScope.IO.Clear ' Clear the interface.
  ' Turn on segmented memory acquisition mode.
  myScope.WriteString ":ACQuire:MODE SEGMented"
  myScope.WriteString ":ACQuire:MODE?"
  strQueryResult = myScope.ReadString
  Debug.Print "Acquisition mode: " + strQueryResult
  ' Set the number of segments to 25.
  myScope.WriteString ":ACQuire:SEGMented:COUNt 25"
  myScope.WriteString ":ACQuire:SEGMented:COUNt?"
  strQueryResult = myScope.ReadString
  Debug.Print "Acquisition memory segments: " + strQueryResult
  ' If data will be acquired within the IO timeout:
  'myScope.IO.Timeout = 10000
  'myScope.WriteString ":DIGitize"
  'Debug.Print ":DIGitize blocks until all segments acquired."
  'myScope.WriteString ":WAVeform:SEGMented:COUNt?"
  'varQueryResult = myScope.ReadNumber
  ' Or, to poll until the desired number of segments acquired:
  myScope.WriteString ":SINGle"
  Debug.Print ":SINGle does not block until all segments acquired."
  D<sub>O</sub>Sleep 100 ' Small wait to prevent excessive queries.
    myScope.WriteString ":WAVeform:SEGMented:COUNt?"
    varQueryResult = myScope.ReadNumber
  Loop Until varQueryResult = 25
  Debug.Print "Number of segments in acquired data: "
      + FormatNumber(varQueryResult)
  Dim lngSegments As Long
  lngSegments = varQueryResult
  ' For each segment:
  Dim dblTimeTag As Double
  Dim lngI As Long
```

```
For lngI = lngSegments To 1 Step -1
    ' Set the segmented memory index.
    myScope.WriteString ":ACQuire:SEGMented:INDex " + CStr(lngI)
    myScope.WriteString ":ACQuire:SEGMented:INDex?"
    strQueryResult = myScope.ReadString
   Debug.Print "Acquisition memory segment index: " + strQueryResult
    ' Display the segment time tag.
   myScope.WriteString ":WAVeform:SEGMented:TTAG?"
    dblTimeTag = myScope.ReadNumber
   Debug.Print "Segment " + CStr(lngI) + " time tag: " _
       + FormatNumber(dblTimeTag, 12)
  Next lngI
 Exit Sub
VisaComError:
 MsgBox "VISA COM Error:" + vbCrLf + Err.Description
End Sub
```
# **7 :ACQuire Commands**

<span id="page-193-0"></span>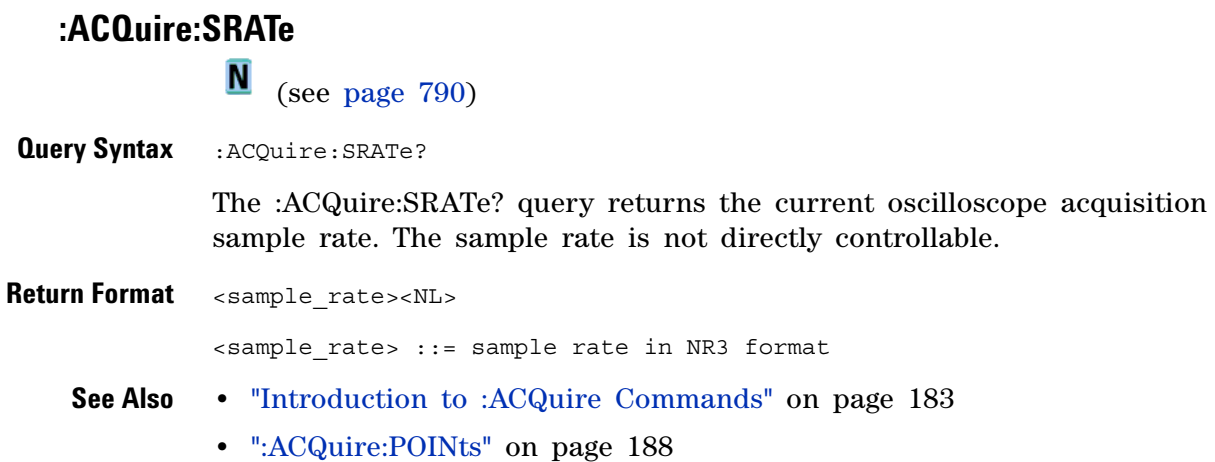

## <span id="page-194-2"></span>**:ACQuire:TYPE**

C (see [page 790](#page-789-0))

<span id="page-194-1"></span><span id="page-194-0"></span>**Command Syntax** :ACQuire:TYPE <type> <type> ::= {NORMal | AVERage | HRESolution | PEAK} The :ACQuire:TYPE command selects the type of data acquisition that is to take place. The acquisition types are: **•** NORMal — sets the oscilloscope in the normal mode. **•** AVERage — sets the oscilloscope in the averaging mode. You can set the count by sending the :ACQuire:COUNt command followed by the number of averages. In this mode, the value for averages is an integer from 1 to 65536. The COUNt value determines the number of averages that must be acquired. The AVERage type is not available when in segmented memory mode (:ACQuire:MODE SEGMented). • HRESolution – sets the oscilloscope in the high-resolution mode (also) known as *smoothing*). This mode is used to reduce noise at slower sweep speeds where the digitizer samples faster than needed to fill memory for the displayed time range. For example, if the digitizer samples at 200 MSa/s, but the effective sample rate is 1 MSa/s (because of a slower sweep speed), only 1 out of every 200 samples needs to be stored. Instead of storing one sample (and throwing others away), the 200 samples are averaged together to provide the value for one display point. The slower the sweep speed, the greater the number of samples that are averaged together for each display point. **•** PEAK — sets the oscilloscope in the peak detect mode. In this mode, :ACQuire:COUNt has no meaning. The AVERage and HRESolution types can give you extra bits of vertical resolution. See the *User's Guide* for an explanation. When getting waveform data acquired using the AVERage and HRESolution types, be sure to use the WORD or ASCii waveform data formats to get the extra bits of vertical resolution. **Query Syntax** :ACQuire:TYPE? The :ACQuire:TYPE? query returns the current acquisition type. **Return Format** <acq type><NL> **NOTE** The obsolete command ACQuire:TYPE:REALtime is functionally equivalent to sending ACQuire:MODE RTIME; TYPE NORMal.

```
\langle \text{accq\_type} \rangle ::= \{ \text{NORM} \mid \text{AVER} \mid \text{HRES} \mid \text{PEAK} \}See Also • "Introduction to :ACQuire Commands" on page 183
               • ":ACQuire:COUNt" on page 186
               • ":ACQuire:MODE" on page 187
               • ":DIGitize" on page 159
               • ":WAVeform:FORMat" on page 639
                • ":WAVeform:TYPE" on page 654
                • ":WAVeform:PREamble" on page 644
Example Code ' AQUIRE_TYPE - Sets the acquisition mode, which can be NORMAL,
                   ' PEAK, or AVERAGE.
                  myScope.WriteString ":ACQuire:TYPE NORMal"
```
See complete example programs at: [Chapter 38, "Programming Examples,"](#page-798-0)  [starting on page 799](#page-798-0)

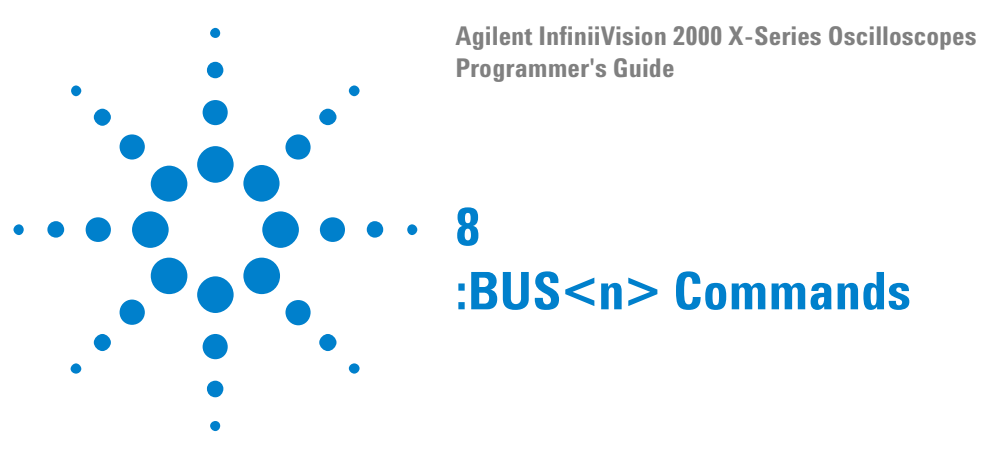

Control all oscilloscope functions associated with buses made up of digital channels. See ["Introduction to :BUS<n> Commands" on page 198](#page-197-0).

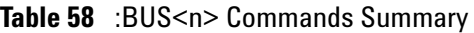

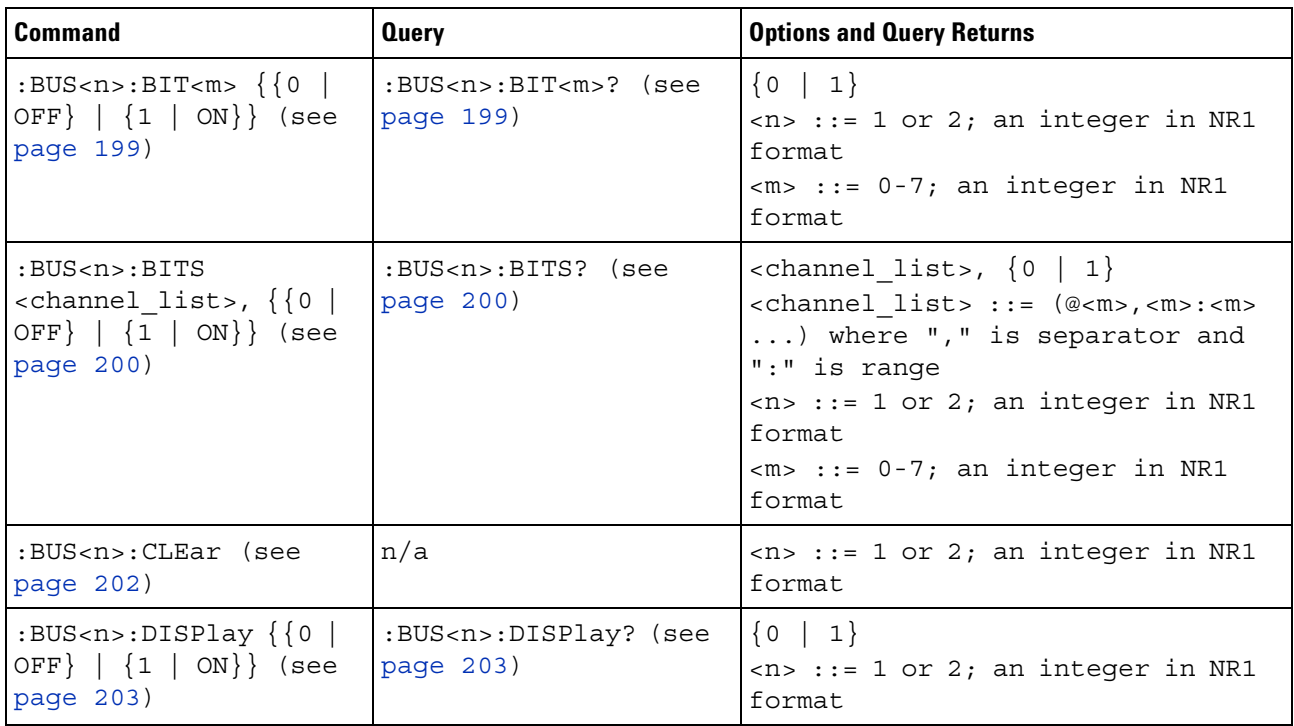

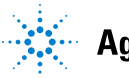

#### **8 :BUS<n> Commands**

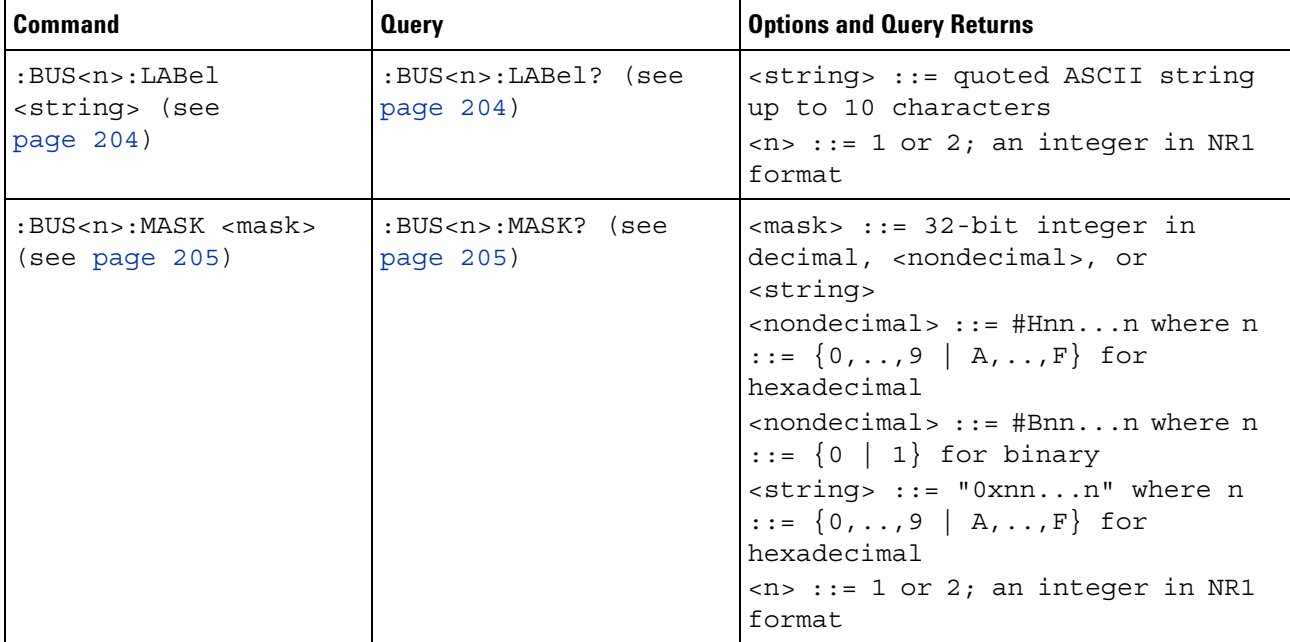

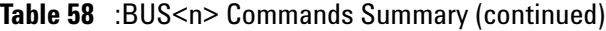

```
Introduction to
    :BUS<n>
   Commands
```
 $\langle n \rangle$  ::=  $\{1 | 2\}$ 

The BUS subsystem commands control the viewing, labeling, and digital channel makeup of two possible buses.

**NOTE** These commands are only valid for the MSO models.

#### Reporting the Setup

Use :BUS<n>? to query setup information for the BUS subsystem.

#### Return Format

The following is a sample response from the :BUS1? query. In this case, the query was issued following a \*RST command.

:BUS1:DISP 0;LAB "BUS1";MASK +255

### <span id="page-198-2"></span>**:BUS<n>:BIT<m>**

N (see [page 790](#page-789-1))

<span id="page-198-0"></span>**Command Syntax** :BUS<n>:BIT<m> <display>  $\langle \text{display}: := \{1 | \text{ON}\} | \{0 | \text{OFF}\}\}\$  $\langle n \rangle$  ::= An integer, 1 or 2, is attached as a suffix to BUS and defines the bus that is affected by the command. <m> ::= An integer, 0,..,7, is attached as a suffix to BIT and defines the digital channel that is affected by the command. The :BUS<n>:BIT<m> command includes or excludes the selected bit as

part of the definition for the selected bus. If the parameter is a 1 (ON), the bit is included in the definition. If the parameter is a 0 (OFF), the bit is excluded from the definition. *Note:* BIT0- 7 correspond to DIGital0- 7.

**NOTE** This command is only valid for the MSO models.

#### <span id="page-198-1"></span>Query Syntax : BUS<n>:BIT<m>?

The :BUS<n>:BIT<m>? query returns the value indicating whether the specified bit is included or excluded from the specified bus definition.

#### **Return Format** <display><NL>

 $\langle \text{display } \rangle : := \{ 0 | 1 \}$ 

- **See Also •** ["Introduction to :BUS<n> Commands" on page 198](#page-197-0)
	- **•** [":BUS<n>:BITS" on page 200](#page-199-2)
	- **•** [":BUS<n>:CLEar" on page 202](#page-201-1)
	- **•** [":BUS<n>:DISPlay" on page 203](#page-202-2)
	- **•** [":BUS<n>:LABel" on page 204](#page-203-2)
	- **•** [":BUS<n>:MASK" on page 205](#page-204-2)
- **Example Code** ' Include digital channel 1 in bus 1: myScope.WriteString ":BUS1:BIT1 ON"

<span id="page-199-2"></span><span id="page-199-1"></span><span id="page-199-0"></span>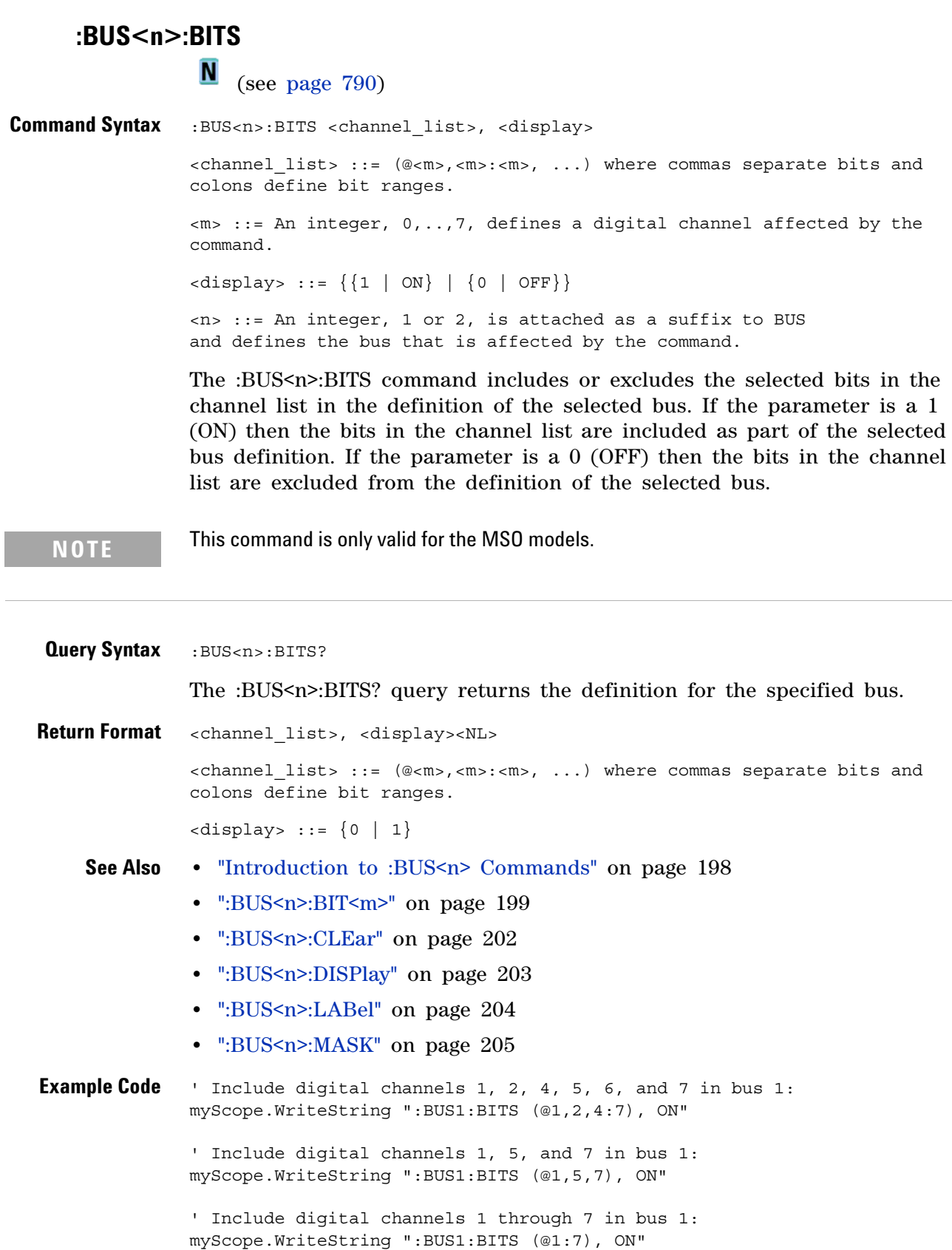

' Include digital channels 1 through 3, 5, and 7 in bus 1: myScope.WriteString ":BUS1:BITS (@1:3,5,7), ON"

<span id="page-201-1"></span><span id="page-201-0"></span>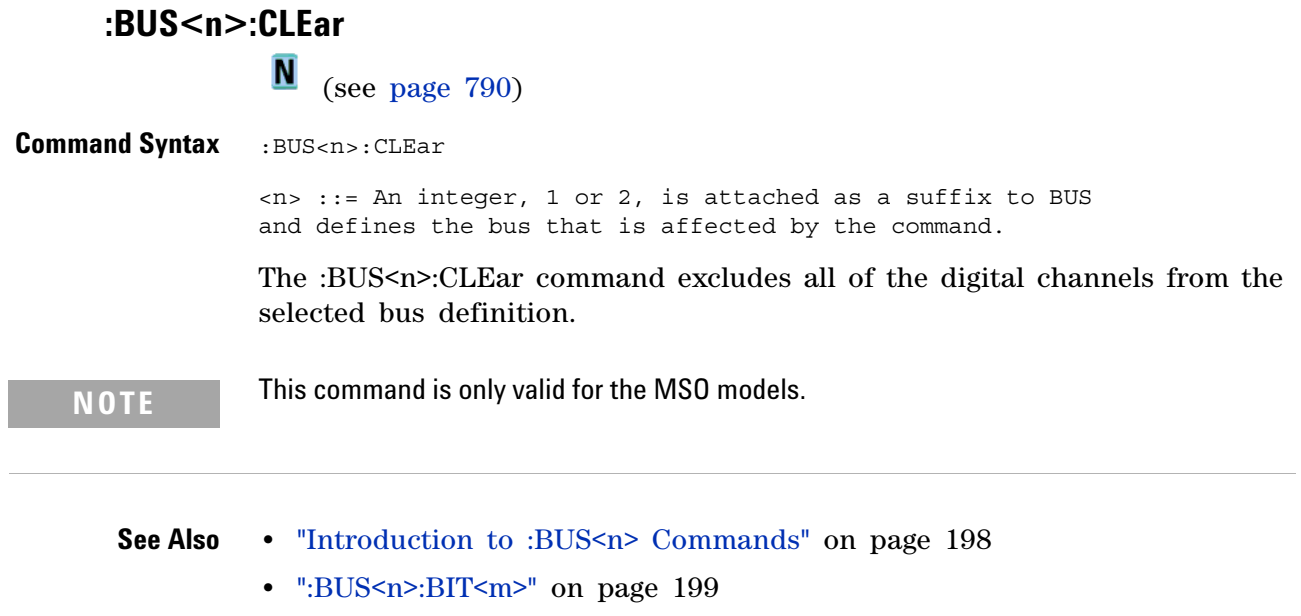

- **•** [":BUS<n>:BITS" on page 200](#page-199-2)
- **•** [":BUS<n>:DISPlay" on page 203](#page-202-2)
- **•** [":BUS<n>:LABel" on page 204](#page-203-2)
- **•** [":BUS<n>:MASK" on page 205](#page-204-2)

# <span id="page-202-2"></span><span id="page-202-0"></span>**:BUS<n>:DISPlay**  $\overline{\mathbf{N}}$  (see [page 790](#page-789-1)) **Command Syntax** :BUS<n>:DISplay <value>  $\verb||:= \{ \{1 \mid \text{ON} \} | \{0 \mid \text{OFF} \} \}$ <n> ::= An integer, 1 or 2, is attached as a suffix to BUS and defines the bus that is affected by the command. The :BUS<n>:DISPlay command enables or disables the view of the selected bus. **NOTE** This command is only valid for the MSO models. **Query Syntax** : BUS<n>:DISPlay? The :BUS<n>:DISPlay? query returns the display value of the selected bus. **Return Format** <value><NL>  $\{value\} :: = \{0 | 1\}$ **See Also •** ["Introduction to :BUS<n> Commands" on page 198](#page-197-0) **•** [":BUS<n>:BIT<m>" on page 199](#page-198-2) **•** [":BUS<n>:BITS" on page 200](#page-199-2) **•** [":BUS<n>:CLEar" on page 202](#page-201-1) **•** [":BUS<n>:LABel" on page 204](#page-203-2)

<span id="page-202-1"></span>**•** [":BUS<n>:MASK" on page 205](#page-204-2)

<span id="page-203-2"></span><span id="page-203-1"></span><span id="page-203-0"></span>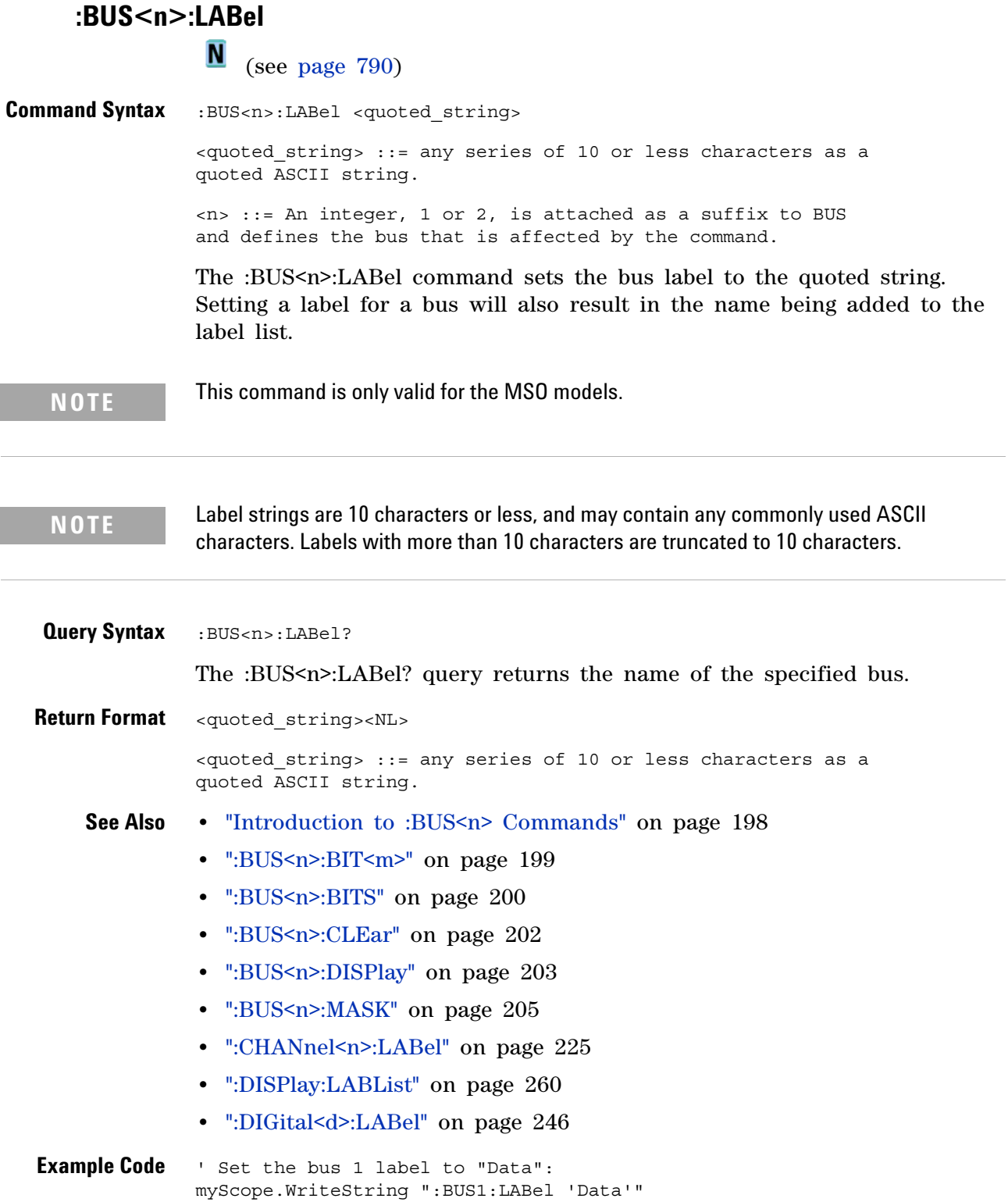

<span id="page-204-2"></span><span id="page-204-1"></span><span id="page-204-0"></span>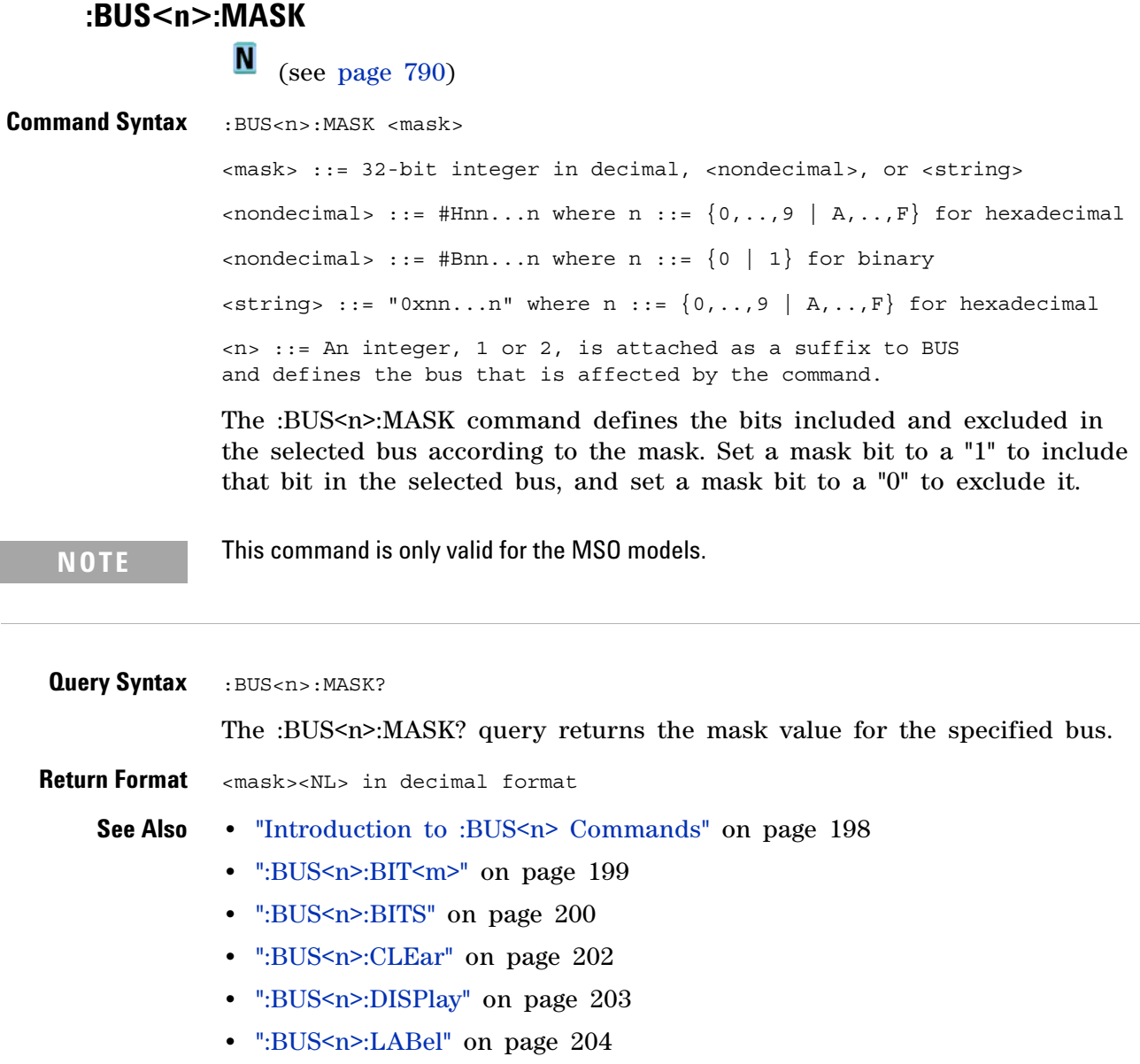

### **8 :BUS<n> Commands**

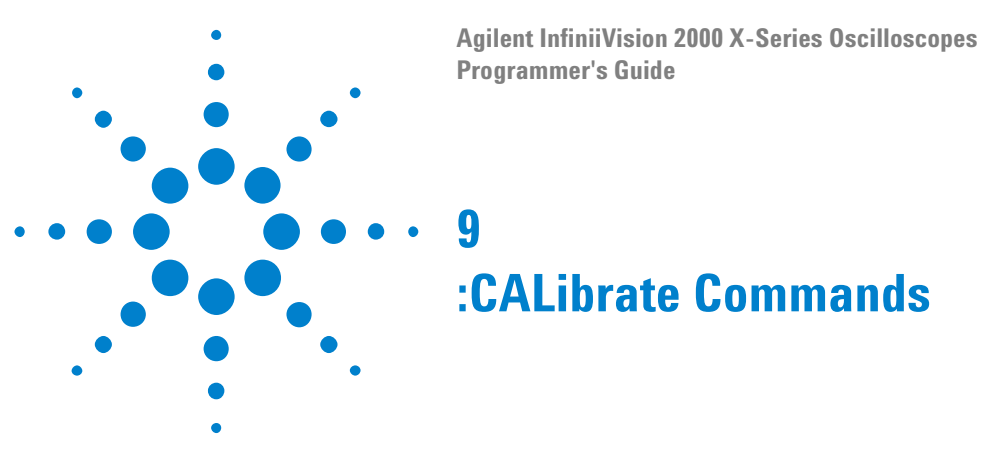

Utility commands for viewing calibration status and for starting the user calibration procedure. See ["Introduction to :CALibrate Commands" on](#page-206-0)  [page 207](#page-206-0).

**Table 59** :CALibrate Commands Summary

| <b>Command</b>                                              | <b>Query</b>                                 | <b>Options and Query Returns</b>                                                                                                    |
|-------------------------------------------------------------|----------------------------------------------|----------------------------------------------------------------------------------------------------|
| n/a                                                         | : CALibrate: DATE? (see<br>page 209)         | $<$ return value> $: =$<br><year>,<month>,<day>; all in NR1<br/>format</day></month></year>                                                                                                    |
| : CALibrate: LABel<br><string> (see<br/>page 210)</string>  | : CALibrate: LABel?<br>(see page 210)        | <string> ::= quoted ASCII string<br/>up to 32 characters</string>                                                                                                    |
| : CALibrate: OUTPut<br><signal> (see<br/>page 211)</signal> | : CALibrate: OUTPut?<br>(see page 211)       | <signal> ::= {TRIGgers   MASK  <br/>WAVEgen}</signal>                                                                                                    |
| n/a                                                         | : CALibrate: PROTected?<br>(see page 212)    | ${ProTected}$   UNPRotected}                                                                                                    |
| : CALibrate: STARt (see<br>page 213)                        | n/a                                          | n/a                                                                                                    |
| n/a                                                         | : CALibrate: STATus?<br>(see page 214)       | <return value=""> ::=<br/><status code="">, <status string=""><br/><status code=""> ::= an integer<br/>status code<br/><status string=""> ::= an ASCII<br/>status string</status></status></status></status></return> |
| n/a                                                         | : CALibrate: TEMPeratur<br>e? (see page 215) | <return value=""> ::= degrees C<br/>delta since last cal in NR3<br/>format</return>                                                                                                    |
| n/a                                                         | : CALibrate: TIME? (see<br>page 216)         | $x$ return value> $:=$<br><hours>,<minutes>,<seconds>; all<br/>in NR1 format</seconds></minutes></hours>                                                                                                    |

<span id="page-206-0"></span>**Introduction to :CALibrate Commands** The CALibrate subsystem provides utility commands for:

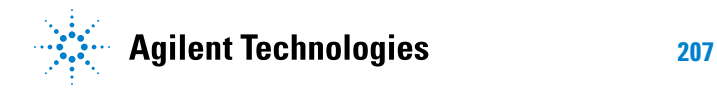

- **•** Determining the state of the calibration factor protection switch (CAL PROTECT).
- **•** Saving and querying the calibration label string.
- **•** Reporting the calibration time and date.
- **•** Reporting changes in the temperature since the last calibration.
- **•** Starting the user calibration procedure.

# <span id="page-208-0"></span>**:CALibrate:DATE** (see [page 790](#page-789-1)) **Query Syntax** :CALibrate:DATE? The :CALibrate:DATE? query returns the date of the last calibration. **Return Format** <date><NL> <date> ::= year,month,day in NR1 format<NL> **See Also •** ["Introduction to :CALibrate Commands" on page 207](#page-206-0)

<span id="page-209-1"></span><span id="page-209-0"></span>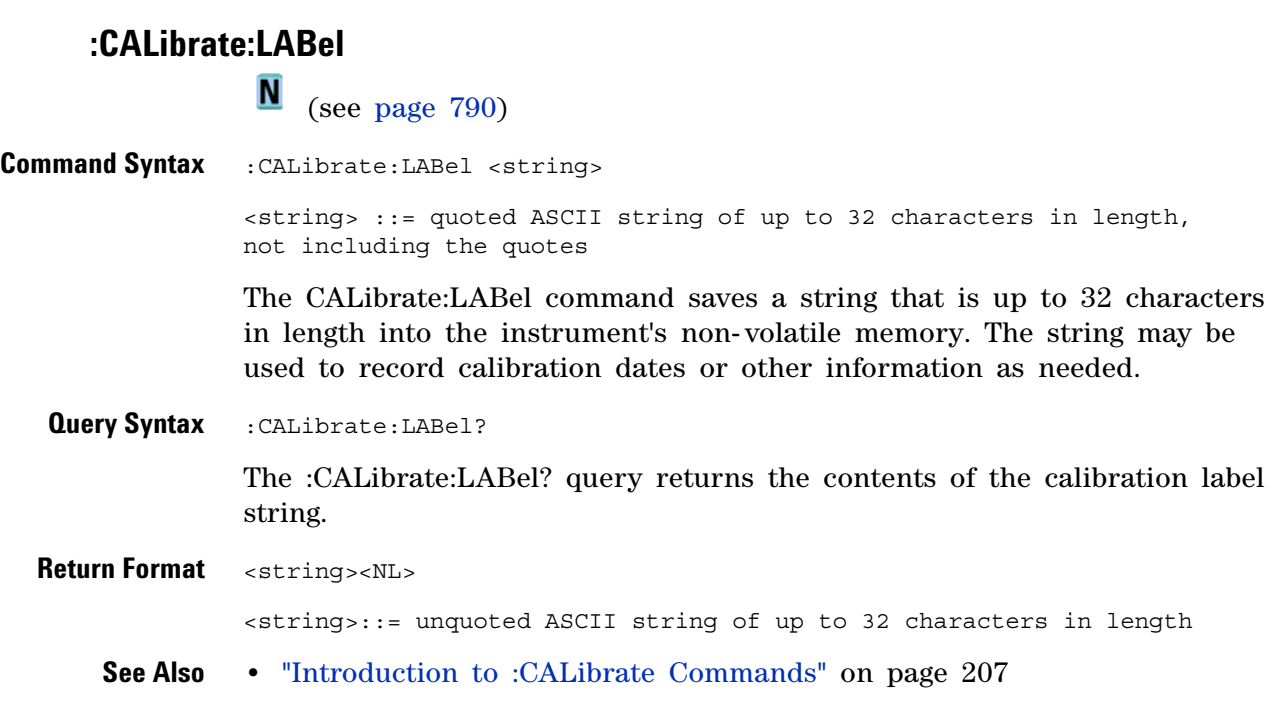

# **:CALibrate:OUTPut**

N (see [page 790](#page-789-1))

<span id="page-210-0"></span>**Command Syntax** :CALibrate:OUTPut <signal>

<signal> ::= {TRIGgers | MASK | WAVEgen}

The CALibrate:OUTPut command sets the signal that is available on the rear panel TRIG OUT BNC:

- TRIGgers pulse when a trigger event occurs.
- MASK signal from mask test indicating a failure.
- **•** WAVEgen waveform generator sync output signal. This signal depends on the :WGEN:FUNCtion setting:

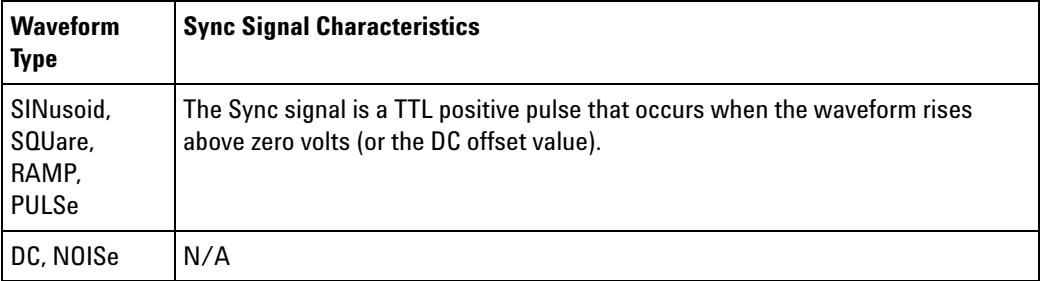

<span id="page-210-1"></span>**Query Syntax** :CALibrate:OUTPut?

The :CALibrate:OUTPut query returns the current source of the TRIG OUT BNC signal.

**Return Format** <signal><NL>

 $\langle$  signal> ::=  $\{TRIG | MASK | WAVE \}$ 

- **See Also •** ["Introduction to :CALibrate Commands" on page 207](#page-206-0)
	- **•** [":WGEN:FUNCtion" on page 667](#page-666-0)

# <span id="page-211-1"></span>**:CALibrate:PROTected**

**N** (see [page 790](#page-789-1))

<span id="page-211-0"></span>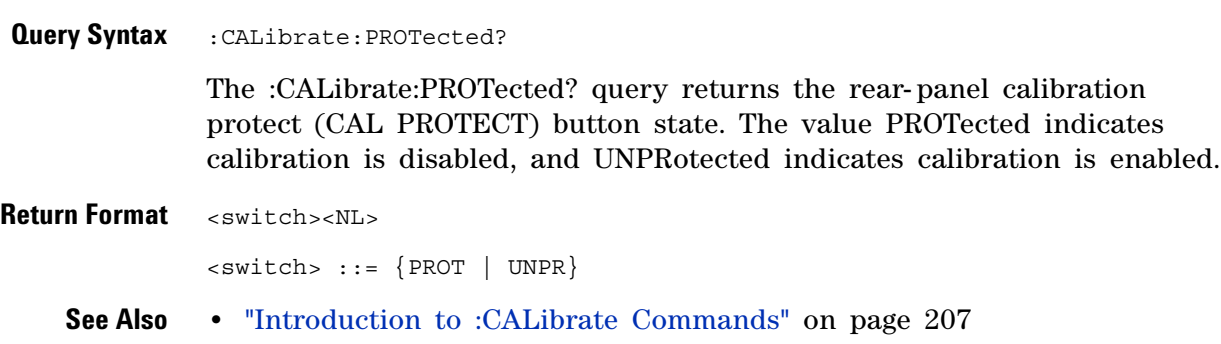

<span id="page-212-0"></span>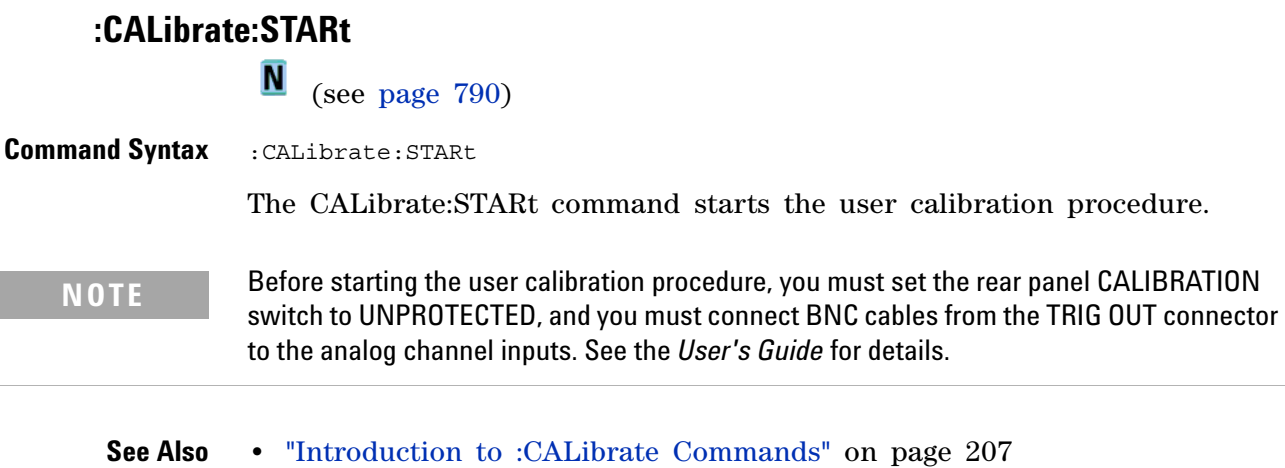

**•** [":CALibrate:PROTected" on page 212](#page-211-1)

#### **9 :CALibrate Commands**

<span id="page-213-0"></span>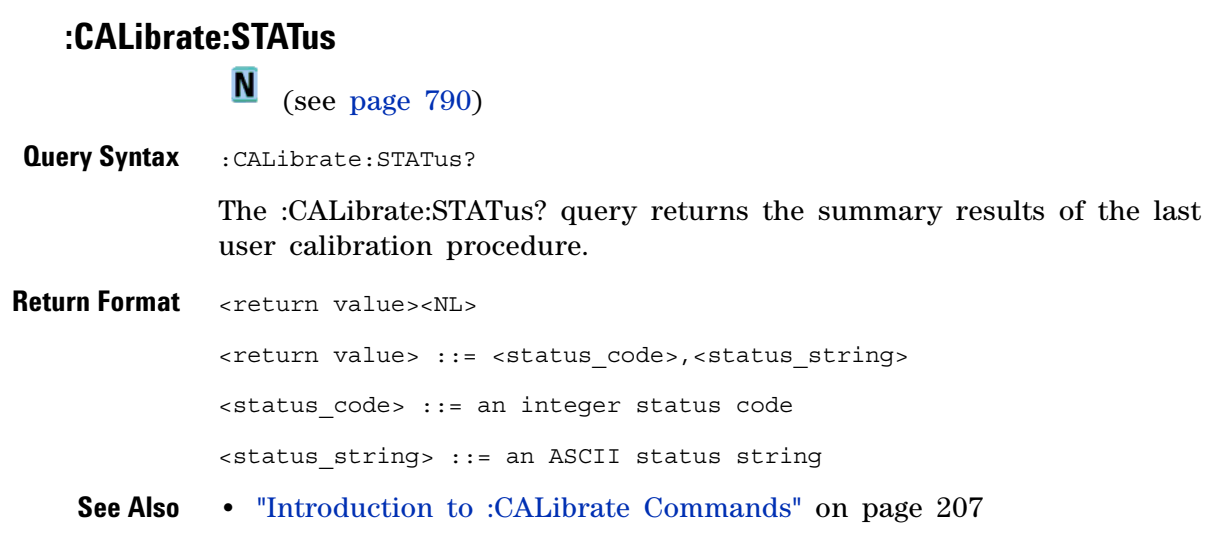

# **:CALibrate:TEMPerature**

**N** (see [page 790](#page-789-1))

<span id="page-214-0"></span>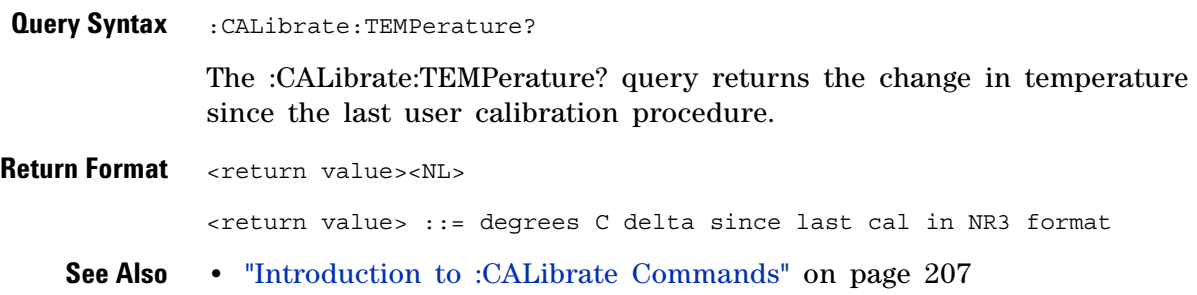

#### **9 :CALibrate Commands**

<span id="page-215-0"></span>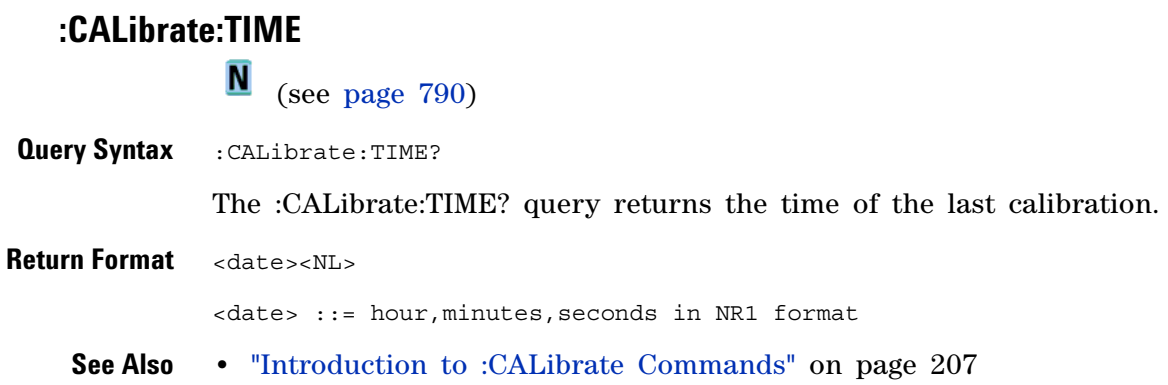
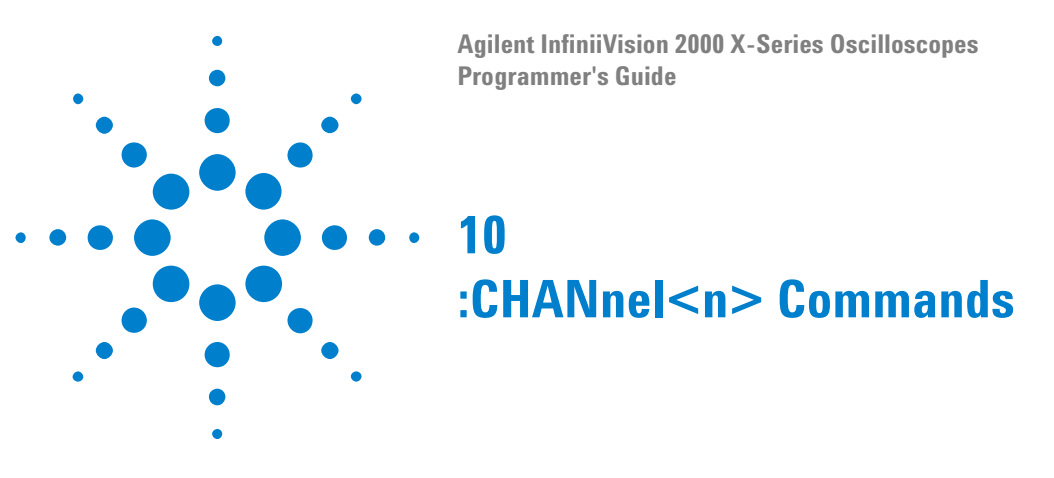

Control all oscilloscope functions associated with individual analog channels or groups of channels. See ["Introduction to :CHANnel<n>](#page-217-0)  [Commands" on page 218.](#page-217-0)

**Table 60** :CHANnel<n> Commands Summary

| <b>Command</b>                                                                                                    | <b>Query</b>                                                   | <b>Options and Query Returns</b>                                                                                                    |
|----------------------------------------------------------------------------------------------------|----------------------------------------------------------------|----------------------------------------------------------------------------------------------------|
| : CHANnel <n>: BWLimit<br/><math>\{\{0 \mid \text{OFF}\} \mid \{1 \mid</math><br/><math>ON</math>} (see page 220)</n> | : CHANnel <n>: BWLimit?<br/>(see page 220)</n>                 | $\{0   1\}$<br>$\langle n \rangle$ ::= 1 to (# analog channels)<br>in NR1 format                                                                                                    |
| :CHANnel <n>:COUPlinq<br/><coupling> (see<br/>page 221)</coupling></n>                                                | :CHANnel <n>:COUPling?<br/>(see page 221)</n>                  | $\{coupling\}$ ::= $\{AC   DC\}$<br>$\langle n \rangle$ ::= 1 to (# analog channels)<br>in NR1 format                                                                                 |
| :CHANnel <n>:DISPlay<br/><math>\{\{0 \mid \text{OFF}\} \mid \{1 \mid</math><br/><math>ON</math>} (see page 222)</n>   | :CHANnel <n>:DISPlay?<br/>(see page 222)</n>                   | $\{0   1\}$<br>$\langle n \rangle$ ::= 1 to (# analog channels)<br>in NR1 format                                                                                                    |
| :CHANnel <n>:IMPedance<br/><impedance> (see<br/>page 223)</impedance></n>                                             | : CHANnel <n>: IMPedance<br/>? (see page <math>223</math>)</n> | $\langle$ impedance> ::= ONEMeg<br>$\langle n \rangle$ ::= 1 to (# analog channels)<br>in NR1 format                                                                                  |
| :CHANnel <n>:INVert<br/><math>\{\{0 \mid \text{OFF}\}\mid \{1 \mid</math><br/><math>ON</math>} (see page 224)</n>     | :CHANnel <n>:INVert?<br/>(see page 224)</n>                    | $\{0   1\}$<br>$\langle n \rangle$ ::= 1 to (# analog channels)<br>in NR1 format                                                                                                    |
| :CHANnel <n>:LABel<br/><string> (see<br/>page 225)</string></n>                                                       | $:$ CHANnel <n><math>:</math>LABel?<br/>(see page 225)</n>     | <string> ::= any series of 10 or<br/>less ASCII characters enclosed in<br/>quotation marks<br/><math>\langle n \rangle</math> ::= 1 to (# analog channels)<br/>in NR1 format</string> |
| :CHANnel <n>:OFFSet<br/><offset>[suffix] (see<br/>page 226)</offset></n>                                              | :CHANnel <n>:OFFSet?<br/>(see page 226)</n>                    | <offset> ::= Vertical offset<br/>value in NR3 format<br/><math>[sufficient] :: = \{V   mV\}</math><br/><math>\langle n \rangle</math> ::= 1-2 or 1-4; in NR1 format</offset>          |
| :CHANnel <n>:PROBe<br/><attenuation> (see<br/>page 227)</attenuation></n>                                             | :CHANnel <n>:PROBe?<br/>(see page 227)</n>                     | <attenuation> ::= Probe<br/>attenuation ratio in NR3 format<br/><math>\langle n \rangle</math> ::= 1-2 or 1-4r in NR1 format</attenuation>                                            |

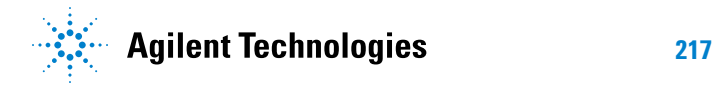

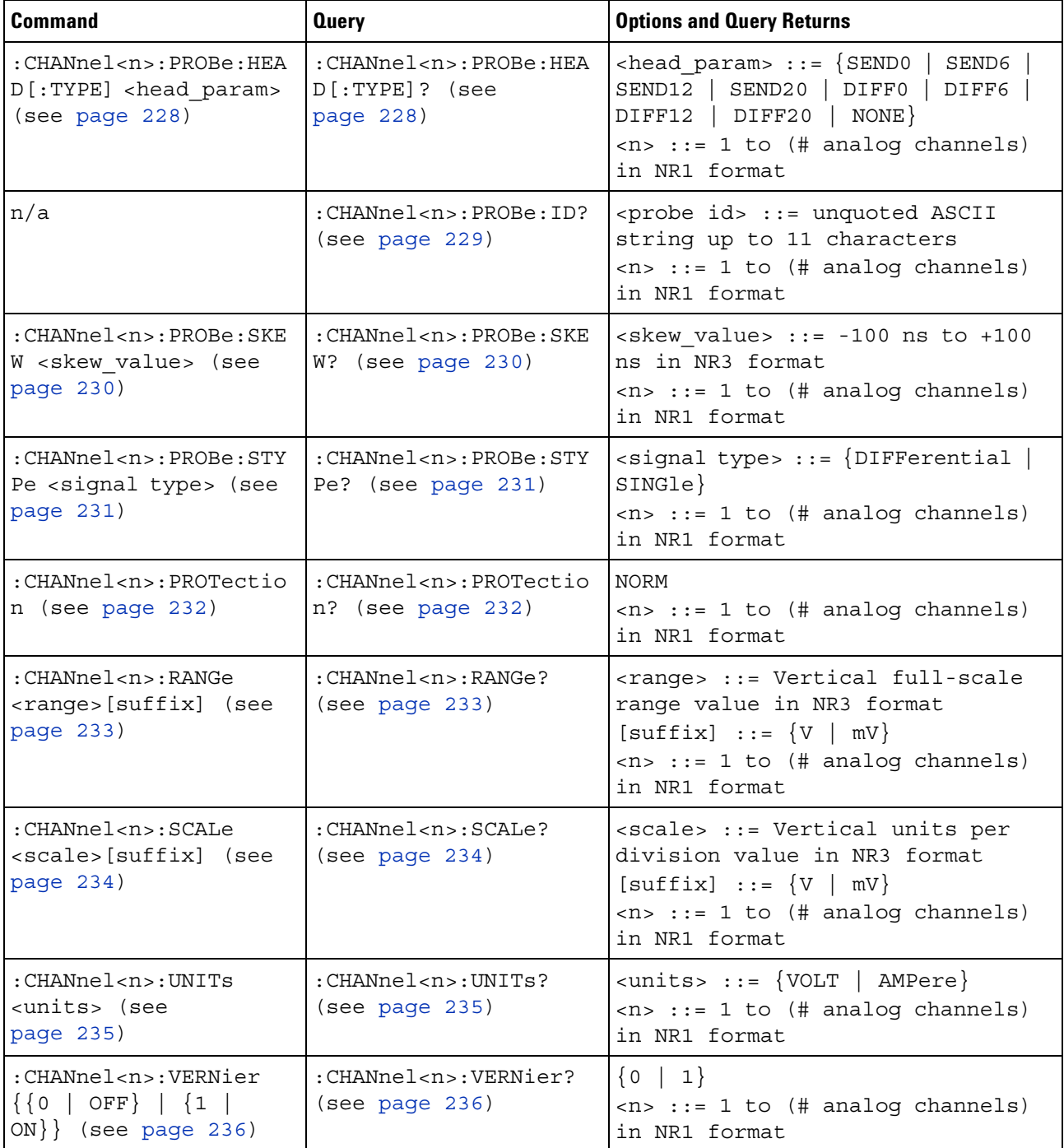

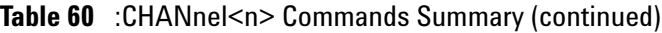

<span id="page-217-0"></span>**Introduction to :CHANnel<n> Commands** <n> ::= 1 to (# analog channels) in NR1 format The CHANnel $\leq n$  subsystem commands control an analog channel (vertical or Y- axis of the oscilloscope). Channels are independently programmable for all offset, probe, coupling, bandwidth limit, inversion, vernier, and range (scale) functions. The channel number  $(1, 2, 3, 0r 4)$  specified in the command selects the analog channel that is affected by the command.

A label command provides identifying annotations of up to 10 characters.

You can toggle the channel displays on and off with the :CHANnel<n>:DISPlay command as well as with the root level commands :VIEW and :BLANk.

**NOTE** The obsolete CHANnel subsystem is supported.

#### Reporting the Setup

Use :CHANnel1?, :CHANnel2?, :CHANnel3? or :CHANnel4? to query setup information for the CHANnel<n> subsystem.

#### Return Format

The following are sample responses from the :CHANnel<n>? query. In this case, the query was issued following a \*RST command.

:CHAN1:RANG +40.0E+00;OFFS +0.00000E+00;COUP DC;IMP ONEM;DISP 1;BWL 0; INV 0;LAB "1";UNIT VOLT;PROB +10E+00;PROB:SKEW +0.00E+00;STYP SING

### **:CHANnel<n>:BWLimit**

 $\text{C}$  (see [page 790](#page-789-0))

<span id="page-219-1"></span><span id="page-219-0"></span>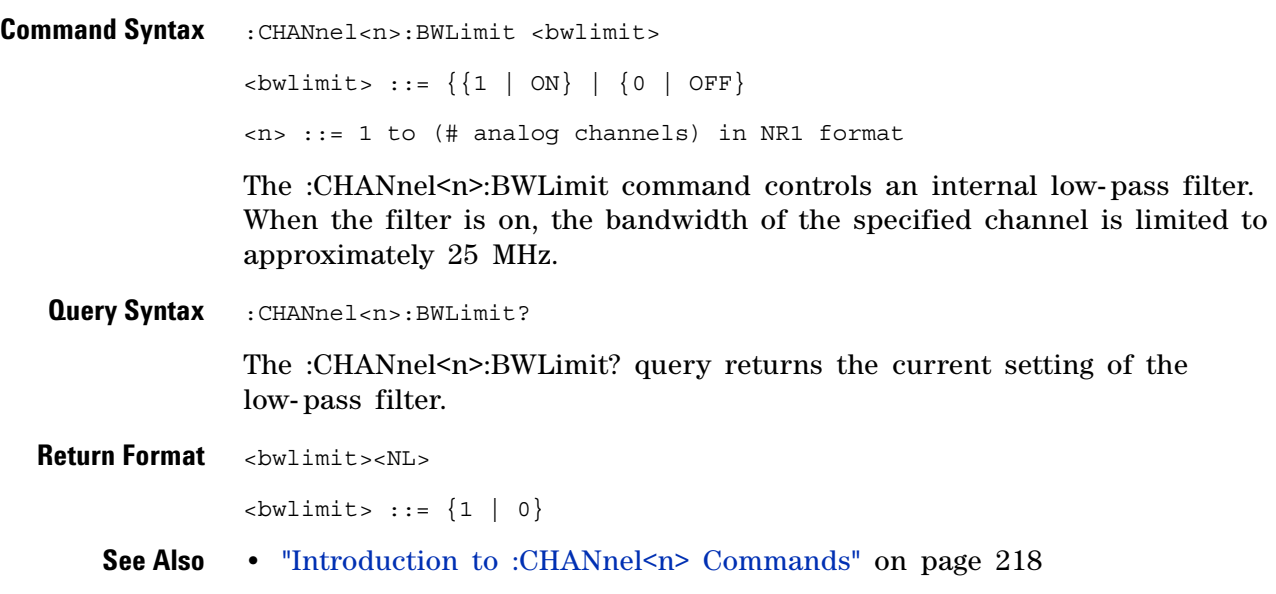

# <span id="page-220-2"></span>**:CHANnel<n>:COUPling**

(see [page 790](#page-789-0))

<span id="page-220-1"></span><span id="page-220-0"></span>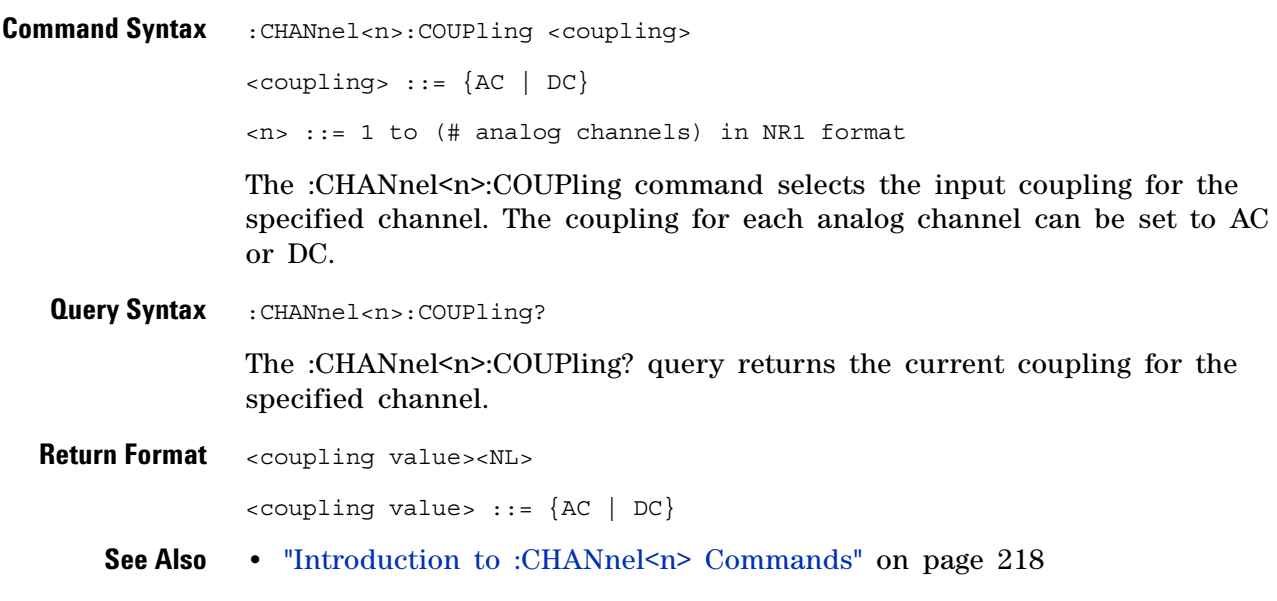

## <span id="page-221-2"></span>**:CHANnel<n>:DISPlay**

(see [page 790](#page-789-0))

<span id="page-221-1"></span><span id="page-221-0"></span>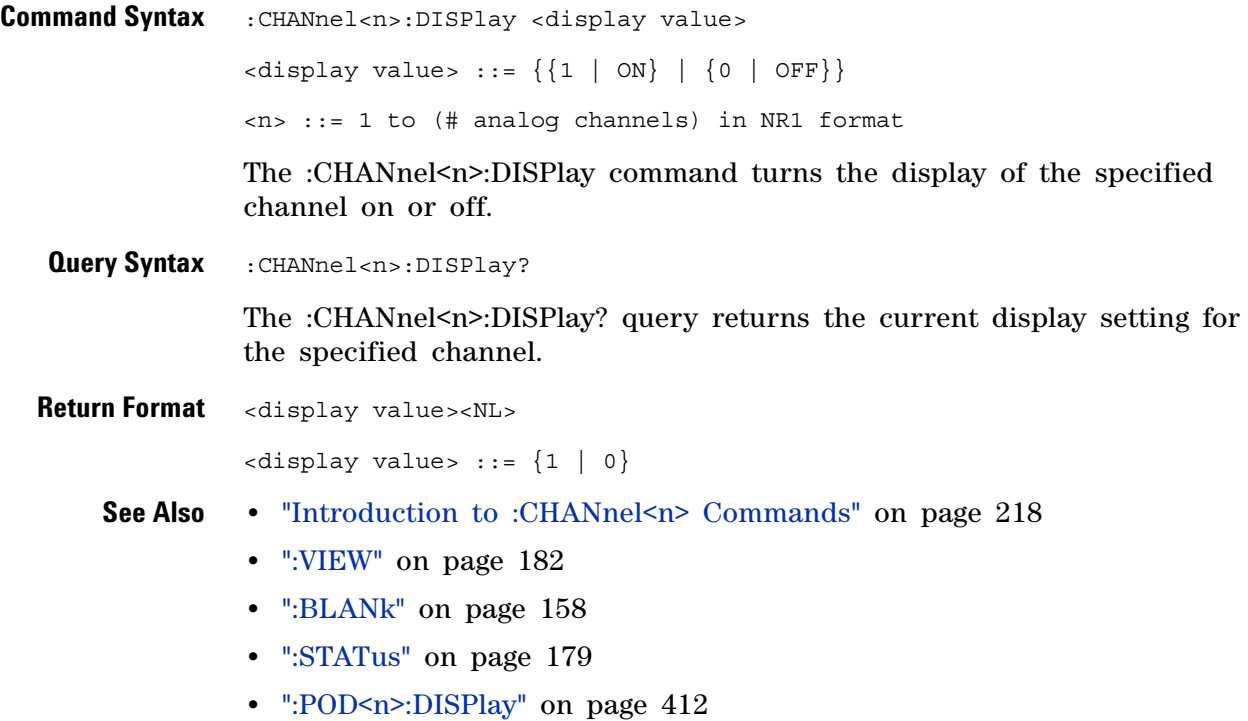

- 
- **•** [":DIGital<d>:DISPlay" on page 245](#page-244-0)

### **:CHANnel<n>:IMPedance**

(see [page 790](#page-789-0))

<span id="page-222-1"></span><span id="page-222-0"></span>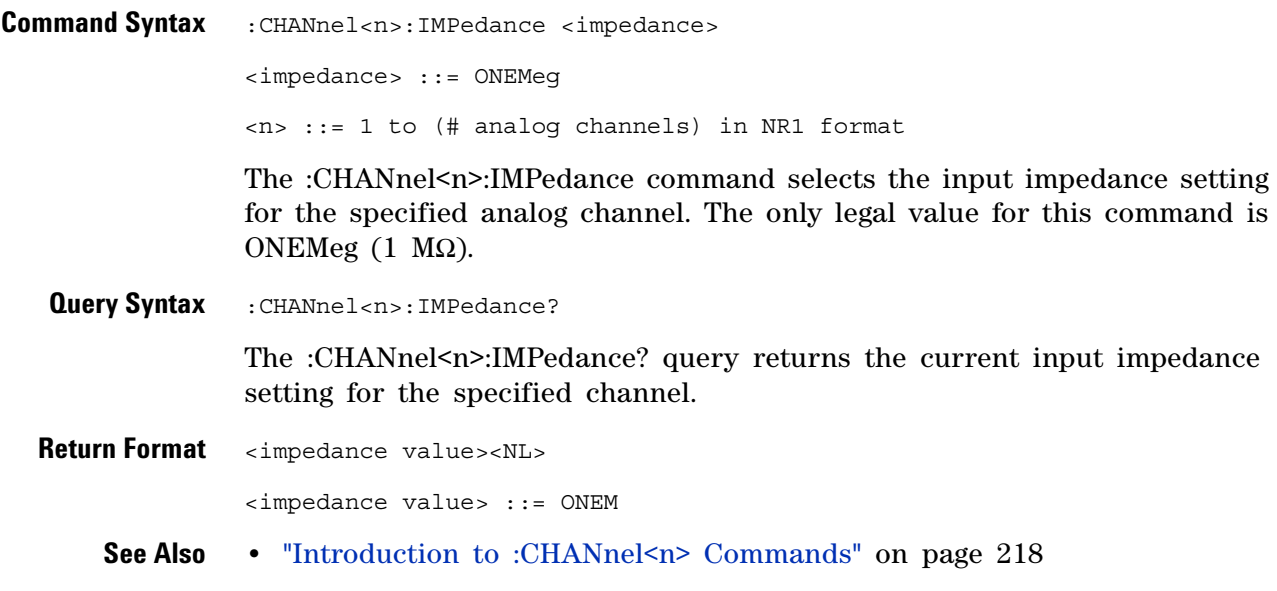

### **:CHANnel<n>:INVert**

**N** (see [page 790](#page-789-1))

<span id="page-223-1"></span><span id="page-223-0"></span>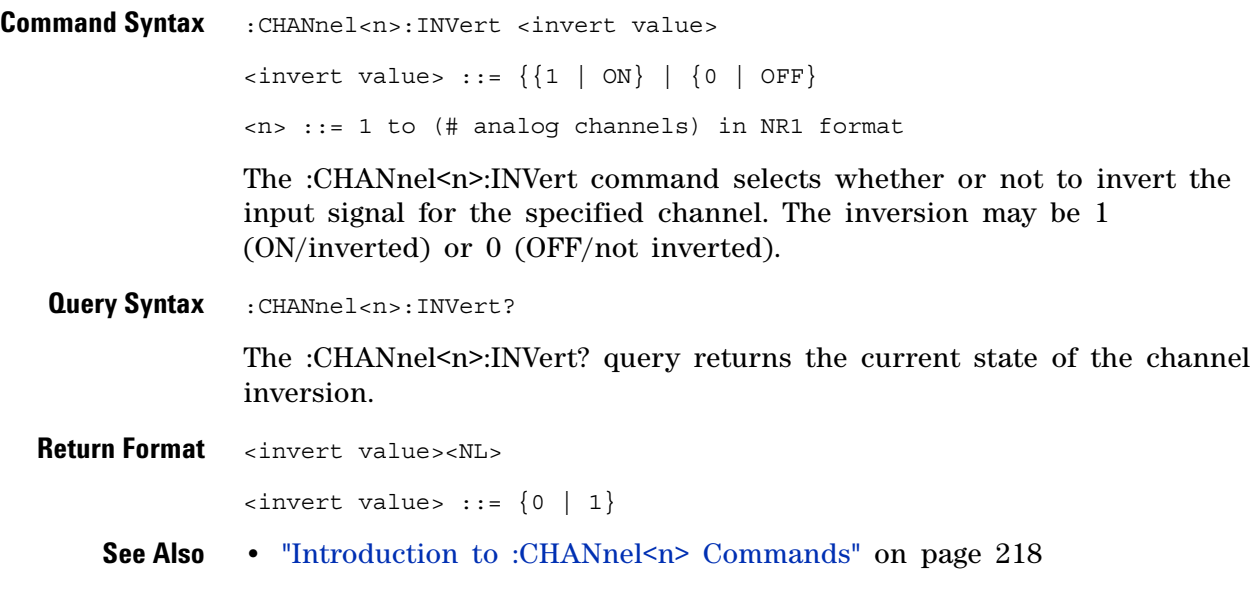

#### <span id="page-224-2"></span>**:CHANnel<n>:LABel**

<span id="page-224-1"></span><span id="page-224-0"></span>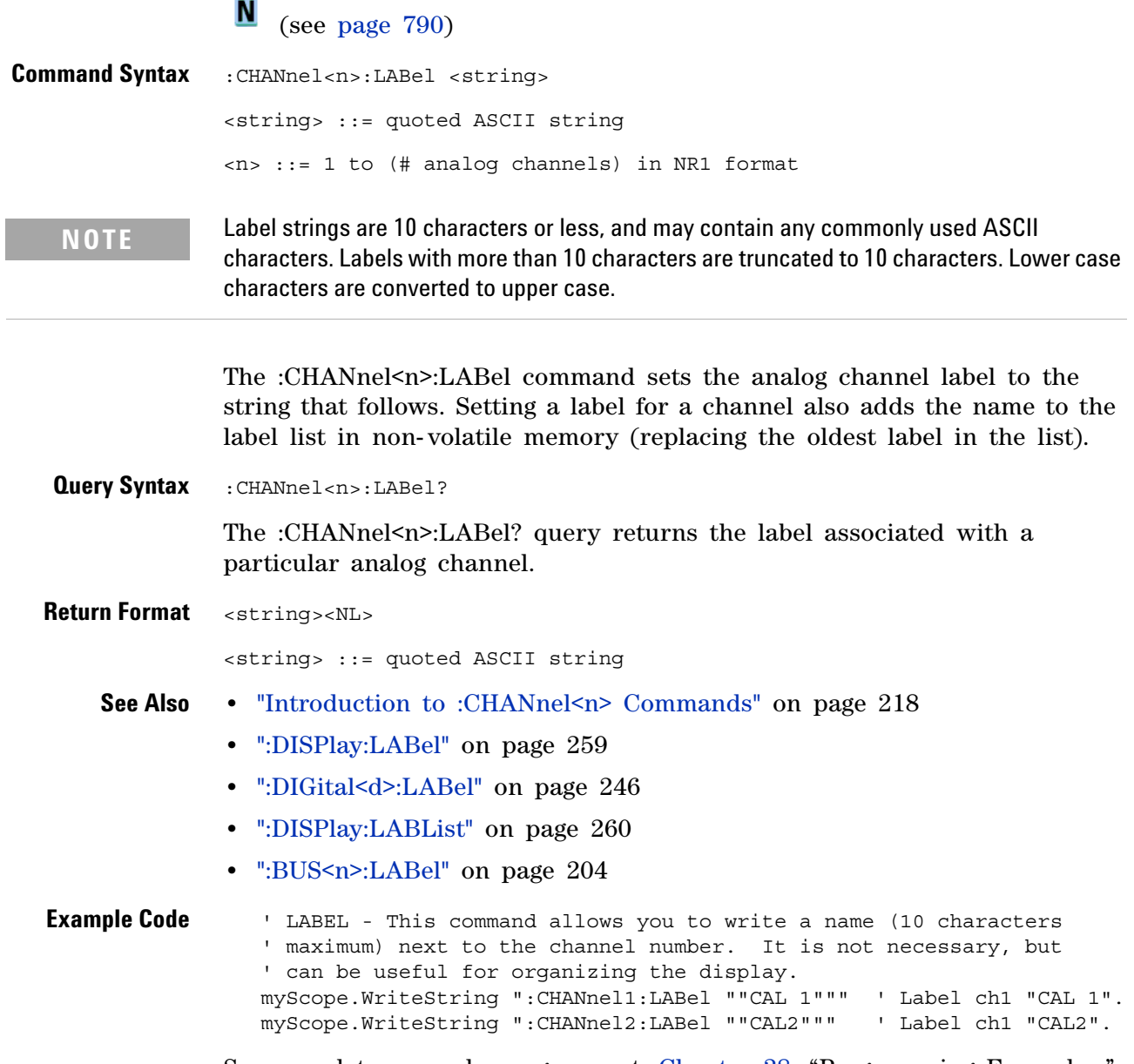

See complete example programs at: [Chapter 38, "Programming Examples,"](#page-798-0)  [starting on page 799](#page-798-0)

#### <span id="page-225-2"></span>**:CHANnel<n>:OFFSet**

(see [page 790](#page-789-0))

<span id="page-225-0"></span>**Command Syntax** : CHANnel<n>:OFFSet <offset> [<suffix>] <offset> ::= Vertical offset value in NR3 format  $\langle \text{suffix} \rangle :: \{V \mid mV\}$ <n> ::= 1 to (# analog channels) in NR1 format

> The :CHANnel<n>:OFFSet command sets the value that is represented at center screen for the selected channel. The range of legal values varies with the value set by the :CHANnel<n>:RANGe and :CHANnel<n>:SCALe commands. If you set the offset to a value outside of the legal range, the offset value is automatically set to the nearest legal value. Legal values are affected by the probe attenuation setting.

<span id="page-225-1"></span>**Query Syntax** :CHANnel<n>:OFFSet?

The :CHANnel<n>:OFFSet? query returns the current offset value for the selected channel.

**Return Format** <offset><NL>

<offset> ::= Vertical offset value in NR3 format

- **See Also •** ["Introduction to :CHANnel<n> Commands" on page 218](#page-217-0)
	- **•** [":CHANnel<n>:RANGe" on page 233](#page-232-2)
	- **•** [":CHANnel<n>:SCALe" on page 234](#page-233-2)
	- **•** [":CHANnel<n>:PROBe" on page 227](#page-226-2)

### <span id="page-226-2"></span>**:CHANnel<n>:PROBe**

C (see [page 790](#page-789-0))

<span id="page-226-1"></span><span id="page-226-0"></span>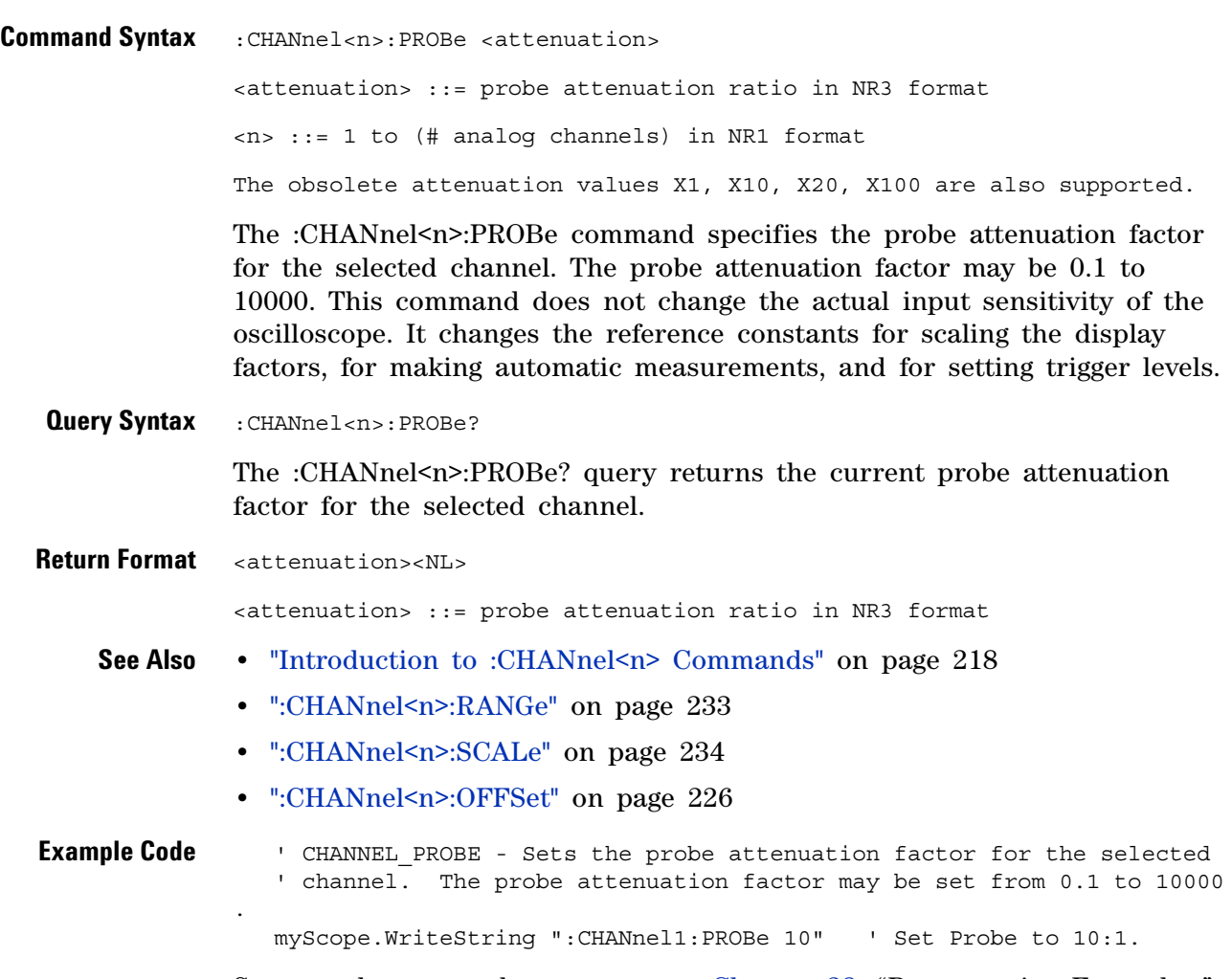

See complete example programs at: [Chapter 38, "Programming Examples,"](#page-798-0)  [starting on page 799](#page-798-0)

#### **:CHANnel<n>:PROBe:HEAD[:TYPE]**

 $\mathbf{c}$ (see [page 790](#page-789-0))

<span id="page-227-0"></span>**Command Syntax**

**NOTE** This command is valid only for the 113xA Series probes.

<span id="page-227-1"></span>:CHANnel<n>:PROBe:HEAD[:TYPE] <head\_param>  $\epsilon$ head param $>$  ::=  $\{$  SEND0 | SEND6 | SEND12 | SEND20 | DIFF0 | DIFF6 | DIFF12 | DIFF20 | NONE}  $\langle n \rangle$  ::=  $\{1 \mid 2 \mid 3 \mid 4\}$ The :CHANnel<n>:PROBe:HEAD[:TYPE] command sets an analog channel probe head type and dB value. You can choose from: **•** SEND0 — Single- ended, 0dB. **•** SEND6 — Single- ended, 6dB. **•** SEND12 — Single- ended, 12dB. **•** SEND20 — Single- ended, 20dB. **•** DIFF0 — Differential, 0dB. **•** DIFF6 — Differential, 6dB. **•** DIFF12 — Differential, 12dB. **•** DIFF20 — Differential, 20dB. **Query Syntax** :CHANnel<n>:PROBe:HEAD[:TYPE]? The :CHANnel<n>:PROBe:HEAD[:TYPE]? query returns the current probe head type setting for the selected channel. **Return Format** <head param><NL> <head\_param> ::= {SEND0 | SEND6 | SEND12 | SEND20 | DIFF0 | DIFF6 | DIFF12 | DIFF20 | NONE} **See Also •** ["Introduction to :CHANnel<n> Commands" on page 218](#page-217-0) **•** [":CHANnel<n>:PROBe" on page 227](#page-226-2) **•** [":CHANnel<n>:PROBe:ID" on page 229](#page-228-1) **•** [":CHANnel<n>:PROBe:SKEW" on page 230](#page-229-2) **•** [":CHANnel<n>:PROBe:STYPe" on page 231](#page-230-2)

#### <span id="page-228-1"></span>**:CHANnel<n>:PROBe:ID**

(see [page 790](#page-789-0))

<span id="page-228-0"></span>**Query Syntax** :CHANnel<n>:PROBe:ID? <n> ::= 1 to (# analog channels) in NR1 format The :CHANnel<n>:PROBe:ID? query returns the type of probe attached to the specified oscilloscope channel. **Return Format** <probe id><NL> <probe id> ::= unquoted ASCII string up to 11 characters Some of the possible returned values are: **•** 1131A **•** 1132A **•** 1134A **•** 1147A **•** 1153A **•** 1154A **•** 1156A **•** 1157A **•** 1158A **•** 1159A **•** AutoProbe **•** E2621A **•** E2622A **•** E2695A **•** E2697A **•** HP1152A **•** HP1153A **•** NONE **•** Probe **•** Unknown

- **•** Unsupported
- **See Also •** ["Introduction to :CHANnel<n> Commands" on page 218](#page-217-0)

#### <span id="page-229-2"></span>**:CHANnel<n>:PROBe:SKEW**

(see [page 790](#page-789-0))

<span id="page-229-1"></span><span id="page-229-0"></span>**Command Syntax** : CHANnel<n>:PROBe:SKEW <skew value> <skew value> ::= skew time in NR3 format  $\text{~s}$ kew value>  $::=$  -100 ns to +100 ns <n> ::= 1 to (# analog channels) in NR1 format The :CHANnel<n>:PROBe:SKEW command sets the channel- to- channel skew factor for the specified channel. Each analog channel can be adjusted + or - 100 ns for a total of 200 ns difference between channels. You can use the oscilloscope's probe skew control to remove cable- delay errors between channels. **Query Syntax** :CHANnel<n>:PROBe:SKEW? The :CHANnel<n>:PROBe:SKEW? query returns the current probe skew setting for the selected channel. **Return Format** <skew value><NL> <skew value> ::= skew value in NR3 format **See Also •** ["Introduction to :CHANnel<n> Commands" on page 218](#page-217-0)

#### <span id="page-230-2"></span>**:CHANnel<n>:PROBe:STYPe**

C (see [page 790](#page-789-0))

<span id="page-230-0"></span>**Command Syntax**

**NOTE** This command is valid only for the 113xA Series probes.

```
:CHANnel<n>:PROBe:STYPe <signal type>
<signal type> ::= {DIFFerential | SINGle}
<n> ::= 1 to (# analog channels) in NR1 format
```
The :CHANnel<n>:PROBe:STYPe command sets the channel probe signal type (STYPe) to differential or single- ended when using the 113xA Series probes and determines how offset is applied.

When single-ended is selected, the :CHANnel<n>>
cores command changes the offset value of the probe amplifier. When differential is selected, the :CHANnel<n>:OFFset command changes the offset value of the channel amplifier.

<span id="page-230-1"></span>**Query Syntax** :CHANnel<n>:PROBe:STYPe?

The :CHANnel<n>:PROBe:STYPe? query returns the current probe signal type setting for the selected channel.

**Return Format** <signal type><NL>

<signal type> ::= {DIFF | SING}

- **See Also** ["Introduction to :CHANnel<n> Commands" on page 218](#page-217-0)
	- **•** [":CHANnel<n>:OFFSet" on page 226](#page-225-2)

#### **:CHANnel<n>:PROTection**

N (see [page 790](#page-789-1))

<span id="page-231-1"></span><span id="page-231-0"></span>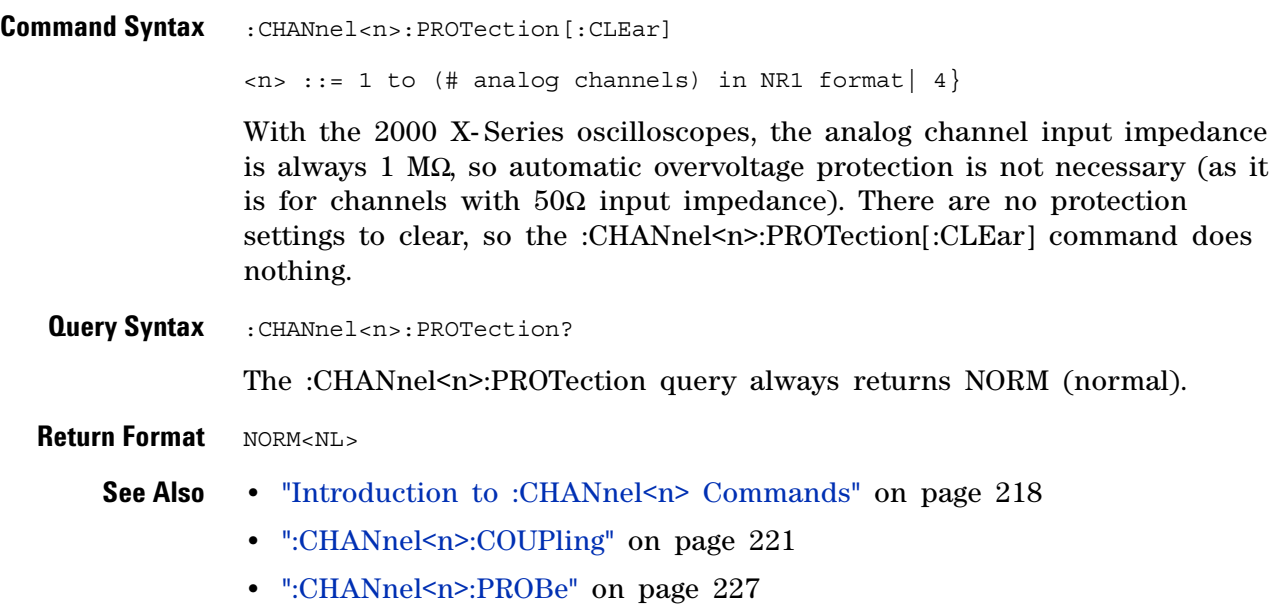

#### <span id="page-232-2"></span>**:CHANnel<n>:RANGe**

C (see [page 790](#page-789-0))

<span id="page-232-1"></span><span id="page-232-0"></span>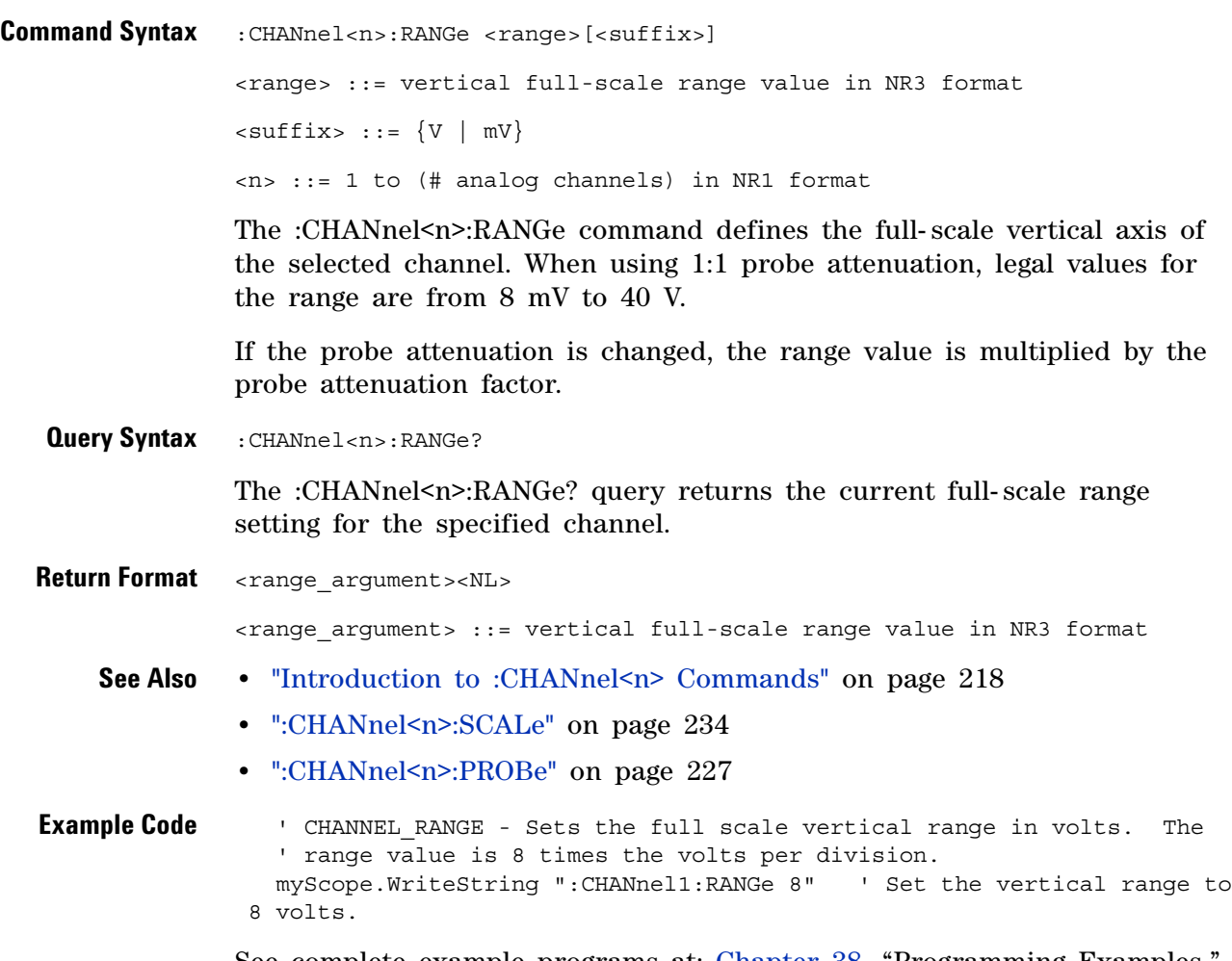

See complete example programs at: [Chapter 38, "Programming Examples,"](#page-798-0)  [starting on page 799](#page-798-0)

### <span id="page-233-2"></span>**:CHANnel<n>:SCALe**

**N** (see [page 790](#page-789-1))

<span id="page-233-1"></span><span id="page-233-0"></span>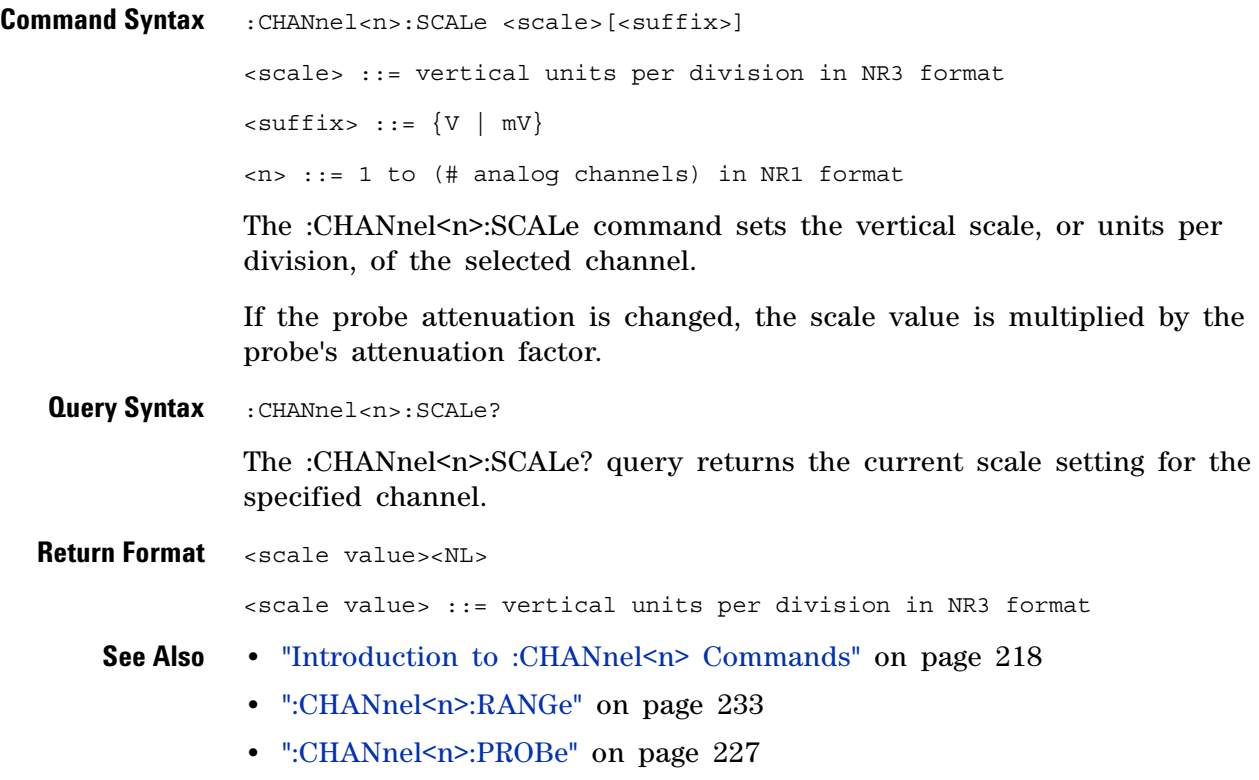

# **:CHANnel<n>:UNITs**

<span id="page-234-1"></span><span id="page-234-0"></span>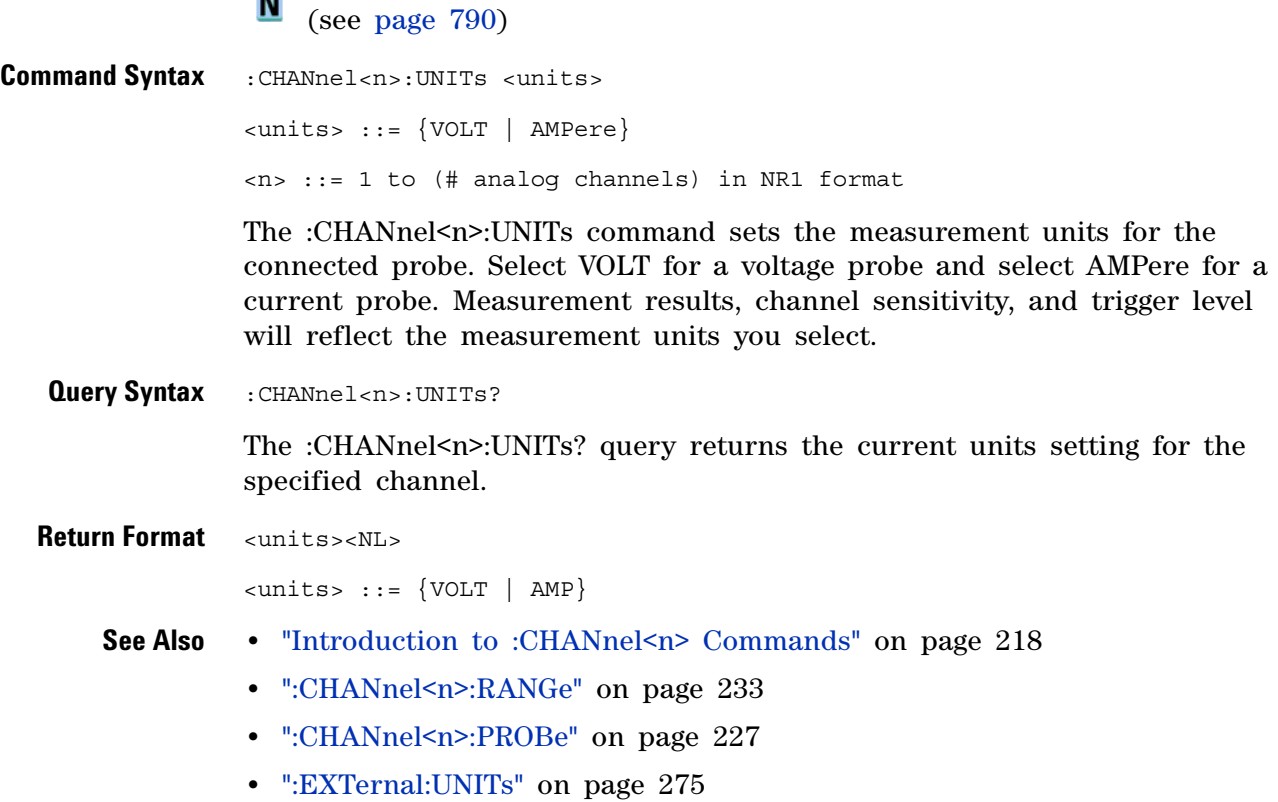

**Agilent InfiniiVision 2000 X-Series Oscilloscopes Programmer's Guide 235**

### **:CHANnel<n>:VERNier**

**N** (see [page 790](#page-789-1))

<span id="page-235-1"></span><span id="page-235-0"></span>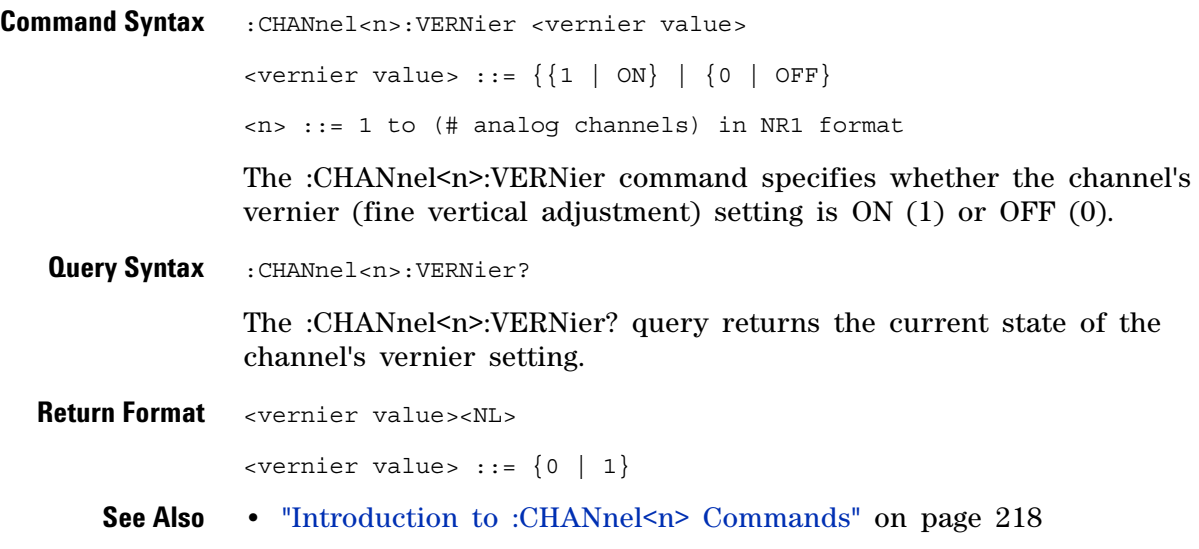

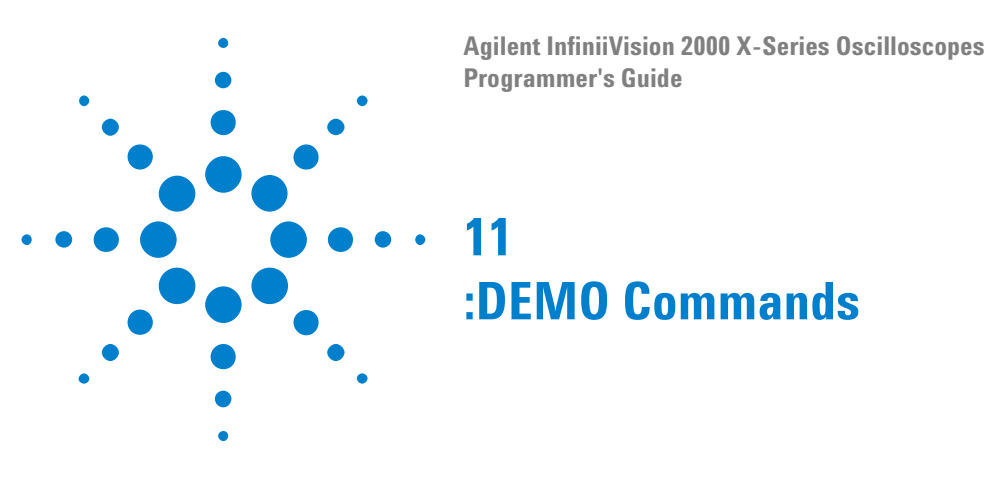

When the education kit is licensed (Option EDU), you can output demonstration signals on the oscilloscope's Demo 1 and Demo 2 terminals. See ["Introduction to :DEMO Commands" on page 237.](#page-236-0)

**Table 61** :DEMO Commands Summary

| <b>Command</b>                                                                   | <b>Query</b>                                     | <b>Options and Query Returns</b>                                                                                                   |
|----------------------------------------------------------------------------------|--------------------------------------------------|----------------------------------------------------------------------------------------------------|
| :DEMO:FUNCtion<br><signal> (see<br/>page <math>238</math>)</signal>              | :DEMO:FUNCtion? (see<br>page 239)                | $\langle$ signal> := {SINusoid   NOISy<br>PHASe   RINGing   SINGle   AM<br>CLK GLITch   BURSt   MSO<br>RFBurst   LFSine   FMBurst} |
| :DEMO: FUNCtion: PHASe:<br>PHASe <angle> (see<br/>page <math>240)</math></angle> | :DEMO: FUNCtion: PHASe:<br>PHASe? (see page 240) | $\langle$ angle $>$ ::= angle in degrees from<br>0 to 360 in NR3 format                                                            |
| :DEMO:OUTPut $\{0  $<br>$OFF$   ${1   ON}$ (see<br>page $241$ )                  | :DEMO:OUTPut? (see<br>page 241)                  | $\{0 \mid 1\}$                                                                                                    |

#### <span id="page-236-0"></span>**Introduction to :DEMO Commands** The :DEMO subsystem provides commands to output demonstration signals on the oscillosope's Demo 1 and Demo 2 terminals.

Reporting the Setup

Use :DEMO? to query setup information for the DEMO subsystem.

Return Format

The following is a sample response from the :DEMO? query. In this case, the query was issued following the \*RST command.

:DEMO:FUNC SIN;OUTP 0

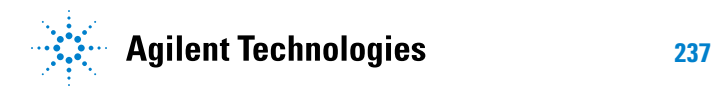

## <span id="page-237-1"></span>**:DEMO:FUNCtion**

**N** (see [page 790](#page-789-1))

<span id="page-237-0"></span>**Command Syntax** :DEMO:FUNCtion <signal>

<signal> ::= {SINusoid | NOISy | PHASe | RINGing | SINGle | AM | CLK | GLITch | BURSt | MSO | RFBurst | LFSine | FMBurst}

The :DEMO:FUNCtion command selects the type of demo signal:

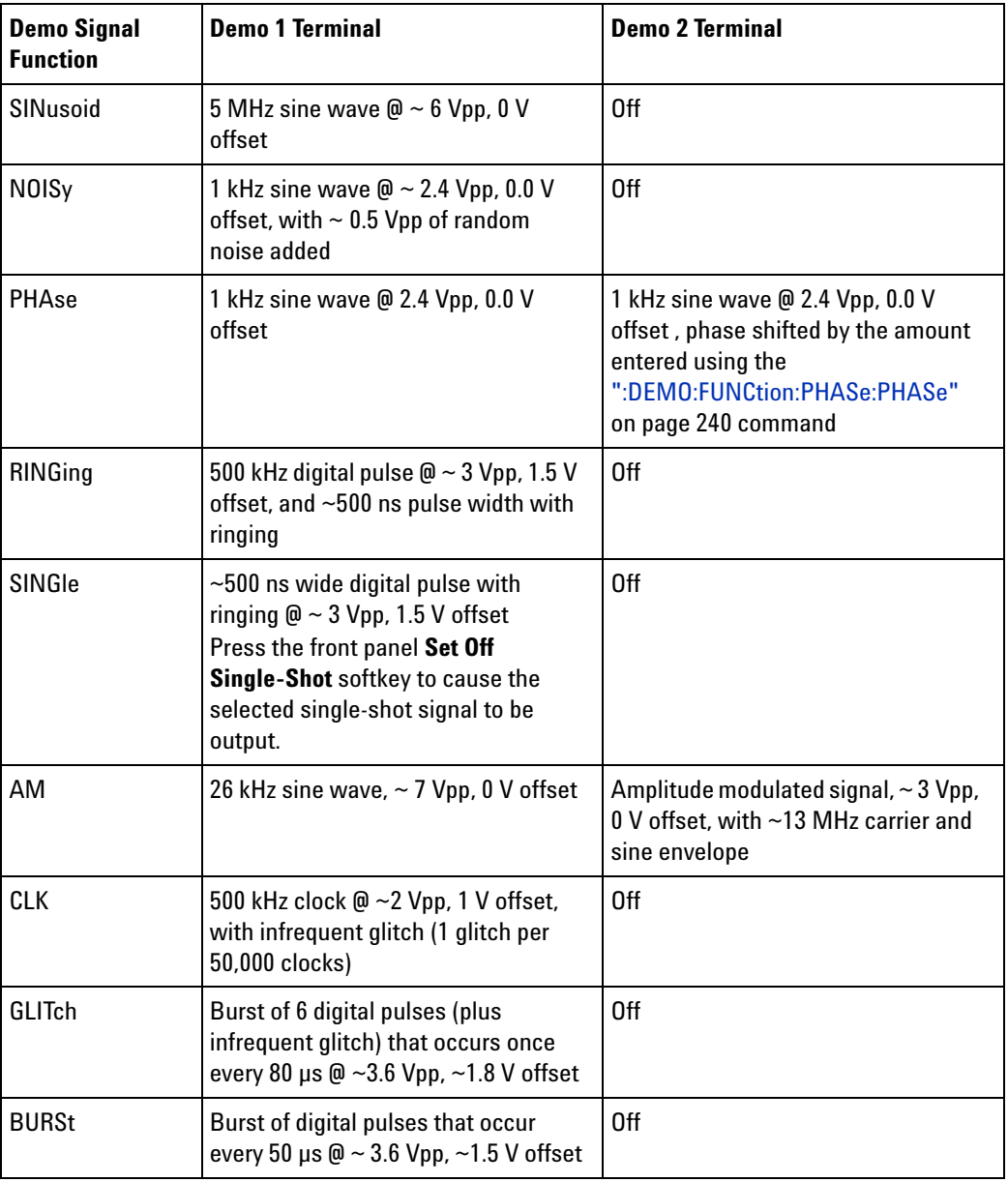

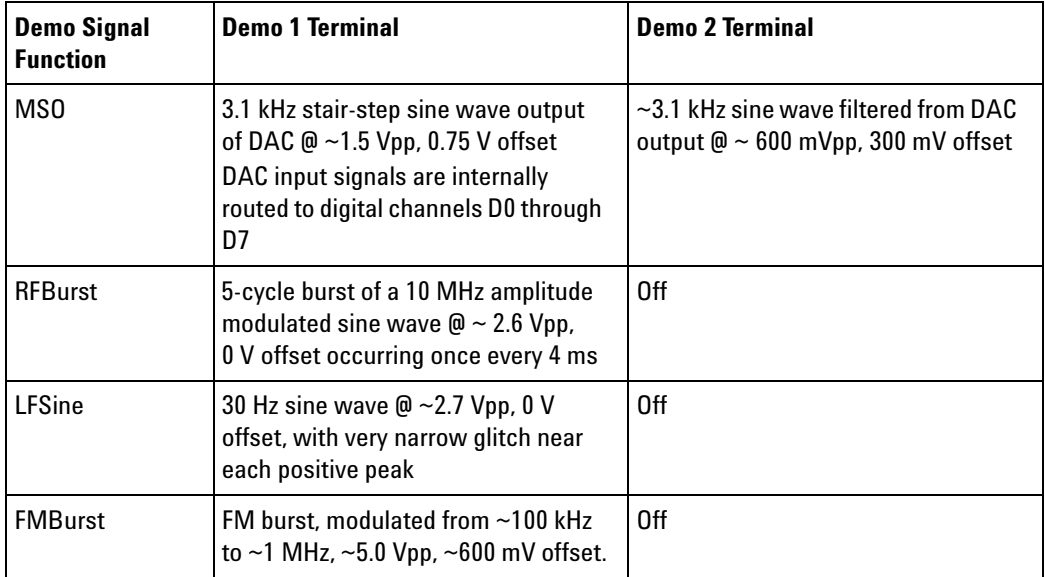

#### <span id="page-238-0"></span>**Query Syntax** : DEMO: FUNCtion?

The :DEMO:FUNCtion? query returns the currently selected demo signal type.

**Return Format** <signal><NL>

 $\langle$ signal> ::=  $\{$ SIN | NOIS | PHAS | RING | SING | AM | CLK | GLIT | BURS | MSO | RFB | LFS | FMB}

**See Also •** ["Introduction to :DEMO Commands" on page 237](#page-236-0)

### <span id="page-239-2"></span>**:DEMO:FUNCtion:PHASe:PHASe**

**N** (see [page 790](#page-789-1))

<span id="page-239-1"></span><span id="page-239-0"></span>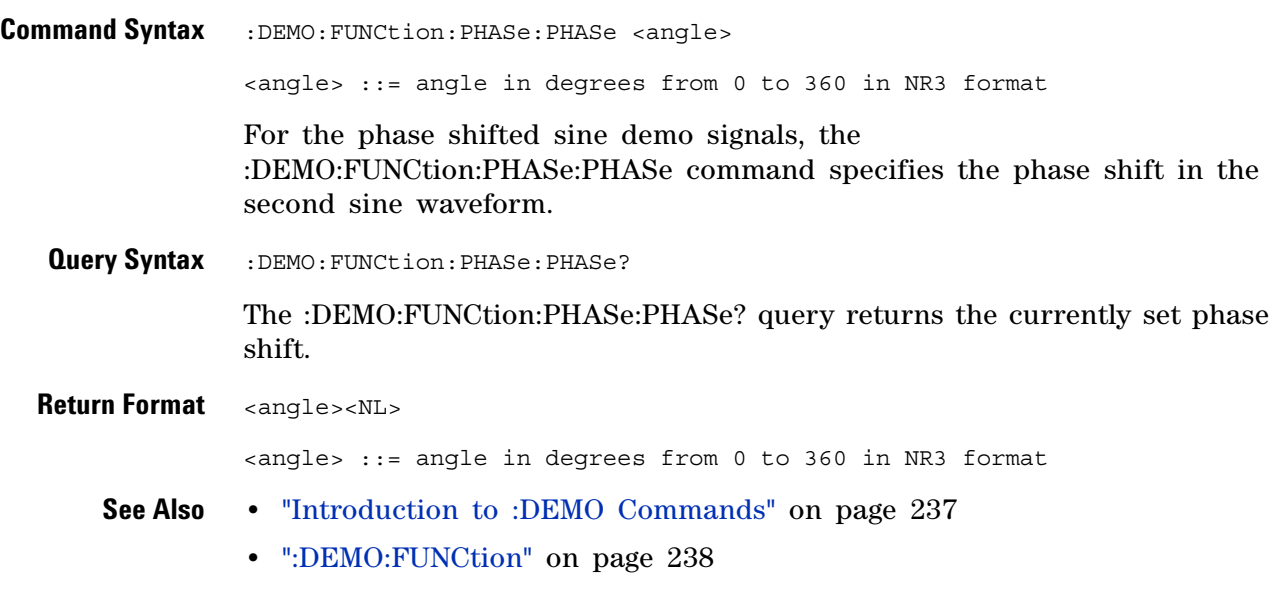

## **:DEMO:OUTPut**

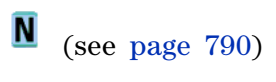

<span id="page-240-1"></span><span id="page-240-0"></span>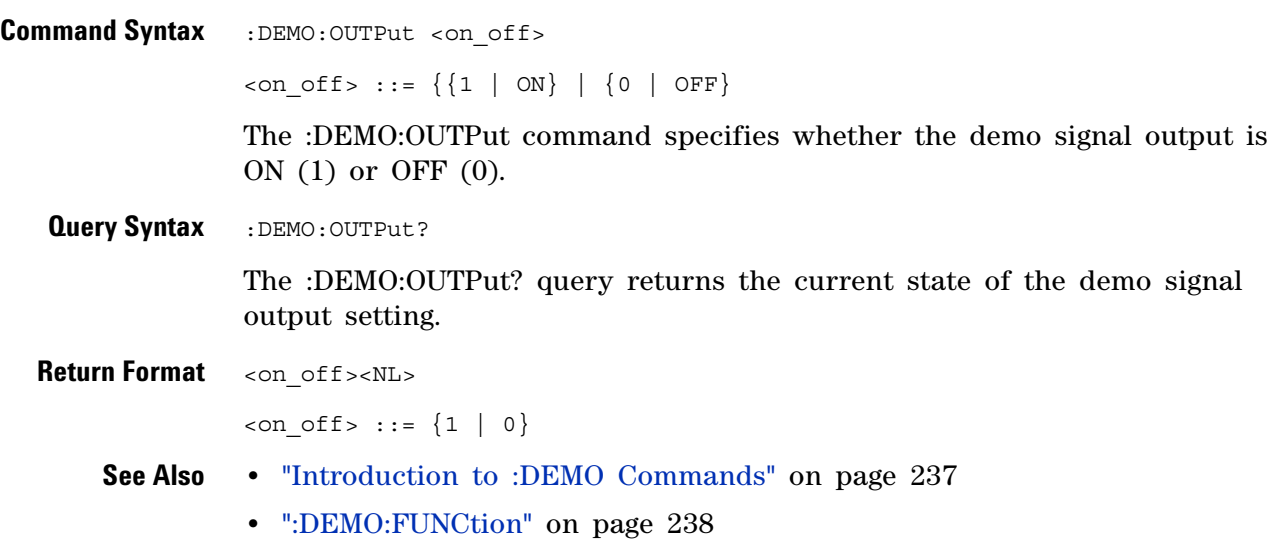

#### **11 :DEMO Commands**

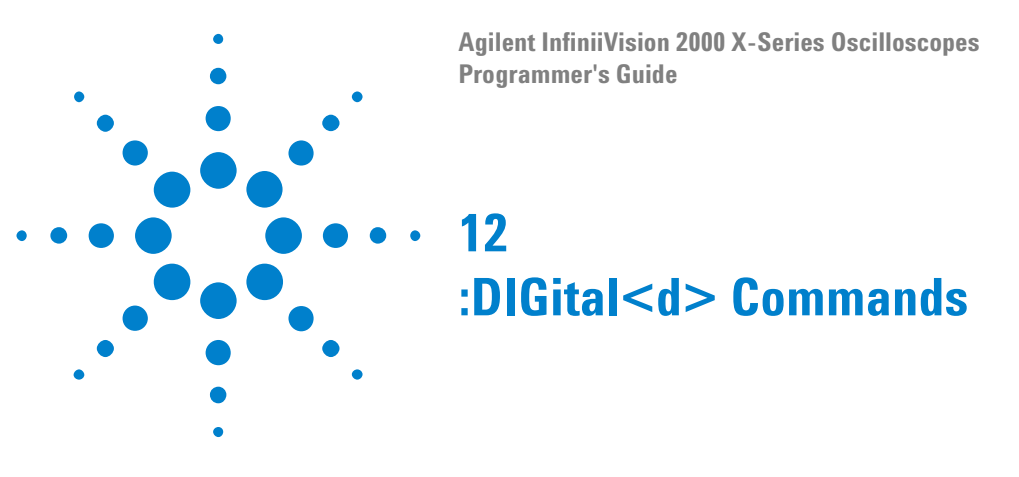

Control all oscilloscope functions associated with individual digital channels. See ["Introduction to :DIGital<d> Commands" on page 243](#page-242-0).

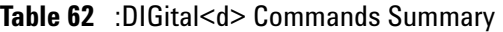

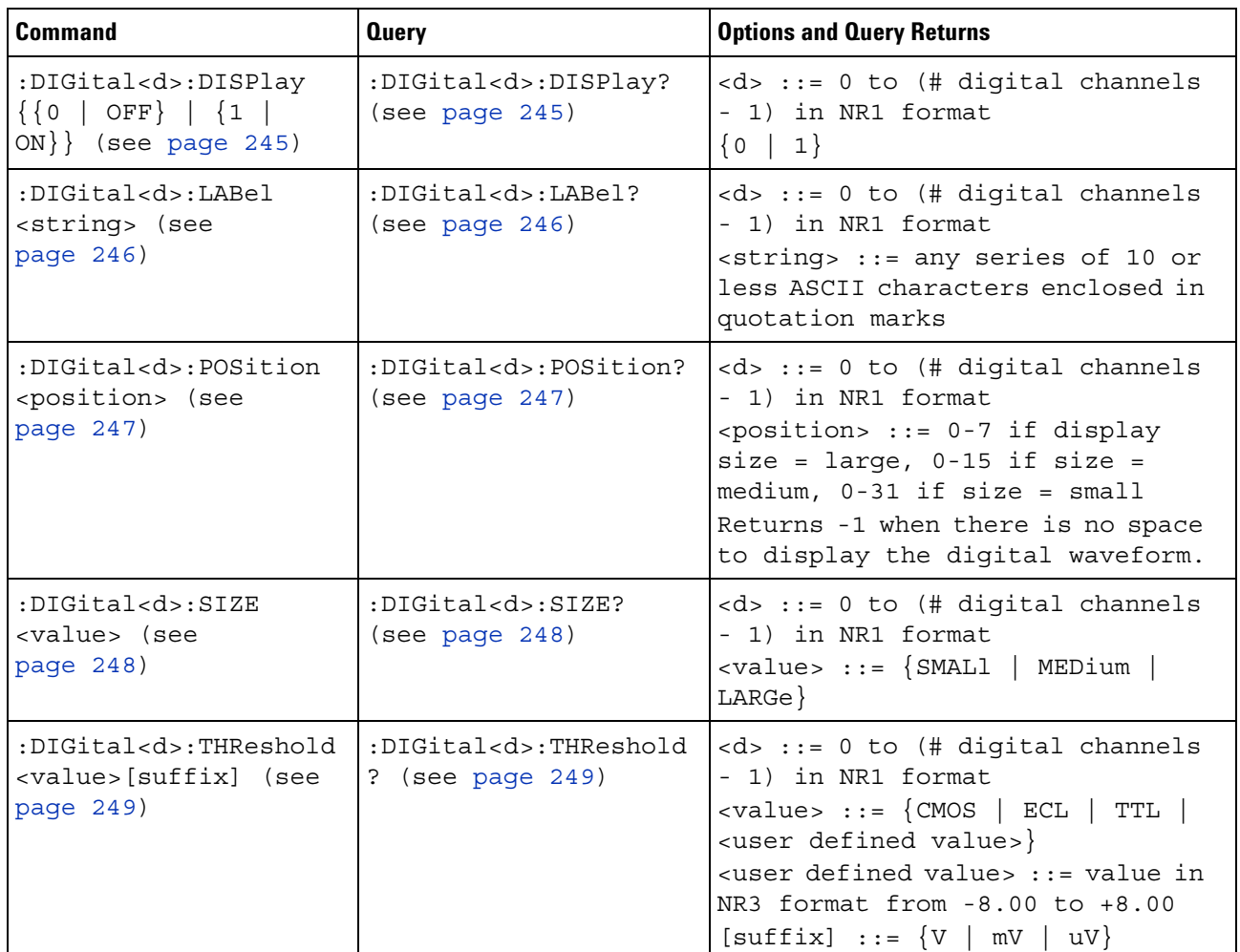

<span id="page-242-0"></span>**Introduction to :DIGital<d> Commands** <d> ::= 0 to (# digital channels - 1) in NR1 format

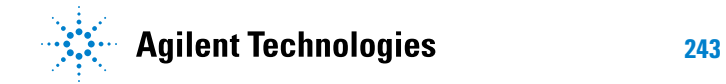

The DIGital subsystem commands control the viewing, labeling, and positioning of digital channels. They also control threshold settings for groups of digital channels, or *pods*.

**NOTE** These commands are only valid for the MSO models.

Reporting the Setup

Use :DIGital<d>? to query setup information for the DIGital subsystem.

Return Format

The following is a sample response from the :DIGital0? query. In this case, the query was issued following a \*RST command.

:DIG0:DISP 0;THR +1.40E+00;LAB 'D0';POS +0

### <span id="page-244-0"></span>**:DIGital<d>:DISPlay**

<span id="page-244-2"></span><span id="page-244-1"></span>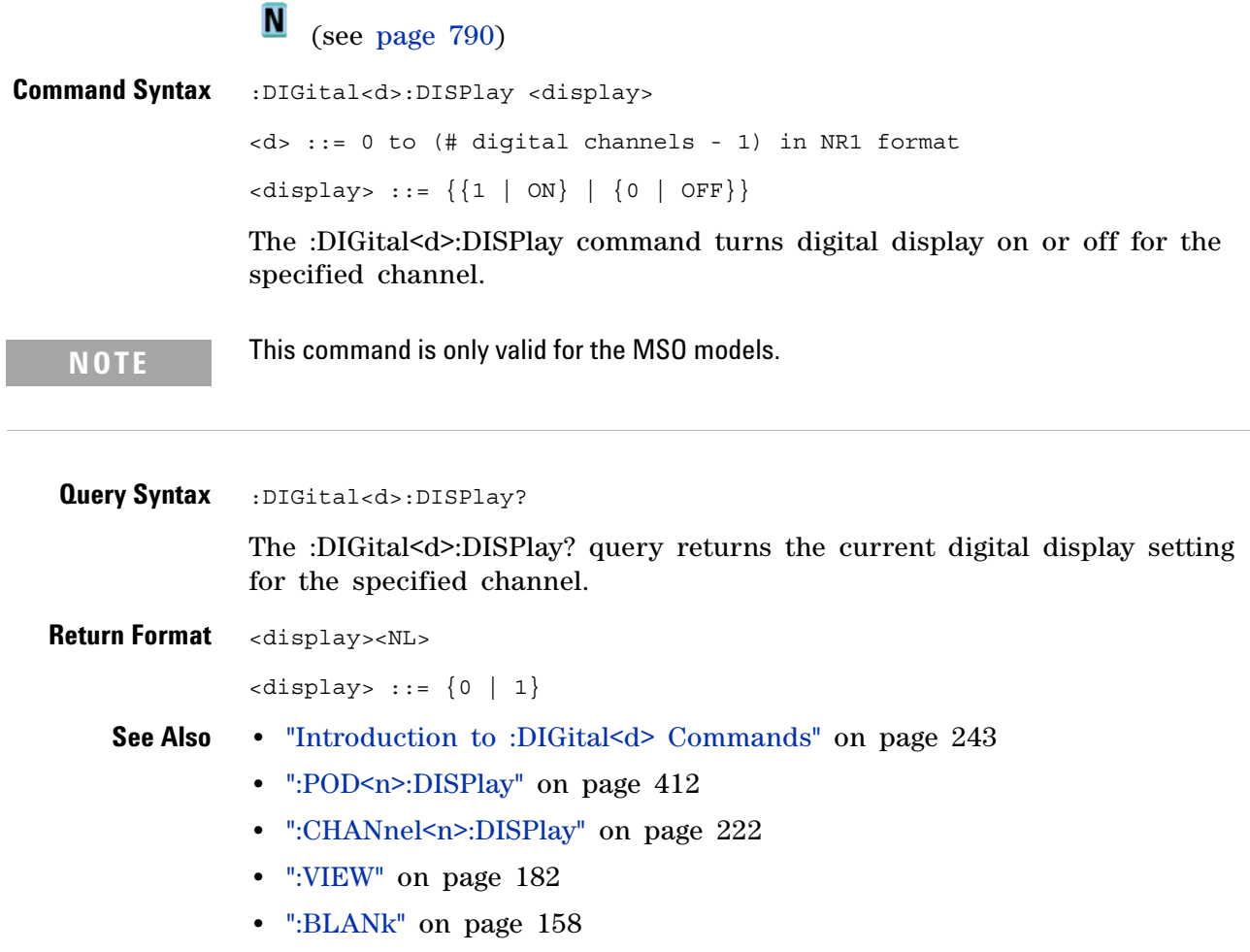

**•** [":STATus" on page 179](#page-178-0)

<span id="page-245-2"></span><span id="page-245-1"></span><span id="page-245-0"></span>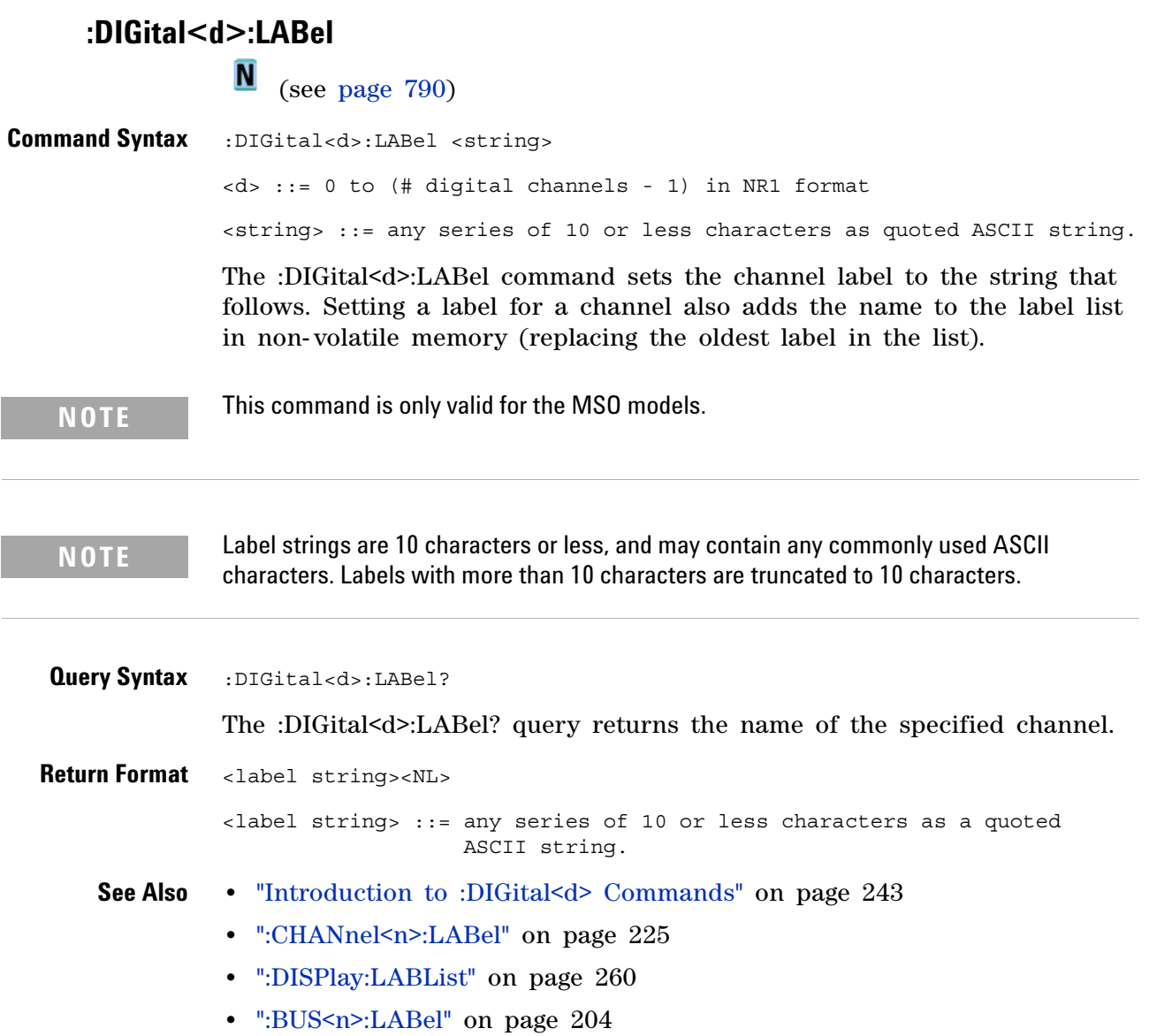

#### <span id="page-246-2"></span>**:DIGital<d>:POSition**

N (see [page 790](#page-789-1))

<span id="page-246-0"></span>**Command Syntax** :DIGital<d>:POSition <position>

<d> ::= 0 to (# digital channels - 1) in NR1 format

<position> ::= integer in NR1 format.

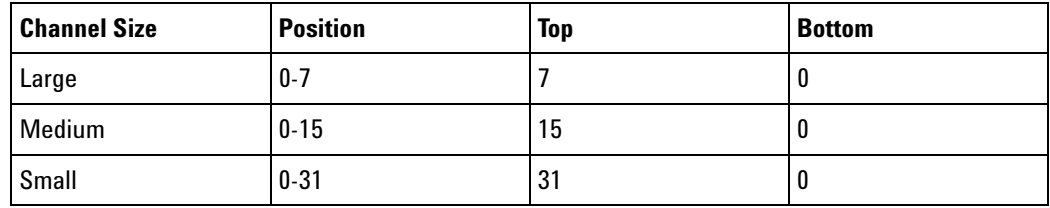

The :DIGital<d>:POSition command sets the position of the specified channel. Note that bottom positions might not be valid depending on whether digital buses, serial decode waveforms, or the zoomed time base are displayed.

**NOTE** This command is only valid for the MSO models.

#### <span id="page-246-1"></span>**Query Syntax** :DIGital<d>:POSition?

The :DIGital<d>:POSition? query returns the position of the specified channel.

If the returned value is "- 1", this indicates there is no space to display the digital waveform (for example, when all serial lanes, digital buses, and the zoomed time base are displayed).

**Return Format** <position><NL>

<position> ::= integer in NR1 format.

**See Also •** ["Introduction to :DIGital<d> Commands" on page 243](#page-242-0)

<span id="page-247-1"></span><span id="page-247-0"></span>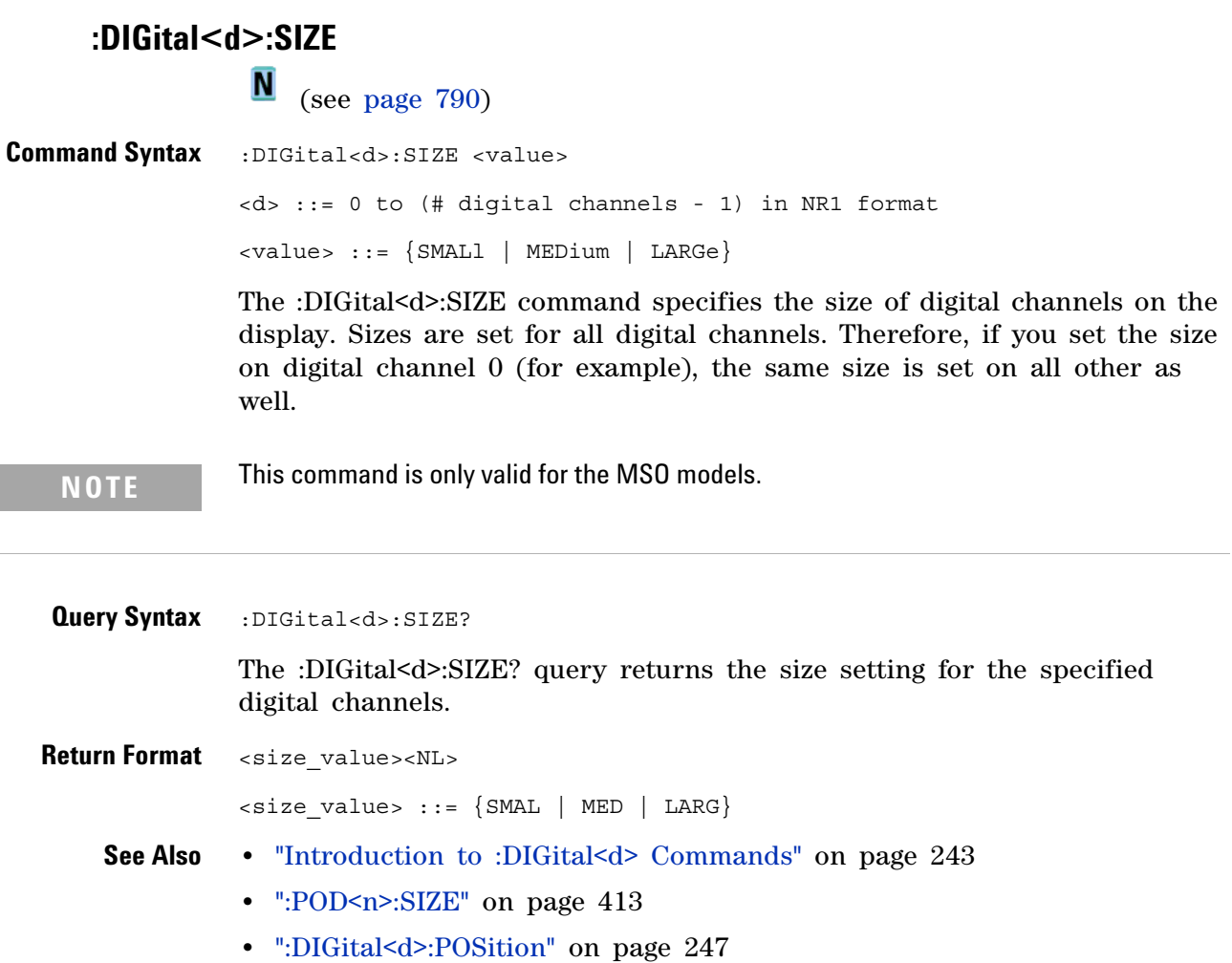

#### **:DIGital<d>:THReshold**

**N** (see [page 790](#page-789-1))

<span id="page-248-0"></span>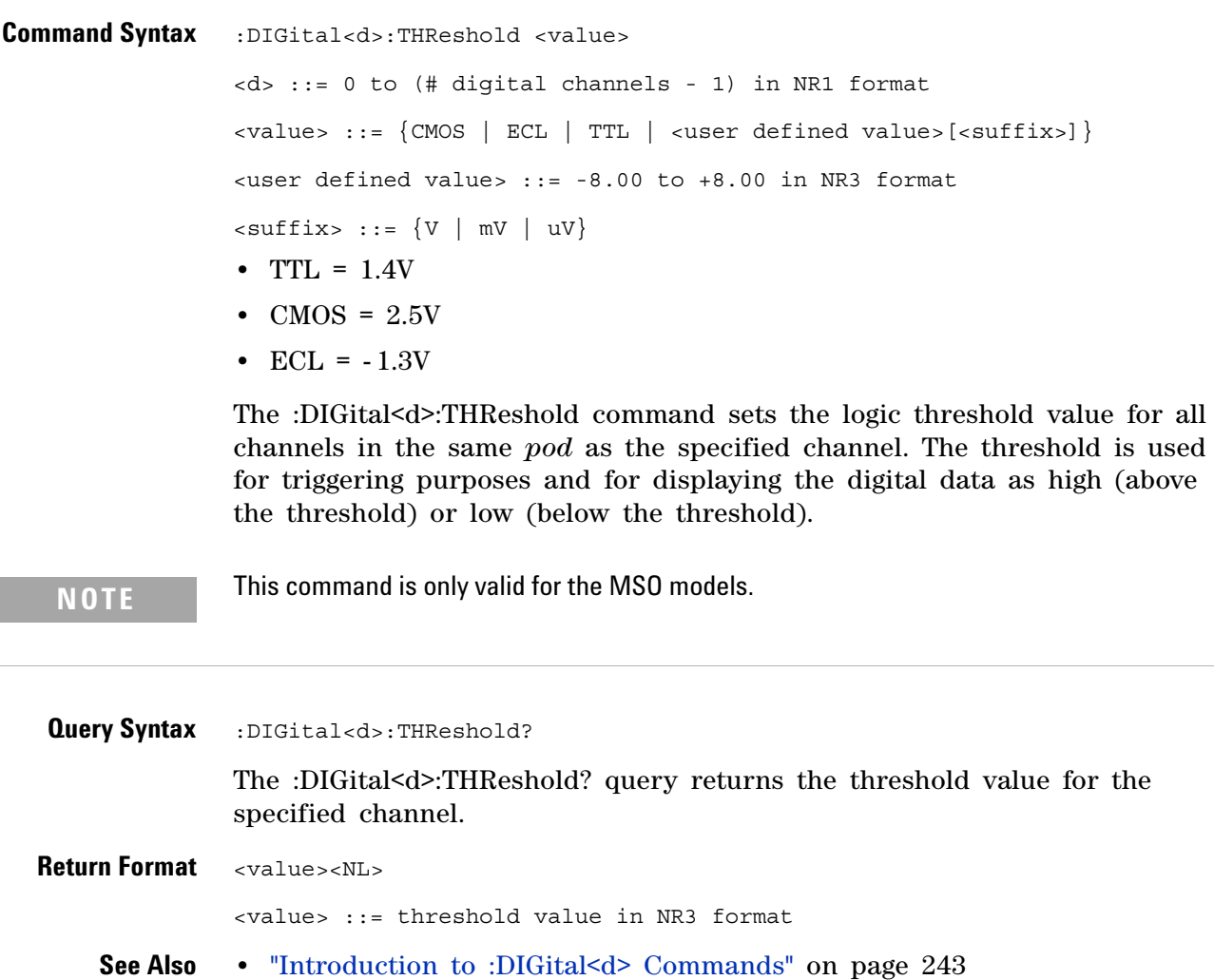

- <span id="page-248-1"></span>**•** [":POD<n>:THReshold" on page 414](#page-413-0)
- **•** [":TRIGger\[:EDGE\]:LEVel" on page 603](#page-602-0)

#### **12 :DIGital<d> Commands**

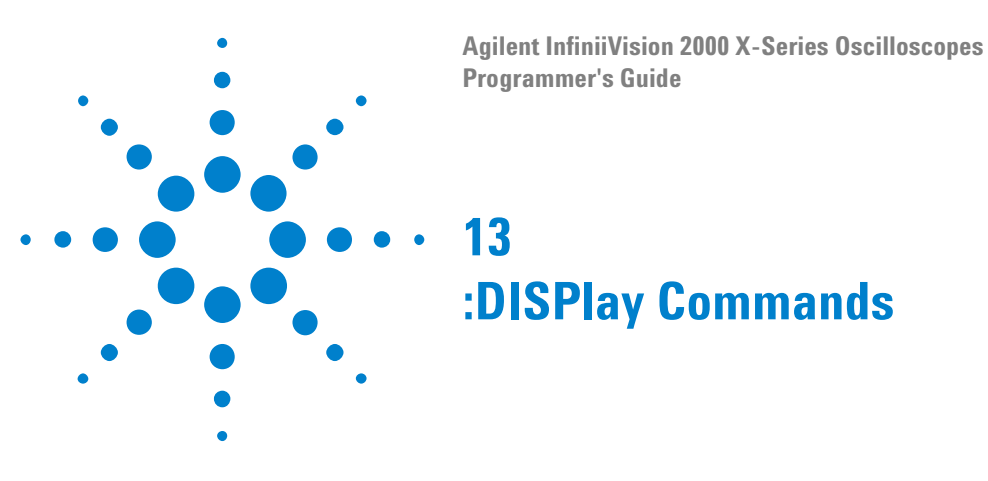

Control how waveforms, graticule, and text are displayed and written on the screen. See ["Introduction to :DISPlay Commands" on page 252](#page-251-0).

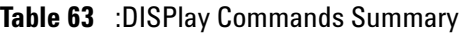

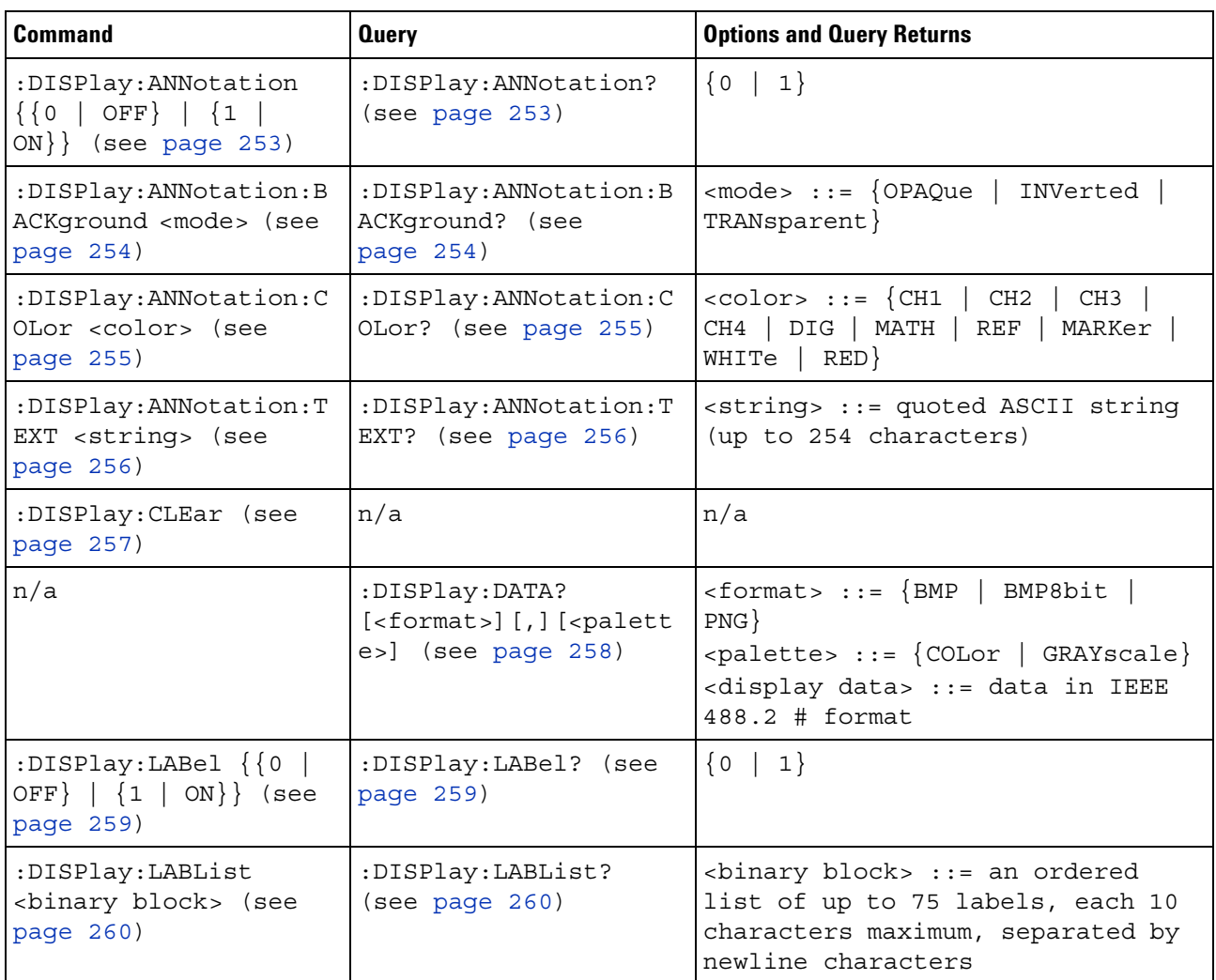

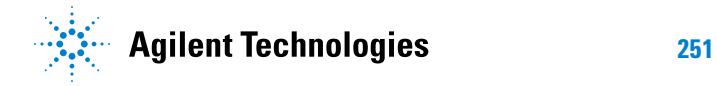

#### **13 :DISPlay Commands**

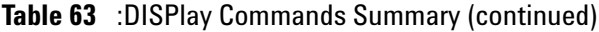

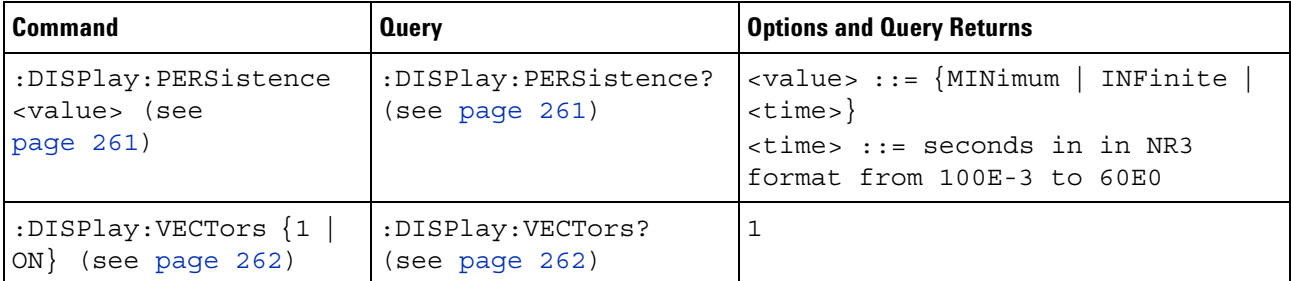

#### <span id="page-251-0"></span>**Introduction to :DISPlay Commands** The DISPlay subsystem is used to control the display storage and retrieval of waveform data, labels, and text. This subsystem allows the following actions:

- **•** Clear the waveform area on the display.
- **•** Turn vectors on or off.
- **•** Set waveform persistence.
- **•** Specify labels.
- **•** Save and Recall display data.

#### Reporting the Setup

Use :DISPlay? to query the setup information for the DISPlay subsystem.

#### Return Format

The following is a sample response from the :DISPlay? query. In this case, the query was issued following a \*RST command.

```
:DISP:LAB 0;VECT 1;PERS MIN
```
# <span id="page-252-0"></span>**:DISPlay:ANNotation**

**N** (see [page 790](#page-789-0))

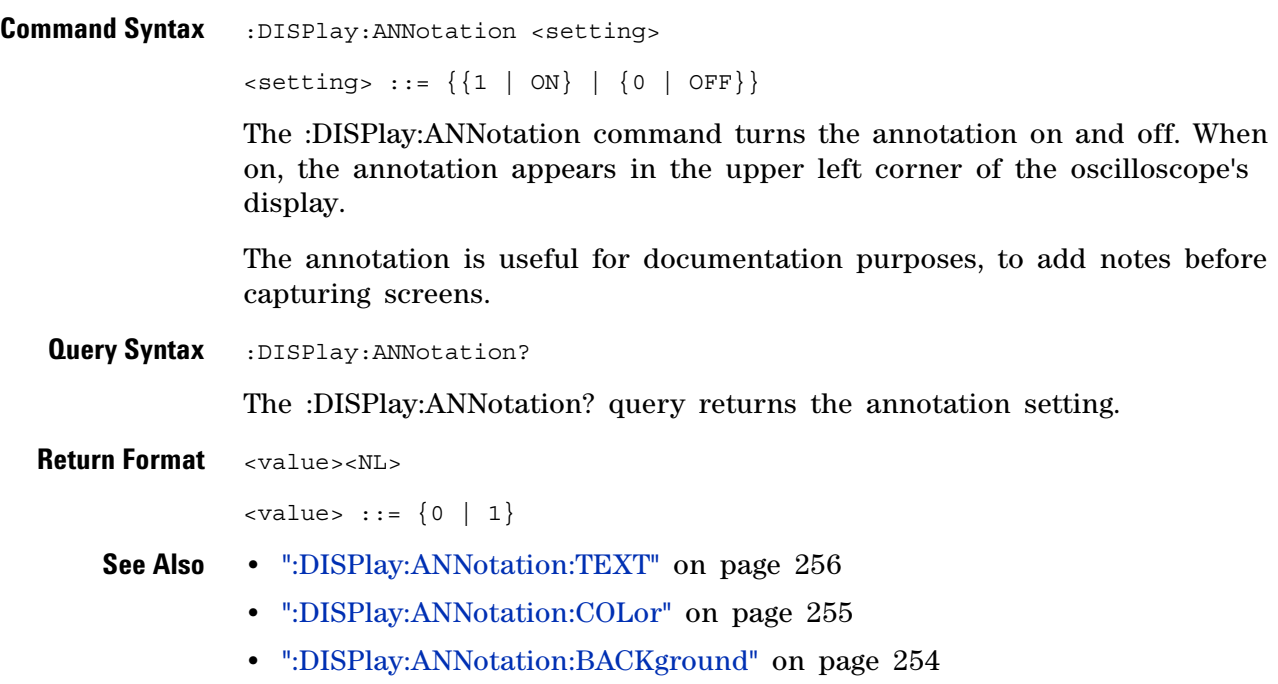

**•** ["Introduction to :DISPlay Commands" on page 252](#page-251-0)

# <span id="page-253-0"></span>**:DISPlay:ANNotation:BACKground**

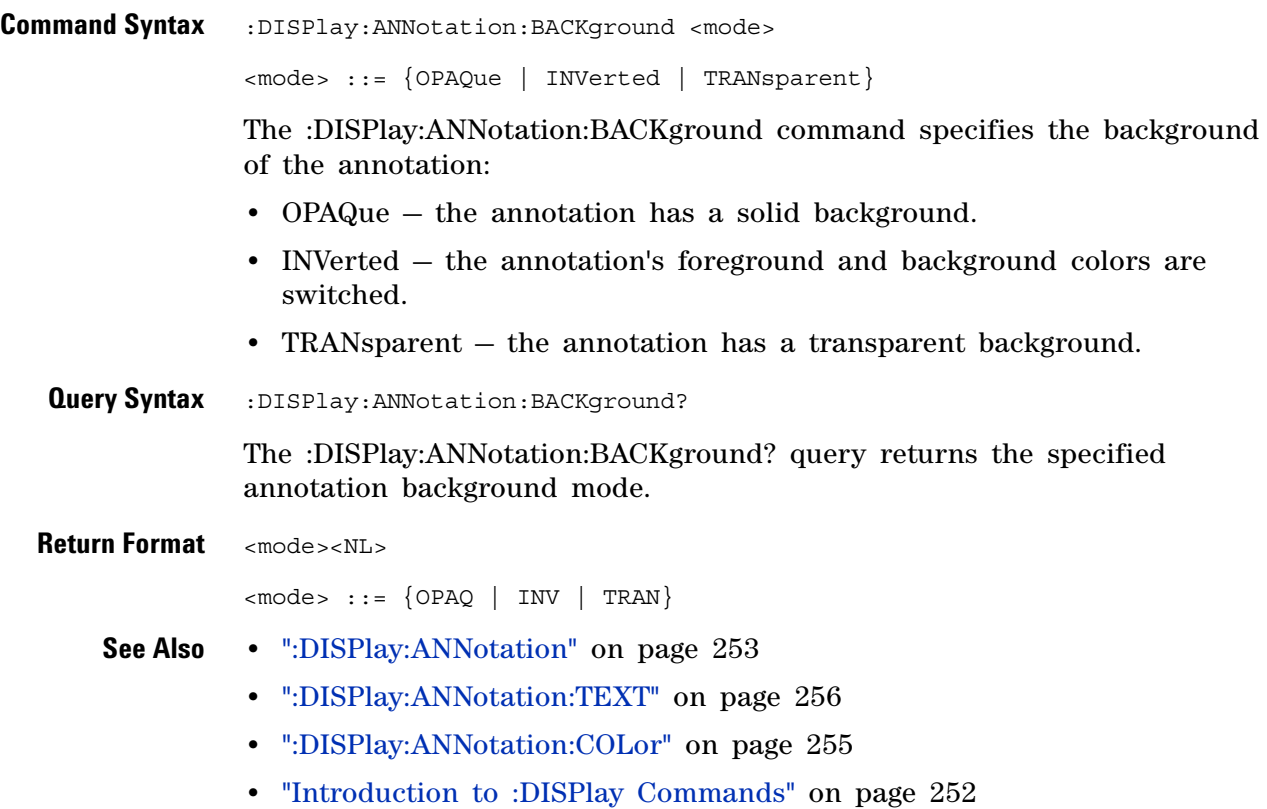

#### <span id="page-254-0"></span>**:DISPlay:ANNotation:COLor**

 $\overline{\mathsf{N}}$ (see [page 790](#page-789-0))

**Command Syntax** :DISPlay:ANNotation:COLor <color> <color> ::= {CH1 | CH2 | CH3 | CH4 | DIG | MATH | REF | MARKer | WHITe | RED} The :DISPlay:ANNotation:COLor command specifies the annotation color. You can choose white, red, or colors that match analog channels, digital channels, math waveforms, reference waveforms, or markers. **Query Syntax** :DISPlay:ANNotation:COLor? The :DISPlay:ANNotation:COLor? query returns the specified annotation color. **Return Format** <color><NL>  $\text{ccolor}$  ::=  $\text{CH1}$  | CH2 | CH3 | CH4 | DIG | MATH | REF | MARK | WHIT | RED} **See Also •** [":DISPlay:ANNotation" on page 253](#page-252-0) **•** [":DISPlay:ANNotation:TEXT" on page 256](#page-255-0) **•** [":DISPlay:ANNotation:BACKground" on page 254](#page-253-0) **•** ["Introduction to :DISPlay Commands" on page 252](#page-251-0)

#### <span id="page-255-0"></span>**:DISPlay:ANNotation:TEXT**

 $\overline{\mathbf{N}}$ (see [page 790](#page-789-0))

**Command Syntax** :DISPlay:ANNotation:TEXT <string> <string> ::= quoted ASCII string (up to 254 characters) The :DISPlay:ANNotation:TEXT command specifies the annotation string. The annotation string can contain as many characters as will fit in the Edit Annotation box on the oscilloscope's screen, up to 254 characters. You can include a carriage return in the annotation string using the characters "\n". Note that this is not a new line character but the actual "\ " (backslash) and "n" characters in the string. Carriage returns lessen the number of characters available for the annotation string. Use :DISPlay:ANNotation:TEXT "" to remotely clear the annotation text. (Two sets of quote marks without a space between them creates a NULL string.) **Query Syntax** :DISPlay:ANNotation:TEXT? The :DISPlay:ANNotation:TEXT? query returns the specified annotation text. When carriage returns are present in the annotation text, they are returned as the actual carriage return character (ASCII 0x0D). **Return Format** <string><NL> <string> ::= quoted ASCII string **See Also •** [":DISPlay:ANNotation" on page 253](#page-252-0) **•** [":DISPlay:ANNotation:COLor" on page 255](#page-254-0) **•** [":DISPlay:ANNotation:BACKground" on page 254](#page-253-0) **•** ["Introduction to :DISPlay Commands" on page 252](#page-251-0)

### <span id="page-256-0"></span>**:DISPlay:CLEar**  $\overline{\mathsf{N}}$  (see [page 790](#page-789-0)) **Command Syntax** :DISPlay:CLEar

The :DISPlay:CLEar command clears the display and resets all associated measurements. If the oscilloscope is stopped, all currently displayed data is erased. If the oscilloscope is running, all of the data for active channels and functions is erased; however, new data is displayed on the next acquisition.

**See Also •** ["Introduction to :DISPlay Commands" on page 252](#page-251-0)

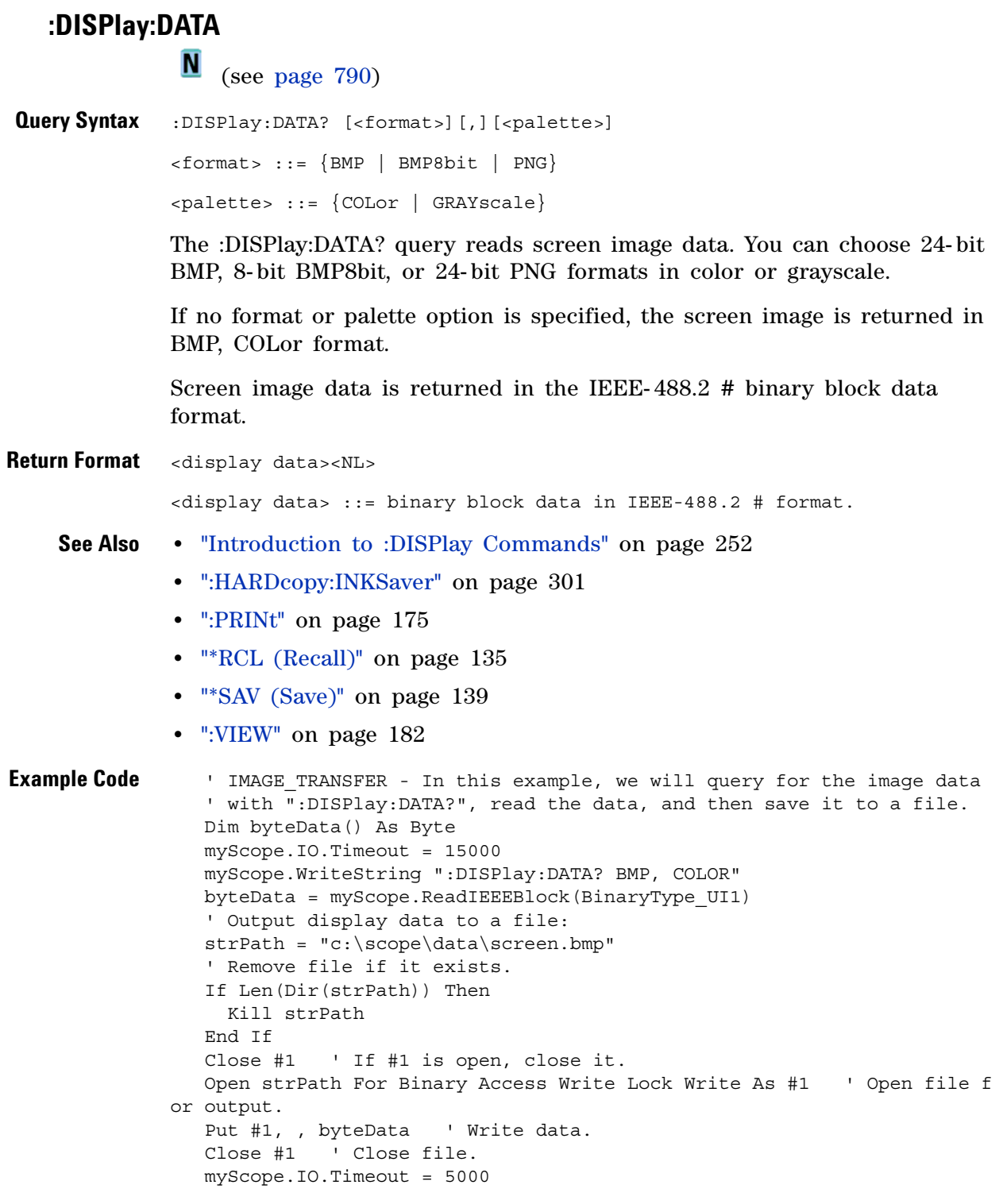

See complete example programs at: [Chapter 38, "Programming Examples,"](#page-798-0)  [starting on page 799](#page-798-0)

# **:DISPlay:LABel**

<span id="page-258-0"></span>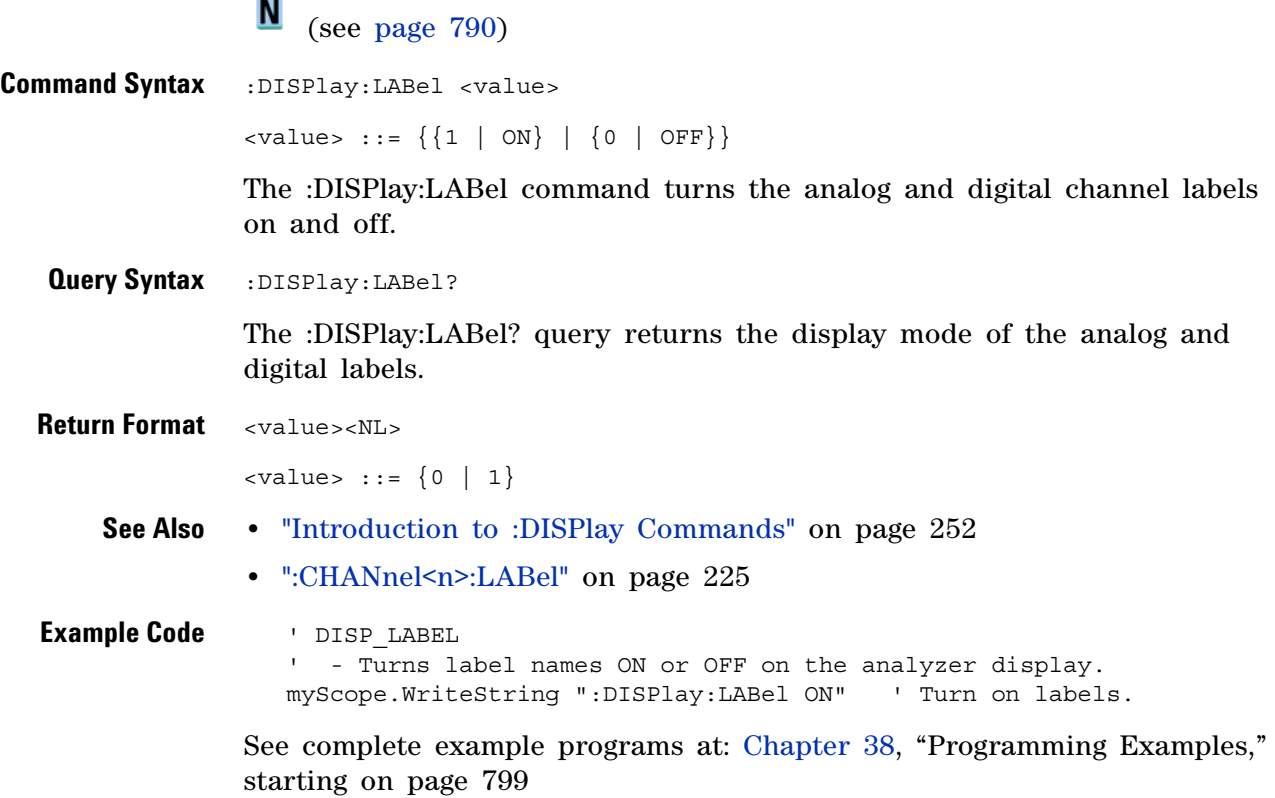

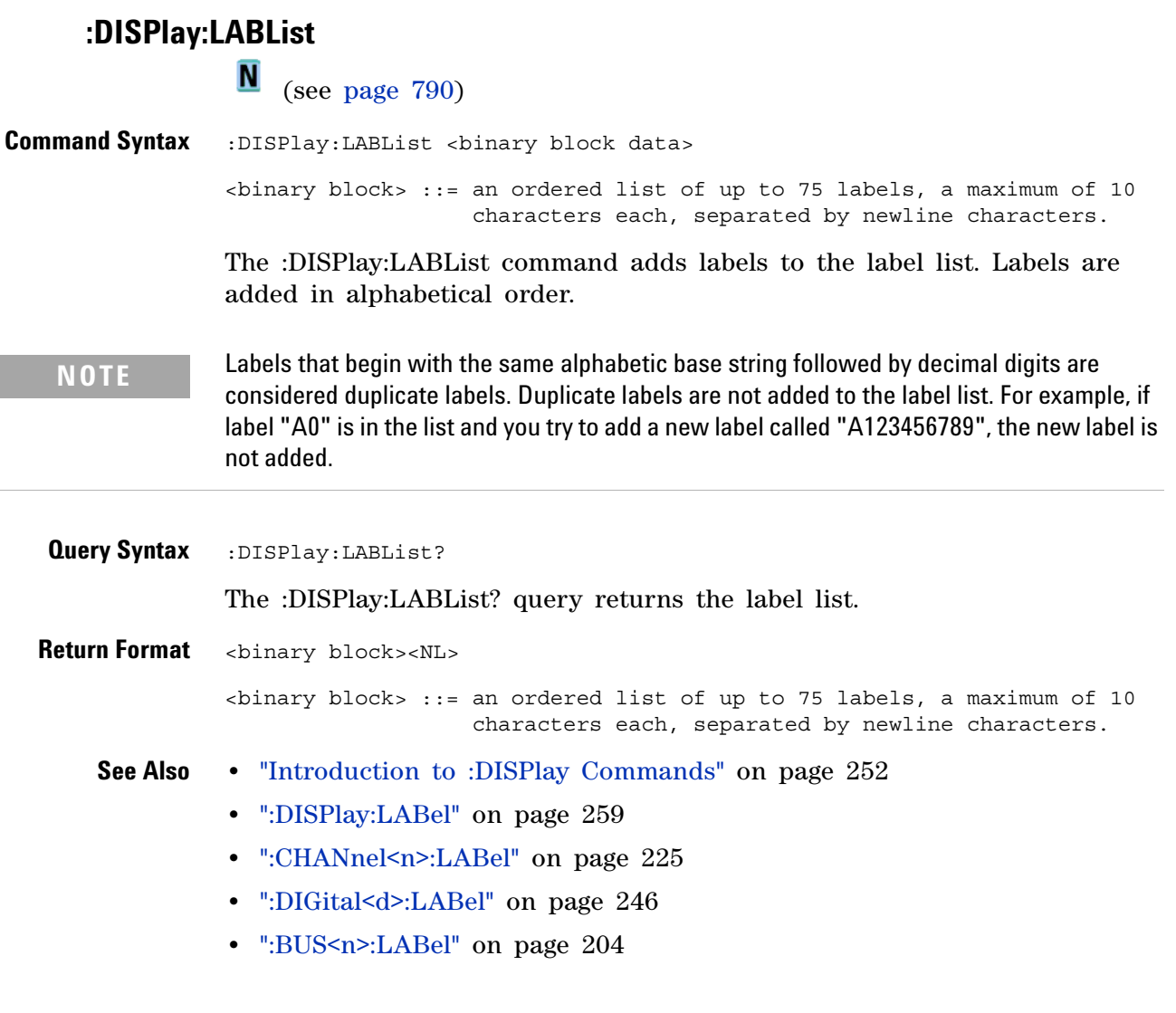

# **:DISPlay:PERSistence**

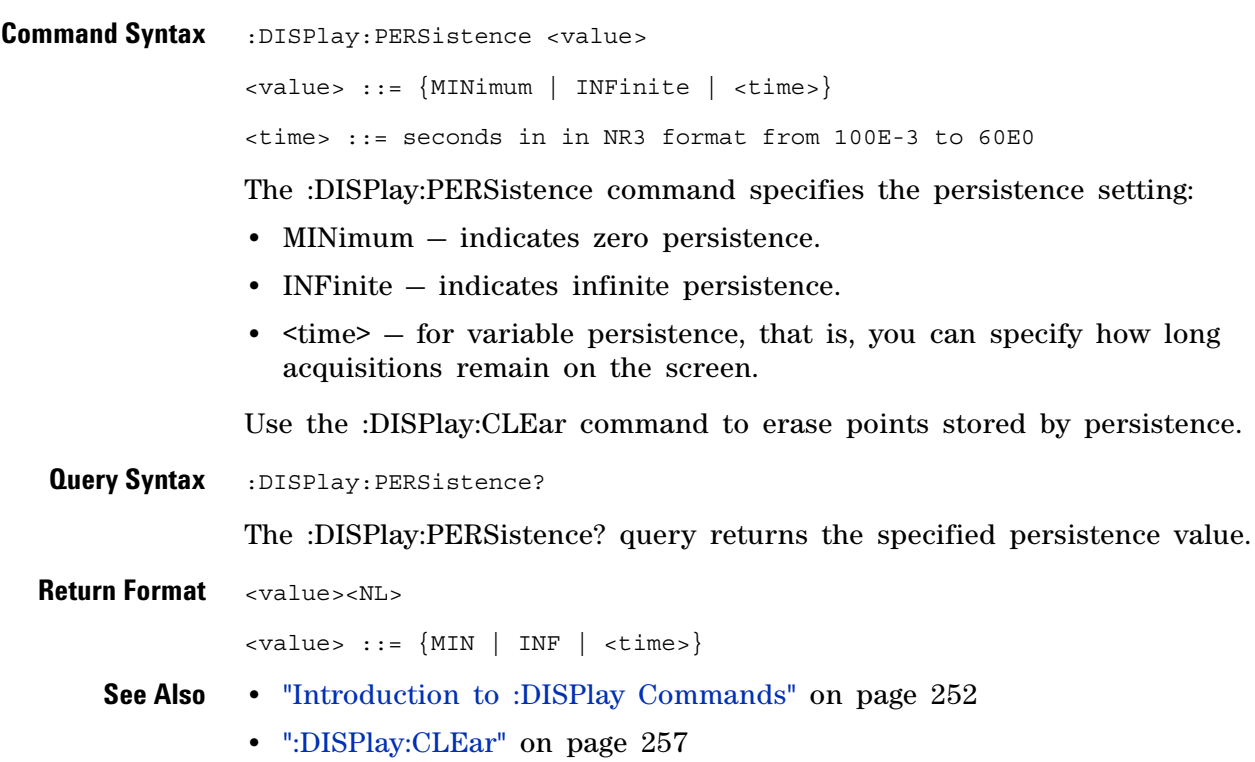

# **:DISPlay:VECTors**

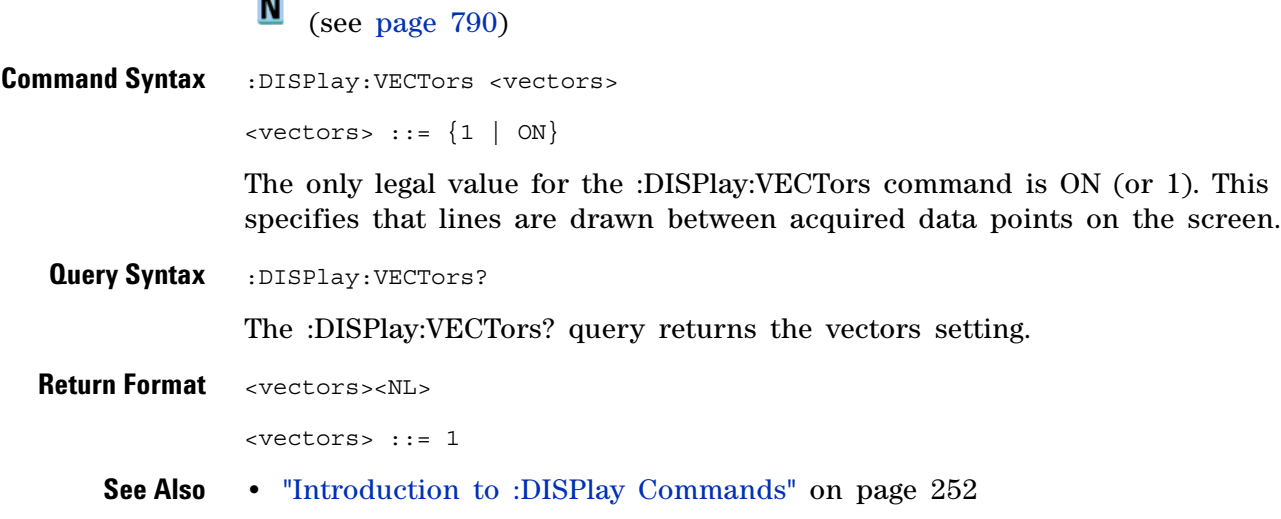

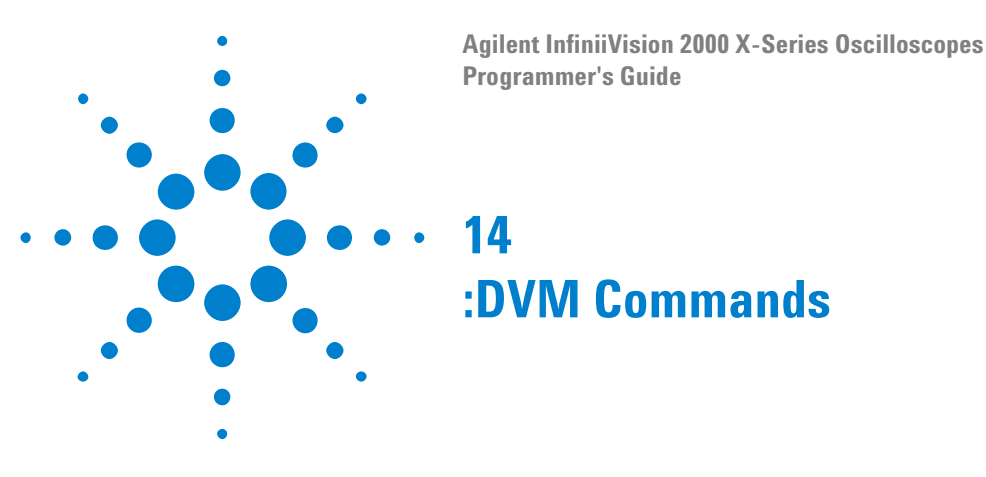

When the optional DSOXDVM digital voltmeter analysis feature is licensed, these commands control the digital voltmeter (DVM) feature.

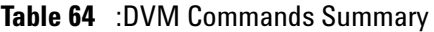

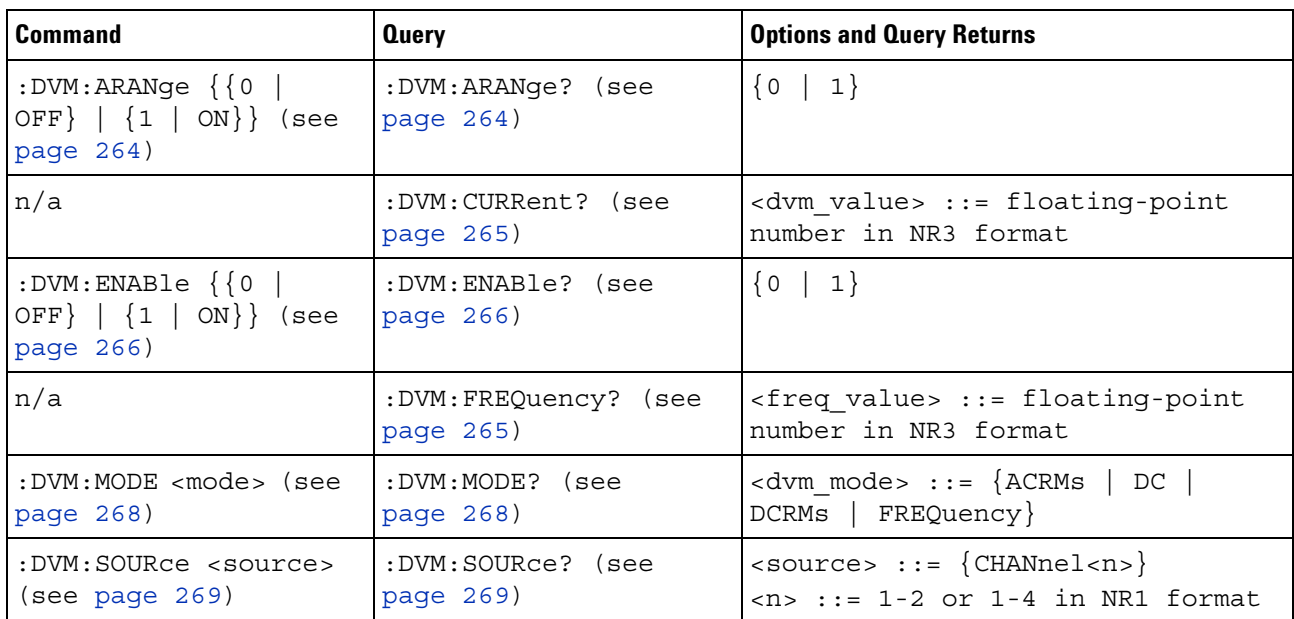

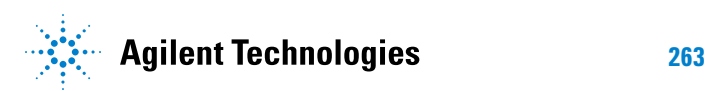

<span id="page-263-2"></span><span id="page-263-1"></span><span id="page-263-0"></span>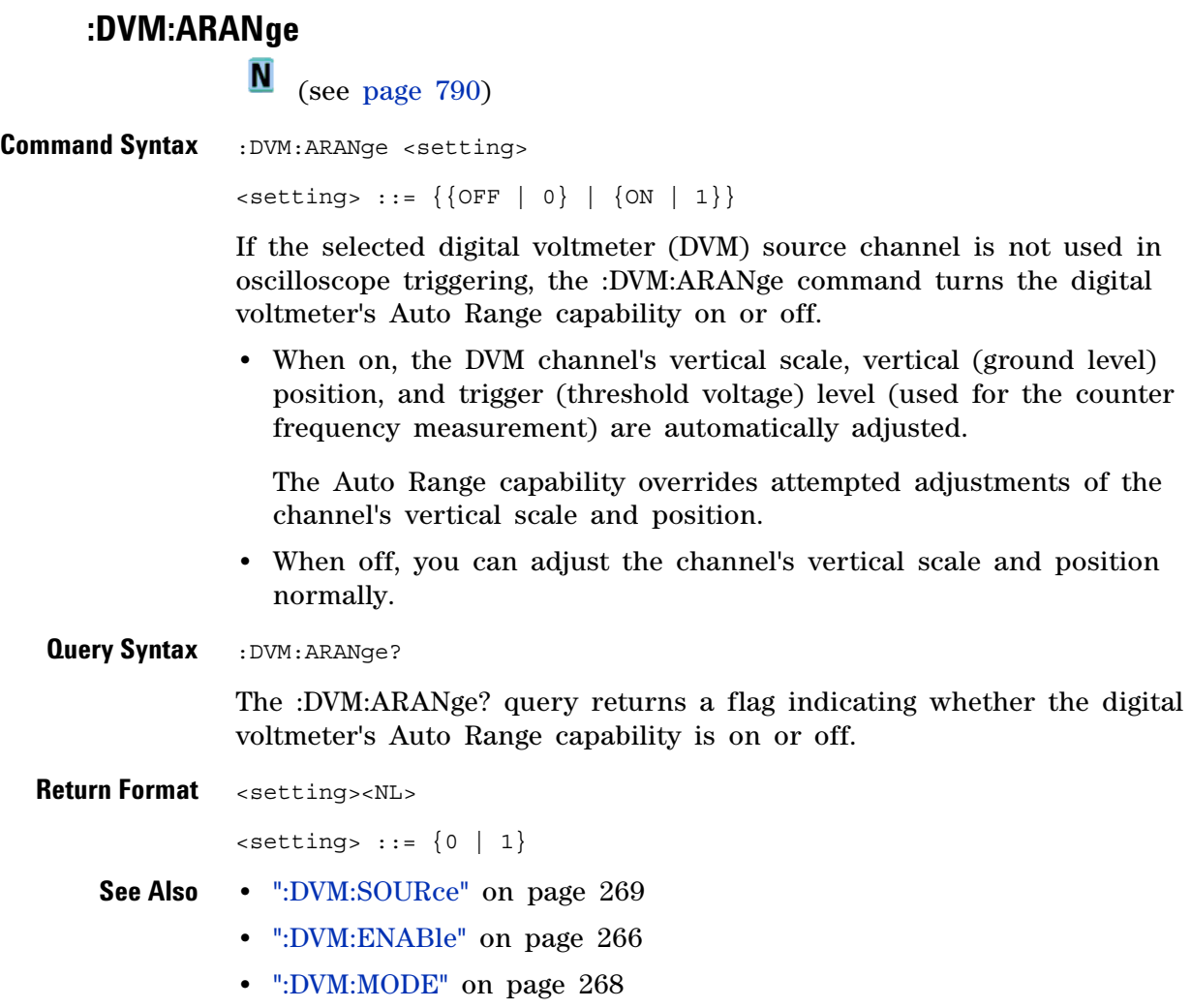

<span id="page-264-1"></span><span id="page-264-0"></span>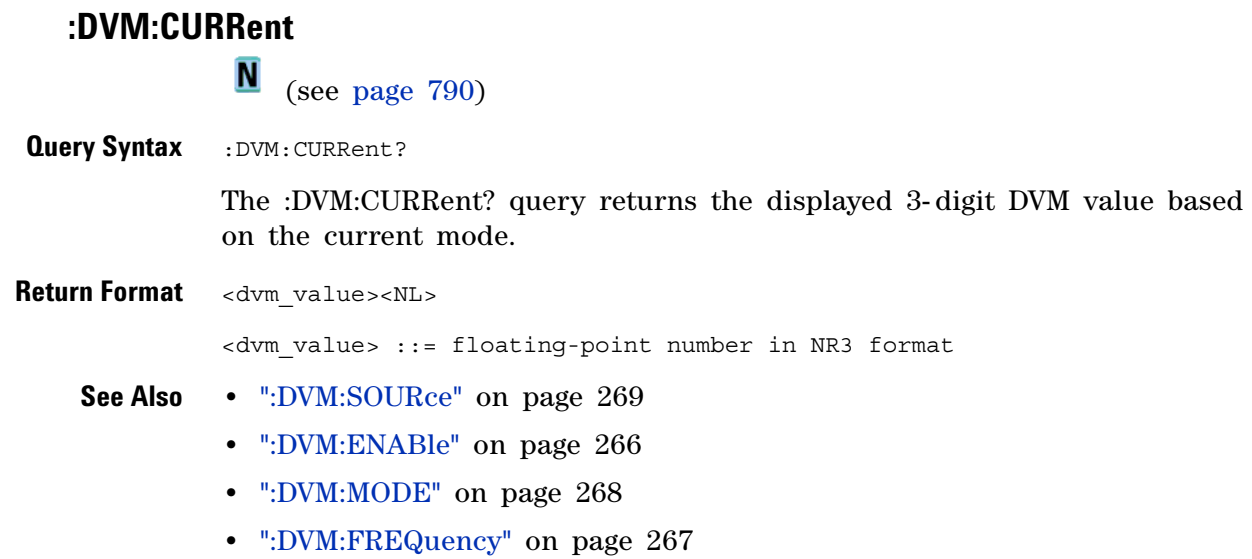

### <span id="page-265-2"></span>**:DVM:ENABle**

<span id="page-265-1"></span><span id="page-265-0"></span>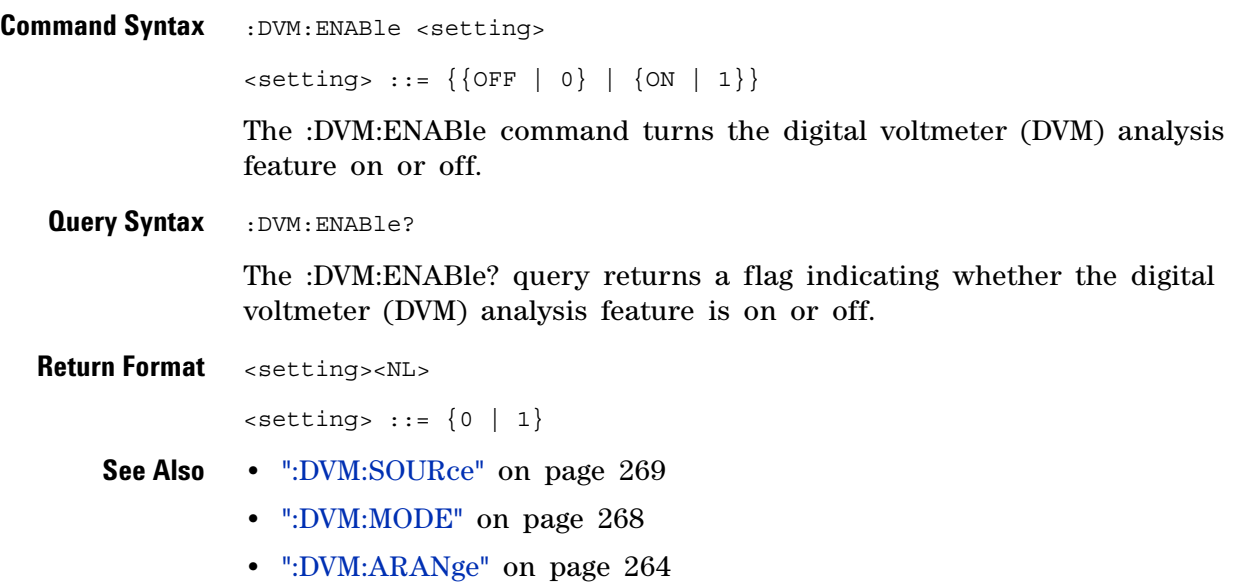

#### <span id="page-266-0"></span>**:DVM:FREQuency**

**N** 

(see [page 790](#page-789-0))

**Query Syntax** :DVM:FREQuency? The :DVM:FREQuency? query returns the displayed 5- digit frequency value that is displayed below the main DVM value. **Return Format** <freq value><NL> <freq\_value> ::= floating-point number in NR3 format **See Also •** [":DVM:SOURce" on page 269](#page-268-2) **•** [":DVM:ENABle" on page 266](#page-265-2) **•** [":DVM:MODE" on page 268](#page-267-2)

**•** [":DVM:CURRent" on page 265](#page-264-1)

#### **14 :DVM Commands**

<span id="page-267-2"></span><span id="page-267-0"></span>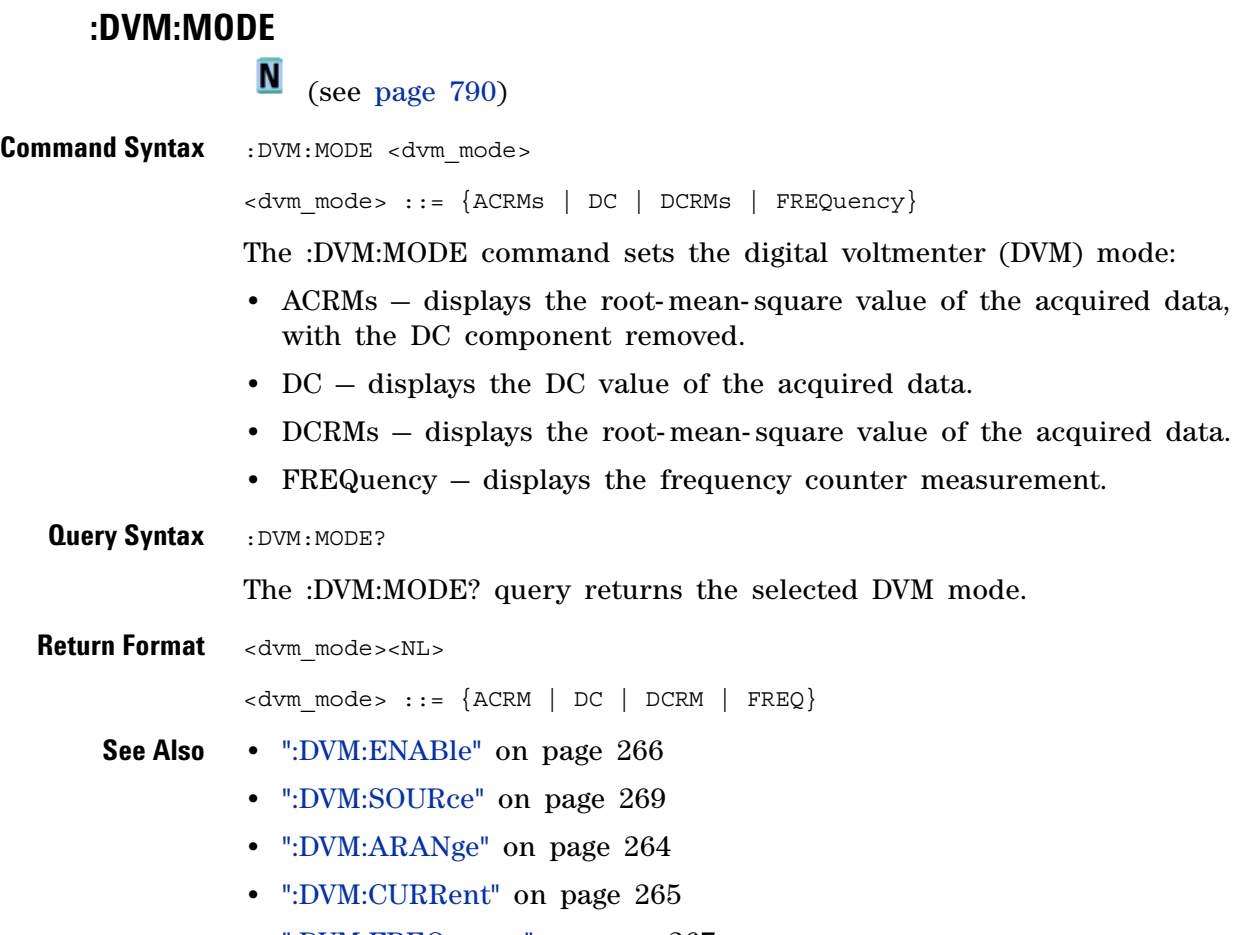

<span id="page-267-1"></span>**•** [":DVM:FREQuency" on page 267](#page-266-0)

#### <span id="page-268-2"></span>**:DVM:SOURce**

<span id="page-268-1"></span><span id="page-268-0"></span>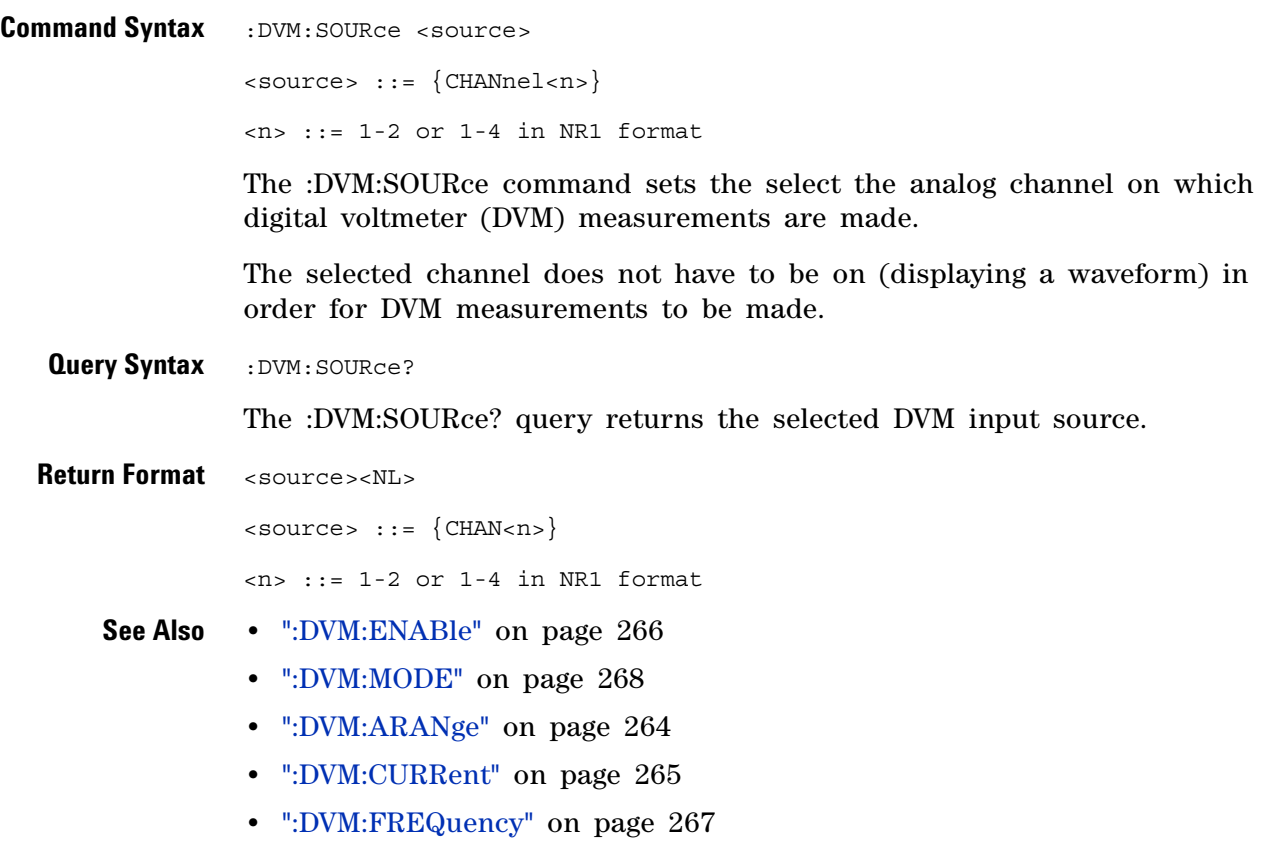

#### **14 :DVM Commands**

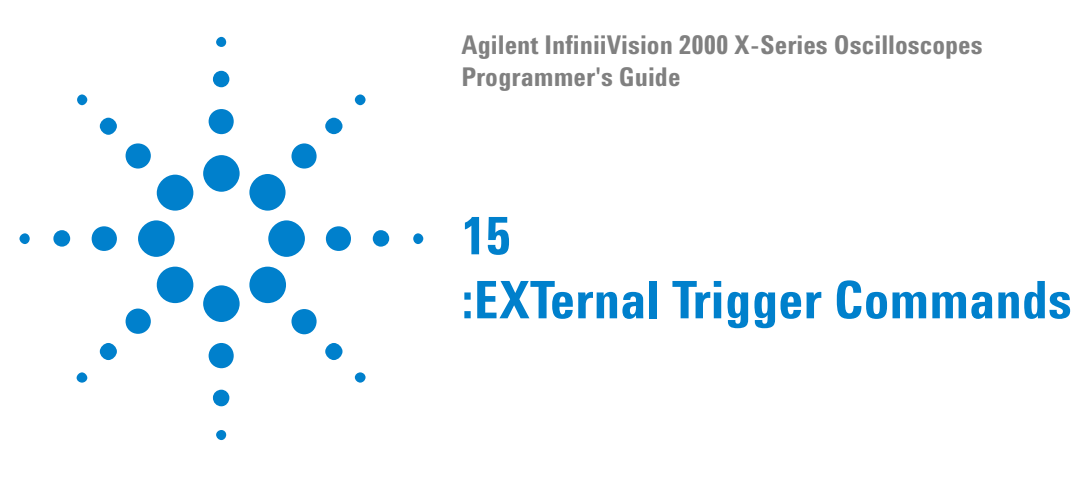

Control the input characteristics of the external trigger input. See ["Introduction to :EXTernal Trigger Commands" on page 271.](#page-270-0)

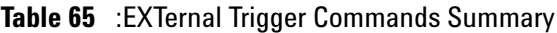

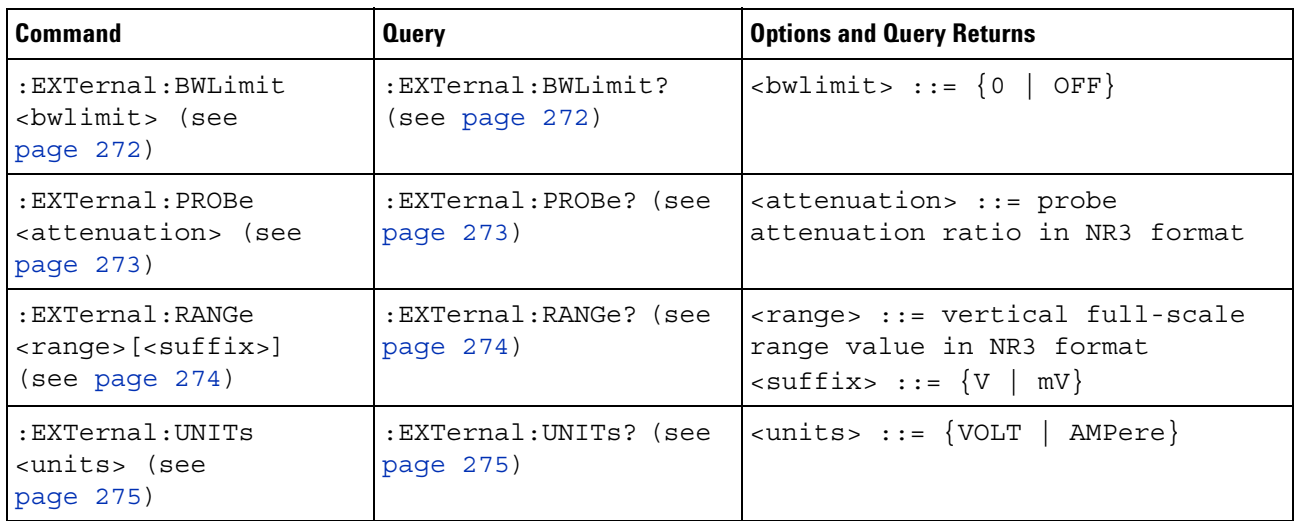

<span id="page-270-0"></span>**Introduction to :EXTernal Trigger Commands** The EXTernal trigger subsystem commands control the input characteristics of the external trigger input. The probe factor, impedance, input range, input protection state, units, and bandwidth limit settings may all be queried. Depending on the instrument type, some settings may be changeable.

Reporting the Setup

Use :EXTernal? to query setup information for the EXTernal subsystem.

Return Format

The following is a sample response from the :EXTernal query. In this case, the query was issued following a \*RST command.

:EXT:BWL 0;RANG +8E+00;UNIT VOLT;PROB +1.000E+00

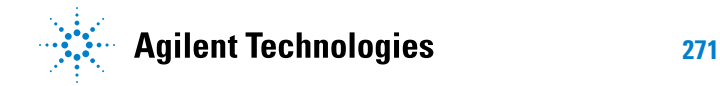

#### **:EXTernal:BWLimit**

 $\blacksquare$ 

<span id="page-271-1"></span><span id="page-271-0"></span>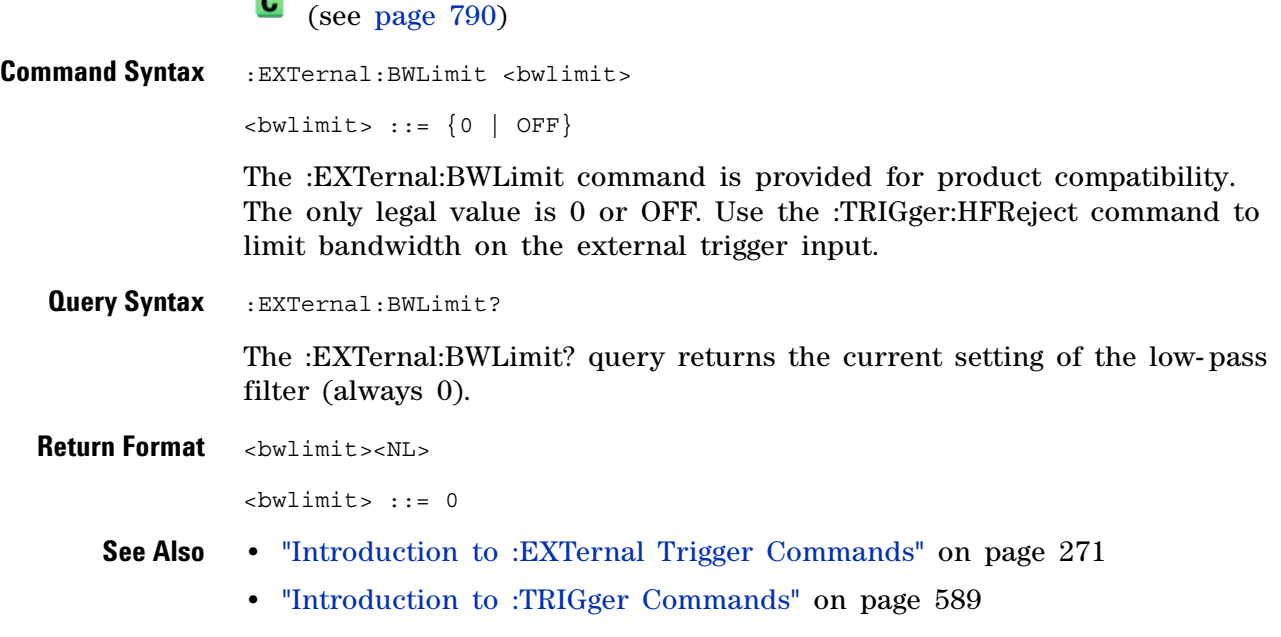

**•** [":TRIGger:HFReject" on page 593](#page-592-0)

#### **:EXTernal:PROBe**

<span id="page-272-2"></span><span id="page-272-1"></span><span id="page-272-0"></span>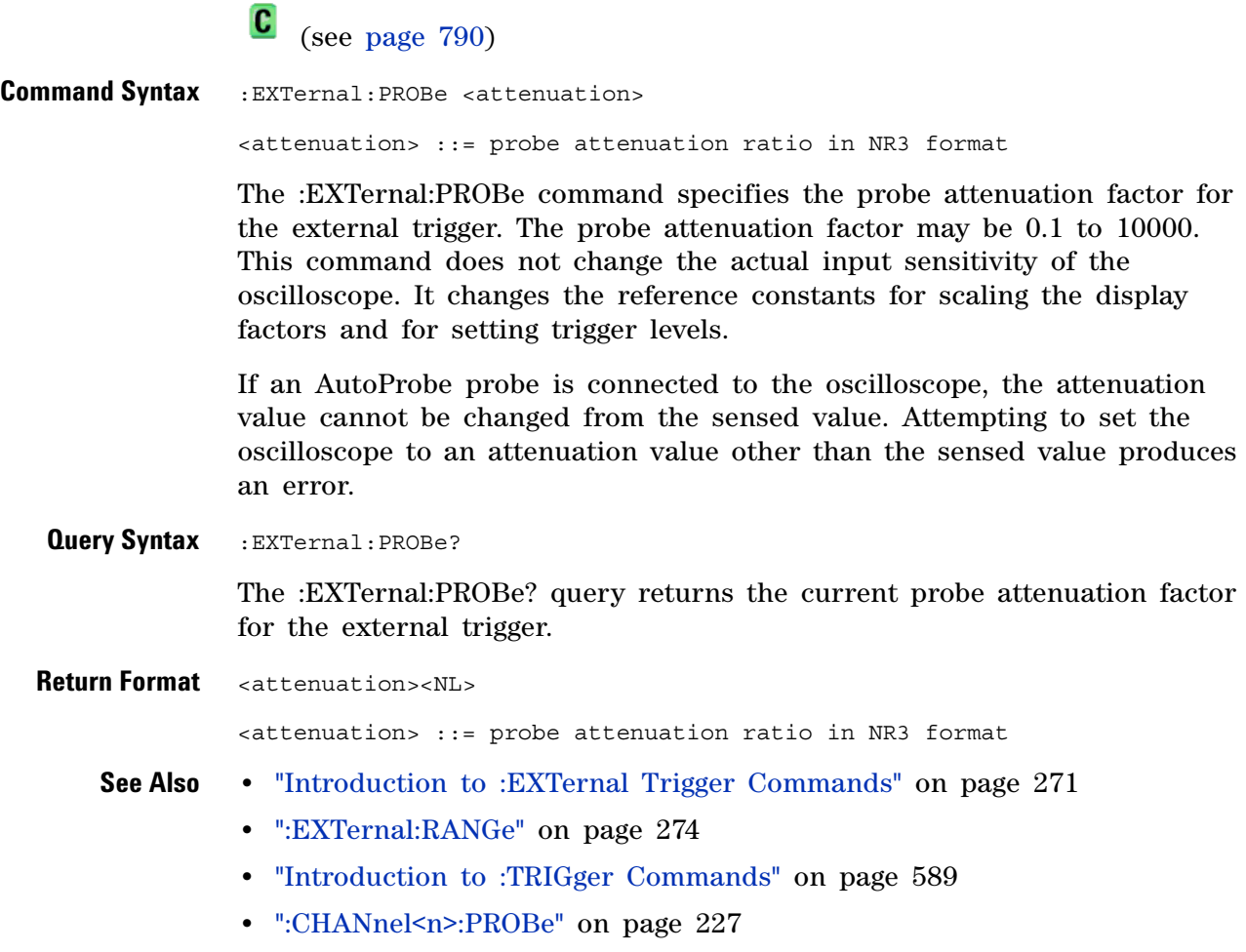

<span id="page-273-2"></span>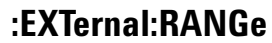

 $\mathbf{c}$ (see [page 790](#page-789-1))

<span id="page-273-1"></span><span id="page-273-0"></span>**Command Syntax** : EXTernal: RANGe <range>[<suffix>] <range> ::= vertical full-scale range value in NR3 format  $\langle \text{suffix} \rangle :: = \{V \mid mV\}$ The :EXTernal:RANGe command is provided for product compatibility. When using 1:1 probe attenuation, the range can only be set to 8.0 V. If the probe attenuation is changed, the range value is multiplied by the probe attenuation factor. **Query Syntax** : EXTernal: RANGe? The :EXTernal:RANGe? query returns the current full- scale range setting for the external trigger. **Return Format** <range\_argument><NL> <range\_argument> ::= external trigger range value in NR3 format **See Also •** ["Introduction to :EXTernal Trigger Commands" on page 271](#page-270-0) **•** [":EXTernal:PROBe" on page 273](#page-272-2) **•** ["Introduction to :TRIGger Commands" on page 589](#page-588-0)

### **:EXTernal:UNITs**

<span id="page-274-1"></span><span id="page-274-0"></span>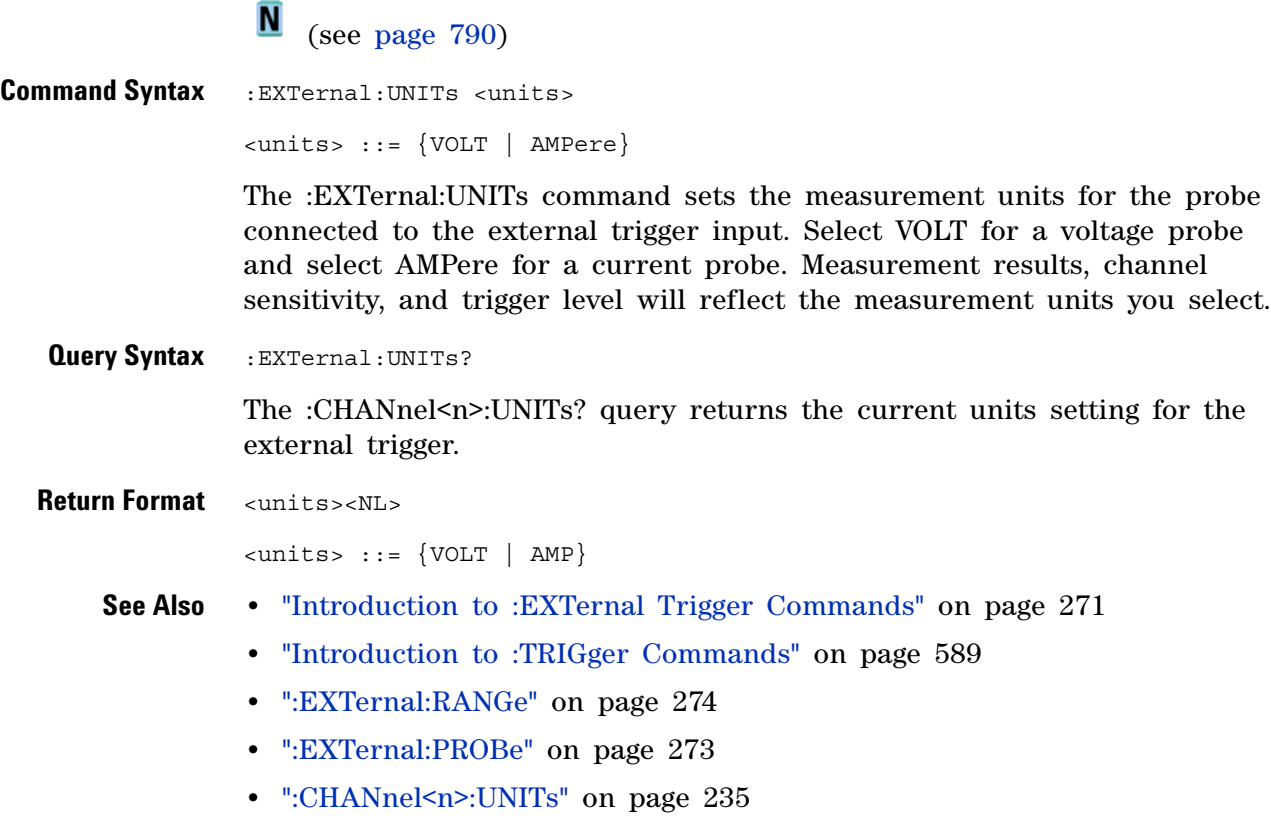

#### **15 :EXTernal Trigger Commands**

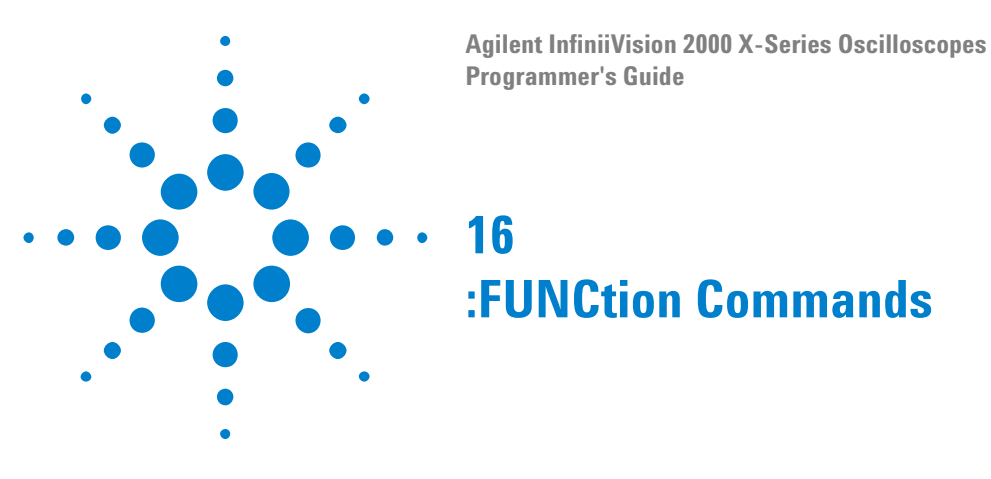

Control functions in the measurement/storage module. See ["Introduction to](#page-277-0)  [:FUNCtion Commands" on page 278.](#page-277-0)

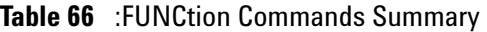

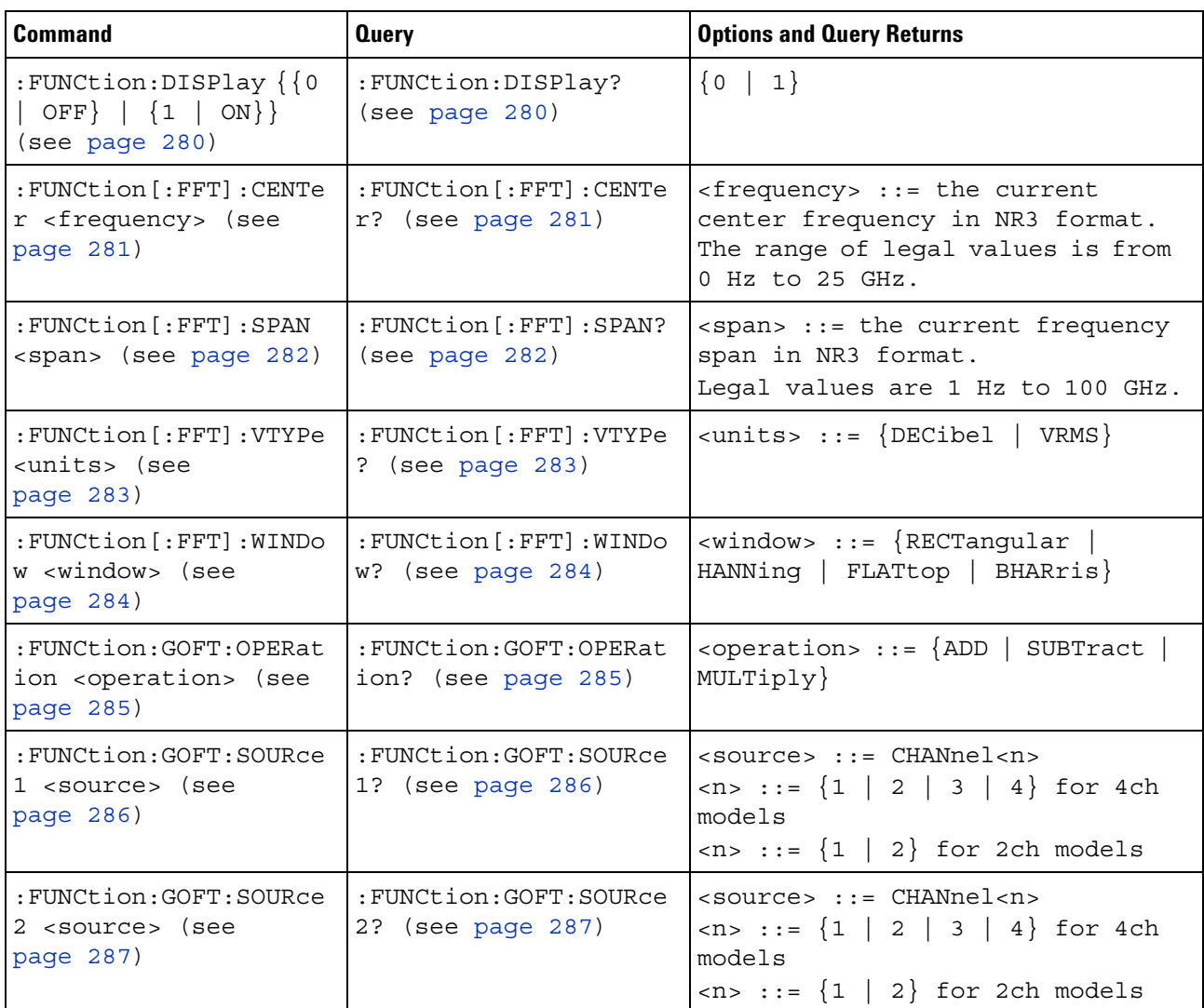

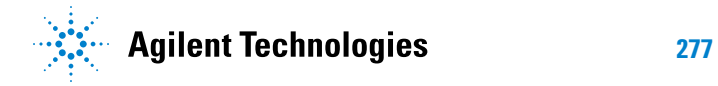

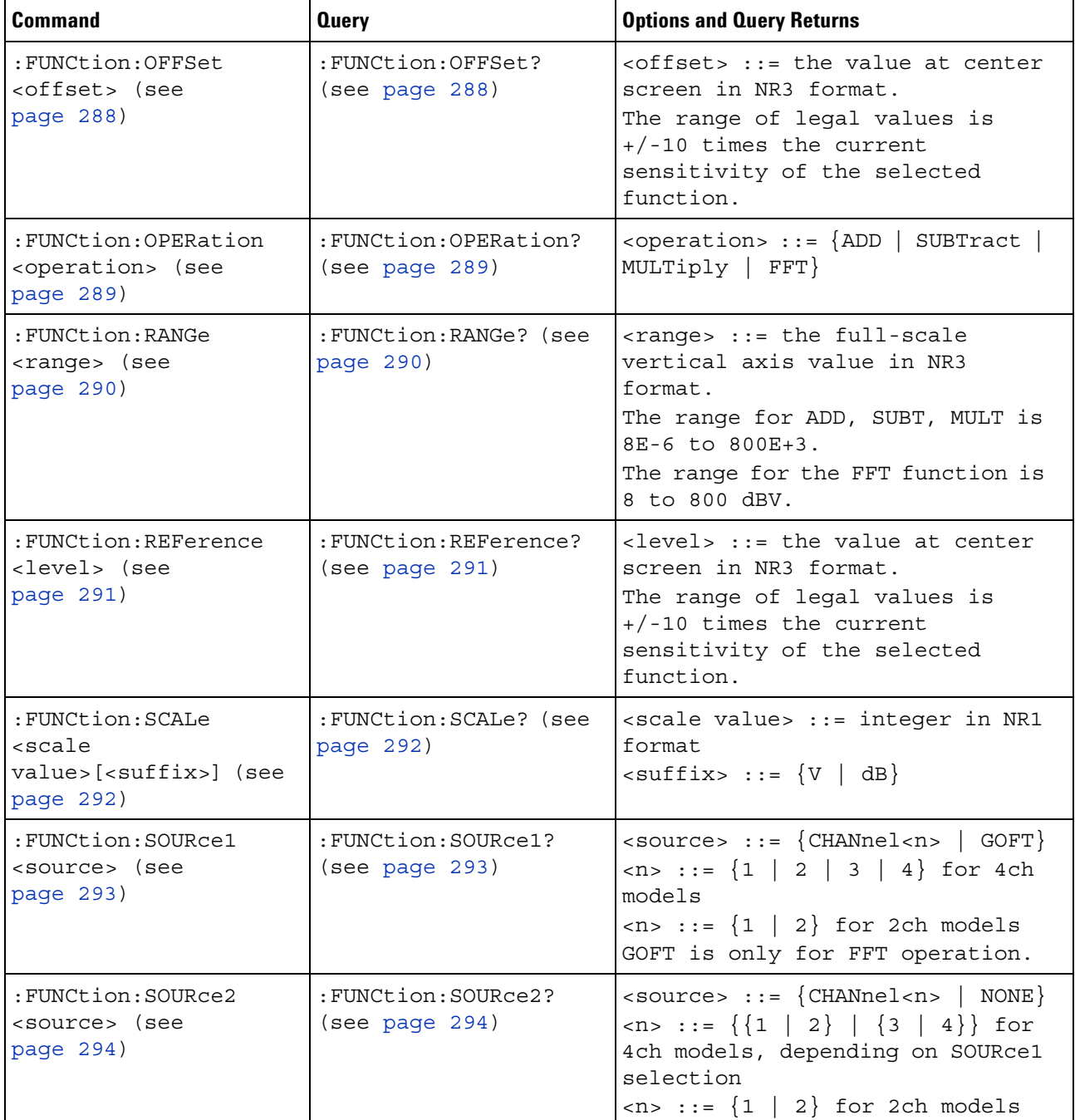

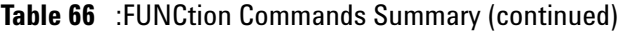

#### <span id="page-277-0"></span>**Introduction to :FUNCtion Commands** The FUNCtion subsystem controls the math functions in the oscilloscope. Add, subtract, multiply, and FFT (Fast Fourier Transform) operations are available. These math operations only use the analog (vertical) channels.

The SOURce1, DISPlay, RANGe, and OFFSet commands apply to any function.

The SPAN, CENTer, VTYPe, and WINDow commands are only useful for FFT functions. When FFT is selected, the horizontal cursors change from time to frequency (Hz), and the vertical cursors change from volts to decibel (dB).

Reporting the Setup

Use :FUNCtion? to query setup information for the FUNCtion subsystem.

#### Return Format

The following is a sample response from the :FUNCtion? queries. In this case, the query was issued following a \*RST command.

:FUNC:OPER ADD;DISP 0;SOUR1 CHAN1;SOUR2 CHAN2;RANG +8.00E+00;OFFS +0.0E+00;:FUNC:GOFT:OPER ADD;SOUR1 CHAN1;SOUR2 CHAN2

# **:FUNCtion:DISPlay**

<span id="page-279-1"></span><span id="page-279-0"></span>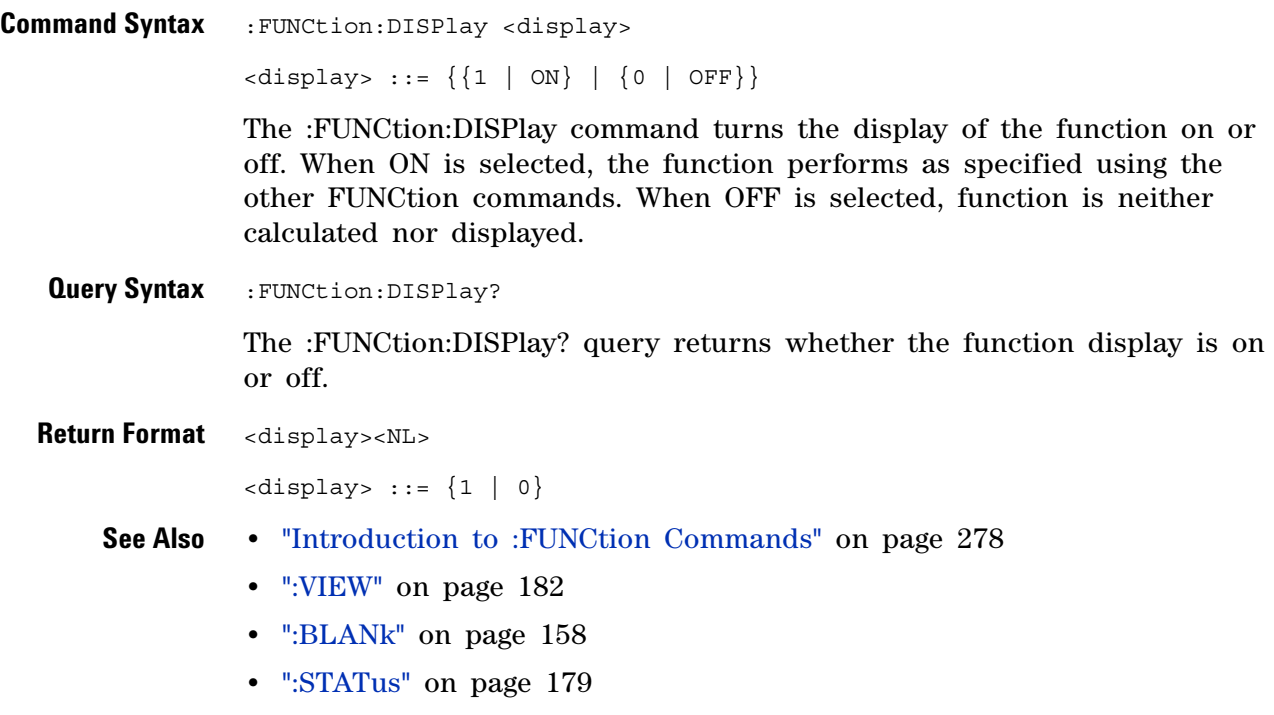

# <span id="page-280-2"></span>**:FUNCtion[:FFT]:CENTer**

<span id="page-280-1"></span><span id="page-280-0"></span>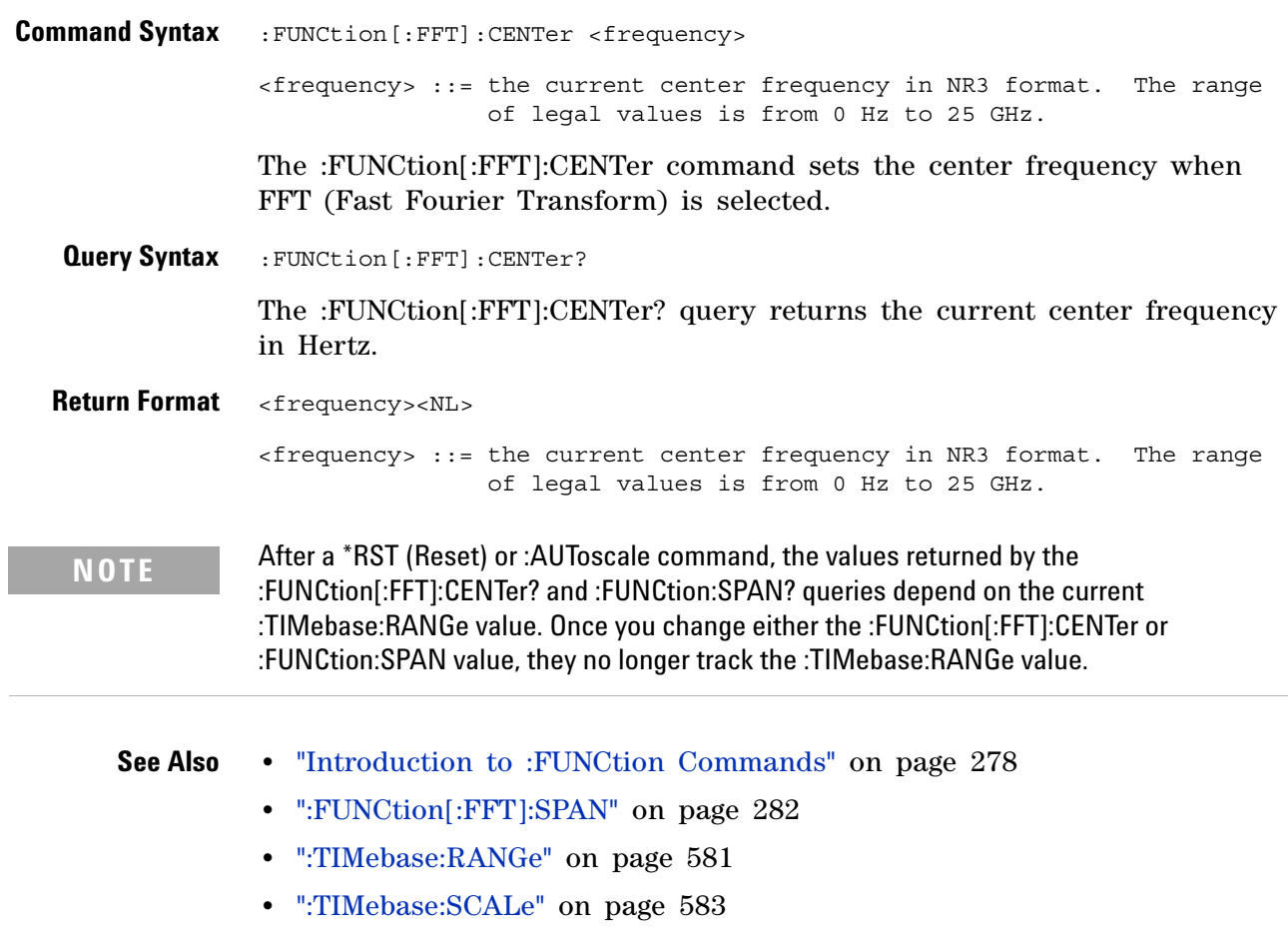

#### <span id="page-281-2"></span>**:FUNCtion[:FFT]:SPAN**

<u>N</u> (see [page 790](#page-789-0))

<span id="page-281-1"></span><span id="page-281-0"></span>**Command Syntax** : FUNCtion [:FFT]: SPAN <span> <span> ::= the current frequency span in NR3 format. Legal values are 1 Hz to 100 GHz. If you set the frequency span to a value outside of the legal range, the step size is automatically set to the nearest legal value. The :FUNCtion[:FFT]:SPAN command sets the frequency span of the display (left graticule to right graticule) when FFT (Fast Fourier Transform) is selected. **Query Syntax** : FUNCtion [: FFT]: SPAN? The :FUNCtion[:FFT]:SPAN? query returns the current frequency span in Hertz. **Return Format** <span><NL> <span> ::= the current frequency span in NR3 format. Legal values are 1 Hz to 100 GHz. **NOTE** After a \*RST (Reset) or :AUToscale command, the values returned by the :FUNCtion[:FFT]:CENTer? and :FUNCtion:SPAN? queries depend on the current :TIMebase:RANGe value. Once you change either the :FUNCtion[:FFT]:CENTer or :FUNCtion:SPAN value, they no longer track the :TIMebase:RANGe value.

- **See Also •** ["Introduction to :FUNCtion Commands" on page 278](#page-277-0)
	- **•** [":FUNCtion\[:FFT\]:CENTer" on page 281](#page-280-2)
	- **•** [":TIMebase:RANGe" on page 581](#page-580-0)
	- **•** [":TIMebase:SCALe" on page 583](#page-582-0)

# **:FUNCtion[:FFT]:VTYPe**

<span id="page-282-1"></span><span id="page-282-0"></span>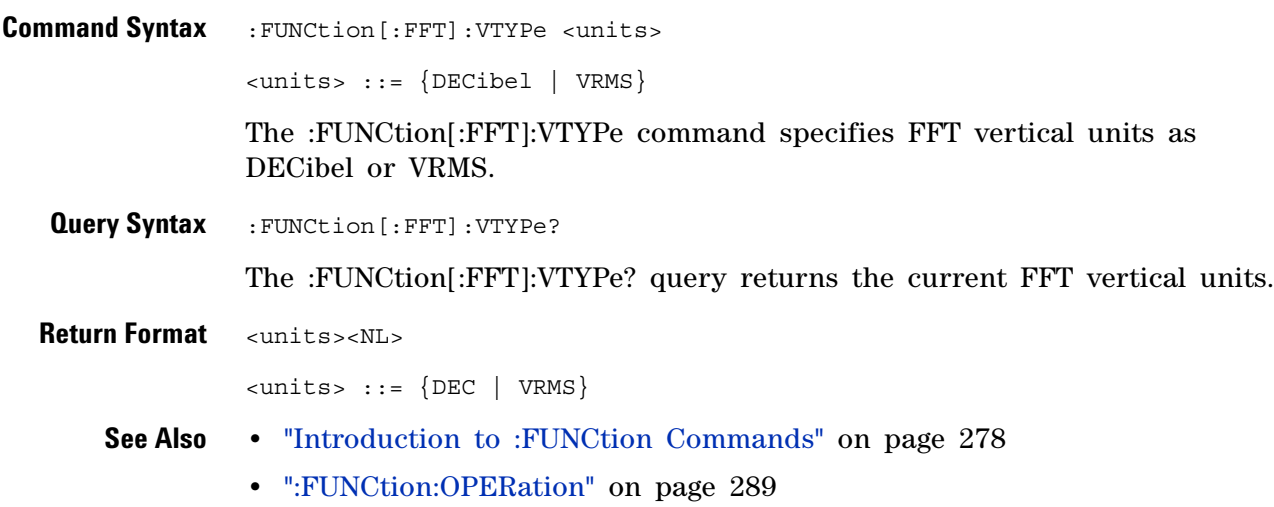

#### **:FUNCtion[:FFT]:WINDow**

<u>N</u> (see [page 790](#page-789-0))

<span id="page-283-1"></span><span id="page-283-0"></span>**Command Syntax** :FUNCtion[:FFT]:WINDow <window> <window> ::= {RECTangular | HANNing | FLATtop | BHARris} The :FUNCtion[:FFT]:WINDow command allows the selection of four different windowing transforms or operations for the FFT (Fast Fourier Transform) function. The FFT operation assumes that the time record repeats. Unless an integral number of sampled waveform cycles exist in the record, a discontinuity is created between the end of one record and the beginning of the next. This discontinuity introduces additional frequency components about the peaks into the spectrum. This is referred to as leakage. To minimize leakage, windows that approach zero smoothly at the start and end of the record are employed as filters to the FFTs. Each window is useful for certain classes of input signals. **•** RECTangular — useful for transient signals, and signals where there are an integral number of cycles in the time record. **•** HANNing — useful for frequency resolution and general purpose use. It is good for resolving two frequencies that are close together, or for making frequency measurements. This is the default window. **•** FLATtop — best for making accurate amplitude measurements of frequency peaks. **•** BHARris (Blackman- Harris) — reduces time resolution compared to the rectangular window, but it improves the capacity to detect smaller impulses due to lower secondary lobes (provides minimal spectral leakage). **Query Syntax** : FUNCtion [: FFT]: WINDow? The :FUNCtion[:FFT]:WINDow? query returns the value of the window selected for the FFT function. **Return Format** <window><NL>  $\langle$ window> ::=  $\{$ RECT | HANN | FLAT | BHAR $\}$ **See Also •** ["Introduction to :FUNCtion Commands" on page 278](#page-277-0)

#### <span id="page-284-2"></span>**:FUNCtion:GOFT:OPERation**

<span id="page-284-1"></span><span id="page-284-0"></span>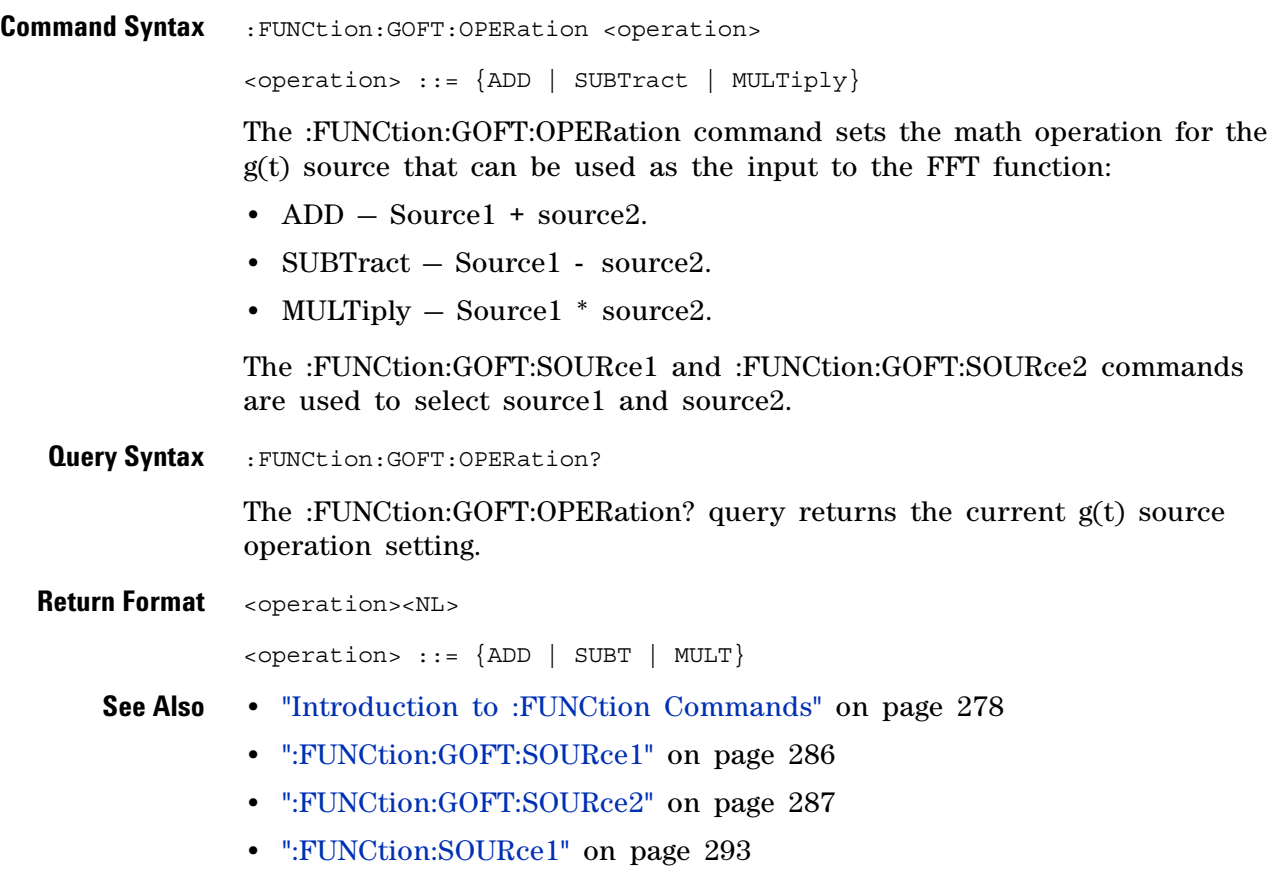

#### <span id="page-285-2"></span>**:FUNCtion:GOFT:SOURce1**

<span id="page-285-1"></span><span id="page-285-0"></span>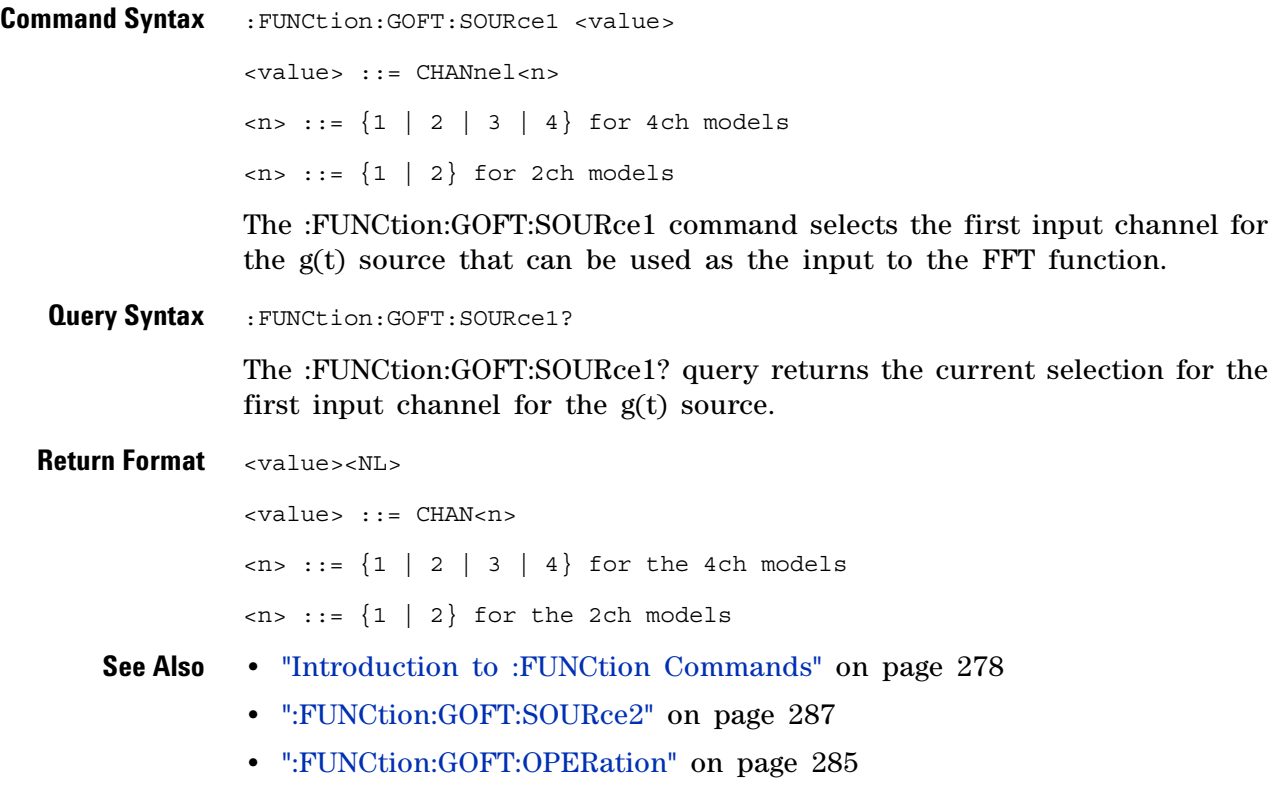

#### <span id="page-286-2"></span>**:FUNCtion:GOFT:SOURce2**

<span id="page-286-1"></span><span id="page-286-0"></span>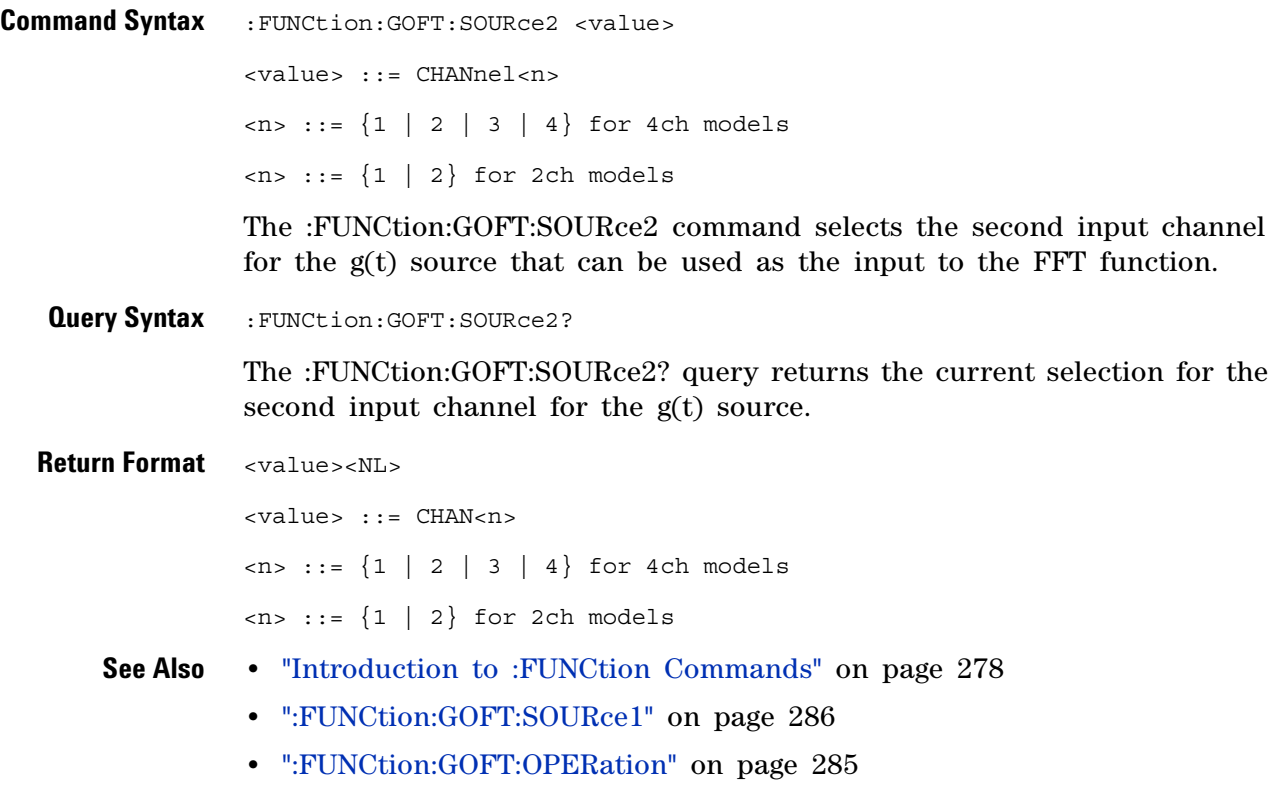

<span id="page-287-1"></span><span id="page-287-0"></span>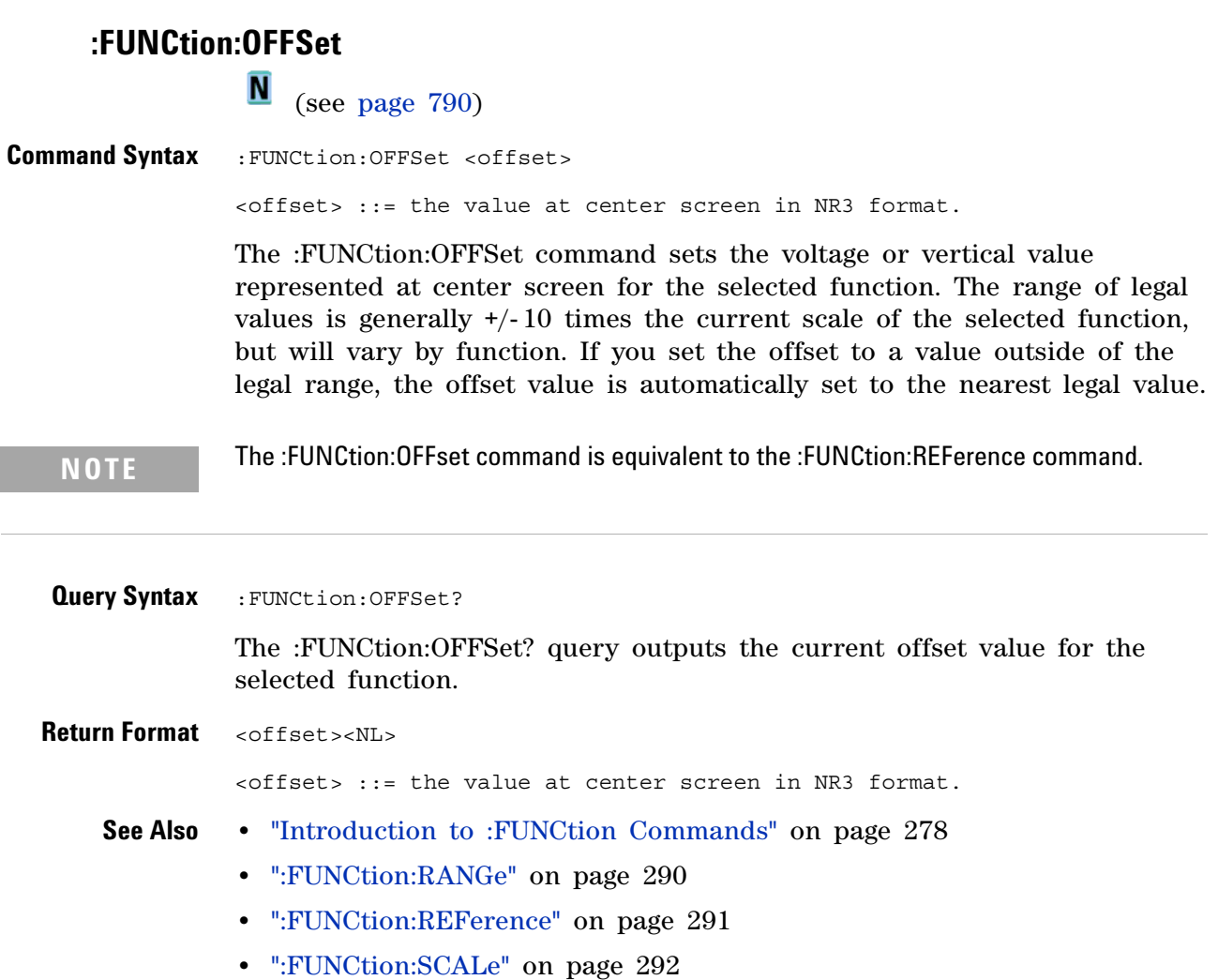
## <span id="page-288-0"></span>**:FUNCtion:OPERation**

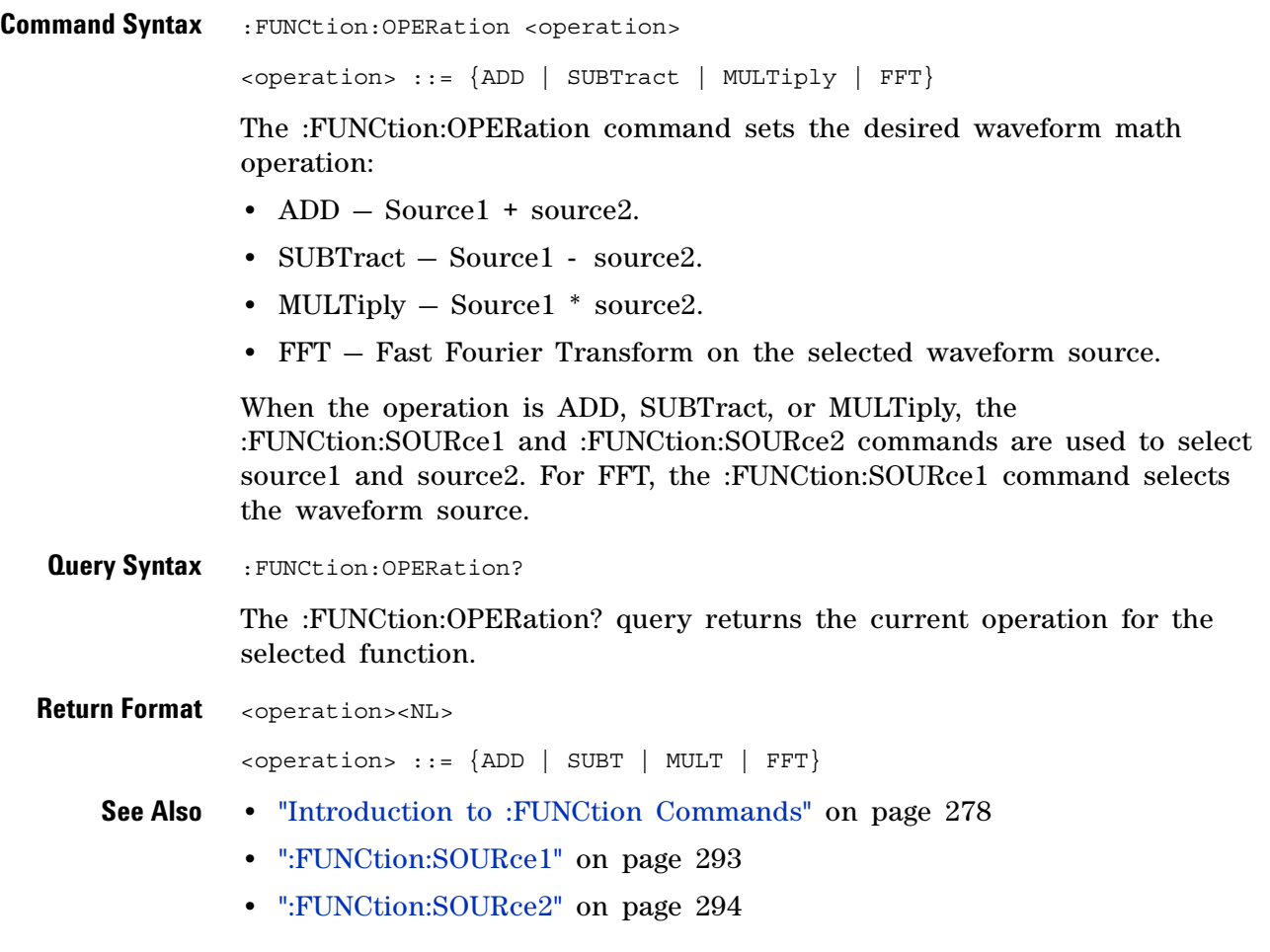

### **:FUNCtion:RANGe**

<span id="page-289-0"></span>**N** (see [page 790](#page-789-0)) **Command Syntax** :FUNCtion:RANGe <range> <range> ::= the full-scale vertical axis value in NR3 format. The :FUNCtion:RANGe command defines the full- scale vertical axis for the selected function. **Query Syntax** : FUNCtion: RANGe? The :FUNCtion:RANGe? query returns the current full- scale range value for the selected function. **Return Format** <range><NL> <range> ::= the full-scale vertical axis value in NR3 format. **See Also •** ["Introduction to :FUNCtion Commands" on page 278](#page-277-0) **•** [":FUNCtion:SCALe" on page 292](#page-291-0)

#### **:FUNCtion:REFerence**

 $\overline{a}$ 

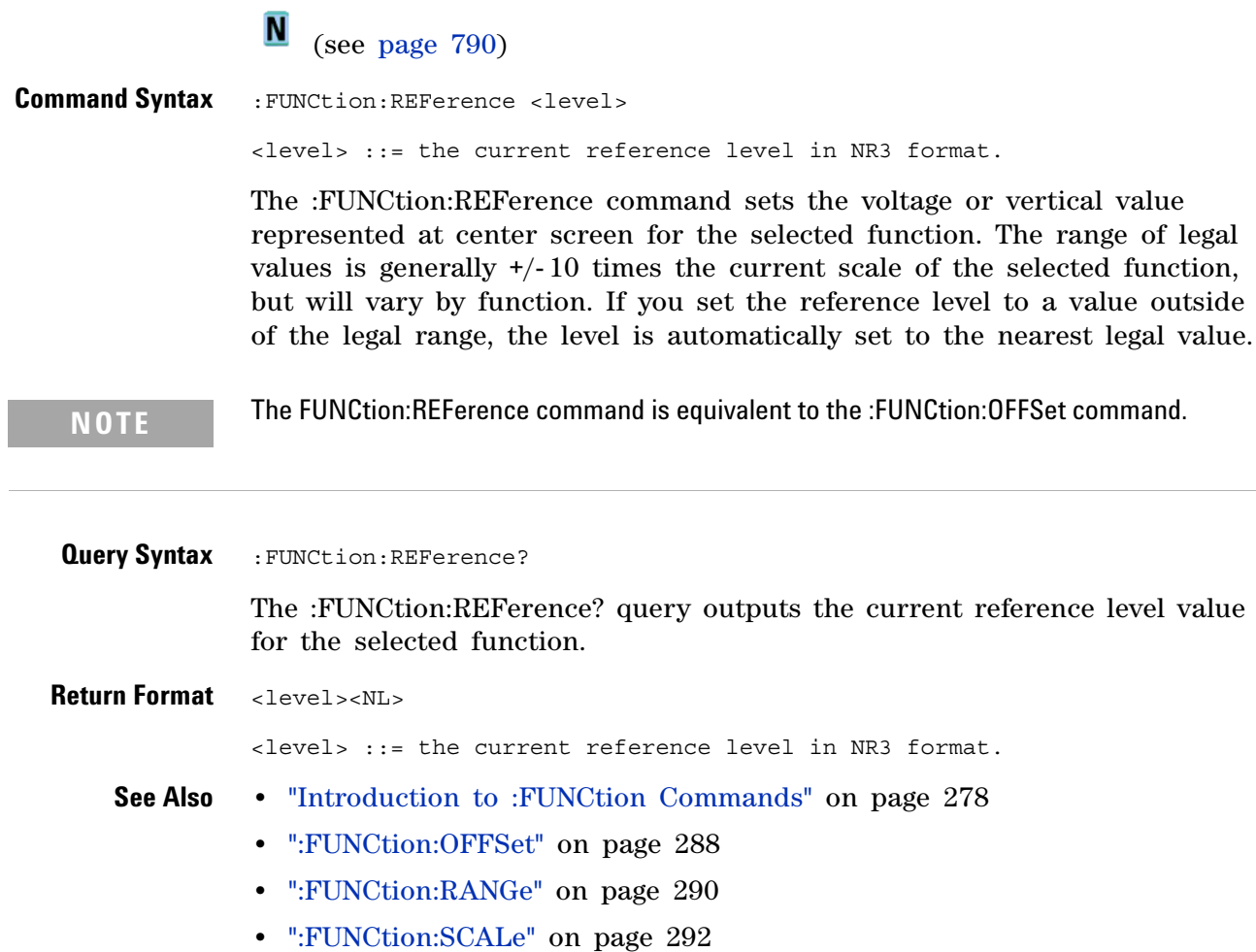

## <span id="page-291-0"></span>**:FUNCtion:SCALe** N (see [page 790](#page-789-0)) Command Syntax : FUNCtion: SCALe <scale value>[<suffix>] <scale value> ::= integer in NR1 format  $\langle \text{suffix} \rangle :: \{V \mid dB\}$ The :FUNCtion:SCALe command sets the vertical scale, or units per division, of the selected function. Legal values for the scale depend on the selected function. **Query Syntax** : FUNCtion: SCALe? The :FUNCtion:SCALe? query returns the current scale value for the selected function. **Return Format** <scale value><NL> <scale value> ::= integer in NR1 format **See Also •** ["Introduction to :FUNCtion Commands" on page 278](#page-277-0) **•** [":FUNCtion:RANGe" on page 290](#page-289-0)

### <span id="page-292-0"></span>**:FUNCtion:SOURce1**

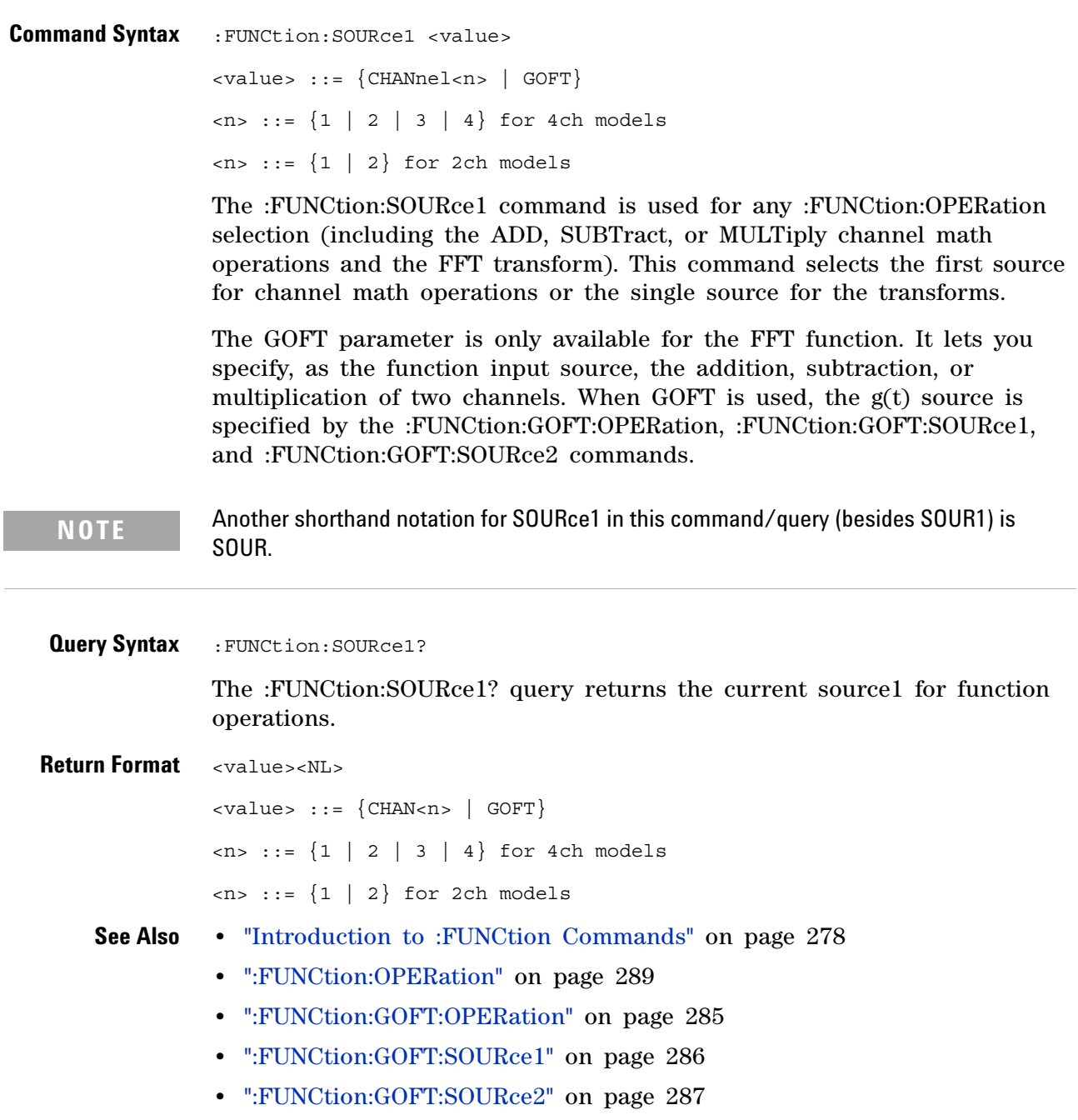

### <span id="page-293-0"></span>**:FUNCtion:SOURce2**

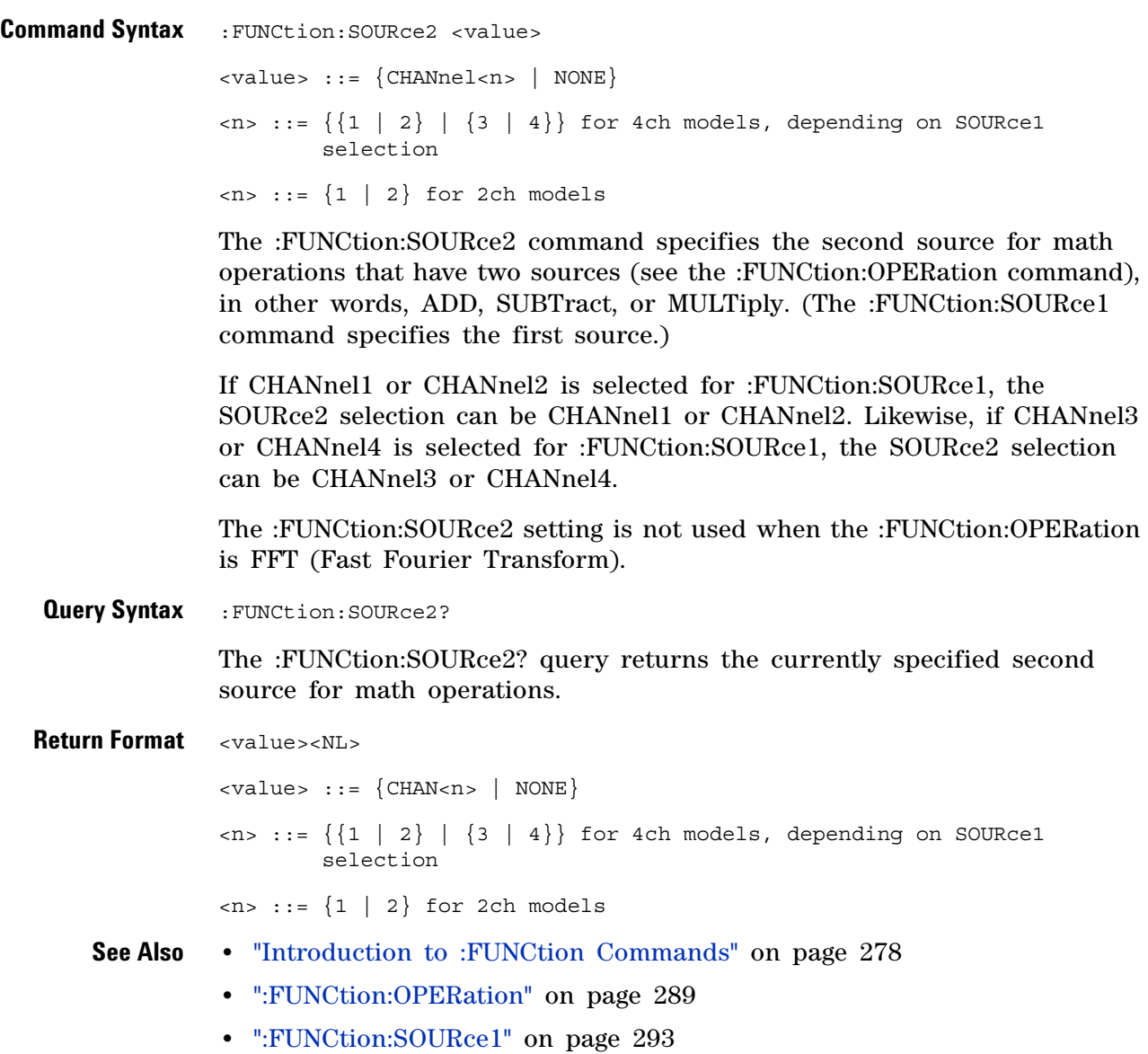

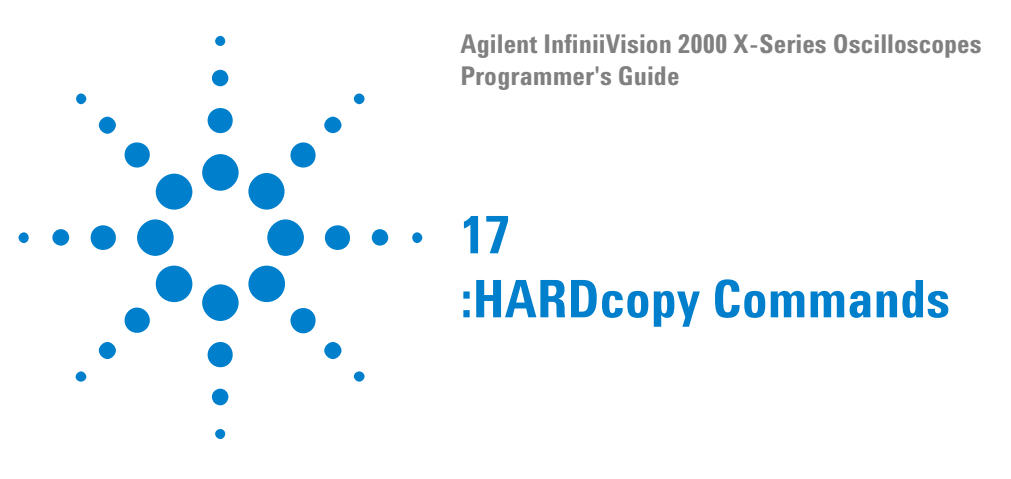

Set and query the selection of hardcopy device and formatting options. See ["Introduction to :HARDcopy Commands" on page 296](#page-295-0).

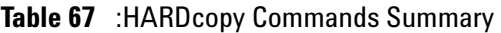

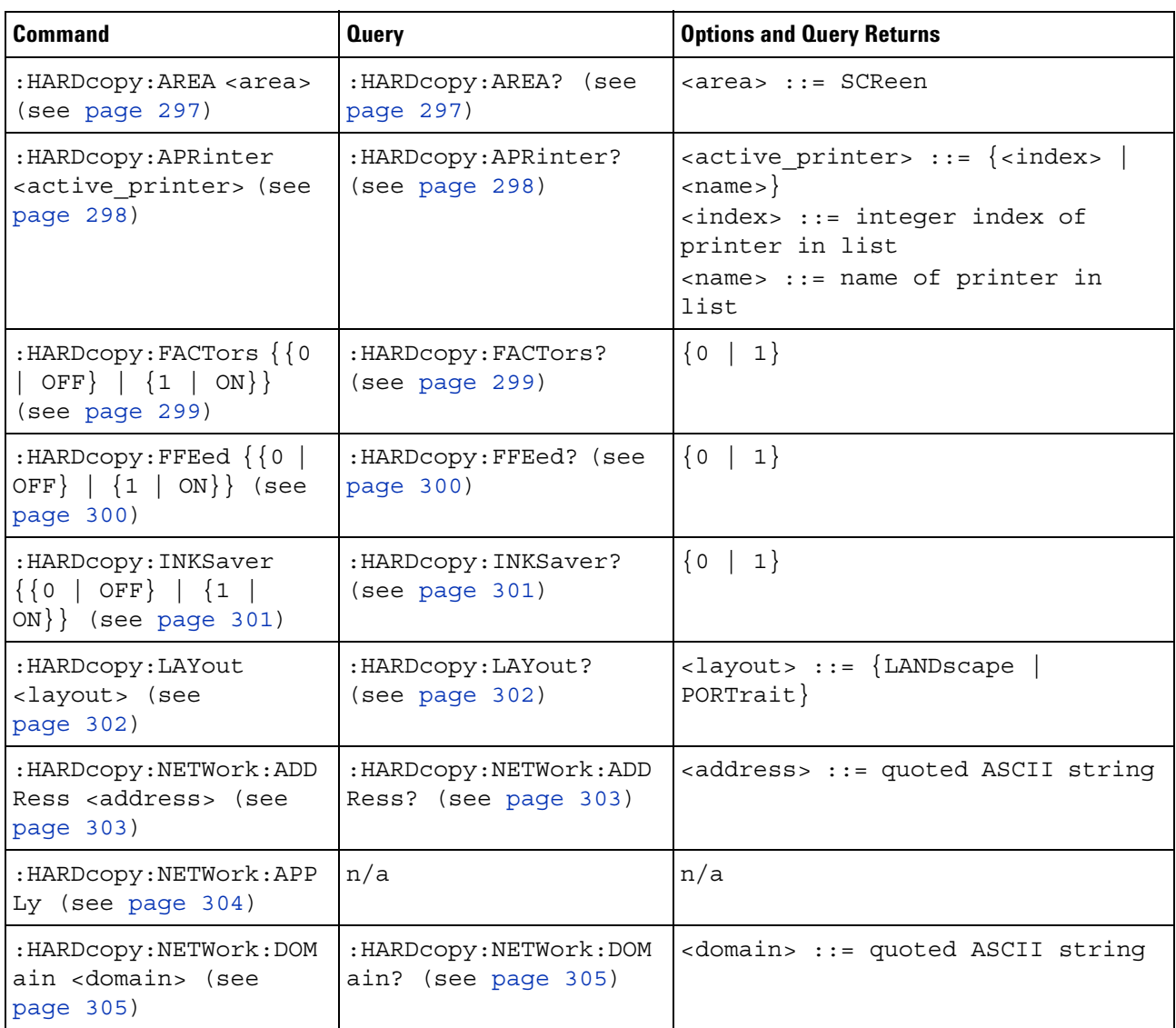

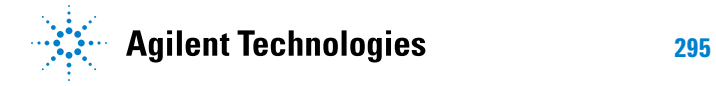

| Command                                                                    | <b>Query</b>                                      | <b>Options and Query Returns</b>                                                                                                    |
|----------------------------------------------------------------------------|---------------------------------------------------|----------------------------------------------------------------------------------------------------|
| : HARDcopy: NETWork: PAS<br>Sword <password> (see<br/>page 306)</password> | n/a                                               | <password> ::= quoted ASCII<br/>string</password>                                                                                                    |
| : HARDcopy: NETWork: SLO<br>T <slot> (see<br/>page 307)</slot>             | : HARDcopy: NETWork: SLO<br>T? (see page 307)     | $\langle$ slot> := {NETO   NET1}                                                                                                    |
| : HARDcopy: NETWork: USE<br>Rname <username> (see<br/>page 308)</username> | : HARDcopy: NETWork: USE<br>Rname? (see page 308) | <username> ::= quoted ASCII<br/>string</username>                                                                                                    |
| :HARDcopy: PALette<br><palette> (see<br/>page 309)</palette>               | :HARDcopy: PALette?<br>(see page 309)             | $\langle$ palette> ::= {COLor   GRAYscale<br>NONE }                                                                                                    |
| n/a                                                                        | :HARDcopy: PRINter: LIS<br>$T$ ? (see page 310)   | <list> := [<printer spec="">] <br/>[printer spec&gt;]<br/><printer spec=""> ::=<br/>"<index>,<active>,<name>;"<br/><math>\langle</math>index&gt; ::= integer index of<br/>printer<br/><math>\{x \mid x\}</math> = <math>\{Y \mid N\}</math><br/><name> ::= name of printer</name></name></active></index></printer></printer></list> |
| :HARDcopy:STARt (see<br>page 311)                                          | n/a                                               | n/a                                                                                                    |

**Table 67** :HARDcopy Commands Summary (continued)

<span id="page-295-0"></span>**Introduction to :HARDcopy Commands** The HARDcopy subsystem provides commands to set and query the selection of hardcopy device and formatting options such as inclusion of instrument settings (FACTors) and generation of formfeed (FFEed).

:HARDC is an acceptable short form for :HARDcopy.

Reporting the Setup

Use :HARDcopy? to query setup information for the HARDcopy subsystem.

#### Return Format

The following is a sample response from the :HARDcopy? query. In this case, the query was issued following the \*RST command.

:HARD:APR "";AREA SCR;FACT 0;FFE 0;INKS 1;PAL NONE;LAY PORT

# **:HARDcopy:AREA**

<span id="page-296-1"></span><span id="page-296-0"></span>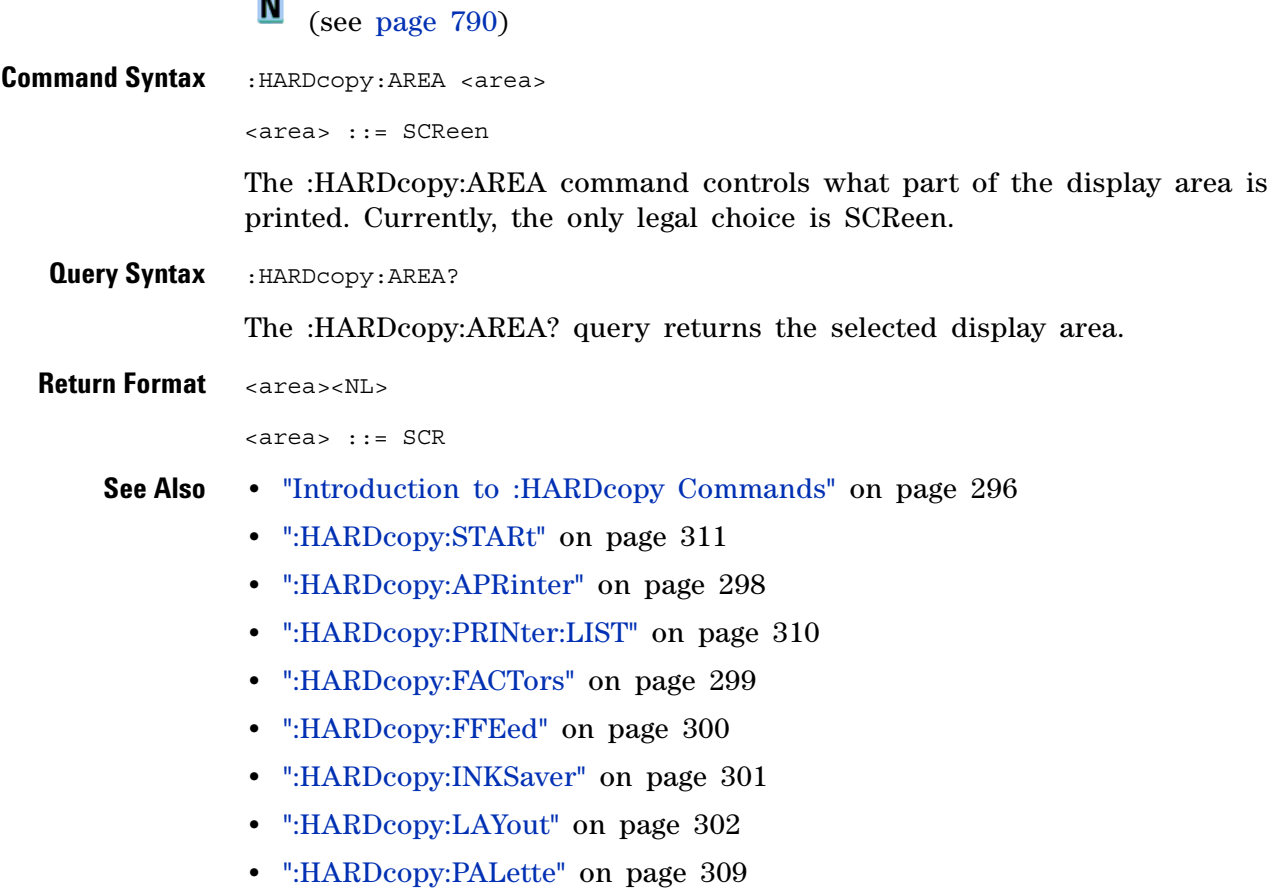

## <span id="page-297-2"></span>**:HARDcopy:APRinter**

<span id="page-297-1"></span><span id="page-297-0"></span>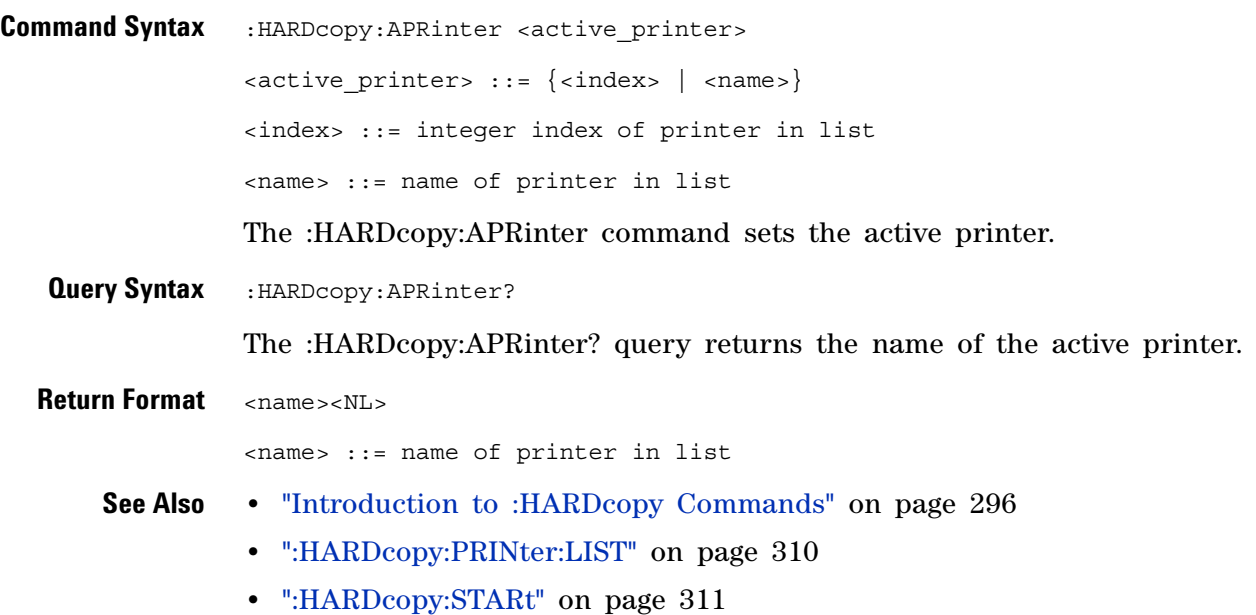

## <span id="page-298-2"></span>**:HARDcopy:FACTors**

**N** (see [page 790](#page-789-0))

<span id="page-298-1"></span><span id="page-298-0"></span>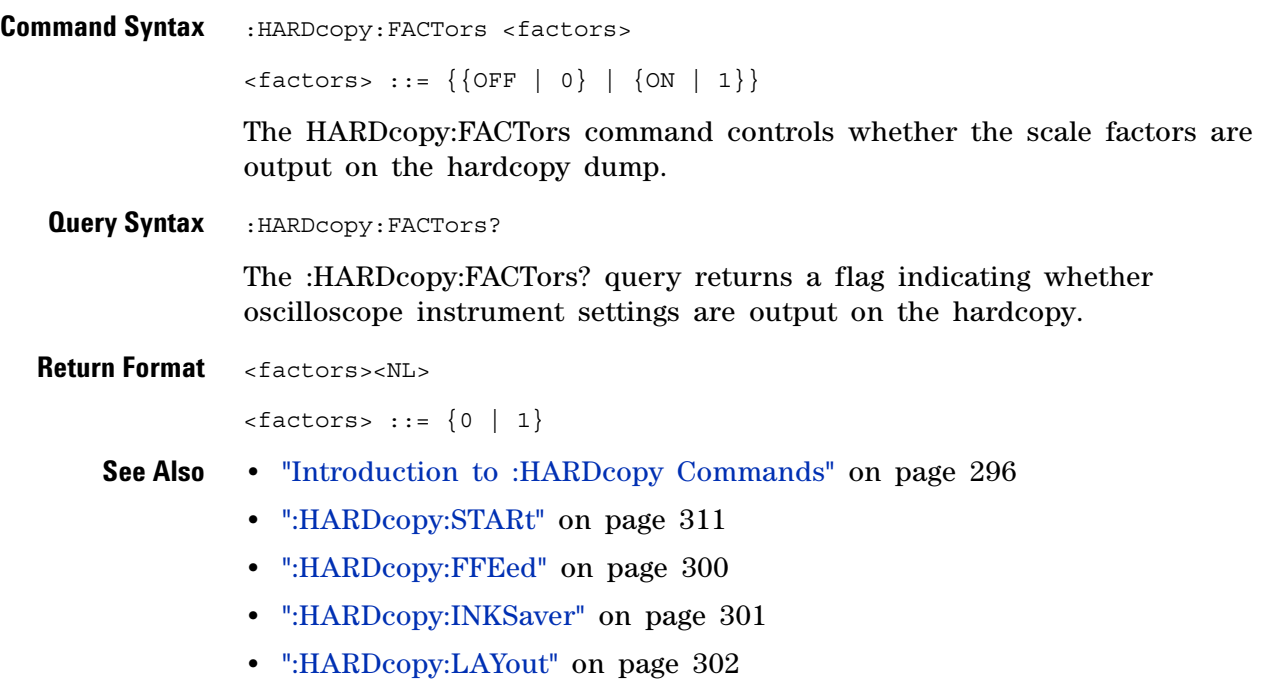

**•** [":HARDcopy:PALette" on page 309](#page-308-2)

## <span id="page-299-2"></span>**:HARDcopy:FFEed**

<span id="page-299-1"></span><span id="page-299-0"></span>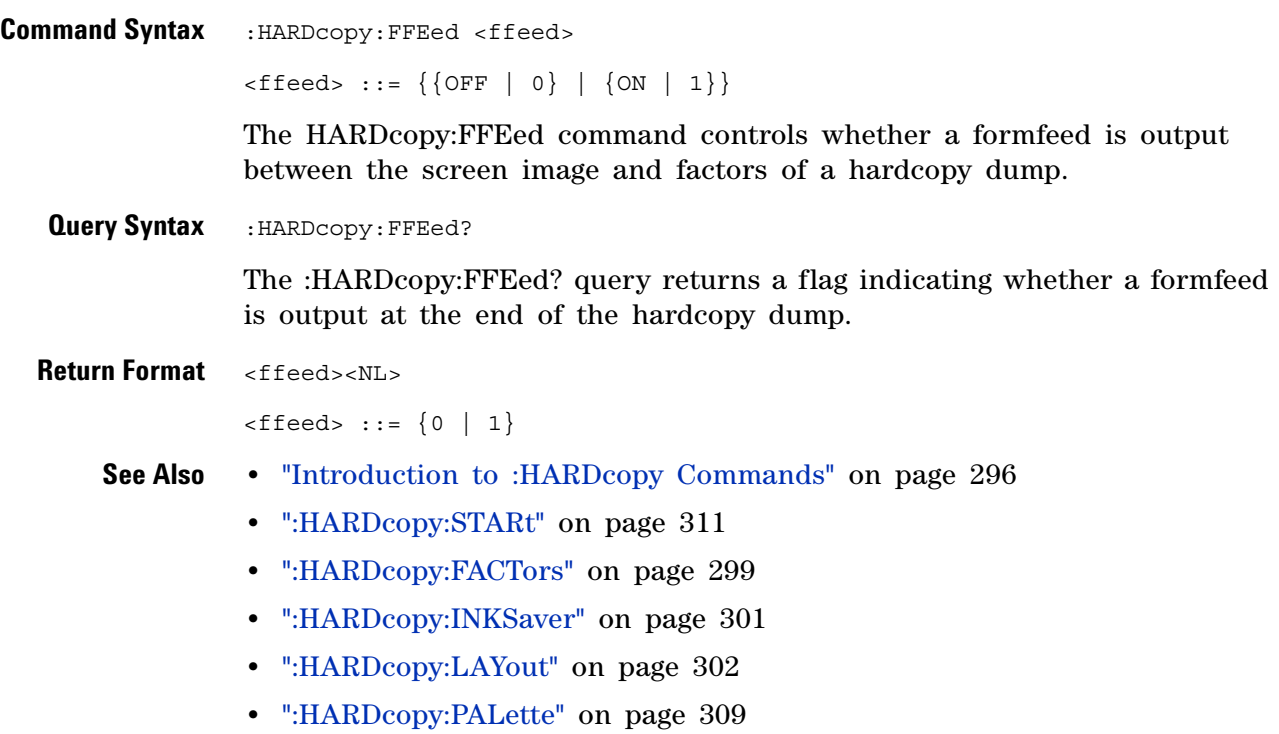

## <span id="page-300-2"></span>**:HARDcopy:INKSaver**

**N** (see [page 790](#page-789-0))

<span id="page-300-1"></span><span id="page-300-0"></span>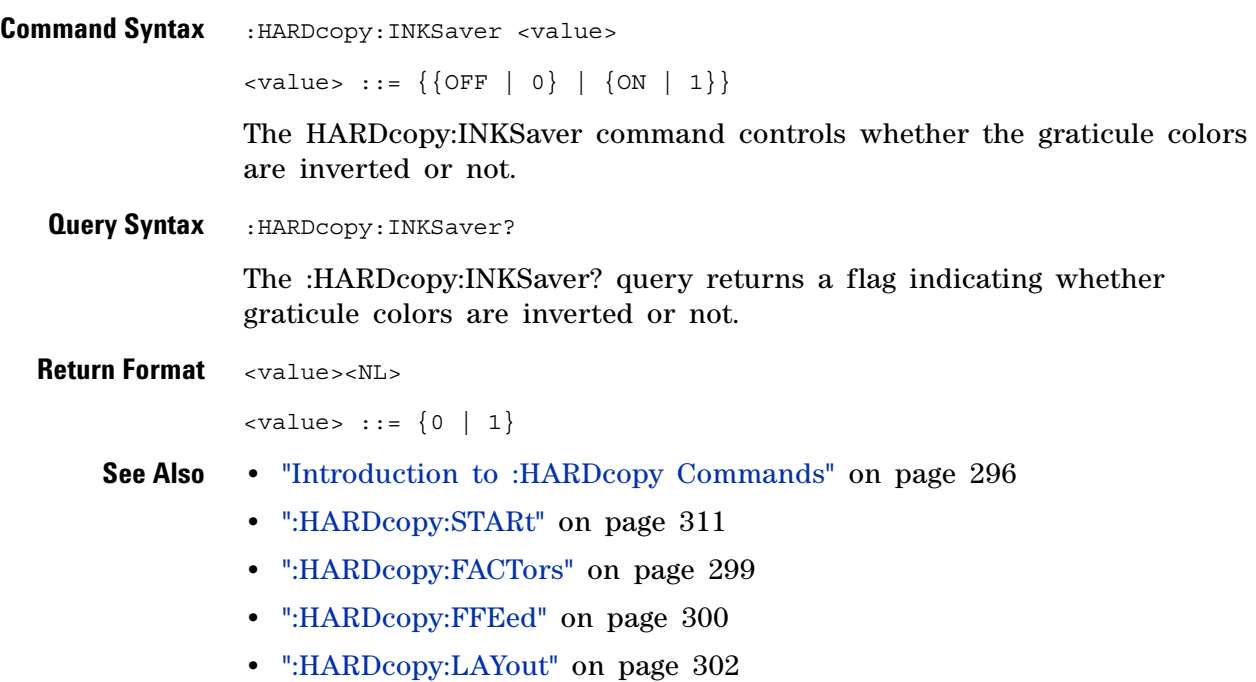

**•** [":HARDcopy:PALette" on page 309](#page-308-2)

# <span id="page-301-2"></span>**:HARDcopy:LAYout**

<span id="page-301-1"></span><span id="page-301-0"></span>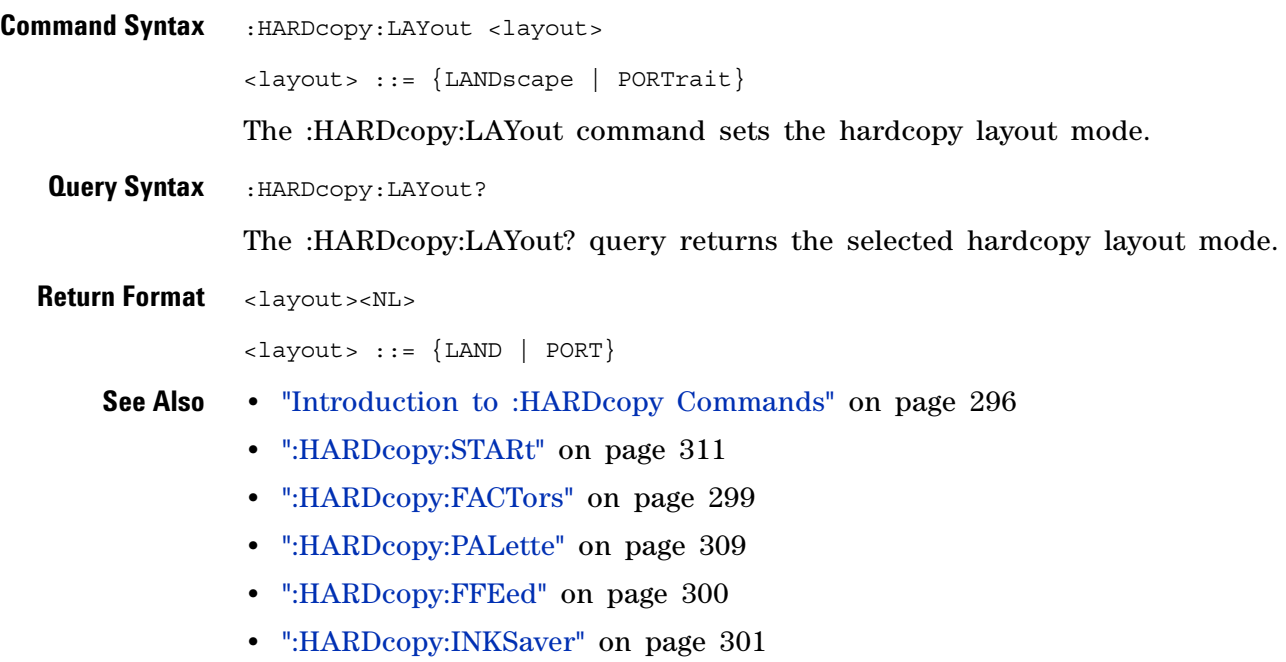

## <span id="page-302-2"></span>**:HARDcopy:NETWork:ADDRess**

<span id="page-302-1"></span><span id="page-302-0"></span>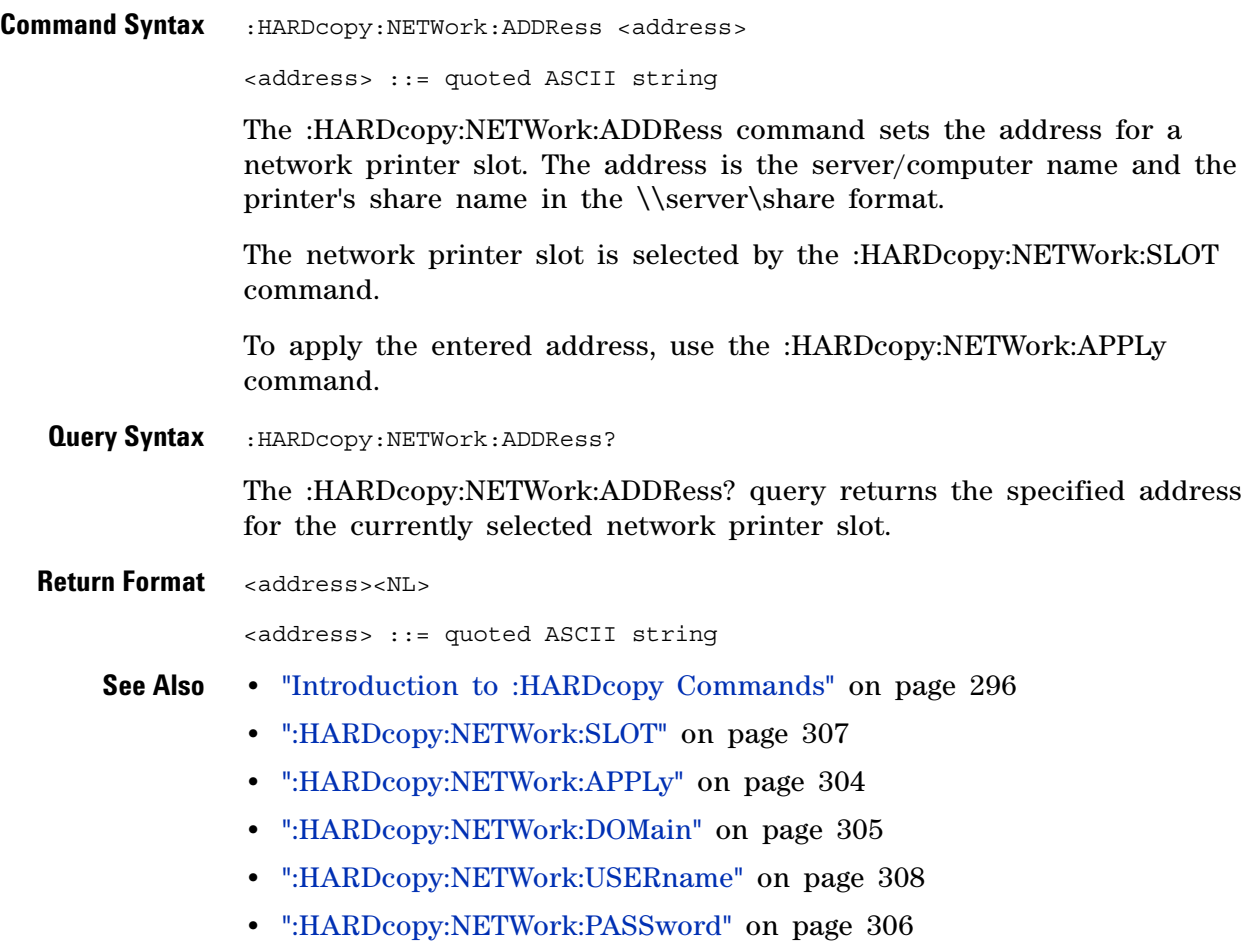

### <span id="page-303-1"></span>**:HARDcopy:NETWork:APPLy**

N (see [page 790](#page-789-0))

<span id="page-303-0"></span>**Command Syntax** :HARDcopy:NETWork:APPLy

The :HARDcopy:NETWork:APPLy command applies the network printer settings and makes the printer connection.

- **See Also •** ["Introduction to :HARDcopy Commands" on page 296](#page-295-0)
	- **•** [":HARDcopy:NETWork:SLOT" on page 307](#page-306-2)
	- **•** [":HARDcopy:NETWork:ADDRess" on page 303](#page-302-2)
	- **•** [":HARDcopy:NETWork:DOMain" on page 305](#page-304-2)
	- **•** [":HARDcopy:NETWork:USERname" on page 308](#page-307-2)
	- **•** [":HARDcopy:NETWork:PASSword" on page 306](#page-305-1)

## <span id="page-304-2"></span>**:HARDcopy:NETWork:DOMain**

<span id="page-304-1"></span><span id="page-304-0"></span>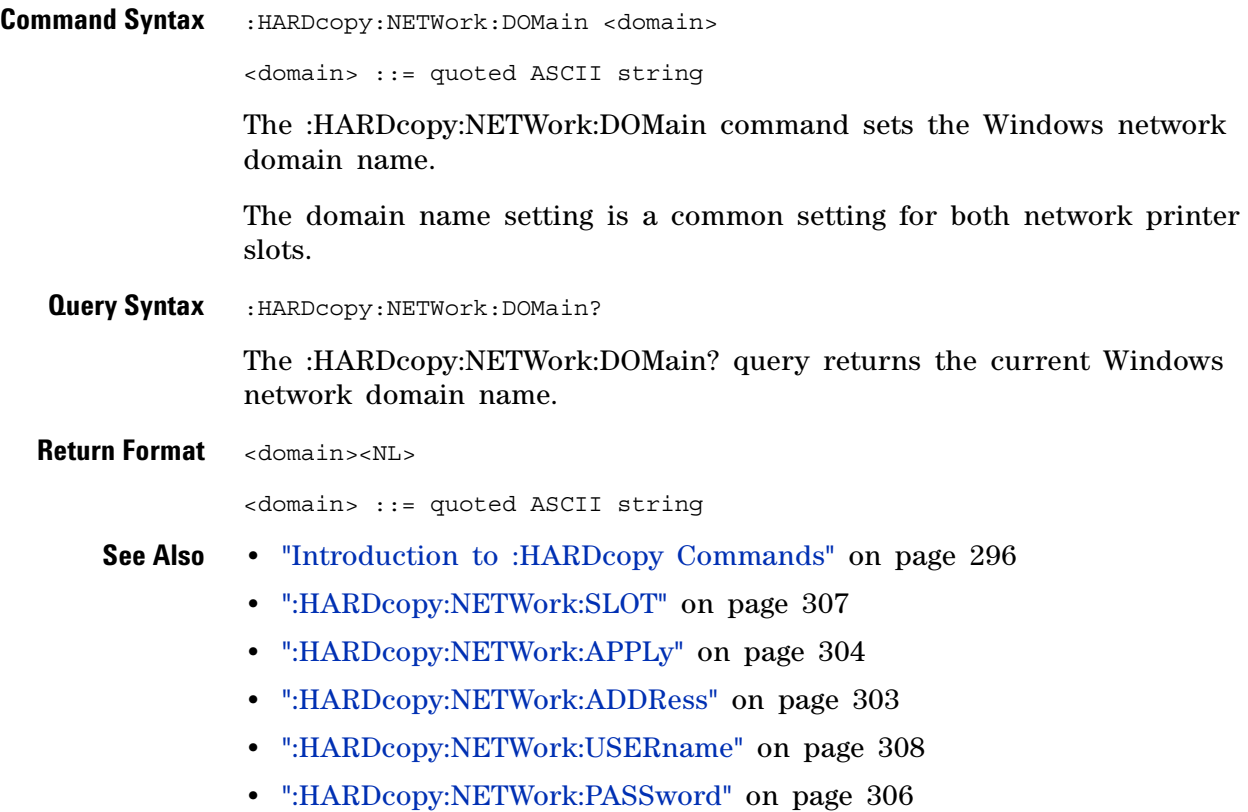

#### <span id="page-305-1"></span>**:HARDcopy:NETWork:PASSword**

N (see [page 790](#page-789-0))

<span id="page-305-0"></span>**Command Syntax** : HARDcopy: NETWork: PASSword <password> <password> ::= quoted ASCII string The :HARDcopy:NETWork:PASSword command sets the password for the specified Windows network domain and user name. The password setting is a common setting for both network printer slots. **See Also •** ["Introduction to :HARDcopy Commands" on page 296](#page-295-0) **•** [":HARDcopy:NETWork:USERname" on page 308](#page-307-2) **•** [":HARDcopy:NETWork:DOMain" on page 305](#page-304-2) **•** [":HARDcopy:NETWork:SLOT" on page 307](#page-306-2) **•** [":HARDcopy:NETWork:APPLy" on page 304](#page-303-1)

**•** [":HARDcopy:NETWork:ADDRess" on page 303](#page-302-2)

## <span id="page-306-2"></span>**:HARDcopy:NETWork:SLOT**

N (see [page 790](#page-789-0))

<span id="page-306-1"></span><span id="page-306-0"></span>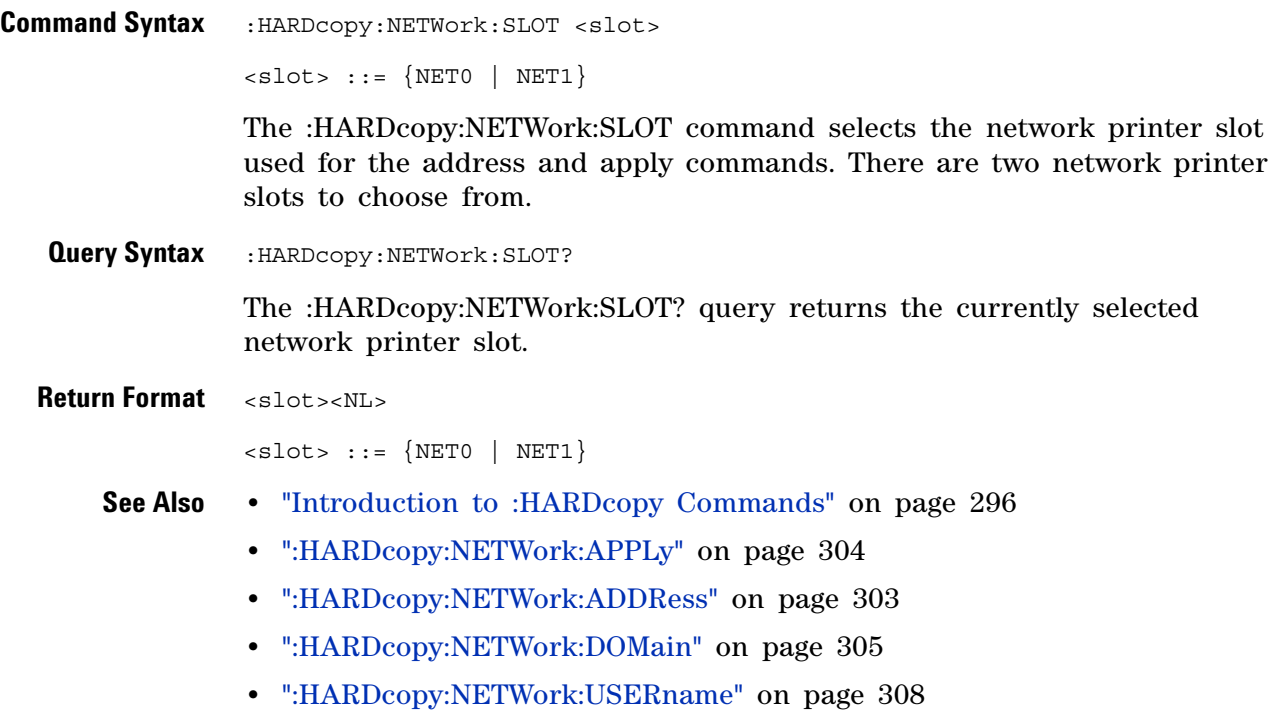

**•** [":HARDcopy:NETWork:PASSword" on page 306](#page-305-1)

## <span id="page-307-2"></span>**:HARDcopy:NETWork:USERname**

<span id="page-307-1"></span><span id="page-307-0"></span>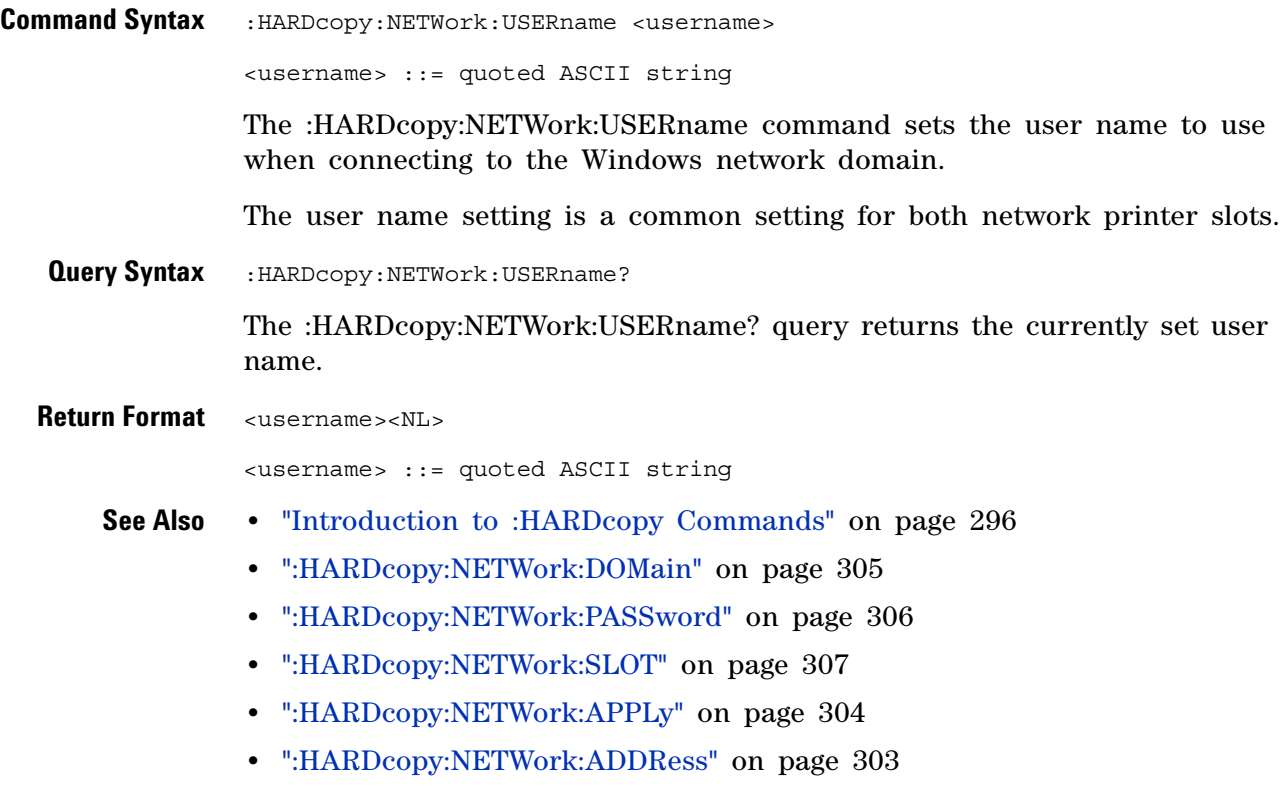

## <span id="page-308-2"></span>**:HARDcopy:PALette**

<span id="page-308-1"></span><span id="page-308-0"></span>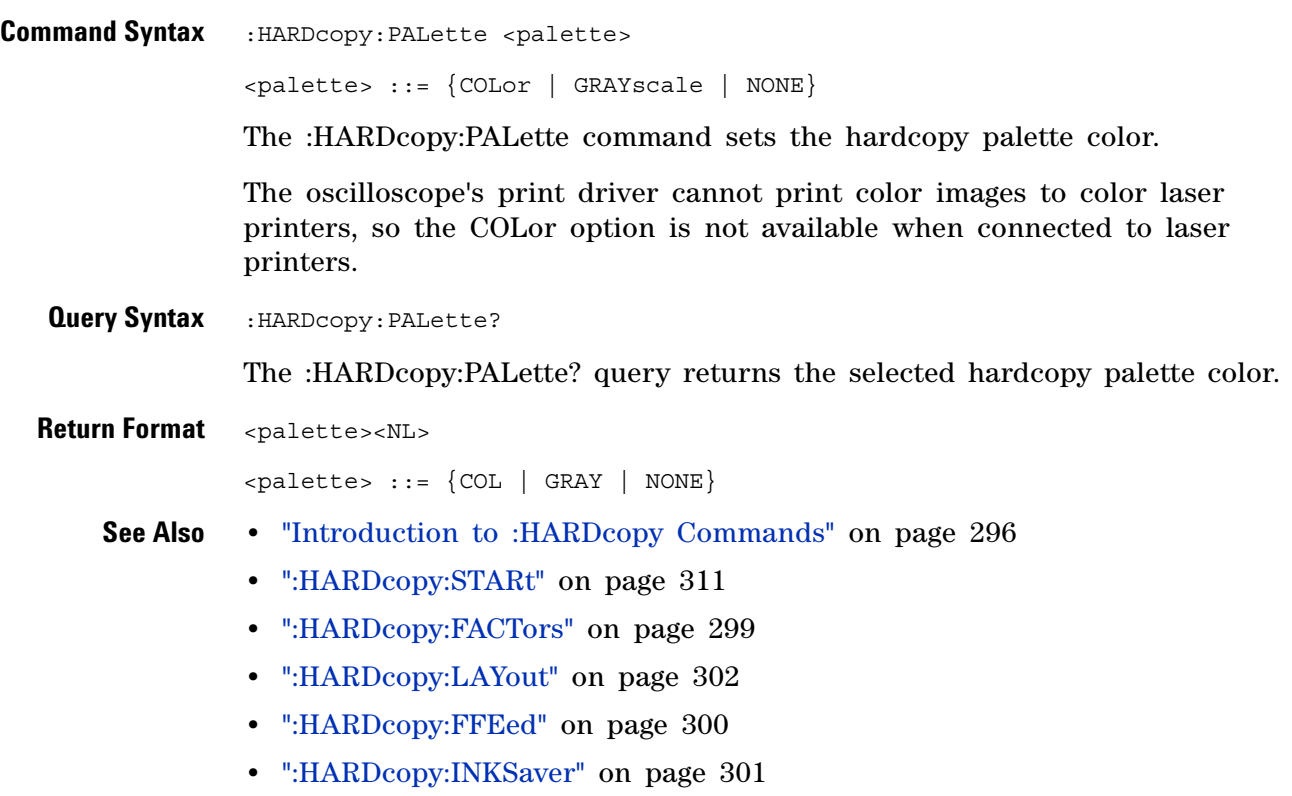

## <span id="page-309-1"></span>**:HARDcopy:PRINter:LIST**

<span id="page-309-0"></span>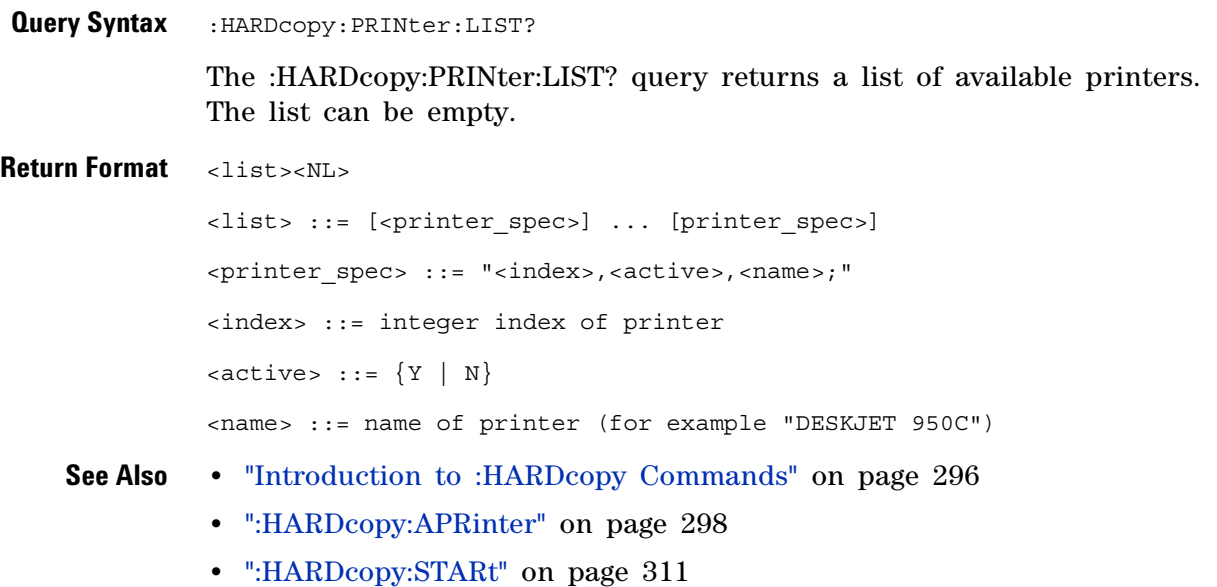

### <span id="page-310-1"></span>**:HARDcopy:STARt**

N (see [page 790](#page-789-0))

<span id="page-310-0"></span>**Command Syntax** : HARDCOPY: STARt

The :HARDcopy:STARt command starts a print job.

- **See Also •** ["Introduction to :HARDcopy Commands" on page 296](#page-295-0)
	- **•** [":HARDcopy:APRinter" on page 298](#page-297-2)
	- **•** [":HARDcopy:PRINter:LIST" on page 310](#page-309-1)
	- **•** [":HARDcopy:FACTors" on page 299](#page-298-2)
	- **•** [":HARDcopy:FFEed" on page 300](#page-299-2)
	- **•** [":HARDcopy:INKSaver" on page 301](#page-300-2)
	- **•** [":HARDcopy:LAYout" on page 302](#page-301-2)
	- **•** [":HARDcopy:PALette" on page 309](#page-308-2)

#### **17 :HARDcopy Commands**

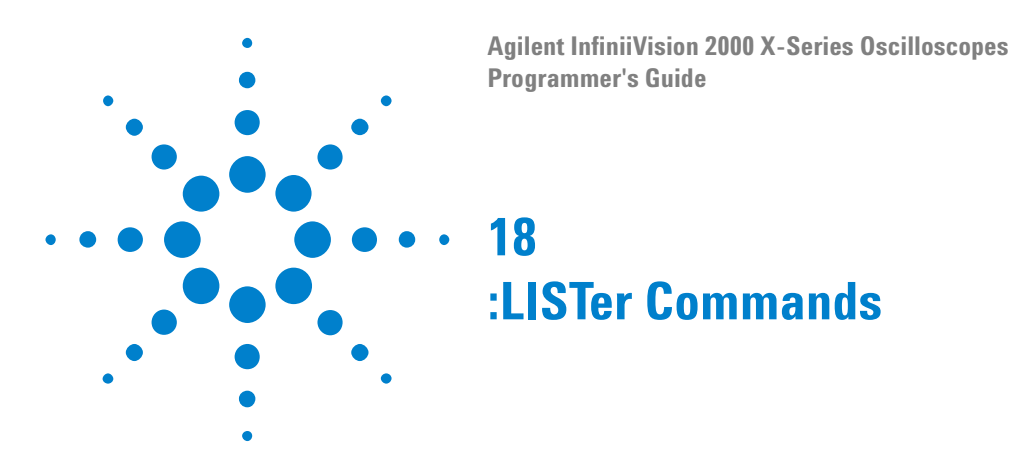

**Table 68** :LISTer Commands Summary

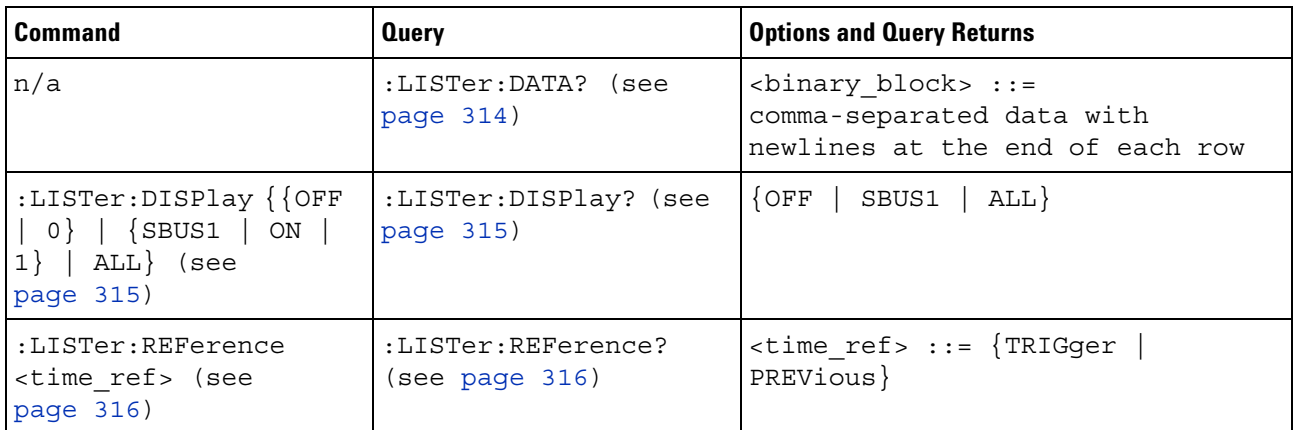

<span id="page-312-0"></span>**Introduction to :LISTer Commands** The LISTer subsystem is used to turn on/off the serial decode Lister display and return data from the Lister display.

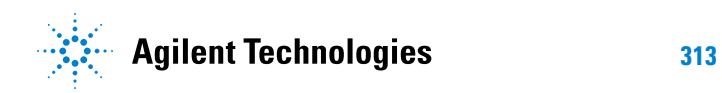

#### **18 :LISTer Commands**

<span id="page-313-1"></span><span id="page-313-0"></span>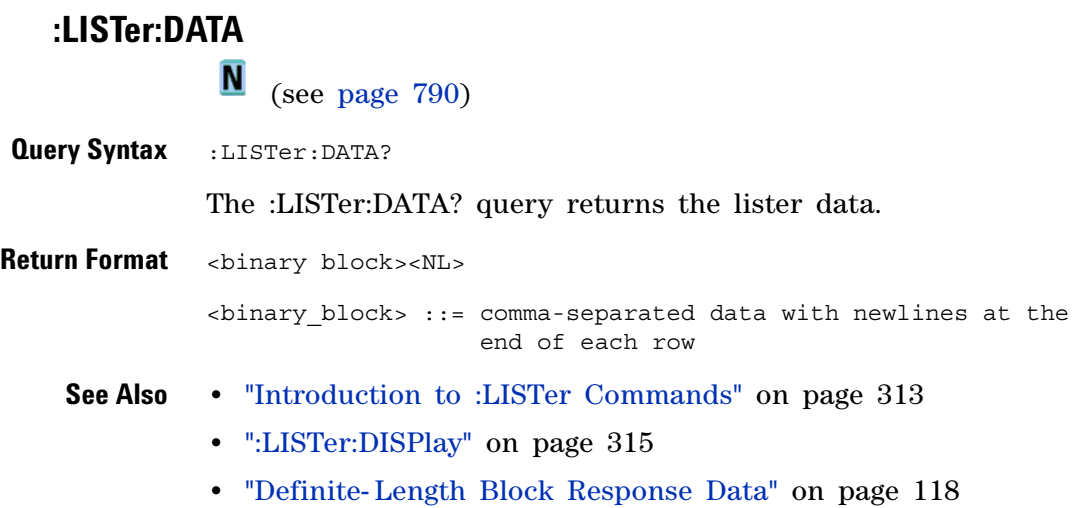

<span id="page-314-2"></span><span id="page-314-0"></span>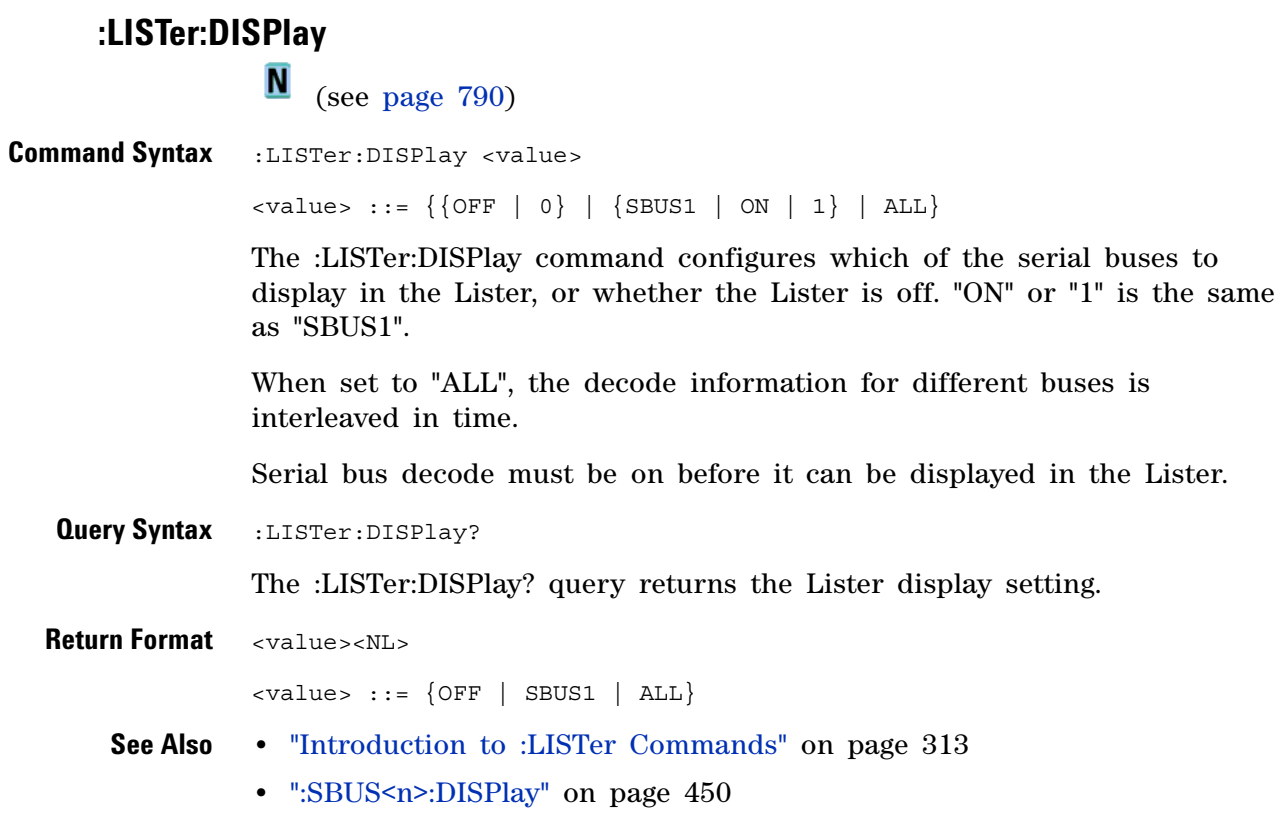

<span id="page-314-1"></span>**•** [":LISTer:DATA" on page 314](#page-313-1)

### **:LISTer:REFerence**

 $\overline{\mathbf{N}}$ 

<span id="page-315-1"></span><span id="page-315-0"></span>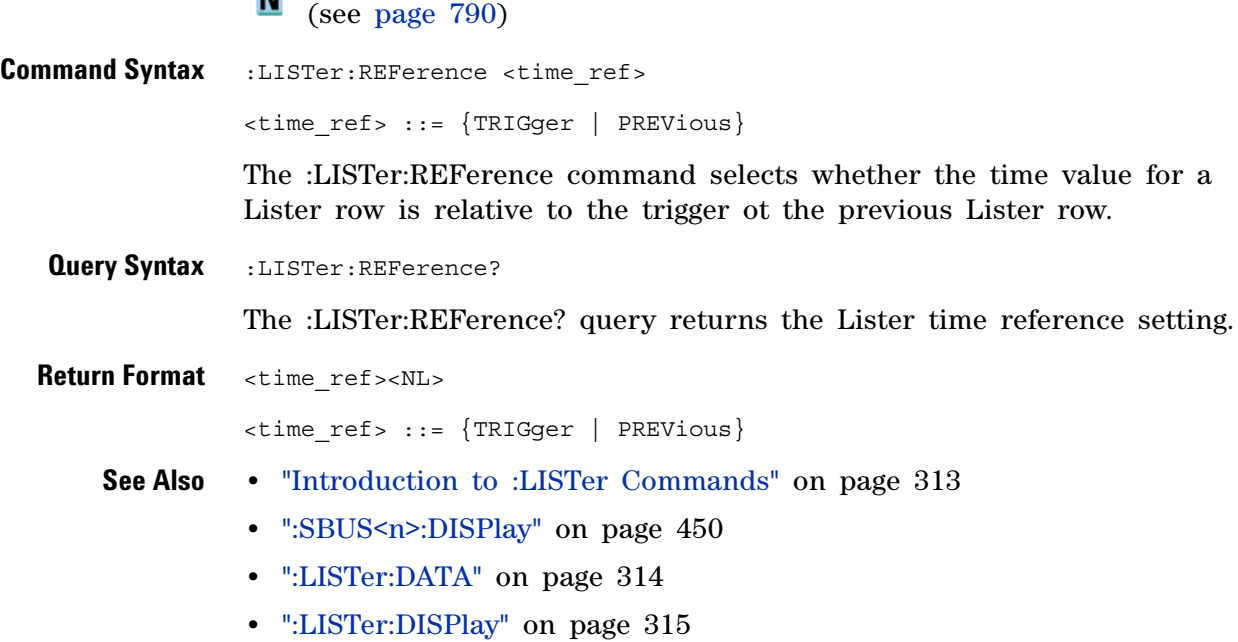

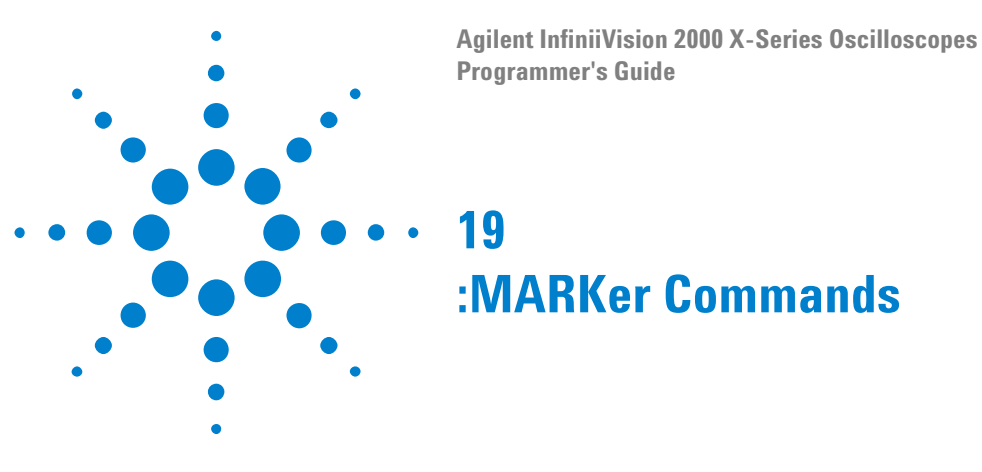

Set and query the settings of X- axis markers (X1 and X2 cursors) and the Y- axis markers (Y1 and Y2 cursors). See ["Introduction to :MARKer](#page-317-0)  [Commands" on page 318.](#page-317-0)

**Table 69** :MARKer Commands Summary

| <b>Command</b>                                                         | <b>Query</b>                          | <b>Options and Query Returns</b>                                                                                                    |
|------------------------------------------------------------------------|---------------------------------------|----------------------------------------------------------------------------------------------------|
| :MARKer:MODE <mode><br/>(see page 319)</mode>                          | :MARKer:MODE? (see<br>page 319)       | $\langle \text{mode} \rangle$ ::= $\{ \text{OFF} \mid \text{MEAS}$ urement<br>MANual   WAVeform}                                                                                                    |
| :MARKer:X1Position<br><position>[suffix]<br/>(see page 320)</position> | :MARKer:X1Position?<br>(see page 320) | $<$ position> ::= X1 cursor position<br>value in NR3 format<br>$[sufficient] ::= \{s \mid ms \mid us \mid ns \mid$<br>$ps$   Hz   kHz   MHz}<br><return value=""> ::= X1 cursor<br/>position value in NR3 format</return>                                         |
| :MARKer:X1Y1source<br><source/> (see<br>page $321$ )                   | :MARKer:X1Y1source?<br>(see page 321) | $\verb   := {CHANnel  < n>} $<br>FUNCtion   MATH   WMEMory <r>}<br/><math>\langle n \rangle</math> ::= 1 to (# analog channels)<br/>in NR1 format<br/><math>\langle r \rangle</math> ::= 1-2 in NR1 format<br/><return value=""> ::= <source/></return></r>       |
| :MARKer:X2Position<br><position>[suffix]<br/>(see page 322)</position> | :MARKer:X2Position?<br>(see page 322) | <position> ::= X2 cursor position<br/>value in NR3 format<br/><math>[sufficient] ::= \{s \mid ms \mid us \mid ns \mid</math><br/><math>ps</math>   Hz   kHz   MHz}<br/><return value=""> ::= X2 cursor<br/>position value in NR3 format</return></position>       |
| :MARKer:X2Y2source<br><source/> (see<br>page $323)$                    | :MARKer:X2Y2source?<br>(see page 323) | $<$ source> ::= $\{CHANnel < n>$<br>FUNCtion   MATH   WMEMory <r>}<br/><math>\langle n \rangle</math> ::= 1 to (# analog channels)<br/>in NR1 format<br/><math>\langle r \rangle</math> ::= 1-2 in NR1 format<br/><return_value> ::= <source/></return_value></r> |
| n/a                                                                    | :MARKer:XDELta? (see<br>page 324)     | <return value=""> ::= X cursors<br/>delta value in NR3 format</return>                                                                                                    |

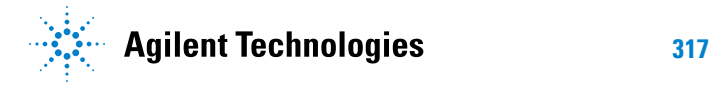

| <b>Command</b>                                                          | <b>Query</b>                           | <b>Options and Query Returns</b>                                                                                                    |
|-------------------------------------------------------------------------|----------------------------------------|----------------------------------------------------------------------------------------------------|
| :MARKer:XUNits <mode><br/>(see page 325)</mode>                         | :MARKer:XUNits? (see<br>page 325)      | $\langle \text{units} \rangle$ ::= $\{ \text{SEConds} \mid \text{HERTz} \mid \}$<br>PERCent }<br>DEGRees                                                                                         |
| :MARKer:XUNits:USE<br>(see page 326)                                    | n/a                                    | n/a                                                                                                    |
| :MARKer: Y1Position<br><position>[suffix]<br/>(see page 327)</position> | :MARKer: Y1Position?<br>(see page 327) | <position> ::= Y1 cursor position<br/>value in NR3 format<br/><math>[suffix] ::= \{V   mV   dB\}</math><br/><return value=""> ::= Y1 cursor<br/>position value in NR3 format</return></position> |
| :MARKer:Y2Position<br><position>[suffix]<br/>(see page 328)</position>  | :MARKer:Y2Position?<br>(see page 328)  | <position> ::= Y2 cursor position<br/>value in NR3 format<br/><math>[suffix] ::= \{V   mV   dB\}</math><br/><return value=""> ::= Y2 cursor<br/>position value in NR3 format</return></position> |
| n/a                                                                     | :MARKer:YDELta? (see<br>page $329$ )   | <return value=""> ::= Y cursors<br/>delta value in NR3 format</return>                                                                                                    |
| :MARKer: YUNits <mode><br/>(see page 330)</mode>                        | :MARKer:YUNits? (see<br>page 330)      | $\{units > :: = \{BASE \}$ PERCent                                                                                                    |
| :MARKer: YUNits:USE<br>(see page 331)                                   | n/a                                    | n/a                                                                                                    |

**Table 69** :MARKer Commands Summary (continued)

<span id="page-317-0"></span>**Introduction to :MARKer Commands** The MARKer subsystem commands set and query the settings of X- axis markers (X1 and X2 cursors) and the Y- axis markers (Y1 and Y2 cursors). You can set and query the marker mode and source, the position of the X and Y cursors, and query delta X and delta Y cursor values.

Reporting the Setup

Use :MARKer? to query setup information for the MARKer subsystem.

#### Return Format

The following is a sample response from the :MARKer? query. In this case, the query was issued following a \*RST and ":MARKer:MODE MANual" command.

:MARK:X1Y1 CHAN1;X2Y2 CHAN1;MODE MAN

#### <span id="page-318-2"></span>**:MARKer:MODE**

<span id="page-318-1"></span><span id="page-318-0"></span>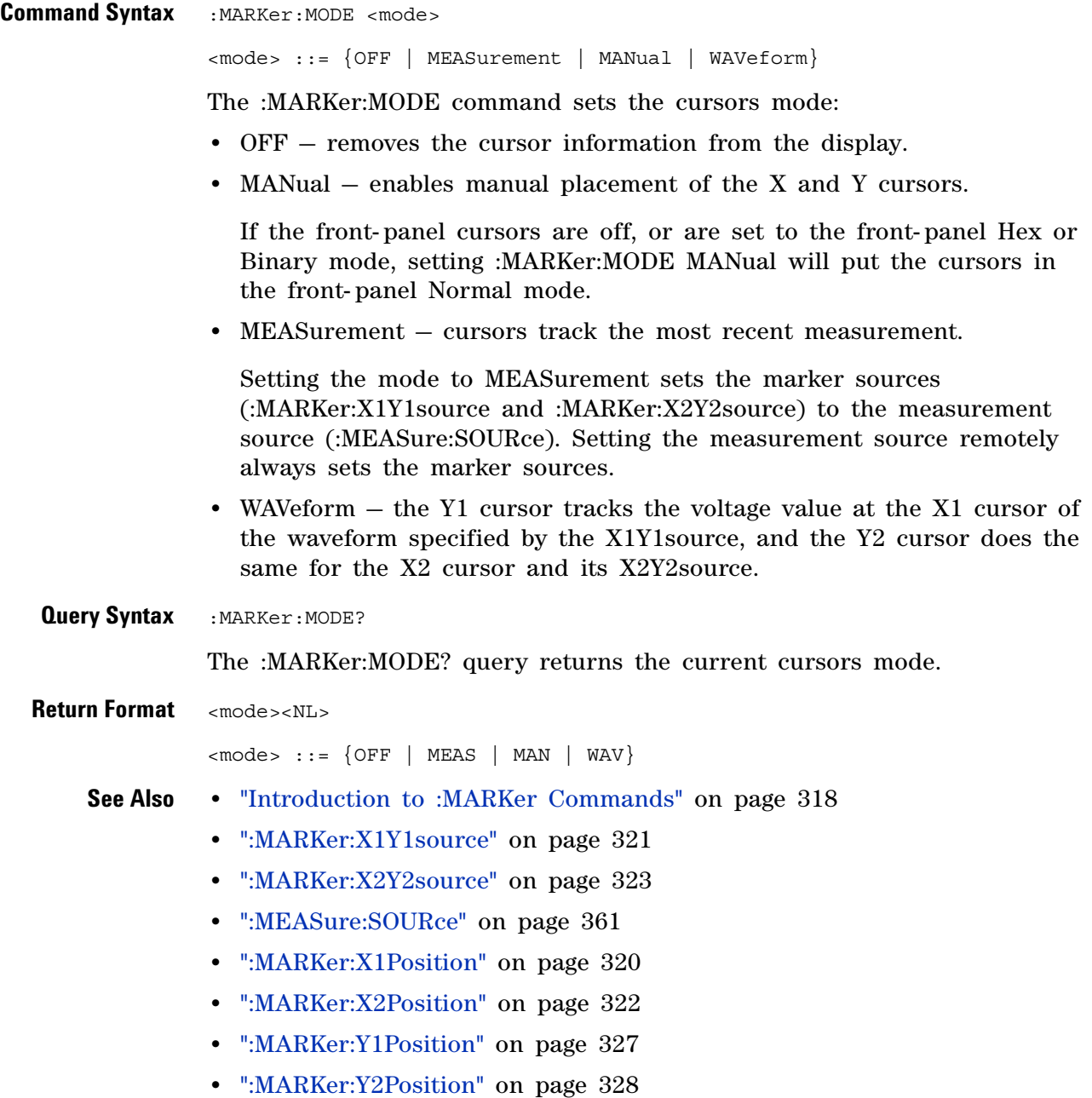

### <span id="page-319-2"></span>**:MARKer:X1Position**

 $\overline{\mathbf{N}}$  (see [page 790](#page-789-0))

<span id="page-319-1"></span><span id="page-319-0"></span>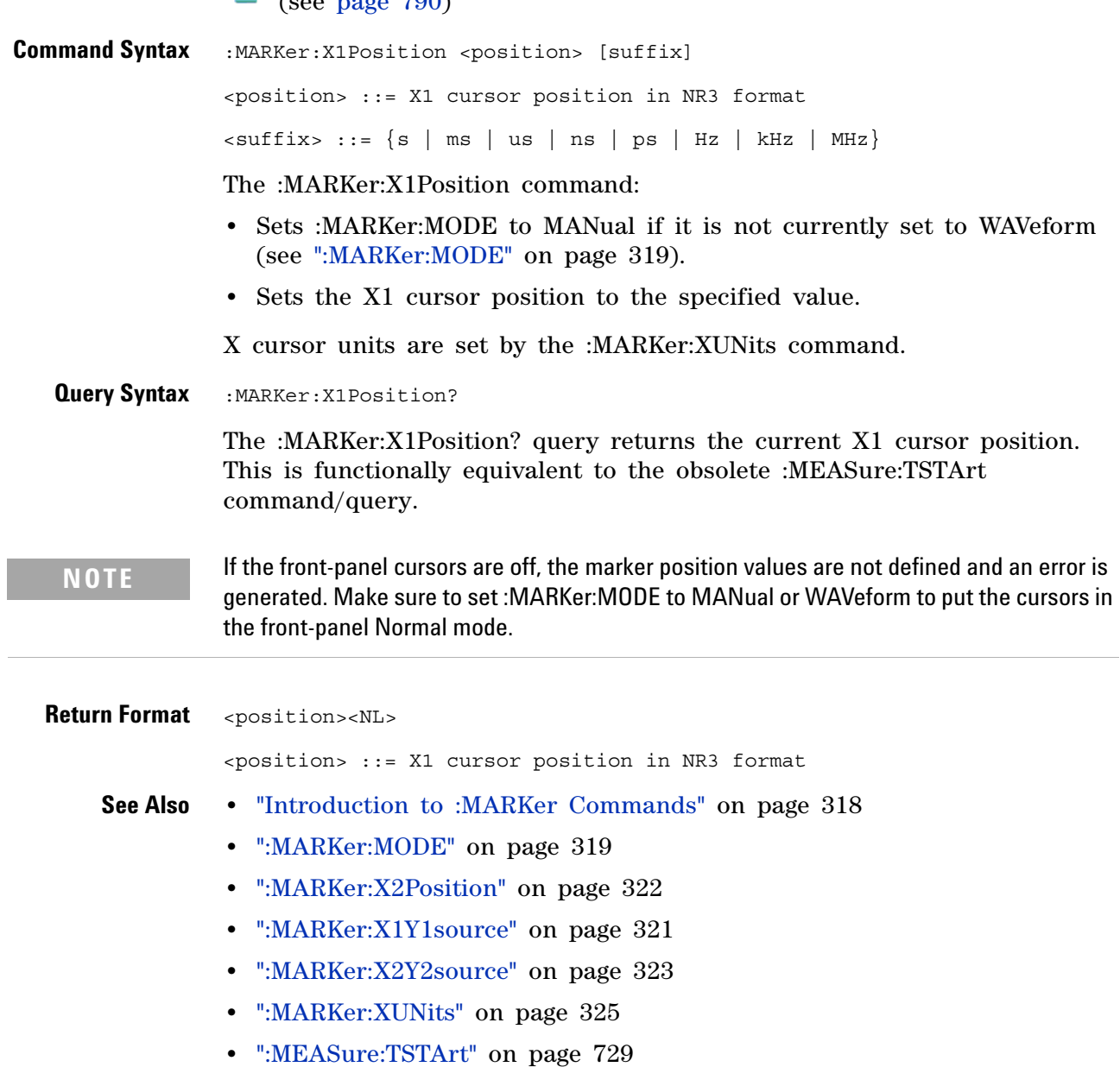

#### <span id="page-320-2"></span>**:MARKer:X1Y1source**

N (see [page 790](#page-789-0))

<span id="page-320-0"></span>**Command Syntax** :MARKer:X1Y1source <source> <source> ::= {CHANnel<n> | FUNCtion | MATH | WMEMory<r>} <n> ::= 1 to (# analog channels) in NR1 format  $\langle r \rangle$  ::=  $\{1 | 2\}$ 

> The :MARKer:X1Y1source command sets the source for the cursors. The channel you specify must be enabled for cursors to be displayed. If the channel or function is not on, an error message is issued.

> If the marker mode is not currently WAVeform (see [":MARKer:MODE" on](#page-318-2)  [page 319](#page-318-2)):

- **•** Sending a :MARKer:X1Y1source command will put the cursors in the MANual mode.
- **•** Setting the source for one pair of markers (for example, X1Y1) sets the source for the other (for example, X2Y2).

If the marker mode is currently WAVeform, the X1Y1 source can be set separate from the X2Y2 source.

If :MARKer:MODE is set to OFF or MANual, setting :MEASure:SOURce to CHANnel<n>, FUNCtion, MATH, or WMEMory<r> will also set :MARKer:X1Y1source and :MARKer:X2Y2source to this value.

**NOTE** MATH is an alias for FUNCtion. The query will return FUNC if the source is FUNCtion or MATH.

<span id="page-320-1"></span>**Query Syntax** : MARKer:X1Y1source? The :MARKer:X1Y1source? query returns the current source for the cursors. If all channels are off or if :MARKer:MODE is set to OFF, the query returns NONE. **Return Format** <source><NL>  $\langle$  source> ::=  $\{CHAN < n$ > | FUNC | WMEM $\langle r \rangle$  | NONE } **See Also •** ["Introduction to :MARKer Commands" on page 318](#page-317-0) **•** [":MARKer:MODE" on page 319](#page-318-2) **•** [":MARKer:X2Y2source" on page 323](#page-322-2)

**•** [":MEASure:SOURce" on page 361](#page-360-0)

### <span id="page-321-2"></span>**:MARKer:X2Position**

 $\overline{\mathsf{N}}$  (see [page 790](#page-789-0))

<span id="page-321-1"></span><span id="page-321-0"></span>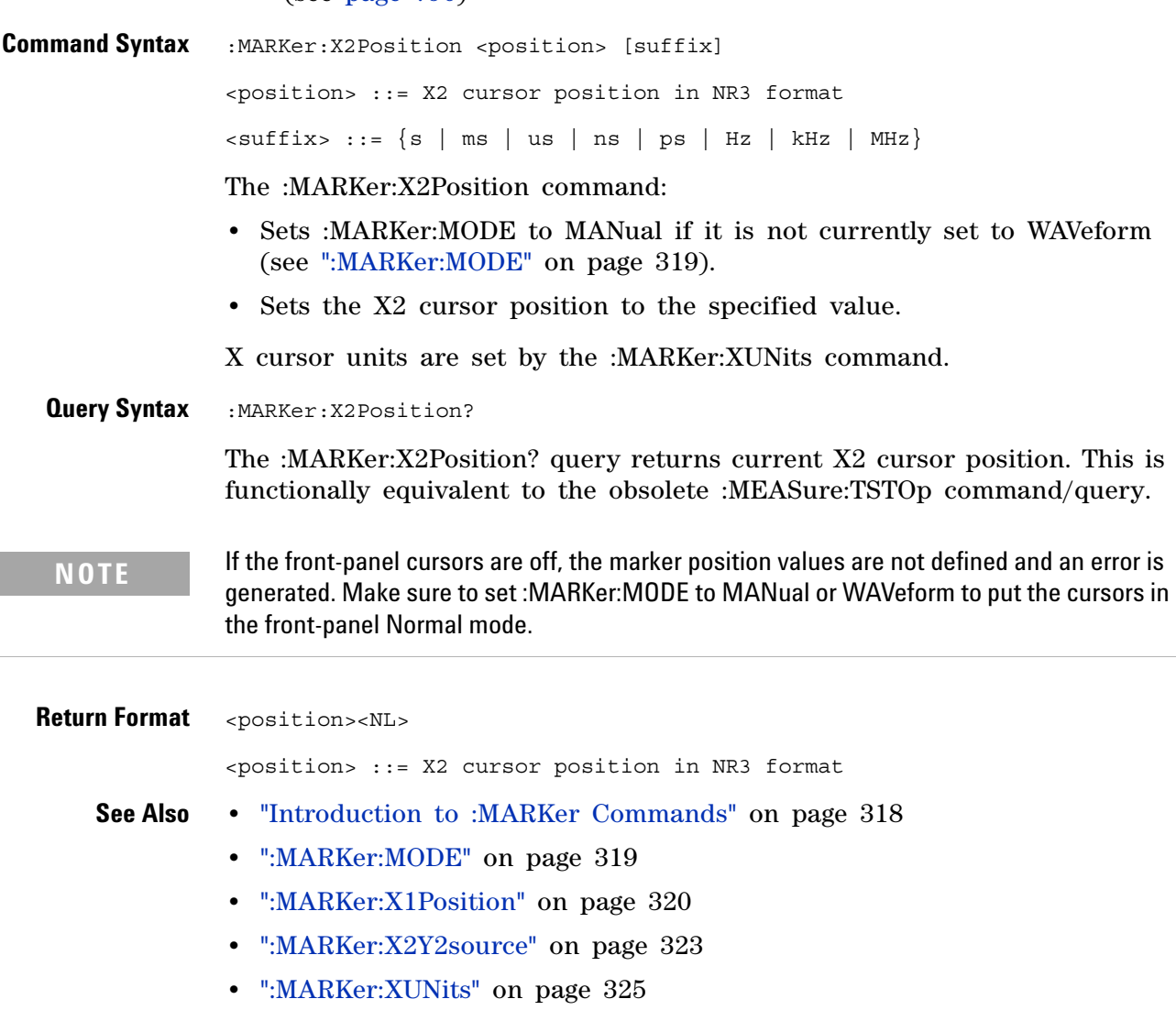

**•** [":MEASure:TSTOp" on page 730](#page-729-0)

#### <span id="page-322-2"></span>**:MARKer:X2Y2source**

 $\overline{\mathbf{M}}$ (see [page 790](#page-789-0))

<span id="page-322-0"></span>**Command Syntax** :MARKer:X2Y2source <source> <source> ::= {CHANnel<n> | FUNCtion | MATH | WMEMory<r>} <n> ::= 1 to (# analog channels) in NR1 format  $\langle r \rangle$  ::=  $\{1 | 2\}$ 

The :MARKer:X2Y2source command sets the source for the cursors. The channel you specify must be enabled for cursors to be displayed. If the channel or function is not on, an error message is issued.

If the marker mode is not currently WAVeform (see [":MARKer:MODE" on](#page-318-2)  [page 319](#page-318-2)):

- **•** Sending a :MARKer:X2Y2source command will put the cursors in the MANual mode.
- **•** Setting the source for one pair of markers (for example, X2Y2) sets the source for the other (for example, X1Y1).

If the marker mode is currently WAVeform, the X2Y2 source can be set separate from the X1Y1 source.

If :MARKer:MODE is set to OFF or MANual, setting :MEASure:SOURce to CHANnel<n>, FUNCtion, MATH, or WMEMory<r> will also set :MARKer:X1Y1source and :MARKer:X2Y2source to this value.

**NOTE** MATH is an alias for FUNCtion. The query will return FUNC if the source is FUNCtion or MATH.

<span id="page-322-1"></span>**Query Syntax** : MARKer: X2Y2 source? The :MARKer:X2Y2source? query returns the current source for the cursors. If all channels are off or if :MARKer:MODE is set to OFF, the query returns NONE. **Return Format** <source><NL>  $\langle$  source> ::=  $\{CHAN < n$ > | FUNC | WMEM $\langle r \rangle$  | NONE } **See Also •** ["Introduction to :MARKer Commands" on page 318](#page-317-0) **•** [":MARKer:MODE" on page 319](#page-318-2) **•** [":MARKer:X1Y1source" on page 321](#page-320-2) **•** [":MEASure:SOURce" on page 361](#page-360-0)

L

<span id="page-323-0"></span>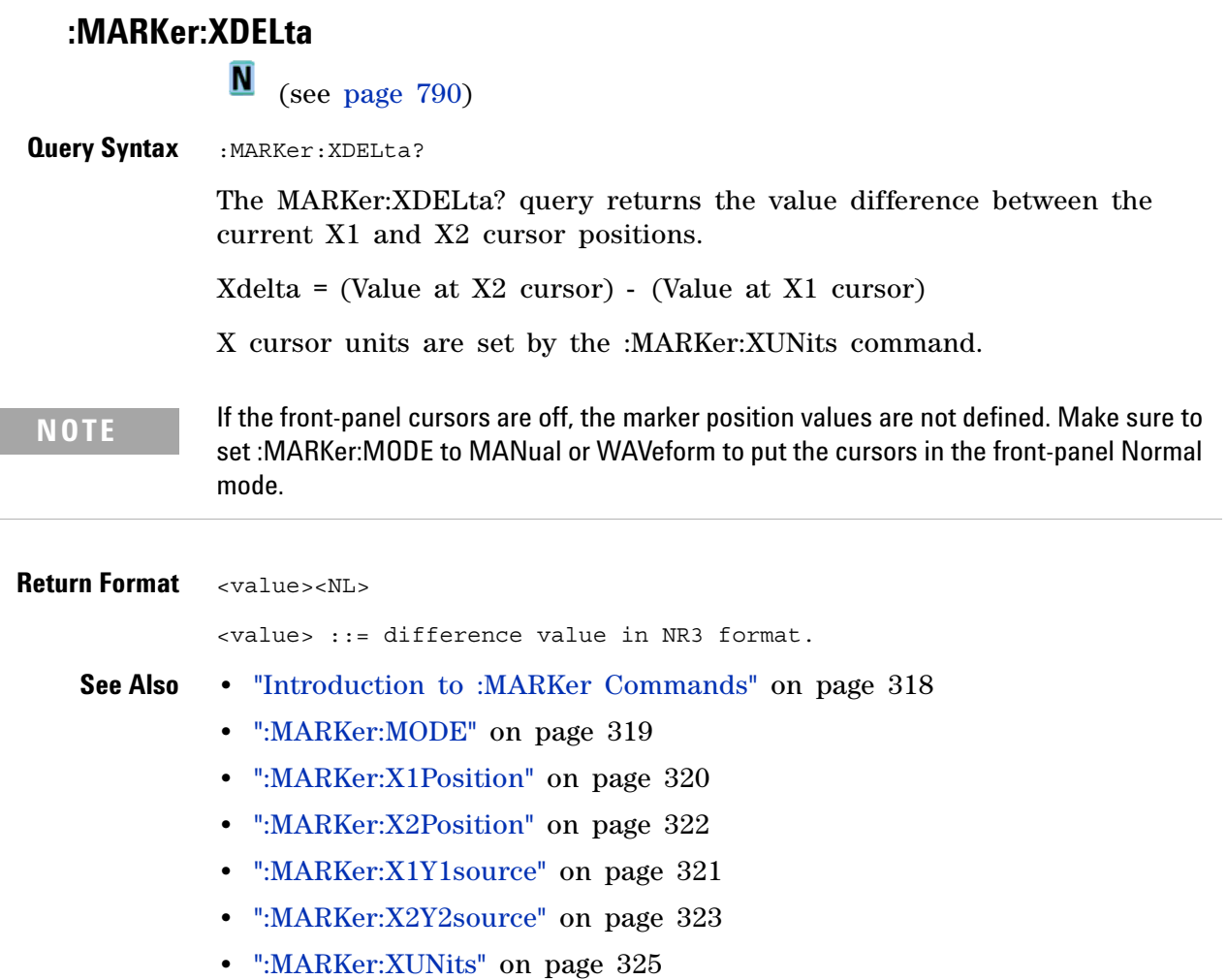
### <span id="page-324-0"></span>**:MARKer:XUNits**

**N** (see [page 790](#page-789-0))

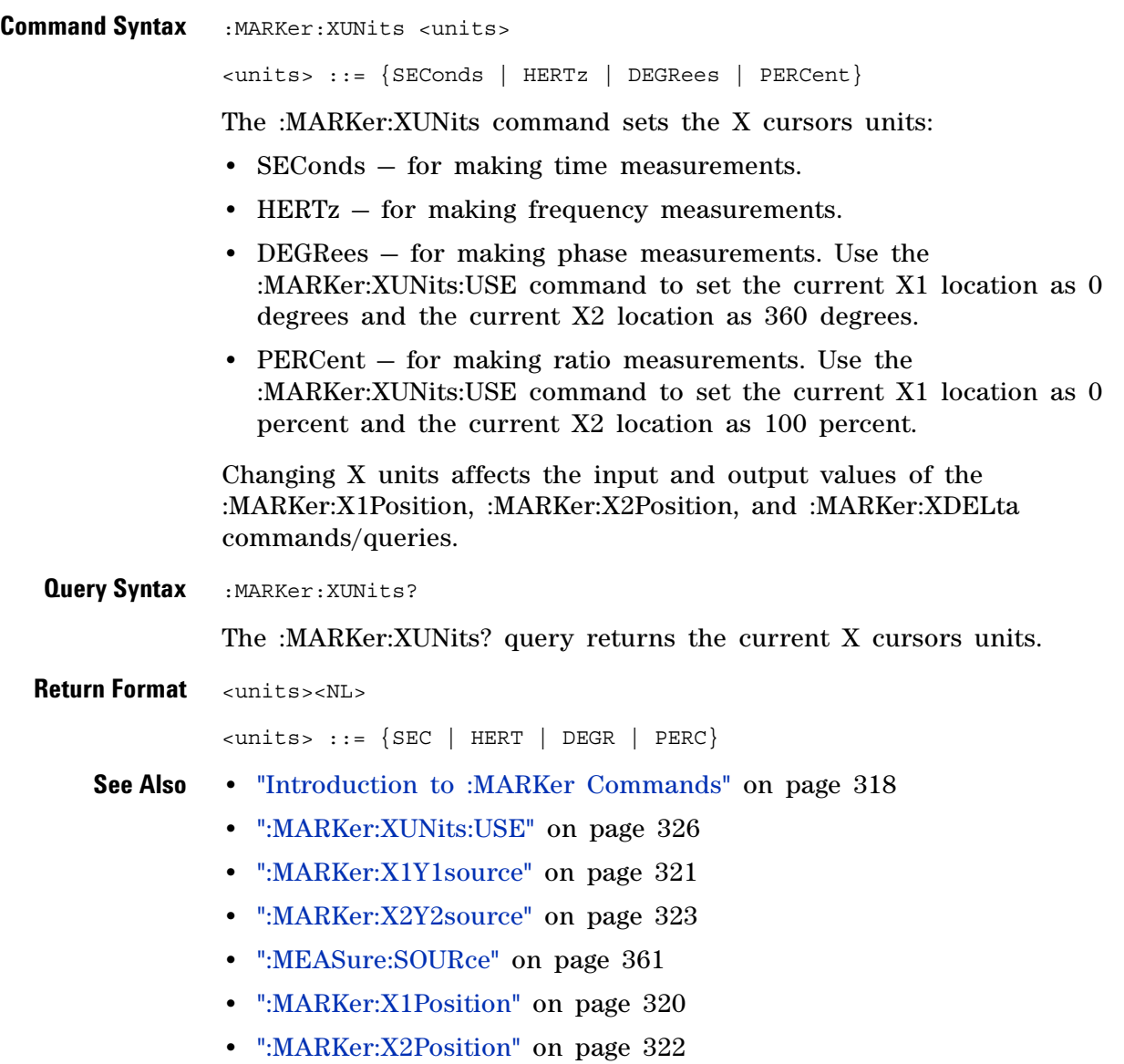

### <span id="page-325-0"></span>**:MARKer:XUNits:USE**

 $\overline{\mathbf{N}}$ (see [page 790](#page-789-0))

**Command Syntax** : MARKer: XUNits: USE

When DEGRees is selected for :MARKer:XUNits, the :MARKer:XUNits:USE command sets the current X1 location as 0 degrees and the current X2 location as 360 degrees.

When PERCent is selected for :MARKer:XUNits, the :MARKer:XUNits:USE command sets the current X1 location as 0 percent and the current X2 location as 100 percent.

Once the 0 and 360 degree or 0 and 100 percent locations are set, inputs to and outputs from the :MARKer:X1Position, :MARKer:X2Position, and :MARKer:XDELta commands/queries are relative to the set locations.

- **See Also •** ["Introduction to :MARKer Commands" on page 318](#page-317-0)
	- **•** [":MARKer:XUNits" on page 325](#page-324-0)
	- **•** [":MARKer:X1Y1source" on page 321](#page-320-0)
	- **•** [":MARKer:X2Y2source" on page 323](#page-322-0)
	- **•** [":MEASure:SOURce" on page 361](#page-360-0)
	- **•** [":MARKer:X1Position" on page 320](#page-319-0)
	- **•** [":MARKer:X2Position" on page 322](#page-321-0)
	- **•** [":MARKer:XDELta" on page 324](#page-323-0)

### <span id="page-326-0"></span>**:MARKer:Y1Position**

 $\overline{\mathsf{N}}$  (see [page 790](#page-789-0))

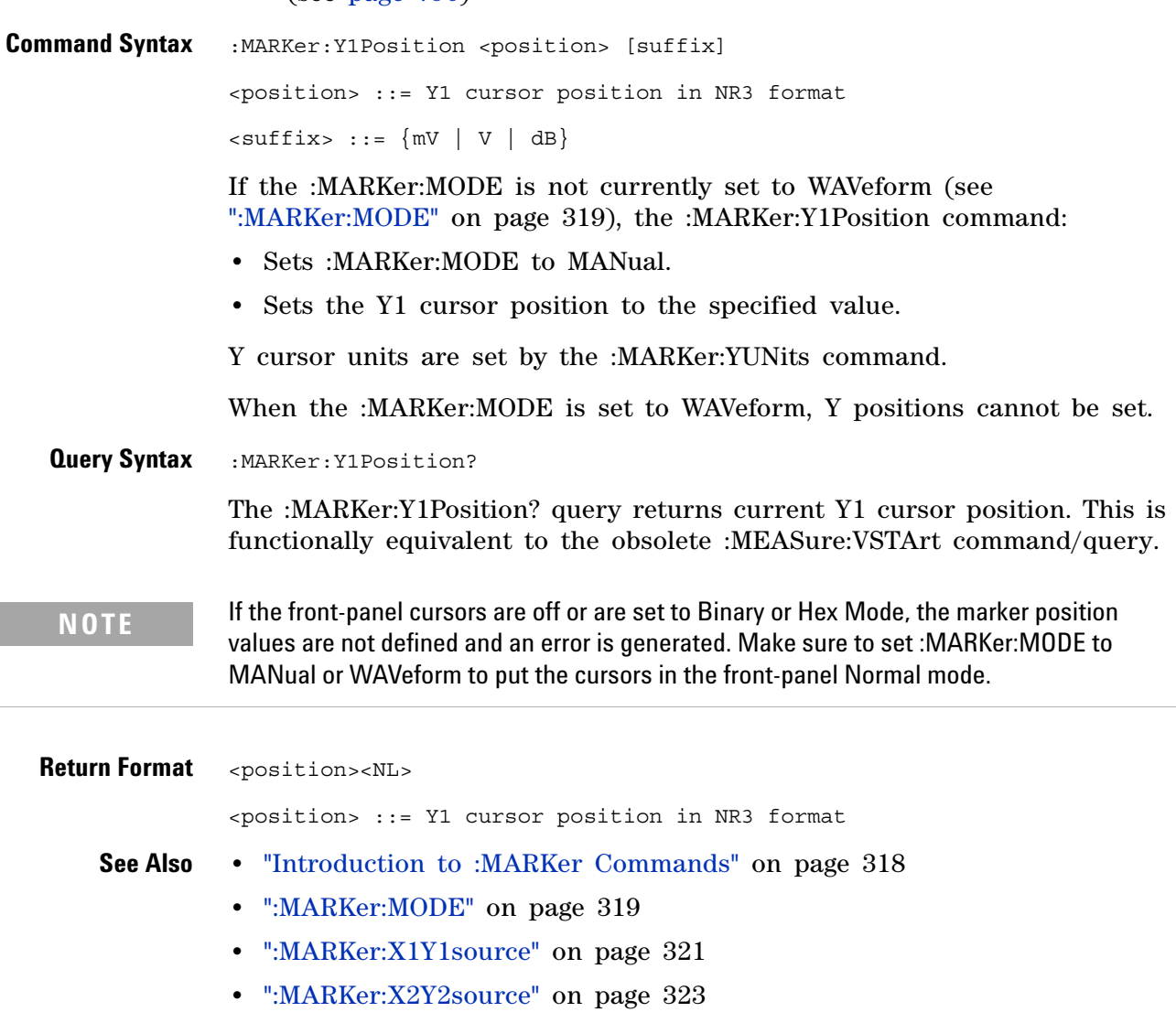

- **•** [":MARKer:Y2Position" on page 328](#page-327-0)
- **•** [":MARKer:YUNits" on page 330](#page-329-0)
- **•** [":MEASure:VSTArt" on page 735](#page-734-0)

### <span id="page-327-0"></span>**:MARKer:Y2Position**

N (see [page 790](#page-789-0))

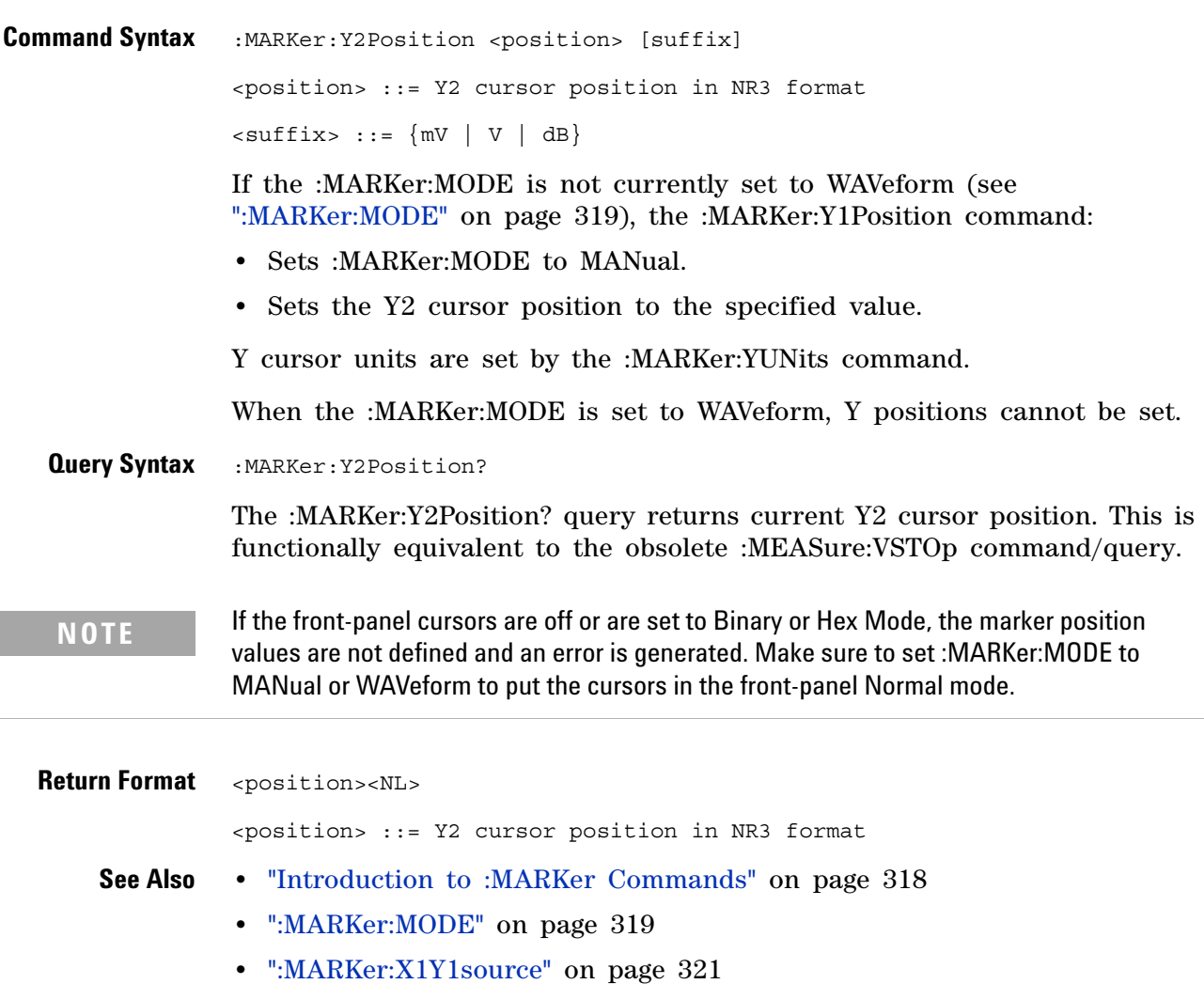

- **•** [":MARKer:X2Y2source" on page 323](#page-322-0)
- **•** [":MARKer:Y1Position" on page 327](#page-326-0)
- **•** [":MARKer:YUNits" on page 330](#page-329-0)
- **•** [":MEASure:VSTOp" on page 736](#page-735-0)

<span id="page-328-0"></span>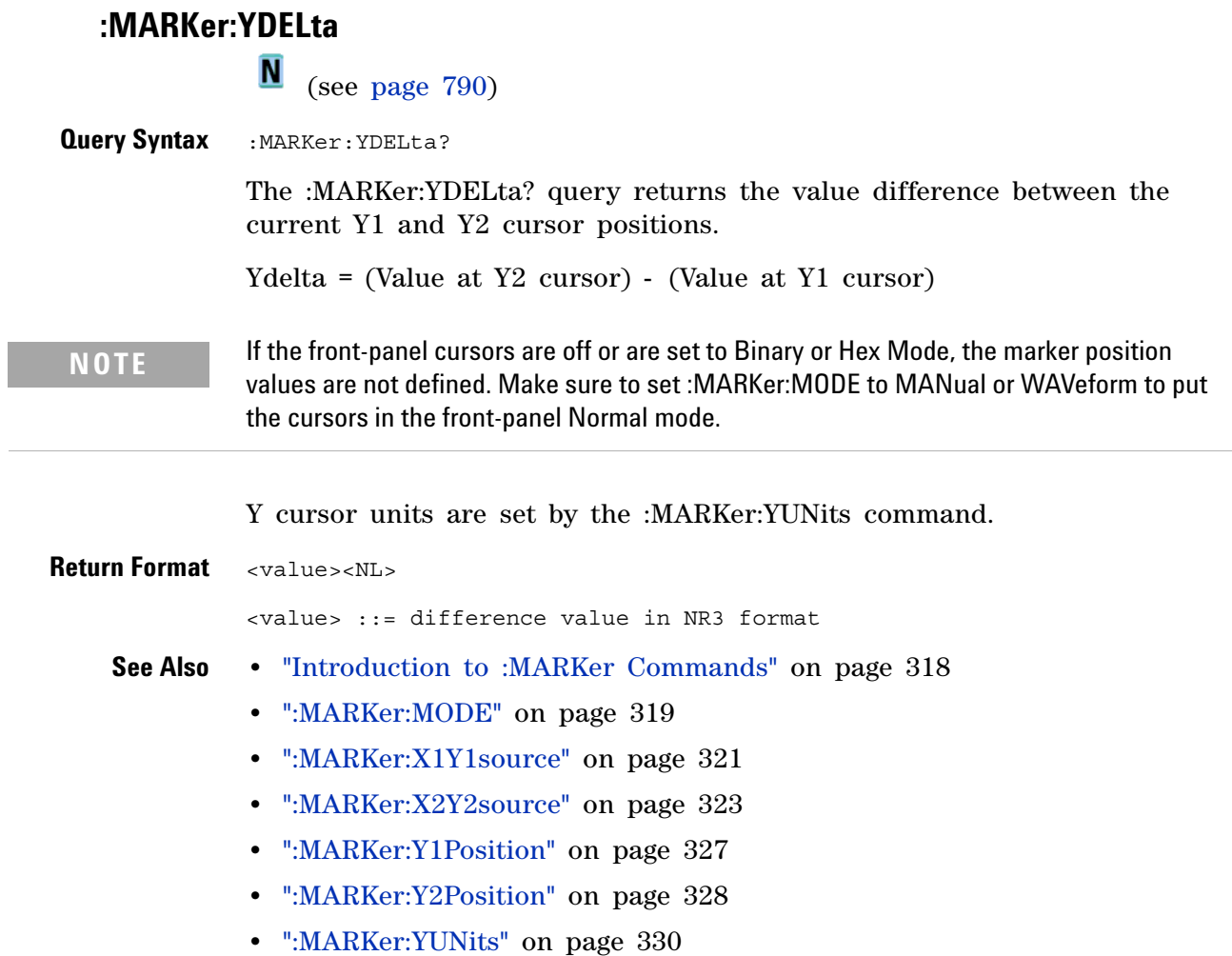

 $\overline{\phantom{0}}$ 

<span id="page-329-0"></span>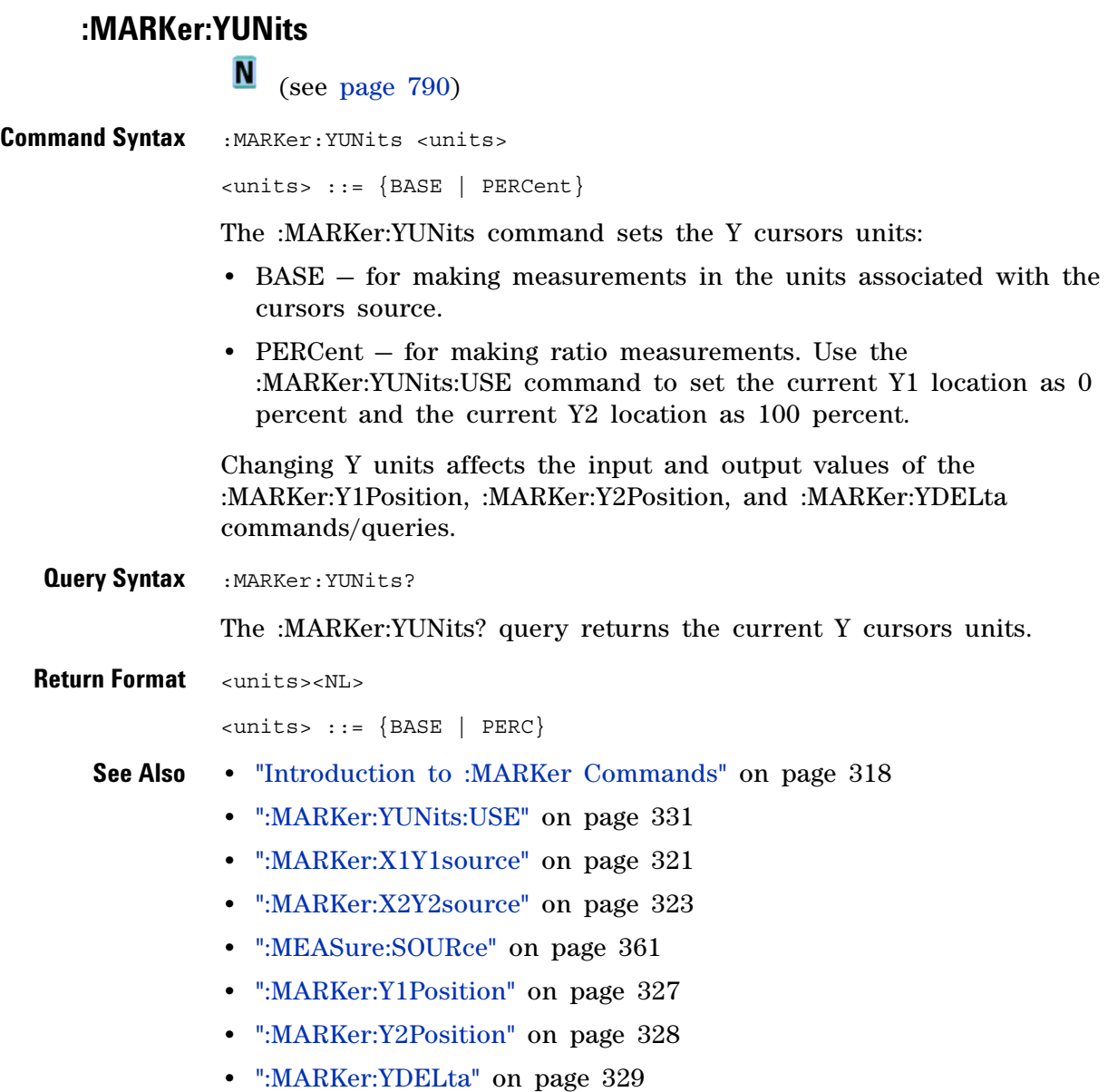

### <span id="page-330-0"></span>**:MARKer:YUNits:USE**

(see [page 790](#page-789-0))

**Command Syntax** : MARKer: YUNits: USE

When PERCent is selected for :MARKer:YUNits, the :MARKer:YUNits:USE command sets the current Y1 location as 0 percent and the current Y2 location as 100 percent.

Once the 0 and 100 percent locations are set, inputs to and outputs from the :MARKer:Y1Position, :MARKer:Y2Position, and :MARKer:YDELta commands/queries are relative to the set locations.

**See Also •** ["Introduction to :MARKer Commands" on page 318](#page-317-0)

- **•** [":MARKer:YUNits" on page 330](#page-329-0)
- **•** [":MARKer:X1Y1source" on page 321](#page-320-0)
- **•** [":MARKer:X2Y2source" on page 323](#page-322-0)
- **•** [":MEASure:SOURce" on page 361](#page-360-0)
- **•** [":MARKer:Y1Position" on page 327](#page-326-0)
- **•** [":MARKer:Y2Position" on page 328](#page-327-0)
- **•** [":MARKer:YDELta" on page 329](#page-328-0)

### **19 :MARKer Commands**

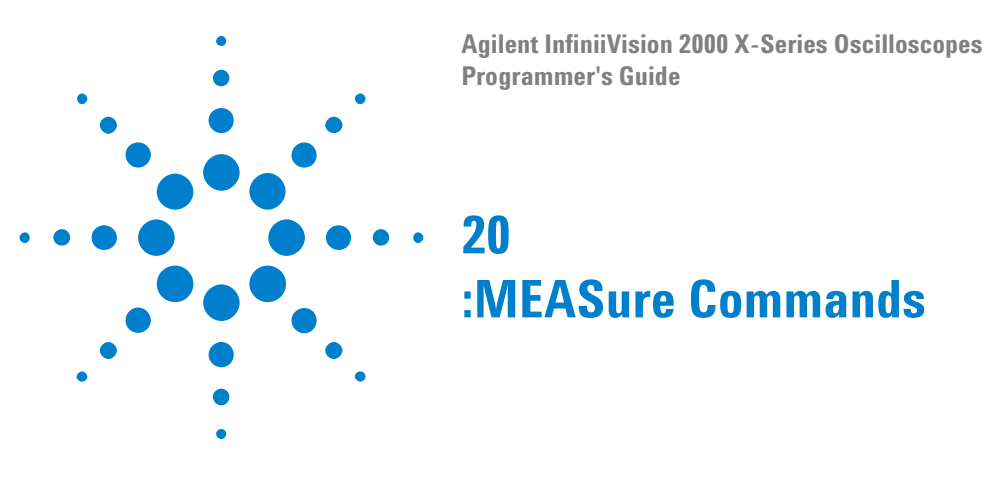

Select automatic measurements to be made and control time markers. See ["Introduction to :MEASure Commands" on page 340.](#page-339-0)

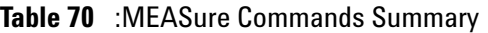

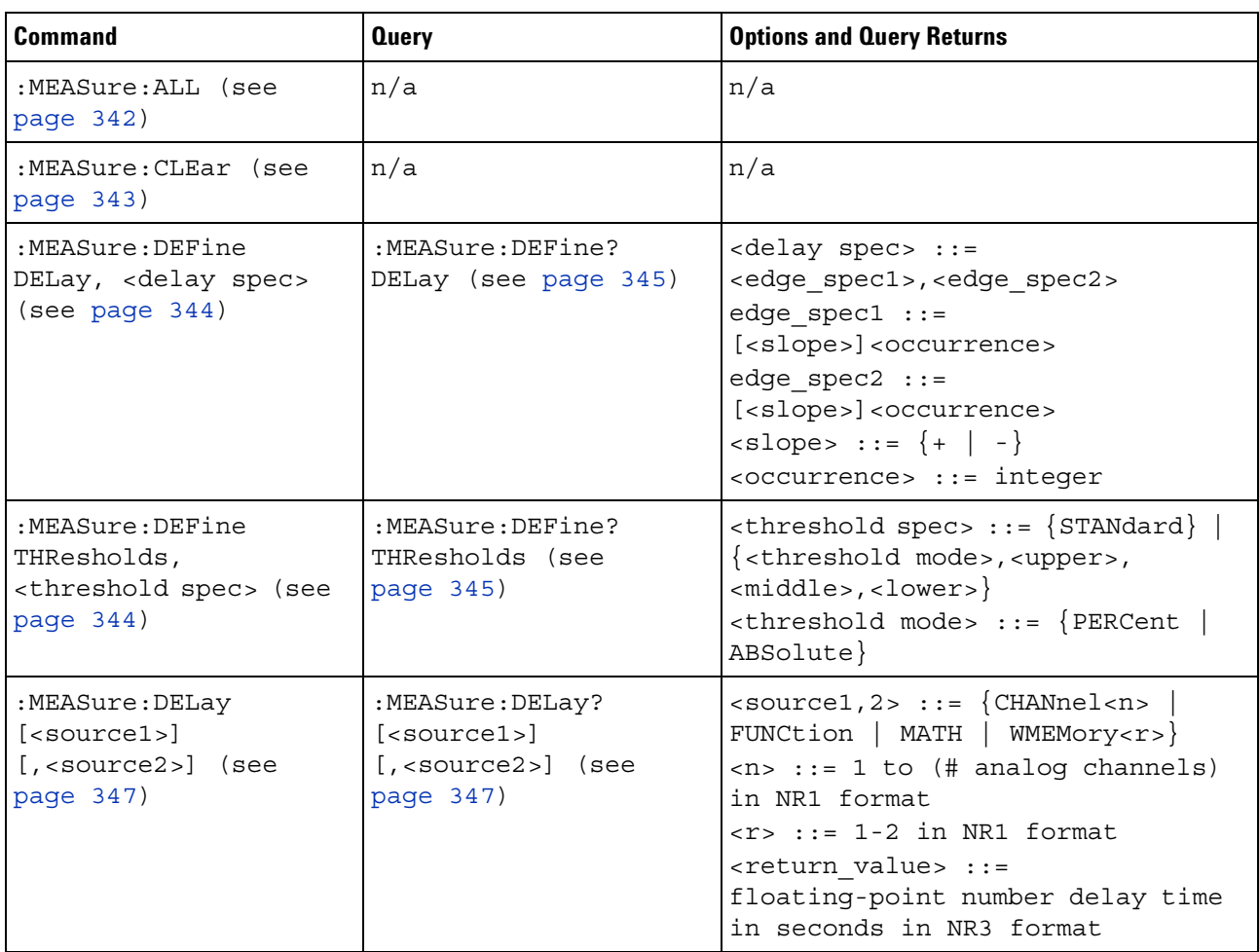

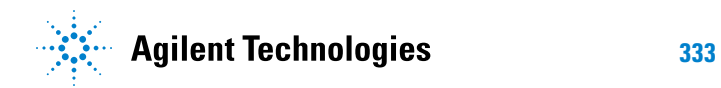

### **20 :MEASure Commands**

| <b>Command</b>                                         | <b>Query</b>                                            | <b>Options and Query Returns</b>                                                                                                    |
|--------------------------------------------------------|---------------------------------------------------------|----------------------------------------------------------------------------------------------------|
| :MEASure:DUTYcycle<br>[ <source/> ] (see<br>page 349)  | :MEASure:DUTYcycle?<br>[ <source/> ] (see<br>page 349)  | $\verb   := \{CHANnel  2\}$<br>FUNCtion   MATH   WMEMory <r>} for<br/>DSO models<br/><math>\langle</math>source&gt; ::= {CHANnel<n>  <br/>DIGital<d>   FUNCtion   MATH  <br/>WMEMory<r>&gt;&gt;&gt; for MSO models<br/><math>\langle n \rangle</math> ::= 1 to (# analog channels)<br/>in NR1 format<br/><math>&lt; r</math> <math>&gt;</math> <math>:=</math> 1-2 in NR1 format<br/><d> ::= 0 to (# digital channels<br/>- 1) in NR1 format<br/><return value=""> ::= ratio of<br/>positive pulse width to period in<br/>NR3 format</return></d></r></d></n></r>                              |
| :MEASure:FALLtime<br>[ <source/> ] (see<br>page 350)   | :MEASure:FALLtime?<br>[ <source/> ] (see<br>page 350)   | $\verb   := {CHANnel  < n>} $<br>FUNCtion   MATH   WMEMory <r>} for<br/>DSO models<br/><math>\langle</math>source&gt; ::= <math>\{CHANnel &lt; n</math><br/>DIGital<d>   FUNCtion   MATH  <br/>WMEMory<r>&gt;&gt;&gt; for MSO models<br/><math>\langle n \rangle</math> ::= 1 to (# analog channels)<br/>in NR1 format<br/><math>&lt; r</math> <math>&gt;</math> <math>:=</math> 1-2 in NR1 format<br/><d> ::= 0 to (# digital channels<br/>- 1) in NR1 format<br/><return value=""> ::= time in<br/>seconds between the lower and<br/>upper thresholds in NR3 format</return></d></r></d></r> |
| :MEASure: FREQuency<br>[ <source/> ] (see<br>page 351) | :MEASure: FREQuency?<br>[ <source/> ] (see<br>page 351) | $\verb   := {CHANnel  < n>}.$<br>FUNCtion   MATH   WMEMory <r>} for<br/>DSO models<br/><math>\langle</math>source&gt; ::= <math>\{CHANnel &lt; n</math><br/>DIGital<d>   FUNCtion   MATH  <br/>WMEMory<r>} for MSO models<br/><math>\langle n \rangle</math> ::= 1 to (# analog channels)<br/>in NR1 format<br/><math>\langle r \rangle</math> ::= 1-2 in NR1 format<br/><d> ::= 0 to (# digital channels<br/>- 1) in NR1 format<br/><return value=""> ::= frequency in<br/>Hertz in NR3 format</return></d></r></d></r>                                                                       |

**Table 70** :MEASure Commands Summary (continued)

| <b>Command</b>                                                                          | <b>Query</b>                                                                             | <b>Options and Query Returns</b>                                                                                                    |
|-----------------------------------------------------------------------------------------|------------------------------------------------------------------------------------------|----------------------------------------------------------------------------------------------------|
| :MEASure:NWIDth<br>[ <source/> ] (see<br>page 352)                                      | :MEASure:NWIDth?<br>[ <source/> ] (see<br>page 352)                                      | $<$ source> ::= $\{CHANnel < n>$<br>FUNCtion   MATH   WMEMory <r>} for<br/>DSO models<br/><math>\langle</math>source&gt; ::= <math>\{CHANnel &lt; n</math><br/>DIGital<d>   FUNCtion   MATH  <br/>WMEMory<r>&gt;&gt; for MSO models<br/><math>\langle n \rangle</math> ::= 1 to (# analog channels)<br/>in NR1 format<br/><math>\langle r \rangle</math> ::= 1-2 in NR1 format<br/><d> ::= 0 to (# digital channels<br/>- 1) in NR1 format<br/><return value=""> ::= negative<br/>pulse width in seconds-NR3 format</return></d></r></d></r> |
| :MEASure:OVERshoot<br>[ <source/> ] (see<br>page 353)                                   | :MEASure:OVERshoot?<br>[ <source/> ] (see<br>page 353)                                   | $\verb   := {CHANnel  < n>} $<br>FUNCtion   MATH   WMEMory <r>}<br/><math>\langle n \rangle</math> ::= 1 to (# analog channels)<br/>in NR1 format<br/><math>&lt; r</math> &gt; ::= 1-2 in NR1 format<br/><return value=""> ::= the percent of<br/>the overshoot of the selected<br/>waveform in NR3 format</return></r>                                                                                                    |
| :MEASure:PERiod<br>[ <source/> ] (see<br>page 355)                                      | :MEASure:PERiod?<br>[ <source/> ] (see<br>page 355)                                      | $\langle$ source> ::= $\{CHANnel < n$<br>FUNCtion   MATH   WMEMory <r>} for<br/>DSO models<br/><math>\verb <source/>  := {CHANnel  &lt; n&gt;} </math><br/>DIGital<d>   FUNCtion   MATH  <br/>WMEMory<r>&gt;&gt; for MSO models<br/><math>\langle n \rangle</math> ::= 1 to (# analog channels)<br/>in NR1 format<br/><math>\langle r \rangle</math> ::= 1-2 in NR1 format<br/><d> ::= 0 to (# digital channels<br/>- 1) in NR1 format<br/><return value=""> ::= waveform<br/>period in seconds in NR3 format</return></d></r></d></r>       |
| :MEASure:PHASe<br>$[<\text{source1}>]$<br>$[$ , <source2>] (see<br/>page 356)</source2> | :MEASure:PHASe?<br>$[<\text{source1}>]$<br>$[$ , <source2>] (see<br/>page 356)</source2> | $\{source1, 2 > :: = \{CHANnel < n >\}\}$<br>FUNCtion   MATH   WMEMory <r>}<br/><math>\langle n \rangle</math> ::= 1 to (# analog channels)<br/>in NR1 format<br/><math>\langle r \rangle</math> ::= 1-2 in NR1 format<br/><return value=""> ::= the phase<br/>angle value in degrees in NR3<br/>format</return></r>                                                                                                    |

**Table 70** :MEASure Commands Summary (continued)

| <b>Command</b>                                        | <b>Query</b>                                          | <b>Options and Query Returns</b>                                                                                                    |
|-------------------------------------------------------|-------------------------------------------------------|----------------------------------------------------------------------------------------------------|
| :MEASure: PREShoot<br>[ <source/> ] (see<br>page 357) | :MEASure:PREShoot?<br>[ <source/> ] (see<br>page 357) | <source/> ::= {CHANnel <n><br/>FUNCtion   MATH   WMEMory<r>}<br/><math>\langle n \rangle</math> ::= 1 to (# analog channels)<br/>in NR1 format<br/><math>\langle r \rangle</math> ::= 1-2 in NR1 format<br/><return value=""> ::= the percent of<br/>preshoot of the selected waveform<br/>in NR3 format</return></r></n>                                                                                                    |
| :MEASure:PWIDth<br>[ <source/> ] (see<br>page 358)    | :MEASure:PWIDth?<br>[ <source/> ] (see<br>page 358)   | $\verb   := {CHANnel  < n>} $<br>FUNCtion   MATH   WMEMory <r>} for<br/>DSO models<br/><math>\langle</math>source&gt; ::= <math>\{CHANnel &lt; n</math><br/>DIGital<d>   FUNCtion   MATH  <br/>WMEMory<r>&gt;&gt; for MSO models<br/><math>\langle n \rangle</math> ::= 1 to (# analog channels)<br/>in NR1 format<br/><math>\langle r \rangle</math> ::= 1-2 in NR1 format<br/><d> ::= 0 to (# digital channels<br/>- 1) in NR1 format<br/><return value=""> ::= width of<br/>positive pulse in seconds in NR3<br/>format</return></d></r></d></r> |
| :MEASure:RISetime<br>[ <source/> ] (see<br>page 359)  | :MEASure:RISetime?<br>[ <source/> ] (see<br>page 359) | $\verb   := {CHANnel  < n>} $<br>FUNCtion   MATH   WMEMory <r>}<br/><math>\langle n \rangle</math> ::= 1 to (# analog channels)<br/>in NR1 format<br/><math>\langle r \rangle</math> ::= 1-2 in NR1 format<br/><return value=""> ::= rise time in<br/>seconds in NR3 format</return></r>                                                                                                    |
| :MEASure:SHOW $\{1 \}$<br>$ON$ } (see page 360)       | :MEASure:SHOW? (see<br>page 360)                      | $\{1\}$                                                                                                    |

**Table 70** :MEASure Commands Summary (continued)

| <b>Command</b>                                                                                    | <b>Query</b>                                                                                    | <b>Options and Query Returns</b>                                                                                                    |
|---------------------------------------------------------------------------------------------------|-------------------------------------------------------------------------------------------------|----------------------------------------------------------------------------------------------------|
| :MEASure:SOURce<br>$<$ source $1$ ><br>$[$ , <source2><math>]</math> (see<br/>page 361)</source2> | :MEASure:SOURce? (see<br>page $361)$                                                            | $\{source1, 2 > :: = \{CHANnel < n > \ \}$<br>FUNCtion   MATH   WMEMory <r>  <br/>EXTernal} for DSO models<br/><math>\{source1, 2 &gt; :: = \{CHANnel &lt; n &gt; \}</math><br/>DIGital<d>   FUNCtion   MATH  <br/>WMEMory<r>   EXTernal} for MSO<br/>models<br/><math>\langle n \rangle</math> ::= 1 to (# analog channels)<br/>in NR1 format<br/><math>\langle r \rangle</math> ::= 1-2 in NR1 format<br/><d> ::= 0 to (# digital channels<br/>- 1) in NR1 format<br/><math>\langle</math> &lt; return value &gt; : : = <math>\langle</math> &lt; source &gt; <math>\rangle</math><br/>NONE }</d></r></d></r>                                                                                    |
| n/a                                                                                               | :MEASure:TEDGe?<br><slope><occurrence>[,<br/><source/>] (see<br/>page 363)</occurrence></slope> | <slope> ::= direction of the<br/>waveform<br/><occurrence> ::= the transition<br/>to be reported<br/><math>\verb <source/>  := {CHANnel  &lt; n&gt;}.</math><br/>FUNCtion   MATH   WMEMory<r>} for<br/>DSO models<br/><math>\langle</math>source&gt; ::= <math>\{CHANnel &lt; n</math><br/>DIGital<d>   FUNCtion   MATH  <br/>WMEMory<r>&gt;&gt; for MSO models<br/><math>\langle n \rangle</math> ::= 1 to (# analog channels)<br/>in NR1 format<br/><math>\langle r \rangle</math> ::= 1-2 in NR1 format<br/><d> ::= 0 to (# digital channels<br/>- 1) in NR1 format<br/><return value=""> ::= time in<br/>seconds of the specified<br/>transition</return></d></r></d></r></occurrence></slope> |

**Table 70** :MEASure Commands Summary (continued)

### **20 :MEASure Commands**

| <b>Command</b>                                                          | <b>Query</b>                                                                                                    | <b>Options and Query Returns</b>                                                                                                    |
|-------------------------------------------------------------------------|----------------------------------------------------------------------------------------------------|----------------------------------------------------------------------------------------------------|
| n/a                                                                     | :MEASure:TVALue?<br><value>,<br/>[<slope>]<occurrence><br/>[, <source/>] (see<br/>page 365)</occurrence></slope></value> | <value> ::= voltage level that<br/>the waveform must cross.<br/><slope> ::= direction of the<br/>waveform when <value> is crossed.<br/><occurrence> ::= transitions<br/>reported.<br/><math>\verb <source/>  := {CHANnel  &lt; n&gt;}.</math><br/>FUNCtion   MATH   WMEMory<r>} for<br/>DSO models<br/><math>\verb <source/>  := {CHANnel  &lt; n&gt;} </math><br/>DIGital<d>   FUNCtion   MATH  <br/>WMEMory<r>&gt;&gt;&gt; for MSO models<br/><math>\langle n \rangle</math> ::= 1 to (# analog channels)<br/>in NR1 format<br/><math>\langle r \rangle</math> ::= 1-2 in NR1 format<br/><d> ::= 0 to (# digital channels<br/>- 1) in NR1 format<br/><return value=""> ::= time in<br/>seconds of specified voltage<br/>crossing in NR3 format</return></d></r></d></r></occurrence></value></slope></value> |
| :MEASure:VAMPlitude<br>[ <source/> ] (see<br>page 367)                  | :MEASure:VAMPlitude?<br>[ <source/> ] (see<br>page 367)                                                                  | $\verb   := {CHANnel  < n>}.$<br>FUNCtion   MATH   WMEMory <r>}<br/><math>\langle n \rangle</math> ::= 1 to (# analog channels)<br/>in NR1 format<br/><math>\langle r \rangle</math> ::= 1-2 in NR1 format<br/><return value=""> ::= the amplitude<br/>of the selected waveform in volts<br/>in NR3 format</return></r>                                                                                                    |
| :MEASure:VAVerage<br>$[intervals].$ [, $]conv$ ]<br>ce>] (see page 368) | :MEASure:VAVerage?<br>$[intervals]]$ $[source]]$<br>ce>] (see page 368)                                                  | $\{circle \}$ DISPlay}<br>$<$ source> ::= $\{CHANnel < n>$<br>FUNCtion   MATH   WMEMory <r>}<br/><math>\langle n \rangle</math> ::= 1 to (# analog channels)<br/>in NR1 format<br/><r> ::= 1-2 in NR1 format<br/><return value=""> ::= calculated<br/>average voltage in NR3 format</return></r></r>                                                                                                    |
| :MEASure:VBASe<br>[ <source/> ] (see<br>page 369)                       | :MEASure:VBASe?<br>[ <source/> ] (see<br>page 369)                                                                       | <source/> ::= {CHANnel <n><br/>FUNCtion   MATH   WMEMory<r>}<br/><math>\langle n \rangle</math> ::= 1 to (# analog channels)<br/>in NR1 format<br/><math>\langle r \rangle</math> ::= 1-2 in NR1 format<br/><base voltage=""/> ::= voltage at the<br/>base of the selected waveform in<br/>NR3 format</r></n>                                                                                                    |

**Table 70** :MEASure Commands Summary (continued)

| <b>Command</b>                                                                                                | <b>Query</b>                                                                                                    | <b>Options and Query Returns</b>                                                                                                    |
|----------------------------------------------------------------------------------------------------|----------------------------------------------------------------------------------------------------|----------------------------------------------------------------------------------------------------|
| :MEASure:VMAX<br>[ <source/> ] (see<br>page 370)                                                              | :MEASure:VMAX?<br>[ <source/> ] (see<br>page 370)                                                                                                    | $<$ source> ::= $\{CHANnel < n>$<br>FUNCtion   MATH   WMEMory <r>}<br/><math>\langle n \rangle</math> ::= 1 to (# analog channels)<br/>in NR1 format<br/><math>\langle r \rangle</math> ::= 1-2 in NR1 format<br/><return value=""> ::= maximum<br/>voltage of the selected waveform<br/>in NR3 format</return></r>                                                          |
| :MEASure: VMIN<br>[ <source/> ] (see<br>page 371)                                                             | :MEASure:VMIN?<br>[ <source/> ] (see<br>page 371)                                                                                                    | $\verb   := {CHANnel  < n>} $<br>FUNCtion   MATH   WMEMory <r>}<br/><math>\langle n \rangle</math> ::= 1 to (# analog channels)<br/>in NR1 format<br/><math>\langle r \rangle</math> ::= 1-2 in NR1 format<br/><return value=""> ::= minimum<br/>voltage of the selected waveform<br/>in NR3 format</return></r>                                                             |
| :MEASure:VPP<br>[ <source/> ] (see<br>page 372)                                                               | :MEASure:VPP?<br>[ <source/> ] (see<br>page 372)                                                                                                    | <source/> ::= {CHANnel <n><br/>FUNCtion   MATH   WMEMory<r>}<br/><math>\langle n \rangle</math> ::= 1 to (# analog channels)<br/>in NR1 format<br/><math>\langle r \rangle</math> ::= 1-2 in NR1 format<br/><return value=""> ::= voltage<br/>peak-to-peak of the selected<br/>waveform in NR3 format</return></r></n>                                                       |
| :MEASure:VRMS<br>$[$ \, interval > $]$ $[$ $]$<br>$[<$ type> $]$ $[$ , $]$<br>[ <source/> ] (see<br>page 373) | :MEASure:VRMS?<br>$\lceil$ <interval><math>\lceil</math>, <math>\lceil</math><br/><math>[&lt;</math>type&gt;<math>]</math><math>[</math>,<math>]</math><br/>[<source/>] (see<br/>page 373)</interval> | $\langle$ interval> ::= $\{CYCLe   DISPlay\}$<br>$<$ type> ::= {AC   DC}<br>$<$ source> ::= $\{CHANnel < n>$<br>FUNCtion   MATH   WMEMory <r>}<br/><math>\langle n \rangle</math> ::= 1 to (# analog channels)<br/>in NR1 format<br/><math>\langle r \rangle</math> ::= 1-2 in NR1 format<br/><return value=""> ::= calculated dc<br/>RMS voltage in NR3 format</return></r> |

**Table 70** :MEASure Commands Summary (continued)

 $\overline{ }$ 

### **20 :MEASure Commands**

| <b>Command</b>                                   | <b>Query</b>                                                      | <b>Options and Query Returns</b>                                                                                                    |
|--------------------------------------------------|-------------------------------------------------------------------|----------------------------------------------------------------------------------------------------|
| n/a                                              | :MEASure:VTIMe?<br><vtime>[,<source/>]<br/>(see page 374)</vtime> | <vtime> ::= displayed time from<br/>trigger in seconds in NR3 format<br/><math>\langle</math>source&gt; ::= <math>\{CHANnel &lt; n</math><br/>FUNCtion   MATH   WMEMory<r>} for<br/>DSO models<br/><math>\verb <source/>  := {CHANnel  &lt; n&gt;} </math><br/>DIGital<d>   FUNCtion   MATH  <br/>WMEMory<r>&gt;&gt; for MSO models<br/><math>\langle n \rangle</math> ::= 1 to (# analog channels)<br/>in NR1 format<br/><math>\langle r \rangle</math> ::= 1-2 in NR1 format<br/><math>&lt; d&gt;</math> ::= 0 to (# digital channels<br/>- 1) in NR1 format<br/><return value=""> ::= voltage at the<br/>specified time in NR3 format</return></r></d></r></vtime> |
| :MEASure:VTOP<br>[ <source/> ] (see<br>page 375) | :MEASure:VTOP?<br>[ <source/> ] (see<br>page 375)                 | $\verb   := {CHANnel  < n>}.$<br>FUNCtion   MATH   WMEMory <r>}<br/><math>\langle n \rangle</math> ::= 1 to (# analog channels)<br/>in NR1 format<br/><math>&lt; r</math> <math>&gt;</math> <math>:=</math> 1-2 in NR1 format<br/><return value=""> ::= voltage at the<br/>top of the waveform in NR3 format</return></r>                                                                                                    |
| :MEASure:WINDow<br><type> (see page 376)</type>  | :MEASure:WINDow? (see<br>page $376)$                              | $\langle \text{type} \rangle$ ::= $\{ \text{MAIN} \mid \text{ZOOM} \mid \text{AUTO} \}$                                                                                                    |

**Table 70** :MEASure Commands Summary (continued)

#### <span id="page-339-0"></span>**Introduction to :MEASure Commands** The commands in the MEASure subsystem are used to make parametric measurements on displayed waveforms.

Measurement Setup

To make a measurement, the portion of the waveform required for that measurement must be displayed on the oscilloscope screen.

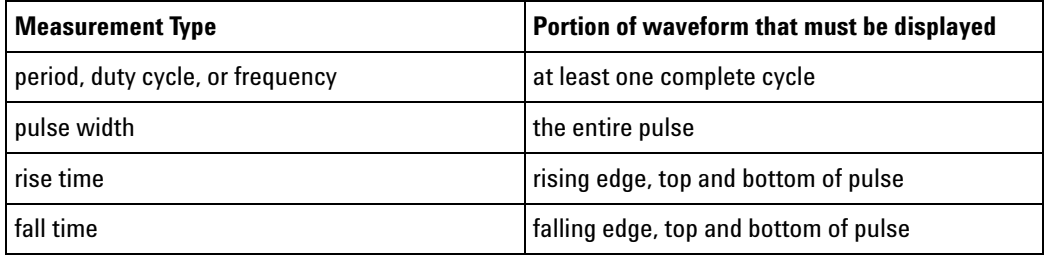

Measurement Error

If a measurement cannot be made (typically because the proper portion of the waveform is not displayed), the value +9.9E+37 is returned for that measurement.

#### Making Measurements

If more than one waveform, edge, or pulse is displayed, time measurements are made on the portion of the displayed waveform closest to the trigger reference (left, center, or right).

When making measurements in the zoomed (delayed) time base mode (:TIMebase:MODE WINDow), the oscilloscope will attempt to make the measurement inside the zoomed sweep window. If the measurement is an average and there are not three edges, the oscilloscope will revert to the mode of making the measurement at the start of the main sweep.

When the command form is used, the measurement result is displayed on the instrument. When the query form of these measurements is used, the measurement is made one time, and the measurement result is returned over the bus.

Measurements are made on the displayed waveforms specified by the :MEASure:SOURce command. The MATH source is an alias for the FUNCtion source.

Not all measurements are available on the digital channels or FFT (Fast Fourier Transform).

#### Reporting the Setup

Use the :MEASure? query to obtain setup information for the MEASure subsystem. (Currently, this is only :MEASure:SOURce.)

#### Return Format

The following is a sample response from the :MEASure? query. In this case, the query was issued following a \*RST command.

```
:MEAS:SOUR CHAN1,CHAN2;STAT ON
```
# **:MEASure:ALL N** (see [page 790](#page-789-0))

<span id="page-341-0"></span>**Command Syntax** :MEASure:ALL

This command installs a Snapshot All measurement on the screen.

**See Also •** ["Introduction to :MEASure Commands" on page 340](#page-339-0)

# <span id="page-342-0"></span>**:MEASure:CLEar N** (see [page 790](#page-789-0)) **Command Syntax** :MEASure:CLEar This command clears all selected measurements and markers from the screen. **See Also •** ["Introduction to :MEASure Commands" on page 340](#page-339-0)

**Agilent InfiniiVision 2000 X-Series Oscilloscopes Programmer's Guide 343**

# <span id="page-343-1"></span>**:MEASure:DEFine**

 $\overline{\mathbf{N}}$ (see [page 790](#page-789-0))

<span id="page-343-0"></span>**Command Syntax** :MEASure:DEFine <meas\_spec>

<meas\_spec> ::= {DELay | THResholds}

The :MEASure:DEFine command sets up the definition for measurements by specifying the delta time or threshold values. Changing these values may affect the results of other measure commands. The table below identifies which measurement results that can be affected by redefining the DELay specification or the THResholds values. For example, changing the THResholds definition from the default 10%, 50%, and 90% values may change the returned measurement result.

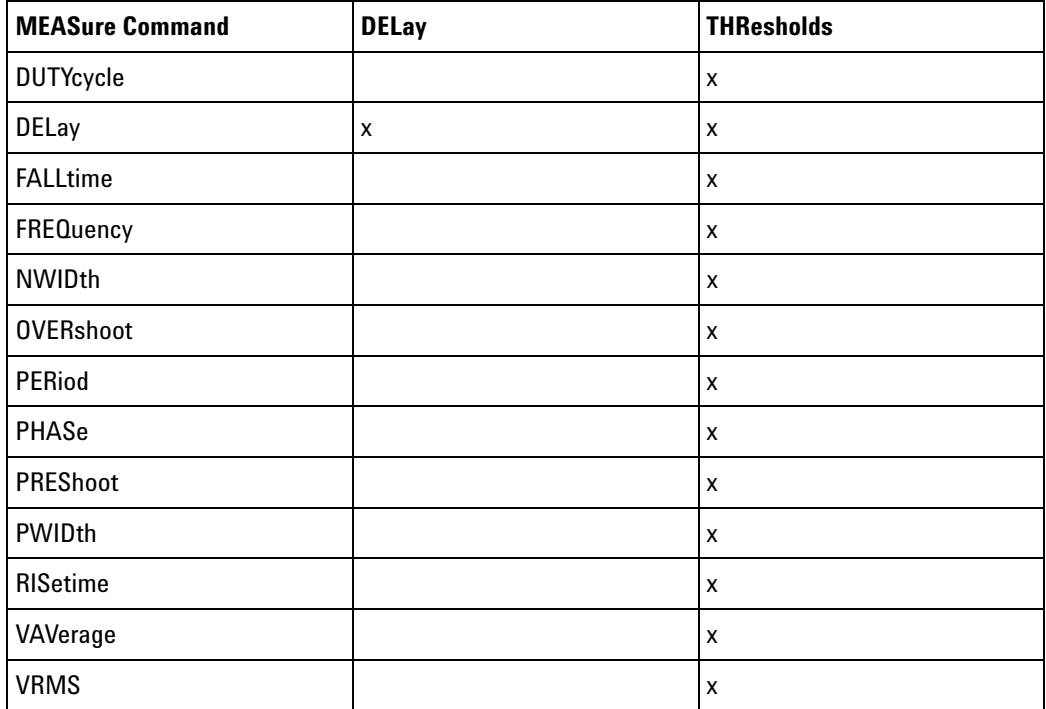

```
:MEASure:DEFine
DELay Command
         Syntax
                  :MEASure:DEFine DELay,<delay spec>
                 <delay spec> ::= <edge_spec1>,<edge_spec2>
                  <edge_spec1> ::= [<slope>]<occurrence>
                 <edge_spec2> ::= [<slope>]<occurrence>
                 \langle slope> ::= {+ | -}
                  <occurrence> ::= integer
```
This command defines the behavior of the :MEASure:DELay? query by specifying the start and stop edge to be used.  $\leq$  edge\_spec1> specifies the slope and edge number on source1.  $\leq$ edge spec2> specifies the slope and edge number on source2. The measurement is taken as:

delay =  $t$ (<edge\_spec2>) -  $t$ (<edge\_spec1>)

**NOTE** The :MEASure:DELay command and the front-panel delay measurement use an auto-edge selection method to determine the actual edge used for the measurement. The :MEASure:DEFine command has no effect on these delay measurements. The edges specified by the :MEASure:DEFine command only define the edges used by the :MEASure:DELay? query.

```
:MEASure:DEFine
    THResholds
Command Syntax
                 :MEASure:DEFine THResholds,<threshold spec>
                 <threshold spec> ::= {STANdard}
                                      | {<threshold mode>,<upper>,<middle>,<lower>}
                 <threshold mode> ::= {PERCent | ABSolute}
                 for <threshold mode> = PERCent:
                 <upper>, <middle>, <lower> ::= A number specifying the upper, middle,
                                                and lower threshold percentage values
                                                between Vbase and Vtop in NR3 format.
                 for <threshold mode> = ABSolute:
                 <upper>, <middle>, <lower> ::= A number specifying the upper, middle,
                                                and lower threshold absolute values in
                                                NR3 format.
                 • STANdard threshold specification sets the lower, middle, and upper 
                    measurement thresholds to 10%, 50%, and 90% values between Vbase 
                    and Vtop.
                 • Threshold mode PERCent sets the measurement thresholds to any 
                    user- defined percentages between 5% and 95% of values between Vbase 
                    and Vtop.
                 • Threshold mode ABSolute sets the measurement thresholds to absolute 
                   values. ABSolute thresholds are dependent on channel scaling 
                    (:CHANnel<n>:RANGe or ":CHANnel<n>:SCALe" on 
                   page 234:CHANnel<n>:SCALe), probe attenuation (:CHANnel<n>:PROBe), 
                    and probe units (:CHANnel<n>:UNITs). Always set these values first 
                   before setting ABSolute thresholds.
   Query Syntax :MEASure:DEFine? <meas_spec>
                 \langlemeas spec> ::= \{DELay | THResholds\}
```
<span id="page-344-0"></span>The :MEASure:DEFine? query returns the current edge specification for the delay measurements setup or the current specification for the thresholds setup.

#### **20 :MEASure Commands**

```
Return Format for <meas_spec> = DELay:
              { <edge_spec1> | <edge_spec2> | <edge_spec1>,<edge_spec2>} <NL>
              for <meas_spec> = THResholds and <threshold mode> = PERCent:
              THR, PERC, <upper>, <middle>, <lower><NL>
              <upper>, <middle>, <lower> ::= A number specifying the upper, middle,
                                            and lower threshold percentage values
                                            between Vbase and Vtop in NR3 format.
              for <meas_spec> = THResholds and <threshold mode> = ABSolute:
              THR,ABS,<upper>,<middle>,<lower><NL>
              <upper>, <middle>, <lower> ::= A number specifying the upper, middle,
                                            and lower threshold voltages in NR3
                                            format.
              for <threshold spec> = STANdard:
              THR,PERC,+90.0,+50.0,+10.0
    See Also • "Introduction to :MEASure Commands" on page 340
              • ":MEASure:DELay" on page 347
              • ":MEASure:SOURce" on page 361
              • ":CHANnel<n>:RANGe" on page 233
              • ":CHANnel<n>:SCALe" on page 234
              • ":CHANnel<n>:PROBe" on page 227
```
**•** [":CHANnel<n>:UNITs" on page 235](#page-234-0)

### <span id="page-346-2"></span>**:MEASure:DELay**

<u>N</u> (see [page 790](#page-789-0))

<span id="page-346-0"></span>**Command Syntax** :MEASure:DELay [<source1>][,<source2>] <source1>, <source2> ::= {CHANnel<n> | FUNCtion | MATH | WMEMory<r>} <n> ::= 1 to (# analog channels) in NR1 format <r> ::= 1-2 in NR1 format

> The :MEASure:DELay command places the instrument in the continuous measurement mode and starts a delay measurement.

The measurement is taken as:

delay =  $t$ (<edge spec 2>) -  $t$ (<edge spec 1>)

where the  $\leq$  definitions are set by the :MEASure:DEFine command

**NOTE** The :MEASure:DELay command and the front-panel delay measurement differ from the :MEASure:DELay? query.

> The delay command or front-panel measurement run the delay measurement in auto-edge select mode. In this mode, you can select the edge polarity, but the instrument will select the edges that will make the best possible delay measurement. The source1 edge chosen will be the edge that meets the polarity specified and is closest to the trigger reference point. The source2 edge selected will be that edge of the specified polarity that gives the first of the following criteria:

- **•** The smallest positive delay value that is less than source1 period.
- **•** The smallest negative delay that is less than source1 period.
- **•** The smallest absolute value of delay.

The :MEASure:DELay? query will make the measurement using the edges specified by the :MEASure:DEFine command.

<span id="page-346-1"></span>**Query Syntax** :MEASure:DELay? [<source1>] [,<source2>]

The :MEASure:DELay? query measures and returns the delay between source1 and source2. The delay measurement is made from the user- defined slope and edge count of the signal connected to source1, to the defined slope and edge count of the signal connected to source2. Delay measurement slope and edge parameters are selected using the :MEASure:DEFine command.

Also in the :MEASure:DEFine command, you can set upper, middle, and lower threshold values. *It is the middle threshold value that is used when performing the delay query.* The standard upper, middle, and lower measurement thresholds are 90%, 50%, and 10% values between Vbase and Vtop. If you want to move the delay measurement point nearer to Vtop or Vbase, you must change the threshold values with the :MEASure:DEFine THResholds command.

**Return Format** <value><NL> <value> ::= floating-point number delay time in seconds in NR3 format **See Also •** ["Introduction to :MEASure Commands" on page 340](#page-339-0) **•** [":MEASure:DEFine" on page 344](#page-343-1)

**•** [":MEASure:PHASe" on page 356](#page-355-2)

### **:MEASure:DUTYcycle**

<span id="page-348-1"></span><span id="page-348-0"></span> $\mathbf{c}$  (see [page 790](#page-789-1)) **Command Syntax** :MEASure:DUTYcycle [<source>] <source> ::= {<digital channels> | CHANnel<n> | FUNCtion | MATH | WMEMory<r>} <digital channels> ::= DIGital<d> for the MSO models <n> ::= 1 to (# of analog channels) in NR1 format <r> ::= 1-2 in NR1 format <d> ::= 0 to (# digital channels - 1) in NR1 format The :MEASure:DUTYcycle command installs a screen measurement and starts a duty cycle measurement on the current :MEASure:SOURce. If the optional source parameter is specified, the current source is modified. **NOTE** The signal must be displayed to make the measurement. This command is not available if the source is FFT (Fast Fourier Transform).**Query Syntax** :MEASure:DUTYcycle? [<source>] The :MEASure:DUTYcycle? query measures and outputs the duty cycle of the signal specified by the :MEASure:SOURce command. The value returned for the duty cycle is the ratio of the positive pulse width to the period. The positive pulse width and the period of the specified signal are measured, then the duty cycle is calculated with the following formula: duty cycle =  $(+$ pulse width/period $)*100$ **Return Format** <value><NL> <value> ::= ratio of positive pulse width to period in NR3 format **See Also •** ["Introduction to :MEASure Commands" on page 340](#page-339-0) **•** [":MEASure:PERiod" on page 355](#page-354-2) **•** [":MEASure:PWIDth" on page 358](#page-357-2) **•** [":MEASure:SOURce" on page 361](#page-360-3) **Example Code •** ["Example Code" on page 362](#page-361-0)

### **:MEASure:FALLtime**

 $\mathbf{c}$ 

<span id="page-349-2"></span><span id="page-349-0"></span> (see [page 790](#page-789-1)) **Command Syntax** :MEASure:FALLtime [<source>] <source> ::= {CHANnel<n> | FUNCtion | MATH | WMEMory<r>} <n> ::= 1 to (# analog channels) in NR1 format <r> ::= 1-2 in NR1 format

> The :MEASure:FALLtime command installs a screen measurement and starts a fall- time measurement. For highest measurement accuracy, set the sweep speed as fast as possible, while leaving the falling edge of the waveform on the display. If the optional source parameter is specified, the current source is modified.

**NOTE** This command is not available if the source is FFT (Fast Fourier Transform).

### <span id="page-349-1"></span>**Query Syntax** :MEASure: FALLtime? [<source>]

The :MEASure:FALLtime? query measures and outputs the fall time of the displayed falling (negative- going) edge closest to the trigger reference. The fall time is determined by measuring the time at the upper threshold of the falling edge, then measuring the time at the lower threshold of the falling edge, and calculating the fall time with the following formula:

fall time = time at lower threshold - time at upper threshold

**Return Format** <value><NL>

<value> ::= time in seconds between the lower threshold and upper threshold in NR3 format

- **See Also •** ["Introduction to :MEASure Commands" on page 340](#page-339-0)
	- **•** [":MEASure:RISetime" on page 359](#page-358-2)
	- **•** [":MEASure:SOURce" on page 361](#page-360-3)

## **:MEASure:FREQuency**

<span id="page-350-2"></span><span id="page-350-1"></span><span id="page-350-0"></span>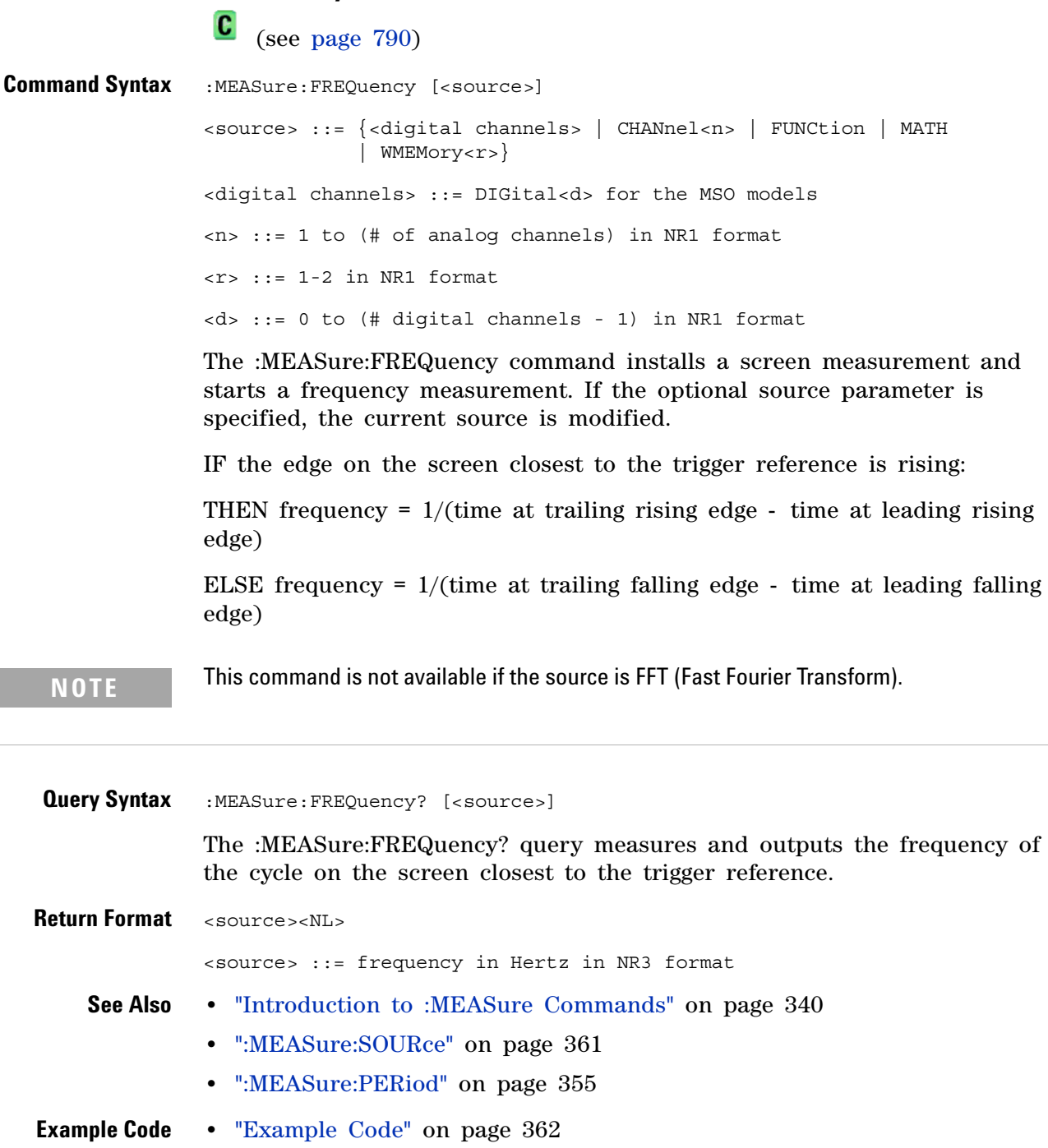

### **:MEASure:NWIDth**

 $\blacksquare$ 

<span id="page-351-2"></span><span id="page-351-0"></span>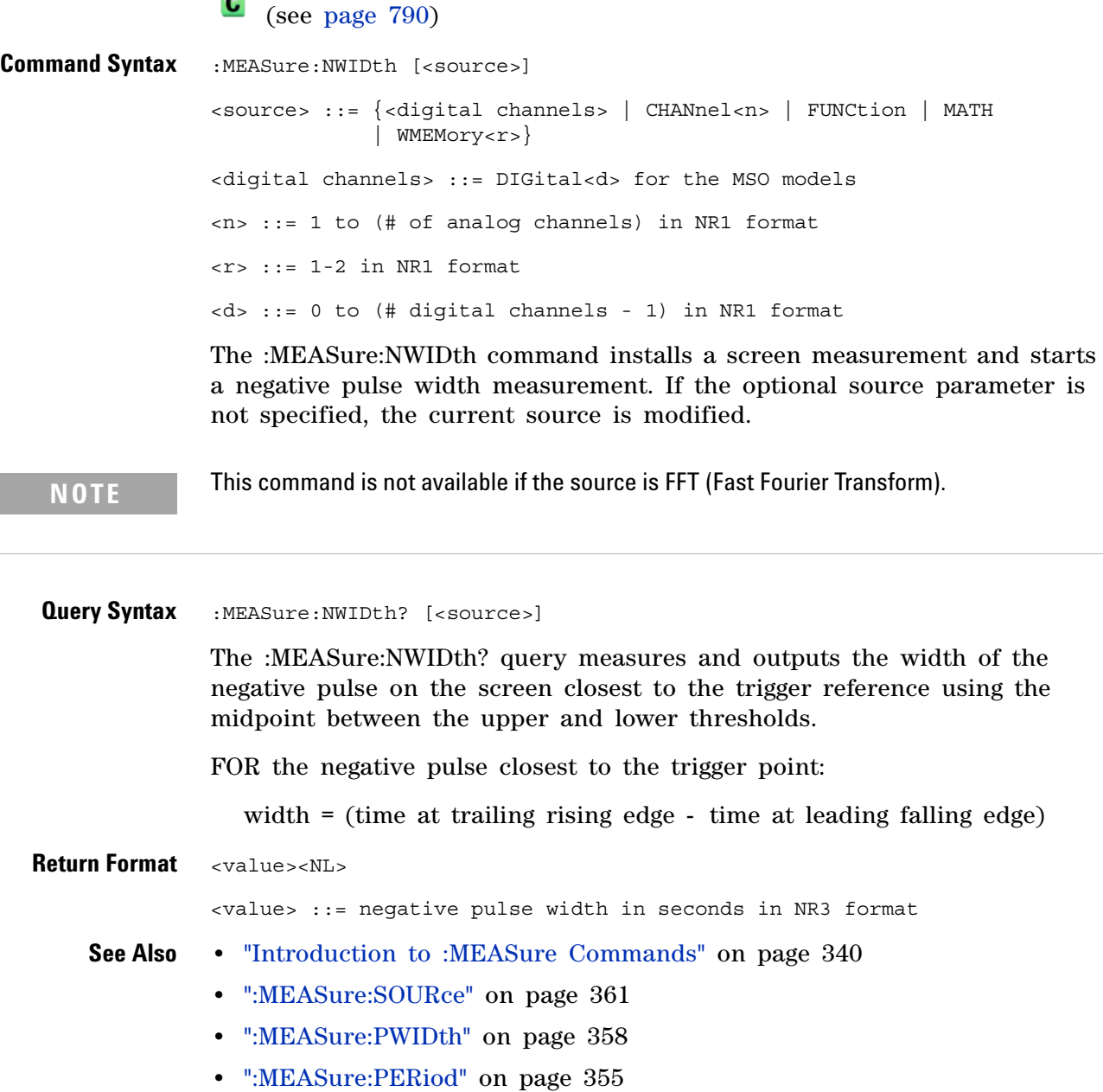

<span id="page-351-1"></span>

### **:MEASure:OVERshoot**

<span id="page-352-0"></span>C (see [page 790](#page-789-1)) **Command Syntax** :MEASure:OVERshoot [<source>] <source> ::= {CHANnel<n> | FUNCtion | MATH | WMEMory<r>} <n> ::= 1 to (# analog channels) in NR1 format <r> ::= 1-2 in NR1 format The :MEASure:OVERshoot command installs a screen measurement and

starts an overshoot measurement. If the optional source parameter is specified, the current source is modified.

**NOTE** This command is not available if the source is FFT (Fast Fourier Transform).

<span id="page-352-1"></span>**Query Syntax** :MEASure: OVERshoot? [<source>]

The :MEASure:OVERshoot? query measures and returns the overshoot of the edge closest to the trigger reference, displayed on the screen. The method used to determine overshoot is to make three different vertical value measurements: Vtop, Vbase, and either Vmax or Vmin, depending on whether the edge is rising or falling.

For a rising edge:

overshoot =  $((Vmax-Vtop) / (Vtop-Vbase)) \times 100$ 

For a falling edge:

overshoot =  $((Vbase-Vmin) / (Vtop-Vbase)) \times 100$ 

Vtop and Vbase are taken from the normal histogram of all waveform vertical values. The extremum of Vmax or Vmin is taken from the waveform interval right after the chosen edge, halfway to the next edge. This more restricted definition is used instead of the normal one, because it is conceivable that a signal may have more preshoot than overshoot, and the normal extremum would then be dominated by the preshoot of the following edge.

**Return Format** <overshoot><NL>

<overshoot>::= the percent of the overshoot of the selected waveform in NR3 format

**See Also •** ["Introduction to :MEASure Commands" on page 340](#page-339-0)

- **•** [":MEASure:PREShoot" on page 357](#page-356-2)
- **•** [":MEASure:SOURce" on page 361](#page-360-3)
- **•** [":MEASure:VMAX" on page 370](#page-369-2)

### **20 :MEASure Commands**

- **•** [":MEASure:VTOP" on page 375](#page-374-2)
- **•** [":MEASure:VBASe" on page 369](#page-368-2)
- **•** [":MEASure:VMIN" on page 371](#page-370-2)

### **:MEASure:PERiod**

<span id="page-354-1"></span> $\overline{a}$ 

<span id="page-354-2"></span><span id="page-354-0"></span>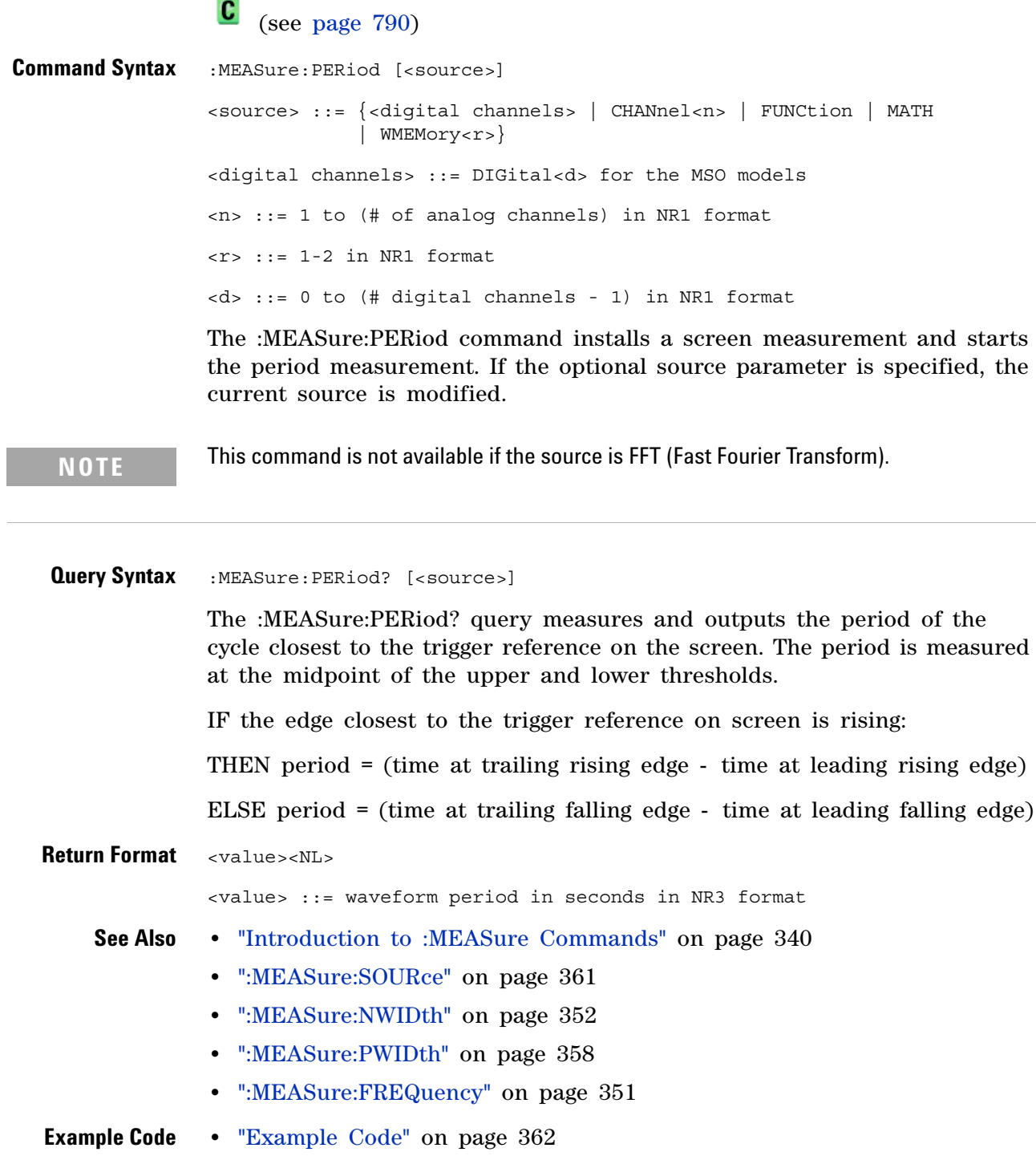

## <span id="page-355-2"></span>**:MEASure:PHASe**

N (see [page 790](#page-789-0))

<span id="page-355-1"></span><span id="page-355-0"></span>**Command Syntax** :MEASure:PHASe [<source1>][,<source2>]  $\langle$  <source1>, <source2> ::= {CHANnel<n> | FUNCtion | MATH | WMEMory<r>} <n> ::= 1 to (# analog channels) in NR1 format <r> ::= 1-2 in NR1 format The :MEASure:PHASe command places the instrument in the continuous measurement mode and starts a phase measurement. **Query Syntax** :MEASure: PHASe? [<source1>] [, <source2>] The :MEASure:PHASe? query measures and returns the phase between the specified sources. A phase measurement is a combination of the period and delay measurements. First, the period is measured on source1. Then the delay is measured between source1 and source2. The edges used for delay are the source1 rising edge used for the period measurement closest to the horizontal reference and the rising edge on source 2. See :MEASure:DELay for more detail on selecting the 2nd edge. The phase is calculated as follows: phase =  $(delay / period of input 1) \times 360$ **Return Format** <value><NL> <value> ::= the phase angle value in degrees in NR3 format **See Also •** ["Introduction to :MEASure Commands" on page 340](#page-339-0) **•** [":MEASure:DELay" on page 347](#page-346-2) **•** [":MEASure:PERiod" on page 355](#page-354-2) **•** [":MEASure:SOURce" on page 361](#page-360-3)

### <span id="page-356-2"></span>**:MEASure:PREShoot**

C (see [page 790](#page-789-1))

<span id="page-356-1"></span><span id="page-356-0"></span>**Command Syntax** :MEASure:PREShoot [<source>] <source> ::= {CHANnel<n> | FUNCtion | MATH | WMEMory<r>} <n> ::= 1 to (# analog channels) in NR1 format <r> ::= 1-2 in NR1 format The :MEASure:PREShoot command installs a screen measurement and starts a preshoot measurement. If the optional source parameter is specified, the current source is modified. **Query Syntax** :MEASure: PREShoot? [<source>] The :MEASure:PREShoot? query measures and returns the preshoot of the edge closest to the trigger, displayed on the screen. The method used to determine preshoot is to make three different vertical value measurements: Vtop, Vbase, and either Vmin or Vmax, depending on whether the edge is rising or falling. For a rising edge: preshoot =  $((Vmin-Vbase) / (Vtop-Vbase)) \times 100$ For a falling edge: preshoot =  $((Vmax-Vtop) / (Vtop-Vbase)) \times 100$ Vtop and Vbase are taken from the normal histogram of all waveform vertical values. The extremum of Vmax or Vmin is taken from the waveform interval right before the chosen edge, halfway back to the previous edge. This more restricted definition is used instead of the normal one, because it is likely that a signal may have more overshoot than preshoot, and the normal extremum would then be dominated by the overshoot of the preceding edge. **Return Format** <value><NL> <value> ::= the percent of preshoot of the selected waveform in NR3 format **See Also •** ["Introduction to :MEASure Commands" on page 340](#page-339-0) **•** [":MEASure:SOURce" on page 361](#page-360-3) **•** [":MEASure:VMIN" on page 371](#page-370-2) **•** [":MEASure:VMAX" on page 370](#page-369-2) **•** [":MEASure:VTOP" on page 375](#page-374-2) **•** [":MEASure:VBASe" on page 369](#page-368-2)

### **:MEASure:PWIDth**

<span id="page-357-2"></span><span id="page-357-1"></span><span id="page-357-0"></span> $\mathbf{c}$  (see [page 790](#page-789-1)) **Command Syntax** :MEASure:PWIDth [<source>] <source> ::= {<digital channels> | CHANnel<n> | FUNCtion | MATH | WMEMory<r>} <digital channels> ::= DIGital<d> for the MSO models <n> ::= 1 to (# of analog channels) in NR1 format <r> ::= 1-2 in NR1 format <d> ::= 0 to (# digital channels - 1) in NR1 format The :MEASure:PWIDth command installs a screen measurement and starts the positive pulse width measurement. If the optional source parameter is specified, the current source is modified. **NOTE** This command is not available if the source is FFT (Fast Fourier Transform). **Query Syntax** :MEASure: PWIDth? [<source>] The :MEASure:PWIDth? query measures and outputs the width of the displayed positive pulse closest to the trigger reference. Pulse width is measured at the midpoint of the upper and lower thresholds. IF the edge on the screen closest to the trigger is falling: THEN width = (time at trailing falling edge - time at leading rising edge) ELSE width = (time at leading falling edge - time at leading rising edge) **Return Format** <value><NL> <value> ::= width of positive pulse in seconds in NR3 format **See Also •** ["Introduction to :MEASure Commands" on page 340](#page-339-0) **•** [":MEASure:SOURce" on page 361](#page-360-3) **•** [":MEASure:NWIDth" on page 352](#page-351-2) **•** [":MEASure:PERiod" on page 355](#page-354-2)

### **:MEASure:RISetime**

<span id="page-358-2"></span><span id="page-358-0"></span> $\mathbf{C}$  (see [page 790](#page-789-1)) **Command Syntax** :MEASure: RISetime [<source>] <source> ::= {CHANnel<n> | FUNCtion | MATH | WMEMory<r>} <n> ::= 1 to (# analog channels) in NR1 format <r> ::= 1-2 in NR1 format The :MEASure:RISetime command installs a screen measurement and starts a rise- time measurement. If the optional source parameter is specified, the current source is modified.

**NOTE** This command is not available if the source is FFT (Fast Fourier Transform).

#### <span id="page-358-1"></span>**Query Syntax** :MEASure: RISetime? [<source>]

The :MEASure:RISetime? query measures and outputs the rise time of the displayed rising (positive- going) edge closest to the trigger reference. For maximum measurement accuracy, set the sweep speed as fast as possible while leaving the leading edge of the waveform on the display. The rise time is determined by measuring the time at the lower threshold of the rising edge and the time at the upper threshold of the rising edge, then calculating the rise time with the following formula:

rise time = time at upper threshold - time at lower threshold

**Return Format** <value><NL>

<value> ::= rise time in seconds in NR3 format

- **See Also •** ["Introduction to :MEASure Commands" on page 340](#page-339-0)
	- **•** [":MEASure:SOURce" on page 361](#page-360-3)
	- **•** [":MEASure:FALLtime" on page 350](#page-349-2)

# <span id="page-359-1"></span><span id="page-359-0"></span>**:MEASure:SHOW** N (see [page 790](#page-789-0)) **Command Syntax** : MEASure: SHOW < show>  $\langle$  show> ::=  $\{1 | ON\}$ The :MEASure:SHOW command enables markers for tracking measurements on the display. This feature is always on. **Query Syntax** : MEASure: SHOW? The :MEASure:SHOW? query returns the current state of the markers. **Return Format** <show><NL>  $\text{<}$  show $>$  ::= 1 **See Also •** ["Introduction to :MEASure Commands" on page 340](#page-339-0)
#### <span id="page-360-0"></span>**:MEASure:SOURce**

 $\mathbf{C}$ (see [page 790](#page-789-0))

**Command Syntax** :MEASure:SOURce <source1>[,<source2>] <source1>,<source2> ::= {<digital channels> | CHANnel<n> | FUNCtion | MATH | WMEMory<r> | EXTernal} <digital channels> ::= DIGital<d> for the MSO models <n> ::= 1 to (# of analog channels) in NR1 format <r> ::= 1-2 in NR1 format <d> ::= 0 to (# digital channels - 1) in NR1 format The :MEASure:SOURce command sets the default sources for measurements. The specified sources are used as the sources for the MEASure subsystem commands if the sources are not explicitly set with the command. If a source is specified for any measurement, the current source is changed to this new value. If :MARKer:MODE is set to OFF or MANual, setting :MEASure:SOURce to CHANnel<n>, FUNCtion, or MATH will also set :MARKer:X1Y1source to source1 and :MARKer:X2Y2source to source2. EXTernal is only a valid source for the counter measurement (and  $<$ source  $1$ > $<$ ). **Query Syntax** : MEASure: SOURce? The :MEASure:SOURce? query returns the current source selections. If source2 is not specified, the query returns "NONE" for source2. If all channels are off, the query returns "NONE,NONE". Source2 only applies to :MEASure:DELay and :MEASure:PHASe measurements. **Return Format** <source1>, <source2><NL> <source1>,<source2> ::= {<digital channels> | CHAN<n> | FUNC | WMWM<r> | EXT | NONE} **See Also: •** ["Introduction to :MEASure Commands" on page 340](#page-339-0) **•** [":MARKer:MODE" on page 319](#page-318-0) **NOTE** MATH is an alias for FUNCtion. The query will return FUNC if the source is FUNCtion or MATH.

- **•** [":MARKer:X1Y1source" on page 321](#page-320-0)
- **•** [":MARKer:X2Y2source" on page 323](#page-322-0)
- **•** [":MEASure:DELay" on page 347](#page-346-0)

**Agilent InfiniiVision 2000 X-Series Oscilloscopes Programmer's Guide 361**

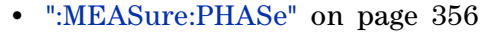

```
Example Code ' MEASURE - The commands in the MEASURE subsystem are used to make
                ' measurements on displayed waveforms.
                myScope.WriteString ":MEASURE:SOURCE CHANNEL1" ' Source to measure.
                myScope.WriteString ":MEASURE:FREQUENCY?" ' Query for frequency.
                varQueryResult = myScope.ReadNumber ' Read frequency.
                MsgBox "Frequency:" + vbCrLf _
                      + FormatNumber(varQueryResult / 1000, 4) + " kHz"
                myScope.WriteString ":MEASURE:DUTYCYCLE?" ' Query for duty cycle.
                varQueryResult = myScope.ReadNumber ' Read duty cycle.
                MsgBox "Duty cycle:" + vbCrLf _
                      + FormatNumber(varQueryResult, 3) + "%"
                myScope.WriteString ":MEASURE:RISETIME?" ' Query for risetime.
                varQueryResult = myScope.ReadNumber ' Read risetime.
                MsgBox "Risetime:" + vbCrLf _
                      + FormatNumber(varQueryResult * 1000000, 4) + " us"
                myScope.WriteString ":MEASURE:VPP?" ' Query for Pk to Pk voltage.
                varQueryResult = myScope.ReadNumber ' Read VPP.
                MsgBox "Peak to peak voltage:" + vbCrLf _
                      + FormatNumber(varQueryResult, 4) + " V"
                myScope.WriteString ":MEASURE:VMAX?" ' Query for Vmax.
                varQueryResult = myScope.ReadNumber ' Read Vmax.
                MsgBox "Maximum voltage:" + vbCrLf _
                      + FormatNumber(varQueryResult, 4) + " V"
```
See complete example programs at: [Chapter 38, "Programming Examples,"](#page-798-0)  [starting on page 799](#page-798-0)

#### <span id="page-362-0"></span>**:MEASure:TEDGe**

N (see [page 790](#page-789-1))

**Query Syntax** :MEASure:TEDGe? <slope><occurrence>[,<source>] <slope> ::= direction of the waveform. A rising slope is indicated by a space or plus sign (+). A falling edge is indicated by a minus sign (-). <occurrence> ::= the transition to be reported. If the occurrence number is one, the first crossing from the left screen edge is reported. If the number is two, the second crossing is reported, etc. <source> ::= {<digital channels> | CHANnel<n> | FUNCtion | MATH | WMEMory<r>} <digital channels> ::= DIGital<d> for the MSO models <n> ::= 1 to (# of analog channels) in NR1 format  $\langle r \rangle$  ::= 1-2 in NR1 format  $<\>d>$  ::= 0 to (# digital channels - 1) in NR1 format

> When the :MEASure:TEDGe query is sent, the displayed signal is searched for the specified transition. The time interval between the trigger event and this occurrence is returned as the response to the query. The sign of the slope selects a rising  $(+)$  or falling  $(-)$  edge. If no sign is specified for the slope, it is assumed to be the rising edge.

> The magnitude of occurrence defines the occurrence to be reported. For example, +3 returns the time for the third time the waveform crosses the midpoint threshold in the positive direction. Once this crossing is found, the oscilloscope reports the time at that crossing in seconds, with the trigger point (time zero) as the reference.

If the specified crossing cannot be found, the oscilloscope reports +9.9E+37. This value is returned if the waveform does not cross the specified vertical value, or if the waveform does not cross the specified vertical value for the specific number of times in the direction specified.

You can make delay and phase measurements using the MEASure:TEDGe command:

Delay = time at the nth rising or falling edge of the channel - time at the same edge of another channel

Phase = (delay between channels / period of channel) x 360

For an example of making a delay and phase measurement, see [":MEASure:TEDGe Code" on page 364.](#page-363-0)

If the optional source parameter is specified, the current source is modified.

**NOTE** This query is not available if the source is FFT (Fast Fourier Transform).

<span id="page-363-0"></span>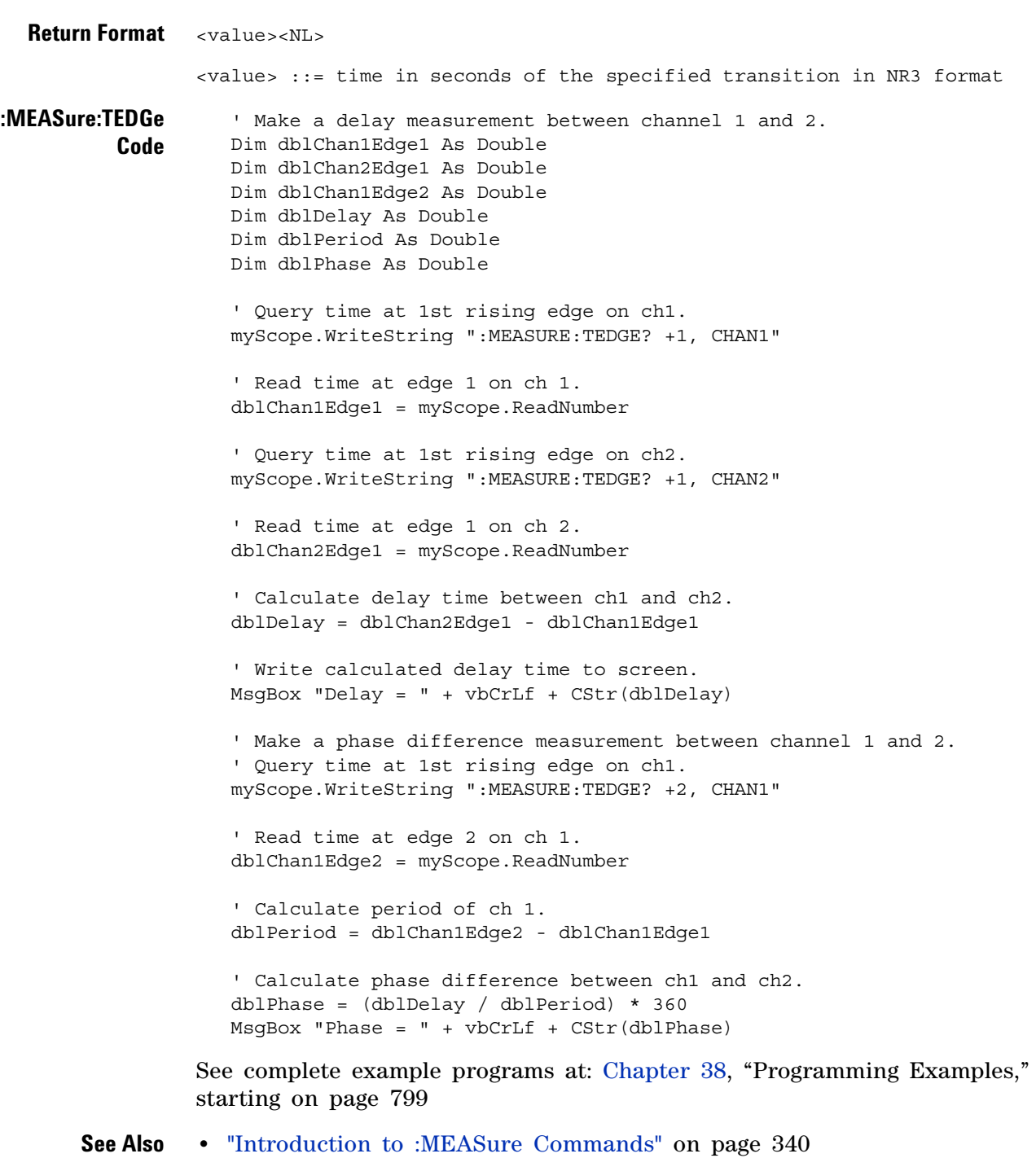

- 
- **•** [":MEASure:TVALue" on page 365](#page-364-0)
- **•** [":MEASure:VTIMe" on page 374](#page-373-0)

#### <span id="page-364-0"></span>**:MEASure:TVALue**

 $\mathbf{c}$ (see [page 790](#page-789-0))

**Query Syntax** :MEASure:TVALue? <value>, [<slope>]<occurrence>[,<source>] <value> ::= the vertical value that the waveform must cross. The value can be volts or a math function value such as dB, Vs, or V/s.  $\langle$  slope> ::= direction of the waveform. A rising slope is indicated by a plus sign (+). A falling edge is indicated by a minus sign (-). <occurrence> ::= the transition to be reported. If the occurrence number is one, the first crossing is reported. If the number is two, the second crossing is reported, etc. <source> ::= {CHANnel<n> | FUNCtion | MATH | WMEMory<r>} <n> ::= 1 to (# analog channels) in NR1 format <r> ::= 1-2 in NR1 format

> When the :MEASure:TVALue? query is sent, the displayed signal is searched for the specified value level and transition. The time interval between the trigger event and this defined occurrence is returned as the response to the query.

> The specified value can be negative or positive. To specify a negative value, use a minus sign  $(-)$ . The sign of the slope selects a rising  $(+)$  or falling (-) edge. If no sign is specified for the slope, it is assumed to be the rising edge.

The magnitude of the occurrence defines the occurrence to be reported. For example, +3 returns the time for the third time the waveform crosses the specified value level in the positive direction. Once this value crossing is found, the oscilloscope reports the time at that crossing in seconds, with the trigger point (time zero) as the reference.

If the specified crossing cannot be found, the oscilloscope reports +9.9E+37. This value is returned if the waveform does not cross the specified value, or if the waveform does not cross the specified value for the specified number of times in the direction specified.

If the optional source parameter is specified, the current source is modified.

**NOTE** This query is not available if the source is FFT (Fast Fourier Transform).

**Return Format** <value><NL>

#### **20 :MEASure Commands**

<value> ::= time in seconds of the specified value crossing in NR3 format

#### **See Also •** ["Introduction to :MEASure Commands" on page 340](#page-339-0)

- **•** [":MEASure:TEDGe" on page 363](#page-362-0)
- **•** [":MEASure:VTIMe" on page 374](#page-373-0)

### <span id="page-366-0"></span>**:MEASure:VAMPlitude**

C (see [page 790](#page-789-0))

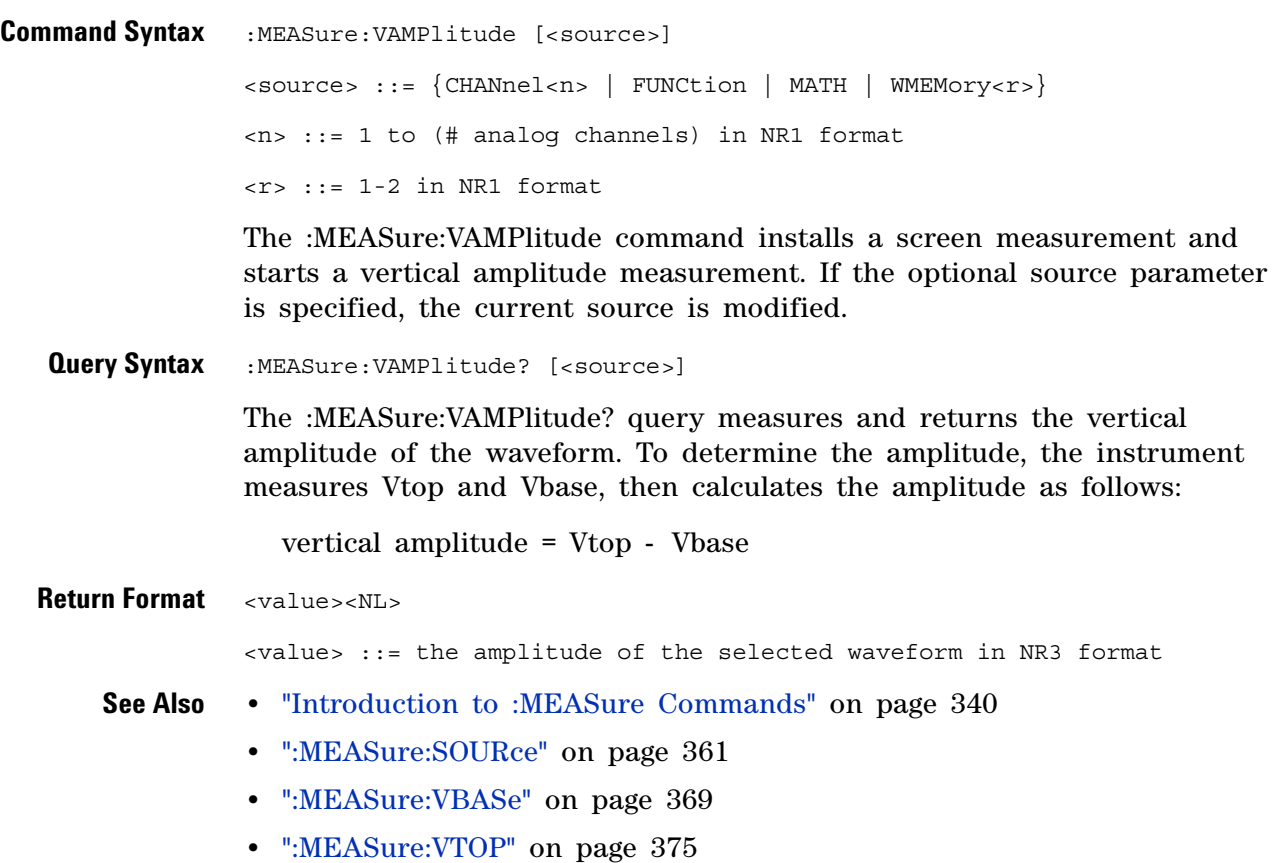

**•** [":MEASure:VPP" on page 372](#page-371-0)

### **:MEASure:VAVerage**

 $\mathbf{c}$ (see [page 790](#page-789-0))

**Command Syntax** :MEASure:VAVerage [<interval>][,][<source>] <interval> ::= {CYCLe | DISPlay} <source> ::= {CHANnel<n> | FUNCtion | MATH | WMEMory<r>} <n> ::= 1-2 or 1-4 (# of analog channels) in NR1 format <r> ::= 1-2 in NR1 format

The :MEASure:VAVerage command installs a screen measurement and starts an average value measurement. If the optional source parameter is specified, the current source is modified.

The <interval> option lets you specify the measurement interval: either an integral number of cycles, or the full screen. If  $\leq$  interval> is not specified, DISPlay is implied.

**Query Syntax** :MEASure:VAVerage? [<interval>][,][<source>]

The :MEASure:VAVerage? query returns the average value of an integral number of periods of the signal. If at least three edges are not present, the oscilloscope averages all data points.

**Return Format** <value><NL>

<value> ::= calculated average value in NR3 format

- **See Also •** ["Introduction to :MEASure Commands" on page 340](#page-339-0)
	- **•** [":MEASure:SOURce" on page 361](#page-360-0)

### **:MEASure:VBASe**

<span id="page-368-0"></span> (see [page 790](#page-789-0)) **Command Syntax** :MEASure:VBASe [<source>] <source> ::= {CHANnel<n> | FUNCtion | MATH | WMEMory<r>} <n> ::= 1 to (# analog channels) in NR1 format  $\langle r \rangle$  ::= 1-2 in NR1 format The :MEASure:VBASe command installs a screen measurement and starts a waveform base value measurement. If the optional source parameter is specified, the current source is modified. **NOTE** This command is not available if the source is FFT (Fast Fourier Transform).

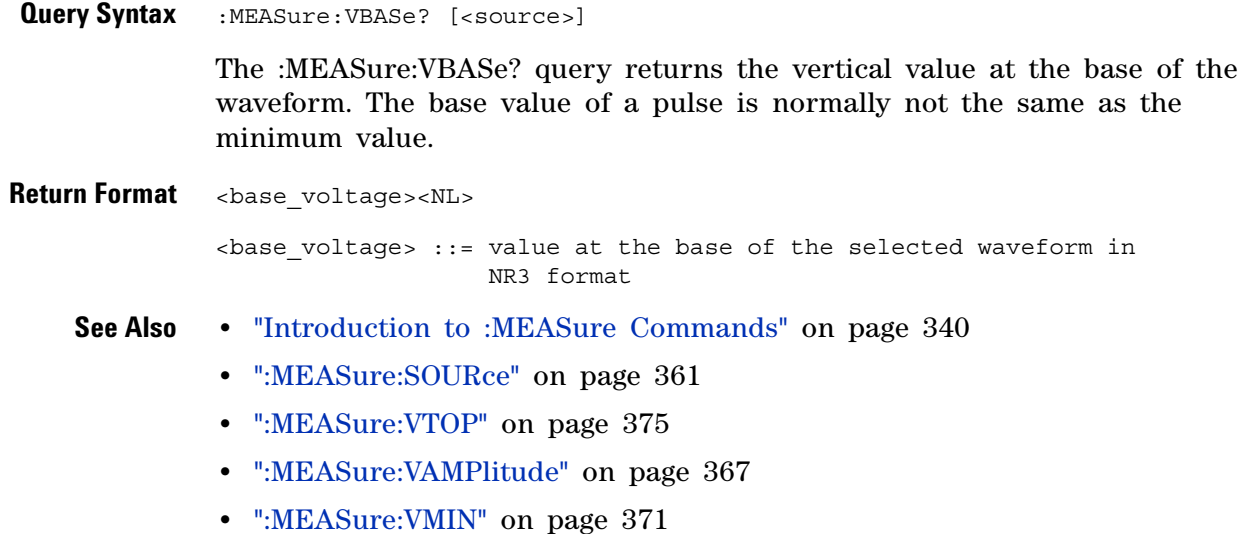

### <span id="page-369-0"></span>**:MEASure:VMAX**

(see [page 790](#page-789-0))

**Command Syntax** :MEASure:VMAX [<source>] <source> ::= {CHANnel<n> | FUNCtion | MATH | WMEMory<r>} <n> ::= 1-2 or 1-4 (# of analog channels) in NR1 format <r> ::= 1-2 in NR1 format The :MEASure:VMAX command installs a screen measurement and starts a maximum vertical value measurement. If the optional source parameter is specified, the current source is modified. **Query Syntax** :MEASure:VMAX? [<source>] The :MEASure:VMAX? query measures and outputs the maximum vertical value present on the selected waveform. **Return Format** <value><NL> <value> ::= maximum vertical value of the selected waveform in NR3 format **See Also •** ["Introduction to :MEASure Commands" on page 340](#page-339-0) **•** [":MEASure:SOURce" on page 361](#page-360-0) **•** [":MEASure:VMIN" on page 371](#page-370-0) **•** [":MEASure:VPP" on page 372](#page-371-0) **•** [":MEASure:VTOP" on page 375](#page-374-0)

#### <span id="page-370-0"></span>**:MEASure:VMIN**

 $\text{C}$  (see [page 790](#page-789-0))

**Command Syntax** :MEASure: VMIN [<source>] <source> ::= {CHANnel<n> | FUNCtion | MATH | WMEMory<r>} <n> ::= 1 to (# analog channels) in NR1 format  $\langle r \rangle$  ::= 1-2 in NR1 format The :MEASure:VMIN command installs a screen measurement and starts a minimum vertical value measurement. If the optional source parameter is specified, the current source is modified. **Query Syntax** :MEASure: VMIN? [<source>] The :MEASure:VMIN? query measures and outputs the minimum vertical value present on the selected waveform. **Return Format** <value><NL> <value> ::= minimum vertical value of the selected waveform in NR3 format **See Also •** ["Introduction to :MEASure Commands" on page 340](#page-339-0) **•** [":MEASure:SOURce" on page 361](#page-360-0) **•** [":MEASure:VBASe" on page 369](#page-368-0) **•** [":MEASure:VMAX" on page 370](#page-369-0) **•** [":MEASure:VPP" on page 372](#page-371-0)

<span id="page-371-0"></span>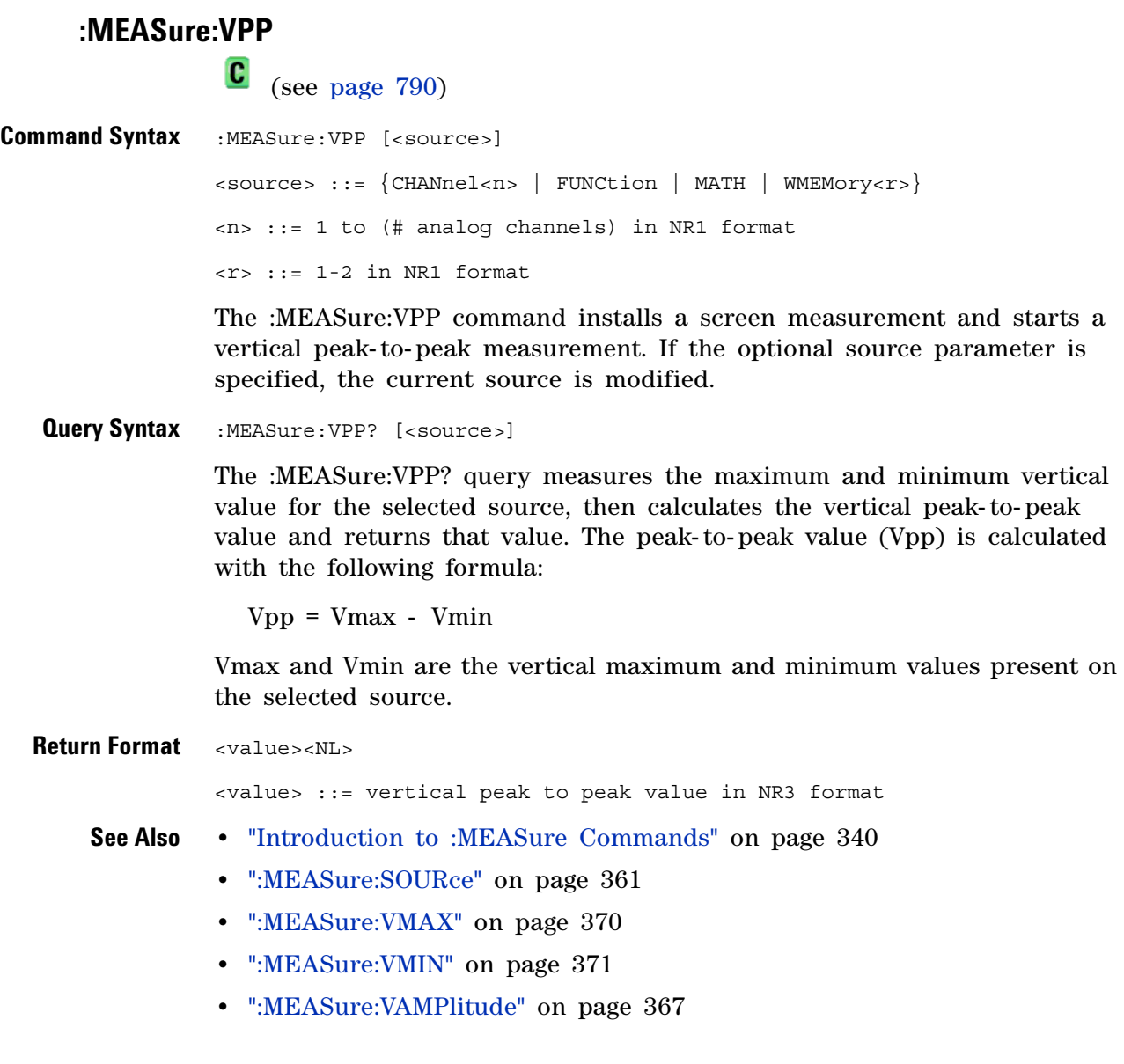

#### **:MEASure:VRMS**

 $\mathbf{c}$  (see [page 790](#page-789-0)) **Command Syntax** :MEASure:VRMS [<interval>][,][<type>][,][<source>] <interval> ::= {CYCLe | DISPlay}  $<$ type> ::=  ${AC | DC}$ <source> ::= {CHANnel<n> | FUNCtion | MATH | WMEMory<r>}  $\langle n \rangle$  ::= 1-2 or 1-4 (# of analog channels) in NR1 format <r> ::= 1-2 in NR1 format

> The :MEASure:VRMS command installs a screen measurement and starts an RMS value measurement. If the optional source parameter is specified, the current source is modified.

> The <interval> option lets you specify the measurement interval: either an integral number of cycles, or the full screen. If  $\leq$  interval is not specified, DISPlay is implied.

The <type> option lets you choose between a DC RMS measurement and an AC RMS measurement. If <type> is not specified, DC is implied.

**NOTE** This command is not available if the source is FFT (Fast Fourier Transform).

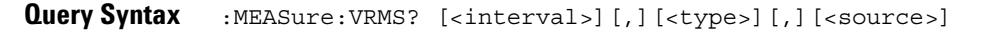

The :MEASure:VRMS? query measures and outputs the dc RMS value of the selected waveform. The dc RMS value is measured on an integral number of periods of the displayed signal. If at least three edges are not present, the oscilloscope computes the RMS value on all displayed data points.

**Return Format** <value><NL> <value> ::= calculated dc RMS value in NR3 format **See Also •** ["Introduction to :MEASure Commands" on page 340](#page-339-0) **•** [":MEASure:SOURce" on page 361](#page-360-0)

<span id="page-373-0"></span>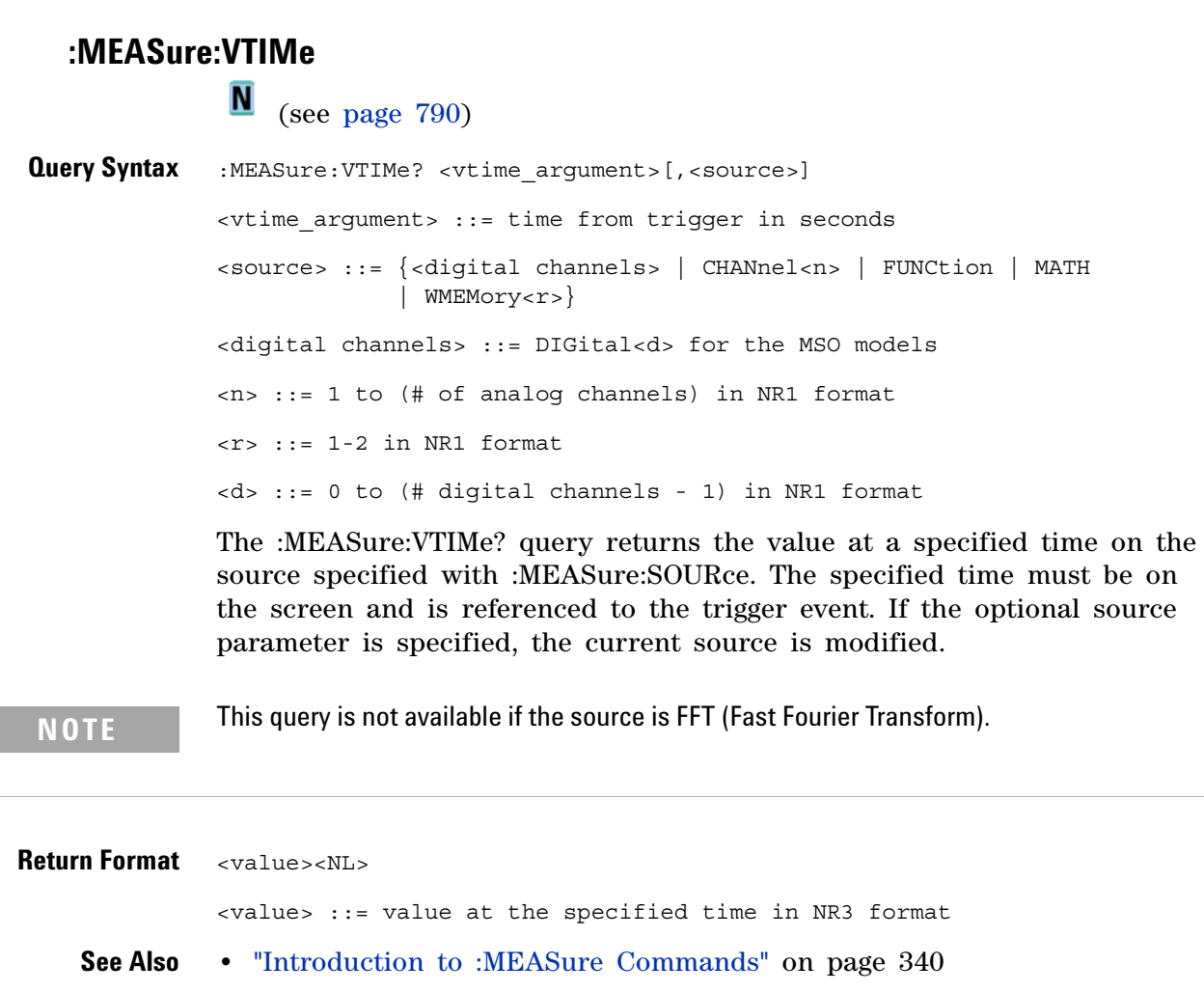

- **•** [":MEASure:SOURce" on page 361](#page-360-0)
- **•** [":MEASure:TEDGe" on page 363](#page-362-0)
- **•** [":MEASure:TVALue" on page 365](#page-364-0)

<span id="page-374-0"></span>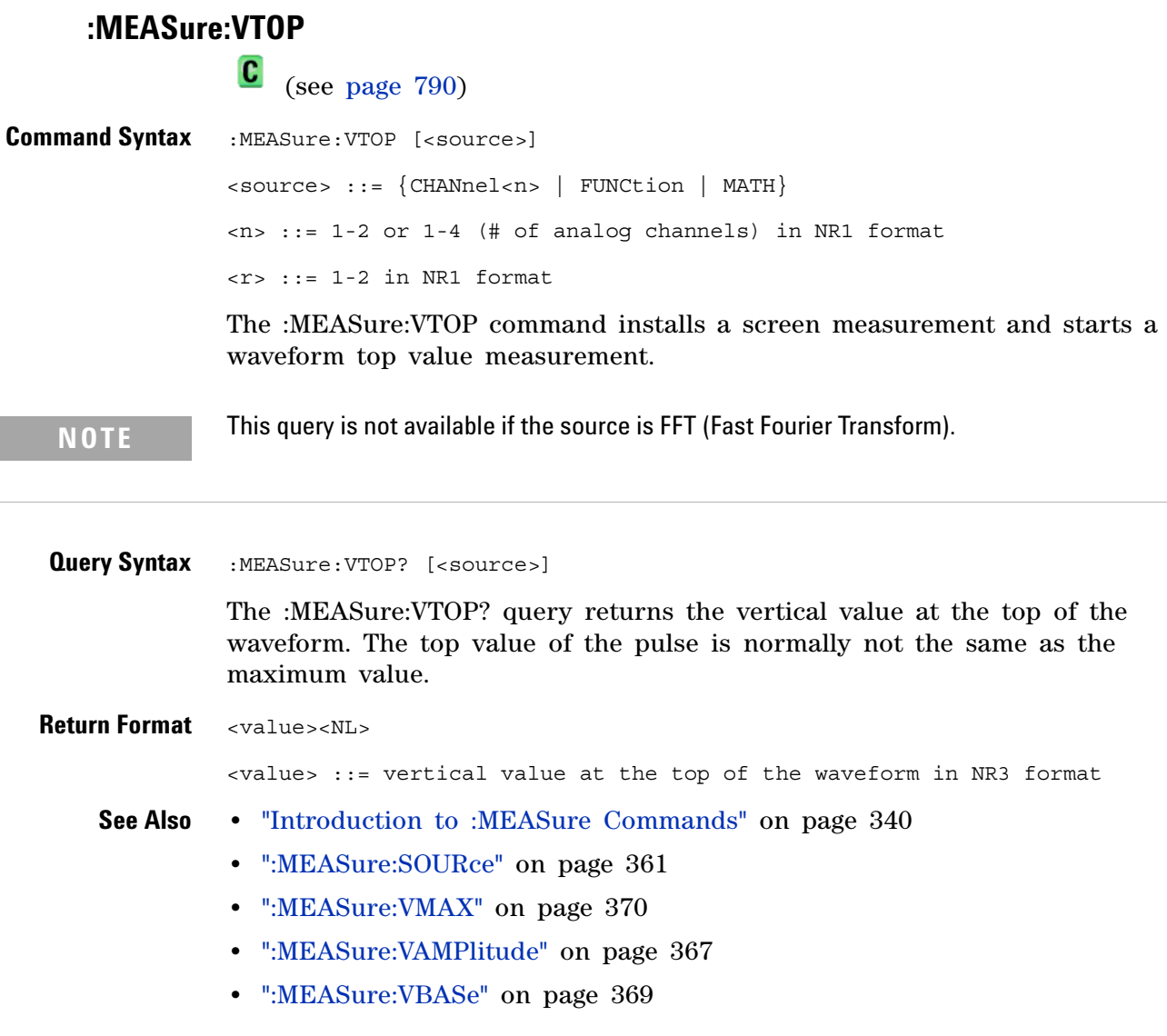

### **:MEASure:WINDow**

N (see [page 790](#page-789-1))

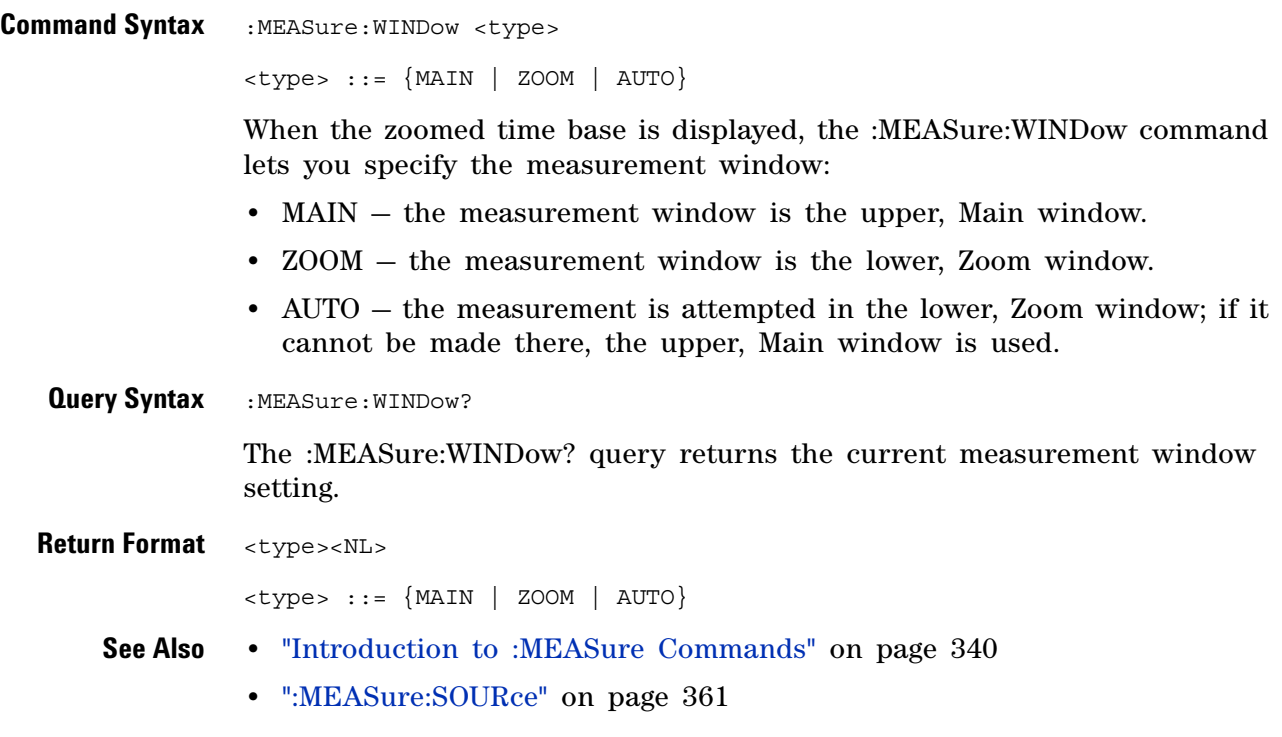

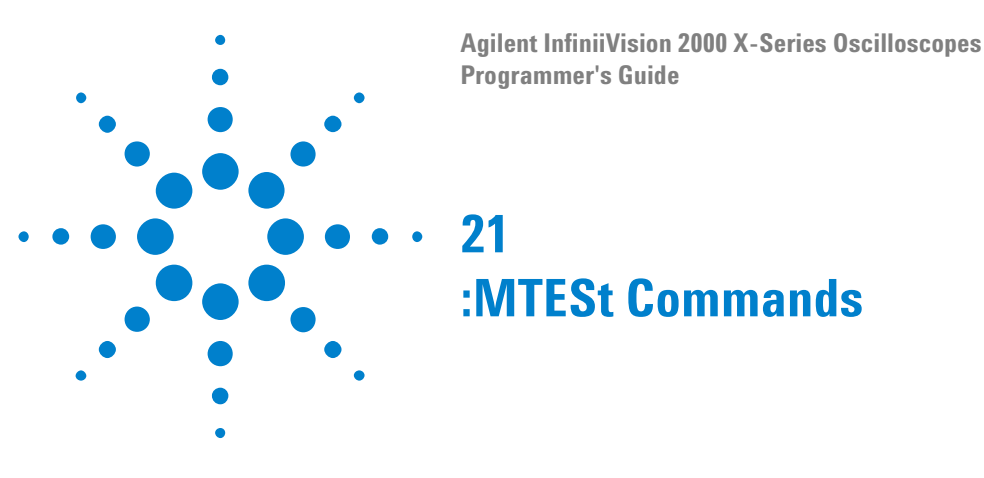

The MTESt subsystem commands and queries control the mask test features. See ["Introduction to :MTESt Commands" on page 379](#page-378-0).

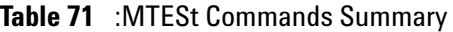

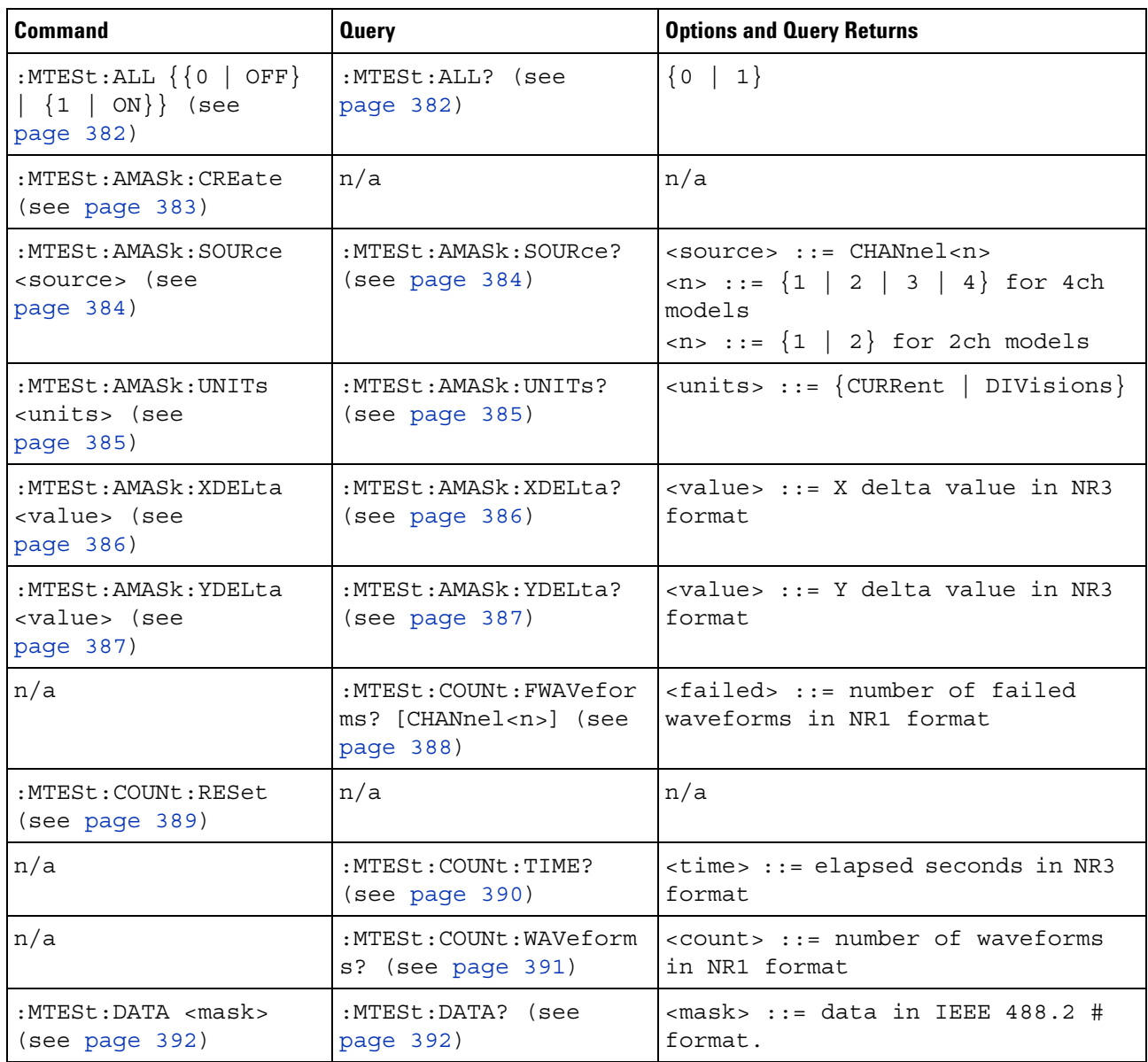

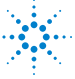

| <b>Command</b>                                                                           | <b>Query</b>                                        | <b>Options and Query Returns</b>                                                                         |
|------------------------------------------------------------------------------------------|-----------------------------------------------------|----------------------------------------------------------------------------------------------------|
| :MTESt: DELete (see<br>page 393)                                                         | n/a                                                 | n/a                                                                                                    |
| : $MTEST:ENABLE \{0  $<br>OFF} $\{1   ON\}$ (see<br>page 394)                            | :MTESt: ENABle? (see<br>page 394)                   | $\{0   1\}$                                                                                              |
| :MTESt:LOCK $\{0\}$<br>OFF} $\{1   ON\}$ (see<br>page 395)                               | :MTESt:LOCK? (see<br>page 395)                      | $\{0   1\}$                                                                                              |
| :MTESt:RMODe <rmode><br/>(see page 396)</rmode>                                          | :MTESt:RMODe? (see<br>page 396)                     | $\langle$ rmode> ::= {FORever<br>TIME  <br>SIGMa   WAVeforms}                                            |
| :MTESt:RMODe:FACTion:<br>MEASure $\{0 \mid$ OFF $\}$  <br>$\{1   ON\}$ (see<br>page 397) | :MTESt:RMODe:FACTion:<br>MEASure? (see<br>page 397) | $\{0   1\}$                                                                                              |
| :MTESt:RMODe:FACTion:<br>PRINt { {0   OFF}   {1<br>$\vert$ ON $\rbrace$ (see page 398)   | :MTESt:RMODe:FACTion:<br>PRINt? (see page 398)      | $\{0   1\}$                                                                                              |
| :MTESt:RMODe:FACTion:<br>SAVE $\{0   OFF\}   \{1$<br>$\vert$ ON $\rbrace$ (see page 399) | :MTESt:RMODe:FACTion:<br>SAVE? (see page 399)       | $\{0   1\}$                                                                                              |
| :MTESt:RMODe:FACTion:<br>STOP $\{0   OFF\}   \{1$<br>$\vert$ ON $\rbrace$ (see page 400) | :MTESt:RMODe:FACTion:<br>STOP? (see page 400)       | $\{0   1\}$                                                                                              |
| :MTESt:RMODe:SIGMa<br><level> (see<br/>page 401)</level>                                 | :MTESt:RMODe:SIGMa?<br>(see page 401)               | $\text{<}$ level> ::= from 0.1 to 9.3 in<br>NR3 format                                                   |
| : MTESt: RMODe: TIME<br><seconds> (see<br/>page 402)</seconds>                           | :MTESt:RMODe:TIME?<br>(see page 402)                | $\epsilon$ seconds> ::= from 1 to 86400 in<br>NR3 format                                                 |
| s <count> (see<br/>page 403)</count>                                                     | s? (see page 403)                                   | :MTESt:RMODe:WAVeform  :MTESt:RMODe:WAVeform   <count> ::= number of waveforms<br/>in NR1 format</count> |
| : $MTEst:SCALE:BIND$ $\{0$<br>$ $ OFF} $ $ {1   ON}}<br>(see page 404)                   | :MTESt:SCALe:BIND?<br>(see page 404)                | $\{0   1\}$                                                                                              |
| :MTESt:SCALe:X1<br><x1 value=""> (see<br/>page 405)</x1>                                 | :MTESt:SCALe:X1? (see<br>page 405)                  | <x1 value=""> ::= X1 value in NR3<br/>format</x1>                                                        |

**Table 71** :MTESt Commands Summary (continued)

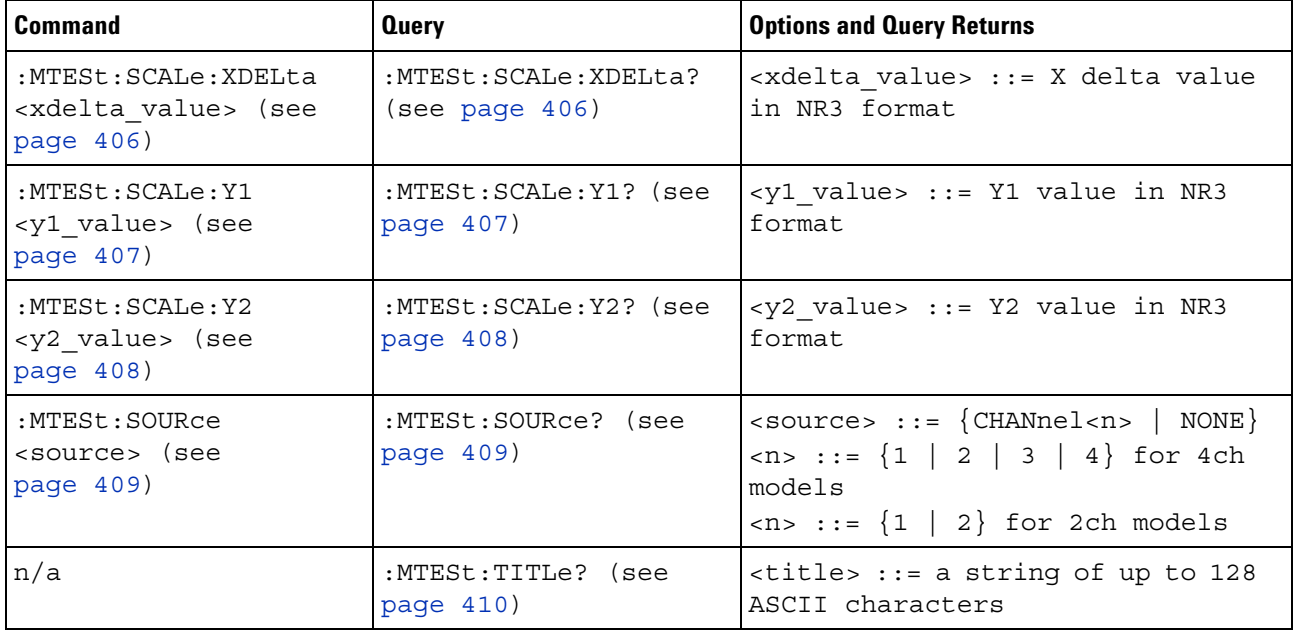

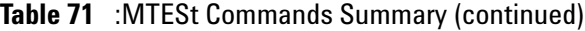

#### <span id="page-378-0"></span>**Introduction to :MTESt Commands** Mask testing automatically compares the current displayed waveform with the boundaries of a set of polygons that you define. Any waveform or sample that falls within the boundaries of one or more polygons is recorded as a failure.

Reporting the Setup

Use :MTESt? to query setup information for the MTESt subsystem.

Return Format

The following is a sample response from the :MTESt? query. In this case, the query was issued following a \*RST command.

:MTES:SOUR CHAN1;ENAB 0;LOCK 1;:MTES:AMAS:SOUR CHAN1;UNIT DIV;XDEL +2.50000000E-001;YDEL +2.50000000E-001;:MTES:SCAL:X1 +200.000E-06;XDEL +400.000E-06;Y1 -3.00000E+00;Y2 +3.00000E+00;BIND 0;:MTES:RMOD FOR;RMOD:TIME +1E+00;WAV 1000;SIGM +6.0E+00;:MTES:RMOD:FACT:STOP 0;PRIN 0;SAVE 0

#### <span id="page-378-1"></span>**Example Code**

' Mask testing commands example. ' -------------------------------------------------------------------

Option Explicit

Public myMgr As VisaComLib.ResourceManager Public myScope As VisaComLib.FormattedIO488 Public varQueryResult As Variant Public strQueryResult As String

```
Private Declare Sub Sleep Lib "kernel32" (ByVal dwMilliseconds As Long)
Sub Main()
  On Error GoTo VisaComError
  ' Create the VISA COM I/O resource.
  Set myMgr = New VisaComLib.ResourceManager
  Set myScope = New VisaComLib.FormattedIO488
  Set myScope.IO =
        myMgr.Open("USB0::0x0957::0x17A6::US50210029::0::INSTR")
  myScope.IO.Clear ' Clear the interface.
  ' Make sure oscilloscope is running.
  myScope.WriteString ":RUN"
  ' Set mask test termination conditions.
  myScope.WriteString ":MTESt:RMODe SIGMa"
  myScope.WriteString ":MTESt:RMODe?"
  strQueryResult = myScope.ReadString
  Debug.Print "Mask test termination mode: " + strQueryResult
  myScope.WriteString ":MTESt:RMODe:SIGMa 4.2"
  myScope.WriteString ":MTESt:RMODe:SIGMa?"
  varQueryResult = myScope.ReadNumber
  Debug.Print "Mask test termination 'test sigma': " + _
      FormatNumber(varQueryResult)
  ' Use auto-mask to create mask.
  myScope.WriteString ":MTESt:AMASk:SOURce CHANnel1"
  myScope.WriteString ":MTESt:AMASk:SOURce?"
  strQueryResult = myScope.ReadString
  Debug.Print "Mask test auto-mask source: " + strQueryResult
  myScope.WriteString ":MTESt:AMASk:UNITs DIVisions"
  myScope.WriteString ":MTESt:AMASk:UNITs?"
  strQueryResult = myScope.ReadString
  Debug.Print "Mask test auto-mask units: " + strQueryResult
  myScope.WriteString ":MTESt:AMASk:XDELta 0.1"
  myScope.WriteString ":MTESt:AMASk:XDELta?"
  varQueryResult = myScope.ReadNumber
  Debug.Print "Mask test auto-mask X delta: " + _
      FormatNumber(varQueryResult)
  myScope.WriteString ":MTESt:AMASk:YDELta 0.1"
  myScope.WriteString ":MTESt:AMASk:YDELta?"
  varQueryResult = myScope.ReadNumber
  Debug.Print "Mask test auto-mask Y delta: " + _
      FormatNumber(varQueryResult)
  ' Enable "Auto Mask Created" event (bit 10, &H400)
  myScope.WriteString "*CLS"
  myScope.WriteString ":MTEenable " + CStr(CInt("&H400"))
  ' Create mask.
```

```
myScope.WriteString ":MTESt:AMASk:CREate"
  Debug.Print "Auto-mask created, mask test automatically enabled."
  ' Set up timeout variables.
  Dim lngTimeout As Long ' Max millisecs to wait.
  Dim lngElapsed As Long
  lngTimeout = 60000 ' 60 seconds.
  ' Wait until mask is created.
  lnqElapse<sub>d</sub> = 0Do While lngElapsed <= lngTimeout
    myScope.WriteString ":OPERegister:CONDition?"
    varQueryResult = myScope.ReadNumber
    ' Operation Status Condition Register MTE bit (bit 9, &H200).
    If (varQueryResult And &H200) <> 0 Then
      Exit Do
    Else
      Sleep 100 ' Small wait to prevent excessive queries.
      lngElapsed = lngElapsed + 100
    End If
  Loop
  ' Look for RUN bit = stopped (mask test termination).
  lngElapsed = 0
  Do While lngElapsed <= lngTimeout
    myScope.WriteString ":OPERegister:CONDition?"
    varQueryResult = myScope.ReadNumber
    ' Operation Status Condition Register RUN bit (bit 3, &H8).
    If (varQueryResult And &H8) = 0 Then
      Exit Do
    Else
      Sleep 100 ' Small wait to prevent excessive queries.
      lngElapsed = lngElapsed + 100
   End If
  Loop
  ' Get total waveforms, failed waveforms, and test time.
  myScope.WriteString ":MTESt:COUNt:WAVeforms?"
  strQueryResult = myScope.ReadString
  Debug.Print "Mask test total waveforms: " + strQueryResult
  myScope.WriteString ":MTESt:COUNt:FWAVeforms?"
  strQueryResult = myScope.ReadString
  Debug.Print "Mask test failed waveforms: " + strQueryResult
  myScope.WriteString ":MTESt:COUNt:TIME?"
  strQueryResult = myScope.ReadString
  Debug.Print "Mask test elapsed seconds: " + strQueryResult
  Exit Sub
VisaComError:
  MsgBox "VISA COM Error:" + vbCrLf + Err.Description
End Sub
```
#### **21 :MTESt Commands**

<span id="page-381-1"></span><span id="page-381-0"></span>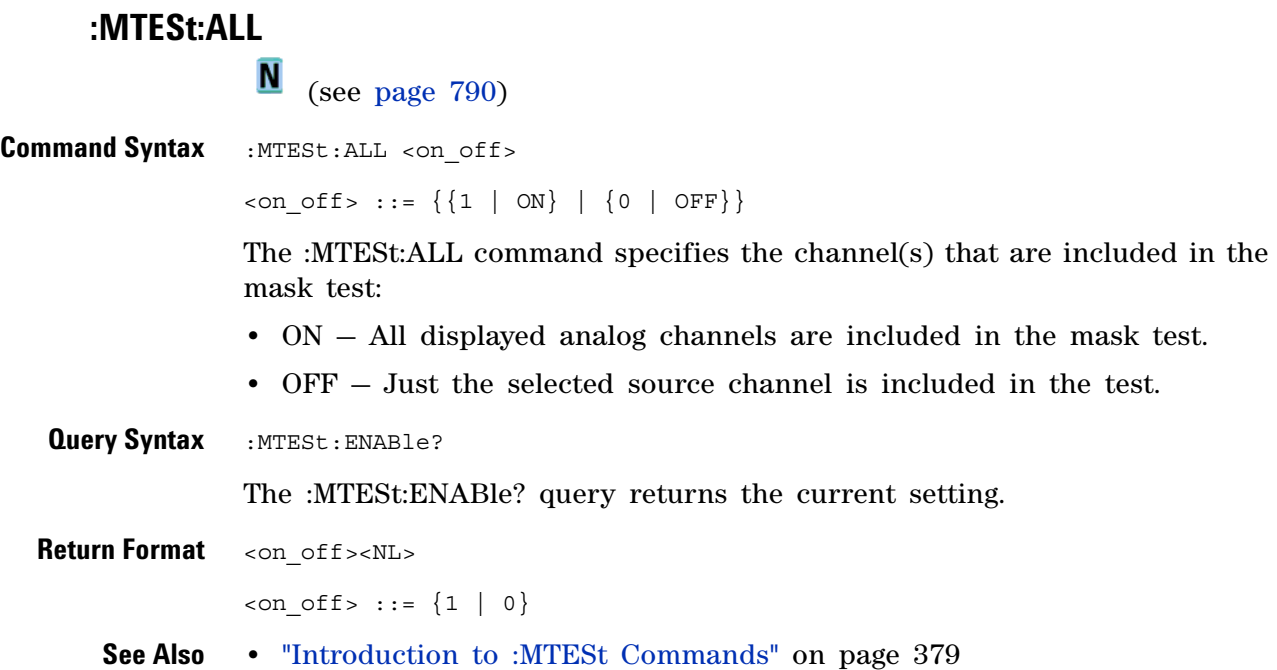

### <span id="page-382-1"></span>**:MTESt:AMASk:CREate**

 $\blacksquare$ (see [page 790](#page-789-1))

<span id="page-382-0"></span>**Command Syntax** :MTESt:AMASk:CREate

The :MTESt:AMASk:CREate command automatically constructs a mask around the current selected channel, using the tolerance parameters defined by the :MTESt:AMASk:XDELta, :MTESt:AMASk:YDELta, and :MTESt:AMASk:UNITs commands. The mask only encompasses the portion of the waveform visible on the display, so you must ensure that the waveform is acquired and displayed consistently to obtain repeatable results.

The :MTESt:SOURce command selects the channel and should be set before using this command.

- **See Also •** ["Introduction to :MTESt Commands" on page 379](#page-378-0)
	- **•** [":MTESt:AMASk:XDELta" on page 386](#page-385-2)
	- **•** [":MTESt:AMASk:YDELta" on page 387](#page-386-2)
	- **•** [":MTESt:AMASk:UNITs" on page 385](#page-384-2)
	- **•** [":MTESt:AMASk:SOURce" on page 384](#page-383-2)
	- **•** [":MTESt:SOURce" on page 409](#page-408-2)
- **Example Code •** ["Example Code" on page 379](#page-378-1)

### <span id="page-383-2"></span>**:MTESt:AMASk:SOURce**

**N** (see [page 790](#page-789-1))

<span id="page-383-1"></span><span id="page-383-0"></span>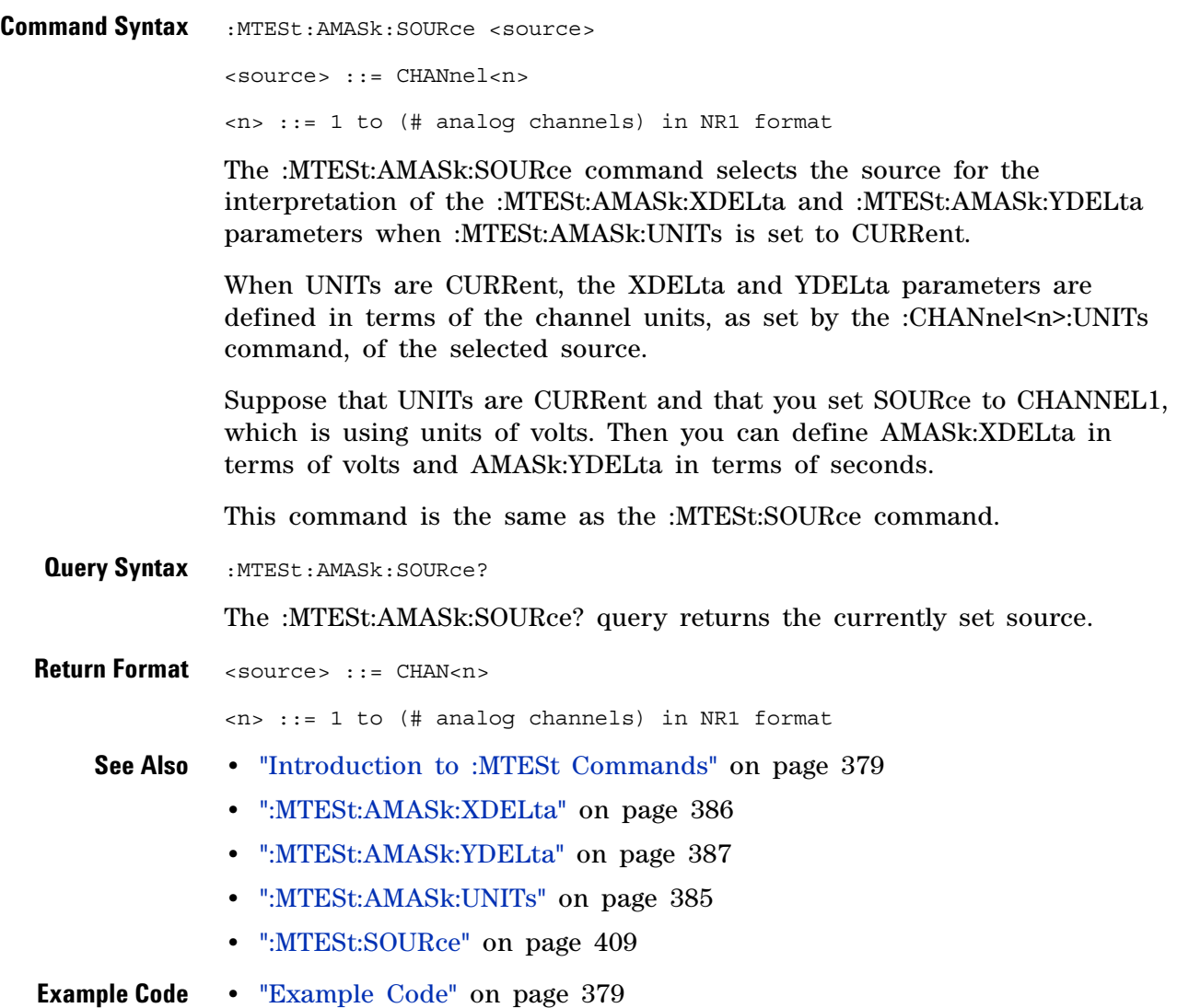

### <span id="page-384-2"></span>**:MTESt:AMASk:UNITs**

N (see [page 790](#page-789-1))

<span id="page-384-1"></span><span id="page-384-0"></span>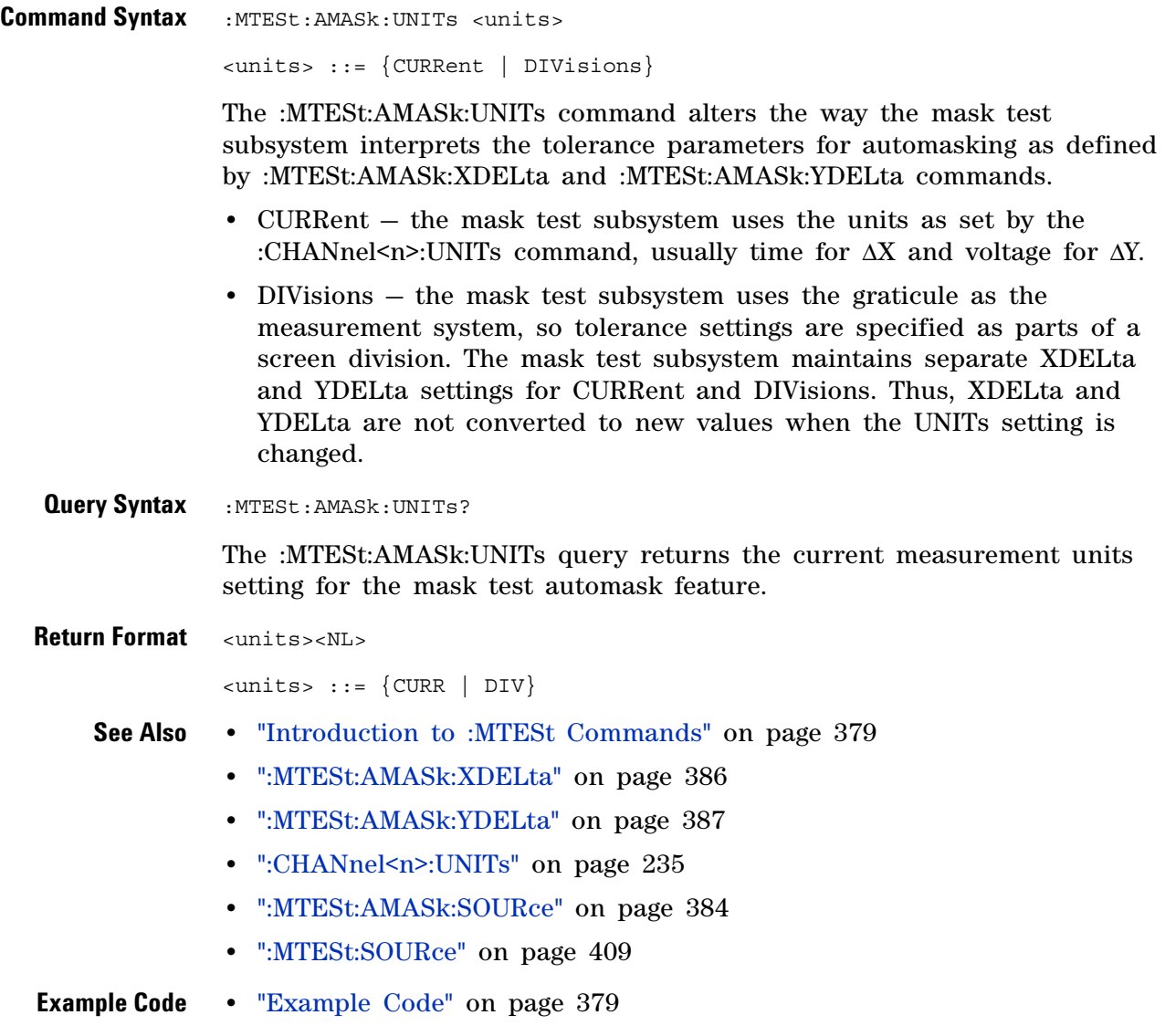

### <span id="page-385-2"></span>**:MTESt:AMASk:XDELta**

**N** (see [page 790](#page-789-1))

<span id="page-385-1"></span><span id="page-385-0"></span>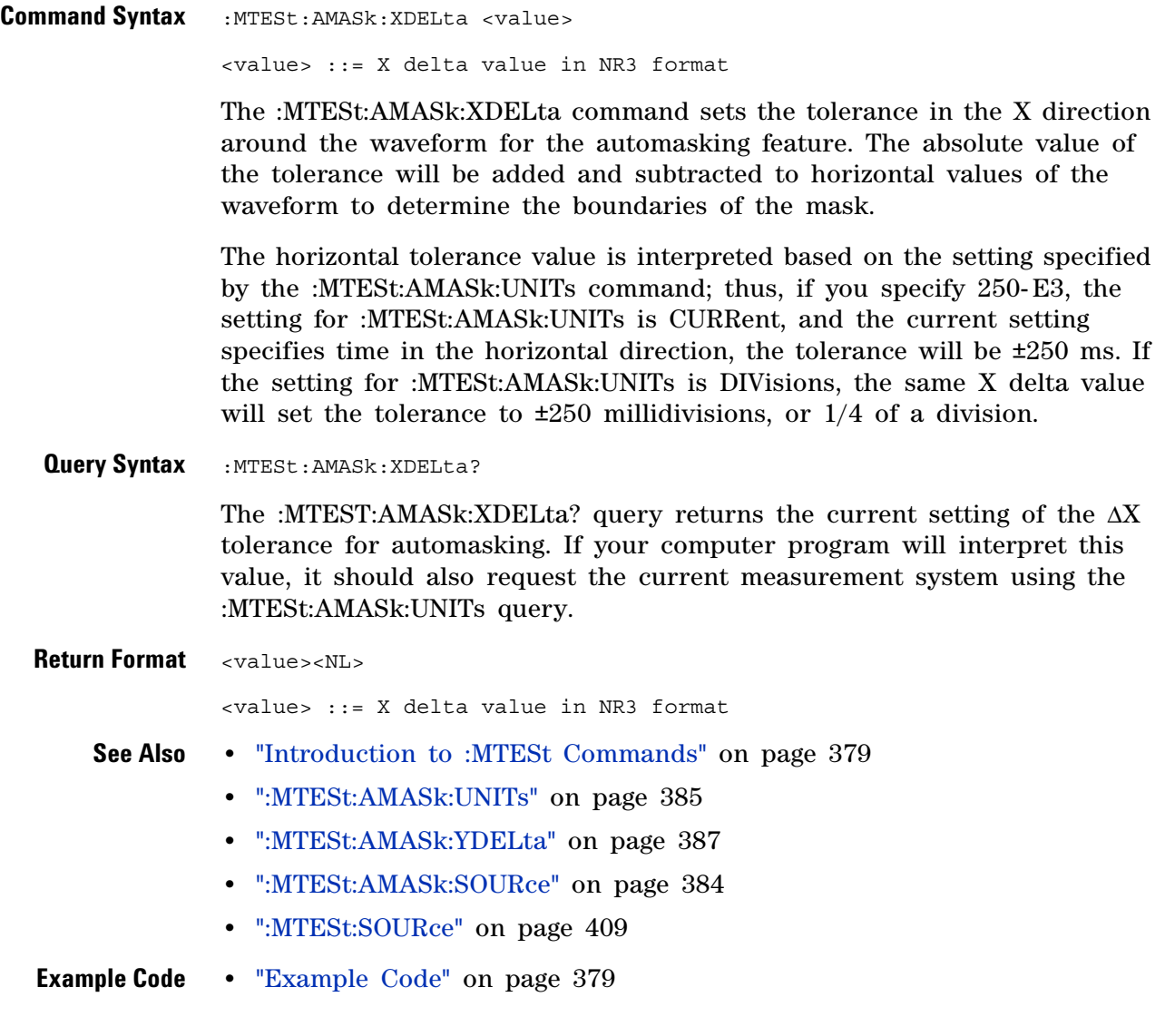

### <span id="page-386-2"></span>**:MTESt:AMASk:YDELta**

N (see [page 790](#page-789-1))

<span id="page-386-1"></span><span id="page-386-0"></span>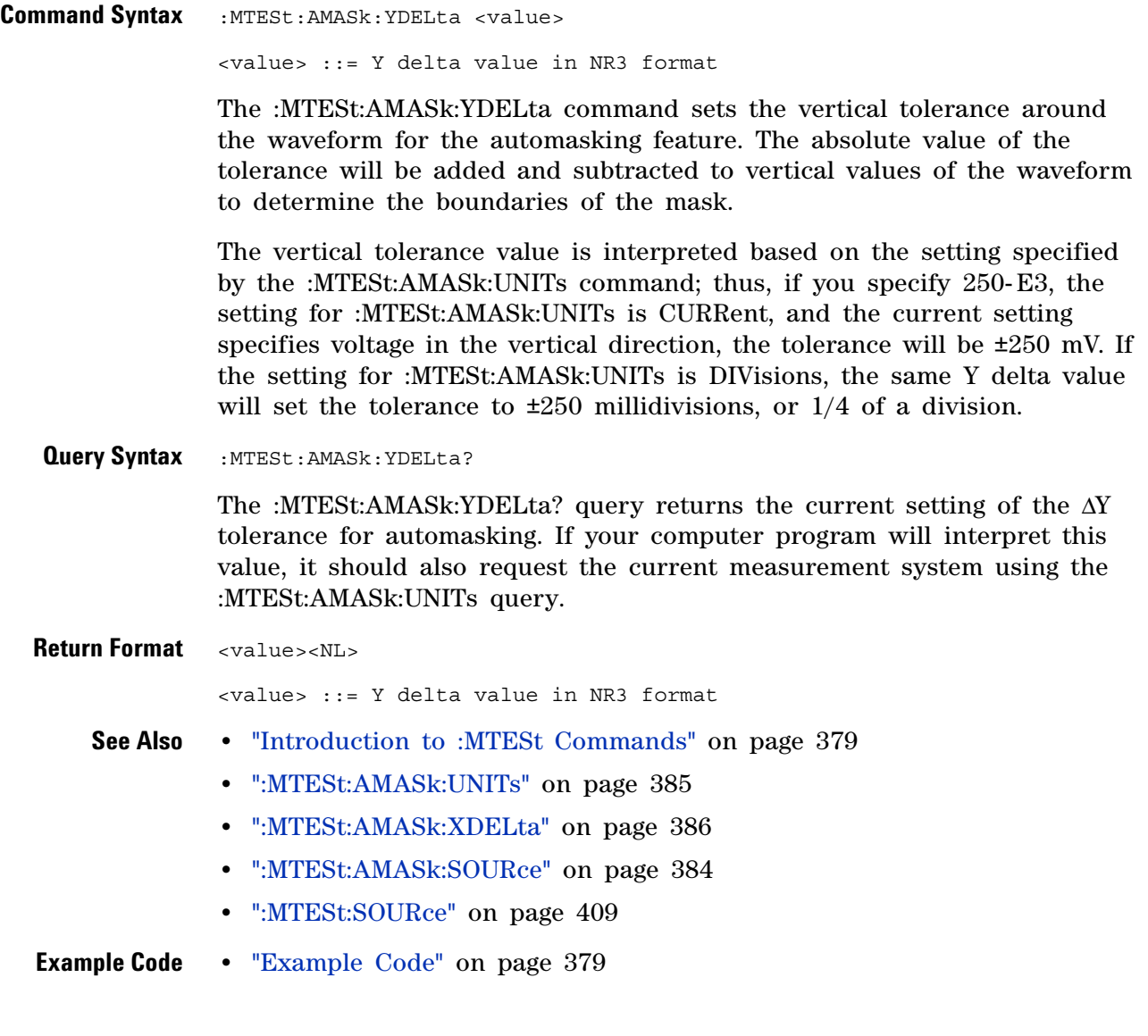

<span id="page-387-1"></span><span id="page-387-0"></span>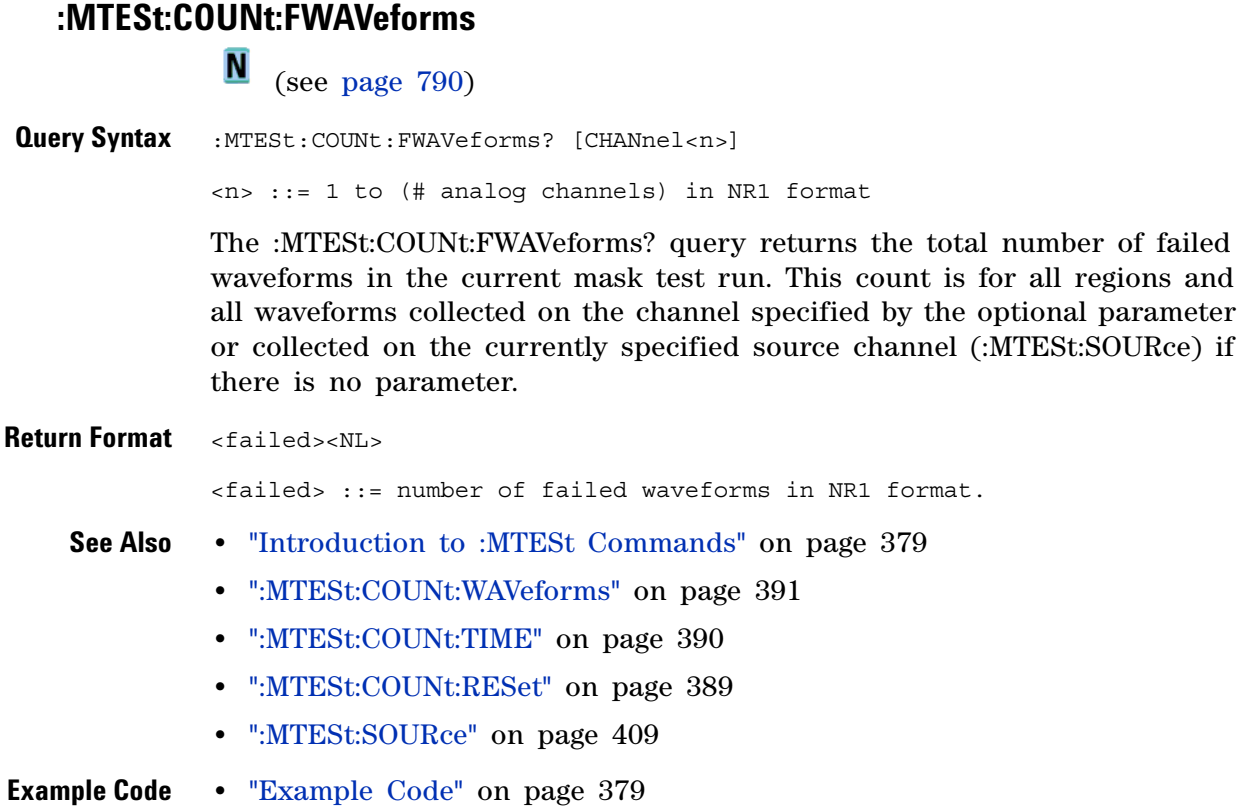

### <span id="page-388-1"></span>**:MTESt:COUNt:RESet**

N (see [page 790](#page-789-1))

<span id="page-388-0"></span>**Command Syntax** : MTESt: COUNt: RESet

The :MTESt:COUNt:RESet command resets the mask statistics.

- **See Also •** ["Introduction to :MTESt Commands" on page 379](#page-378-0)
	- **•** [":MTESt:COUNt:WAVeforms" on page 391](#page-390-1)
	- **•** [":MTESt:COUNt:FWAVeforms" on page 388](#page-387-1)
	- **•** [":MTESt:COUNt:TIME" on page 390](#page-389-1)

### <span id="page-389-1"></span>**:MTESt:COUNt:TIME**

**N** (see [page 790](#page-789-1))

<span id="page-389-0"></span>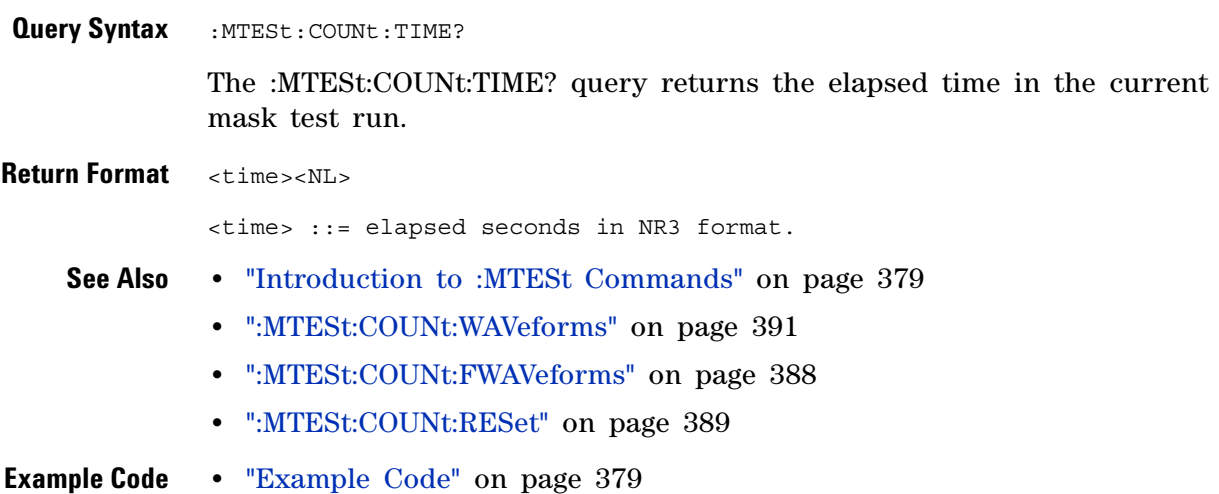

### <span id="page-390-1"></span>**:MTESt:COUNt:WAVeforms**

**N** (see [page 790](#page-789-1))

<span id="page-390-0"></span>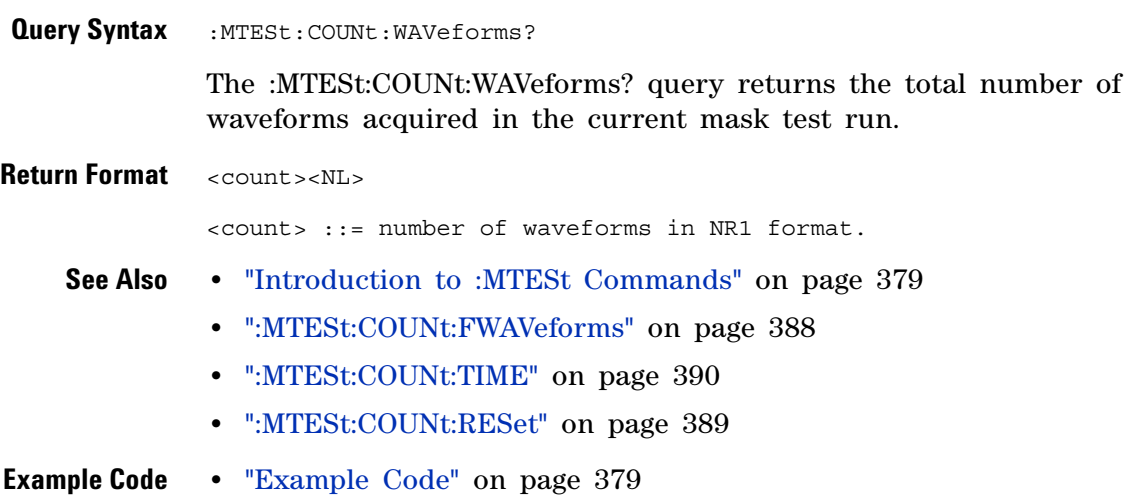

#### **21 :MTESt Commands**

<span id="page-391-1"></span><span id="page-391-0"></span>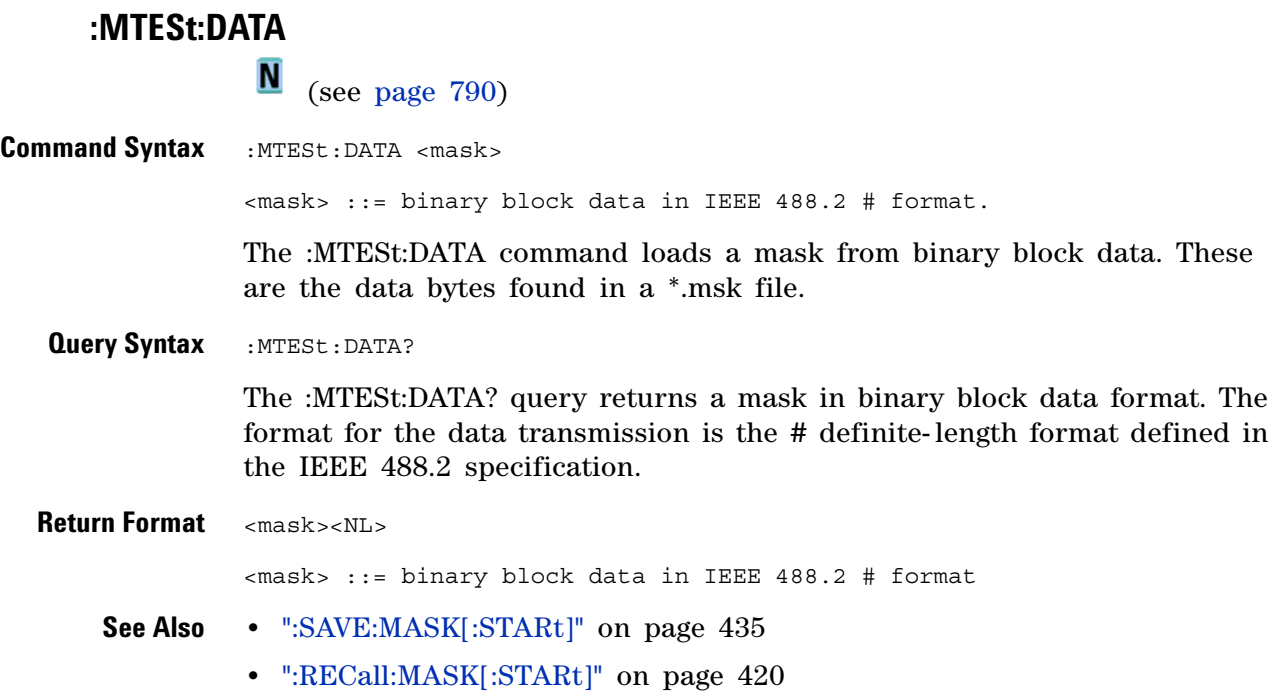

# **:MTESt:DELete**

**N** (see [page 790](#page-789-1))

<span id="page-392-0"></span>**Command Syntax** :MTESt:DELete

The :MTESt:DELete command clears the currently loaded mask.

- **See Also •** ["Introduction to :MTESt Commands" on page 379](#page-378-0)
	- **•** [":MTESt:AMASk:CREate" on page 383](#page-382-1)

# <span id="page-393-1"></span><span id="page-393-0"></span>**:MTESt:ENABle N** (see [page 790](#page-789-1)) Command Syntax : MTESt: ENABle <on\_off>  $\langle$ on\_off> ::= {{1 | ON} | {0 | OFF}} The :MTESt:ENABle command enables or disables the mask test features. **•** ON — Enables the mask test features. **•** OFF — Disables the mask test features. **Query Syntax : MTESt: ENABle?** The :MTESt:ENABle? query returns the current state of mask test features. **Return Format** <on off><NL>  $con$   $off$  ::=  ${1 | 0}$ **See Also •** ["Introduction to :MTESt Commands" on page 379](#page-378-0)

## **:MTESt:LOCK**

N (see [page 790](#page-789-1))

<span id="page-394-1"></span><span id="page-394-0"></span>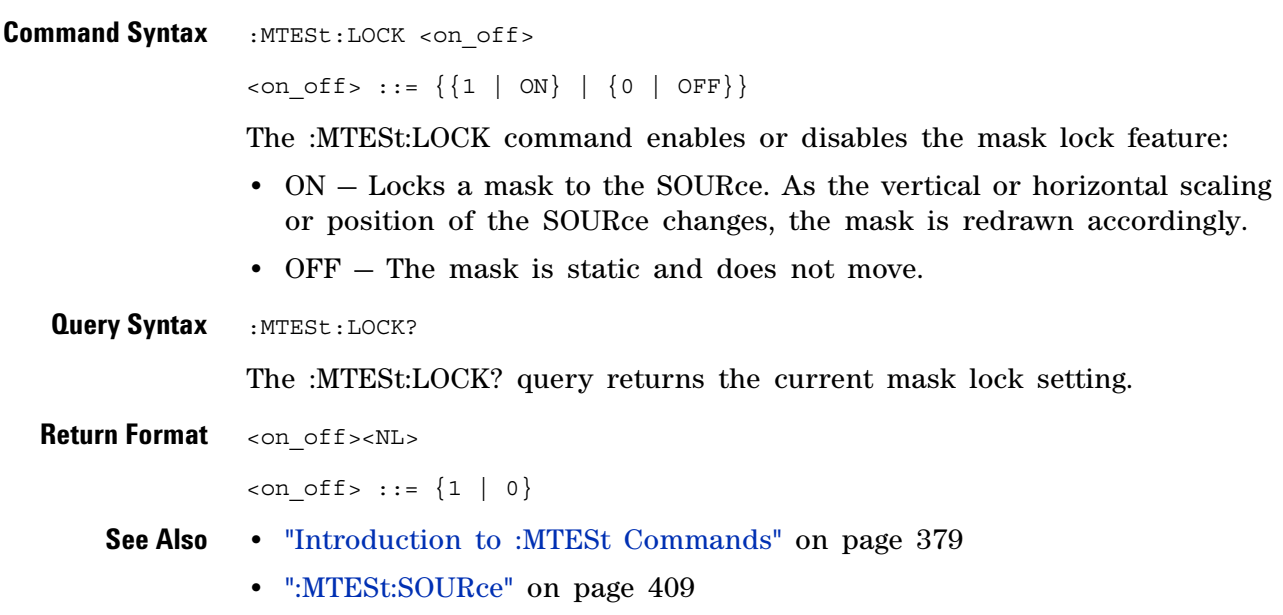

<span id="page-395-1"></span><span id="page-395-0"></span>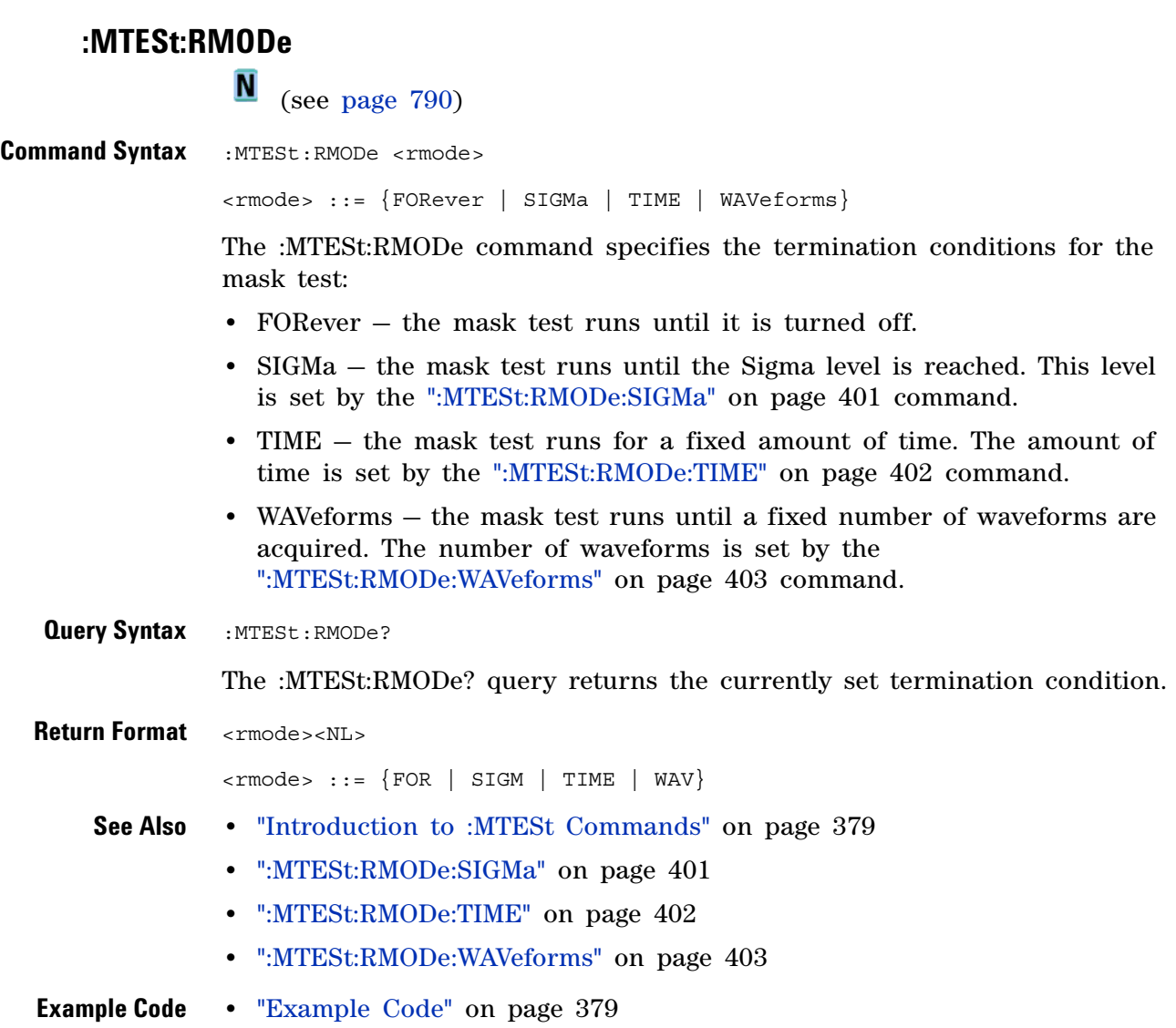
#### <span id="page-396-0"></span>**:MTESt:RMODe:FACTion:MEASure**

N (see [page 790](#page-789-0))

**Command Syntax** :MTESt:RMODe:FACTion:MEASure <on\_off>  $\text{con\_off} > :: = \{\{1 | \text{ON}\} | \{0 | \text{OFF}\}\}\$ The :MTESt:RMODe:FACTion:MEASure command sets measuring only mask failures on or off. When ON, measurements and measurement statistics run only on waveforms that contain a mask violation; passing waveforms do not affect measurements and measurement statistics. This mode is not available when the acquisition mode is set to Averaging. **Query Syntax** :MTESt:RMODe:FACTion:MEASure? The :MTESt:RMODe:FACTion:MEASure? query returns the current mask failure measure setting. **Return Format** <on off><NL>  $\langle$ on off> ::= {1 | 0} **See Also •** ["Introduction to :MTESt Commands" on page 379](#page-378-0) **•** [":MTESt:RMODe:FACTion:PRINt" on page 398](#page-397-0) **•** [":MTESt:RMODe:FACTion:SAVE" on page 399](#page-398-0)

**•** [":MTESt:RMODe:FACTion:STOP" on page 400](#page-399-0)

<span id="page-397-0"></span>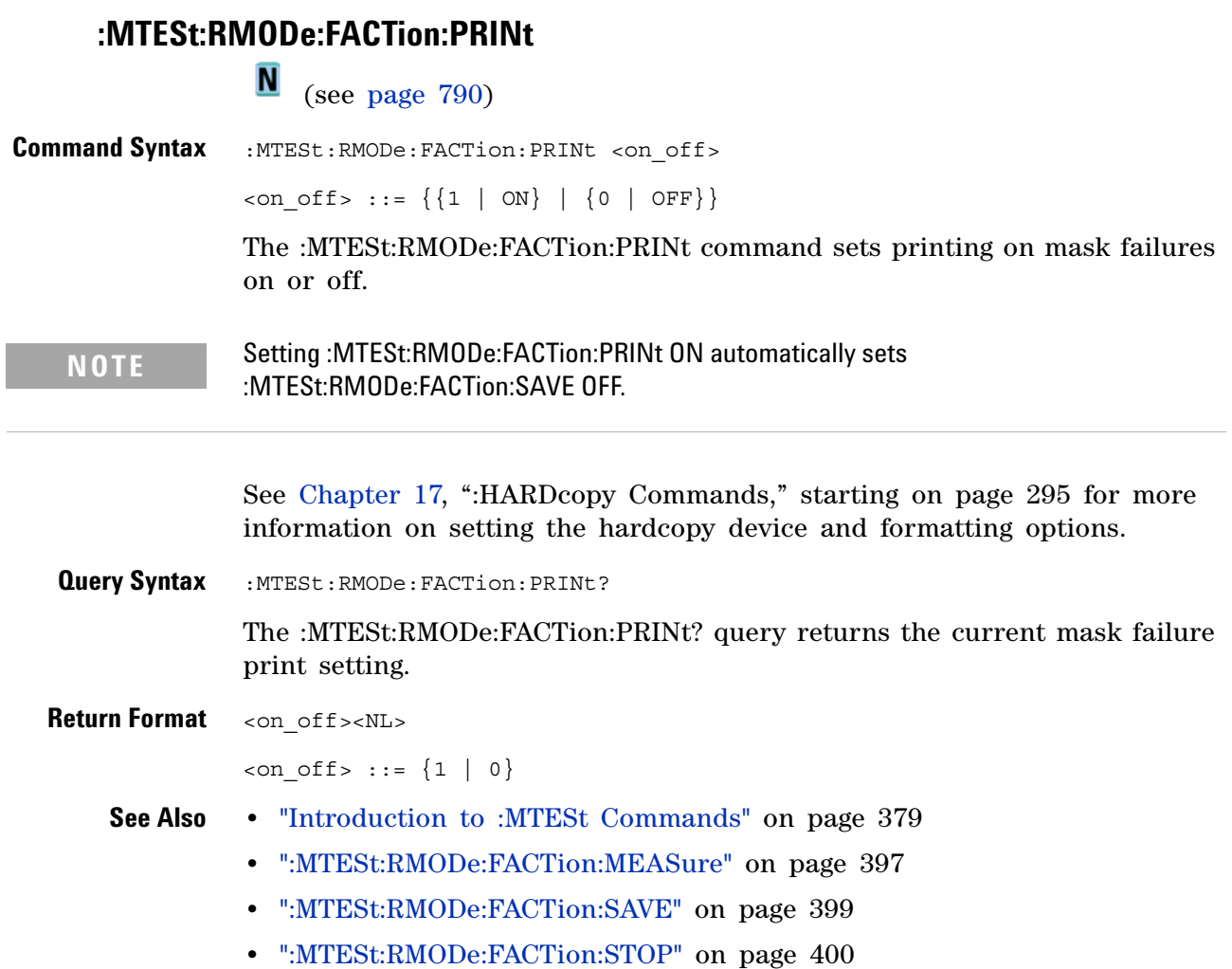

<span id="page-398-0"></span>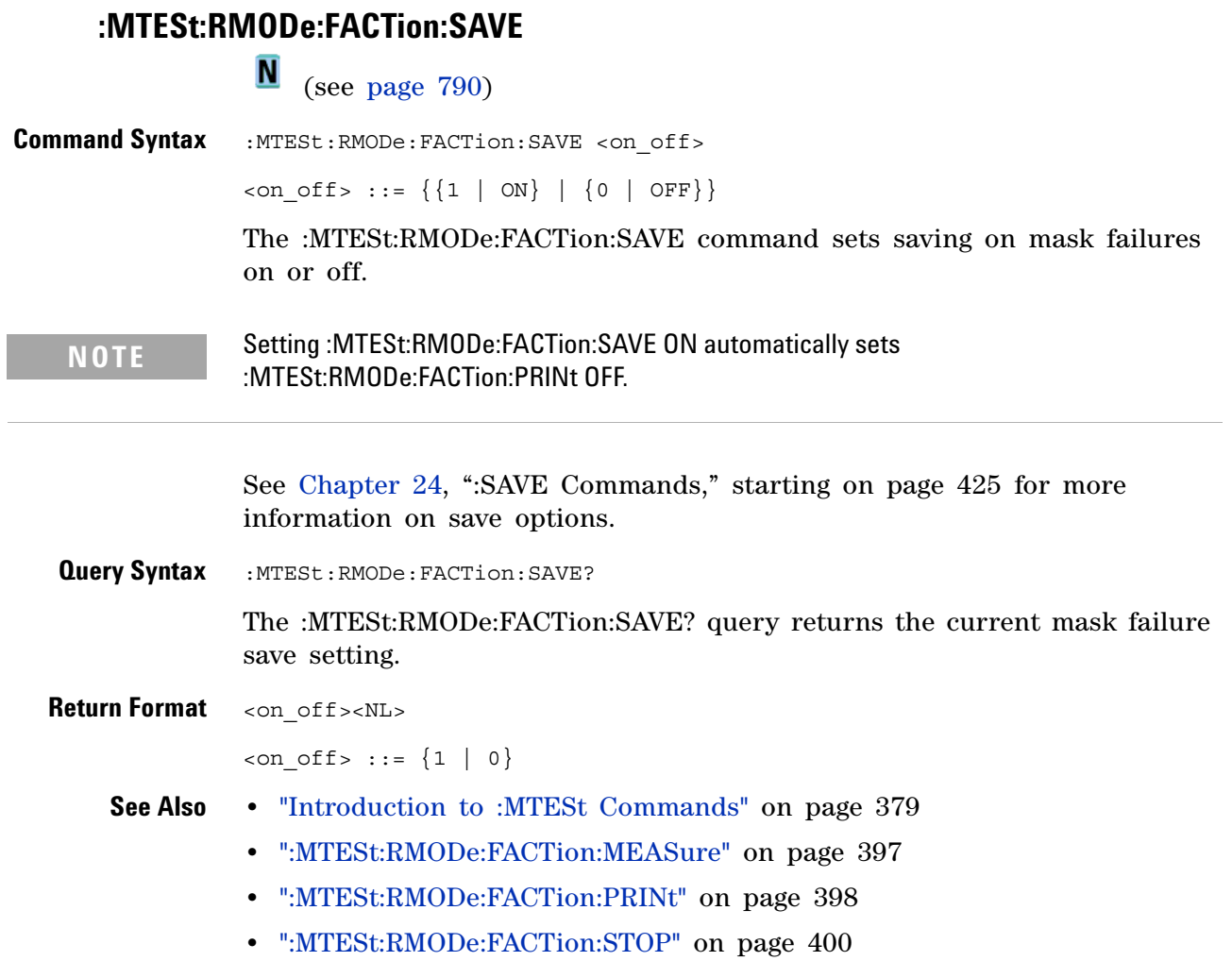

#### <span id="page-399-0"></span>**:MTESt:RMODe:FACTion:STOP**

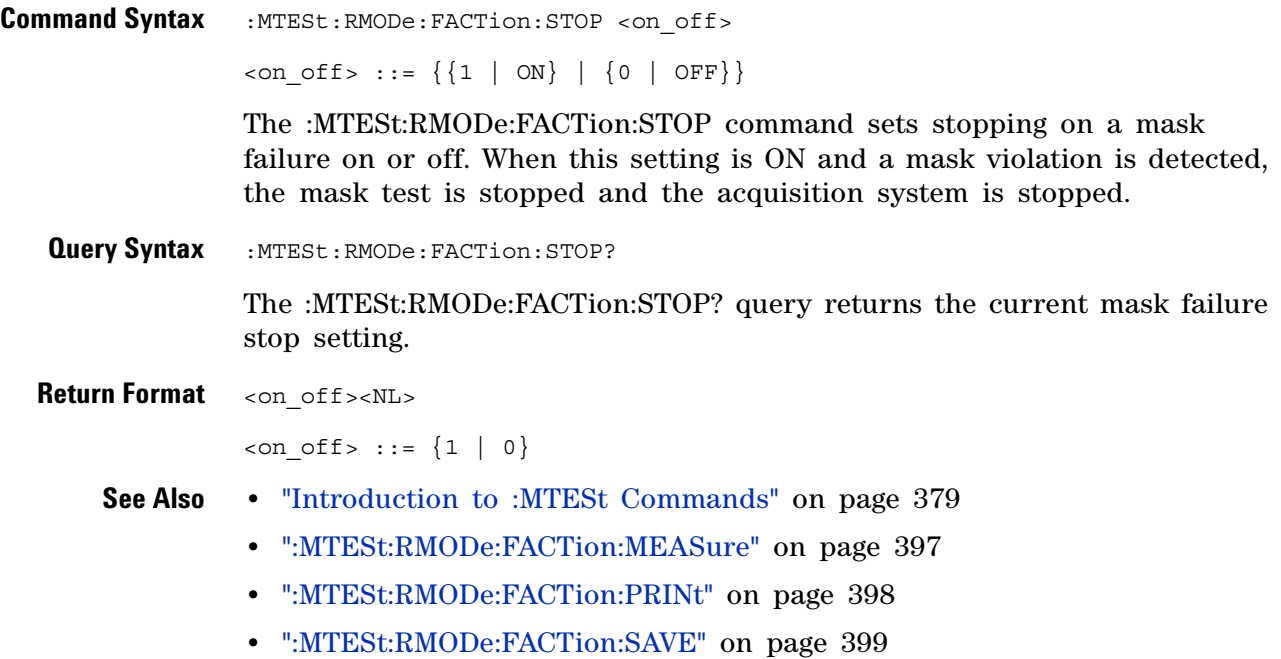

### **:MTESt:RMODe:SIGMa**

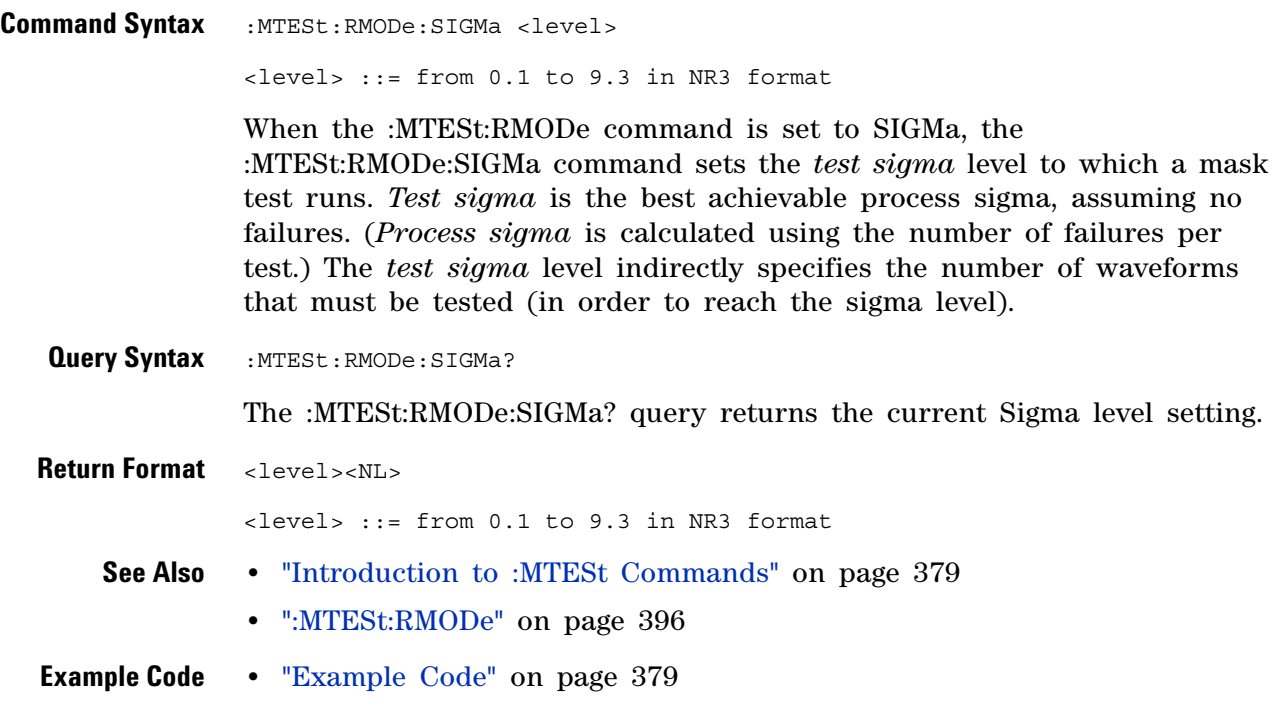

## **:MTESt:RMODe:TIME**

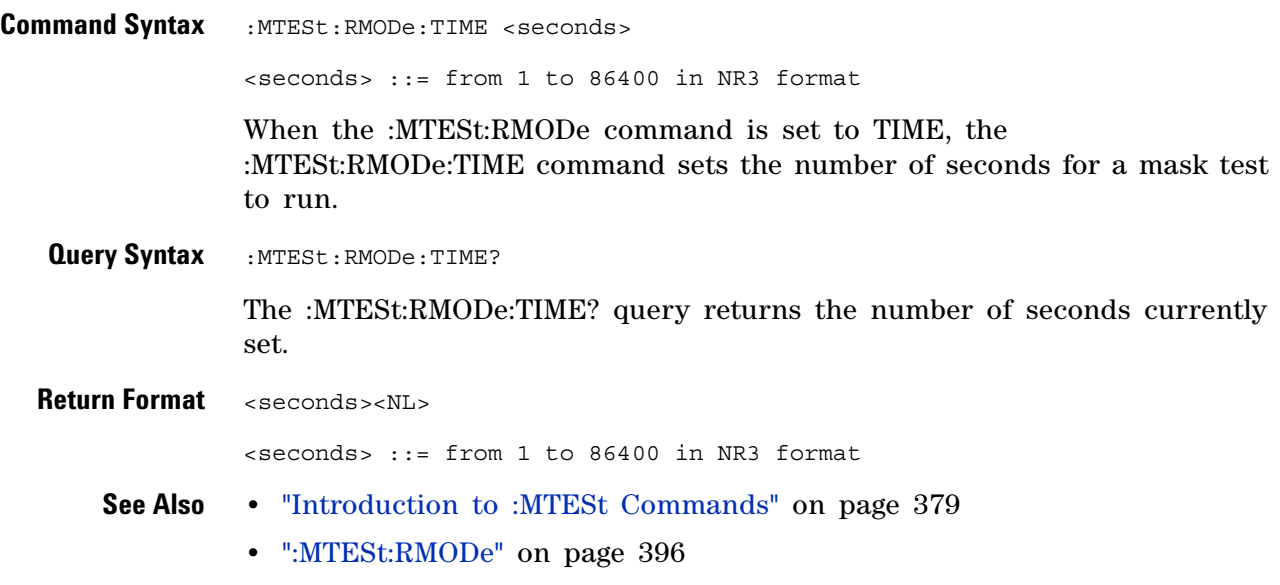

### **:MTESt:RMODe:WAVeforms**

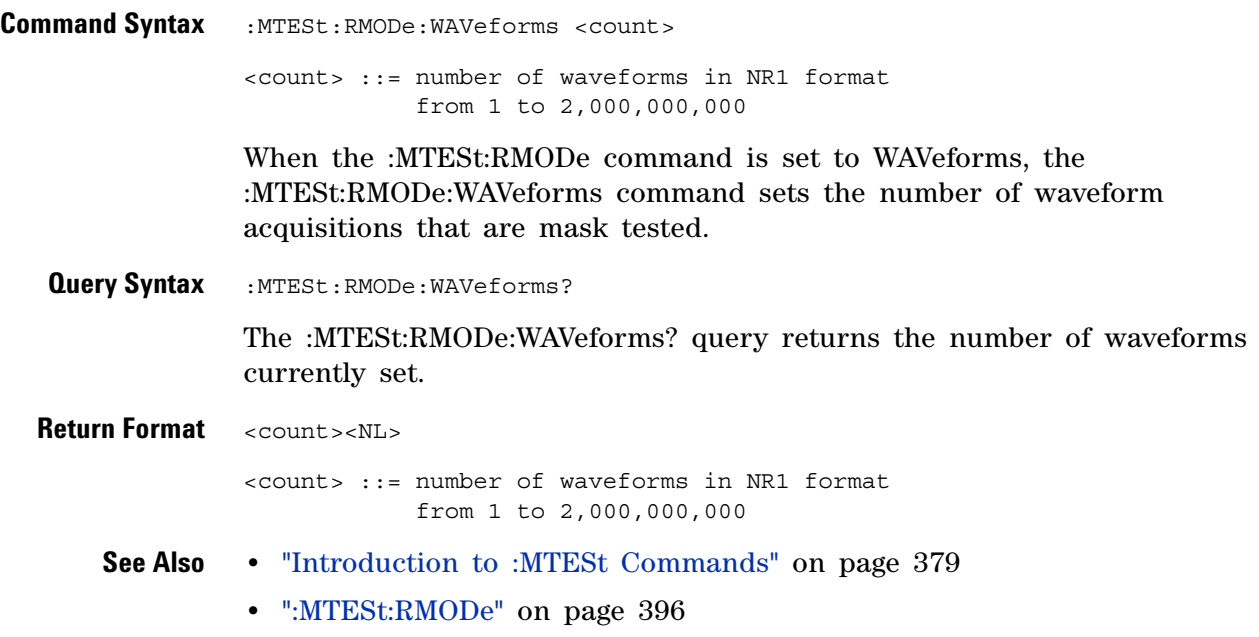

#### <span id="page-403-0"></span>**:MTESt:SCALe:BIND**

N (see [page 790](#page-789-0))

```
Command Syntax :MTESt:SCALe:BIND <on_off>
```
 $\text{con\_off} > ::= \{ \{1 | \text{ON} \} | \{0 | \text{OFF} \} \}$ 

The :MTESt:SCALe:BIND command enables or disables Bind 1 & 0 Levels (Bind - 1 & 0 Levels for inverted masks) control:

**•** ON —

If the Bind 1 & 0 Levels control is enabled, the 1 Level and the 0 Level controls track each other. Adjusting either the 1 Level or the 0 Level control shifts the position of the mask up or down without changing its size.

If the Bind  $-1 \& 0$  Levels control is enabled, the  $-1$  Level and the 0 Level controls track each other. Adjusting either the  $-1$  Level or the 0 Level control shifts the position of the mask up or down without changing its size.

**•** OFF —

If the Bind 1 & 0 Levels control is disabled, adjusting either the 1 Level or the 0 Level control changes the vertical height of the mask.

If the Bind  $-1 \& 0$  Levels control is disabled, adjusting either the  $-1$ Level or the 0 Level control changes the vertical height of the mask.

**Query Syntax** :MTESt:SCALe:BIND?

The :MTESt:SCALe:BIND? query returns the value of the Bind 1&0 control (Bind - 1&0 for inverted masks).

**Return Format** <on off><NL>

 $\langle$ on off> ::= {1 | 0}

- **See Also •** ["Introduction to :MTESt Commands" on page 379](#page-378-0)
	- **•** [":MTESt:SCALe:X1" on page 405](#page-404-0)
	- **•** [":MTESt:SCALe:XDELta" on page 406](#page-405-0)
	- **•** [":MTESt:SCALe:Y1" on page 407](#page-406-0)
	- **•** [":MTESt:SCALe:Y2" on page 408](#page-407-0)

#### <span id="page-404-0"></span>**:MTESt:SCALe:X1**

N (see [page 790](#page-789-0))

**Command Syntax** :MTESt:SCALe:X1 <x1\_value>

<x1\_value> ::= X1 value in NR3 format

The :MTESt:SCALe:X1 command defines where X=0 in the base coordinate system used for mask testing. The other X- coordinate is defined by the :MTESt:SCALe:XDELta command. Once the X1 and XDELta coordinates are set, all X values of vertices in the mask regions are defined with respect to this value, according to the equation:

 $X = (X \times \Delta X) + X1$ 

Thus, if you set X1 to 100 ms, and XDELta to 100 ms, an X value of 0.100 is a vertex at 110 ms.

The oscilloscope uses this equation to normalize vertices. This simplifies reprogramming to handle different data rates. For example, if you halve the period of the waveform of interest, you need only to adjust the XDELta value to set up the mask for the new waveform.

The X1 value is a time value specifying the location of the X1 coordinate, which will then be treated as  $X=0$  for mask regions coordinates.

**Query Syntax** :MTESt: SCALe: X1?

The :MTESt:SCALe:X1? query returns the current X1 coordinate setting.

**Return Format** <x1\_value><NL>

<x1\_value> ::= X1 value in NR3 format

- **See Also •** ["Introduction to :MTESt Commands" on page 379](#page-378-0)
	- **•** [":MTESt:SCALe:BIND" on page 404](#page-403-0)
	- **•** [":MTESt:SCALe:XDELta" on page 406](#page-405-0)
	- **•** [":MTESt:SCALe:Y1" on page 407](#page-406-0)
	- **•** [":MTESt:SCALe:Y2" on page 408](#page-407-0)

#### <span id="page-405-0"></span>**:MTESt:SCALe:XDELta**

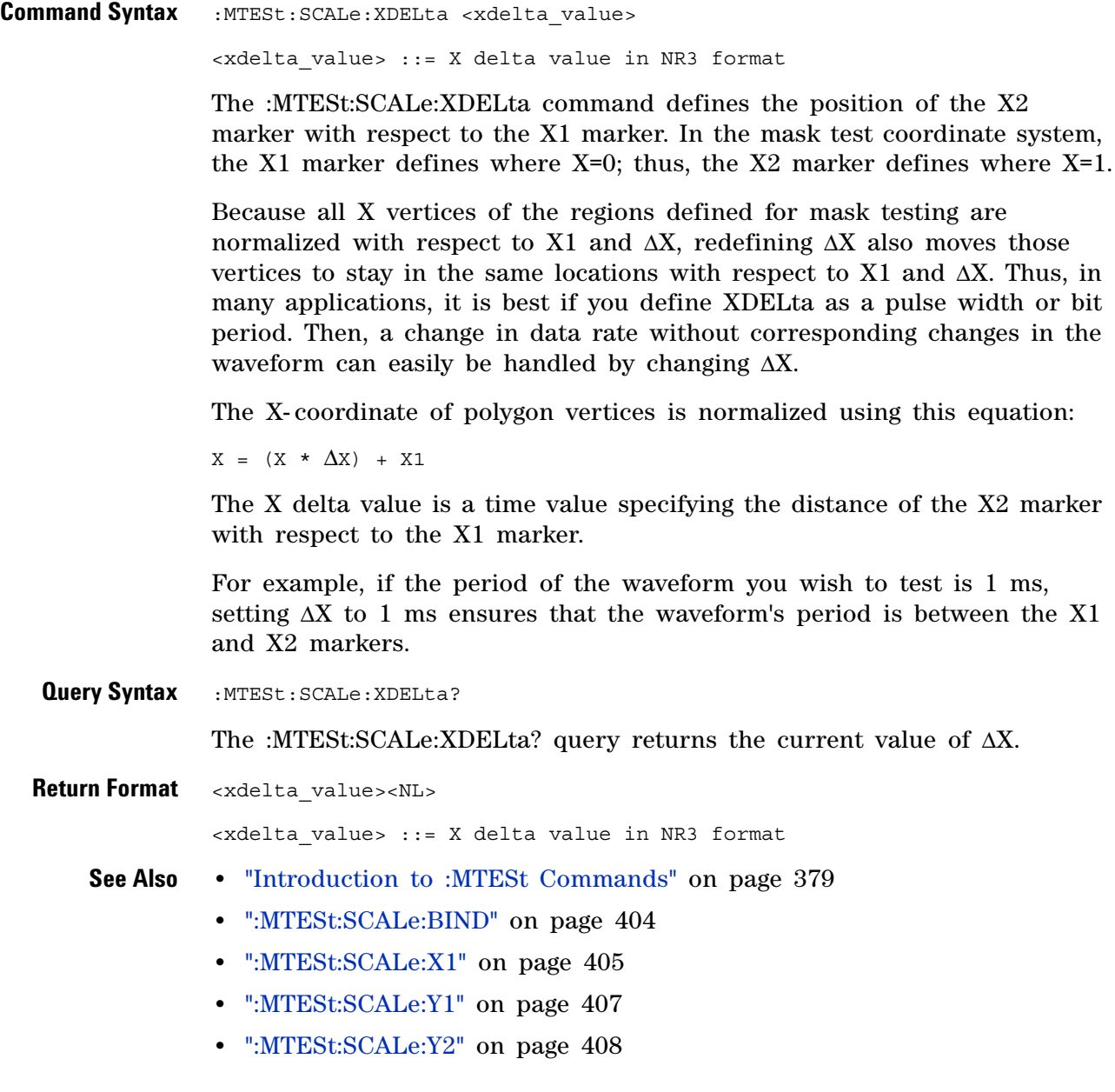

# <span id="page-406-0"></span>**:MTESt:SCALe:Y1** N (see [page 790](#page-789-0)) **Command Syntax** :MTESt: SCALe: Y1 <y1\_value> <y1\_value> ::= Y1 value in NR3 format The :MTESt:SCALe:Y1 command defines where Y=0 in the coordinate system for mask testing. All Y values of vertices in the coordinate system are defined with respect to the boundaries set by SCALe:Y1 and SCALe:Y2 according to the equation:  $Y = (Y * (Y2 - Y1)) + Y1$ Thus, if you set Y1 to 100 mV, and Y2 to 1 V, a Y value of 0.100 in a vertex is at 190 mV. The Y1 value is a voltage value specifying the point at which Y=0. **Query Syntax** :MTESt: SCALe: Y1? The :MTESt:SCALe:Y1? query returns the current setting of the Y1 marker. **Return Format** <y1\_value><NL> <y1\_value> ::= Y1 value in NR3 format **See Also •** ["Introduction to :MTESt Commands" on page 379](#page-378-0) **•** [":MTESt:SCALe:BIND" on page 404](#page-403-0) **•** [":MTESt:SCALe:X1" on page 405](#page-404-0) **•** [":MTESt:SCALe:XDELta" on page 406](#page-405-0)

**•** [":MTESt:SCALe:Y2" on page 408](#page-407-0)

<span id="page-407-0"></span>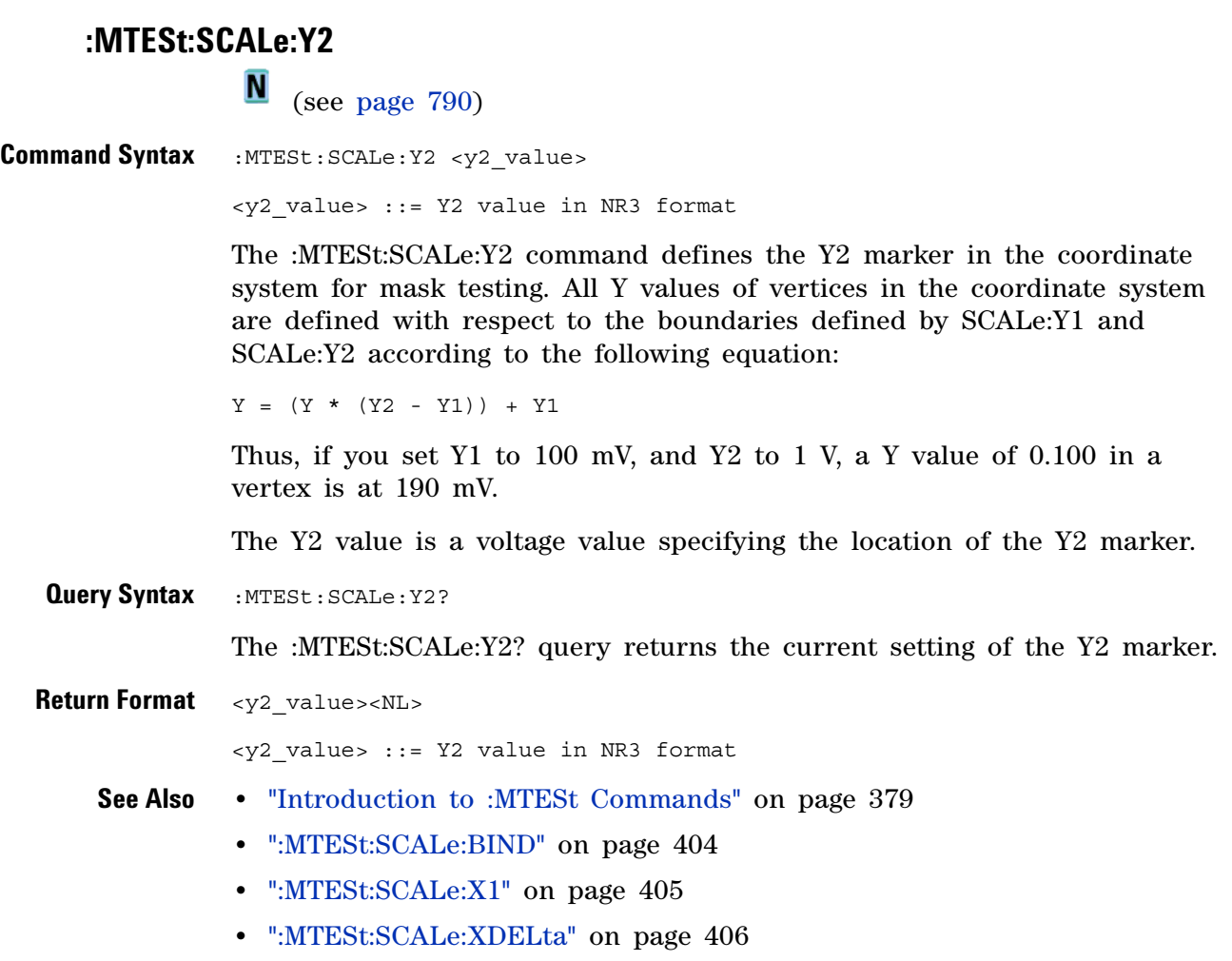

**•** [":MTESt:SCALe:Y1" on page 407](#page-406-0)

#### **:MTESt:SOURce**  $\blacksquare$

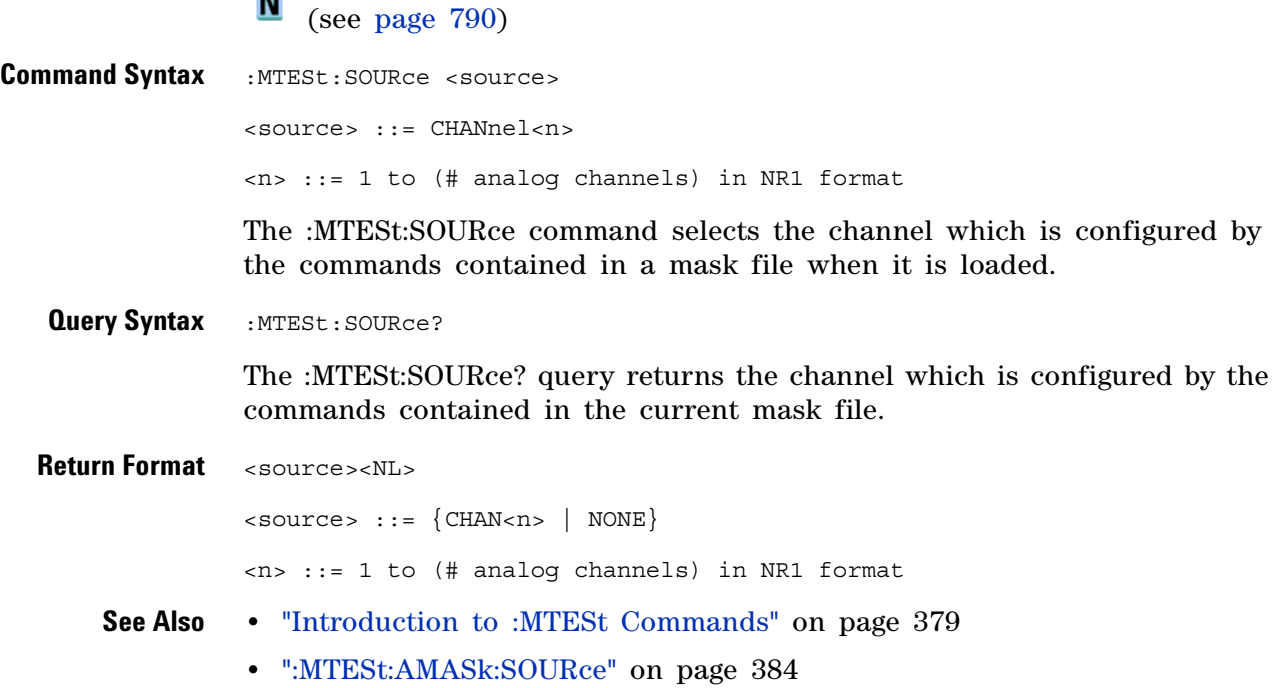

#### **21 :MTESt Commands**

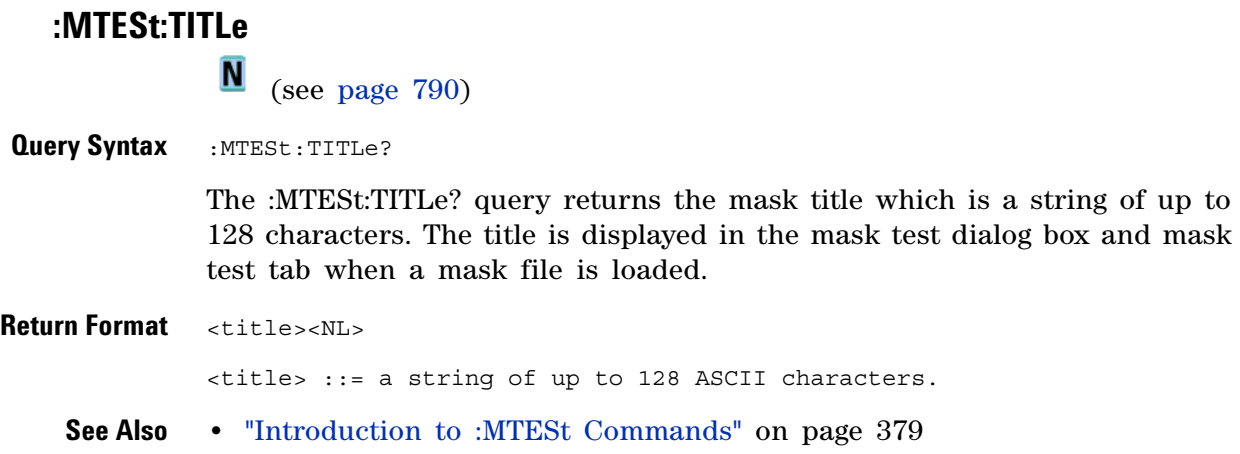

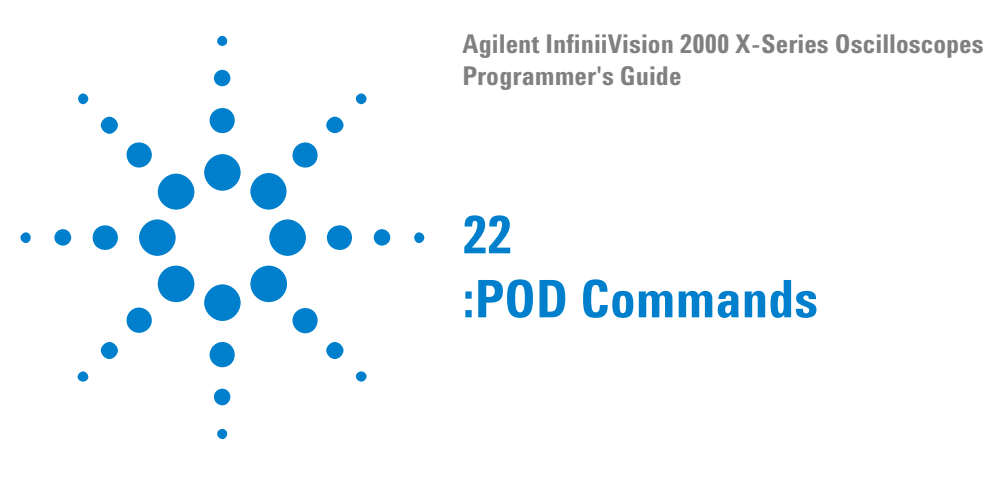

Control all oscilloscope functions associated with groups of digital channels. See ["Introduction to :POD<n> Commands" on page 411.](#page-410-0)

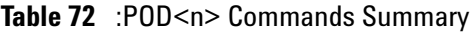

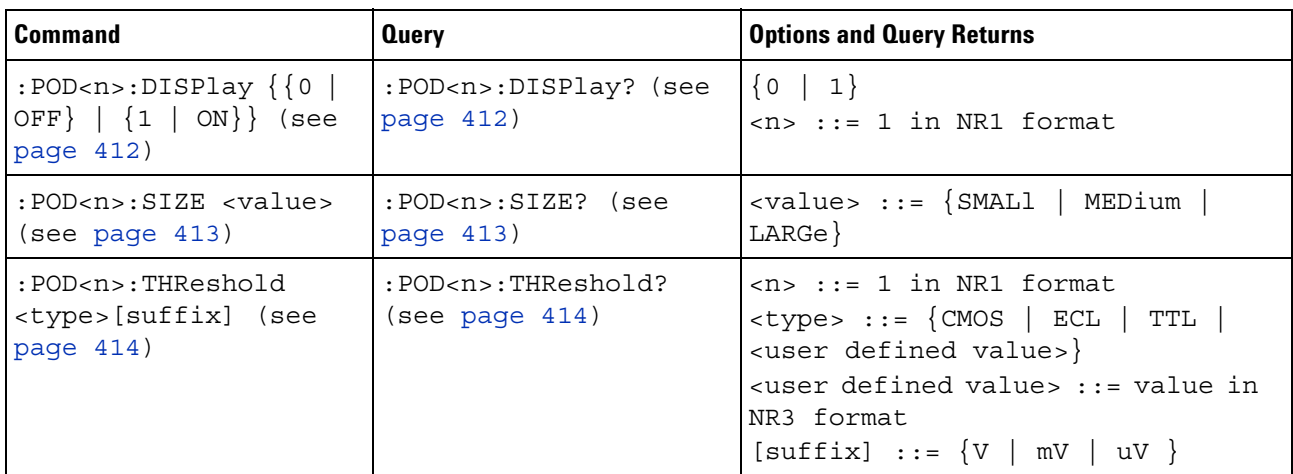

<span id="page-410-0"></span>**Introduction to :POD<n> Commands**  $\langle n \rangle$  ::= 1 The POD subsystem commands control the viewing and threshold of groups of digital channels. POD1 ::= D0- D7

**NOTE** These commands are only valid for the MSO models.

Reporting the Setup

Use :POD1? to query setup information for the POD subsystem.

#### Return Format

The following is a sample response from the :POD1? query. In this case, the query was issued following a \*RST command.

:POD1:DISP 0;THR 1.40E+00

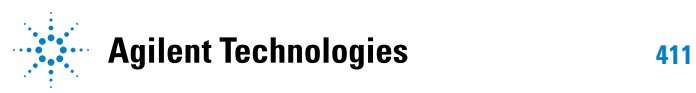

# <span id="page-411-0"></span>**:POD<n>:DISPlay N** (see [page 790](#page-789-0)) **Command Syntax** :POD<n>:DISPlay <display>  $\langle \text{display}: : = \{1 | \text{ON}\} | \{0 | \text{OFF}\}\}\$ <n> ::= An integer, 1, is attached as a suffix to the command and defines the group of channels that are affected by the command. POD1 ::= D0-D7 The :POD<n>:DISPlay command turns displaying of the specified group of channels on or off. **NOTE** This command is only valid for the MSO models.

<span id="page-411-1"></span>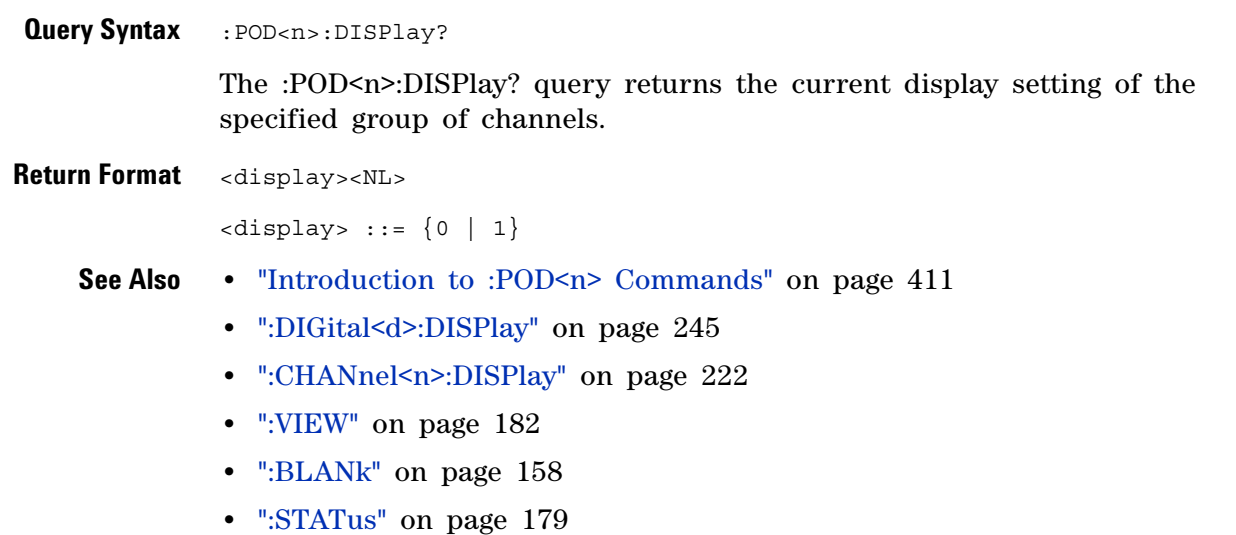

# <span id="page-412-0"></span>**:POD<n>:SIZE N** (see [page 790](#page-789-0)) **Command Syntax** :POD<n>:SIZE <value> <n> ::= An integer, 1, is attached as a suffix to the command and defines the group of channels that are affected by the command. POD1 ::= D0-D7 <value> ::= {SMALl | MEDium | LARGe} The :POD<n>:SIZE command specifies the size of digital channels on the display. **NOTE** This command is only valid for the MSO models.

<span id="page-412-1"></span>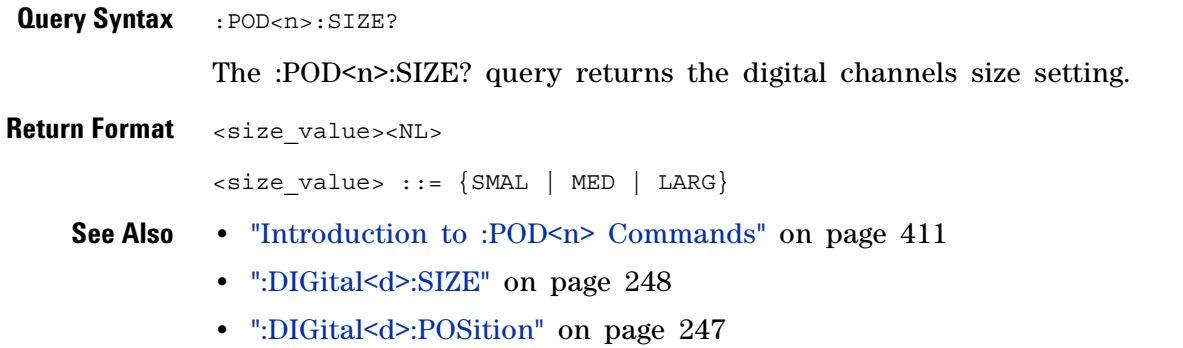

#### **:POD<n>:THReshold**

**N** (see [page 790](#page-789-0))

<span id="page-413-0"></span>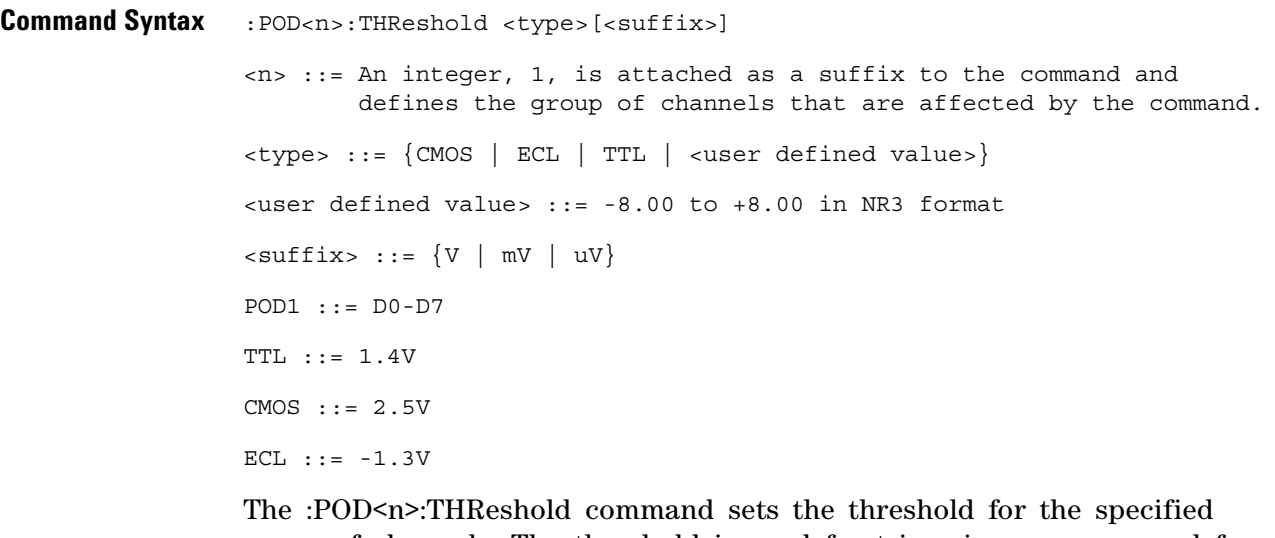

group of channels. The threshold is used for triggering purposes and for displaying the digital data as high (above the threshold) or low (below the threshold).

**NOTE** This command is only valid for the MSO models.

<span id="page-413-1"></span>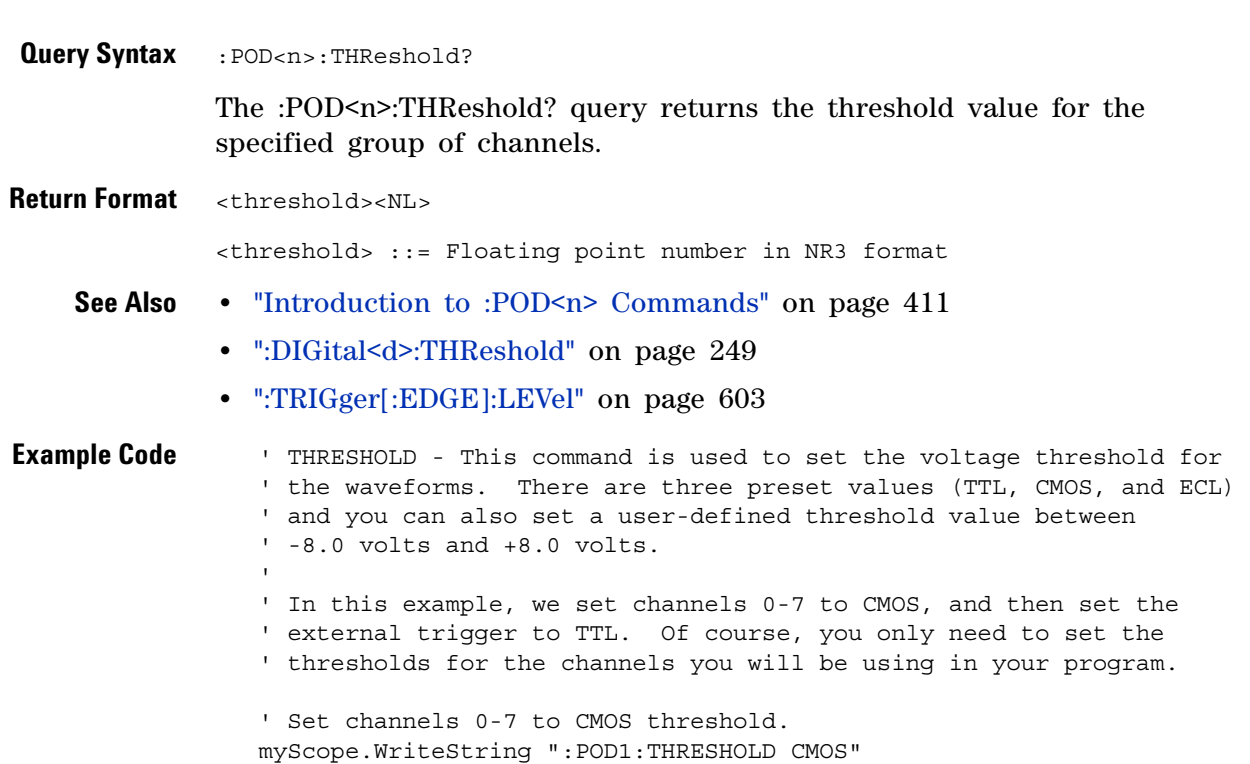

```
' Set external channel to TTL threshold (short form).
myScope.WriteString ":TRIG:LEV TTL,EXT"
```
See complete example programs at: [Chapter 38, "Programming Examples,"](#page-798-0)  [starting on page 799](#page-798-0)

#### **22 :POD Commands**

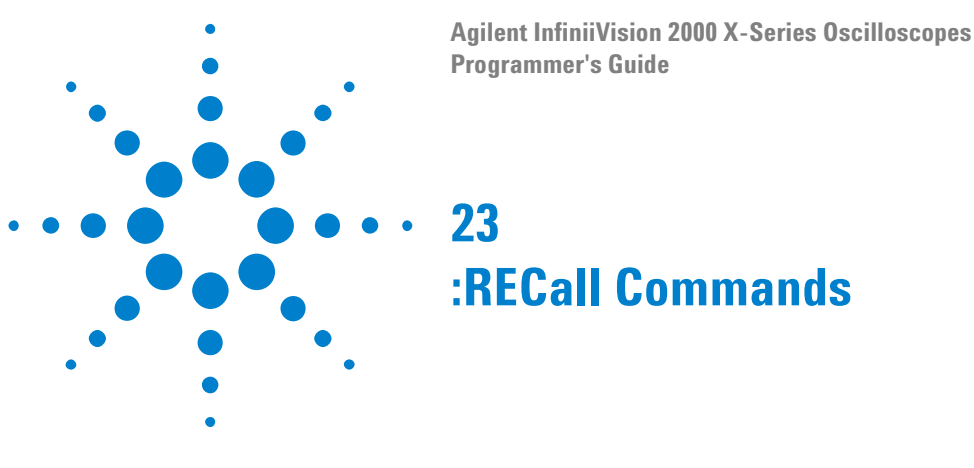

Recall previously saved oscilloscope setups, reference waveforms, and masks.

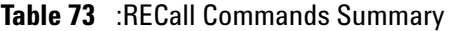

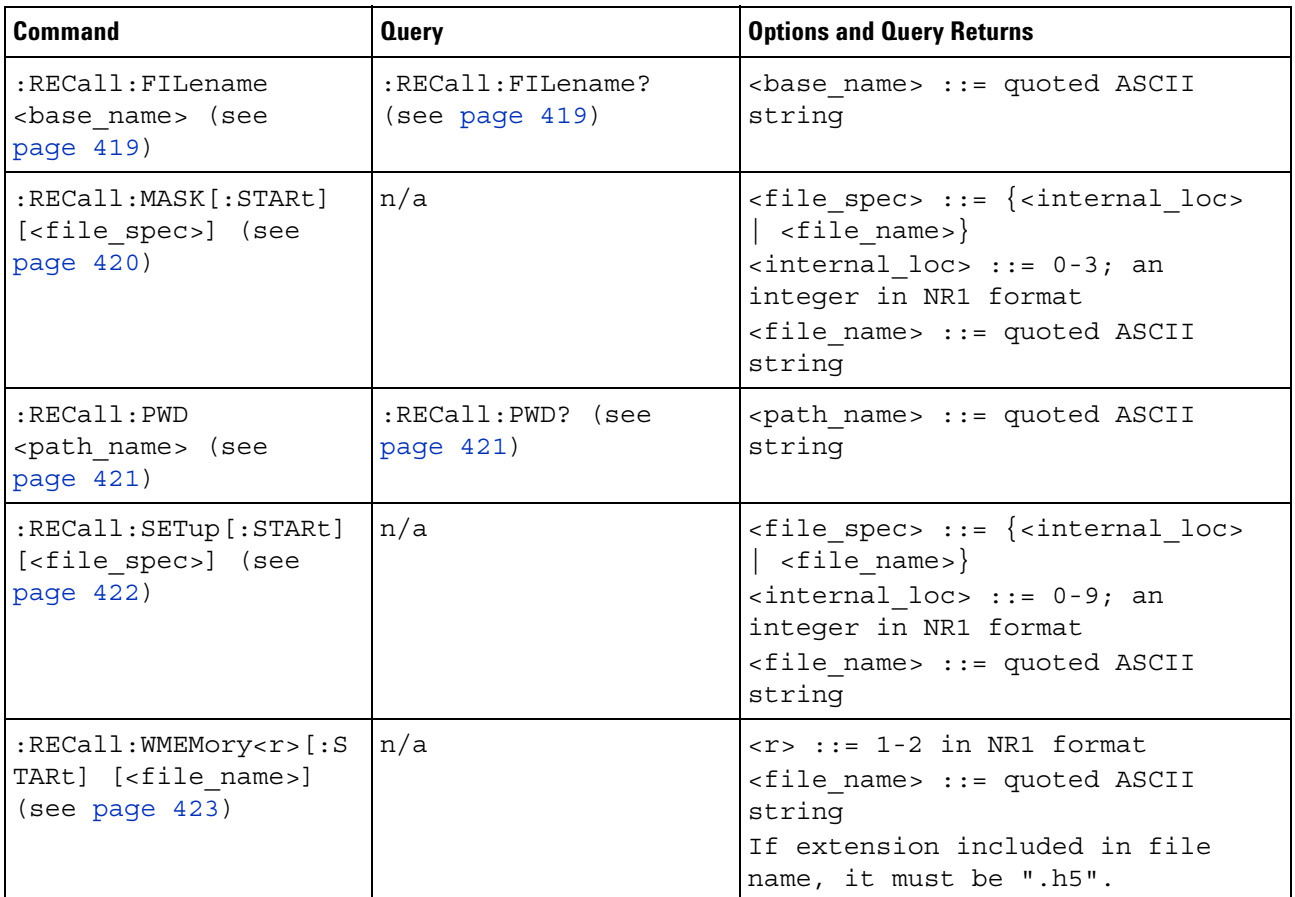

<span id="page-416-0"></span>**Introduction to :RECall** The :RECall subsystem provides commands to recall previously saved oscilloscope setups, reference waveforms, and masks.

**Commands**

Reporting the Setup

Use :RECall? to query setup information for the RECall subsystem.

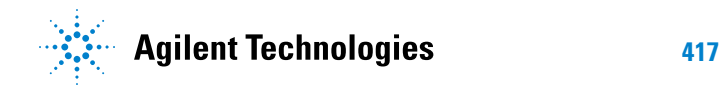

Return Format

The following is a sample response from the :RECall? query. In this case, the query was issued following the \*RST command.

```
:REC:FIL "scope_0"
```
<span id="page-418-3"></span><span id="page-418-2"></span><span id="page-418-1"></span><span id="page-418-0"></span>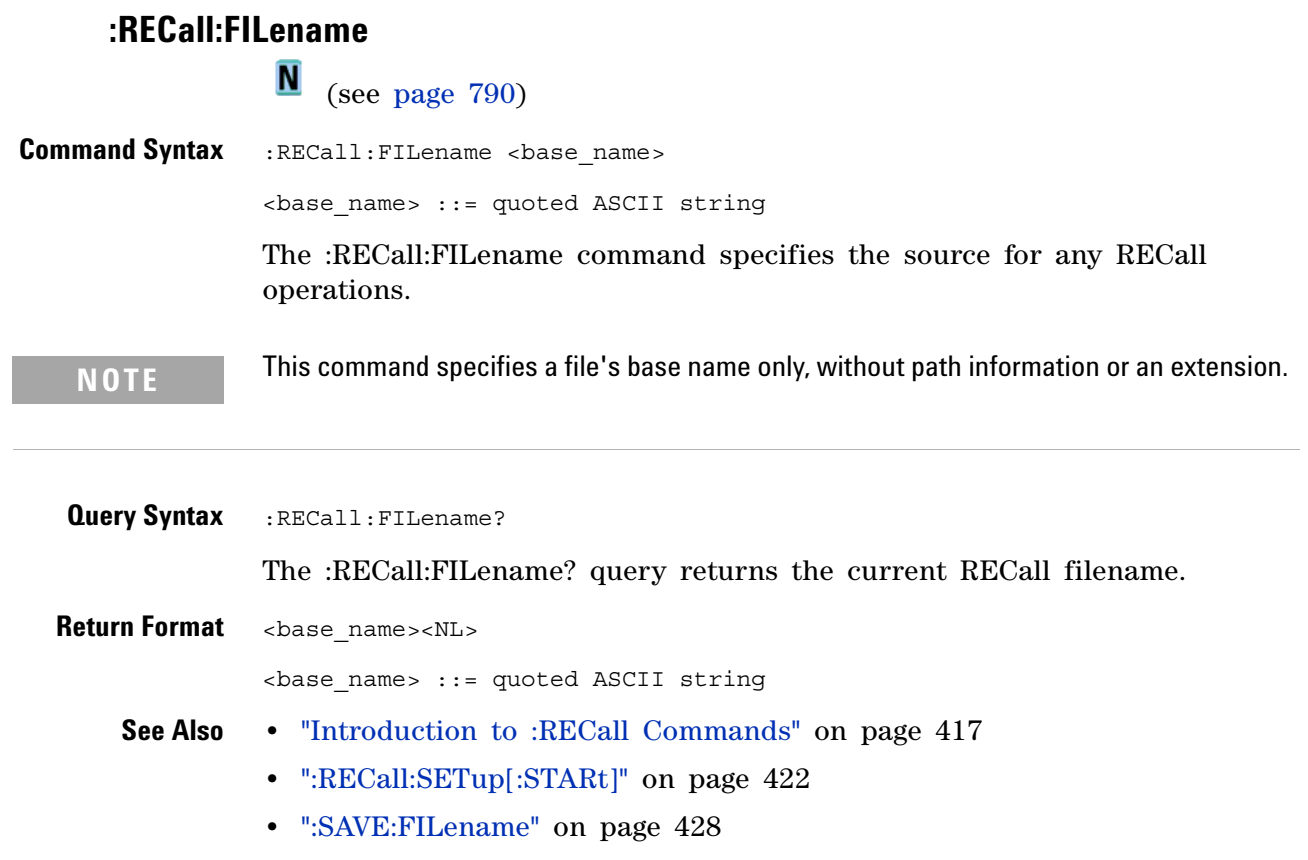

# **:RECall:MASK[:STARt]**

**N** (see [page 790](#page-789-0))

<span id="page-419-0"></span>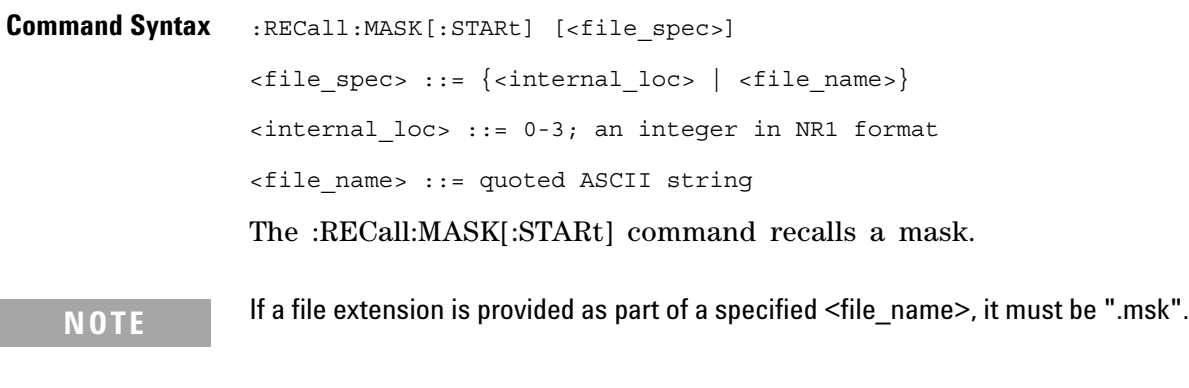

**See Also •** ["Introduction to :RECall Commands" on page 417](#page-416-0)

- **•** [":RECall:FILename" on page 419](#page-418-2)
- **•** [":SAVE:MASK\[:STARt\]" on page 435](#page-434-0)
- **•** [":MTESt:DATA" on page 392](#page-391-0)

## **:RECall:PWD**

<span id="page-420-1"></span><span id="page-420-0"></span>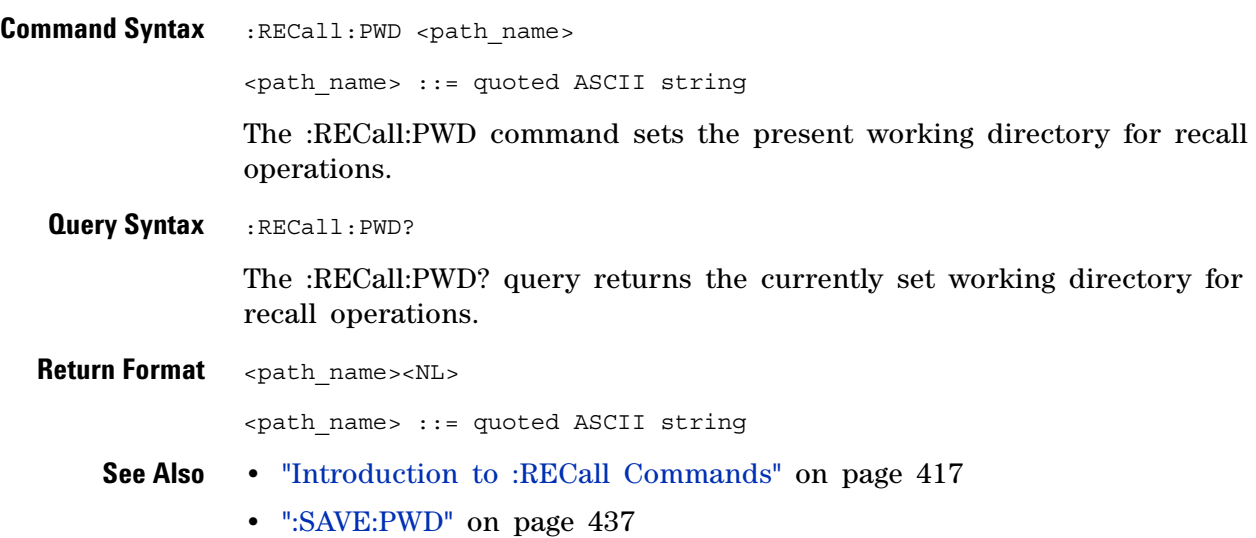

## <span id="page-421-1"></span>**:RECall:SETup[:STARt]**

N (see [page 790](#page-789-0))

<span id="page-421-0"></span>**Command Syntax** :RECall:SETup[:STARt] [<file\_spec>] <file\_spec> ::= {<internal\_loc> | <file\_name>} <internal\_loc> ::= 0-9; an integer in NR1 format <file\_name> ::= quoted ASCII string The :RECall:SETup[:STARt] command recalls an oscilloscope setup. **NOTE** If a file extension is provided as part of a specified <file\_name>, it must be ".scp".

**See Also •** ["Introduction to :RECall Commands" on page 417](#page-416-0)

- **•** [":RECall:FILename" on page 419](#page-418-2)
- **•** [":SAVE:SETup\[:STARt\]" on page 438](#page-437-0)

# <span id="page-422-0"></span>**:RECall:WMEMory<r>[:STARt] N** (see [page 790](#page-789-0)) **Command Syntax** :RECall:WMEMory<r>[:STARt] [<file\_name>]  $\langle r \rangle$  ::= 1-2 in NR1 format <file\_name> ::= quoted ASCII string The :RECall:WMEMory<r>[:STARt] command recalls a reference waveform. **NOTE** If a file extension is provided as part of a specified <file\_name>, it must be ".h5".

**See Also •** ["Introduction to :RECall Commands" on page 417](#page-416-0)

- **•** [":RECall:FILename" on page 419](#page-418-2)
- **•** [":SAVE:WMEMory\[:STARt\]" on page 445](#page-444-0)

#### **23 :RECall Commands**

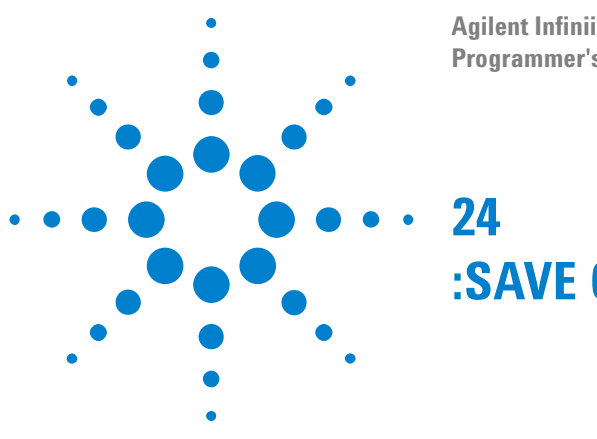

#### **Agilent InfiniiVision 2000 X-Series Oscilloscopes Programmer's Guide**

<span id="page-424-0"></span>**:SAVE Commands**

Save oscilloscope setups, screen images, and data. See ["Introduction to](#page-425-0)  [:SAVE Commands" on page 426.](#page-425-0)

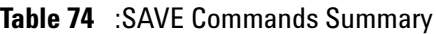

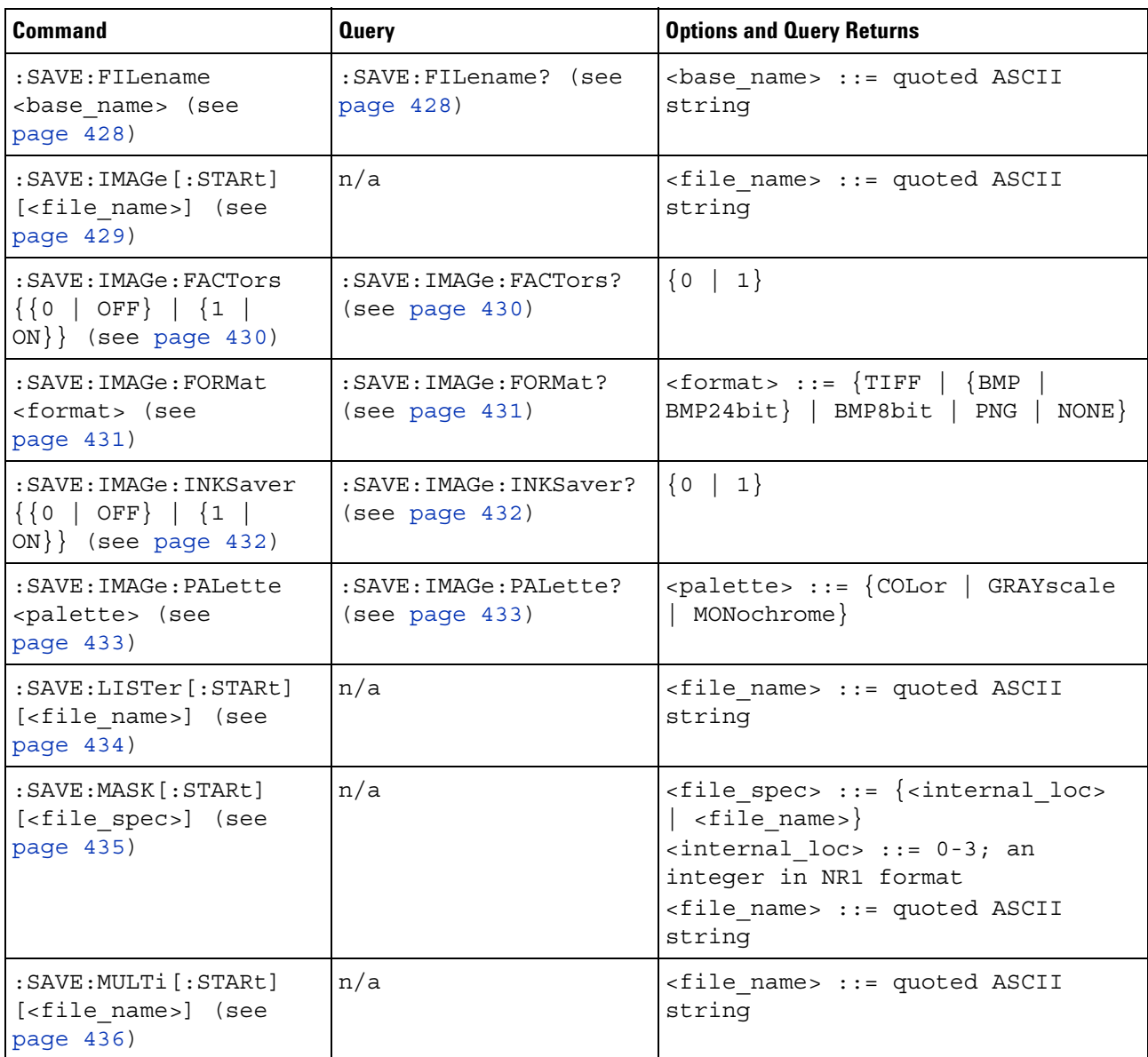

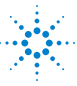

| <b>Command</b>                                                                    | <b>Query</b>                                     | <b>Options and Query Returns</b>                                                                                                    |
|-----------------------------------------------------------------------------------|--------------------------------------------------|----------------------------------------------------------------------------------------------------|
| : SAVE: PWD <path name=""><br/>(see page 437)</path>                              | :SAVE:PWD? (see<br>page 437)                     | <path name=""> : = quoted ASCII<br/>string</path>                                                                                                    |
| : SAVE: SETup [: STARt]<br>[ <file spec="">] (see<br/>page 438)</file>            | n/a                                              | $\times$ file spec> ::= { <internal loc=""><br/><math>\vert</math> <file name="">}<br/><math>\{</math>internal loc&gt; ::= 0-9; an<br/>integer in NR1 format<br/><file name=""> ::= quoted ASCII<br/>string</file></file></internal>                                                                                                    |
| :SAVE:WAVeform [:STARt<br>] [ <file name="">] (see<br/>page 439)</file>           | n/a                                              | <file name=""> ::= quoted ASCII<br/>string</file>                                                                                                    |
| : SAVE: WAVeform: FORMat<br><format> (see<br/>page 440)</format>                  | :SAVE:WAVeform:FORMat<br>? (see page $440$ )     | $<$ format> ::= {ASCiixy   CSV  <br>BINary   NONE}                                                                                                    |
| : SAVE: WAVeform: LENGth<br><length> (see<br/>page 441)</length>                  | : SAVE: WAVeform: LENGth<br>? (see page $441$ )  | <length> ::= 100 to max. length;<br/>an integer in NR1 format</length>                                                                                                    |
| :SAVE:WAVeform:LENGth<br>: MAX $\{0   OFF\}   \{1$<br>$\vert$ ON}} (see page 442) | : SAVE: WAVeform: LENGth<br>:MAX? (see page 442) | $\{0   1\}$                                                                                                    |
| : SAVE: WAVeform: SEGMen<br>ted <option> (see<br/>page 443)</option>              | : SAVE: WAVeform: SEGMen<br>ted? (see page 443)  | <option> := {ALL   CURRent}</option>                                                                                                    |
| : SAVE: WMEMory: SOURce<br><source/> (see<br>page $444)$                          | : SAVE: WMEMory: SOURce?<br>(see page 444)       | <source/> ::= {CHANnel <n>  <br/>FUNCtion   MATH   WMEMory<r>}<br/><math>\langle n \rangle</math> ::= 1 to (# analog channels)<br/>in NR1 format<br/><math>&lt; r</math> <math>&gt;</math> <math>: = 1 - 2</math> in NR1 format<br/>NOTE: Only ADD or SUBtract math<br/>operations can be saved as<br/>reference waveforms.<br/><return value=""> ::= <source/></return></r></n> |
| : SAVE: WMEMory [: STARt]<br>[ <file name="">] (see<br/>page 445)</file>          | n/a                                              | <file name=""> ::= quoted ASCII<br/>string<br/>If extension included in file<br/>name, it must be ".h5".</file>                                                                                                    |

**Table 74** :SAVE Commands Summary (continued)

<span id="page-425-0"></span>**Introduction to :SAVE Commands** The :SAVE subsystem provides commands to save oscilloscope setups, screen images, and data.

:SAV is an acceptable short form for :SAVE.

Reporting the Setup

Use :SAVE? to query setup information for the SAVE subsystem.

Return Format

The following is a sample response from the :SAVE? query. In this case, the query was issued following the \*RST command.

:SAVE:FIL "";:SAVE:IMAG:AREA GRAT;FACT 0;FORM TIFF;INKS 0;PAL MON;:SAVE:PWD "C:/setups/";:SAVE:WAV:FORM NONE;LENG 1000;SEGM CURR

#### **24 :SAVE Commands**

<span id="page-427-3"></span><span id="page-427-2"></span><span id="page-427-1"></span><span id="page-427-0"></span>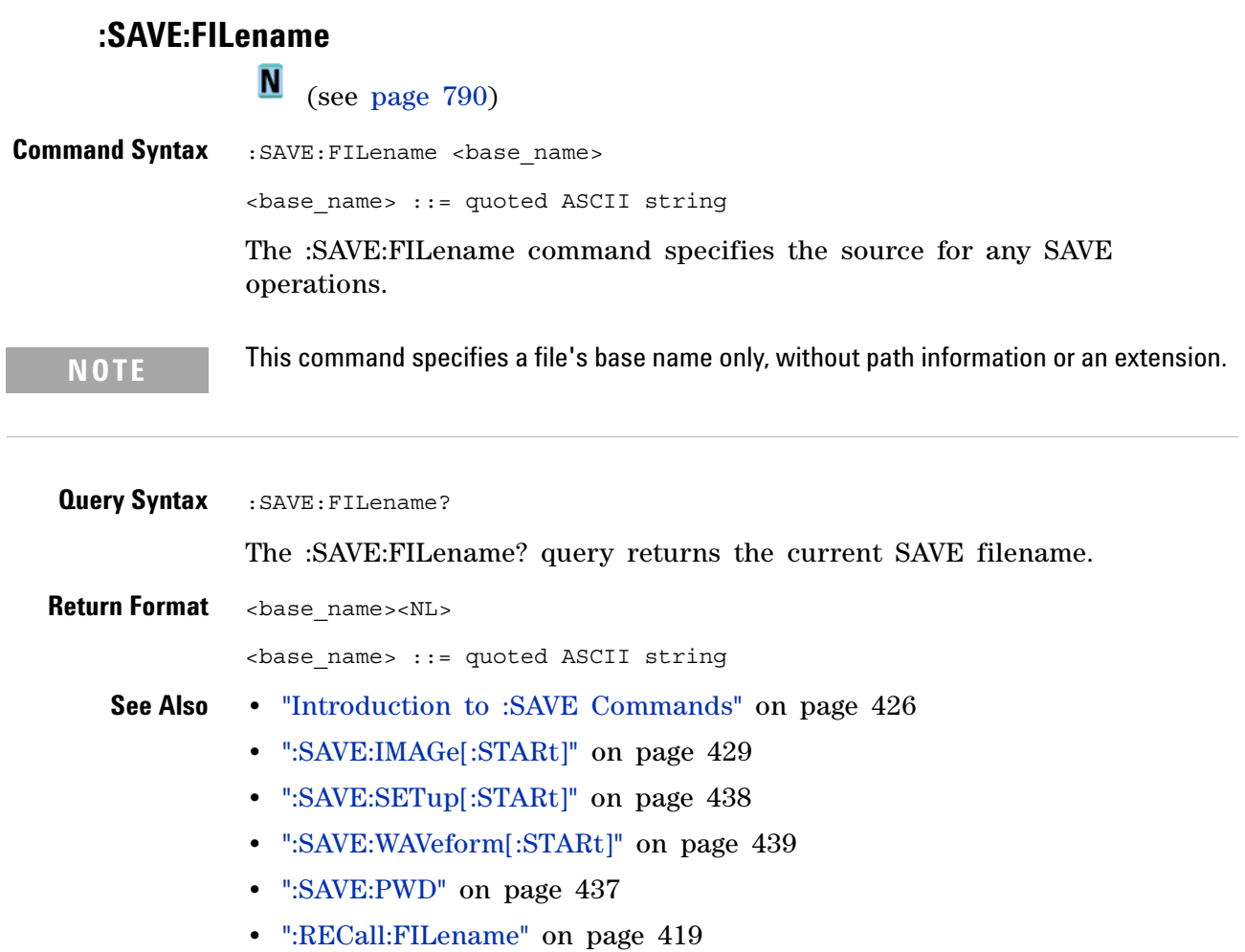

# **:SAVE:IMAGe[:STARt]**

<span id="page-428-1"></span><span id="page-428-0"></span>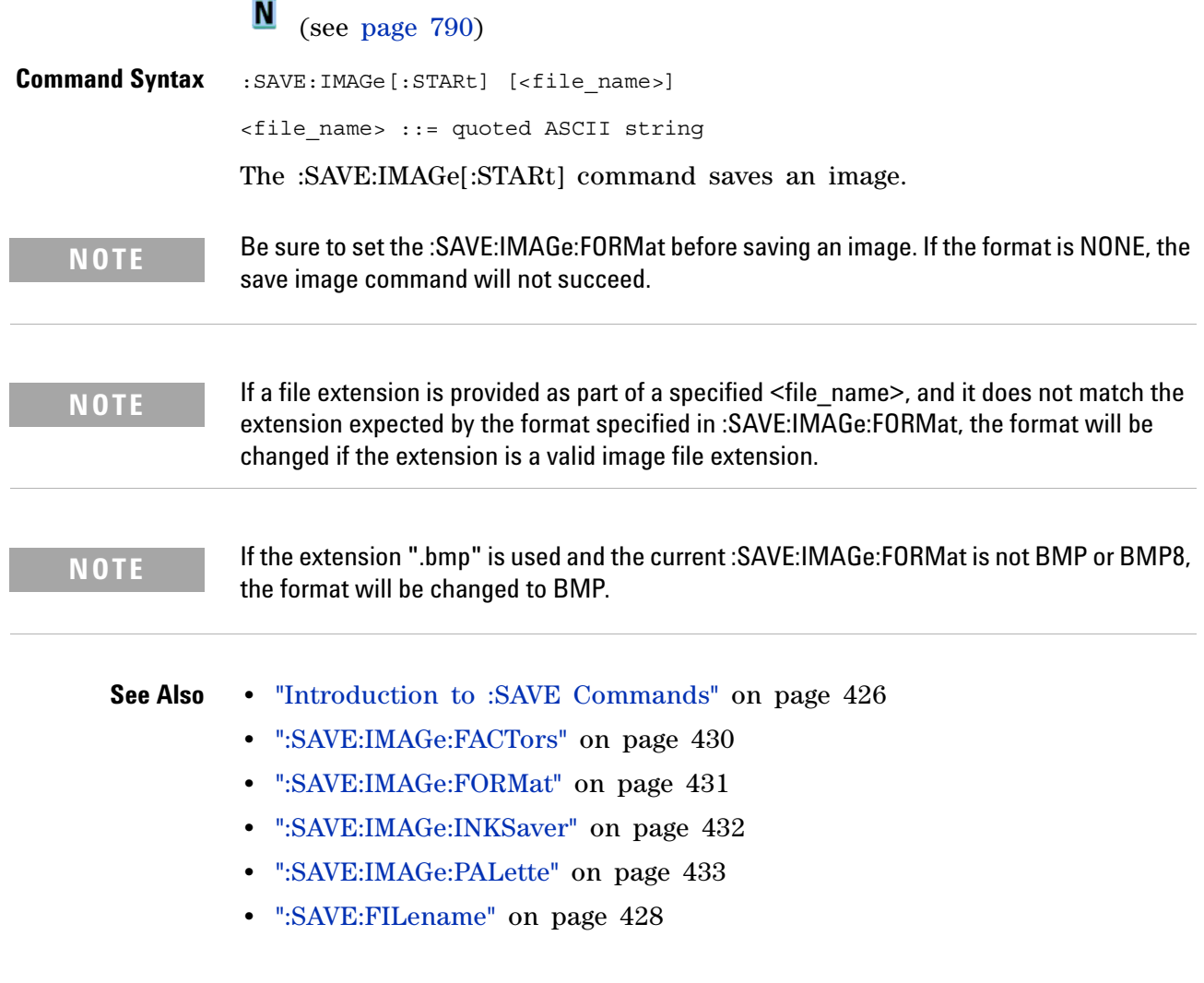

<span id="page-429-1"></span>l,

<span id="page-429-2"></span><span id="page-429-0"></span>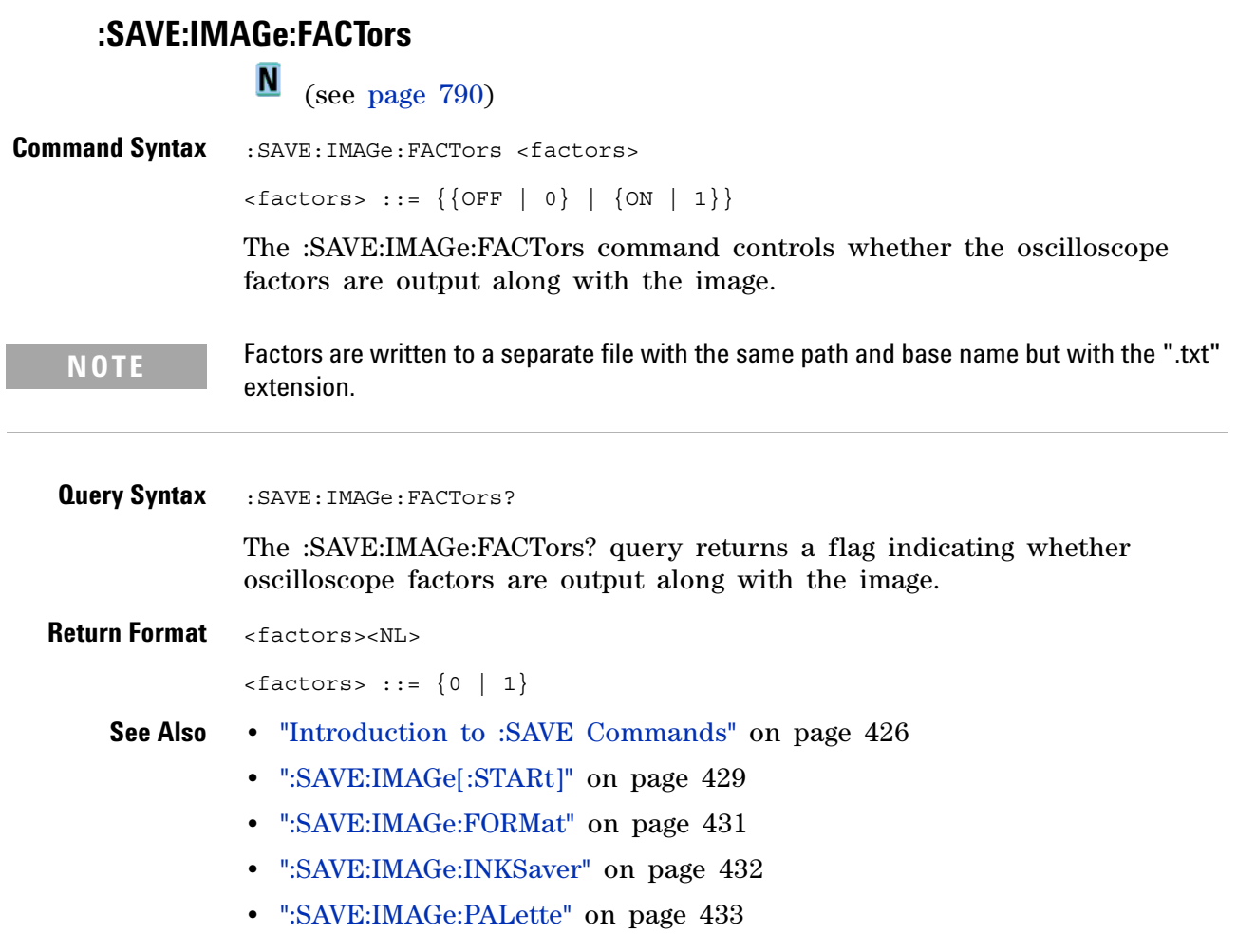

#### <span id="page-430-2"></span>**:SAVE:IMAGe:FORMat**

**N** (see [page 790](#page-789-0))

<span id="page-430-1"></span><span id="page-430-0"></span>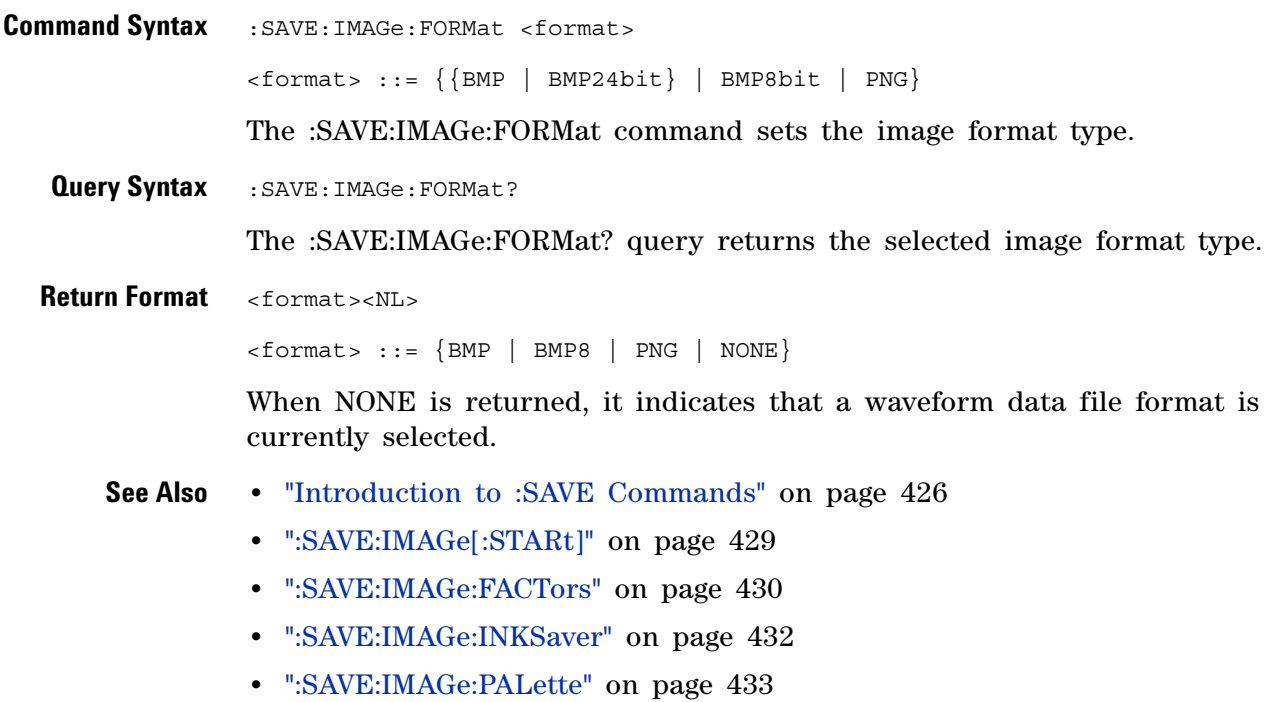

**•** [":SAVE:WAVeform:FORMat" on page 440](#page-439-2)

#### <span id="page-431-2"></span>**:SAVE:IMAGe:INKSaver**

**N** (see [page 790](#page-789-0))

<span id="page-431-1"></span><span id="page-431-0"></span>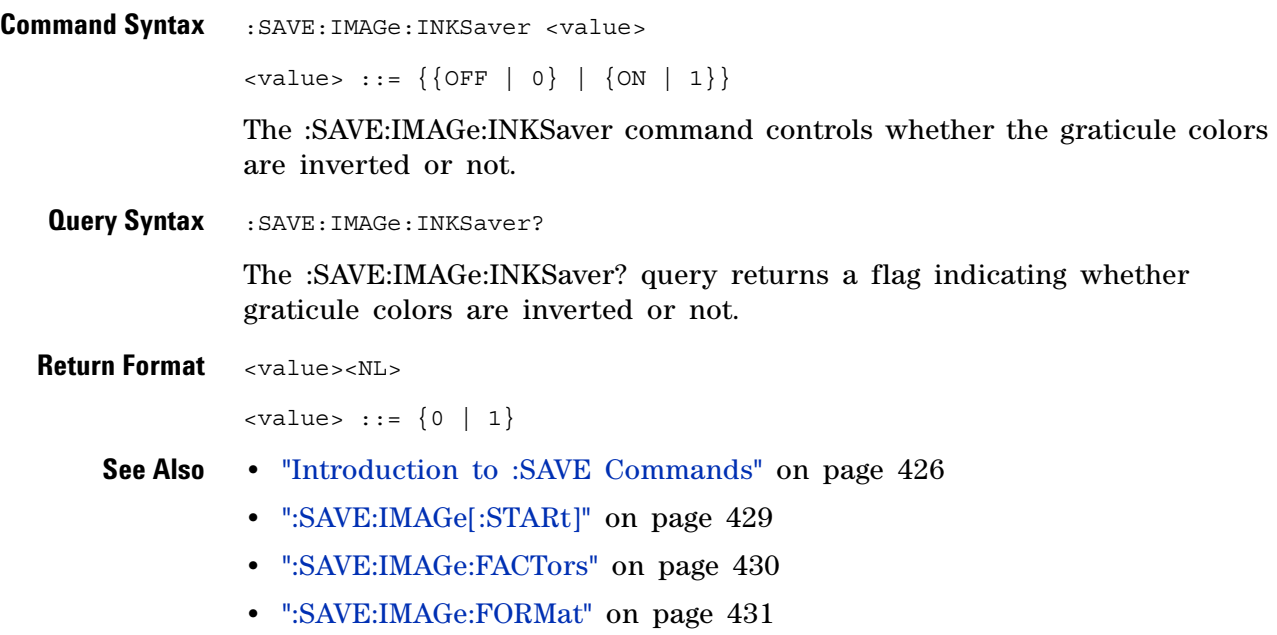

**•** [":SAVE:IMAGe:PALette" on page 433](#page-432-2)
#### **:SAVE:IMAGe:PALette**

**N** (see [page 790](#page-789-0))

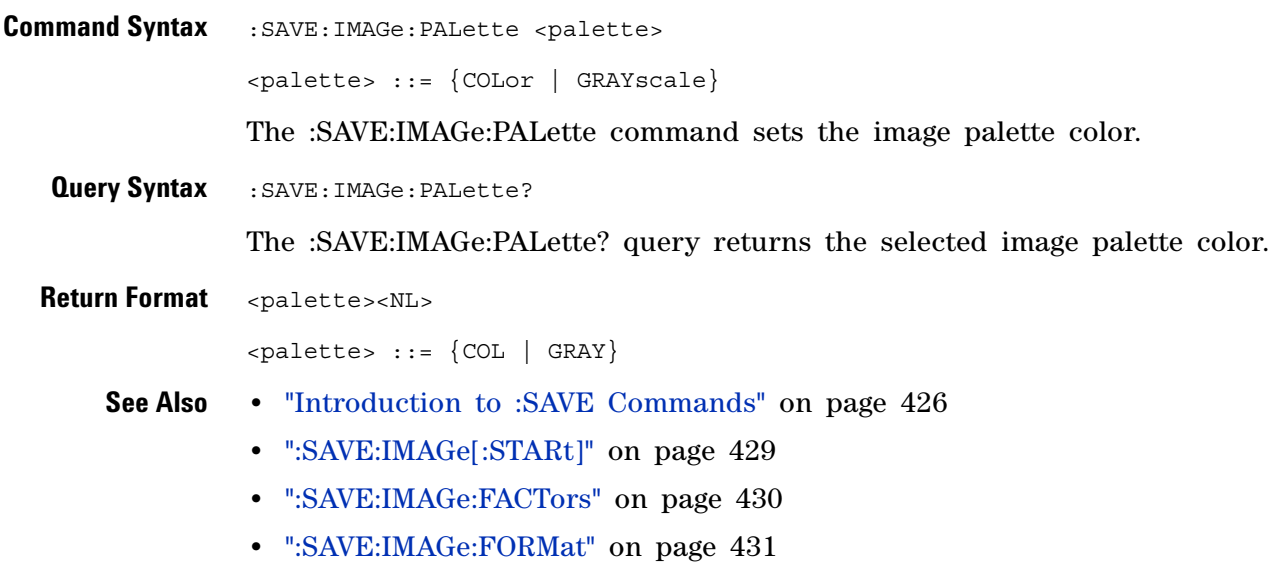

**•** [":SAVE:IMAGe:INKSaver" on page 432](#page-431-0)

# **:SAVE:LISTer[:STARt]**

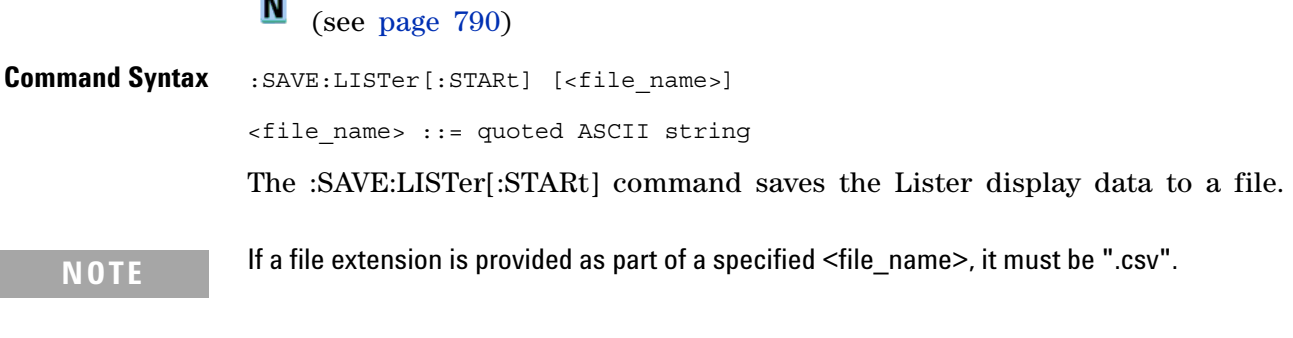

- **See Also •** ["Introduction to :SAVE Commands" on page 426](#page-425-0)
	- **•** [":SAVE:FILename" on page 428](#page-427-0)
	- **•** [Chapter 18, ":LISTer Commands," starting on page 313](#page-312-0)

#### **:SAVE:MASK[:STARt]**

**N** (see [page 790](#page-789-0))

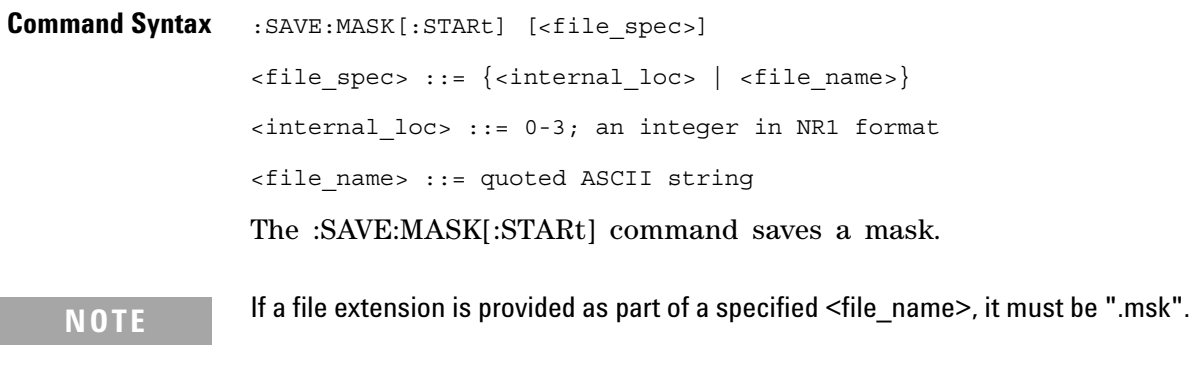

**See Also •** ["Introduction to :SAVE Commands" on page 426](#page-425-0)

- **•** [":SAVE:FILename" on page 428](#page-427-0)
- **•** [":RECall:MASK\[:STARt\]" on page 420](#page-419-0)
- **•** [":MTESt:DATA" on page 392](#page-391-0)

#### **:SAVE:MULTi[:STARt]**

 $\overline{\mathsf{N}}$ (see [page 790](#page-789-0))

**Command Syntax** :SAVE:MULTi[:STARt] [<file\_name>] <file\_name> ::= quoted ASCII string The :SAVE:MULTi[:STARt] command saves multi- channel waveform data to a file. This file can be opened by the N8900A InfiniiView oscilloscope analysis software. **NOTE** If a file extension is provided as part of a specified <file\_name>, it must be ".h5".

- **See Also •** ["Introduction to :SAVE Commands" on page 426](#page-425-0)
	- **•** [":SAVE:FILename" on page 428](#page-427-0)
	- **•** [":SAVE:PWD" on page 437](#page-436-0)

#### <span id="page-436-0"></span>**:SAVE:PWD**

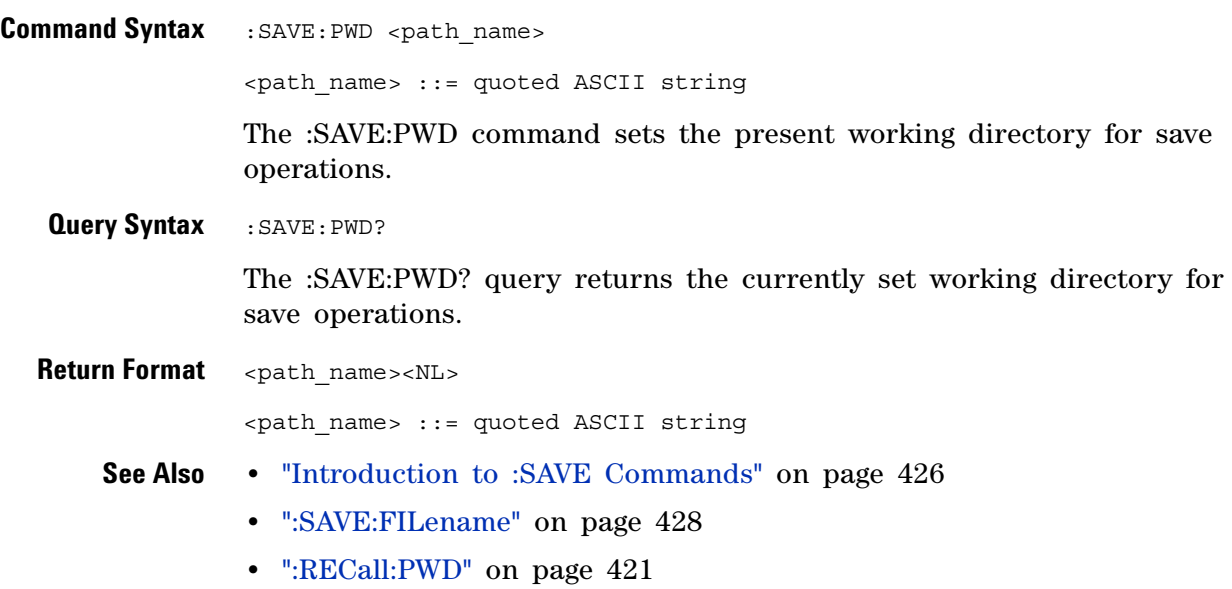

#### **:SAVE:SETup[:STARt]**

N (see [page 790](#page-789-0))

**Command Syntax** :SAVE:SETup[:STARt] [<file\_spec>] <file\_spec> ::= {<internal\_loc> | <file\_name>} <internal\_loc> ::= 0-9; an integer in NR1 format <file\_name> ::= quoted ASCII string The :SAVE:SETup[:STARt] command saves an oscilloscope setup. **NOTE** If a file extension is provided as part of a specified <file\_name>, it must be ".scp".

**See Also •** ["Introduction to :SAVE Commands" on page 426](#page-425-0)

- **•** [":SAVE:FILename" on page 428](#page-427-0)
- **•** [":RECall:SETup\[:STARt\]" on page 422](#page-421-0)

## <span id="page-438-0"></span>**:SAVE:WAVeform[:STARt]**

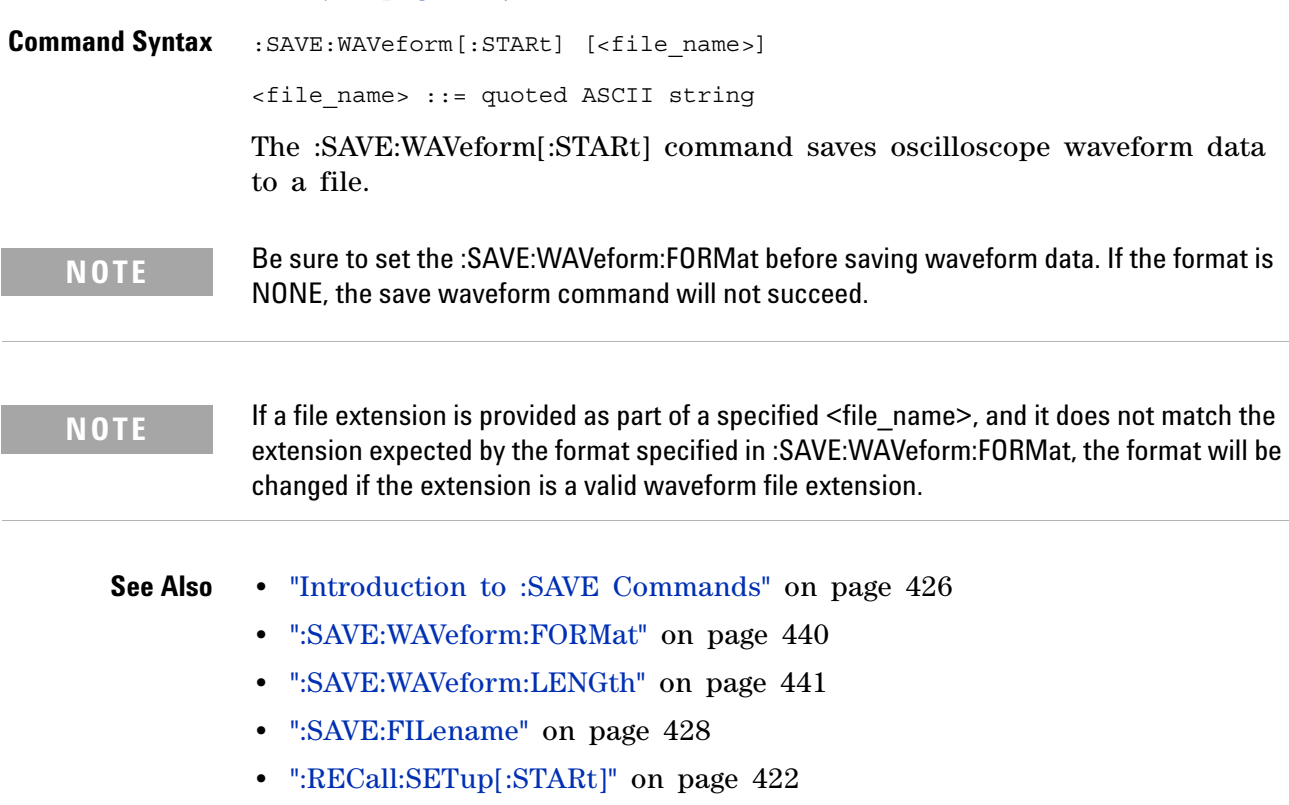

#### <span id="page-439-0"></span>**:SAVE:WAVeform:FORMat**

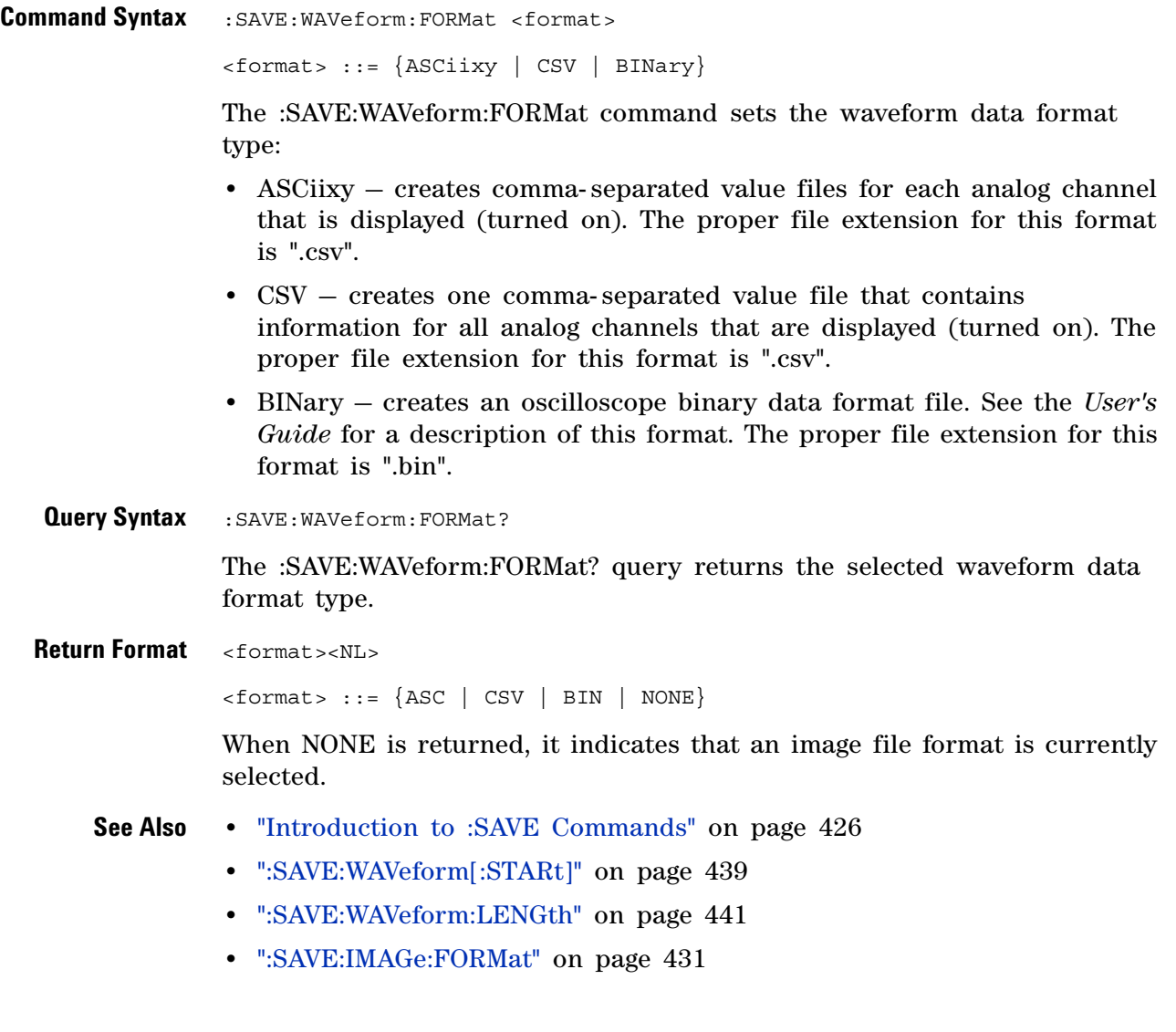

#### <span id="page-440-0"></span>**:SAVE:WAVeform:LENGth**

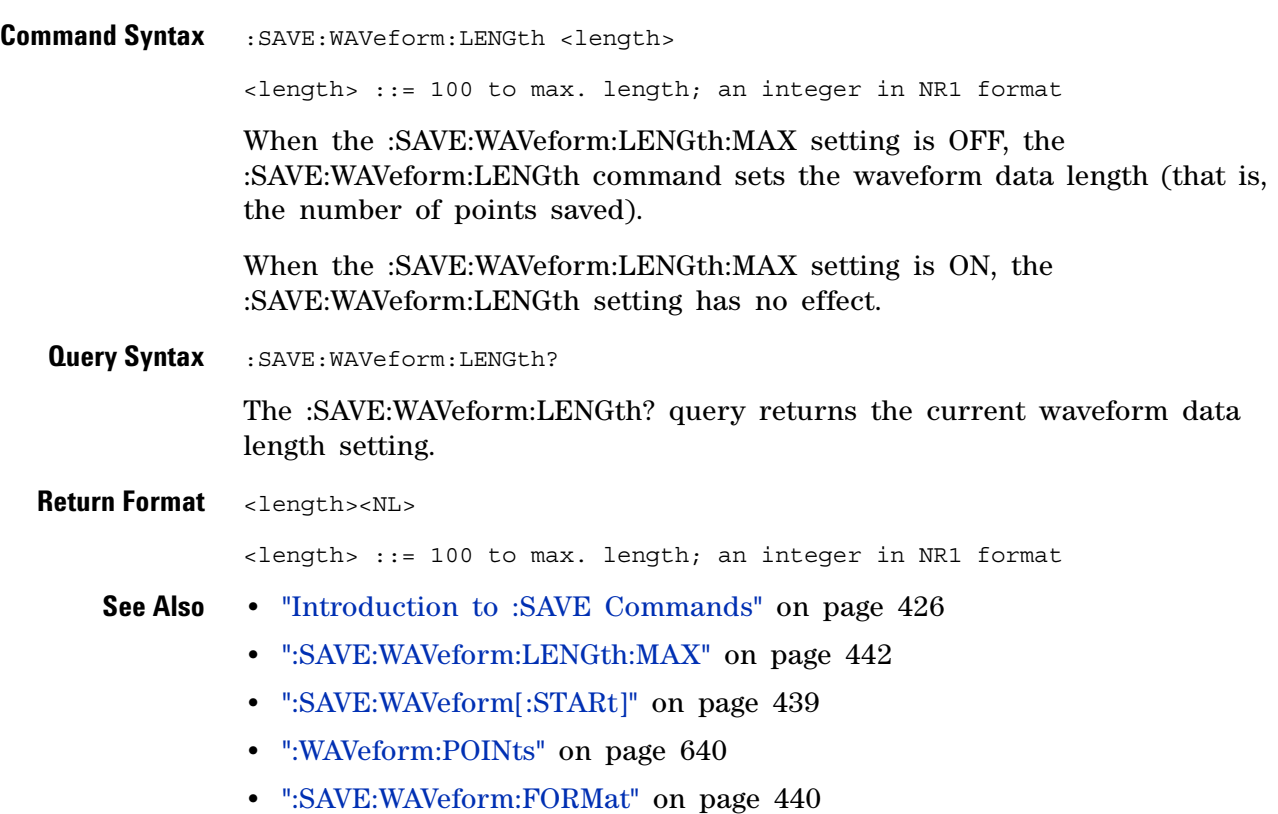

#### <span id="page-441-0"></span>**:SAVE:WAVeform:LENGth:MAX**

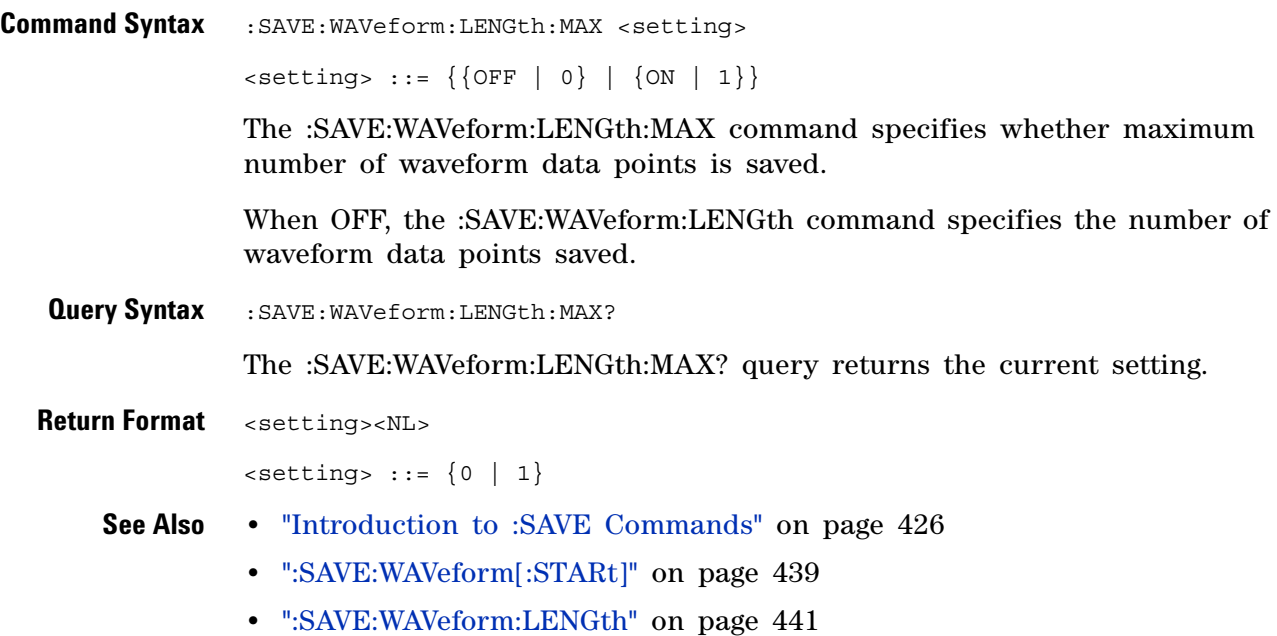

#### **:SAVE:WAVeform:SEGMented**

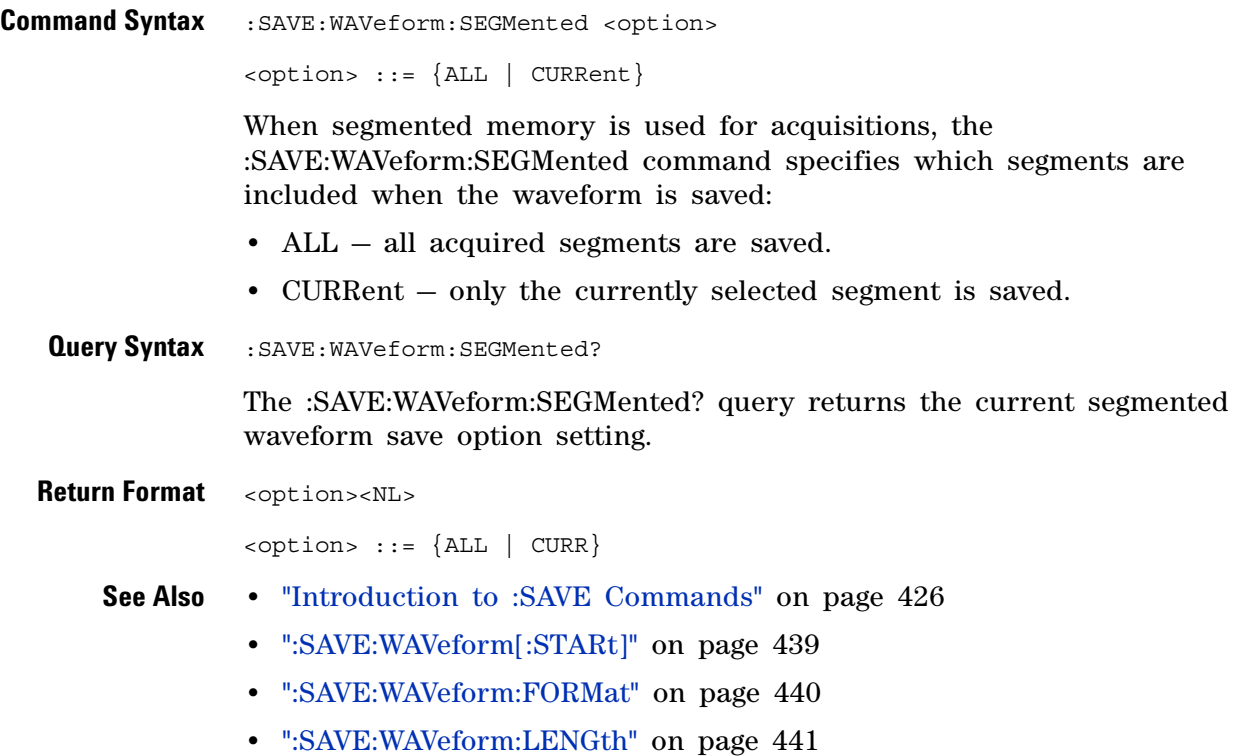

## <span id="page-443-0"></span>**:SAVE:WMEMory:SOURce**  $\overline{\mathsf{N}}$  (see [page 790](#page-789-0)) **Command Syntax** : SAVE: WMEMory: SOURce <source> <source> ::= {CHANnel<n> | FUNCtion | MATH | WMEMory<r>} <n> ::= 1 to (# analog channels) in NR1 format  $\langle r \rangle$  ::=  $\{1 | 2\}$ The :SAVE:WMEMory:SOURce command selects the source to be saved as a reference waveform file. **NOTE** Only ADD or SUBtract math operations can be saved as reference waveforms. **NOTE** MATH is an alias for FUNCtion. The query will return FUNC if the source is FUNCtion or MATH.**Query Syntax** : SAVE: WMEMory: SOURce? The :SAVE:WMEMory:SOURce? query returns the source to be saved as a reference waveform file. **Return Format** <source><NL>  $\langle$ source> ::=  $\{CHAN < n$ > | FUNC | WMEM $\langle r \rangle$  | NONE } **See Also •** ["Introduction to :SAVE Commands" on page 426](#page-425-0) **•** [":SAVE:WMEMory\[:STARt\]" on page 445](#page-444-0) **•** [":RECall:WMEMory<r>\[:STARt\]" on page 423](#page-422-0)

### <span id="page-444-0"></span>**:SAVE:WMEMory[:STARt]**

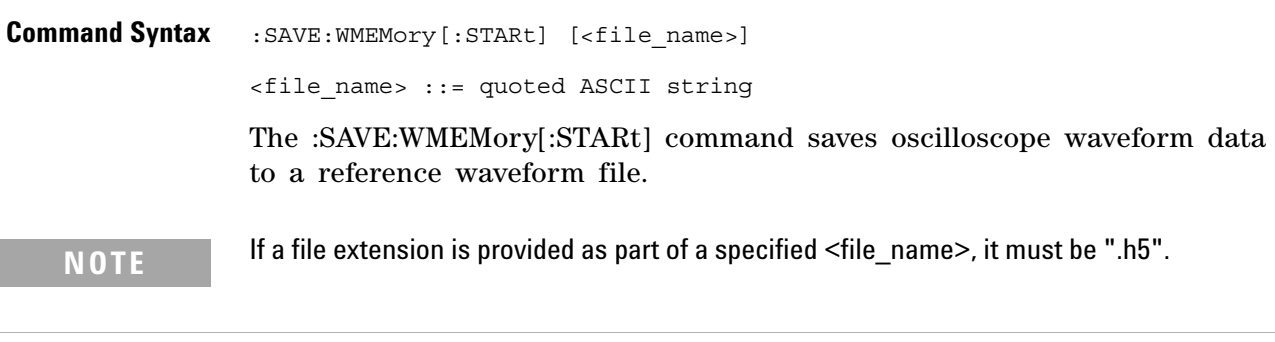

- **See Also •** ["Introduction to :SAVE Commands" on page 426](#page-425-0)
	- **•** [":SAVE:WMEMory:SOURce" on page 444](#page-443-0)
	- **•** [":RECall:WMEMory<r>\[:STARt\]" on page 423](#page-422-0)

#### **24 :SAVE Commands**

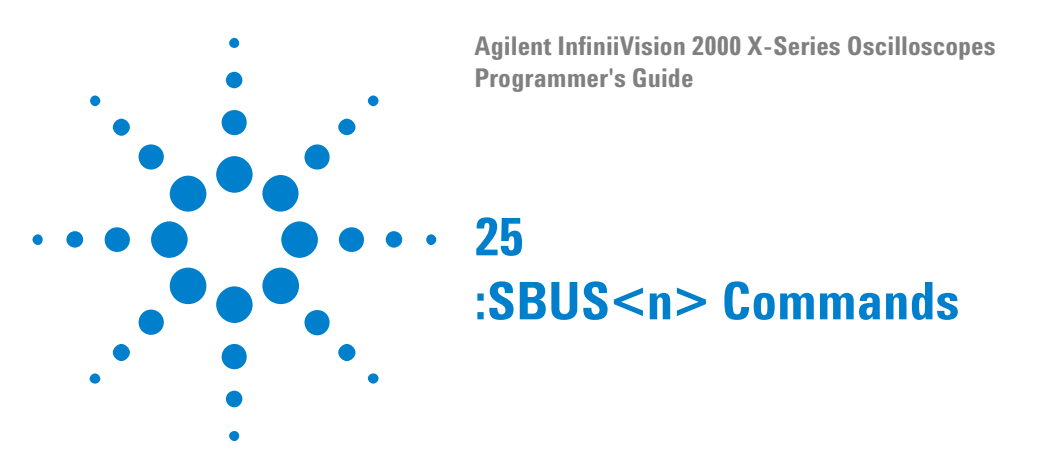

Control the modes and parameters for each serial bus decode/trigger type. See:

- ["Introduction to :SBUS<n> Commands" on page 447](#page-446-0)
- **•** ["General :SBUS<n> Commands" on page 449](#page-448-0)
- **•** [":SBUS<n>:CAN Commands" on page 452](#page-451-0)
- **•** [":SBUS<n>:IIC Commands" on page 469](#page-468-0)
- **•** [":SBUS<n>:LIN Commands" on page 479](#page-478-0)
- **•** [":SBUS<n>:SPI Commands" on page 493](#page-492-0)
- **•** [":SBUS<n>:UART Commands" on page 509](#page-508-0)

<span id="page-446-0"></span>**Introduction to :SBUS<n> Commands** The :SBUS subsystem commands control the serial decode bus viewing, mode, and other options.

**NOTE** These commands are only valid on oscilloscope models when a serial decode option has been licensed.

> The following serial bus decode/trigger types are available (see [":TRIGger:MODE" on page 598](#page-597-0)).

- **CAN (Controller Area Network) triggering** will trigger on CAN version 2.0A and 2.0B signals. Setup consists of connecting the oscilloscope to a CAN signal. Baud rate, signal source, and signal polarity, and type of data to trigger on can be specified. You can trigger on CAN data and identifier patterns and you can set the bit sample point.
- **IIC (Inter- IC bus) triggering** consists of connecting the oscilloscope to the serial data (SDA) line and the serial clock (SCL) line, then triggering on a stop/start condition, a restart, a missing acknowledge, or on a read/write frame with a specific device address and data value.
- **LIN (Local Interconnect Network) triggering** will trigger on LIN sync break at the beginning of a message frame.You can trigger on Sync Break, Frame IDs, or Frame IDs and Data.

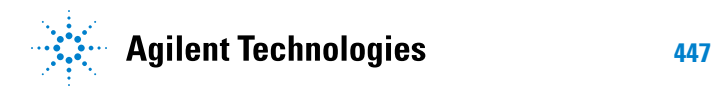

- **SPI (Serial Peripheral Interface) triggering** consists of connecting the oscilloscope to a clock, data (MOSI or MISO), and framing signal. You can then trigger on a data pattern during a specific framing period. The serial data string can be specified to be from 4 to 64 bits long.
- **UART/RS- 232 triggering** (with Option 232) lets you trigger on RS- 232 serial data.

**NOTE** Two I2S buses or two SPI buses cannot be decoded on both SBUS1 and SBUS2 at the same time.

#### Reporting the Setup

Use :SBUS<n>? to query setup information for the :SBUS<n> subsystem.

#### Return Format

The following is a sample response from the :SBUS1? query. In this case, the query was issued following a \*RST command.

:SBUS1:DISP 0;MODE IIC;:SBUS1:IIC:ASIZ BIT7;:SBUS1:IIC:TRIG:TYPE STAR;QUAL EQU;:SBUS1:IIC:SOUR:CLOC CHAN1;DATA CHAN2;:SBUS1:IIC:TRIG:PATT:ADDR -1;DATA -1;DATA2 -1

#### <span id="page-448-0"></span>**General :SBUS<n> Commands**

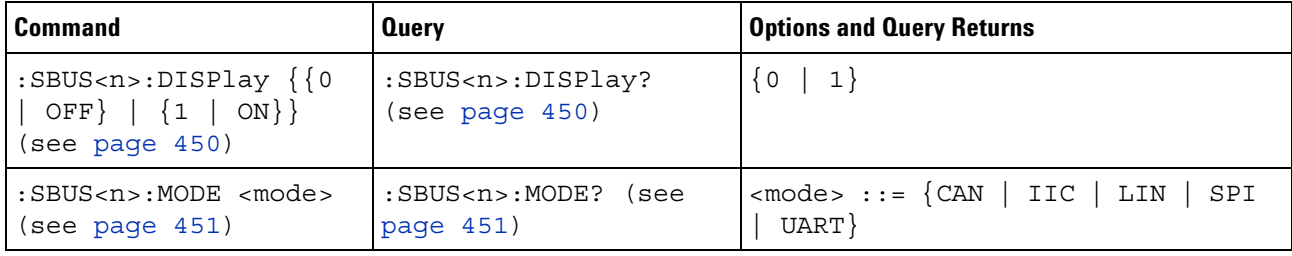

#### **Table 75** General :SBUS<n> Commands Summary

<span id="page-449-1"></span><span id="page-449-0"></span>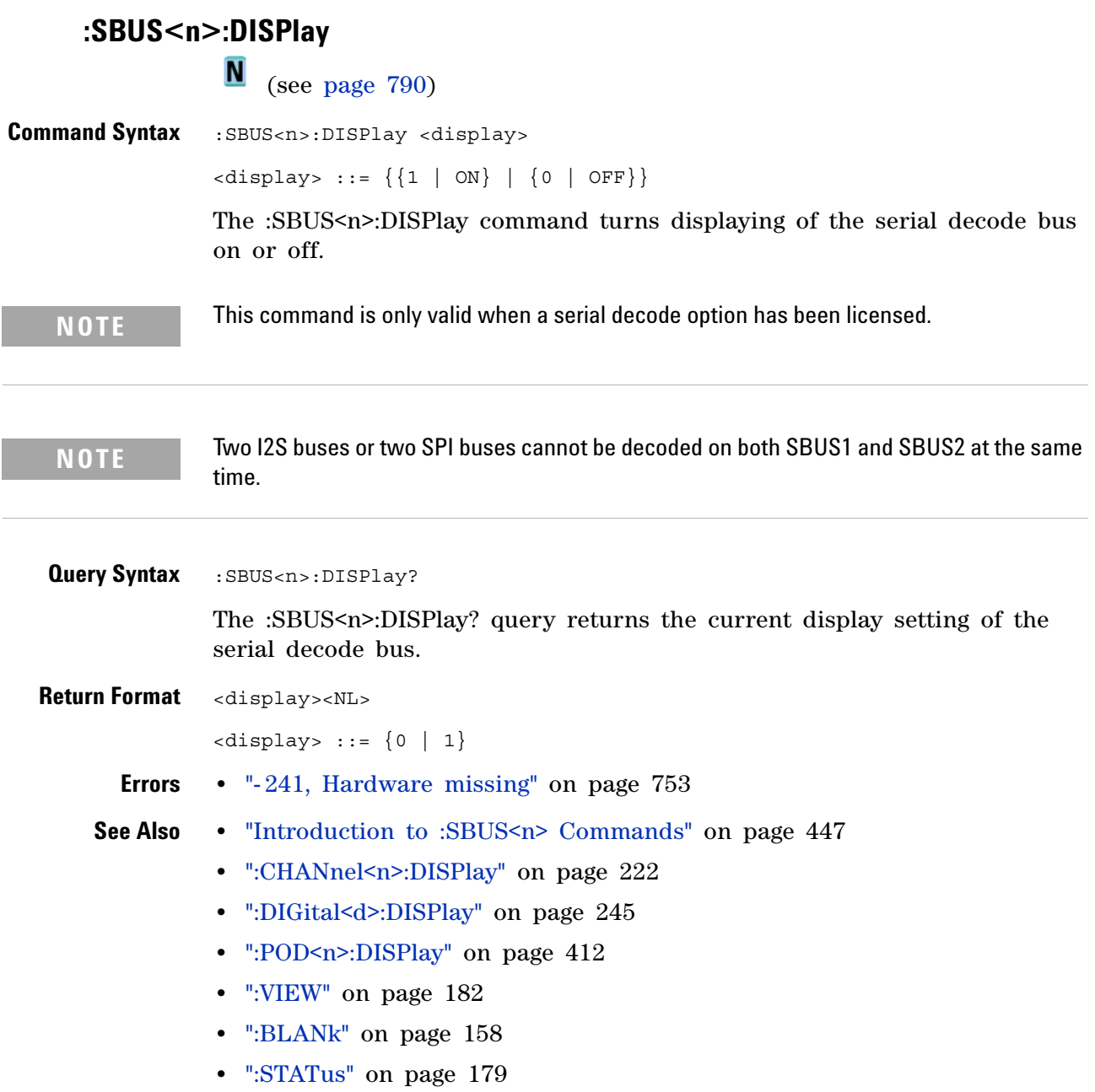

<span id="page-450-2"></span><span id="page-450-1"></span><span id="page-450-0"></span>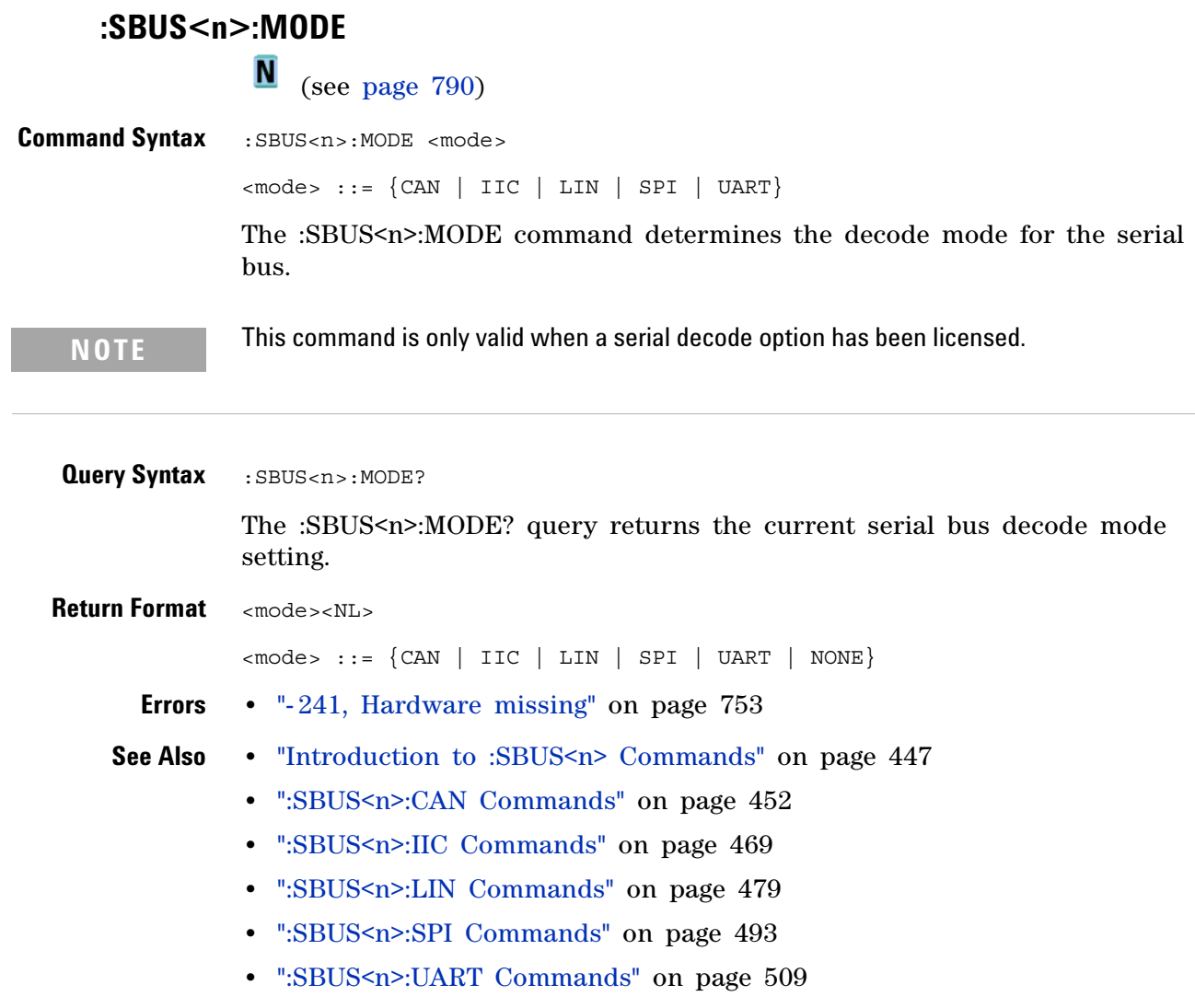

### <span id="page-451-0"></span>**:SBUS<n>:CAN Commands**

**NOTE** These commands are valid when the automotive CAN and LIN serial decode option (Option) AMS) has been licensed.

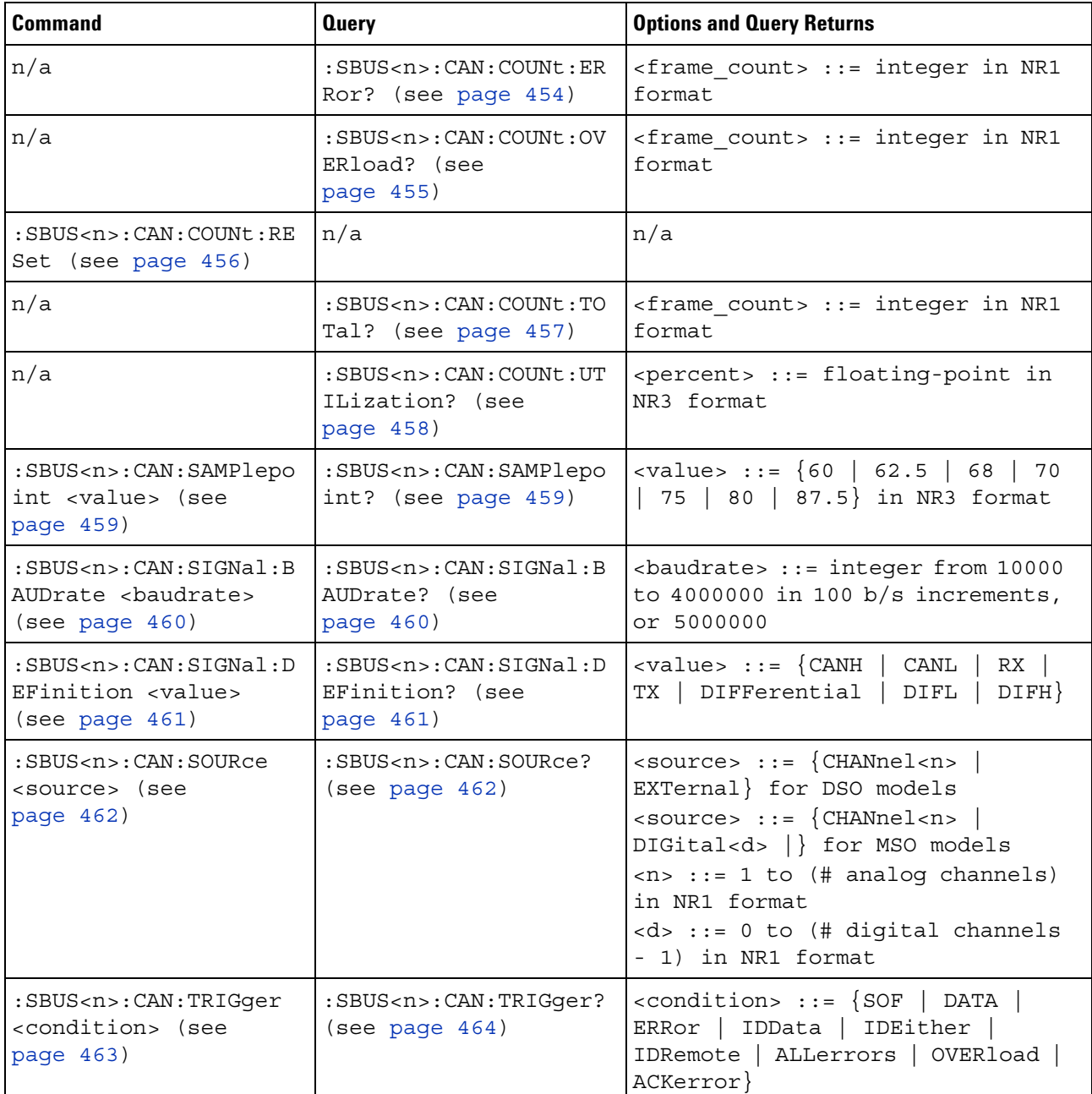

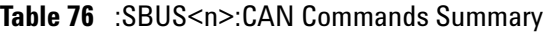

| <b>Command</b>                                                                                       | <b>Query</b>                                                                                  | <b>Options and Query Returns</b>                                                                                                    |
|----------------------------------------------------------------------------------------------------|-----------------------------------------------------------------------------------------------|----------------------------------------------------------------------------------------------------|
| :SBUS <n>:CAN:TRIGqer:<br/>PATTern: DATA <string><br/>(see page 465)</string></n>                    | :SBUS <n>:CAN:TRIGqer:<br/>PATTern: DATA? (see<br/>page <math>465)</math></n>                 | $\texttt{} :: = "nnn"$ where $n :: =$<br>$\{0 \mid 1 \mid X \mid \xi\}$<br>$\text{string} :: = "0xnnn"$ where n<br>::= $\{0, , 9   A, , F   X   \xi\}$          |
| :SBUS <n>:CAN:TRIGqer:<br/>PATTern: DATA: LENGth<br/><length> (see<br/>page 466)</length></n>        | :SBUS <n>:CAN:TRIGger:<br/>PATTern: DATA: LENGth?<br/>(see page 466)</n>                      | $\alpha$ -length> ::= integer from 1 to 8<br>in NR1 format                                                                                                    |
| :SBUS <n>:CAN:TRIGger:<br/>PATTern: ID <string><br/>(see page 467)</string></n>                      | $:$ SBUS <n><math>:</math> CAN: TRIGqer:<br/>PATTern: ID? (see<br/>page <math>467)</math></n> | $\texttt{} :: = "nnn"$ where $n :: =$<br>$\{0 \mid 1 \mid X \mid \xi\}$<br>$\text{string} :: = "0xnnn"$ where n<br>$::= \{0, , 9 \mid A, , F \mid X \mid \xi\}$ |
| :SBUS <n>:CAN:TRIGqer:<br/>PATTern: ID: MODE<br/><value> (see<br/>page <math>468)</math></value></n> | :SBUS <n>:CAN:TRIGger:<br/>PATTern: ID: MODE? (see<br/>page <math>468)</math></n>             | $\{value\} :: = \{STAMdard \mid EXTended\}$                                                                                                    |

**Table 76** :SBUS<n>:CAN Commands Summary (continued)

#### <span id="page-453-1"></span>**:SBUS<n>:CAN:COUNt:ERRor**

<span id="page-453-0"></span>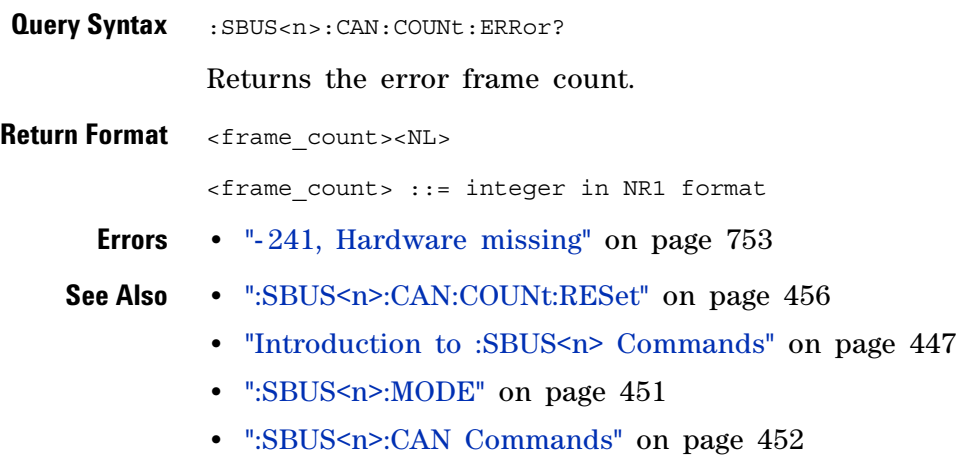

#### <span id="page-454-1"></span>**:SBUS<n>:CAN:COUNt:OVERload**

<span id="page-454-0"></span>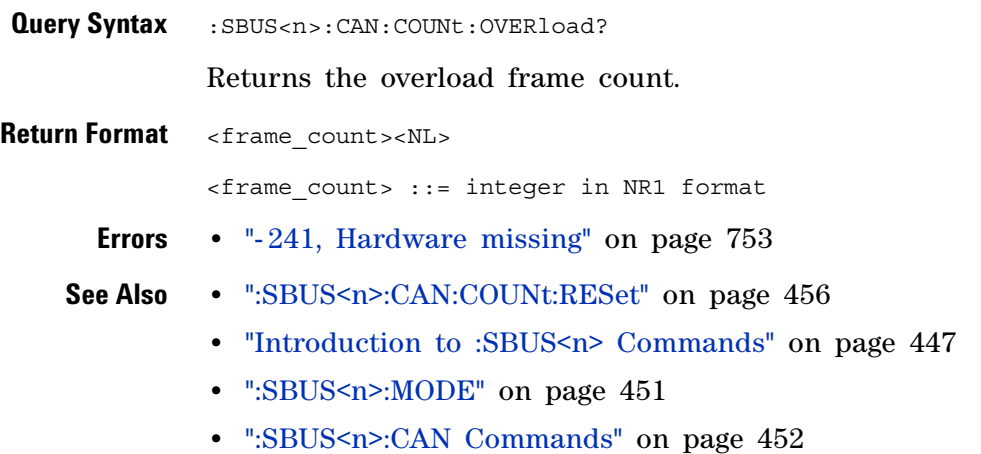

#### <span id="page-455-1"></span>**:SBUS<n>:CAN:COUNt:RESet**

<span id="page-455-0"></span>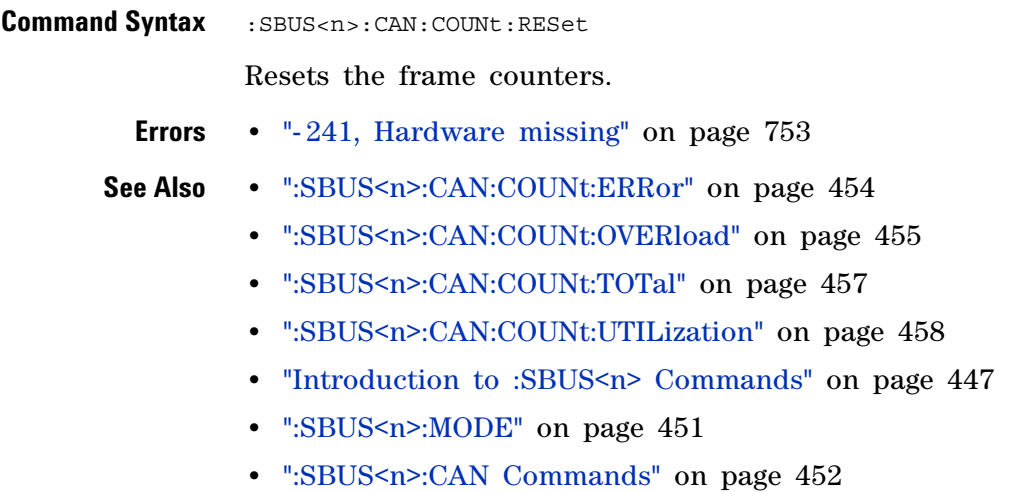

#### <span id="page-456-1"></span>**:SBUS<n>:CAN:COUNt:TOTal**

<span id="page-456-0"></span>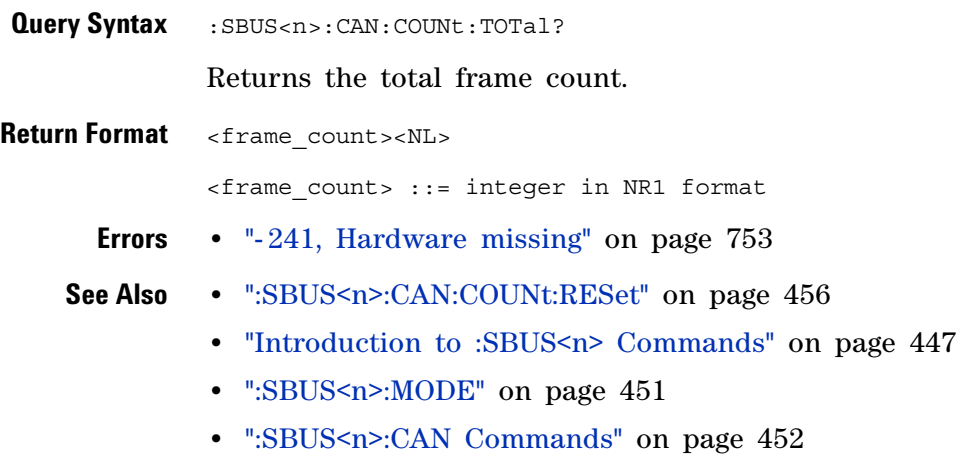

### <span id="page-457-1"></span>**:SBUS<n>:CAN:COUNt:UTILization**

<span id="page-457-0"></span>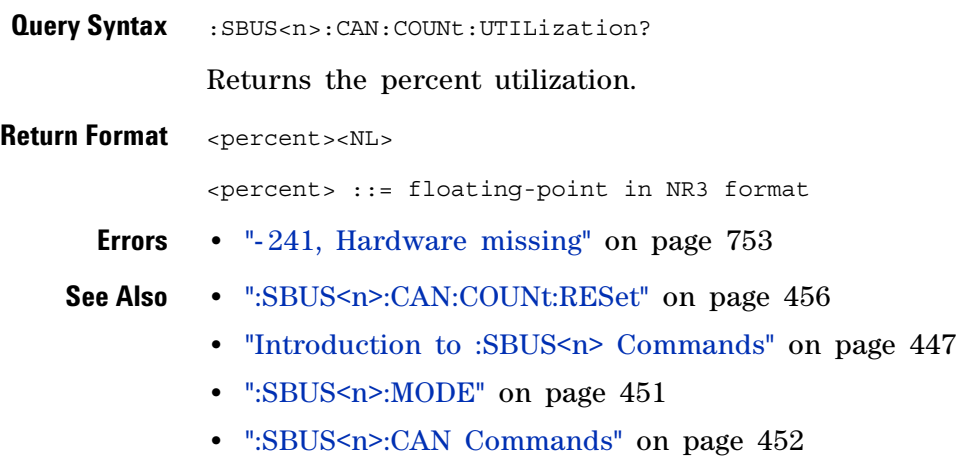

## **:SBUS<n>:CAN:SAMPlepoint**

<span id="page-458-1"></span><span id="page-458-0"></span>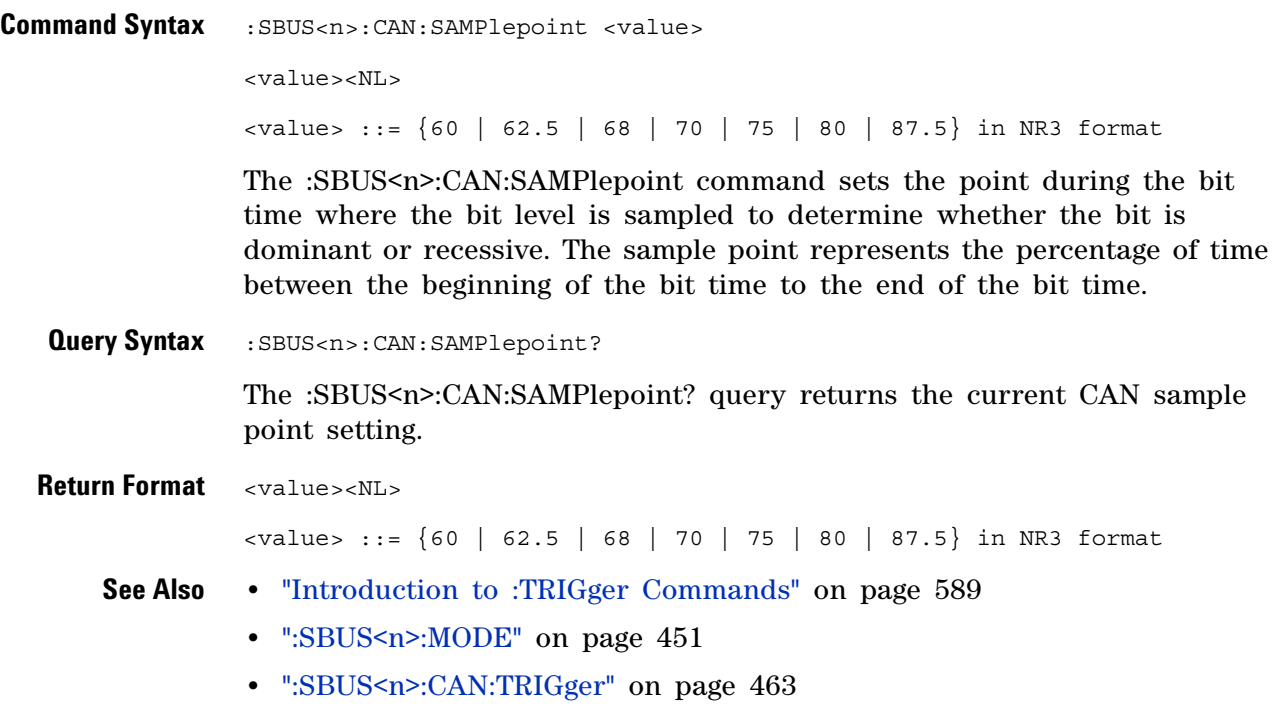

#### <span id="page-459-2"></span>**:SBUS<n>:CAN:SIGNal:BAUDrate**

 $\overline{\mathbf{N}}$ (see [page 790](#page-789-0))

<span id="page-459-1"></span><span id="page-459-0"></span>**Command Syntax** :SBUS<n>:CAN:SIGNal:BAUDrate <baudrate>  $\epsilon$ baudrate> ::= integer from 10000 to 4000000 in 100 b/s increments, or 5000000 The :SBUS<n>:CAN:SIGNal:BAUDrate command sets the standard baud rate of the CAN signal from 10 kb/s to 4 Mb/s in 100 b/s increments. If you enter a baud rate that is not divisible by 100 b/s, the baud rate is set to the nearest baud rate divisible by 100 b/s. You can also set the baud rate of the CAN signal to 5 Mb/s. Fractional baud rates between 4 Mb/s and 5 Mb/s are not allowed. If the baud rate you select does not match the system baud rate, false triggers may occur. **Query Syntax** :SBUS<n>:CAN:SIGNal:BAUDrate? The :SBUS<n>:CAN:SIGNal:BAUDrate? query returns the current CAN baud rate setting. **Return Format** <baudrate><NL>  $x$  -baudrate> ::= integer from 10000 to 4000000 in 100 b/s increments, or 5000000 **See Also •** ["Introduction to :TRIGger Commands" on page 589](#page-588-0) **•** [":SBUS<n>:MODE" on page 451](#page-450-2) **•** [":SBUS<n>:CAN:TRIGger" on page 463](#page-462-1) **•** [":SBUS<n>:CAN:SIGNal:DEFinition" on page 461](#page-460-2) **•** [":SBUS<n>:CAN:SOURce" on page 462](#page-461-2)

#### <span id="page-460-2"></span>**:SBUS<n>:CAN:SIGNal:DEFinition**

<span id="page-460-1"></span><span id="page-460-0"></span>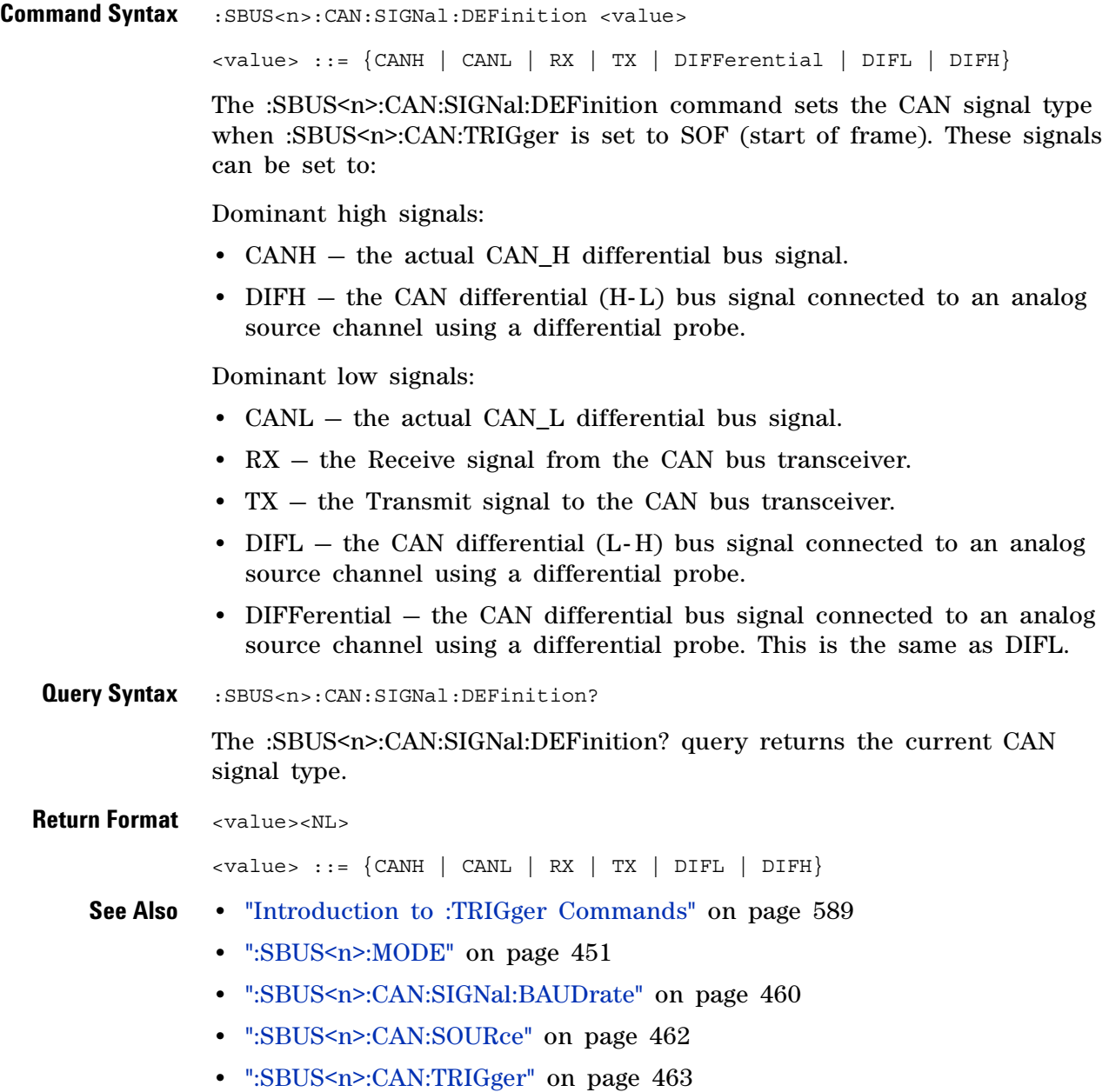

#### <span id="page-461-2"></span>**:SBUS<n>:CAN:SOURce**

<span id="page-461-1"></span><span id="page-461-0"></span>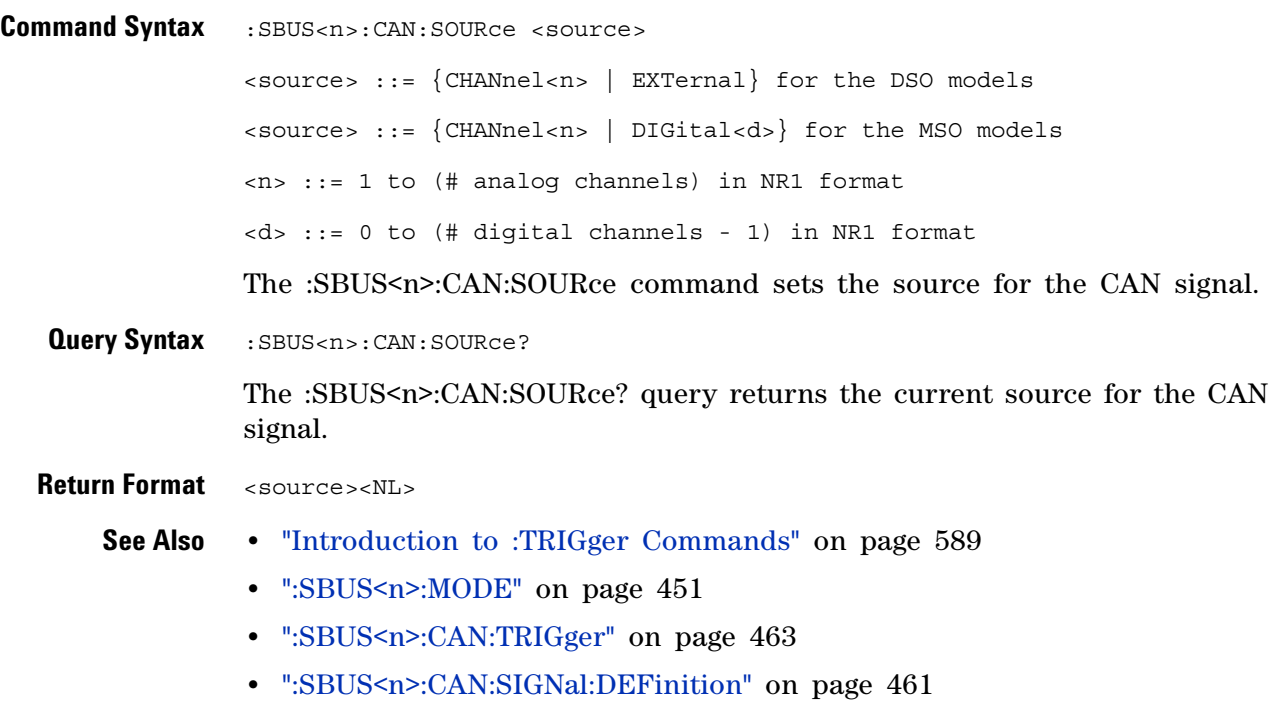

#### <span id="page-462-1"></span>**:SBUS<n>:CAN:TRIGger**

 $\blacksquare$ (see [page 790](#page-789-0))

<span id="page-462-0"></span>**Command Syntax** :SBUS<n>:CAN:TRIGger <condition>

<condition> ::= {SOF | DATA | ERRor | IDData | IDEither | IDRemote | ALLerrors | OVERload | ACKerror}

The :SBUS<n>:CAN:TRIGger command sets the CAN trigger on condition:

- **•** SOF will trigger on the Start of Frame (SOF) bit of a Data frame, Remote Transfer Request (RTR) frame, or an Overload frame.
- **•** DATA will trigger on CAN Data frames matching the specified Id, Data, and the DLC (Data length code).
- **•** ERRor will trigger on CAN Error frame.
- **•** IDData will trigger on CAN frames matching the specified Id of a Data frame.
- **•** IDEither will trigger on the specified Id, regardless if it is a Remote frame or a Data frame.
- **•** IDRemote will trigger on CAN frames matching the specified Id of a Remote frame.
- **•** ALLerrors will trigger on CAN active error frames and unknown bus conditions.
- **•** OVERload will trigger on CAN overload frames.
- **•** ACKerror will trigger on a data or remote frame acknowledge bit that is recessive.

The table below shows the programming parameter and the corresponding front- panel softkey selection:

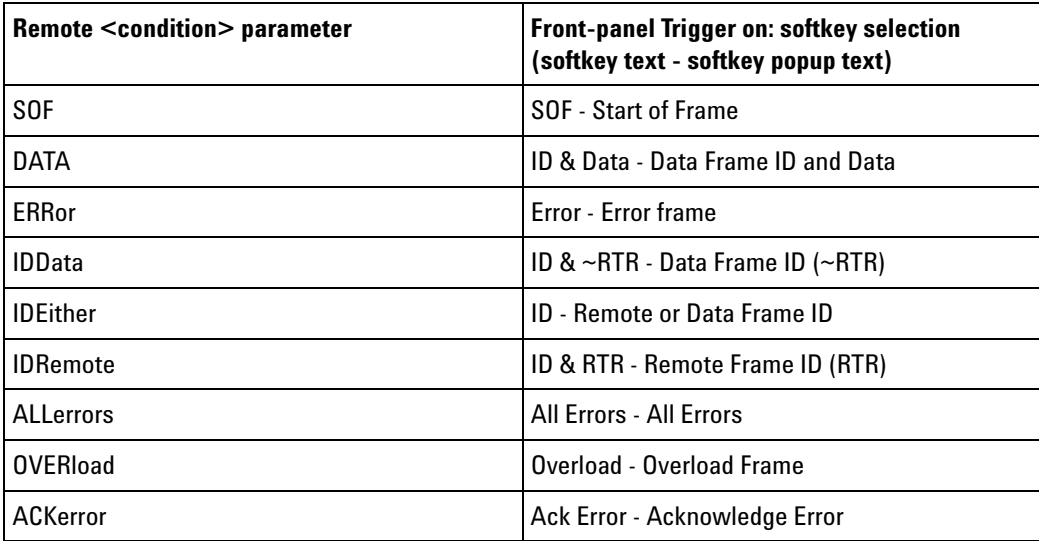

<span id="page-463-0"></span>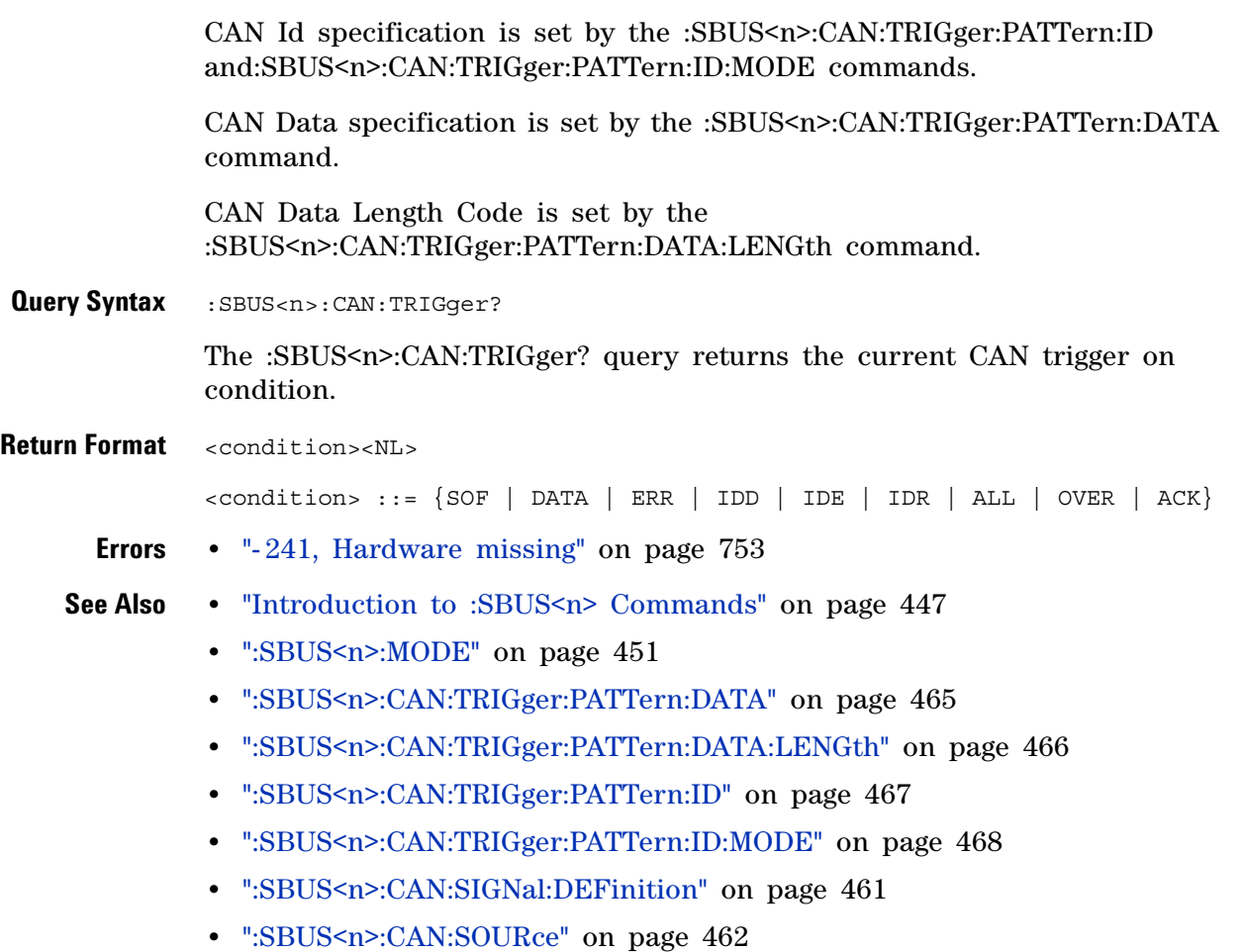

## <span id="page-464-2"></span>**:SBUS<n>:CAN:TRIGger:PATTern:DATA**

<span id="page-464-1"></span><span id="page-464-0"></span>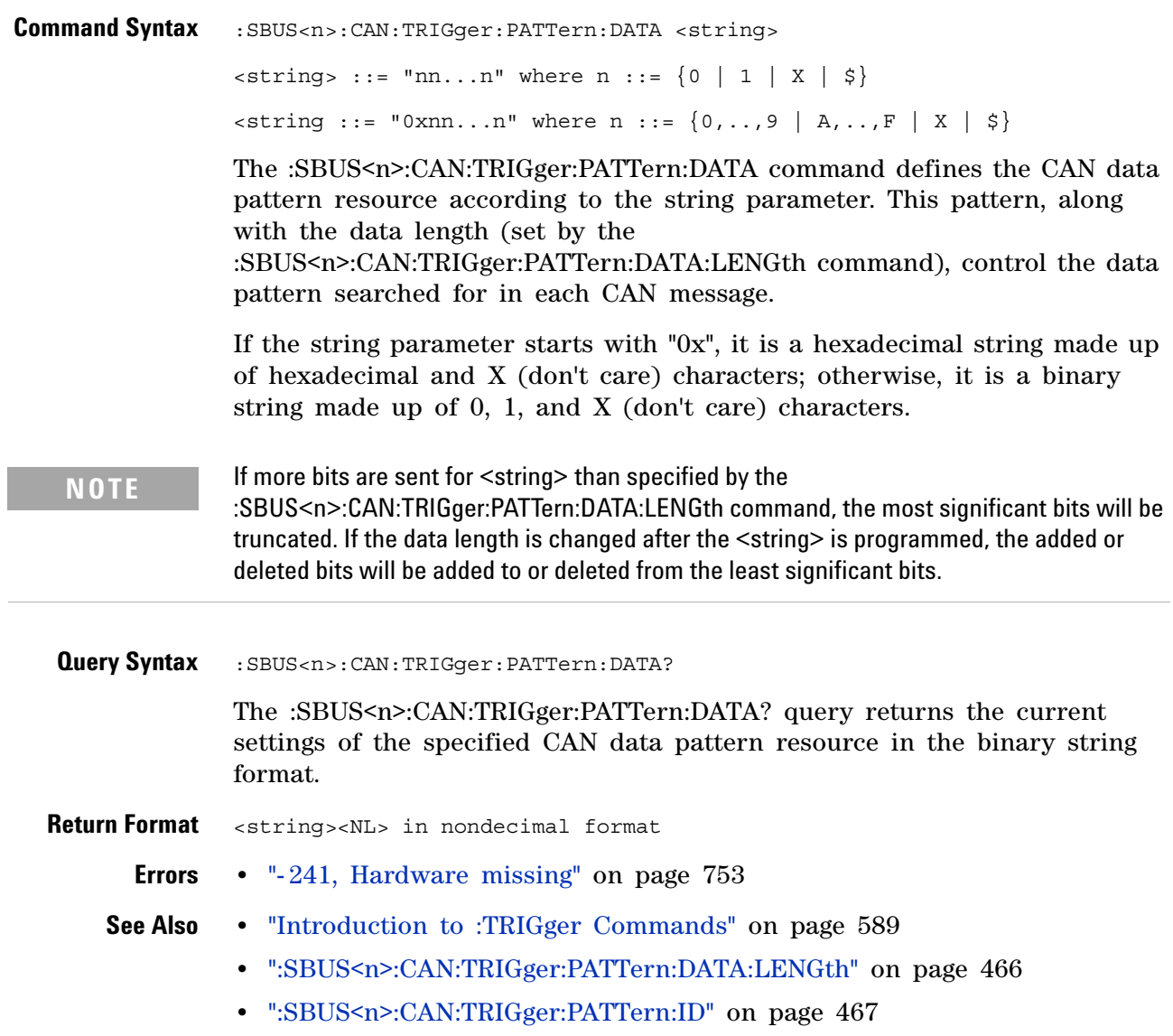

## <span id="page-465-2"></span>**:SBUS<n>:CAN:TRIGger:PATTern:DATA:LENGth**

<span id="page-465-1"></span><span id="page-465-0"></span>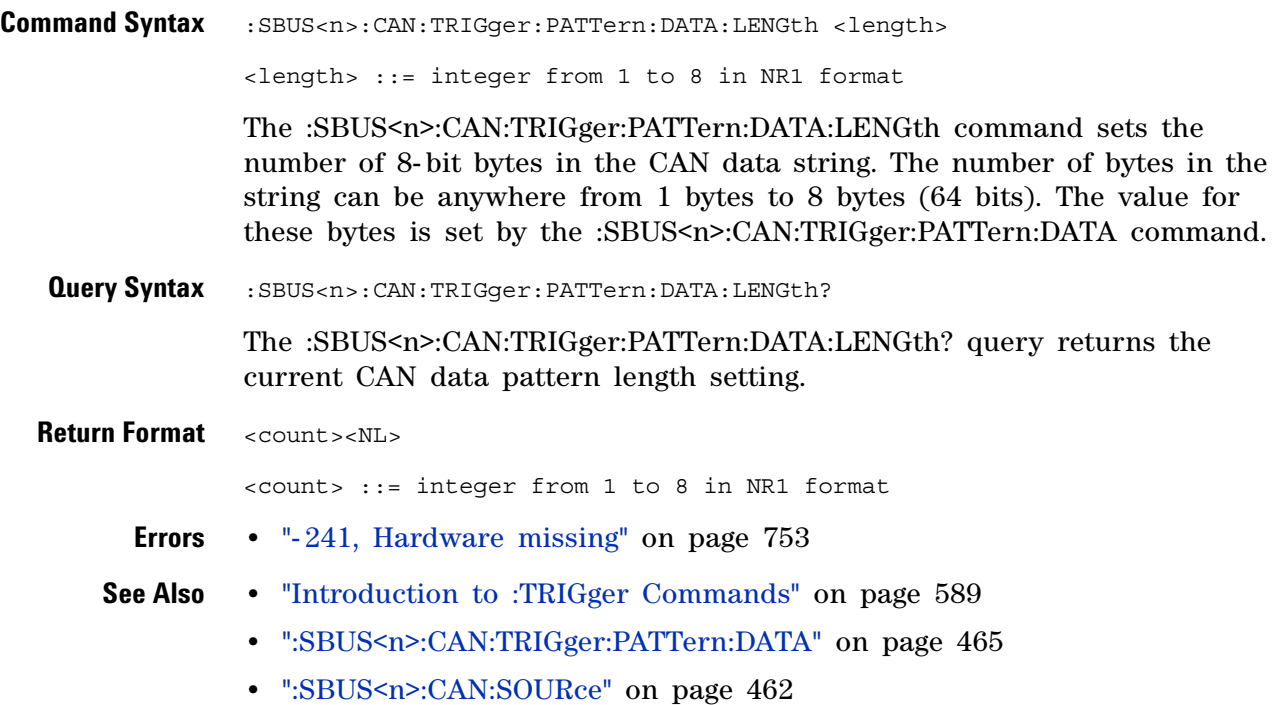

## <span id="page-466-2"></span>**:SBUS<n>:CAN:TRIGger:PATTern:ID**

<span id="page-466-1"></span><span id="page-466-0"></span>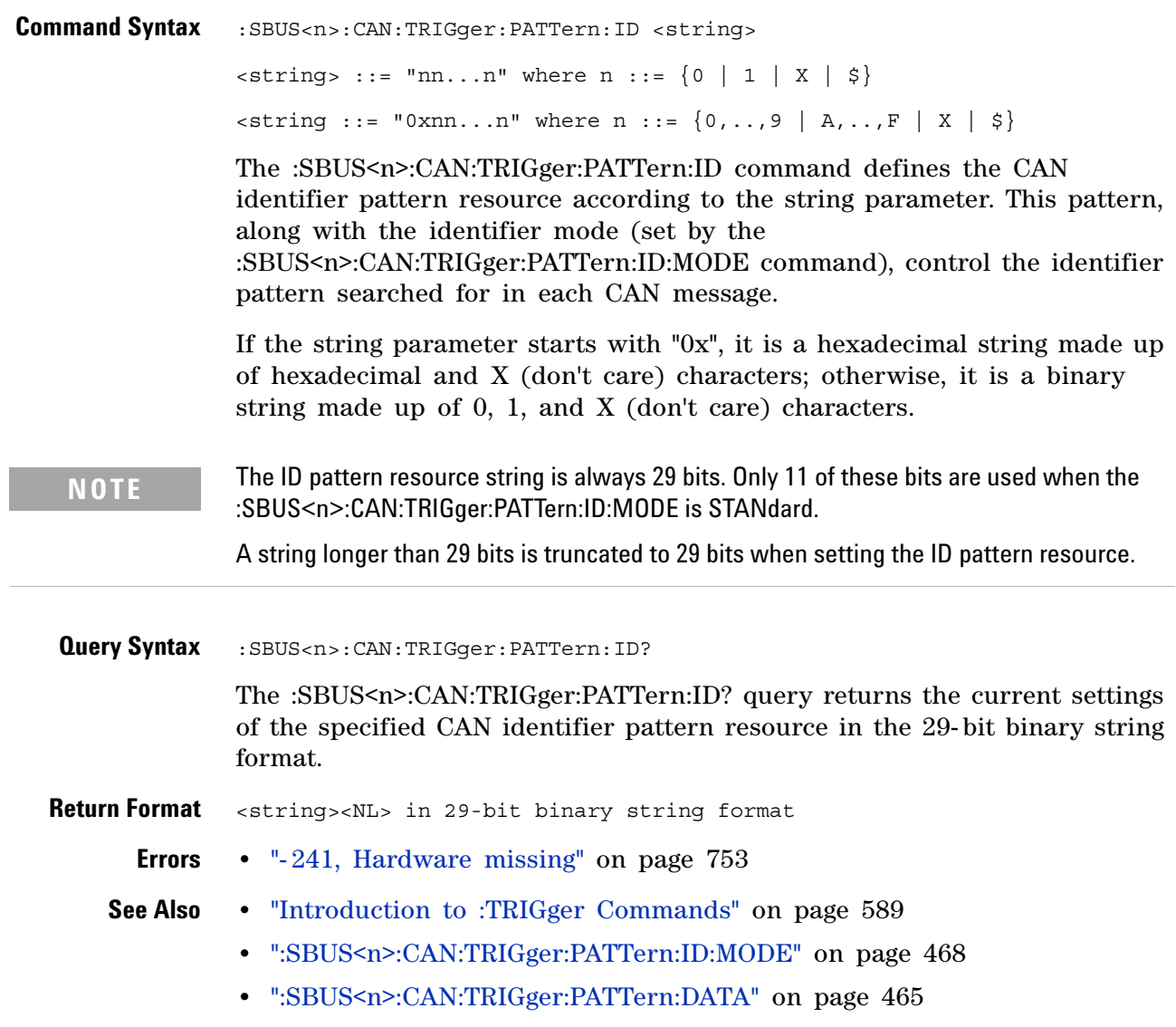

## <span id="page-467-2"></span>**:SBUS<n>:CAN:TRIGger:PATTern:ID:MODE**

<span id="page-467-1"></span><span id="page-467-0"></span>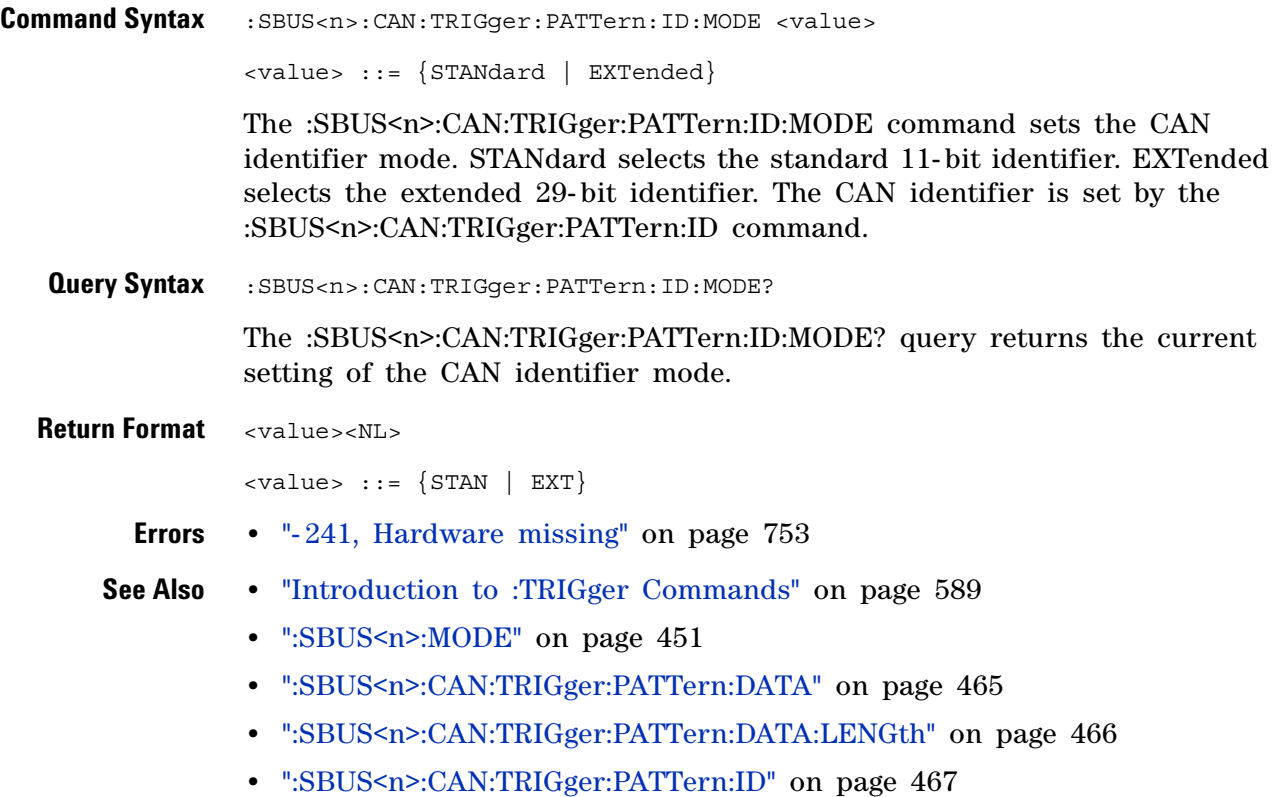
## <span id="page-468-0"></span>**:SBUS<n>:IIC Commands**

**NOTE** These commands are only valid when the low-speed IIC and SPI serial decode option (Option LSS) has been licensed.

| <b>Command</b>                                                                         | <b>Query</b>                                                        | <b>Options and Query Returns</b>                                                                                                    |
|----------------------------------------------------------------------------------------|---------------------------------------------------------------------|----------------------------------------------------------------------------------------------------|
| :SBUS <n>:IIC:ASIZe<br/><size> (see page 470)</size></n>                               | :SBUS <n>:IIC:ASIZe?<br/>(see page 470)</n>                         | $<$ size> ::= $\{BIT7   BIT8\}$                                                                                                    |
| :SBUS <n>:IIC[:SOURce]<br/>:CLOCk <source/> (see<br/>page <math>471)</math></n>        | :SBUS <n>:IIC[:SOURce]<br/>:CLOCk? (see<br/>page 471)</n>           | $\langle$ source> ::= {CHANnel <n>  <br/>EXTernal} for DSO models<br/><math>&lt;</math>source&gt; ::= <math>\{CHANnel &lt; n&gt;</math><br/>DIGital<d> } for MSO models<br/><math>\langle n \rangle</math> ::= 1 to (# analog channels)<br/>in NR1 format<br/><d> ::= 0 to (# digital channels<br/>- 1) in NR1 format</d></d></n> |
| :SBUS <n>:IIC[:SOURce]<br/>:DATA <source/> (see<br/>page 472)</n>                      | :SBUS <n>:IIC[:SOURce]<br/>:DATA? (see page 472)</n>                | $\langle$ source> ::= $\{CHANnel < n$<br>EXTernal} for DSO models<br>$<$ source> ::= $\{CHANnel < n>$<br>DIGital <d> } for MSO models<br/><math>\langle n \rangle</math> ::= 1 to (# analog channels)<br/>in NR1 format<br/><d> ::= 0 to (# digital channels<br/>- 1) in NR1 format</d></d>                                       |
| :SBUS <n>:IIC:TRIGger:<br/>PATTern: ADDRess<br/><value> (see<br/>page 473)</value></n> | :SBUS <n>:IIC:TRIGger:<br/>PATTern: ADDRess? (see<br/>page 473)</n> | <value> ::= integer or <string><br/><string> ::= "0xnn" n ::= <math>\{0, , 9\}</math><br/><math>\left[ A, \ldots, F \right]</math></string></string></value>                                                                                                    |
| :SBUS <n>:IIC:TRIGger:<br/>PATTern: DATA <value><br/>(see page 474)</value></n>        | :SBUS <n>:IIC:TRIGger:<br/>PATTern: DATA? (see<br/>page 474)</n>    | <value> ::= integer or <string><br/><string> ::= "0xnn" n ::= <math>\{0, , 9\}</math><br/><math>\left  A, \ldots, F \right </math></string></string></value>                                                                                                    |
| :SBUS <n>:IIC:TRIGger:<br/>PATTern:DATa2 <value><br/>(see page 475)</value></n>        | :SBUS <n>:IIC:TRIGger:<br/>PATTern: DATa2? (see<br/>page 475)</n>   | <value> ::= integer or <string><br/><string> ::= "0xnn" n ::= <math>\{0, , 9\}</math><br/><math>\left  A, \ldots, F \right </math></string></string></value>                                                                                                    |
| :SBUS <n>:IIC:TRIGger:<br/>OUALifier <value><br/>(see page 476)</value></n>            | :SBUS <n>:IIC:TRIGger:<br/>QUALifier? (see<br/>page 476)</n>        | $\langle \text{value} \rangle$ ::= $\{ \text{EQUa1} \mid \text{NOTequal} \mid$<br>LESSthan   GREaterthan}                                                                                                    |
| :SBUS <n>:IIC:TRIGger[<br/>:TYPE] <type> (see<br/>page 477)</type></n>                 | :SBUS <n>:IIC:TRIGger[<br/>:TYPE]? (see<br/>page 477)</n>           | <type> ::= {STARt   STOP   READ7<br/>  READEprom   WRITe7   WRITe10<br/>NACKnowledge   ANACk   R7Data2<br/>W7Data2   RESTart}</type>                                                                                                    |

**Table 77** :SBUS<n>:IIC Commands Summary

## **:SBUS<n>:IIC:ASIZe**

<span id="page-469-1"></span><span id="page-469-0"></span>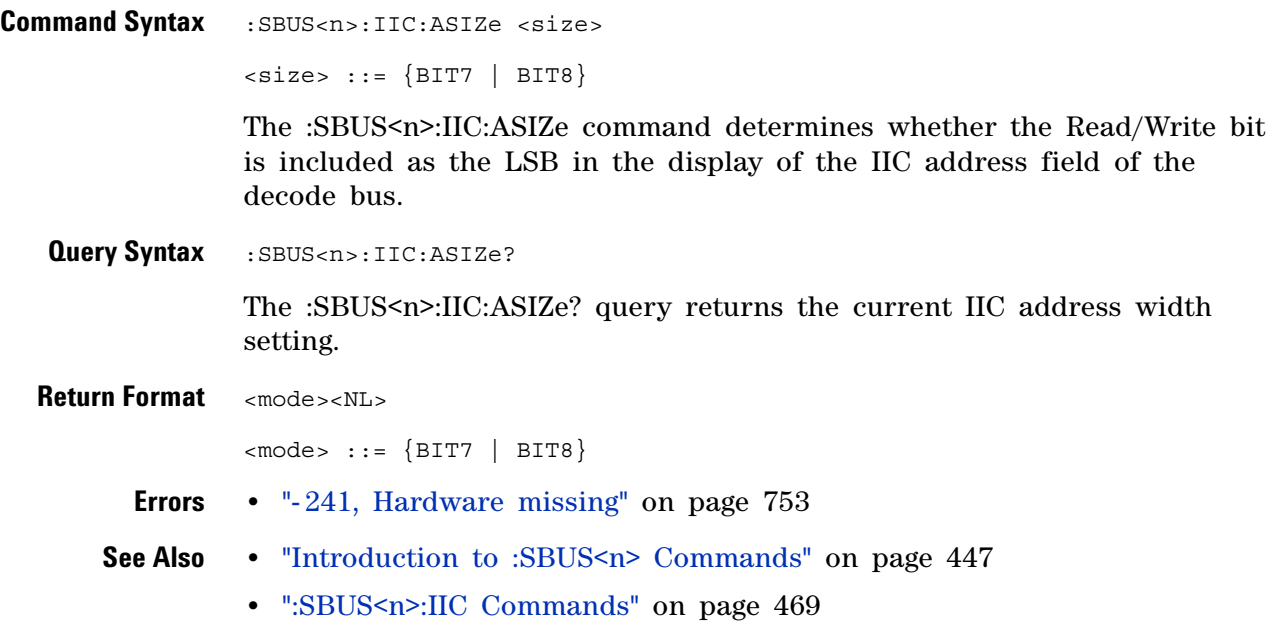

# <span id="page-470-2"></span>**:SBUS<n>:IIC[:SOURce]:CLOCk**

<span id="page-470-1"></span><span id="page-470-0"></span>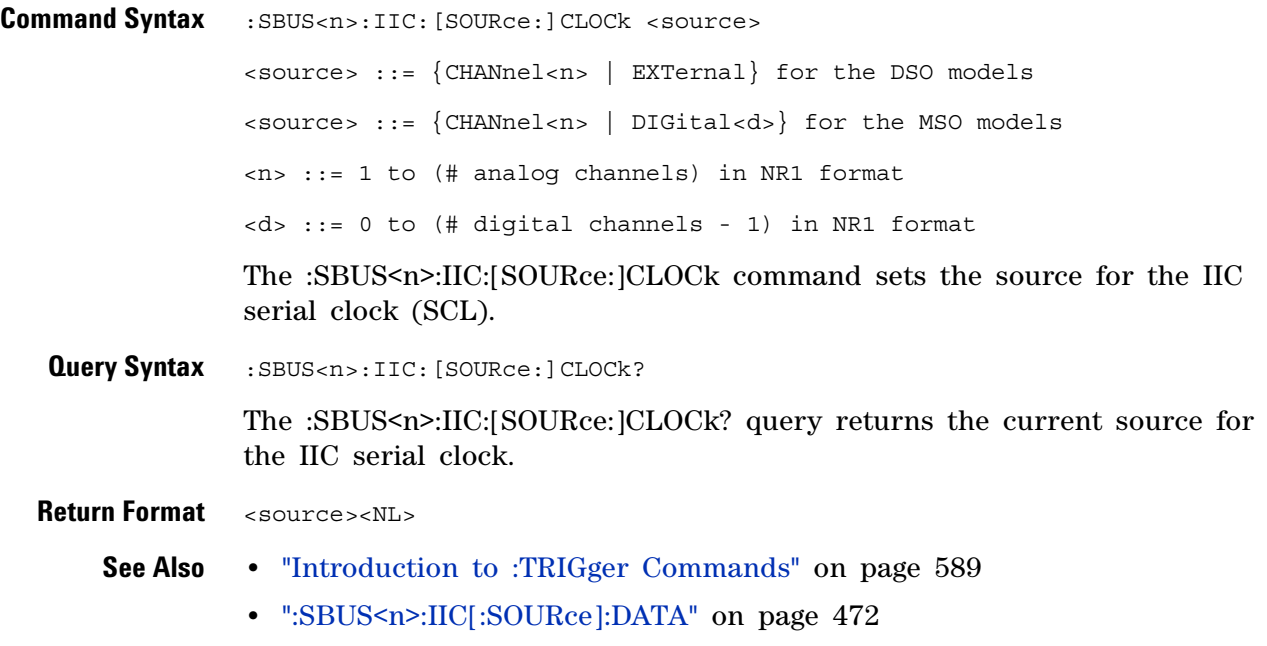

# <span id="page-471-2"></span>**:SBUS<n>:IIC[:SOURce]:DATA**

<span id="page-471-1"></span><span id="page-471-0"></span>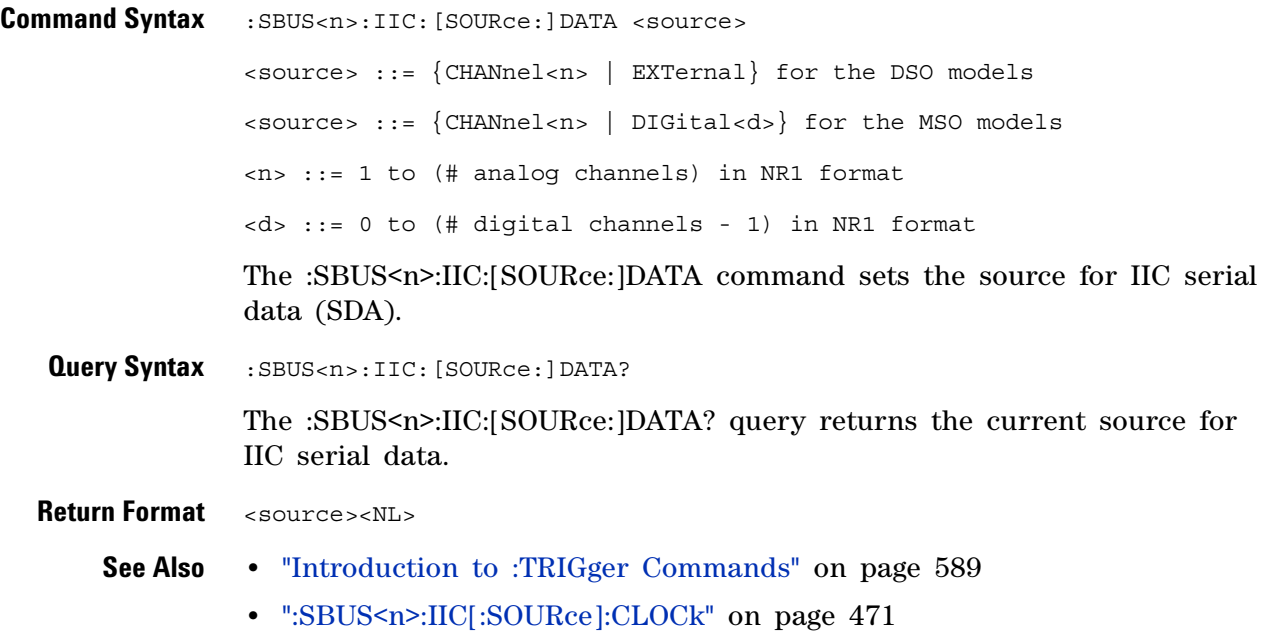

# <span id="page-472-2"></span>**:SBUS<n>:IIC:TRIGger:PATTern:ADDRess**

<span id="page-472-1"></span><span id="page-472-0"></span>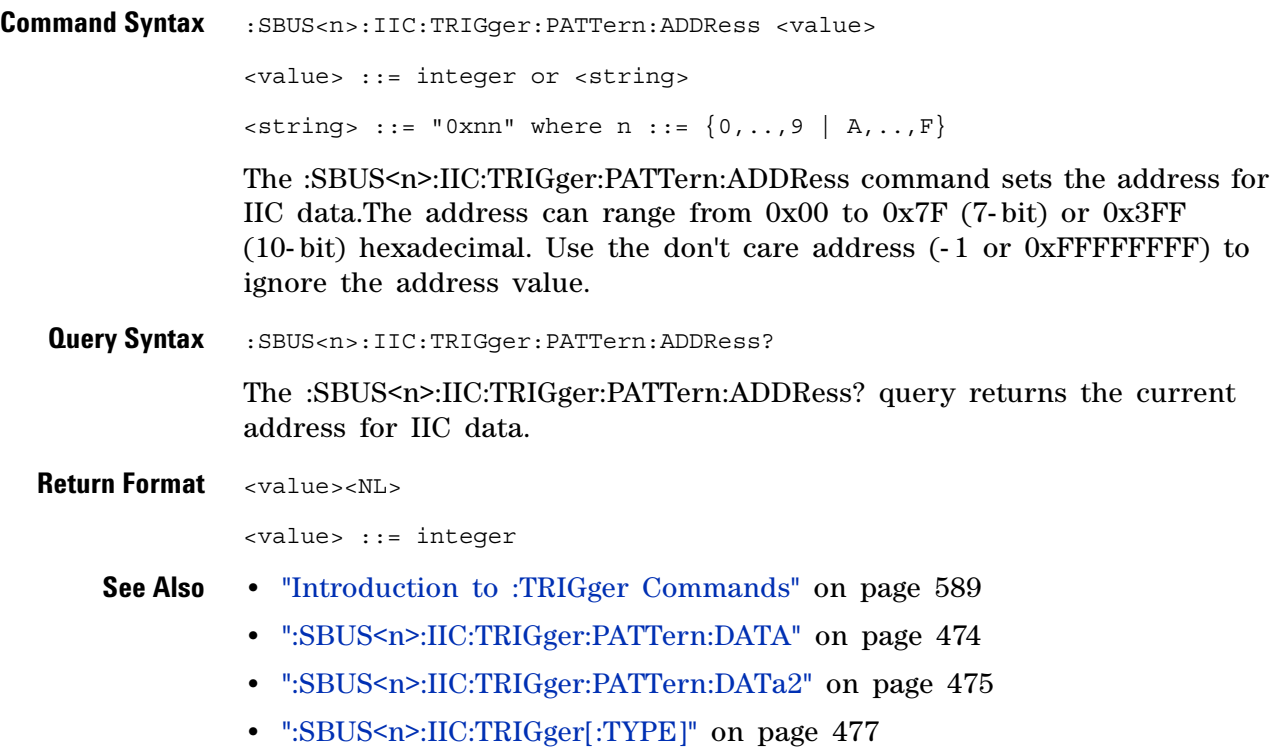

#### <span id="page-473-2"></span>**:SBUS<n>:IIC:TRIGger:PATTern:DATA**

 $\overline{\mathbf{N}}$ (see [page 790](#page-789-0))

<span id="page-473-1"></span><span id="page-473-0"></span>**Command Syntax** :SBUS<n>:IIC:TRIGger:PATTern:DATA <value> <value> ::= integer or <string>  $\langle$ string> ::= "0xnn" where n ::=  $\{0, \ldots, 9 \mid A, \ldots, F\}$ The :SBUS<n>:IIC:TRIGger:PATTern:DATA command sets IIC data. The data value can range from 0x00 to 0x0FF (hexadecimal). Use the don't care data pattern (-1 or 0xFFFFFFFFF) to ignore the data value. **Query Syntax** :SBUS<n>:IIC:TRIGger:PATTern:DATA? The :SBUS<n>:IIC:TRIGger:PATTern:DATA? query returns the current pattern for IIC data. **Return Format** <value><NL> **See Also •** ["Introduction to :TRIGger Commands" on page 589](#page-588-0) **•** [":SBUS<n>:IIC:TRIGger:PATTern:ADDRess" on page 473](#page-472-2) **•** [":SBUS<n>:IIC:TRIGger:PATTern:DATa2" on page 475](#page-474-2) **•** [":SBUS<n>:IIC:TRIGger\[:TYPE\]" on page 477](#page-476-2)

# <span id="page-474-2"></span>**:SBUS<n>:IIC:TRIGger:PATTern:DATa2**

<span id="page-474-1"></span><span id="page-474-0"></span>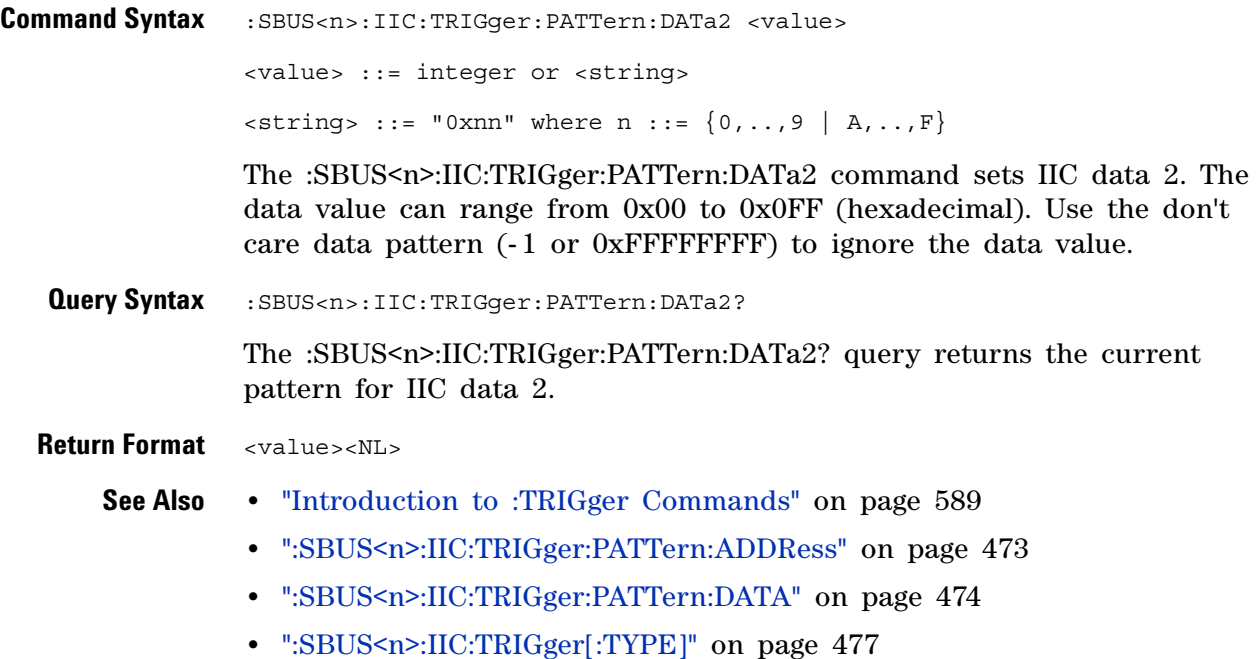

# <span id="page-475-2"></span>**:SBUS<n>:IIC:TRIGger:QUALifier**

<span id="page-475-1"></span><span id="page-475-0"></span>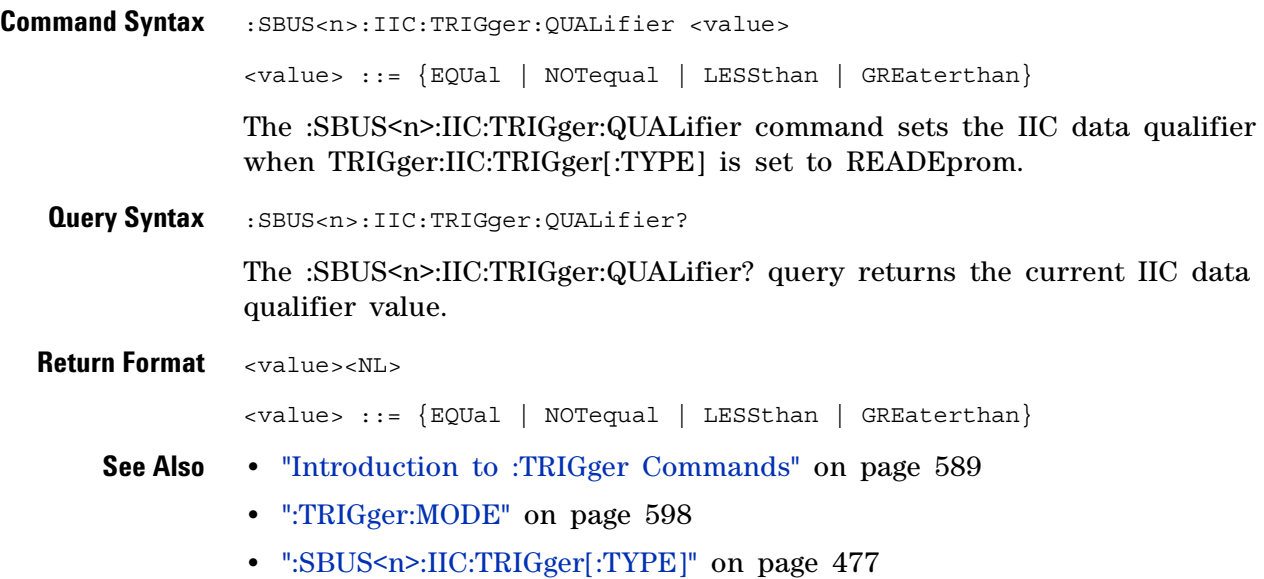

### <span id="page-476-2"></span>**:SBUS<n>:IIC:TRIGger[:TYPE]**

 $\blacksquare$ (see [page 790](#page-789-0))

<span id="page-476-1"></span><span id="page-476-0"></span>**Command Syntax** :SBUS<n>:IIC:TRIGger[:TYPE] <value> <value> ::= {STARt | STOP | READ7 | READEprom | WRITe7 | WRITe10 | NACKnowledge | ANACk | R7Data2 | W7Data2 | RESTart} The :SBUS<n>:IIC:TRIGger[:TYPE] command sets the IIC trigger type: **•** STARt — Start condition. • STOP – Stop condition. • READ7 – 7-bit address frame containing (Start:Address7:Read:Ack:Data). The value READ is also accepted for READ7. **•** R7Data2 — 7- bit address frame containing (Start:Address7:Read:Ack:Data:Ack:Data2). **•** READEprom — EEPROM data read. • WRITe7 – 7-bit address frame containing (Start:Address7:Write:Ack:Data). The value WRITe is also accepted for WRITe7. **•** W7Data2 — 7- bit address frame containing (Start:Address7:Write:Ack:Data:Ack:Data2). **•** WRITe10 — 10- bit address frame containing (Start:Address byte1:Write:Ack:Address byte 2:Data). • NACKnowledge — Missing acknowledge. • ANACk – Address with no acknowledge. **•** RESTart — Another start condition occurs before a stop condition. **Query Syntax** :SBUS<n>:IIC:TRIGger[:TYPE]? The :SBUS<n>:IIC:TRIGger[:TYPE]? query returns the current IIC trigger type value. **Return Format** <value><NL> <value> ::= {STAR | STOP | READ7 | READE | WRIT7 | WRIT10 | NACK | ANAC | R7D2 | W7D2 | REST} **See Also •** ["Introduction to :TRIGger Commands" on page 589](#page-588-0) **•** [":TRIGger:MODE" on page 598](#page-597-0) **NOTE** The short form of READ7 (READ7), READEprom (READE), WRITe7 (WRIT7), and WRITe10 (WRIT10) do not follow the defined Long Form to Short Form Truncation Rules (see [page 792\)](#page-791-0).

- **•** [":SBUS<n>:IIC:TRIGger:PATTern:ADDRess" on page 473](#page-472-2)
- **•** [":SBUS<n>:IIC:TRIGger:PATTern:DATA" on page 474](#page-473-2)
- **•** [":SBUS<n>:IIC:TRIGger:PATTern:DATa2" on page 475](#page-474-2)
- **•** [":SBUS<n>:IIC:TRIGger:QUALifier" on page 476](#page-475-2)
- **•** ["Long Form to Short Form Truncation Rules" on page 792](#page-791-0)

## <span id="page-478-0"></span>**:SBUS<n>:LIN Commands**

**NOTE** These commands are valid when the automotive CAN and LIN serial decode option (Option) AMS) has been licensed.

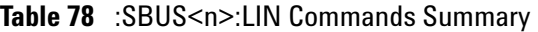

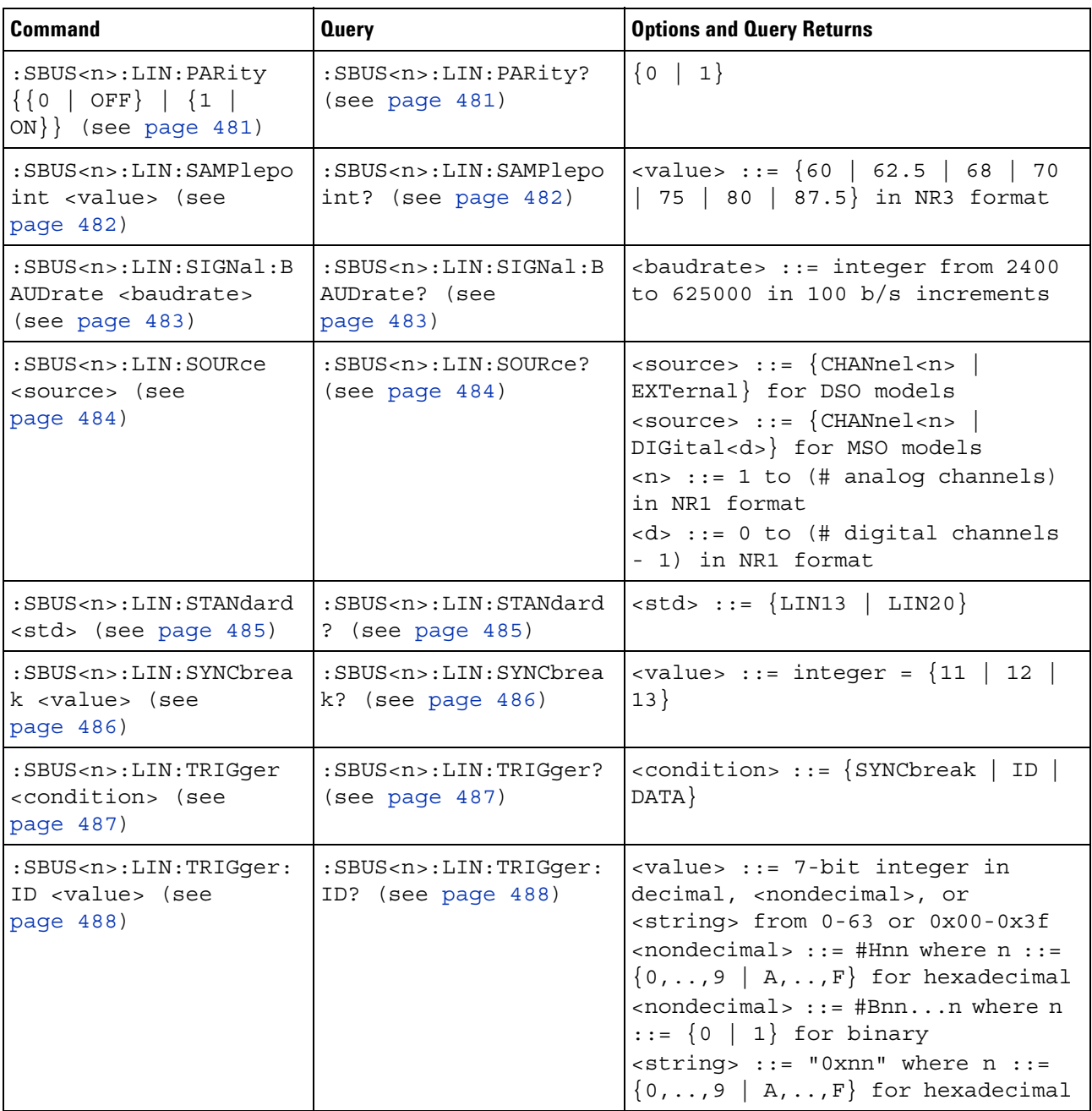

#### **25 :SBUS<n> Commands**

| <b>Command</b>                                                                                | <b>Query</b>                                                                    | <b>Options and Query Returns</b>                                                                                                    |
|-----------------------------------------------------------------------------------------------|---------------------------------------------------------------------------------|----------------------------------------------------------------------------------------------------|
| :SBUS <n>:LIN:TRIGqer:<br/>PATTern: DATA <string><br/>(see page 489)</string></n>             | :SBUS <n>:LIN:TRIGger:<br/>PATTern: DATA? (see<br/>page <math>489)</math></n>   | $\texttt{estring}$ ::= "n" where n ::=<br>32-bit integer in unsigned<br>$decimal$ when <base/> = $DECimal$<br>$\texttt{} :: = "nnn"$ where $n :: =$<br>$\{0 \mid 1 \mid X \mid \xi\}$ when<br>base> =<br>BINary<br>$\texttt{} :: = "0xnnn" where n$<br>::= $\{0, , 9   A, , F   X   \xi\}$<br> |
| :SBUS <n>:LIN:TRIGqer:<br/>PATTern: DATA: LENGth<br/><length> (see<br/>page 491)</length></n> | :SBUS <n>:LIN:TRIGger:<br/>PATTern: DATA: LENGth?<br/>(see page 491)</n>        | $\alpha$ -length $\alpha$ : integer from 1 to 8<br>in NR1 format                                                                                                    |
| :SBUS <n>:LIN:TRIGqer:<br/>PATTern: FORMat <base/><br/>(see page 492)</n>                     | :SBUS <n>:LIN:TRIGger:<br/>PATTern: FORMat? (see<br/>page <math>492)</math></n> | $\langle$ base> ::= {BINary   HEX  <br>$DECimal$ }                                                                                                    |

**Table 78** :SBUS<n>:LIN Commands Summary (continued)

# **:SBUS<n>:LIN:PARity**

<span id="page-480-1"></span><span id="page-480-0"></span>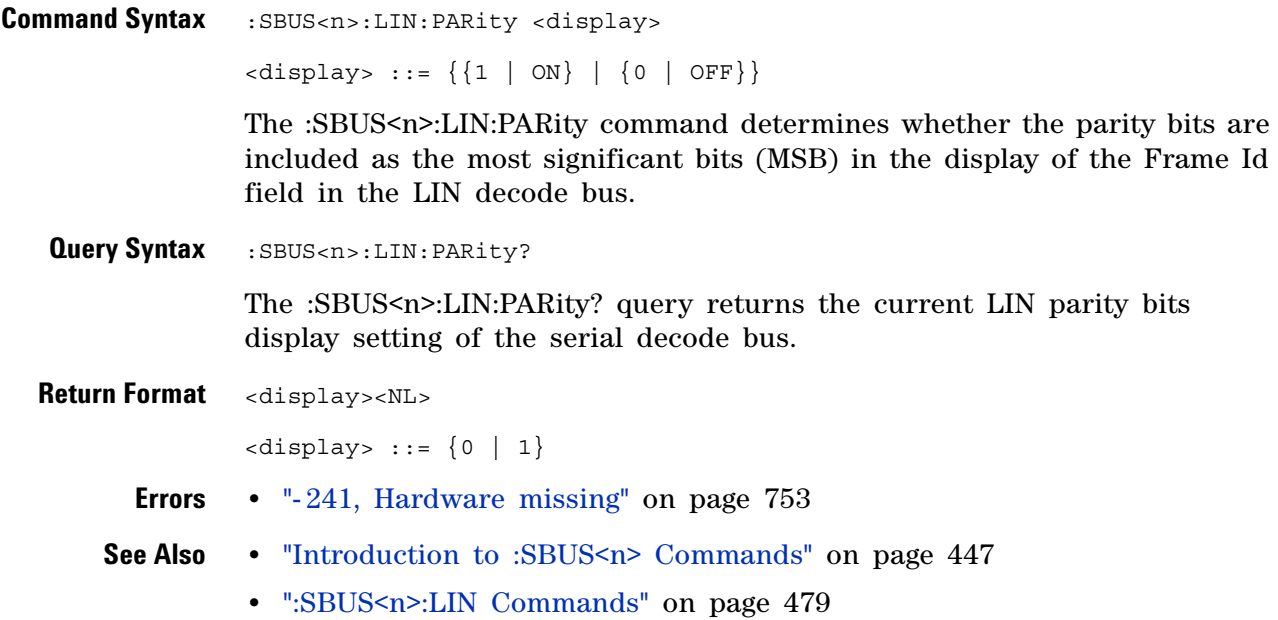

### **:SBUS<n>:LIN:SAMPlepoint**

 $\overline{\mathsf{N}}$ (see [page 790](#page-789-0))

<span id="page-481-0"></span>**Command Syntax** :SBUS<n>:LIN:SAMPlepoint <value>

<value><NL>

<value> ::= {60 | 62.5 | 68 | 70 | 75 | 80 | 87.5} in NR3 format

The :SBUS<n>:LIN:SAMPlepoint command sets the point during the bit time where the bit level is sampled to determine whether the bit is dominant or recessive. The sample point represents the percentage of time between the beginning of the bit time to the end of the bit time.

**NOTE** The sample point values are not limited by the baud rate.

<span id="page-481-1"></span>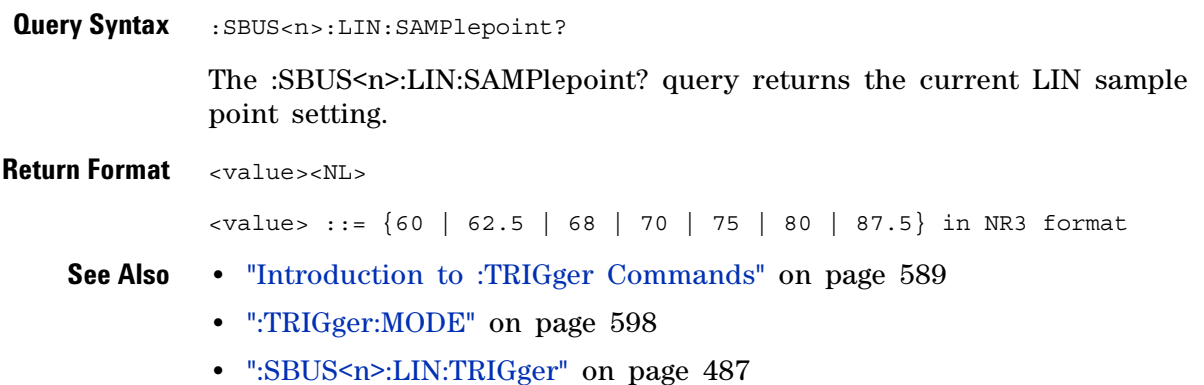

### **:SBUS<n>:LIN:SIGNal:BAUDrate**

<span id="page-482-1"></span><span id="page-482-0"></span>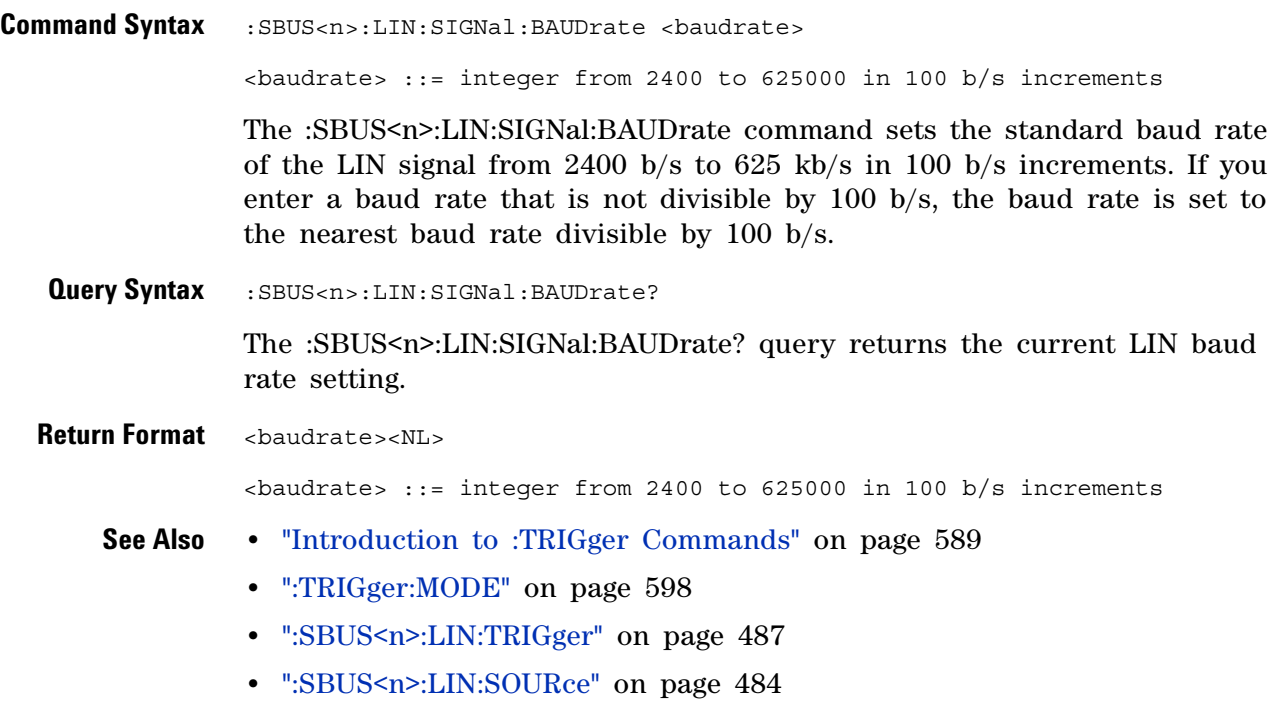

## <span id="page-483-2"></span>**:SBUS<n>:LIN:SOURce**

<span id="page-483-1"></span><span id="page-483-0"></span>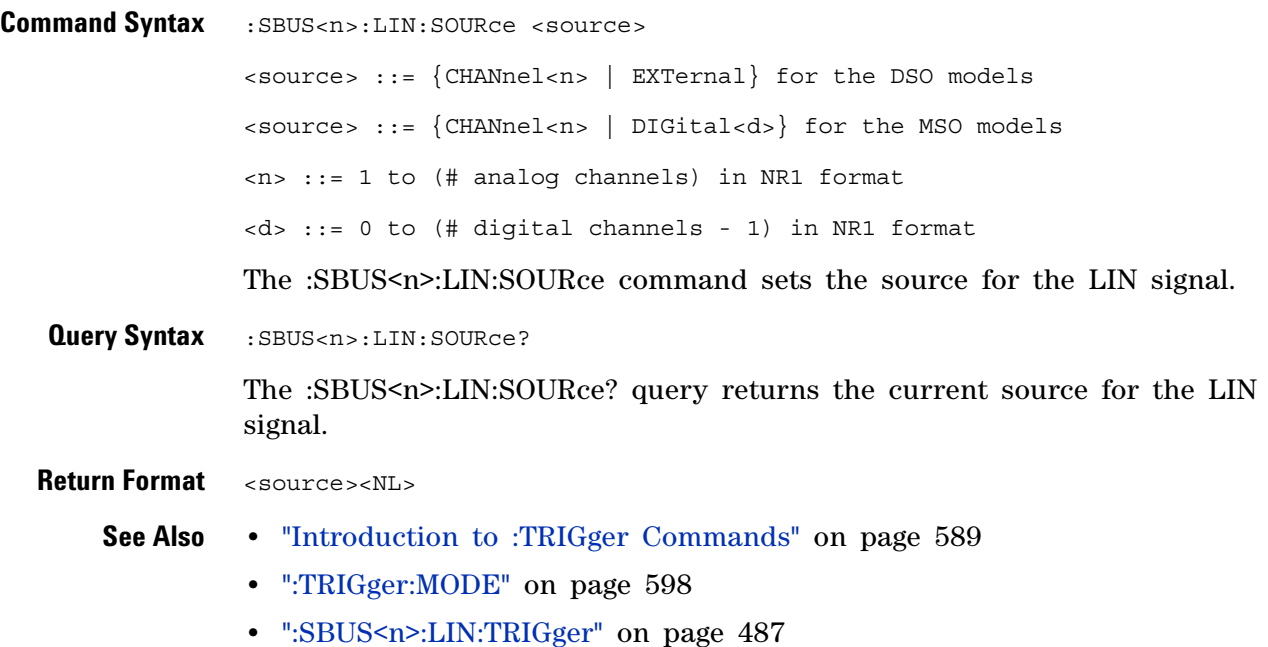

## **:SBUS<n>:LIN:STANdard**

<span id="page-484-1"></span><span id="page-484-0"></span>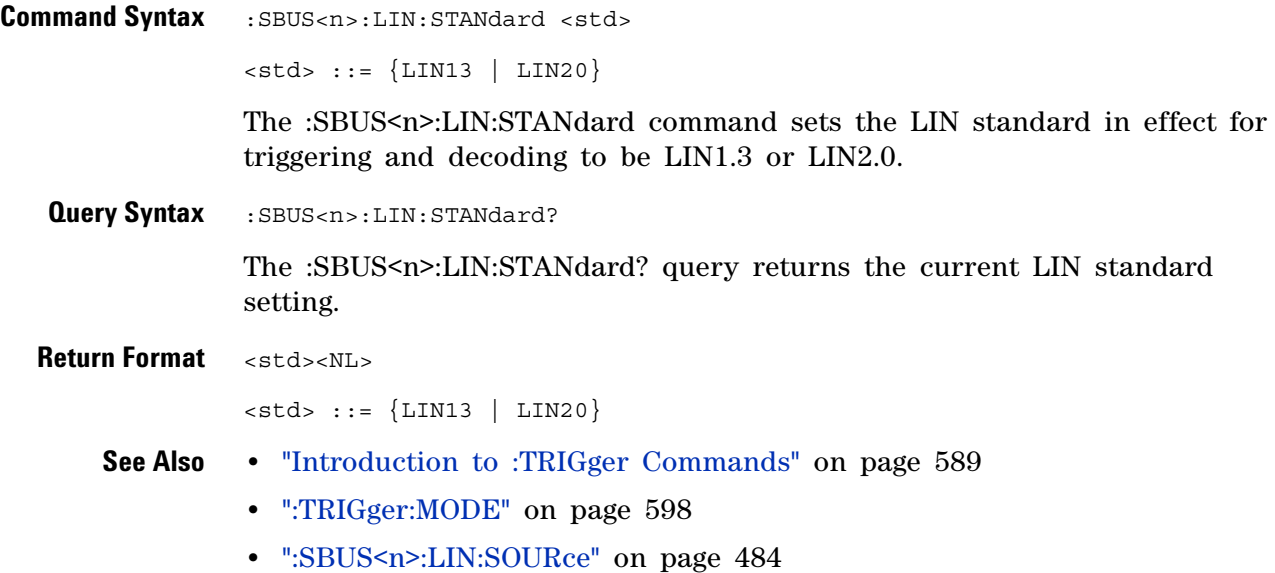

#### **:SBUS<n>:LIN:SYNCbreak**

<span id="page-485-1"></span><span id="page-485-0"></span>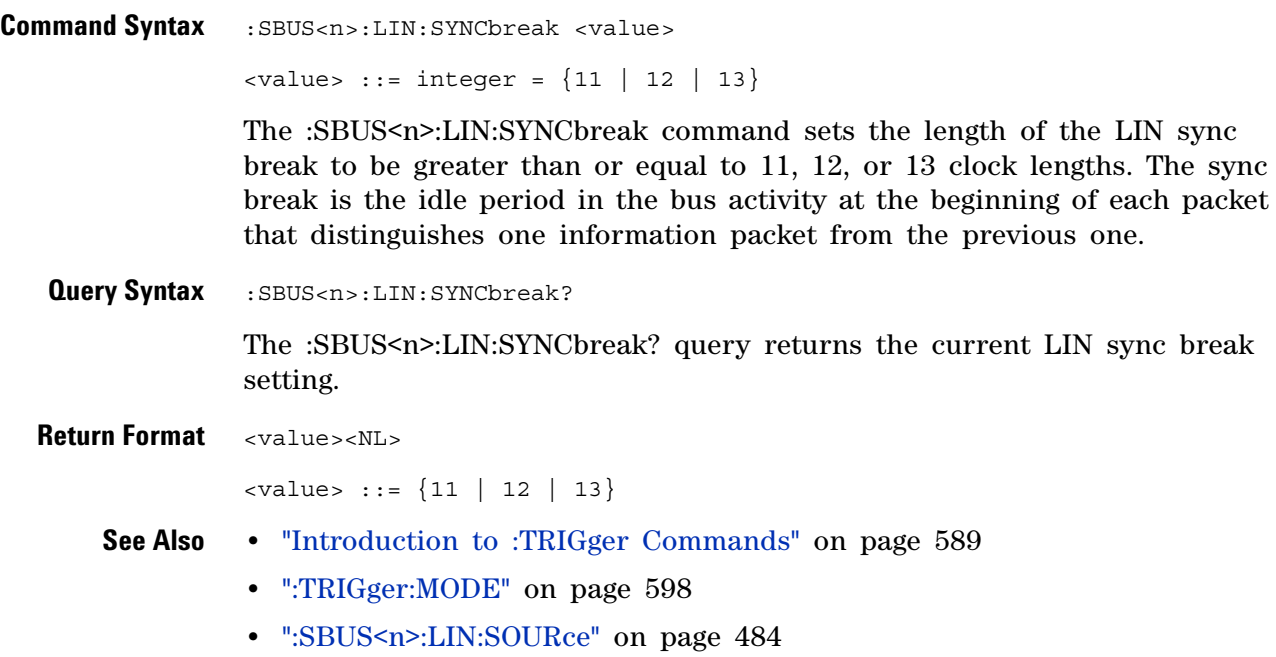

# <span id="page-486-2"></span>**:SBUS<n>:LIN:TRIGger**

<span id="page-486-1"></span><span id="page-486-0"></span>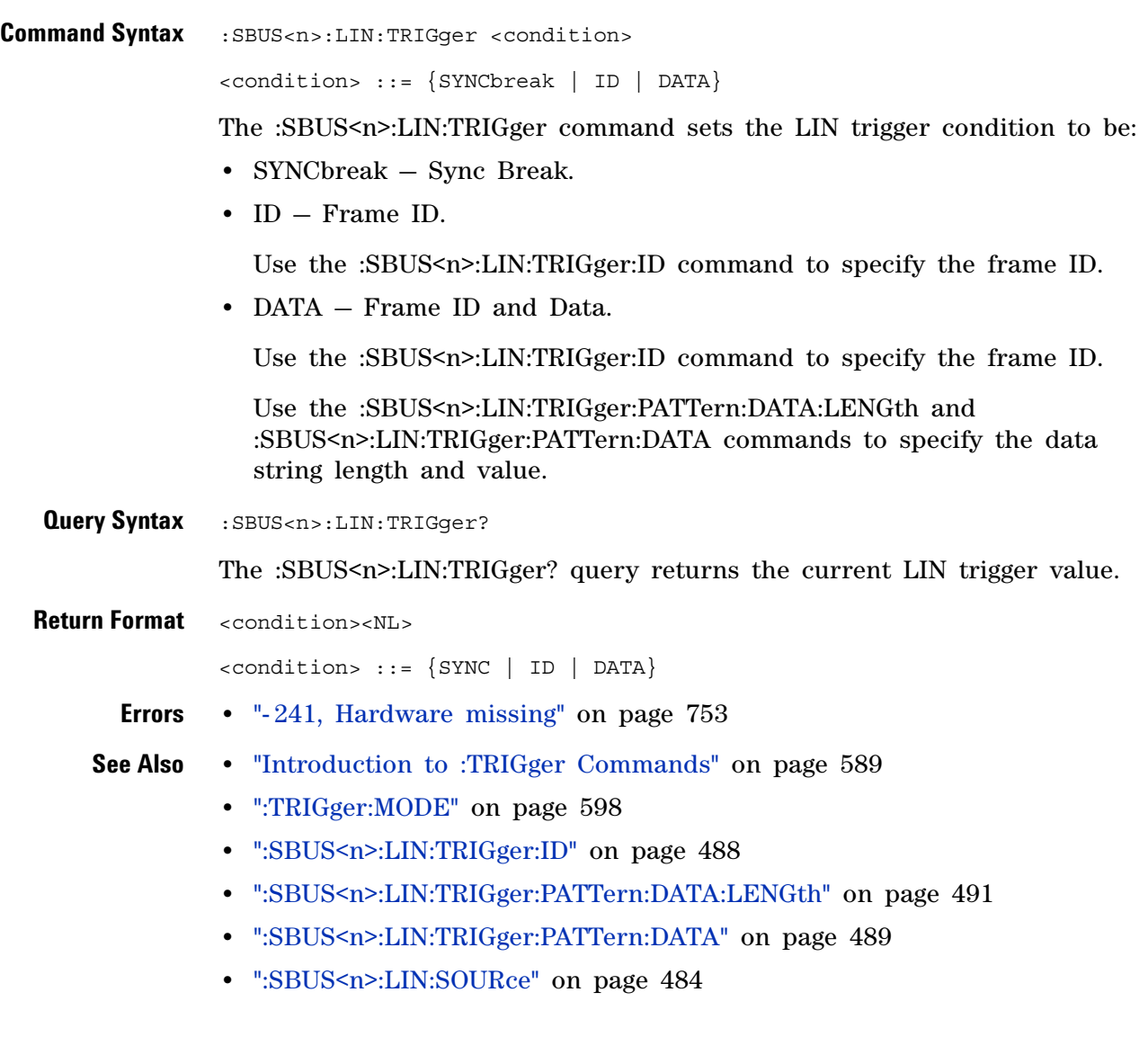

# <span id="page-487-2"></span>**:SBUS<n>:LIN:TRIGger:ID**

<span id="page-487-1"></span><span id="page-487-0"></span>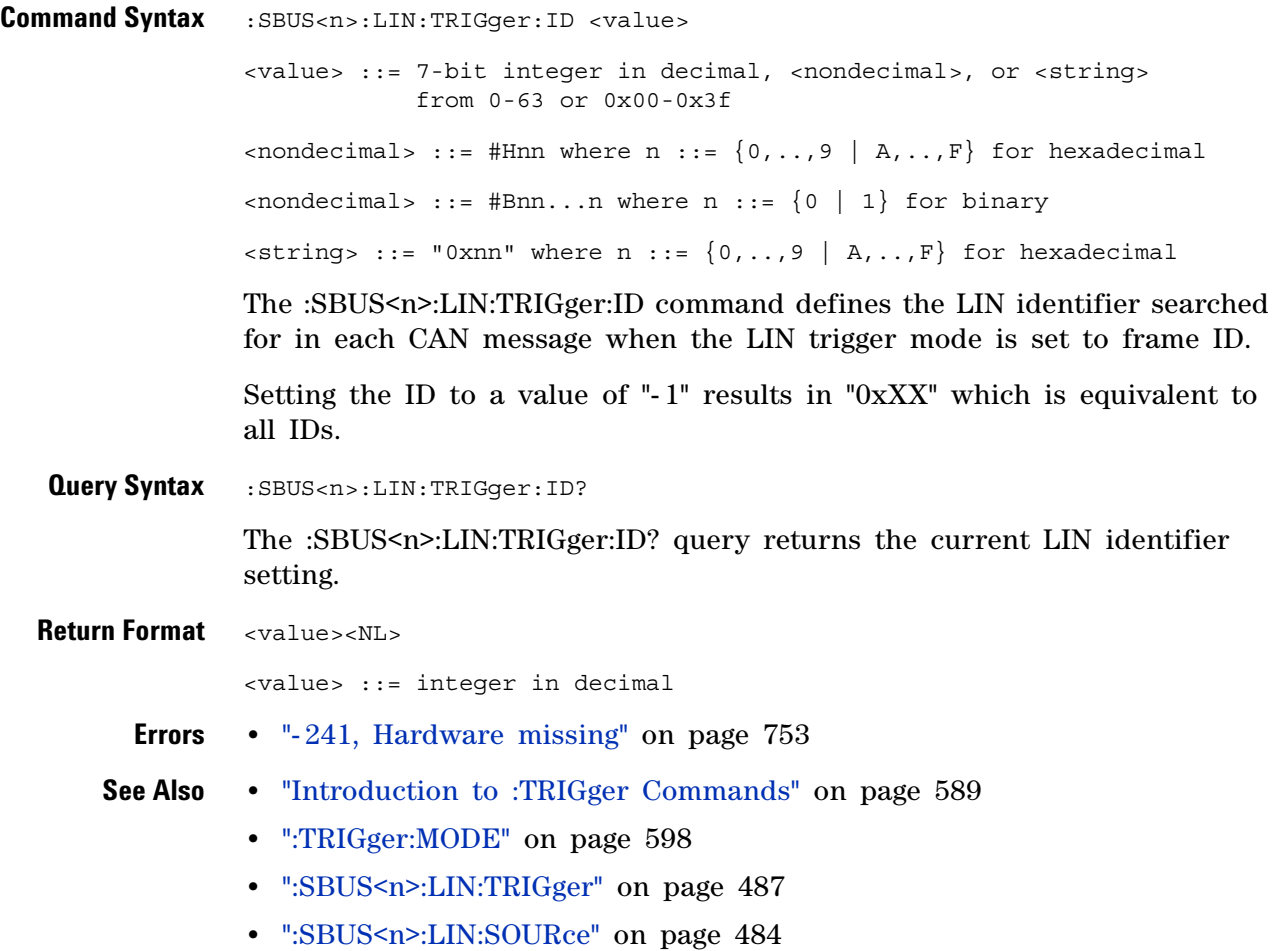

#### <span id="page-488-2"></span>**:SBUS<n>:LIN:TRIGger:PATTern:DATA**

 $\overline{\mathsf{N}}$ (see [page 790](#page-789-0))

<span id="page-488-0"></span>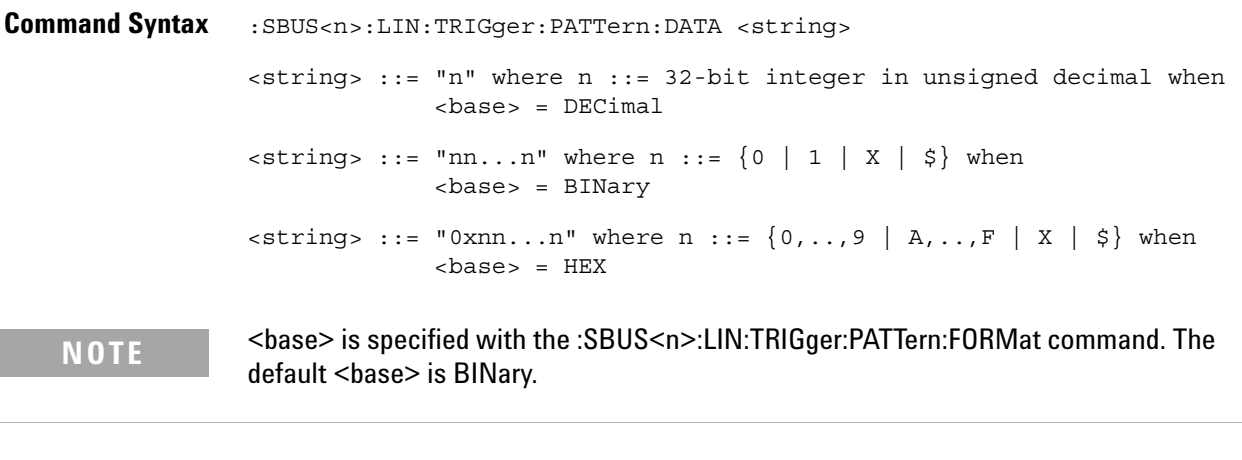

The :SBUS<n>:LIN:TRIGger:PATTern:DATA command specifies the LIN trigger data pattern searched for in each LIN data field.

Set a  $\leq$  string bit to "0" or "1" to set the corresponding bit in the data pattern to low or high, respectively.

Set a  $\leq$  string bit to "X" to ignore (mask off) that bit in the data pattern.

Use the "\$" character to indicate that the value of the corresponding bit will not be changed (the existing bit value is used).

When  $\langle base \rangle$  = DECimal, the "X" and "\$" characters cannot be entered. When queried, the "\$" character is returned when any bits in the pattern have the value of "X" and  $\langle$ base> = DECimal. When any bits in a given nibble have the value of "X" and  $\langle base \rangle$  = HEX, the "\$" character is returned for the corresponding nibble.

**NOTE** The length of the trigger data value is determined by the :SBUS<n>:LIN:TRIGger:PATTern:DATA:LENGth command.

**NOTE** If more bits are sent for <string> than the specified trigger pattern data length, the most significant bits will be truncated. If the data length size is changed after the <string> is programmed, the added or deleted bits will be added to or deleted from the least significant bits.

<span id="page-488-1"></span>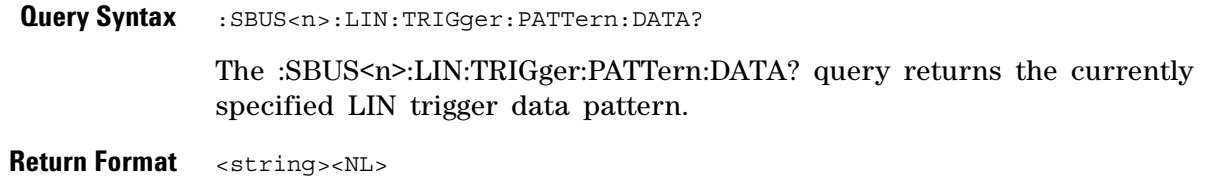

#### **25 :SBUS<n> Commands**

- **See Also •** ["Introduction to :TRIGger Commands" on page 589](#page-588-0)
	- **•** [":SBUS<n>:LIN:TRIGger:PATTern:FORMat" on page 492](#page-491-2)
	- **•** [":SBUS<n>:LIN:TRIGger" on page 487](#page-486-2)
	- **•** [":SBUS<n>:LIN:TRIGger:PATTern:DATA:LENGth" on page 491](#page-490-2)

# <span id="page-490-2"></span>**:SBUS<n>:LIN:TRIGger:PATTern:DATA:LENGth**

<span id="page-490-1"></span><span id="page-490-0"></span>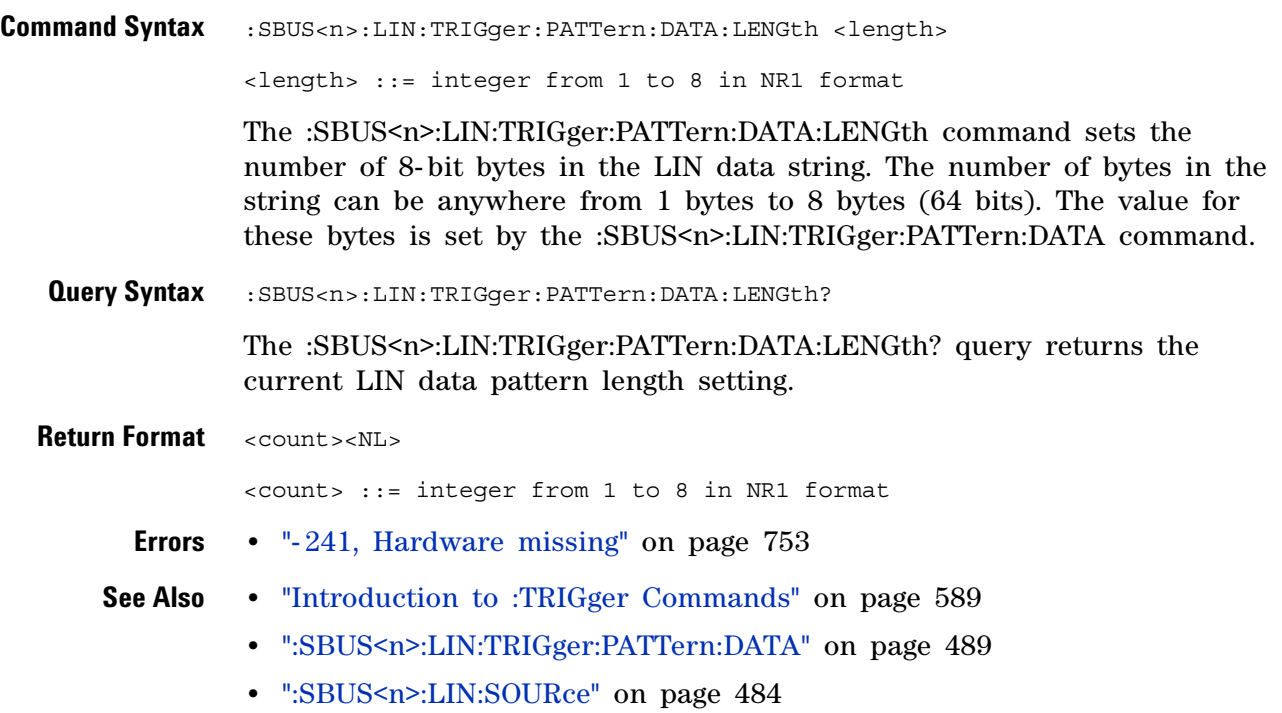

# <span id="page-491-2"></span>**:SBUS<n>:LIN:TRIGger:PATTern:FORMat**

<span id="page-491-1"></span><span id="page-491-0"></span>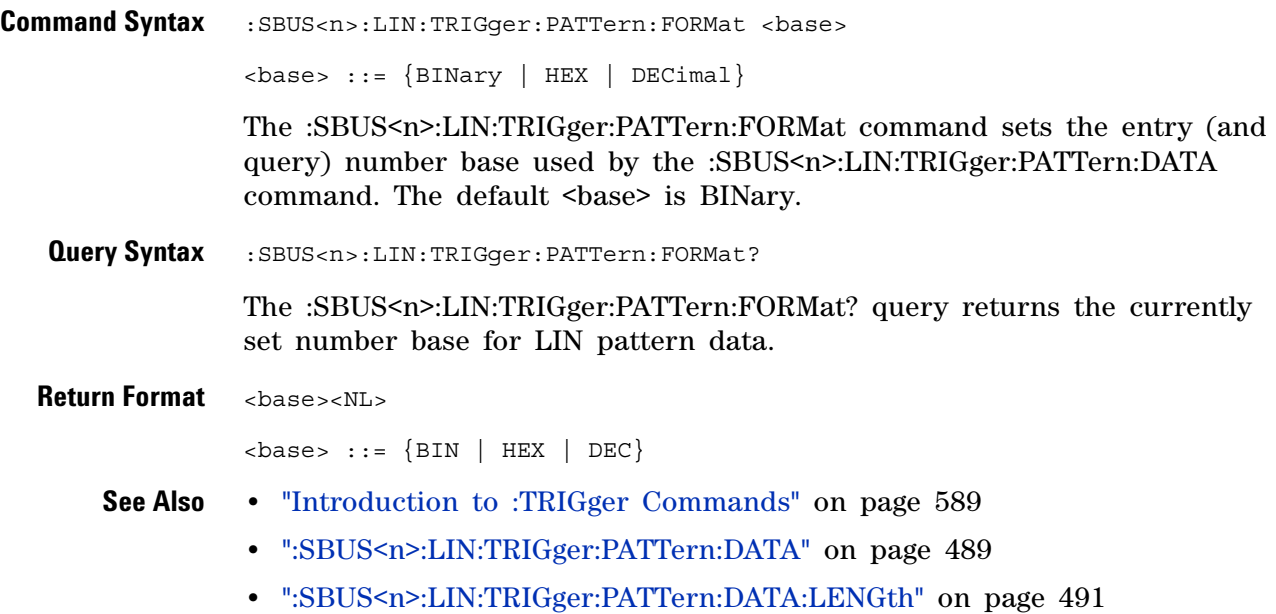

## <span id="page-492-0"></span>**:SBUS<n>:SPI Commands**

**NOTE** These commands are only valid when the low-speed IIC and SPI serial decode option (Option LSS) has been licensed.

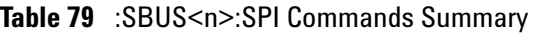

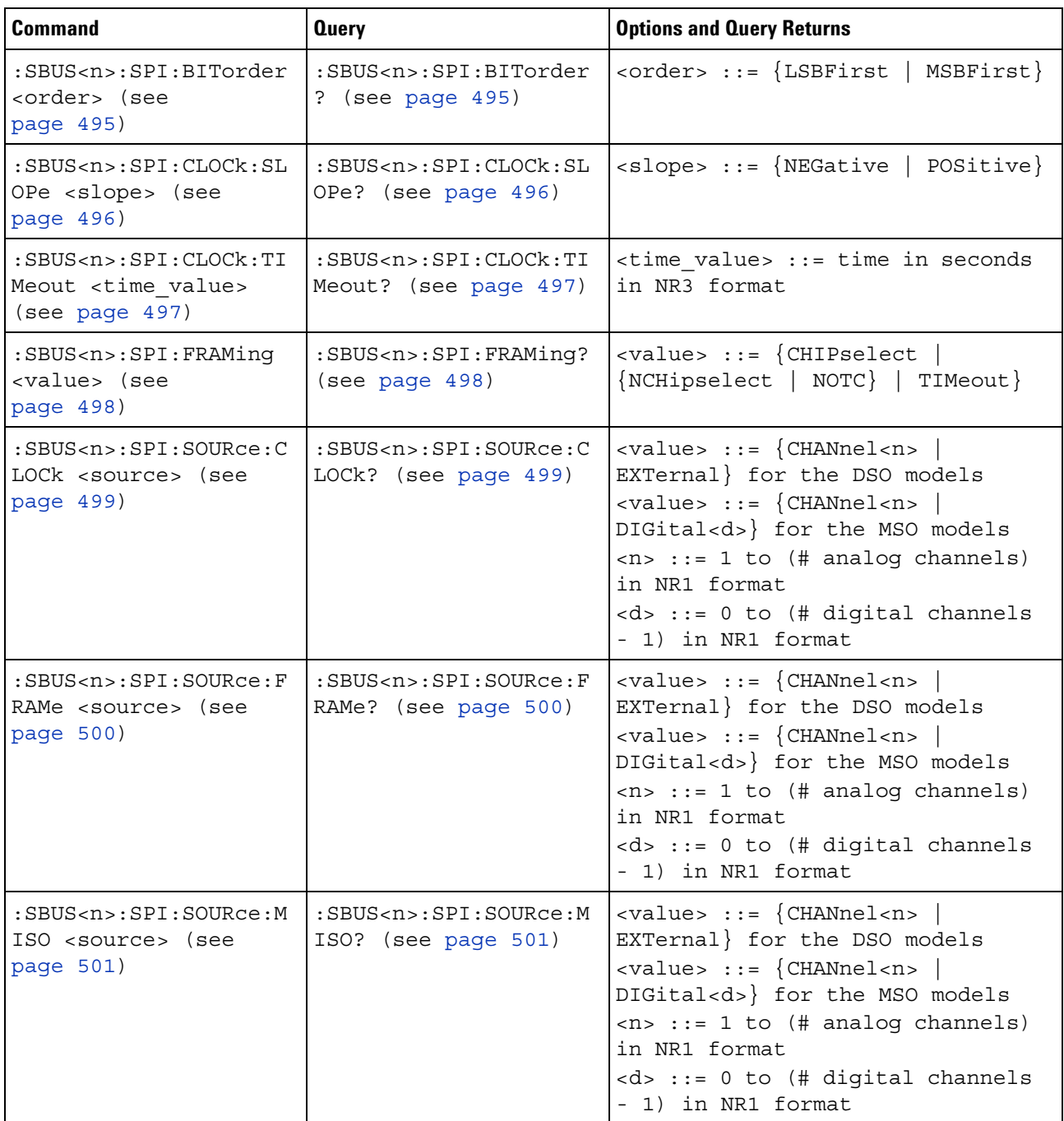

#### **25 :SBUS<n> Commands**

| <b>Command</b>                                                                              | <b>Query</b>                                                               | <b>Options and Query Returns</b>                                                                                                    |
|---------------------------------------------------------------------------------------------|----------------------------------------------------------------------------|----------------------------------------------------------------------------------------------------|
| :SBUS <n>:SPI:SOURce:M<br/>OSI <source/> (see<br/>page 502)</n>                             | :SBUS <n>:SPI:SOURce:M<br/>OSI? (see page 502)</n>                         | $\langle \text{value} \rangle$ ::= $\{ \text{CHANnel} \langle n \rangle \}$<br>EXTernal} for the DSO models<br><value> ::= {CHANnel<n><br/>DIGital<d>} for the MSO models<br/><math>\langle n \rangle</math> ::= 1 to (# analog channels)<br/>in NR1 format<br/><d> ::= 0 to (# digital channels<br/>- 1) in NR1 format</d></d></n></value> |
| :SBUS <n>:SPI:TRIGger:<br/>PATTern: MISO: DATA<br/><string> (see<br/>page 503)</string></n> | :SBUS <n>:SPI:TRIGqer:<br/>PATTern: MISO: DATA?<br/>(see page 503)</n>     | $\texttt{} :: = "nnn"$ where $n :: =$<br>$\{0 \mid 1 \mid X \mid \xi\}$<br><string ::="0xnnn" n<br="" where=""><math>::= \{0, , 9   A, , F   X   \xi\}</math></string>                                                                                                    |
| :SBUS <n>:SPI:TRIGger:<br/>PATTern: MISO: WIDTh<br/><width> (see<br/>page 504)</width></n>  | :SBUS <n>:SPI:TRIGger:<br/>PATTern: MISO: WIDTh?<br/>(see page 504)</n>    | $\text{width}$ ::= integer from 4 to 64<br>in NR1 format                                                                                                    |
| :SBUS <n>:SPI:TRIGger:<br/>PATTern: MOSI: DATA<br/><string> (see<br/>page 505)</string></n> | :SBUS <n>:SPI:TRIGger:<br/>PATTern: MOSI: DATA?<br/>(see page 505)</n>     | $\texttt{estring}$ ::= "nnn" where n ::=<br>$\{0 \mid 1 \mid X \mid$<br>$\left. \xi \right.$<br><string ::="0xnnn" n<br="" where=""><math>::= \{0, , 9 \mid A, , F \mid X \mid \xi\}</math></string>                                                                                                    |
| :SBUS <n>:SPI:TRIGger:<br/>PATTern: MOSI: WIDTh<br/><width> (see<br/>page 506)</width></n>  | :SBUS <n>:SPI:TRIGger:<br/>PATTern: MOSI: WIDTh?<br/>(see page 506)</n>    | $\text{width}$ ::= integer from 4 to 64<br>in NR1 format                                                                                                    |
| :SBUS <n>:SPI:TRIGger:<br/>TYPE <value> (see<br/>page 507)</value></n>                      | :SBUS <n>:SPI:TRIGger:<br/>TYPE? (see page 507)</n>                        | $\{value\} :: = \{MOSI \mid MISO\}$                                                                                                    |
| :SBUS <n>:SPI:WIDTh<br/><word width=""> (see<br/>page 508)</word></n>                       | $:$ SBUS <n><math>:</math> SPI<math>:</math> WIDTh?<br/>(see page 508)</n> | <word width=""> ::= integer 4-16 in<br/>NR1 format</word>                                                                                                    |

**Table 79** :SBUS<n>:SPI Commands Summary (continued)

## **:SBUS<n>:SPI:BITorder**

<span id="page-494-1"></span><span id="page-494-0"></span>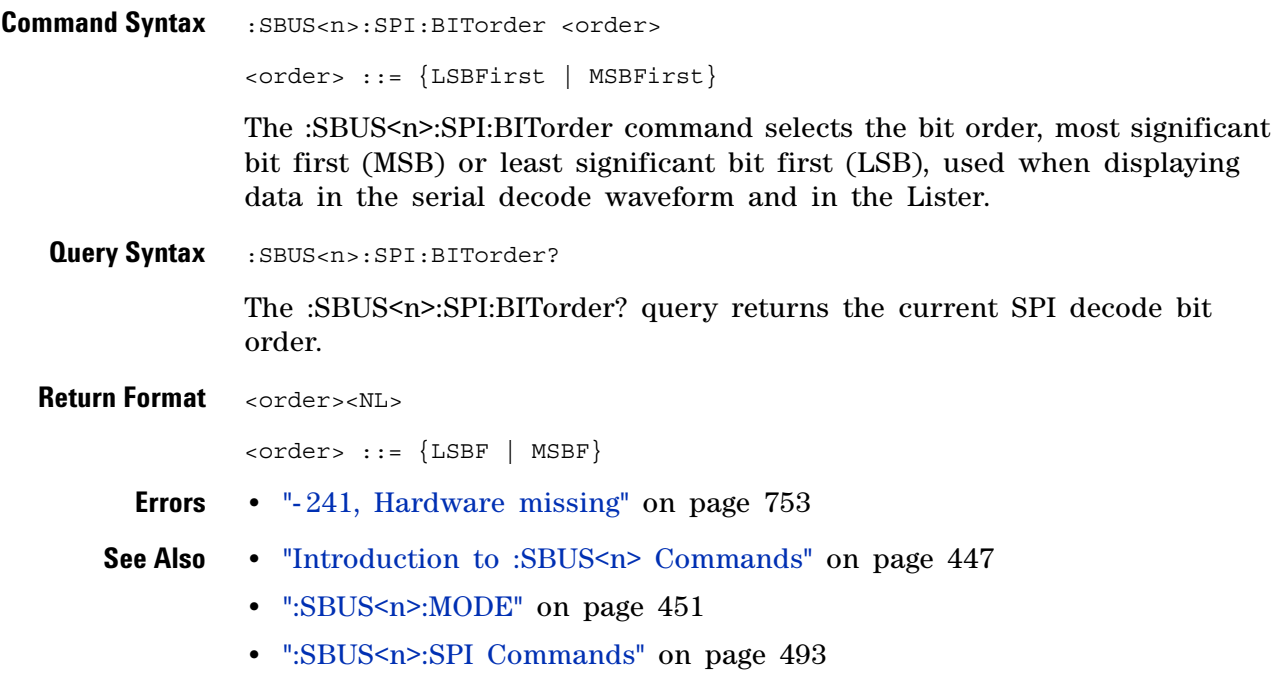

## <span id="page-495-2"></span>**:SBUS<n>:SPI:CLOCk:SLOPe**

<span id="page-495-1"></span><span id="page-495-0"></span>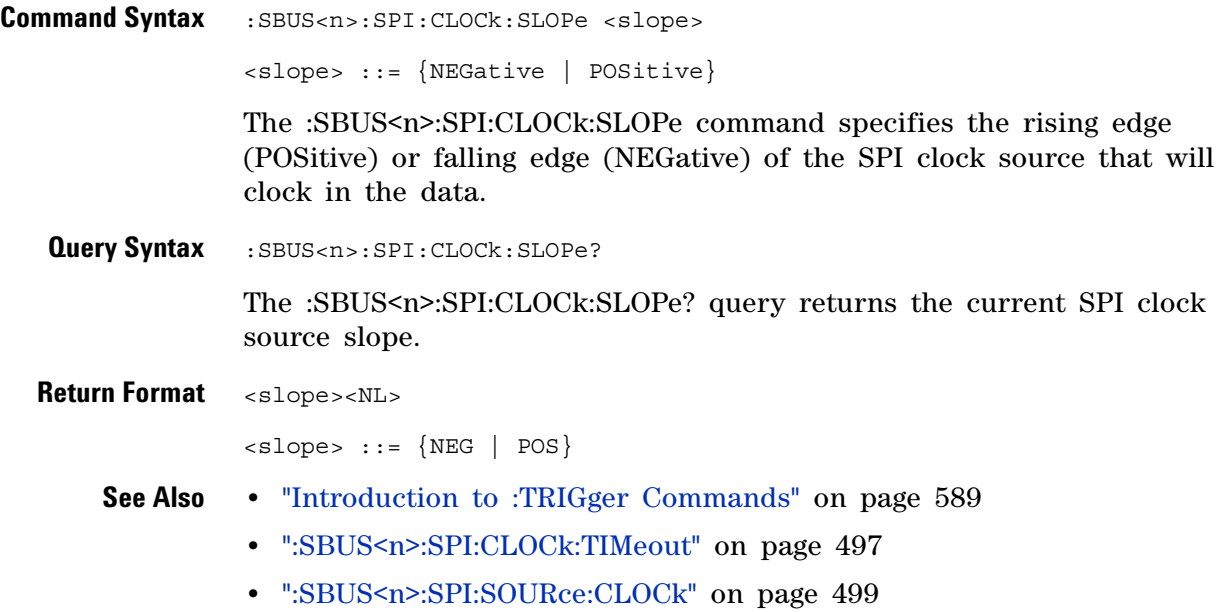

## <span id="page-496-2"></span>**:SBUS<n>:SPI:CLOCk:TIMeout**

<span id="page-496-1"></span><span id="page-496-0"></span>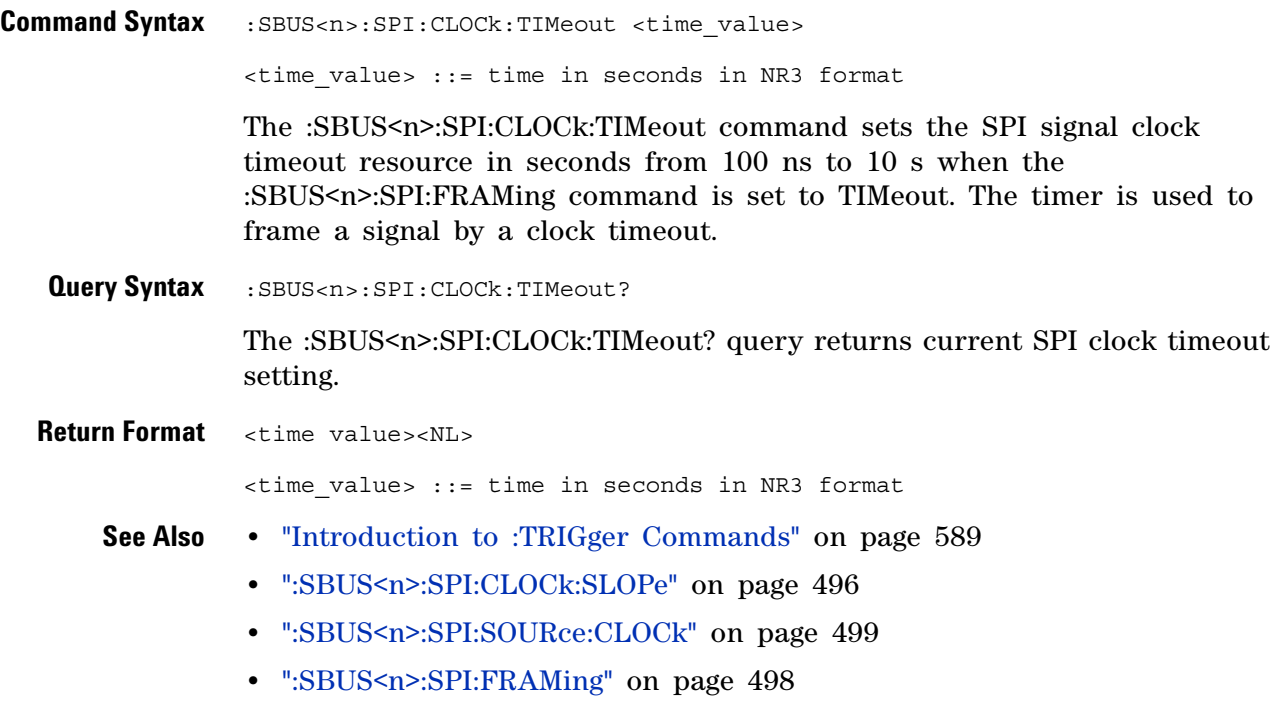

<span id="page-497-2"></span><span id="page-497-1"></span><span id="page-497-0"></span>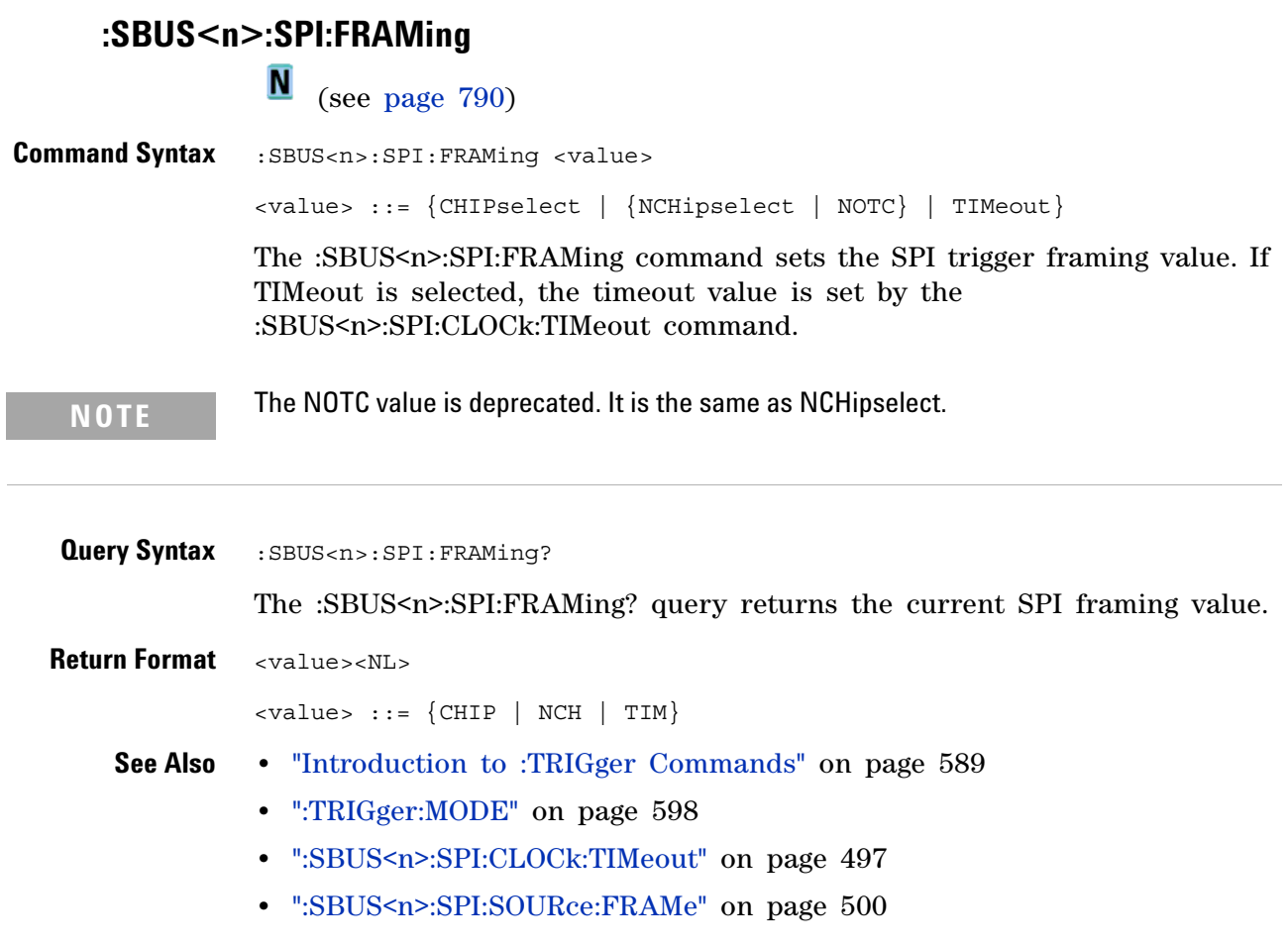

### <span id="page-498-2"></span>**:SBUS<n>:SPI:SOURce:CLOCk**

**N** (see [page 790](#page-789-0))

<span id="page-498-1"></span><span id="page-498-0"></span>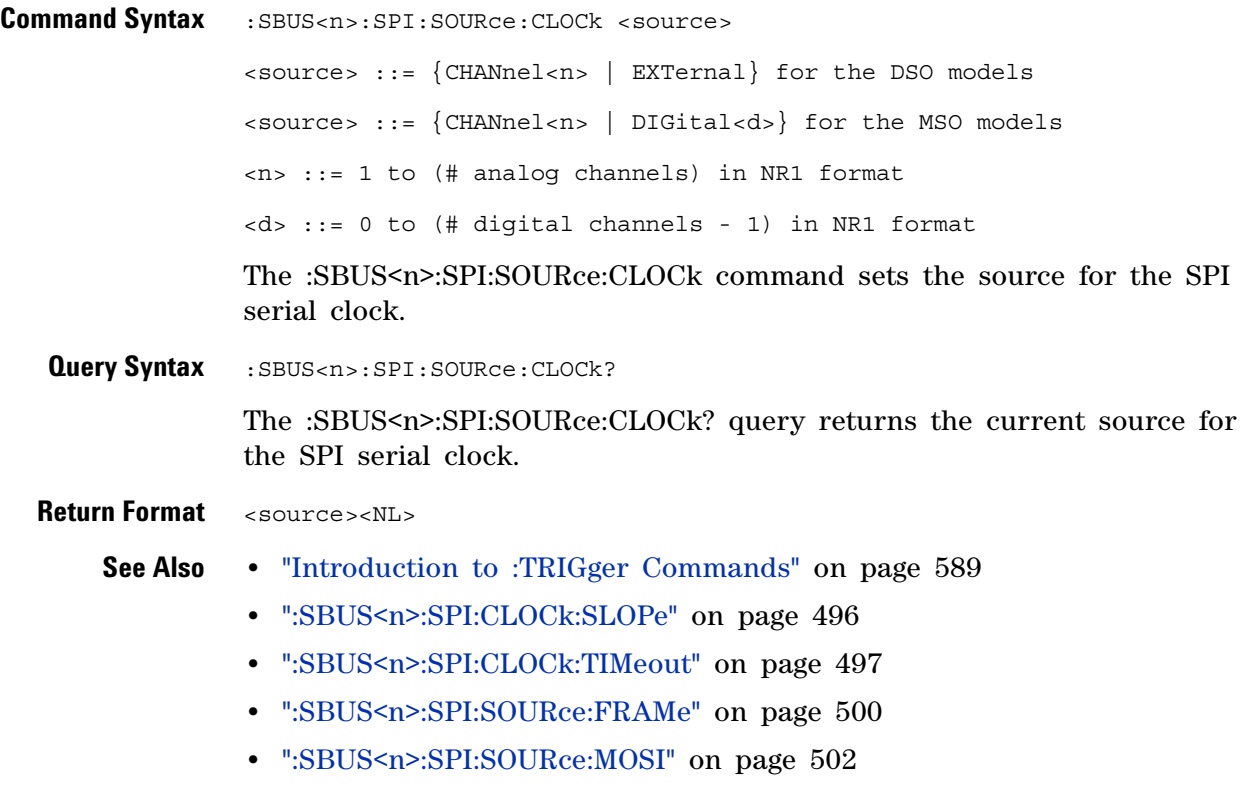

**•** [":SBUS<n>:SPI:SOURce:MISO" on page 501](#page-500-2)

#### <span id="page-499-2"></span>**:SBUS<n>:SPI:SOURce:FRAMe**

<span id="page-499-1"></span><span id="page-499-0"></span>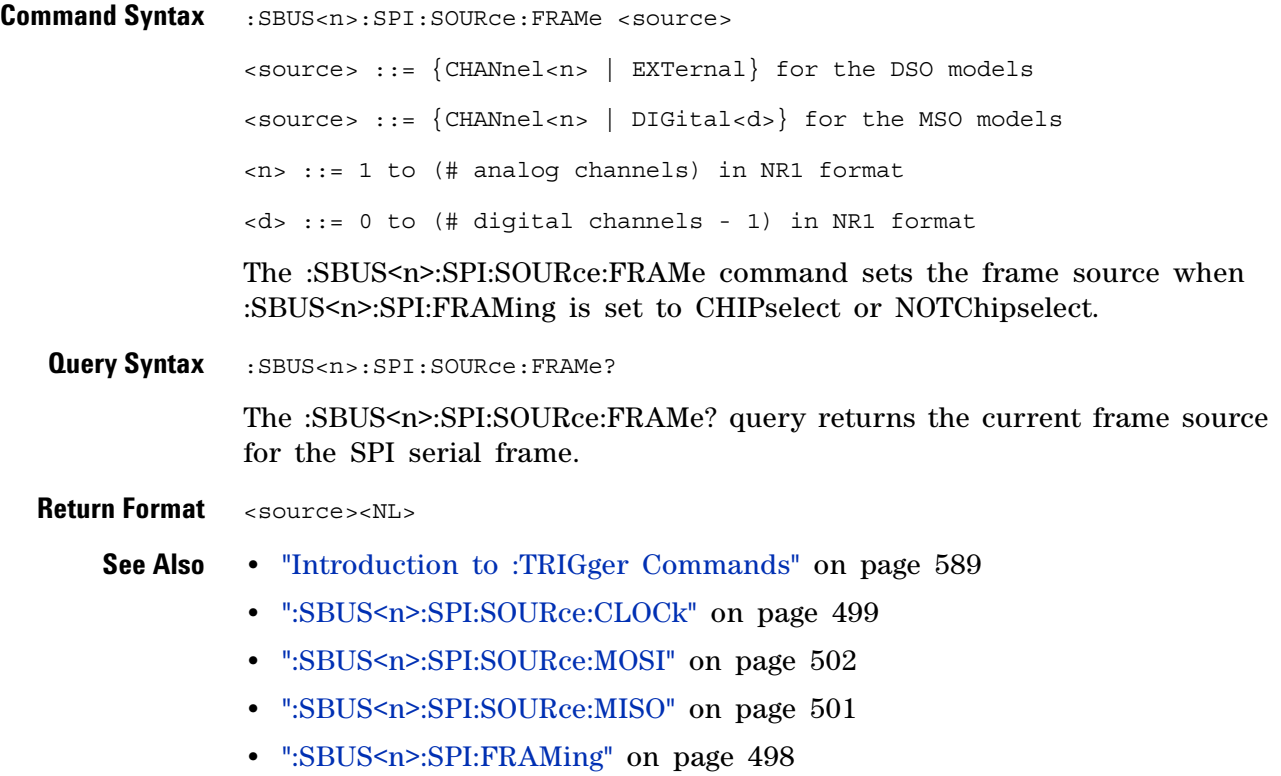

## <span id="page-500-2"></span>**:SBUS<n>:SPI:SOURce:MISO**

<span id="page-500-1"></span><span id="page-500-0"></span>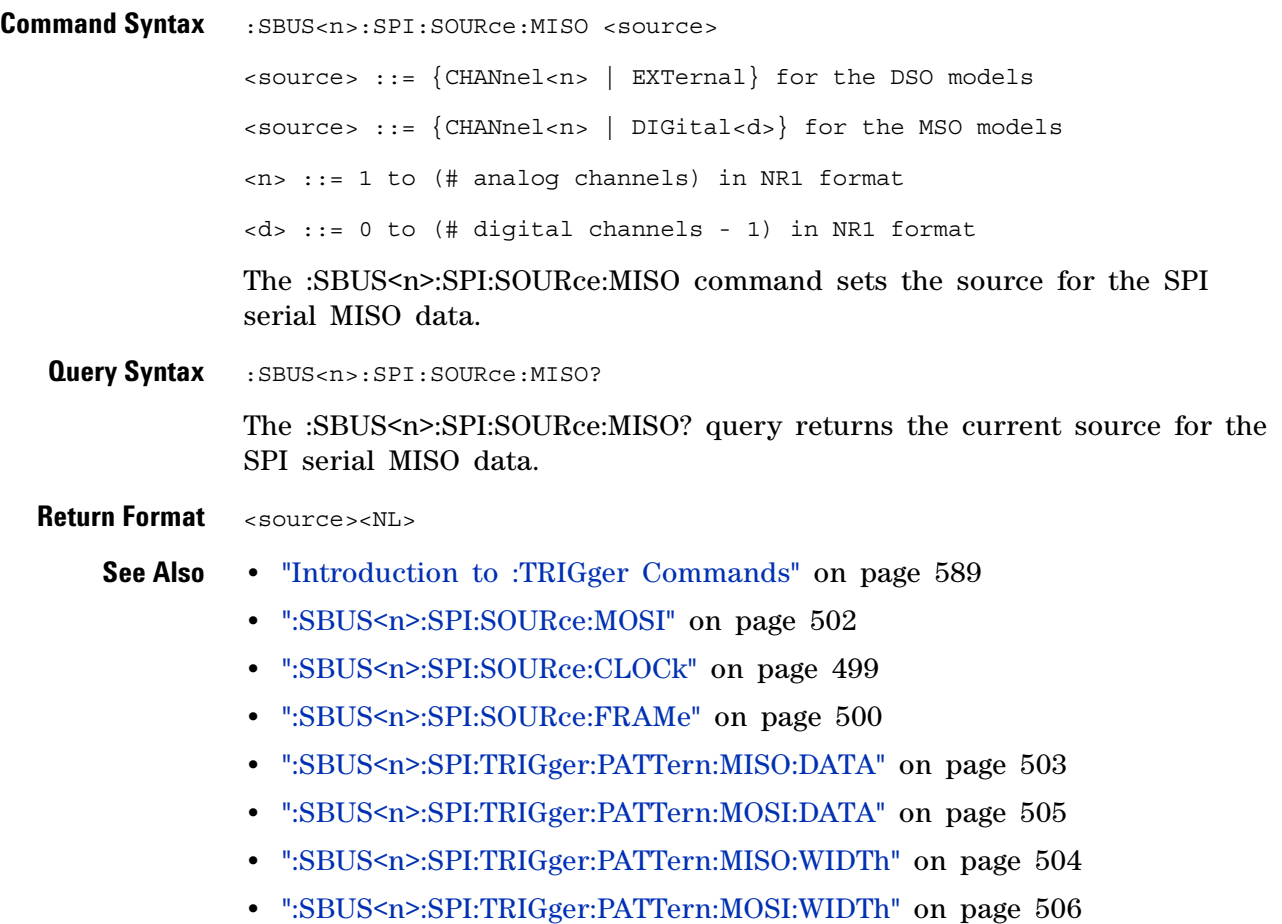

## <span id="page-501-2"></span>**:SBUS<n>:SPI:SOURce:MOSI**

<span id="page-501-1"></span><span id="page-501-0"></span>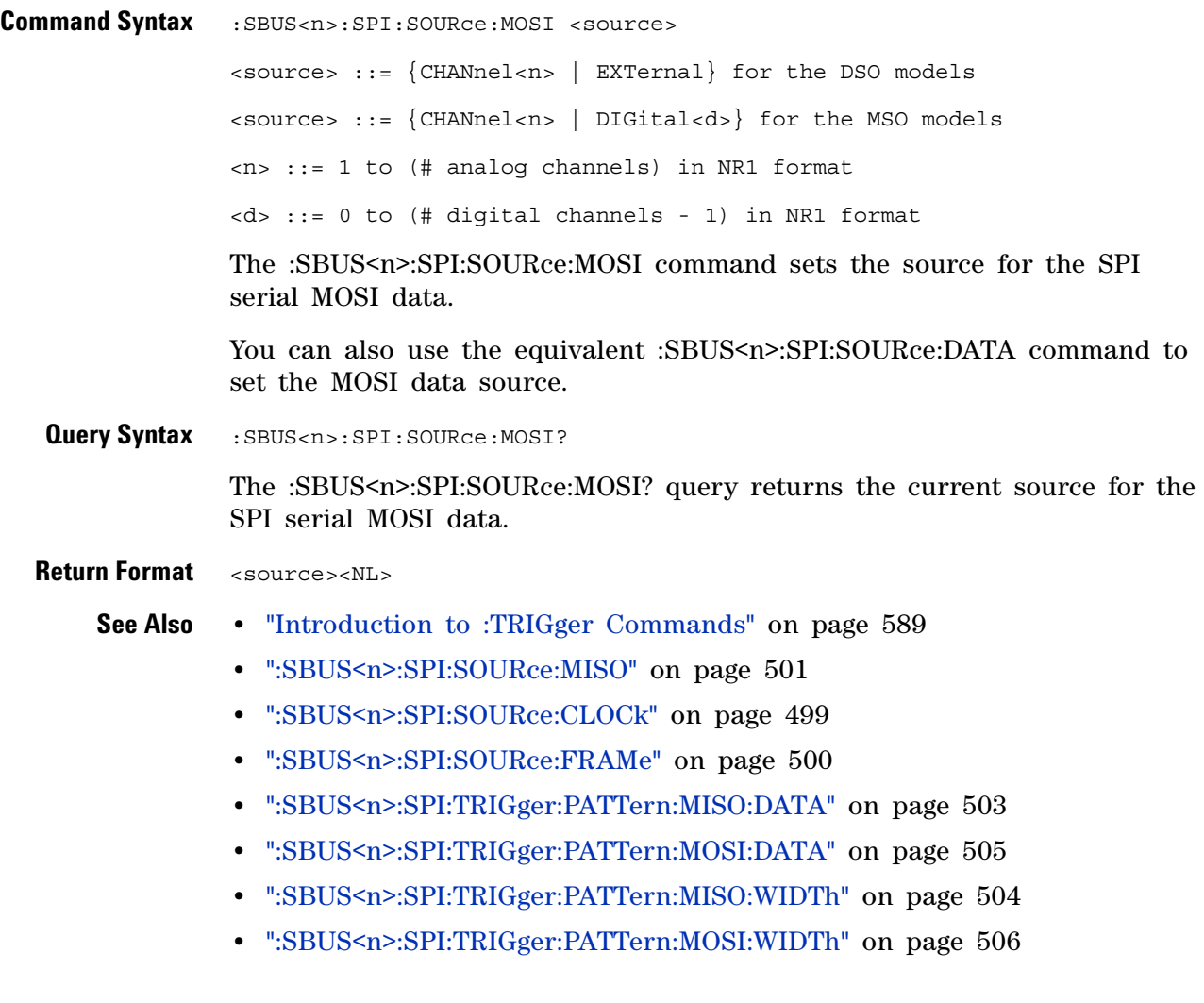

# <span id="page-502-2"></span>**:SBUS<n>:SPI:TRIGger:PATTern:MISO:DATA**

<span id="page-502-1"></span><span id="page-502-0"></span>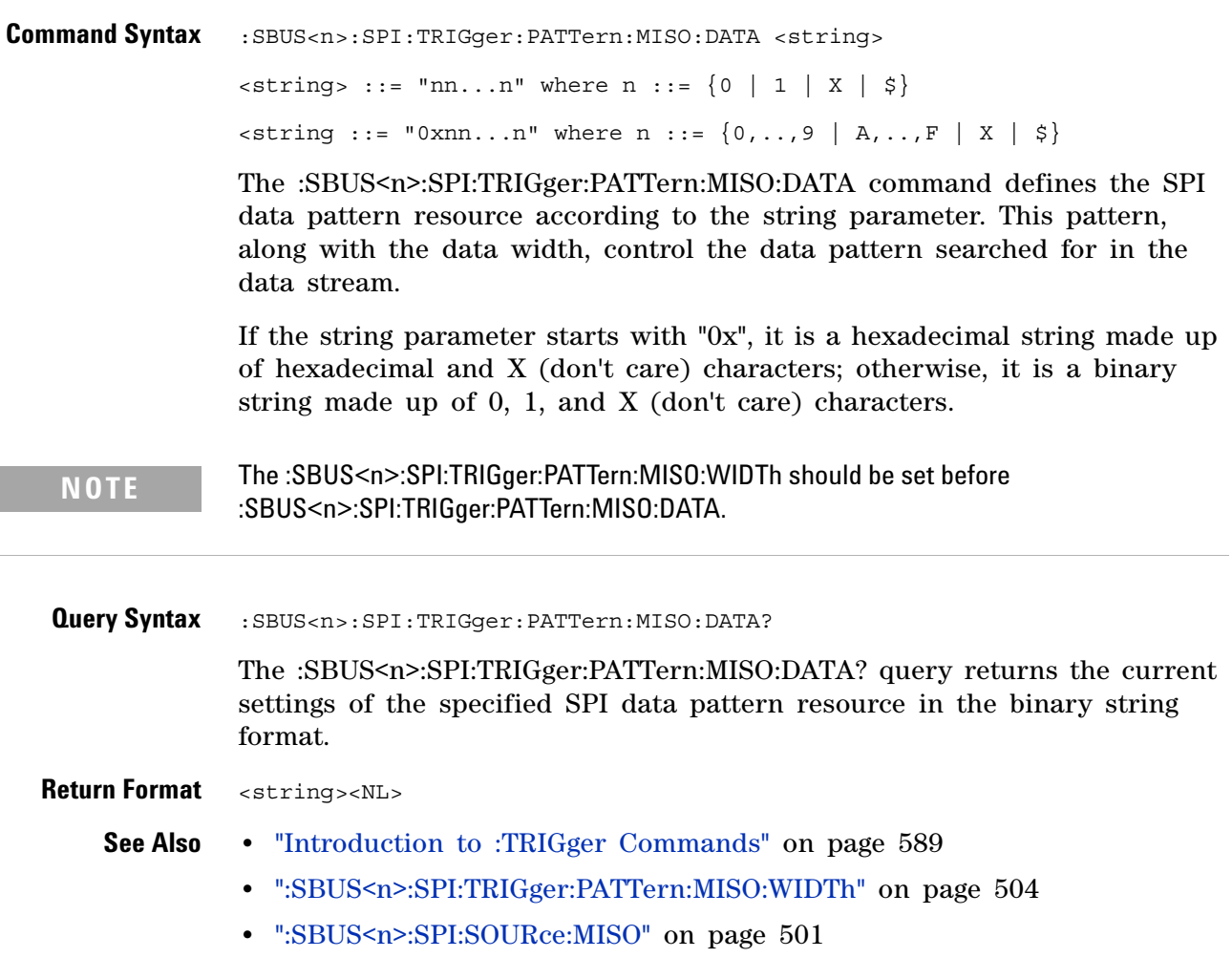

#### **:SBUS<n>:SPI:TRIGger:PATTern:MISO:WIDTh**

<span id="page-503-2"></span><span id="page-503-1"></span><span id="page-503-0"></span> $\overline{\mathsf{N}}$  (see [page 790](#page-789-0)) **Command Syntax** :SBUS<n>:SPI:TRIGger:PATTern:MISO:WIDTh <width> <width> ::= integer from 4 to 64 in NR1 format The :SBUS<n>:SPI:TRIGger:PATTern:MISO:WIDTh command sets the width of the SPI data pattern anywhere from 4 bits to 64 bits. **NOTE** The :SBUS<n>:SPI:TRIGger:PATTern:MISO:WIDTh should be set before :SBUS<n>:SPI:TRIGger:PATTern:MISO:DATA.Query Syntax :SBUS<n>:SPI:TRIGger:PATTern:MISO:WIDTh? The :SBUS<n>:SPI:TRIGger:PATTern:MISO:WIDTh? query returns the current SPI data pattern width setting. **Return Format** <width><NL> <width> ::= integer from 4 to 64 in NR1 format **See Also •** ["Introduction to :TRIGger Commands" on page 589](#page-588-0) **•** [":SBUS<n>:SPI:TRIGger:PATTern:MISO:DATA" on page 503](#page-502-2) **•** [":SBUS<n>:SPI:SOURce:MISO" on page 501](#page-500-2)
# <span id="page-504-0"></span>**:SBUS<n>:SPI:TRIGger:PATTern:MOSI:DATA**

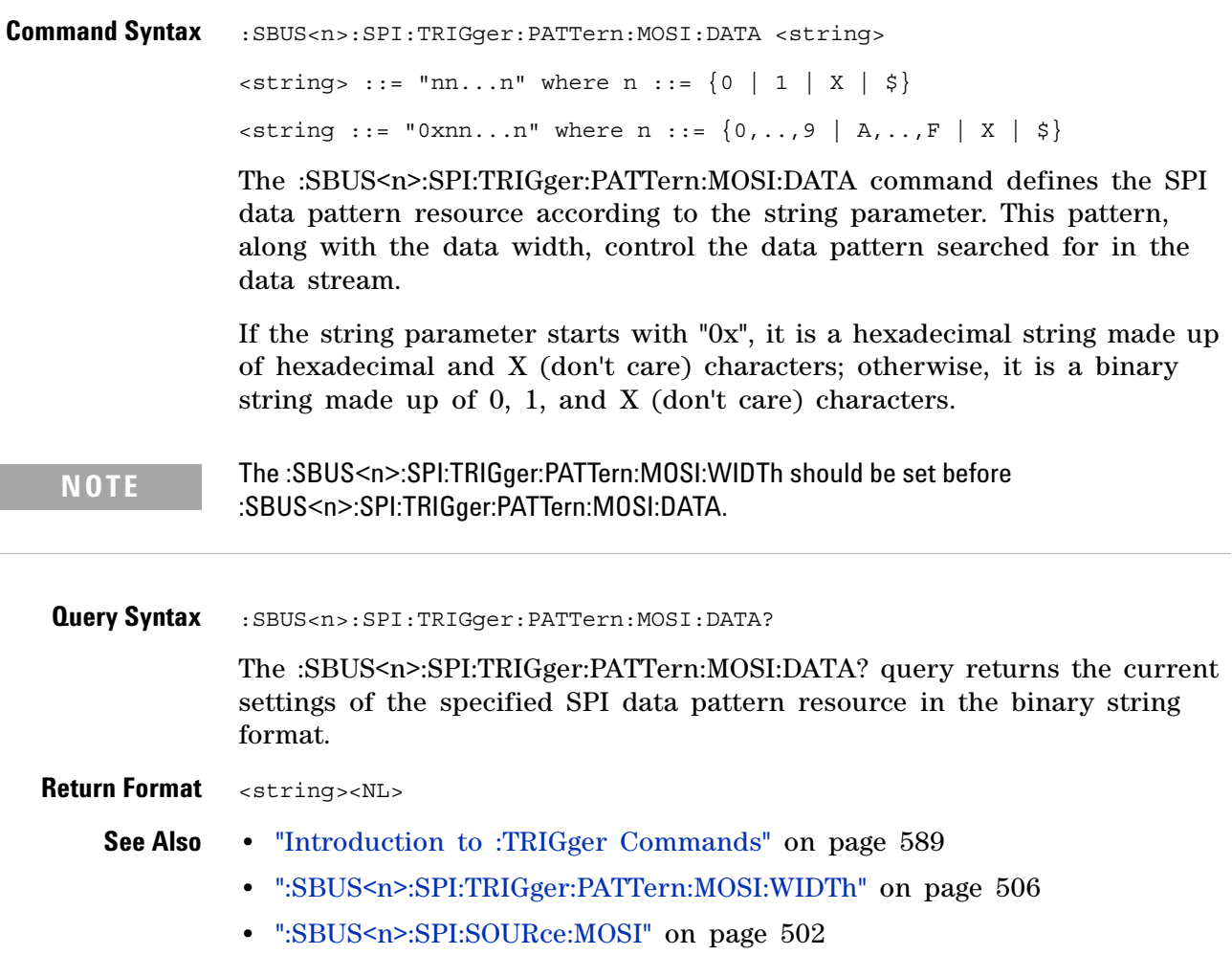

#### **:SBUS<n>:SPI:TRIGger:PATTern:MOSI:WIDTh**

<span id="page-505-0"></span> $\overline{\mathsf{N}}$  (see [page 790](#page-789-0)) **Command Syntax** :SBUS<n>:SPI:TRIGger:PATTern:MOSI:WIDTh <width> <width> ::= integer from 4 to 64 in NR1 format The :SBUS<n>:SPI:TRIGger:PATTern:MOSI:WIDTh command sets the width of the SPI data pattern anywhere from 4 bits to 64 bits. **NOTE** The :SBUS<n>:SPI:TRIGger:PATTern:MOSI:WIDTh should be set before :SBUS<n>:SPI:TRIGger:PATTern:MOSI:DATA.Query Syntax :SBUS<n>:SPI:TRIGger:PATTern:MOSI:WIDTh? The :SBUS<n>:SPI:TRIGger:PATTern:MOSI:WIDTh? query returns the current SPI data pattern width setting. **Return Format** <width><NL> <width> ::= integer from 4 to 64 in NR1 format **See Also •** ["Introduction to :TRIGger Commands" on page 589](#page-588-0) **•** [":SBUS<n>:SPI:TRIGger:PATTern:MOSI:DATA" on page 505](#page-504-0) **•** [":SBUS<n>:SPI:SOURce:MOSI" on page 502](#page-501-0)

# **:SBUS<n>:SPI:TRIGger:TYPE**

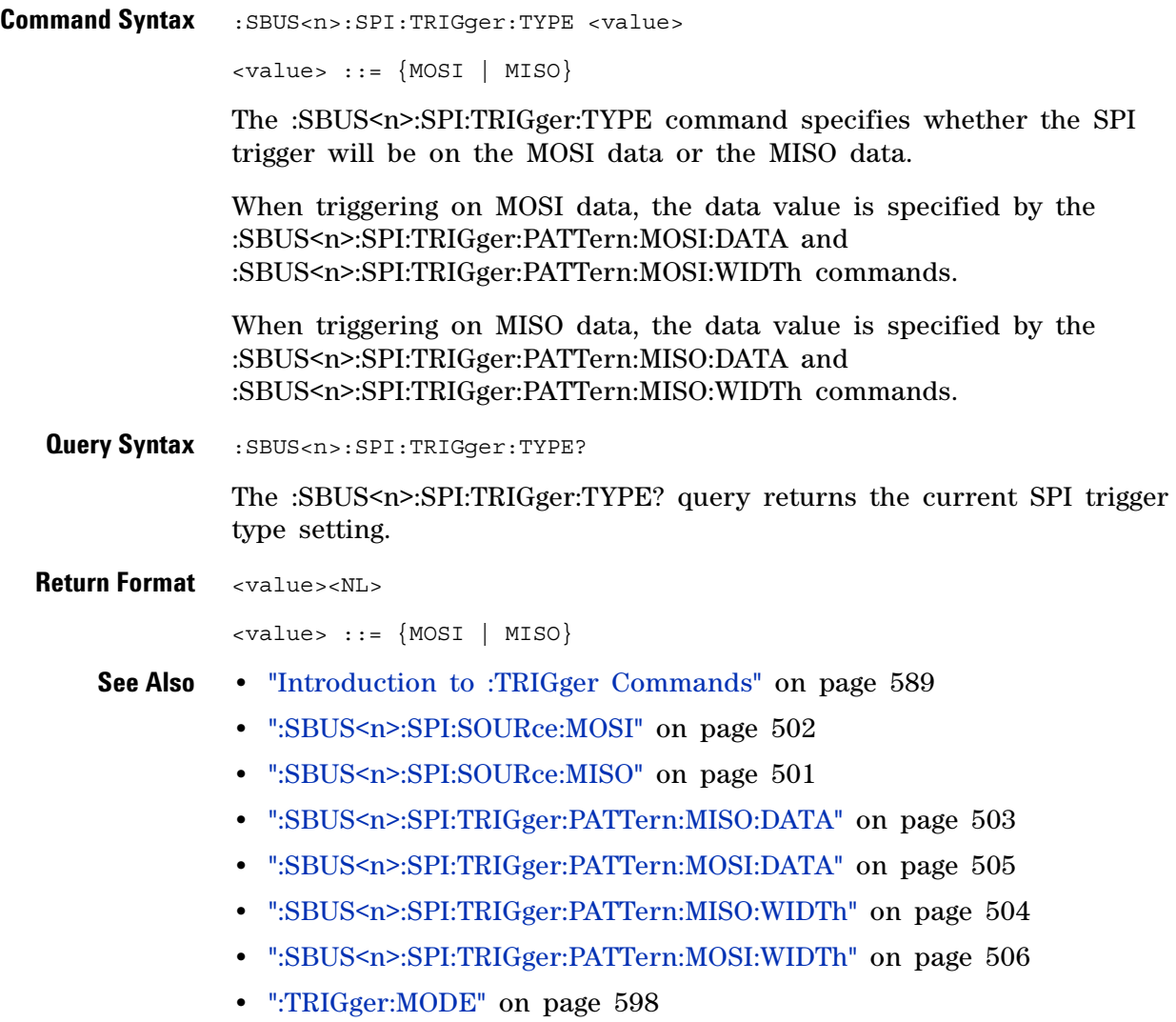

## **:SBUS<n>:SPI:WIDTh**

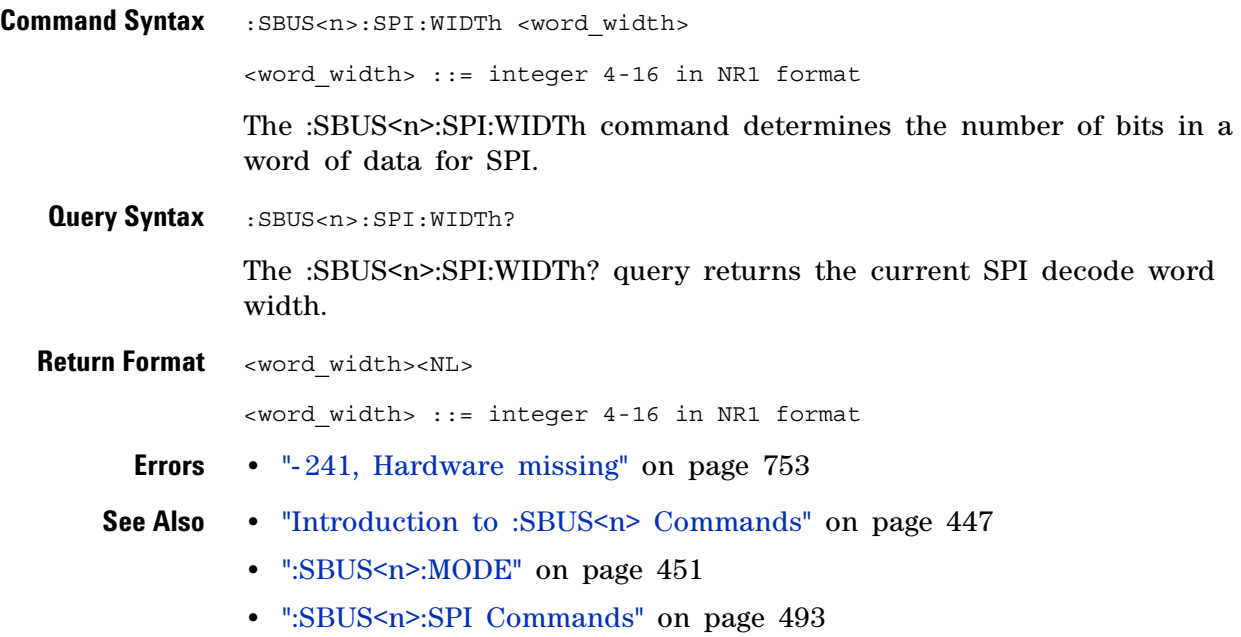

## <span id="page-508-0"></span>**:SBUS<n>:UART Commands**

**NOTE** These commands are only valid when the UART/RS-232 triggering and serial decode option (Option 232) has been licensed.

#### **Table 80** :SBUS<n>:UART Commands Summary

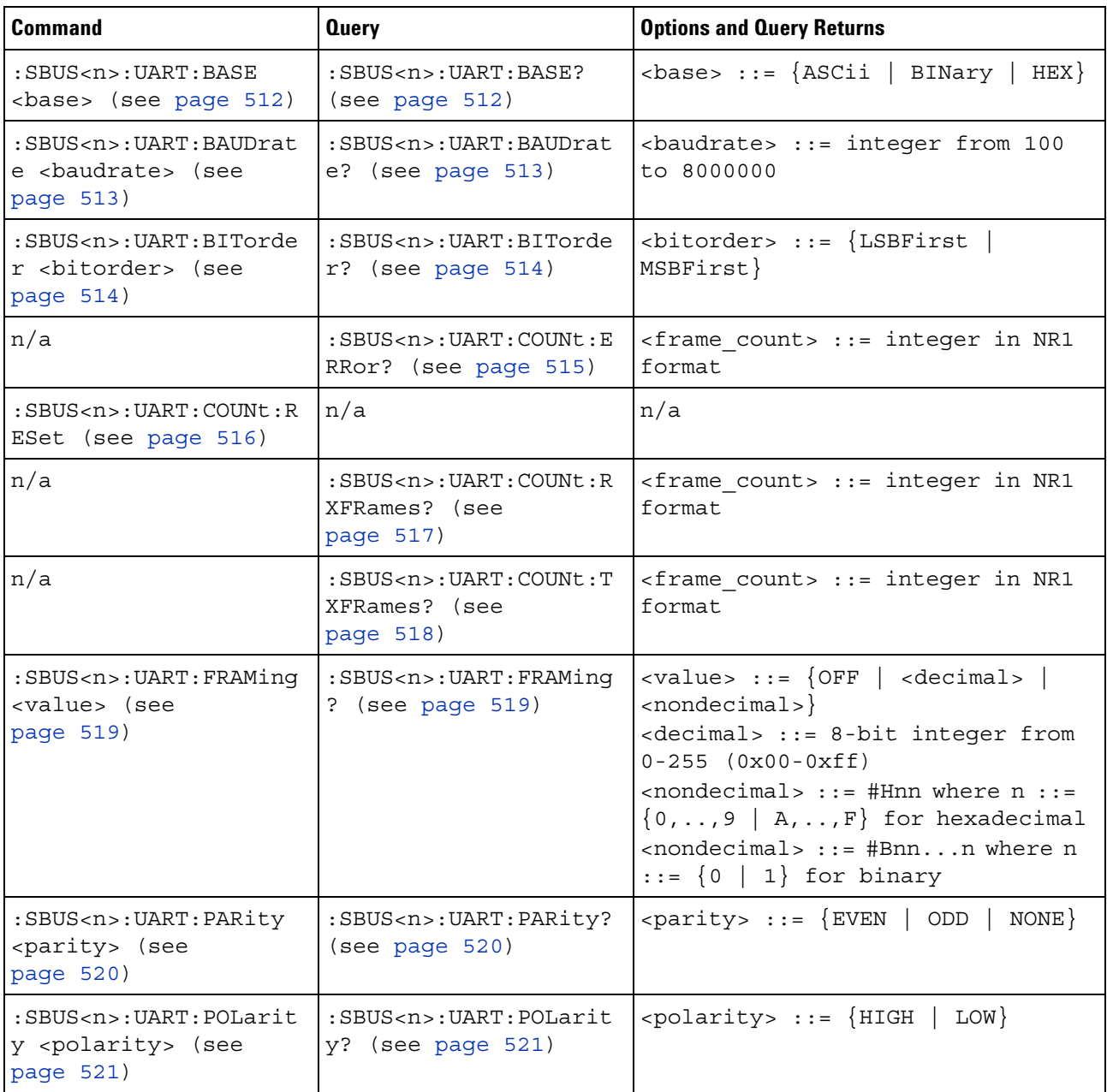

#### **25 :SBUS<n> Commands**

| <b>Command</b>                                                                                                | <b>Query</b>                                                                                     | <b>Options and Query Returns</b>                                                                                                    |
|----------------------------------------------------------------------------------------------------|--------------------------------------------------------------------------------------------------|----------------------------------------------------------------------------------------------------|
| :SBUS <n>:UART:SOURce:<br/>RX <source/> (see<br/>page 522)</n>                                                | $:$ SBUS <n> <math>:</math> UART <math>:</math> SOURce <math>:</math><br/>RX? (see page 522)</n> | <source/> ::= {CHANnel <n><br/>EXTernal} for DSO models<br/><math>\verb <source/>  := {CHANnel  &lt; n&gt;}.</math><br/>DIGital<d>} for MSO models<br/><math>\langle n \rangle</math> ::= 1 to (# analog channels)<br/>in NR1 format<br/><d> ::= 0 to (# digital channels<br/>- 1) in NR1 format</d></d></n>                                                                                                    |
| $:$ SBUS <n> <math>:</math> UART <math>:</math> SOURce <math>:</math><br/>TX <source/> (see<br/>page 523)</n> | $:$ SBUS <n><math>:</math>UART<math>:</math> SOURce<math>:</math><br/>TX? (see page 523)</n>     | $\verb   := {CHANnel  < n>} $<br>EXTernal} for DSO models<br>$<$ source> ::= $\{CHANnel < n>$<br>DIGital <d>} for MSO models<br/><math>\langle n \rangle</math> ::= 1 to (# analog channels)<br/>in NR1 format<br/><d> ::= 0 to (# digital channels<br/>- 1) in NR1 format</d></d>                                                                                                    |
| :SBUS <n>:UART:TRIGger<br/>:BASE <base/> (see<br/>page 524)</n>                                               | :SBUS <n>:UART:TRIGger<br/>:BASE? (see page 524)</n>                                             | $\langle \text{base} \rangle ::= \{\text{ASCII} \mid \text{HER}\}\$                                                                                                    |
| :SBUS <n>:UART:TRIGger<br/>:BURSt <value> (see<br/>page 525)</value></n>                                      | :SBUS <n>:UART:TRIGger<br/>:BURSt? (see<br/>page 525)</n>                                        | <value> ::= <math>\{</math> OFF   1 to 4096 in<br/>NR1 format}</value>                                                                                                    |
| :SBUS <n>:UART:TRIGqer<br/>:DATA <value> (see<br/>page 526)</value></n>                                       | :SBUS <n>:UART:TRIGger<br/>:DATA? (see page 526)</n>                                             | <value> ::= 8-bit integer from<br/><math>0-255</math> <math>(0x00-0xff)</math> in decimal,<br/><hexadecimal>, <binary>, or<br/><quoted string=""> format<br/><hexadecimal> ::= #Hnn where n<br/>::= <math>\{0, , 9   A, , F\}</math> for<br/>hexadecimal<br/><math>\langle</math>binary&gt; ::= #Bnnn where n ::=<br/><math>\{0 \mid 1\}</math> for binary<br/><quoted string=""> ::= any of the<br/>128 valid 7-bit ASCII characters<br/>(or standard abbreviations)</quoted></hexadecimal></quoted></binary></hexadecimal></value> |
| :SBUS <n>:UART:TRIGger<br/>: IDLE <time value=""><br/>(see page 527)</time></n>                               | :SBUS <n>:UART:TRIGger<br/>:IDLE? (see page 527)</n>                                             | <time value=""> ::= time from 1 us<br/>to 10 s in NR3 format</time>                                                                                                    |
| :SBUS <n>:UART:TRIGger<br/>:QUALifier <value><br/>(see page 528)</value></n>                                  | :SBUS <n>:UART:TRIGger<br/>:QUALifier? (see<br/>page 528)</n>                                    | <value> ::=<br/>EQUal   NOTequal<br/>GREaterthan<br/>LESSthan}</value>                                                                                                    |

**Table 80** :SBUS<n>:UART Commands Summary (continued)

| <b>Command</b>                                                          | <b>Query</b>                                         | <b>Options and Query Returns</b>                                                                                                    |
|-------------------------------------------------------------------------|------------------------------------------------------|----------------------------------------------------------------------------------------------------|
| :SBUS <n>:UART:TRIGqer<br/>:TYPE <value> (see<br/>page 529)</value></n> | :SBUS <n>:UART:TRIGqer<br/>:TYPE? (see page 529)</n> | $\{value\} :: = \{RSTArt   RSTOp$<br>RDATA   RD1  <br>RD0   RDX<br>PARityerror   TSTArt   TSTOp<br>TDX }<br>  TD1  <br>TDO I<br>TDATa |
| :SBUS <n>:UART:WIDTh<br/><width> (see<br/>page 530)</width></n>         | : SBUS <n>: UART: WIDTh?<br/>(see page 530)</n>      | $\{\text{width}\}$ ::= $\{5 \mid 6 \mid 7 \mid 8 \mid 9\}$                                                                            |

**Table 80** :SBUS<n>:UART Commands Summary (continued)

## **:SBUS<n>:UART:BASE**

<span id="page-511-1"></span><span id="page-511-0"></span>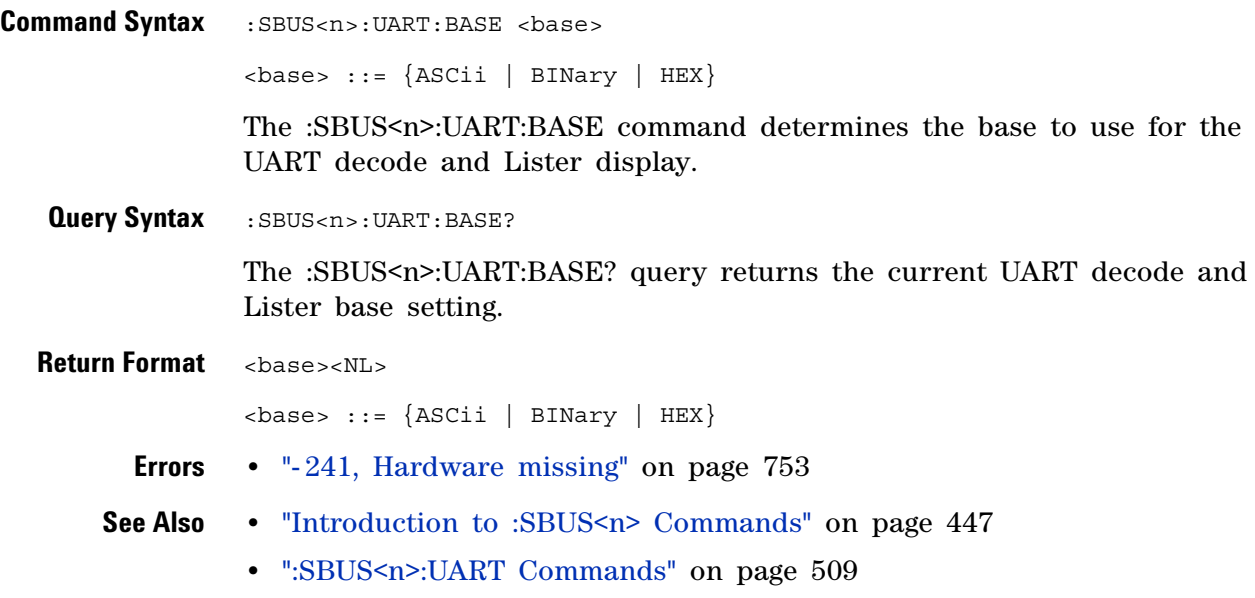

## **:SBUS<n>:UART:BAUDrate**

<span id="page-512-1"></span><span id="page-512-0"></span>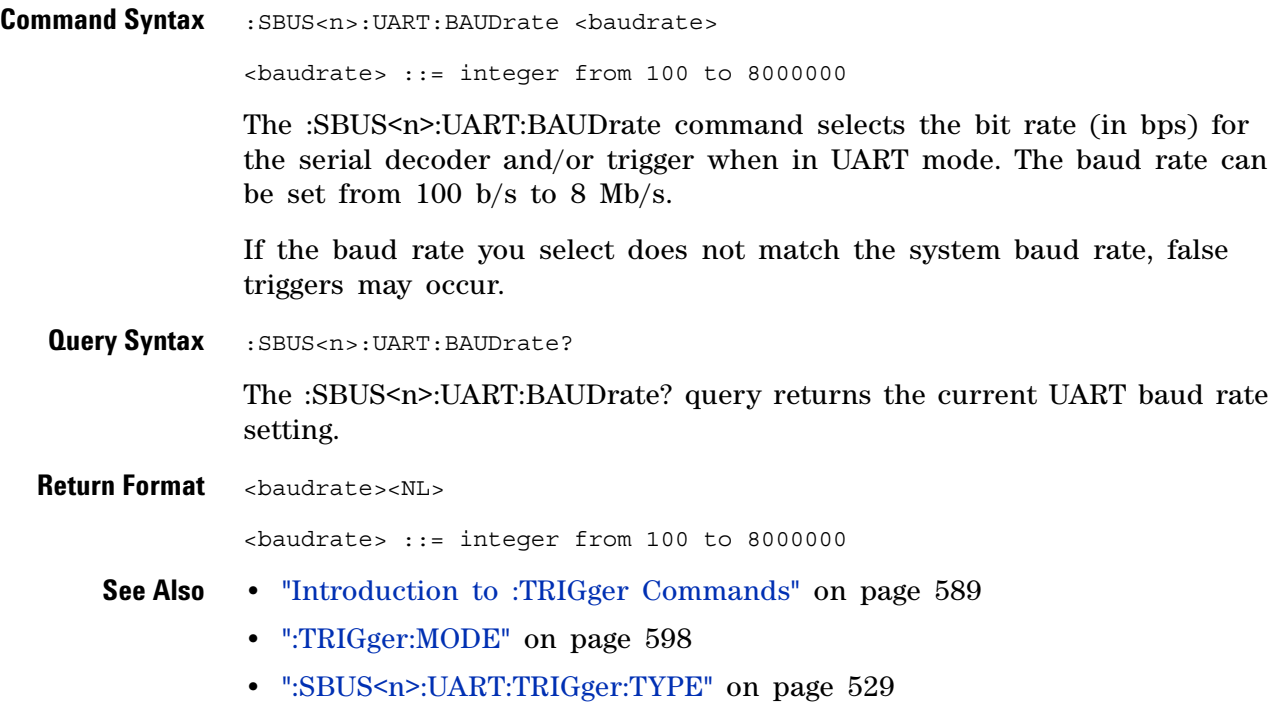

#### <span id="page-513-2"></span>**:SBUS<n>:UART:BITorder**

<span id="page-513-1"></span><span id="page-513-0"></span>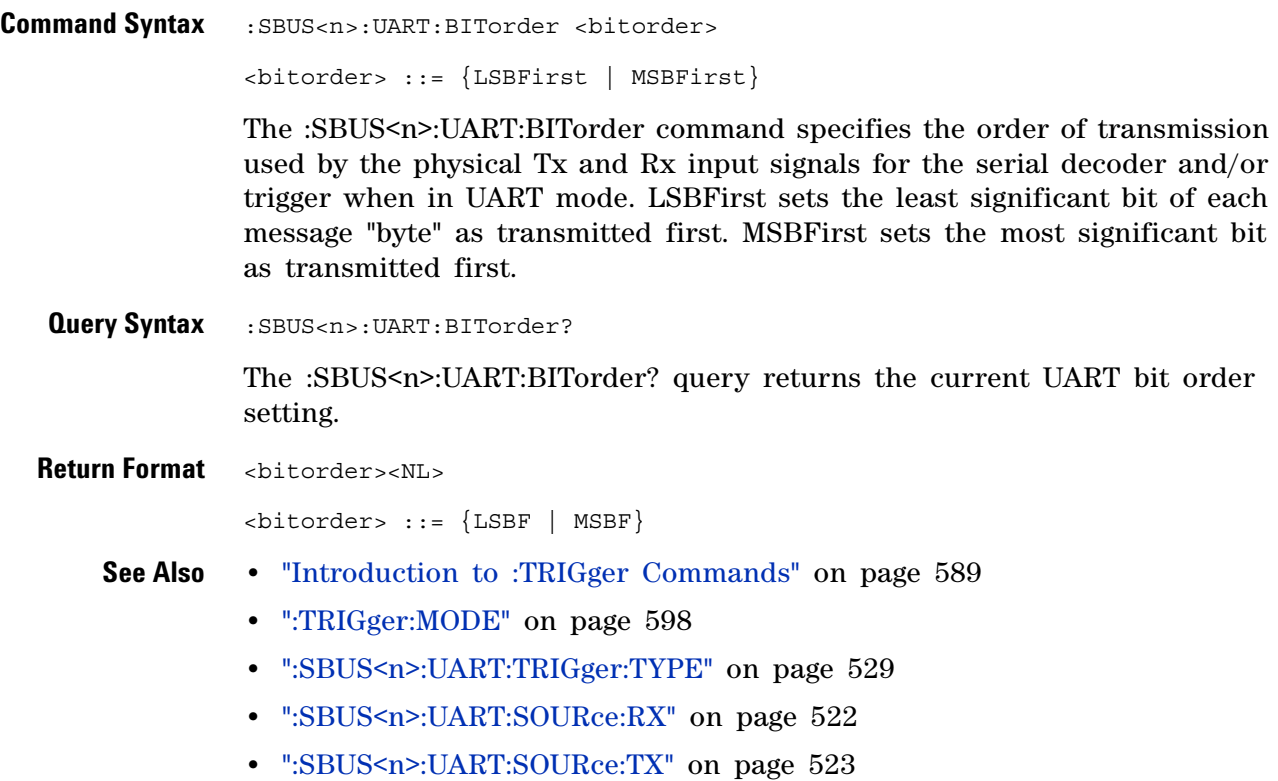

## <span id="page-514-1"></span>**:SBUS<n>:UART:COUNt:ERRor**

<span id="page-514-0"></span>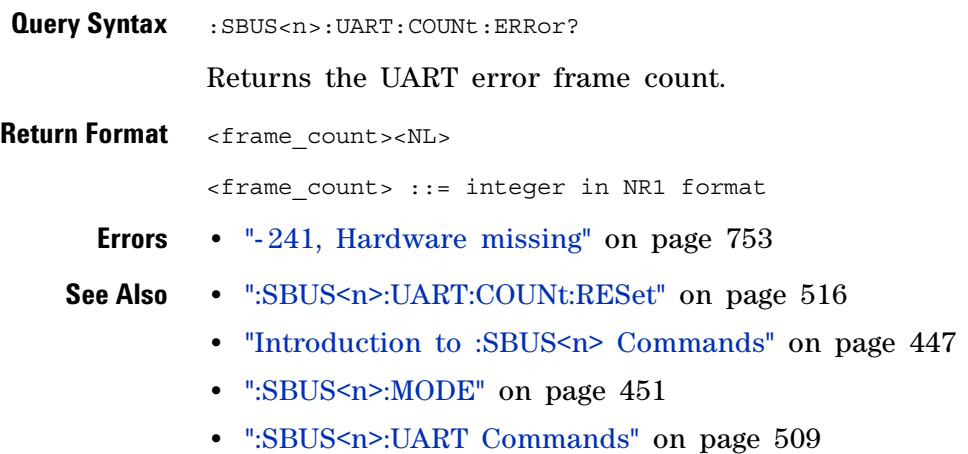

## <span id="page-515-1"></span>**:SBUS<n>:UART:COUNt:RESet**

<span id="page-515-0"></span>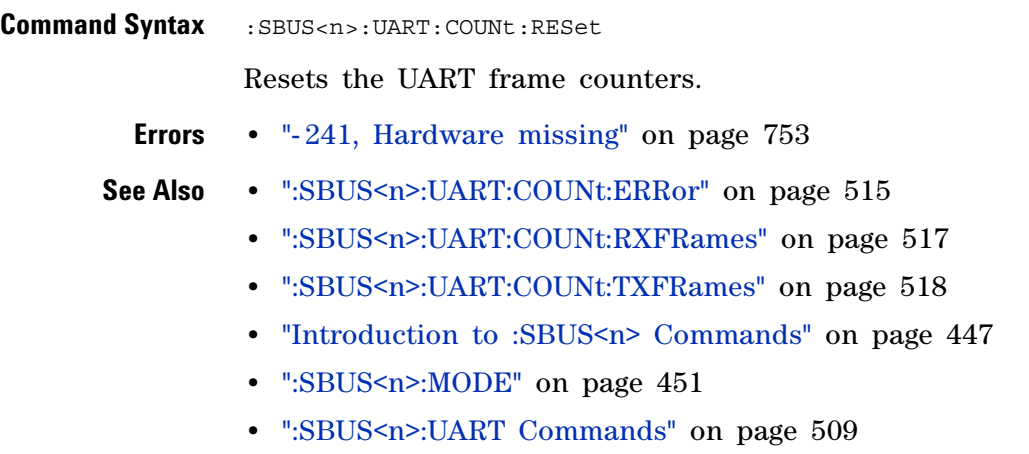

## <span id="page-516-1"></span>**:SBUS<n>:UART:COUNt:RXFRames**

<span id="page-516-0"></span>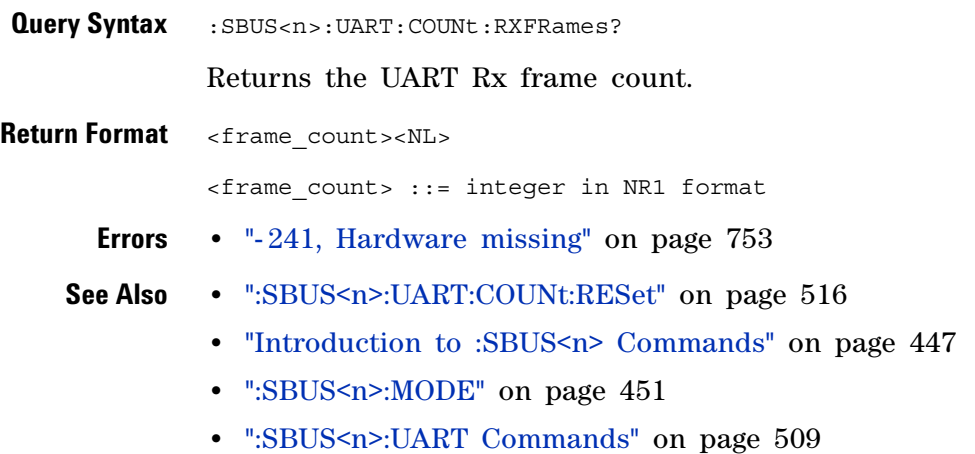

# <span id="page-517-1"></span>**:SBUS<n>:UART:COUNt:TXFRames**

<span id="page-517-0"></span>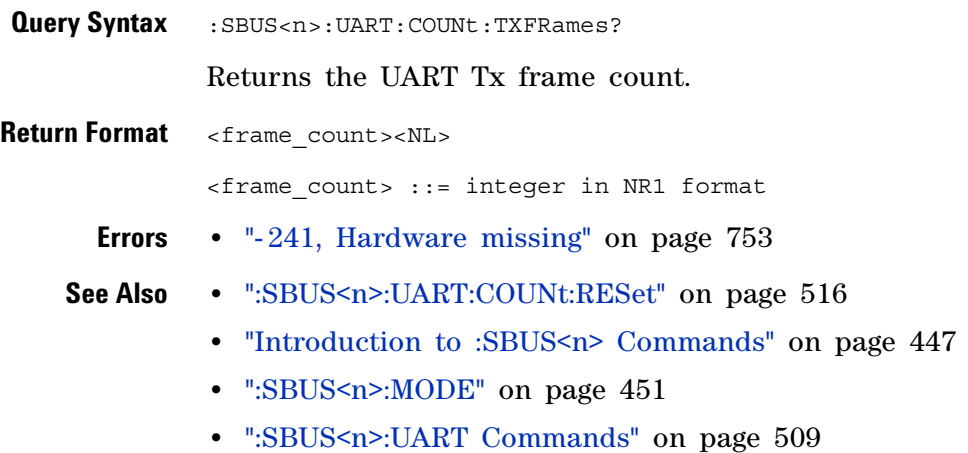

# **:SBUS<n>:UART:FRAMing**

<span id="page-518-1"></span><span id="page-518-0"></span>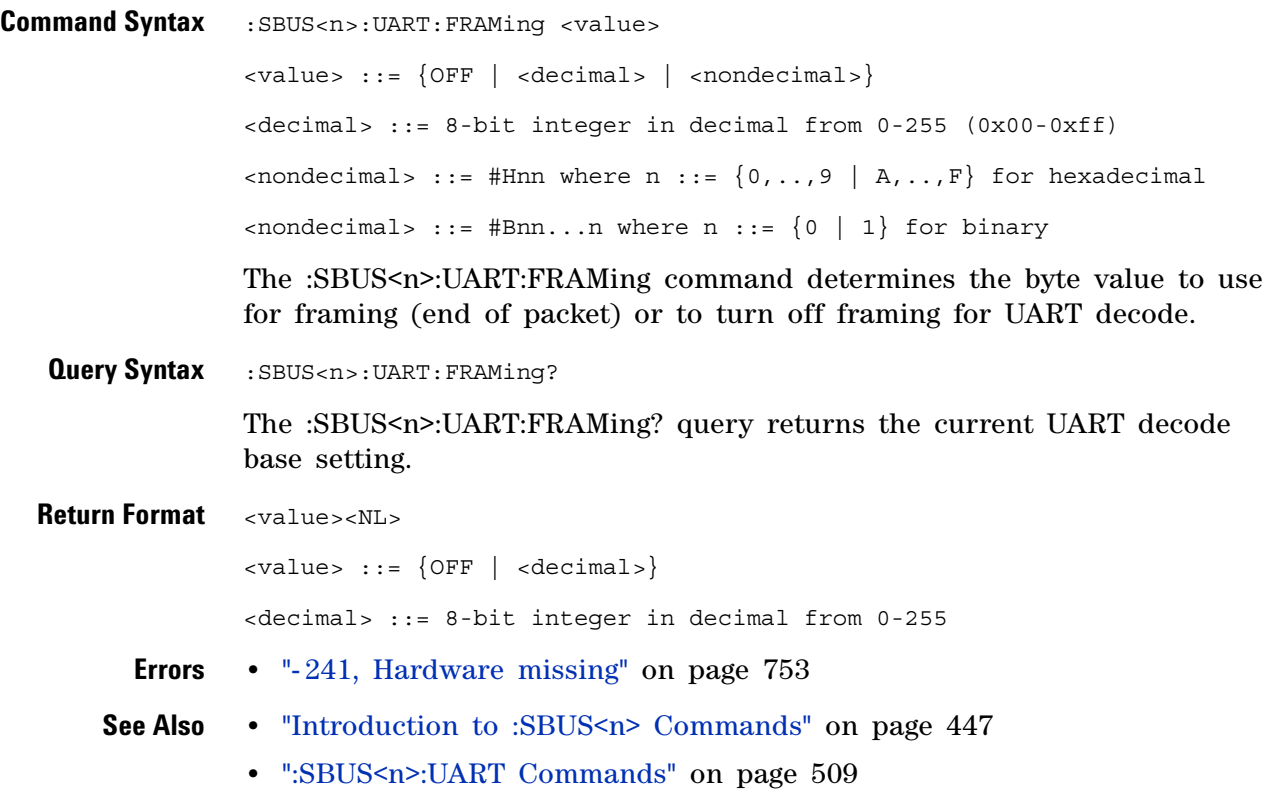

# **:SBUS<n>:UART:PARity**

<span id="page-519-1"></span><span id="page-519-0"></span>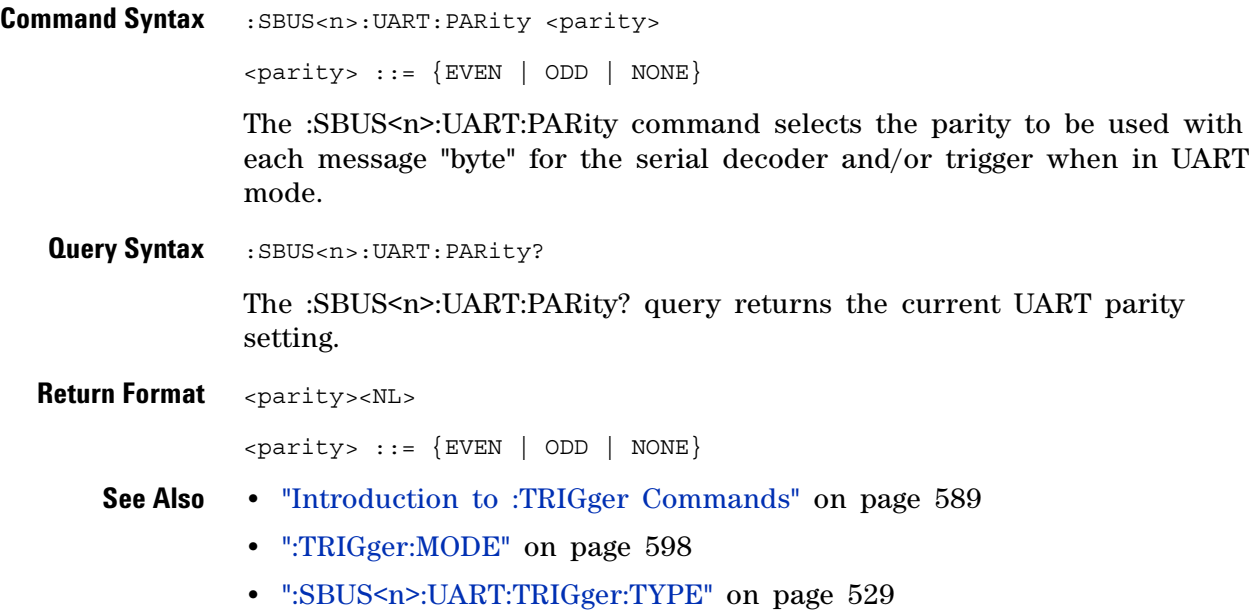

## **:SBUS<n>:UART:POLarity**

 $\overline{\mathsf{N}}$  (see [page 790](#page-789-0))

<span id="page-520-1"></span><span id="page-520-0"></span>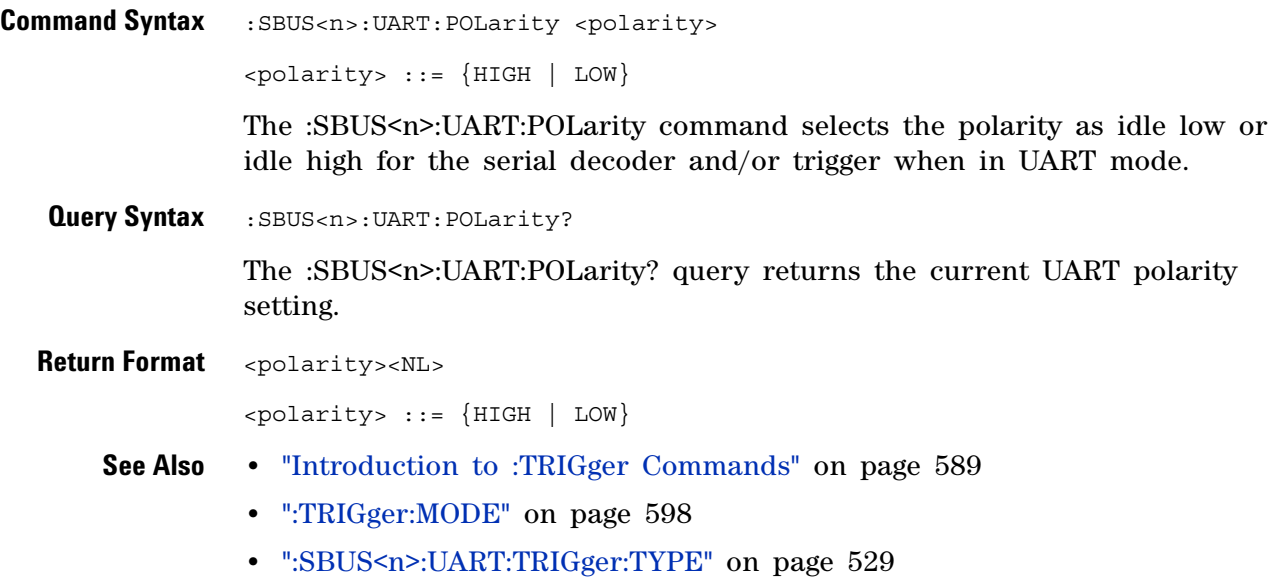

#### <span id="page-521-2"></span>**:SBUS<n>:UART:SOURce:RX**

<span id="page-521-1"></span><span id="page-521-0"></span>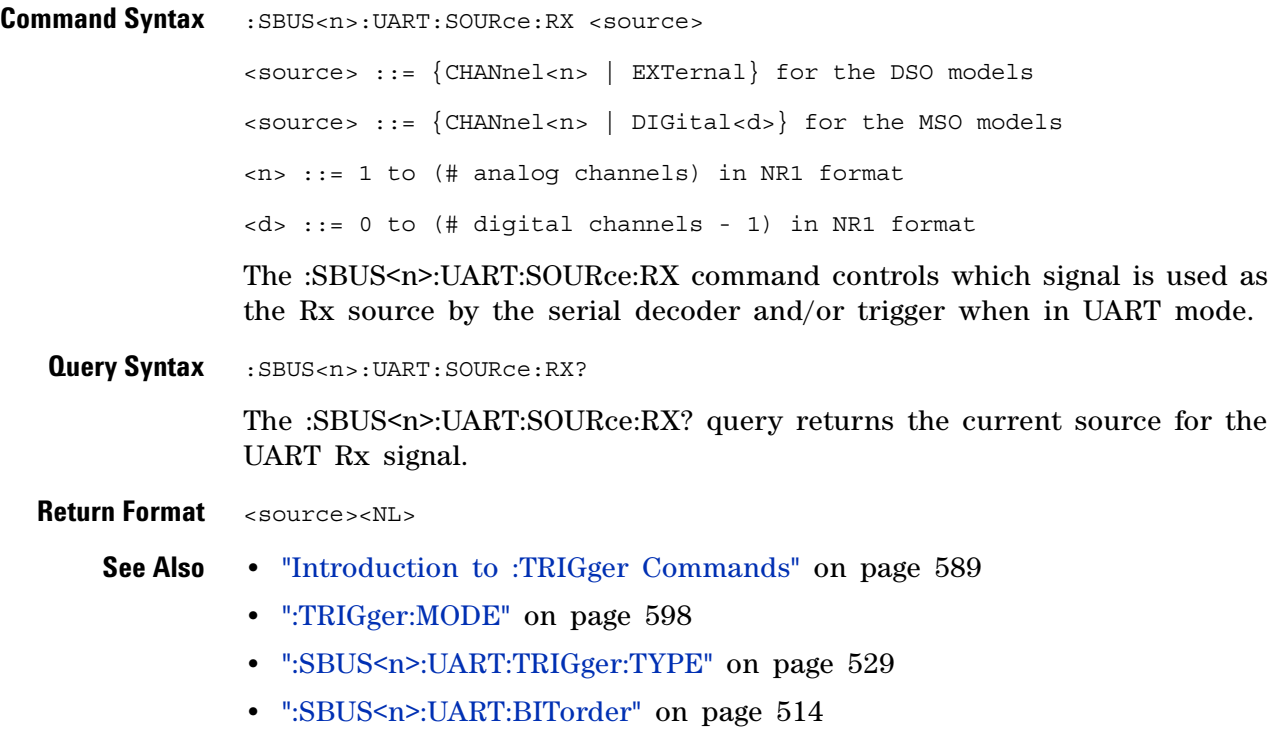

## <span id="page-522-2"></span>**:SBUS<n>:UART:SOURce:TX**

<span id="page-522-1"></span><span id="page-522-0"></span>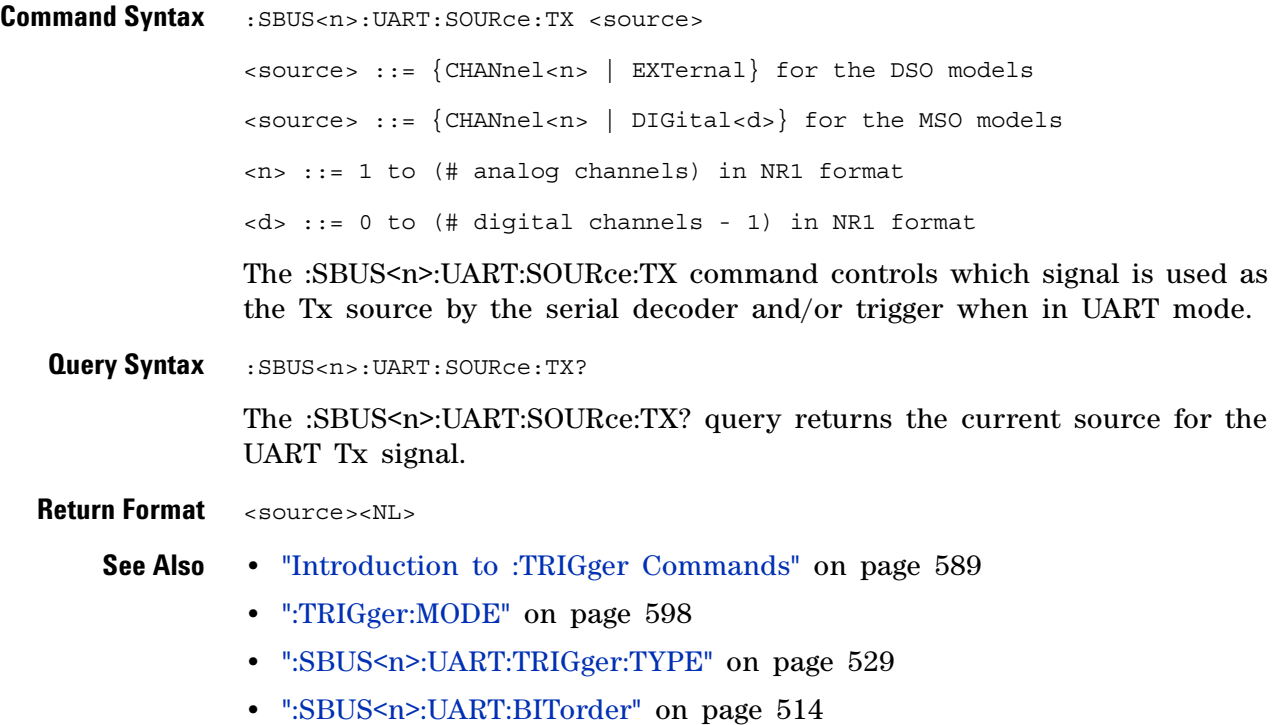

<span id="page-523-2"></span><span id="page-523-1"></span><span id="page-523-0"></span>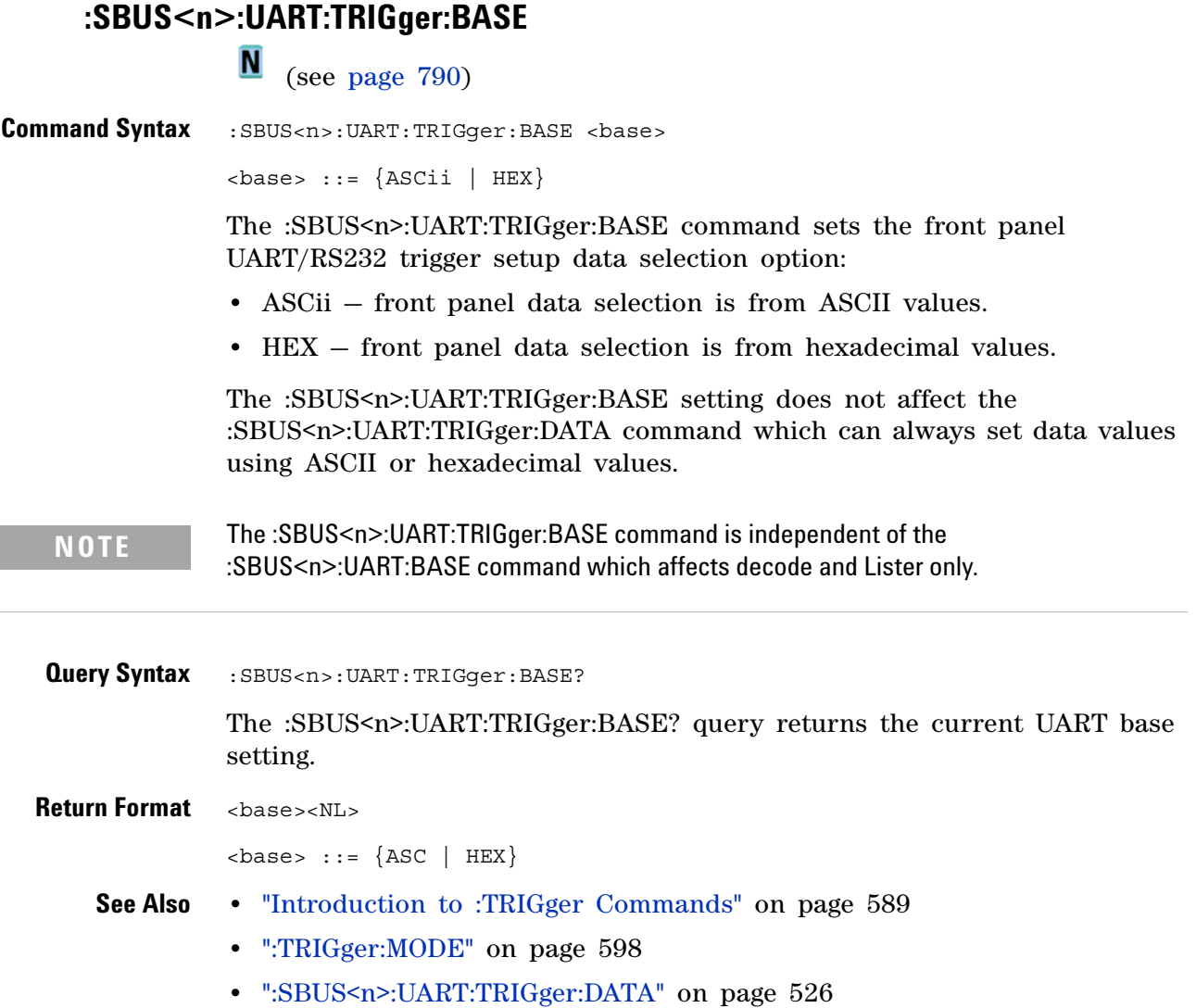

## <span id="page-524-2"></span>**:SBUS<n>:UART:TRIGger:BURSt**

**N** (see [page 790](#page-789-0))

<span id="page-524-1"></span><span id="page-524-0"></span>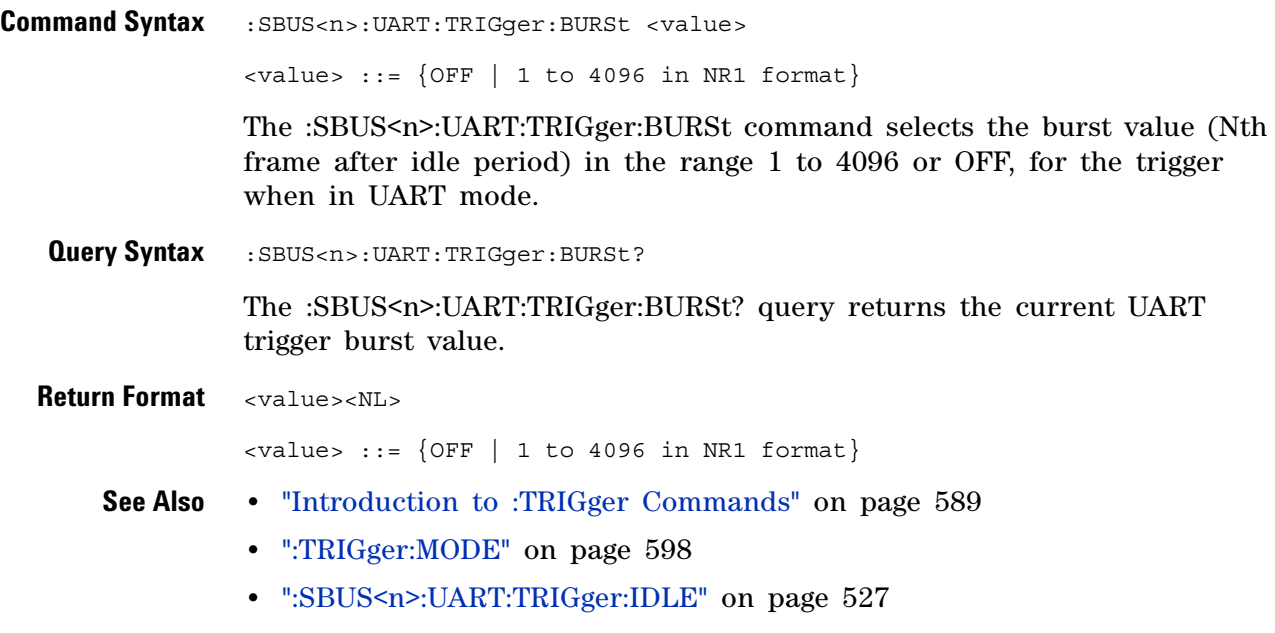

**•** [":SBUS<n>:UART:TRIGger:TYPE" on page 529](#page-528-2)

#### <span id="page-525-2"></span>**:SBUS<n>:UART:TRIGger:DATA**

<u>N</u> (see [page 790](#page-789-0))

<span id="page-525-1"></span><span id="page-525-0"></span>**Command Syntax** :SBUS<n>:UART:TRIGger:DATA <value> <value> ::= 8-bit integer from 0-255 (0x00-0xff) in decimal, <hexadecimal>, <binary>, or <quoted\_string> format  $\{h\}$  -hexadecimal> ::= #Hnn where n ::=  $\{0, \ldots, 9 \mid A, \ldots, F\}$  for hexadecimal  $\langle$ binary> ::= #Bnn...n where n ::=  $\{0 | 1\}$  for binary <quoted\_string> ::= any of the 128 valid 7-bit ASCII characters (or standard abbreviations) The :SBUS<n>:UART:TRIGger:DATA command selects the data byte value (0x00 to 0xFF) for the trigger QUALifier when in UART mode. The data value is used when one of the RD or TD trigger types is selected. When entering an ASCII character via the quoted string, it must be one of the 128 valid characters (case- sensitive): "NUL", "SOH", "STX", "ETX", "EOT", "ENQ", "ACK", "BEL", "BS", "HT", "LF", "VT", "FF", "CR", "SO","SI", "DLE", "DC1", "DC2", "DC3", "DC4", "NAK", "SYN", "ETB", "CAN", "EM", "SUB", "ESC", "FS","GS", "RS", "US", "SP", "!", "\"", "#", "\$", "%","&", "\'", "(", ")", "\*", "+", ",", "- ", ".", "/","0", "1", "2", "3", "4", "5", "6", "7", "8", "9",":", ";", "<", "=", ">", "?", "@", "A", "B", "C","D", "E", "F", "G", "H", "I", "J", "K", "L", "M","N", "O", "P", "Q", "R", "S", "T", "U", "V", "W", "X", "Y", "Z","[", "\\", "]", "^", "\_", "`", "a", "b", "c", "d", "e", "f", "g", "h", "i", "j", "k", "l", "m", "n", "o", "p", "q", "r", "s", "t", "u", "v", "w", "x", "y", "z", "{", "|", "}", "~", or "DEL". **Query Syntax** : SBUS<n>: UART: TRIGGET: DATA? The :SBUS<n>:UART:TRIGger:DATA? query returns the current UART trigger data value. **Return Format** <value><NL> <value> ::= 8-bit integer in decimal from 0-255 **See Also •** ["Introduction to :TRIGger Commands" on page 589](#page-588-0) **•** [":TRIGger:MODE" on page 598](#page-597-0) **•** [":SBUS<n>:UART:TRIGger:BASE" on page 524](#page-523-2) **•** [":SBUS<n>:UART:TRIGger:TYPE" on page 529](#page-528-2)

# <span id="page-526-2"></span>**:SBUS<n>:UART:TRIGger:IDLE**

<span id="page-526-1"></span><span id="page-526-0"></span>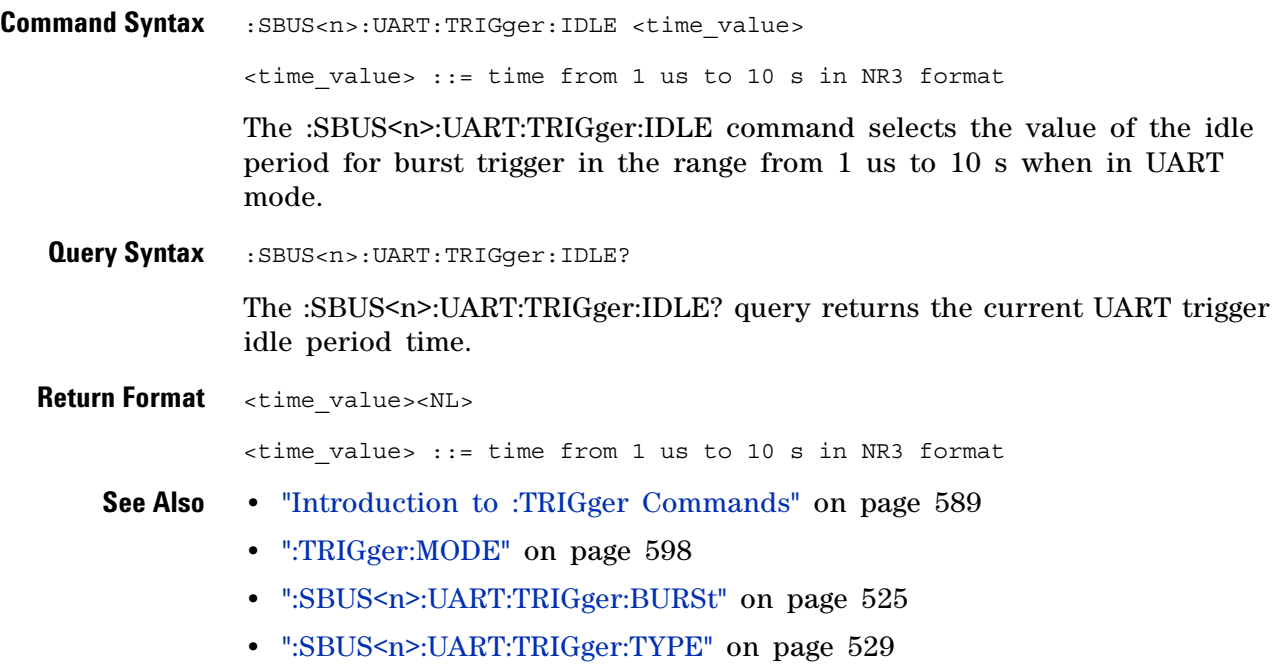

# <span id="page-527-2"></span>**:SBUS<n>:UART:TRIGger:QUALifier**

<span id="page-527-1"></span><span id="page-527-0"></span>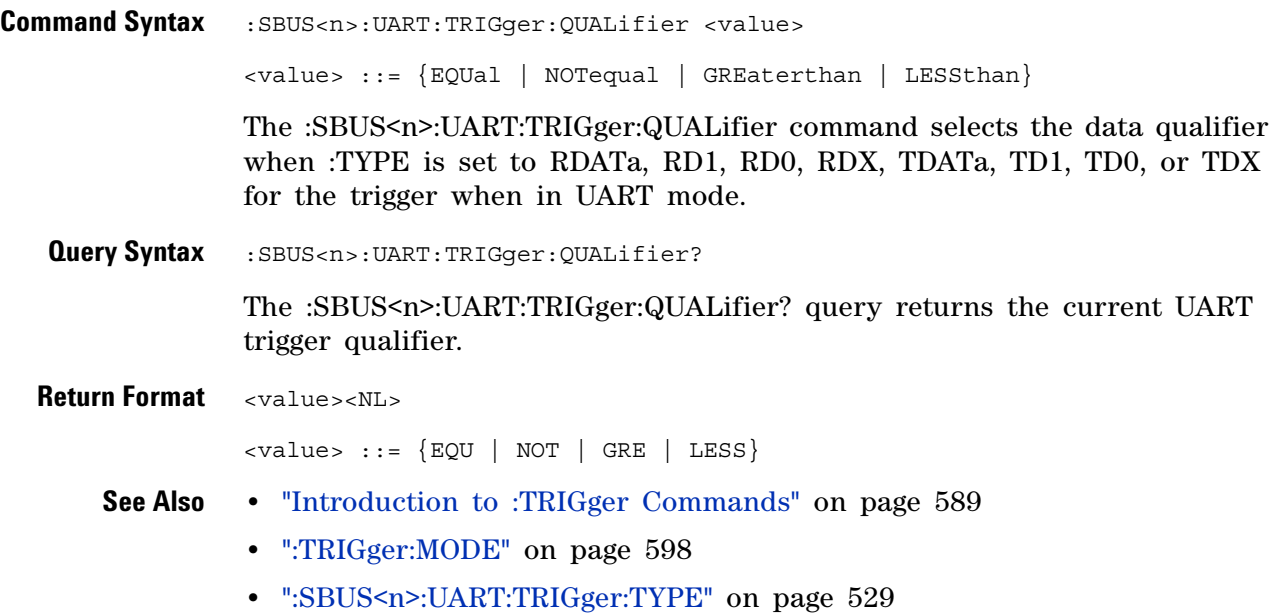

# <span id="page-528-2"></span>**:SBUS<n>:UART:TRIGger:TYPE**

<span id="page-528-1"></span><span id="page-528-0"></span>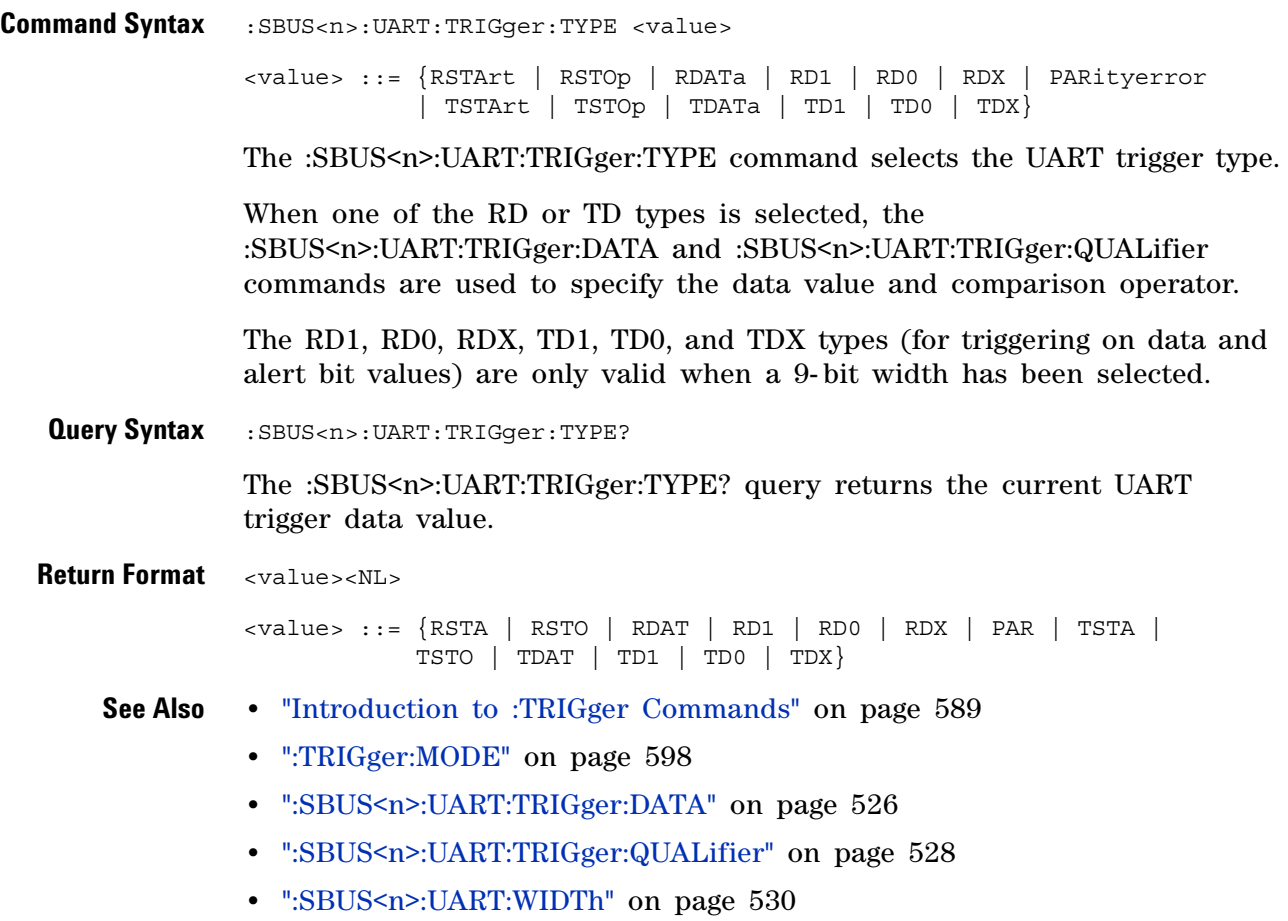

#### <span id="page-529-2"></span>**:SBUS<n>:UART:WIDTh**

<span id="page-529-1"></span><span id="page-529-0"></span>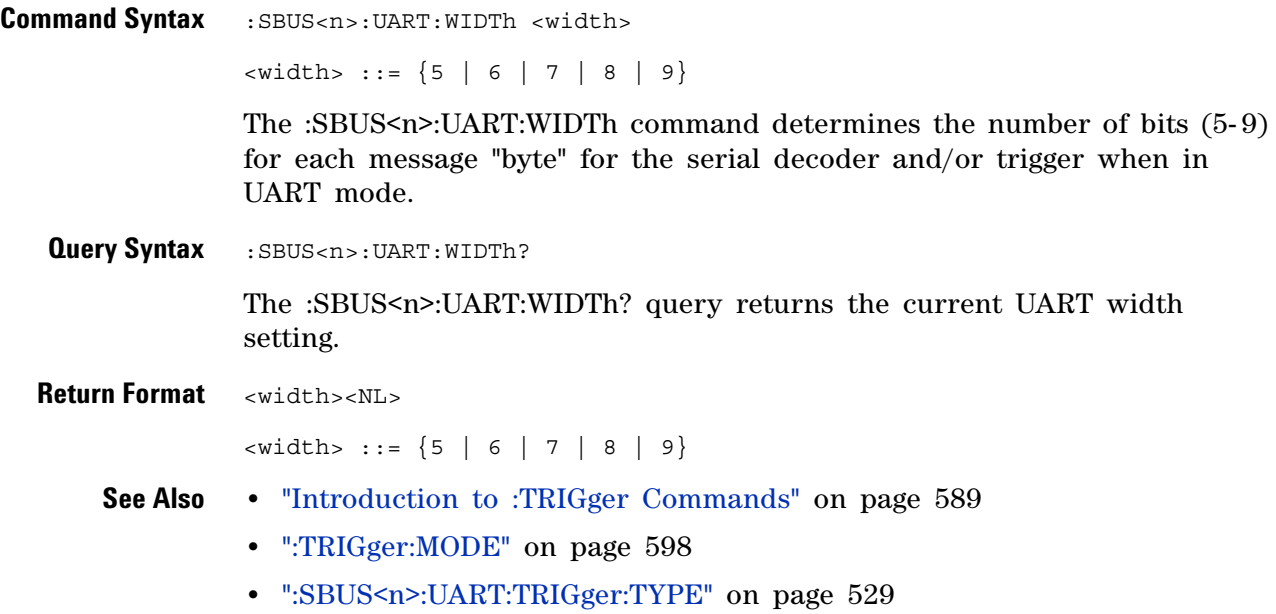

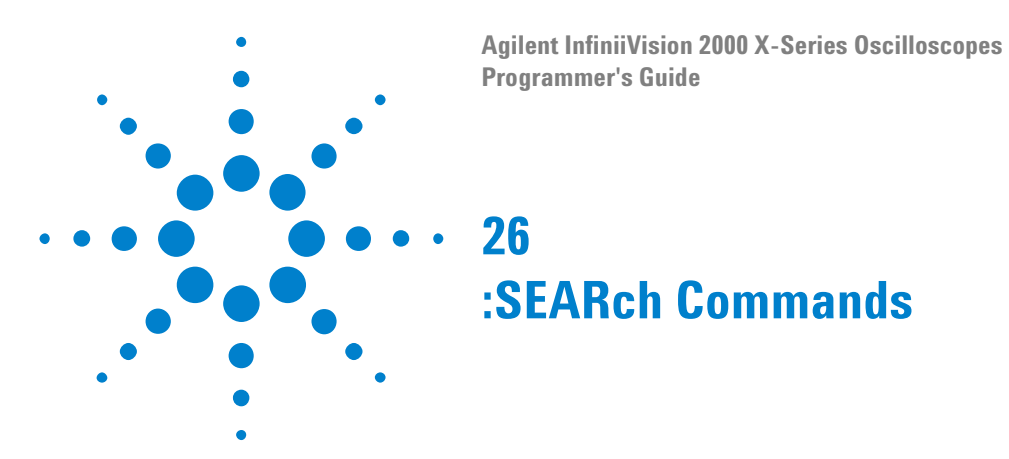

<span id="page-530-0"></span>Control the event search modes and parameters for each search type. See:

- **•** ["General :SEARch Commands" on page 532](#page-531-0)
- **•** [":SEARch:SERial:CAN Commands" on page 536](#page-535-0)
- **•** [":SEARch:SERial:IIC Commands" on page 542](#page-541-0)
- **•** [":SEARch:SERial:LIN Commands" on page 549](#page-548-0)
- **•** [":SEARch:SERial:SPI Commands" on page 555](#page-554-0)
- **•** [":SEARch:SERial:UART Commands" on page 559](#page-558-0)

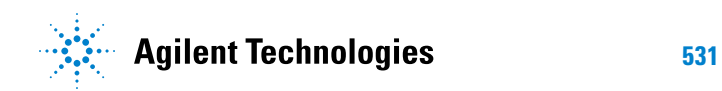

## <span id="page-531-0"></span>**General :SEARch Commands**

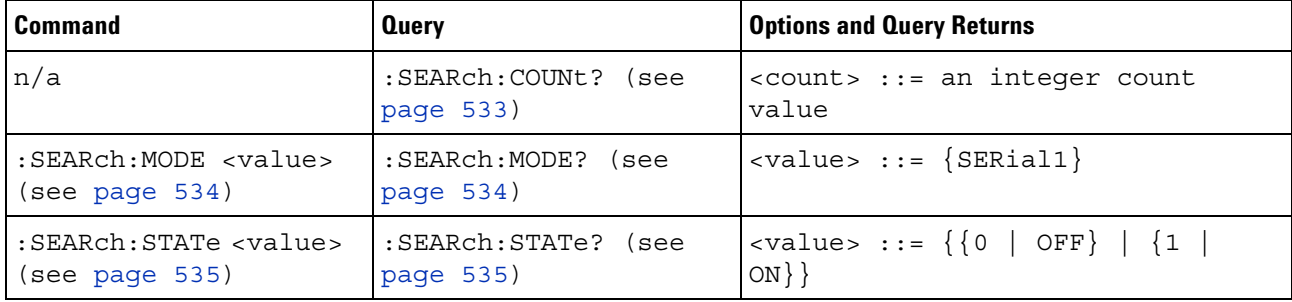

#### **Table 81** General :SEARch Commands Summary

### **:SEARch:COUNt**

<span id="page-532-0"></span>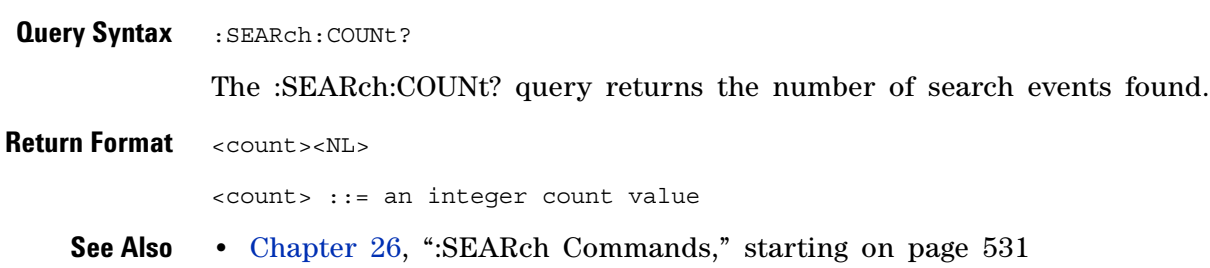

#### **:SEARch:MODE**

<span id="page-533-2"></span><span id="page-533-1"></span><span id="page-533-0"></span>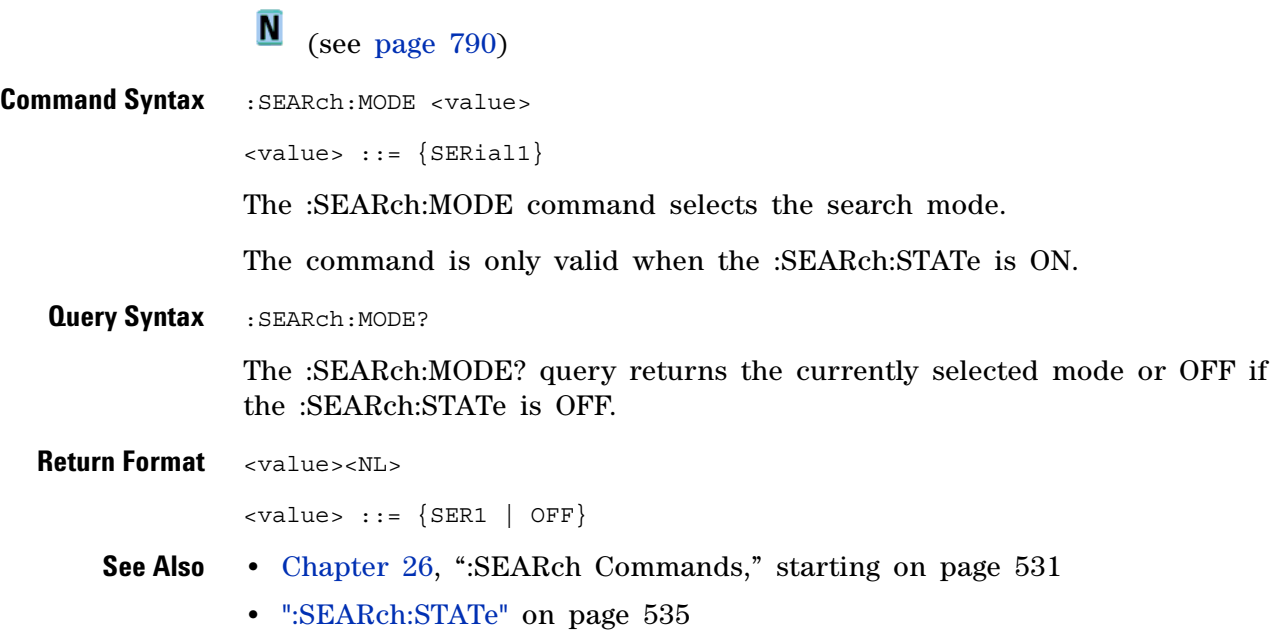

#### **:SEARch:STATe**

<span id="page-534-2"></span><span id="page-534-1"></span><span id="page-534-0"></span>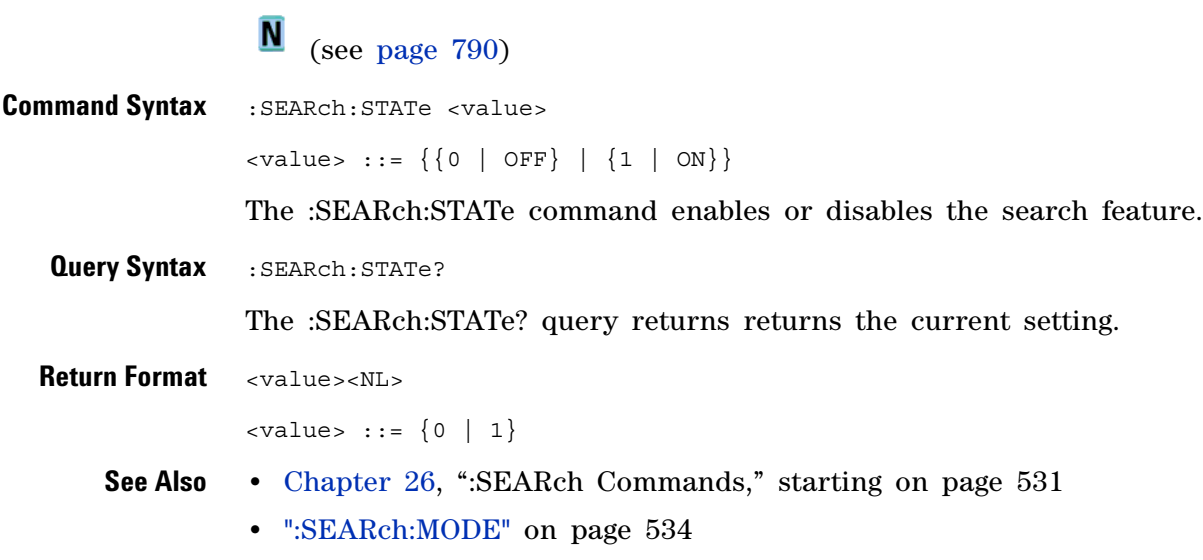

## <span id="page-535-0"></span>**:SEARch:SERial:CAN Commands**

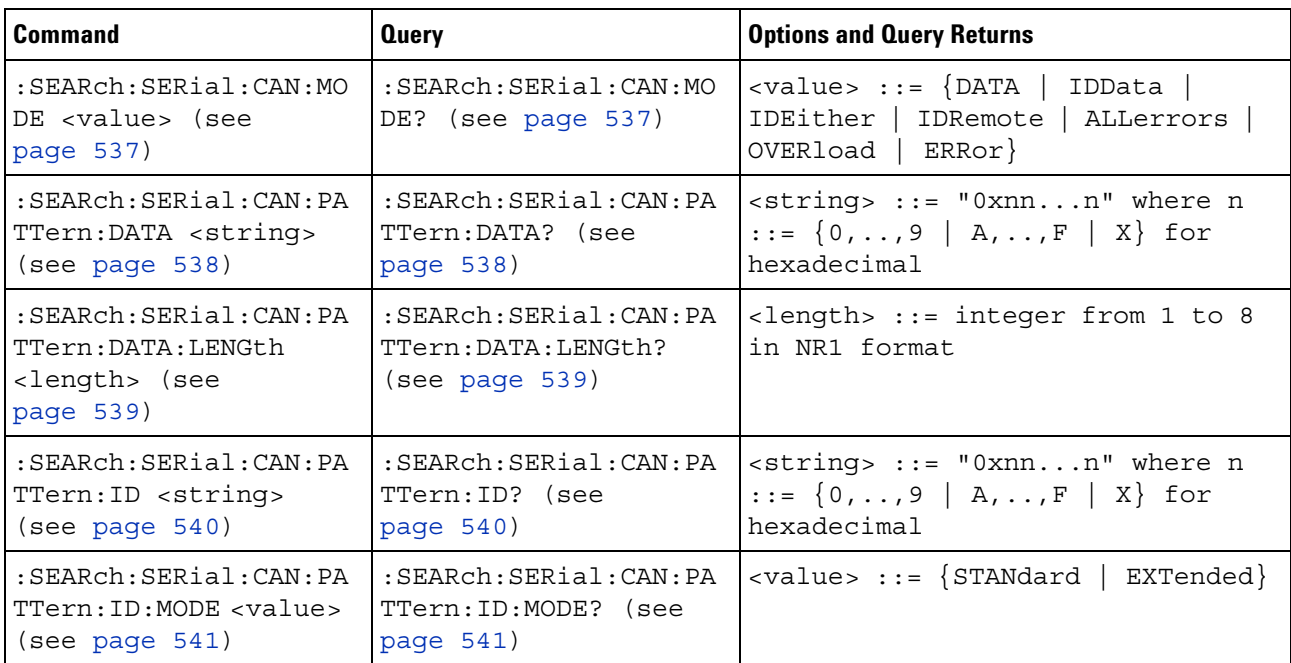

#### **Table 82** :SEARch:SERial:CAN Commands Summary

#### <span id="page-536-2"></span>**:SEARch:SERial:CAN:MODE**

<span id="page-536-1"></span><span id="page-536-0"></span>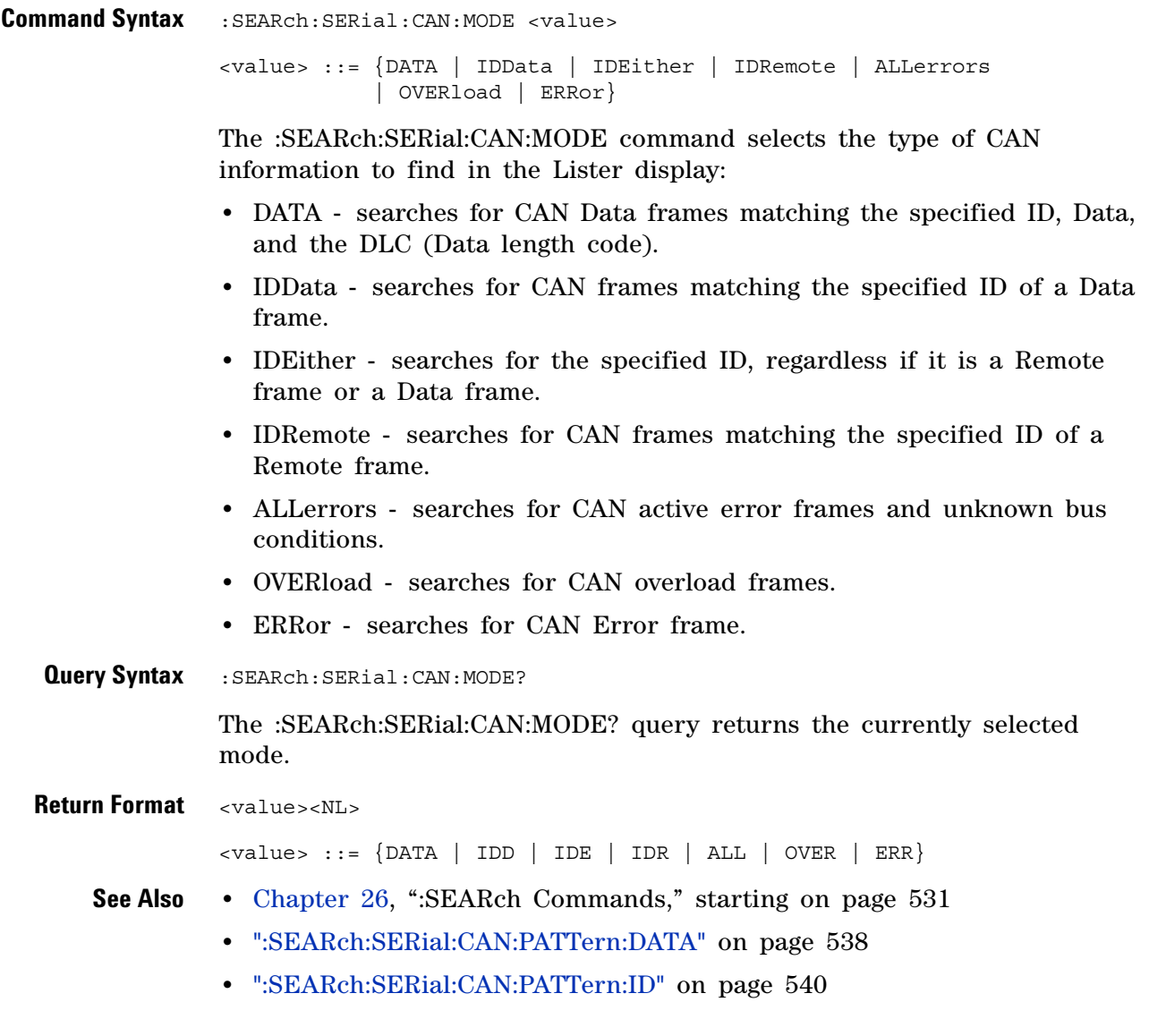

#### <span id="page-537-2"></span>**:SEARch:SERial:CAN:PATTern:DATA**

 $\overline{\mathbf{N}}$ (see [page 790](#page-789-0))

<span id="page-537-1"></span><span id="page-537-0"></span>**Command Syntax** :SEARch:SERial:CAN:PATTern:DATA <string>  $\text{estring} > :: = "0xnn...n" where n :: = \{0, ..., 9 | A, ..., F | X\}$ for hexadecimal The :SEARch:SERial:CAN:PATTern:DATA command specifies the data value when searching for Data Frame ID and Data. The length of the data value is specified using the :SEARch:SERial:CAN:PATTern:DATA:LENGth command. **Query Syntax** :SEARch:SERial:CAN:PATTern:DATA? The :SEARch:SERial:CAN:PATTern:DATA? query returns the current data value setting. **Return Format** <string><NL>  $\{ \text{string} > : := "0x$ nn...n" where n  $: := \{ 0, ..., 9 | A, ..., F | X \}$ for hexadecimal **See Also •** [Chapter 26, ":SEARch Commands," starting on page 531](#page-530-0) **•** [":SEARch:SERial:CAN:MODE" on page 537](#page-536-2) **•** [":SEARch:SERial:CAN:PATTern:DATA:LENGth" on page 539](#page-538-2)

#### <span id="page-538-2"></span>**:SEARch:SERial:CAN:PATTern:DATA:LENGth**

<span id="page-538-1"></span><span id="page-538-0"></span>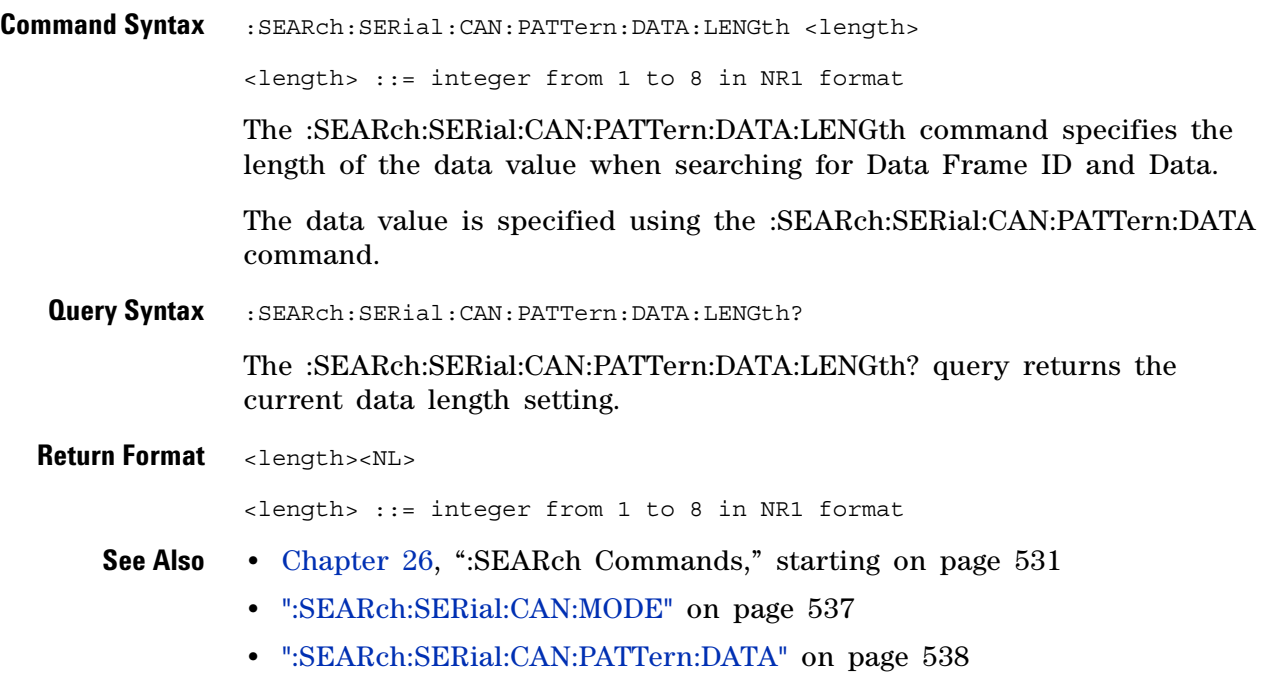

#### <span id="page-539-2"></span>**:SEARch:SERial:CAN:PATTern:ID**

 $\overline{\mathbf{N}}$ (see [page 790](#page-789-0))

<span id="page-539-1"></span><span id="page-539-0"></span>**Command Syntax** :SEARch:SERial:CAN:PATTern:ID <string>  $\text{estring} > :: = "0xnn...n" where n :: = \{0, ..., 9 | A, ..., F | X\}$ for hexadecimal The :SEARch:SERial:CAN:PATTern:ID command specifies the ID value when searching for a CAN event. The value can be a standard ID or an extended ID, depending on the :SEARch:SERial:CAN:PATTern:ID:MODE command's setting. **Query Syntax** :SEARch:SERial:CAN:PATTern:ID? The :SEARch:SERial:CAN:PATTern:ID? query returns the current ID value setting. **Return Format** <string><NL>  $\{ \text{string} > : := "0x$ nn...n" where n  $: := \{ 0, ..., 9 | A, ..., F | X \}$ for hexadecimal **See Also •** [Chapter 26, ":SEARch Commands," starting on page 531](#page-530-0) **•** [":SEARch:SERial:CAN:MODE" on page 537](#page-536-2) **•** [":SEARch:SERial:CAN:PATTern:ID:MODE" on page 541](#page-540-2)
## **:SEARch:SERial:CAN:PATTern:ID:MODE**

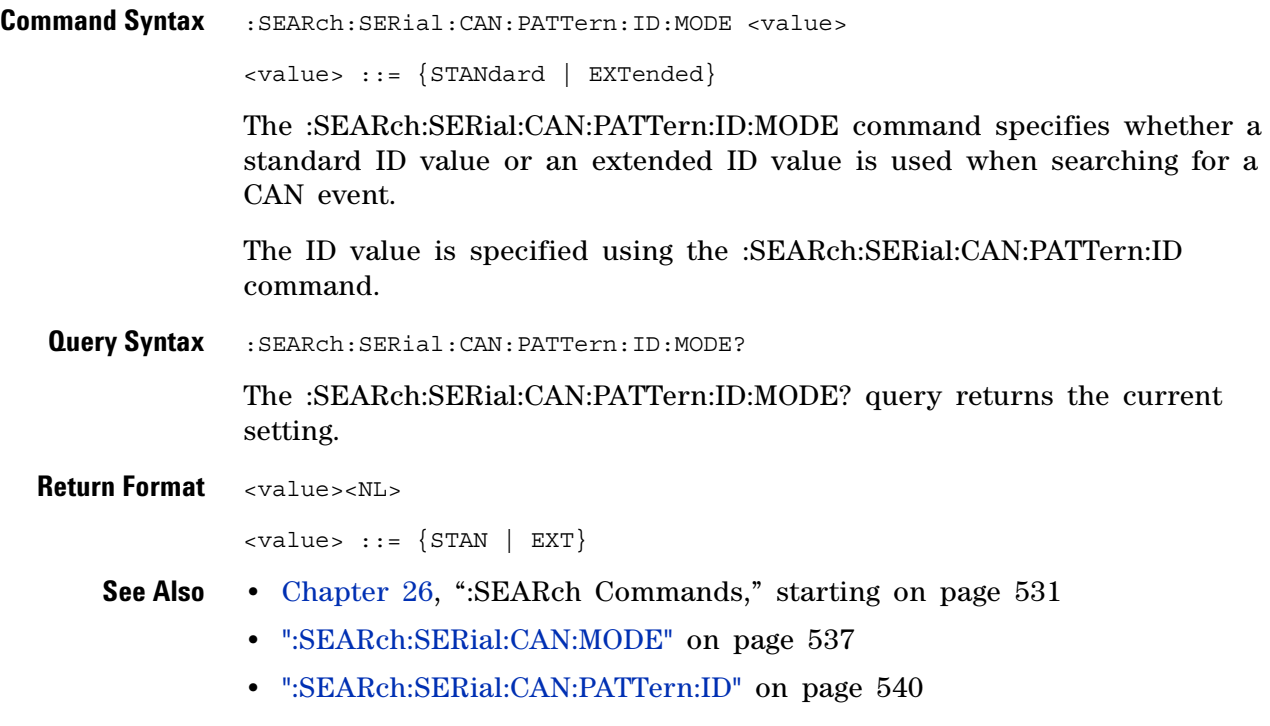

# **:SEARch:SERial:IIC Commands**

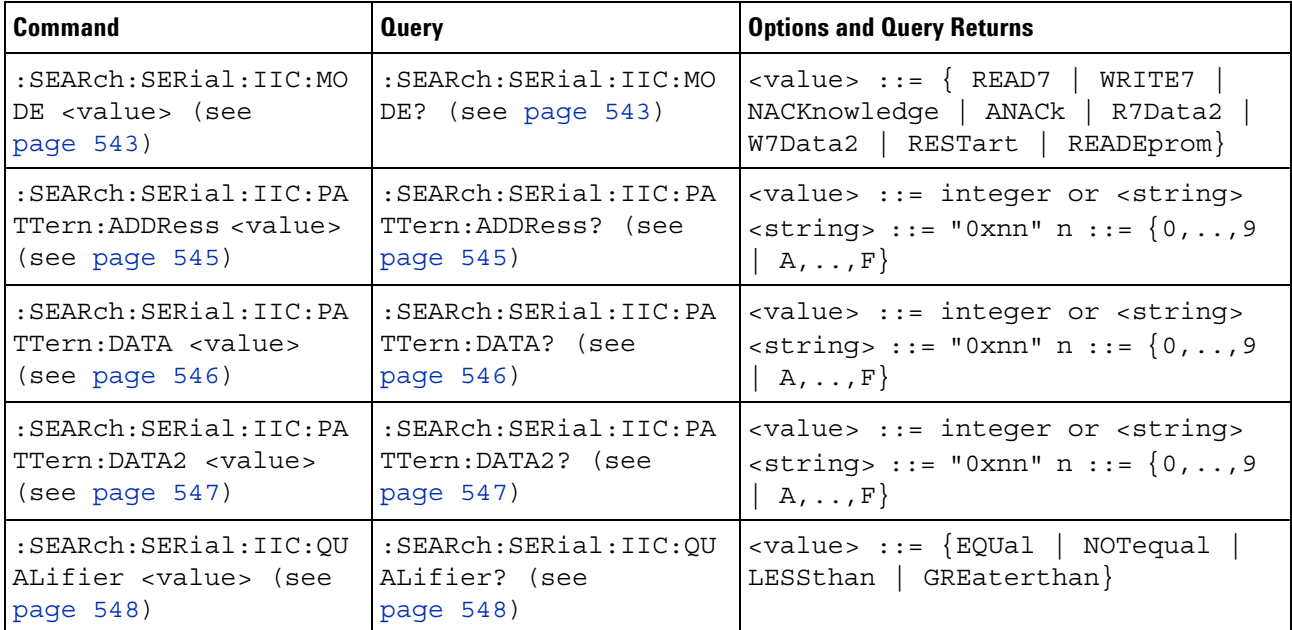

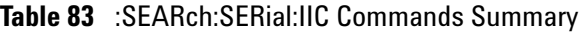

# <span id="page-542-2"></span>**:SEARch:SERial:IIC:MODE**

<span id="page-542-1"></span><span id="page-542-0"></span>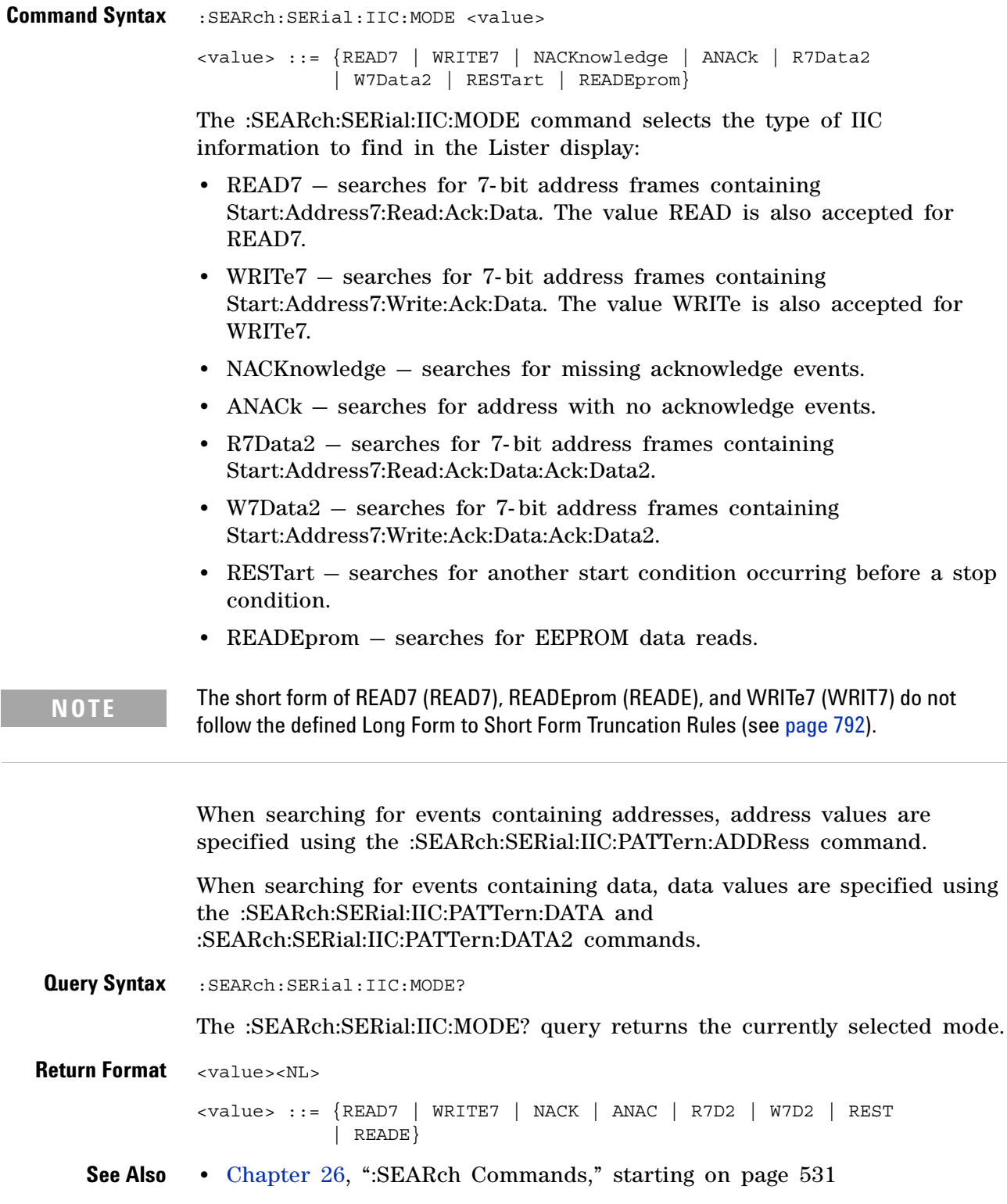

#### **26 :SEARch Commands**

- **•** [":SEARch:SERial:IIC:PATTern:ADDRess" on page 545](#page-544-2)
- **•** [":SEARch:SERial:IIC:PATTern:DATA" on page 546](#page-545-2)
- **•** [":SEARch:SERial:IIC:PATTern:DATA2" on page 547](#page-546-2)
- **•** [":SEARch:SERial:IIC:QUALifier" on page 548](#page-547-2)

## <span id="page-544-2"></span>**:SEARch:SERial:IIC:PATTern:ADDRess**

<span id="page-544-1"></span><span id="page-544-0"></span>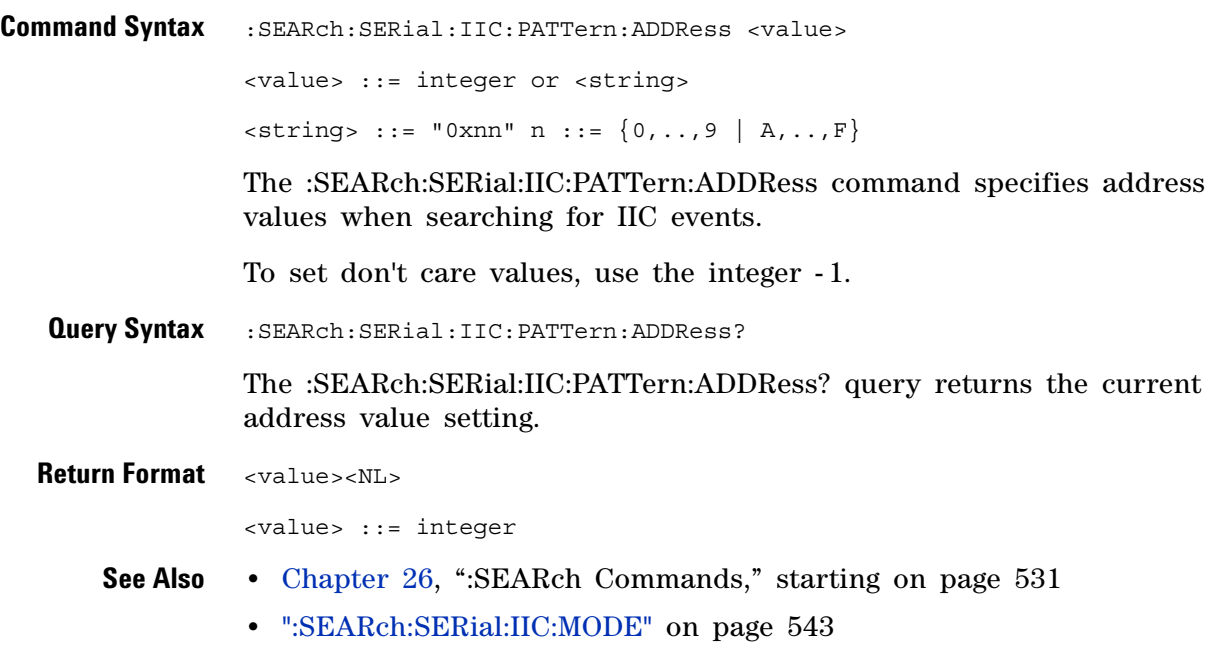

## <span id="page-545-2"></span>**:SEARch:SERial:IIC:PATTern:DATA**

 $\overline{\mathbf{N}}$ (see [page 790](#page-789-0))

<span id="page-545-1"></span><span id="page-545-0"></span>**Command Syntax** :SEARch:SERial:IIC:PATTern:DATA <value> <value> ::= integer or <string>  $\{ \text{string} > : := "0 \text{xnn" n : := } \{ 0, ..., 9 | A, ..., F \}$ The :SEARch:SERial:IIC:PATTern:DATA command specifies data values when searching for IIC events. To set don't care values, use the integer - 1. When searching for IIC EEPROM data read events, you specify the data value qualifier using the :SEARch:SERial:IIC:QUALifier command. **Query Syntax** :SEARch:SERial:IIC:PATTern:DATA? The :SEARch:SERial:IIC:PATTern:DATA? query returns the current data value setting. **Return Format** <value><NL> <value> ::= integer **See Also •** [Chapter 26, ":SEARch Commands," starting on page 531](#page-530-0) **•** [":SEARch:SERial:IIC:MODE" on page 543](#page-542-2) **•** [":SEARch:SERial:IIC:QUALifier" on page 548](#page-547-2) **•** [":SEARch:SERial:IIC:PATTern:DATA2" on page 547](#page-546-2)

### <span id="page-546-2"></span>**:SEARch:SERial:IIC:PATTern:DATA2**

**N** (see [page 790](#page-789-0))

<span id="page-546-1"></span><span id="page-546-0"></span>**Command Syntax** :SEARch:SERial:IIC:PATTern:DATA2 <value> <value> ::= integer or <string>  $\{ \text{string} > : := "0 \text{xnn" n : := } \{ 0, ..., 9 | A, ..., F \}$ The :SEARch:SERial:IIC:PATTern:DATA2 command specifies the second data value when searching for IIC events with two data values. To set don't care values, use the integer - 1. **Query Syntax** :SEARch:SERial:IIC:PATTern:DATA2? The :SEARch:SERial:IIC:PATTern:DATA2? query returns the current second data value setting. **Return Format** <value><NL> <value> ::= integer **See Also •** [Chapter 26, ":SEARch Commands," starting on page 531](#page-530-0) **•** [":SEARch:SERial:IIC:MODE" on page 543](#page-542-2) **•** [":SEARch:SERial:IIC:PATTern:DATA" on page 546](#page-545-2)

## <span id="page-547-2"></span>**:SEARch:SERial:IIC:QUALifier**

<span id="page-547-1"></span><span id="page-547-0"></span>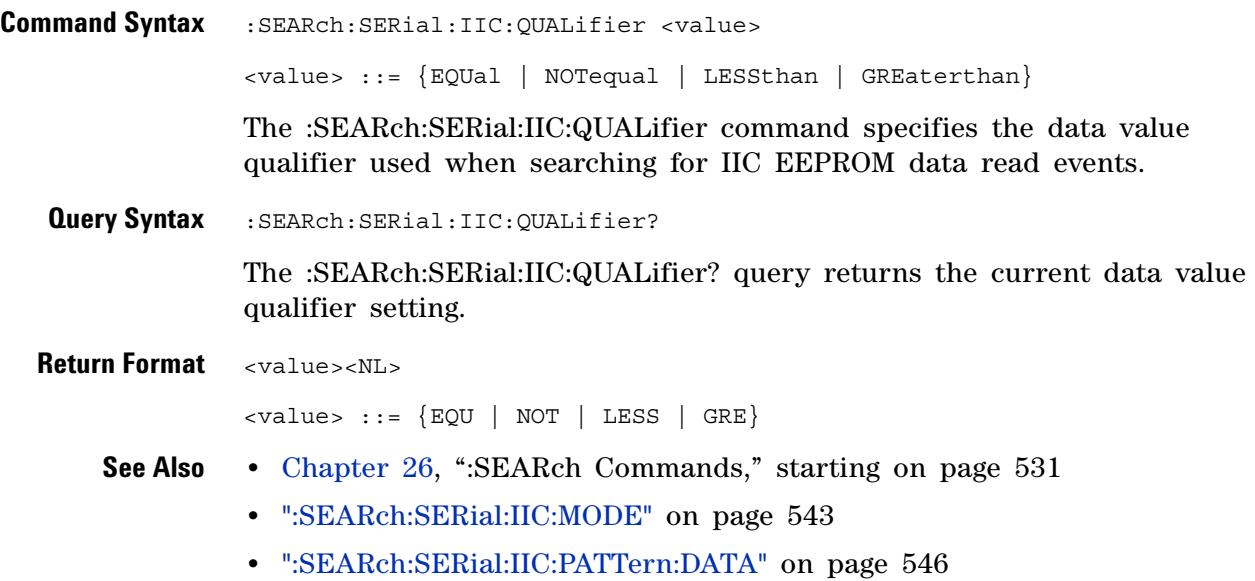

# **:SEARch:SERial:LIN Commands**

#### **Table 84** :SEARch:SERial:LIN Commands Summary

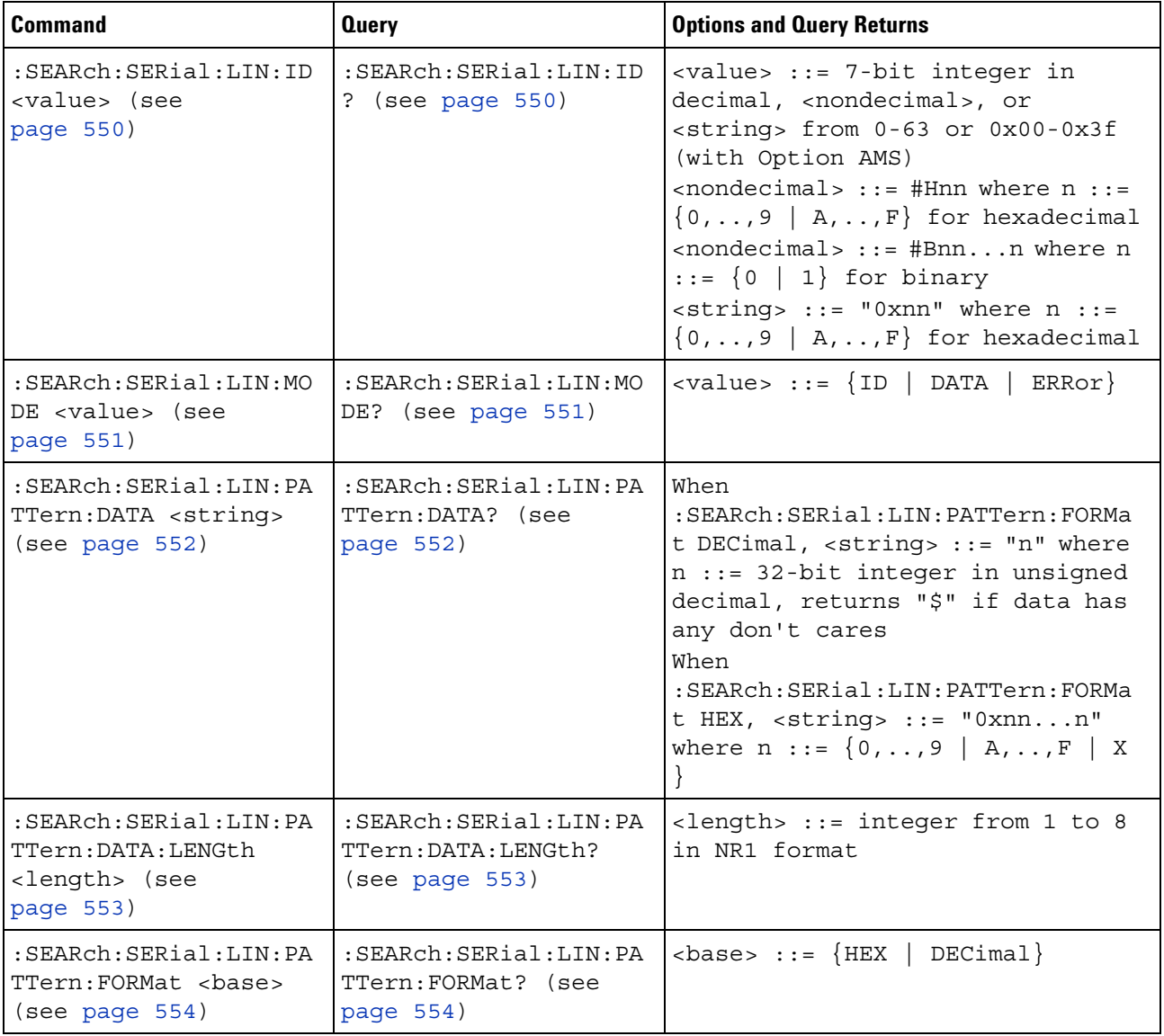

## <span id="page-549-2"></span>**:SEARch:SERial:LIN:ID**

<span id="page-549-1"></span><span id="page-549-0"></span>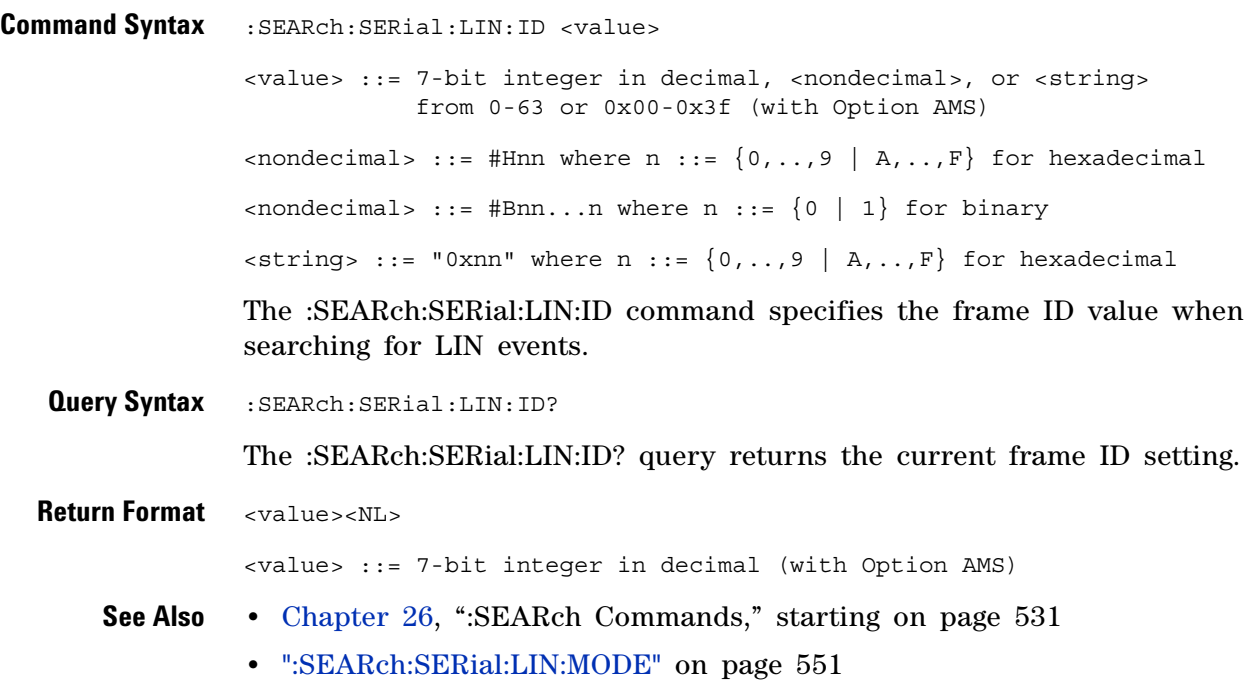

# <span id="page-550-2"></span>**:SEARch:SERial:LIN:MODE**

<span id="page-550-1"></span><span id="page-550-0"></span>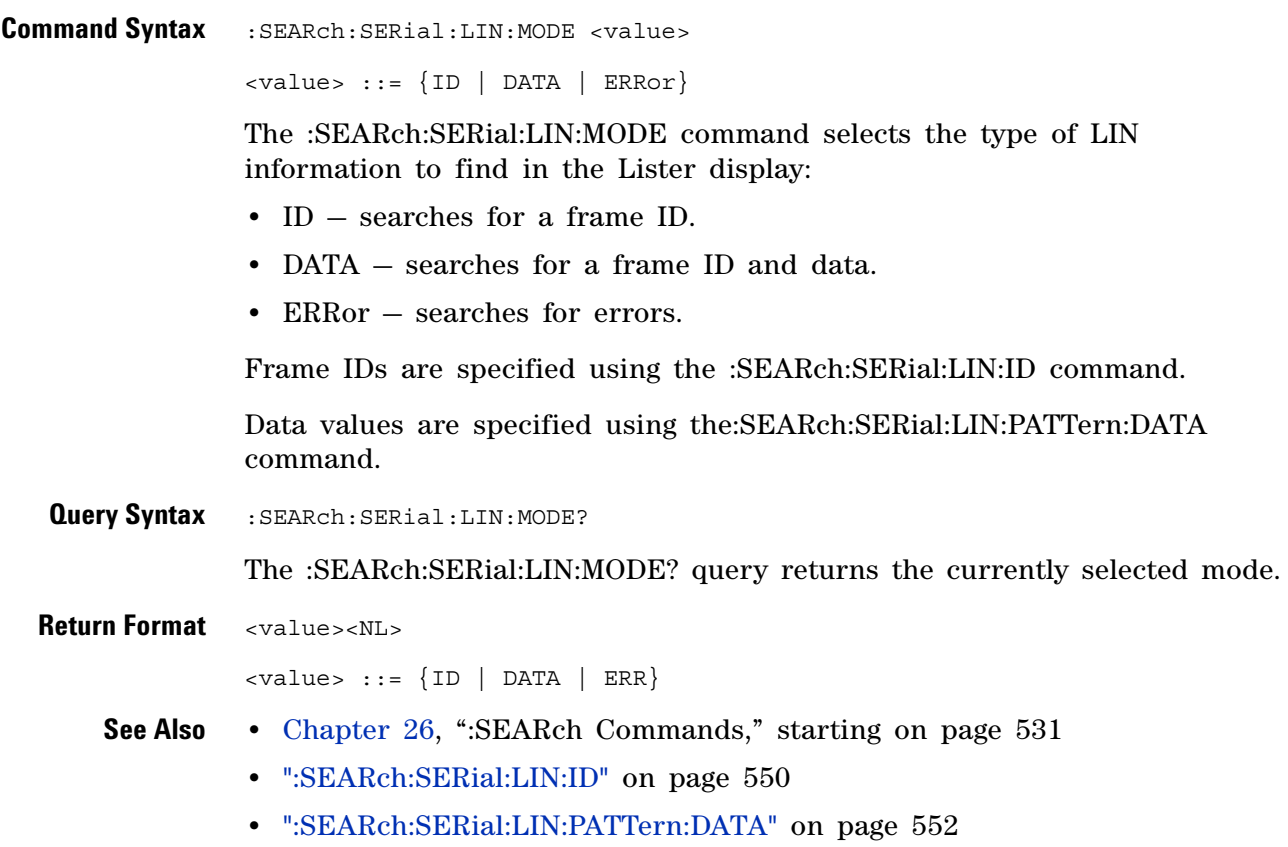

## <span id="page-551-2"></span>**:SEARch:SERial:LIN:PATTern:DATA**

 $\blacksquare$ (see [page 790](#page-789-0))

<span id="page-551-1"></span><span id="page-551-0"></span>**Command Syntax** :SEARch:SERial:LIN:PATTern:DATA <string> When :SEARch:SERial:LIN:PATTern:FORMat DECimal,  $\le$ string> ::= "n" where n ::= 32-bit integer in unsigned decimal When :SEARch:SERial:LIN:PATTern:FORMat HEX,  $\text{estring} > :: = "0xnn...n" \text{ where } n :: = \{0, ..., 9 \mid A, ..., F \mid X \}$ The :SEARch:SERial:LIN:PATTern:DATA command specifies the data value when searching for LIN events. The number base of the value entered with this command is specified using the :SEARch:SERial:LIN:PATTern:FORMat command. To set don't care values with the DATA command, the FORMat must be HEX. The length of the data value entered is specified using the :SEARch:SERial:LIN:PATTern:DATA:LENGth command. **Query Syntax** :SEARch:SERial:LIN:PATTern:DATA? The :SEARch:SERial:LIN:PATTern:DATA? query returns the current data value setting. **Return Format** <string><NL> When :SEARch:SERial:LIN:PATTern:FORMat DECimal,  $\leq$ string> ::= "n" where n ::= 32-bit integer in unsigned decimal or "\$" if data has any don't cares When :SEARch:SERial:LIN:PATTern:FORMat HEX,  $\text{estring} > :: = "0x$ nn...n" where n  $:: = \{0, ..., 9 | A, ..., F | X \}$ **See Also •** [Chapter 26, ":SEARch Commands," starting on page 531](#page-530-0) **•** [":SEARch:SERial:LIN:MODE" on page 551](#page-550-2) **•** [":SEARch:SERial:LIN:PATTern:FORMat" on page 554](#page-553-2) **•** [":SEARch:SERial:LIN:PATTern:DATA:LENGth" on page 553](#page-552-2)

## <span id="page-552-2"></span>**:SEARch:SERial:LIN:PATTern:DATA:LENGth**

<span id="page-552-1"></span><span id="page-552-0"></span>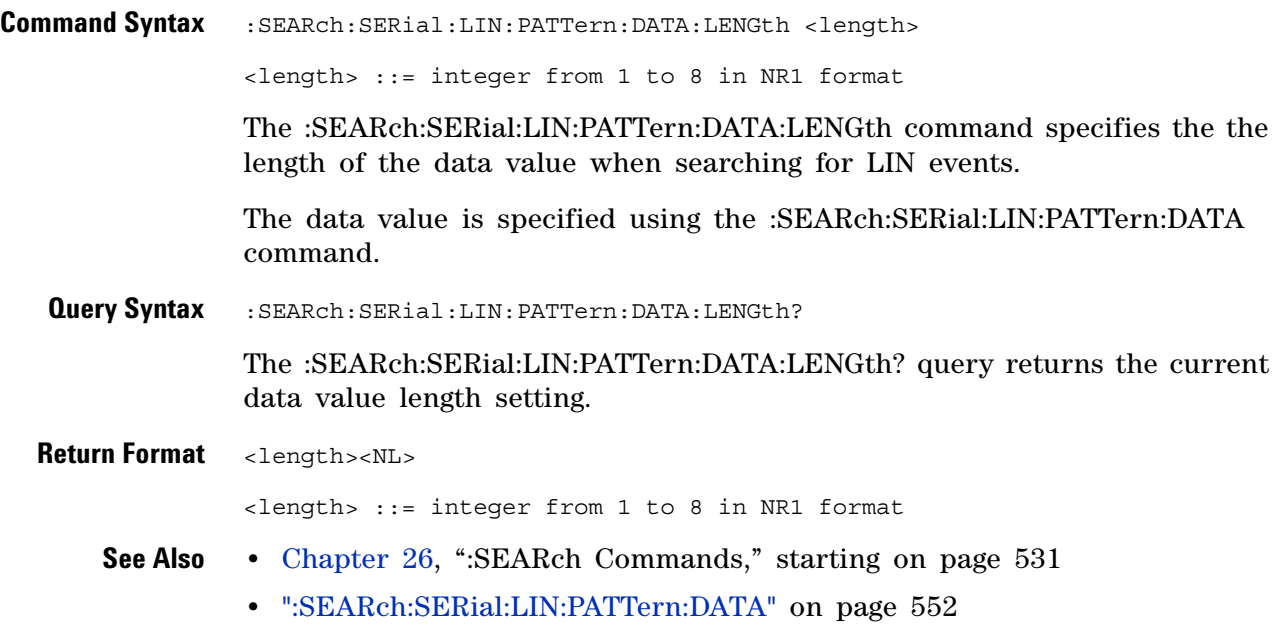

## <span id="page-553-2"></span>**:SEARch:SERial:LIN:PATTern:FORMat**

<span id="page-553-1"></span><span id="page-553-0"></span>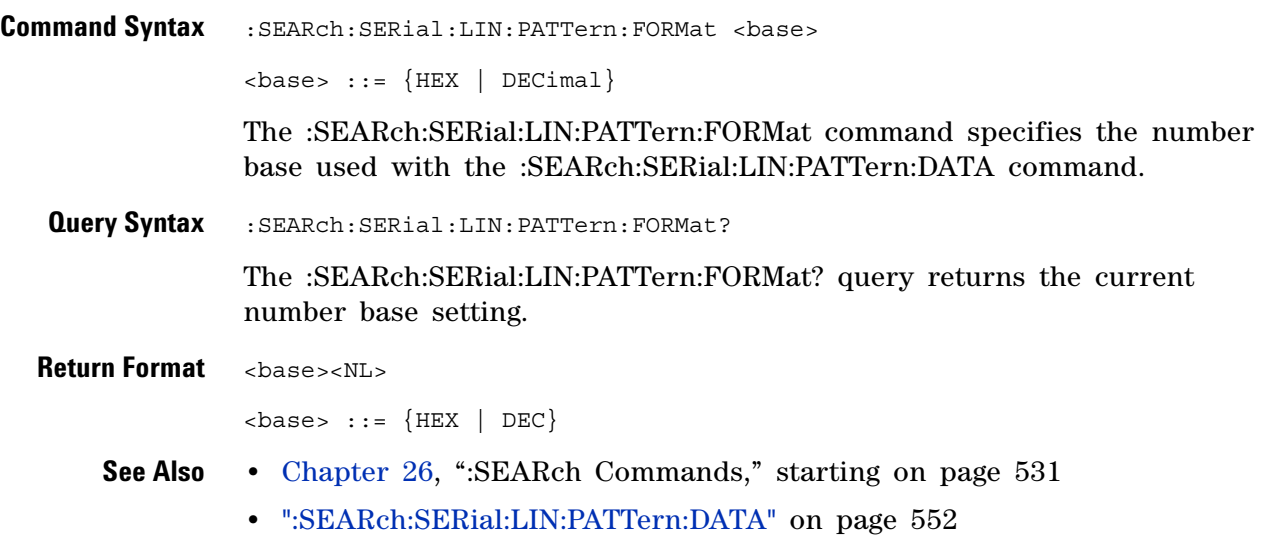

# **:SEARch:SERial:SPI Commands**

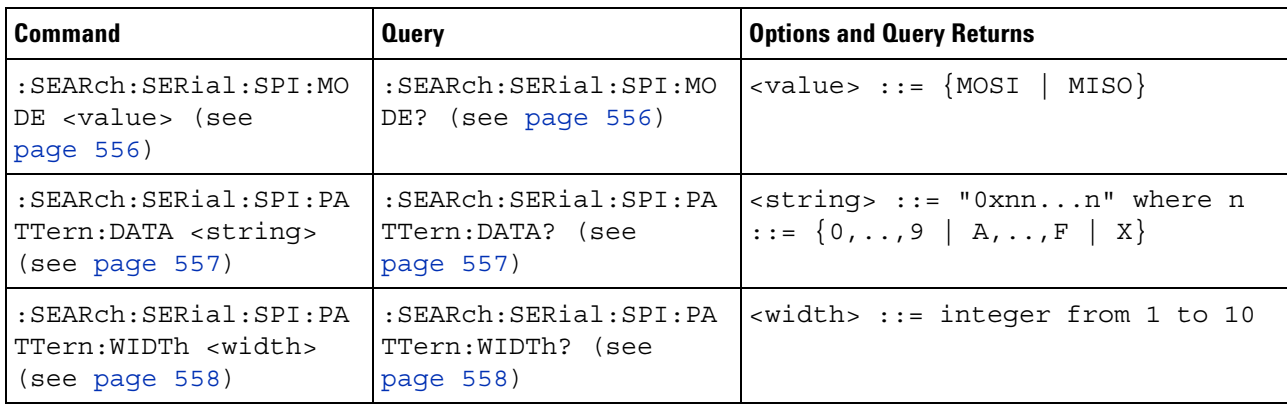

#### **Table 85** :SEARch:SERial:SPI Commands Summary

## **:SEARch:SERial:SPI:MODE**

<span id="page-555-1"></span><span id="page-555-0"></span>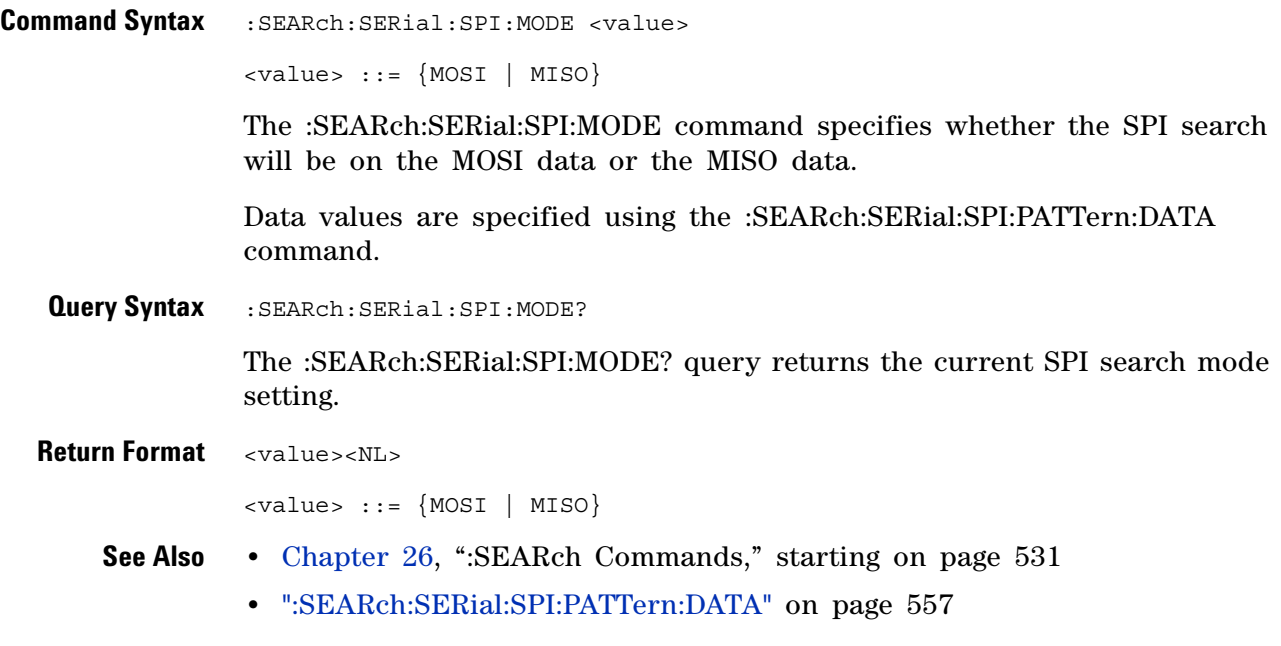

## <span id="page-556-2"></span>**:SEARch:SERial:SPI:PATTern:DATA**

<span id="page-556-1"></span><span id="page-556-0"></span>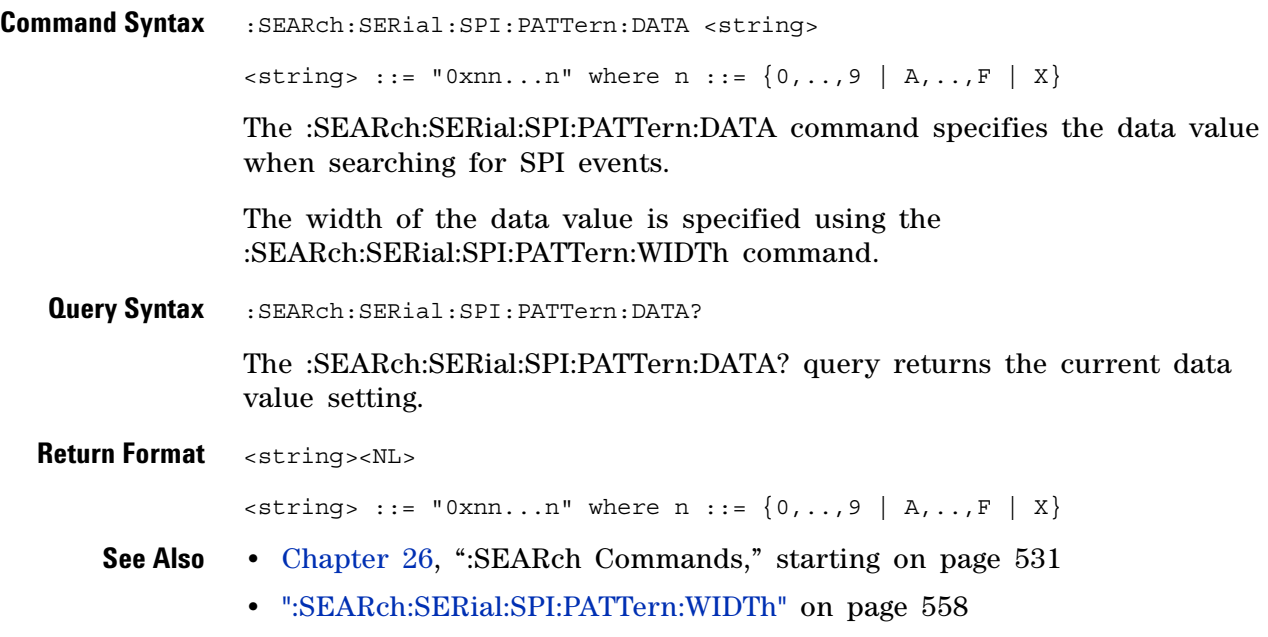

## <span id="page-557-2"></span>**:SEARch:SERial:SPI:PATTern:WIDTh**

 $\blacksquare$ (see [page 790](#page-789-0))

<span id="page-557-1"></span><span id="page-557-0"></span>**Command Syntax** :SEARch:SERial:SPI:PATTern:WIDTh <width> <width> ::= integer from 1 to 10 The :SEARch:SERial:SPI:PATTern:WIDTh command specifies the width of the data value (in bytes) when searching for SPI events. The data value is specified using the :SEARch:SERial:SPI:PATTern:DATA command. **Query Syntax** :SEARch:SERial:SPI:PATTern:WIDTh? The :SEARch:SERial:SPI:PATTern:WIDTh? query returns the current data width setting. **Return Format** <width><NL> <width> ::= integer from 1 to 10 **See Also •** [Chapter 26, ":SEARch Commands," starting on page 531](#page-530-0) **•** [":SEARch:SERial:SPI:PATTern:DATA" on page 557](#page-556-2)

# **:SEARch:SERial:UART Commands**

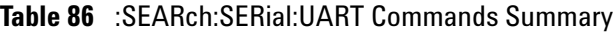

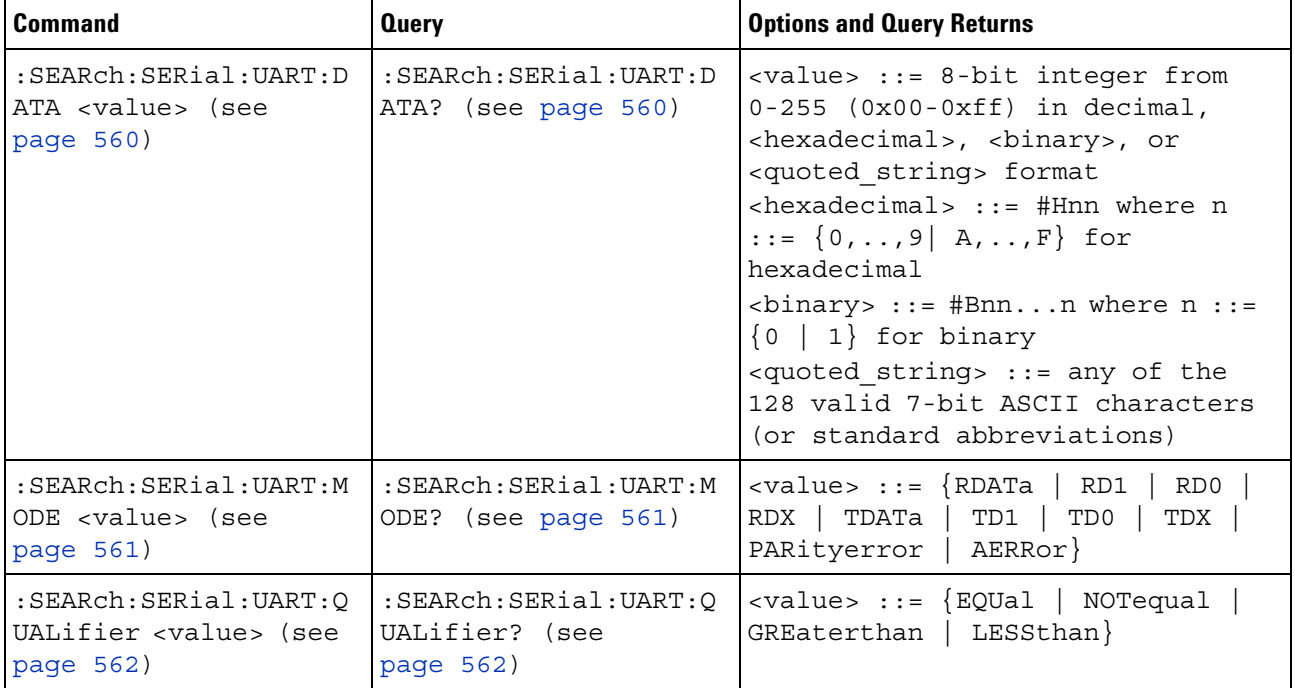

## <span id="page-559-2"></span>**:SEARch:SERial:UART:DATA**

<span id="page-559-1"></span><span id="page-559-0"></span>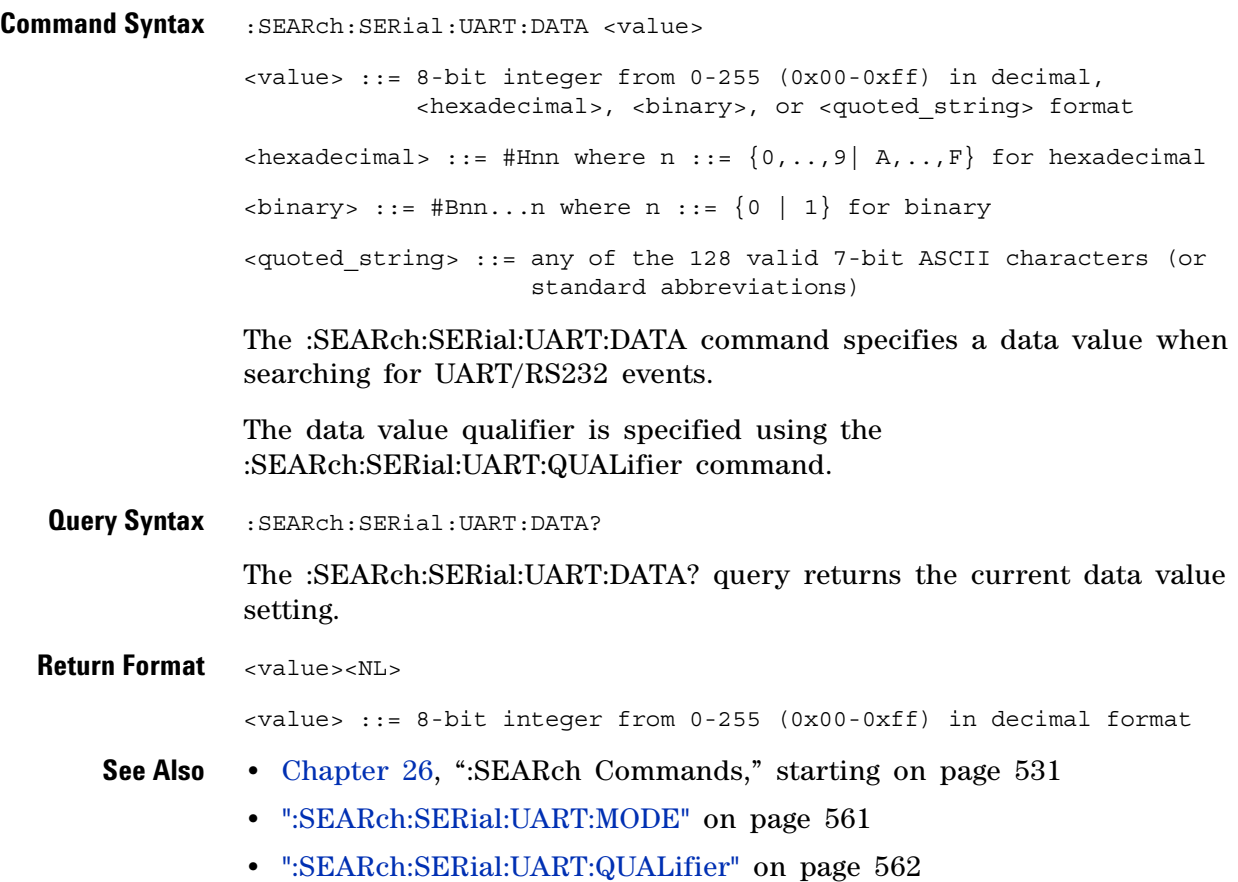

#### **:SEARch:SERial:UART:MODE**

N (see [page 790](#page-789-0))

<span id="page-560-2"></span><span id="page-560-0"></span>**Command Syntax** :SEARch:SERial:UART:MODE <value> <value> ::= {RDATa | RD1 | RD0 | RDX | TDATa | TD1 | TD0 | TDX | PARityerror | AERRor} The :SEARch:SERial:UART:MODE command selects the type of UART/RS232 information to find in the Lister display: **•** RDATa — searches for a receive data value when data words are from 5 to 8 bits long. **•** RD1 — searches for a receive data value when data words are 9 bits long and the 9th (alert) bit is 1. **•** RD0 — searches for a receive data value when data words are 9 bits long and the 9th (alert) bit is 0. **•** RDX — searches for a receive data value when data words are 9 bits long and the 9th (alert) bit is a don't care (X). **•** TDATa — searches for a transmit data value when data words are from 5 to 8 bits long. **•** TD1 — searches for a transmit data value when data words are 9 bits long and the 9th (alert) bit is 1. **•** TD0 — searches for a transmit data value when data words are 9 bits long and the 9th (alert) bit is 0. **•** TDX — searches for a transmit data value when data words are 9 bits long and the 9th (alert) bit is a don't care (X). • PARityerror – searches for parity errors. • AERRor – searches for any error. Data values are specified using the :SEARch:SERial:UART:DATA command. Data value qualifiers are specified using the :SEARch:SERial:UART:QUALifier command. **Query Syntax** :SEARch:SERial:UART:MODE? The :SEARch:SERial:UART:MODE? query returns ... **Return Format** <value><NL> <value> ::= {RDAT | RD1 | RD0 | RDX | TDAT | TD1 | TD0 | TDX | PAR | AERR} **See Also •** [Chapter 26, ":SEARch Commands," starting on page 531](#page-530-0) **•** [":SEARch:SERial:UART:DATA" on page 560](#page-559-2)

<span id="page-560-1"></span>**•** [":SEARch:SERial:UART:QUALifier" on page 562](#page-561-2)

# <span id="page-561-2"></span>**:SEARch:SERial:UART:QUALifier**

<span id="page-561-1"></span><span id="page-561-0"></span>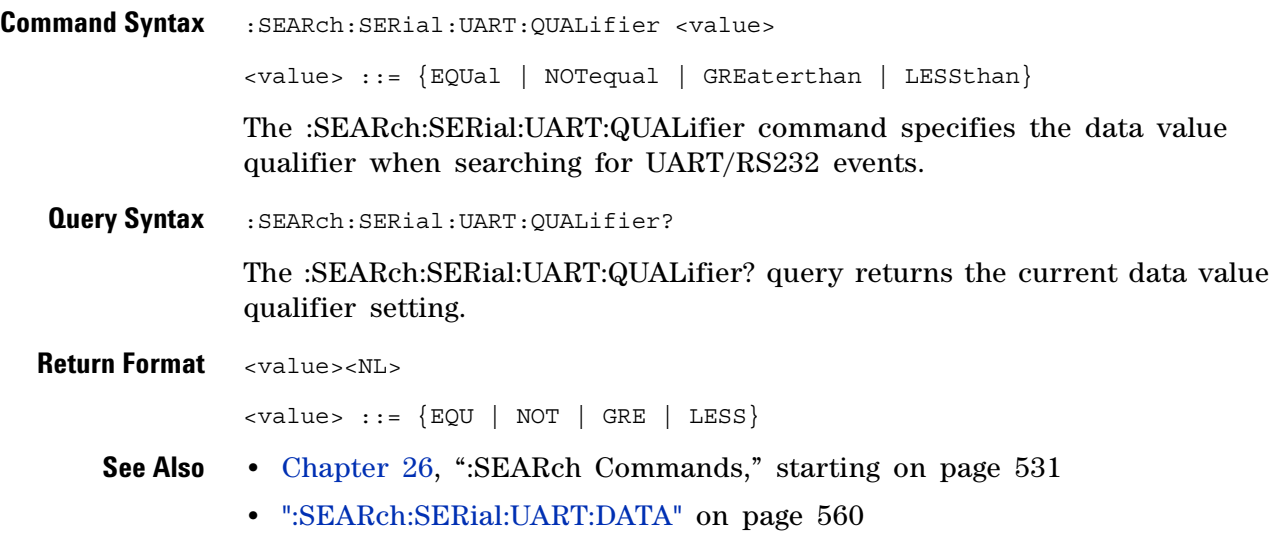

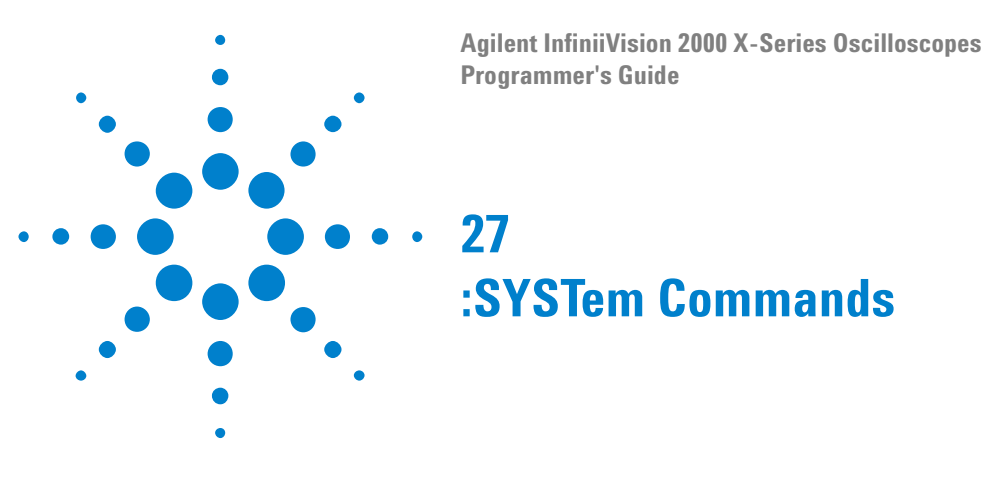

Control basic system functions of the oscilloscope. See ["Introduction to](#page-563-0)  [:SYSTem Commands" on page 564.](#page-563-0)

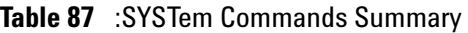

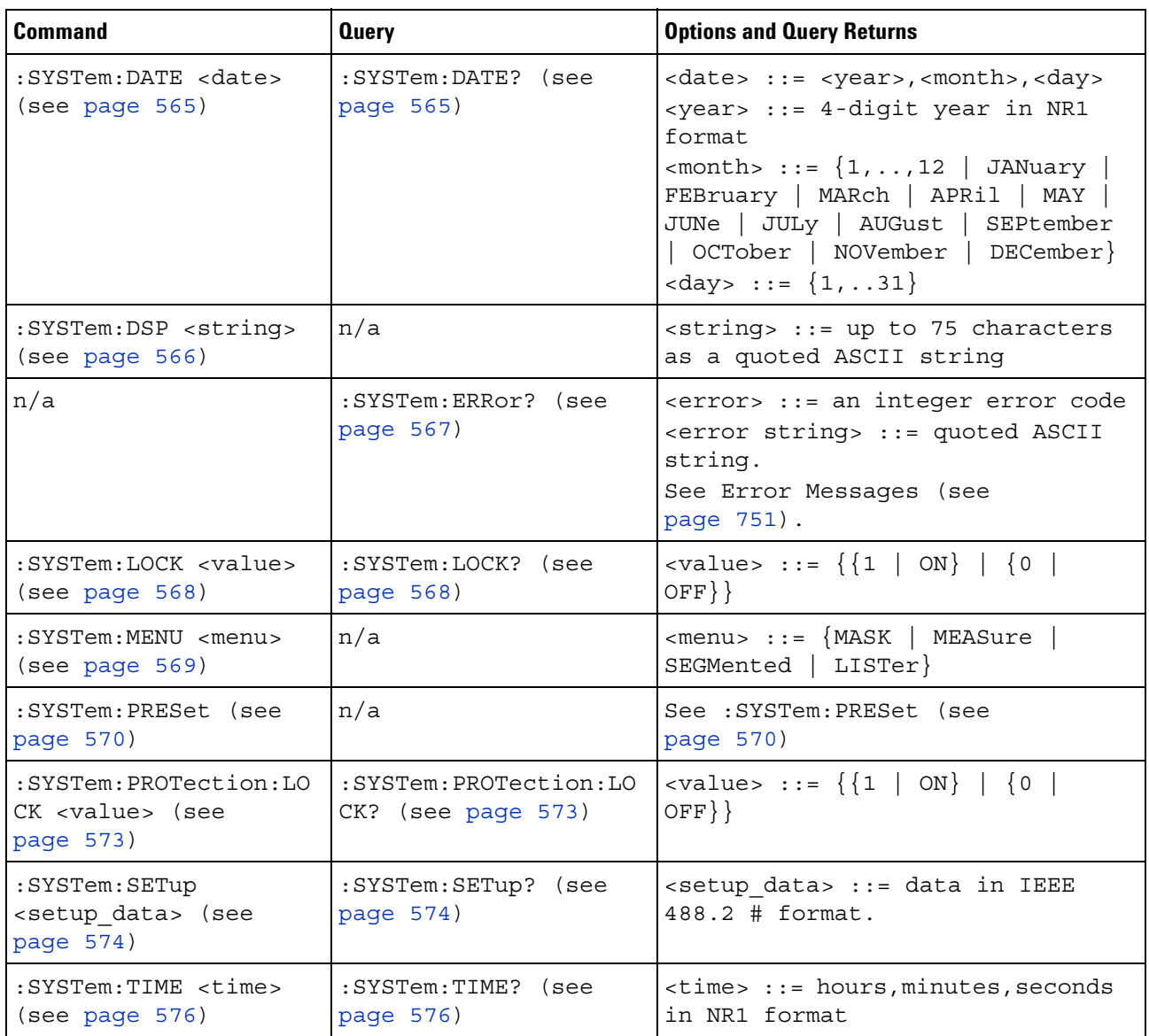

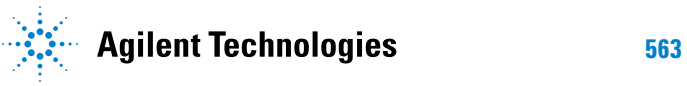

#### **27 :SYSTem Commands**

<span id="page-563-0"></span>**Introduction to :SYSTem Commands** SYSTem subsystem commands enable writing messages to the display, setting and reading both the time and the date, querying for errors, and saving and recalling setups.

# <span id="page-564-2"></span>**:SYSTem:DATE**

**N** (see [page 790](#page-789-0))

<span id="page-564-0"></span>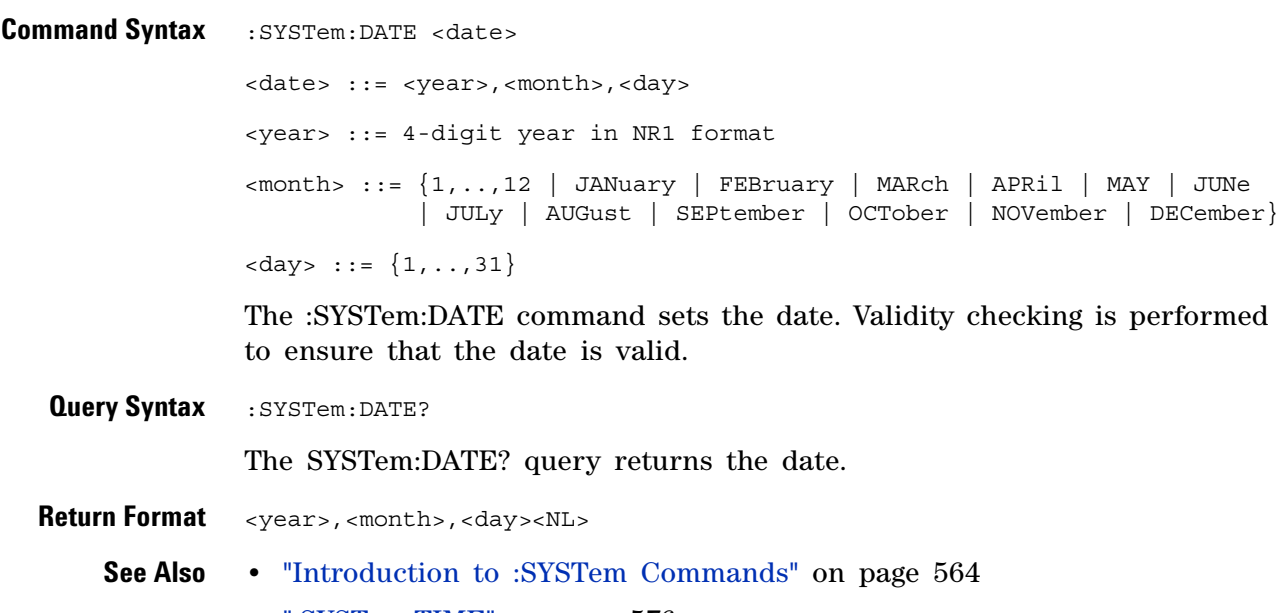

<span id="page-564-1"></span>**•** [":SYSTem:TIME" on page 576](#page-575-2)

#### **27 :SYSTem Commands**

<span id="page-565-0"></span>**:SYSTem:DSP**  $\overline{\mathsf{N}}$  (see [page 790](#page-789-0)) **Command Syntax** : SYSTem: DSP <string> <string> ::= quoted ASCII string (up to 75 characters) The :SYSTem:DSP command writes the quoted string (excluding quotation marks) to a text box in the center of the display. Use :SYStem:DSP "" to remotely remove the message from the display. (Two sets of quote marks without a space between them creates a NULL string.) Press any menu key to manually remove the message from the display.

**See Also •** ["Introduction to :SYSTem Commands" on page 564](#page-563-0)

### **:SYSTem:ERRor**

 $\mathbf{c}$ (see [page 790](#page-789-1))

<span id="page-566-0"></span>**Query Syntax** : SYSTem: ERRor?

The :SYSTem:ERRor? query outputs the next error number and text from the error queue. The instrument has an error queue that is 30 errors deep and operates on a first- in, first- out basis. Repeatedly sending the :SYSTem:ERRor? query returns the errors in the order that they occurred until the queue is empty. Any further queries then return zero until another error occurs.

**Return Format** <error number>,<error string><NL> <error number> ::= an integer error code in NR1 format <error string> ::= quoted ASCII string containing the error message Error messages are listed in [Chapter 34, "Error Messages," starting on](#page-750-0)  [page 751](#page-750-0).

#### **See Also •** ["Introduction to :SYSTem Commands" on page 564](#page-563-0)

- **•** ["\\*ESR \(Standard Event Status Register\)" on page 128](#page-127-0)
- **•** ["\\*CLS \(Clear Status\)" on page 125](#page-124-0)

<span id="page-567-1"></span><span id="page-567-0"></span>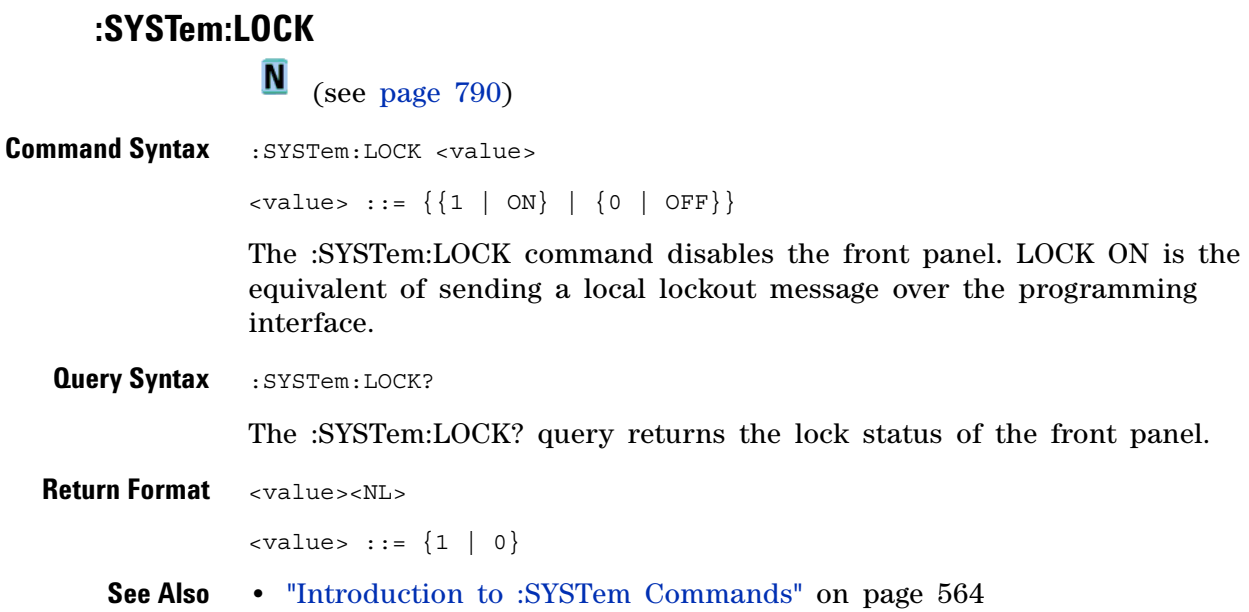

# <span id="page-568-0"></span>**:SYSTem:MENU** (see [page 790](#page-789-0)) Command Syntax : SYSTem: MENU <menu> <menu> ::= {MASK | MEASure | SEGMented | LISTer} The :SYSTem:MENU command changes the front panel softkey menu.

## <span id="page-569-1"></span>**:SYSTem:PRESet**

 $\mathbf{c}$ (see [page 790](#page-789-1))

<span id="page-569-0"></span>**Command Syntax** : SYSTem: PRESet

The :SYSTem:PRESet command places the instrument in a known state. This is the same as pressing the **[Default Setup]** key or **[Save/Recall] > Default/Erase > Default Setup** on the front panel.

When you perform a default setup, some user settings (like preferences) remain unchanged. To reset all user settings to their factory defaults, use the \*RST command.

Reset conditions are:

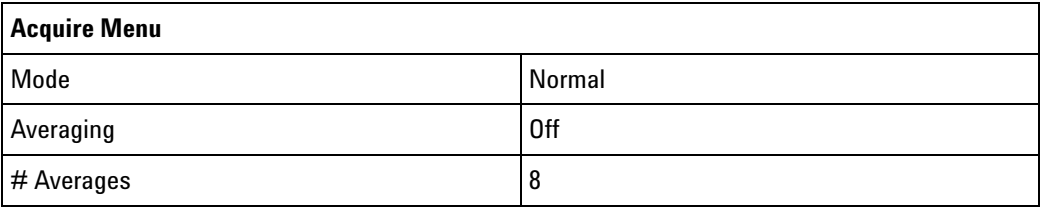

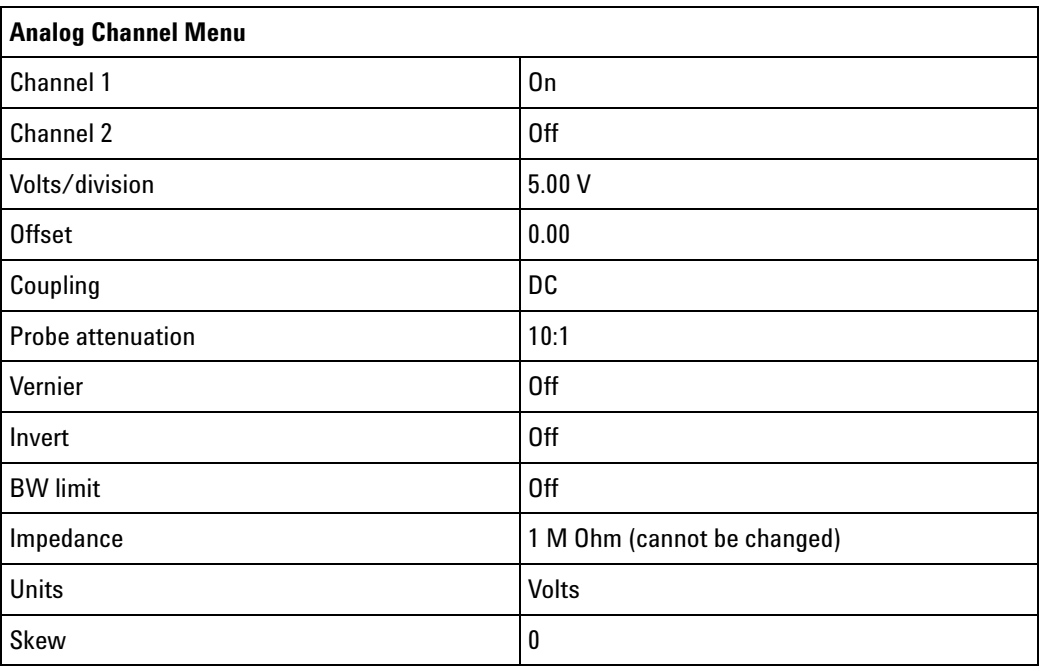

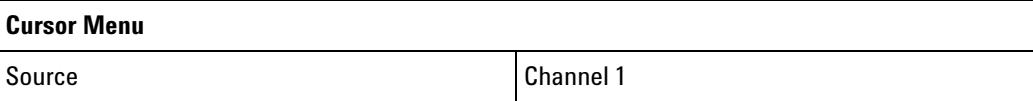

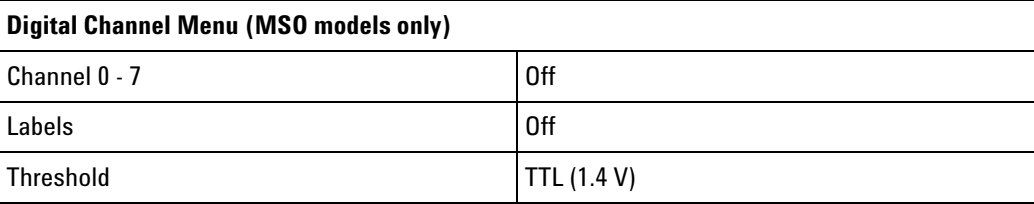

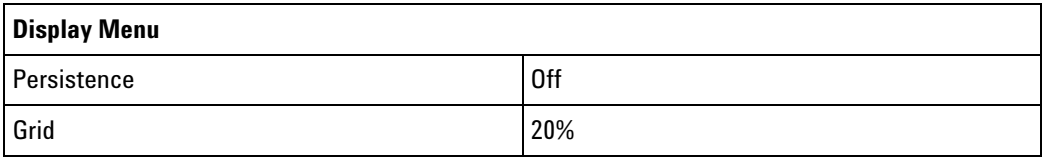

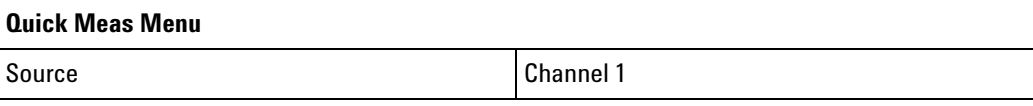

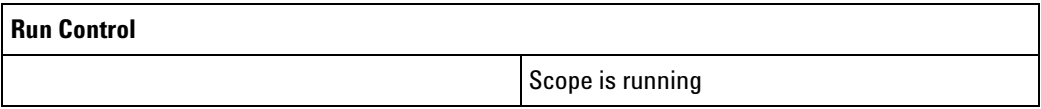

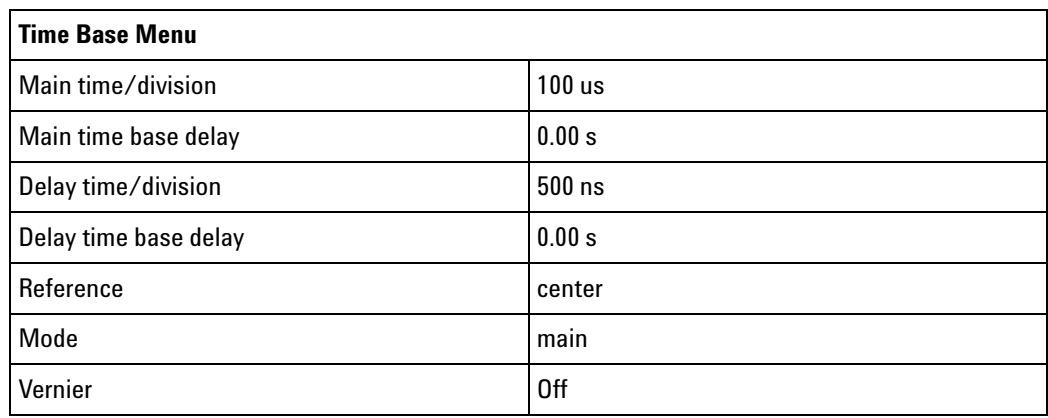

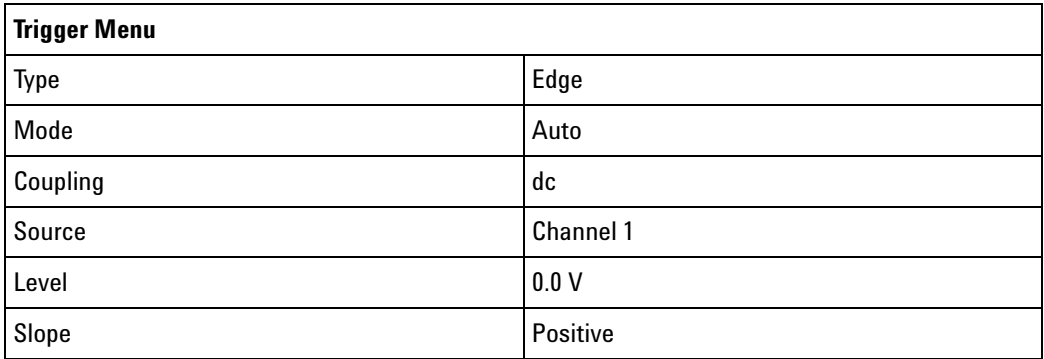

#### **27 :SYSTem Commands**

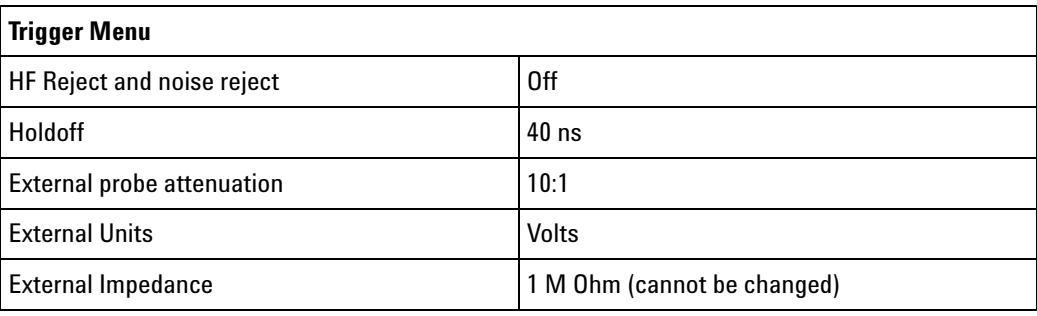

### **See Also •** ["Introduction to Common \(\\*\) Commands" on page 123](#page-122-0)

**•** ["\\*RST \(Reset\)" on page 136](#page-135-0)

# **:SYSTem:PROTection:LOCK**

<span id="page-572-1"></span><span id="page-572-0"></span>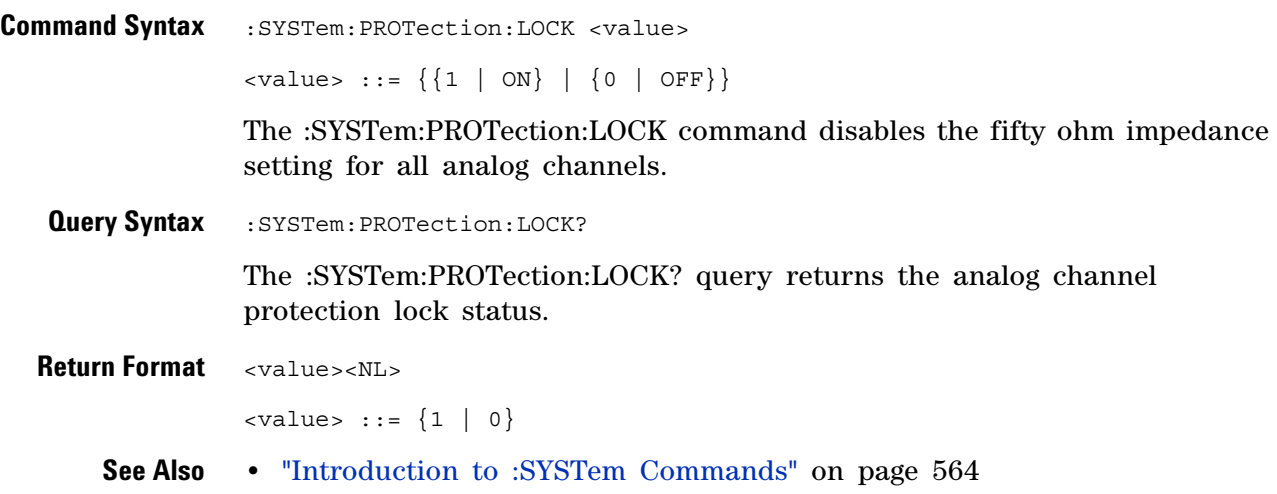

### **:SYSTem:SETup**

<span id="page-573-1"></span><span id="page-573-0"></span>C (see [page 790](#page-789-1)) **Command Syntax** :SYSTem:SETup <setup\_data> <setup\_data> ::= binary block data in IEEE 488.2 # format. The :SYSTem:SETup command sets the oscilloscope as defined by the data in the setup (learn) string sent from the controller. The setup string does not change the interface mode or interface address. **Query Syntax** : SYSTem: SETup? The :SYSTem:SETup? query operates the same as the \*LRN? query. It outputs the current oscilloscope setup in the form of a learn string to the controller. The setup (learn) string is sent and received as a binary block of data. The format for the data transmission is the # format defined in the IEEE 488.2 specification. **Return Format** <setup\_data><NL> <setup\_data> ::= binary block data in IEEE 488.2 # format **See Also •** ["Introduction to :SYSTem Commands" on page 564](#page-563-0) **•** ["\\*LRN \(Learn Device Setup\)" on page 131](#page-130-0) **Example Code** . SAVE SYSTEM SETUP - The :SYSTEM:SETUP? query returns a program ' message that contains the current state of the instrument. Its ' format is a definite-length binary block, for example, ' #800075595<setup string><NL> ' where the setup string is 75595 bytes in length. myScope.WriteString ":SYSTEM:SETUP?" varQueryResult = myScope.ReadIEEEBlock(BinaryType\_UI1) CheckForInstrumentErrors ' After reading query results. ' Output setup string to a file: Dim strPath As String strPath = "c:\scope\config\setup.dat" ' Open file for output. Close #1 ' If #1 is open, close it. Open strPath For Binary Access Write Lock Write As #1 Put #1, , varQueryResult ' Write data. Close #1 ' Close file. ' RESTORE SYSTEM SETUP - Read the setup string from a file and ' write it back to the oscilloscope. Dim varSetupString As Variant strPath = "c:\scope\config\setup.dat" ' Open file for input. Open strPath For Binary Access Read As #1 Get #1, , varSetupString ' Read data.

Close #1 ' Close file.

```
' Write setup string back to oscilloscope using ":SYSTEM:SETUP"
' command:
myScope.WriteIEEEBlock ":SYSTEM:SETUP ", varSetupString
CheckForInstrumentErrors
```
See complete example programs at: [Chapter 38, "Programming Examples,"](#page-798-0)  [starting on page 799](#page-798-0)

#### **27 :SYSTem Commands**

<span id="page-575-2"></span><span id="page-575-1"></span><span id="page-575-0"></span>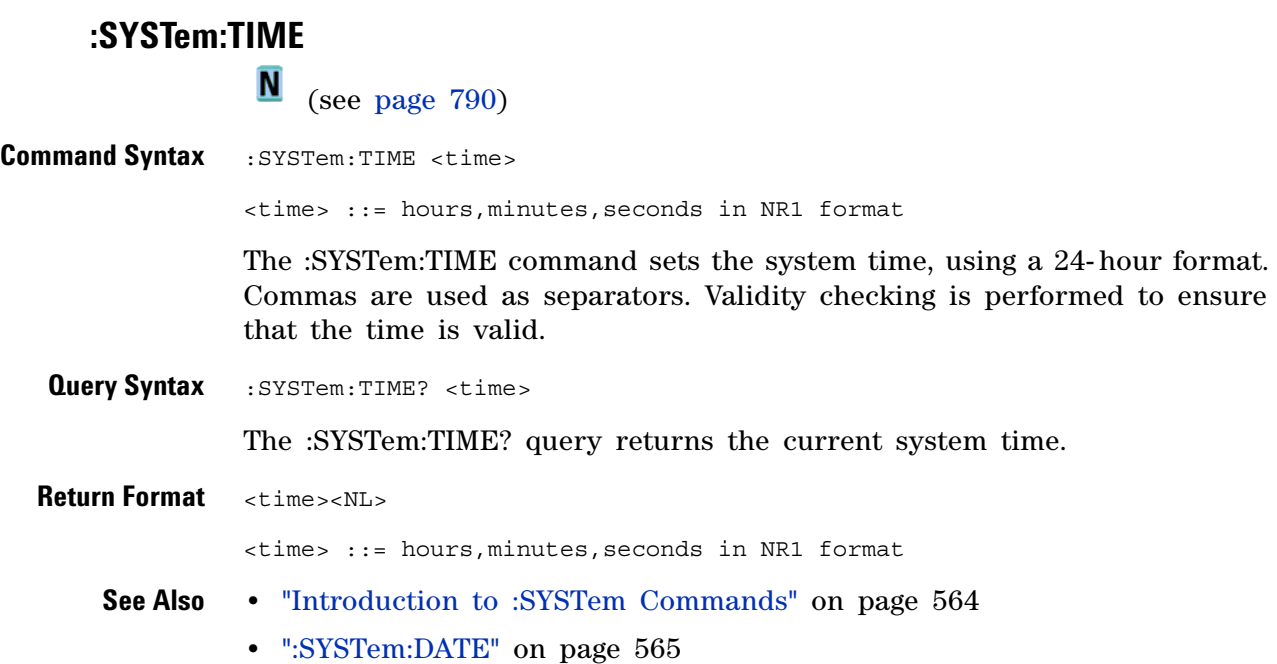
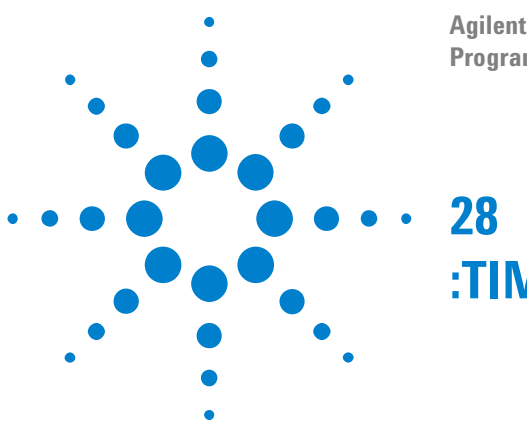

#### **Agilent InfiniiVision 2000 X-Series Oscilloscopes Programmer's Guide**

**:TIMebase Commands**

Control all horizontal sweep functions. See ["Introduction to :TIMebase](#page-577-0)  [Commands" on page 578.](#page-577-0)

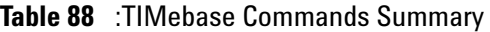

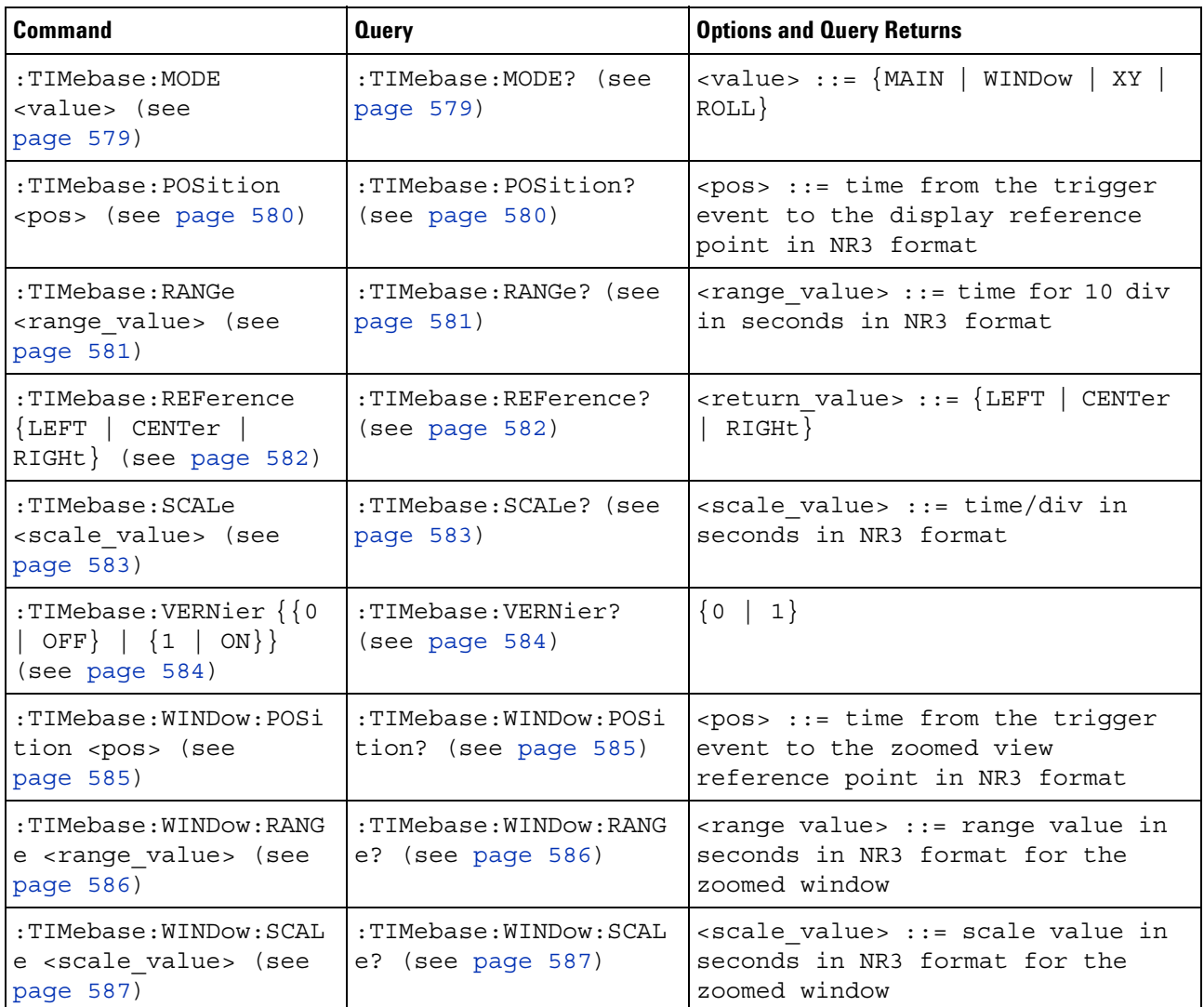

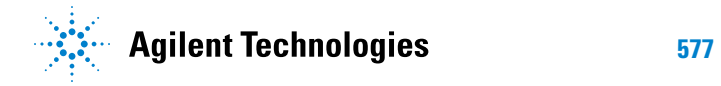

#### <span id="page-577-0"></span>**Introduction to :TIMebase Commands** The TIMebase subsystem commands control the horizontal (X- axis) functions and set the oscilloscope to X-Y mode (where channel 1 becomes the X input and channel 2 becomes the Y input). The time per division, delay, vernier control, and reference can be controlled for the main and window (zoomed) time bases.

Reporting the Setup

Use :TIMebase? to query setup information for the TIMebase subsystem.

Return Format

The following is a sample response from the :TIMebase? query. In this case, the query was issued following a \*RST command.

:TIM:MODE MAIN;REF CENT;MAIN:RANG +1.00E-03;POS +0.0E+00

#### <span id="page-578-3"></span><span id="page-578-2"></span>**:TIMebase:MODE**

<span id="page-578-1"></span><span id="page-578-0"></span>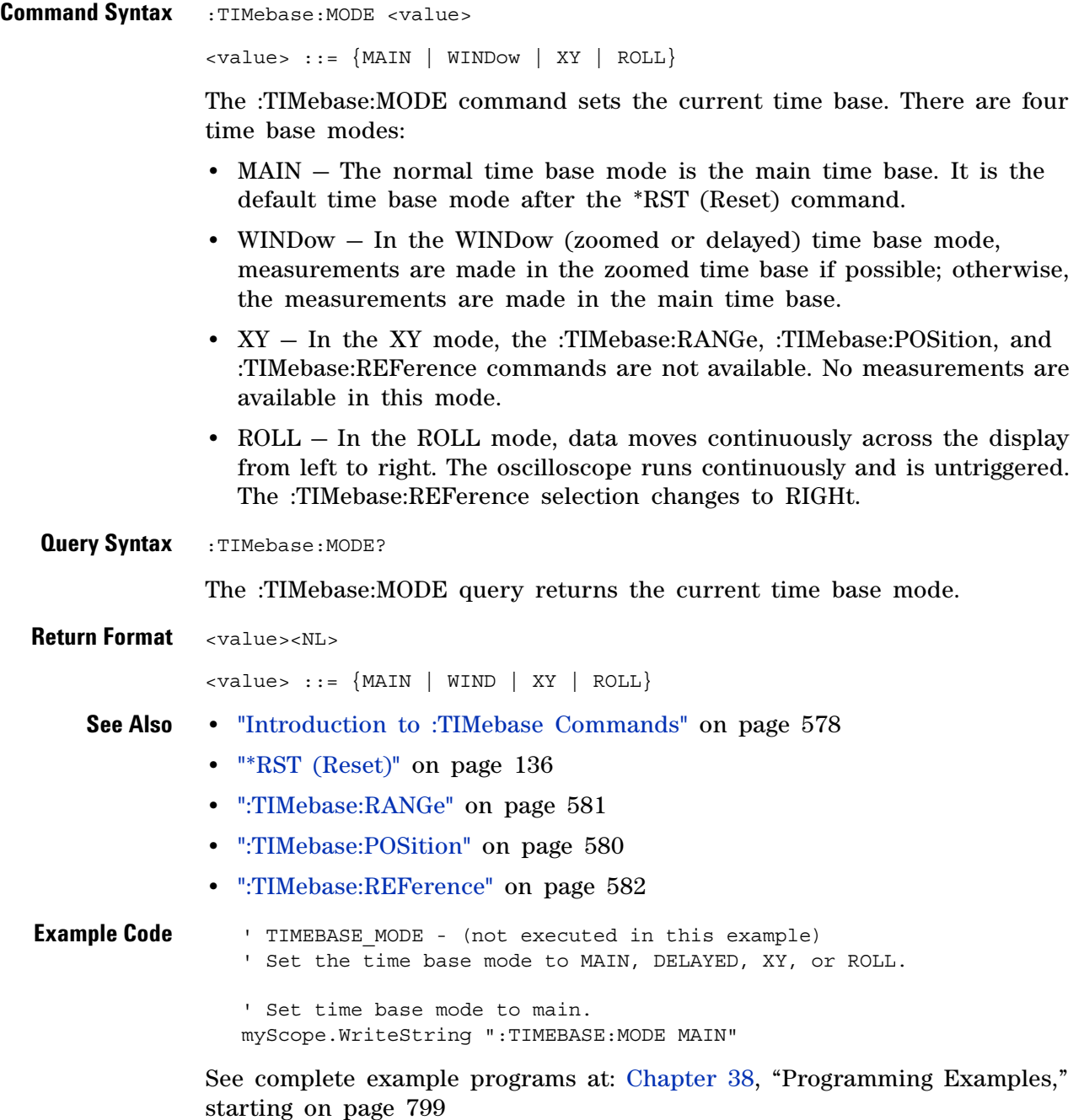

<span id="page-579-2"></span><span id="page-579-1"></span><span id="page-579-0"></span>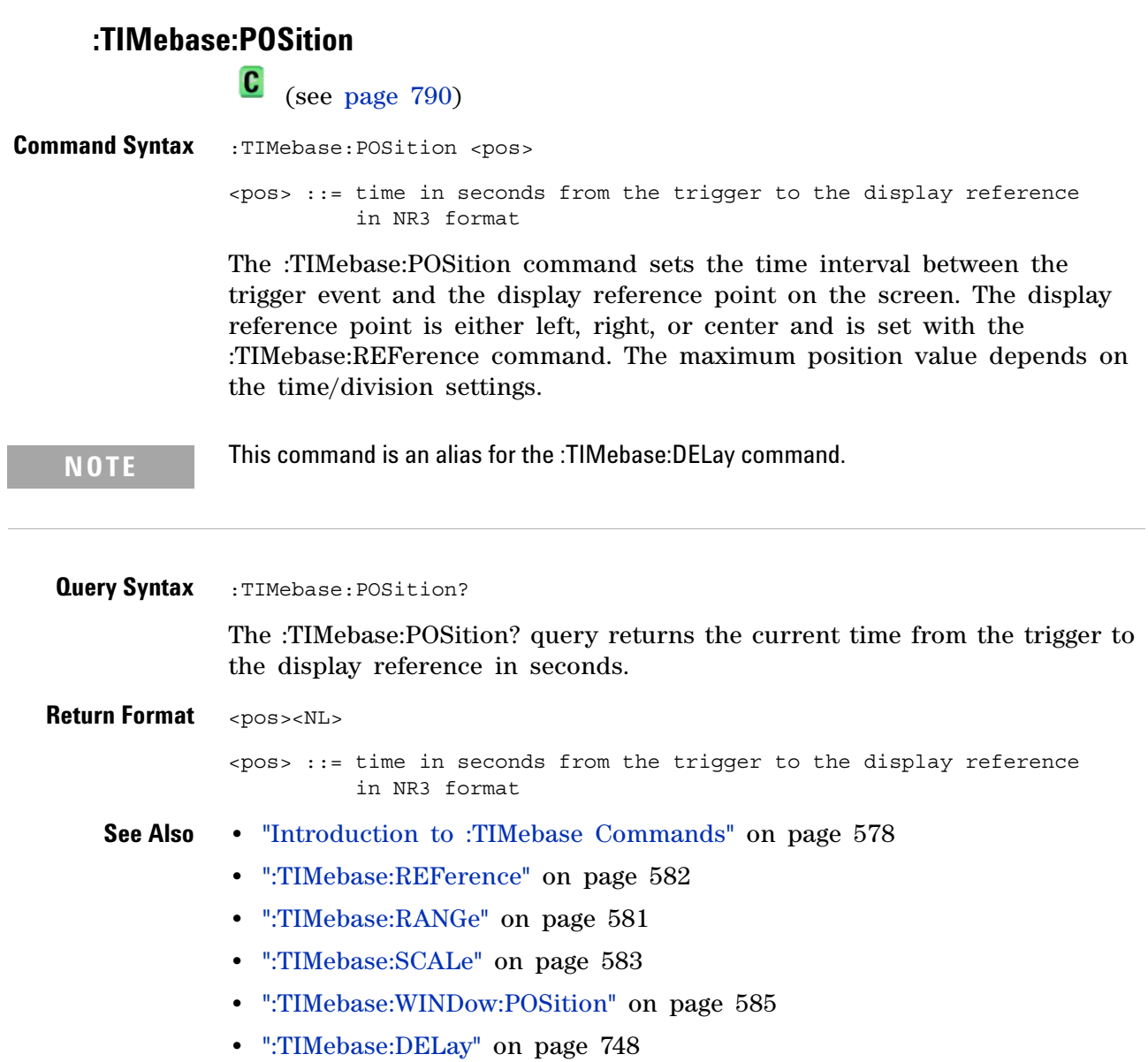

#### **:TIMebase:RANGe**

 $\bullet$ 

<span id="page-580-2"></span><span id="page-580-1"></span><span id="page-580-0"></span>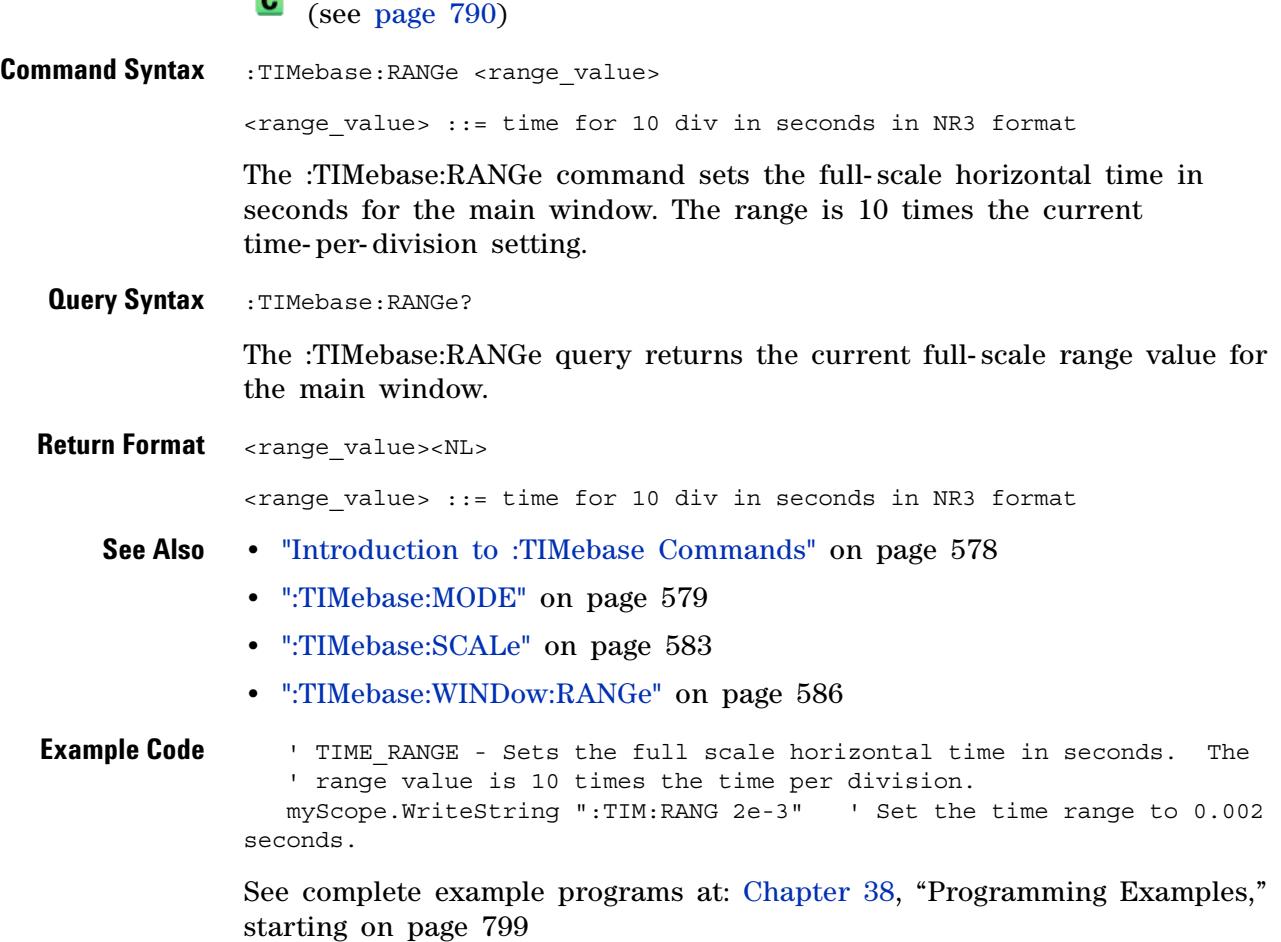

#### <span id="page-581-2"></span>**:TIMebase:REFerence**

**C** (see [page 790](#page-789-0))

<span id="page-581-1"></span><span id="page-581-0"></span>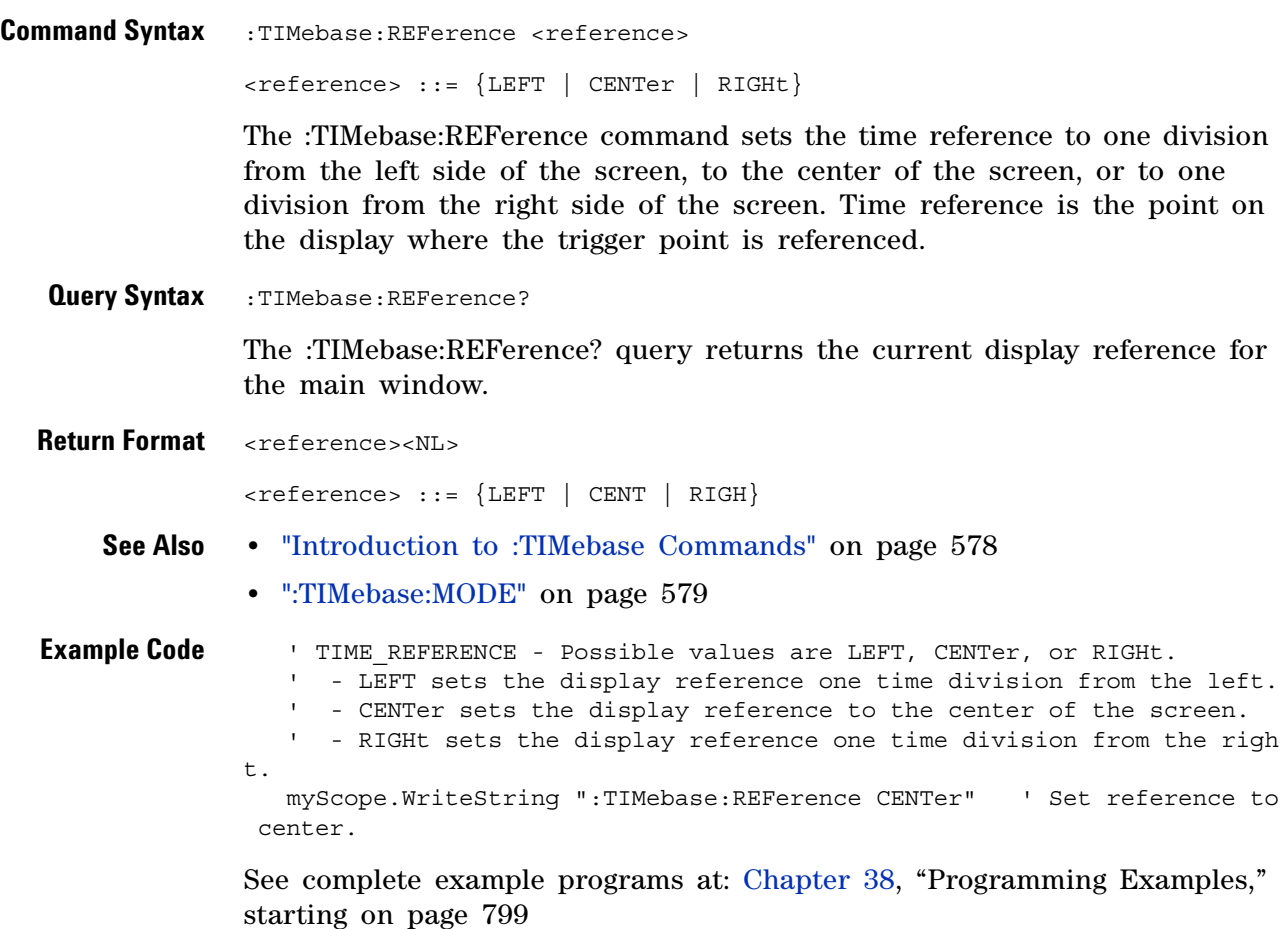

#### **:TIMebase:SCALe**

 $\overline{\mathbf{N}}$ 

<span id="page-582-2"></span><span id="page-582-1"></span><span id="page-582-0"></span>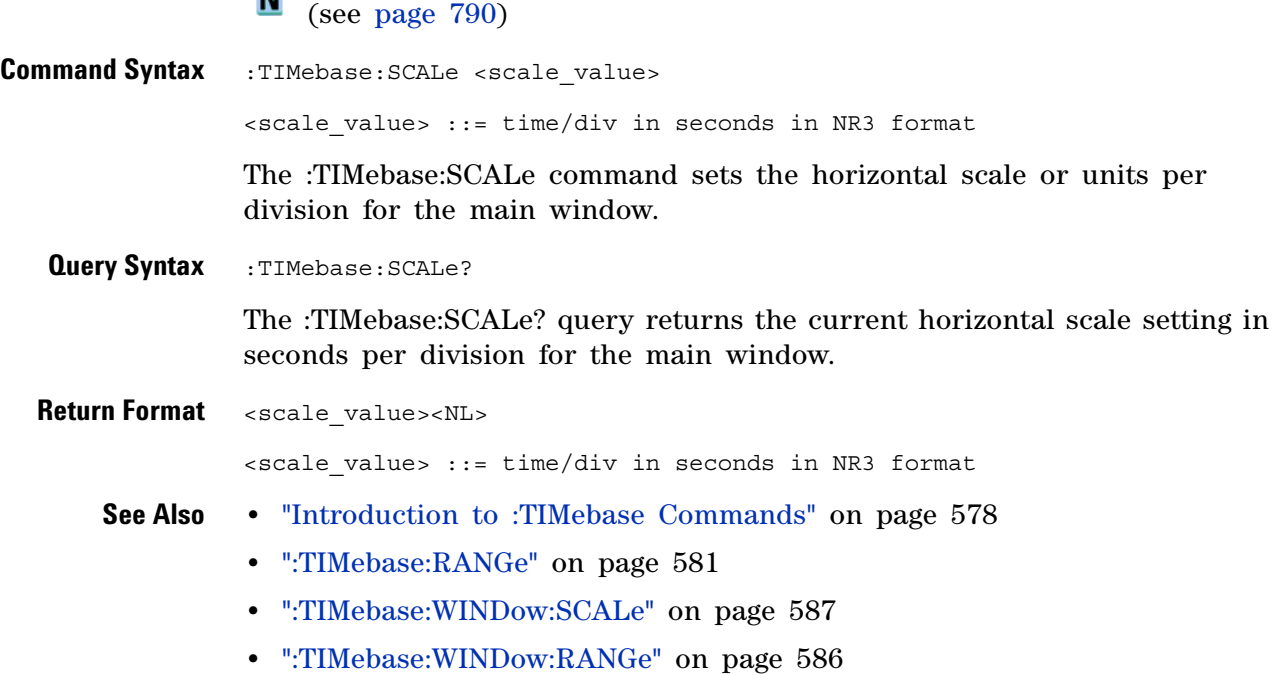

#### **:TIMebase:VERNier**

<span id="page-583-1"></span><span id="page-583-0"></span>N (see [page 790](#page-789-1)) **Command Syntax** :TIMebase:VERNier <vernier value>  $\langle$  <vernier value> ::=  $\{1 | ON\}$   $\{0 | OFF\}$ The :TIMebase:VERNier command specifies whether the time base control's vernier (fine horizontal adjustment) setting is ON (1) or OFF (0). **Query Syntax** :TIMebase:VERNier? The :TIMebase:VERNier? query returns the current state of the time base control's vernier setting. **Return Format** <vernier value><NL>  $\{v \in V : v \in V : v \in V \}$ **See Also •** ["Introduction to :TIMebase Commands" on page 578](#page-577-0)

#### <span id="page-584-2"></span>**:TIMebase:WINDow:POSition**

<span id="page-584-1"></span><span id="page-584-0"></span>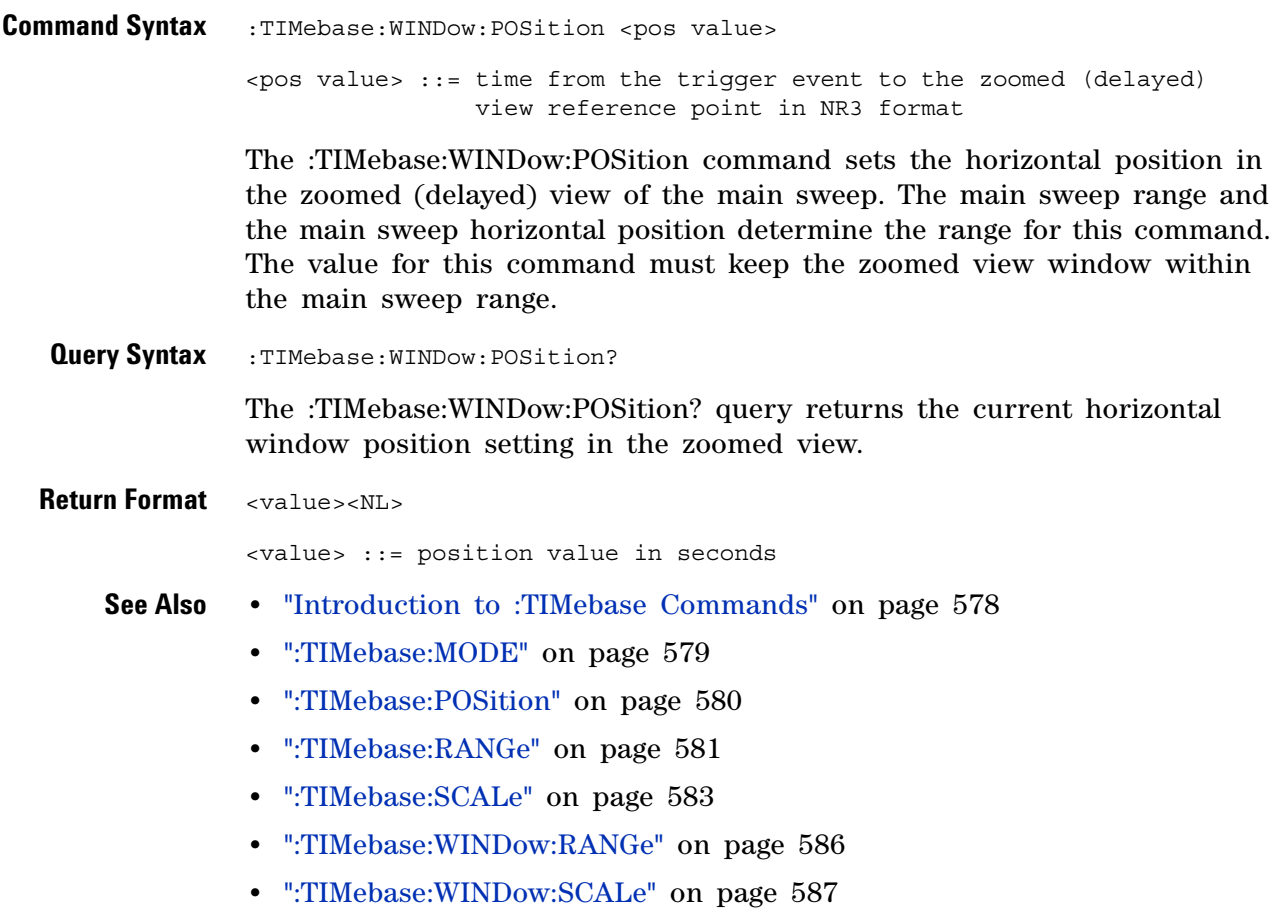

#### <span id="page-585-2"></span>**:TIMebase:WINDow:RANGe**

**C** (see [page 790](#page-789-0))

<span id="page-585-1"></span><span id="page-585-0"></span>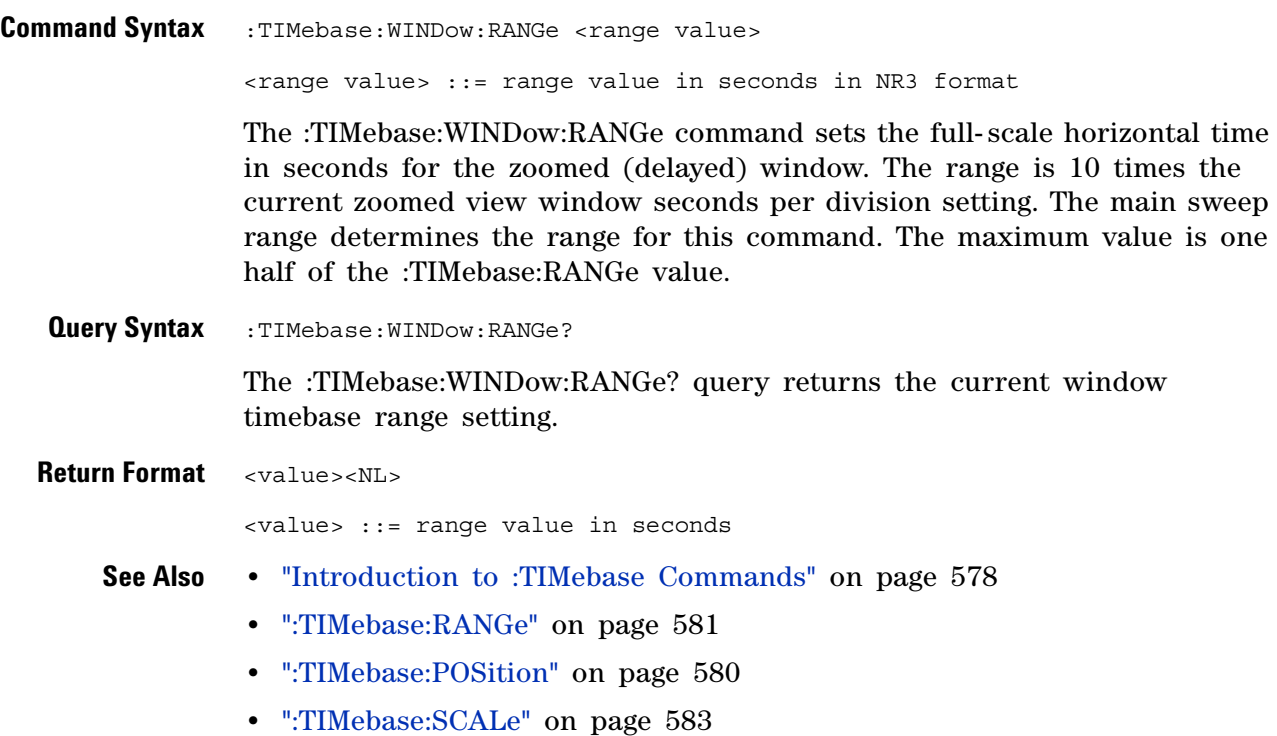

#### <span id="page-586-2"></span>**:TIMebase:WINDow:SCALe**

<span id="page-586-1"></span><span id="page-586-0"></span>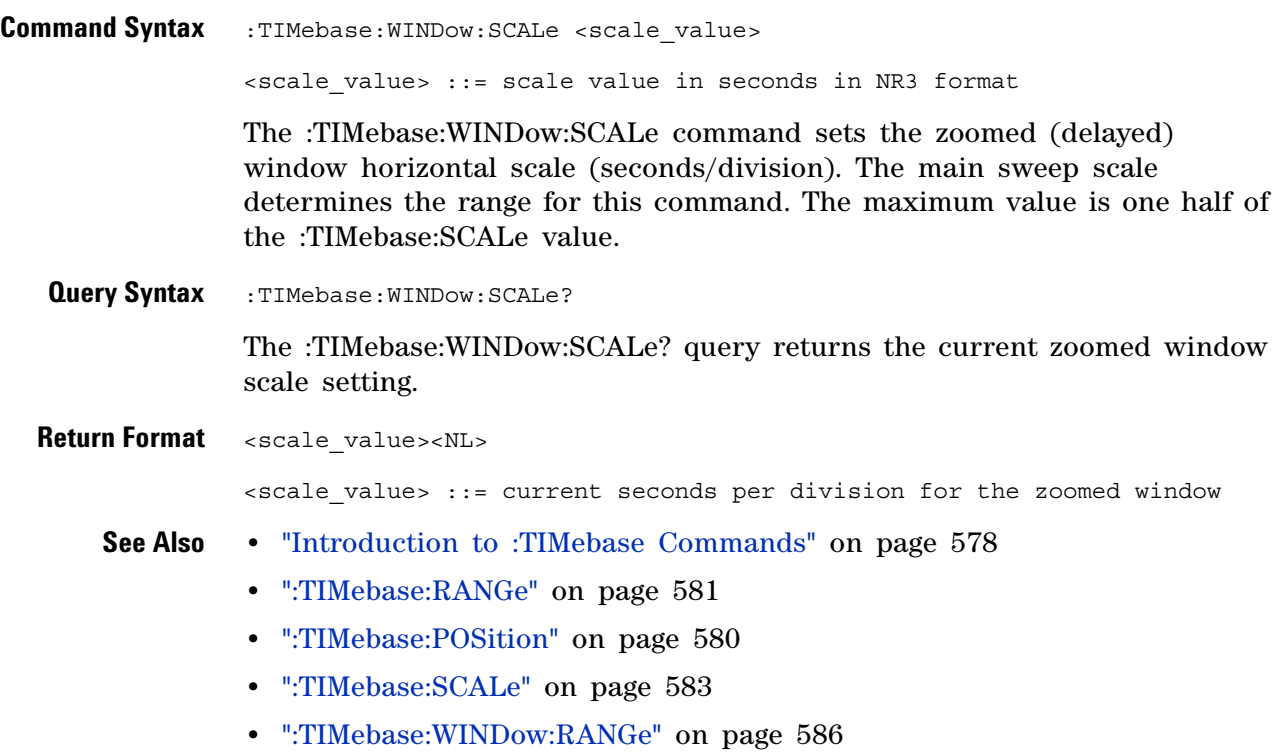

#### **28 :TIMebase Commands**

**Agilent InfiniiVision 2000 X-Series Oscilloscopes Programmer's Guide 29 :TRIGger Commands**

Control the trigger modes and parameters for each trigger type. See:

- **•** ["Introduction to :TRIGger Commands" on page 589](#page-588-0)
- **•** ["General :TRIGger Commands" on page 591](#page-590-0)
- **•** [":TRIGger\[:EDGE\] Commands" on page 601](#page-600-0)
- **•** [":TRIGger:GLITch Commands" on page 607](#page-606-0) (Pulse Width trigger)
- **•** [":TRIGger:PATTern Commands" on page 616](#page-615-0)
- **•** [":TRIGger:TV Commands" on page 621](#page-620-0)

<span id="page-588-0"></span>**Introduction to :TRIGger Commands** The commands in the TRIGger subsystem define the conditions for an internal trigger. Many of these commands are valid in multiple trigger modes.

The default trigger mode is :EDGE.

The trigger subsystem controls the trigger sweep mode and the trigger specification. The trigger sweep (see [":TRIGger:SWEep" on page 600\)](#page-599-0) can be AUTO or NORMal.

- **NORMal** mode displays a waveform only if a trigger signal is present and the trigger conditions are met. Otherwise the oscilloscope does not trigger and the display is not updated. This mode is useful for low- repetitive- rate signals.
- **AUTO** trigger mode generates an artificial trigger event if the trigger specification is not satisfied within a preset time, acquires unsynchronized data and displays it.

AUTO mode is useful for signals other than low- repetitive- rate signals. You must use this mode to display a DC signal because there are no edges on which to trigger.

The following trigger types are available (see [":TRIGger:MODE" on](#page-597-0)  [page 598](#page-597-0)).

- **Edge triggering** identifies a trigger by looking for a specified slope and voltage level on a waveform.
- **Pulse width triggering** (:TRIGger:GLITch commands) sets the oscilloscope to trigger on a positive pulse or on a negative pulse of a specified width.

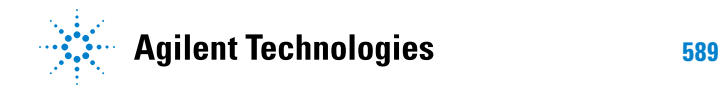

- **Pattern triggering** identifies a trigger condition by looking for a specified pattern. This pattern is a logical AND combination of the channels. You can also trigger on a specified time duration of a pattern.
- **TV triggering** is used to capture the complicated waveforms of television equipment. The trigger circuitry detects the vertical and horizontal interval of the waveform and produces triggers based on the TV trigger settings you selected. TV triggering requires greater than <sup>o</sup> division of sync amplitude with any analog channel as the trigger source.

#### Reporting the Setup

Use :TRIGger? to query setup information for the TRIGger subsystem.

#### Return Format

The return format for the TRIGger? query varies depending on the current mode. The following is a sample response from the :TRIGger? query. In this case, the query was issued following a \*RST command.

:TRIG:MODE EDGE;SWE AUTO;NREJ 0;HFR 0;HOLD +60.0000000000000E-09; :TRIG:EDGE:SOUR CHAN1;LEV +0.00000E+00;SLOP POS;REJ OFF;COUP DC

## <span id="page-590-0"></span>**General :TRIGger Commands**

#### **Table 89** General :TRIGger Commands Summary

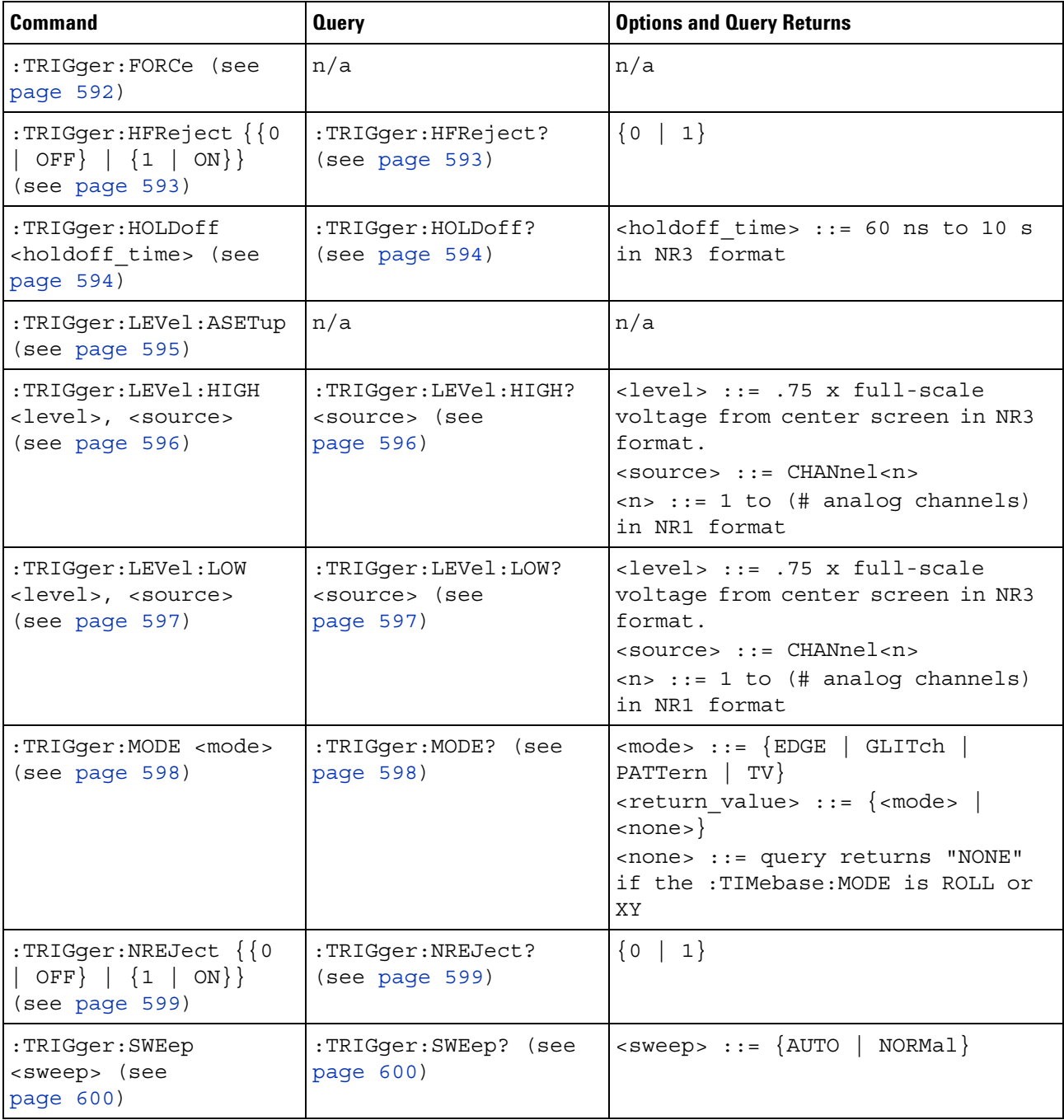

<span id="page-591-0"></span>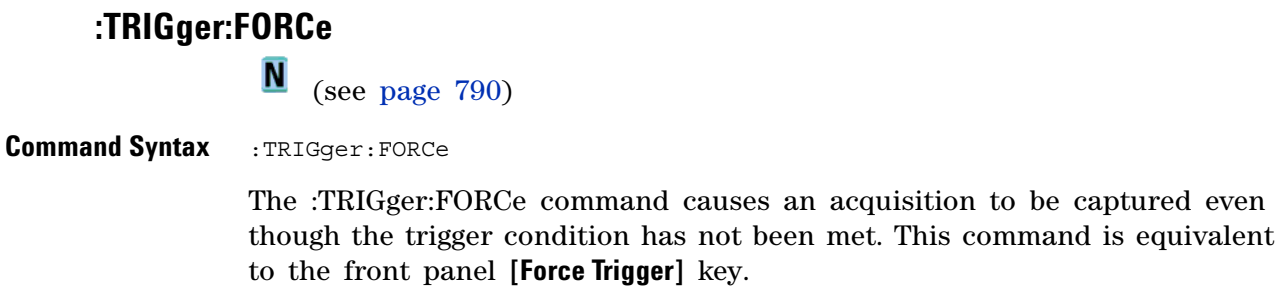

**See Also •** ["Introduction to :TRIGger Commands" on page 589](#page-588-0)

**592 Agilent InfiniiVision 2000 X-Series Oscilloscopes Programmer's Guide**

# **:TRIGger:HFReject**

<span id="page-592-2"></span><span id="page-592-1"></span><span id="page-592-0"></span>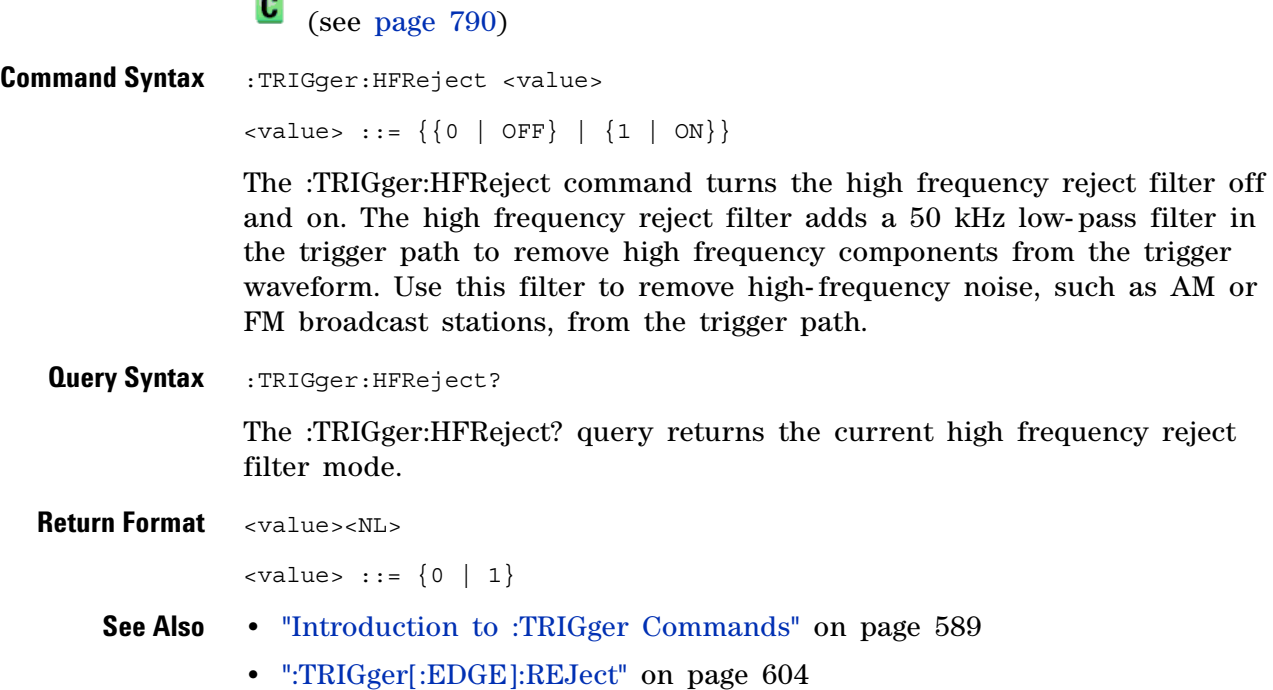

#### **:TRIGger:HOLDoff**

 $\mathbf{c}$ (see [page 790](#page-789-0))

<span id="page-593-0"></span>**Command Syntax** :TRIGger:HOLDoff <holdoff\_time>  $\text{choldoff time}$  ::= 60 ns to 10 s in NR3 format

> The :TRIGger:HOLDoff command defines the holdoff time value in seconds. Holdoff keeps a trigger from occurring until after a certain amount of time has passed since the last trigger. This feature is valuable when a waveform crosses the trigger level multiple times during one period of the waveform. Without holdoff, the oscilloscope could trigger on each of the crossings, producing a confusing waveform. With holdoff set correctly, the oscilloscope always triggers on the same crossing. The correct holdoff setting is typically slightly less than one period.

<span id="page-593-1"></span>**Query Syntax** :TRIGger: HOLDoff?

The :TRIGger:HOLDoff? query returns the holdoff time value for the current trigger mode.

**Return Format** <holdoff time><NL> <holdoff\_time> ::= the holdoff time value in seconds in NR3 format. **See Also •** ["Introduction to :TRIGger Commands" on page 589](#page-588-0)

#### **:TRIGger:LEVel:ASETup**

**N** (see [page 790](#page-789-1))

<span id="page-594-0"></span>**Command Syntax** :TRIGger:LEVel:ASETup The :TRIGger:LEVel:ASETup command automatically sets the trigger levels of all displayed analog channels to their waveforms' 50% values. If AC coupling is used, the trigger levels are set to 0 V. When High and Low (dual) trigger levels are used (as with Rise/Fall Time and Runt triggers, for example), this command has no effect. **See Also •** [":TRIGger\[:EDGE\]:LEVel" on page 603](#page-602-0)

### <span id="page-595-2"></span>**:TRIGger:LEVel:HIGH**

**N** (see [page 790](#page-789-0))

<span id="page-595-1"></span><span id="page-595-0"></span>**Command Syntax** :TRIGger:LEVel:HIGH <level>, <source> <level> ::= 0.75 x full-scale voltage from center screen in NR3 format for internal triggers <source> ::= CHANnel<n> <n> ::= 1 to (# analog channels) in NR1 format The :TRIGger:LEVel:HIGH command sets the high trigger voltage level voltage for the specified source. **Query Syntax** :TRIGger:LEVel:HIGH? <source> The :TRIGger:LEVel:HIGH? query returns the high trigger voltage level for the specified source. **Return Format** <br/> <br/> <Level><NL> **See Also •** ["Introduction to :TRIGger Commands" on page 589](#page-588-0) **•** [":TRIGger:LEVel:LOW" on page 597](#page-596-2)

**•** [":TRIGger\[:EDGE\]:SOURce" on page 606](#page-605-0)

#### <span id="page-596-2"></span>**:TRIGger:LEVel:LOW**

**N** (see [page 790](#page-789-0))

<span id="page-596-1"></span><span id="page-596-0"></span>**Command Syntax** :TRIGger:LEVel:LOW <level>, <source> <level> ::= 0.75 x full-scale voltage from center screen in NR3 format for internal triggers <source> ::= CHANnel<n> <n> ::= 1 to (# analog channels) in NR1 format The :TRIGger:LEVel:LOW command sets the low trigger voltage level voltage for the specified source. **Query Syntax** :TRIGger:LEVel:LOW? <source> The :TRIGger:LEVel:LOW? query returns the low trigger voltage level for the specified source. **Return Format** <level><NL> **See Also •** ["Introduction to :TRIGger Commands" on page 589](#page-588-0) **•** [":TRIGger:LEVel:HIGH" on page 596](#page-595-2) **•** [":TRIGger\[:EDGE\]:SOURce" on page 606](#page-605-0)

### **:TRIGger:MODE**

<span id="page-597-2"></span><span id="page-597-1"></span><span id="page-597-0"></span>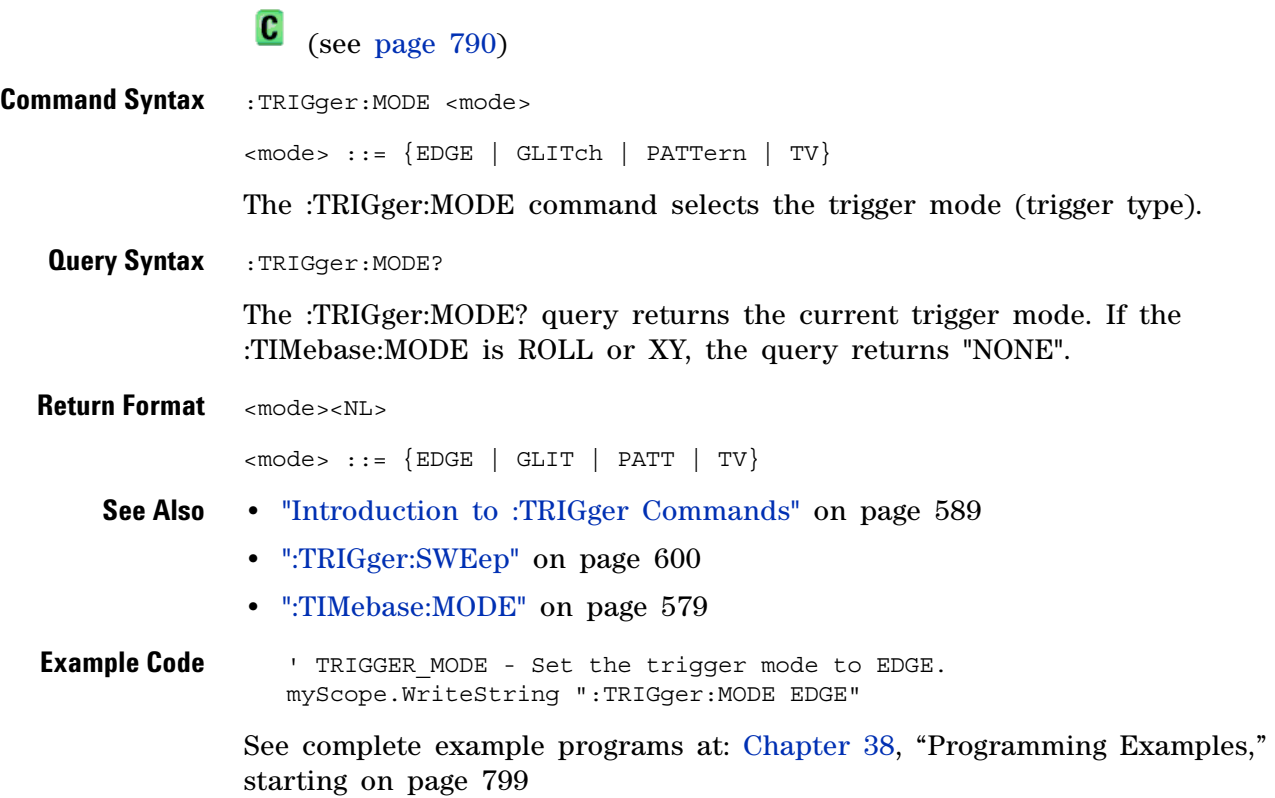

## **:TRIGger:NREJect**

<span id="page-598-1"></span><span id="page-598-0"></span>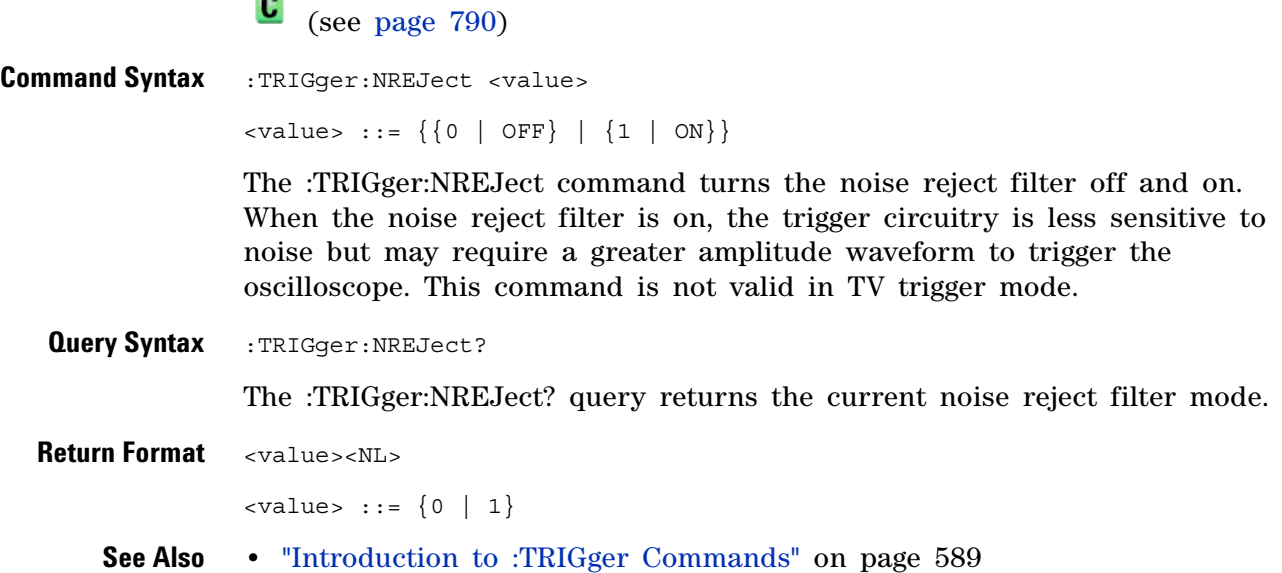

<span id="page-599-1"></span><span id="page-599-0"></span>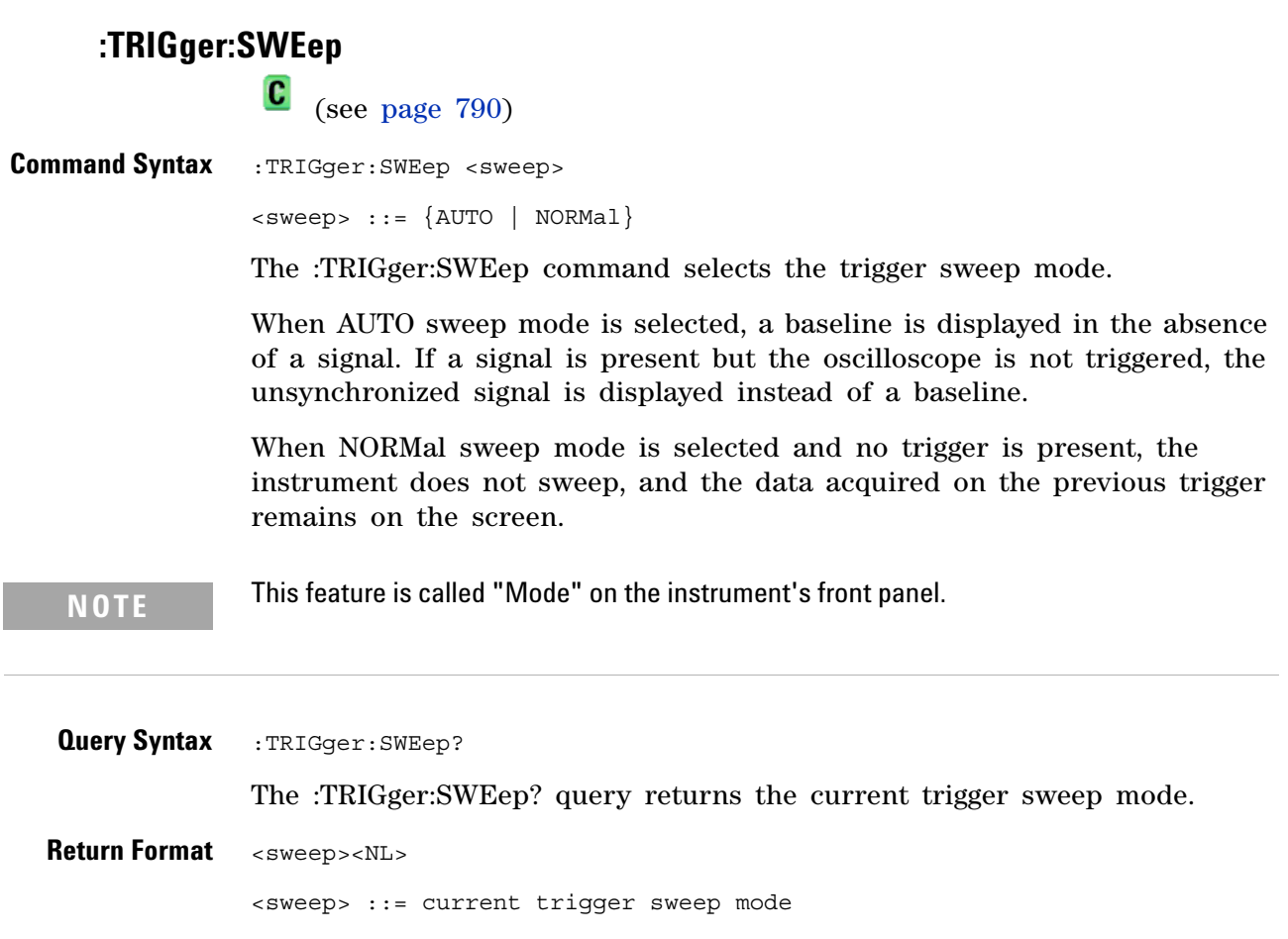

<span id="page-599-2"></span>**See Also •** ["Introduction to :TRIGger Commands" on page 589](#page-588-0)

## <span id="page-600-0"></span>**:TRIGger[:EDGE] Commands**

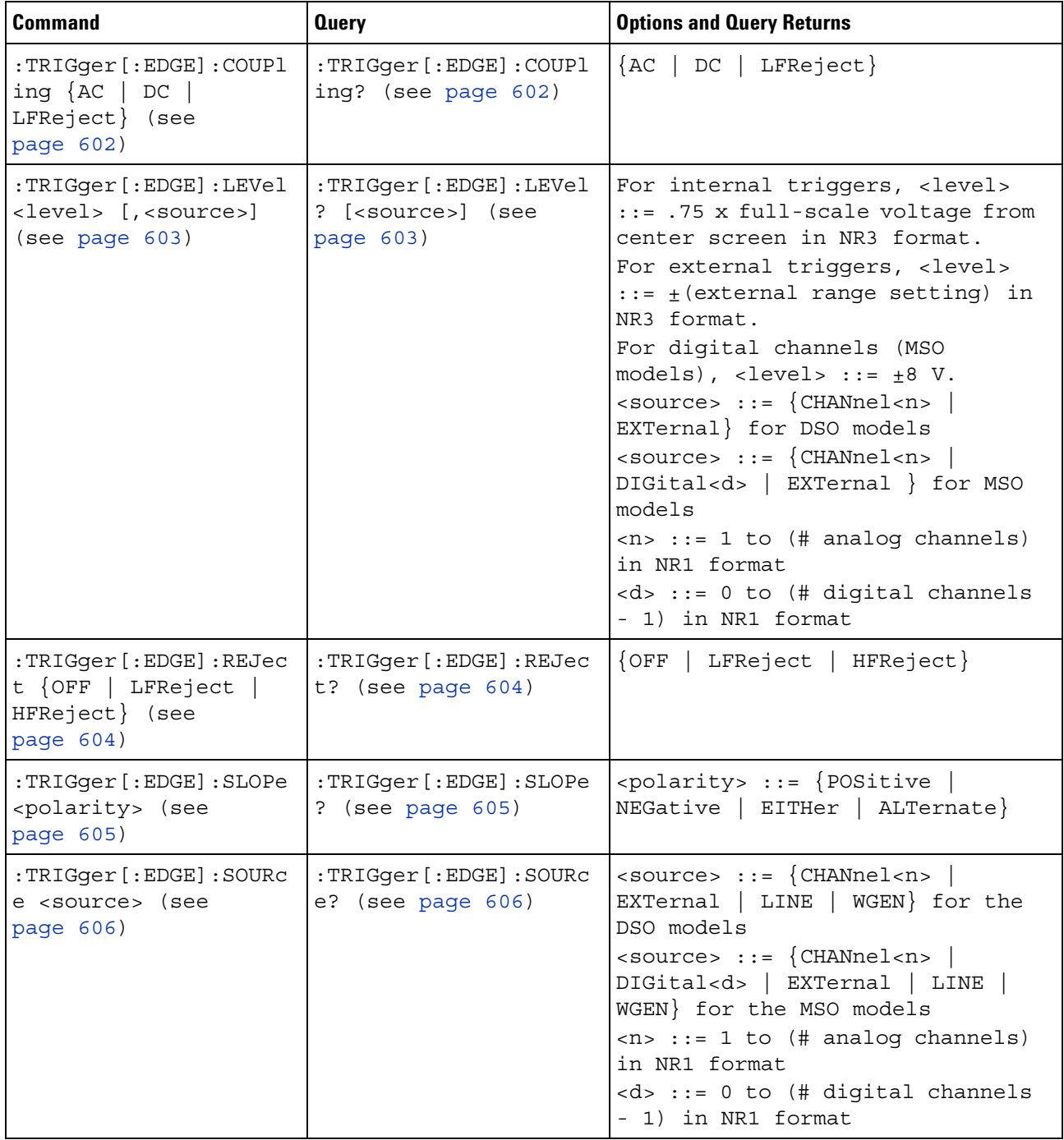

#### **Table 90** :TRIGger[:EDGE] Commands Summary

### <span id="page-601-2"></span>**:TRIGger[:EDGE]:COUPling**

 $\overline{\textbf{C}}$  (see [page 790](#page-789-0))

<span id="page-601-1"></span><span id="page-601-0"></span>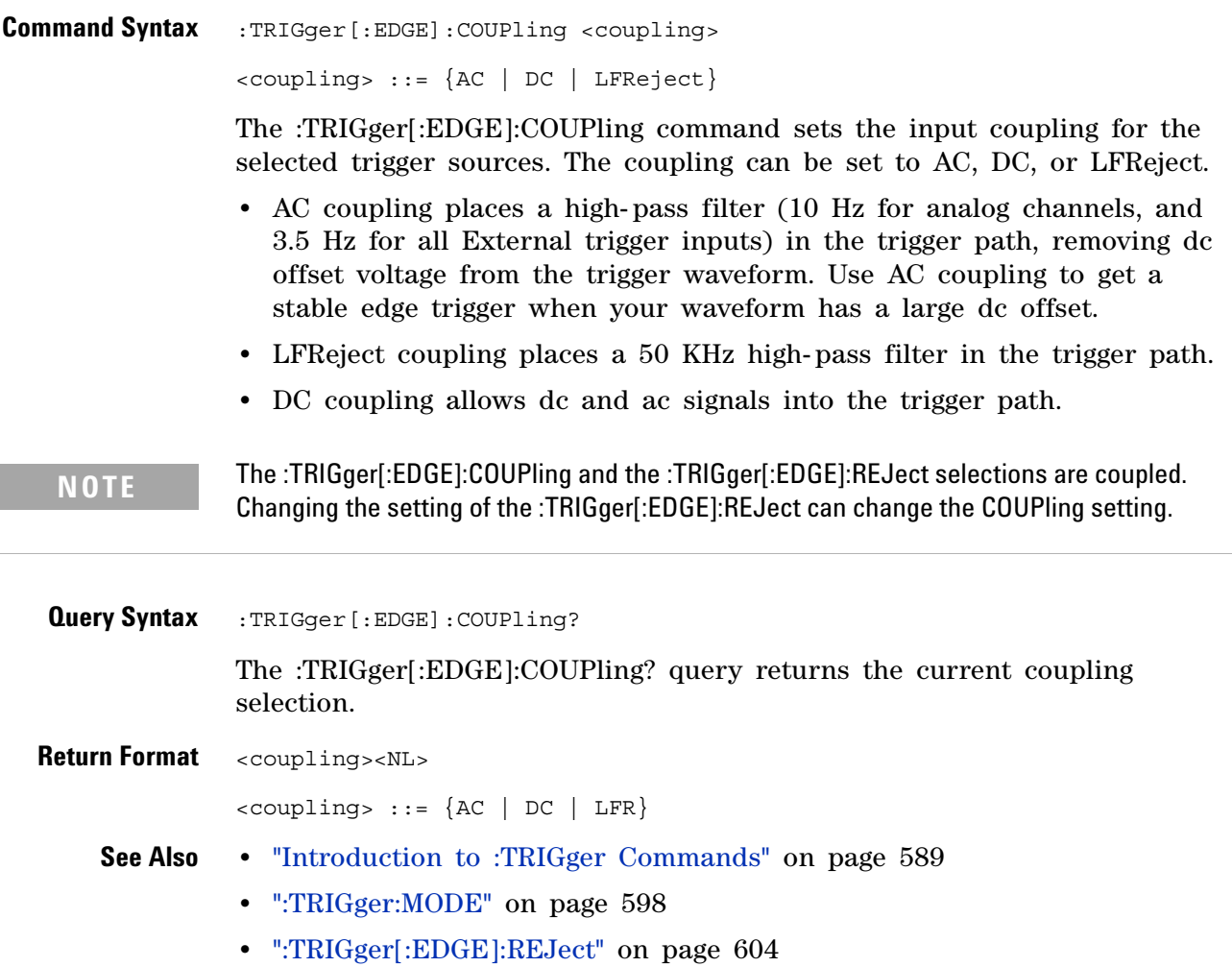

<span id="page-602-1"></span><span id="page-602-0"></span>**:TRIGger[:EDGE]:LEVel**  $\mathbf{c}$  (see [page 790](#page-789-0)) **Command Syntax** :TRIGger[:EDGE]:LEVel <level> <level> ::= <level>[,<source>] <level> ::= 0.75 x full-scale voltage from center screen in NR3 format for internal triggers  $\text{<}$  level> ::=  $\text{+}$  (external range setting) in NR3 format for external triggers  $\text{clevel}$  ::=  $\pm$ 8 V for digital channels (MSO models) <source> ::= {CHANnel<n> | EXTernal} for the DSO models <source> ::= {CHANnel<n> | DIGital<d> | EXTernal} for the MSO models <n> ::= 1 to (# analog channels) in NR1 format <d> ::= 0 to (# digital channels - 1) in NR1 format The :TRIGger[:EDGE]:LEVel command sets the trigger level voltage for the active trigger source.

**NOTE** If the optional source is specified and is not the active source, the level on the active source is not affected and the active source is not changed.

- <span id="page-602-2"></span>**Query Syntax** :TRIGger [:EDGE]:LEVel? [<source>] The :TRIGger[:EDGE]:LEVel? query returns the trigger level of the current trigger source. **Return Format** <level><NL> **See Also •** ["Introduction to :TRIGger Commands" on page 589](#page-588-0) **•** [":TRIGger\[:EDGE\]:SOURce" on page 606](#page-605-0) **•** [":EXTernal:RANGe" on page 274](#page-273-0) **•** [":POD<n>:THReshold" on page 414](#page-413-0)
	- **•** [":DIGital<d>:THReshold" on page 249](#page-248-0)

### <span id="page-603-0"></span>**:TRIGger[:EDGE]:REJect**

(see [page 790](#page-789-0))

<span id="page-603-2"></span><span id="page-603-1"></span>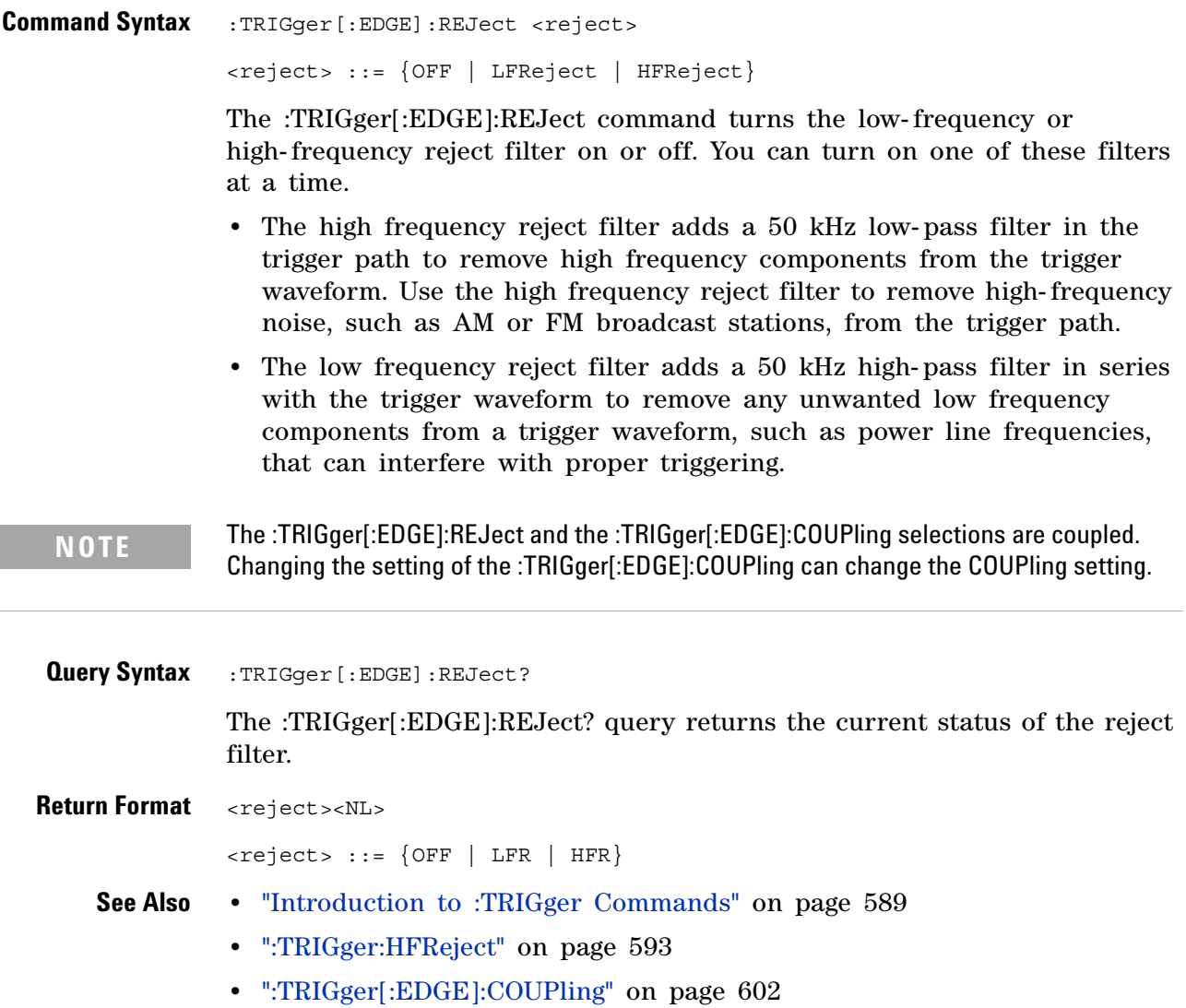

### **:TRIGger[:EDGE]:SLOPe**

<span id="page-604-1"></span><span id="page-604-0"></span>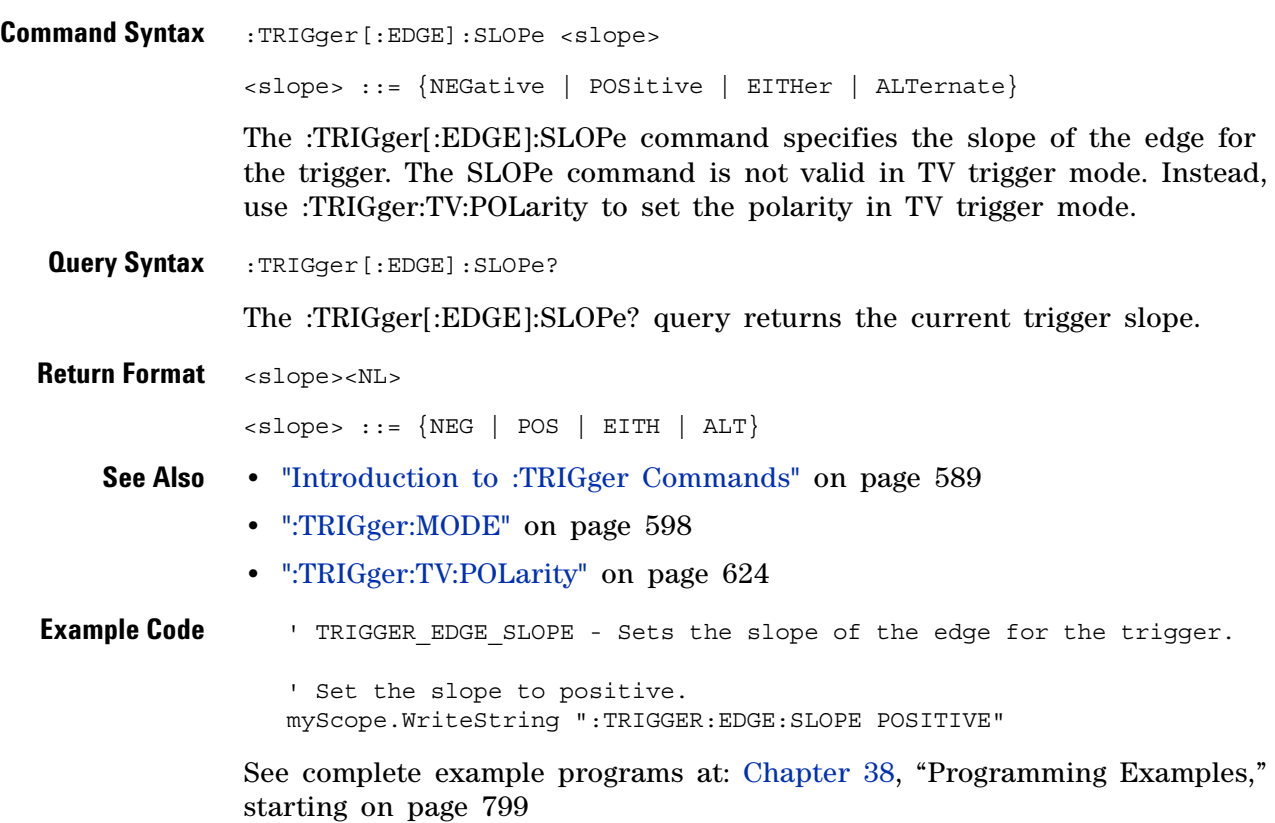

### <span id="page-605-0"></span>**:TRIGger[:EDGE]:SOURce**

<span id="page-605-2"></span><span id="page-605-1"></span>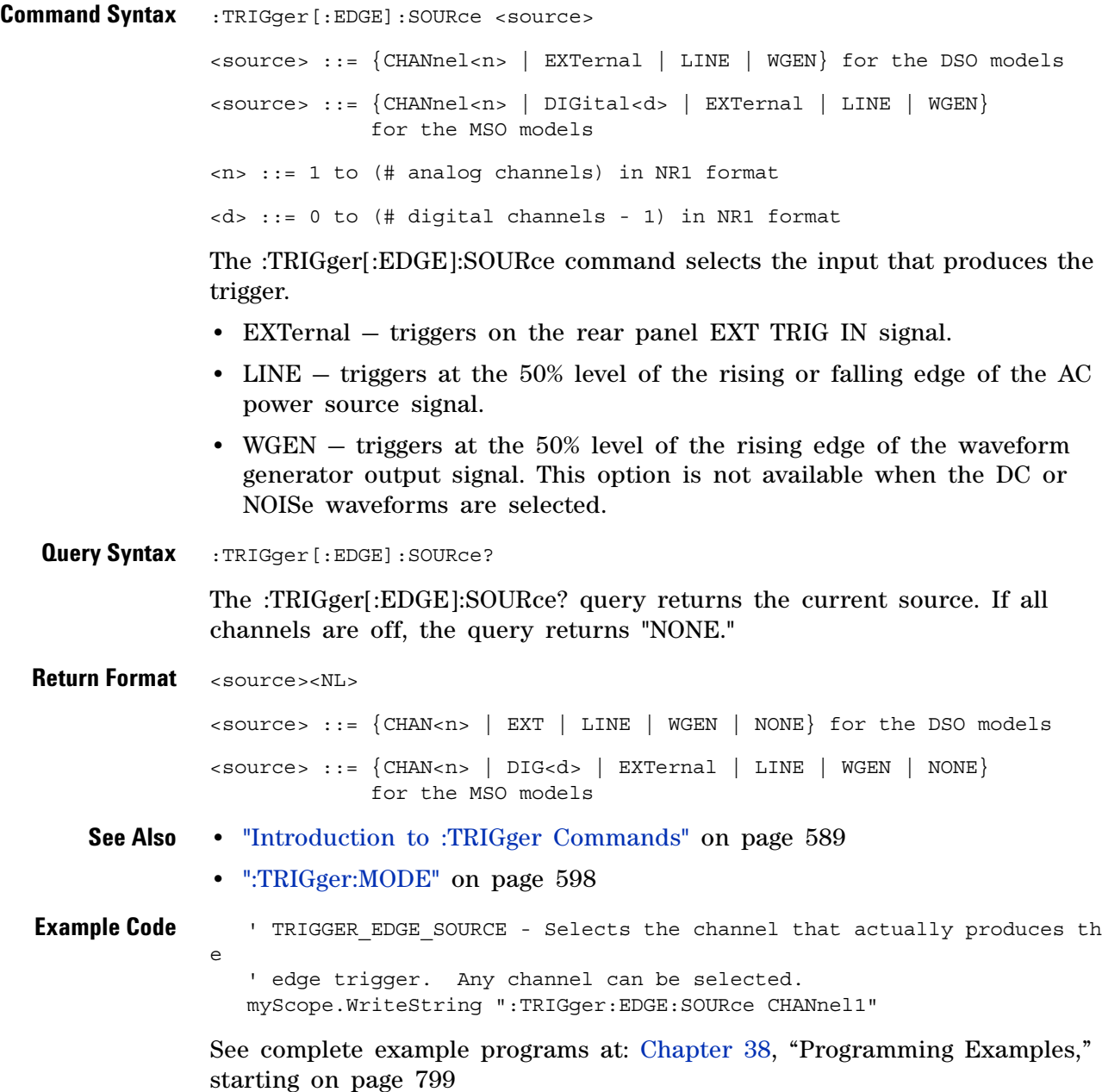

### <span id="page-606-0"></span>**:TRIGger:GLITch Commands**

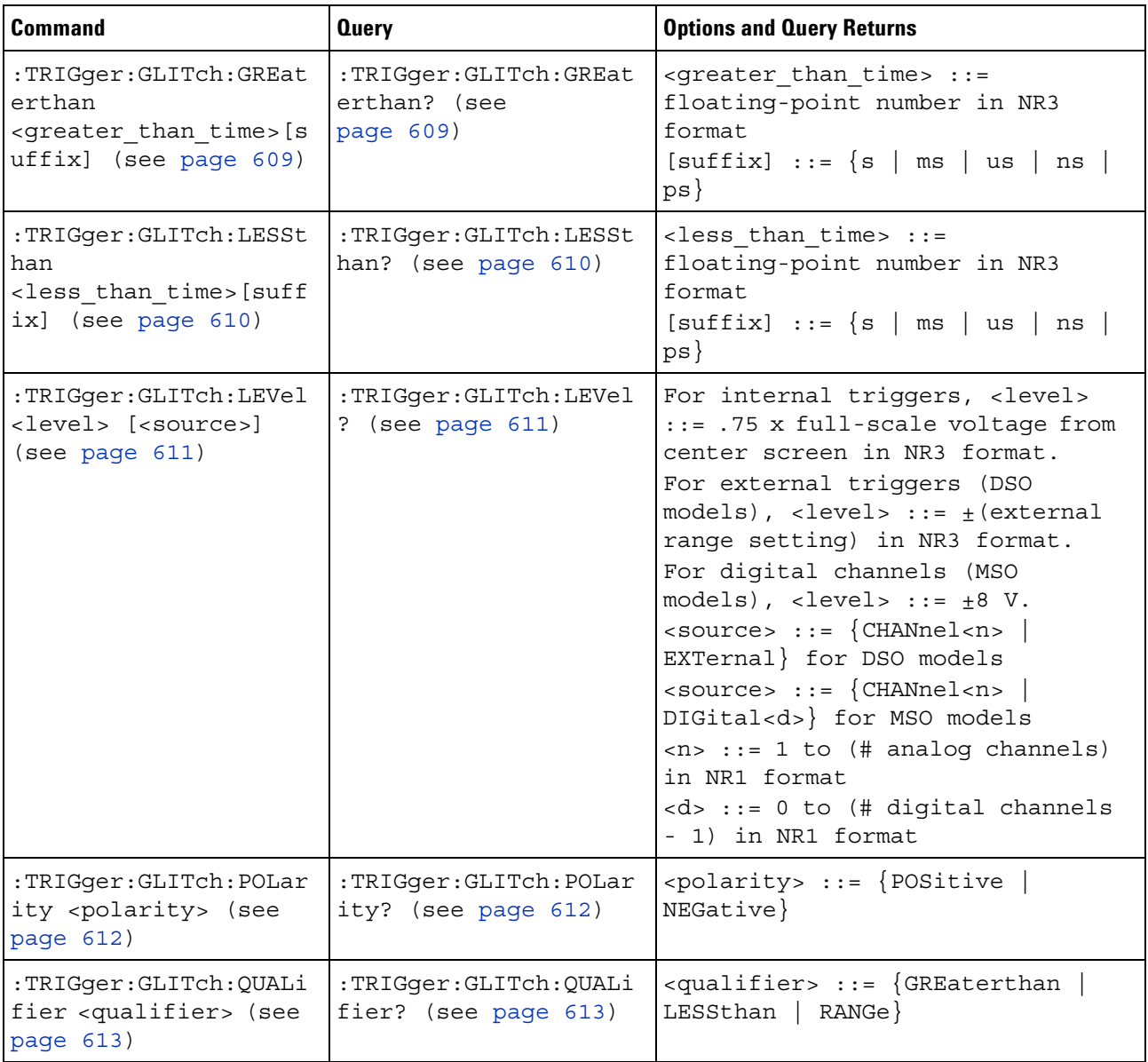

#### **Table 91** :TRIGger:GLITch Commands Summary

#### **29 :TRIGger Commands**

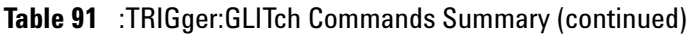

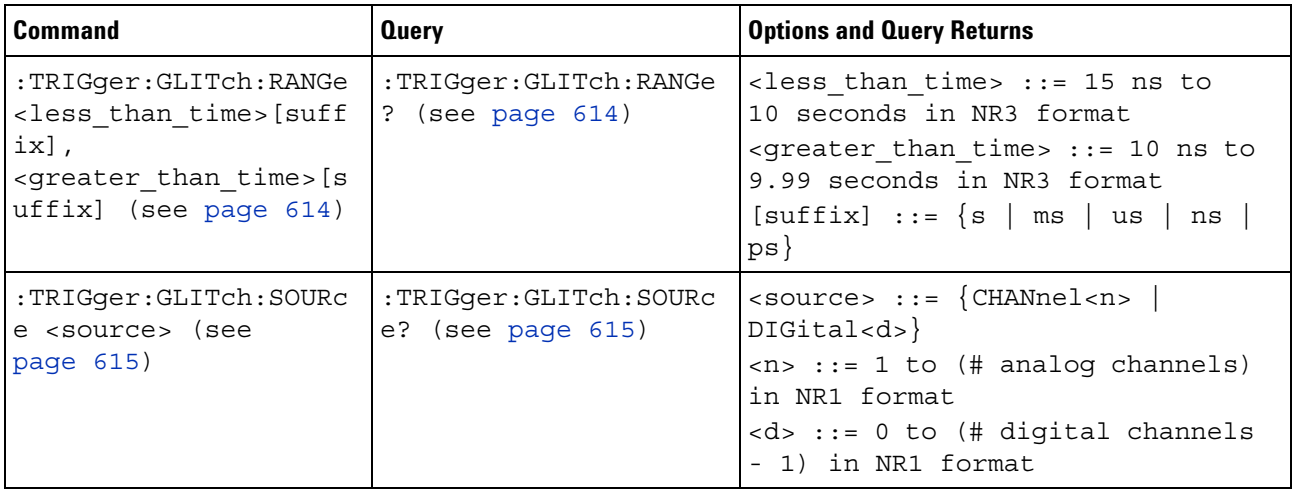

### **:TRIGger:GLITch:GREaterthan**

<span id="page-608-1"></span><span id="page-608-0"></span>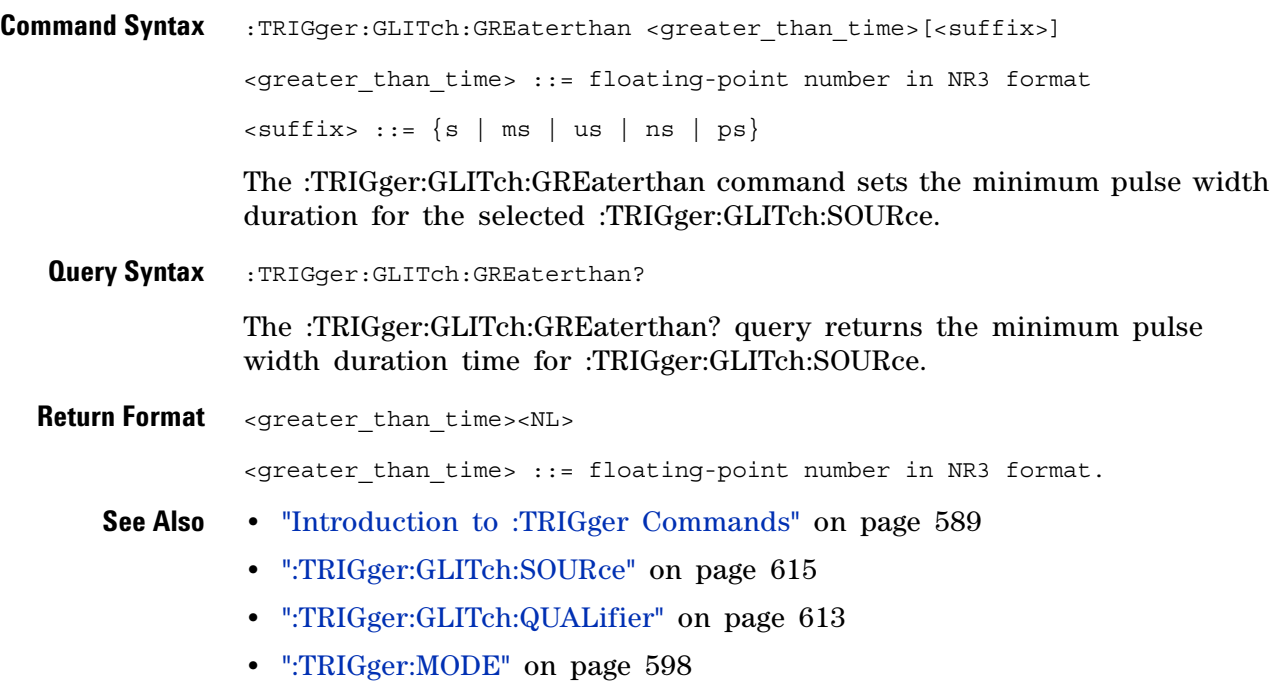

### **:TRIGger:GLITch:LESSthan**

<span id="page-609-1"></span><span id="page-609-0"></span>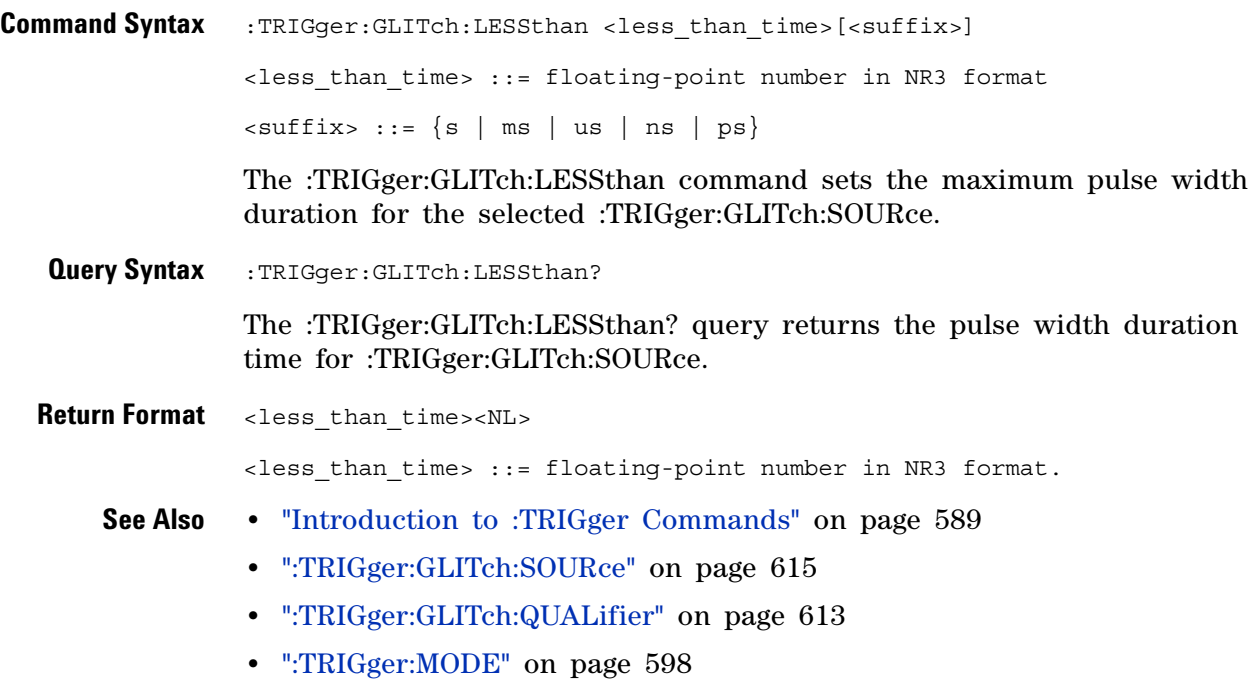

### **:TRIGger:GLITch:LEVel**

<span id="page-610-1"></span><span id="page-610-0"></span>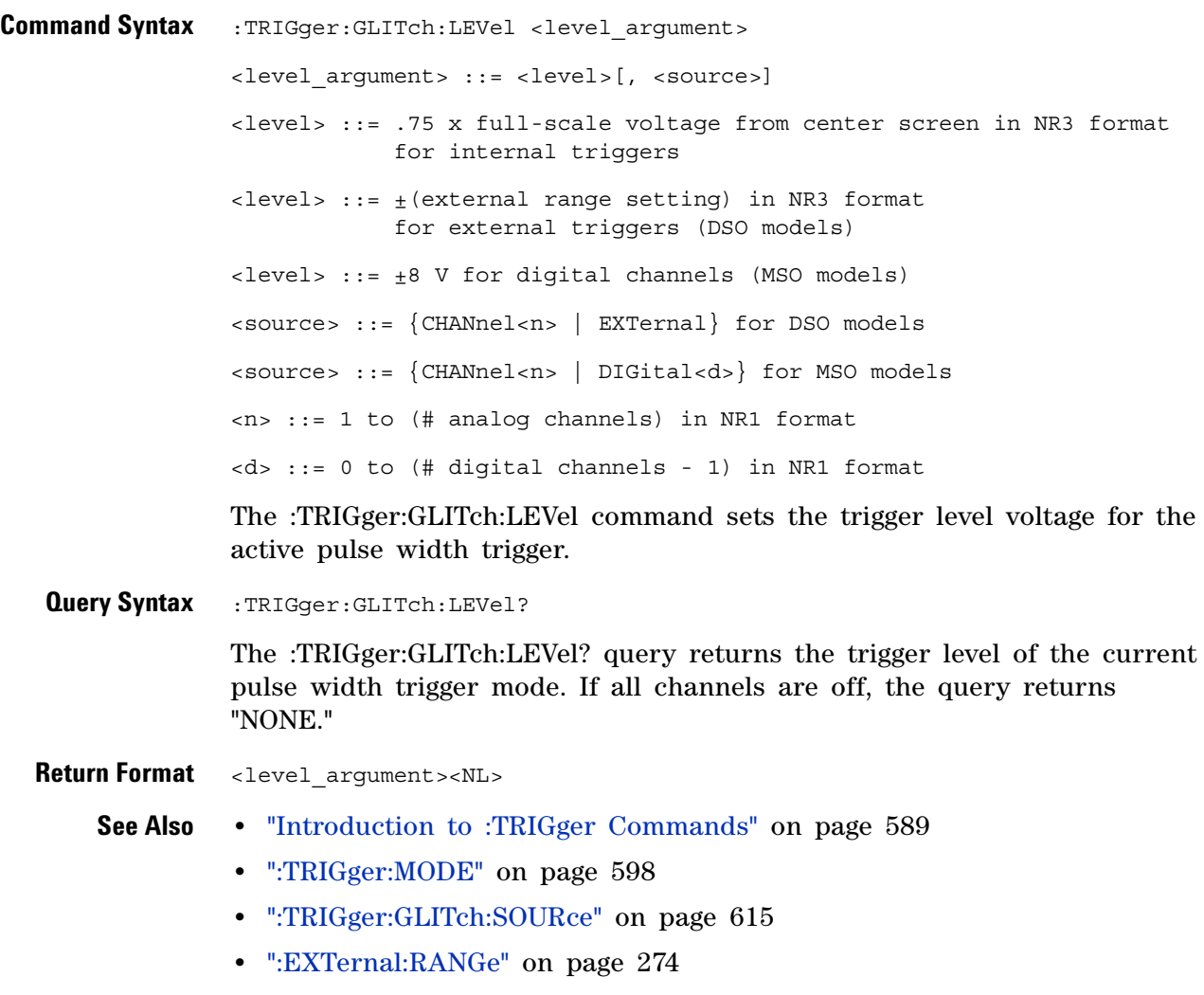

### **:TRIGger:GLITch:POLarity**

**N** (see [page 790](#page-789-1))

<span id="page-611-1"></span><span id="page-611-0"></span>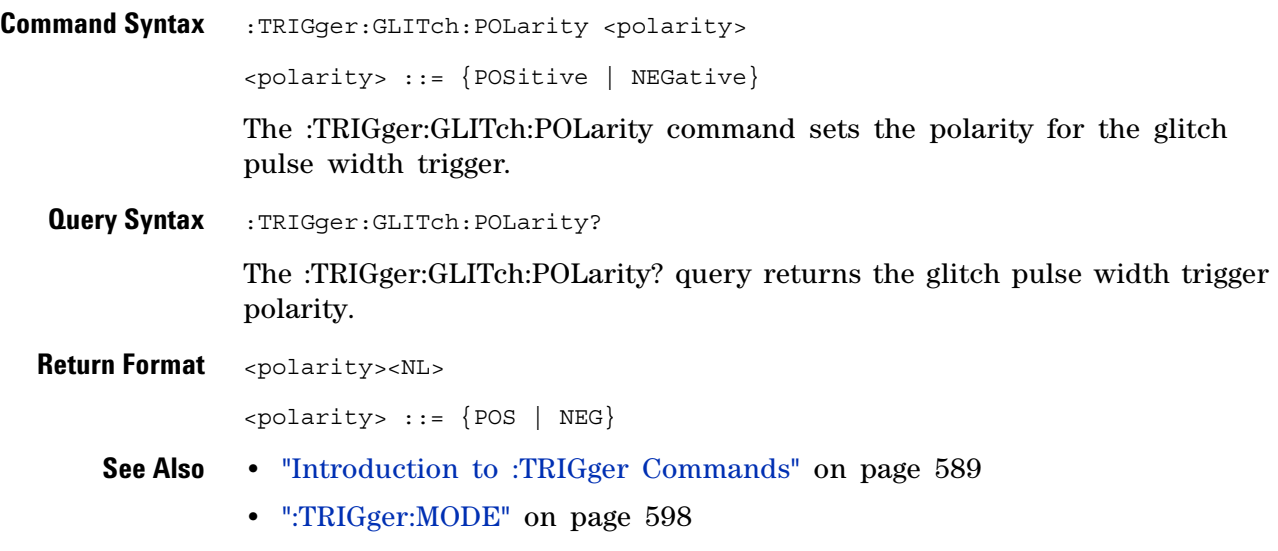

**•** [":TRIGger:GLITch:SOURce" on page 615](#page-614-2)
# <span id="page-612-0"></span>**:TRIGger:GLITch:QUALifier**

**N** (see [page 790](#page-789-0))

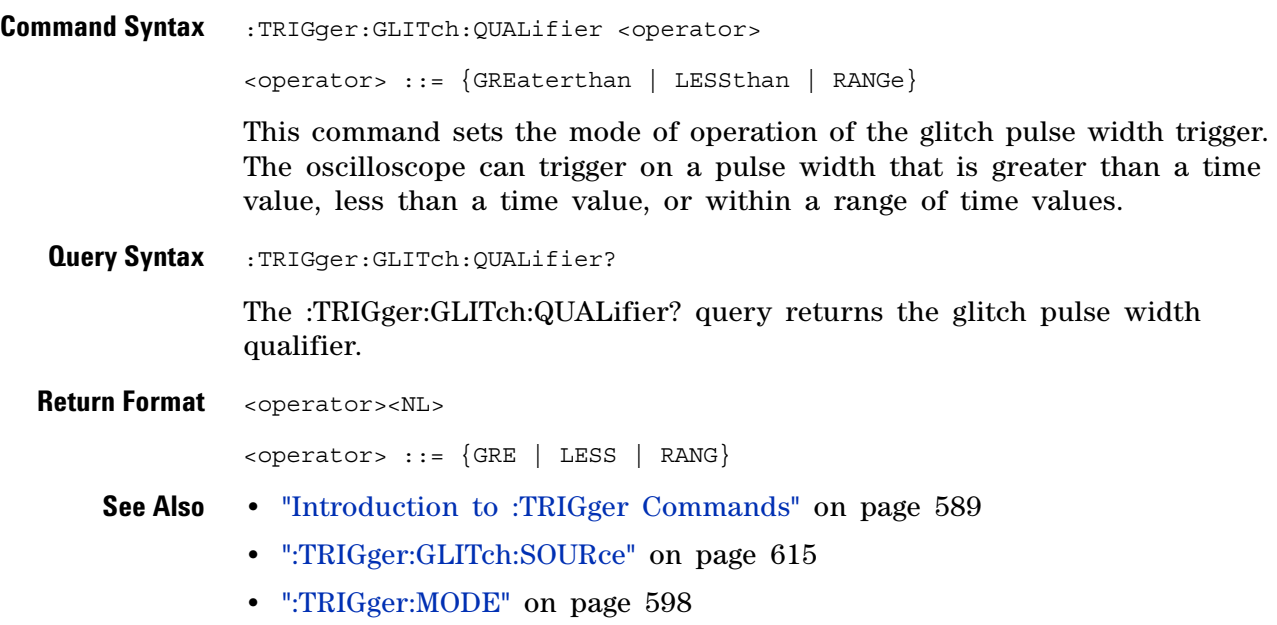

# <span id="page-613-0"></span>**:TRIGger:GLITch:RANGe**

 $\overline{\mathbf{N}}$ (see [page 790](#page-789-0))

**Command Syntax** :TRIGger:GLITch:RANGe <less\_than\_time>[suffix], <greater\_than\_time>[suffix] <less\_than\_time> ::= (15 ns - 10 seconds) in NR3 format  $s$ greater than time>  $::=$  (10 ns - 9.99 seconds) in NR3 format  $[sufficient] :: = \{s \mid ms \mid us \mid ns \mid ps\}$ 

The :TRIGger:GLITch:RANGe command sets the pulse width duration for the selected :TRIGger:GLITch:SOURce. You can enter the parameters in any order — the smaller value becomes the <greater\_than\_time> and the larger value becomes the <less\_than\_time>.

**Query Syntax** :TRIGger: GLITch: RANGe?

The :TRIGger:GLITch:RANGe? query returns the pulse width duration time for :TRIGger:GLITch:SOURce.

- **Return Format** <less than time>,<greater than time><NL>
	- **See Also •** ["Introduction to :TRIGger Commands" on page 589](#page-588-0)
		- **•** [":TRIGger:GLITch:SOURce" on page 615](#page-614-0)
		- **•** [":TRIGger:GLITch:QUALifier" on page 613](#page-612-0)
		- **•** [":TRIGger:MODE" on page 598](#page-597-0)

# <span id="page-614-0"></span>**:TRIGger:GLITch:SOURce**

**N** (see [page 790](#page-789-0))

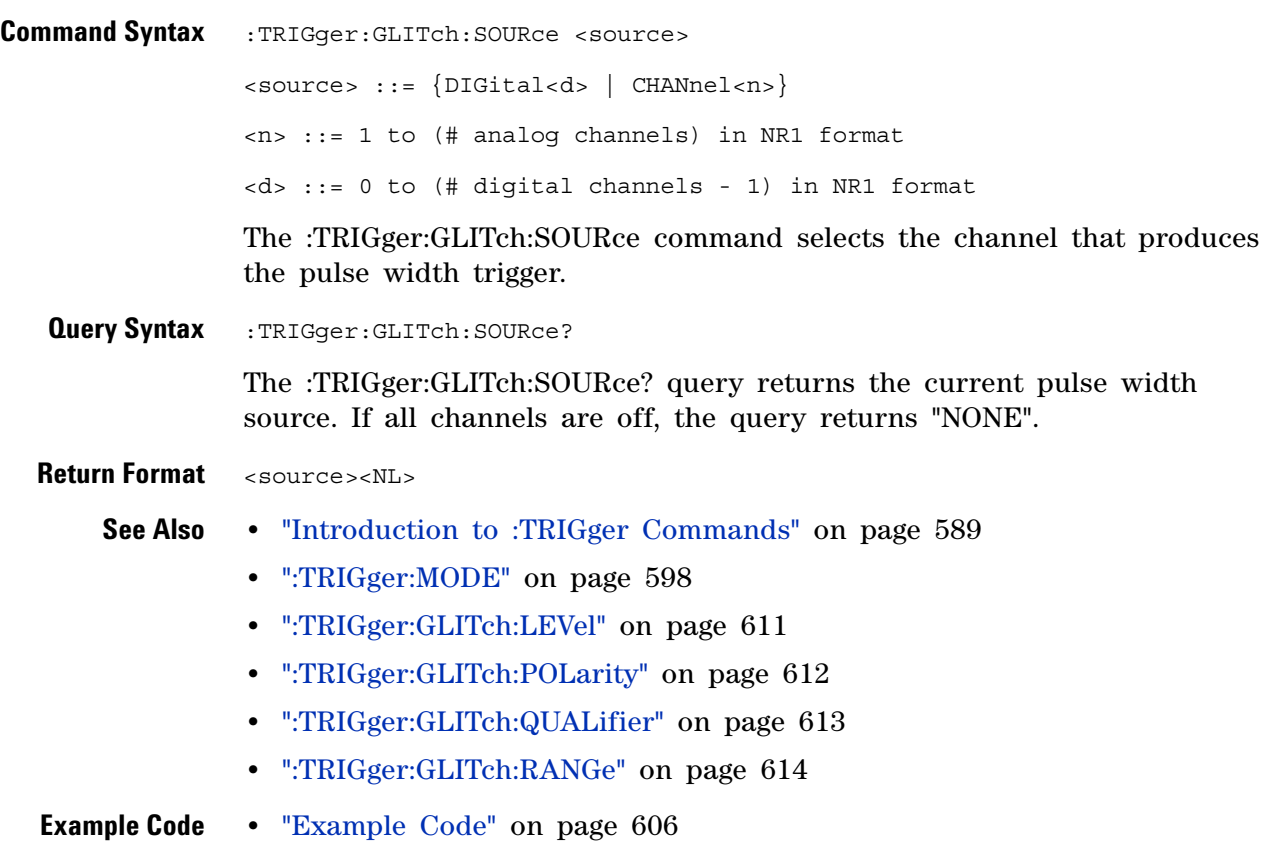

# **:TRIGger:PATTern Commands**

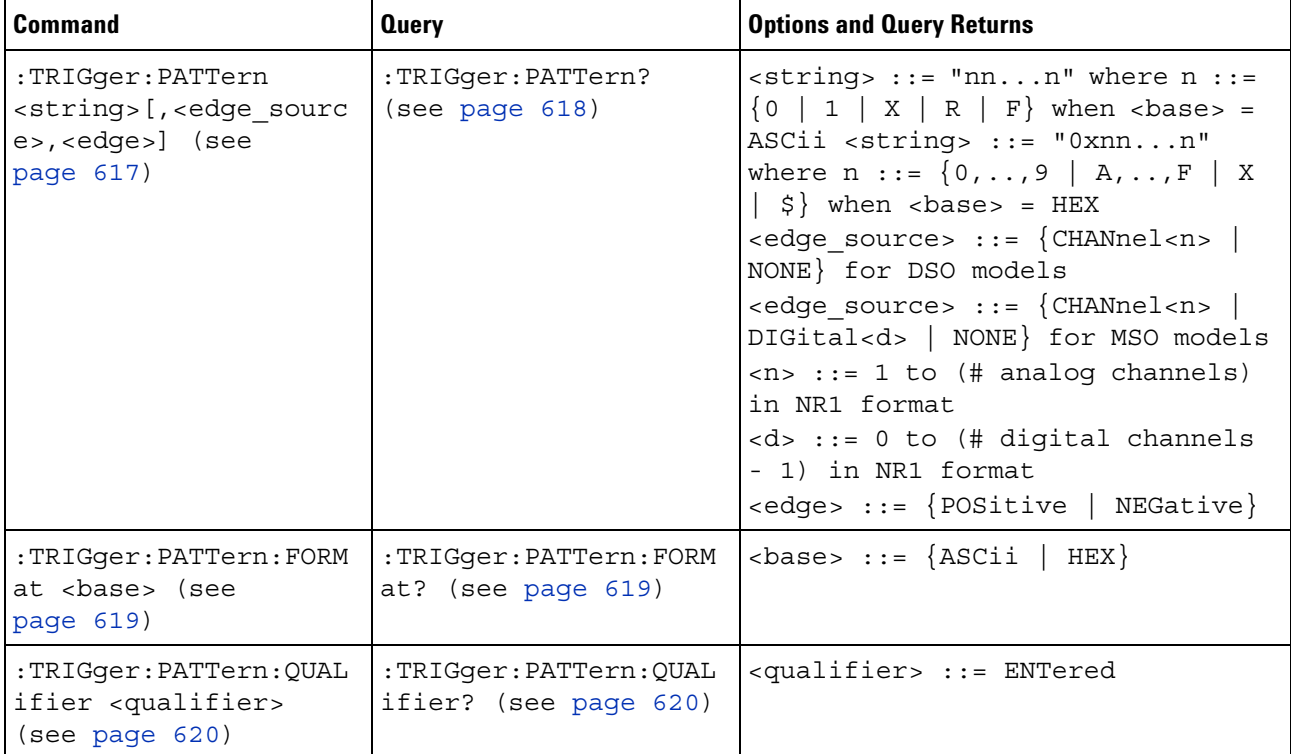

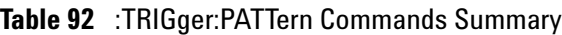

## <span id="page-616-1"></span>**:TRIGger:PATTern**

 $\mathbf{c}$ (see [page 790](#page-789-1))

```
Command Syntax :TRIGger:PATTern <pattern>
                  <pattern> ::= <string>[,<edge_source>,<edge>]
                  \text{estring} > :: = "nn...n" where n :: = \{0 | 1 | X | R | F\} when
                                <base> = ASCii
                  \text{estring} > :: = "0xnn...n" where n :: = \{0, ..., 9 \mid A, ...\nF \mid X \mid \xi\} when
                                <base> = HEX
                  <edge_source> ::= {CHANnel<n> | NONE} for DSO models
                  <edge_source> ::= {CHANnel<n> | DIGital<d>
                                      | NONE} for MSO models
                  <n> ::= 1 to (# of analog channels) in NR1 format
                  <d> ::= 0 to (# digital channels - 1) in NR1 format
                  <edge> ::= {POSitive | NEGative}
```
The :TRIGger:PATTern command specifies the channel values to be used in the pattern trigger.

In the <string> parameter, each bit corresponds to a channel as described in the following table:

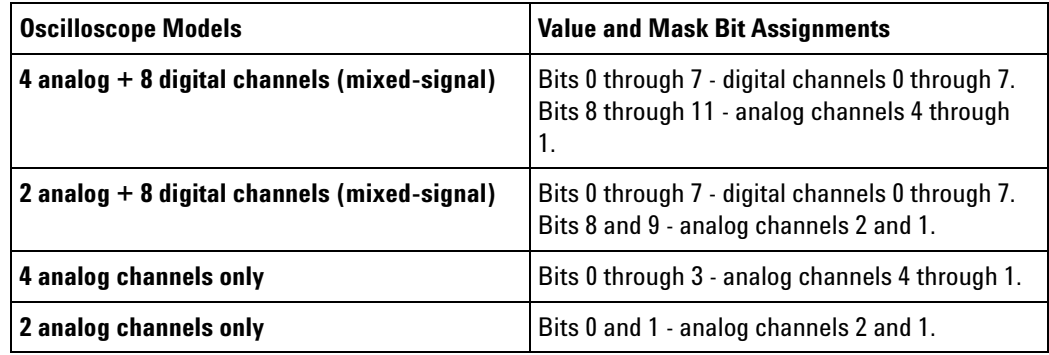

The format of the <string> parameter depends on the :TRIGger:PATTern:FORMat command setting:

- **•** When the format is ASCii, the string looks just like the string you see on the oscilloscope's front panel, made up of 0, 1, X (don't care), R (rising edge), and F (falling edge) characters.
- When the format is HEX, the string begins with "0x" and contains hex digit characters or X (don't care for all four bits in the nibble).

With the hex format string, you can use the  $\leq$  edge\_source> and  $\leq$  edge> parameters to specify an edge on one of the channels.

# **29 :TRIGger Commands**

<span id="page-617-0"></span>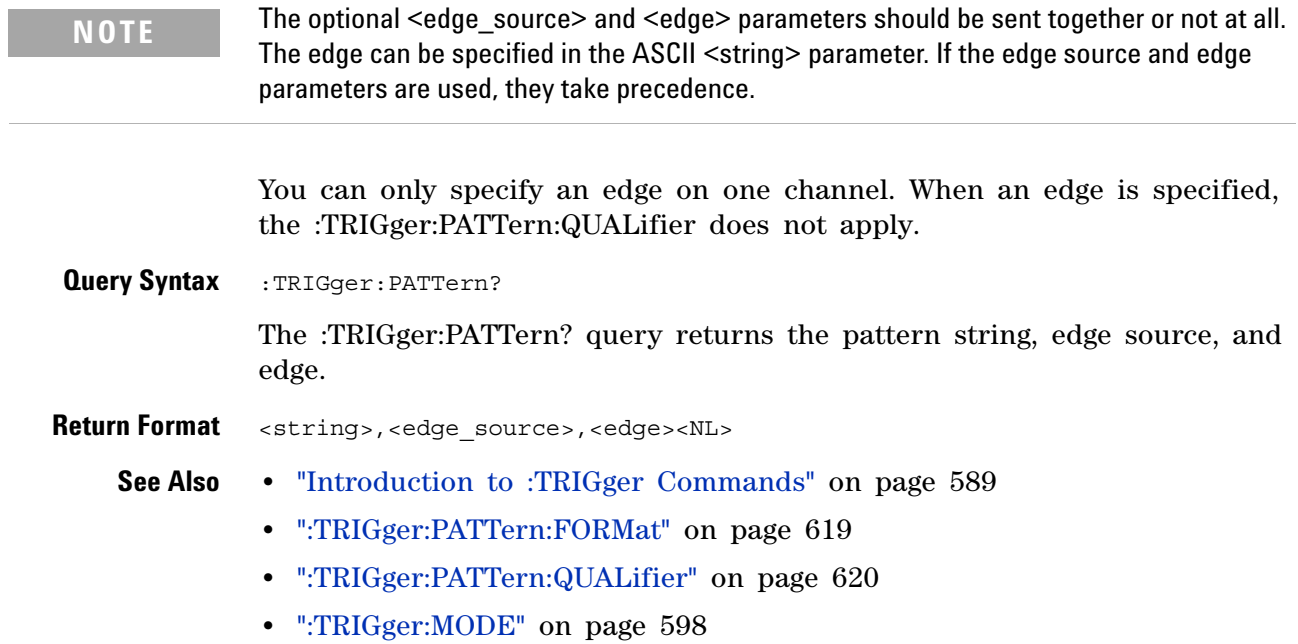

# <span id="page-618-2"></span>**:TRIGger:PATTern:FORMat**

 $\overline{\mathsf{N}}$  (see [page 790](#page-789-0))

<span id="page-618-1"></span><span id="page-618-0"></span>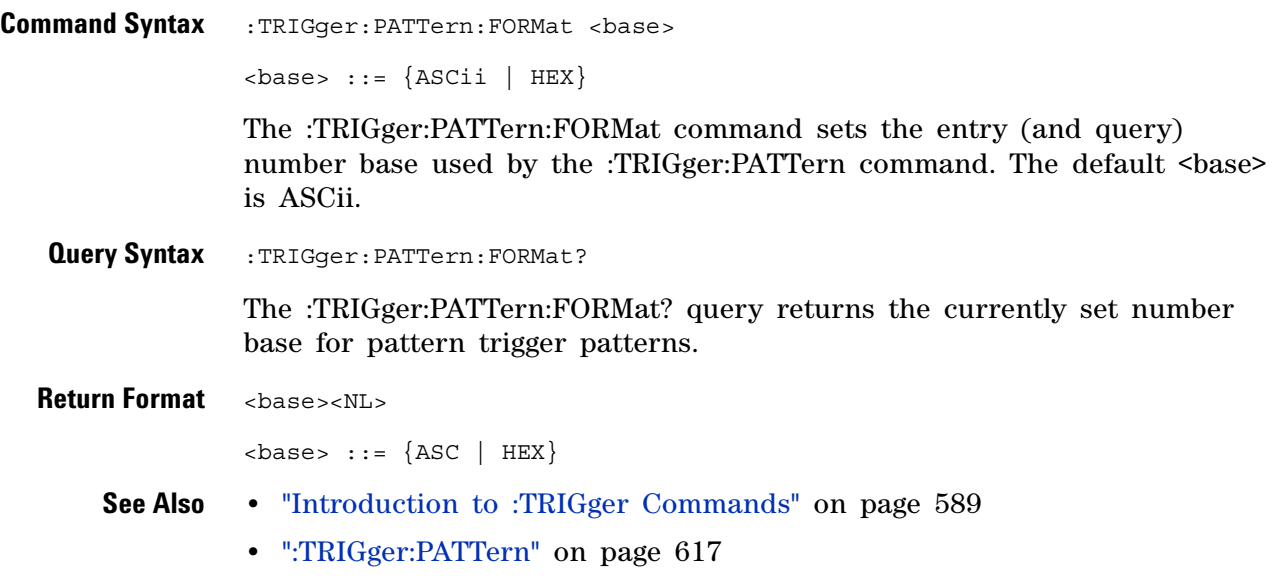

# <span id="page-619-2"></span>**:TRIGger:PATTern:QUALifier**

**N** (see [page 790](#page-789-0))

<span id="page-619-1"></span><span id="page-619-0"></span>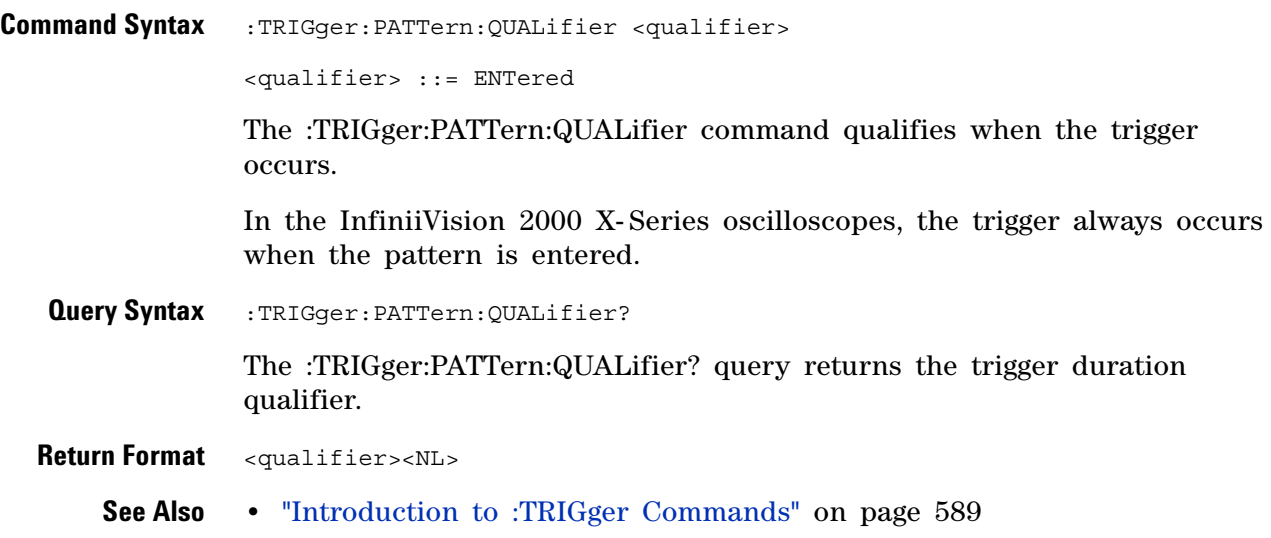

# **:TRIGger:TV Commands**

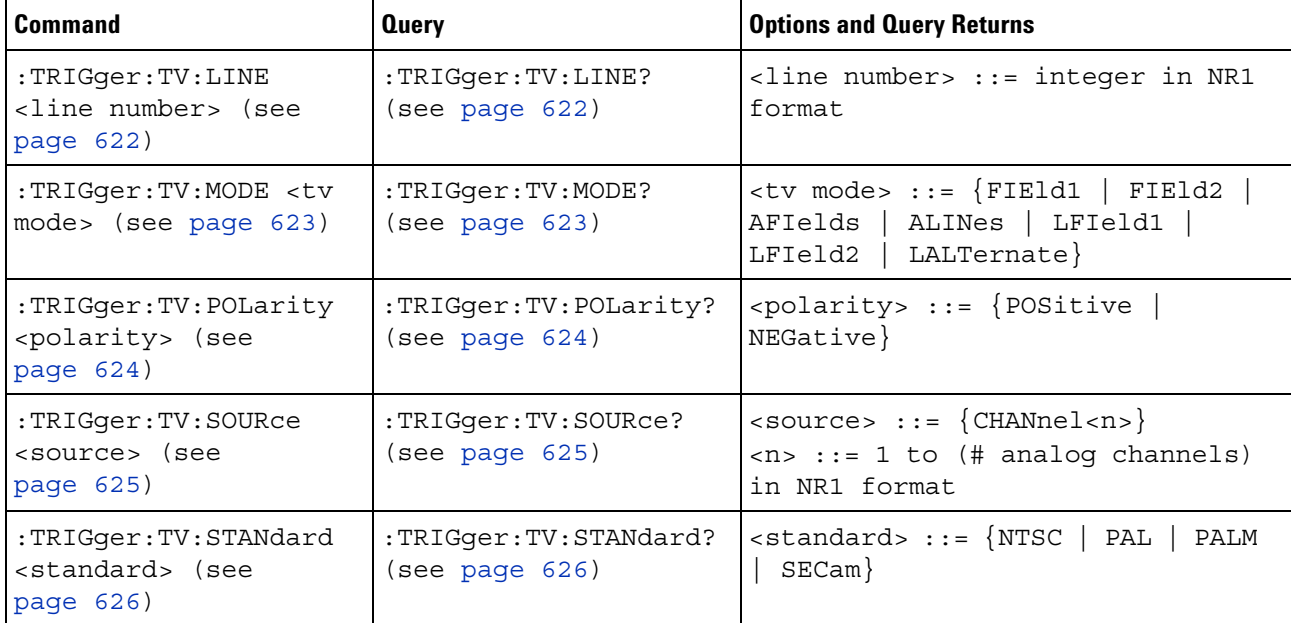

## **Table 93** :TRIGger:TV Commands Summary

# **:TRIGger:TV:LINE**

 $\overline{\mathsf{N}}$ (see [page 790](#page-789-0))

<span id="page-621-0"></span>**Command Syntax** :TRIGger:TV:LINE <line\_number>

<line\_number> ::= integer in NR1 format

The :TRIGger:TV:LINE command allows triggering on a specific line of video. The line number limits vary with the standard and mode, as shown in the following table.

**Table 94** TV Trigger Line Number Limits

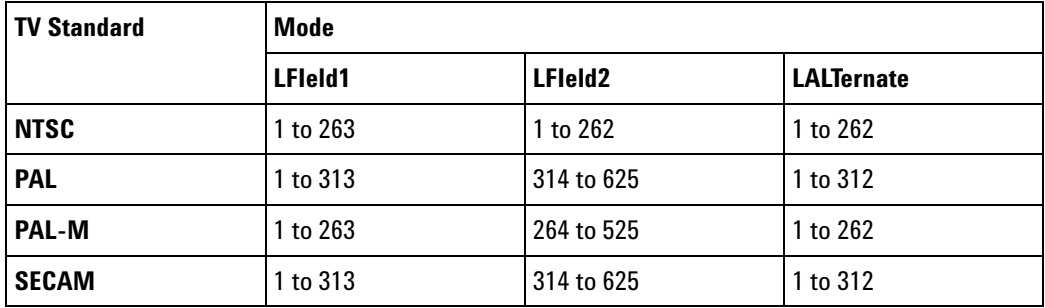

<span id="page-621-1"></span>**Query Syntax** : TRIGger: TV: LINE?

The :TRIGger:TV:LINE? query returns the current TV trigger line number setting.

**Return Format** <line\_number><NL>

<line\_number>::= integer in NR1 format

- **See Also •** ["Introduction to :TRIGger Commands" on page 589](#page-588-0)
	- **•** [":TRIGger:TV:STANdard" on page 626](#page-625-2)
	- **•** [":TRIGger:TV:MODE" on page 623](#page-622-2)

## <span id="page-622-2"></span>**:TRIGger:TV:MODE**

N (see [page 790](#page-789-0))

<span id="page-622-0"></span>Command Syntax :TRIGger:TV:MODE <mode>

<mode> ::= {FIEld1 | FIEld2 | AFIelds | ALINes | LFIeld1 | LFIeld2 | LALTernate}

The :TRIGger:TV:MODE command selects the TV trigger mode and field.

Old forms for <mode> are accepted:

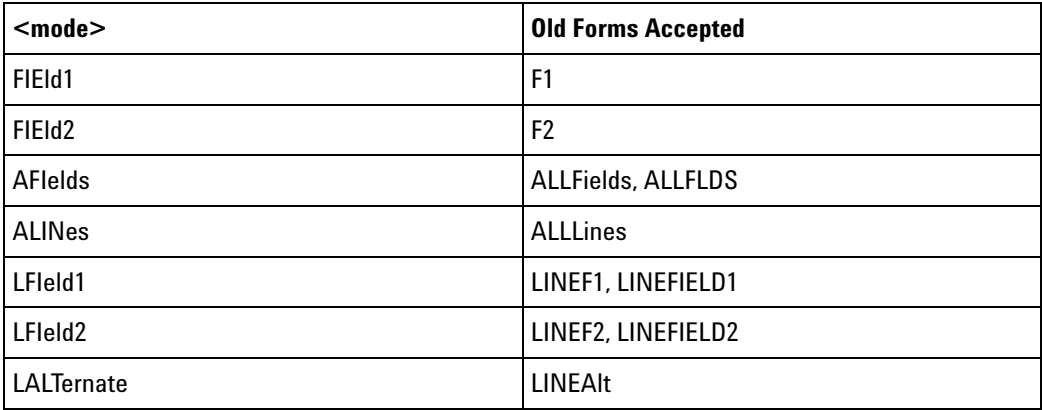

<span id="page-622-1"></span>**Query Syntax : TRIGGET: TV: MODE?** The :TRIGger:TV:MODE? query returns the TV trigger mode. **Return Format** <value><NL>  $\langle \text{value} \rangle :: = \{ \text{FIE1} \mid \text{FIE2} \mid \text{AFI} \mid \text{ALIN} \mid \text{LFI1} \mid \text{LFI2} \mid \text{LALT} \}$ **See Also •** ["Introduction to :TRIGger Commands" on page 589](#page-588-0) **•** [":TRIGger:TV:STANdard" on page 626](#page-625-2) **•** [":TRIGger:MODE" on page 598](#page-597-0)

# <span id="page-623-2"></span>**:TRIGger:TV:POLarity**

**N** (see [page 790](#page-789-0))

<span id="page-623-1"></span><span id="page-623-0"></span>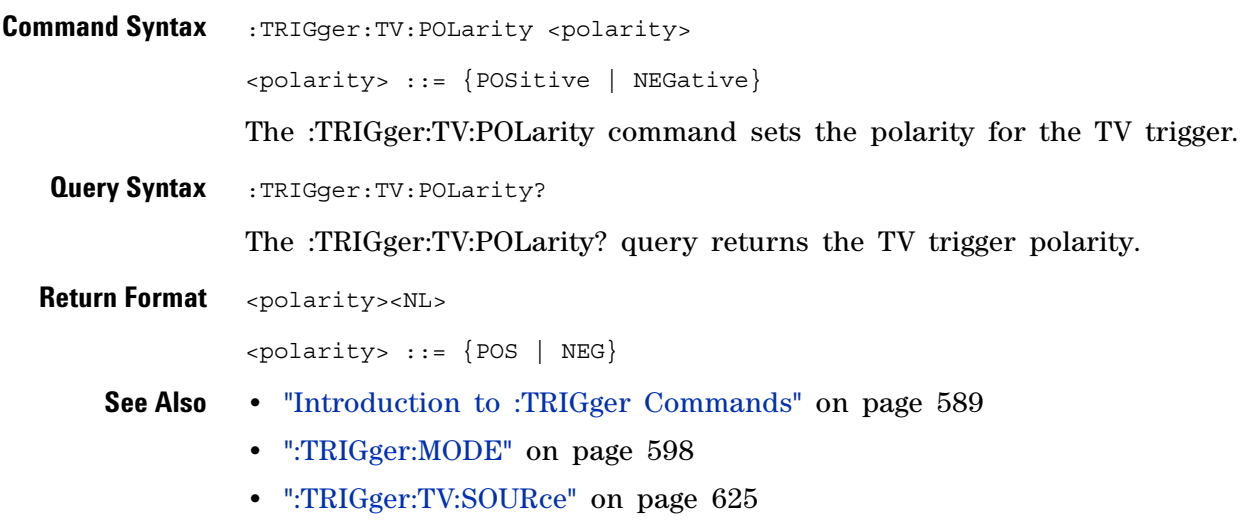

# **:TRIGger:TV:SOURce**

<span id="page-624-2"></span><span id="page-624-1"></span><span id="page-624-0"></span>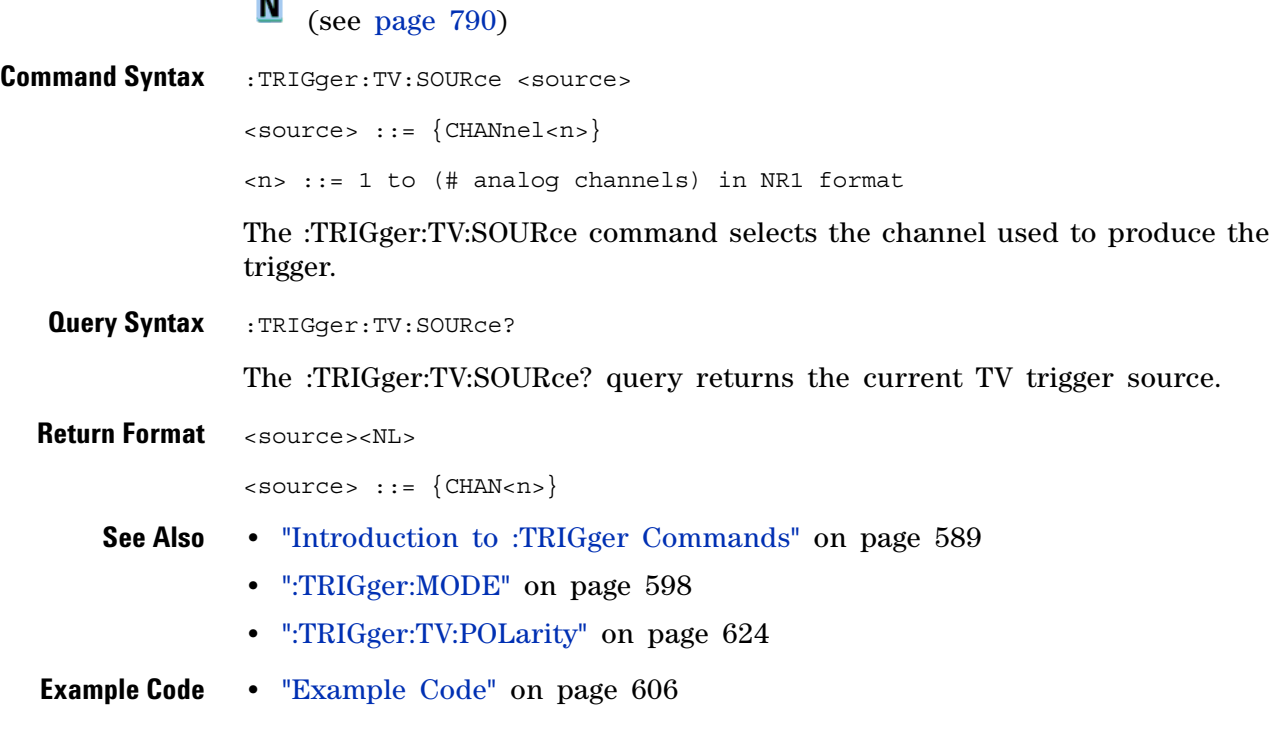

# <span id="page-625-2"></span>**:TRIGger:TV:STANdard**

**N** (see [page 790](#page-789-0))

<span id="page-625-1"></span><span id="page-625-0"></span>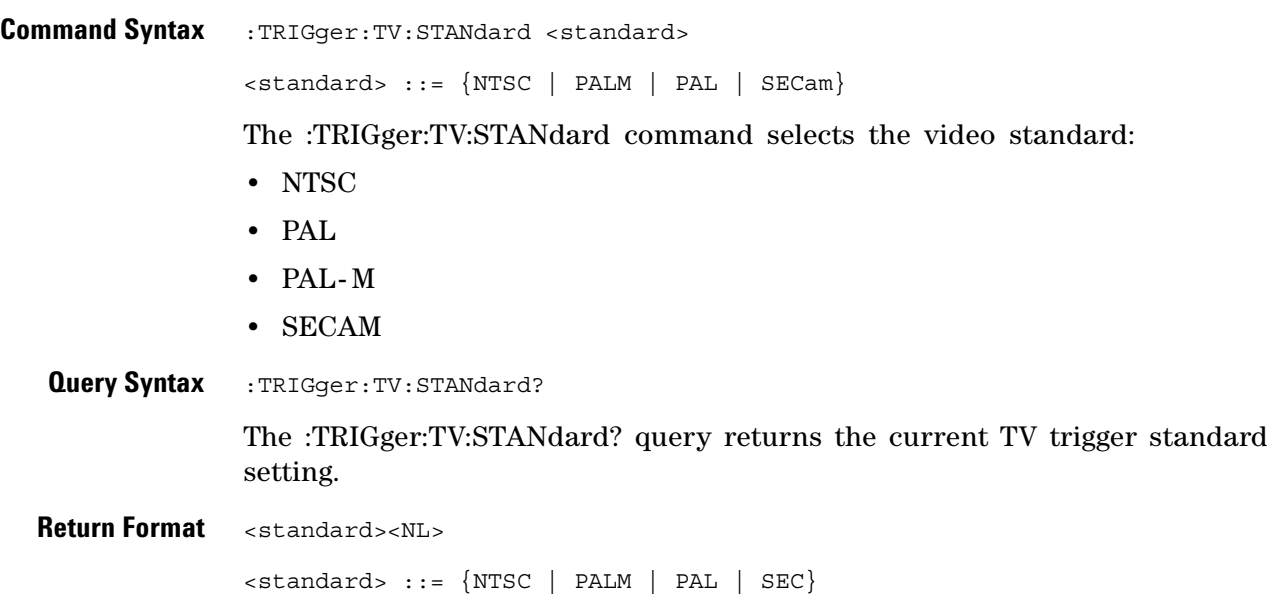

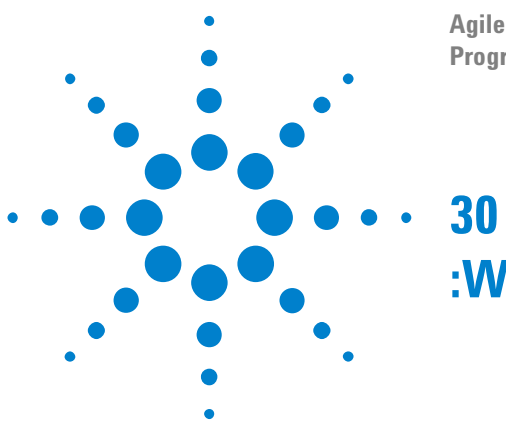

#### **Agilent InfiniiVision 2000 X-Series Oscilloscopes Programmer's Guide**

**:WAVeform Commands**

Provide access to waveform data. See ["Introduction to :WAVeform](#page-628-0)  [Commands" on page 629.](#page-628-0)

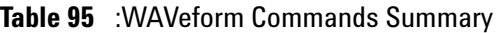

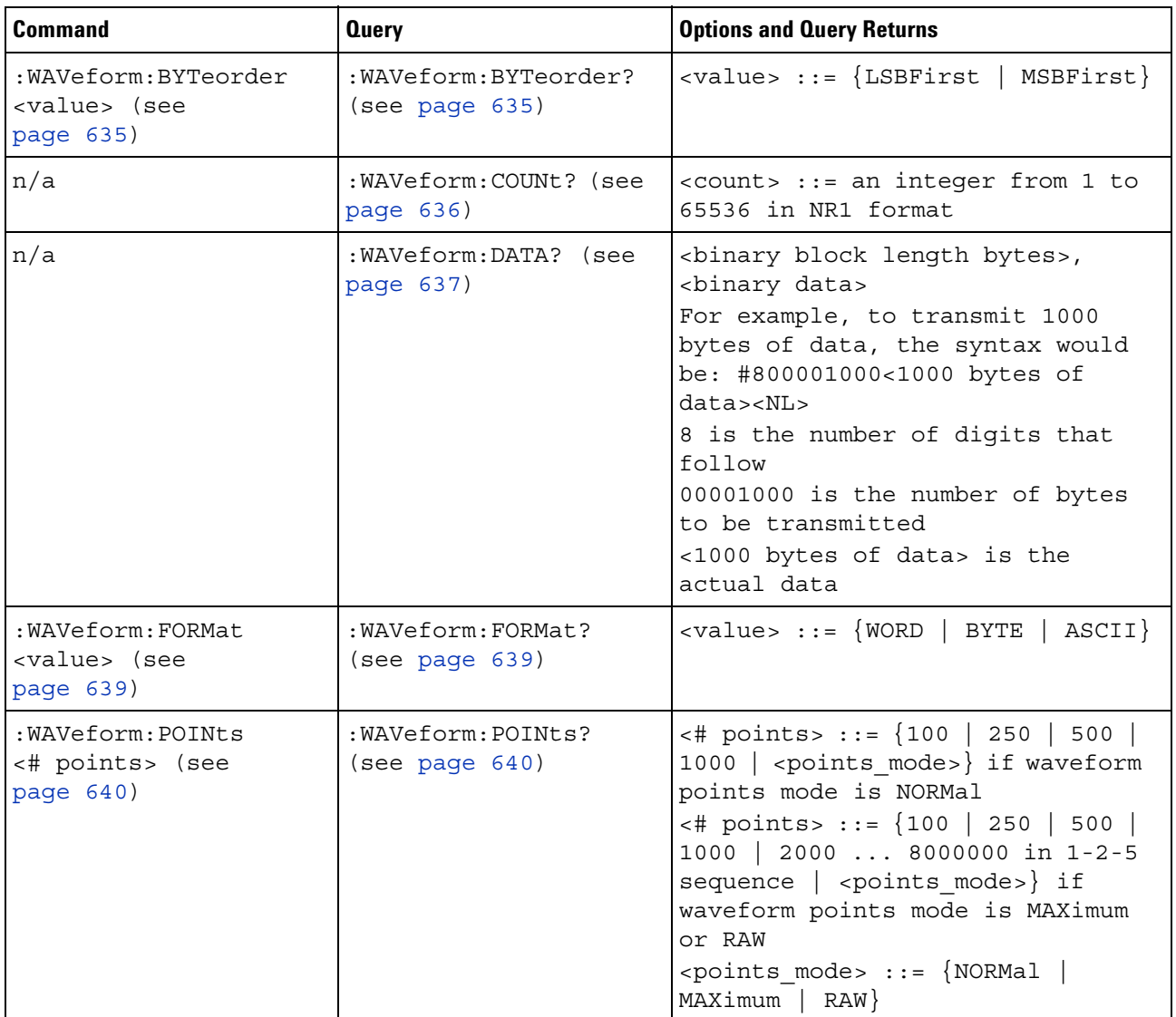

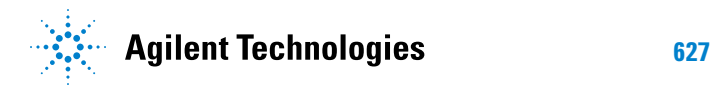

## **30 :WAVeform Commands**

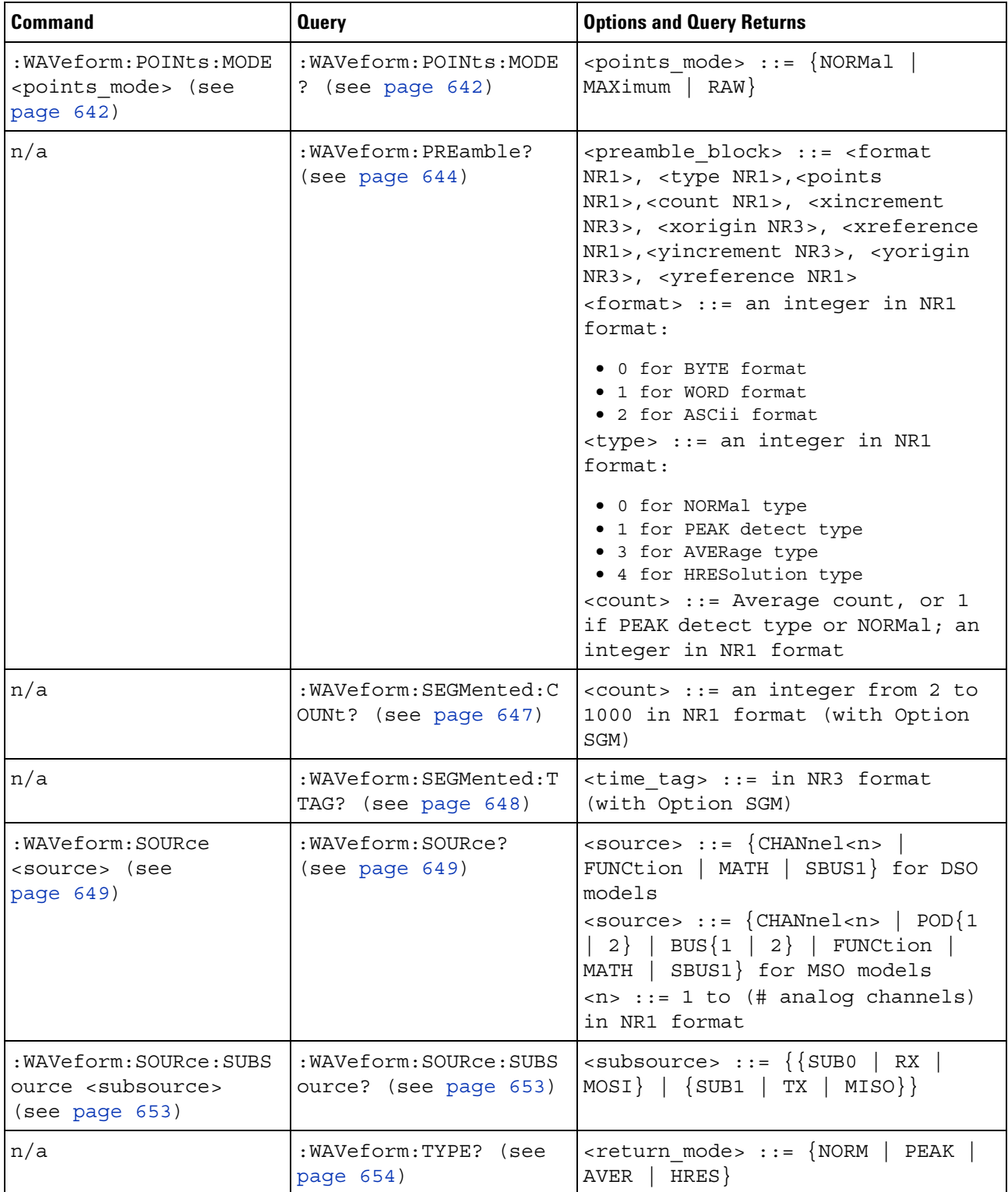

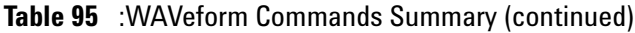

| <b>Command</b>                                                                         | <b>Query</b>                              | <b>Options and Query Returns</b>                                                                   |
|----------------------------------------------------------------------------------------|-------------------------------------------|----------------------------------------------------------------------------------------------------|
| :WAVeform:UNSigned<br>$\{\{0 \mid \text{OFF}\} \mid \{1 \mid$<br>$ON$ } (see page 655) | :WAVeform:UNSigned?<br>(see page 655)     | $\{0   1\}$                                                                                        |
| :WAVeform:VIEW <view><br/>(see page 656)</view>                                        | :WAVeform:VIEW? (see<br>page 656)         | $\langle \text{view} \rangle$ ::= $\{ \text{MAIN} \}$                                              |
| n/a                                                                                    | :WAVeform:XINCrement?<br>(see page 657)   | <return value=""> ::= x-increment<br/>in the current preamble in NR3<br/>format</return>           |
| n/a                                                                                    | :WAVeform:XORigin?<br>(see page 658)      | <return value=""> ::= x-origin<br/>value in the current preamble in<br/>NR3 format</return>        |
| n/a                                                                                    | :WAVeform:XREFerence?<br>(see page 659)   | <return value=""> ::= 0<br/>(x-reference value in the current<br/>preamble in NR1 format)</return> |
| n/a                                                                                    | : WAVeform: YINCrement?<br>(see page 660) | <return value=""> ::= y-increment<br/>value in the current preamble in<br/>NR3 format</return>     |
| n/a                                                                                    | :WAVeform: YORigin?<br>(see page 661)     | <return value=""> ::= y-origin in<br/>the current preamble in NR3<br/>format</return>              |
| n/a                                                                                    | :WAVeform:YREFerence?<br>(see page 662)   | <return value=""> ::= y-reference<br/>value in the current preamble in<br/>NR1 format</return>     |

**Table 95** :WAVeform Commands Summary (continued)

<span id="page-628-0"></span>**Introduction to :WAVeform Commands** The WAVeform subsystem is used to transfer data to a controller from the oscilloscope waveform memories. The queries in this subsystem will only operate when the channel selected by :WAVeform:SOURce is on.

Waveform Data and Preamble

The waveform record is actually contained in two portions: the preamble and waveform data. The waveform record must be read from the oscilloscope by the controller using two separate commands, :WAVeform:DATA (see [page 637\)](#page-636-1) and :WAVeform:PREamble (see [page 644](#page-643-1)). The waveform data is the actual data acquired for each point in the specified source. The preamble contains the information for interpreting the waveform data, which includes the number of points acquired, the format of acquired data, and the type of acquired data. The preamble also contains the X and Y increments, origins, and references for the acquired data, so that word and byte data can be translated to time and voltage values.

#### Data Acquisition Types

There are four types of waveform acquisitions that can be selected for analog channels with the :ACQuire:TYPE command (see [page 195](#page-194-0)): NORMal, AVERage, PEAK, and HRESolution. Digital channels are always acquired using NORMal. When the data is acquired using the :DIGitize command (see [page 159\)](#page-158-0) or :RUN command (see [page 176](#page-175-0)), the data is placed in the channel buffer of the specified source.

Once you have acquired data with the :DIGitize command, the instrument is stopped. If the instrument is restarted (via the programming interface or the front panel), or if any instrument setting is changed, the data acquired with the :DIGitize command may be overwritten.You should first acquire the data with the :DIGitize command, then immediately read the data with the :WAVeform:DATA? query (see [page 637](#page-636-1)) before changing any instrument setup.

A waveform record consists of either all of the acquired points or a subset of the acquired points. The number of points acquired may be queried using :ACQuire:POINts? (see [page 188\)](#page-187-0).

#### **Helpful Hints:**

The number of points transferred to the computer is controlled using the :WAVeform:POINts command (see [page 640](#page-639-2)). If :WAVeform:POINts MAXimum is specified and the instrument is not running (stopped), all of the points that are displayed are transferred. This can be as many as 4,000,000 in some operating modes or as many as 8,000,000 for a digital channel on the mixed signal oscilloscope. Fewer points may be specified to speed data transfers and minimize controller analysis time. The :WAVeform:POINts may be varied even after data on a channel is acquired. However, this decimation may result in lost pulses and transitions. The number of points selected for transfer using :WAVeform:POINts must be an even divisor of 1,000 or be set to MAXimum. :WAVeform:POINts determines the increment between time buckets that will be transferred. If POINts = MAXimum, the data cannot be decimated. For example:

- **•** :WAVeform:POINts 1000 returns time buckets 0, 1, 2, 3, 4 ,.., 999.
- **•** :WAVeform:POINts 500 returns time buckets 0, 2, 4, 6, 8 ,.., 998.
- **•** :WAVeform:POINts 250 returns time buckets 0, 4, 8, 12, 16 ,.., 996.
- **•** :WAVeform:POINts 100 returns time buckets 0, 10, 20, 30, 40 ,.., 990.

Analog Channel Data

#### **NORMal Data**

Normal data consists of the last data point (hit) in each time bucket. This data is transmitted over the programming interface in a linear fashion starting with time bucket 0 and going through time bucket n - 1, where n is the number returned by the :WAVeform:POINts? query (see [page 640](#page-639-2)). Only the magnitude values of each data point are transmitted. The first voltage value corresponds to the first time bucket on the left side of the screen and the last value corresponds to the next- to- last time bucket on the right side of the screen. Time buckets without data return 0. The time values for each data point correspond to the position of the data point in the data array. These time values are not transmitted.

#### **AVERage Data**

AVERage data consists of the average of the first n hits in a time bucket, where n is the value returned by the :ACQuire:COUNt query (see [page 186](#page-185-0)). Time buckets that have fewer than n hits return the average of the data they do have. If a time bucket does not have any data in it, it returns 0.

This data is transmitted over the interface linearly, starting with time bucket 0 and proceeding through time bucket n- 1, where n is the number returned by the :WAVeform:POINts? query (see [page 640\)](#page-639-2). The first value corresponds to a point at the left side of the screen and the last value corresponds to one point away from the right side of the screen. The maximum number of points that can be returned in average mode is 1000 unless ACQuire:COUNt has been set to 1.

#### **PEAK Data**

Peak detect display mode is used to detect glitches for time base settings of 500 us/div and slower. In this mode, the oscilloscope can sample more data than it can store and display. So, when peak detect is turned on, the oscilloscope scans through the extra data, picks up the minimum and maximum for each time bucket, then stores the data in an array. Each time bucket contains two data sample.

The array is transmitted over the interface bus linearly, starting with time bucket 0 proceeding through time bucket n- 1, where n is the number returned by the :WAVeform:POINts? query (see [page 640\)](#page-639-2). In each time bucket, two values are transmitted, first the minimum, followed by the maximum. The first pair of values corresponds to the time bucket at the leftmost side of the screen. The last pair of values corresponds to the time bucket at the far right side of the screen. In :ACQuire:TYPE PEAK mode (see [page 195](#page-194-0)), the value returned by the :WAVeform:XINCrement query (see [page 657](#page-656-1)) should be doubled to find the time difference between the min- max pairs.

#### **HRESolution Data**

The high resolution (*smoothing*) mode is used to reduce noise at slower sweep speeds where the digitizer samples faster than needed to fill memory for the displayed time range.

#### **Data Conversion**

Word or byte data sent from the oscilloscope must be scaled for useful interpretation. The values used to interpret the data are the X and Y references, X and Y origins, and X and Y increments. These values are read from the waveform preamble. Each channel has its own waveform preamble.

In converting a data value to a voltage value, the following formula is used:

voltage = [(data value - yreference) \* yincrement] + yorigin

If the :WAVeform:FORMat data format is ASCii (see [page 639](#page-638-2)), the data values are converted internally and sent as floating point values separated by commas.

In converting a data value to time, the time value of a data point can be determined by the position of the data point. For example, the fourth data point sent with :WAVeform:XORigin = 16 ns, :WAVeform:XREFerence = 0, and :WAVeform:XINCrement =  $2$  ns, can be calculated using the following formula:

time = [(data point number - xreference) \* xincrement] + xorigin

This would result in the following calculation for time bucket 3:

time =  $[(3 - 0) * 2 \text{ ns}] + 16 \text{ ns} = 22 \text{ ns}$ 

In :ACQuire:TYPE PEAK mode (see [page 195\)](#page-194-0), because data is acquired in max- min pairs, modify the previous time formula to the following:

time=[(data pair number - xreference) \* xincrement \* 2] + xorigin

#### **Data Format for Transfer**

There are three formats for transferring waveform data over the interface: BYTE, WORD and ASCii (see [":WAVeform:FORMat" on page 639](#page-638-2)). BYTE, WORD and ASCii formatted waveform records are transmitted using the arbitrary block program data format specified in IEEE 488.2.

When you use the block data format, the ASCII character string "#8<DD...D>" is sent prior to sending the actual data. The 8 indicates how many Ds follow. The Ds are ASCII numbers that indicate how many data bytes follow.

For example, if 1000 points will be transferred, and the WORD format was specified, the block header "#800001000" would be sent. The 8 indicates that eight length bytes follow, and 00001000 indicates that 1000 binary data bytes follow.

Use the :WAVeform:UNSigned command (see [page 655\)](#page-654-2) to control whether data values are sent as unsigned or signed integers. This command can be used to match the instrument's internal data type to the data type used by the programming language. This command has no effect if the data format is ASCii.

#### Data Format for Transfer - ASCii format

The ASCii format (see [":WAVeform:FORMat" on page 639](#page-638-2)) provides access to the waveform data as real Y- axis values without using Y origin, Y reference, and Y increment to convert the binary data. Values are transferred as ASCii digits in floating point format separated by commas. In ASCii format, holes are represented by the value 9.9e+37. The setting of :WAVeform:BYTeorder (see [page 635](#page-634-2)) and :WAVeform:UNSigned (see [page 655](#page-654-2)) have no effect when the format is ASCii.

#### Data Format for Transfer - WORD format

WORD format (see [":WAVeform:FORMat" on page 639\)](#page-638-2) provides 16- bit access to the waveform data. In the WORD format, the number of data bytes is twice the number of data points. The number of data points is the value returned by the :WAVeform:POINts? query (see [page 640](#page-639-2)). If the data intrinsically has less than 16 bits of resolution, the data is left- shifted to provide 16 bits of resolution and the least significant bits are set to 0. Currently, the greatest intrinsic resolution of any data is 12 bits, so at least the lowest 4 bits of data will be 0. If there is a hole in the data, the hole is represented by a 16 bit value equal to 0.

Use :WAVeform:BYTeorder (see [page 635\)](#page-634-2) to determine if the least significant byte or most significant byte is to be transferred first. The :BYTeorder command can be used to alter the transmit sequence to match the storage sequence of an integer in the programming language being used.

#### Data Format for Transfer - BYTE format

The BYTE format (see [":WAVeform:FORMat" on page 639](#page-638-2) ) allows 8- bit access to the waveform data. If the data intrinsically has more than 8 bits of resolution (averaged data), the data is right- shifted (truncated) to fit into 8 bits. If there is a hole in the data, the hole is represented by a value of 0. The BYTE- formatted data transfers over the programming interface faster than ASCii or WORD- formatted data, because in ASCii format, as many as 13 bytes per point are transferred, in BYTE format one byte per point is transferred, and in WORD format two bytes per point are transferred.

The :WAVeform:BYTeorder command (see [page 635\)](#page-634-2) has no effect when the data format is BYTE.

Digital Channel Data (MSO models only)

The waveform record for digital channels is similar to that of analog channels. The main difference is that the data points represent either DIGital0,..,7 (POD1), DIGital8,..,15 (POD2), or any grouping of digital channels (BUS1 or BUS2).

For digital channels, :WAVeform:UNSigned (see [page 655](#page-654-2)) must be set to ON.

#### **Digital Channel POD Data Format**

Data for digital channels is only available in groups of 8 bits (Pod1 = D0 - D7,  $Pod2 = D8 - D15$ . The bytes are organized as:

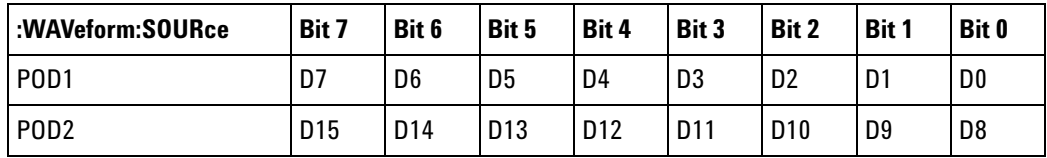

If the :WAVeform:FORMat is WORD (see [page 639](#page-638-2)) is WORD, every other data byte will be 0. The setting of :WAVeform:BYTeorder (see [page 635](#page-634-2)) controls which byte is 0.

If a digital channel is not displayed, its bit value in the pod data byte is not defined.

#### **Digital Channel BUS Data Format**

Digital channel BUS definitions can include any or all of the digital channels. Therefore, data is always returned as 16- bit values. :BUS commands (see [page 197\)](#page-196-0) are used to select the digital channels for a bus.

#### Reporting the Setup

The following is a sample response from the :WAVeform? query. In this case, the query was issued following a \*RST command.

:WAV:UNS 1;VIEW MAIN;BYT MSBF;FORM BYTE;POIN +1000;SOUR CHAN1;SOUR:SUBS NONE

# <span id="page-634-2"></span>**:WAVeform:BYTeorder**

C (see [page 790](#page-789-1))

<span id="page-634-1"></span><span id="page-634-0"></span>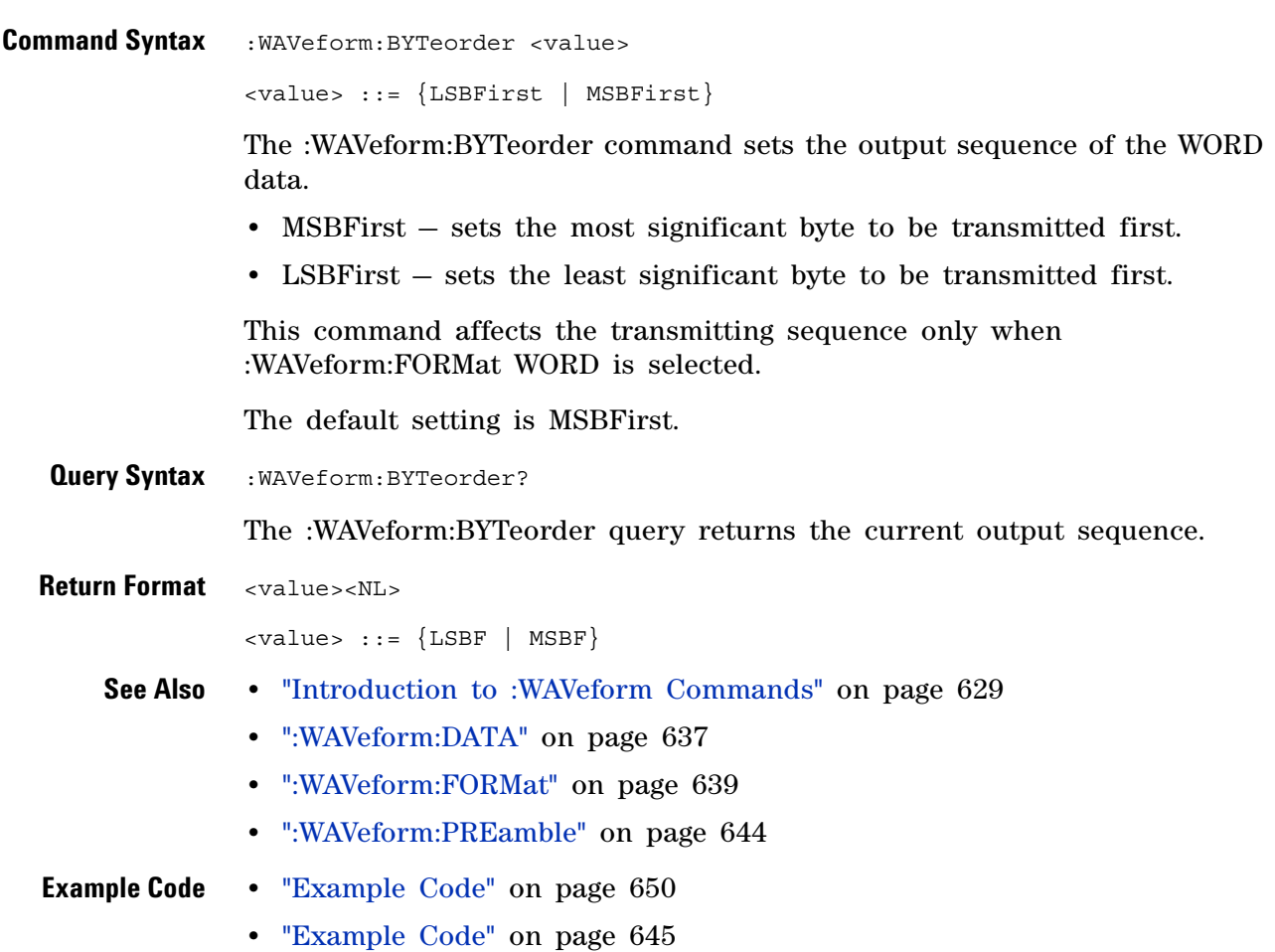

# <span id="page-635-1"></span>**:WAVeform:COUNt**

(see [page 790](#page-789-1))

<span id="page-635-0"></span>**Query Syntax** : WAVeform: COUNt? The :WAVeform:COUNT? query returns the count used to acquire the current waveform. This may differ from current values if the unit has been stopped and its configuration modified. For all acquisition types except average, this value is 1. **Return Format** <count\_argument><NL> <count\_argument> ::= an integer from 1 to 65536 in NR1 format **See Also •** ["Introduction to :WAVeform Commands" on page 629](#page-628-0) **•** [":ACQuire:COUNt" on page 186](#page-185-0) **•** [":ACQuire:TYPE" on page 195](#page-194-0)

## <span id="page-636-1"></span>**:WAVeform:DATA**

C (see [page 790](#page-789-1))

<span id="page-636-0"></span>**Query Syntax** :WAVeform:DATA?

The :WAVeform:DATA query returns the binary block of sampled data points transmitted using the IEEE 488.2 arbitrary block data format. The binary data is formatted according to the settings of the :WAVeform:UNSigned, :WAVeform:BYTeorder, :WAVeform:FORMat, and :WAVeform:SOURce commands. The number of points returned is controlled by the :WAVeform:POINts command.

In BYTE or WORD waveform formats, these data values have special meaning:

• 0x00 or 0x0000 – Hole. Holes are locations where data has not yet been acquired.

Another situation where there can be zeros in the data, incorrectly, is when programming over telnet port 5024. Port 5024 provides a command prompt and is intended for ASCII transfers. Use telnet port 5025 instead.

- **•** 0x01 or 0x0001 Clipped low. These are locations where the waveform is clipped at the bottom of the oscilloscope display.
- **•** 0xFF or 0xFFFF Clipped high. These are locations where the waveform is clipped at the top of the oscilloscope display.

**Return Format** <binary block data><NL>

- **See Also •** For a more detailed description of the data returned for different acquisition types, see: ["Introduction to :WAVeform Commands" on](#page-628-0)  [page 629](#page-628-0)
	- **•** [":WAVeform:UNSigned" on page 655](#page-654-2)
	- **•** [":WAVeform:BYTeorder" on page 635](#page-634-2)
	- **•** [":WAVeform:FORMat" on page 639](#page-638-2)
	- **•** [":WAVeform:POINts" on page 640](#page-639-2)
	- **•** [":WAVeform:PREamble" on page 644](#page-643-1)
	- **•** [":WAVeform:SOURce" on page 649](#page-648-2)
	- **•** [":WAVeform:TYPE" on page 654](#page-653-1)

#### **Example Code** . QUERY WAVE DATA - Outputs waveform data that is stored in a buffer.

' Query the oscilloscope for the waveform data. myScope.WriteString ":WAV:DATA?"

- ' READ\_WAVE\_DATA The wave data consists of two parts: the header,
- ' and the actual waveform data followed by a new line (NL) character.
	- ' The query data has the following format:

```
'' <header><waveform_data><NL>
' Where:
' <header> = #800001000 (This is an example header)
' The "#8" may be stripped off of the header and the remaining
' numbers are the size, in bytes, of the waveform data block. The
' size can vary depending on the number of points acquired for the
' waveform. You can then read that number of bytes from the
' oscilloscope and the terminating NL character.
'Dim lngI As Long
Dim lngDataValue As Long
varQueryResult = myScope.ReadIEEEBlock(BinaryType_UI1)
' Unsigned integer bytes.
For ln\overline{gl} = 0 To UBound(varQueryResult) _
    Step (UBound(varQueryResult) / 20) ' 20 points.
  If intBytesPerData = 2 Then
   lngDataValue = varQueryResult(lngI) * 256 _
       + varQueryResult(lngI + 1) ' 16-bit value.
  Else
    lngDataValue = varQueryResult(lngI) ' 8-bit value.
  End If
  strOutput = strOutput + "Data point " + _{-}CStr(lngI / intBytesPerData) + ", " + _
    FormatNumber((lngDataValue - lngYReference) _
       * sngYIncrement + sngYOrigin) + " V,"+_
    FormatNumber(((lngI / intBytesPerData - lngXReference)
       * sngXIncrement + dblXOrigin) * 1000000) + " us" + vbCrLf
Next lngI
MsgBox "Waveform data:" + vbCrLf + strOutput
```
See complete example programs at: [Chapter 38, "Programming Examples,"](#page-798-0)  [starting on page 799](#page-798-0)

# <span id="page-638-2"></span>**:WAVeform:FORMat**

(see [page 790](#page-789-1))

<span id="page-638-1"></span><span id="page-638-0"></span>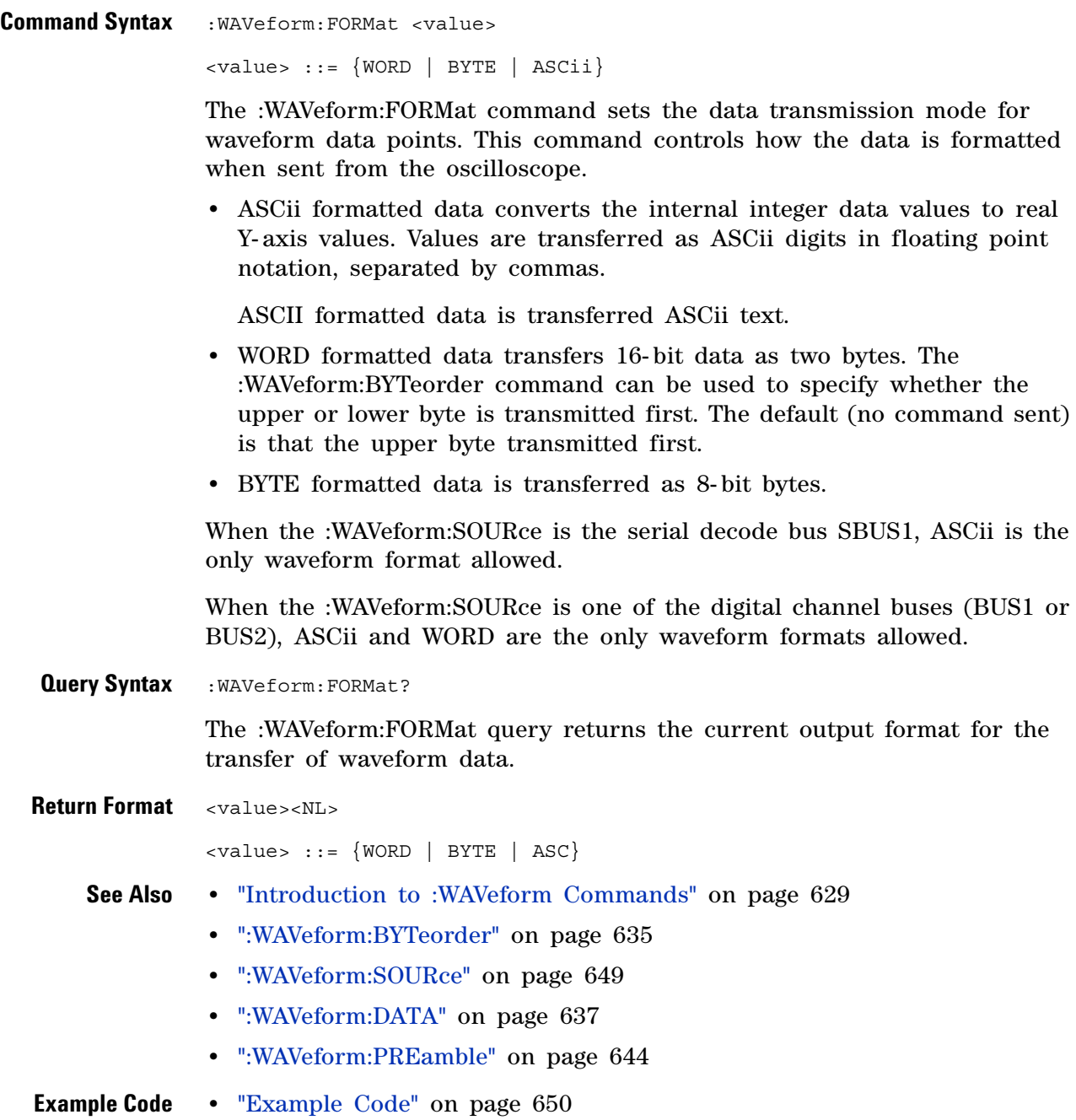

### **:WAVeform:POINts**

<span id="page-639-2"></span><span id="page-639-0"></span>**C**  (see [page 790](#page-789-1)) **Command Syntax** :WAVeform:POINts <# points>  $\langle * \rangle$  points> ::=  $\{100 | 250 | 500 | 1000 | \langle * \rangle\}$ if waveform points mode is NORMal <# points> ::= {100 | 250 | 500 | 1000 | 2000 | 5000 | 10000 | 20000 | 50000 | 100000 | 200000 | 500000 | 1000000 | 2000000 | 4000000 | 8000000 | <points mode>} if waveform points mode is MAXimum or RAW  $\text{ :: = \{ \text{NORMal} \mid \text{MAXimum} \mid \text{RAW} \}$ **NOTE** The <points\_mode> option is deprecated. Use the :WAVeform:POINts:MODE command

> The :WAVeform:POINts command sets the number of waveform points to be transferred with the :WAVeform:DATA? query. This value represents the points contained in the waveform selected with the :WAVeform:SOURce command.

For the analog or digital sources, the records that can be transferred depend on the waveform points mode. The maximum number of points returned for math (function) waveforms is determined by the NORMal waveform points mode. See the :WAVeform:POINts:MODE command (see [page 642](#page-641-2)) for more information.

Only data visible on the display will be returned.

When the :WAVeform:SOURce is the serial decode bus SBUS1, this command is ignored, and all available serial decode bus data is returned.

<span id="page-639-1"></span>**Query Syntax** :WAVeform:POINts?

instead.

The :WAVeform:POINts query returns the number of waveform points to be transferred when using the :WAVeform:DATA? query. Setting the points mode will affect what data is transferred (see the :WAVeform:POINts:MODE command (see [page 642\)](#page-641-2) for more information).

When the :WAVeform:SOURce is the serial decode bus SBUS1, this query returns the number of messages that were decoded.

**Return Format** <# points><NL>

 $\langle *|$  points> ::= {100 | 250 | 500 | 1000 |  $\langle *|$  maximum # points>} if waveform points mode is NORMal <# points> ::= {100 | 250 | 500 | 1000 | 2000 | 5000 | 10000 | 20000 | 50000 | 100000 | 200000 | 500000 | 1000000 | 2000000 | 4000000 | 8000000 | <maximum # points>} if waveform points mode is MAXimum or RAW

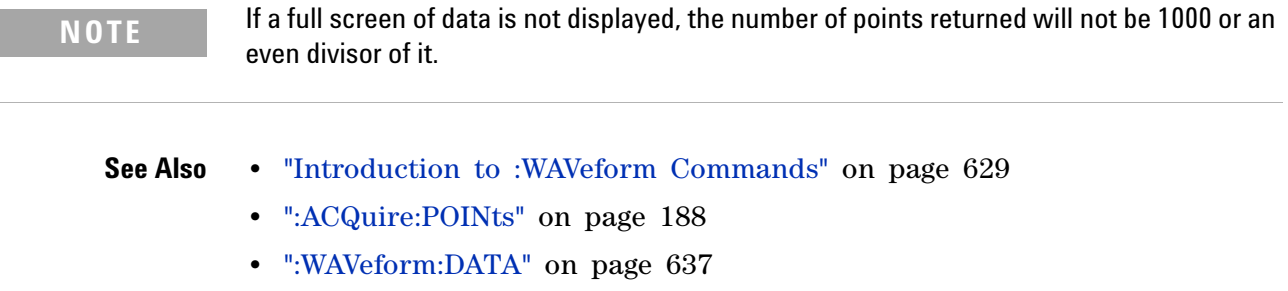

- **•** [":WAVeform:SOURce" on page 649](#page-648-2)
- **•** [":WAVeform:VIEW" on page 656](#page-655-2)
- **•** [":WAVeform:PREamble" on page 644](#page-643-1)
- **•** [":WAVeform:POINts:MODE" on page 642](#page-641-2)

## **Example Code** . WAVE POINTS - Specifies the number of points to be transferred ' using the ":WAVEFORM:DATA?" query. myScope.WriteString ":WAVEFORM:POINTS 1000"

See complete example programs at: [Chapter 38, "Programming Examples,"](#page-798-0)  [starting on page 799](#page-798-0)

# <span id="page-641-2"></span>**:WAVeform:POINts:MODE**

**N** (see [page 790](#page-789-0))

<span id="page-641-1"></span><span id="page-641-0"></span>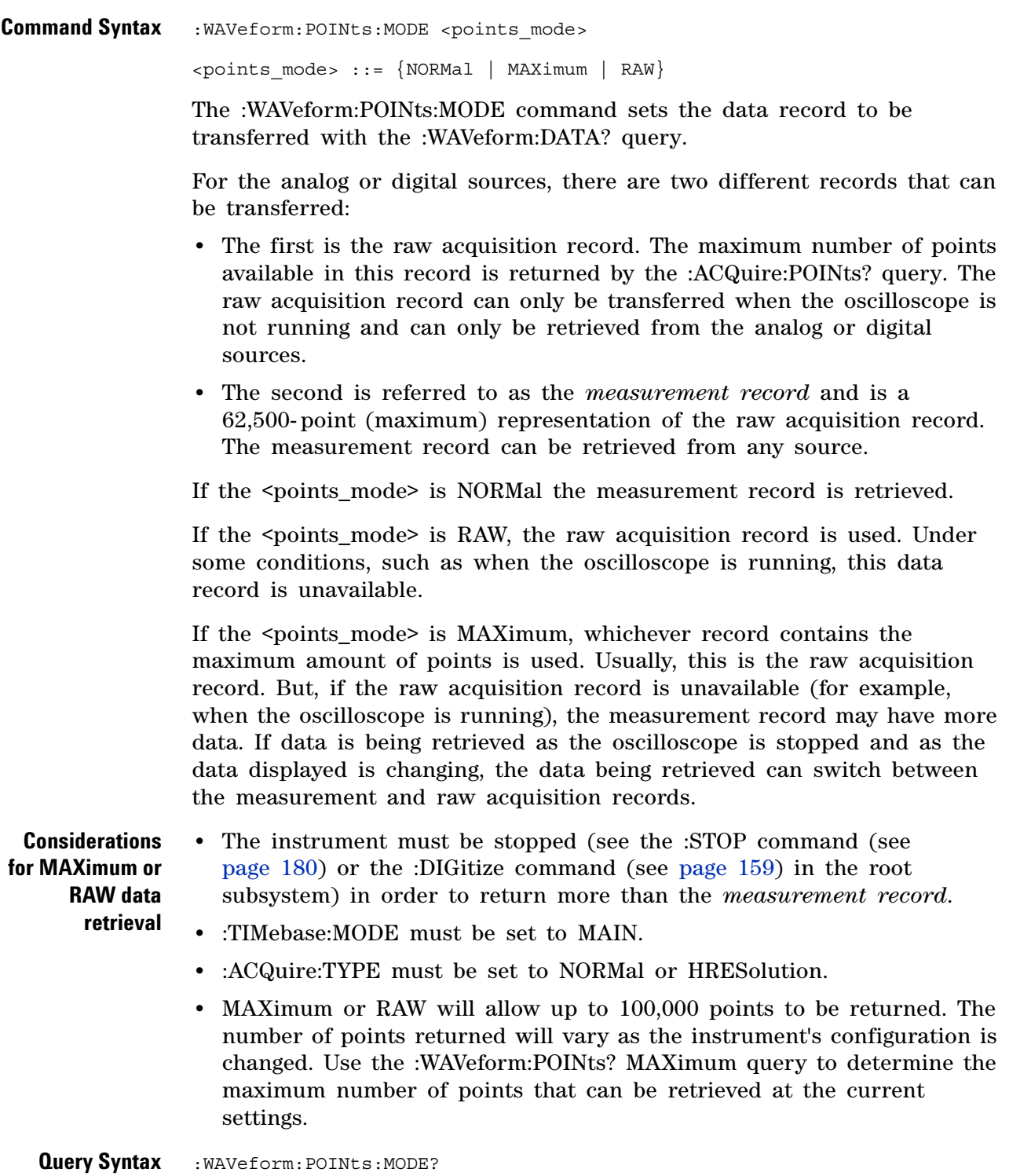

The :WAVeform:POINts:MODE? query returns the current points mode. Setting the points mode will affect what data is transferred. See the discussion above.

**Return Format** <points mode><NL>  $\le$ points mode> ::= {NORMal | MAXimum | RAW} **See Also •** ["Introduction to :WAVeform Commands" on page 629](#page-628-0) **•** [":WAVeform:DATA" on page 637](#page-636-1) **•** [":ACQuire:POINts" on page 188](#page-187-0) **•** [":WAVeform:VIEW" on page 656](#page-655-2) **•** [":WAVeform:PREamble" on page 644](#page-643-1) **•** [":WAVeform:POINts" on page 640](#page-639-2) **•** [":TIMebase:MODE" on page 579](#page-578-0)

- **•** [":ACQuire:TYPE" on page 195](#page-194-0)
- **•** [":ACQuire:COUNt" on page 186](#page-185-0)

## <span id="page-643-1"></span>**:WAVeform:PREamble**

 $\mathbf{c}$ (see [page 790](#page-789-1))

<span id="page-643-0"></span>**Query Syntax** : WAVeform: PREamble?

The :WAVeform:PREamble query requests the preamble information for the selected waveform source. The preamble data contains information concerning the vertical and horizontal scaling of the data of the corresponding channel.

**Return Format** <preamble\_block><NL>

<preamble\_block> ::= <format 16-bit NR1>, <type 16-bit NR1>, <points 32-bit NR1>, <count 32-bit NR1>, <xincrement 64-bit floating point NR3>, <xorigin 64-bit floating point NR3>, <xreference 32-bit NR1>, <yincrement 32-bit floating point NR3>, <yorigin 32-bit floating point NR3>, <yreference 32-bit NR1>

- $\n$  <format> ::= 0 for BYTE format, 1 for WORD format, 4 for ASCii format; an integer in NR1 format (format set by :WAVeform:FORMat).
- <type> ::= 2 for AVERage type, 0 for NORMal type, 1 for PEAK detect type; an integer in NR1 format (type set by :ACQuire:TYPE).

<count> ::= Average count or 1 if PEAK or NORMal; an integer in NR1 format (count set by :ACQuire:COUNt).

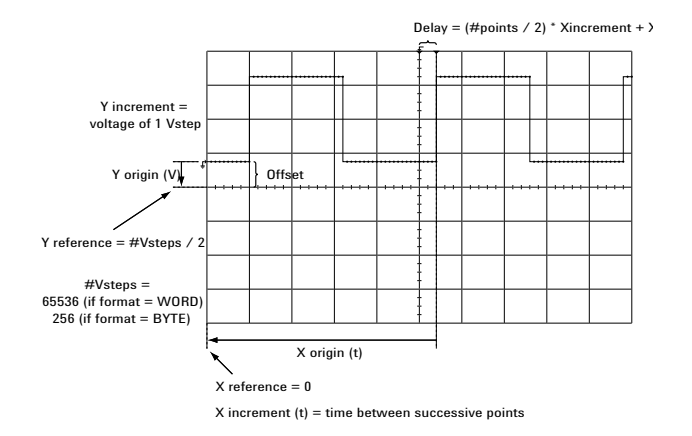

- **See Also •** ["Introduction to :WAVeform Commands" on page 629](#page-628-0)
	- **•** [":ACQuire:COUNt" on page 186](#page-185-0)
	- **•** [":ACQuire:POINts" on page 188](#page-187-0)
	- **•** [":ACQuire:TYPE" on page 195](#page-194-0)
- **•** [":DIGitize" on page 159](#page-158-0)
- **•** [":WAVeform:COUNt" on page 636](#page-635-1)
- **•** [":WAVeform:DATA" on page 637](#page-636-1)
- **•** [":WAVeform:FORMat" on page 639](#page-638-2)
- **•** [":WAVeform:POINts" on page 640](#page-639-2)
- **•** [":WAVeform:TYPE" on page 654](#page-653-1)
- **•** [":WAVeform:XINCrement" on page 657](#page-656-1)
- **•** [":WAVeform:XORigin" on page 658](#page-657-1)
- **•** [":WAVeform:XREFerence" on page 659](#page-658-1)
- **•** [":WAVeform:YINCrement" on page 660](#page-659-1)
- **•** [":WAVeform:YORigin" on page 661](#page-660-1)
- **•** [":WAVeform:YREFerence" on page 662](#page-661-1)

#### <span id="page-644-0"></span>**Example Code** <sup>'</sup> GET PREAMBLE - The preamble block contains all of the current

```
' WAVEFORM settings. It is returned in the form <preamble block><NL>
' where <preamble_block> is:
     FORMAT : int16 - 0 = BYTE, 1 = WORD, 4 = ASCII.
    TYPE : int16 - 0 = NORMAL, 1 = PEAK DETECT, 2 = AVERAGE<br>POINTS : int32 - number of data points transferred.
                  : int32 - number of data points transferred.
                  : int32 - 1 and is always 1.
     ' XINCREMENT : float64 - time difference between data points.
' XORIGIN : float64 - always the first data point in memory.
' XREFERENCE : int32 - specifies the data point associated with
                             ' x-origin.
' YINCREMENT : float32 - voltage diff between data points.
' YORIGIN : float32 - value is the voltage at center screen.
' YREFERENCE : int32 - specifies the data point where y-origin
                             ' occurs.
Dim Preamble()
Dim intFormat As Integer
Dim intType As Integer
Dim lngPoints As Long
Dim lngCount As Long
Dim dblXIncrement As Double
Dim dblXOrigin As Double
Dim lngXReference As Long
Dim sngYIncrement As Single
Dim sngYOrigin As Single
Dim lngYReference As Long
Dim strOutput As String
myScope.WriteString ":WAVEFORM:PREAMBLE?" ' Query for the preamble.
Preamble() = myScope.ReadList ' Read preamble information.
intFormat = Preamble(0)
intType = Preamble(1)
lngPoints = Preamble(2)
lngCount = Preamble(3)
dblXIncrement = Preamble(4)
dblXOrigin = Preamble(5)
lngXReference = Preamble(6)
```

```
sngYIncrement = Preamble(7)
sngYOrigin = Preamble(8)
lngYReference = Preamble(9)
```
See complete example programs at: [Chapter 38, "Programming Examples,"](#page-798-0)  [starting on page 799](#page-798-0)

# **:WAVeform:SEGMented:COUNt**

 $\overline{\mathbf{N}}$ (see [page 790](#page-789-0))

<span id="page-646-0"></span>**Query Syntax** : WAVeform: SEGMented: COUNt?

**NOTE** This command is available when the segmented memory option (Option SGM) is enabled.

The :WAVeform:SEGMented:COUNt query returns the number of memory segments in the acquired data. You can use the :WAVeform:SEGMented:COUNt? query while segments are being acquired (although :DIGitize blocks subsequent queries until the full segmented acquisition is complete).

The segmented memory acquisition mode is enabled with the :ACQuire:MODE command. The number of segments to acquire is set using the :ACQuire:SEGMented:COUNt command, and data is acquired using the :DIGitize, :SINGle, or :RUN commands.

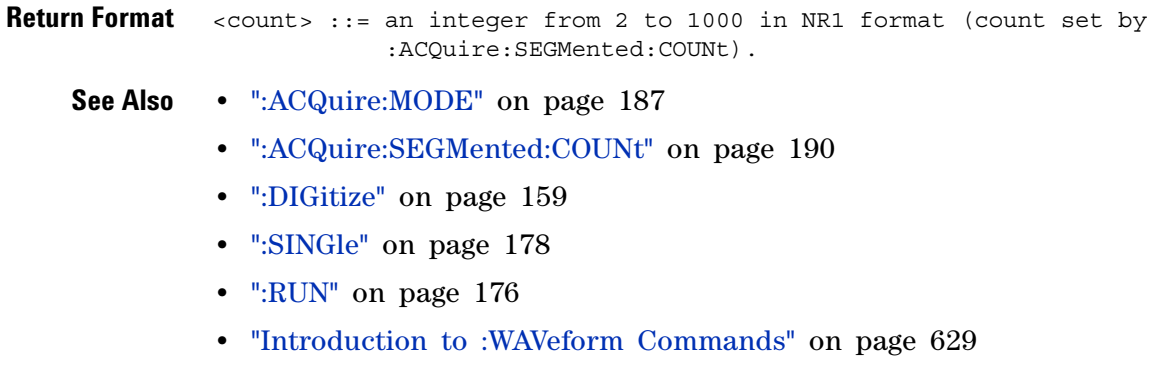

**Example Code •** ["Example Code" on page 191](#page-190-0)

## **30 :WAVeform Commands**

<span id="page-647-0"></span>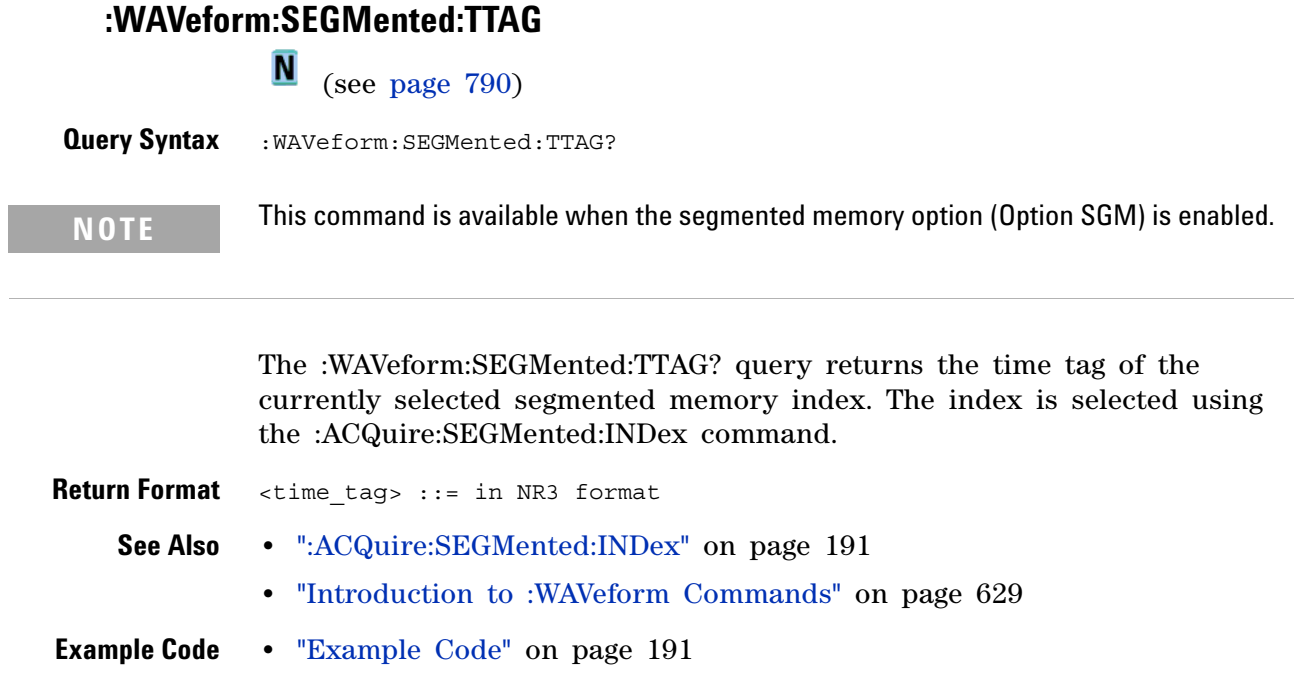
#### <span id="page-648-0"></span>**:WAVeform:SOURce**

 $\mathbf{c}$ (see [page 790](#page-789-0))

**Command Syntax** :WAVeform:SOURce <source> <source> ::= {CHANnel<n> | FUNCtion | MATH | WMEMory<r> | SBUS1} for DSO models  $\langle$ source> ::=  $\{CHANnel < n$ > | POD $\{1 \mid 2\}$  | BUS $\{1 \mid 2\}$  | FUNCtion | MATH | WMEMory<r> | SBUS1} for MSO models <n> ::= 1 to (# analog channels) in NR1 format  $\langle r \rangle$  ::=  $\{1 | 2\}$ 

> The :WAVeform:SOURce command selects the analog channel, function, digital pod, digital bus, reference waveform, or serial decode bus to be used as the source for the :WAVeform commands.

Function capabilities include add, subtract, multiply, and FFT (Fast Fourier Transform) operations.

When the :WAVeform:SOURce is the serial decode bus (SBUS1), ASCii is the only waveform format allowed, and the :WAVeform:DATA? query returns a string with timestamps and associated bus decode information.

With MSO oscilloscope models, you can choose a POD or BUS as the waveform source. There are some differences between POD and BUS when formatting and getting data from the oscilloscope:

**•** When POD1 or POD2 is selected as the waveform source, you can choose the BYTE, WORD, or ASCii formats (see [":WAVeform:FORMat" on](#page-638-0)  [page 639\)](#page-638-0).

When the WORD format is chosen, every other data byte will be 0. The setting of :WAVeform:BYTeorder controls which byte is 0.

When the ASCii format is chosen, the :WAVeform:DATA? query returns a string with unsigned decimal values separated by commas.

**•** When BUS1 or BUS2 is selected as the waveform source, you can choose the WORD or ASCii formats (but not BYTE because bus values are always returned as 16- bit values).

When the ASCii format is chosen, the :WAVeform:DATA? query returns a string with hexadecimal bus values, for example: 0x1938,0xff38,...

**Query Syntax** : WAVeform: SOURce?

The :WAVeform:SOURce? query returns the currently selected source for the WAVeform commands.

#### **NOTE** MATH is an alias for FUNCtion. The :WAVeform:SOURce? Query returns FUNC if the source is FUNCtion or MATH.

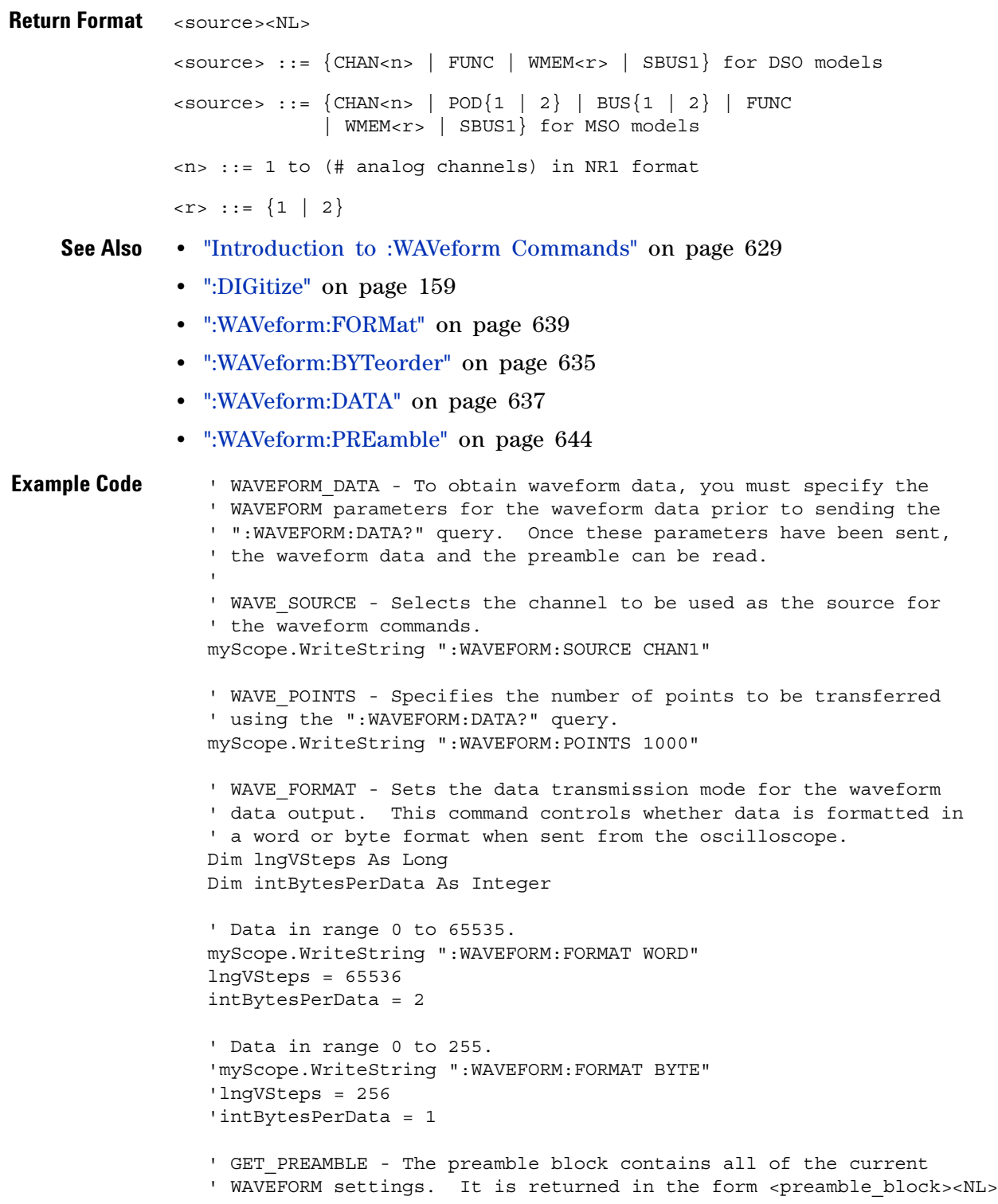

```
' where <preamble block> is:
  FORMAT : int16 - 0 = BYTE, 1 = WORD, 4 = ASCII.
' TYPE : int16-0= NORMAL, 1 = PEAK DETECT, 2 = AVERAGE
' POINTS : int32 - number of data points transferred.
' COUNT : int32 - 1 and is always 1.
' XINCREMENT : float64 - time difference between data points.
    ' XORIGIN : float64 - always the first data point in memory.
    ' XREFERENCE : int32 - specifies the data point associated with
' x-origin.
' YINCREMENT : float32 - voltage diff between data points.
' YORIGIN : float32 - value is the voltage at center screen.
    YREFERENCE : int32 - specifies the data point where y-origin
                           ' occurs.
Dim Preamble()
Dim intFormat As Integer
Dim intType As Integer
Dim lngPoints As Long
Dim lngCount As Long
Dim dblXIncrement As Double
Dim dblXOrigin As Double
Dim lngXReference As Long
Dim sngYIncrement As Single
Dim sngYOrigin As Single
Dim lngYReference As Long
Dim strOutput As String
myScope.WriteString ":WAVEFORM:PREAMBLE?" ' Query for the preamble.
Preamble() = myScope.ReadList ' Read preamble information.
intFormat = Preamble(0)
intType = Preamble(1)
lngPoints = Preamble(2)
lngCount = Preamble(3)
dblXIncrement = Preamble(4)dblXOrigin = Preamble(5)
lnqXReference = Preamble(6)snqYIncrement = Preamble(7)sngYOrigin = Preamble(8)
lngYReference = Preamble(9)
strOutput = ""
'strOutput = strOutput + "Format = " + CStr(intFormat) + vbCrLf
'strOutput = strOutput + "Type = " + CStr(intType) + vbCrLf
'strOutput = strOutput + "Points = " + CStr(lngPoints) + vbCrLf
'strOutput = strOutput + "Count = " + CStr(lngCount) + vbCrLf
'strOutput = strOutput + "X increment = " +' FormatNumber(dblXIncrement * 1000000) + " us" + vbCrLf
'strOutput = strOutput + "X origin = " +
' FormatNumber(dblXOrigin * 1000000) + " us" + vbCrLf
'strOutput = strOutput + "X reference = " + -' CStr(lngXReference) + vbCrLf
'strOutput = strOutput + "Y increment = " +
           ' FormatNumber(sngYIncrement * 1000) + " mV" + vbCrLf
'strOutput = strOutput + "Y origin = " +
           ' FormatNumber(sngYOrigin) + " V" + vbCrLf
'strOutput = strOutput + "Y reference = " + -' CStr(lngYReference) + vbCrLf
strOutput = strOutput + "Volts/Div="+_
           FormatNumber(lngVSteps * sngYIncrement / 8) + _
```

```
" V" + vbCrLf
strOutput = strOutput + "offset = " +FormatNumber((lngVSteps / 2 - lngYReference) * _
            sngYIncrement + sngYOrigin) + " V" + vbCrLf
strOutput = strOutput + "Sec/Div = " +
            FormatNumber(lngPoints * dblXIncrement / 10 * _
           1000000) + " us" + vbCrLf
strOutput = strOutput + "Delay = " +FormatNumber(((lngPoints / 2 - lngXReference) * _
            dblXIncrement + dblXOrigin) * 1000000) + " us" + vbCrLf
' QUERY WAVE DATA - Outputs waveform data that is stored in a buffer.
' Query the oscilloscope for the waveform data.
myScope.WriteString ":WAV:DATA?"
' READ WAVE DATA - The wave data consists of two parts: the header,
' and the actual waveform data followed by a new line (NL) character.
' The query data has the following format:
'' <header><waveform_data><NL>
'' Where:
    ' <header> = #800001000 (This is an example header)
' The "#8" may be stripped off of the header and the remaining
' numbers are the size, in bytes, of the waveform data block. The
' size can vary depending on the number of points acquired for the
' waveform. You can then read that number of bytes from the
' oscilloscope and the terminating NL character.
Dim lngI As Long
Dim lngDataValue As Long
' Unsigned integer bytes.
varQueryResult = myScope.ReadIEEEBlock(BinaryType_UI1)
For ln qI = 0 To UBound(varQueryResult)
   Step (UBound(varQueryResult) / 20) ' 20 points.
  If intBytesPerData = 2 Then
    lngDataValue = varQueryResult(lngI) * 256 _
        + varQueryResult(lngI + 1) ' 16-bit value.
 Else
   lngDataValue = varQueryResult(lngI) ' 8-bit value.
 End If
  strOutput = strOutput + "Data point " + _{-}CStr(lngI / intBytesPerData) + ", " + _
    FormatNumber((lngDataValue - lngYReference) _
        * sngYIncrement + sngYOrigin) + " V,"+_
    FormatNumber(((lngI / intBytesPerData - lngXReference) _
        * sngXIncrement + dblXOrigin) * 1000000) + " us" + vbCrLf
Next lngI
MsgBox "Waveform data:" + vbCrLf + strOutput
```
See complete example programs at: [Chapter 38, "Programming Examples,"](#page-798-0)  [starting on page 799](#page-798-0)

#### **:WAVeform:SOURce:SUBSource**

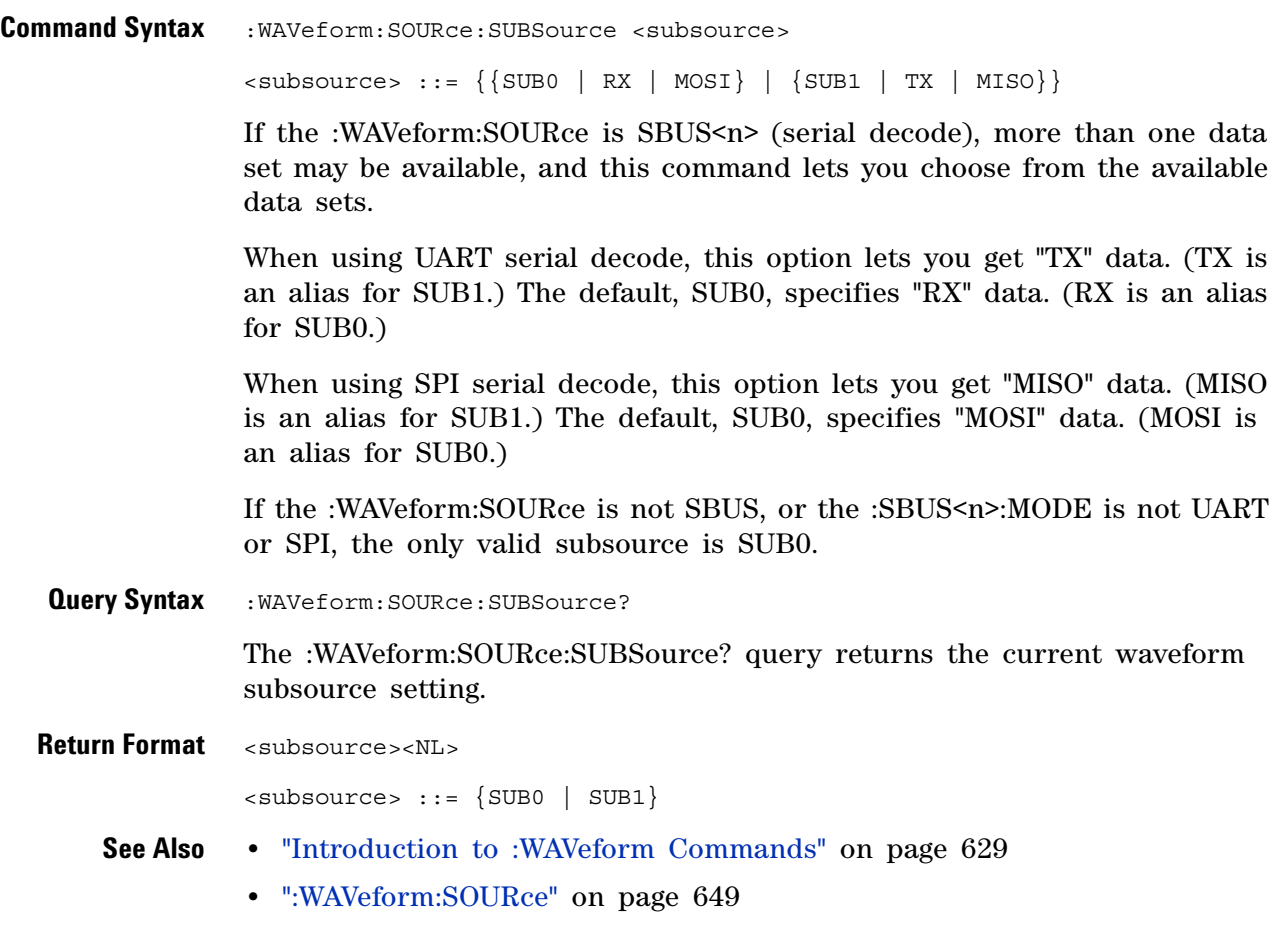

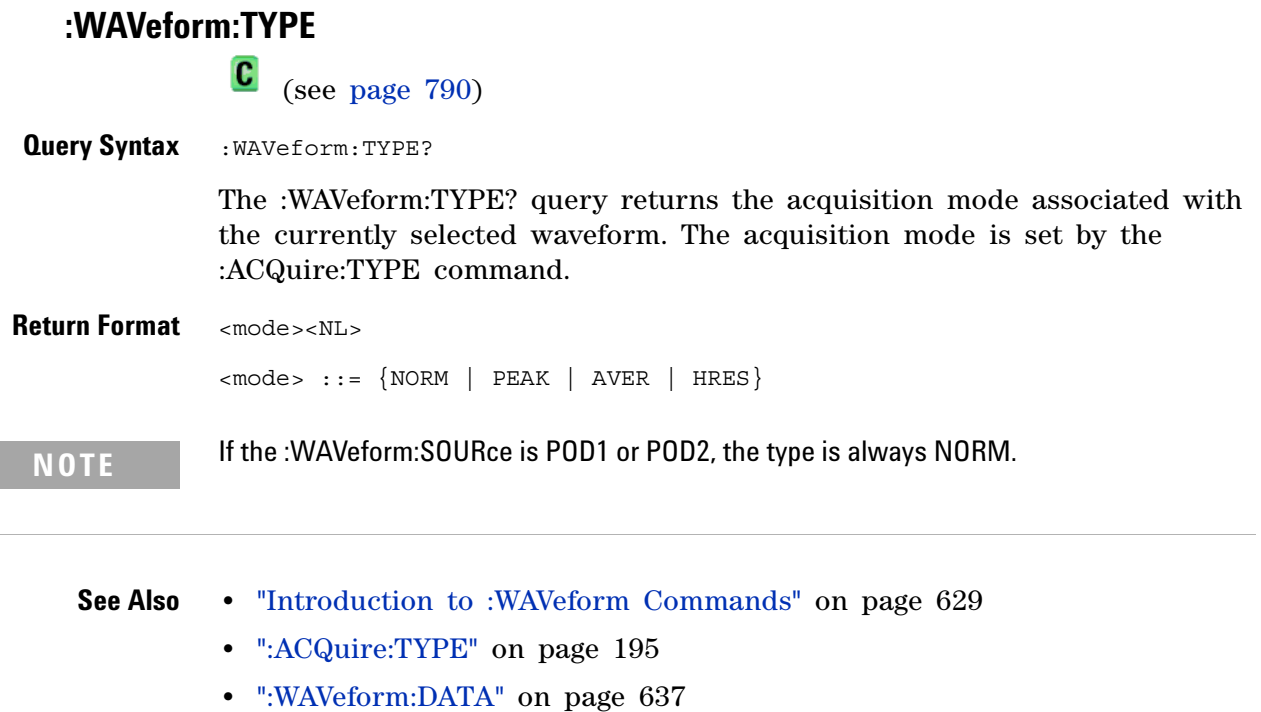

- **•** [":WAVeform:PREamble" on page 644](#page-643-0)
- **•** [":WAVeform:SOURce" on page 649](#page-648-0)

# **:WAVeform:UNSigned**

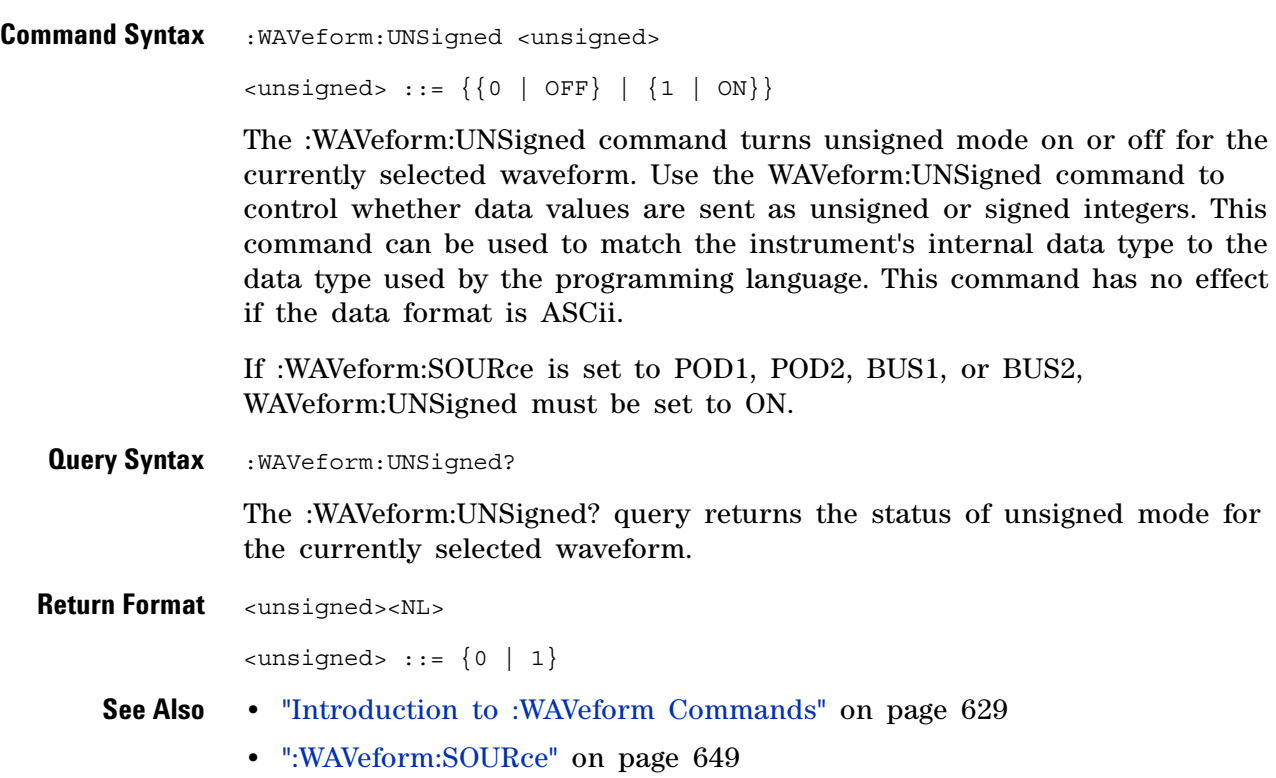

#### **:WAVeform:VIEW**

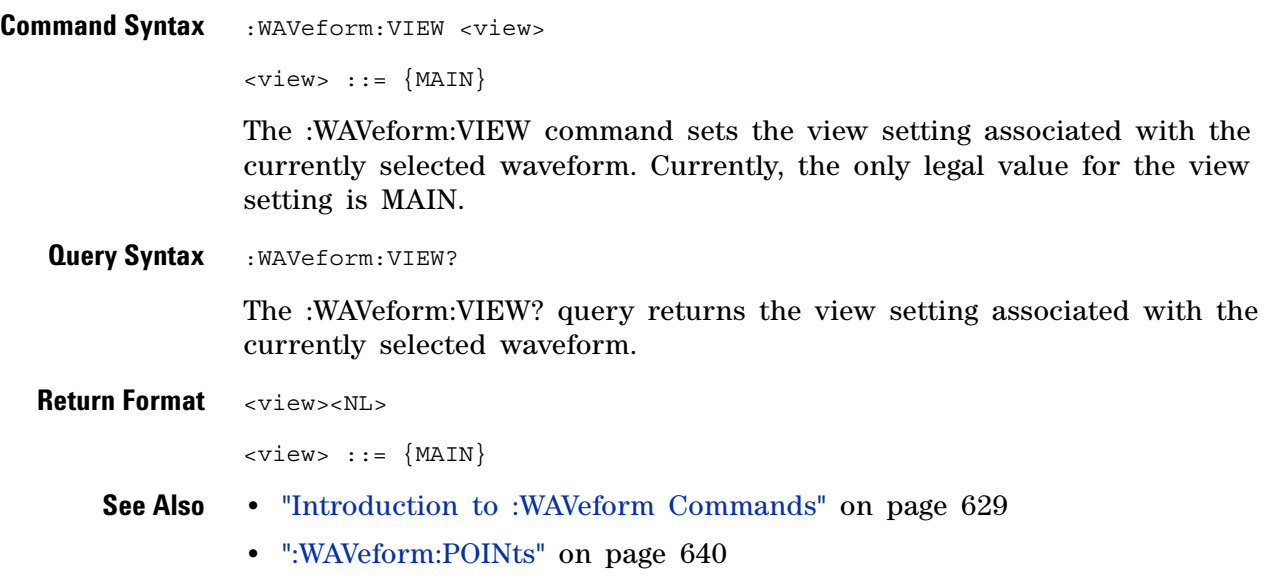

#### **:WAVeform:XINCrement**

 $\text{C}$  (see [page 790](#page-789-0))

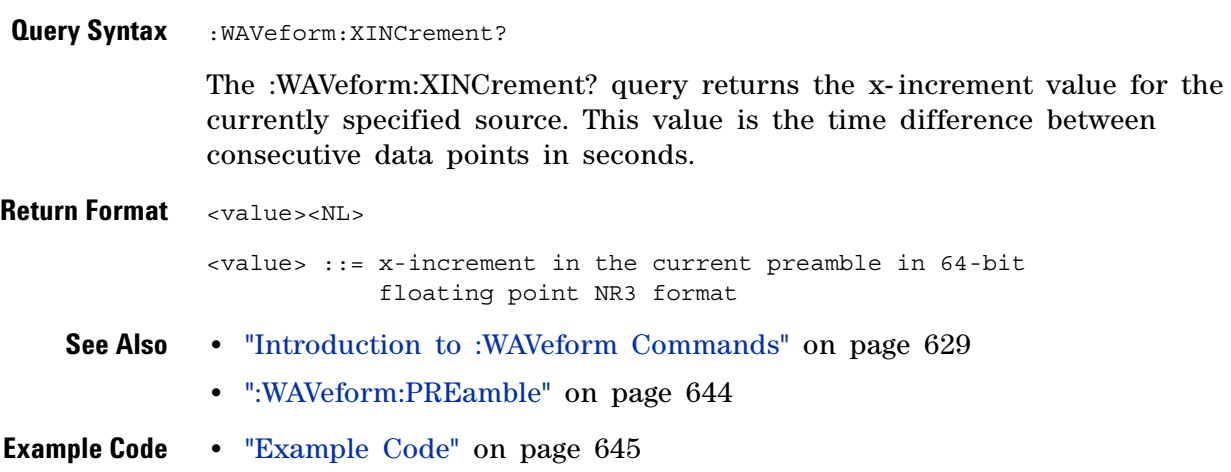

# <span id="page-657-0"></span>**:WAVeform:XORigin**

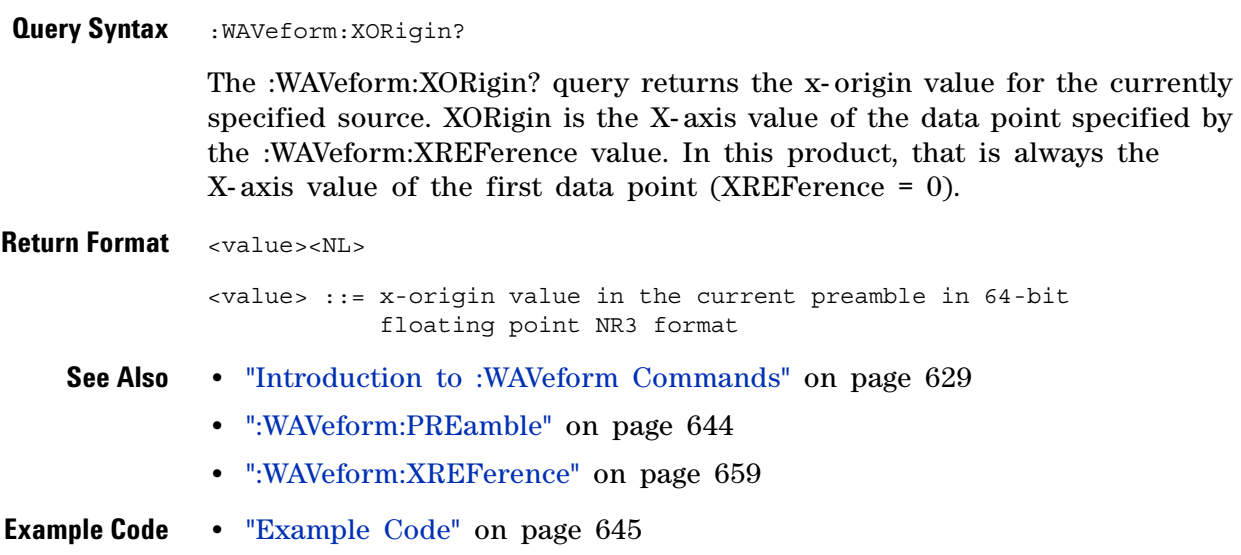

#### <span id="page-658-0"></span>**:WAVeform:XREFerence**

 $\text{C}$  (see [page 790](#page-789-0))

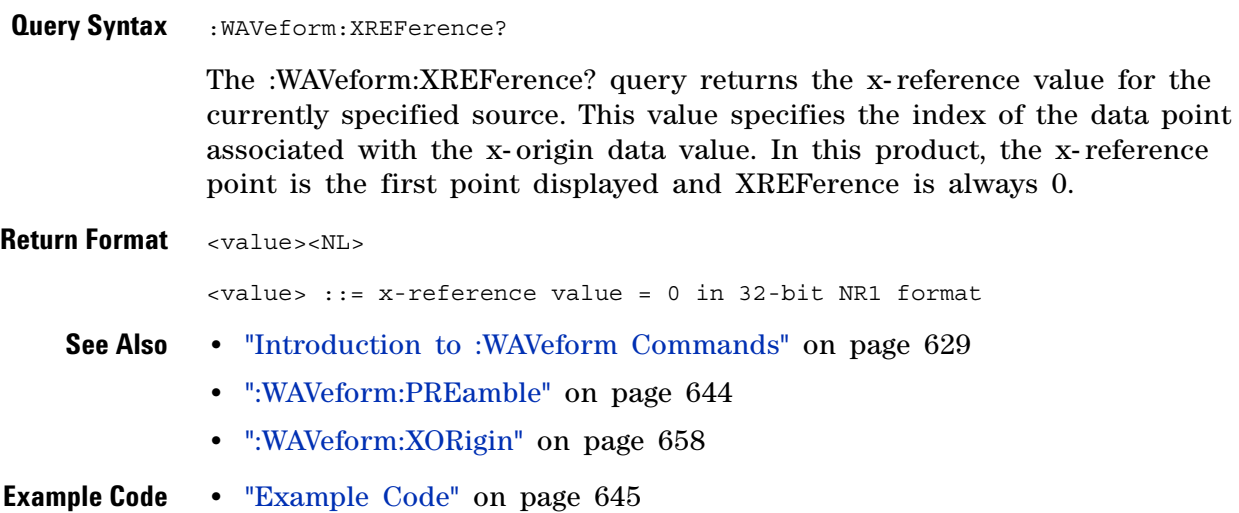

#### **:WAVeform:YINCrement**

 $\text{C}$  (see [page 790](#page-789-0))

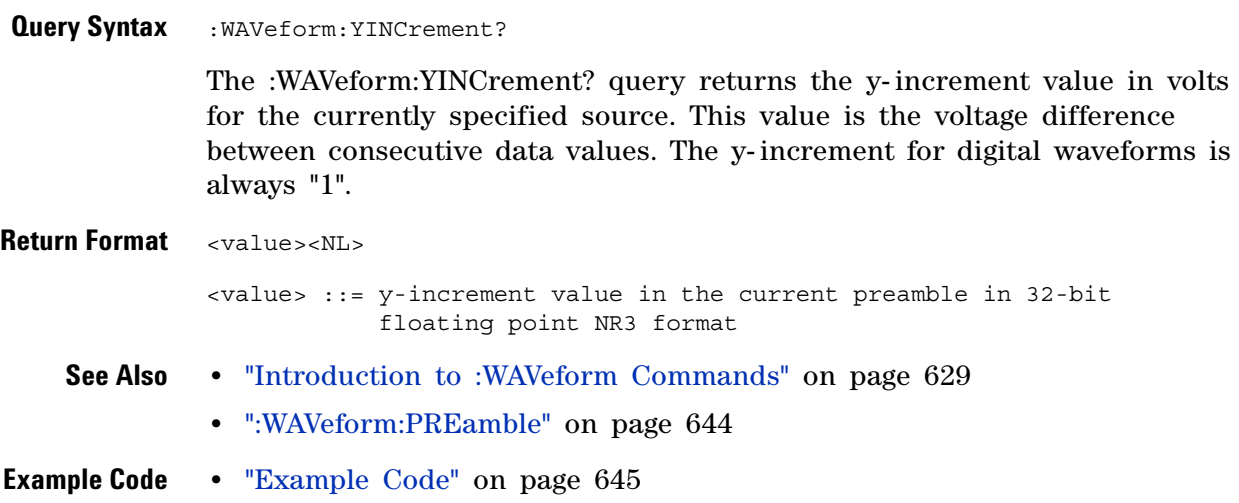

# <span id="page-660-0"></span>**:WAVeform:YORigin**

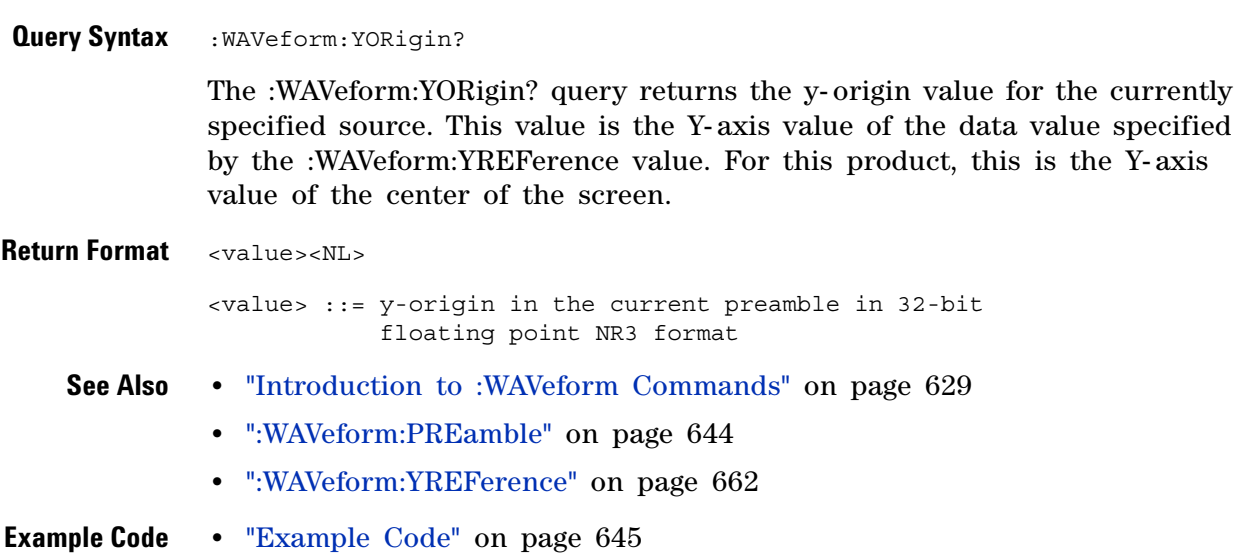

#### <span id="page-661-0"></span>**:WAVeform:YREFerence**

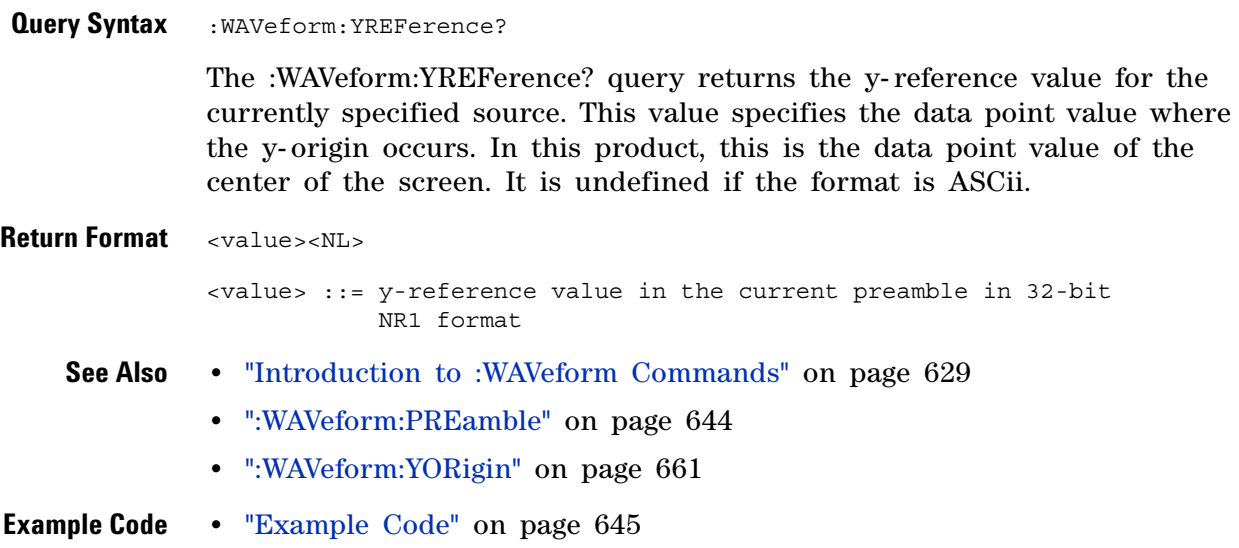

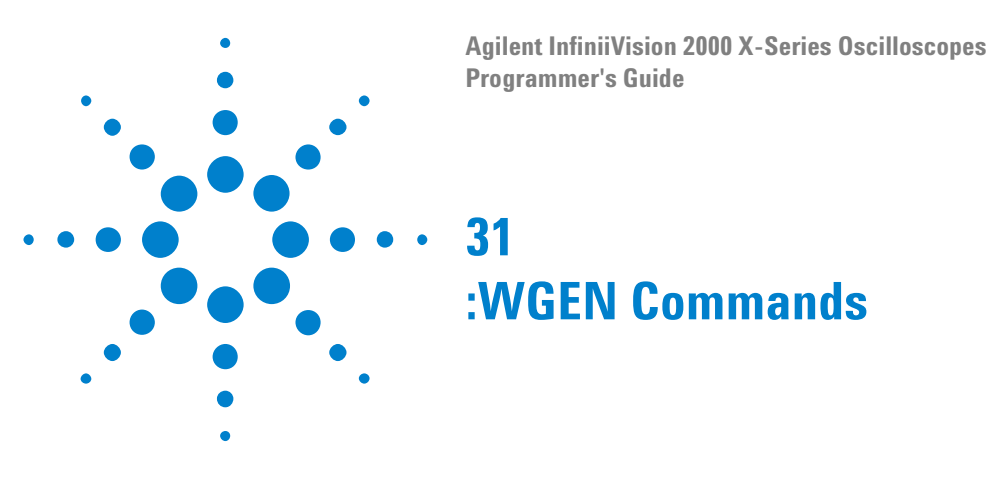

When the built- in waveform generator is licensed (Option WGN), you can use it to output sine, square, ramp, pulse, DC, and noise waveforms. The :WGEN commands are used to select the waveform function and parameters. See ["Introduction to :WGEN Commands" on page 665.](#page-664-0)

**Table 96** :WGEN Commands Summary

| <b>Command</b>                                                                         | <b>Query</b>                                              | <b>Options and Query Returns</b>                                                      |
|----------------------------------------------------------------------------------------|-----------------------------------------------------------|---------------------------------------------------------------------------------------|
| : WGEN: FREQuency<br><frequency> (see<br/>page 666)</frequency>                        | :WGEN: FREQuency? (see<br>page 666)                       | <frequency> ::= frequency in Hz<br/>in NR3 format</frequency>                         |
| : WGEN: FUNCtion<br><signal> (see<br/>page 667)</signal>                               | :WGEN: FUNCtion? (see<br>page 668)                        | $<$ signal> ::= {SINusoid   SQUare<br>PULSe   NOISe   DC}<br>RAMP                     |
| : WGEN: FUNCtion: PULSe:<br>WIDTh <width> (see<br/>page 669)</width>                   | : WGEN: FUNCtion: PULSe:<br>WIDTh? (see page 669)         | <width> ::= pulse width in<br/>seconds in NR3 format</width>                          |
| $:$ WGEN: FUNCtion: RAMP: S<br>YMMetry <percent><br/>(see page 670)</percent>          | $:$ WGEN: FUNCtion: RAMP: S<br>YMMetry? (see<br>page 670) | <percent> ::= symmetry<br/>percentage from 0% to 100% in NR1<br/>format</percent>     |
| :WGEN: FUNCtion: SOUare<br>:DCYCle <percent><br/>(see page 671)</percent>              | :WGEN: FUNCtion: SQUare<br>:DCYCle? (see<br>page 671)     | <percent> ::= duty cycle<br/>percentage from 20% to 80% in NR1<br/>format</percent>   |
| :WGEN:MODulation:AM:D<br>EPTh <percent> (see<br/>page 672)</percent>                   | : WGEN: MODulation: AM: D<br>EPTh? (see page 672)         | <percent> ::= AM depth percentage<br/>from 0% to 100% in NR1 format</percent>         |
| : WGEN: MODulation: AM: F<br>REQuency <frequency><br/>(see page 673)</frequency>       | : WGEN: MODulation: AM: F<br>REQuency? (see<br>page 673)  | <frequency> ::= modulating<br/>waveform frequency in Hz in NR3<br/>format</frequency> |
| : WGEN: MODulation: FM: D<br>EViation <frequency><br/>(see page 674)</frequency>       | : WGEN: MODulation: FM: D<br>EViation? (see<br>page 674)  | <frequency> ::= frequency<br/>deviation in Hz in NR3 format</frequency>               |
| $:$ WGEN: MODulation: $FM:$ $F$<br>REQuency <frequency><br/>(see page 675)</frequency> | : WGEN: MODulation: FM: F<br>REQuency? (see<br>page 675)  | <frequency> ::= modulating<br/>waveform frequency in Hz in NR3<br/>format</frequency> |

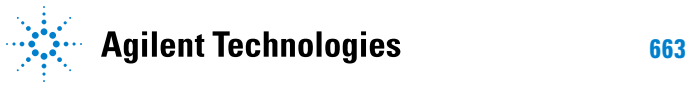

| <b>Command</b>                                                                        | <b>Query</b>                                                     | <b>Options and Query Returns</b>                                                  |
|---------------------------------------------------------------------------------------|------------------------------------------------------------------|-----------------------------------------------------------------------------------|
| :WGEN:MODulation:FSKe<br>y: FREQuency <percent><br/>(see page 676)</percent>          | : WGEN: MODulation: FSKe<br>y:FREQuency? (see<br>page 676)       | <frequency> ::= hop frequency in<br/>Hz in NR3 format</frequency>                 |
| :WGEN:MODulation:FSKe<br>y:RATE <rate> (see<br/>page 677)</rate>                      | : WGEN: MODulation: FSKe<br>y:RATE? (see<br>page 677)            | <rate> ::= FSK modulation rate in<br/>Hz in NR3 format</rate>                     |
| :WGEN:MODulation:FUNC<br>tion <shape> (see<br/>page 678)</shape>                      | :WGEN:MODulation:FUNC<br>tion? (see page 678)                    | <shape> ::= {SINusoid   SQUare <br/>RAMP</shape>                                  |
| :WGEN:MODulation:FUNC<br>tion:RAMP:SYMMetry<br><percent> (see<br/>page 679)</percent> | :WGEN:MODulation:FUNC<br>tion: RAMP: SYMMetry?<br>(see page 679) | <percent> ::= symmetry<br/>percentage from 0% to 100% in NR1<br/>format</percent> |
| :WGEN:MODulation:NOIS<br>e <percent> (see<br/>page 680)</percent>                     | : WGEN: MODulation: NOIS<br>e? (see page 680)                    | $<$ percent> $::= 0$ to 100                                                       |
| :WGEN:MODulation:STAT<br>e $\{0 \mid OFF\}$   $\{1 \}$<br>$ON$ } (see page 681)       | : WGEN: MODulation: STAT<br>e? (see page 681)                    | $\{0   1\}$                                                                       |
| :WGEN:MODulation:TYPE<br><type> (see page 682)</type>                                 | :WGEN:MODulation:TYPE<br>? (see page 682)                        | $<$ type> ::= {AM   FM  <br>FSK                                                   |
| :WGEN:OUTPut $(0  $<br>OFF} $\{1 \}$ ON}} (see<br>page 684)                           | :WGEN:OUTPut? (see<br>page 684)                                  | $\{0   1\}$                                                                       |
| : WGEN: OUTPut: LOAD<br><impedance> (see<br/>page 685)</impedance>                    | : WGEN: OUTPut: LOAD?<br>(see page 685)                          | $\langle$ impedance> ::= $\{$ ONEMeg   FIFTy }                                    |
| :WGEN: PERiod <period><br/>(see page 686)</period>                                    | :WGEN: PERiod? (see<br>page 686)                                 | <period> ::= period in seconds in<br/>NR3 format</period>                         |
| :WGEN:RST (see<br>page 687)                                                           | n/a                                                              | n/a                                                                               |
| : WGEN: VOLTage<br><amplitude> (see<br/>page 688)</amplitude>                         | :WGEN: VOLTage? (see<br>page 688)                                | <amplitude> ::= amplitude in<br/>volts in NR3 format</amplitude>                  |
| :WGEN:VOLTage:HIGH<br><high> (see page 689)</high>                                    | : WGEN: VOLTage: HIGH?<br>(see page 689)                         | <high> ::= high-level voltage in<br/>volts, in NR3 format</high>                  |

**Table 96** :WGEN Commands Summary (continued)

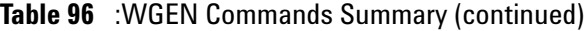

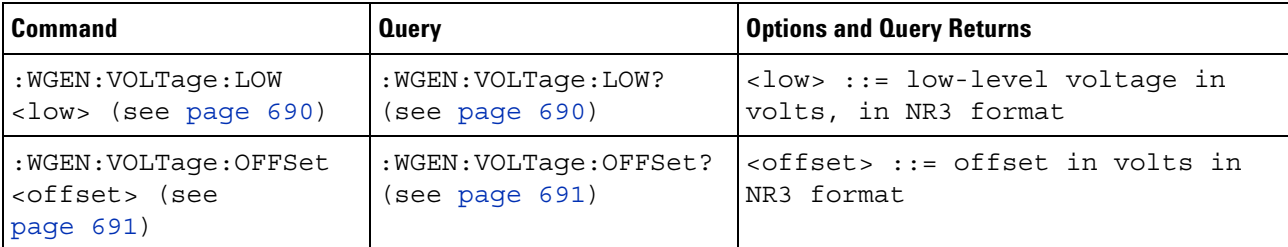

<span id="page-664-0"></span>**Introduction to :WGEN** The :WGEN subsystem provides commands to select the waveform generator function and parameters.

#### **Commands**

Reporting the Setup

Use :WGEN? to query setup information for the WGEN subsystem.

#### Return Format

The following is a sample response from the :WGEN? query. In this case, the query was issued following the \*RST command.

:WGEN:FUNC SIN;OUTP 0;FREQ +1.0000E+03;VOLT +500.0E-03;VOLT:OFFS +0.0E+00;:WGEN:OUTP:LOAD ONEM

# <span id="page-665-2"></span>**:WGEN:FREQuency**

<span id="page-665-1"></span><span id="page-665-0"></span>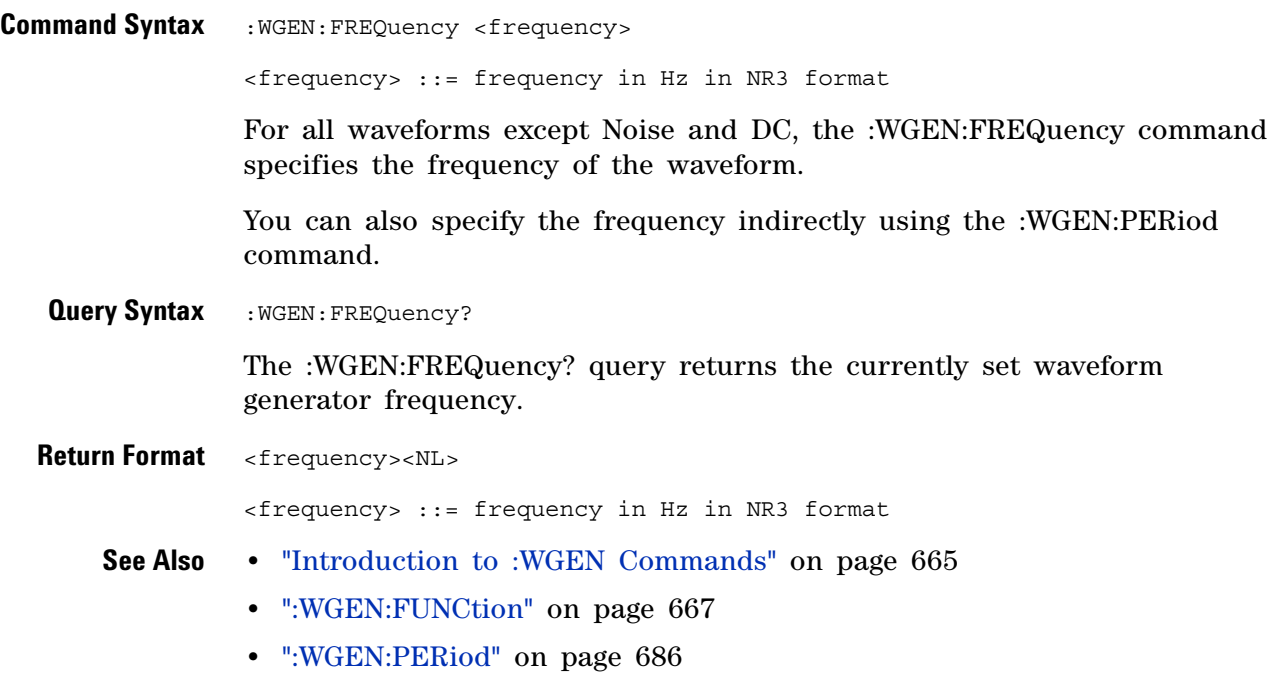

#### <span id="page-666-1"></span>**:WGEN:FUNCtion**

(see [page 790](#page-789-1))

<span id="page-666-0"></span>**Command Syntax** : WGEN: FUNCtion <signal>

<signal> ::= {SINusoid | SQUare | RAMP | PULSe | NOISe | DC}

The :WGEN:FUNCtion command selects the type of waveform:

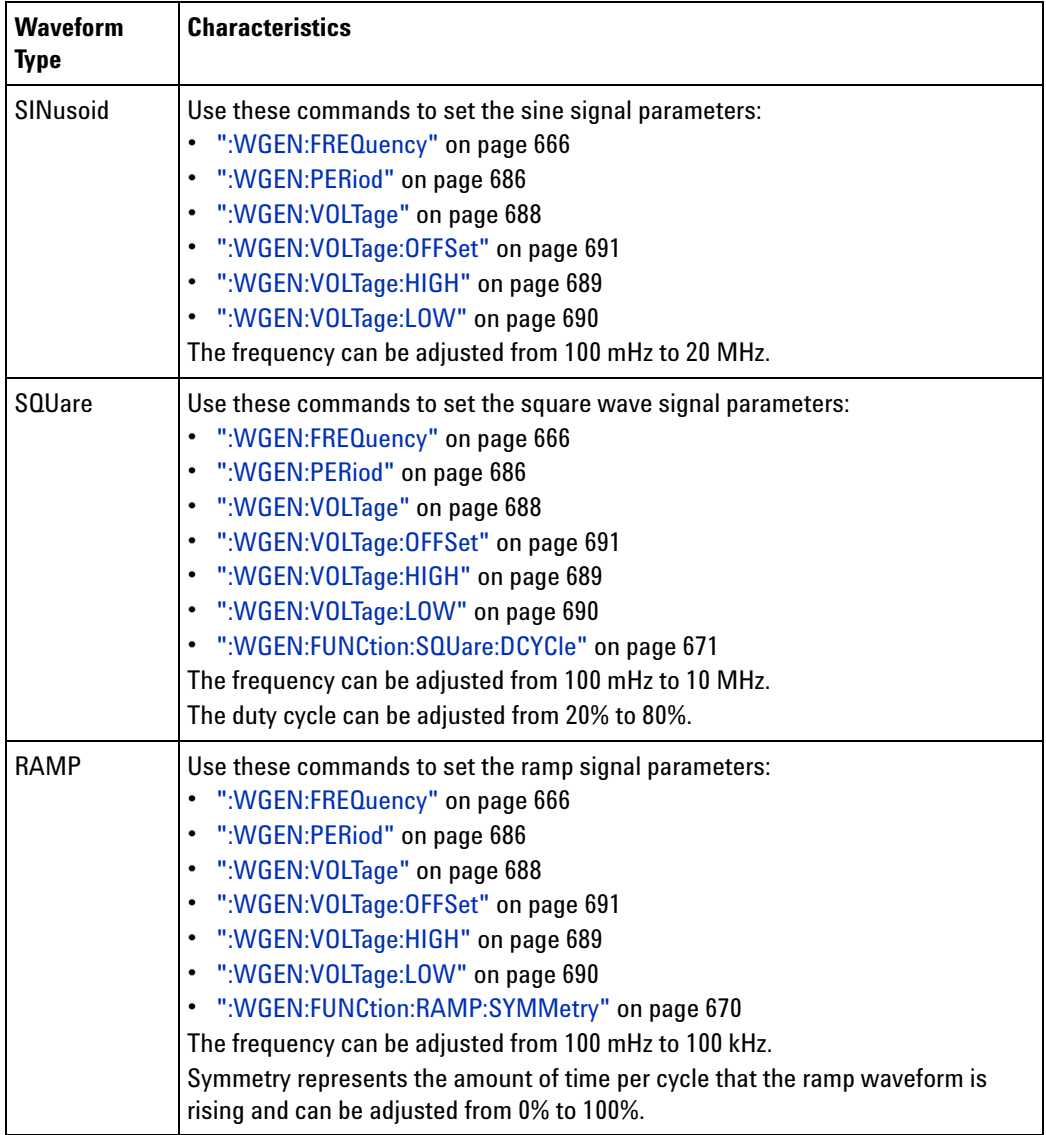

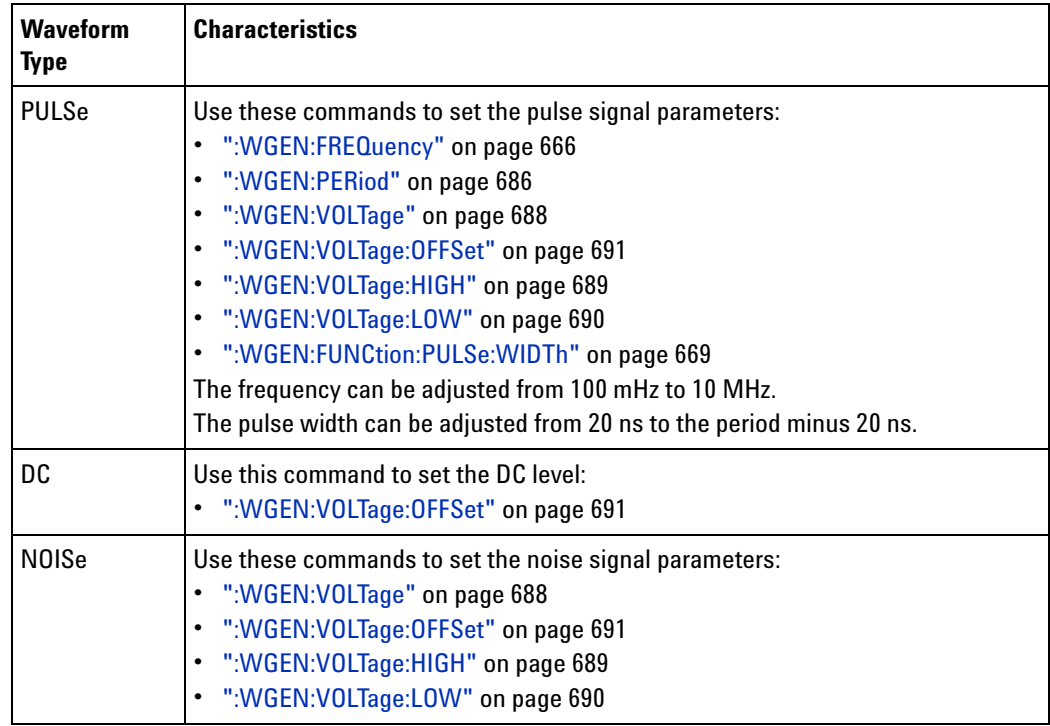

For all waveform types, the output amplitude, into 50  $\Omega$ , can be adjusted from 10 mVpp to 2.5 Vpp (or from 20 mVpp to 5 Vpp into and open- circuit load).

<span id="page-667-0"></span>**Query Syntax** : WGEN: FUNCtion?

The :WGEN:FUNCtion? query returns the currently selected signal type.

**Return Format** <signal><NL>

 $\langle$  signal> ::=  $\{$  SIN | SQU | RAMP | PULS | NOIS | DC $\}$ 

**See Also •** ["Introduction to :WGEN Commands" on page 665](#page-664-0)

## <span id="page-668-2"></span>**:WGEN:FUNCtion:PULSe:WIDTh**

<span id="page-668-1"></span><span id="page-668-0"></span>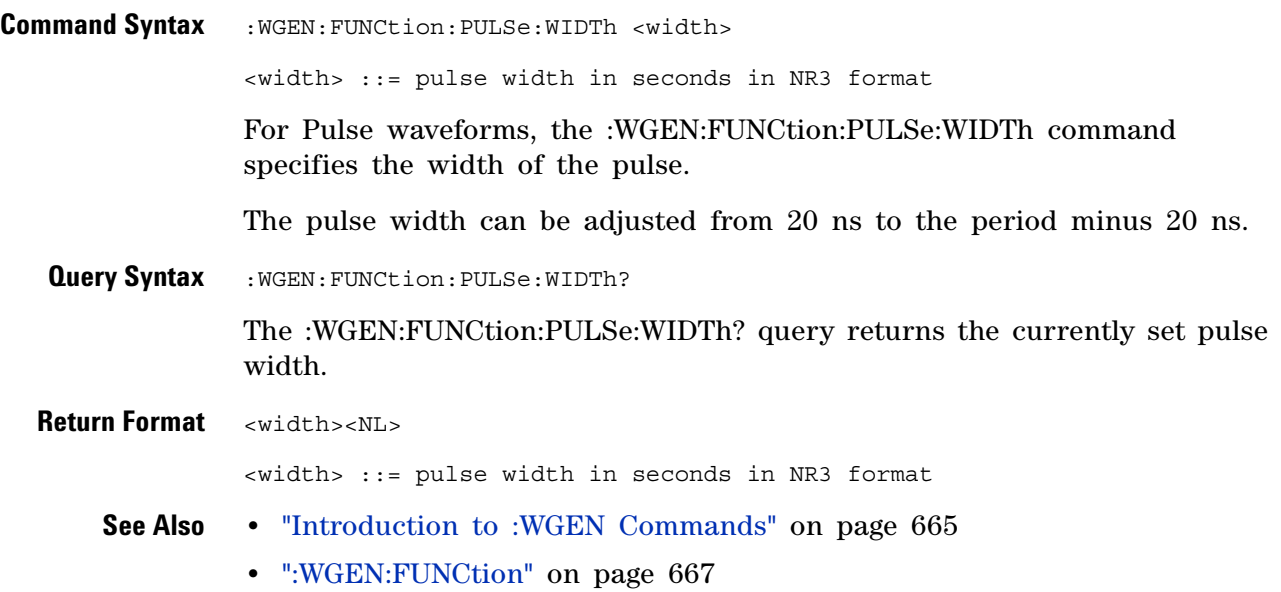

## <span id="page-669-2"></span>**:WGEN:FUNCtion:RAMP:SYMMetry**

<span id="page-669-1"></span><span id="page-669-0"></span>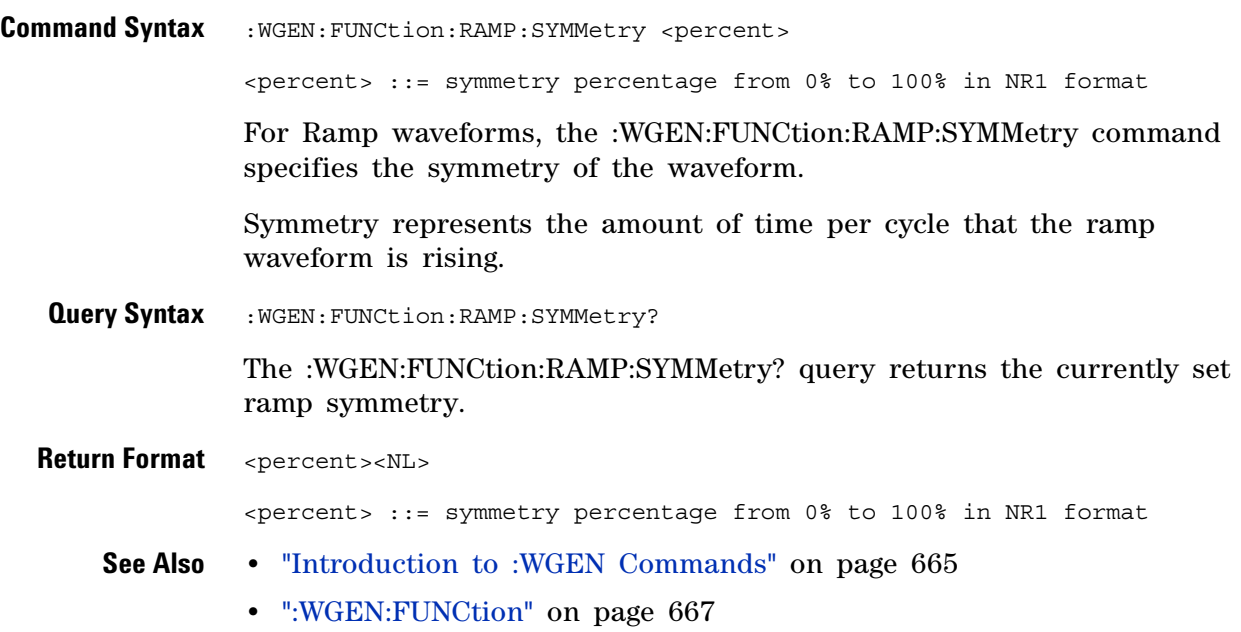

## <span id="page-670-2"></span>**:WGEN:FUNCtion:SQUare:DCYCle**

<span id="page-670-1"></span><span id="page-670-0"></span>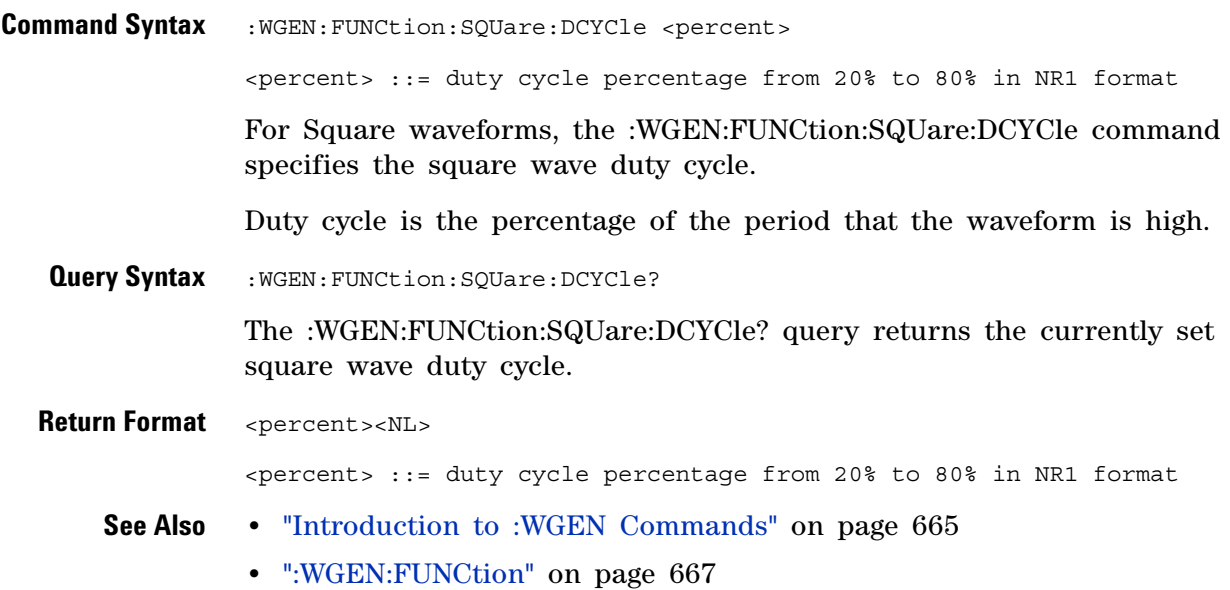

#### <span id="page-671-2"></span>**:WGEN:MODulation:AM:DEPTh**

<span id="page-671-1"></span><span id="page-671-0"></span>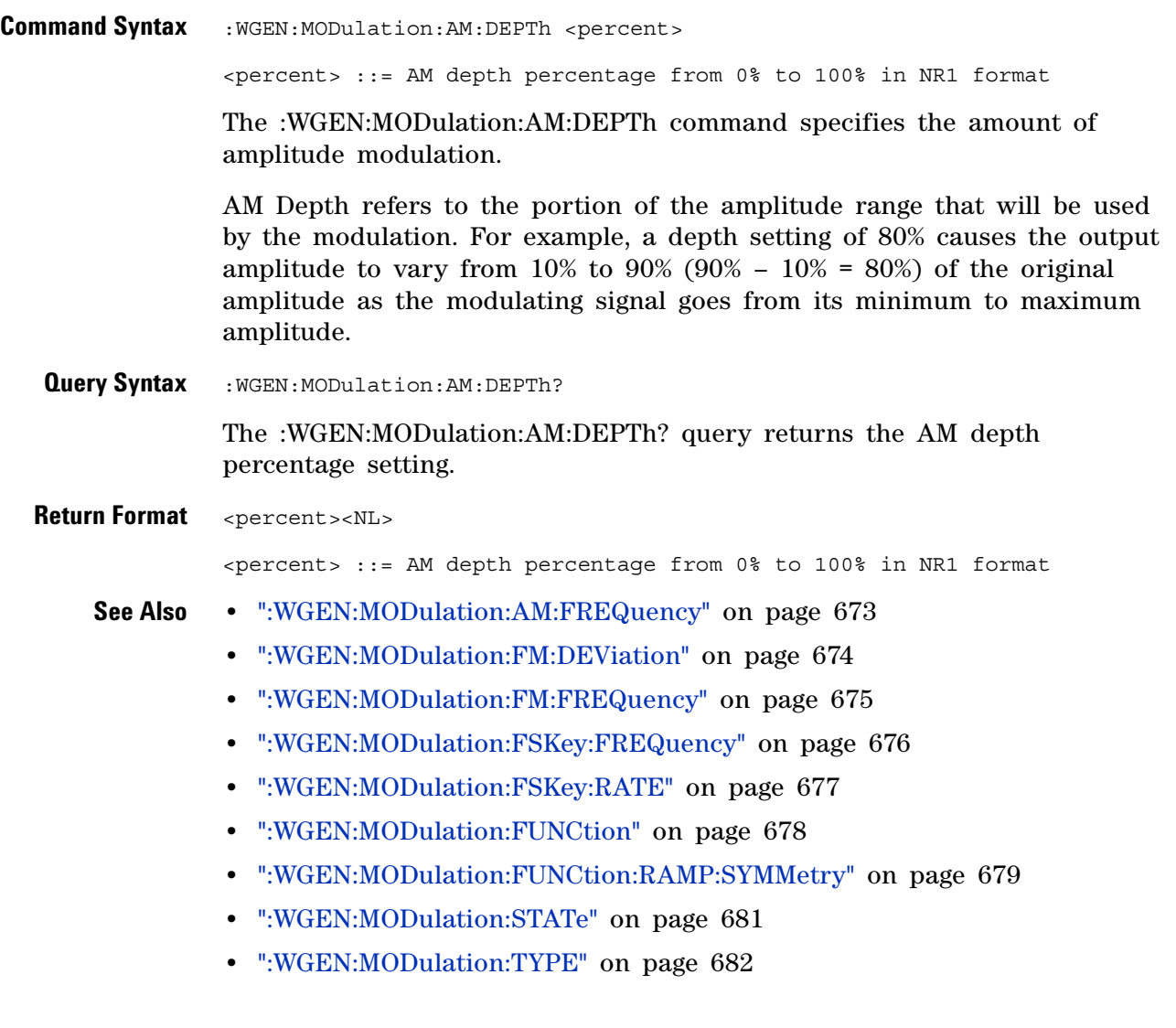

#### <span id="page-672-2"></span>**:WGEN:MODulation:AM:FREQuency**

<span id="page-672-1"></span><span id="page-672-0"></span>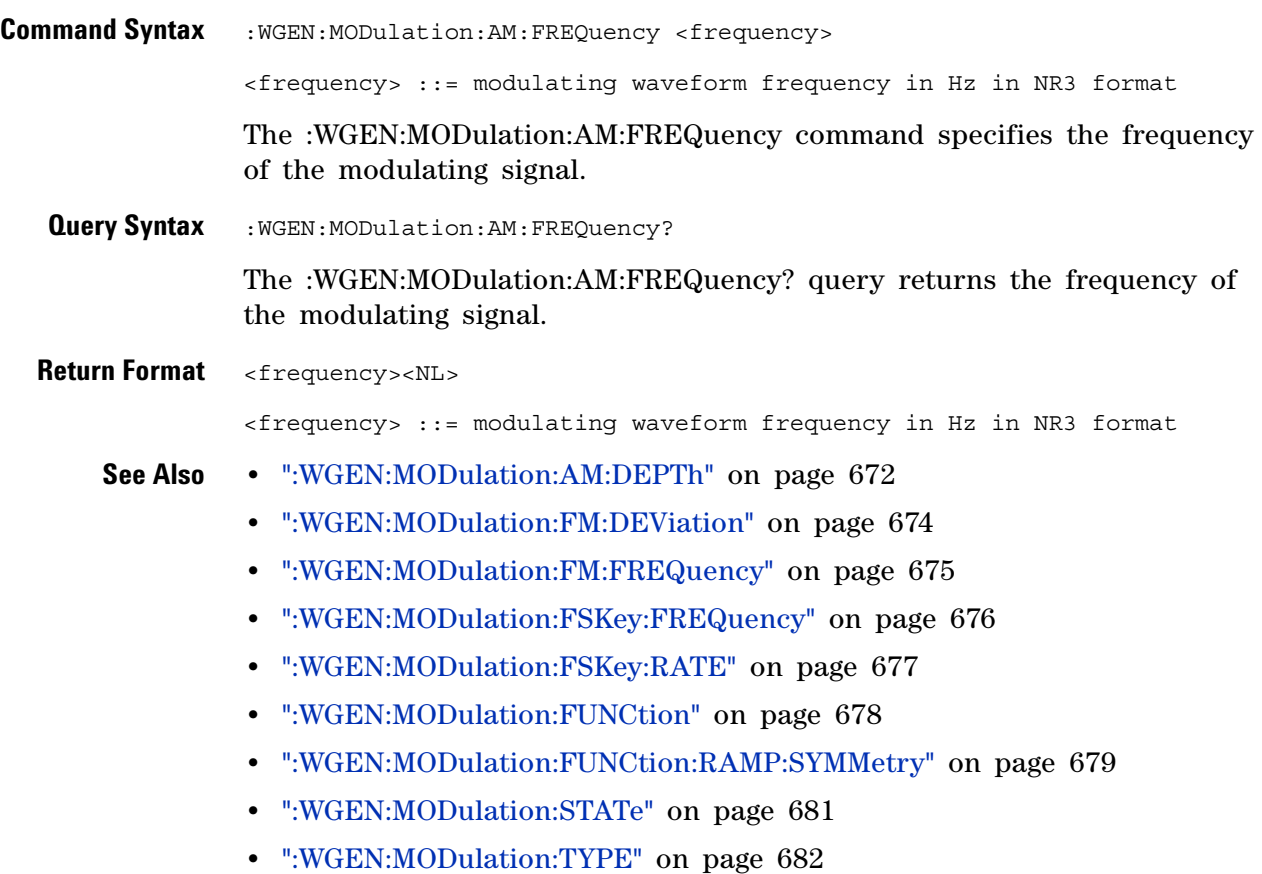

#### <span id="page-673-2"></span>**:WGEN:MODulation:FM:DEViation**

<span id="page-673-1"></span><span id="page-673-0"></span>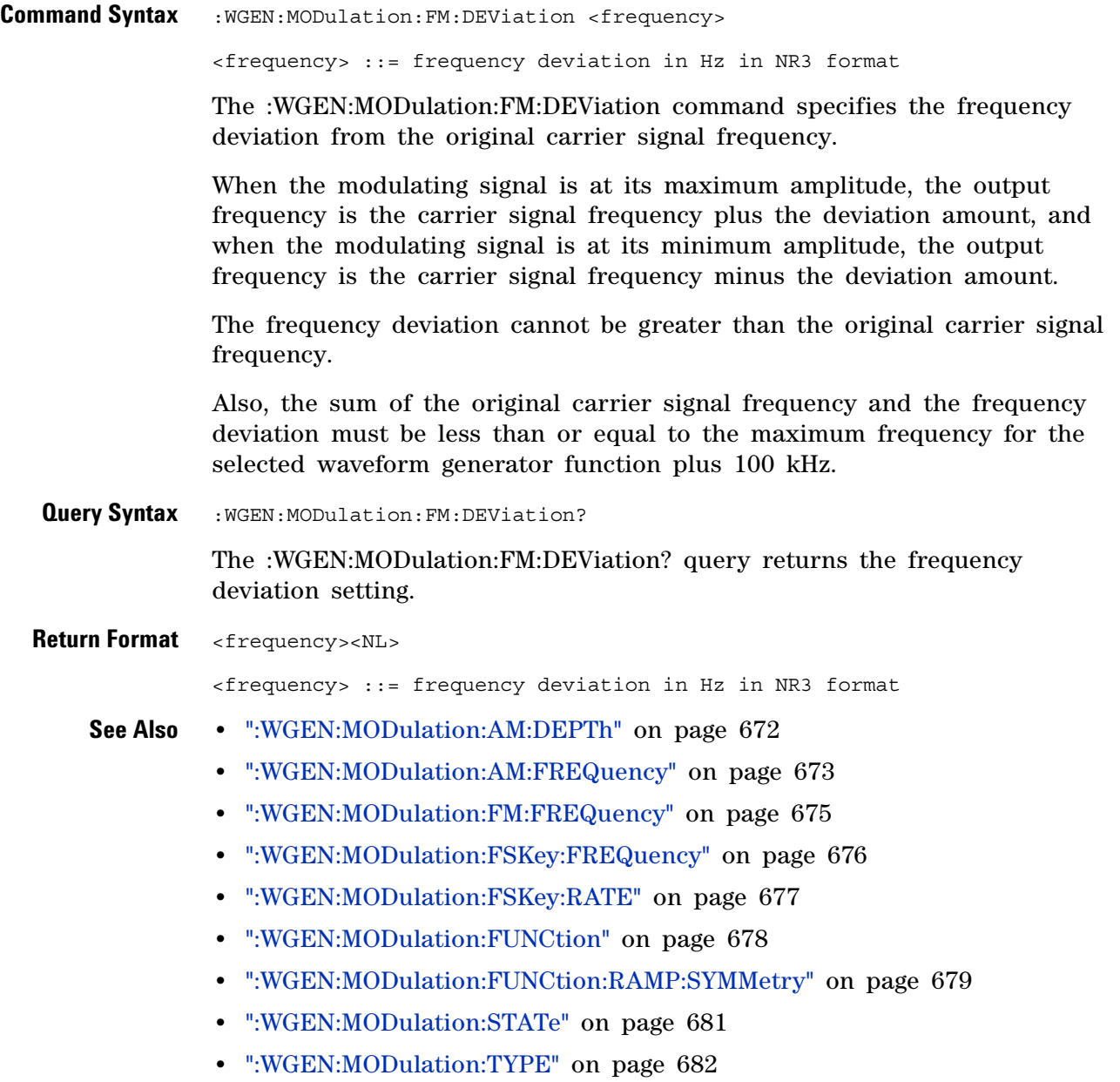

## <span id="page-674-2"></span>**:WGEN:MODulation:FM:FREQuency**

<span id="page-674-1"></span><span id="page-674-0"></span>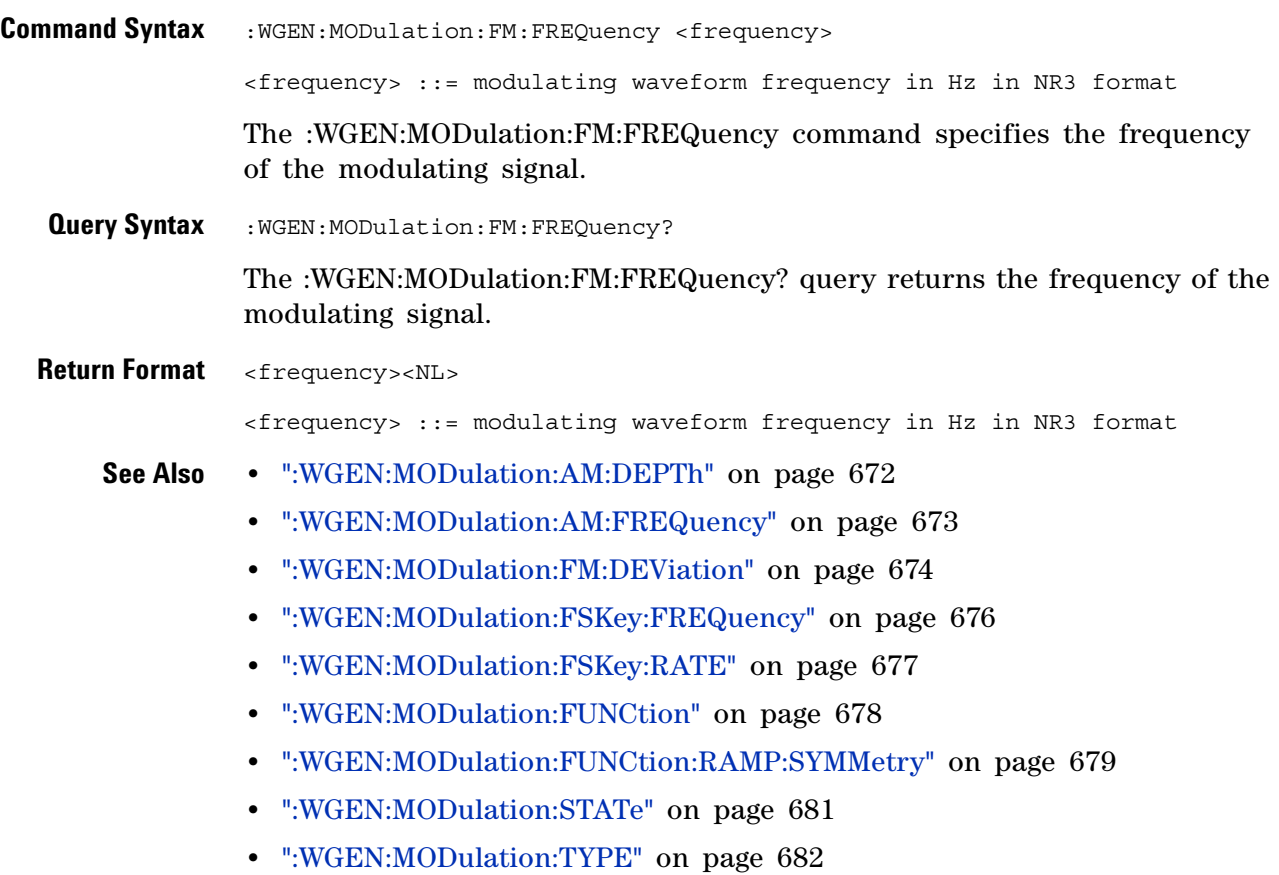

# <span id="page-675-2"></span>**:WGEN:MODulation:FSKey:FREQuency**

<span id="page-675-1"></span><span id="page-675-0"></span>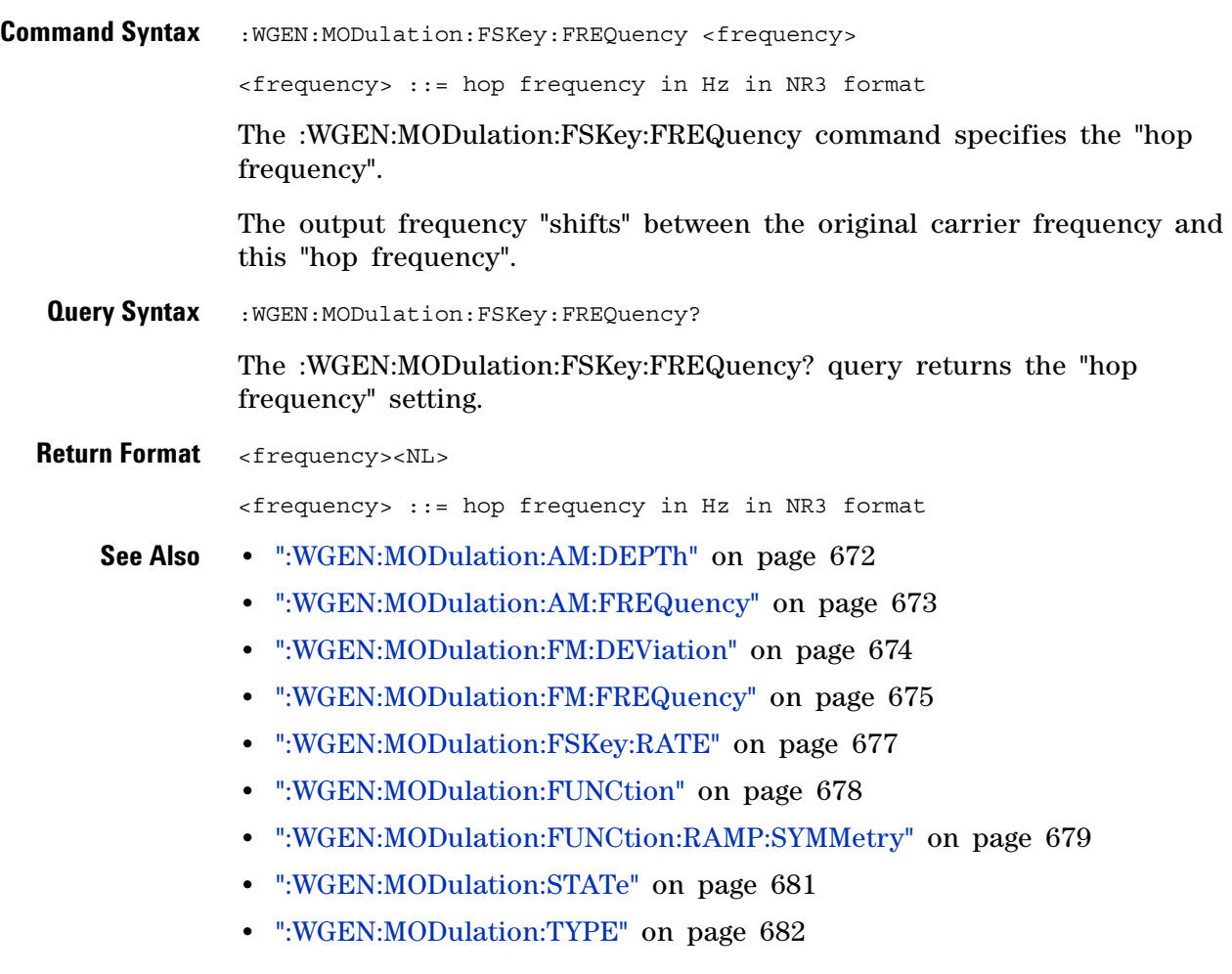

# <span id="page-676-2"></span>**:WGEN:MODulation:FSKey:RATE**

<span id="page-676-1"></span><span id="page-676-0"></span>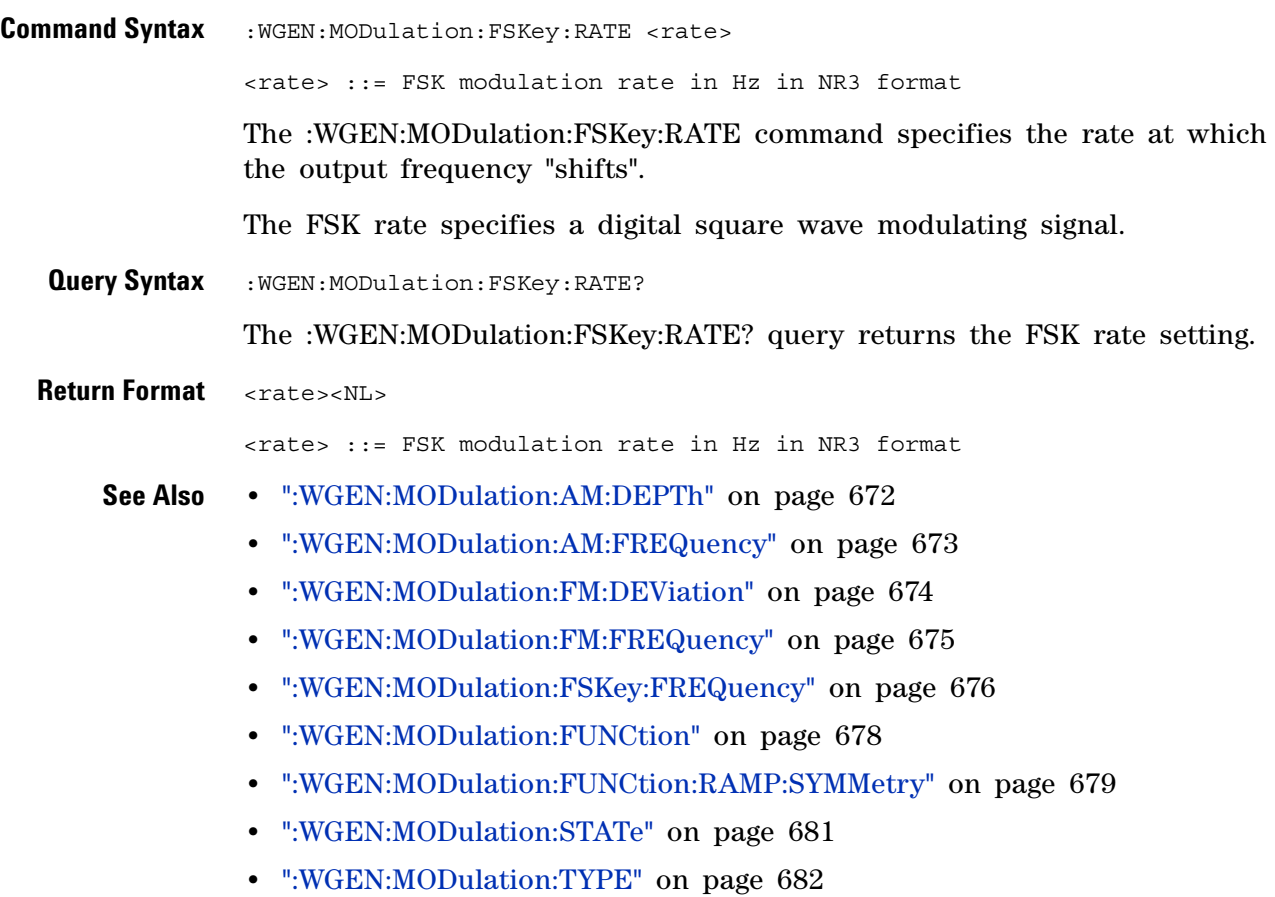

#### <span id="page-677-2"></span>**:WGEN:MODulation:FUNCtion**

<span id="page-677-1"></span><span id="page-677-0"></span>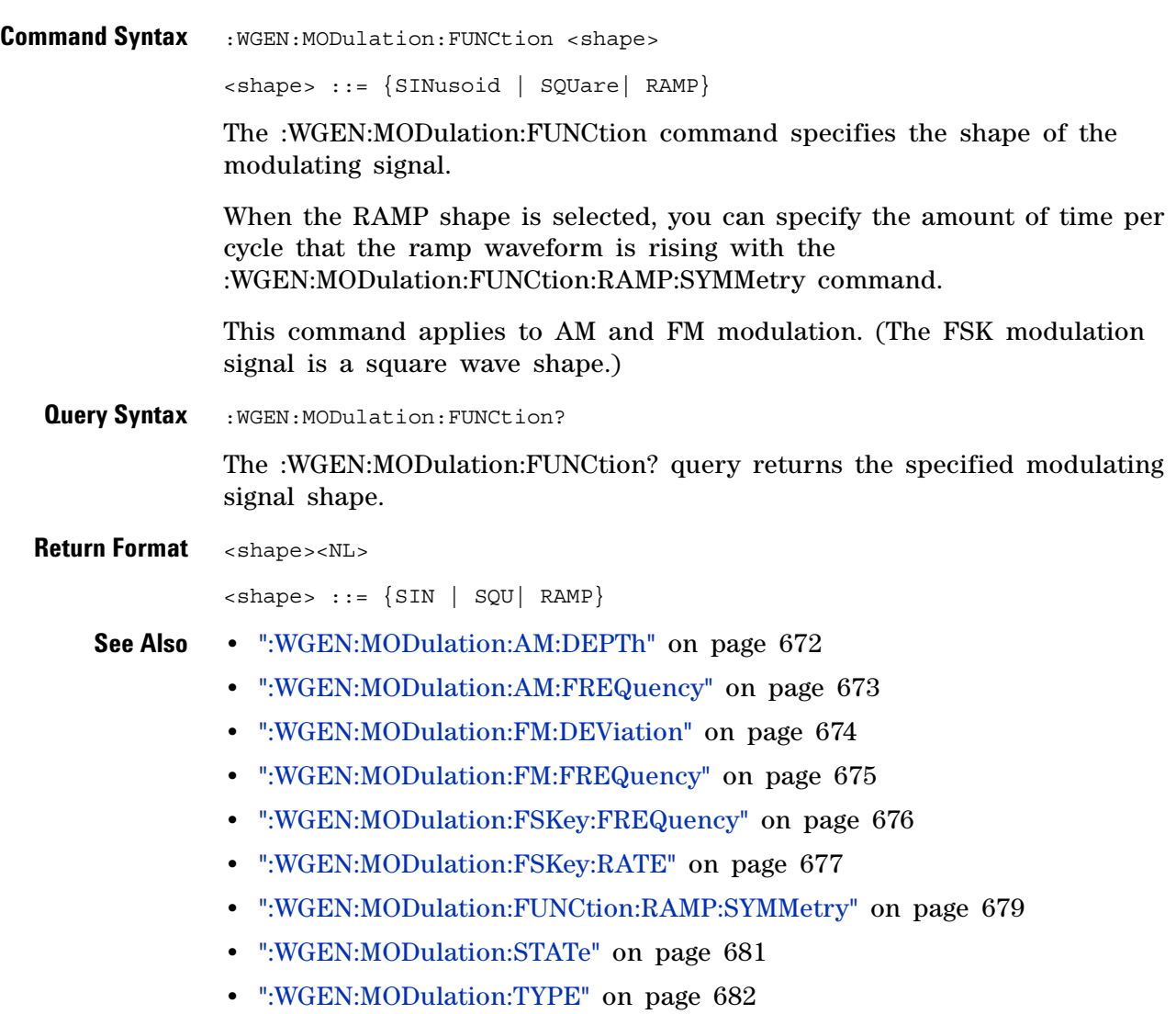

## <span id="page-678-2"></span>**:WGEN:MODulation:FUNCtion:RAMP:SYMMetry**

<span id="page-678-1"></span><span id="page-678-0"></span>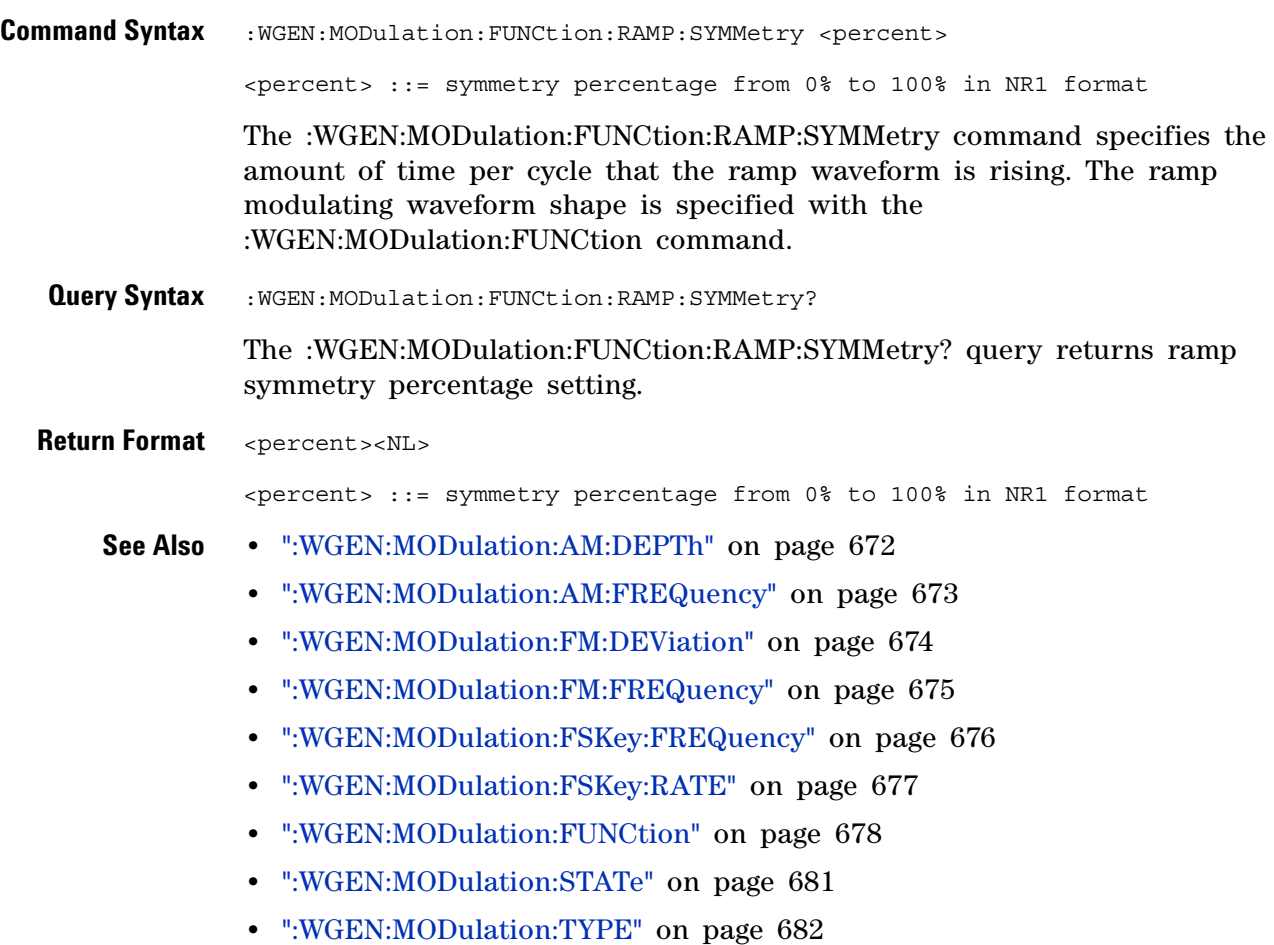

#### **:WGEN:MODulation:NOISe**

 $\overline{\mathbf{N}}$ (see [page 790](#page-789-1))

<span id="page-679-0"></span>**Command Syntax** : WGEN: MODulation: NOISe <percent>

<percent> ::= 0 to 100

The :WGEN:MODulation:NOISe command adds noise to the currently selected signal. The sum of the amplitude between the original signal and injected noise is limited to the regular amplitude limit (for example, 5 Vpp in 1 MOhm), so the range for  $\epsilon$  percent varies according to current amplitude.

Note that adding noise affects edge triggering on the waveform generator source as well as the waveform generator sync pulse output signal (which can be sent to TRIG OUT). This is because the trigger comparator is located after the noise source.

<span id="page-679-1"></span>**Query Syntax** : WGEN: MODulation: NOISe?

The :WGEN:MODulation:NOISe query returns the percent of added noise.

**Return Format** <percent><NL>

<percent> ::= 0 to 100

**See Also •** [":WGEN:FUNCtion" on page 667](#page-666-1)

## <span id="page-680-2"></span>**:WGEN:MODulation:STATe**

<span id="page-680-1"></span><span id="page-680-0"></span>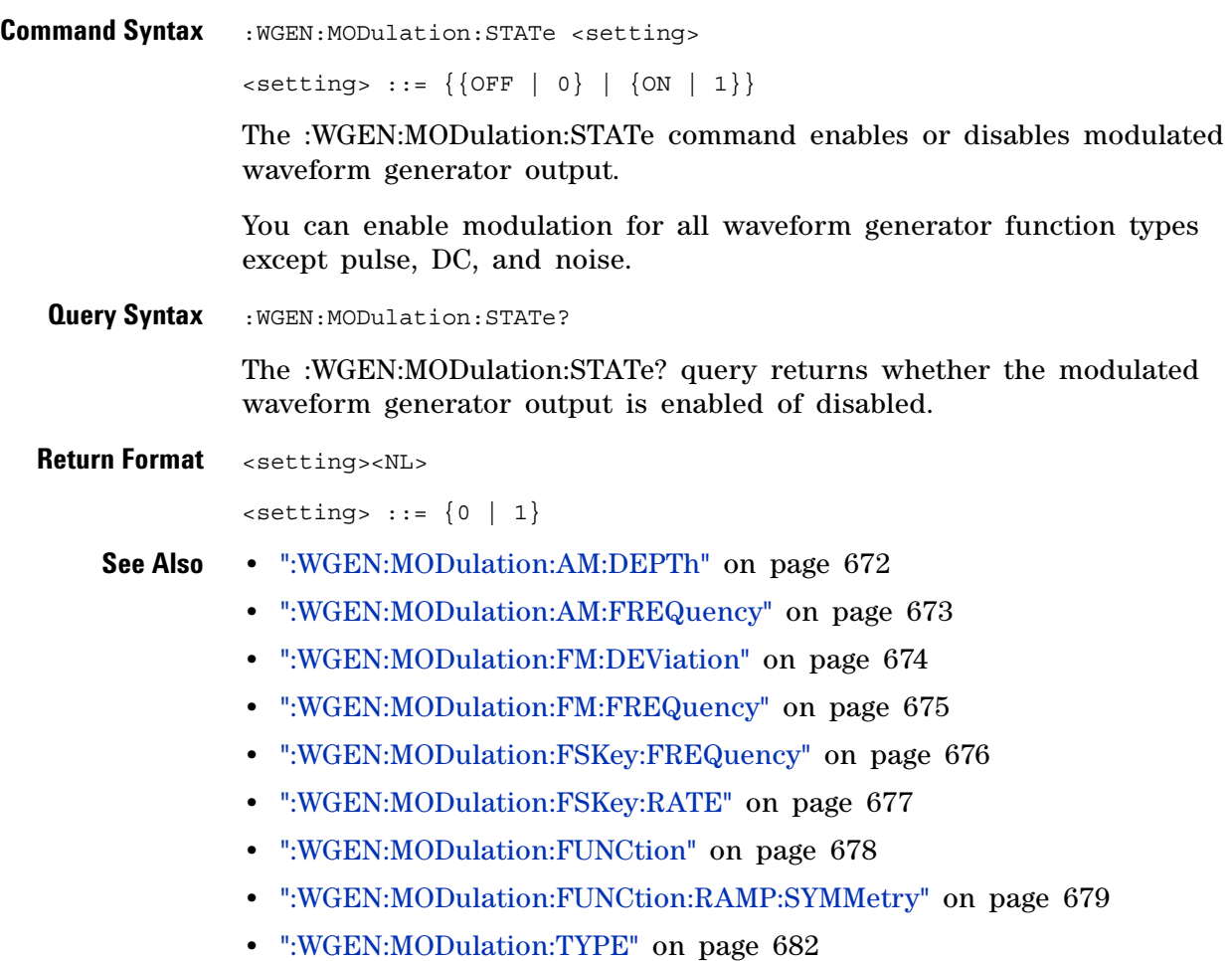

#### <span id="page-681-2"></span>**:WGEN:MODulation:TYPE**

<span id="page-681-1"></span><span id="page-681-0"></span>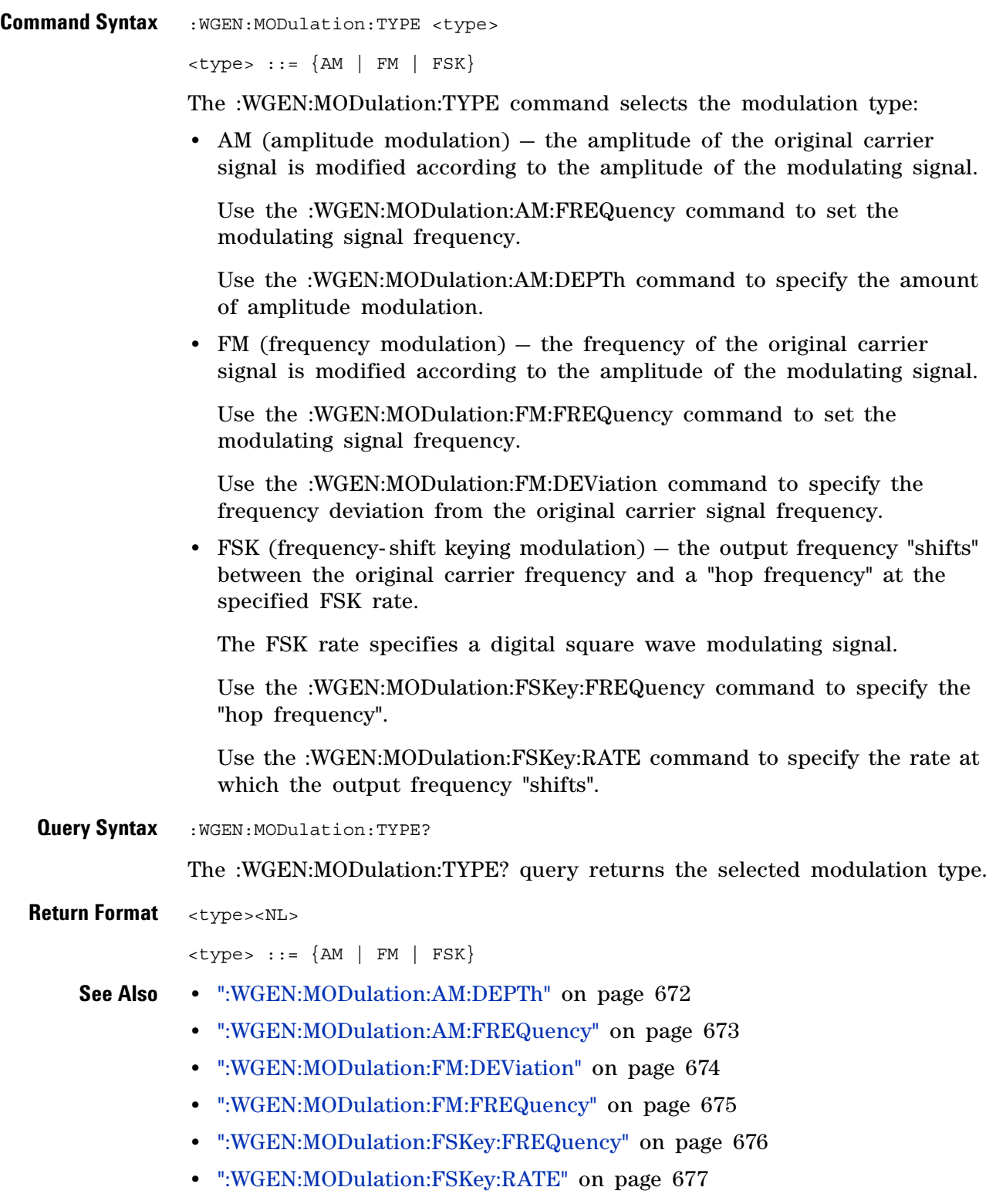

- **•** [":WGEN:MODulation:FUNCtion" on page 678](#page-677-2)
- **•** [":WGEN:MODulation:FUNCtion:RAMP:SYMMetry" on page 679](#page-678-2)
- **•** [":WGEN:MODulation:STATe" on page 681](#page-680-2)

#### **31 :WGEN Commands**

<span id="page-683-1"></span><span id="page-683-0"></span>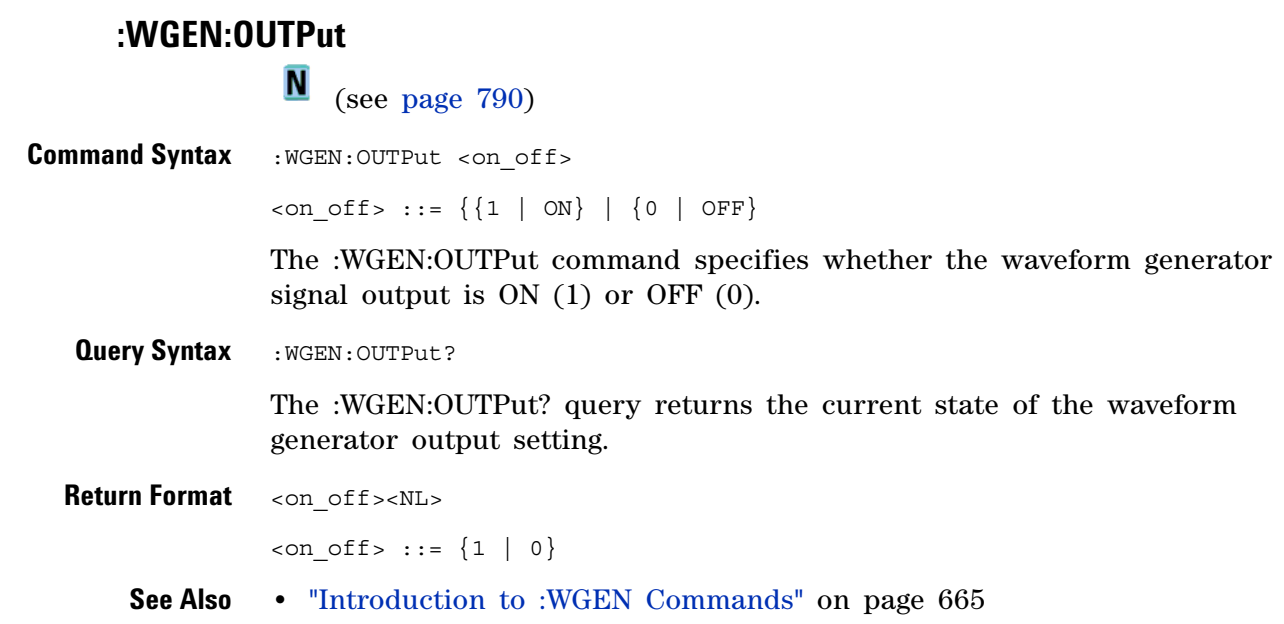
## **:WGEN:OUTPut:LOAD**

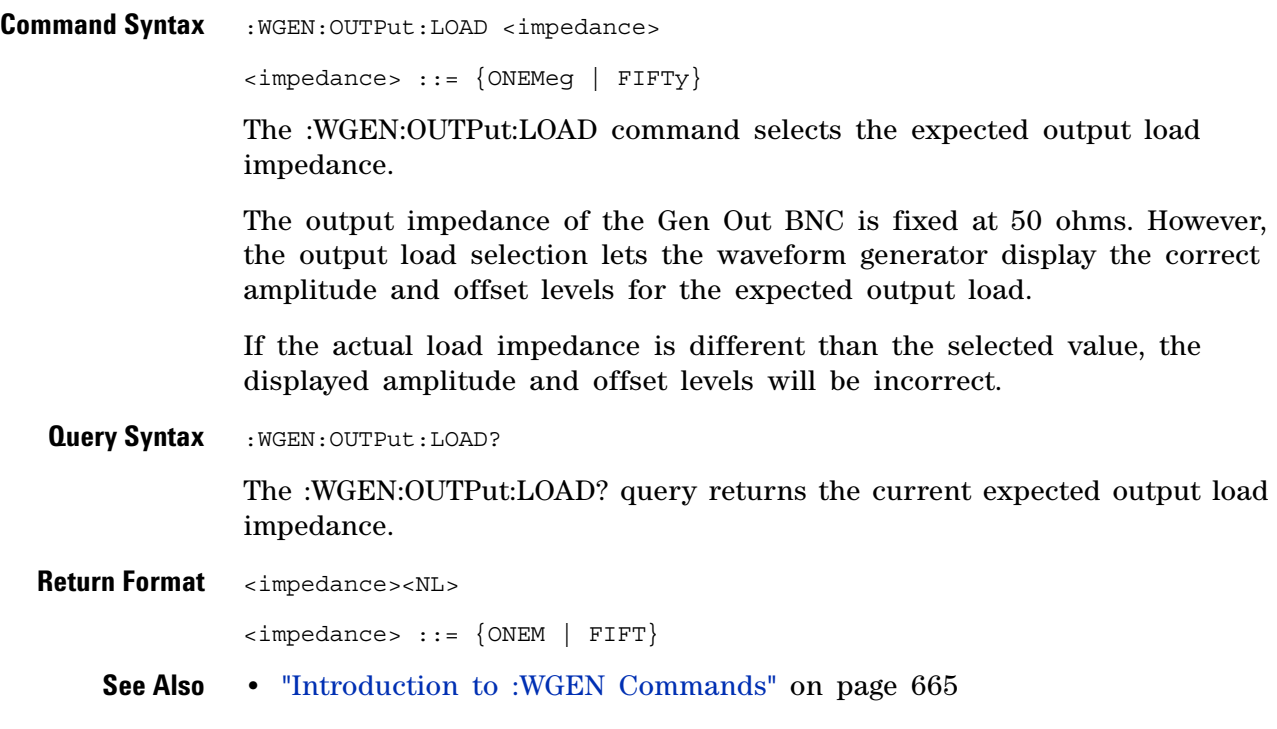

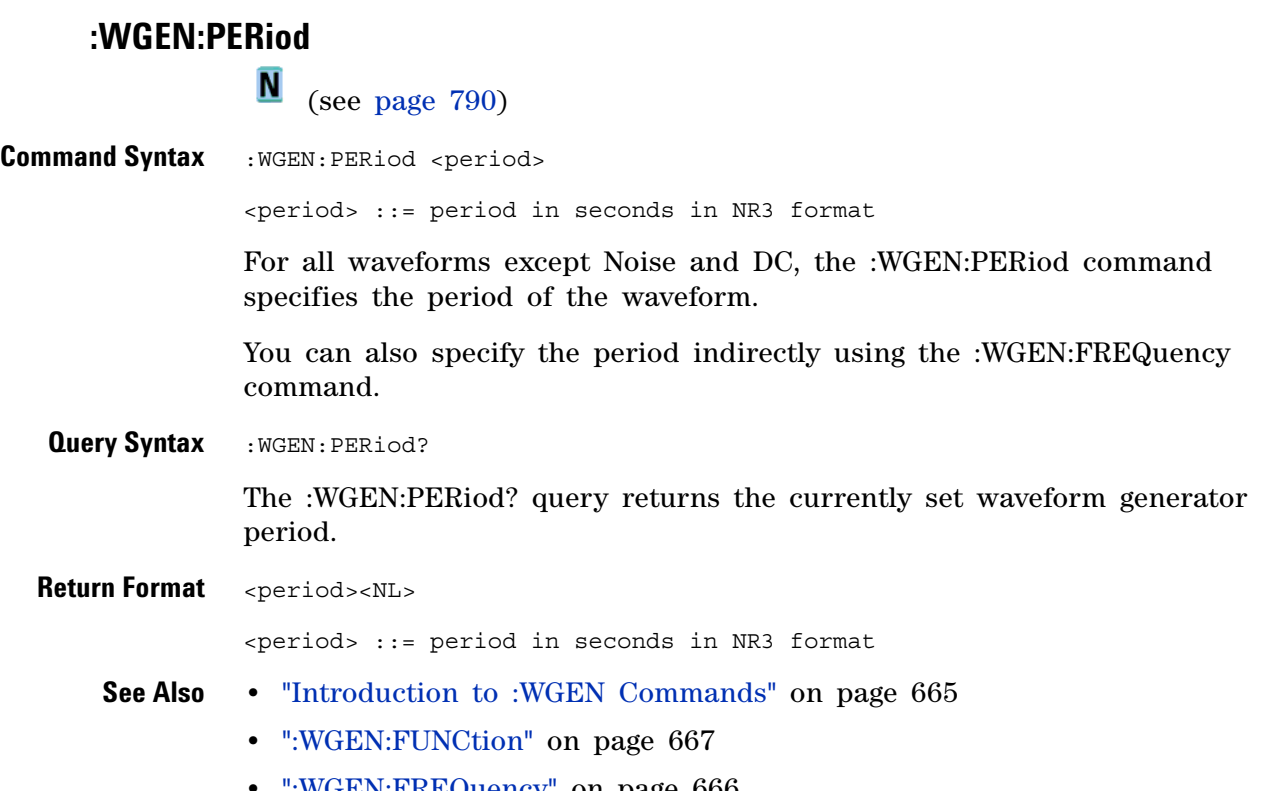

**•** [":WGEN:FREQuency" on page 666](#page-665-0)

## **:WGEN:RST**  $\overline{\mathbf{N}}$  (see [page 790](#page-789-0))  $Commoned$  **Syntax** : WGEN: RST The :WGEN:RST command restores the waveform generator factory default settings (1 kHz sine wave, 500 mVpp, 0 V offset). **See Also •** ["Introduction to :WGEN Commands" on page 665](#page-664-0)

- **•** [":WGEN:FUNCtion" on page 667](#page-666-0)
- **•** [":WGEN:FREQuency" on page 666](#page-665-0)

## <span id="page-687-0"></span>**:WGEN:VOLTage**

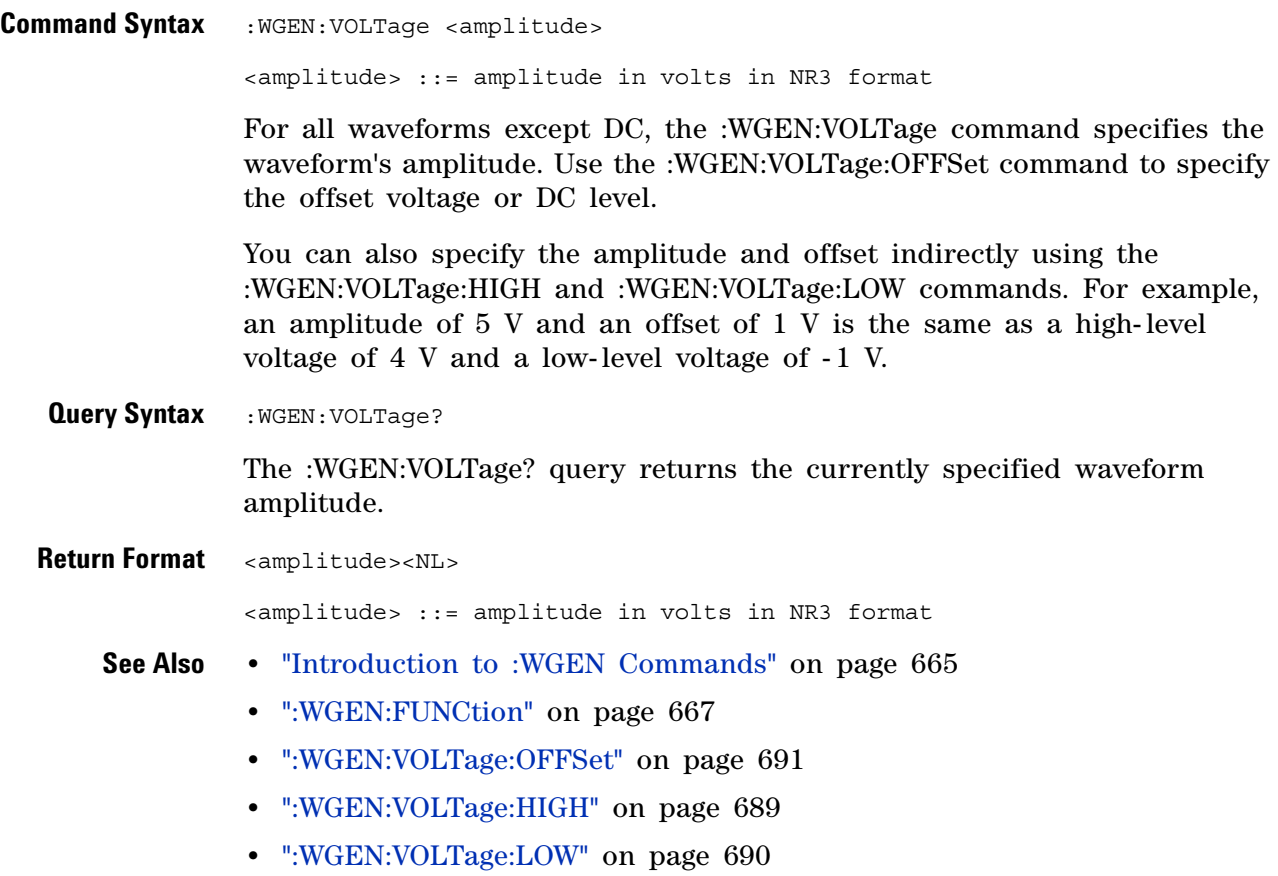

## <span id="page-688-0"></span>**:WGEN:VOLTage:HIGH**

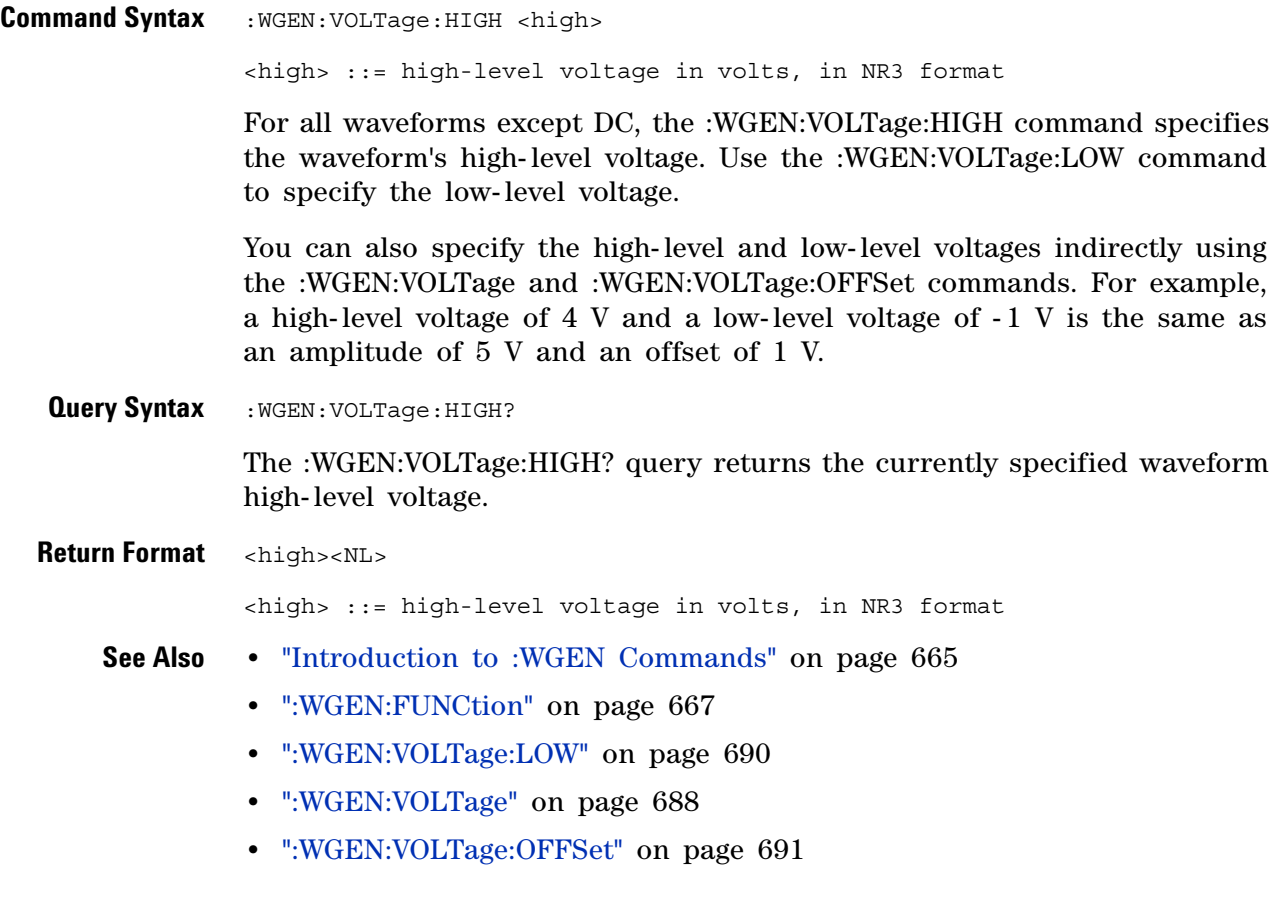

### <span id="page-689-0"></span>**:WGEN:VOLTage:LOW**

 $\overline{\mathbf{N}}$ (see [page 790](#page-789-0))

Command Syntax : WGEN: VOLTage: LOW < low> <low> ::= low-level voltage in volts, in NR3 format For all waveforms except DC, the :WGEN:VOLTage:LOW command specifies the waveform's low- level voltage. Use the :WGEN:VOLTage:HIGH command to specify the high- level voltage. You can also specify the high- level and low- level voltages indirectly using the :WGEN:VOLTage and :WGEN:VOLTage:OFFSet commands. For example, a high- level voltage of 4 V and a low- level voltage of - 1 V is the same as an amplitude of 5 V and an offset of 1 V. **Query Syntax** : WGEN: VOLTage: LOW? The :WGEN:VOLTage:LOW? query returns the currently specified waveform low- level voltage. **Return Format** <br/> <low><NL> <low> ::= low-level voltage in volts, in NR3 format **See Also •** ["Introduction to :WGEN Commands" on page 665](#page-664-0) **•** [":WGEN:FUNCtion" on page 667](#page-666-0) **•** [":WGEN:VOLTage:LOW" on page 690](#page-689-0) **•** [":WGEN:VOLTage" on page 688](#page-687-0) **•** [":WGEN:VOLTage:OFFSet" on page 691](#page-690-0)

## <span id="page-690-0"></span>**:WGEN:VOLTage:OFFSet**

(see [page 790](#page-789-0))

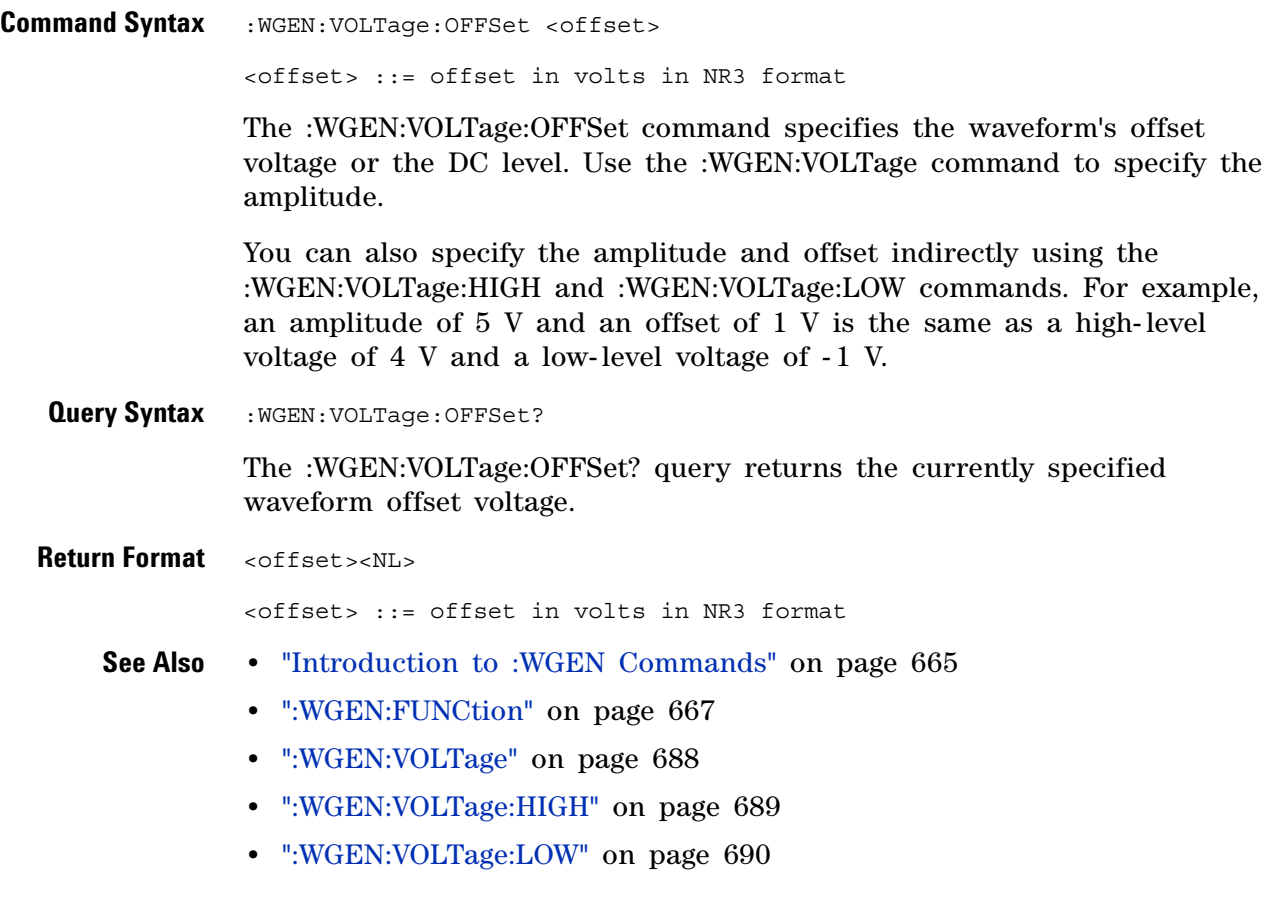

#### **31 :WGEN Commands**

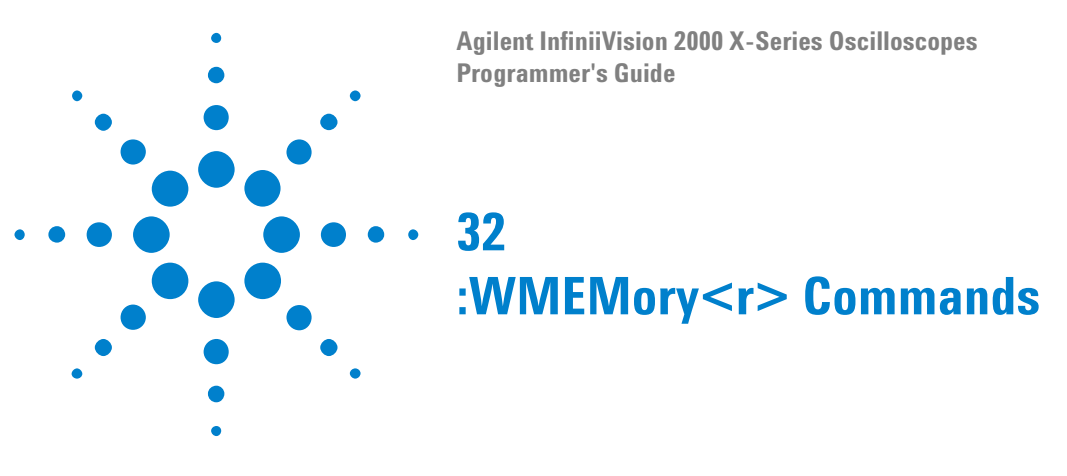

<span id="page-692-0"></span>Control reference waveforms.

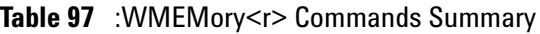

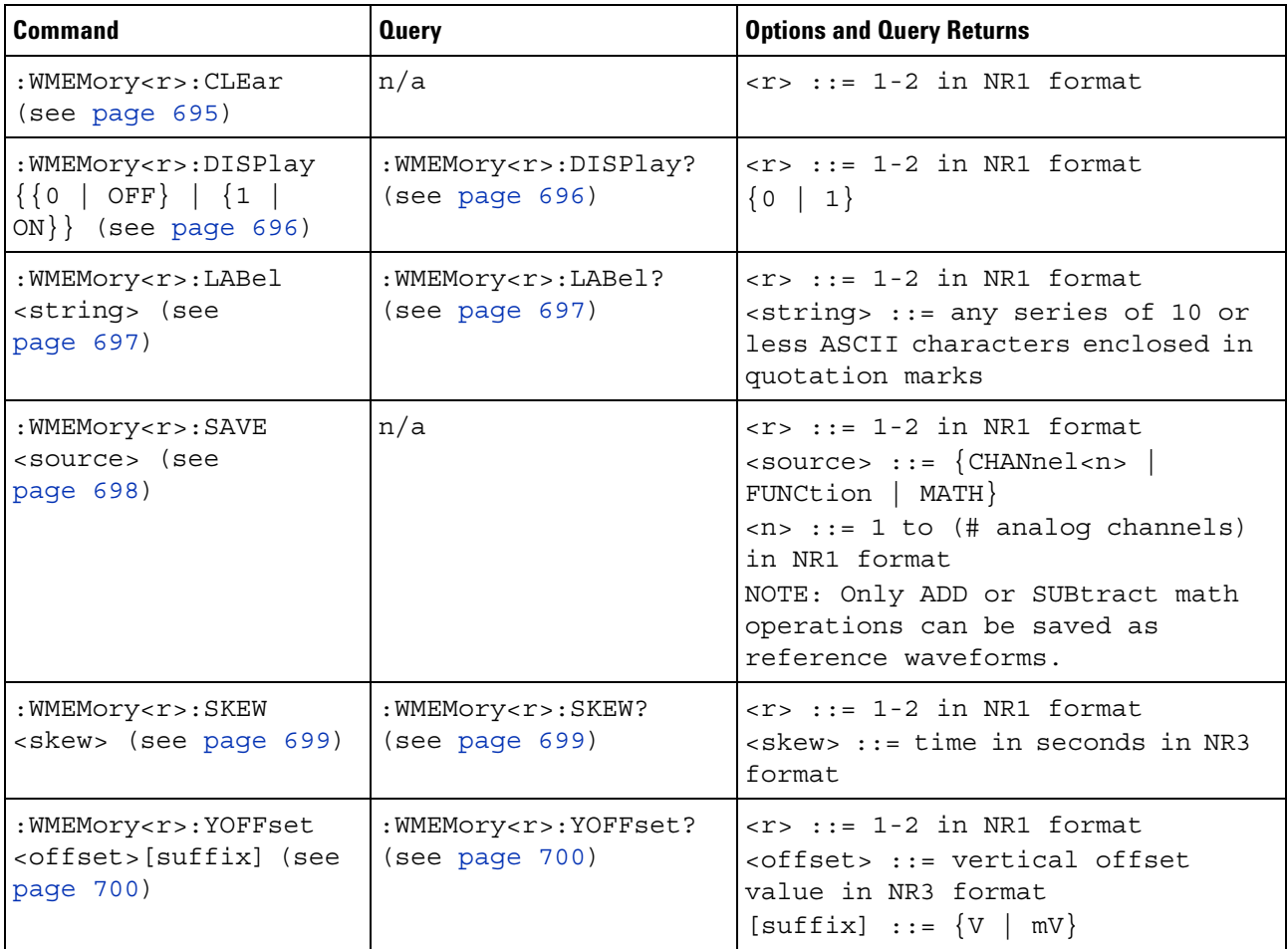

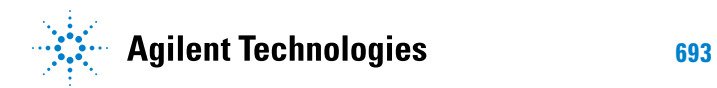

#### **32 :WMEMory<r> Commands**

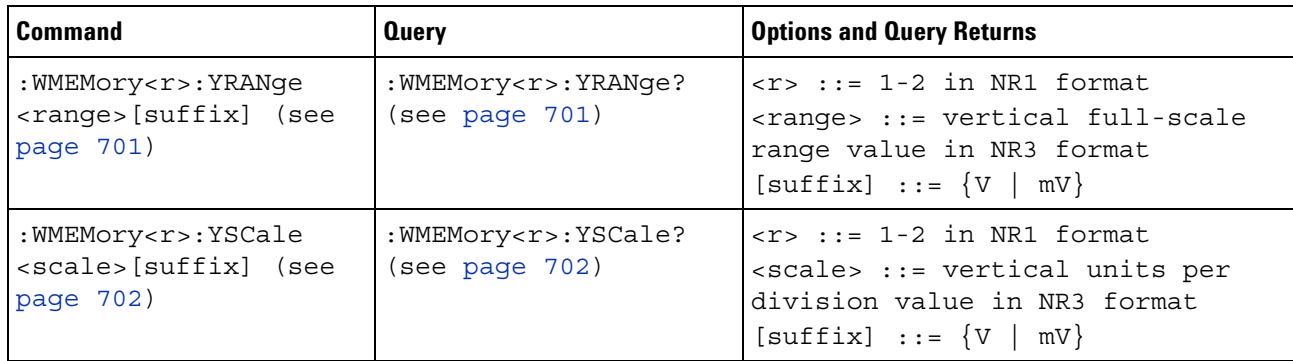

#### **Table 97** :WMEMory<r> Commands Summary (continued)

### <span id="page-694-1"></span>**:WMEMory<r>:CLEar**

**N** (see [page 790](#page-789-0))

<span id="page-694-0"></span>**Command Syntax : WMEMory<r>:CLEar**  $\langle r \rangle$  ::= 1-2 in NR1 format The :WMEMory<r>:CLEar command clears the specified reference waveform location. **See Also •** [Chapter 32, ":WMEMory<r> Commands," starting on page 693](#page-692-0) **•** [":WMEMory<r>:SAVE" on page 698](#page-697-1) **•** [":WMEMory<r>:DISPlay" on page 696](#page-695-2)

## <span id="page-695-2"></span>**:WMEMory<r>:DISPlay**

<span id="page-695-1"></span><span id="page-695-0"></span>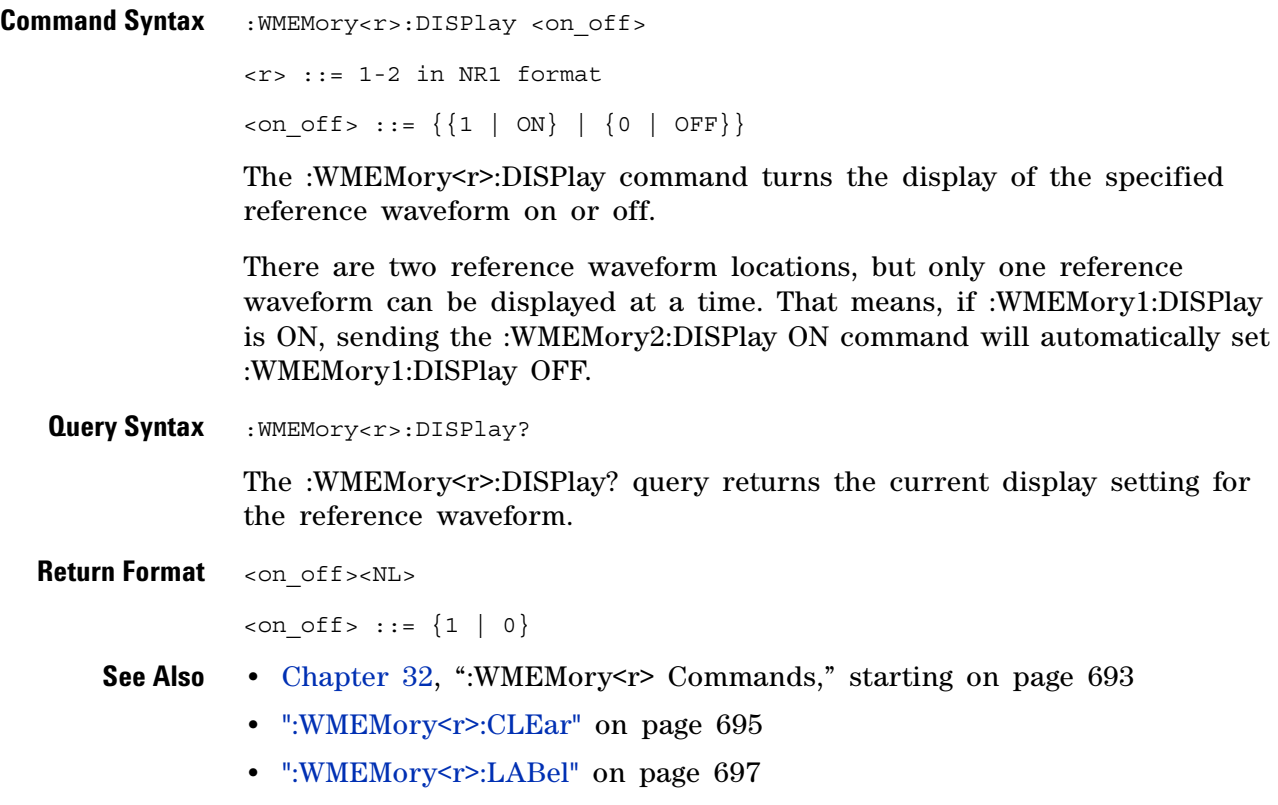

<span id="page-696-2"></span><span id="page-696-1"></span><span id="page-696-0"></span>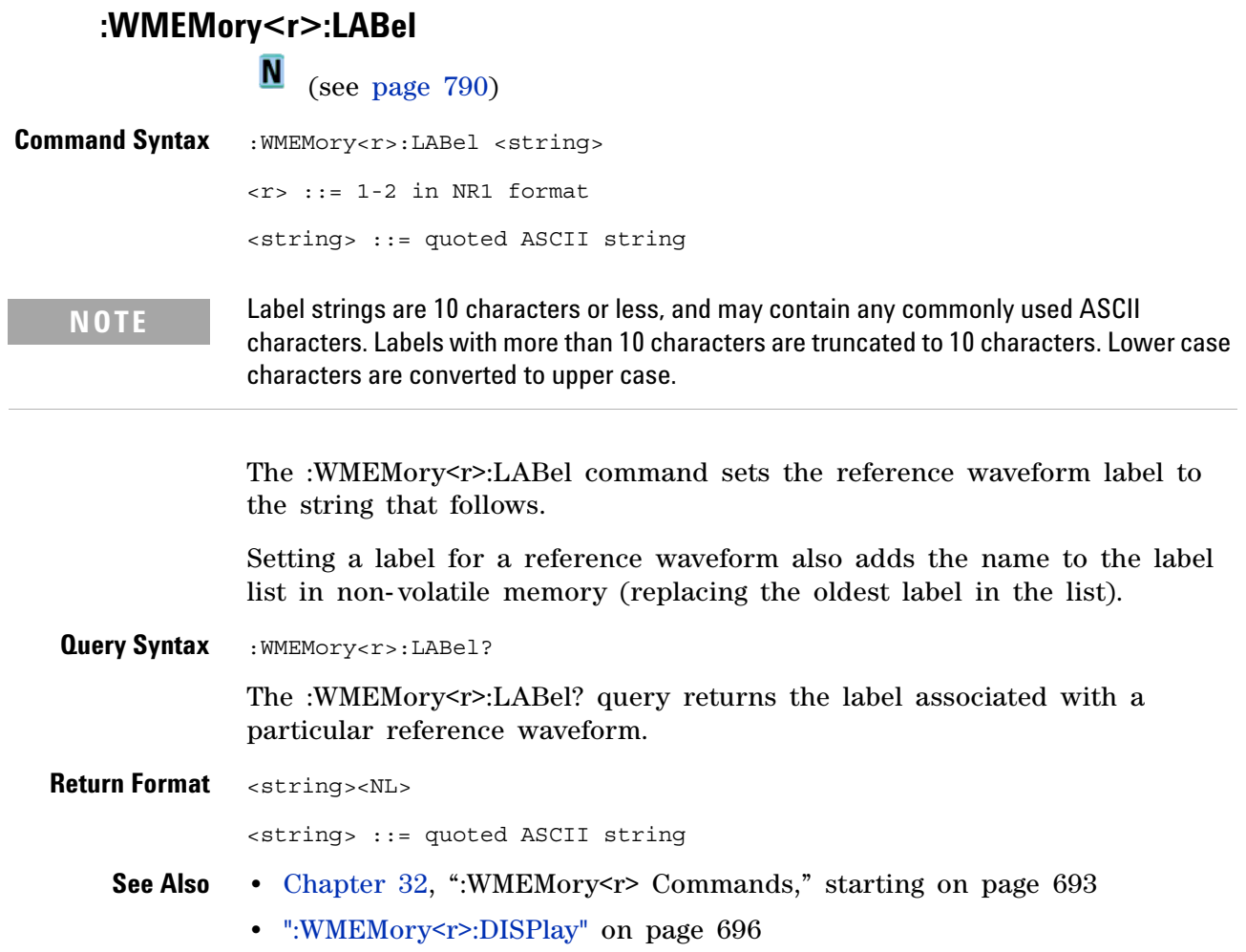

<span id="page-697-1"></span><span id="page-697-0"></span>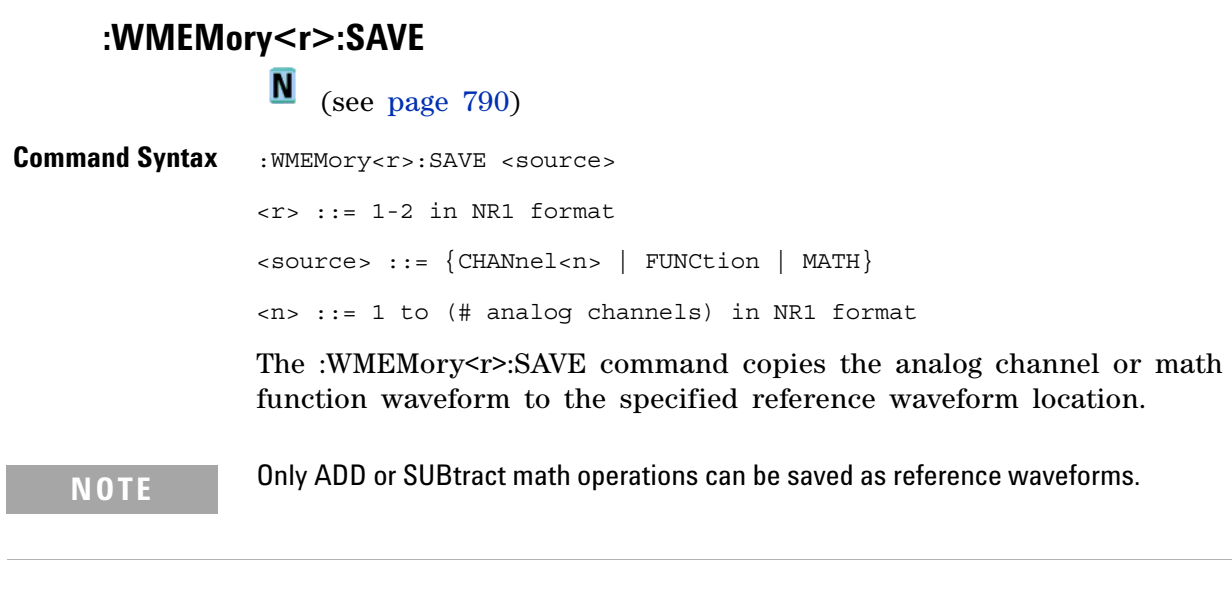

**See Also •** [Chapter 32, ":WMEMory<r> Commands," starting on page 693](#page-692-0)

**•** [":WMEMory<r>:DISPlay" on page 696](#page-695-2)

## <span id="page-698-2"></span>**:WMEMory<r>:SKEW**

(see [page 790](#page-789-1))

<span id="page-698-1"></span><span id="page-698-0"></span>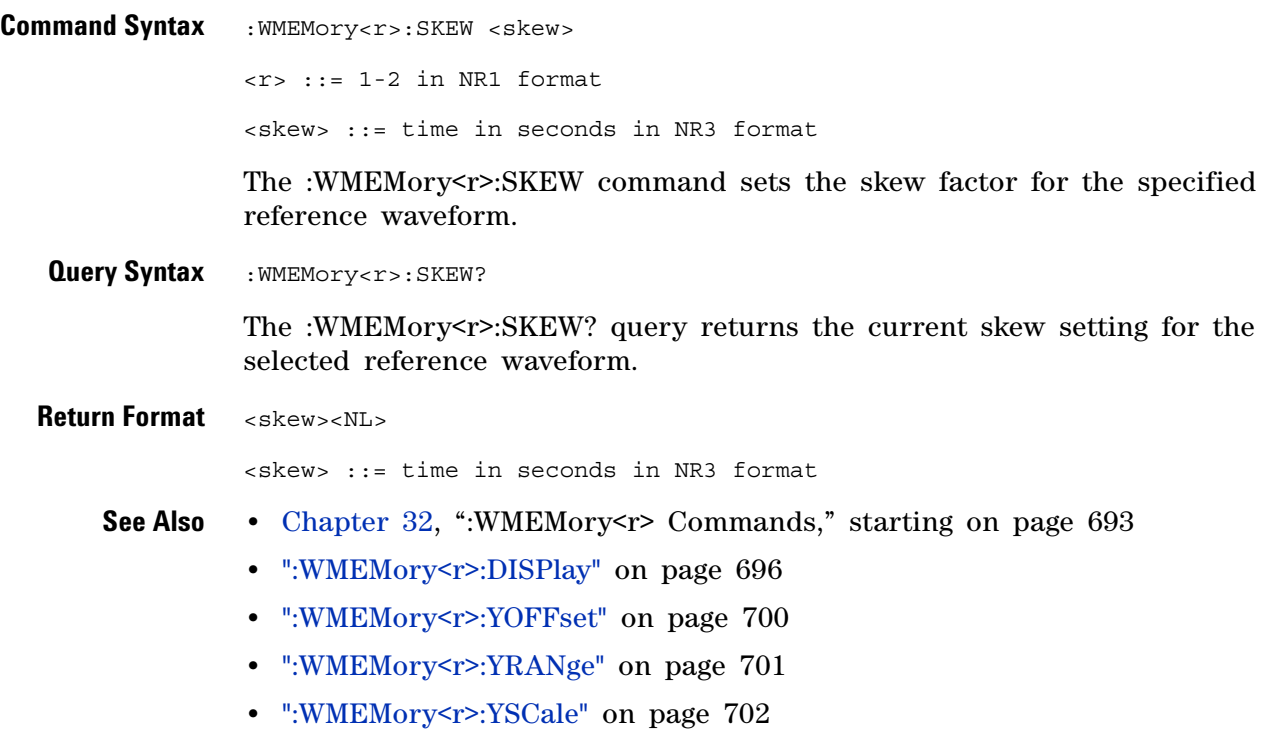

## <span id="page-699-2"></span>**:WMEMory<r>:YOFFset**

<span id="page-699-1"></span><span id="page-699-0"></span>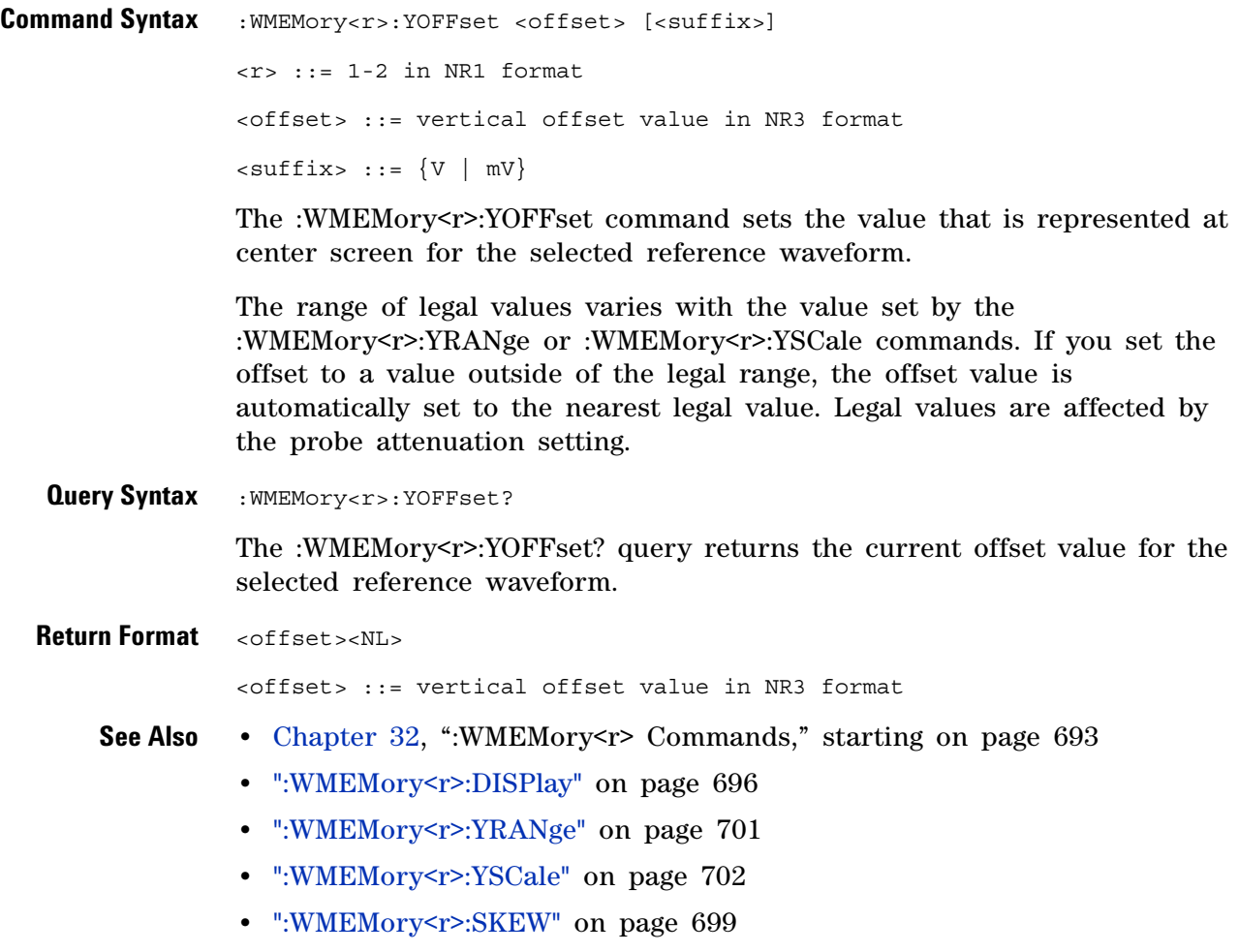

## <span id="page-700-2"></span>**:WMEMory<r>:YRANge**

<span id="page-700-1"></span><span id="page-700-0"></span>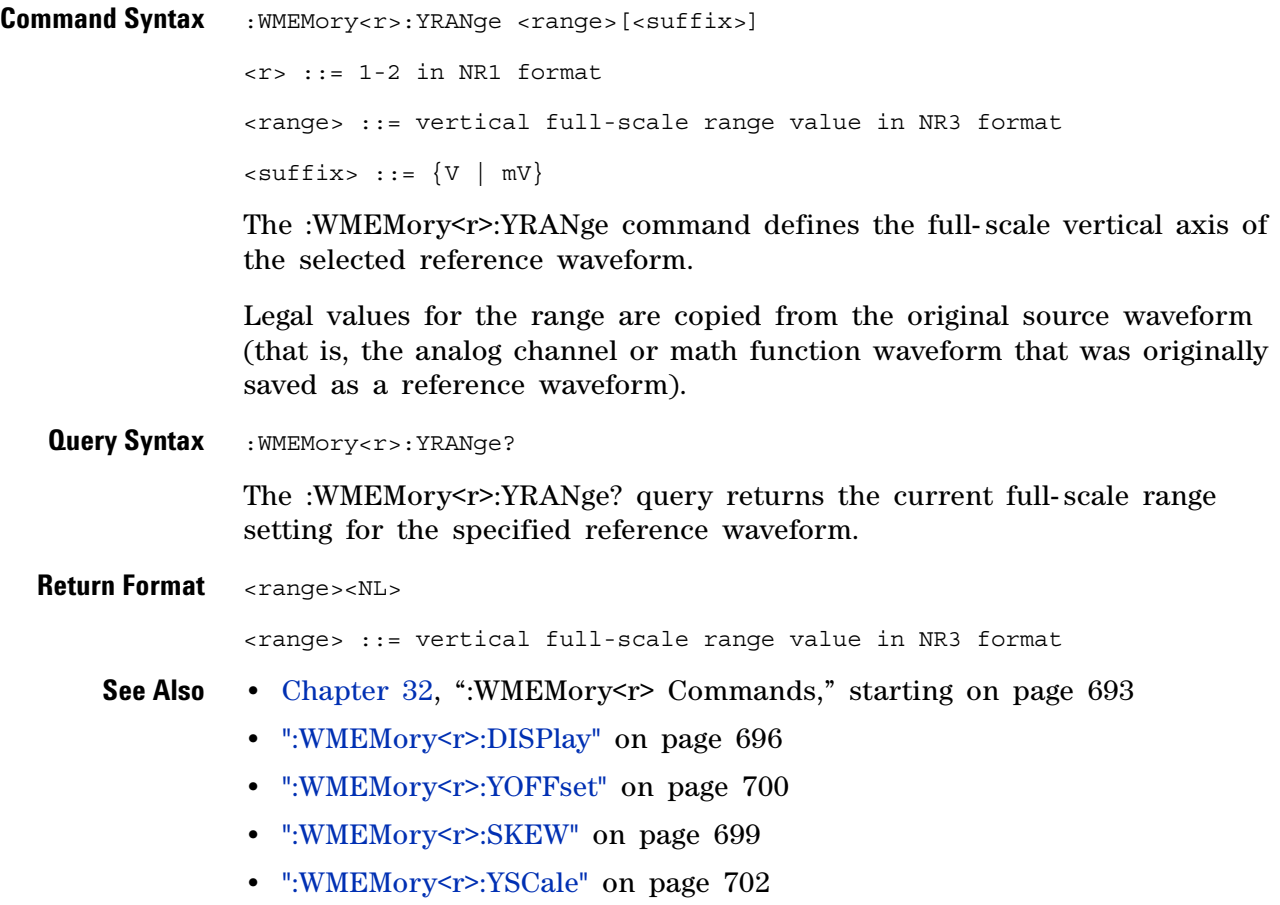

## <span id="page-701-2"></span>**:WMEMory<r>:YSCale**

<span id="page-701-1"></span><span id="page-701-0"></span>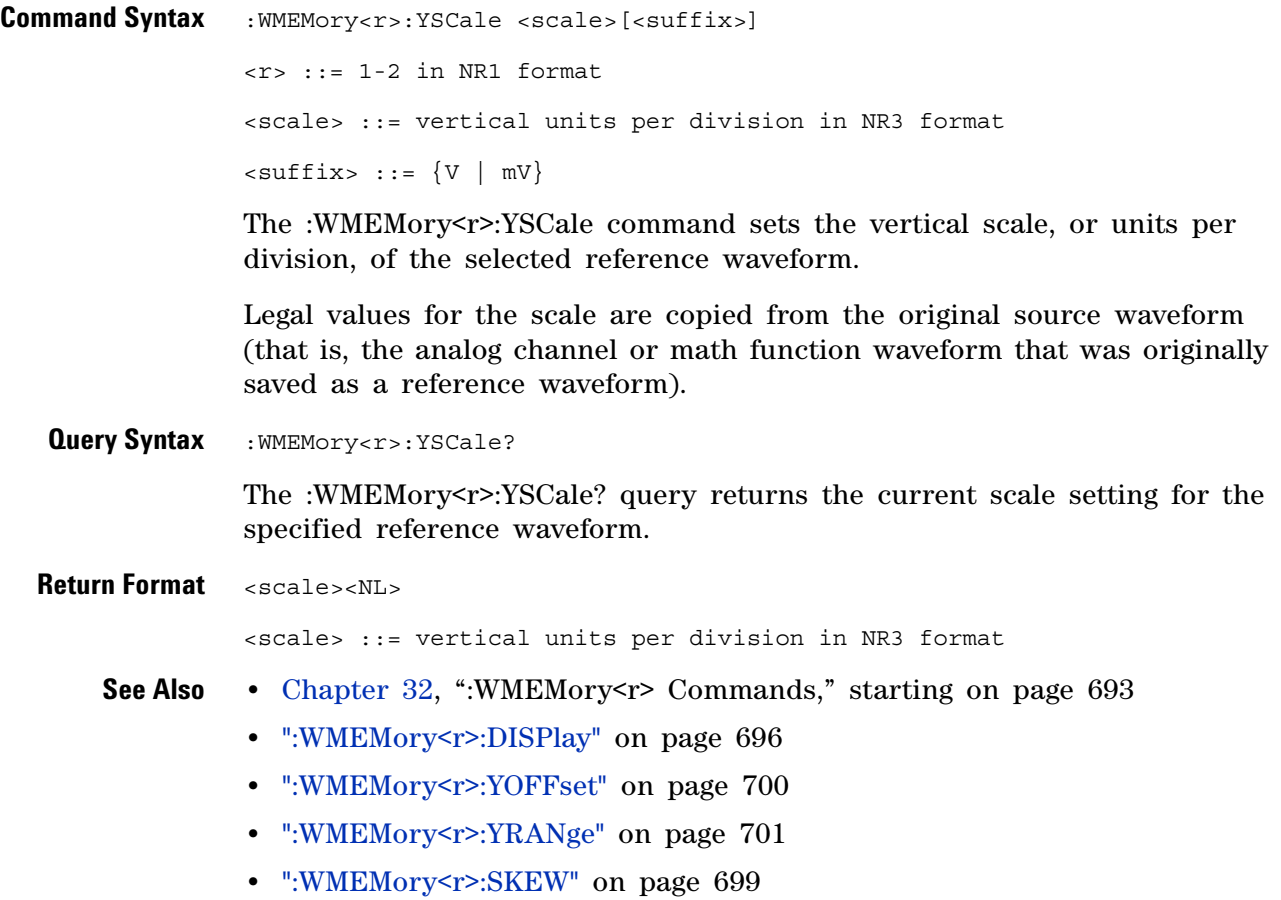

**Agilent InfiniiVision 2000 X-Series Oscilloscopes Programmer's Guide**

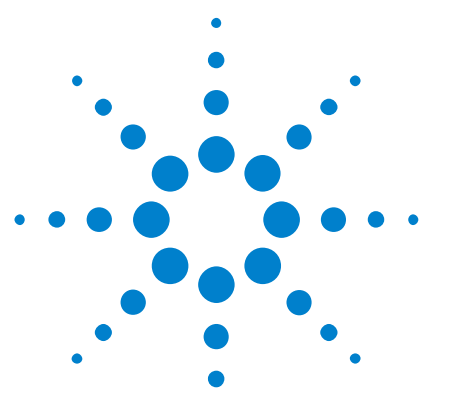

**33**

# **Obsolete and Discontinued Commands**

Obsolete commands are older forms of commands that are provided to reduce customer rework for existing systems and programs (see["Obsolete](#page-789-2)  [Commands" on page 790\)](#page-789-2).

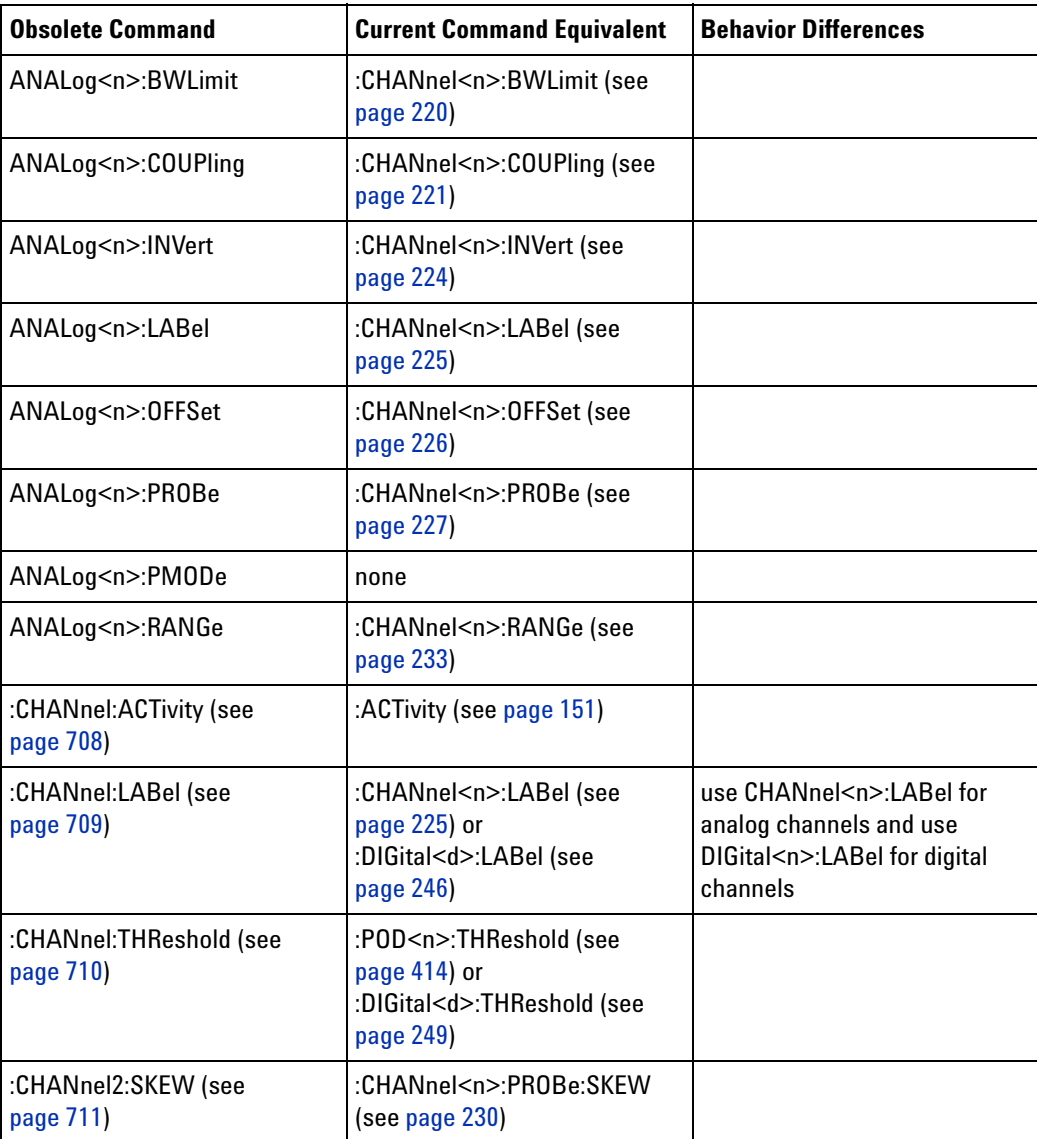

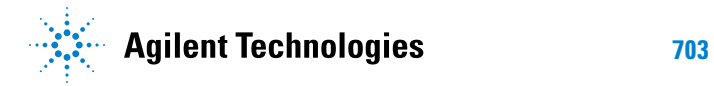

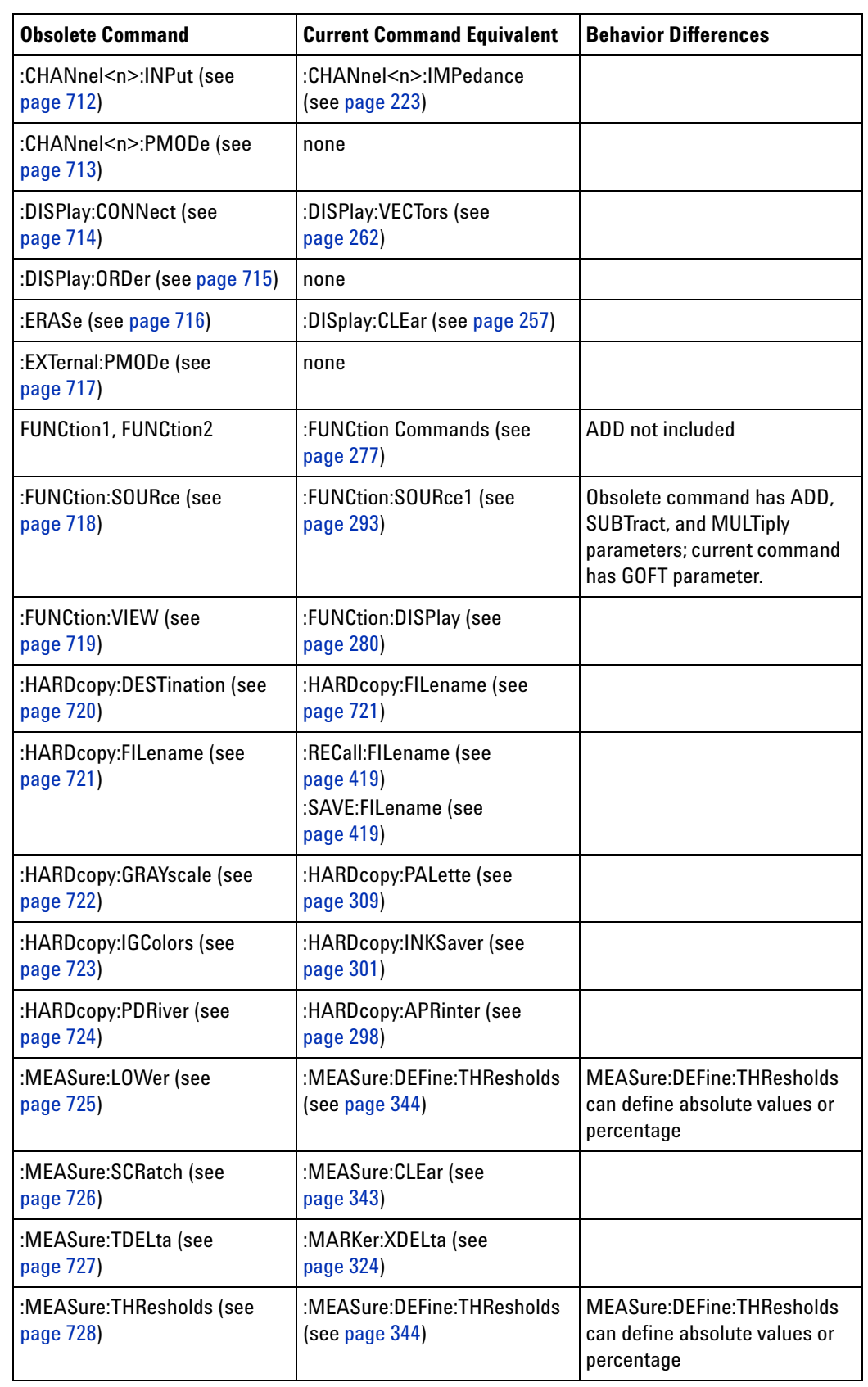

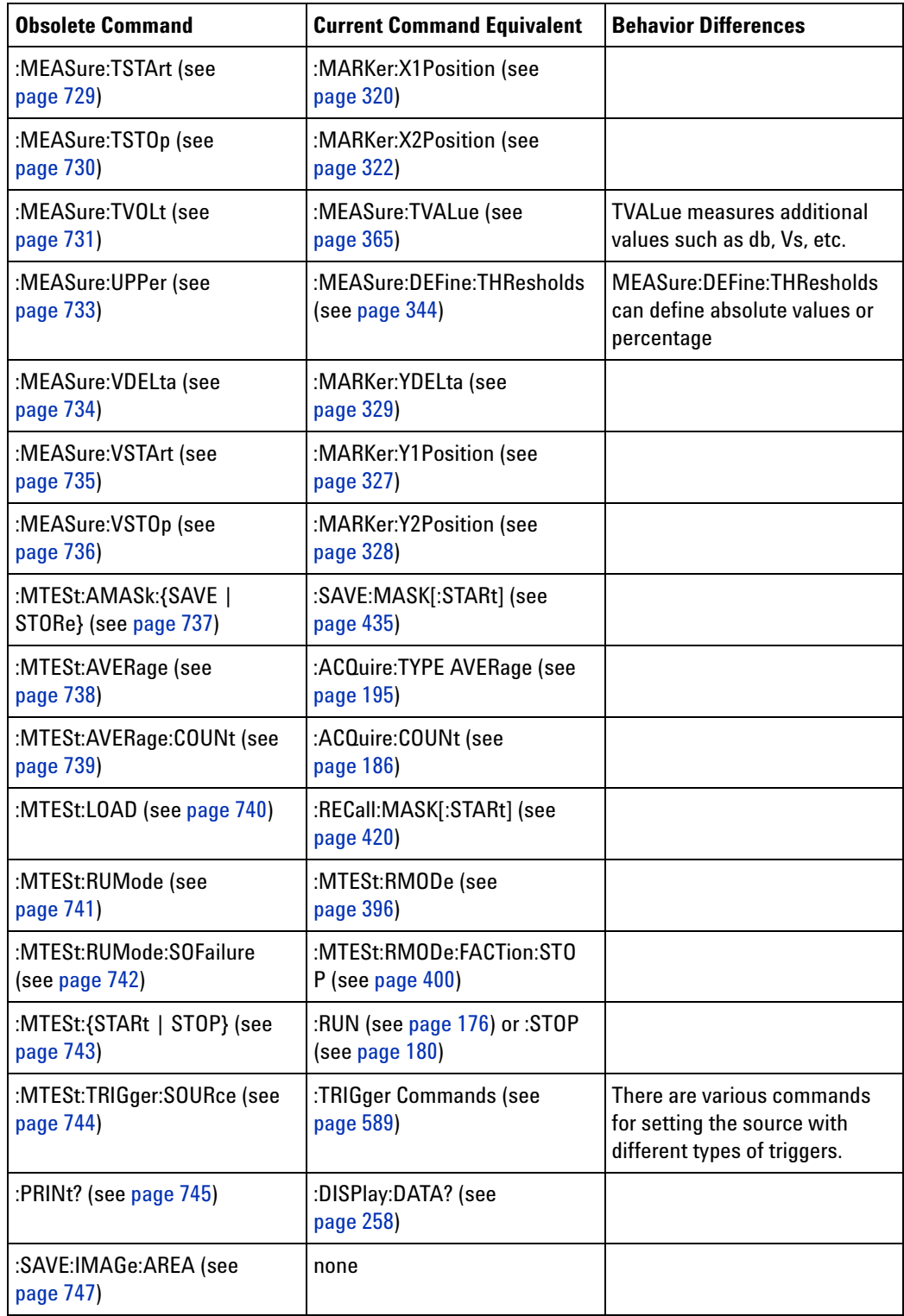

#### **33 Obsolete and Discontinued Commands**

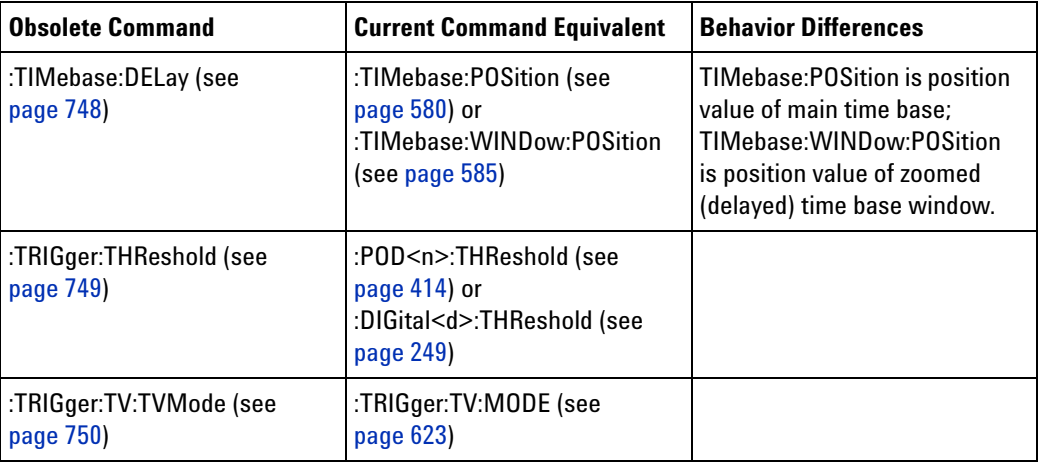

#### **Discontinued Commands** Discontinued commands are commands that were used by previous oscilloscopes, but are not supported by the InfiniiVision 2000 X- Series oscilloscopes. Listed below are the Discontinued commands and the nearest equivalent command available (if any).

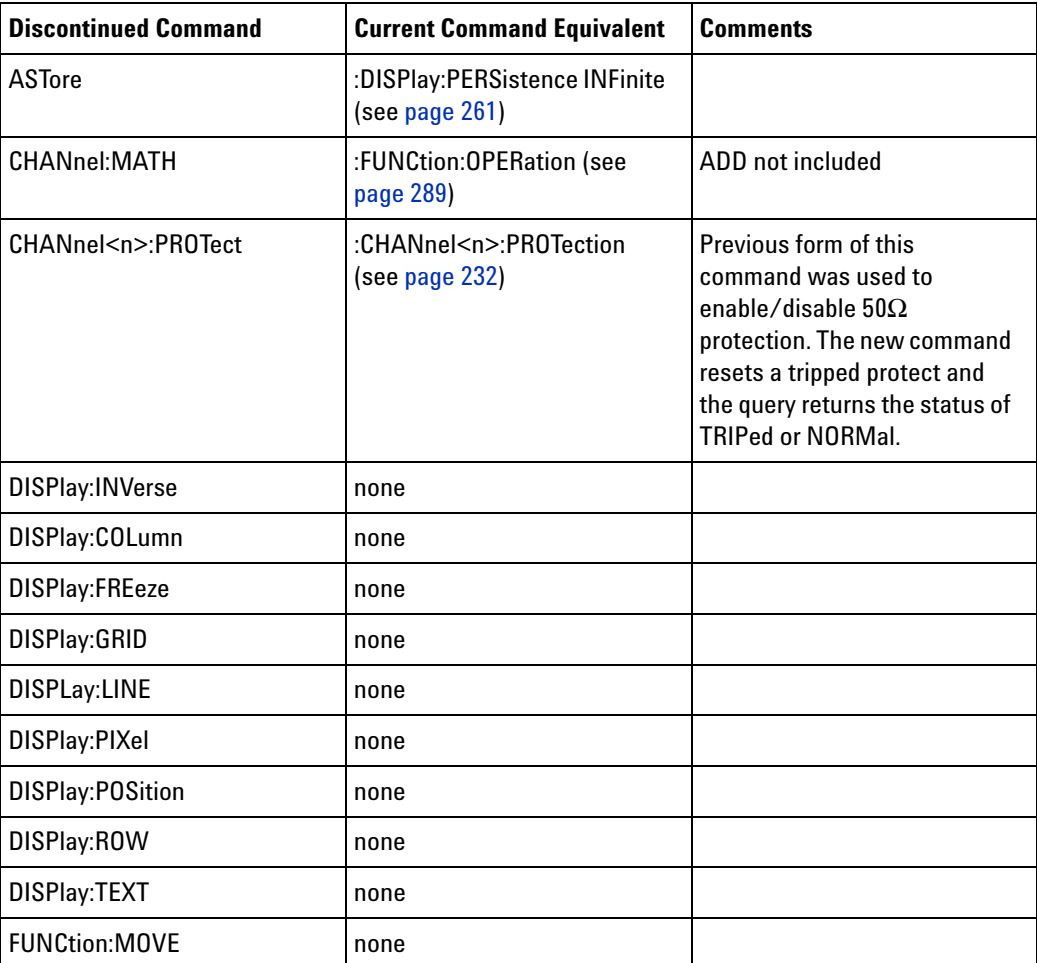

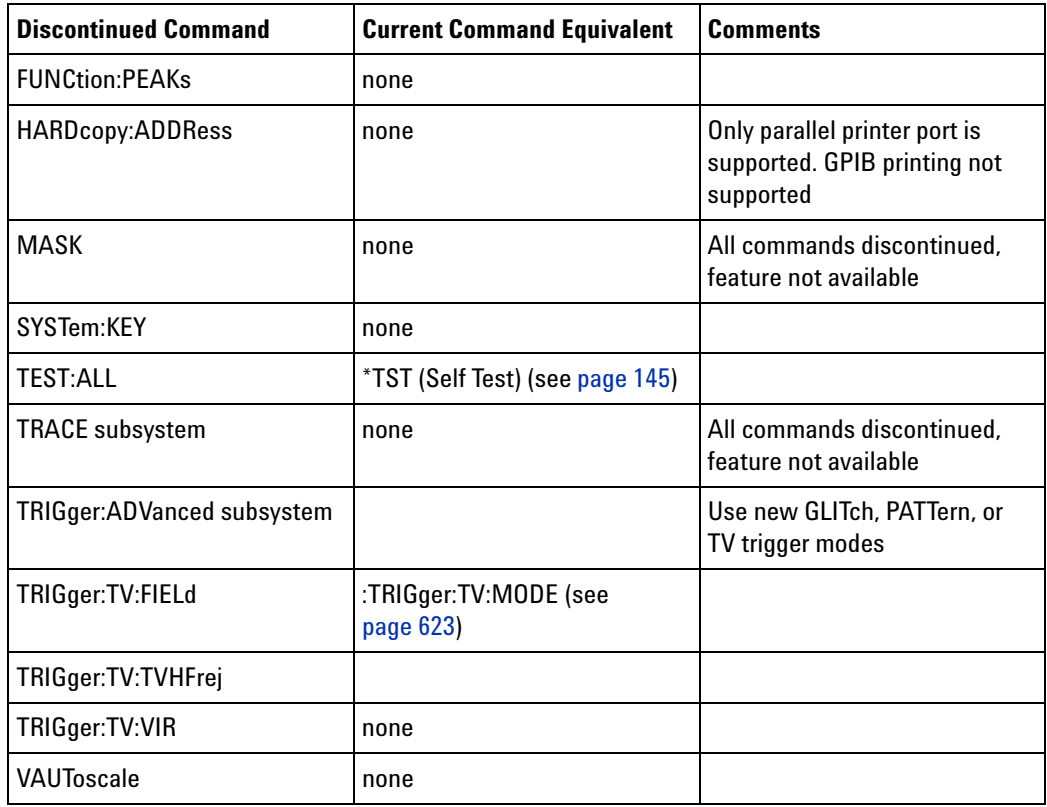

#### **Discontinued Parameters** Some previous oscilloscope queries returned control setting values of OFF and ON. The InfiniiVision 2000 X- Series oscilloscopes only return the enumerated values 0 (for off) and 1 (for on).

<span id="page-707-0"></span>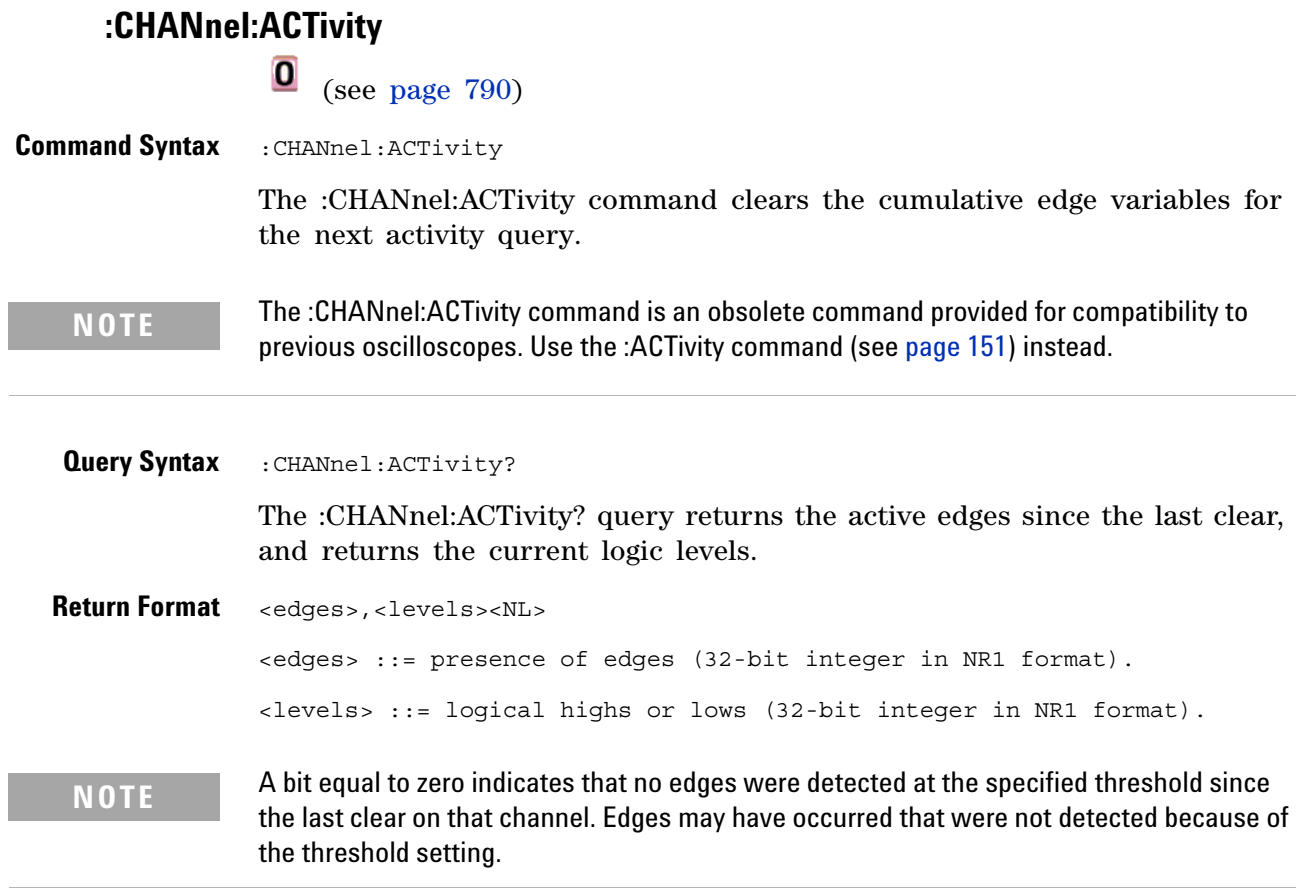

A bit equal to one indicates that edges have been detected at the specified threshold since the last clear on that channel.

<span id="page-708-0"></span>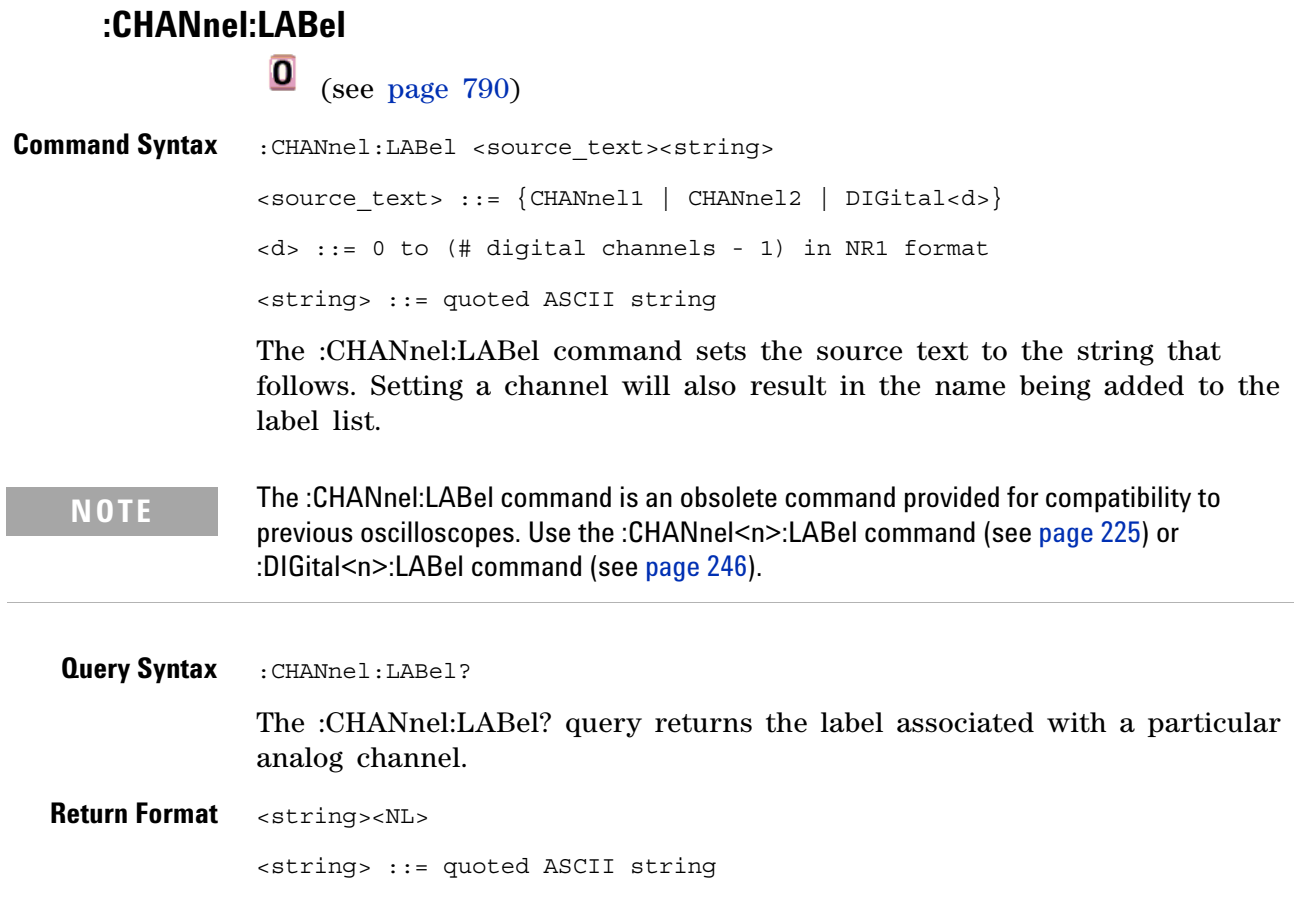

j.

### <span id="page-709-0"></span>**:CHANnel:THReshold**

 $\overline{\textbf{0}}$  (see [page 790](#page-789-2))

**Command Syntax** : CHANnel: THReshold <channel group>, <threshold type> [, <value>] <channel group> ::= {POD1 | POD2} <threshold type> ::= {CMOS | ECL | TTL | USERdef} <value> ::= voltage for USERdef in NR3 format [volt\_type] [volt type] ::=  $\{V | mV (-3) | uV (-6)\}\$ The :CHANnel:THReshold command sets the threshold for a group of channels. The threshold is either set to a predefined value or to a user- defined value. For the predefined value, the voltage parameter is ignored. **Query Syntax** :CHANnel:THReshold? <channel group> The :CHANnel:THReshold? query returns the voltage and threshold text for a specific group of channels. **Return Format** <threshold type> [, <value>]<NL> <threshold type> ::= {CMOS | ECL | TTL | USERdef} <value> ::= voltage for USERdef (float 32 NR3) **NOTE** The :CHANnel:THReshold command is an obsolete command provided for compatibility to previous oscilloscopes. Use the :POD<n>:THReshold command (see [page 414](#page-413-0)) or :DIGital<n>:THReshold command (see [page 249](#page-248-0)). **NOTE •** CMOS = 2.5V •  $TTL = 1.5V$ •  $ECL = -1.3V$ 

**•** USERdef ::= -6.0V to 6.0V

## **:CHANnel2:SKEW**

<span id="page-710-0"></span>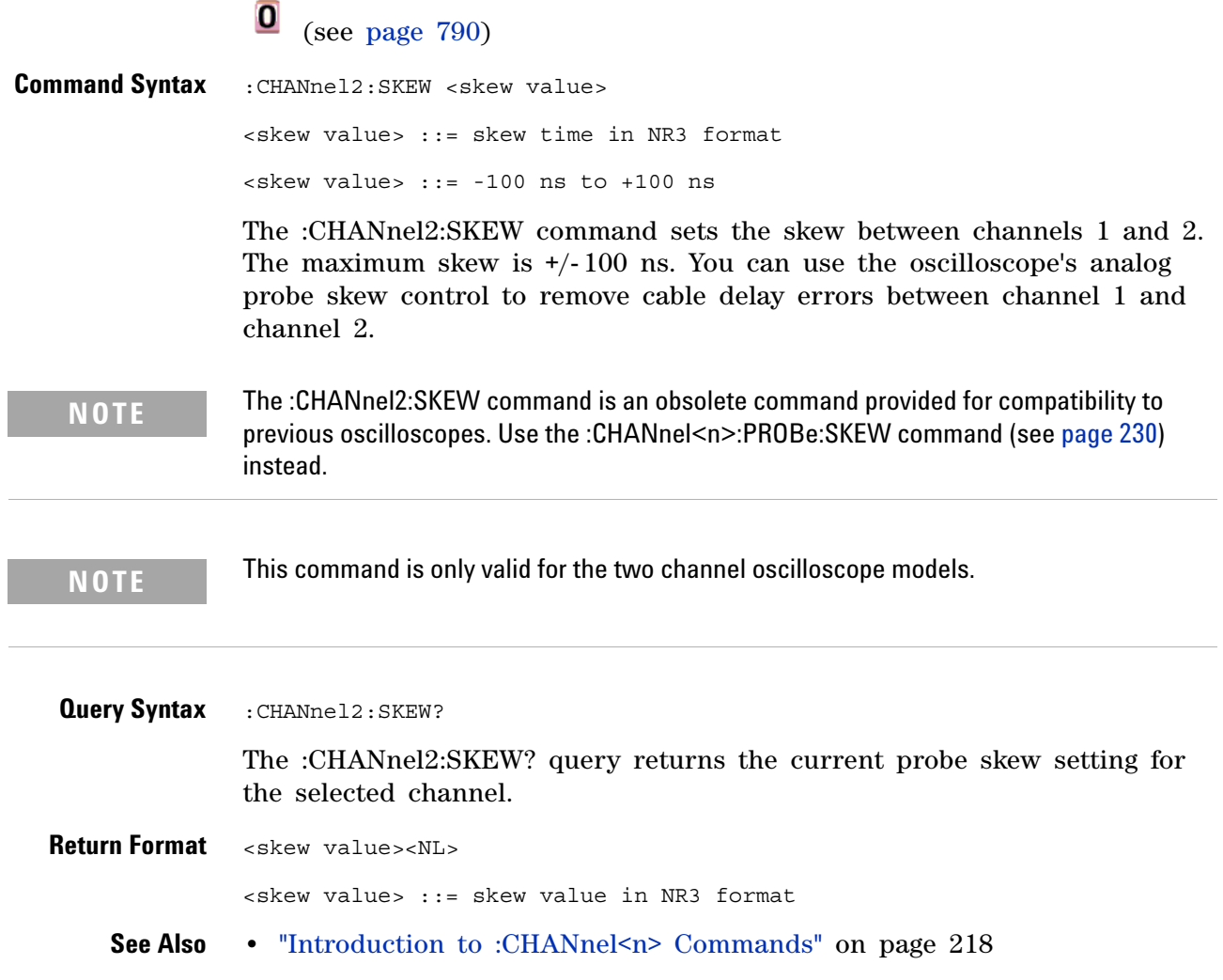

<span id="page-711-0"></span>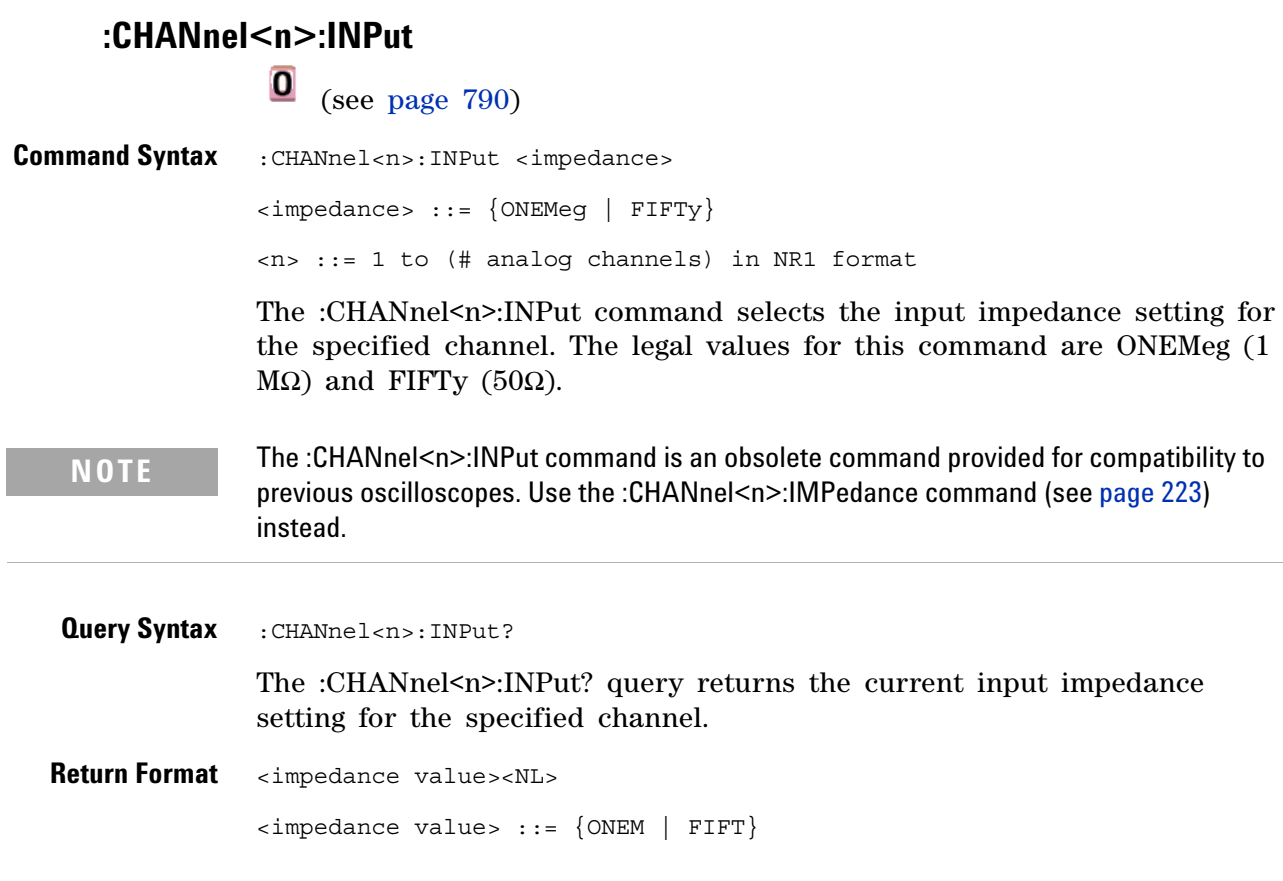

#### **:CHANnel<n>:PMODe**

<span id="page-712-0"></span>**0** (see [page 790](#page-789-2)) **Command Syntax** : CHANnel<n>: PMODe <pmode value> <pmode value> ::= {AUTo | MANual} <n> ::= 1 to (# analog channels) in NR1 format The probe sense mode is controlled internally and cannot be set. If a probe with sense is connected to the specified channel, auto sensing is enabled; otherwise, the mode is manual. If the PMODe sent matches the oscilloscope's setting, the command will be accepted. Otherwise, a setting conflict error is generated. **Query Syntax** : CHANnel<n>: PMODe? The :CHANnel<n>:PMODe? query returns AUT if an autosense probe is attached and MAN otherwise. **Return Format** <pmode value><NL>  $\langle$  > pmode value> ::= {AUT | MAN} **NOTE** The :CHANnel<n>:PMODe command is an obsolete command provided for compatibility to previous oscilloscopes.

<span id="page-713-0"></span>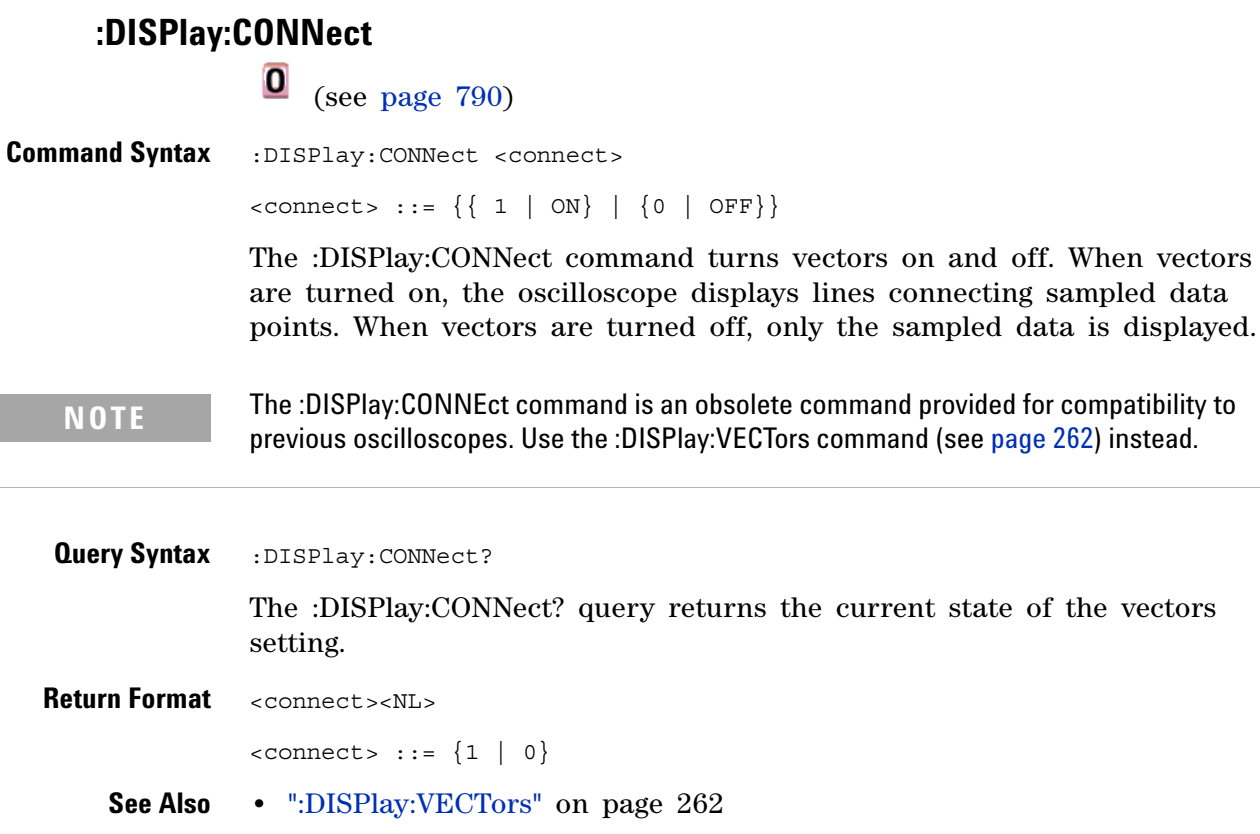

<span id="page-714-0"></span>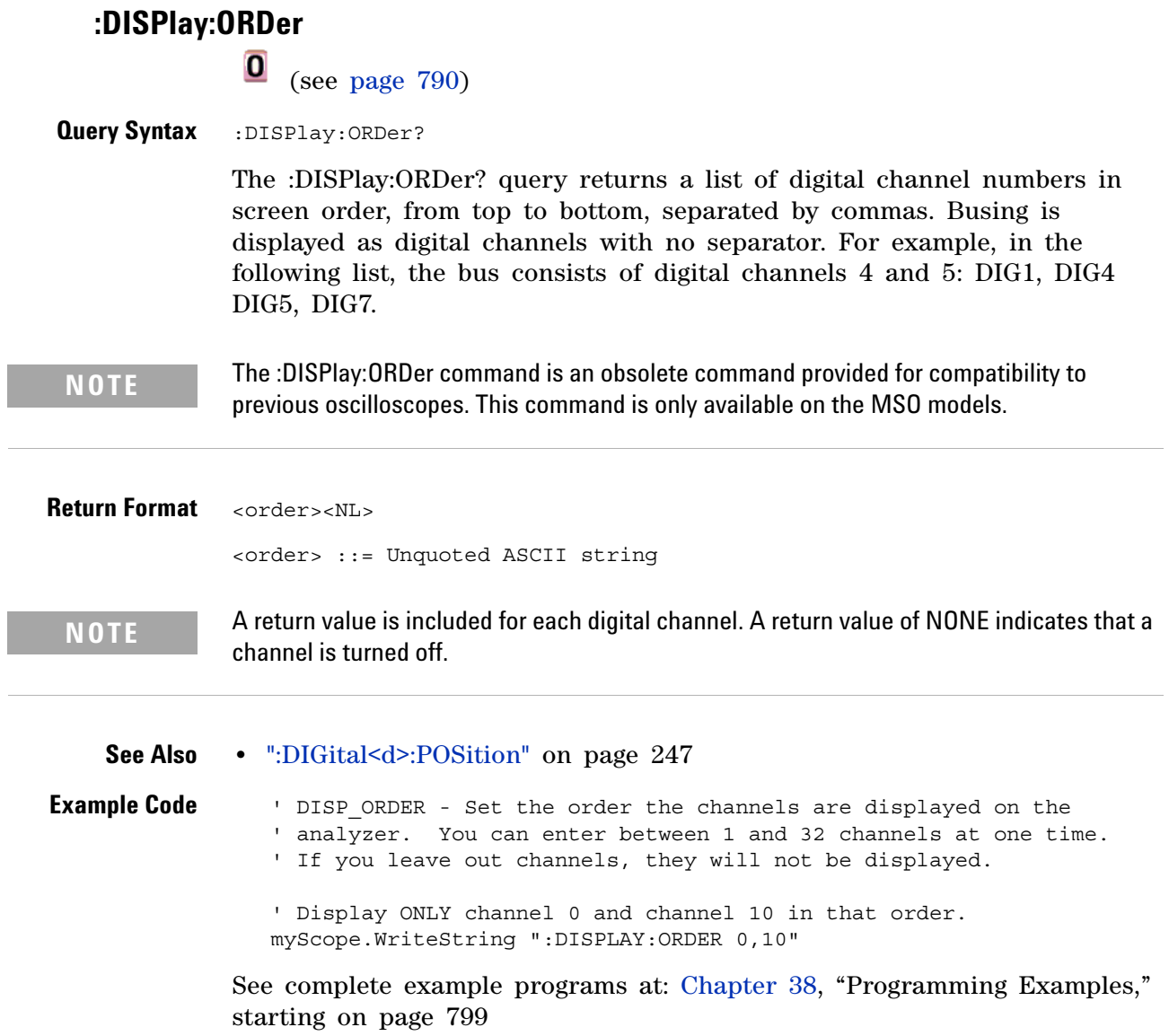

i.

#### **33 Obsolete and Discontinued Commands**

<span id="page-715-0"></span>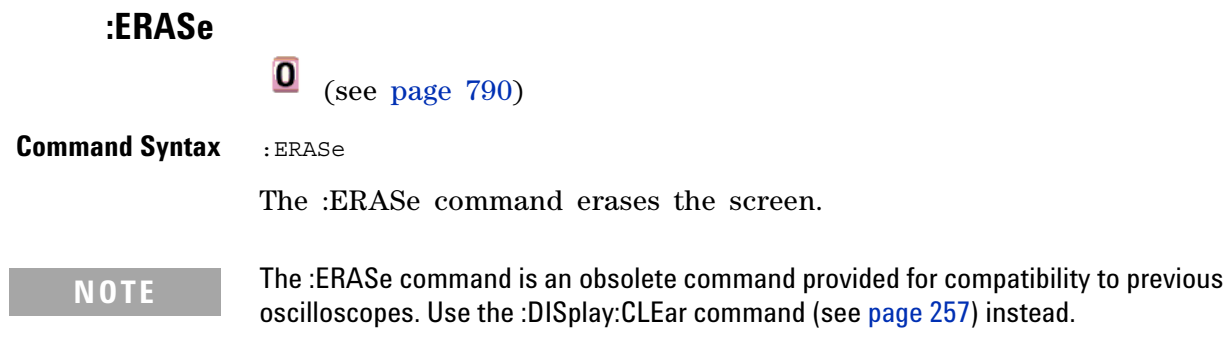

<span id="page-716-0"></span>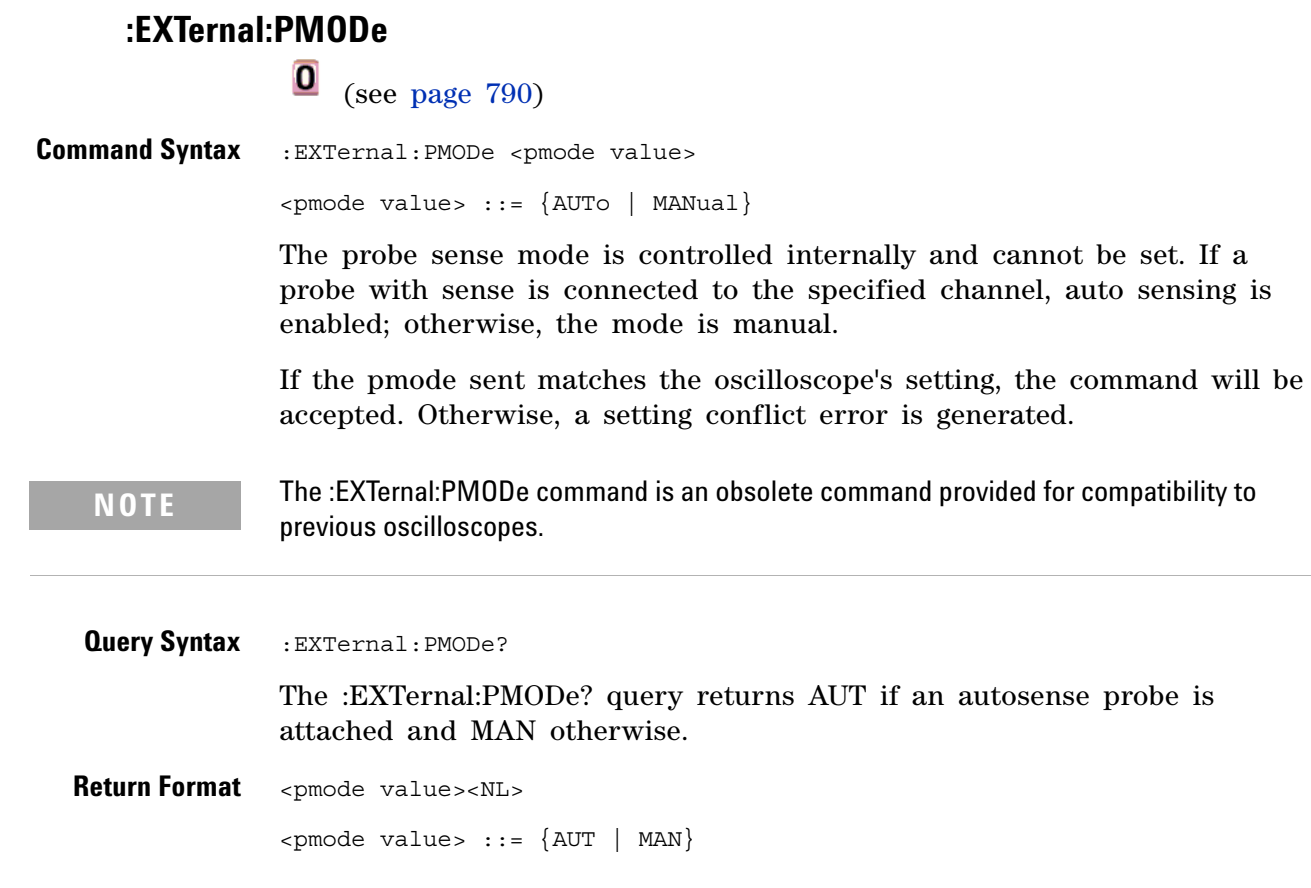

<span id="page-717-0"></span>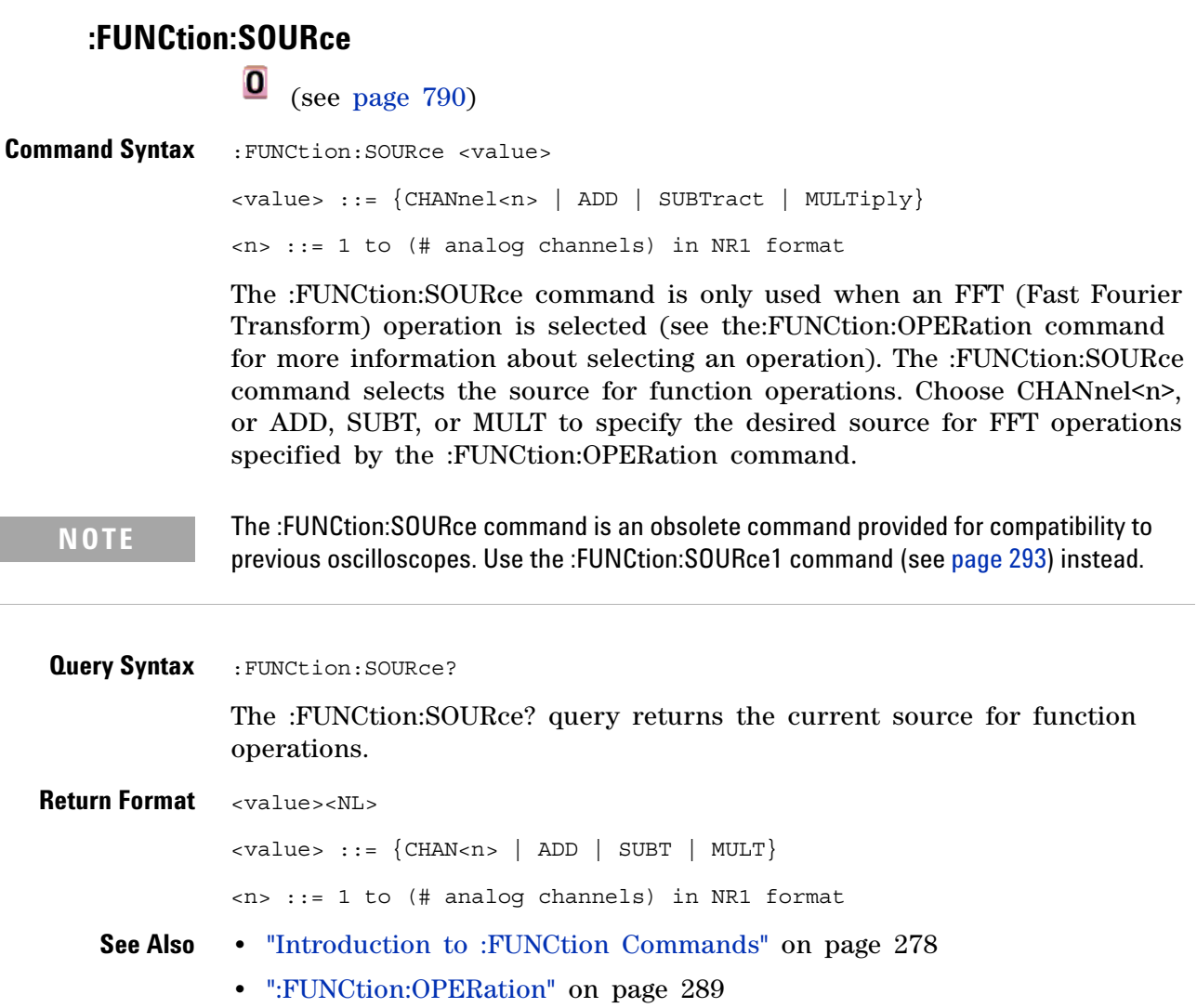

<span id="page-718-0"></span>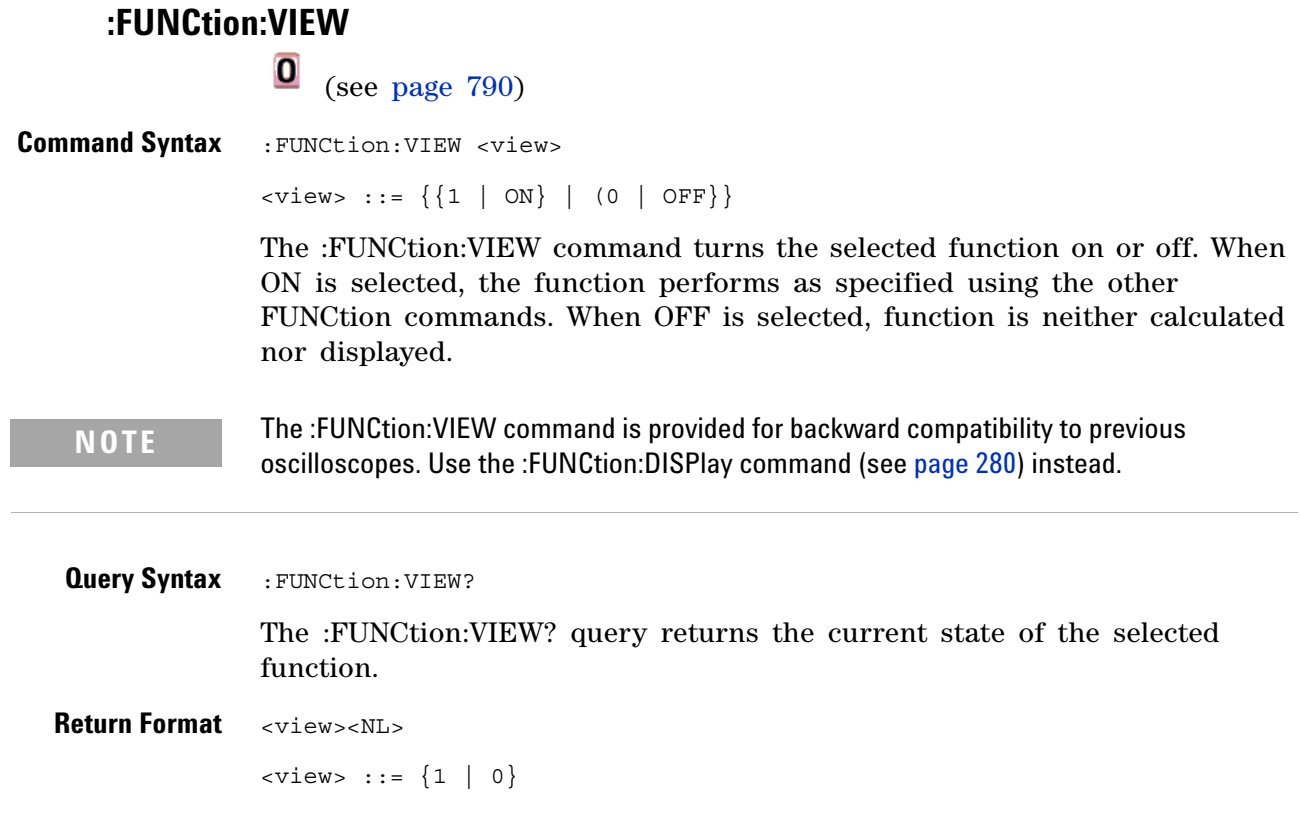

<span id="page-719-0"></span>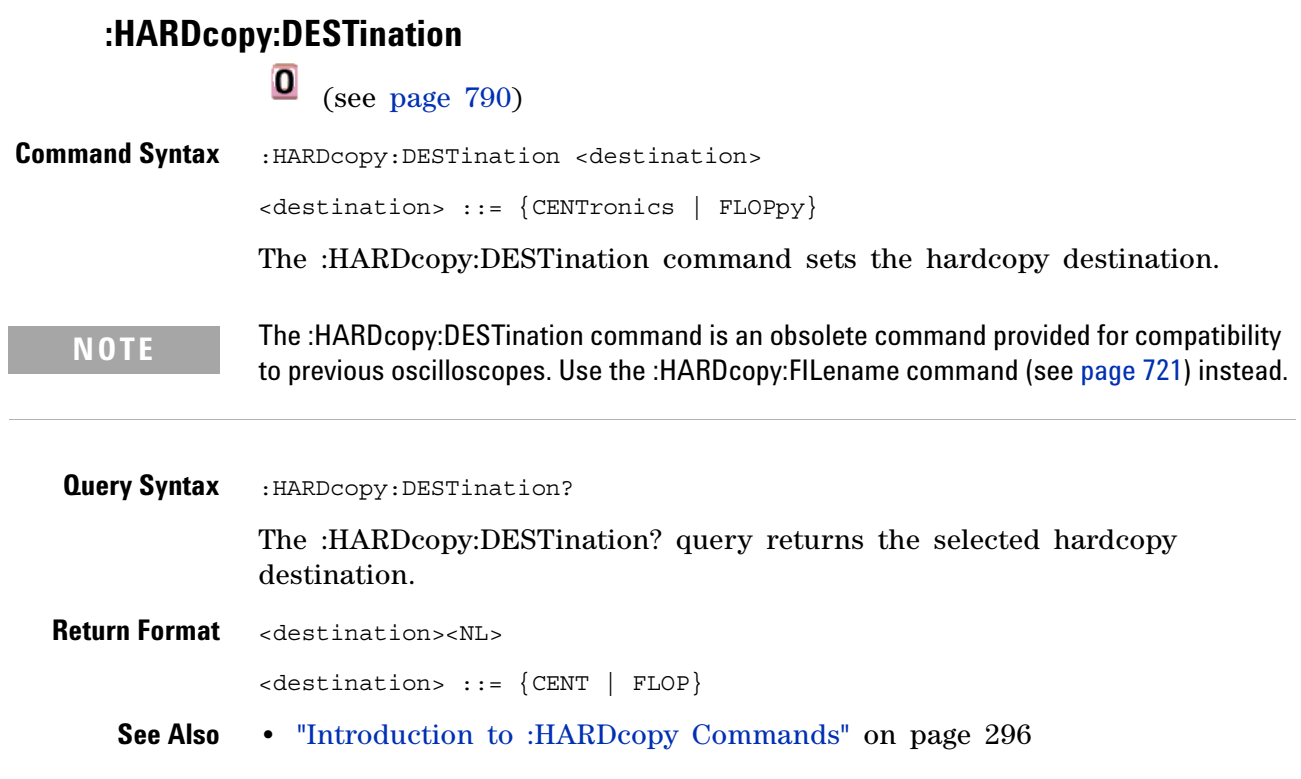
# **:HARDcopy:FILename**

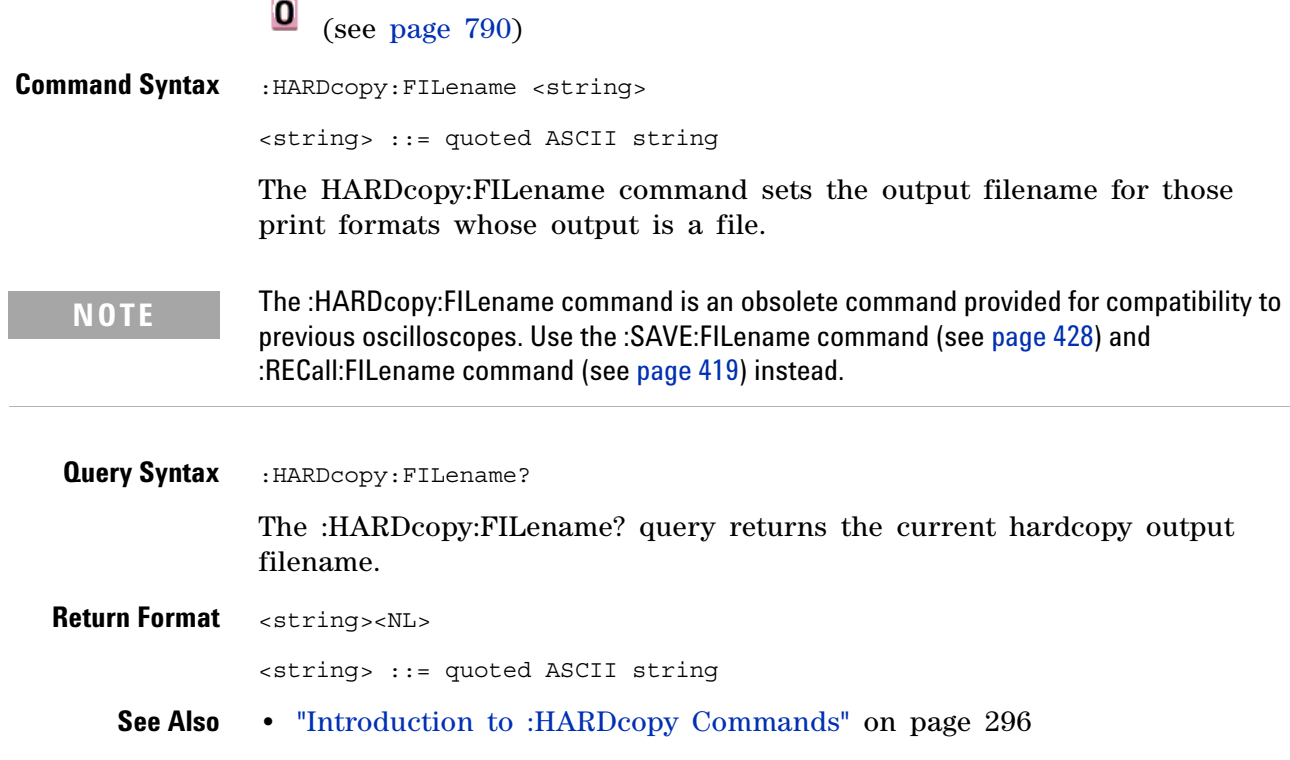

<span id="page-721-0"></span>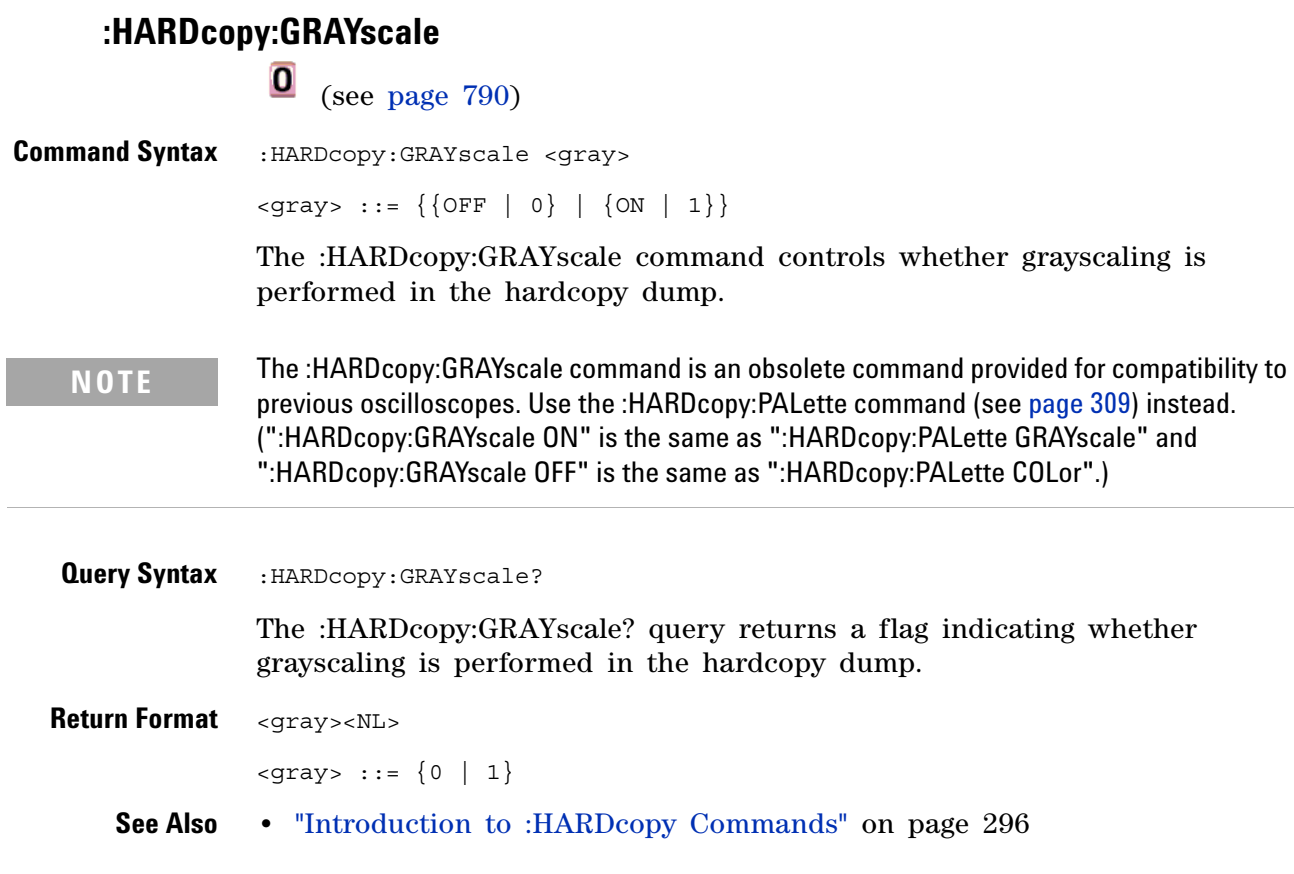

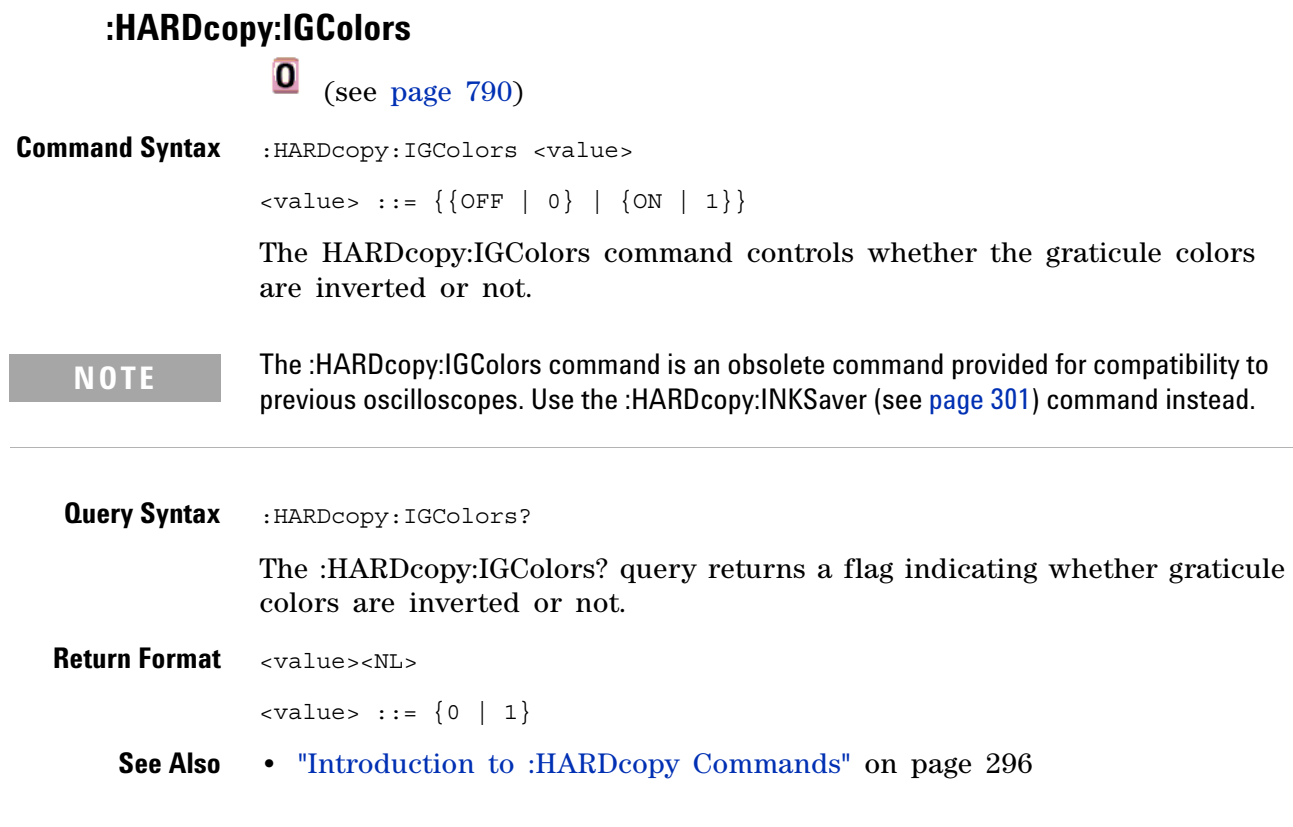

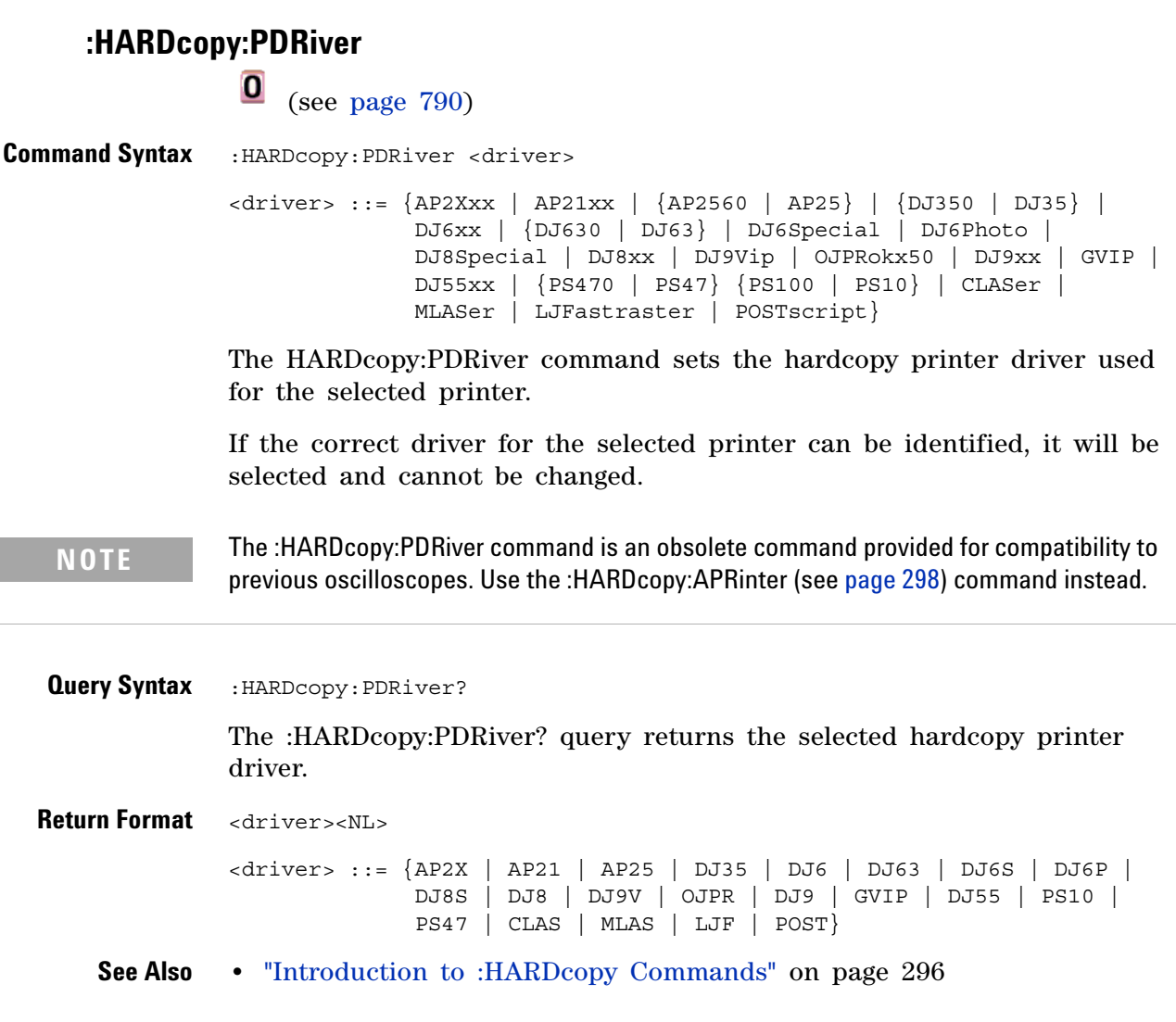

<span id="page-724-0"></span>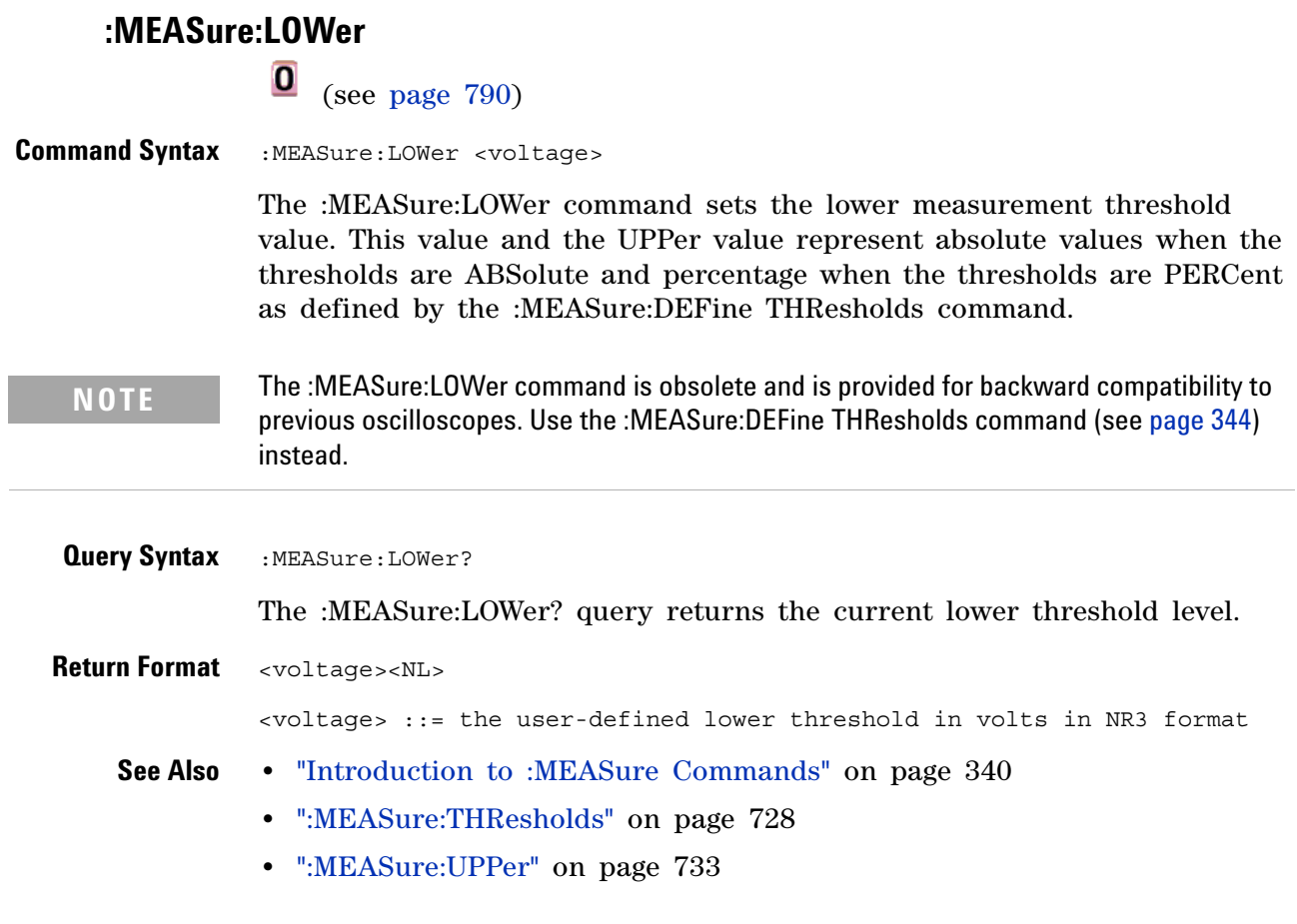

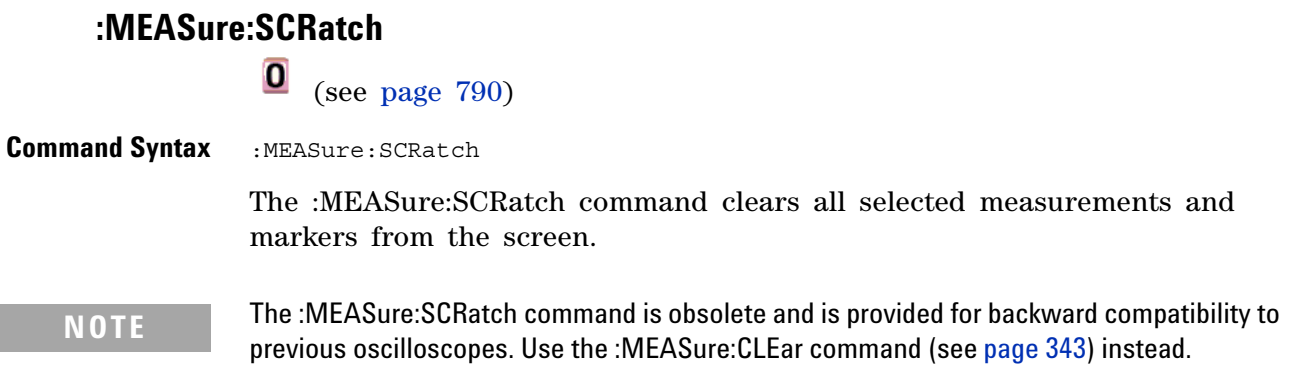

<span id="page-726-0"></span>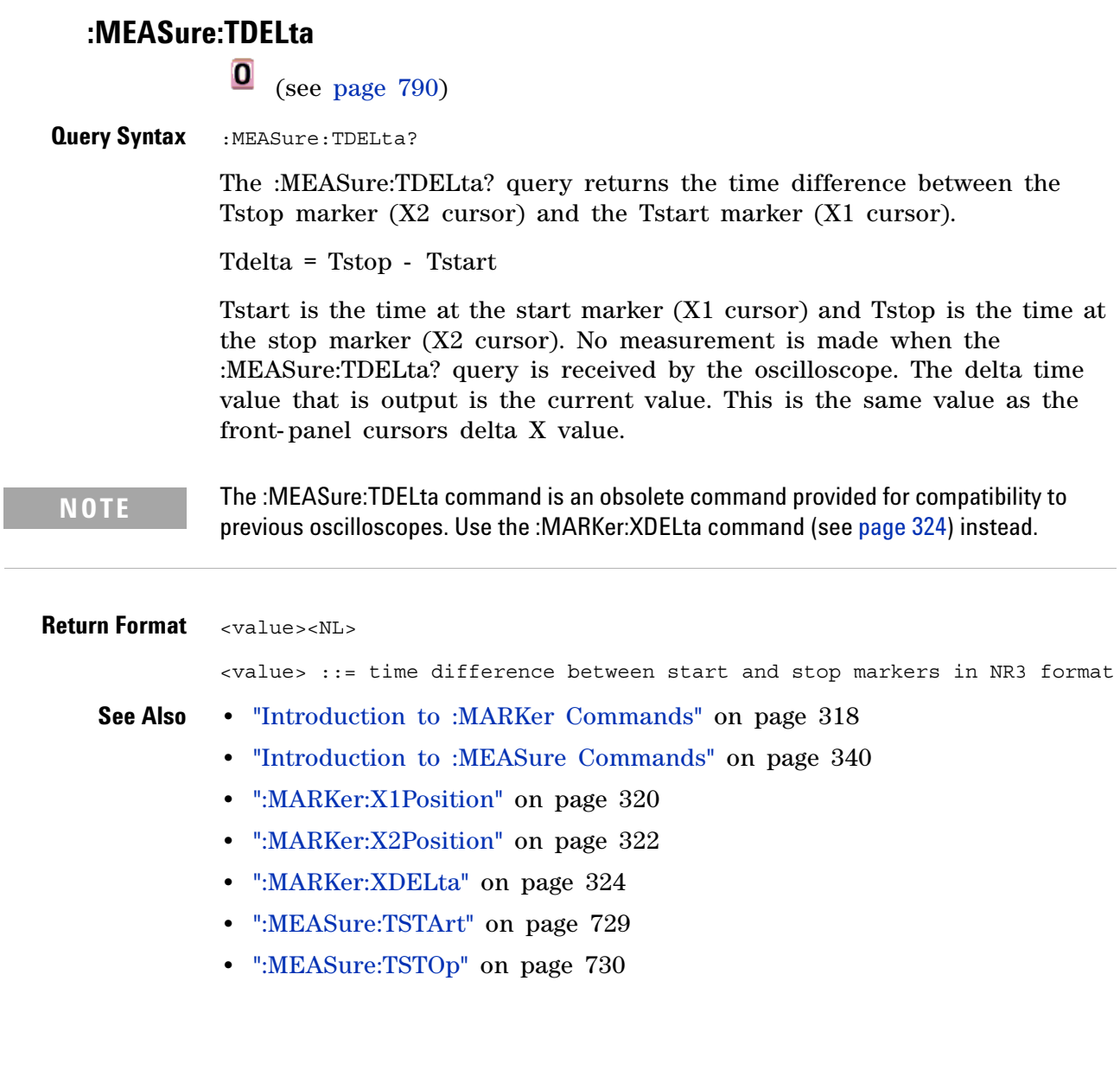

<span id="page-727-0"></span>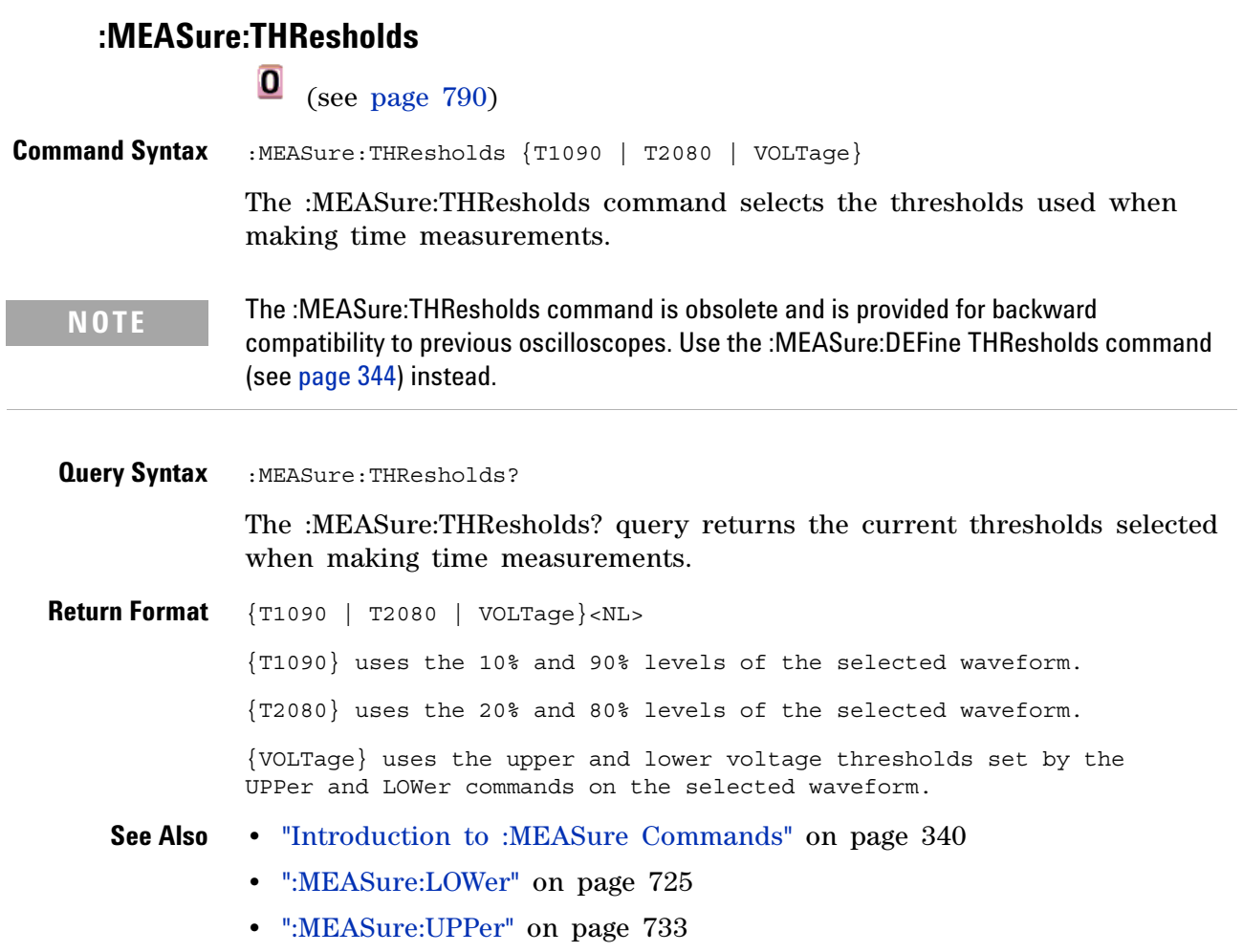

<span id="page-728-0"></span>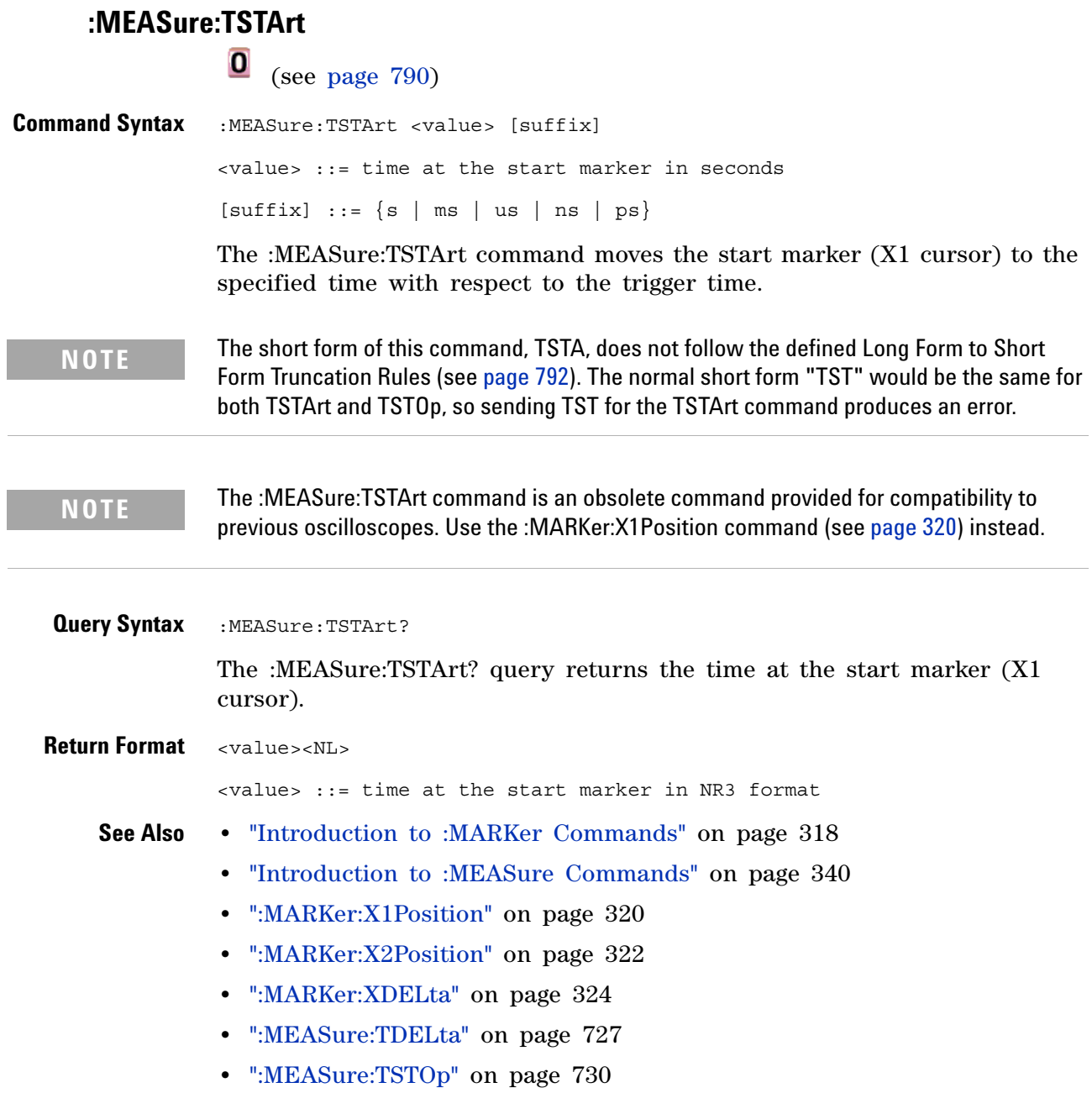

<span id="page-729-0"></span>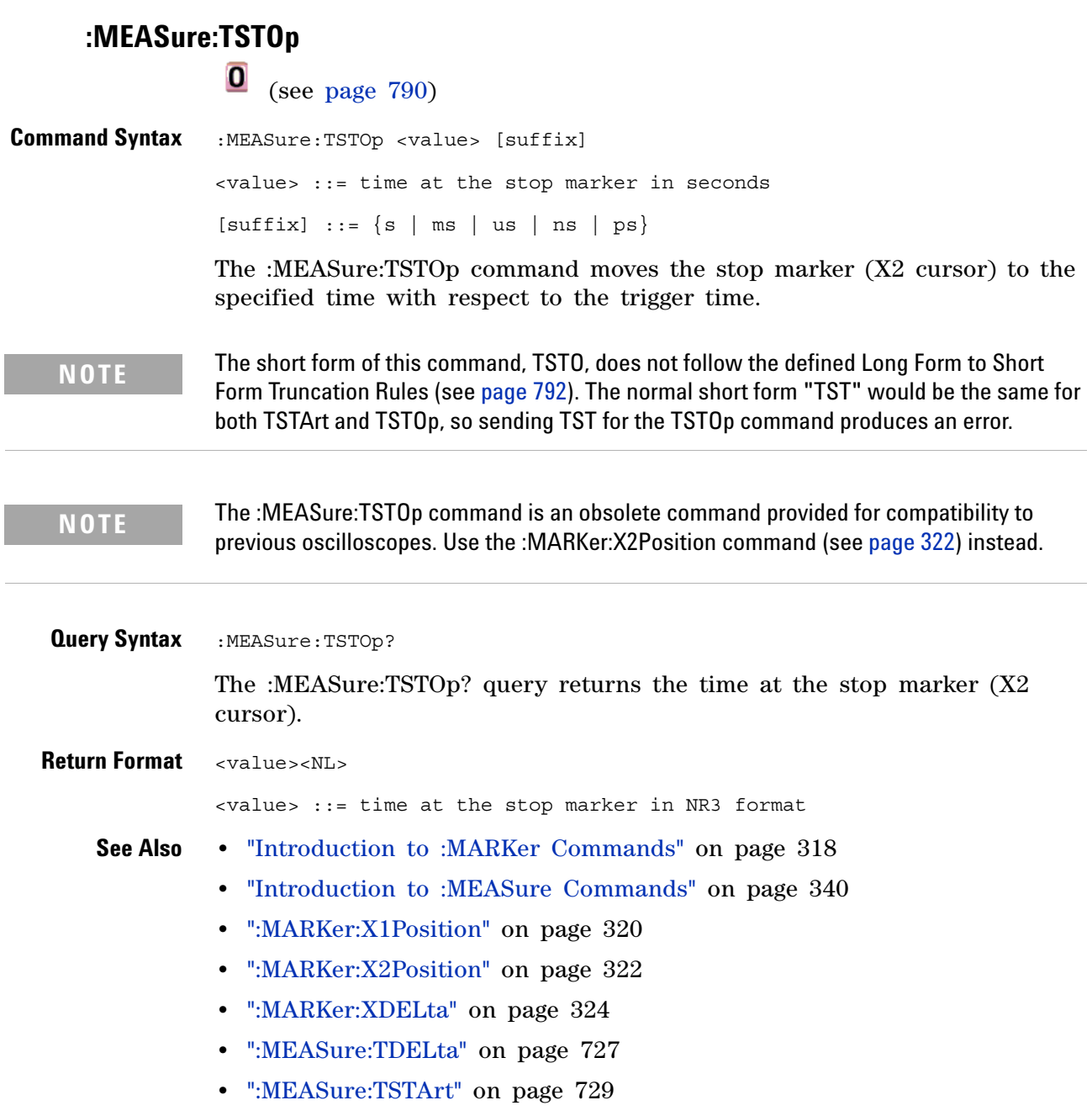

# **:MEASure:TVOLt**

 $\overline{\textbf{0}}$  (see [page 790](#page-789-0))

**Query Syntax** :MEASure:TVOLt? <value>, [<slope>]<occurrence>[,<source>] <value> ::= the voltage level that the waveform must cross. <slope> ::= direction of the waveform. A rising slope is indicated by a plus sign (+). A falling edge is indicated by a minus sign (-). <occurrence> ::= the transition to be reported. If the occurrence number is one, the first crossing is reported. If the number is two, the second crossing is reported, etc. <source> ::= {<digital channels> | CHANnel<n> | FUNCtion | MATH} <digital channels> ::= {DIGital<d>} for the MSO models <n> ::= 1 to (# analog channels) in NR1 format <d> ::= 0 to (# digital channels - 1) in NR1 format When the :MEASure:TVOLt? query is sent, the displayed signal is searched for the specified voltage level and transition. The time interval between the trigger event and this defined occurrence is returned as the response to the query. The specified voltage can be negative or positive. To specify a negative voltage, use a minus sign  $(-)$ . The sign of the slope selects a rising  $(+)$  or falling (-) edge. If no sign is specified for the slope, it is assumed to be the rising edge. The magnitude of the occurrence defines the occurrence to be reported.

For example, +3 returns the time for the third time the waveform crosses the specified voltage level in the positive direction. Once this voltage crossing is found, the oscilloscope reports the time at that crossing in seconds, with the trigger point (time zero) as the reference.

If the specified crossing cannot be found, the oscilloscope reports +9.9E+37. This value is returned if the waveform does not cross the specified voltage, or if the waveform does not cross the specified voltage for the specified number of times in the direction specified.

If the optional source parameter is specified, the current source is modified.

**NOTE** The :MEASure:TVOLt command is obsolete and is provided for backward compatibility to previous oscilloscopes. Use the :MEASure:TVALue command (see [page 365\)](#page-364-0).

**Return Format** <value><NL>

<value> ::= time in seconds of the specified voltage crossing in NR3 format

<span id="page-732-0"></span>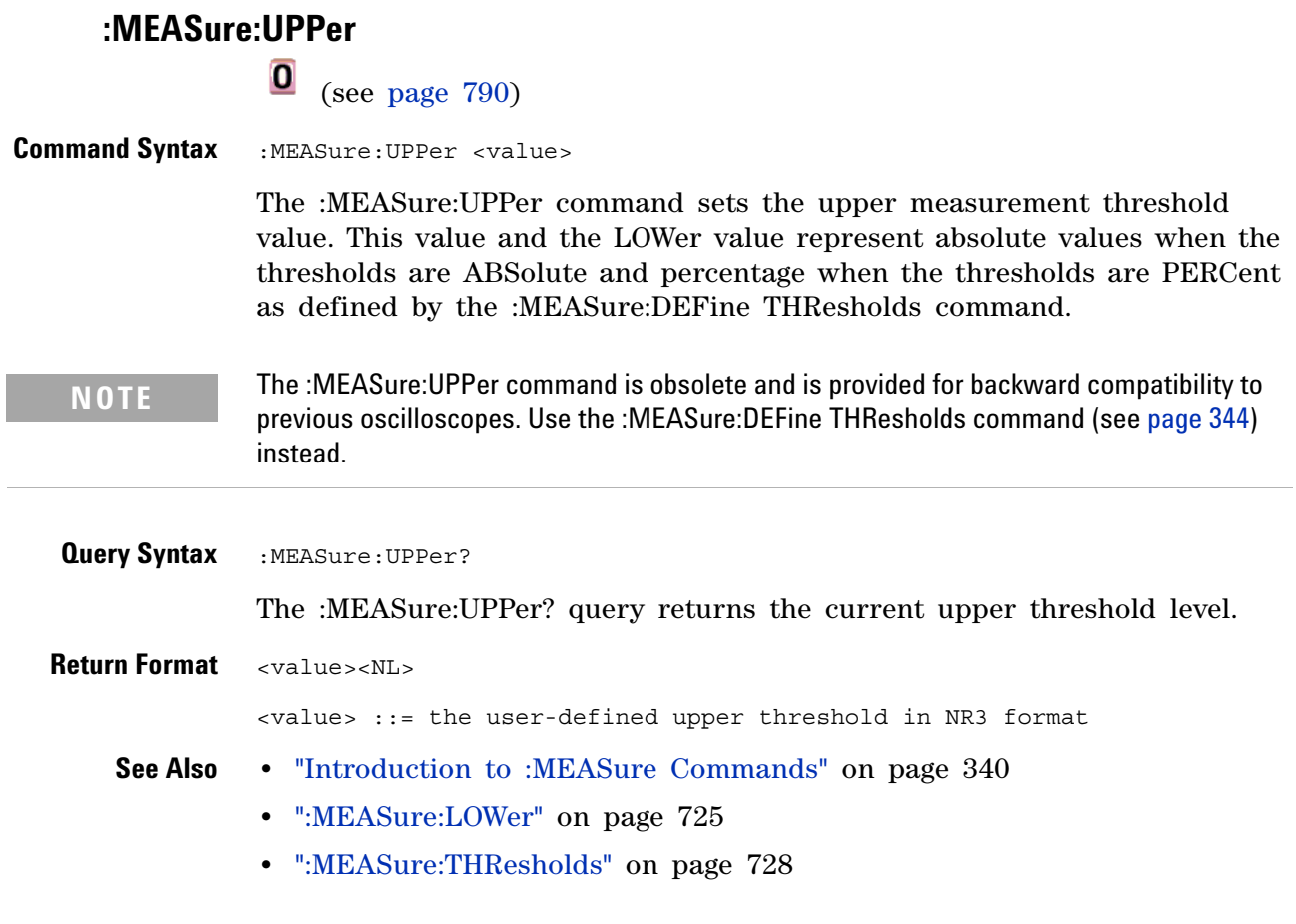

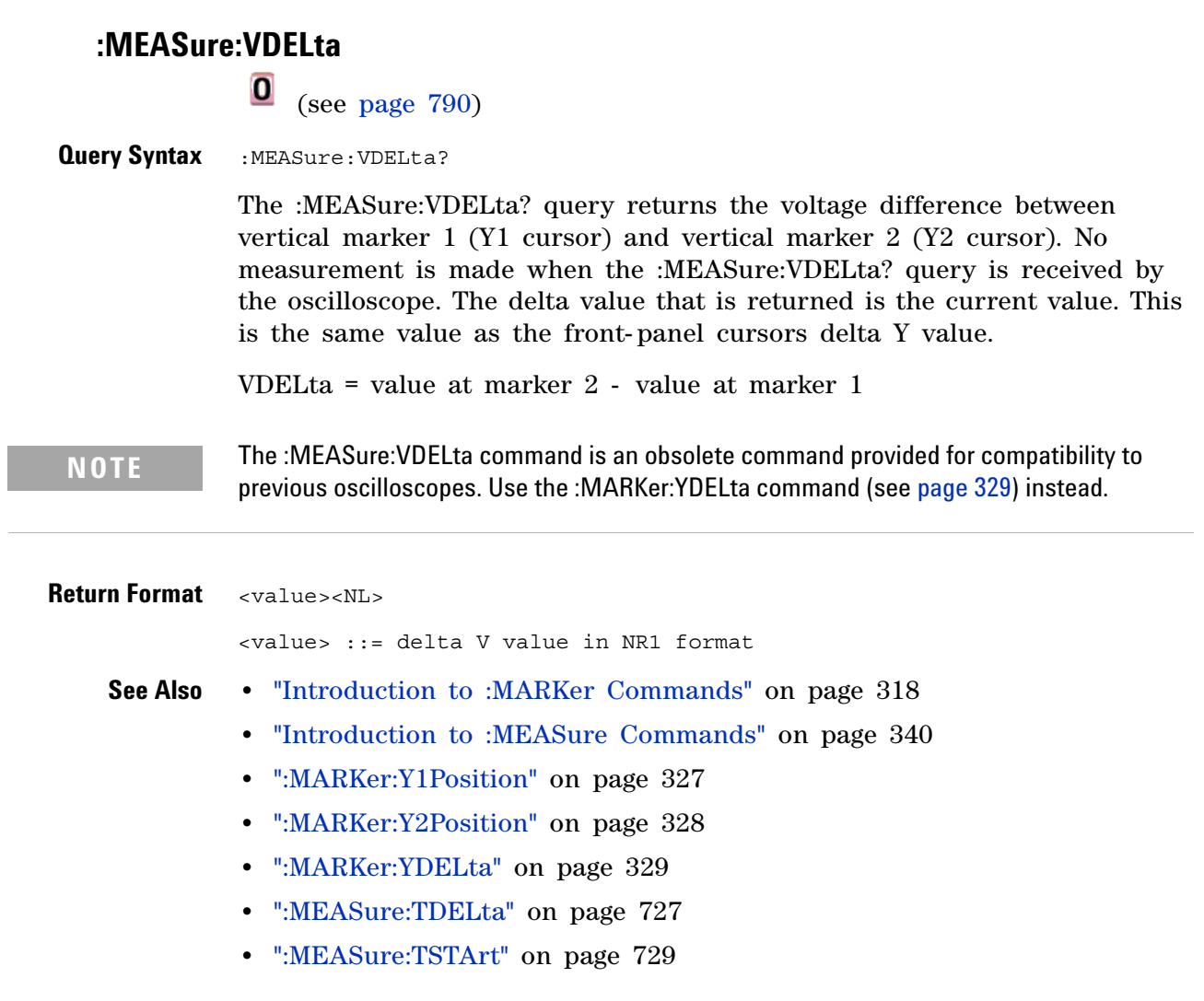

 $\overline{a}$ 

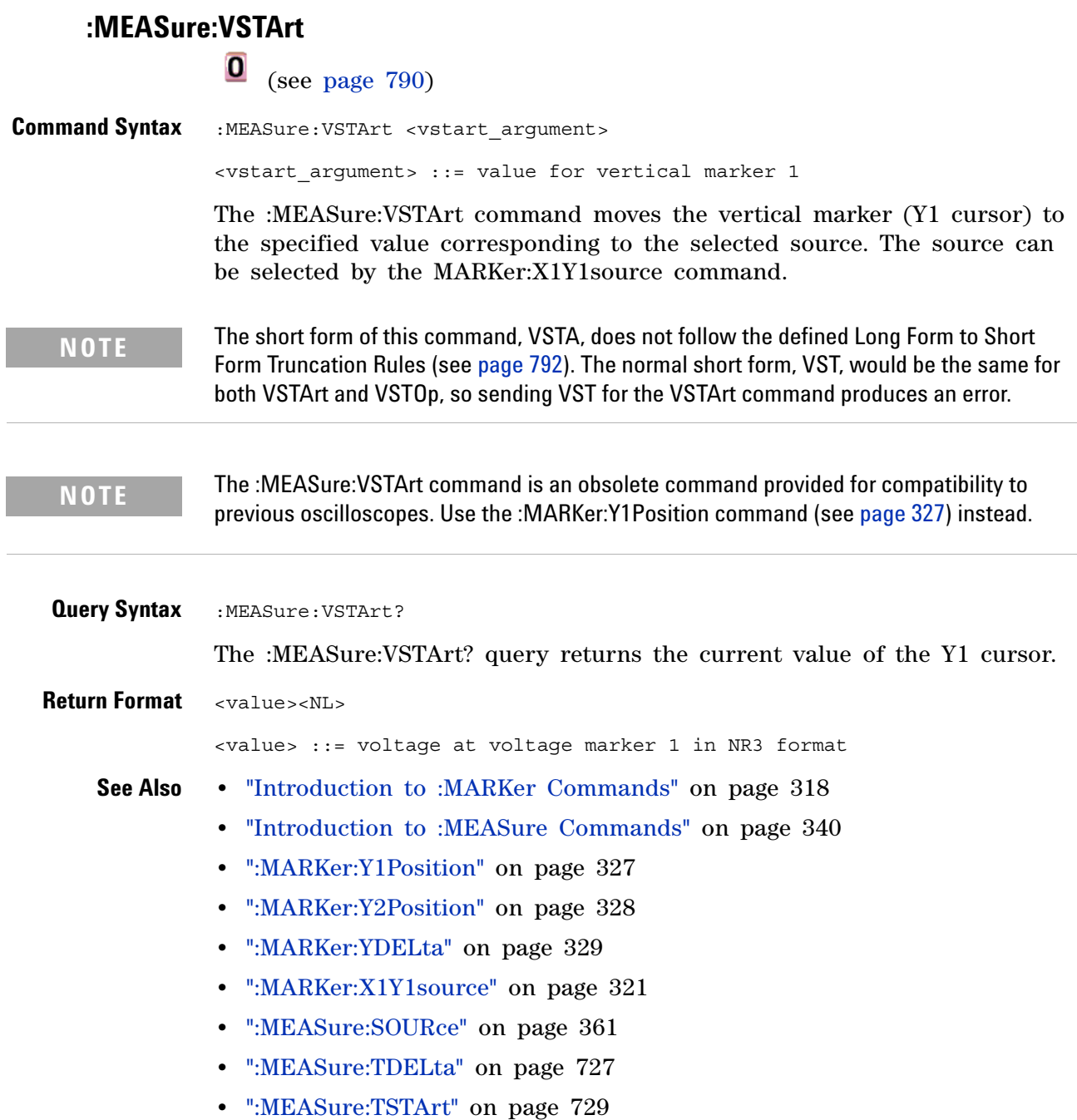

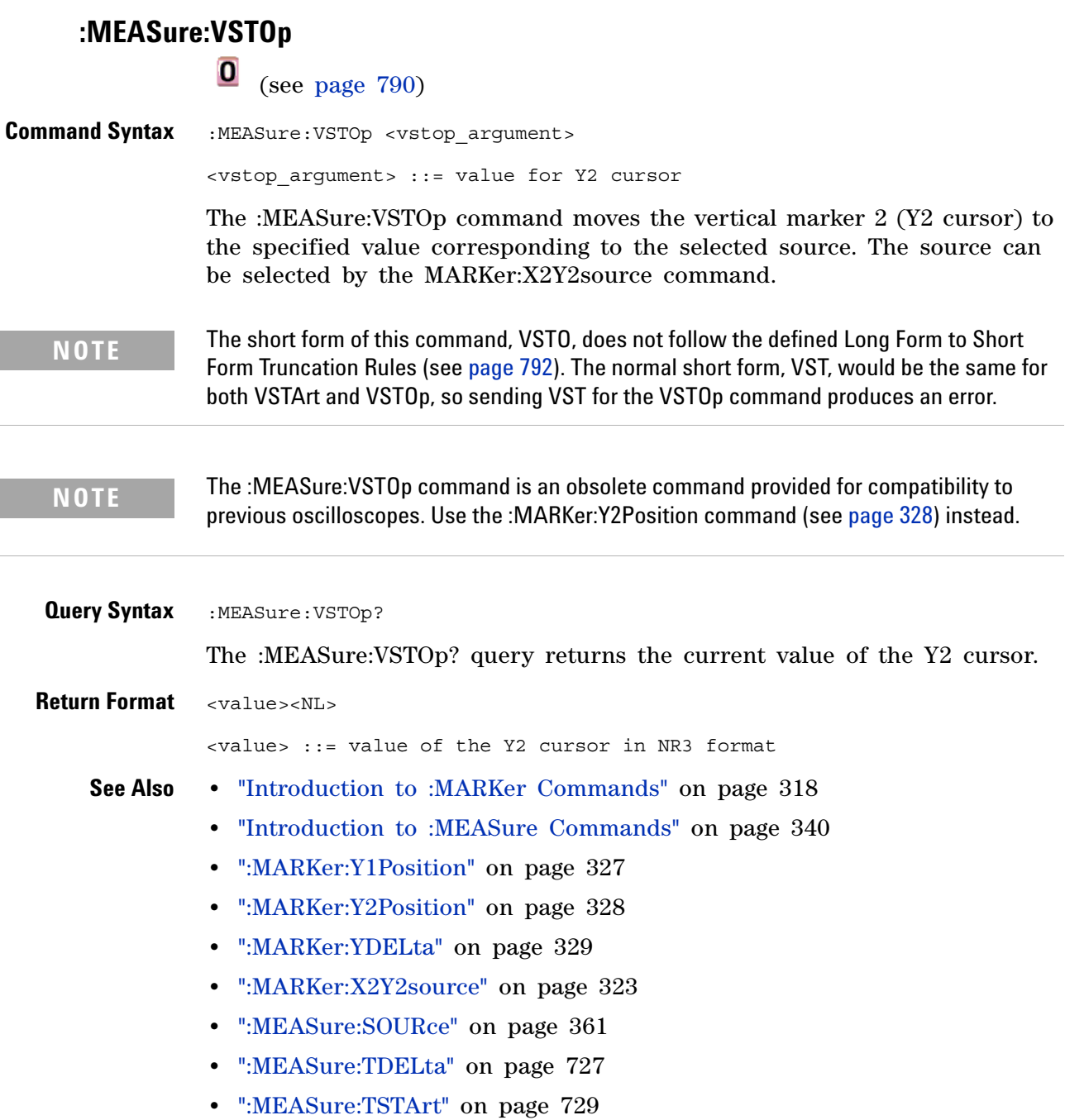

# <span id="page-736-0"></span>**:MTESt:AMASk:{SAVE | STORe}**

 $\mathbf 0$ (see [page 790](#page-789-0))

**Command Syntax** :MTESt:AMASk:{SAVE | STORe} "<filename>"

The :MTESt:AMASk:SAVE command saves the automask generated mask to a file. If an automask has not been generated, an error occurs.

The <filename> parameter is an MS- DOS compatible name of the file, a maximum of 254 characters long (including the path name, if used). The filename assumes the present working directory if a path does not precede the file name.

**NOTE** The :MTESt:AMASk:{SAVE | STORe} command is obsolete and is provided for backward compatibility to previous oscilloscopes. Use the :SAVE:MASK[:STARt] command (see [page 435\)](#page-434-0) instead.

**See Also •** ["Introduction to :MTESt Commands" on page 379](#page-378-0)

<span id="page-737-0"></span>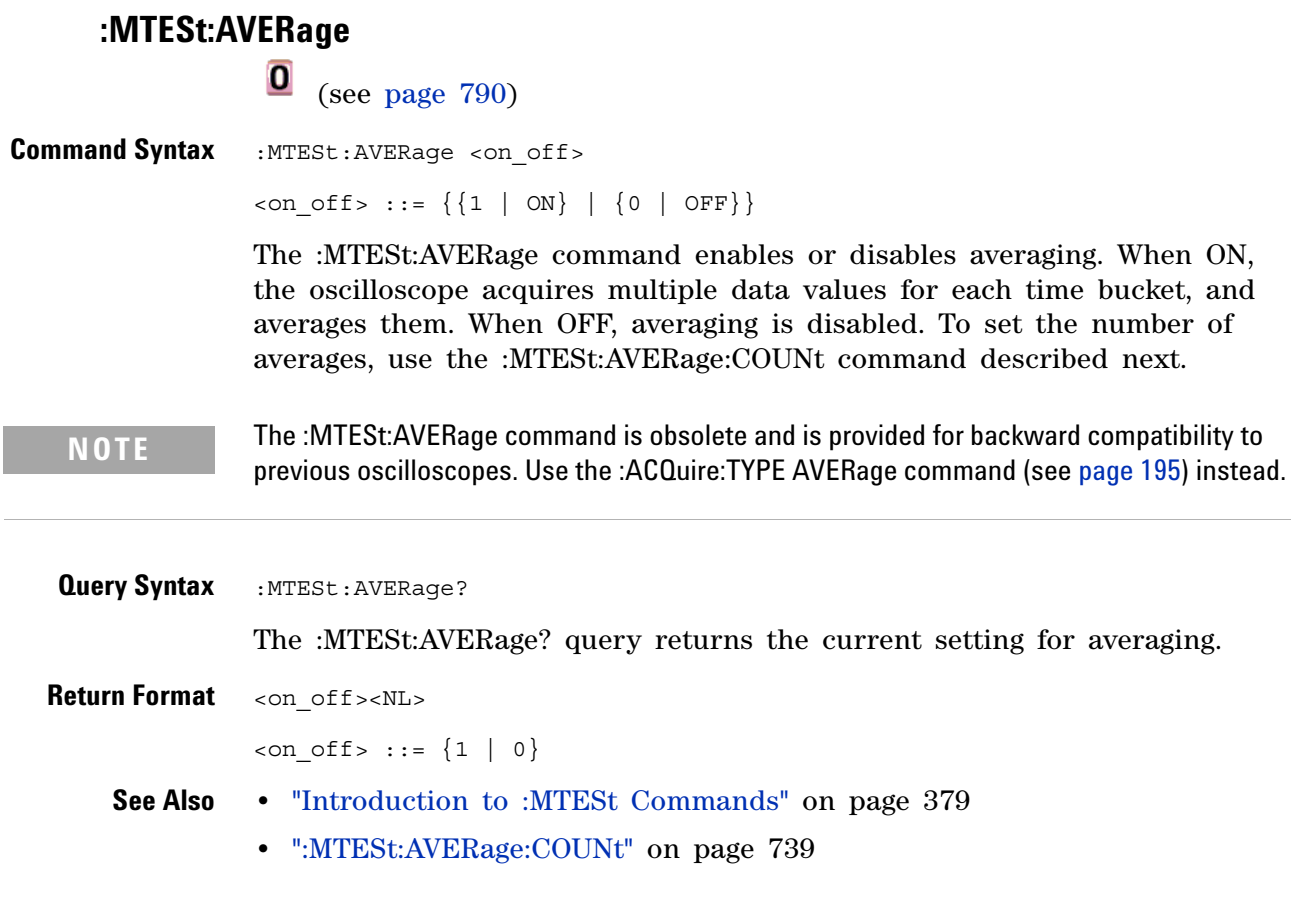

# **:MTESt:AVERage:COUNt**

<span id="page-738-0"></span>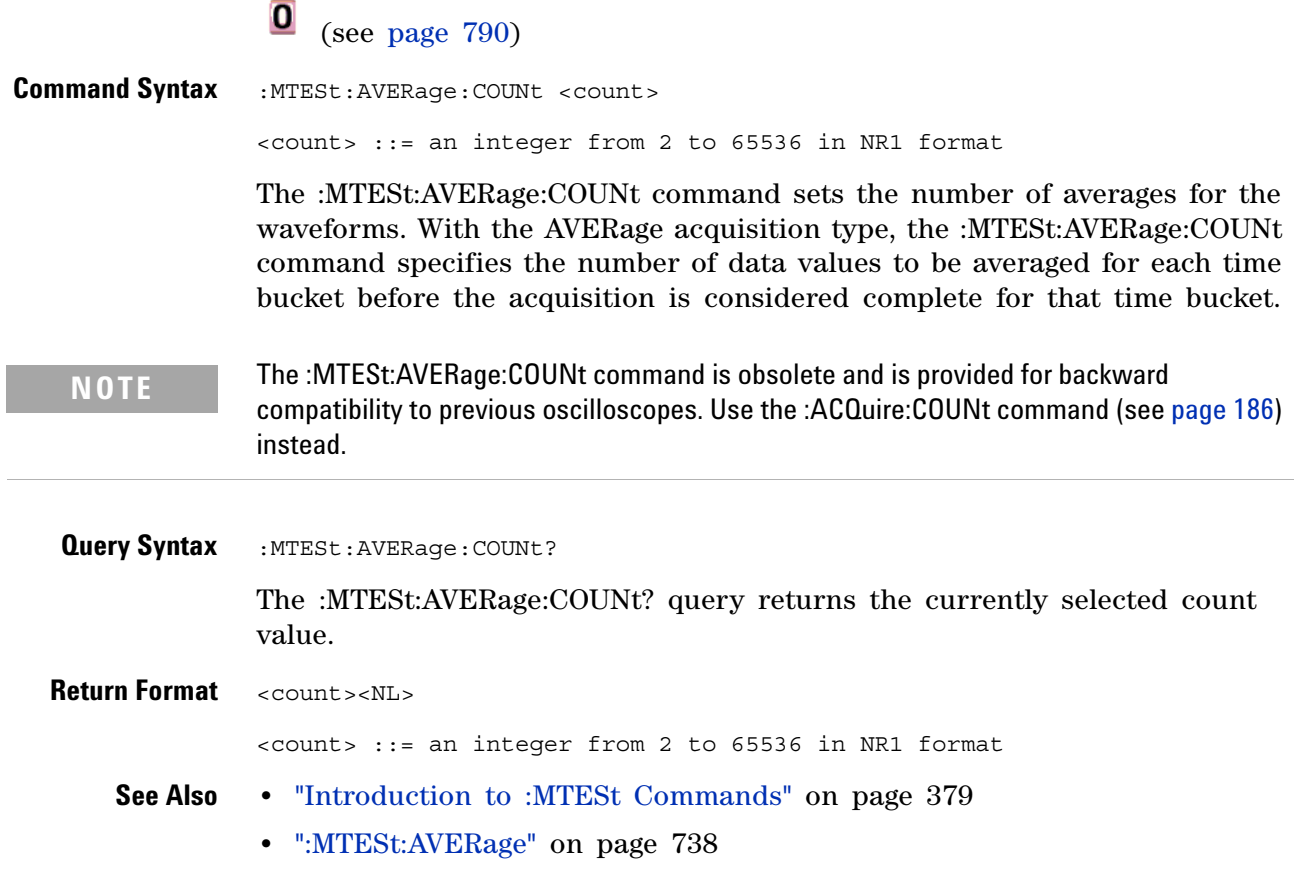

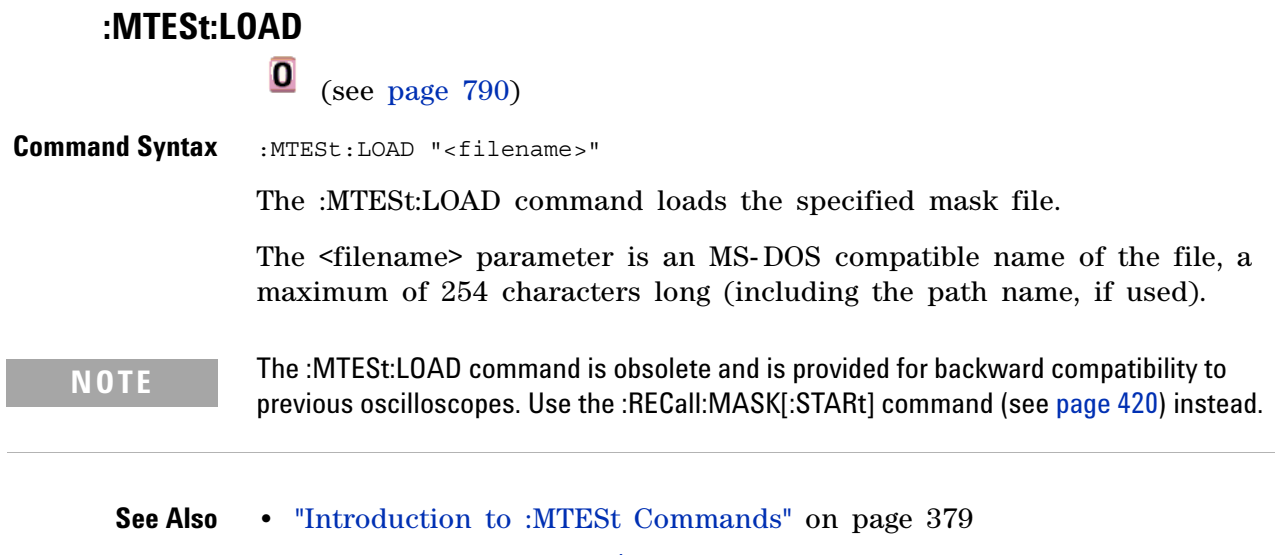

**•** [":MTESt:AMASk:{SAVE | STORe}" on page 737](#page-736-0)

# <span id="page-740-0"></span>**:MTESt:RUMode**

**0** (see [page 790](#page-789-0))

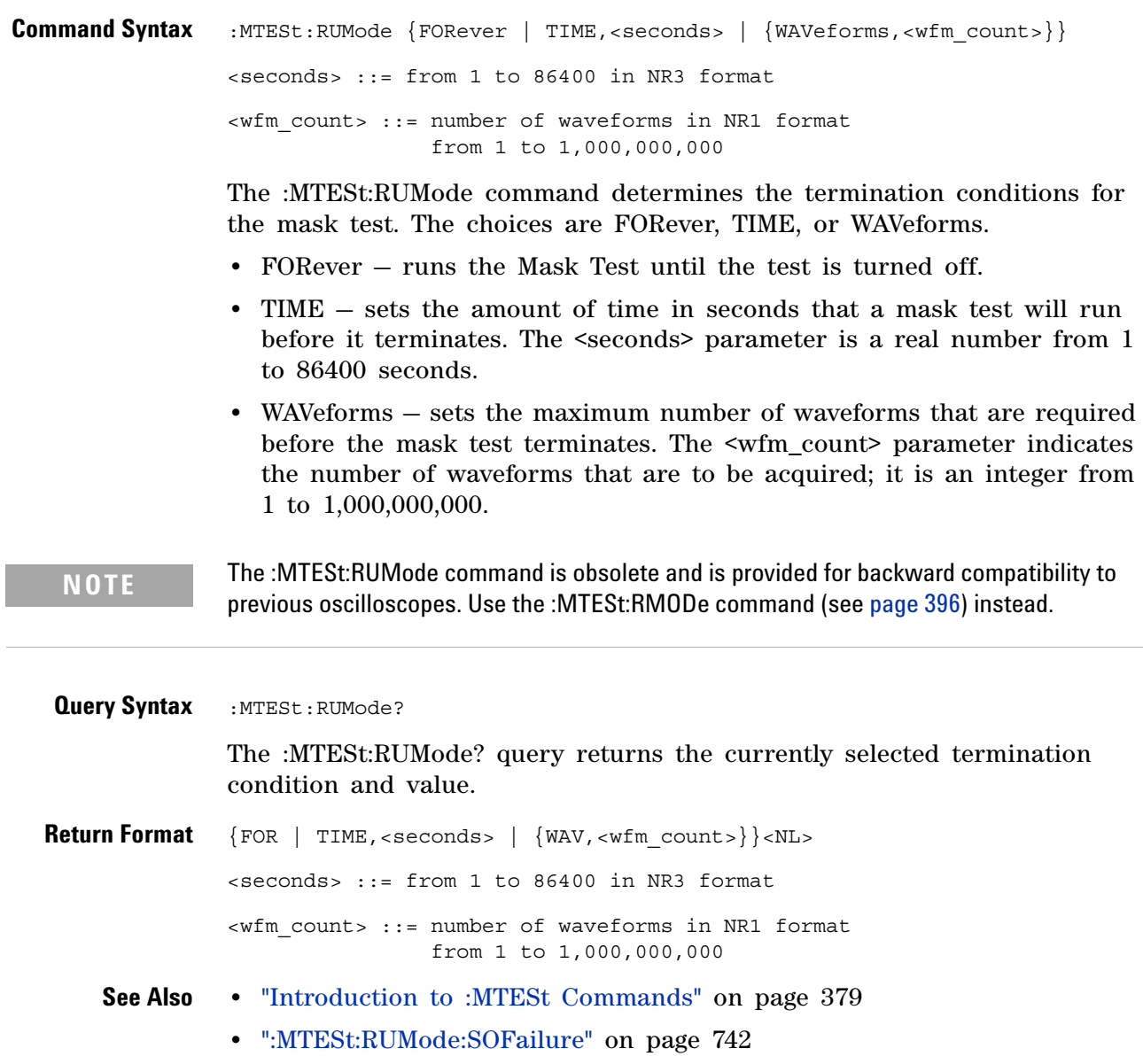

<span id="page-741-0"></span>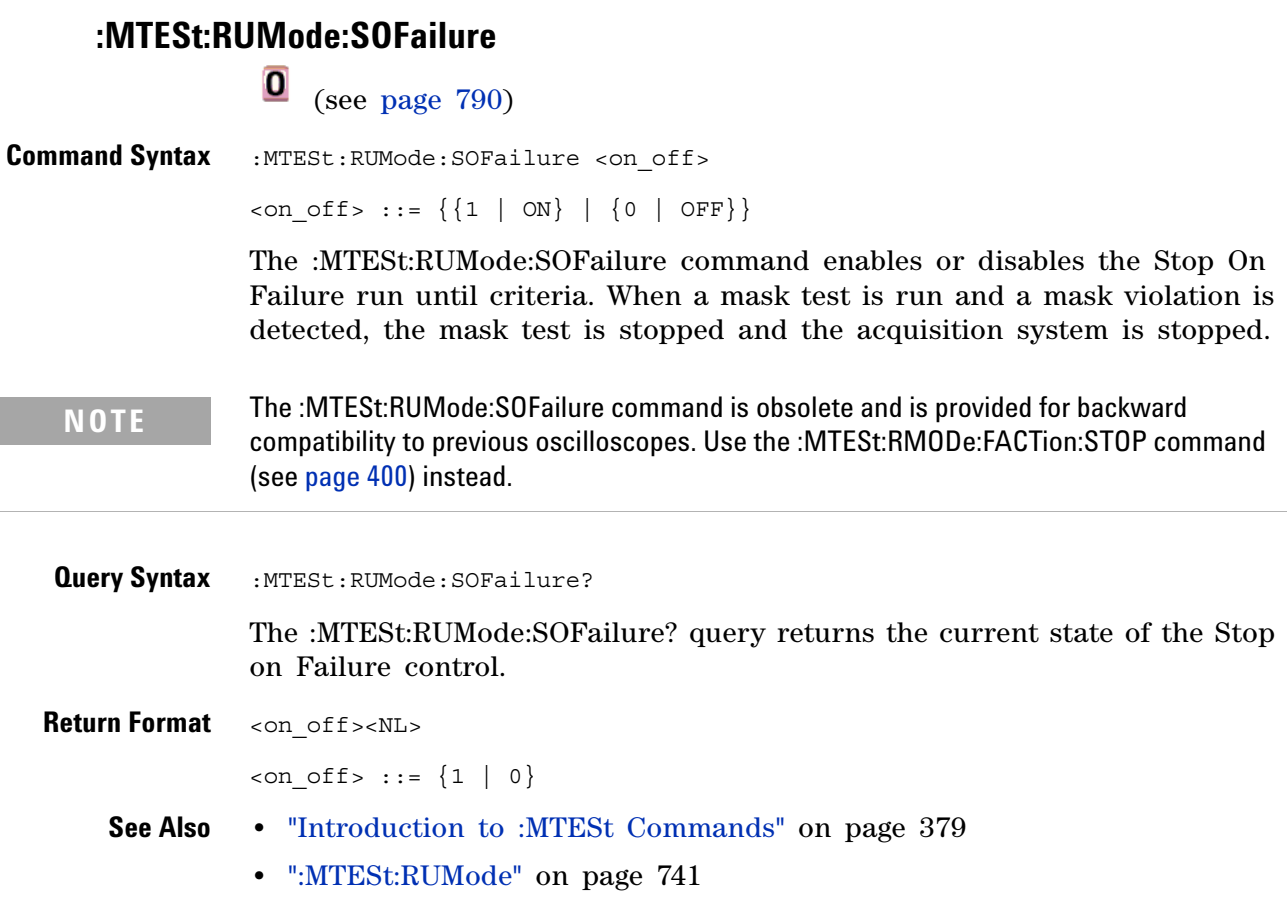

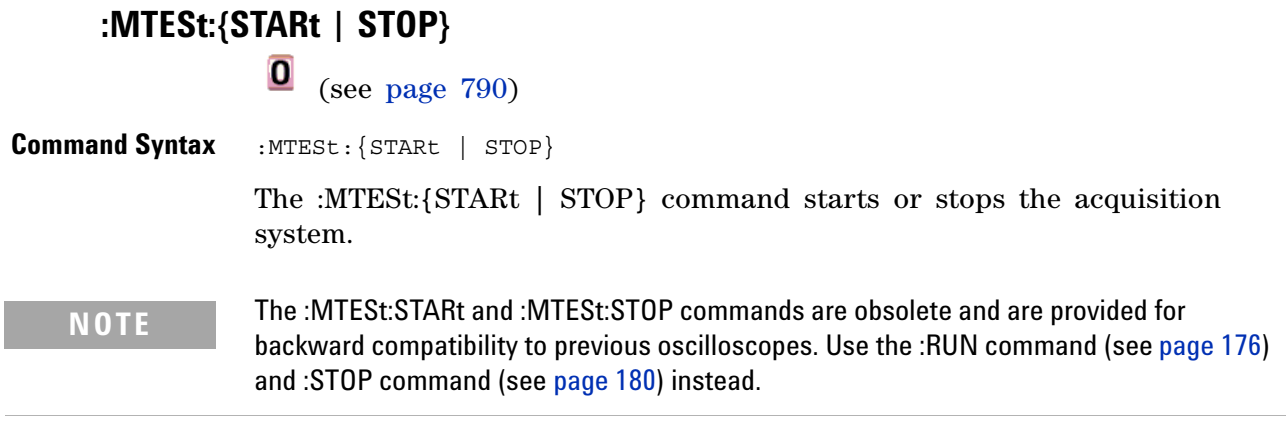

**See Also •** ["Introduction to :MTESt Commands" on page 379](#page-378-0)

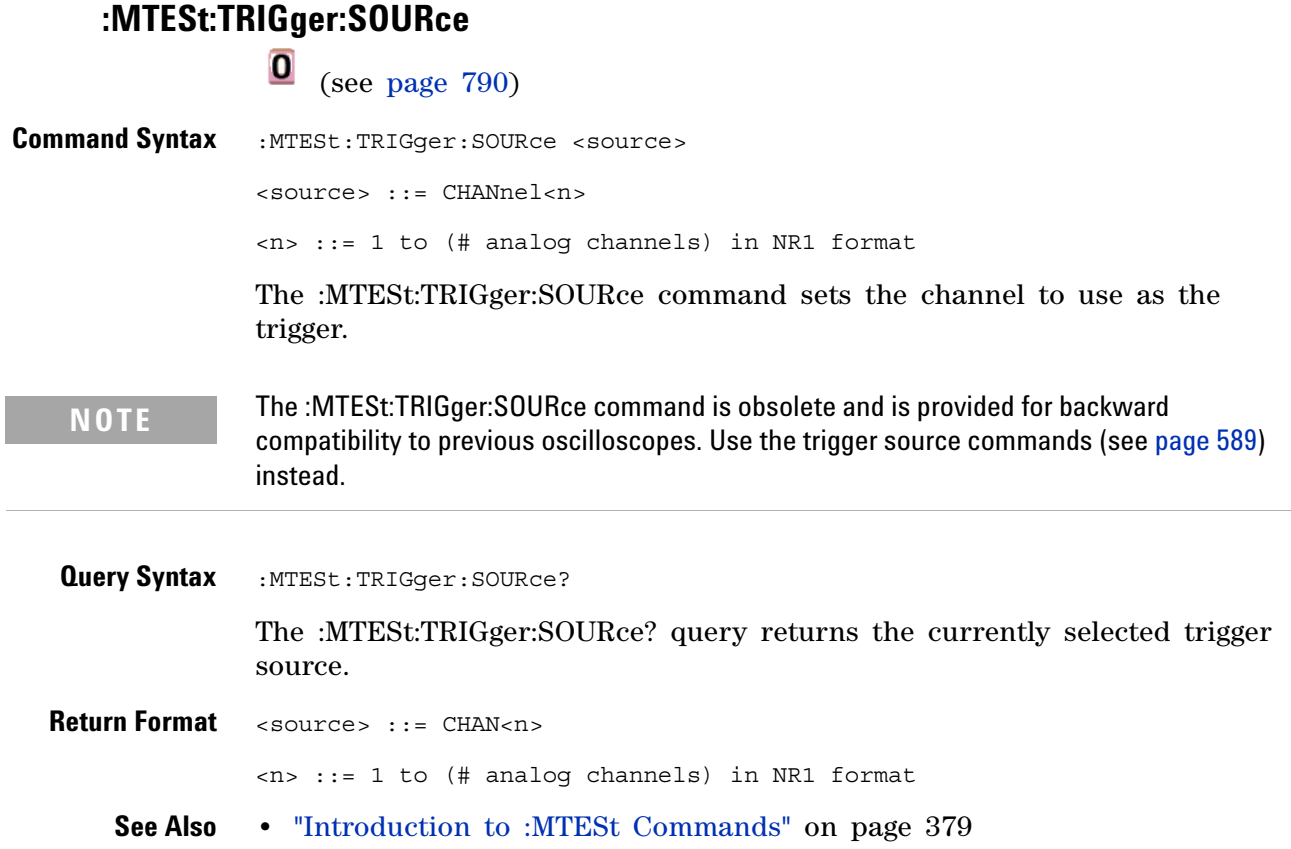

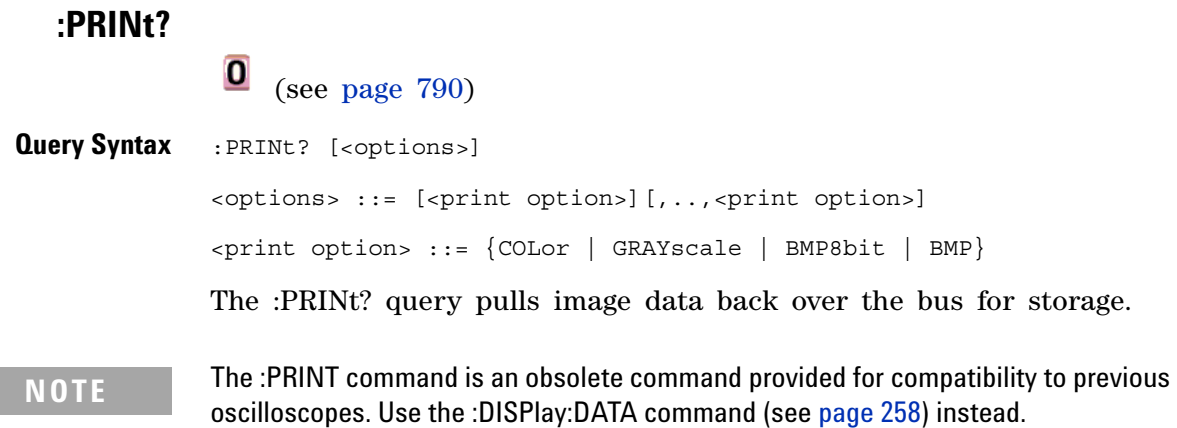

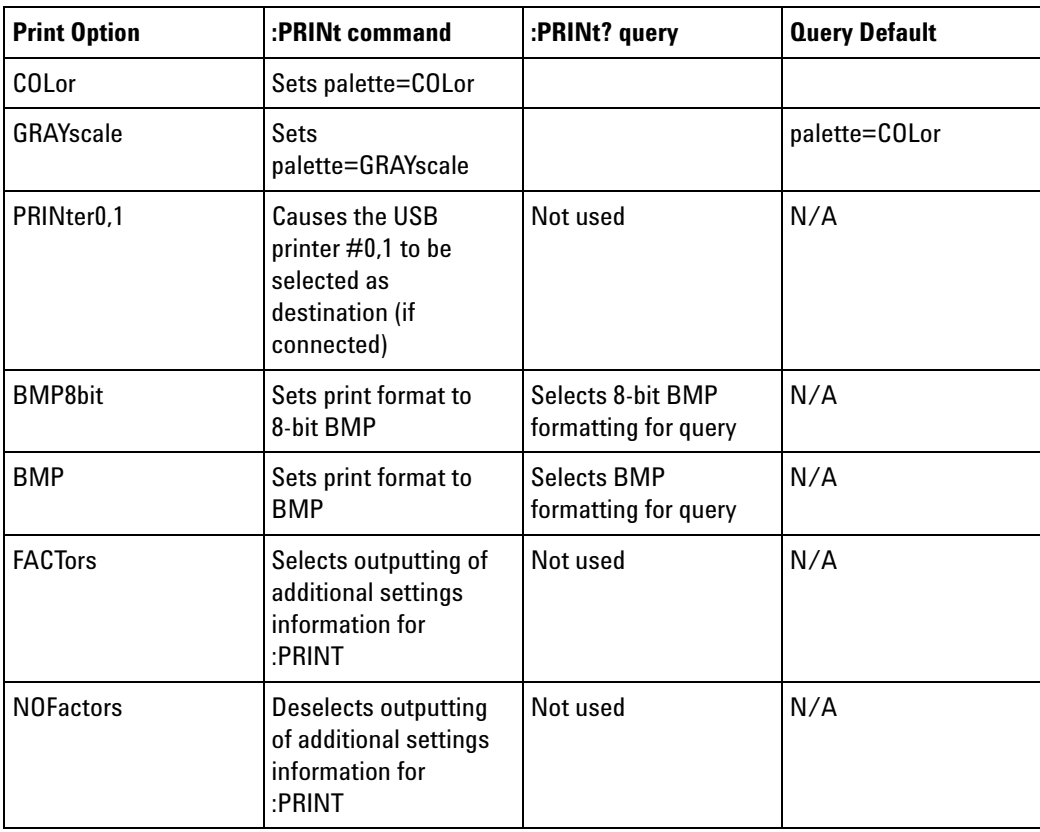

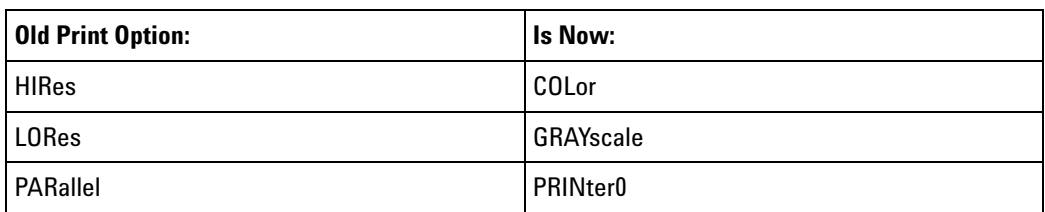

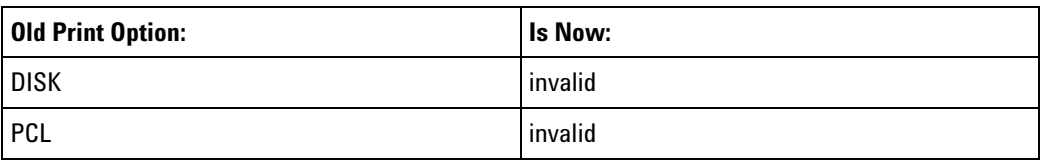

**NOTE** The PRINt? query is not a core command.

- **See Also •** ["Introduction to Root \(:\) Commands" on page 150](#page-149-0)
	- **•** ["Introduction to :HARDcopy Commands" on page 296](#page-295-0)
	- **•** [":HARDcopy:FACTors" on page 299](#page-298-0)
	- **•** [":HARDcopy:GRAYscale" on page 722](#page-721-0)
	- **•** [":DISPlay:DATA" on page 258](#page-257-0)

# **:SAVE:IMAGe:AREA**

(see [page 790](#page-789-0))

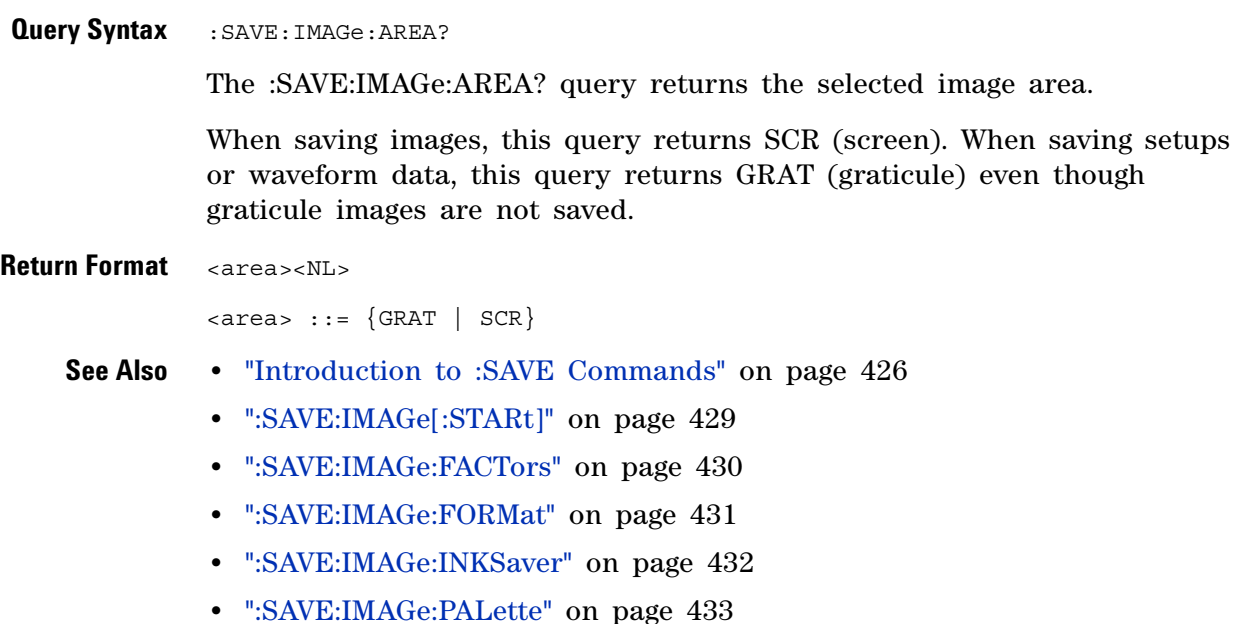

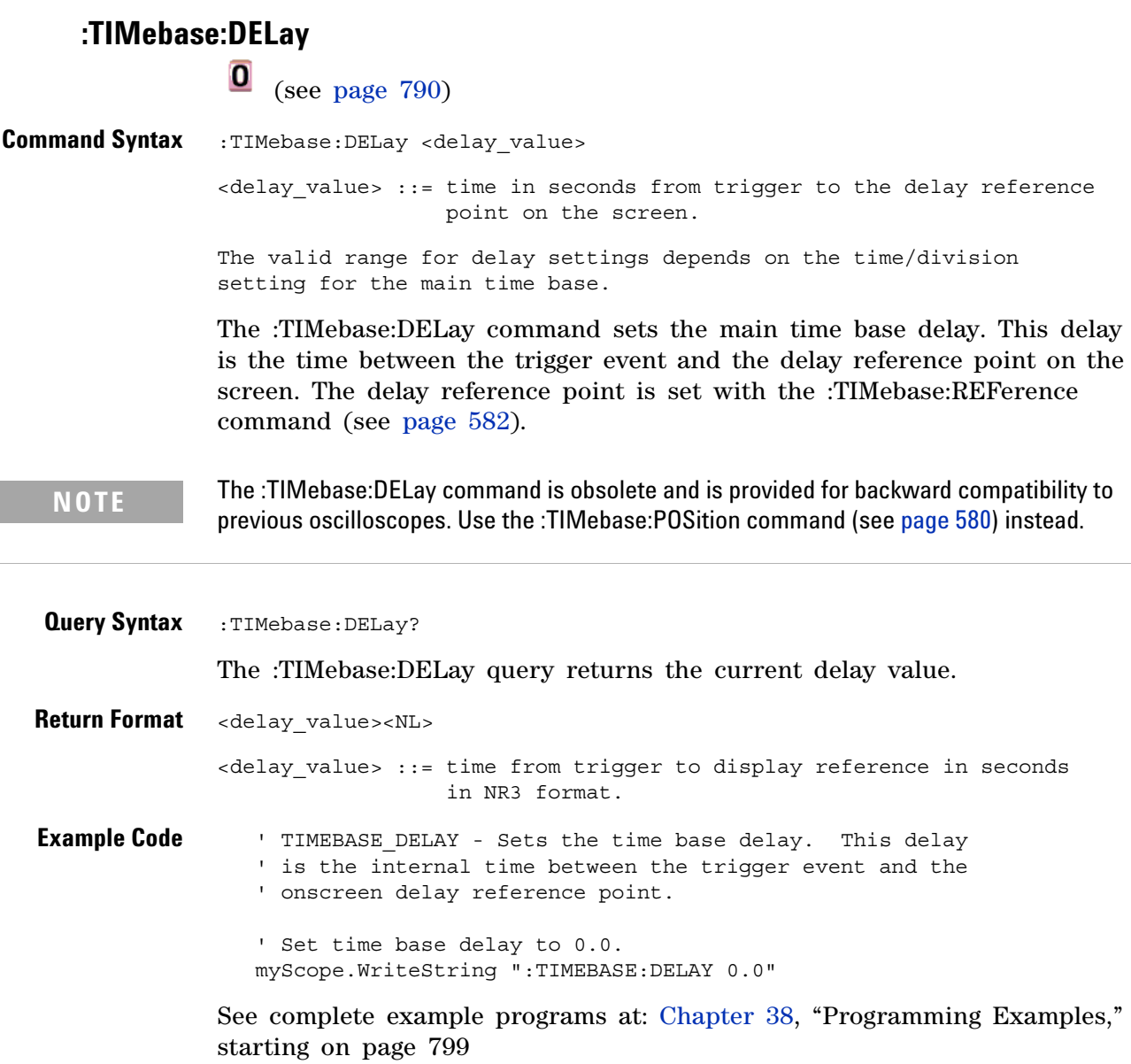

# **:TRIGger:THReshold**

 $\mathbf{O}$ (see [page 790](#page-789-0))

**Command Syntax** :TRIGger:THReshold <channel group>, <threshold type> [, <value>] <channel group> ::= {POD1 | POD2} <threshold type> ::= {CMOS | ECL | TTL | USERdef} <value>::= voltage for USERdef (floating-point number) [Volt type] [Volt type]  $::=$   $\{V | mV | uV\}$ The :TRIGger:THReshold command sets the threshold (trigger level) for a

pod of 8 digital channels (either digital channels 0 through 7 or 8 through 15). The threshold can be set to a predefined value or to a user- defined value. For the predefined value, the voltage parameter is not required.

**NOTE** This command is only available on the MSO models.

**NOTE** The :TRIGger:THReshold command is an obsolete command provided for compatibility to previous oscilloscopes. Use the :POD<n>:THReshold command (see [page 414](#page-413-0)), :DIGital<d>:THReshold command (see [page 249](#page-248-0)), or :TRIGger[:EDGE]:LEVel command (see [page 603\)](#page-602-0).

**Query Syntax** :TRIGger:THReshold? <channel group> The :TRIGger:THReshold? query returns the voltage and threshold text for analog channel 1 or 2, or POD1 or POD2. **Return Format** <threshold type>[, <value>]<NL>  $\n$  <threshold type> ::=  $\{CMOS | ECL | TTL | USER\}$  $CMOS ::= 2.5V$ TTL ::= 1.5V ECL  $::= -1.3V$ USERdef ::= range from -8.0V to +8.0V.

<value> ::= voltage for USERdef (a floating-point number in NR1.

# **:TRIGger:TV:TVMode**

 $\overline{\mathbf{o}}$ (see [page 790](#page-789-0))

**Command Syntax** :TRIGger:TV:TVMode <mode> <mode> ::= {FIEld1 | FIEld2 | AFIelds | ALINes | LINE | VERTical | LFIeld1 | LFIeld2 | LALTernate | LVERtical}

> The :TRIGger:TV:MODE command selects the TV trigger mode and field. The LVERtical parameter is only available when :TRIGger:TV:STANdard is GENeric. The LALTernate parameter is not available when :TRIGger:TV:STANdard is GENeric (see [page 626](#page-625-0)).

Old forms for <mode> are accepted:

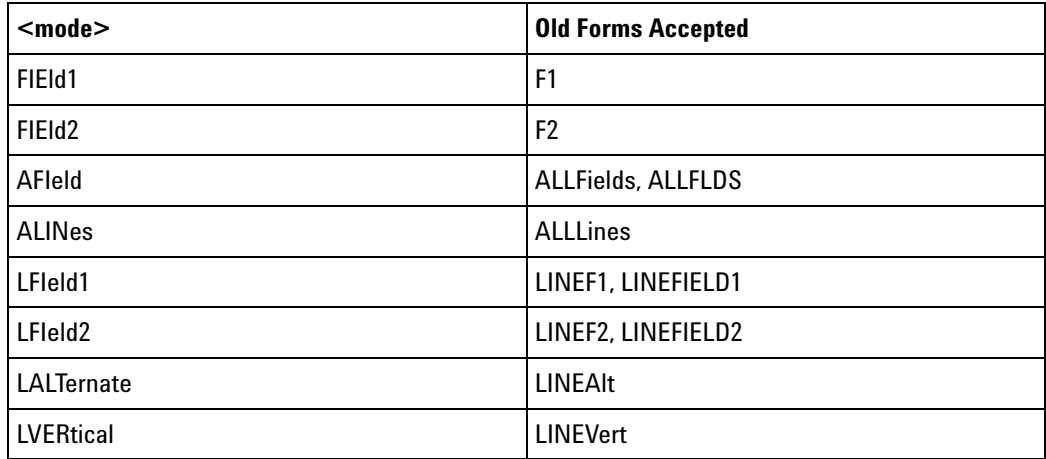

#### **NOTE** The :TRIGger:TV:TVMode command is an obsolete command provided for compatibility to previous oscilloscopes. Use the :TRIGger:TV:MODE command (see [page 623\)](#page-622-0) instead.

**Query Syntax** : TRIGger: TV: TVMode?

The :TRIGger:TV:TVMode? query returns the TV trigger mode.

**Return Format** <value><NL>

 $\langle$ value> ::=  $\{$ FIE1 | FIE2 | AFI | ALIN | LINE | VERT | LFI1 | LFI2 | LALT | LVER}

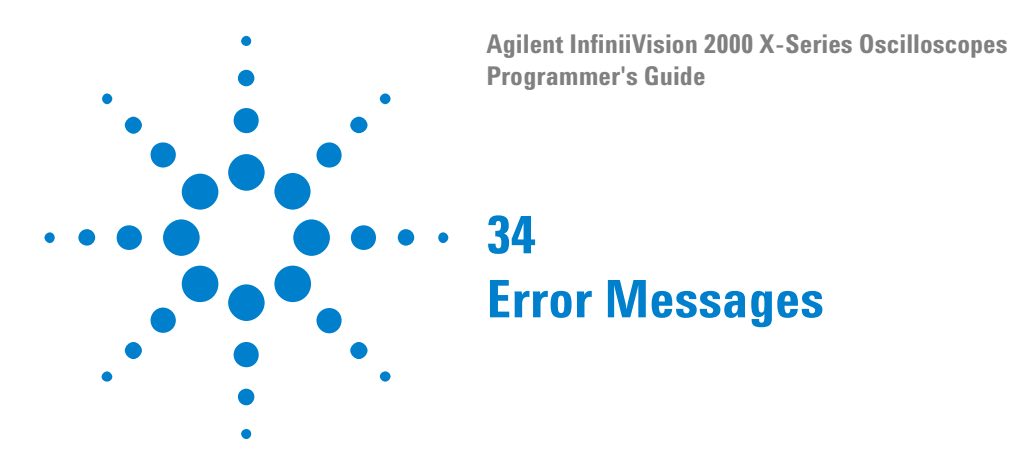

**-440, Query UNTERMINATED after indefinite response**

# **-430, Query DEADLOCKED**

## **-420, Query UNTERMINATED**

**-410, Query INTERRUPTED**

**-400, Query error**

**-340, Calibration failed**

**-330, Self-test failed**

**-321, Out of memory**

**-320, Storage fault**

## **-315, Configuration memory lost**

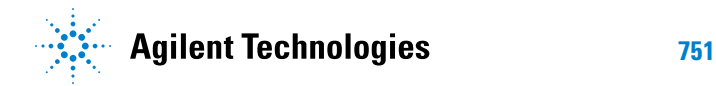

#### **34 Error Messages**

### **-314, Save/recall memory lost**

**-313, Calibration memory lost**

**-311, Memory error**

**-310, System error**

**-300, Device specific error**

**-278, Macro header not found**

**-277, Macro redefinition not allowed**

**-276, Macro recursion error**

**-273, Illegal macro label**

**-272, Macro execution error**

**-258, Media protected**

**-257, File name error**

**-256, File name not found**

### **-255, Directory full**

#### **-254, Media full**

#### **-253, Corrupt media**

#### **-252, Missing media**

#### **-251, Missing mass storage**

#### **-250, Mass storage error**

#### **-241, Hardware missing**

This message can occur when a feature is unavailable or unlicensed.

For example, some serial bus decode commands are only available when the serial decode options are licensed.

#### **-240, Hardware error**

#### **-231, Data questionable**

#### **-230, Data corrupt or stale**

#### **-224, Illegal parameter value**

#### **-223, Too much data**

#### **34 Error Messages**

### **-222, Data out of range**

**-221, Settings conflict**

#### **-220, Parameter error**

**-200, Execution error**

# **-183, Invalid inside macro definition**

**-181, Invalid outside macro definition**

**-178, Expression data not allowed**

**-171, Invalid expression**

**-170, Expression error**

**-168, Block data not allowed**

**-161, Invalid block data**

**-158, String data not allowed**

**-151, Invalid string data**

### **-150, String data error**

#### **-148, Character data not allowed**

- **-138, Suffix not allowed**
- **-134, Suffix too long**

### **-131, Invalid suffix**

**-128, Numeric data not allowed**

**-124, Too many digits**

- **-123, Exponent too large**
- **-121, Invalid character in number**

**-120, Numeric data error**

- **-114, Header suffix out of range**
- **-113, Undefined header**

### **-112, Program mnemonic too long**

#### **34 Error Messages**

# **-109, Missing parameter**

**-108, Parameter not allowed**

**-105, GET not allowed**

**-104, Data type error**

**-103, Invalid separator**

**-102, Syntax error**

**-101, Invalid character**

**-100, Command error**

**+10, Software Fault Occurred**

**+100, File Exists**

**+101, End-Of-File Found**

**+102, Read Error**

**+103, Write Error**
#### **+104, Illegal Operation**

**+105, Print Canceled**

#### **+106, Print Initialization Failed**

**+107, Invalid Trace File**

#### **+108, Compression Error**

#### **+109, No Data For Operation**

A remote operation wants some information, but there is no information available. For example, you may request a stored TIFF image using the :DISPlay:DATA? query, but there may be no image stored.

#### **+112, Unknown File Type**

#### **+113, Directory Not Supported**

#### **34 Error Messages**

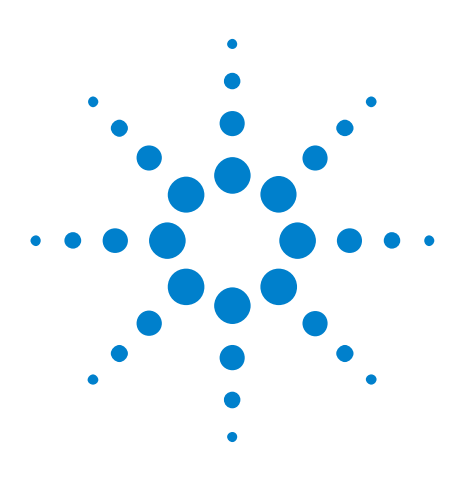

**Agilent InfiniiVision 2000 X-Series Oscilloscopes Programmer's Guide**

## **35 Status Reporting**

[Status Reporting Data Structures](#page-760-0) 761 [Status Byte Register \(STB\)](#page-762-0) 763 [Service Request Enable Register \(SRE\)](#page-764-0) 765 [Trigger Event Register \(TER\)](#page-765-0) 766 [Output Queue](#page-766-0) 767 [Message Queue](#page-767-0) 768 [\(Standard\) Event Status Register \(ESR\)](#page-768-0) 769 [\(Standard\) Event Status Enable Register \(ESE\)](#page-769-0) 770 [Error Queue](#page-770-0) 771 [Operation Status Event Register \(:OPERegister\[:EVENt\]\)](#page-771-0) 772 [Operation Status Condition Register \(:OPERegister:CONDition\)](#page-772-0) 773 [Arm Event Register \(AER\)](#page-773-0) 774 [Overload Event Register \(:OVLRegister\)](#page-774-0) 775 [Mask Test Event Event Register \(:MTERegister\[:EVENt\]\)](#page-775-0) 776 [Clearing Registers and Queues](#page-776-0) 777 [Status Reporting Decision Chart](#page-777-0) 778

IEEE 488.2 defines data structures, commands, and common bit definitions for status reporting (for example, the Status Byte Register and the Standard Event Status Register). There are also instrument- defined structures and bits (for example, the Operation Status Event Register and the Overload Event Register).

An overview of the oscilloscope's status reporting structure is shown in the following block diagram. The status reporting structure allows monitoring specified events in the oscilloscope. The ability to monitor and report these events allows determination of such things as the status of an operation, the availability and reliability of the measured data, and more.

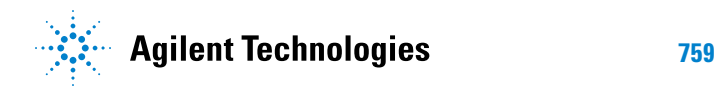

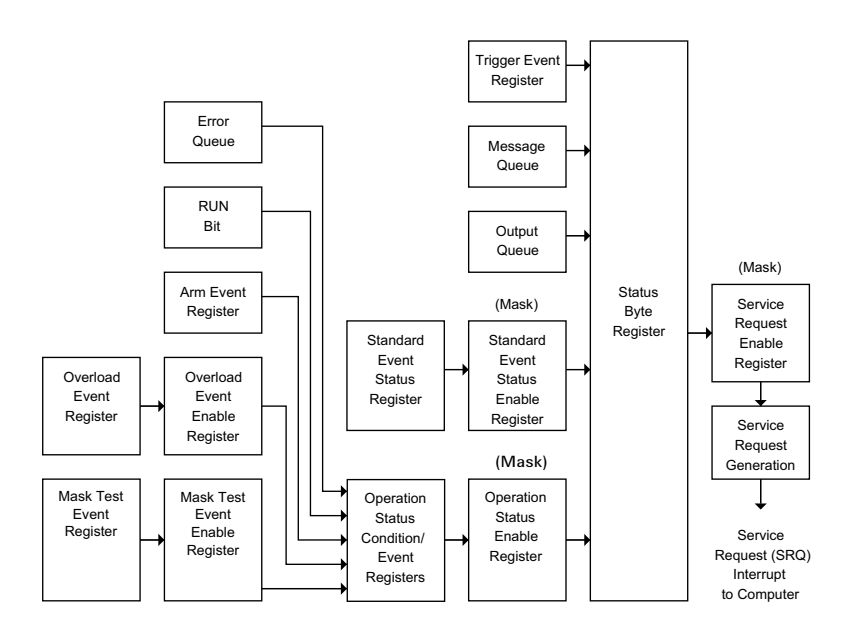

- **•** To monitor an event, first clear the event; then, enable the event. All of the events are cleared when you initialize the instrument.
- **•** To allow a service request (SRQ) interrupt to an external controller, enable at least one bit in the Status Byte Register (by setting, or unmasking, the bit in the Service Request Enable register).

The Status Byte Register, the Standard Event Status Register group, and the Output Queue are defined as the Standard Status Data Structure Model in IEEE 488.2- 1987.

The bits in the status byte act as summary bits for the data structures residing behind them. In the case of queues, the summary bit is set if the queue is not empty. For registers, the summary bit is set if any enabled bit in the event register is set. The events are enabled with the corresponding event enable register. Events captured by an event register remain set until the register is read or cleared. Registers are read with their associated commands. The \*CLS command clears all event registers and all queues except the output queue. If you send \*CLS immediately after a program message terminator, the output queue is also cleared.

#### <span id="page-760-0"></span>**Status Reporting Data Structures**

The following figure shows how the status register bits are masked and logically OR'ed to generate service requests (SRQ) on particular events.

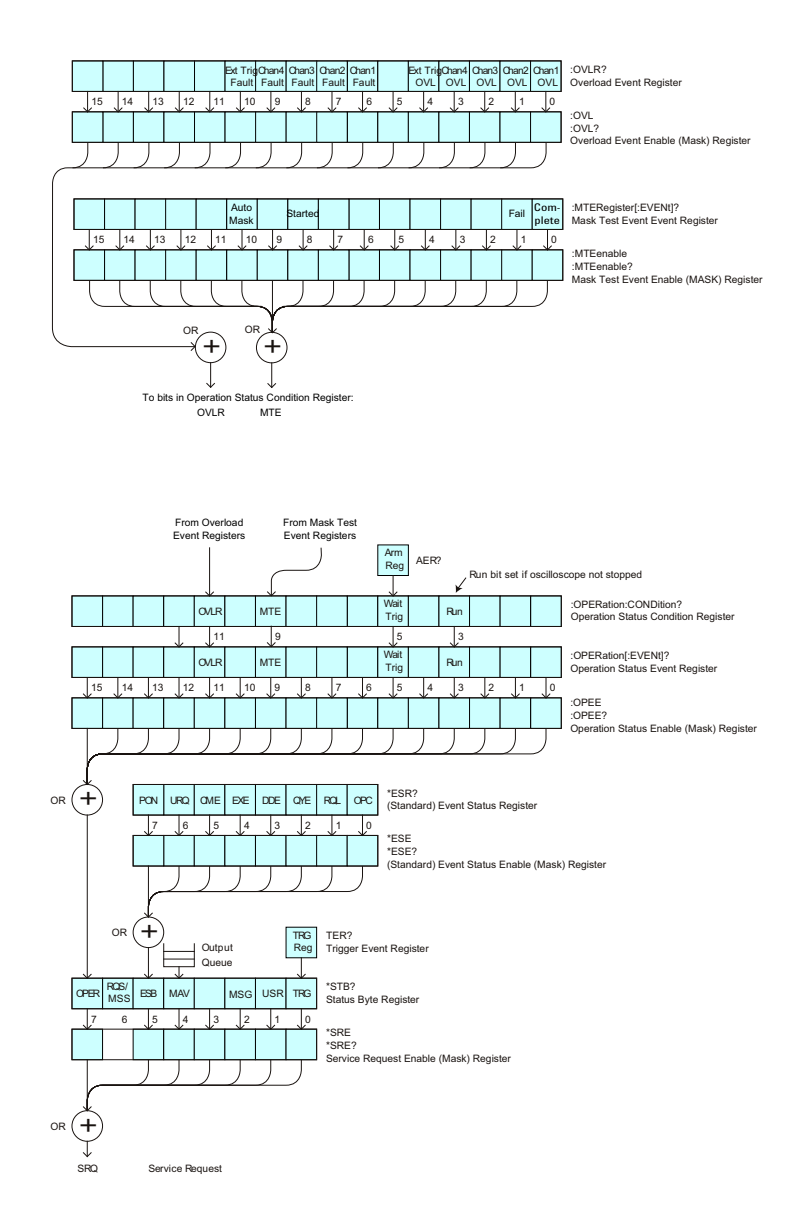

The status register bits are described in more detail in the following tables:

- **•** [Table 48](#page-142-0)
- **•** [Table 46](#page-127-0)
- **•** [Table 53](#page-166-0)
- **•** [Table 54](#page-168-0)
- **•** [Table 56](#page-172-0)
- **•** [Table 51](#page-162-0)

The status registers picture above shows how the different status reporting data structures work together. To make it possible for any of the Standard Event Status Register bits to generate a summary bit, the bits must be enabled. These bits are enabled by using the \*ESE common command to set the corresponding bit in the Standard Event Status Enable Register.

To generate a service request (SRQ) interrupt to an external controller, at least one bit in the Status Byte Register must be enabled. These bits are enabled by using the \*SRE common command to set the corresponding bit in the Service Request Enable Register. These enabled bits can then set RQS and MSS (bit 6) in the Status Byte Register.

#### <span id="page-762-0"></span>**Status Byte Register (STB)**

The Status Byte Register is the summary- level register in the status reporting structure. It contains summary bits that monitor activity in the other status registers and queues. The Status Byte Register is a live register. That is, its summary bits are set and cleared by the presence and absence of a summary bit from other event registers or queues.

If the Status Byte Register is to be used with the Service Request Enable Register to set bit 6 (RQS/MSS) and to generate an SRQ, at least one of the summary bits must be enabled, then set. Also, event bits in all other status registers must be specifically enabled to generate the summary bit that sets the associated summary bit in the Status Byte Register.

The Status Byte Register can be read using either the \*STB? Common Command or the programming interface serial poll command. Both commands return the decimal- weighted sum of all set bits in the register. The difference between the two methods is that the serial poll command reads bit 6 as the Request Service (RQS) bit and clears the bit which clears the SRQ interrupt. The \*STB? command reads bit 6 as the Master Summary Status (MSS) and does not clear the bit or have any affect on the SRQ interrupt. The value returned is the total bit weights of all of the bits that are set at the present time.

The use of bit 6 can be confusing. This bit was defined to cover all possible computer interfaces, including a computer that could not do a serial poll. The important point to remember is that, if you are using an SRQ interrupt to an external computer, the serial poll command clears bit 6. Clearing bit 6 allows the oscilloscope to generate another SRQ interrupt when another enabled event occurs.

No other bits in the Status Byte Register are cleared by either the \*STB? query or the serial poll, except the Message Available bit (bit 4). If there are no other messages in the Output Queue, bit 4 (MAV) can be cleared as a result of reading the response to the \*STB? command.

If bit 4 (weight =  $16$ ) and bit 5 (weight =  $32$ ) are set, the program prints the sum of the two weights. Since these bits were not enabled to generate an SRQ, bit 6 (weight  $= 64$ ) is not set.

The following example uses the \*STB? query to read the contents of the oscilloscope's Status Byte Register.

```
myScope.WriteString "*STB?"
varQueryResult = myScope.ReadNumber
MsgBox "Status Byte Register, Read: 0x" + Hex(varQueryResult)
```
The next program prints 0xD1 and clears bit 6 (RQS) and bit 4 (MAV) of the Status Byte Register. The difference in the output value between this example and the previous one is the value of bit  $6$  (weight = 64). Bit  $6$  is set when the first enabled summary bit is set and is cleared when the Status Byte Register is read by the serial poll command.

**Example** The following example uses the resource session object's ReadSTB method to read the contents of the oscilloscope's Status Byte Register.

```
varQueryResult = myScope.IO.ReadSTB
MsgBox "Status Byte Register, Serial Poll: 0x" + Hex(varQueryResult)
```
**NOTE** Use Serial Polling to Read Status Byte Register. Serial polling is the preferred method to read the contents of the Status Byte Register because it resets bit 6 and allows the next enabled event that occurs to generate a new SRQ interrupt.

#### <span id="page-764-0"></span>**Service Request Enable Register (SRE)**

Setting the Service Request Enable Register bits enable corresponding bits in the Status Byte Register. These enabled bits can then set RQS and MSS (bit 6) in the Status Byte Register.

Bits are set in the Service Request Enable Register using the \*SRE command and the bits that are set are read with the \*SRE? query.

**Example** The following example sets bit 4 (MAV) and bit 5 (ESB) in the Service Request Enable Register.

myScope.WriteString "\*SRE " + CStr(CInt("&H30"))

This example uses the decimal parameter value of 48, the string returned by CStr(CInt("&H30")), to enable the oscilloscope to generate an SRQ interrupt under the following conditions:

- **•** When one or more bytes in the Output Queue set bit 4 (MAV).
- **•** When an enabled event in the Standard Event Status Register generates a summary bit that sets bit 5 (ESB).

## <span id="page-765-0"></span>**Trigger Event Register (TER)**

This register sets the TRG bit in the status byte when a trigger event occurs.

The TER event register stays set until it is cleared by reading the register or using the \*CLS command. If your application needs to detect multiple triggers, the TER event register must be cleared after each one.

If you are using the Service Request to interrupt a program or controller operation, you must clear the event register each time the trigger bit is set.

#### <span id="page-766-0"></span>**Output Queue**

The output queue stores the oscilloscope- to- controller responses that are generated by certain instrument commands and queries. The output queue generates the Message Available summary bit when the output queue contains one or more bytes. This summary bit sets the MAV bit (bit 4) in the Status Byte Register.

When using the Agilent VISA COM library, the output queue may be read with the FormattedIO488 object's ReadString, ReadNumber, ReadList, or ReadIEEEBlock methods.

## <span id="page-767-0"></span>**Message Queue**

The message queue contains the text of the last message written to the advisory line on the screen of the oscilloscope. The length of the oscilloscope's message queue is 1. Note that messages sent with the :SYSTem:DSP command do not set the MSG status bit in the Status Byte Register.

#### <span id="page-768-0"></span>**(Standard) Event Status Register (ESR)**

The (Standard) Event Status Register (ESR) monitors the following oscilloscope status events:

- **•** PON Power On
- **•** URQ User Request
- **•** CME Command Error
- **•** EXE Execution Error
- **•** DDE Device Dependent Error
- **•** QYE Query Error
- **•** RQC Request Control
- **•** OPC Operation Complete

When one of these events occur, the event sets the corresponding bit in the register. If the bits are enabled in the Standard Event Status Enable Register, the bits set in this register generate a summary bit to set bit 5 (ESB) in the Status Byte Register.

You can read the contents of the Standard Event Status Register and clear the register by sending the \*ESR? query. The value returned is the total bit weights of all of the bits that are set at the present time.

**Example** The following example uses the \*ESR query to read the contents of the Standard Event Status Register.

> myScope.WriteString "\*ESR?" varQueryResult = myScope.ReadNumber MsgBox "Standard Event Status Register: 0x" + Hex(varQueryResult)

If bit 4 (weight =  $16$ ) and bit 5 (weight =  $32$ ) are set, the program prints the sum of the two weights.

### <span id="page-769-0"></span>**(Standard) Event Status Enable Register (ESE)**

To allow any of the (Standard) Event Status Register (ESR) bits to generate a summary bit, you must first enable that bit. Enable the bit by using the \*ESE (Event Status Enable) common command to set the corresponding bit in the (Standard) Event Status Enable Register (ESE).

Set bits are read with the \*ESE? query.

**Example** Suppose your application requires an interrupt whenever any type of error occurs. The error related bits in the (Standard) Event Status Register are bits 2 through 5 (hexadecimal value 0x3C). Therefore, you can enable any of these bits to generate the summary bit by sending:

myScope.WriteString "\*ESE " + CStr(CInt("&H3C"))

Whenever an error occurs, it sets one of these bits in the (Standard) Event Status Register. Because all the error related bits are enabled, a summary bit is generated to set bit 5 (ESB) in the Status Byte Register.

If bit 5 (ESB) in the Status Byte Register is enabled (via the \*SRE command), an SRQ service request interrupt is sent to the controller PC.

**NOTE Disabled (Standard) Event Status Register bits respond but do not generate a summary bit.** (Standard) Event Status Register bits that are not enabled still respond to their corresponding conditions (that is, they are set if the corresponding event occurs). However, because they are not enabled, they do not generate a summary bit to the Status Byte Register.

#### <span id="page-770-0"></span>**Error Queue**

As errors are detected, they are placed in an error queue. This queue is first in, first out. If the error queue overflows, the last error in the queue is replaced with error 350, Queue overflow. Any time the queue overflows, the least recent errors remain in the queue, and the most recent error is discarded. The length of the oscilloscope's error queue is 30 (29 positions for the error messages, and 1 position for the Queue overflow message).

The error queue is read with the :SYSTem:ERRor? query. Executing this query reads and removes the oldest error from the head of the queue, which opens a position at the tail of the queue for a new error. When all the errors have been read from the queue, subsequent error queries return "0, No error".

The error queue is cleared when:

- **•** the instrument is powered up,
- **•** the instrument receives the \*CLS common command, or
- **•** the last item is read from the error queue.

## <span id="page-771-0"></span>**Operation Status Event Register (:OPERegister[:EVENt])**

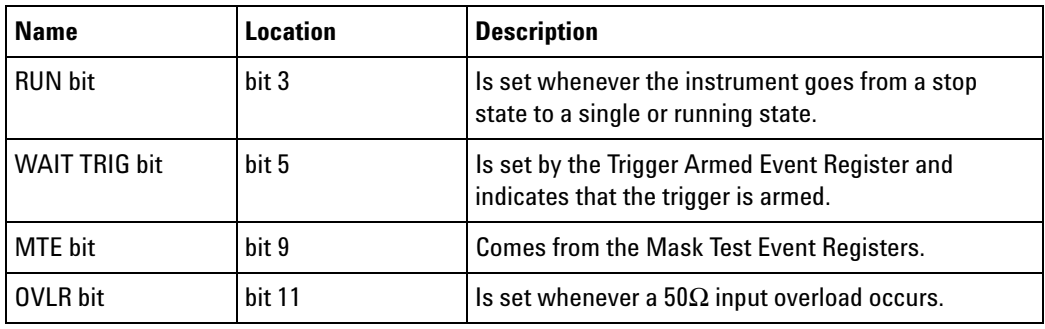

The Operation Status Event Register register hosts these bits:

If any of these bits are set, the OPER bit (bit 7) of the Status Byte Register is set. The Operation Status Event Register is read and cleared with the :OPERegister[:EVENt]? query. The register output is enabled or disabled using the mask value supplied with the OPEE command.

## <span id="page-772-0"></span>**Operation Status Condition Register (:OPERegister:CONDition)**

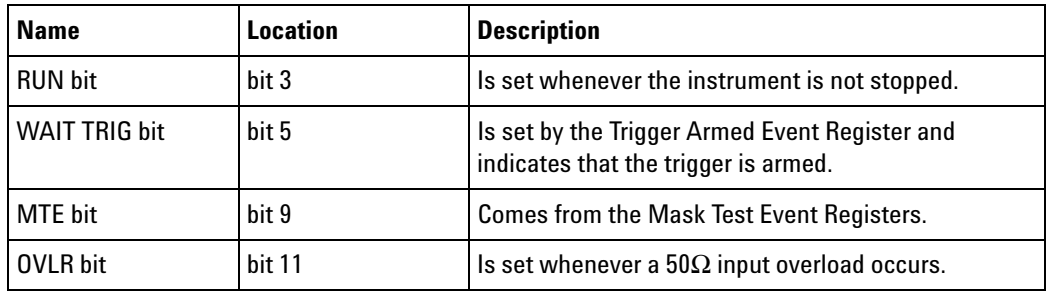

The Operation Status Condition Register register hosts these bits:

The :OPERegister:CONDition? query returns the value of the Operation Status Condition Register.

## <span id="page-773-0"></span>**Arm Event Register (AER)**

This register sets bit 5 (Wait Trig bit) in the Operation Status Register and the OPER bit (bit 7) in the Status Byte Register when the instrument becomes armed.

The ARM event register stays set until it is cleared by reading the register with the AER? query or using the \*CLS command. If your application needs to detect multiple triggers, the ARM event register must be cleared after each one.

If you are using the Service Request to interrupt a program or controller operation when the trigger bit is set, then you must clear the event register after each time it has been set.

## <span id="page-774-0"></span>**Overload Event Register (:OVLRegister)**

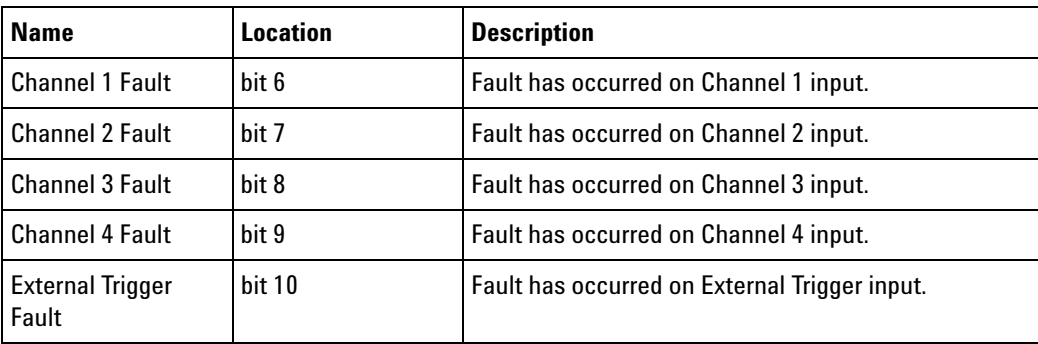

The Overload Event Register register hosts these bits:

#### **35 Status Reporting**

## <span id="page-775-0"></span>**Mask Test Event Event Register (:MTERegister[:EVENt])**

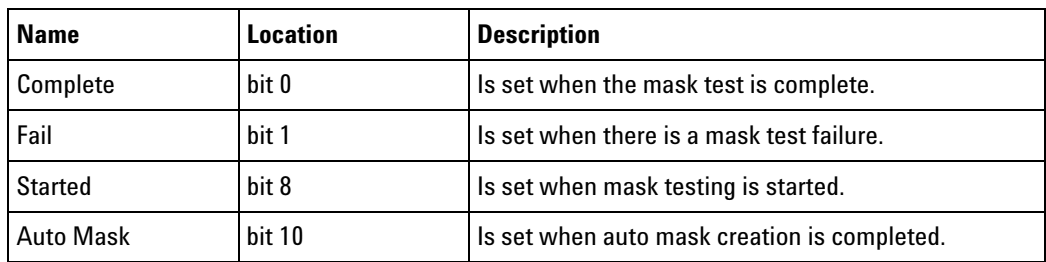

The Mask Test Event Event Register register hosts these bits:

The :MTERegister[:EVENt]? query returns the value of, and clears, the Mask Test Event Event Register.

## <span id="page-776-0"></span>**Clearing Registers and Queues**

The \*CLS common command clears all event registers and all queues except the output queue. If \*CLS is sent immediately after a program message terminator, the output queue is also cleared.

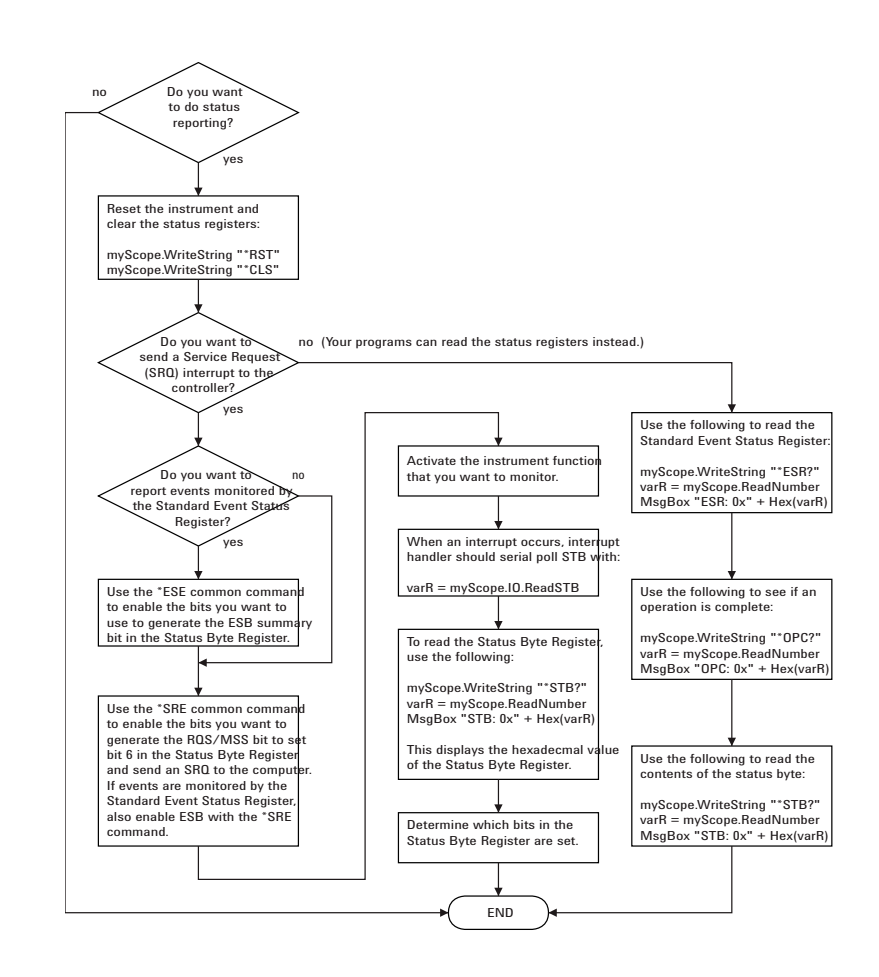

## <span id="page-777-0"></span>**Status Reporting Decision Chart**

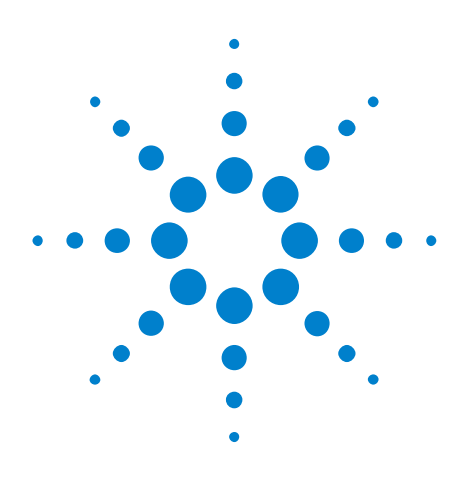

**Agilent InfiniiVision 2000 X-Series Oscilloscopes Programmer's Guide**

**36**

# **Synchronizing Acquisitions**

[Synchronization in the Programming Flow](#page-779-0) 780 [Blocking Synchronization](#page-780-0) 781 [Polling Synchronization With Timeout](#page-781-0) 782 [Synchronizing with a Single-Shot Device Under Test \(DUT\)](#page-783-0) 784 [Synchronization with an Averaging Acquisition](#page-785-0) 786

When remotely controlling an oscilloscope with programming commands, it is often necessary to know when the oscilloscope has finished the previous operation and is ready for the next command. The most common example is when an acquisition is started using the :DIGitize, :RUN, or :SINGle commands. Before a measurement result can be queried, the acquisition must complete. Too often fixed delays are used to accomplish this wait, but fixed delays often use excessive time or the time may not be long enough. A better solution is to use synchronous commands and status to know when the oscilloscope is ready for the next request.

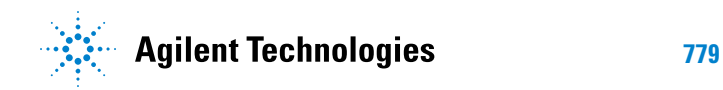

### <span id="page-779-0"></span>**Synchronization in the Programming Flow**

Most remote programming follows these three general steps:

- **1** Set up the oscilloscope and device under test (see [page 780\)](#page-779-1).
- **2** Acquire a waveform (see [page 780\)](#page-779-2).
- **3** Retrieve results (see [page 780](#page-779-3)).

#### <span id="page-779-1"></span>**Set Up the Oscilloscope**

Before making changes to the oscilloscope setup, it is best to make sure it is stopped using the :STOP command followed by the \*OPC? query.

**NOTE** It is not necessary to use \*OPC?, hard coded waits, or status checking when setting up the oscilloscope. After the oscilloscope is configured, it is ready for an acquisition.

#### <span id="page-779-2"></span>**Acquire a Waveform**

When acquiring a waveform there are two possible methods used to wait for the acquisition to complete. These methods are blocking and polling. The table below details when each method should be chosen and why.

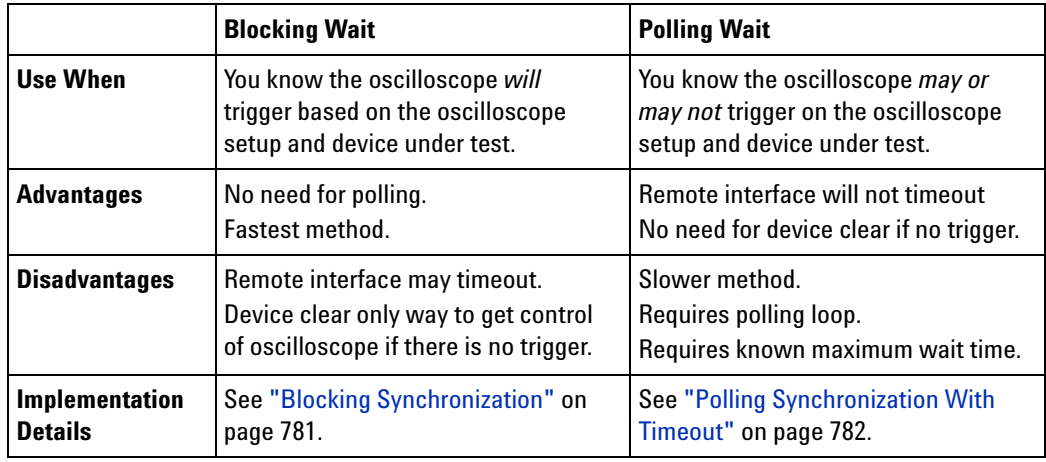

#### <span id="page-779-3"></span>**Retrieve Results**

Once the acquisition is complete, it is safe to retrieve measurements and statistics.

#### <span id="page-780-0"></span>**Blocking Synchronization**

Use the :DIGitize command to start the acquisition. This blocks subsequent queries until the acquisition and processing is complete. For example:

```
' Synchronizing acquisition using blocking.
' ===================================================================
Option Explicit
Public myMgr As VisaComLib.ResourceManager
Public myScope As VisaComLib.FormattedIO488
Public varQueryResult As Variant
Public strQueryResult As String
Sub Main()
  On Error GoTo VisaComError
  ' Create the VISA COM I/O resource.
  Set myMgr = New VisaComLib.ResourceManager
  Set myScope = New VisaComLib.FormattedIO488
  Set myScope.IO = myMgr.Open("TCPIP0::130.29.69.12::inst0::INSTR")
  myScope.IO.Clear ' Clear the interface.
  ' Set up.
  ' -----------------------------------------------------------------
  myScope.WriteString ":TRIGger:MODE EDGE"
  myScope.WriteString ":TRIGger:EDGE:LEVel 2"
  myScope.WriteString ":TIMebase:SCALe 5e-8"
  ' Acquire.
  ' -----------------------------------------------------------------
  myScope.WriteString ":DIGitize"
  ' Get results.
  ' -----------------------------------------------------------------
  myScope.WriteString ":MEASure:RISetime"
 myScope.WriteString ":MEASure:RISetime?"
  varQueryResult = myScope.ReadNumber ' Read risetime.
 Debug.Print "Risetime: " + _
      FormatNumber(varQueryResult * 1000000000, 1) + " ns"
  Exit Sub
VisaComError:
 MsgBox "VISA COM Error:" + vbCrLf + Err.Description
End Sub
```
#### <span id="page-781-0"></span>**Polling Synchronization With Timeout**

This example requires a timeout value so the operation can abort if an acquisition does not occur within the timeout period:

```
' Synchronizing acquisition using polling.
' ===================================================================
Option Explicit
Public myMgr As VisaComLib.ResourceManager
Public myScope As VisaComLib.FormattedIO488
Public varQueryResult As Variant
Public strQueryResult As String
Private Declare Sub Sleep Lib "kernel32" (ByVal dwMilliseconds As Long)
Sub Main()
  On Error GoTo VisaComError
  ' Create the VISA COM I/O resource.
  Set myMgr = New VisaComLib.ResourceManager
  Set myScope = New VisaComLib.FormattedIO488
  Set myScope.IO = myMgr.Open("TCPIP0::130.29.69.12::inst0::INSTR")
  myScope.IO.Clear ' Clear the interface.
  ' Set up.
                  ' -----------------------------------------------------------------
  ' Set up the trigger and horizontal scale.
  myScope.WriteString ":TRIGger:MODE EDGE"
  myScope.WriteString ":TRIGger:EDGE:LEVel 2"
  myScope.WriteString ":TIMebase:SCALe 5e-8"
  ' Stop acquisitions and wait for the operation to complete.
  myScope.WriteString ":STOP"
  myScope.WriteString "*OPC?"
  strQueryResult = myScope.ReadString
  ' Acquire.
  ' -----------------------------------------------------------------
  ' Start a single acquisition.
  myScope.WriteString ":SINGle"
  ' Oscilloscope is armed and ready, enable DUT here.
  Debug.Print "Oscilloscope is armed and ready, enable DUT."
  ' Look for RUN bit = stopped (acquisition complete).
  Dim lngTimeout As Long ' Max millisecs to wait for single-shot.
  Dim lngElapsed As Long
  lngTimeout = 10000 ' 10 seconds.
  lngElapsed = 0
  Do While lngElapsed <= lngTimeout
```

```
myScope.WriteString ":OPERegister:CONDition?"
    varQueryResult = myScope.ReadNumber
    ' Mask RUN bit (bit 3, &H8).
    If (varQueryResult And &H8) = 0 Then
     Exit Do
   Else
     Sleep 100 ' Small wait to prevent excessive queries.
     lngElapsed = lngElapsed + 100
   End If
  Loop
  ' Get results.
  ' -----------------------------------------------------------------
  If lngElapsed < lngTimeout Then
    myScope.WriteString ":MEASure:RISetime"
   myScope.WriteString ":MEASure:RISetime?"
   varQueryResult = myScope.ReadNumber ' Read risetime.
   Debug.Print "Risetime: " + _
       FormatNumber(varQueryResult * 1000000000, 1) + " ns"
 Else
   Debug.Print "Timeout waiting for single-shot trigger."
  End If
 Exit Sub
VisaComError:
 MsgBox "VISA COM Error:" + vbCrLf + Err.Description
End Sub
```
#### **36 Synchronizing Acquisitions**

#### <span id="page-783-0"></span>**Synchronizing with a Single-Shot Device Under Test (DUT)**

The examples in ["Blocking Synchronization" on page 781](#page-780-0) and ["Polling](#page-781-0)  [Synchronization With Timeout" on page 782](#page-781-0) assume the DUT is continually running and therefore the oscilloscope will have more than one opportunity to trigger. With a single shot DUT, there is only one opportunity for the oscilloscope to trigger, so it is necessary for the oscilloscope to be armed and ready before the DUT is enabled.

**NOTE** The blocking :DIGitize command cannot be used for a single shot DUT because once the :DIGitize command is issued, the oscilloscope is blocked from any further commands until the acquisition is complete.

> This example is the same ["Polling Synchronization With Timeout" on](#page-781-0)  [page 782](#page-781-0) with the addition of checking for the armed event status.

```
' Synchronizing single-shot acquisition using polling.
' ===================================================================
Option Explicit
Public myMgr As VisaComLib.ResourceManager
Public myScope As VisaComLib.FormattedIO488
Public varQueryResult As Variant
Public strQueryResult As String
Private Declare Sub Sleep Lib "kernel32" (ByVal dwMilliseconds As Long)
Sub Main()
  On Error GoTo VisaComError
  ' Create the VISA COM I/O resource.
  Set myMgr = New VisaComLib.ResourceManager
  Set myScope = New VisaComLib.FormattedIO488
  Set myScope.IO = myMgr.Open("TCPIP0::130.29.69.12::inst0::INSTR")
  myScope.IO.Clear ' Clear the interface.
  ' Set up.
  ' -----------------------------------------------------------------
  ' Set up the trigger and horizontal scale.
  myScope.WriteString ":TRIGger:MODE EDGE"
  myScope.WriteString ":TRIGger:EDGE:LEVel 2"
  myScope.WriteString ":TIMebase:SCALe 5e-8"
  ' Stop acquisitions and wait for the operation to complete.
  myScope.WriteString ":STOP"
  myScope.WriteString "*OPC?"
  strQueryResult = myScope.ReadString
```
' Acquire.

```
' -----------------------------------------------------------------
  ' Start a single acquisition.
  myScope.WriteString ":SINGle"
  ' Wait until the trigger system is armed.
 D<sub>O</sub>Sleep 100 ' Small wait to prevent excessive queries.
   myScope.WriteString ":AER?"
   varQueryResult = myScope.ReadNumber
  Loop Until varQueryResult = 1
  ' Oscilloscope is armed and ready, enable DUT here.
  Debug.Print "Oscilloscope is armed and ready, enable DUT."
  ' Now, look for RUN bit = stopped (acquisition complete).
  Dim lngTimeout As Long ' Max millisecs to wait for single-shot.
  Dim lngElapsed As Long
  lngTimeout = 10000 ' 10 seconds.
  lngElapsed = 0
  Do While lngElapsed <= lngTimeout
    myScope.WriteString ":OPERegister:CONDition?"
    varQueryResult = myScope.ReadNumber
    ' Mask RUN bit (bit 3, &H8).
    If (varQueryResult And &H8) = 0 Then
     Exit Do
    Else
      Sleep 100 ' Small wait to prevent excessive queries.
      lngElapsed = lngElapsed + 100
    End If
  Loop
  ' Get results.
  ' -----------------------------------------------------------------
  If lngElapsed < lngTimeout Then
    myScope.WriteString ":MEASure:RISetime"
   myScope.WriteString ":MEASure:RISetime?"
   varQueryResult = myScope.ReadNumber ' Read risetime.
   Debug.Print "Risetime: " + _
       FormatNumber(varQueryResult * 1000000000, 1) + " ns"
  Else
    Debug.Print "Timeout waiting for single-shot trigger."
  End If
  Exit Sub
VisaComError:
 MsgBox "VISA COM Error:" + vbCrLf + Err.Description
End Sub
```
#### <span id="page-785-0"></span>**Synchronization with an Averaging Acquisition**

When averaging, it is necessary to know when the average count has been reached. The :SINGle command does not average.

If it is known that a trigger will occur, a :DIGitize will acquire the complete number of averages, but if the number of averages is large, a timeout on the connection can occur.

The example below polls during the :DIGitize to prevent a timeout on the connection.

```
' Synchronizing in averaging acquisition mode.
' ===================================================================
Option Explicit
Public myMgr As VisaComLib.ResourceManager
Public myScope As VisaComLib.FormattedIO488
Public varQueryResult As Variant
Public strQueryResult As String
Private Declare Sub Sleep Lib "kernel32" (ByVal dwMilliseconds As Long)
Sub Main()
  On Error GoTo VisaComError
  ' Create the VISA COM I/O resource.
  Set myMgr = New VisaComLib.ResourceManager
  Set myScope = New VisaComLib.FormattedIO488
  Set myScope.IO = myMgr.Open("TCPIP0::130.29.69.12::inst0::INSTR")
  myScope.IO.Clear ' Clear the interface.
  myScope.IO.Timeout = 5000
  ' Set up.
  ' -----------------------------------------------------------------
  ' Set up the trigger and horizontal scale.
  myScope.WriteString ":TRIGger:SWEep NORMal"
  myScope.WriteString ":TRIGger:MODE EDGE"
  myScope.WriteString ":TRIGger:EDGE:LEVel 2"
  myScope.WriteString ":TIMebase:SCALe 5e-8"
  ' Stop acquisitions and wait for the operation to complete.
  myScope.WriteString ":STOP"
  myScope.WriteString "*OPC?"
  strQueryResult = myScope.ReadString
  ' Set up average acquisition mode.
  Dim lngAverages As Long
  lngAverages = 256
  myScope.WriteString ":ACQuire:COUNt " + CStr(lngAverages)
  myScope.WriteString ":ACQuire:TYPE AVERage"
```

```
' Save *ESE (Standard Event Status Enable register) mask
  ' (so it can be restored later).
  Dim varInitialESE As Variant
  myScope.WriteString "*ESE?"
  varInitialESE = myScope.ReadNumber
  ' Set *ESE mask to allow only OPC (Operation Complete) bit.
  myScope.WriteString "*ESE " + CStr(CInt("&H01"))
  ' Acquire using :DIGitize. Set up OPC bit to be set when the
  ' operation is complete.
  ' -----------------------------------------------------------------
  myScope.WriteString ":DIGitize"
 myScope.WriteString "*OPC"
  ' Assume the oscilloscope will trigger, if not put a check here.
  ' Wait until OPC becomes true (bit 5 of Status Byte register, STB,
  ' from Standard Event Status register, ESR, is set). STB can be
  ' read during :DIGitize without generating a timeout.
  Do
   Sleep 4000 ' Poll more often than the timeout setting.
   varQueryResult = myScope.IO.ReadSTB
  Loop While (varQueryResult And &H20) = 0
  ' Clear ESR and restore previously saved *ESE mask.
  myScope.WriteString "*ESR?" ' Clear ESR by reading it.
  varQueryResult = myScope.ReadNumber
  myScope.WriteString "*ESE " + CStr(varInitialESE)
  ' Get results.
  ' -----------------------------------------------------------------
  myScope.WriteString ":WAVeform:COUNt?"
  varQueryResult = myScope.ReadNumber
  Debug.Print "Averaged waveforms: " + CStr(varQueryResult)
  myScope.WriteString ":MEASure:RISetime"
 myScope.WriteString ":MEASure:RISetime?"
  varQueryResult = myScope.ReadNumber ' Read risetime.
  Debug.Print "Risetime: " + _
      FormatNumber(varQueryResult * 1000000000, 1) + " ns"
 Exit Sub
VisaComError:
 MsgBox "VISA COM Error:" + vbCrLf + Err.Description
End Sub
```
#### **36 Synchronizing Acquisitions**

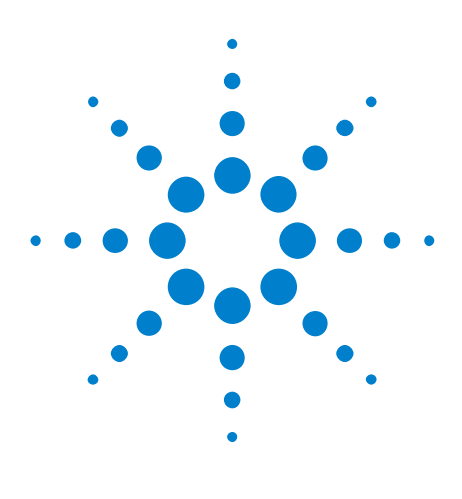

**37**

**Agilent InfiniiVision 2000 X-Series Oscilloscopes Programmer's Guide**

# **More About Oscilloscope Commands**

[Command Classifications](#page-789-0) 790 [Valid Command/Query Strings](#page-790-0) 791 [Query Return Values](#page-796-0) 797 [All Oscilloscope Commands Are Sequential](#page-797-0) 798

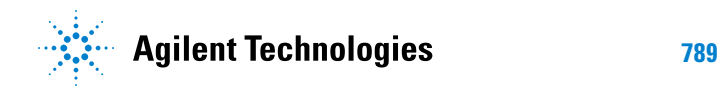

#### <span id="page-789-0"></span>**Command Classifications**

To help you use existing programs with your oscilloscope, or use current programs with the next generation of Agilent InfiniiVision oscilloscopes, commands are classified by the following categories:

- **•** ["Core Commands" on page 790](#page-789-1)
- **•** ["Non- Core Commands" on page 790](#page-789-2)
- **•** ["Obsolete Commands" on page 790](#page-789-3)

## <span id="page-789-1"></span>**Core Commands**

Core commands are a common set of commands that provide basic oscilloscope functionality on this oscilloscope and future Agilent InfiniiVision oscilloscopes. Core commands are unlikely to be modified in the future. If you restrict your programs to core commands, the programs should work across product offerings in the future, assuming appropriate programming methods are employed.

## <span id="page-789-2"></span>**Non-Core Commands**

Non- core commands are commands that provide specific features, but are not universal across all Agilent InfiniiVision oscilloscope models. Non- core commands may be modified or deleted in the future. With a command structure as complex as the one for your oscilloscope, some evolution over time is inevitable. Agilent's intent is to continue to expand command subsystems, such as the rich and evolving trigger feature set.

## <span id="page-789-3"></span>**Obsolete Commands**

Obsolete commands are older forms of commands that are provided to reduce customer rework for existing systems and programs. Generally, these commands are mapped onto some of the Core and Non- core commands, but may not strictly have the same behavior as the new command. None of the obsolete commands are guaranteed to remain functional in future products. New systems and programs should use the Core (and Non- core) commands. Obsolete commands are listed in:

**•** [Chapter 33, "Obsolete and Discontinued Commands," starting on page](#page-702-0)  [703](#page-702-0)

#### <span id="page-790-0"></span>**Valid Command/Query Strings**

- **•** ["Program Message Syntax" on page 791](#page-790-1)
- **•** ["Duplicate Mnemonics" on page 795](#page-794-0)
- **•** ["Tree Traversal Rules and Multiple Commands" on page 795](#page-794-1)

#### <span id="page-790-1"></span>**Program Message Syntax**

To program the instrument remotely, you must understand the command format and structure expected by the instrument. The IEEE 488.2 syntax rules govern how individual elements such as headers, separators, program data, and terminators may be grouped together to form complete instructions. Syntax definitions are also given to show how query responses are formatted. The following figure shows the main syntactical parts of a typical program statement.

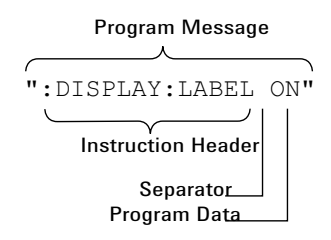

Instructions (both commands and queries) normally appear as a string embedded in a statement of your host language, such as Visual Basic or  $C/C^{++}$ . The only time a parameter is not meant to be expressed as a string is when the instruction's syntax definition specifies <block data>, such as <learn string>. There are only a few instructions that use block data.

Program messages can have long or short form commands (and data in some cases — see ["Long Form to Short Form Truncation Rules" on](#page-791-0)  [page 792](#page-791-0)), and upper and/or lower case ASCII characters may be used. (Query responses, however, are always returned in upper case.)

Instructions are composed of two main parts:

- **•** The header, which specifies the command or query to be sent.
- **•** The program data, which provide additional information needed to clarify the meaning of the instruction.

**Instruction Header** The instruction header is one or more mnemonics separated by colons (:) that represent the operation to be performed by the instrument.

> ":DISPlay:LABel ON" is a command. Queries are indicated by adding a question mark (?) to the end of the header, for example, ":DISPlay:LABel?". Many instructions can be used as either commands or queries, depending

on whether or not you have included the question mark. The command and query forms of an instruction usually have different program data. Many queries do not use any program data.

There are three types of headers:

- **•** ["Simple Command Headers" on page 793](#page-792-0)
- **•** ["Compound Command Headers" on page 793](#page-792-1)
- **•** ["Common Command Headers" on page 793](#page-792-2)
- **White Space (Separator)** White space is used to separate the instruction header from the program data. If the instruction does not require any program data parameters, you do not need to include any white space. White space is defined as one or more space characters. ASCII defines a space to be character 32 (in decimal).
- **Program Data** Program data are used to clarify the meaning of the command or query. They provide necessary information, such as whether a function should be on or off, or which waveform is to be displayed. Each instruction's syntax definition shows the program data, as well as the values they accept. ["Program Data Syntax Rules" on page 794](#page-793-0) describes all of the general rules about acceptable values.

When there is more than one data parameter, they are separated by commas(,). Spaces can be added around the commas to improve readability.

**Program Message Terminator** The program instructions within a data message are executed after the program message terminator is received. The terminator may be either an NL (New Line) character, an EOI (End- Or- Identify) asserted in the programming interface, or a combination of the two. Asserting the EOI sets the EOI control line low on the last byte of the data message. The NL character is an ASCII linefeed (decimal 10).

**NOTE New Line Terminator Functions**. The NL (New Line) terminator has the same function as an EOS (End Of String) and EOT (End Of Text) terminator.

#### <span id="page-791-0"></span>**Long Form to Short Form Truncation Rules**

To get the short form of a command/keyword:

- **•** When the command/keyword is longer than four characters, use the first four characters of the command/keyword unless the fourth character is a vowel; when the fourth character is a vowel, use the first three characters of the command/keyword.
- **•** When the command/keyword is four or fewer characters, use all of the characters.
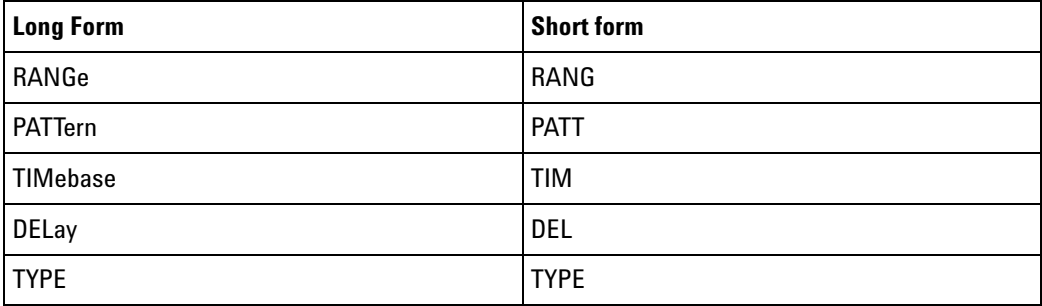

In the oscilloscope programmer's documentation, the short form of a command is indicated by uppercase characters.

Programs written in long form are easily read and are almost self- documenting. The short form syntax conserves the amount of controller memory needed for program storage and reduces I/O activity.

### **Simple Command Headers**

Simple command headers contain a single mnemonic. :AUToscale and :DIGitize are examples of simple command headers typically used in the oscilloscope. The syntax is:

<program mnemonic><terminator>

Simple command headers must occur at the beginning of a program message; if not, they must be preceded by a colon.

When program data must be included with the simple command header (for example, :DIGitize CHANnel1), white space is added to separate the data from the header. The syntax is:

<program mnemonic><separator><program data><terminator>

### **Compound Command Headers**

Compound command headers are a combination of two or more program mnemonics. The first mnemonic selects the subsystem, and the second mnemonic selects the function within that subsystem. The mnemonics within the compound message are separated by colons. For example, to execute a single function within a subsystem:

:<subsystem>:<function><separator><program data><terminator>

For example, :CHANnel1:BWLimit ON

### **Common Command Headers**

Common command headers control IEEE 488.2 functions within the instrument (such as clear status). Their syntax is:

```
*<command header><terminator>
```
No space or separator is allowed between the asterisk (\*) and the command header. \*CLS is an example of a common command header.

#### **Program Data Syntax Rules**

Program data is used to convey a parameter information related to the command header. At least one space must separate the command header or query header from the program data.

<program mnemonic><separator><data><terminator>

When a program mnemonic or query has multiple program data, a comma separates sequential program data.

<program mnemonic><separator><data>,<data><terminator>

For example, :MEASure:DELay CHANnel1,CHANnel2 has two program data: CHANnel1 and CHANnel2.

Two main types of program data are used in commands: character and numeric.

**Character Program Data** Character program data is used to convey parameter information as alpha or alphanumeric strings. For example, the :TIMebase:MODE command can be set to normal, zoomed (delayed), XY, or ROLL. The character program data in this case may be MAIN, WINDow, XY, or ROLL. The command :TIMebase:MODE WINDow sets the time base mode to zoomed.

> The available mnemonics for character program data are always included with the command's syntax definition.

> When sending commands, you may either the long form or short form (if one exists). Uppercase and lowercase letters may be mixed freely.

When receiving query responses, uppercase letters are used exclusively.

**Numeric Program Data** Some command headers require program data to be expressed numerically. For example, :TIMebase:RANGe requires the desired full scale range to be expressed numerically.

> For numeric program data, you have the option of using exponential notation or using suffix multipliers to indicate the numeric value. The following numbers are all equal:

 $28 = 0.28E2 = 280e-1 = 28000m = 0.028K = 28e-3K$ .

When a syntax definition specifies that a number is an integer, that means that the number should be whole. Any fractional part will be ignored, truncating the number. Numeric data parameters accept fractional values are called real numbers.

All numbers must be strings of ASCII characters. Thus, when sending the number 9, you would send a byte representing the ASCII code for the character 9 (which is 57). A three- digit number like 102 would take up three bytes (ASCII codes 49, 48, and 50). This is handled automatically when you include the entire instruction in a string.

### **Duplicate Mnemonics**

Identical function mnemonics can be used in more than one subsystem. For example, the function mnemonic RANGe may be used to change the vertical range or to change the horizontal range:

```
:CHANnel1:RANGe .4
```
Sets the vertical range of channel 1 to 0.4 volts full scale.

:TIMebase:RANGe 1

Sets the horizontal time base to 1 second full scale.

:CHANnel1 and :TIMebase are subsystem selectors and determine which range is being modified.

### **Tree Traversal Rules and Multiple Commands**

Command headers are created by traversing down the command tree. A legal command header would be :TIMebase:RANGe. This is referred to as a *compound header*. A compound header is a header made of two or more mnemonics separated by colons. The mnemonic created contains no spaces.

The following rules apply to traversing the tree:

- **•** A leading colon (<NL> or EOI true on the last byte) places the parser at the root of the command tree. A leading colon is a colon that is the first character of a program header. Executing a subsystem command lets you access that subsystem until a leading colon or a program message terminator (<NL>) or EOI true is found.
- **•** In the command tree, use the last mnemonic in the compound header as the reference point (for example, RANGe). Then find the last colon above that mnemonic (TIMebase:). That is the point where the parser resides. Any command below that point can be sent within the current program message without sending the mnemonics which appear above them (for example, POSition).

The output statements in the examples are written using the Agilent VISA COM library in Visual Basic. The quoted string is placed on the bus, followed by a carriage return and linefeed (CRLF).

To execute more than one function within the same subsystem, separate the functions with a semicolon (;):

:<subsystem>:<function><separator><data>;<function><separator><data><ter minator>

For example:

myScope.WriteString ":TIMebase:RANGe 0.5;POSition 0"

**NOTE** The colon between TIMebase and RANGe is necessary because TIMebase:RANGe is a compound command. The semicolon between the RANGe command and the POSition command is the required program message unit separator. The POSition command does not need TIMebase preceding it because the TIMebase:RANGe command sets the parser to the TIMebase node in the tree.

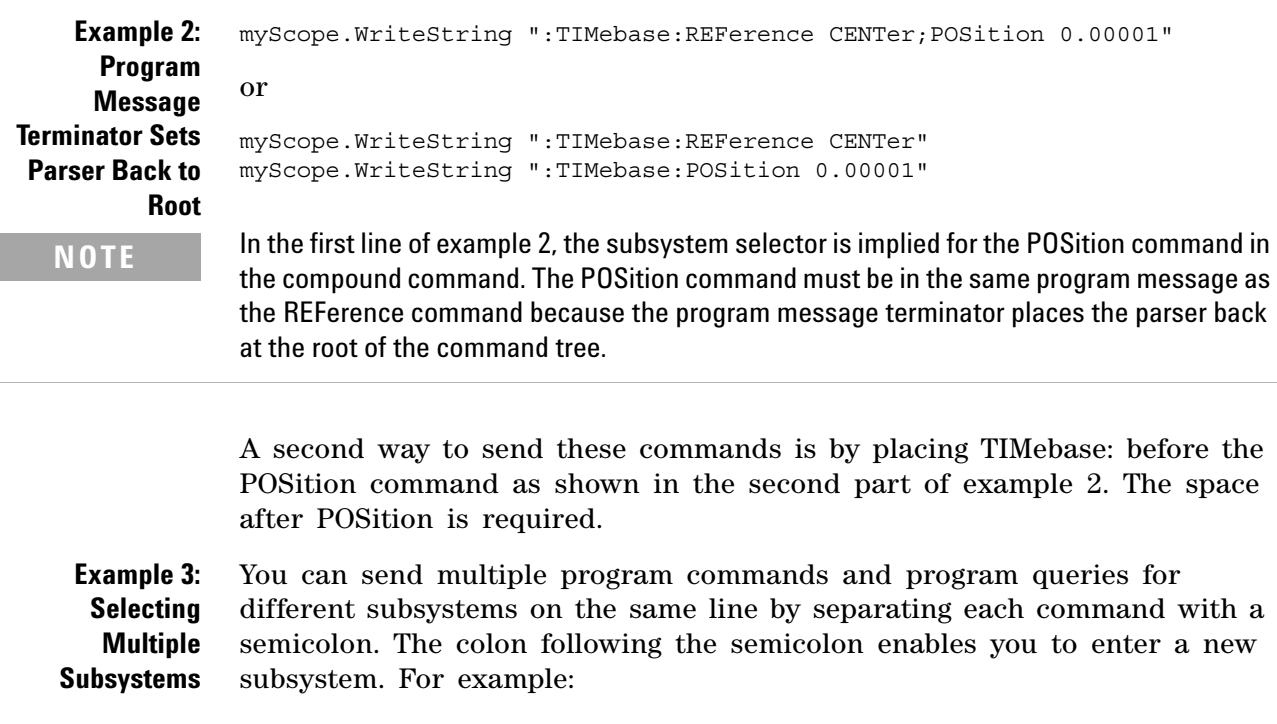

<program mnemonic><data>;:<program mnemonic><data><terminator>

For example:

myScope.WriteString ":TIMebase:REFerence CENTer;:DISPlay:VECTors ON"

**NOTE** The leading colon before DISPlay:VECTors ON tells the parser to go back to the root of the command tree. The parser can then see the DISPlay:VECTors ON command. The space between REFerence and CENter is required; so is the space between VECTors and ON.

> Multiple commands may be any combination of compound and simple commands.

## **Query Return Values**

Command headers immediately followed by a question mark (?) are queries. Queries are used to get results of measurements made by the instrument or to find out how the instrument is currently configured.

After receiving a query, the instrument interrogates the requested function and places the answer in its output queue. The answer remains in the output queue until it is read or another command is issued.

When read, the answer is transmitted across the bus to the designated listener (typically a controller). For example, the query :TIMebase:RANGe? places the current time base setting in the output queue. When using the Agilent VISA COM library in Visual Basic, the controller statements:

```
Dim strQueryResult As String
myScope.WriteString ":TIMebase:RANGe?"
strQueryResult = myScope.ReadString
```
pass the value across the bus to the controller and place it in the variable strQueryResult.

**NOTE Read Query Results Before Sending Another Command**. Sending another command or query before reading the result of a query clears the output buffer (the current response) and places a Query INTERRUPTED error in the error queue.

**Infinity Representation** The representation of infinity is +9.9E+37. This is also the value returned when a measurement cannot be made.

# **All Oscilloscope Commands Are Sequential**

IEEE 488.2 makes the distinction between sequential and overlapped commands:

- **•** *Sequential commands* finish their task before the execution of the next command starts.
- **•** *Overlapped commands* run concurrently. Commands following an overlapped command may be started before the overlapped command is completed.

All of the oscilloscope commands are sequential.

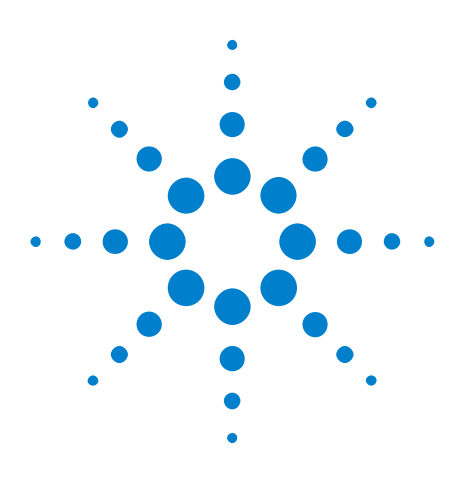

**Agilent InfiniiVision 2000 X-Series Oscilloscopes Programmer's Guide**

# **38 Programming Examples**

[VISA COM Examples](#page-799-0) 800 [VISA Examples](#page-832-0) 833 [SICL Examples](#page-879-0) 880 [SCPI.NET Examples](#page-899-0) 900

Example programs are ASCII text files that can be cut from the help file and pasted into your favorite text editor.

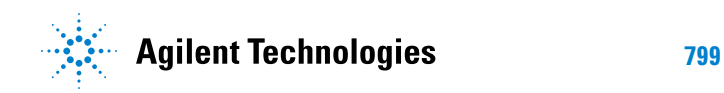

# <span id="page-799-0"></span>**VISA COM Examples**

- **•** ["VISA COM Example in Visual Basic" on page 800](#page-799-1)
- **•** ["VISA COM Example in C#" on page 809](#page-808-0)
- **•** ["VISA COM Example in Visual Basic .NET" on page 818](#page-817-0)
- **•** ["VISA COM Example in Python" on page 826](#page-825-0)

### <span id="page-799-1"></span>**VISA COM Example in Visual Basic**

To run this example in Visual Basic for Applications (VBA):

- **1** Start the application that provides Visual Basic for Applications (for example, Microsoft Excel).
- **2** Press ALT+F11 to launch the Visual Basic editor.
- **3** Reference the Agilent VISA COM library:
	- **a** Choose **Tools>References...** from the main menu.
	- **b** In the References dialog, check the "VISA COM 3.0 Type Library".
	- **c** Click **OK**.
- **4** Choose **Insert>Module**.
- **5** Cut- and- paste the code that follows into the editor.
- **6** Edit the program to use the VISA address of your oscilloscope, and save the changes.
- **7** Run the program.

```
' Agilent VISA COM Example in Visual Basic
        ' -------------------------------------------------------------------
' This program illustrates a few commonly-used programming
' features of your Agilent oscilloscope.
' -------------------------------------------------------------------
Option Explicit
Public myMgr As VisaComLib.ResourceManager
Public myScope As VisaComLib.FormattedIO488
Public varQueryResult As Variant
Public strQueryResult As String
' For Sleep subroutine.
Private Declare Sub Sleep Lib "kernel32" (ByVal dwMilliseconds As Long)
' Main Program
              ' -------------------------------------------------------------------
Sub Main()
```

```
On Error GoTo VisaComError
  ' Create the VISA COM I/O resource.
  Set myMgr = New VisaComLib.ResourceManager
  Set myScope = New VisaComLib.FormattedIO488
  Set myScope.IO =
      myMgr.Open("USB0::0x0957::0x17A6::US50210029::0::INSTR")
  myScope.IO.Clear ' Clear the interface.
  myScope.IO.Timeout = 10000 ' Set I/O communication timeout.
  ' Initialize - start from a known state.
  Initialize
  ' Capture data.
  Capture
  ' Analyze the captured waveform.
  Analyze
 Exit Sub
VisaComError:
 MsgBox "VISA COM Error:" + vbCrLf + Err.Description
 End
End Sub
' Initialize the oscilloscope to a known state.
' -------------------------------------------------------------------
Private Sub Initialize()
 On Error GoTo VisaComError
  ' Get and display the device's *IDN? string.
  strQueryResult = DoQueryString("*IDN?")
 Debug.Print "Identification string: " + strQueryResult
  ' Clear status and load the default setup.
  DoCommand "*CLS"
  DoCommand "*RST"
 Exit Sub
VisaComError:
 MsgBox "VISA COM Error:" + vbCrLf + Err.Description
  End
End Sub
' Capture the waveform.
' -------------------------------------------------------------------
Private Sub Capture()
```

```
On Error GoTo VisaComError
' Use auto-scale to automatically configure oscilloscope.
' -----------------------------------------------------------------
DoCommand ":AUToscale"
' Set trigger mode (EDGE, PULSe, PATTern, etc., and input source.
DoCommand ":TRIGger:MODE EDGE"
Debug.Print "Trigger mode: " + _
   DoQueryString(":TRIGger:MODE?")
' Set EDGE trigger parameters.
DoCommand ":TRIGger:EDGE:SOURCe CHANnel1"
Debug.Print "Trigger edge source: " + _
    DoQueryString(":TRIGger:EDGE:SOURce?")
DoCommand ":TRIGger:EDGE:LEVel 1.5"
Debug.Print "Trigger edge level: " + _
    DoQueryString(":TRIGger:EDGE:LEVel?")
DoCommand ":TRIGger:EDGE:SLOPe POSitive"
Debug.Print "Trigger edge slope: " + _
    DoQueryString(":TRIGger:EDGE:SLOPe?")
' Save oscilloscope configuration.
' -----------------------------------------------------------------
varQueryResult = DoQueryIEEEBlock_UI1(":SYSTem:SETup?")
' Output setup string to a file:
Dim strPath As String
strPath = "c:\scope\config\setup.dat"
Dim hFile As Long
hFile = FreeFile
Open strPath For Binary Access Write Lock Write As hFile
Put hFile, , varQueryResult ' Write data.
Close hFile ' Close file.
Debug.Print "Setup bytes saved: " + CStr(LenB(varQueryResult))
' Change settings with individual commands:
' -----------------------------------------------------------------
' Set vertical scale and offset.
DoCommand ":CHANnel1:SCALe 0.05"
Debug.Print "Channel 1 vertical scale: " + _
    DoQueryString(":CHANnel1:SCALe?")
DoCommand ":CHANnel1:OFFSet -1.5"
Debug.Print "Channel 1 vertical offset: " + _
    DoQueryString(":CHANnel1:OFFSet?")
' Set horizontal scale and offset.
DoCommand ":TIMebase:SCALe 0.0002"
Debug.Print "Timebase scale:"+_
    DoQueryString(":TIMebase:SCALe?")
DoCommand ":TIMebase:POSition 0.0"
Debug.Print "Timebase position: " + _
```

```
DoQueryString(":TIMebase:POSition?")
  ' Set the acquisition type (NORMal, PEAK, AVERage, or HRESolution).
  DoCommand ":ACQuire:TYPE NORMal"
  Debug.Print "Acquire type: " + _
      DoQueryString(":ACQuire:TYPE?")
  ' Or, configure by loading a previously saved setup.
  ' -----------------------------------------------------------------
  Dim varSetupString As Variant
  strPath = "c:\scope\config\setup.dat"
  Open strPath For Binary Access Read As hFile ' Open file for input.
 Get hFile, , varSetupString ' Read data.
  Close hFile ' Close file.
  ' Write learn string back to oscilloscope using ":SYSTem:SETup"
  ' command:
  DoCommandIEEEBlock ":SYSTem:SETup", varSetupString
  Debug.Print "Setup bytes restored: " + CStr(LenB(varSetupString))
  ' Capture an acquisition using :DIGitize.
  ' -----------------------------------------------------------------
  DoCommand ":DIGitize CHANnel1"
 Exit Sub
VisaComError:
 MsgBox "VISA COM Error:" + vbCrLf + Err.Description
 End
End Sub
' Analyze the captured waveform.
' -------------------------------------------------------------------
Private Sub Analyze()
 On Error GoTo VisaComError
  ' Make a couple of measurements.
  ' -----------------------------------------------------------------
  DoCommand ":MEASure:SOURce CHANnel1"
  Debug.Print "Measure source: " +
      DoQueryString(":MEASure:SOURce?")
  DoCommand ":MEASure:FREQuency"
  varQueryResult = DoQueryNumber(":MEASure:FREQuency?")
 MsgBox "Frequency:" + vbCrLf + _
      FormatNumber(varQueryResult / 1000, 4) + " kHz"
  DoCommand ":MEASure:VAMPlitude"
  varQueryResult = DoQueryNumber(":MEASure:VAMPlitude?")
  MsgBox "Vertial amplitude:" + vbCrLf + _
      FormatNumber(varQueryResult, 4) + " V"
```
' Download the screen image.

```
' -----------------------------------------------------------------
' Get screen image.
DoCommand ":HARDcopy:INKSaver OFF"
Dim byteData() As Byte
byteData = DoQueryIEEEBlock_UI1(":DISPlay:DATA? PNG, COLor")
' Save screen image to a file.
Dim strPath As String
strPath = "c:\scope\data\screen.png"
If Len(Dir(strPath)) Then
 Kill strPath ' Remove file if it exists.
End If
Dim hFile As Long
hFile = FreeFile
Open strPath For Binary Access Write Lock Write As hFile
Put hFile, , byteData ' Write data.
Close hFile ' Close file.
MsgBox "Screen image (" + CStr(UBound(byteData) + 1) + _
    " bytes) written to " + strPath
' Download waveform data.
' -----------------------------------------------------------------
' Set the waveform points mode.
DoCommand ":WAVeform:POINts:MODE RAW"
Debug.Print "Waveform points mode: " + _
    DoQueryString(":WAVeform:POINts:MODE?")
' Get the number of waveform points available.
Debug.Print "Waveform points available: " + _
   DoQueryString(":WAVeform:POINts?")
' Set the waveform source.
DoCommand ":WAVeform:SOURce CHANnel1"
Debug.Print "Waveform source: " + _
    DoQueryString(":WAVeform:SOURce?")
' Choose the format of the data returned (WORD, BYTE, ASCII):
DoCommand ":WAVeform:FORMat BYTE"
Debug.Print "Waveform format: " + _
    DoQueryString(":WAVeform:FORMat?")
' Display the waveform settings:
Dim Preamble()
Dim intFormat As Integer
Dim intType As Integer
Dim lngPoints As Long
Dim lngCount As Long
Dim dblXIncrement As Double
Dim dblXOrigin As Double
Dim lngXReference As Long
Dim sngYIncrement As Single
Dim sngYOrigin As Single
Dim lngYReference As Long
```

```
Preamble() = DoQueryNumbers(":WAVeform:PREamble?")
intFormat = Preamble(0)
intType = Preamble(1)
lngPoints = Preamble(2)
lngCount = Preamble(3)
dblXIncrement = Preamble(4)dblXOrigin = Preamble(5)
lngXReference = Preamble(6)
sngYIncrement = Preamble(7)sngYOrigin = Preamble(8)
lngYReference = Preamble(9)
If intFormat = 0 Then
 Debug.Print "Waveform format: BYTE"
ElseIf intFormat = 1 Then
 Debug.Print "Waveform format: WORD"
ElseIf intFormat = 4 Then
 Debug.Print "Waveform format: ASCii"
End If
If intType = 0 Then
 Debug.Print "Acquisition type: NORMal"
ElseIf intType = 1 Then
 Debug.Print "Acquisition type: PEAK"
ElseIf intType = 2 Then
 Debug.Print "Acquisition type: AVERage"
ElseIf intType = 3 Then
 Debug.Print "Acquisition type: HRESolution"
End If
Debug.Print "Waveform points: " + _
   FormatNumber(lngPoints, 0)
Debug.Print "Waveform average count: " +
   FormatNumber(lngCount, 0)
Debug.Print "Waveform X increment: " + _
    Format(dblXIncrement, "Scientific")
Debug.Print "Waveform X origin: " + _
    Format(dblXOrigin, "Scientific")
Debug.Print "Waveform X reference: " + _
    FormatNumber(lngXReference, 0)
Debug.Print "Waveform Y increment: " + _
    Format(sngYIncrement, "Scientific")
Debug.Print "Waveform Y origin: " + _
    FormatNumber(sngYOrigin, 0)
Debug.Print "Waveform Y reference: " + _
   FormatNumber(lngYReference, 0)
' Get the waveform data
varQueryResult = DoQueryIEEEBlock_UI1(":WAVeform:DATA?")
```

```
Debug.Print "Number of data values: " + -CStr(UBound(varQueryResult) + 1)
  ' Set up output file:
  strPath = "c:\scope\data\waveform_data.csv"
  ' Open file for output.
  Open strPath For Output Access Write Lock Write As hFile
  ' Output waveform data in CSV format.
 Dim lngDataValue As Long
 Dim lngI As Long
  For lngI = 0 To UBound(varQueryResult)
    lngDataValue = varQueryResult(lngI)
    ' Write time value, voltage value.
    Print #hFile, _
        FormatNumber(dblXOrigin + (lngI * dblXIncrement), 9) + _
        ", " + _
        FormatNumber(((lngDataValue - lngYReference) * _
        sngYIncrement) + sngYOrigin)
 Next lngI
  ' Close output file.
  Close hFile ' Close file.
  MsgBox "Waveform format BYTE data written to " + -"c:\scope\data\waveform_data.csv."
  Exit Sub
VisaComError:
 MsgBox "VISA COM Error:" + vbCrLf + Err.Description
 End
End Sub
Private Sub DoCommand(command As String)
  On Error GoTo VisaComError
 myScope.WriteString command
  CheckInstrumentErrors
  Exit Sub
VisaComError:
 MsgBox "VISA COM Error: " + vbCrLf + CStr(Err.Number) + ", " + _
     Err.Source + ", " +Err.Description, vbExclamation, "VISA COM Error"
  End
End Sub
```
Private Sub DoCommandIEEEBlock(command As String, data As Variant)

```
On Error GoTo VisaComError
  Dim strErrors As String
  myScope.WriteIEEEBlock command, data
  CheckInstrumentErrors
  Exit Sub
VisaComError:
 MsgBox "VISA COM Error: " + vbCrLf + CStr(Err.Number) + ", " + _
      Err.Source + ", " +Err.Description, vbExclamation, "VISA COM Error"
 End
End Sub
Private Function DoQueryString(query As String) As String
  On Error GoTo VisaComError
  myScope.WriteString query
 DoQueryString = myScope.ReadString
  CheckInstrumentErrors
 Exit Function
VisaComError:
 MsgBox "VISA COM Error: " + vbCrLf + CStr(Err.Number) + ", " + _
     Err.Source + ", " +Err.Description, vbExclamation, "VISA COM Error"
  End
End Function
Private Function DoQueryNumber(query As String) As Variant
  On Error GoTo VisaComError
  myScope.WriteString query
  DoQueryNumber = myScope.ReadNumber
  CheckInstrumentErrors
 Exit Function
VisaComError:
  MsgBox "VISA COM Error: " + vbCrLf + CStr(Err.Number) + ", " + _
     Err.Source + ", " +Err.Description, vbExclamation, "VISA COM Error"
  End
End Function
Private Function DoQueryNumbers(query As String) As Variant()
  On Error GoTo VisaComError
```

```
Dim strErrors As String
  myScope.WriteString query
  DoQueryNumbers = myScope.ReadList
  CheckInstrumentErrors
 Exit Function
VisaComError:
 MsgBox "VISA COM Error: " + vbCrLf + CStr(Err.Number) + ", " +
     Err.Source + ", " +Err.Description, vbExclamation, "VISA COM Error"
 End
End Function
Private Function DoQueryIEEEBlock_UI1(query As String) As Variant
  On Error GoTo VisaComError
  myScope.WriteString query
  DoQueryIEEEBlock_UI1 = myScope.ReadIEEEBlock(BinaryType_UI1)
  CheckInstrumentErrors
  Exit Function
VisaComError:
 MsgBox "VISA COM Error: " + vbCrLf + CStr(Err.Number) + ", " +
     Err.Source + ", " +Err.Description, vbExclamation, "VISA COM Error"
  End
End Function
Private Sub CheckInstrumentErrors()
  On Error GoTo VisaComError
  Dim strErrVal As String
 Dim strOut As String
  myScope.WriteString ":SYSTem:ERRor?" ' Query any errors data.
  strErrVal = myScope.ReadString ' Read: Errnum,"Error String".
  While Val(strErrVal) <> 0 ' End if find: 0,"No Error".
   strOut = strOut + "INST Error: " + strErrVal
   myScope.WriteString ":SYSTem:ERRor?" ' Request error message.
   strErrVal = myScope.ReadString | Read error message.
  Wend
  If Not strOut = "" Then
   MsgBox strOut, vbExclamation, "INST Error Messages"
   myScope.FlushWrite (False)
   myScope.FlushRead
  End If
  Exit Sub
```

```
VisaComError:
  MsgBox "VISA COM Error: " + vbCrLf + Err.Description
End Sub
```
### <span id="page-808-0"></span>**VISA COM Example in C#**

To compile and run this example in Microsoft Visual Studio 2008:

- **1** Open Visual Studio.
- **2** Create a new Visual C#, Windows, Console Application project.
- **3** Cut- and- paste the code that follows into the C# source file.
- **4** Edit the program to use the VISA address of your oscilloscope.
- **5** Add a reference to the VISA COM 3.0 Type Library:
	- **a** Right- click the project you wish to modify (not the solution) in the Solution Explorer window of the Microsoft Visual Studio environment.
	- **b** Choose **Add Reference...**.
	- **c** In the Add Reference dialog, select the **COM** tab.
	- **d** Select **VISA COM 3.0 Type Library**; then click **OK**.
- **6** Build and run the program.

For more information, see the VISA COM Help that comes with Agilent IO Libraries Suite 15.

```
/*
 * Agilent VISA COM Example in C#
 * -------------------------------------------------------------------
 * This program illustrates a few commonly used programming
 * features of your Agilent oscilloscope.
 * -------------------------------------------------------------------
 */
using System;
using System.IO;
using System.Text;
using Ivi.Visa.Interop;
using System.Runtime.InteropServices;
namespace InfiniiVision
\{class VisaComInstrumentApp
  {
    private static VisaComInstrument myScope;
    public static void Main(string[] args)
    \left\{ \right.try
      {
```

```
myScope = new
          VisaComInstrument("USB0::0x0957::0x17A6::US50210029::0::INSTR"
);
        myScope.SetTimeoutSeconds(10);
        // Initialize - start from a known state.
        Initialize();
        // Capture data.
        Capture();
        // Analyze the captured waveform.
        Analyze();
      }
      catch (System.ApplicationException err)
      {
        Console.WriteLine("*** VISA COM Error: " + err.Message);
      }
      catch (System.SystemException err)
      {
        Console.WriteLine("*** System Error Message : " + err.Message);
      }
      catch (System.Exception err)
      {
        System.Diagnostics.Debug.Fail("Unexpected Error");
        Console.WriteLine("*** Unexpected Error:"+ err.Message);
      }
      finally
      {
        myScope.Close();
      }
    }
    /*
     * Initialize the oscilloscope to a known state.
            * --------------------------------------------------------------
     */
    private static void Initialize()
    {
      string strResults;
      // Get and display the device's *IDN? string.
      strResults = myScope.DoQueryString("*IDN?");
      Console.WriteLine("*IDN? result is: {0}", strResults);
      // Clear status and load the default setup.
     myScope.DoCommand("*CLS");
      myScope.DoCommand("*RST");
    }
    /*
     * Capture the waveform.
           * --------------------------------------------------------------
     */
    private static void Capture()
    {
      // Use auto-scale to automatically configure oscilloscope.
```

```
myScope.DoCommand(":AUToscale");
// Set trigger mode (EDGE, PULSe, PATTern, etc., and input source.
myScope.DoCommand(":TRIGger:MODE EDGE");
Console.WriteLine("Trigger mode: {0}",
    myScope.DoQueryString(":TRIGger:MODE?"));
// Set EDGE trigger parameters.
myScope.DoCommand(":TRIGger:EDGE:SOURCe CHANnel1");
Console.WriteLine("Trigger edge source: {0}",
    myScope.DoQueryString(":TRIGger:EDGE:SOURce?"));
myScope.DoCommand(":TRIGger:EDGE:LEVel 1.5");
Console.WriteLine("Trigger edge level: {0}",
    myScope.DoQueryString(":TRIGger:EDGE:LEVel?"));
myScope.DoCommand(":TRIGger:EDGE:SLOPe POSitive");
Console.WriteLine("Trigger edge slope: {0}",
   myScope.DoQueryString(":TRIGger:EDGE:SLOPe?"));
// Save oscilloscope configuration.
byte[] ResultsArray; // Results array.
int nLength; // Number of bytes returned from instrument.
string strPath;
// Query and read setup string.
ResultsArray = myScope.DoQueryIEEEBlock(":SYSTem:SETup?");
nLength = ResultsArray.Length;
// Write setup string to file.
strPath = "c:\\scope\\config\\setup.stp";
FileStream fStream = File.Open(strPath, FileMode.Create);
fStream.Write(ResultsArray, 0, nLength);
fStream.Close();
Console.WriteLine("Setup bytes saved: {0}", nLength);
// Change settings with individual commands:
// Set vertical scale and offset.
myScope.DoCommand(":CHANnel1:SCALe 0.05");
Console.WriteLine("Channel 1 vertical scale: {0}",
    myScope.DoQueryString(":CHANnel1:SCALe?"));
myScope.DoCommand(":CHANnel1:OFFSet -1.5");
Console.WriteLine("Channel 1 vertical offset: {0}",
   myScope.DoQueryString(":CHANnel1:OFFSet?"));
// Set horizontal scale and offset.
myScope.DoCommand(":TIMebase:SCALe 0.0002");
Console.WriteLine("Timebase scale: {0}",
    myScope.DoQueryString(":TIMebase:SCALe?"));
myScope.DoCommand(":TIMebase:POSition 0.0");
Console.WriteLine("Timebase position: {0}",
   myScope.DoQueryString(":TIMebase:POSition?"));
```
// Set the acquisition type (NORMal, PEAK, AVERage, or HRESolution

```
).
      myScope.DoCommand(":ACQuire:TYPE NORMal");
      Console.WriteLine("Acquire type: {0}",
          myScope.DoQueryString(":ACQuire:TYPE?"));
      // Or, configure by loading a previously saved setup.
      byte[] DataArray;
      int nBytesWritten;
      // Read setup string from file.
      strPath = "c:\\scope\\config\\setup.stp";
      DataArray = File.ReadAllBytes(strPath);
      nBytesWritten = DataArray.Length;
      // Restore setup string.
      myScope.DoCommandIEEEBlock(":SYSTem:SETup", DataArray);
      Console.WriteLine("Setup bytes restored: {0}", nBytesWritten);
      // Capture an acquisition using :DIGitize.
      myScope.DoCommand(":DIGitize CHANnel1");
    }
    /*
     * Analyze the captured waveform.
     * --------------------------------------------------------------
     */
    private static void Analyze()
    {
      byte[] ResultsArray; // Results array.
      int nLength; // Number of bytes returned from instrument.
      string strPath;
      // Make a couple of measurements.
      // -----------------------------------------------------------
      myScope.DoCommand(":MEASure:SOURce CHANnel1");
      Console.WriteLine("Measure source: {0}",
          myScope.DoQueryString(":MEASure:SOURce?"));
      double fResult;
      myScope.DoCommand(":MEASure:FREQuency");
      fResult = myScope.DoQueryNumber(":MEASure:FREQuency?");
      Console.WriteLine("Frequency: {0:F4} kHz", fResult / 1000);
      myScope.DoCommand(":MEASure:VAMPlitude");
      fResult = myScope.DoQueryNumber(":MEASure:VAMPlitude?");
      Console.WriteLine("Vertial amplitude: {0:F2} V", fResult);
      // Download the screen image.
      // -----------------------------------------------------------
      myScope.DoCommand(":HARDcopy:INKSaver OFF");
      // Get the screen data.
      ResultsArray =
          myScope.DoQueryIEEEBlock(":DISPlay:DATA? PNG, COLor");
      nLength = ResultsArray.Length;
      // Store the screen data to a file.
```

```
strPath = "c:\\scope\\data\\screen.png";
FileStream fStream = File.Open(strPath, FileMode.Create);
fStream.Write(ResultsArray, 0, nLength);
fStream.Close();
Console.WriteLine("Screen image ({0} bytes) written to {1}",
   nLength, strPath);
// Download waveform data.
// -----------------------------------------------------------
// Set the waveform points mode.
myScope.DoCommand(":WAVeform:POINts:MODE RAW");
Console.WriteLine("Waveform points mode: {0}",
   myScope.DoQueryString(":WAVeform:POINts:MODE?"));
// Get the number of waveform points available.
Console.WriteLine("Waveform points available: {0}",
   myScope.DoQueryString(":WAVeform:POINts?"));
// Set the waveform source.
myScope.DoCommand(":WAVeform:SOURce CHANnel1");
Console.WriteLine("Waveform source: {0}",
   myScope.DoQueryString(":WAVeform:SOURce?"));
// Choose the format of the data returned (WORD, BYTE, ASCII):
myScope.DoCommand(":WAVeform:FORMat BYTE");
Console.WriteLine("Waveform format: {0}",
   myScope.DoQueryString(":WAVeform:FORMat?"));
// Display the waveform settings:
double[] fResultsArray;
fResultsArray = myScope.DoQueryNumbers(":WAVeform:PREamble?");
double fFormat = fResultsArray[0];
if (fFormat == 0.0){
 Console.WriteLine("Waveform format: BYTE");
}
else if (fFormat == 1.0)
{
 Console.WriteLine("Waveform format: WORD");
}
else if (fFormat == 2.0)
{
  Console.WriteLine("Waveform format: ASCii");
}
double fType = fResultsArray[1];
if (fType == 0.0){
 Console.WriteLine("Acquire type: NORMal");
}
else if (fType == 1.0)
\{Console.WriteLine("Acquire type: PEAK");
}
else if (fType == 2.0)
```

```
{
      Console.WriteLine("Acquire type: AVERage");
    }
   else if (fType == 3.0){
     Console.WriteLine("Acquire type: HRESolution");
   }
   double fPoints = fResultsArray[2];
   Console.WriteLine("Waveform points: {0:e}", fPoints);
   double fCount = fResultsArray[3];
   Console.WriteLine("Waveform average count: {0:e}", fCount);
   double fXincrement = fResultsArray[4];
   Console.WriteLine("Waveform X increment: {0:e}", fXincrement);
   double fXorigin = fResultsArray[5];
   Console.WriteLine("Waveform X origin: {0:e}", fXorigin);
   double fXreference = fResultsArray[6];
   Console.WriteLine("Waveform X reference: {0:e}", fXreference);
   double fYincrement = fResultsArray[7];
   Console.WriteLine("Waveform Y increment: {0:e}", fYincrement);
   double fYorigin = fResultsArray[8];
   Console.WriteLine("Waveform Y origin: {0:e}", fYorigin);
   double fYreference = fResultsArray[9];
   Console.WriteLine("Waveform Y reference: {0:e}", fYreference);
   // Read waveform data.
   ResultsArray = myScope.DoQueryIEEEBlock(":WAVeform:DATA?");
   nLength = ResultsArray.Length;
   Console.WriteLine("Number of data values: {0}", nLength);
   // Set up output file:
   strPath = "c:\\scope\\data\\waveform_data.csv";
   if (File.Exists(strPath)) File.Delete(strPath);
   // Open file for output.
   StreamWriter writer = File.CreateText(strPath);
   // Output waveform data in CSV format.
   for (int i = 0; i < nLength - 1; i++)writer.WriteLine("{0:f9}, {1:f6}",
          fXorigin + ((float)i * fXincrement),
          (((float)ResultsArray[i] - fYreference)
          * fYincrement) + fYorigin);
   // Close output file.
   writer.Close();
   Console.WriteLine("Waveform format BYTE data written to {0}",
       strPath);
 }
}
```

```
class VisaComInstrument
{
 private ResourceManagerClass m_ResourceManager;
 private FormattedIO488Class m_IoObject;
 private string m_strVisaAddress;
  // Constructor.
  public VisaComInstrument(string strVisaAddress)
  {
    // Save VISA addres in member variable.
   m strVisaAddress = strVisaAddress;
    // Open the default VISA COM IO object.
    OpenIo();
    // Clear the interface.
   m_IoObject.IO.Clear();
  }
  public void DoCommand(string strCommand)
  {
    // Send the command.
   m_IoObject.WriteString(strCommand, true);
    // Check for inst errors.
   CheckInstrumentErrors(strCommand);
  }
  public void DoCommandIEEEBlock(string strCommand,
     byte[] DataArray)
  {
   // Send the command to the device.
   m IoObject.WriteIEEEBlock(strCommand, DataArray, true);
    // Check for inst errors.
   CheckInstrumentErrors(strCommand);
  }
  public string DoQueryString(string strQuery)
  {
    // Send the query.
   m_IoObject.WriteString(strQuery, true);
    // Get the result string.
    string strResults;
    strResults = m_IoObject.ReadString();
    // Check for inst errors.
    CheckInstrumentErrors(strQuery);
    // Return results string.
   return strResults;
  }
  public double DoQueryNumber(string strQuery)
  {
```

```
// Send the query.
  m_IoObject.WriteString(strQuery, true);
  // Get the result number.
  double fResult;
  fResult = (double)m_IoObject.ReadNumber(
    IEEEASCIIType.ASCIIType_R8, true);
  // Check for inst errors.
  CheckInstrumentErrors(strQuery);
  // Return result number.
 return fResult;
}
public double[] DoQueryNumbers(string strQuery)
\left\{ \right.// Send the query.
  m_IoObject.WriteString(strQuery, true);
  // Get the result numbers.
  double[] fResultsArray;
  fResultsArray = (double[])m_IoObject.ReadList(
    IEEEASCIIType.ASCIIType_R8, ",;");
  // Check for inst errors.
  CheckInstrumentErrors(strQuery);
  // Return result numbers.
  return fResultsArray;
}
public byte[] DoQueryIEEEBlock(string strQuery)
{
  // Send the query.
  m_IoObject.WriteString(strQuery, true);
  // Get the results array.
  System.Threading.Thread.Sleep(2000); // Delay before reading.
  byte[] ResultsArray;
  ResultsArray = (byte[])m_IoObject.ReadIEEEBlock(
    IEEEBinaryType.BinaryType_UI1, false, true);
  // Check for inst errors.
  CheckInstrumentErrors(strQuery);
  // Return results array.
  return ResultsArray;
}
private void CheckInstrumentErrors(string strCommand)
{
  // Check for instrument errors.
  string strInstrumentError;
 bool bFirstError = true;
  do // While not "0,No error".
```

```
{
    m_IoObject.WriteString(":SYSTem:ERRor?", true);
    strInstrumentError = m_IoObject.ReadString();
    if (!strInstrumentError.ToString().StartsWith("+0,"))
    {
      if (bFirstError)
      {
        Console.WriteLine("ERROR(s) for command \{0\}': ",
          strCommand);
        bFirstError = false;
      }
      Console.Write(strInstrumentError);
    }
  } while (!strInstrumentError.ToString().StartsWith("+0,"));
}
private void OpenIo()
{
  m_ResourceManager = new ResourceManagerClass();
  m_IoObject = new FormattedIO488Class();
  // Open the default VISA COM IO object.
  try
  {
    m_IoObject.IO =
      (IMessage)m_ResourceManager.Open(m_strVisaAddress,
      AccessMode.NO LOCK, 0, "");
  }
  catch (Exception e)
  {
    Console.WriteLine("An error occurred: {0}", e.Message);
  }
}
public void SetTimeoutSeconds(int nSeconds)
{
  m_IoObject.IO.Timeout = nSeconds * 1000;
}
public void Close()
{
  try
  {
    m_IoObject.IO.Close();
  }
  catch { }
  try
  {
    Marshal.ReleaseComObject(m_IoObject);
  }
  catch { }
  try
  {
    Marshal.ReleaseComObject(m ResourceManager);
```

```
}
      catch { }
    }
 }
}
```
### <span id="page-817-0"></span>**VISA COM Example in Visual Basic .NET**

To compile and run this example in Microsoft Visual Studio 2008:

- **1** Open Visual Studio.
- **2** Create a new Visual Basic, Windows, Console Application project.
- **3** Cut- and- paste the code that follows into the C# source file.
- **4** Edit the program to use the VISA address of your oscilloscope.
- **5** Add a reference to the VISA COM 3.0 Type Library:
	- **a** Right- click the project you wish to modify (not the solution) in the Solution Explorer window of the Microsoft Visual Studio environment.
	- **b** Choose **Add Reference...**.
	- **c** In the Add Reference dialog, select the **COM** tab.
	- **d** Select **VISA COM 3.0 Type Library**; then click **OK**.
	- **e** Right- click the project you wish to modify (not the solution) in the Solution Explorer window of the Microsoft Visual Studio environment and choose **Properties**; then, select "InfiniiVision.VisaComInstrumentApp" as the **Startup object**.
- **6** Build and run the program.

For more information, see the VISA COM Help that comes with Agilent IO Libraries Suite 15.

```
' Agilent VISA COM Example in Visual Basic .NET
' -------------------------------------------------------------------
' This program illustrates a few commonly used programming
' features of your Agilent oscilloscope.
' -------------------------------------------------------------------
Imports System
Imports System.IO
Imports System.Text
Imports Ivi.Visa.Interop
Imports System.Runtime.InteropServices
Namespace InfiniiVision
  Class VisaComInstrumentApp
    Private Shared myScope As VisaComInstrument
    Public Shared Sub Main(ByVal args As String())
      Try
```

```
myScope = NewVisaComInstrument("USB0::0x0957::0x17A6::US50210029::0::INSTR"
   myScope.SetTimeoutSeconds(10)
    ' Initialize - start from a known state.
   Initialize()
    ' Capture data.
   Capture()
    ' Analyze the captured waveform.
   Analyze()
 Catch err As System.ApplicationException
    Console.WriteLine("*** VISA Error Message : " + err.Message)
 Catch err As System.SystemException
    Console.WriteLine("*** System Error Message : " + err.Message)
 Catch err As System.Exception
   System.Diagnostics.Debug.Fail("Unexpected Error")
   Console.WriteLine("*** Unexpected Error:"+ err.Message)
 Finally
   myScope.Close()
 End Try
End Sub
' Initialize the oscilloscope to a known state.
' --------------------------------------------------------------
Private Shared Sub Initialize()
 Dim strResults As String
 ' Get and display the device's *IDN? string.
 strResults = myScope.DoQueryString("*IDN?")
 Console.WriteLine("*IDN? result is: {0}", strResults)
 ' Clear status and load the default setup.
 myScope.DoCommand("*CLS")
 myScope.DoCommand("*RST")
End Sub
' Capture the waveform.
' --------------------------------------------------------------
Private Shared Sub Capture()
  ' Use auto-scale to automatically configure oscilloscope.
 myScope.DoCommand(":AUToscale")
  ' Set trigger mode (EDGE, PULSe, PATTern, etc., and input source.
 myScope.DoCommand(":TRIGger:MODE EDGE")
 Console.WriteLine("Trigger mode: {0}", _
     myScope.DoQueryString(":TRIGger:MODE?"))
  ' Set EDGE trigger parameters.
 myScope.DoCommand(":TRIGger:EDGE:SOURCe CHANnel1")
```
)

```
Console.WriteLine("Trigger edge source: {0}", _
    myScope.DoQueryString(":TRIGger:EDGE:SOURce?"))
myScope.DoCommand(":TRIGger:EDGE:LEVel 1.5")
Console.WriteLine("Trigger edge level: {0}", _
    myScope.DoQueryString(":TRIGger:EDGE:LEVel?"))
myScope.DoCommand(":TRIGger:EDGE:SLOPe POSitive")
Console.WriteLine("Trigger edge slope: {0}", _
    myScope.DoQueryString(":TRIGger:EDGE:SLOPe?"))
' Save oscilloscope configuration.
Dim ResultsArray As Byte() ' Results array.
Dim nLength As Integer ' Number of bytes returned from inst.
Dim strPath As String
Dim fStream As FileStream
' Query and read setup string.
ResultsArray = myScope.DoQueryIEEEBlock(":SYSTem:SETup?")
nLength = ResultsArray.Length
' Write setup string to file.
strPath = "c:\scope\config\setup.stp"
fStream = File.Open(strPath, FileMode.Create)
fStream.Write(ResultsArray, 0, nLength)
fStream.Close()
Console.WriteLine("Setup bytes saved: {0}", nLength)
' Change settings with individual commands:
' Set vertical scale and offset.
myScope.DoCommand(":CHANnel1:SCALe 0.05")
Console.WriteLine("Channel 1 vertical scale: \{0\}", _
    myScope.DoQueryString(":CHANnel1:SCALe?"))
myScope.DoCommand(":CHANnel1:OFFSet -1.5")
Console.WriteLine("Channel 1 vertical offset: \{0\}", _
    myScope.DoQueryString(":CHANnel1:OFFSet?"))
' Set horizontal scale and offset.
myScope.DoCommand(":TIMebase:SCALe 0.0002")
Console.WriteLine("Timebase scale: {0}", _
    myScope.DoQueryString(":TIMebase:SCALe?"))
myScope.DoCommand(":TIMebase:POSition 0.0")
Console.WriteLine("Timebase position: {0}", _
    myScope.DoQueryString(":TIMebase:POSition?"))
' Set the acquisition type (NORMal, PEAK, AVERage, or HRESolution)
myScope.DoCommand(":ACQuire:TYPE NORMal")
Console.WriteLine("Acquire type: {0}", _
    myScope.DoQueryString(":ACQuire:TYPE?"))
' Or, configure by loading a previously saved setup.
Dim DataArray As Byte()
Dim nBytesWritten As Integer
```
.

```
' Read setup string from file.
     strPath = "c:\scope\config\setup.stp"
     DataArray = File.ReadAllBytes(strPath)
     nBytesWritten = DataArray.Length
      ' Restore setup string.
     myScope.DoCommandIEEEBlock(":SYSTem:SETup", DataArray)
     Console.WriteLine("Setup bytes restored: {0}", nBytesWritten)
      ' Capture an acquisition using :DIGitize.
     myScope.DoCommand(":DIGitize CHANnel1")
   End Sub
    ' Analyze the captured waveform.
    ' --------------------------------------------------------------
   Private Shared Sub Analyze()
     Dim fResult As Double
     Dim ResultsArray As Byte() ' Results array.
     Dim nLength As Integer ' Number of bytes returned from inst.
     Dim strPath As String
      ' Make a couple of measurements.
      ' ------------------------------------------------------------
     myScope.DoCommand(":MEASure:SOURce CHANnel1")
     Console.WriteLine("Measure source: {0}", _
         myScope.DoQueryString(":MEASure:SOURce?"))
     myScope.DoCommand(":MEASure:FREQuency")
     fResult = myScope.DoQueryNumber(":MEASure:FREQuency?")
     Console.WriteLine("Frequency: {0:F4} kHz", fResult / 1000)
     myScope.DoCommand(":MEASure:VAMPlitude")
     fResult = myScope.DoQueryNumber(":MEASure:VAMPlitude?")
     Console.WriteLine("Vertial amplitude: {0:F2} V", fResult)
      ' Download the screen image.
      ' ------------------------------------------------------------
     myScope.DoCommand(":HARDcopy:INKSaver OFF")
     ' Get the screen data.
     ResultsArray = myScope.DoQueryIEEEBlock(":DISPlay:DATA? PNG, COLor
")
     nLength = ResultsArray.Length
     ' Store the screen data to a file.
     strPath = "c:\scope\data\screen.png"
     Dim fStream As FileStream
     fStream = File.Open(strPath, FileMode.Create)
     fStream.Write(ResultsArray, 0, nLength)
     fStream.Close()
     Console.WriteLine("Screen image ({0} bytes) written to {1}",
         nLength, strPath)
```

```
' Download waveform data.
 ' ------------------------------------------------------------
' Set the waveform points mode.
myScope.DoCommand(":WAVeform:POINts:MODE RAW")
Console.WriteLine("Waveform points mode: {0}", _
    myScope.DoQueryString(":WAVeform:POINts:MODE?"))
' Get the number of waveform points available.
Console.WriteLine("Waveform points available: {0}", _
    myScope.DoQueryString(":WAVeform:POINts?"))
' Set the waveform source.
myScope.DoCommand(":WAVeform:SOURce CHANnel1")
Console.WriteLine("Waveform source: {0}", _
    myScope.DoQueryString(":WAVeform:SOURce?"))
' Choose the format of the data returned (WORD, BYTE, ASCII):
myScope.DoCommand(":WAVeform:FORMat BYTE")
Console.WriteLine("Waveform format: {0}", _
    myScope.DoQueryString(":WAVeform:FORMat?"))
' Display the waveform settings:
Dim fResultsArray As Double()
fResultsArray = myScope.DoQueryNumbers(":WAVeform:PREamble?")
Dim fFormat As Double = fResultsArray(0)
If fFormat = 0 Then
  Console.WriteLine("Waveform format: BYTE")
ElseIf fFormat = 1 Then
 Console.WriteLine("Waveform format: WORD")
ElseIf fFormat = 2 Then
 Console.WriteLine("Waveform format: ASCii")
End If
Dim fType As Double = fResultsArray(1)
If fType = 0 Then
  Console.WriteLine("Acquire type: NORMal")
ElseIf fType = 1 Then
  Console.WriteLine("Acquire type: PEAK")
ElseIf fType = 2 Then
  Console.WriteLine("Acquire type: AVERage")
ElseIf fType = 3 Then
  Console.WriteLine("Acquire type: HRESolution")
End If
Dim fPoints As Double = fResultsArray(2)
Console.WriteLine("Waveform points: {0:e}", fPoints)
Dim fCount As Double = fResultsArray(3)
Console.WriteLine("Waveform average count: {0:e}", fCount)
Dim fXincrement As Double = fResultsArray(4)
Console.WriteLine("Waveform X increment: {0:e}", fXincrement)
Dim fXorigin As Double = fResultsArray(5)
Console.WriteLine("Waveform X origin: {0:e}", fXorigin)
```

```
Dim fXreference As Double = fResultsArray(6)
    Console.WriteLine("Waveform X reference: {0:e}", fXreference)
    Dim fYincrement As Double = fResultsArray(7)
    Console.WriteLine("Waveform Y increment: {0:e}", fYincrement)
    Dim fYorigin As Double = fResultsArray(8)
    Console.WriteLine("Waveform Y origin: {0:e}", fYorigin)
    Dim fYreference As Double = fResultsArray(9)
    Console.WriteLine("Waveform Y reference: {0:e}", fYreference)
    ' Get the waveform data.
    ResultsArray = myScope.DoQueryIEEEBlock(":WAVeform:DATA?")
    nLength = ResultsArray.Length
    Console.WriteLine("Number of data values: {0}", nLength)
    ' Set up output file:
    strPath = "c:\scope\data\waveform_data.csv"
    If File.Exists(strPath) Then
     File.Delete(strPath)
    End If
    ' Open file for output.
    Dim writer As StreamWriter = File.CreateText(strPath)
    ' Output waveform data in CSV format.
    For index As Integer = 0 To nLength - 1
      ' Write time value, voltage value.
     writer.WriteLine("{0:f9}, {1:f6}", _
          fXorigin + (CSng(index) * fXincrement), _
          ((CSng(ResultsArray(index)) - fYreference) _
          * fYincrement) + fYorigin)
   Next
    ' Close output file.
    writer.Close()
    Console.WriteLine("Waveform format BYTE data written to \{0\}",
        strPath)
  End Sub
End Class
Class VisaComInstrument
 Private m_ResourceManager As ResourceManagerClass
 Private m_IoObject As FormattedIO488Class
  Private m_strVisaAddress As String
  ' Constructor.
  Public Sub New(ByVal strVisaAddress As String)
    ' Save VISA addres in member variable.
   m_strVisaAddress = strVisaAddress
    ' Open the default VISA COM IO object.
```

```
OpenIo()
  ' Clear the interface.
  m_IoObject.IO.Clear()
End Sub
Public Sub DoCommand(ByVal strCommand As String)
  ' Send the command.
 m_IoObject.WriteString(strCommand, True)
  ' Check for inst errors.
  CheckInstrumentErrors(strCommand)
End Sub
Public Sub DoCommandIEEEBlock(ByVal strCommand As String,
   ByVal DataArray As Byte())
  ' Send the command to the device.
  m_IoObject.WriteIEEEBlock(strCommand, DataArray, True)
  ' Check for inst errors.
  CheckInstrumentErrors(strCommand)
End Sub
Public Function DoQueryString(ByVal strQuery As String) As String
  ' Send the query.
 m_IoObject.WriteString(strQuery, True)
  ' Get the result string.
 Dim strResults As String
 strResults = m_IoObject.ReadString()
  ' Check for inst errors.
 CheckInstrumentErrors(strQuery)
  ' Return results string.
 Return strResults
End Function
Public Function DoQueryNumber(ByVal strQuery As String) As Double
  ' Send the query.
 m_IoObject.WriteString(strQuery, True)
  ' Get the result number.
 Dim fResult As Double
  fResult = _
      CDbl(m_IoObject.ReadNumber(IEEEASCIIType.ASCIIType_R8, True))
  ' Check for inst errors.
  CheckInstrumentErrors(strQuery)
  ' Return result number.
 Return fResult
```

```
End Function
Public Function DoQueryNumbers(ByVal strQuery As String) As _
   Double()
  ' Send the query.
 m_IoObject.WriteString(strQuery, True)
  ' Get the result numbers.
 Dim fResultsArray As Double()
 fResultsArray = -m_IoObject.ReadList(IEEEASCIIType.ASCIIType_R8, ",;")
  ' Check for inst errors.
 CheckInstrumentErrors(strQuery)
 ' Return result numbers.
 Return fResultsArray
End Function
Public _
   Function DoQueryIEEEBlock(ByVal strQuery As String) As Byte()
  ' Send the query.
 m_IoObject.WriteString(strQuery, True)
 ' Get the results array.
 System.Threading.Thread.Sleep(2000) ' Delay before reading data.
 Dim ResultsArray As Byte()
 ResultsArray = _
     m IoObject.ReadIEEEBlock(IEEEBinaryType.BinaryType UI1,
     False, True)
  ' Check for inst errors.
 CheckInstrumentErrors(strQuery)
 ' Return results array.
 Return ResultsArray
End Function
Private Sub CheckInstrumentErrors(ByVal strCommand As String)
 ' Check for instrument errors.
 Dim strInstrumentError As String
 Dim bFirstError As Boolean = True
 Do ' While not "0,No error".
   m_IoObject.WriteString(":SYSTem:ERRor?", True)
   strInstrumentError = m_IoObject.ReadString()
   If Not strInstrumentError.ToString().StartsWith("+0,") Then
     If bFirstError Then
        Console.WriteLine("ERROR(s) for command \{0\}': ",
           strCommand)
       bFirstError = False
     End If
     Console.Write(strInstrumentError)
   End If
 Loop While Not strInstrumentError.ToString().StartsWith("+0,")
End Sub
```

```
Private Sub OpenIo()
      m_ResourceManager = New ResourceManagerClass()
      m_IoObject = New FormattedIO488Class()
      ' Open the default VISA COM IO object.
      Try
        m_IoObject.IO = _
           DirectCast(m_ResourceManager.Open(m_strVisaAddress, _
                AccessMode.NO_LOCK, 0, ""), IMessage)
      Catch e As Exception
        Console.WriteLine("An error occurred: {0}", e.Message)
      End Try
    End Sub
    Public Sub SetTimeoutSeconds(ByVal nSeconds As Integer)
      m_IoObject.IO.Timeout = nSeconds * 1000
    End Sub
    Public Sub Close()
      Try
       m_IoObject.IO.Close()
      Catch
      End Try
      Try
       Marshal.ReleaseComObject(m_IoObject)
      Catch
      End Try
      Try
        Marshal.ReleaseComObject(m_ResourceManager)
      Catch
      End Try
   End Sub
  End Class
End Namespace
```
### <span id="page-825-0"></span>**VISA COM Example in Python**

You can use the Python programming language with the "comtypes" package to control Agilent oscilloscopes.

The Python language and "comtypes" package can be downloaded from the web at ["http://www.python.org/"](http://www.python.org/) and ["http://starship.python.net/crew/theller/comtypes/",](http://starship.python.net/crew/theller/comtypes/) respectively.

To run this example with Python and "comtypes":

- **1** Cut- and- paste the code that follows into a file named "example.py".
- **2** Edit the program to use the VISA address of your oscilloscope.
- **3** If "python.exe" can be found via your PATH environment variable, open a Command Prompt window; then, change to the folder that contains the "example.py" file, and enter:

```
python example.py
#
# Agilent VISA COM Example in Python using "comtypes"
# *********************************************************
# This program illustrates a few commonly used programming
# features of your Agilent oscilloscope.
# *********************************************************
# Import Python modules.
# ---------------------------------------------------------
import string
import time
import sys
import array
from comtypes.client import GetModule
from comtypes.client import CreateObject
# Run GetModule once to generate comtypes.gen.VisaComLib.
if not hasattr(sys, "frozen"):
GetModule("C:\Program Files (x86)\IVI Foundation\VISA\VisaCom\
GlobMgr.dll")
import comtypes.gen.VisaComLib as VisaComLib
# Global variables (booleans: 0 = False, 1 = True).
# ---------------------------------------------------------
# =========================================================
# Initialize:
# =========================================================
def initialize():
 # Get and display the device's *IDN? string.
 idn_string = do_query_string("*IDN?")
 print "Identification string '%s'" % idn_string
 # Clear status and load the default setup.
 do_command("*CLS")
 do_command("*RST")
# =========================================================
# Capture:
# =========================================================
def capture():
 # Use auto-scale to automatically set up oscilloscope.
 print "Autoscale."
 do_command(":AUToscale")
 # Set trigger mode.
 do_command(":TRIGger:MODE EDGE")
 qresult = do_query_string(":TRIGger:MODE?")
 print "Trigger mode: %s" % qresult
```

```
# Set EDGE trigger parameters.
do_command(":TRIGger:EDGE:SOURCe CHANnel1")
qresult = do_query_string(":TRIGger:EDGE:SOURce?")
print "Trigger edge source: %s" % qresult
do_command(":TRIGger:EDGE:LEVel 1.5")
qresult = do_query_string(":TRIGger:EDGE:LEVel?")
print "Trigger edge level: %s" % qresult
do_command(":TRIGger:EDGE:SLOPe POSitive")
qresult = do_query_string(":TRIGger:EDGE:SLOPe?")
print "Trigger edge slope: %s" % qresult
# Save oscilloscope setup.
setup bytes = do query ieee block(":SYSTem:SETup?")
nLength = len(setup_bytes)
f = open("c:\scope\config\setup.stp", "wb")
f.write(bytearray(setup_bytes))
f.close()
print "Setup bytes saved: %d" % nLength
# Change oscilloscope settings with individual commands:
# Set vertical scale and offset.
do_command(":CHANnel1:SCALe 0.05")
qresult = do_query_number(":CHANnel1:SCALe?")
print "Channel 1 vertical scale: %f" % qresult
do command(":CHANnel1:OFFSet -1.5")
qresult = do_query_number(":CHANnel1:OFFSet?")
print "Channel 1 offset: %f" % qresult
# Set horizontal scale and offset.
do_command(":TIMebase:SCALe 0.0002")
qresult = do_query_string(":TIMebase:SCALe?")
print "Timebase scale: %s" % qresult
do_command(":TIMebase:POSition 0.0")
qresult = do_query_string(":TIMebase:POSition?")
print "Timebase position: %s" % qresult
# Set the acquisition type.
do_command(":ACQuire:TYPE NORMal")
qresult = do_query_string(":ACQuire:TYPE?")
print "Acquire type: %s" % qresult
# Or, configure by loading a previously saved setup.
f = open("c:\scope\config\setminus setup.stp", "rb")setup bytes = f.read()f.close()
do_command_ieee_block(":SYSTem:SETup", array.array('B', setup_bytes))
print "Setup bytes restored: %d" % len(setup bytes)
# Capture an acquisition using :DIGitize.
do_command(":DIGitize CHANnel1")
```
```
# =========================================================
# Analyze:
# =========================================================
def analyze():
 # Make measurements.
 # --------------------------------------------------------
 do_command(":MEASure:SOURce CHANnel1")
 qresult = do_query_string(":MEASure:SOURce?")
 print "Measure source: %s" % qresult
 do_command(":MEASure:FREQuency")
 qresult = do_query_string(":MEASure:FREQuency?")
 print "Measured frequency on channel 1: %s" % qresult
 do_command(":MEASure:VAMPlitude")
 qresult = do_query_string(":MEASure:VAMPlitude?")
 print "Measured vertical amplitude on channel 1: %s" % qresult
 # Download the screen image.
 # --------------------------------------------------------
 do_command(":HARDcopy:INKSaver OFF")
 image_bytes = do_query_ieee_block(":DISPlay:DATA? PNG, COLor")
 nLength = len(image_bytes)
 f = open("c:\scope\data\screen.bmp", "wb")
 f.write(bytearray(image_bytes))
 f.close()
 print "Screen image written to c:\scope\data\screen.bmp."
 # Download waveform data.
 # --------------------------------------------------------
 # Set the waveform points mode.
 do_command(":WAVeform:POINts:MODE RAW")
 qresult = do_query_string(":WAVeform:POINts:MODE?")
 print "Waveform points mode: %s" % qresult
 # Get the number of waveform points available.
 do_command(":WAVeform:POINts 10240")
 qresult = do_query_string(":WAVeform:POINts?")
 print "Waveform points available: %s" % qresult
 # Set the waveform source.
 do_command(":WAVeform:SOURce CHANnel1")
 qresult = do_query_string(":WAVeform:SOURce?")
 print "Waveform source: %s" % qresult
 # Choose the format of the data returned:
 do_command(":WAVeform:FORMat BYTE")
 print "Waveform format: %s" % do_query_string(":WAVeform:FORMat?")
 # Display the waveform settings from preamble:
 wav_form_dict = {
 0 : "BYTE",
 1 : "WORD",
```

```
4 : "ASCii",
}
acq_type_dict = {0 : "NORMal",
1 : "PEAK",
2 : "AVERage",
3 : "HRESolution",
}
(
wav form,
acq_type,
wfmpts,
avgcnt,
x_increment,
x_origin,
x_reference,
y_increment,
y_origin,
y_reference
) = do_query_numbers(":WAVeform:PREamble?")
print "Waveform format: %s" % wav form dict[wav form]
print "Acquire type: %s" % acq_type_dict[acq_type]
print "Waveform points desired: %d" % wfmpts
print "Waveform average count: %d" % avgcnt
print "Waveform X increment: %1.12f" % x_increment
print "Waveform X origin: %1.9f" % x_origin
print "Waveform X reference: %d" % x_reference # Always 0.
print "Waveform Y increment: %f" % y_increment
print "Waveform Y origin: %f" % y_origin
print "Waveform Y reference: %d" % y reference # Always 125.
# Get numeric values for later calculations.
x_increment = do_query_number(":WAVeform:XINCrement?")
x_origin = do_query_number(":WAVeform:XORigin?")
y_increment = do_query_number(":WAVeform:YINCrement?")
y_origin = do_query_number(":WAVeform:YORigin?")
y_reference = do_query_number(":WAVeform:YREFerence?")
# Get the waveform data.
data_bytes = do_query_ieee_block(":WAVeform:DATA?")
nLength = len(data_bytes)
print "Number of data values: %d" % nLength
# Open file for output.
strPath = "c:\scope\data\waveform_data.csv"
f = open(strPath, "w")# Output waveform data in CSV format.
for i in xrange(0, nLength - 1):
time_val = x_origin + (i * x_increment)
voltage = (data_bytes[i] - y_reference) * y_increment + y_origin
f.write("%E, %f\n" % (time_val, voltage))
# Close output file.
f.close()
```

```
print "Waveform format BYTE data written to %s." % strPath
# =========================================================
# Send a command and check for errors:
# =========================================================
def do command(command):
myScope.WriteString("%s" % command, True)
 check instrument errors(command)
# =========================================================
# Send a command and check for errors:
# =========================================================
def do command ieee block(command, data):
 myScope.WriteIEEEBlock(command, data, True)
 check_instrument_errors(command)
# =========================================================
# Send a query, check for errors, return string:
# =========================================================
def do query string(query):
myScope.WriteString("%s" % query, True)
 result = myScope.ReadString()
 check_instrument_errors(query)
 return result
# =========================================================
# Send a query, check for errors, return string:
# =========================================================
def do_query_ieee_block(query):
myScope.WriteString("%s" % query, True)
 result = myScope.ReadIEEEBlock(VisaComLib.BinaryType UI1, \
  False, True)
 check_instrument_errors(query)
 return result
# =========================================================
# Send a query, check for errors, return values:
# =========================================================
def do_query_number(query):
myScope.WriteString("%s" % query, True)
 result = myScope.ReadNumber(VisaComLib.ASCIIType_R8, True)
 check instrument errors(query)
 return result
# =========================================================
# Send a query, check for errors, return values:
# =========================================================
def do_query_numbers(query):
myScope.WriteString("%s" % query, True)
 result = myScope.ReadList(VisaComLib.ASCIIType_R8, ",;")
 check_instrument_errors(query)
```

```
return result
# =========================================================
# Check for instrument errors:
# =========================================================
def check_instrument_errors(command):
 while True:
 myScope.WriteString(":SYSTem:ERRor?", True)
  error string = myScope.ReadString()
  if error string: # If there is an error string value.
   if error string.find("+0,", 0, 3) == -1: # Not "No error".
    print "ERROR: %s, command: '%s'" % (error string, command)
    print "Exited because of error."
   sys.exit(1)
   else: # "No error"
   break
  else: # :SYSTem:ERRor? should always return string.
   print "ERROR: :SYSTem:ERRor? returned nothing, command: '%s'" \
     % command
   print "Exited because of error."
   sys.exit(1)
# =========================================================
# Main program:
# =========================================================
rm = CreateObject("VISA.GlobalRM", \
interface=VisaComLib.IResourceManager)
myScope = CreateObject("VISA.BasicFormattedIO", \
interface=VisaComLib.IFormattedIO488)
myScope.D = \ \rm.Open("TCPIP0::a-mx3104a-90028.cos.agilent.com::inst0::INSTR")
# Clear the interface.
myScope.IO.Clear
print "Interface cleared."
# Set the Timeout to 15 seconds.
myScope.IO.Timeout = 15000 # 15 seconds.
print "Timeout set to 15000 milliseconds."
# Initialize the oscilloscope, capture data, and analyze.
initialize()
capture()
analyze()
print "End of program"
```
# **VISA Examples**

- **•** ["VISA Example in C" on page 833](#page-832-0)
- **•** ["VISA Example in Visual Basic" on page 842](#page-841-0)
- **•** ["VISA Example in C#" on page 852](#page-851-0)
- **•** ["VISA Example in Visual Basic .NET" on page 863](#page-862-0)
- **•** ["VISA Example in Python" on page 873](#page-872-0)

## <span id="page-832-0"></span>**VISA Example in C**

To compile and run this example in Microsoft Visual Studio 2008:

- **1** Open Visual Studio.
- **2** Create a new Visual C++, Win32, Win32 Console Application project.
- **3** In the Win32 Application Wizard, click **Next >**. Then, check **Empty project**, and click **Finish**.
- **4** Cut- and- paste the code that follows into a file named "example.c" in the project directory.
- **5** In Visual Studio 2008, right- click the Source Files folder, choose **Add > Add Existing Item...**, select the example.c file, and click **Add**.
- **6** Edit the program to use the VISA address of your oscilloscope.
- **7** Choose **Project > Properties...**. In the Property Pages dialog, update these project settings:
	- **a** Under Configuration Properties, Linker, Input, add "visa32.lib" to the Additional Dependencies field.
	- **b** Under Configuration Properties, C/C++, Code Generation, select Multi- threaded DLL for the Runtime Library field.
	- **c** Click **OK** to close the Property Pages dialog.
- **8** Add the include files and library files search paths:
	- **a** Choose **Tools > Options...**.
	- **b** In the Options dialog, select **VC++ Directories** under Projects and Solutions.
	- **c** Show directories for **Include files**, and add the include directory (for example, Program Files\IVI Foundation\VISA\WinNT\include).
	- **d** Show directories for **Library files**, and add the library files directory (for example, Program Files\IVI Foundation\VISA\WinNT\lib\msc).
	- **e** Click **OK** to close the Options dialog.
- **9** Build and run the program.

```
/*
* Agilent VISA Example in C
```

```
* ------------------------------------------------------------------
 * This program illustrates a few commonly-used programming
 * features of your Agilent oscilloscope.
 */
#include <stdio.h> /* For printf(). */
#include <string.h> /* For strcpy(), strcat(). */
#include <time.h> /* For clock(). */
#include <visa.h> /* Agilent VISA routines. */
#define VISA_ADDRESS "USB0::0x0957::0x17A6::US50210029::0::INSTR"
#define IEEEBLOCK_SPACE 5000000
/* Function prototypes */
void initialize(void); /* Initialize to known state. */
void capture(void); /* Capture the waveform. */
void initialize(void);<br>void capture(void); \hspace{1cm} /* Capture the waveform. */<br>void analyze(void); \hspace{1cm} /* Analyze the captured waveform. */
void do command(char *command); /* Send command. */
int do_command_ieeeblock(char *command); /* Command w/IEEE block. */
void do_query_string(char *query); /* Query for string. */
void do_query_number(char *query); /* Query for number. */<br>void do_query_numbers(char *query); /* Query for numbers. */
void do_query_numbers(char *query);
int do_query_ieeeblock(char *query); /* Query for IEEE block. */
void check instrument errors(); \hspace{1cm} /* Check for inst errors. */
void error handler(); \hspace{1cm} /* VISA error handler. */
/* Global variables */
ViSession defaultRM, vi; /* Device session ID. */
ViStatus err; \frac{1}{1} /* VISA function return value. */
char str result [256] = \{0\}; \qquad /* Result from do query string(). */
double num result; \hspace{1cm} /* Result from do query number(). */
unsigned char ieeeblock data[IEEEBLOCK SPACE]; /* Result from
                                   do_query_ieeeblock(). */
double dbl results[10]; \qquad /* Result from do query numbers(). */
/* Main Program
 * --------------------------------------------------------------- */
void main(void)
{
  /* Open the default resource manager session. */
  err = viOpenDefaultRM(&defaultRM);
  if (err != VI_SUCCESS) error_handler();
  /* Open the session using the oscilloscope's VISA address. */
  err = viOpen(defaultRM, VISA ADDRESS, VI_NULL, VI_NULL, &vi);
  if (err != VI SUCCESS) error handler();
/* Set the I/O timeout to fifteen seconds. */err = viSetAttribute(vi, VI ATTR TMO VALUE, 15000);
  if (err != VI SUCCESS) error handler();
  /* Initialize - start from a known state. */
  initialize();
  /* Capture data. */
  capture();
```

```
/* Analyze the captured waveform. */
  analyze();
  /* Close the vi session and the resource manager session. */
  viClose(vi);
  viClose(defaultRM);
}
/* Initialize the oscilloscope to a known state.
 * --------------------------------------------------------------- */
void initialize (void)
{
  /* Clear the interface. */
  err = viClear(vi);
  if (err != VI SUCCESS) error handler();
  /* Get and display the device's *IDN? string. */
  do_query_string("*IDN?");
  printf("Oscilloscope *IDN? string: %s\n", str_result);
  /* Clear status and load the default setup. */
  do_command("*CLS");
  do_command("*RST");
}
/* Capture the waveform.
 * --------------------------------------------------------------- */
void capture (void)
{
 int num_bytes;
 FILE *fp;
  /* Use auto-scale to automatically configure oscilloscope. */
  do command(":AUToscale");
  /* Set trigger mode (EDGE, PULSe, PATTern, etc., and input source. */
  do_command(":TRIGger:MODE EDGE");
  do_query_string(":TRIGger:MODE?");
  printf("Trigger mode: %s\n", str result);
  /* Set EDGE trigger parameters. */
  do_command(":TRIGger:EDGE:SOURCe CHANnel1");
  do query string(":TRIGger:EDGE:SOURce?");
  printf("Trigger edge source: %s\n", str_result);
  do command(":TRIGger:EDGE:LEVel 1.5");
  do_query_string(":TRIGger:EDGE:LEVel?");
  printf("Trigger edge level: %s\n", str_result);
  do_command(":TRIGger:EDGE:SLOPe POSitive");
  do query string(":TRIGger:EDGE:SLOPe?");
  printf("Trigger edge slope: %s\n", str result);
  /* Save oscilloscope configuration. */
  /* Read system setup. */
```

```
num_bytes = do_query_ieeeblock(":SYSTem:SETup?");
 printf("Read setup string query (%d bytes).\n", num bytes);
 /* Write setup string to file. */
 fp = fopen ("c:\\sc{config}\setminus\nnum bytes = fwrite(ieeeblock data, sizeof(unsigned char), num bytes,
   fp);
 fclose (fp);
 printf("Wrote setup string (%d bytes) to ", num bytes);
 printf("c:\\scope\\config\\setup.stp.\n");
 /* Change settings with individual commands:
 /* Set vertical scale and offset. */
 do_command(":CHANnel1:SCALe 0.05");
 do query string(":CHANnel1:SCALe?");
 printf("Channel 1 vertical scale: %s\n", str_result);
 do command(":CHANnel1:OFFSet -1.5");
 do query string(":CHANnel1:OFFSet?");
 printf("Channel 1 offset: %s\n", str result);
 /* Set horizontal scale and offset. */
 do_command(":TIMebase:SCALe 0.0002");
 do_query_string(":TIMebase:SCALe?");
 printf("Timebase scale: %s\n", str_result);
 do_command(":TIMebase:POSition 0.0");
 do query string(":TIMebase: POSition?");
 printf("Timebase position: %s\n", str_result);
 /* Set the acquisition type (NORMal, PEAK, AVERage, or HRESolution). *
/
 do_command(":ACQuire:TYPE NORMal");
 do_query_string(":ACQuire:TYPE?");
 printf("Acquire type: %s\n", str result);
 /* Or, configure by loading a previously saved setup. */
 /* Read setup string from file. */
 fp = fopen ("c:\\sc{config}\setminus\nnum_bytes = fread (ieeeblock_data, sizeof(unsigned char),
   IEEEBLOCK_SPACE, fp);
 fclose (fp);
 printf("Read setup string (%d bytes) from file ", num bytes);
 printf("c:\\scope\\config\\setup.stp.\n");
 /* Restore setup string. */
 num_bytes = do_command_ieeeblock(":SYSTem:SETup", num_bytes);
 printf("Restored setup string (%d bytes).\n", num_bytes);
  /* Capture an acquisition using :DIGitize. */
 do command(":DIGitize CHANnel1");
}
/* Analyze the captured waveform.
* --------------------------------------------------------------- */
```

```
void analyze (void)
{
  double wav_format;
  double acq_type;
 double wav_points;
  double avg_count;
  double x_increment;
  double x_origin;
  double x_reference;
  double y_increment;
  double y_origin;
  double y_reference;
  FILE *fp;
  int num bytes; /* Number of bytes returned from instrument. */int i;
  /* Make a couple of measurements.
   * ------------------------------------------------------------- */
  do_command(":MEASure:SOURce CHANnel1");
  do query string(":MEASure:SOURce?");
  printf("Measure source: %s\n", str_result);
  do_command(":MEASure:FREQuency");
  do_query_number(":MEASure:FREQuency?");
  printf("Frequency: %.4f kHz\n", num result / 1000);
  do command(":MEASure:VAMPlitude");
  do query number(":MEASure:VAMPlitude?");
  printf("Vertical amplitude: %.2f V\n", num_result);
  /* Download the screen image.
   * ------------------------------------------------------------- */
  do_command(":HARDcopy:INKSaver OFF");
  /* Read screen image. */
  num_bytes = do_query_ieeeblock(":DISPlay:DATA? PNG, COLor");
  printf("Screen image bytes: %d\n", num bytes);
  /* Write screen image bytes to file. */
  fp = fopen ("c:\\s) data\\screen.png", "wb");
  num_bytes = fwrite(ieeeblock_data, sizeof(unsigned char), num_bytes,
    fp);
  fclose (fp);
  printf("Wrote screen image (%d bytes) to ", num bytes);
  printf("c:\\scope\\data\\screen.bmp.\n");
  /* Download waveform data.
    * ------------------------------------------------------------- */
  /* Set the waveform points mode. */
  do command(":WAVeform:POINts:MODE RAW");
  do_query_string(":WAVeform:POINts:MODE?");
  printf("Waveform points mode: %s\n", str_result);
  /* Get the number of waveform points available. */
  do_query_string(":WAVeform:POINts?");
```

```
printf("Waveform points available: %s\n", str_result);
/* Set the waveform source. */
do command(":WAVeform:SOURce CHANnel1");
do_query_string(":WAVeform:SOURce?");
printf("Waveform source: %s\n", str_result);
/* Choose the format of the data returned (WORD, BYTE, ASCII): */
do_command(":WAVeform:FORMat BYTE");
do query string(":WAVeform:FORMat?");
printf("Waveform format: %s\n", str_result);
/* Display the waveform settings: */
do_query_numbers(":WAVeform:PREamble?");
wav format = dbl results[0];
if (wav format == 0.0)
{
  printf("Waveform format: BYTE\n");
}
else if (wav format == 1.0)
{
  printf("Waveform format: WORD\n");
}
else if (wav_format == 2.0)
{
  printf("Waveform format: ASCii\n");
}
acq_type = dbl_results[1];
if (\text{acq type} == 0.0)\left\{ \right.printf("Acquire type: NORMal\n");
}
else if (acq_type == 1.0)
{
  printf("Acquire type: PEAK\n");
}
else if (\text{acq type} == 2.0){
  printf("Acquire type: AVERage\n");
}
else if (acq_type == 3.0)
{
  printf("Acquire type: HRESolution\n");
}
wav_points = dbl_results[2];
printf("Waveform points: %e\n", wav_points);
avg count = dbl results[3];
printf("Waveform average count: %e\n", avg count);
x_increment = dbl_results[4];
printf("Waveform X increment: %e\n", x_increment);
x origin = dbl results[5];
```

```
printf("Waveform X origin: %e\n", x origin);
  x_reference = dbl_results[6];
  printf("Waveform X reference: %e\n", x reference);
 y_increment = dbl_results[7];
 printf("Waveform Y increment: %e\n", y_increment);
 y origin = dbl results[8];
  printf("Waveform Y origin: %e\n", y origin);
  y_reference = dbl_results[9];
 printf("Waveform Y reference: %e\n", y_reference);
  /* Read waveform data. */
 num bytes = do query ieeeblock(":WAVeform:DATA?");
  printf("Number of data values: %d\n", num bytes);
  /* Open file for output. */
  fp = fopen("c:\\scope\\data\\waveform_data.csv", "wb");
  /* Output waveform data in CSV format. */
  for (i = 0; i < num bytes - 1; i++)
  {
    /* Write time value, voltage value. */
    fprintf(fp, "%9f, %6f\n",
      x origin + ((float)i * x increment),
      (((float)ieeeblock_data[i] - y_reference) * y_increment)
      + y_origin);
  }
  /* Close output file. */
  fclose(fp);
   printf("Waveform format BYTE data written to ");
   printf("c:\\scope\\data\\waveform_data.csv.\n");
}
/* Send a command to the instrument.
 * --------------------------------------------------------------- */
void do_command(command)
char *command;
{
 char message[80];
 strcpy(message, command);
 strcat(message, "\n");
  err = viPrintf(vi, message);
 if (err != VI_SUCCESS) error_handler();
 check_instrument_errors();
}
/* Command with IEEE definite-length block.
 * --------------------------------------------------------------- */
int do_command_ieeeblock(command, num_bytes)
char *command;
int num_bytes;
```

```
{
  char message[80];
  int data_length;
 strcpy(message, command);
  strcat(message, " #8%08d");
  err = viPrintf(vi, message, num_bytes);
  if (err != VI_SUCCESS) error_handler();
  err = viBufWrite(vi, ieeeblock data, num bytes, &data length);
  if (err != VI SUCCESS) error handler();
  check_instrument_errors();
  return(data_length);
}
/* Query for a string result.
 * --------------------------------------------------------------- */
void do_query_string(query)
char *query;
{
 char message[80];
 strcpy(message, query);
 strcat(message, "\n");
  err = viPrintf(vi, message);
 if (err != VI_SUCCESS) error_handler();
  err = viScanf(vi, "%t", str_result);
  if (err != VI SUCCESS) error handler();
  check instrument errors();
}
/* Query for a number result.
* --------------------------------------------------------------- */
void do_query_number(query)
char *query;
{
 char message[80];
 strcpy(message, query);
 strcat(message, "\n");
  err = viPrintf(vi, message);
  if (err != VI_SUCCESS) error_handler();
  err = viScanf(vi, "%lf", &num_result);
  if (err != VI SUCCESS) error handler();
  check instrument errors();
}
/* Query for numbers result.
 * --------------------------------------------------------------- */
```

```
void do_query_numbers(query)
char *query;
{
  char message[80];
  strcpy(message, query);
  strcat(message, "\n");
  err = viPrintf(vi, message);
  if (err != VI SUCCESS) error handler();
  err = viScanf(vi, "%,10lf\n", dbl_results);
  if (err != VI_SUCCESS) error_handler();
  check instrument errors();
}
/* Query for an IEEE definite-length block result.
 * --------------------------------------------------------------- */
int do_query_ieeeblock(query)
char *query;
{
  char message[80];
  int data_length;
  strcpy(message, query);
  strcat(message, "\n");
  err = viPrintf(vi, message);
  if (err != VI SUCCESS) error handler();
  data length = IEEEBLOCK SPACE;
  err = viScanf(vi, "%#b\n", &data_length, ieeeblock_data);
  if (err != VI SUCCESS) error handler();
  if (data_length == IEEEBLOCK_SPACE )
  {
   printf("IEEE block buffer full: ");
    printf("May not have received all data.\n");
  }
  check instrument errors();
  return(data_length);
}
/* Check for instrument errors.
 * --------------------------------------------------------------- */
void check_instrument_errors()
{
  char str_error_val[256] = {0};char str out [800] = "";err = viQueryf(vi, ":SYSTem:ERRor?\n", "%t", str err val);
  if (err != VI SUCCESS) error handler();
  while(strncmp(str_err_val, "+0,No error", 3) != 0)
  \left\{ \right.strcat(str_out, ", ");
```

```
strcat(str_out, str_err_val);
   err = viQueryf(vi, ":SYSTem:ERRor?\n", "%t", str_err_val);
    if (err != VI_SUCCESS) error_handler();
  }
  if (strcmp(str_out, "") != 0)
  \left\{ \right.printf("INST Error%s\n", str_out);
   err = viFlush(vi, VI_READ_BUF);
   if (err != VI SUCCESS) error handler();
   err = virllush(vi, VI WRITE BUF);if (err != VI SUCCESS) error handler();
  }
}
/* Handle VISA errors.
 * --------------------------------------------------------------- */
void error_handler()
{
 char err_{msg}[1024] = \{0\};viStatusDesc(vi, err, err msg);
 printf("VISA Error: %s\n", err msg);
 if (err < VI_SUCCESS)
  {
   exit(1);}
}
```
# <span id="page-841-0"></span>**VISA Example in Visual Basic**

To run this example in Visual Basic for Applications:

- **1** Start the application that provides Visual Basic for Applications (for example, Microsoft Excel).
- **2** Press ALT+F11 to launch the Visual Basic editor.
- **3** Add the visa32.bas file to your project:
	- **a** Choose **File>Import File...**.
	- **b** Navigate to the header file, visa32.bas (installed with Agilent IO Libraries Suite and found in the Program Files\IVI Foundation\VISA\ WinNT\include), select it, and click **Open**.
- **4** Choose **Insert>Module**.
- **5** Cut- and- paste the code that follows into the editor.
- **6** Edit the program to use the VISA address of your oscilloscope, and save the changes.

**7** Run the program.

```
' Agilent VISA Example in Visual Basic
```

```
' This program illustrates a few commonly-used programming
' features of your Agilent oscilloscope.
' -------------------------------------------------------------------
Option Explicit
Public err As Long ' Error returned by VISA function calls.
Public drm As Long ' Session to Default Resource Manager.
Public vi As Long \qquad ' Session to instrument.
' Declare variables to hold numeric values returned by
' viVScanf/viVQueryf.
Public dblQueryResult As Double
Public Const ByteArraySize = 5000000
Public retCount As Long
Public byteArray(ByteArraySize) As Byte
Public paramsArray(2) As Long
Public Const DblArraySize = 20
Public dblArray(DblArraySize) As Double
' Declare fixed length string variable to hold string value returned
' by viVScanf/viVQueryf.
Public strQueryResult As String * 200
' For Sleep subroutine.
Private Declare Sub Sleep Lib "kernel32" (ByVal dwMilliseconds As Long)
' Main Program
' -------------------------------------------------------------------
Sub Main()
  ' Open the default resource manager session.
  err = viOpenDefaultRM(drm)
  If (err <> VI_SUCCESS) Then HandleVISAError drm
  ' Open the session using the oscilloscope's VISA address.
  err = viOpen(drm, \_"USB0::0x0957::0x17A6::US50210029::0::INSTR", 0, 15000, vi)
  If (err <> VI_SUCCESS) Then HandleVISAError drm
  ' Set the I/O timeout to ten seconds.
  err = viSetAttribute(vi, VI_ATTR_TMO_VALUE, 10000)
  If (err <> VI_SUCCESS) Then HandleVISAError vi
  ' Initialize - start from a known state.
  Initialize
  ' Capture data.
  Capture
  ' Analyze the captured waveform.
  Analyze
  ' Close the vi session and the resource manager session.
  err = viClose(vi)
```

```
err = viClose(drm)
End Sub
' Initialize the oscilloscope to a known state.
 ' -------------------------------------------------------------------
Private Sub Initialize()
  ' Clear the interface.
  err = viClear(vi)
  If Not (err = VI_SUCCESS) Then HandleVISAError vi
  ' Get and display the device's *IDN? string.
  strQueryResult = DoQueryString("*IDN?")
  MsgBox "*IDN? string: " + strQueryResult, vbOKOnly, "*IDN? Result"
  ' Clear status and load the default setup.
  DoCommand "*CLS"
  DoCommand "*RST"
End Sub
' Capture the waveform.
' -------------------------------------------------------------------
Private Sub Capture()
  ' Use auto-scale to automatically configure oscilloscope.
  ' -----------------------------------------------------------------
  DoCommand ":AUToscale"
  ' Set trigger mode (EDGE, PULSe, PATTern, etc., and input source.
  DoCommand ":TRIGger:MODE EDGE"
  Debug.Print "Trigger mode: " + _
      DoQueryString(":TRIGger:MODE?")
  ' Set EDGE trigger parameters.
  DoCommand ":TRIGger:EDGE:SOURCe CHANnel1"
  Debug.Print "Trigger edge source: " +
      DoQueryString(":TRIGger:EDGE:SOURce?")
  DoCommand ":TRIGger:EDGE:LEVel 1.5"
  Debug.Print "Trigger edge level: " + _
      DoQueryString(":TRIGger:EDGE:LEVel?")
  DoCommand ":TRIGger:EDGE:SLOPe POSitive"
  Debug.Print "Trigger edge slope: " + _
      DoQueryString(":TRIGger:EDGE:SLOPe?")
  ' Save oscilloscope configuration.
                               ' -----------------------------------------------------------------
  Dim lngSetupStringSize As Long
  lngSetupStringSize = DoQueryIEEEBlock_Bytes(":SYSTem:SETup?")
  Debug.Print "Setup bytes saved: " + CStr(lngSetupStringSize)
```

```
' Output setup string to a file:
Dim strPath As String
strPath = "c:\scope\config\setup.dat"
If Len(Dir(strPath)) Then
 Kill strPath ' Remove file if it exists.
End If
' Open file for output.
Dim hFile As Long
hFile = FreeFile
Open strPath For Binary Access Write Lock Write As hFile
Dim lngI As Long
For lngI = 0 To lngSetupStringSize - 1
  Put hFile, , byteArray(lngI) ' Write data.
Next lngI
Close hFile ' Close file.
' Change settings with individual commands:
' -----------------------------------------------------------------
' Set vertical scale and offset.
DoCommand ":CHANnel1:SCALe 0.05"
Debug.Print "Channel 1 vertical scale: " + _
    DoQueryString(":CHANnel1:SCALe?")
DoCommand ":CHANnel1:OFFSet -1.5"
Debug.Print "Channel 1 vertical offset: " +
    DoQueryString(":CHANnel1:OFFSet?")
' Set horizontal scale and position.
DoCommand ":TIMebase:SCALe 0.0002"
Debug.Print "Timebase scale:"+_
    DoQueryString(":TIMebase:SCALe?")
DoCommand ":TIMebase:POSition 0.0"
Debug.Print "Timebase position: " + _
    DoQueryString(":TIMebase:POSition?")
' Set the acquisition type (NORMal, PEAK, AVERage, or HRESolution).
DoCommand ":ACQuire:TYPE NORMal"
Debug.Print "Acquire type: " + _
    DoQueryString(":ACQuire:TYPE?")
' Or, configure by loading a previously saved setup.
' -----------------------------------------------------------------
strPath = "c:\scope\config\setup.dat"
Open strPath For Binary Access Read As hFile ' Open file for input.
Dim lngSetupFileSize As Long
lngSetupFileSize = LOF(hFile) ' Length of file.
Get hFile, , byteArray ' Read data.
Close hFile ' Close file.
' Write learn string back to oscilloscope using ":SYSTem:SETup"
' command:
Dim lngRestored As Long
lngRestored = DoCommandIEEEBlock(":SYSTem:SETup", lngSetupFileSize)
Debug.Print "Setup bytes restored: " + CStr(lngRestored)
```

```
' Capture an acquisition using :DIGitize.
  ' -----------------------------------------------------------------
  DoCommand ":DIGitize CHANnel1"
End Sub
' Analyze the captured waveform.
' -------------------------------------------------------------------
Private Sub Analyze()
  ' Make a couple of measurements.
  ' -----------------------------------------------------------------
  DoCommand ":MEASure:SOURce CHANnel1"
  Debug.Print "Measure source:"+_
      DoQueryString(":MEASure:SOURce?")
  DoCommand ":MEASure:FREQuency"
  dblQueryResult = DoQueryNumber(":MEASure:FREQuency?")
  MsgBox "Frequency:" + vbCrLf + _
      FormatNumber(dblQueryResult / 1000, 4) + " kHz"
  DoCommand ":MEASure:VAMPlitude"
  dblQueryResult = DoQueryNumber(":MEASure:VAMPlitude?")
  MsgBox "Vertial amplitude:" + vbCrLf + _
      FormatNumber(dblQueryResult, 4) + " V"
  ' Download the screen image.
  ' -----------------------------------------------------------------
  DoCommand ":HARDcopy:INKSaver OFF"
  ' Get screen image.
  Dim lngBlockSize As Long
  lngBlockSize = DoQueryIEEEBlock_Bytes(":DISPlay:DATA? PNG, COLor")
  Debug.Print "Screen image bytes: " + CStr(lngBlockSize)
  ' Save screen image to a file:
 Dim strPath As String
  strPath = "c:\scope\data\screen.png"
  If Len(Dir(strPath)) Then
   Kill strPath ' Remove file if it exists.
  End If
 Dim hFile As Long
 hFile = FreeFile
  Open strPath For Binary Access Write Lock Write As hFile
 Dim lngI As Long
  For lngI = 0 To lngBlockSize - 1
   Put hFile, , byteArray(lngI) ' Write data.
  Next lngI
  Close hFile ' Close file.
 MsgBox "Screen image written to " + strPath
```
' Download waveform data.

```
' -----------------------------------------------------------------
' Set the waveform points mode.
DoCommand ":WAVeform:POINts:MODE RAW"
Debug.Print "Waveform points mode: " + _
    DoQueryString(":WAVeform:POINts:MODE?")
' Get the number of waveform points available.
Debug.Print "Waveform points available: " + _
    DoQueryString(":WAVeform:POINts?")
' Set the waveform source.
DoCommand ":WAVeform:SOURce CHANnel1"
Debug.Print "Waveform source: " + _
    DoQueryString(":WAVeform:SOURce?")
' Choose the format of the data returned (WORD, BYTE, ASCII):
DoCommand ":WAVeform:FORMat BYTE"
Debug.Print "Waveform format: " + _
    DoQueryString(":WAVeform:FORMat?")
' Display the waveform settings:
Dim intFormat As Integer
Dim intType As Integer
Dim lngPoints As Long
Dim lngCount As Long
Dim dblXIncrement As Double
Dim dblXOrigin As Double
Dim lngXReference As Long
Dim sngYIncrement As Single
Dim lngYOrigin As Long
Dim lngYReference As Long
Dim strOutput As String
Dim lngNumNumbers As Long
lngNumNumbers = DoQueryNumbers(":WAVeform:PREamble?")
intFormat = dblArray(0)intType = dblArray(1)lnqPoints = dblArray(2)lngCount = dblArray(3)
dblXIncrement = dblArray(4)dblXOrigin = dblArray(5)
lngXReference = dblArray(6)
sngYIncrement = dblArray(7)
lnqVOrigin = dblArray(8)lngYReference = dblArray(9)
If intFormat = 0 Then
 Debug.Print "Waveform format: BYTE"
ElseIf intFormat = 1 Then
 Debug.Print "Waveform format: WORD"
ElseIf intFormat = 2 Then
 Debug.Print "Waveform format: ASCii"
End If
If intType = 0 Then
```

```
Debug.Print "Acquisition type: NORMal"
ElseIf intType = 1 Then
 Debug.Print "Acquisition type: PEAK"
ElseIf intType = 2 Then
 Debug.Print "Acquisition type: AVERage"
ElseIf intType = 3 Then
 Debug.Print "Acquisition type: HRESolution"
End If
Debug.Print "Waveform points: " + _
    FormatNumber(lngPoints, 0)
Debug.Print "Waveform average count: " +
    FormatNumber(lngCount, 0)
Debug.Print "Waveform X increment: " + _
    Format(dblXIncrement, "Scientific")
Debug.Print "Waveform X origin: " + _
    Format(dblXOrigin, "Scientific")
Debug.Print "Waveform X reference: " + _
    FormatNumber(lngXReference, 0)
Debug.Print "Waveform Y increment: " + _
    Format(sngYIncrement, "Scientific")
Debug.Print "Waveform Y origin: " + _
    FormatNumber(lngYOrigin, 0)
Debug.Print "Waveform Y reference: " + _
    FormatNumber(lngYReference, 0)
' Get the waveform data
Dim lngNumBytes As Long
lngNumBytes = DoQueryIEEEBlock_Bytes(":WAVeform:DATA?")
Debug.Print "Number of data values: " + CStr(lngNumBytes)
' Set up output file:
strPath = "c:\scope\data\waveform data.csv"
' Open file for output.
Open strPath For Output Access Write Lock Write As hFile
' Output waveform data in CSV format.
Dim lngDataValue As Long
For lngI = 0 To lngNumBytes - 1
  lngDataValue = CLng(byteArray(lngI))
  ' Write time value, voltage value.
  Print #hFile,
      FormatNumber(dblXOrigin + (lngI * dblXIncrement), 9) + _
      ", " +
      FormatNumber(((lngDataValue - lngYReference) _
      * sngYIncrement) + lngYOrigin)
```

```
Next lngI
  ' Close output file.
  Close hFile ' Close file.
  MsgBox "Waveform format BYTE data written to " + -"c:\scope\data\waveform_data.csv."
End Sub
Private Sub DoCommand(command As String)
  err = viVPrintf(vi, command + vbLf, 0)
 If (err <> VI_SUCCESS) Then HandleVISAError vi
  CheckInstrumentErrors
End Sub
Private Function DoCommandIEEEBlock(command As String, _
    lngBlockSize As Long)
  retCount = lngBlockSize
 Dim strCommandAndLength As String
  strCommandAndLength = command + " %#" + _
      Format(lngBlockSize) + "b"
  err = viVPrintf(vi, strCommandAndLength + vbLf, paramsArray(1))
  If (err <> VI_SUCCESS) Then HandleVISAError vi
  DoCommandIEEEBlock = retCount
  CheckInstrumentErrors
End Function
Private Function DoQueryString(query As String) As String
 Dim strResult As String * 200
  err = viVPrintf(vi, query + vbLf, 0)
  If (err <> VI_SUCCESS) Then HandleVISAError vi
  err = viVScanf(vi, "%t", strResult)
  If (err <> VI_SUCCESS) Then HandleVISAError vi
  DoQueryString = strResult
  CheckInstrumentErrors
End Function
Private Function DoQueryNumber(query As String) As Variant
  Dim dblResult As Double
  err = viVPrintf(vi, query + vbLf, 0)
```
#### **38 Programming Examples**

```
If (err <> VI_SUCCESS) Then HandleVISAError vi
  err = viVScanf(vi, "%lf" + vbLf, VarPtr(dblResult))
  If (err <> VI_SUCCESS) Then HandleVISAError vi
  DoQueryNumber = dblResult
  CheckInstrumentErrors
End Function
Private Function DoQueryNumbers(query As String) As Long
 Dim dblResult As Double
  ' Send query.
  err = viVPrintf(vi, query + vbLf, 0)
  If (err <> VI_SUCCESS) Then HandleVISAError vi
  ' Set up paramsArray for multiple parameter query returning array.
  paramsArray(0) = VarPtr(retCount)
  paramsArray(1) = VarPtr(dblArray(0))
  ' Set retCount to max number of elements array can hold.
  retCount = DblArraySize
  ' Read numbers.
  err = vivScanf(vi, "*, #lf" + vblf, paramsArray(0))If (err <> VI_SUCCESS) Then HandleVISAError vi
  ' retCount is now actual number of values returned by query.
  DoQueryNumbers = retCount
  CheckInstrumentErrors
End Function
Private Function DoQueryIEEEBlock_Bytes(query As String) As Long
  ' Send query.
  err = viVPrintf(vi, query + vbLf, 0)
  If (err <> VI_SUCCESS) Then HandleVISAError vi
  ' Set up paramsArray for multiple parameter query returning array.
  paramsArray(0) = VarPtr(retCount)
  paramsArray(1) = VarPtr(byteArray(0))
  ' Set retCount to max number of elements array can hold.
  retCount = ByteArraySize
  ' Get unsigned integer bytes.
  err = viVScanf(vi, "%#b" + vbLf, paramsArray(0))
  If (err <> VI_SUCCESS) Then HandleVISAError vi
  err = viFlush(vi, VI_READ_BUF)
  If (err <> VI_SUCCESS) Then HandleVISAError vi
```

```
err = viFlush(vi, VI_WRITE_BUF)
  If (err <> VI_SUCCESS) Then HandleVISAError vi
  ' retCount is now actual number of bytes returned by query.
  DoQueryIEEEBlock_Bytes = retCount
  CheckInstrumentErrors
End Function
Private Sub CheckInstrumentErrors()
 On Error GoTo ErrorHandler
 Dim strErrVal As String * 200
 Dim strOut As String
  err = viVPrintf(vi, ":SYSTem:ERRor?" + vbLf, 0) ' Query any errors.
  If (err <> VI_SUCCESS) Then HandleVISAError vi
  err = viVScanf(vi, "%t", strErrVal) ' Read: Errnum,"Error String".
  If (err <> VI_SUCCESS) Then HandleVISAError vi
  While Val(strErrVal) <> 0 \blacksquare ' End if find: 0, "No Error".
   strOut = strOut + "INST Error: " + strErrVal
    err = viVPrintf(vi, ":SYSTem:ERRor?" + vbLf, 0) ' Request error.
    If (err <> VI_SUCCESS) Then HandleVISAError vi
    err = viVScanf(vi, "%t", strErrVal) ' Read error message.
    If (err <> VI_SUCCESS) Then HandleVISAError vi
  Wend
  If Not strOut = "" Then
    MsgBox strOut, vbExclamation, "INST Error Messages"
    err = viFlush(vi, VI_READ_BUF)
    If (err <> VI_SUCCESS) Then HandleVISAError vi
    err = viFlush(vi, VI_WRITE_BUF)
    If (err <> VI_SUCCESS) Then HandleVISAError vi
  End If
 Exit Sub
ErrorHandler:
 MsgBox "*** Error : " + Error, vbExclamation
 End
End Sub
Private Sub HandleVISAError(session As Long)
 Dim strVisaErr As String * 200
```

```
Call viStatusDesc(session, err, strVisaErr)
 MsgBox "*** VISA Error : " + strVisaErr, vbExclamation
  ' If the error is not a warning, close the session.
 If err < VI_SUCCESS Then
    If session <> 0 Then Call viClose(session)
   End
 End If
End Sub
```
## <span id="page-851-0"></span>**VISA Example in C#**

To compile and run this example in Microsoft Visual Studio 2008:

- **1** Open Visual Studio.
- **2** Create a new Visual C#, Windows, Console Application project.
- **3** Cut- and- paste the code that follows into the C# source file.
- **4** Edit the program to use the VISA address of your oscilloscope.
- **5** Add Agilent's VISA header file to your project:
	- **a** Right- click the project you wish to modify (not the solution) in the Solution Explorer window of the Microsoft Visual Studio environment.
	- **b** Click **Add** and then click **Add Existing Item...**
	- **c** Navigate to the header file, visa32.cs (installed with Agilent IO Libraries Suite and found in the Program Files\IVI Foundation\VISA\ WinNT\include directory), select it, but *do not click the Open button*.
	- **d** Click the down arrow to the right of the **Add** button, and choose **Add as Link**.

You should now see the file underneath your project in the Solution Explorer. It will have a little arrow icon in its lower left corner, indicating that it is a link.

**6** Build and run the program.

For more information, see the tutorial on using VISA in Microsoft .NET in the VISA Help that comes with Agilent IO Libraries Suite 15.

```
/*
* Agilent VISA Example in C#
 * -------------------------------------------------------------------
 * This program illustrates a few commonly used programming
 * features of your Agilent oscilloscope.
 * -------------------------------------------------------------------
 */
using System;
using System.IO;
```

```
using System.Text;
namespace InfiniiVision
{
  class VisaInstrumentApp
  {
    private static VisaInstrument myScope;
    public static void Main(string[] args)
    {
      try
      {
        myScope = new
          VisaInstrument("USB0::0x0957::0x17A6::US50210029::0::INSTR");
        myScope.SetTimeoutSeconds(10);
        // Initialize - start from a known state.
        Initialize();
        // Capture data.
        Capture();
        // Analyze the captured waveform.
        Analyze();
      }
      catch (System.ApplicationException err)
      {
        Console.WriteLine("*** VISA Error Message : " + err.Message);
      }
      catch (System.SystemException err)
      {
        Console.WriteLine("*** System Error Message : " + err.Message);
      }
      catch (System.Exception err)
      {
        System.Diagnostics.Debug.Fail("Unexpected Error");
        Console.WriteLine("*** Unexpected Error:"+ err.Message);
      }
      finally
      {
        myScope.Close();
      }
    }
    /*
     * Initialize the oscilloscope to a known state.
     * --------------------------------------------------------------
     */
    private static void Initialize()
    {
      StringBuilder strResults;
      // Get and display the device's *IDN? string.
      strResults = myScope.DoQueryString("*IDN?");
      Console.WriteLine("*IDN? result is: {0}", strResults);
```

```
// Clear status and load the default setup.
 myScope.DoCommand("*CLS");
 myScope.DoCommand("*RST");
}
/*
* Capture the waveform.
* --------------------------------------------------------------
*/
private static void Capture()
{
 // Use auto-scale to automatically configure oscilloscope.
 myScope.DoCommand(":AUToscale");
 // Set trigger mode (EDGE, PULSe, PATTern, etc., and input source.
 myScope.DoCommand(":TRIGger:MODE EDGE");
 Console.WriteLine("Trigger mode: {0}",
      myScope.DoQueryString(":TRIGger:MODE?"));
 // Set EDGE trigger parameters.
 myScope.DoCommand(":TRIGger:EDGE:SOURCe CHANnel1");
 Console.WriteLine("Trigger edge source: {0}",
     myScope.DoQueryString(":TRIGger:EDGE:SOURce?"));
 myScope.DoCommand(":TRIGger:EDGE:LEVel 1.5");
 Console.WriteLine("Trigger edge level: {0}",
     myScope.DoQueryString(":TRIGger:EDGE:LEVel?"));
 myScope.DoCommand(":TRIGger:EDGE:SLOPe POSitive");
 Console.WriteLine("Trigger edge slope: {0}",
     myScope.DoQueryString(":TRIGger:EDGE:SLOPe?"));
 // Save oscilloscope configuration.
 byte[] ResultsArray; // Results array.
 int nLength; // Number of bytes returned from instrument.
 string strPath;
 // Query and read setup string.
 nLength = myScope.DoQueryIEEEBlock(":SYSTem:SETup?",
   out ResultsArray);
 // Write setup string to file.
 strPath = "c:\\scope\\config\\setup.stp";
 FileStream fStream = File.Open(strPath, FileMode.Create);
 fStream.Write(ResultsArray, 0, nLength);
 fStream.Close();
 Console.WriteLine("Setup bytes saved: {0}", nLength);
 // Change settings with individual commands:
 // Set vertical scale and offset.
 myScope.DoCommand(":CHANnel1:SCALe 0.05");
 Console.WriteLine("Channel 1 vertical scale: {0}",
     myScope.DoQueryString(":CHANnel1:SCALe?"));
 myScope.DoCommand(":CHANnel1:OFFSet -1.5");
 Console.WriteLine("Channel 1 vertical offset: {0}",
```

```
myScope.DoQueryString(":CHANnel1:OFFSet?"));
      // Set horizontal scale and position.
      myScope.DoCommand(":TIMebase:SCALe 0.0002");
      Console.WriteLine("Timebase scale: {0}",
          myScope.DoQueryString(":TIMebase:SCALe?"));
      myScope.DoCommand(":TIMebase:POSition 0.0");
      Console.WriteLine("Timebase position: {0}",
          myScope.DoQueryString(":TIMebase:POSition?"));
      // Set the acquisition type (NORMal, PEAK, AVERage, or HRESolution
).
      myScope.DoCommand(":ACQuire:TYPE NORMal");
      Console.WriteLine("Acquire type: {0}",
          myScope.DoQueryString(":ACQuire:TYPE?"));
      // Or, configure by loading a previously saved setup.
      byte[] DataArray;
      int nBytesWritten;
      // Read setup string from file.
      strPath = "c:\\scope\\config\\setup.stp";
      DataArray = File.ReadAllBytes(strPath);
      // Restore setup string.
      nBytesWritten = myScope.DoCommandIEEEBlock(":SYSTem:SETup",
        DataArray);
      Console.WriteLine("Setup bytes restored: {0}", nBytesWritten);
      // Capture an acquisition using :DIGitize.
      myScope.DoCommand(":DIGitize CHANnel1");
    }
    /*
     * Analyze the captured waveform.
     * --------------------------------------------------------------
     */
    private static void Analyze()
    {
      byte[] ResultsArray; // Results array.
      int nLength; // Number of bytes returned from instrument.
      string strPath;
      // Make a couple of measurements.
      // -----------------------------------------------------------
      myScope.DoCommand(":MEASure:SOURce CHANnel1");
      Console.WriteLine("Measure source: {0}",
          myScope.DoQueryString(":MEASure:SOURce?"));
      double fResult;
      myScope.DoCommand(":MEASure:FREQuency");
      fResult = myScope.DoQueryNumber(":MEASure:FREQuency?");
      Console.WriteLine("Frequency: {0:F4} kHz", fResult / 1000);
      myScope.DoCommand(":MEASure:VAMPlitude");
      fResult = myScope.DoQueryNumber(":MEASure:VAMPlitude?");
```

```
Console.WriteLine("Vertial amplitude: {0:F2} V", fResult);
// Download the screen image.
// -----------------------------------------------------------
myScope.DoCommand(":HARDcopy:INKSaver OFF");
// Get the screen data.
nLength = myScope.DoQueryIEEEBlock(":DISPlay:DATA? PNG, COLor",
   out ResultsArray);
// Store the screen data to a file.
strPath = "c:\\scope\\data\\screen.png";
FileStream fStream = File.Open(strPath, FileMode.Create);
fStream.Write(ResultsArray, 0, nLength);
fStream.Close();
Console.WriteLine("Screen image ({0} bytes) written to {1}",
    nLength, strPath);
// Download waveform data.
// -----------------------------------------------------------
// Set the waveform points mode.
myScope.DoCommand(":WAVeform:POINts:MODE RAW");
Console.WriteLine("Waveform points mode: {0}",
   myScope.DoQueryString(":WAVeform:POINts:MODE?"));
// Get the number of waveform points available.
myScope.DoCommand(":WAVeform:POINts 10240");
Console.WriteLine("Waveform points available: {0}",
   myScope.DoQueryString(":WAVeform:POINts?"));
// Set the waveform source.
myScope.DoCommand(":WAVeform:SOURce CHANnel1");
Console.WriteLine("Waveform source: {0}",
   myScope.DoQueryString(":WAVeform:SOURce?"));
// Choose the format of the data returned (WORD, BYTE, ASCII):
myScope.DoCommand(":WAVeform:FORMat BYTE");
Console.WriteLine("Waveform format: {0}",
    myScope.DoQueryString(":WAVeform:FORMat?"));
// Display the waveform settings:
double[] fResultsArray;
fResultsArray = myScope.DoQueryNumbers(":WAVeform:PREamble?");
double fFormat = fResultsArray[0];
if (fFormat == 0.0){
  Console.WriteLine("Waveform format: BYTE");
}
else if (fFormat == 1.0)
{
 Console.WriteLine("Waveform format: WORD");
}
else if (fFormat == 2.0)
\left\{ \right.Console.WriteLine("Waveform format: ASCii");
```

```
}
double fType = fResultsArray[1];
if (fType == 0.0){
 Console.WriteLine("Acquire type: NORMal");
}
else if (fType == 1.0)
{
 Console.WriteLine("Acquire type: PEAK");
}
else if (fType == 2.0)
{
 Console.WriteLine("Acquire type: AVERage");
}
else if (fType == 3.0){
 Console.WriteLine("Acquire type: HRESolution");
}
double fPoints = fResultsArray[2];
Console.WriteLine("Waveform points: {0:e}", fPoints);
double fCount = fResultsArray[3];
Console.WriteLine("Waveform average count: {0:e}", fCount);
double fXincrement = fResultsArray[4];
Console.WriteLine("Waveform X increment: {0:e}", fXincrement);
double fXorigin = fResultsArray[5];
Console.WriteLine("Waveform X origin: {0:e}", fXorigin);
double fXreference = fResultsArray[6];
Console.WriteLine("Waveform X reference: {0:e}", fXreference);
double fYincrement = fResultsArray[7];
Console.WriteLine("Waveform Y increment: {0:e}", fYincrement);
double fYorigin = fResultsArray[8];
Console.WriteLine("Waveform Y origin: {0:e}", fYorigin);
double fYreference = fResultsArray[9];
Console.WriteLine("Waveform Y reference: {0:e}", fYreference);
// Read waveform data.
nLength = myScope.DoQueryIEEEBlock(":WAVeform:DATA?",
   out ResultsArray);
Console.WriteLine("Number of data values: {0}", nLength);
// Set up output file:
strPath = "c:\\scope\\data\\waveform data.csv";
if (File.Exists(strPath)) File.Delete(strPath);
// Open file for output.
StreamWriter writer = File.CreateText(strPath);
// Output waveform data in CSV format.
```

```
for (int i = 0; i < nLength - 1; i++)writer.WriteLine("{0:f9}, {1:f6}",
          fXorigin + ((float)i * fXincrement),
          (((float)ResultsArray[i] - fYreference) *
          fYincrement) + fYorigin);
    // Close output file.
    writer.Close();
    Console.WriteLine("Waveform format BYTE data written to \{0\}",
        strPath);
  }
}
class VisaInstrument
{
  private int m_nResourceManager;
 private int m_nSession;
 private string m_strVisaAddress;
  // Constructor.
  public VisaInstrument(string strVisaAddress)
  {
    // Save VISA addres in member variable.
    m_strVisaAddress = strVisaAddress;
    // Open the default VISA resource manager.
    OpenResourceManager();
    // Open a VISA resource session.
    OpenSession();
    // Clear the interface.
    int nViStatus;
    nViStatus = visa32.viClear(m_nSession);
  }
  public void DoCommand(string strCommand)
  {
    // Send the command.
    VisaSendCommandOrQuery(strCommand);
    // Check for inst errors.
    CheckInstrumentErrors(strCommand);
  }
  public int DoCommandIEEEBlock(string strCommand,
    byte[] DataArray)
  {
    // Send the command to the device.
    string strCommandAndLength;
    int nViStatus, nLength, nBytesWritten;
    nLength = DataArray.Length;
    strCommandAndLength = String.Format("{0} #8%08d",
      strCommand);
    // Write first part of command to formatted I/O write buffer.
```

```
nViStatus = visa32.viPrintf(m_nSession, strCommandAndLength,
   nLength);
  CheckVisaStatus(nViStatus);
  // Write the data to the formatted I/O write buffer.
 nViStatus = visa32.viBufWrite(m_nSession, DataArray, nLength,
   out nBytesWritten);
 CheckVisaStatus(nViStatus);
  // Check for inst errors.
  CheckInstrumentErrors(strCommand);
 return nBytesWritten;
}
public StringBuilder DoQueryString(string strQuery)
\left\{ \right.// Send the query.
 VisaSendCommandOrQuery(strQuery);
  // Get the result string.
  StringBuilder strResults = new StringBuilder(1000);
  strResults = VisaGetResultString();
  // Check for inst errors.
 CheckInstrumentErrors(strQuery);
  // Return string results.
 return strResults;
}
public double DoQueryNumber(string strQuery)
{
  // Send the query.
 VisaSendCommandOrQuery(strQuery);
 // Get the result string.
 double fResults;
  fResults = VisaGetResultNumber();
  // Check for inst errors.
 CheckInstrumentErrors(strQuery);
 // Return string results.
 return fResults;
}
public double[] DoQueryNumbers(string strQuery)
{
  // Send the query.
  VisaSendCommandOrQuery(strQuery);
  // Get the result string.
  double[] fResultsArray;
  fResultsArray = VisaGetResultNumbers();
  // Check for inst errors.
```

```
CheckInstrumentErrors(strQuery);
  // Return string results.
 return fResultsArray;
}
public int DoQueryIEEEBlock(string strQuery,
 out byte[] ResultsArray)
{
  // Send the query.
 VisaSendCommandOrQuery(strQuery);
  // Get the result string.
  int length; // Number of bytes returned from instrument.
  length = VisaGetResultIEEEBlock(out ResultsArray);
  // Check for inst errors.
 CheckInstrumentErrors(strQuery);
 // Return string results.
 return length;
}
private void VisaSendCommandOrQuery(string strCommandOrQuery)
{
  // Send command or query to the device.
  string strWithNewline;
 strWithNewline = String.Format("{0}\n", strCommandOrQuery);
 int nViStatus;
 nViStatus = visa32.viPrintf(m_nSession, strWithNewline);
 CheckVisaStatus(nViStatus);
}
private StringBuilder VisaGetResultString()
{
 StringBuilder strResults = new StringBuilder(1000);
  // Read return value string from the device.
 int nViStatus;
 nViStatus = visa32.viScanf(m_nSession, "%1000t", strResults);
 CheckVisaStatus(nViStatus);
 return strResults;
}
private double VisaGetResultNumber()
{
 double fResults = 0;
  // Read return value string from the device.
  int nViStatus;
 nViStatus = visa32.viScanf(m_nSession, "%lf", out fResults);
 CheckVisaStatus(nViStatus);
 return fResults;
}
```

```
private double[] VisaGetResultNumbers()
{
  double[] fResultsArray;
  fResultsArray = new double[10];// Read return value string from the device.
 int nViStatus;
 nViStatus = visa32.viScanf(m_nSession, "%,10lf\n",
      fResultsArray);
 CheckVisaStatus(nViStatus);
 return fResultsArray;
}
private int VisaGetResultIEEEBlock(out byte[] ResultsArray)
{
  // Results array, big enough to hold a PNG.
  ResultsArray = new byte[300000];
  int length; // Number of bytes returned from instrument.
  // Set the default number of bytes that will be contained in
  // the ResultsArray to 300,000 (300kB).
  length = 300000;// Read return value string from the device.
  int nViStatus;
  nViStatus = visa32.viScanf(m_nSession, "%#b", ref length,
   ResultsArray);
  CheckVisaStatus(nViStatus);
  // Write and read buffers need to be flushed after IEEE block?
 nViStatus = visa32.viFlush(m_nSession, visa32.VI_WRITE_BUF);
 CheckVisaStatus(nViStatus);
 nViStatus = visa32.viFlush(m_nSession, visa32.VI_READ_BUF);
 CheckVisaStatus(nViStatus);
 return length;
}
private void CheckInstrumentErrors(string strCommand)
{
  // Check for instrument errors.
 StringBuilder strInstrumentError = new StringBuilder(1000);
 bool bFirstError = true;
  do // While not "0,No error"
  {
   VisaSendCommandOrQuery(":SYSTem:ERRor?");
    strInstrumentError = VisaGetResultString();
    if (!strInstrumentError.ToString().StartsWith("+0,"))
    {
      if (bFirstError)
      {
        Console.WriteLine("ERROR(s) for command \{0\}': ",
          strCommand);
```

```
bFirstError = false;
        }
        Console.Write(strInstrumentError);
      }
    } while (!strInstrumentError.ToString().StartsWith("+0,"));
  }
 private void OpenResourceManager()
  {
   int nViStatus;
   nViStatus =
     visa32.viOpenDefaultRM(out this.m_nResourceManager);
   if (nViStatus < visa32.VI_SUCCESS)
      throw new
        ApplicationException("Failed to open Resource Manager");
  }
 private void OpenSession()
  {
   int nViStatus;
   nViStatus = visa32.viOpen(this.m_nResourceManager,
     this.m_strVisaAddress, visa32.VI_NO_LOCK,
     visa32.VI TMO IMMEDIATE, out this.m nSession);
   CheckVisaStatus(nViStatus);
  }
  public void SetTimeoutSeconds(int nSeconds)
  {
    int nViStatus;
   nViStatus = visa32.viSetAttribute(this.m_nSession,
     visa32.VI_ATTR_TMO_VALUE, nSeconds * 1000);
   CheckVisaStatus(nViStatus);
  }
  public void CheckVisaStatus(int nViStatus)
  {
    // If VISA error, throw exception.
   if (nViStatus < visa32.VI_SUCCESS)
    {
      StringBuilder strError = new StringBuilder(256);
     visa32.viStatusDesc(this.m_nResourceManager, nViStatus,
        strError);
      throw new ApplicationException(strError.ToString());
    }
  }
 public void Close()
  {
   if (m_nSession != 0)
     visa32.viClose(m_nSession);
   if (m_nResourceManager != 0)
     visa32.viClose(m_nResourceManager);
  }
}
```
}

### <span id="page-862-0"></span>**VISA Example in Visual Basic .NET**

To compile and run this example in Microsoft Visual Studio 2008:

- **1** Open Visual Studio.
- **2** Create a new Visual Basic, Windows, Console Application project.
- **3** Cut- and- paste the code that follows into the Visual Basic .NET source file.
- **4** Edit the program to use the VISA address of your oscilloscope.
- **5** Add Agilent's VISA header file to your project:
	- **a** Right- click the project you wish to modify (not the solution) in the Solution Explorer window of the Microsoft Visual Studio environment.
	- **b** Choose **Add** and then choose **Add Existing Item...**
	- **c** Navigate to the header file, visa32.vb (installed with Agilent IO Libraries Suite and found in the Program Files\IVI Foundation\VISA\ WinNT\include directory), select it, but *do not click the Open button*.
	- **d** Click the down arrow to the right of the **Add** button, and choose **Add as Link**.

You should now see the file underneath your project in the Solution Explorer. It will have a little arrow icon in its lower left corner, indicating that it is a link.

- **e** Right- click the project again and choose **Properties**; then, select "InfiniiVision.VisaInstrumentApp" as the **Startup object**.
- **6** Build and run the program.

For more information, see the tutorial on using VISA in Microsoft .NET in the VISA Help that comes with Agilent IO Libraries Suite 15.

```
' Agilent VISA Example in Visual Basic .NET
 ' -------------------------------------------------------------------
' This program illustrates a few commonly-used programming
' features of your Agilent oscilloscope.
' -------------------------------------------------------------------
Imports System
Imports System.IO
Imports System.Text
Namespace InfiniiVision
 Class VisaInstrumentApp
    Private Shared myScope As VisaInstrument
    Public Shared Sub Main(ByVal args As String())
      Try
        myScope = _
```
")

```
New VisaInstrument("USB0::0x0957::0x17A6::US50210029::0::INSTR
    myScope.SetTimeoutSeconds(10)
    ' Initialize - start from a known state.
    Initialize()
    ' Capture data.
    Capture()
    ' Analyze the captured waveform.
   Analyze()
  Catch err As System.ApplicationException
    Console.WriteLine("*** VISA Error Message : " + err.Message)
  Catch err As System.SystemException
    Console.WriteLine("*** System Error Message : " + err.Message)
 Catch err As System.Exception
   Debug.Fail("Unexpected Error")
   Console.WriteLine("*** Unexpected Error:"+ err.Message)
 End Try
End Sub
' Initialize the oscilloscope to a known state.
' --------------------------------------------------------------
Private Shared Sub Initialize()
 Dim strResults As StringBuilder
  ' Get and display the device's *IDN? string.
  strResults = myScope.DoQueryString("*IDN?")
  Console.WriteLine("*IDN? result is: {0}", strResults)
  ' Clear status and load the default setup.
  myScope.DoCommand("*CLS")
 myScope.DoCommand("*RST")
End Sub
'' Capture the waveform.
' --------------------------------------------------------------
Private Shared Sub Capture()
  ' Use auto-scale to automatically configure oscilloscope.
  myScope.DoCommand(":AUToscale")
  ' Set trigger mode (EDGE, PULSe, PATTern, etc., and input source.
  myScope.DoCommand(":TRIGger:MODE EDGE")
  Console.WriteLine("Trigger mode: {0}", _
      myScope.DoQueryString(":TRIGger:MODE?"))
  ' Set EDGE trigger parameters.
  myScope.DoCommand(":TRIGger:EDGE:SOURCe CHANnel1")
  Console.WriteLine("Trigger edge source: {0}", _
```
```
myScope.DoQueryString(":TRIGger:EDGE:SOURce?"))
myScope.DoCommand(":TRIGger:EDGE:LEVel 1.5")
Console.WriteLine("Trigger edge level: {0}", _
    myScope.DoQueryString(":TRIGger:EDGE:LEVel?"))
myScope.DoCommand(":TRIGger:EDGE:SLOPe POSitive")
Console.WriteLine("Trigger edge slope: {0}", _
    myScope.DoQueryString(":TRIGger:EDGE:SLOPe?"))
' Save oscilloscope configuration.
Dim ResultsArray As Byte() ' Results array.
Dim nLength As Integer ' Number of bytes returned from inst.
Dim strPath As String
Dim fStream As FileStream
' Query and read setup string.
nLength = myScope.DoQueryIEEEBlock(":SYSTem:SETup?", _
    ResultsArray)
' Write setup string to file.
strPath = "c:\scope\config\setup.stp"
fStream = File.Open(strPath, FileMode.Create)
fStream.Write(ResultsArray, 0, nLength)
fStream.Close()
Console.WriteLine("Setup bytes saved: {0}", nLength)
' Change settings with individual commands:
' Set vertical scale and offset.
myScope.DoCommand(":CHANnel1:SCALe 0.05")
Console.WriteLine("Channel 1 vertical scale: {0}", _
    myScope.DoQueryString(":CHANnel1:SCALe?"))
myScope.DoCommand(":CHANnel1:OFFSet -1.5")
Console.WriteLine("Channel 1 vertical offset: {0}", _
    myScope.DoQueryString(":CHANnel1:OFFSet?"))
' Set horizontal scale and position.
myScope.DoCommand(":TIMebase:SCALe 0.0002")
Console.WriteLine("Timebase scale: {0}", _
    myScope.DoQueryString(":TIMebase:SCALe?"))
myScope.DoCommand(":TIMebase:POSition 0.0")
Console.WriteLine("Timebase position: {0}", _
    myScope.DoQueryString(":TIMebase:POSition?"))
' Set the acquisition type (NORMal, PEAK, AVERage, or HRESolution)
myScope.DoCommand(":ACQuire:TYPE NORMal")
Console.WriteLine("Acquire type: {0}", _
   myScope.DoQueryString(":ACQuire:TYPE?"))
' Or, configure by loading a previously saved setup.
Dim DataArray As Byte()
Dim nBytesWritten As Integer
```
.

```
' Read setup string from file.
  strPath = "c:\scope\config\setup.stp"
  DataArray = File.ReadAllBytes(strPath)
  ' Restore setup string.
 nBytesWritten = myScope.DoCommandIEEEBlock(":SYSTem:SETup", _
     DataArray)
  Console.WriteLine("Setup bytes restored: {0}", nBytesWritten)
  ' Capture an acquisition using :DIGitize.
  myScope.DoCommand(":DIGitize CHANnel1")
End Sub
' Analyze the captured waveform.
' --------------------------------------------------------------
Private Shared Sub Analyze()
  Dim fResult As Double
 Dim ResultsArray As Byte() ' Results array.
 Dim nLength As Integer ' Number of bytes returned from inst.
 Dim strPath As String
  ' Make a couple of measurements.
  ' ------------------------------------------------------------
  myScope.DoCommand(":MEASure:SOURce CHANnel1")
  Console.WriteLine("Measure source: \{0\}",
      myScope.DoQueryString(":MEASure:SOURce?"))
  myScope.DoCommand(":MEASure:FREQuency")
  fResult = myScope.DoQueryNumber(":MEASure:FREQuency?")
  Console.WriteLine("Frequency: {0:F4} kHz", fResult / 1000)
  myScope.DoCommand(":MEASure:VAMPlitude")
  fResult = myScope.DoQueryNumber(":MEASure:VAMPlitude?")
  Console.WriteLine("Vertial amplitude: {0:F2} V", fResult)
  ' Download the screen image.
  ' ------------------------------------------------------------
  myScope.DoCommand(":HARDcopy:INKSaver OFF")
  ' Get the screen data.
  nLength = myScope.DoQueryIEEEBlock(":DISPlay:DATA? PNG, COLor", _
      ResultsArray)
  ' Store the screen data to a file.
  strPath = "c:\scope\data\screen.png"
 Dim fStream As FileStream
  fStream = File.Open(strPath, FileMode.Create)
  fStream.Write(ResultsArray, 0, nLength)
  fStream.Close()
  Console.WriteLine("Screen image ({0} bytes) written to {1}", _
      nLength, strPath)
```
' Download waveform data.

```
' ------------------------------------------------------------
' Set the waveform points mode.
myScope.DoCommand(":WAVeform:POINts:MODE RAW")
Console.WriteLine("Waveform points mode: \{0\}",
    myScope.DoQueryString(":WAVeform:POINts:MODE?"))
' Get the number of waveform points available.
myScope.DoCommand(":WAVeform:POINts 10240")
Console.WriteLine("Waveform points available: \{0\}", _
    myScope.DoQueryString(":WAVeform:POINts?"))
' Set the waveform source.
myScope.DoCommand(":WAVeform:SOURce CHANnel1")
Console.WriteLine("Waveform source: {0}", _
    myScope.DoQueryString(":WAVeform:SOURce?"))
' Choose the format of the data returned (WORD, BYTE, ASCII):
myScope.DoCommand(":WAVeform:FORMat BYTE")
Console.WriteLine("Waveform format: {0}", _
    myScope.DoQueryString(":WAVeform:FORMat?"))
' Display the waveform settings:
Dim fResultsArray As Double()
fResultsArray = myScope.DoQueryNumbers(":WAVeform:PREamble?")
Dim fFormat As Double = fResultsArray(0)
If fFormat = 0 Then
  Console.WriteLine("Waveform format: BYTE")
ElseIf fFormat = 1 Then
 Console.WriteLine("Waveform format: WORD")
ElseIf fFormat = 2 Then
 Console.WriteLine("Waveform format: ASCii")
End If
Dim fType As Double = fResultsArray(1)
If fType = 0 Then
  Console.WriteLine("Acquire type: NORMal")
ElseIf fType = 1 Then
  Console.WriteLine("Acquire type: PEAK")
ElseIf fType = 2 Then
  Console.WriteLine("Acquire type: AVERage")
ElseIf fType = 3 Then
  Console.WriteLine("Acquire type: HRESolution")
End If
Dim fPoints As Double = fResultsArray(2)
Console.WriteLine("Waveform points: {0:e}", fPoints)
Dim fCount As Double = fResultsArray(3)
Console.WriteLine("Waveform average count: {0:e}", fCount)
Dim fXincrement As Double = fResultsArray(4)
Console.WriteLine("Waveform X increment: {0:e}", fXincrement)
Dim fXorigin As Double = fResultsArray(5)
Console.WriteLine("Waveform X origin: {0:e}", fXorigin)
```

```
Dim fXreference As Double = fResultsArray(6)
    Console.WriteLine("Waveform X reference: {0:e}", fXreference)
    Dim fYincrement As Double = fResultsArray(7)
    Console.WriteLine("Waveform Y increment: {0:e}", fYincrement)
    Dim fYorigin As Double = fResultsArray(8)
    Console.WriteLine("Waveform Y origin: {0:e}", fYorigin)
    Dim fYreference As Double = fResultsArray(9)
    Console.WriteLine("Waveform Y reference: {0:e}", fYreference)
    ' Get the waveform data.
    nLength = myScope.DoQueryIEEEBlock(":WAVeform:DATA?", _
        ResultsArray)
    Console.WriteLine("Number of data values: {0}", nLength)
    ' Set up output file:
    strPath = "c:\scope\data\waveform_data.csv"
    If File.Exists(strPath) Then
     File.Delete(strPath)
    End If
    ' Open file for output.
    Dim writer As StreamWriter = File.CreateText(strPath)
    ' Output waveform data in CSV format.
    For index As Integer = 0 To nLength - 1
      ' Write time value, voltage value.
     writer.WriteLine("{0:f9}, {1:f6}", _
          fXorigin + (CSng(index) * fXincrement), _
          ((CSng(ResultsArray(index)) - fYreference) _
          * fYincrement) + fYorigin)
   Next
    ' Close output file.
    writer.Close()
    Console.WriteLine("Waveform format BYTE data written to \{0\}",
        strPath)
 End Sub
End Class
Class VisaInstrument
 Private m_nResourceManager As Integer
  Private m_nSession As Integer
  Private m_strVisaAddress As String
  ' Constructor.
  Public Sub New(ByVal strVisaAddress As String)
    ' Save VISA addres in member variable.
   m_strVisaAddress = strVisaAddress
    ' Open the default VISA resource manager.
    OpenResourceManager()
```

```
' Open a VISA resource session.
 OpenSession()
  ' Clear the interface.
 Dim nViStatus As Integer
 nViStatus = visa32.viClear(m_nSession)
End Sub
Public Sub DoCommand(ByVal strCommand As String)
 ' Send the command.
 VisaSendCommandOrQuery(strCommand)
  ' Check for inst errors.
 CheckInstrumentErrors(strCommand)
End Sub
Public Function DoCommandIEEEBlock(ByVal strCommand As String, _
   ByVal DataArray As Byte()) As Integer
  ' Send the command to the device.
 Dim strCommandAndLength As String
 Dim nViStatus As Integer
 Dim nLength As Integer
 Dim nBytesWritten As Integer
 nLength = DataArray.Length
 strCommandAndLength = [String] . Format('0) #8{1:D8}".strCommand, nLength)
 ' Write first part of command to formatted I/O write buffer.
 nViStatus = visa32.viPrintf(m_nSession, strCommandAndLength)
 CheckVisaStatus(nViStatus)
 ' Write the data to the formatted I/O write buffer.
 nViStatus = visa32.viBufWrite(m_nSession, DataArray, nLength, _
     nBytesWritten)
 CheckVisaStatus(nViStatus)
  ' Check for inst errors.
 CheckInstrumentErrors(strCommand)
 Return nBytesWritten
End Function
Public Function DoQueryString(ByVal strQuery As String) _
 As StringBuilder
  ' Send the query.
 VisaSendCommandOrQuery(strQuery)
  ' Get the result string.
 Dim strResults As New StringBuilder(1000)
 strResults = VisaGetResultString()
  ' Check for inst errors.
 CheckInstrumentErrors(strQuery)
```

```
' Return string results.
 Return strResults
End Function
Public Function DoQueryNumber(ByVal strQuery As String) As Double
  ' Send the query.
 VisaSendCommandOrQuery(strQuery)
  ' Get the result string.
 Dim fResults As Double
 fResults = VisaGetResultNumber()
  ' Check for inst errors.
 CheckInstrumentErrors(strQuery)
  ' Return string results.
 Return fResults
End Function
Public Function DoQueryNumbers(ByVal strQuery As String)
   As Double()
  ' Send the query.
 VisaSendCommandOrQuery(strQuery)
  ' Get the result string.
 Dim fResultsArray As Double()
  fResultsArray = VisaGetResultNumbers()
  ' Check for instrument errors (another command and result).
 CheckInstrumentErrors(strQuery)
  ' Return string results.
 Return fResultsArray
End Function
Public Function DoQueryIEEEBlock(ByVal strQuery As String,
   ByRef ResultsArray As Byte()) As Integer
  ' Send the query.
 VisaSendCommandOrQuery(strQuery)
  ' Get the result string.
  System.Threading.Thread.Sleep(2000) ' Delay before reading data.
 Dim length As Integer
  ' Number of bytes returned from instrument.
  length = VisaGetResultIEEEBlock(ResultsArray)
  ' Check for inst errors.
 CheckInstrumentErrors(strQuery)
  ' Return string results.
 Return length
End Function
Private Sub VisaSendCommandOrQuery(ByVal strCommandOrQuery _
    As String)
  ' Send command or query to the device.
```

```
Dim strWithNewline As String
  strWithNewline = [String] . Format(' ^0)' \& Chr(10) \& "",strCommandOrQuery)
 Dim nViStatus As Integer
 nViStatus = visa32.viPrintf(m_nSession, strWithNewline)
  CheckVisaStatus(nViStatus)
End Sub
Private Function VisaGetResultString() As StringBuilder
 Dim strResults As New StringBuilder(1000)
  ' Read return value string from the device.
 Dim nViStatus As Integer
 nViStatus = visa32.viScanf(m_nSession, "%1000t", strResults)
 CheckVisaStatus(nViStatus)
  Return strResults
End Function
Private Function VisaGetResultNumber() As Double
 Dim fResults As Double = 0
  ' Read return value string from the device.
 Dim nViStatus As Integer
 nViStatus = visa32.viScanf(m_nSession, "%lf", fResults)
 CheckVisaStatus(nViStatus)
 Return fResults
End Function
Private Function VisaGetResultNumbers() As Double()
 Dim fResultsArray As Double()
 fResultsArray = New Double(9) {\}' Read return value string from the device.
 Dim nViStatus As Integer
 nViStatus = visa32.viScanf(m_nSession, _
      "%,10lf" & Chr(10) & "", fResultsArray)
  CheckVisaStatus(nViStatus)
  Return fResultsArray
End Function
Private Function VisaGetResultIEEEBlock(ByRef ResultsArray _
   As Byte()) As Integer
  ' Results array, big enough to hold a PNG.
 ResultsArray = New Byte(299999) \{\}Dim length As Integer
  ' Number of bytes returned from instrument.
  ' Set the default number of bytes that will be contained in
  ' the ResultsArray to 300,000 (300kB).
  length = 300000
  ' Read return value string from the device.
 Dim nViStatus As Integer
 nViStatus = visa32.viScanf(m nSession, "%#b", length,
      ResultsArray)
```

```
CheckVisaStatus(nViStatus)
  ' Write and read buffers need to be flushed after IEEE block?
  nViStatus = visa32.viFlush(m_nSession, visa32.VI_WRITE_BUF)
  CheckVisaStatus(nViStatus)
 nViStatus = visa32.viFlush(m_nSession, visa32.VI_READ_BUF)
 CheckVisaStatus(nViStatus)
 Return length
End Function
Private Sub CheckInstrumentErrors(ByVal strCommand As String)
  ' Check for instrument errors.
 Dim strInstrumentError As New StringBuilder(1000)
 Dim bFirstError As Boolean = True
 Do ' While not "0,No error"
    VisaSendCommandOrQuery(":SYSTem:ERRor?")
   strInstrumentError = VisaGetResultString()
    If Not strInstrumentError.ToString().StartsWith("+0,") Then
      If bFirstError Then
        Console.WriteLine("ERROR(s) for command \{0\}': ",
            strCommand)
       bFirstError = False
      End If
      Console.Write(strInstrumentError)
   End If
 Loop While Not strInstrumentError.ToString().StartsWith("+0,")
End Sub
Private Sub OpenResourceManager()
 Dim nViStatus As Integer
 nViStatus = visa32.viOpenDefaultRM(Me.m_nResourceManager)
 If nViStatus < visa32.VI_SUCCESS Then
    Throw New
        ApplicationException("Failed to open Resource Manager")
 End If
End Sub
Private Sub OpenSession()
 Dim nViStatus As Integer
 nViStatus = visa32.viOpen(Me.m_nResourceManager, _
      Me.m_strVisaAddress, visa32.VI_NO_LOCK, _
      visa32.VI_TMO_IMMEDIATE, Me.m_nSession)
  CheckVisaStatus(nViStatus)
End Sub
Public Sub SetTimeoutSeconds(ByVal nSeconds As Integer)
 Dim nViStatus As Integer
  nViStatus = visa32.viSetAttribute(Me.m_nSession, _
      visa32.VI_ATTR_TMO_VALUE, nSeconds * 1000)
 CheckVisaStatus(nViStatus)
End Sub
Public Sub CheckVisaStatus(ByVal nViStatus As Integer)
  ' If VISA error, throw exception.
```

```
If nViStatus < visa32.VI_SUCCESS Then
        Dim strError As New StringBuilder(256)
        visa32.viStatusDesc(Me.m_nResourceManager, nViStatus, strError)
        Throw New ApplicationException(strError.ToString())
      End If
    End Sub
    Public Sub Close()
      If m nSession <> 0 Then
        visa32.viClose(m_nSession)
      End If
      If m_nResourceManager <> 0 Then
        visa32.viClose(m_nResourceManager)
      End If
    End Sub
  End Class
End Namespace
```
# **VISA Example in Python**

You can use the Python programming language with the PyVISA package to control Agilent oscilloscopes.

The Python language and PyVISA package can be downloaded from the web at ["http://www.python.org/"](http://www.python.org/) and ["http://pyvisa.sourceforge.net/",](http://pyvisa.sourceforge.net/) respectively.

To run this example with Python and PyVISA:

- **1** Cut- and- paste the code that follows into a file named "example.py".
- **2** Edit the program to use the VISA address of your oscilloscope.
- **3** If "python.exe" can be found via your PATH environment variable, open a Command Prompt window; then, change to the folder that contains the "example.py" file, and enter:

python example.py # \*\*\*\*\*\*\*\*\*\*\*\*\*\*\*\*\*\*\*\*\*\*\*\*\*\*\*\*\*\*\*\*\*\*\*\*\*\*\*\*\*\*\*\*\*\*\*\*\*\*\*\*\*\*\*\*\* # This program illustrates a few commonly-used programming # features of your Agilent oscilloscope. # \*\*\*\*\*\*\*\*\*\*\*\*\*\*\*\*\*\*\*\*\*\*\*\*\*\*\*\*\*\*\*\*\*\*\*\*\*\*\*\*\*\*\*\*\*\*\*\*\*\*\*\*\*\*\*\*\* # Import modules. # -------------------------------------------------------- import visa import string import struct import sys # Global variables (booleans: 0 = False, 1 = True). # -------------------------------------------------------- debug = 0

# =========================================================

```
# Initialize:
# =========================================================
def initialize():
 # Get and display the device's *IDN? string.
 idn_string = do_query_string("*IDN?")
 print "Identification string: '%s'" % idn_string
 # Clear status and load the default setup.
 do_command("*CLS")
 do_command("*RST")
# =========================================================
# Capture:
# =========================================================
def capture():
 # Use auto-scale to automatically set up oscilloscope.
 print "Autoscale."
 do_command(":AUToscale")
 # Set trigger mode.
 do_command(":TRIGger:MODE EDGE")
 qresult = do_query_string(":TRIGger:MODE?")
 print "Trigger mode: %s" % qresult
 # Set EDGE trigger parameters.
 do_command(":TRIGger:EDGE:SOURCe CHANnel1")
 qresult = do_query_string(":TRIGger:EDGE:SOURce?")
 print "Trigger edge source: %s" % qresult
 do_command(":TRIGger:EDGE:LEVel 1.5")
 qresult = do_query_string(":TRIGger:EDGE:LEVel?")
 print "Trigger edge level: %s" % qresult
 do_command(":TRIGger:EDGE:SLOPe POSitive")
 qresult = do_query_string(":TRIGger:EDGE:SLOPe?")
 print "Trigger edge slope: %s" % qresult
 # Save oscilloscope setup.
 sSetup = do_query_string(":SYSTem:SETup?")
 sSetup = get_definite_length_block_data(sSetup)
 f = open("setup.stp", "wb")f.write(sSetup)
 f.close()
 print "Setup bytes saved: %d" % len(sSetup)
 # Change oscilloscope settings with individual commands:
 # Set vertical scale and offset.
 do_command(":CHANnel1:SCALe 0.05")
 qresult = do_query_values(":CHANnel1:SCALe?")[0]
 print "Channel 1 vertical scale: %f" % qresult
 do command(":CHANnel1:OFFSet -1.5")
```

```
qresult = do_query_values(":CHANnel1:OFFSet?")[0]
print "Channel 1 offset: %f" % qresult
 # Set horizontal scale and offset.
do_command(":TIMebase:SCALe 0.0002")
qresult = do_query_string(":TIMebase:SCALe?")
print "Timebase scale: %s" % qresult
do_command(":TIMebase:POSition 0.0")
qresult = do_query_string(":TIMebase:POSition?")
print "Timebase position: %s" % qresult
# Set the acquisition type.
do_command(":ACQuire:TYPE NORMal")
qresult = do_query_string(":ACQuire:TYPE?")
print "Acquire type: %s" % qresult
# Or, set up oscilloscope by loading a previously saved setup.
sSetup = ""
f = open("setup.stp", "rb")sSetup = f.read()
f.close()
do_command(":SYSTem:SETup #8%08d%s" % (len(sSetup), sSetup), hide_param
s=True)
print "Setup bytes restored: %d" % len(sSetup)
# Capture an acquisition using :DIGitize.
do_command(":DIGitize CHANnel1")
# =========================================================
# Analyze:
# =========================================================
def analyze():
# Make measurements.
# --------------------------------------------------------
do_command(":MEASure:SOURce CHANnel1")
qresult = do_query_string(":MEASure:SOURce?")
print "Measure source: %s" % qresult
do_command(":MEASure:FREQuency")
qresult = do_query_string(":MEASure:FREQuency?")
print "Measured frequency on channel 1: %s" % qresult
do_command(":MEASure:VAMPlitude")
qresult = do_query_string(":MEASure:VAMPlitude?")
print "Measured vertical amplitude on channel 1: %s" % qresult
# Download the screen image.
# --------------------------------------------------------
do_command(":HARDcopy:INKSaver OFF")
sDisplay = do_query_string(":DISPlay:DATA? PNG, COLor")
sDisplay = get_definite_length_block_data(sDisplay)
# Save display data values to file.
```

```
f = open("screen image.png", "wb")f.write(sDisplay)
f.close()
print "Screen image written to screen image.png."
# Download waveform data.
# --------------------------------------------------------
# Set the waveform points mode.
do_command(":WAVeform:POINts:MODE RAW")
qresult = do_query_string(":WAVeform:POINts:MODE?")
print "Waveform points mode: %s" % qresult
# Get the number of waveform points available.
do_command(":WAVeform:POINts 10240")
qresult = do_query_string(":WAVeform:POINts?")
print "Waveform points available: %s" % qresult
# Set the waveform source.
do_command(":WAVeform:SOURce CHANnel1")
qresult = do_query_string(":WAVeform:SOURce?")
print "Waveform source: %s" % qresult
# Choose the format of the data returned:
do_command(":WAVeform:FORMat BYTE")
print "Waveform format: %s" % do_query_string(":WAVeform:FORMat?")
# Display the waveform settings from preamble:
wav form dict = \{0 : "BYTE",
1 : "WORD",
4 : "ASCii",
}
acq type dict = \{0 : "NORMal",
1 : "PEAK",
2 : "AVERage",
3 : "HRESolution",
}
preamble string = do query string(":WAVeform:PREamble?")
(
wav_form, acq_type, wfmpts, avgcnt, x_increment, x_origin,
x_reference, y_increment, y_origin, y_reference
) = string.split(preamble string, ",")print "Waveform format: %s" % wav form dict[int(wav form)]
print "Acquire type: %s" % acq_type_dict[int(acq_type)]
print "Waveform points desired: %s" % wfmpts
print "Waveform average count: %s" % avgcnt
print "Waveform X increment: %s" % x_increment
print "Waveform X origin: %s" % x_origin
print "Waveform X reference: %s" % x reference # Always 0.
print "Waveform Y increment: %s" % y_increment
print "Waveform Y origin: %s" % y_origin
print "Waveform Y reference: %s" % y reference
```

```
# Get numeric values for later calculations.
 x_increment = do_query_values(":WAVeform:XINCrement?")[0]
 x_origin = do_query_values(":WAVeform:XORigin?")[0]
 y increment = do query values(":WAVeform:YINCrement?")[0]
 y_origin = do_query_values(":WAVeform:YORigin?")[0]
 y_reference = do_query_values(":WAVeform:YREFerence?")[0]
 # Get the waveform data.
 sData = do_query_string(":WAVeform:DATA?")
 sData = get definite length block data(sData)
 # Unpack unsigned byte data.
 values = struct.unpack("%dB" % len(sData), sData)
 print "Number of data values: %d" % len(values)
 # Save waveform data values to CSV file.
 f = open("waveform data.csv", "w")for i in xrange(0, len(values) - 1):
 time_val = x_origin + (i * x_increment)
 voltage = ((values[i] - y reference) * y increment) + y originf.write("%E, %f\n" % (time_val, voltage))
 f.close()
 print "Waveform format BYTE data written to waveform data.csv."
# =========================================================
# Send a command and check for errors:
# =========================================================
def do command(command, hide_params=False):
 if hide_params:
  (header, data) = string.split(command, " ", 1)
 if debug:
  print "\nCmd = '%s'" % header
 else:
 if debug:
   print "\nCmd = '%s'" % command
 InfiniiVision.write("%s\n" % command)
 if hide_params:
 check instrument errors(header)
 else:
  check instrument errors(command)
# =========================================================
# Send a query, check for errors, return string:
# =========================================================
def do query string(query):
if debug:
 print "Qys = '%s'" % query
 result = InfiniiVision.ask("%s\n" % query)
 check instrument errors(query)
 return result
```

```
# =========================================================
# Send a query, check for errors, return values:
# =========================================================
def do_query_values(query):
if debug:
 print "Qyv = '%s'" % query
 results = InfiniiVision.ask for values("%s\n" % query)
 check instrument errors(query)
 return results
# =========================================================
# Check for instrument errors:
# =========================================================
def check instrument errors(command):
 while True:
  error string = InfiniiVision.ask(":SYSTem:ERRor?\n")
  if error string: # If there is an error string value.
   if error\_string.find("+0,", 0, 3) == -1: # Not "No error".print "ERROR: %s, command: '%s'" % (error_string, command)
   print "Exited because of error."
    sys.exit(1)
   else: # "No error"
   break
  else: # :SYSTem:ERRor? should always return string.
   print "ERROR: :SYSTem:ERRor? returned nothing, command: '%s'" % comma
nd
   print "Exited because of error."
   sys.exit(1)
# =========================================================
# Returns data from definite-length block.
# =========================================================
def get_definite_length_block_data(sBlock):
 # First character should be "#".
pound = sBlock[0:1]if pound != "#":
 print "PROBLEM: Invalid binary block format, pound char is '%s'." % po
und
 print "Exited because of problem."
 sys.exit(1)
 # Second character is number of following digits for length value.
 digits = sBlock[1:2]# Get the data out of the block and return it.
 sData = sBlock[int(digits) + 2:]
```

```
return sData
# =========================================================
# Main program:
# =========================================================
InfiniiVision = visa.instrument("TCPIP0::130.29.70.139::inst0::INSTR")
InfiniiVision.timeout = 15
InfiniiVision.term_chars = ""
InfiniiVision.clear()
# Initialize the oscilloscope, capture data, and analyze.
initialize()
capture()
analyze()
print "End of program."
```
# **SICL Examples**

- **•** ["SICL Example in C" on page 880](#page-879-0)
- **•** ["SICL Example in Visual Basic" on page 889](#page-888-0)

## <span id="page-879-0"></span>**SICL Example in C**

To compile and run this example in Microsoft Visual Studio 2008:

- **1** Open Visual Studio.
- **2** Create a new Visual C++, Win32, Win32 Console Application project.
- **3** In the Win32 Application Wizard, click **Next >**. Then, check **Empty project**, and click **Finish**.
- **4** Cut- and- paste the code that follows into a file named "example.c" in the project directory.
- **5** In Visual Studio 2008, right- click the Source Files folder, choose **Add > Add Existing Item...**, select the example.c file, and click **Add**.
- **6** Edit the program to use the SICL address of your oscilloscope.
- **7** Choose **Project > Properties...**. In the Property Pages dialog, update these project settings:
	- **a** Under Configuration Properties, Linker, Input, add "sicl32.lib" to the Additional Dependencies field.
	- **b** Under Configuration Properties, C/C++, Code Generation, select Multi- threaded DLL for the Runtime Library field.
	- **c** Click **OK** to close the Property Pages dialog.
- **8** Add the include files and library files search paths:
	- **a** Choose **Tools > Options...**.
	- **b** In the Options dialog, select **VC++ Directories** under Projects and Solutions.
	- **c** Show directories for **Include files**, and add the include directory (for example, Program Files\Agilent\ IO Libraries Suite\include).
	- **d** Show directories for **Library files**, and add the library files directory (for example, Program Files\Agilent\IO Libraries Suite\lib).
	- **e** Click **OK** to close the Options dialog.
- **9** Build and run the program.

```
/*
* Agilent SICL Example in C
* ------------------------------------------------------------------
* This program illustrates a few commonly-used programming
 * features of your Agilent oscilloscope.
*/
```

```
#include <stdio.h> /* For printf(). */
                          /* For strcpy(), strcat(). */<br>
/* For clock(). */
#include <time.h> /* For clock(). */
#include <sicl.h> /* Agilent SICL routines. */
#define SICL_ADDRESS "usb0[2391::6054::US50210029::0]"
#define TIMEOUT 5000
#define IEEEBLOCK_SPACE 100000
/* Function prototypes */
void initialize(void); \frac{1}{2} /* Initialize to known state. */
void capture(void); \frac{1}{2} /* Capture the waveform. */
void analyze(void); /* Analyze the captured waveform. */
void do command(char *command); /* Send command. */
int do_command_ieeeblock(char *command); /* Command w/IEEE block. */
void do query string(char *query); /* Query for string. */
void do query number(char *query); /* Query for number. */
void do_query_numbers(char *query); /* Query for numbers. */
int do_query_ieeeblock(char *query); /* Query for IEEE block. */
void check instrument errors(); / /* Check for inst errors. */
/* Global variables */
INST id; /* Device session ID. */
char str_result[256] = \{0\}; /* Result from do_query_string(). */
double num result; /* Result from do query number(). */
unsigned char ieeeblock data[IEEEBLOCK SPACE]; /* Result from
                               do_query_ieeeblock(). */
double dbl_results[10]; /* Result from do_query_numbers(). */
/* Main Program
 * --------------------------------------------------------------- */
void main(void)
{
 /* Install a default SICL error handler that logs an error message
   * and exits. On Windows 98SE or Windows Me, view messages with
   * the SICL Message Viewer. For Windows 2000 or XP, use the Event
   * Viewer.
   */
  ionerror(I_ERROR_EXIT);
  /* Open a device session using the SICL ADDRESS */id = iopen(SICL_ADDRESS);
 if (id == 0){
   printf ("Oscilloscope iopen failed!\n");
  }
 else
  {
   printf ("Oscilloscope session opened!\n");
  }
  /* Initialize - start from a known state. */
  initialize();
```

```
/* Capture data. */
  capture();
  /* Analyze the captured waveform. */
  analyze();
  /* Close the device session to the instrument. */iclose(id);
  printf ("Program execution is complete...\n");
  /* For WIN16 programs, call _siclcleanup before exiting to release
   * resources allocated by SICL for this application. This call is
   * a no-op for WIN32 programs.
   */
  _siclcleanup();
}
/* Initialize the oscilloscope to a known state.
 * --------------------------------------------------------------- */
void initialize (void)
{
  /* Set the I/O timeout value for this session to 5 seconds. */itimeout(id, TIMEOUT);
  /* Clear the interface. */
  iclear(id);
  /* Get and display the device's *IDN? string. */
  do query string("*IDN?");
  printf("Oscilloscope *IDN? string: %s\n", str_result);
  /* Clear status and load the default setup. */
  do_command("*CLS");
  do_command("*RST");
}
/* Capture the waveform.
* --------------------------------------------------------------- */
void capture (void)
{
  int num_bytes;
 FILE *fp;
  /* Use auto-scale to automatically configure oscilloscope.
  * ------------------------------------------------------------- */
  do command(":AUToscale");
  /* Set trigger mode (EDGE, PULSe, PATTern, etc., and input source. */
  do_command(":TRIGger:MODE EDGE");
  do_query_string(":TRIGger:MODE?");
  printf("Trigger mode: %s\n", str result);
  /* Set EDGE trigger parameters. */
  do_command(":TRIGger:EDGE:SOURCe CHANnel1");
  do_query_string(":TRIGger:EDGE:SOURce?");
  printf("Trigger edge source: %s\n", str_result);
```

```
do command(":TRIGger:EDGE:LEVel 1.5");
 do query string(":TRIGger:EDGE:LEVel?");
 printf("Trigger edge level: %s\n", str_result);
 do command(":TRIGqer:EDGE:SLOPe POSitive");
 do_query_string(":TRIGger:EDGE:SLOPe?");
 printf("Trigger edge slope: %s\n", str_result);
 /* Save oscilloscope configuration.
  * ------------------------------------------------------------- */
 /* Read system setup. */
 num_bytes = do_query_ieeeblock(":SYSTem:SETup?");
 printf("Read setup string query (%d bytes).\n", num bytes);
 /* Write setup string to file. */
 fp = fopen ( "c:\\scope\\config\\setup.stp", "wb");num_bytes = fwrite(ieeeblock_data, sizeof(unsigned char), num_bytes,
   fp);
 fclose (fp);
 printf("Wrote setup string (%d bytes) to ", num bytes);
 printf("c:\\scope\\config\\setup.stp.\n");
 /* Change settings with individual commands:
  * ------------------------------------------------------------- */
 /* Set vertical scale and offset. */
 do_command(":CHANnel1:SCALe 0.05");
 do query string(":CHANnel1:SCALe?");
 printf("Channel 1 vertical scale: %s\n", str_result);
 do command(":CHANnel1:OFFSet -1.5");
 do query string(":CHANnel1:OFFSet?");
 printf("Channel 1 offset: %s\n", str result);
 /* Set horizontal scale and position. */
 do_command(":TIMebase:SCALe 0.0002");
 do query string(":TIMebase:SCALe?");
 printf("Timebase scale: %s\n", str result);
 do_command(":TIMebase:POSition 0.0");
 do_query_string(":TIMebase:POSition?");
 printf("Timebase position: %s\n", str_result);
 /* Set the acquisition type (NORMal, PEAK, AVERage, or HRESolution). *
/
 do_command(":ACQuire:TYPE NORMal");
 do_query_string(":ACQuire:TYPE?");
 printf("Acquire type: %s\n", str result);
 /* Or, configure by loading a previously saved setup.
 * ------------------------------------------------------------- */
 /* Read setup string from file. */
 fp = fopen ("c:\\\scope\\config\\setup.stp", "rb");num bytes = fread (ieeeblock data, sizeof(unsigned char),
   IEEEBLOCK_SPACE, fp);
```

```
fclose (fp);
 printf("Read setup string (%d bytes) from file ", num bytes);
 printf("c:\\scope\\config\\setup.stp.\n");
  /* Restore setup string. */
 num_bytes = do_command_ieeeblock(":SYSTem:SETup", num_bytes);
 printf("Restored setup string (%d bytes).\n", num_bytes);
  /* Capture an acquisition using :DIGitize.
  * ------------------------------------------------------------- */
 do_command(":DIGitize CHANnel1");
}
/* Analyze the captured waveform.
* --------------------------------------------------------------- */
void analyze (void)
{
 double wav_format;
 double acq_type;
 double wav points;
 double avg_count;
 double x_increment;
 double x_origin;
 double x_reference;
 double y_increment;
 double y_origin;
 double y_reference;
 FILE *fp;
 int num bytes; /* Number of bytes returned from instrument. */int i;
  /* Make a couple of measurements.
  * ------------------------------------------------------------- */
 do_command(":MEASure:SOURce CHANnel1");
 do query string(":MEASure:SOURce?");
 printf("Measure source: %s\n", str_result);
 do_command(":MEASure:FREQuency");
 do query number(":MEASure:FREQuency?");
 printf("Frequency: %.4f kHz\n", num result / 1000);
 do_command(":MEASure:VAMPlitude");
 do query number(":MEASure:VAMPlitude?");
 printf("Vertical amplitude: %.2f V\n", num result);
  /* Download the screen image.
   * ------------------------------------------------------------- */
 do_command(":HARDcopy:INKSaver OFF");
  /* Read screen image. */
 num bytes = do query ieeeblock(":DISPlay:DATA? PNG, COLor");
 printf("Screen image bytes: %d\n", num_bytes);
  /* Write screen image bytes to file. */
 fp = fopen ("c:\\scope\\data\\screen.png", "wb");num bytes = fwrite(ieeeblock data, sizeof(unsigned char), num bytes,
```

```
fp);
fclose (fp);
printf("Wrote screen image (%d bytes) to ", num_bytes);
printf("c:\\scope\\data\\screen.png.\n");
/* Download waveform data.
 * ------------------------------------------------------------- */
/* Set the waveform points mode. */
do command(":WAVeform:POINts:MODE RAW");
do_query_string(":WAVeform:POINts:MODE?");
printf("Waveform points mode: %s\n", str result);
/* Get the number of waveform points available. */
do_command(":WAVeform:POINts 10240");
do query string(":WAVeform:POINts?");
printf("Waveform points available: %s\n", str_result);
/* Set the waveform source. */do command(":WAVeform:SOURce CHANnel1");
do query string(":WAVeform:SOURce?");
printf("Waveform source: %s\n", str result);
/* Choose the format of the data returned (WORD, BYTE, ASCII): */
do_command(":WAVeform:FORMat BYTE");
do_query_string(":WAVeform:FORMat?");
printf("Waveform format: %s\n", str_result);
/* Display the waveform settings: */
do_query_numbers(":WAVeform:PREamble?");
wav format = dbl results[0];
if (wav format == 0.0){
 printf("Waveform format: BYTE\n");
}
else if (wav_format == 1.0)
{
 printf("Waveform format: WORD\n");
}
else if (wav format == 2.0)
{
  printf("Waveform format: ASCii\n");
}
acq type = dbl results[1];
if (acq type == 0.0)
{
 printf("Acquire type: NORMal\n");
}
else if (\text{acq type} == 1.0){
 printf("Acquire type: PEAK\n");
}
else if (acq_type == 2.0)
{
 printf("Acquire type: AVERage\n");
```

```
}
  else if (acq_type == 3.0)
  \left\{ \right.printf("Acquire type: HRESolution\n");
  }
  wav_points = dbl_results[2];
  printf("Waveform points: %e\n", wav points);
  avg count = dbl results[3];
  printf("Waveform average count: %e\n", avg count);
  x_increment = dbl_results[4];
  printf("Waveform X increment: %e\n", x increment);
  x origin = dbl results[5];
  printf("Waveform X origin: %e\n", x origin);
  x_reference = dbl_results[6];
  printf("Waveform X reference: %e\n", x_reference);
  y increment = dbl results[7];
  printf("Waveform Y increment: %e\n", y increment);
  y_origin = dbl_results[8];
  printf("Waveform Y origin: %e\n", y_origin);
  y reference = dbl results[9];
  printf("Waveform Y reference: %e\n", y reference);
  /* Read waveform data. */
  num_bytes = do_query_ieeeblock(":WAVeform:DATA?");
  printf("Number of data values: d\n\cdot", num bytes);
  /* Open file for output. */
  fp = fopen("c:\\scope\\data\\waveform_data.csv", "wb");
  /* Output waveform data in CSV format. */
  for (i = 0; i < num bytes - 1; i++)
  {
    /* Write time value, voltage value. */
    fprintf(fp, "%9f, %6f\n",
      x_origin + ((float)i * x_increment),
      (((float)ieeeblock_data[i] - y_reference) * y_increment)
      + y_origin);
  }
  /* Close output file. */
   fclose(fp);
   printf("Waveform format BYTE data written to ");
   printf("c:\\scope\\data\\waveform_data.csv.\n");
}
/* Send a command to the instrument.
 * --------------------------------------------------------------- */
void do_command(command)
char *command;
```

```
{
  char message[80];
  strcpy(message, command);
  strcat(message, "\n");
  iprintf(id, message);
  check_instrument_errors();
}
/* Command with IEEE definite-length block.
* --------------------------------------------------------------- */
int do_command_ieeeblock(command, num_bytes)
char *command;
int num_bytes;
{
  char message[80];
  int data_length;
  strcpy(message, command);
  strcat(message, " #8%08d");
  iprintf(id, message, num_bytes);
  ifwrite(id, ieeeblock data, num bytes, 1, &data length);
  check_instrument_errors();
  return(data_length);
}
/* Query for a string result.
       * --------------------------------------------------------------- */
void do_query_string(query)
char *query;
{
  char message[80];
  strcpy(message, query);
  strcat(message, "\n");
  iprintf(id, message);
  iscanf(id, "%t\n", str result);
  check instrument_errors();
}
/* Query for a number result.
 * --------------------------------------------------------------- */
void do_query_number(query)
char *query;
{
  char message[80];
  strcpy(message, query);
  strcat(message, "\n");
  iprintf(id, message);
  iscanf(id, "%lf", &num_result);
```

```
check_instrument_errors();
}
/* Query for numbers result.
 * --------------------------------------------------------------- */
void do_query_numbers(query)
char *query;
{
 char message[80];
 strcpy(message, query);
 strcat(message, "\n");
 iprintf(id, message);
  iscanf(id, "%,10lf\n", dbl results);
  check_instrument_errors();
}
/* Query for an IEEE definite-length block result.
 * --------------------------------------------------------------- */
int do_query_ieeeblock(query)
char *query;
{
  char message[80];
  int data_length;
 strcpy(message, query);
  strcat(message, "\n");
  iprintf(id, message);
  data length = IEEEBLOCK SPACE;
  iscanf(id, "%#b", &data length, ieeeblock data);
  if (data_length == IEEEBLOCK_SPACE )
  {
   printf("IEEE block buffer full: ");
   printf("May not have received all data.\n");
  }
  check_instrument_errors();
 return(data_length);
}
/* Check for instrument errors.
 * --------------------------------------------------------------- */
void check_instrument_errors()
{
  char str err val[256] = {0};char str out [800] = "";ipromptf(id, ":SYSTem:ERRor?\n", "%t", str_err_val);
  while(strncmp(str_err_val, "+0,No error", 3) != 0)
  {
   strcat(str_out, ", ");
```

```
strcat(str_out, str_err_val);
    ipromptf(id, ":SYSTem:ERRor?\n", "%t", str err val);
  }
 if (strcmp(str_out, "") != 0)
  \left\{ \right.printf("INST Error%s\n", str_out);
    iflush(id, I BUF READ | I BUF WRITE);
 }
}
```
# <span id="page-888-0"></span>**SICL Example in Visual Basic**

To run this example in Visual Basic for Applications:

- **1** Start the application that provides Visual Basic for Applications (for example, Microsoft Excel).
- **2** Press ALT+F11 to launch the Visual Basic editor.
- **3** Add the sicl32.bas file to your project:
	- **a** Choose **File>Import File...**.
	- **b** Navigate to the header file, sicl32.bas (installed with Agilent IO Libraries Suite and found in the Program Files\Agilent\IO Libraries Suite\include directory), select it, and click **Open**.
- **4** Choose **Insert>Module**.
- **5** Cut- and- paste the code that follows into the editor.
- **6** Edit the program to use the SICL address of your oscilloscope, and save the changes.
- **7** Run the program.

```
' Agilent SICL Example in Visual Basic
' -------------------------------------------------------------------
' This program illustrates a few commonly-used programming
' features of your Agilent oscilloscope.
' -------------------------------------------------------------------
Option Explicit
Public id As Integer ' Session to instrument.
' Declare variables to hold numeric values returned by
' ivscanf/ifread.
Public dblQueryResult As Double
Public Const ByteArraySize = 5000000
Public retCount As Long
Public byteArray(ByteArraySize) As Byte
' Declare fixed length string variable to hold string value returned
' by ivscanf.
Public strQueryResult As String * 200
```

```
' For Sleep subroutine.
Private Declare Sub Sleep Lib "kernel32" (ByVal dwMilliseconds As Long)
' Main Program
' -------------------------------------------------------------------
Sub Main()
 On Error GoTo ErrorHandler
  ' Open a device session using the SICL_ADDRESS.
  id = iopen("usb0[2391::6054::US50210029::0]")
  Call itimeout(id, 5000)
  ' Initialize - start from a known state.
  Initialize
  ' Capture data.
  Capture
  ' Analyze the captured waveform.
 Analyze
  ' Close the vi session and the resource manager session.
  Call iclose(id)
 Exit Sub
ErrorHandler:
 MsgBox "*** Error : " + Error, vbExclamation
 End
End Sub
' Initialize the oscilloscope to a known state.
' -------------------------------------------------------------------
Private Sub Initialize()
  On Error GoTo ErrorHandler
  ' Clear the interface.
  Call iclear(id)
  ' Get and display the device's *IDN? string.
  strQueryResult = DoQueryString("*IDN?")
 MsgBox "Result is: " + RTrim(strQueryResult), vbOKOnly, "*IDN? Result"
  ' Clear status and load the default setup.
 DoCommand "*CLS"
 DoCommand "*RST"
```
Exit Sub

```
ErrorHandler:
 MsgBox "*** Error : " + Error, vbExclamation
  End
End Sub
' Capture the waveform.
' -------------------------------------------------------------------
Private Sub Capture()
  On Error GoTo ErrorHandler
  ' Use auto-scale to automatically configure oscilloscope.
  ' -----------------------------------------------------------------
  DoCommand ":AUToscale"
  ' Set trigger mode (EDGE, PULSe, PATTern, etc., and input source.
  DoCommand ":TRIGger:MODE EDGE"
  Debug.Print "Trigger mode: " + _
      DoQueryString(":TRIGger:MODE?")
  ' Set EDGE trigger parameters.
  DoCommand ":TRIGger:EDGE:SOURCe CHANnel1"
  Debug.Print "Trigger edge source: " + _
      DoQueryString(":TRIGger:EDGE:SOURce?")
  DoCommand ":TRIGger:EDGE:LEVel 1.5"
  Debug.Print "Trigger edge level: " + _
      DoQueryString(":TRIGger:EDGE:LEVel?")
  DoCommand ":TRIGger:EDGE:SLOPe POSitive"
  Debug.Print "Trigger edge slope: " + _
      DoQueryString(":TRIGger:EDGE:SLOPe?")
  ' Save oscilloscope configuration.
  ' -----------------------------------------------------------------
  Dim lngSetupStringSize As Long
  lngSetupStringSize = DoQueryIEEEBlock_Bytes(":SYSTem:SETup?")
  Debug.Print "Setup bytes saved: " + CStr(lngSetupStringSize)
  ' Output setup string to a file:
  Dim strPath As String
  strPath = "c:\scope\config\setup.dat"
  If Len(Dir(strPath)) Then
   Kill strPath ' Remove file if it exists.
  End If
  ' Open file for output.
  Dim hFile As Long
  hFile = FreeFile
  Open strPath For Binary Access Write Lock Write As hFile
 Dim lngI As Long
  For lngI = 0 To lngSetupStringSize - 1
```

```
Put hFile, , byteArray(lngI) ' Write data.
 Next lngI
  Close hFile ' Close file.
  ' Change settings with individual commands:
  ' -----------------------------------------------------------------
  ' Set vertical scale and offset.
  DoCommand ":CHANnel1:SCALe 0.05"
  Debug.Print "Channel 1 vertical scale: " + _
      DoQueryString(":CHANnel1:SCALe?")
  DoCommand ":CHANnel1:OFFSet -1.5"
  Debug.Print "Channel 1 vertical offset: " + _
      DoQueryString(":CHANnel1:OFFSet?")
  ' Set horizontal scale and position.
  DoCommand ":TIMebase:SCALe 0.0002"
  Debug.Print "Timebase scale:"+_
      DoQueryString(":TIMebase:SCALe?")
  DoCommand ":TIMebase:POSition 0.0"
  Debug.Print "Timebase position: " + _
      DoQueryString(":TIMebase:POSition?")
  ' Set the acquisition type (NORMal, PEAK, AVERage, or HRESolution).
  DoCommand ":ACQuire:TYPE NORMal"
  Debug.Print "Acquire type: " + _
     DoQueryString(":ACQuire:TYPE?")
  ' Or, configure by loading a previously saved setup.
  ' -----------------------------------------------------------------
  strPath = "c:\scope\config\setup.dat"
  Open strPath For Binary Access Read As hFile ' Open file for input.
 Dim lngSetupFileSize As Long
  lngSetupFileSize = LOF(hFile) ' Length of file.
 Get hFile, , byteArray ' Read data.
 Close hFile ' Close file.
  ' Write setup string back to oscilloscope using ":SYSTem:SETup"
  ' command:
 Dim lngRestored As Long
  lngRestored = DoCommandIEEEBlock(":SYSTem:SETup", lngSetupFileSize)
  Debug.Print "Setup bytes restored: " + CStr(lngRestored)
  ' Capture an acquisition using :DIGitize.
  ' -----------------------------------------------------------------
  DoCommand ":DIGitize CHANnel1"
 Exit Sub
ErrorHandler:
  MsgBox "*** Error : " + Error, vbExclamation
  End
End Sub
```

```
' Analyze the captured waveform.
' -------------------------------------------------------------------
Private Sub Analyze()
 On Error GoTo ErrorHandler
  ' Make a couple of measurements.
  ' -----------------------------------------------------------------
 DoCommand ":MEASure:SOURce CHANnel1"
 Debug.Print "Measure source:"+_
     DoQueryString(":MEASure:SOURce?")
 DoCommand ":MEASure:FREQuency"
 dblQueryResult = DoQueryNumber(":MEASure:FREQuency?")
 MsgBox "Frequency:" + vbCrLf + _
      FormatNumber(dblQueryResult / 1000, 4) + " kHz"
 DoCommand ":MEASure:VAMPlitude"
 dblQueryResult = DoQueryNumber(":MEASure:VAMPlitude?")
 MsgBox "Vertial amplitude:" + vbCrLf + _
      FormatNumber(dblQueryResult, 4) + " V"
  ' Download the screen image.
  ' -----------------------------------------------------------------
 DoCommand ":HARDcopy:INKSaver OFF"
  ' Get screen image.
 Dim lngBlockSize As Long
 lngBlockSize = DoQueryIEEEBlock_Bytes(":DISPlay:DATA? PNG, COLor")
 Debug.Print "Screen image bytes: " + CStr(lngBlockSize)
  ' Save screen image to a file:
 Dim strPath As String
 strPath = "c:\scope\data\screen.png"
 If Len(Dir(strPath)) Then
   Kill strPath ' Remove file if it exists.
 End If
 Dim hFile As Long
 hFile = FreeFile
 Open strPath For Binary Access Write Lock Write As hFile
 Dim lngI As Long
  ' Skip past header.
 For lngI = CInt(Chr(byteArray(1))) + 2 To lngBlockSize - 1Put hFile, , byteArray(lngI) ' Write data.
 Next lngI
 Close hFile ' Close file.
 MsgBox "Screen image written to " + strPath
  ' Download waveform data.
  ' -----------------------------------------------------------------
  ' Set the waveform points mode.
 DoCommand ":WAVeform:POINts:MODE RAW"
 Debug.Print "Waveform points mode: " + _
     DoQueryString(":WAVeform:POINts:MODE?")
```

```
' Get the number of waveform points available.
DoCommand ":WAVeform:POINts 10240"
Debug.Print "Waveform points available: " + _
    DoQueryString(":WAVeform:POINts?")
' Set the waveform source.
DoCommand ":WAVeform:SOURce CHANnel1"
Debug.Print "Waveform source: " + _
    DoQueryString(":WAVeform:SOURce?")
' Choose the format of the data returned (WORD, BYTE, ASCII):
DoCommand ":WAVeform:FORMat BYTE"
Debug.Print "Waveform format: " + _
    DoQueryString(":WAVeform:FORMat?")
' Display the waveform settings:
Dim Preamble() As Double
Dim intFormat As Integer
Dim intType As Integer
Dim lngPoints As Long
Dim lngCount As Long
Dim dblXIncrement As Double
Dim dblXOrigin As Double
Dim lngXReference As Long
Dim sngYIncrement As Single
Dim sngYOrigin As Single
Dim lngYReference As Long
Preamble() = DoQueryNumbers(":WAVeform:PREamble?")
intFormat = Preamble(0)
intType = Preamble(1)
lngPoints = Preamble(2)
ln qCount = Preamble(3)dblXIncrement = Preamble(4)dblXOrigin = Preamble(5)
lngXReference = Preamble(6)
sngYIncrement = Preamble(7)
sngYOrigin = Preamble(8)
lngYReference = Preamble(9)
If intFormat = 0 Then
 Debug.Print "Waveform format: BYTE"
ElseIf intFormat = 1 Then
 Debug.Print "Waveform format: WORD"
ElseIf intFormat = 2 Then
 Debug.Print "Waveform format: ASCii"
End If
If intType = 0 Then
 Debug.Print "Acquisition type: NORMal"
ElseIf intType = 1 Then
 Debug.Print "Acquisition type: PEAK"
ElseIf intType = 2 Then
 Debug.Print "Acquisition type: AVERage"
ElseIf intType = 3 Then
```

```
Debug.Print "Acquisition type: HRESolution"
End If
Debug.Print "Waveform points: " + _
    FormatNumber(lngPoints, 0)
Debug.Print "Waveform average count: " +
    FormatNumber(lngCount, 0)
Debug.Print "Waveform X increment: " + _
    Format(dblXIncrement, "Scientific")
Debug.Print "Waveform X origin: " + _
    Format(dblXOrigin, "Scientific")
Debug.Print "Waveform X reference: " + _
    FormatNumber(lngXReference, 0)
Debug.Print "Waveform Y increment: " + _
    Format(sngYIncrement, "Scientific")
Debug.Print "Waveform Y origin: " + _
    FormatNumber(sngYOrigin, 0)
Debug.Print "Waveform Y reference: " + _
    FormatNumber(lngYReference, 0)
' Get the waveform data
Dim lngNumBytes As Long
lngNumBytes = DoQueryIEEEBlock_Bytes(":WAVeform:DATA?")
Debug.Print "Number of data values: " +
    CStr(lngNumBytes - CInt(Chr(byteArray(1))) - 2)
' Set up output file:
strPath = "c:\scope\data\waveform_data.csv"
' Open file for output.
Open strPath For Output Access Write Lock Write As hFile
' Output waveform data in CSV format.
Dim lngDataValue As Long
' Skip past header.
For lngI = CInt(Chr(byteArray(1))) + 2 To lngNumBytes - 2lngDataValue = CLng(byteArray(lngI))
  ' Write time value, voltage value.
  Print #hFile, _
      FormatNumber(dblXOrigin + (lngI * dblXIncrement), 9) + _
      ", " +
      FormatNumber(((lngDataValue - lngYReference) * _
      sngYIncrement) + sngYOrigin)
Next lngI
' Close output file.
Close hFile ' Close file.
```

```
MsgBox "Waveform format BYTE data written to " + -"c:\scope\data\waveform_data.csv."
  Exit Sub
ErrorHandler:
 MsgBox "*** Error : " + Error, vbExclamation
 End
End Sub
Private Sub DoCommand(command As String)
  On Error GoTo ErrorHandler
  Call ivprintf(id, command + vbLf)
  CheckInstrumentErrors
  Exit Sub
ErrorHandler:
 MsgBox "*** Error : " + Error, vbExclamation
 End
End Sub
Private Function DoCommandIEEEBlock(command As String, _
   lngBlockSize As Long)
  On Error GoTo ErrorHandler
  ' Send command part.
  Call ivprintf(id, command + " ")
  ' Write definite-length block bytes.
  Call ifwrite(id, byteArray(), lngBlockSize, vbNull, retCount)
  ' retCount is now actual number of bytes written.
  DoCommandIEEEBlock = retCount
  CheckInstrumentErrors
  Exit Function
ErrorHandler:
 MsgBox "*** Error : " + Error, vbExclamation
 End
End Function
Private Function DoQueryString(query As String) As String
  Dim actual As Long
```

```
On Error GoTo ErrorHandler
  Dim strResult As String * 200
 Call ivprintf(id, query + vbLf)
  Call ivscanf(id, "%200t", strResult)
  DoQueryString = strResult
  CheckInstrumentErrors
  Exit Function
ErrorHandler:
 MsgBox "*** Error : " + Error, vbExclamation
 End
End Function
Private Function DoQueryNumber(query As String) As Double
  On Error GoTo ErrorHandler
  Dim dblResult As Double
  Call ivprintf(id, query + vbLf)
  Call ivscanf(id, "%lf" + vbLf, dblResult)
  DoQueryNumber = dblResult
  CheckInstrumentErrors
  Exit Function
ErrorHandler:
 MsgBox "*** Error : " + Error, vbExclamation
 End
End Function
Private Function DoQueryNumbers(query As String) As Double()
 On Error GoTo ErrorHandler
  Dim dblResults(10) As Double
  Call ivprintf(id, query + vbLf)
  Call ivscanf(id, "%,10lf" + vbLf, dblResults)
  DoQueryNumbers = dblResults
 CheckInstrumentErrors
  Exit Function
```
ErrorHandler:

```
MsgBox "*** Error : " + Error, vbExclamation
 End
End Function
Private Function DoQueryIEEEBlock_Bytes(query As String) As Long
 On Error GoTo ErrorHandler
  ' Send query.
  Call ivprintf(id, query + vbLf)
  ' Read definite-length block bytes.
  Sleep 2000 ' Delay before reading data.
  Call ifread(id, byteArray(), ByteArraySize, vbNull, retCount)
  ' Get number of block length digits.
 Dim intLengthDigits As Integer
  intLengthDigits = CInt(Chr(byteArray(1)))
  ' Get block length from those digits.
 Dim strBlockLength As String
 strBlockLength = ""
 Dim i As Integer
 For i = 2 To intLengthDigits + 1
   strBlockLength = strBlockLength + Chr(byteArray(i))
  Next
  ' Return number of bytes in block plus header.
  DoQueryIEEEBlock_Bytes = CLng(strBlockLength) + intLengthDigits + 2
  CheckInstrumentErrors
  Exit Function
ErrorHandler:
 MsgBox "*** Error : " + Error, vbExclamation
  End
End Function
Private Sub CheckInstrumentErrors()
  On Error GoTo ErrorHandler
  Dim strErrVal As String * 200
  Dim strOut As String
  Call ivprintf(id, ":SYSTem:ERRor?" + vbLf) ' Query any errors data.
  Call ivscanf(id, "%200t", strErrVal) ' Read: Errnum,"Error String".
  While Val(strErrVal) <> 0 ' End if find: +0,"No Error".
   strOut = strOut + "INST Error: " + strErrVal
   Call ivprintf(id, ":SYSTem:ERRor?" + vbLf) ' Request error message
.
   Call ivscanf(id, "%200t", strErrVal) ' Read error message.
 Wend
```

```
If Not strOut = "" Then
   MsgBox strOut, vbExclamation, "INST Error Messages"
   Call iflush(id, I_BUF_READ Or I_BUF_WRITE)
 End If
 Exit Sub
ErrorHandler:
 MsgBox "*** Error : " + Error, vbExclamation
 End
```
End Sub

# **SCPI.NET Examples**

These programming examples show how to use the SCPI.NET drivers that come with Agilent's free Command Expert software.

While you can write code manually using SCPI.NET drivers (as described in this section), you can also use the Command Expert software to:

- **•** Connect to instruments and control them interactively using SCPI command sets.
- **•** Quickly prototype and test command sequences.
- **•** Generate C#, VB.NET, or C/C++ code for command sequences.
- **•** Find, download, and install SCPI command sets.
- **•** Browse command trees, search for commands, and view command descriptions.

The Command Expert suite also comes with Add- ons for easy instrument control and measurement data retrieval in NI LabVIEW, Microsoft Excel, Agilent VEE, and Agilent SystemVue.

For more information on Agilent Command Expert, and to download the software, see: ["http://www.agilent.com/find/commandexpert"](http://www.agilent.com/find/commandexpert)

- **•** ["SCPI.NET Example in C#" on page 900](#page-899-0)
- **•** ["SCPI.NET Example in Visual Basic .NET" on page 906](#page-905-0)
- **•** ["SCPI.NET Example in IronPython" on page 912](#page-911-0)

## <span id="page-899-0"></span>**SCPI.NET Example in C#**

To compile and run this example in Microsoft Visual Studio 2008:

- **1** Install the Agilent Command Expert software and the command set for the oscilloscope.
- **2** Open Visual Studio.
- **3** Create a new Visual C#, Windows, Console Application project.
- **4** Cut- and- paste the code that follows into the C# source file.
- **5** Edit the program to use the address of your oscilloscope.
- **6** Add a reference to the SCPI.NET driver:
	- **a** Right- click the project you wish to modify (not the solution) in the Solution Explorer window of the Microsoft Visual Studio environment.
	- **b** Choose **Add Reference...**.
	- **c** In the Add Reference dialog, select the **Browse** tab, and navigate to the ScpiNetDrivers folder.
- **•** Windows XP: C:\Documents and Settings\All Users\Agilent\ Command Expert\ScpiNetDrivers
- **•** Windows 7: C:\ProgramData\Agilent\Command Expert\ ScpiNetDrivers
- **d** Select the .dll file for your oscilloscope, for example **AgInfiniiVision2000X\_01\_20.dll**; then, click **OK**.
- **7** Build and run the program.

For more information, see the SCPI.NET driver help that comes with Agilent Command Expert.

```
/*
 * Agilent SCPI.NET Example in C#
 * -------------------------------------------------------------------
 * This program illustrates a few commonly used programming
 * features of your Agilent oscilloscope.
 * -------------------------------------------------------------------
 */
using System;
using System.IO;
using System.Text;
using Agilent.CommandExpert.ScpiNet.AgInfiniiVision2000X 01 20;
namespace InfiniiVision
{
  class ScpiNetInstrumentApp
  {
    private static AgInfiniiVision2000X myScope;
    static void Main(string[] args)
    {
      try
      {
        string strScopeAddress;
        //strScopeAddress = "a-mx3054a-60028.cos.agilent.com";
        strScopeAddress =
          "TCPIP0::a-mx3054a-60028.cos.agilent.com::inst0::INSTR";
        Console.WriteLine("Connecting to oscilloscope...");
        Console.WriteLine();
        myScope = new AgInfiniiVision2000X(strScopeAddress);
        myScope.Transport.DefaultTimeout.Set(10000);
        // Initialize - start from a known state.
        Initialize();
        // Capture data.
        Capture();
        // Analyze the captured waveform.
        Analyze();
        Console.WriteLine("Press any key to exit");
        Console.ReadKey();
```

```
}
 catch (System.ApplicationException err)
 {
   Console.WriteLine("*** SCPI.NET Error:"+err.Message);
 }
 catch (System.SystemException err)
 \{Console.WriteLine("*** System Error Message : " + err.Message);
 }
 catch (System.Exception err)
 {
   System.Diagnostics.Debug.Fail("Unexpected Error");
   Console.WriteLine("*** Unexpected Error: " + err.Message);
  }
 finally
 {
    //myScope.Dispose();
  }
}
/*
 * Initialize the oscilloscope to a known state.
 * --------------------------------------------------------------
*/
private static void Initialize()
{
 string strResults;
 // Get and display the device's *IDN? string.
 myScope.SCPI.IDN.Query(out strResults);
 Console.WriteLine("*IDN? result is: {0}", strResults);
 // Clear status and load the default setup.
 myScope.SCPI.CLS.Command();
 myScope.SCPI.RST.Command();
}
/*
* Capture the waveform.
     * --------------------------------------------------------------
*/
private static void Capture()
{
 string strResults;
 double fResult;
 // Use auto-scale to automatically configure oscilloscope.
 myScope.SCPI.AUToscale.Command(null, null, null, null, null);
 // Set trigger mode.
 myScope.SCPI.TRIGger.MODE.Command("EDGE");
 myScope.SCPI.TRIGger.MODE.Query(out strResults);
 Console.WriteLine("Trigger mode: {0}", strResults);
 // Set EDGE trigger parameters.
 myScope.SCPI.TRIGger.EDGE.SOURce.Command("CHANnel1");
```

```
myScope.SCPI.TRIGger.EDGE.SOURce.Query(out strResults);
Console.WriteLine("Trigger edge source: {0}", strResults);
myScope.SCPI.TRIGger.EDGE.LEVel.Command(1.5, "CHANnel1");
myScope.SCPI.TRIGger.EDGE.LEVel.Query("CHANnel1", out fResult);
Console.WriteLine("Trigger edge level: {0:F2}", fResult);
myScope.SCPI.TRIGger.EDGE.SLOPe.Command("POSitive");
myScope.SCPI.TRIGger.EDGE.SLOPe.Query(out strResults);
Console.WriteLine("Trigger edge slope: {0}", strResults);
// Save oscilloscope configuration.
string[] strResultsArray; // Results array.
int nLength; // Number of bytes returned from instrument.
string strPath;
// Query and read setup string.
myScope.SCPI.SYSTem.SETup.Query(out strResultsArray);
nLength = strResultsArray.Length;
// Write setup string to file.
strPath = "c:\\scope\\config\\setup.stp";File.WriteAllLines(strPath, strResultsArray);
Console.WriteLine("Setup bytes saved: {0}", nLength);
// Change settings with individual commands:
// Set vertical scale and offset.
myScope.SCPI.CHANnel.SCALe.Command(1, 0.05);
myScope.SCPI.CHANnel.SCALe.Query(1, out fResult);
Console.WriteLine("Channel 1 vertical scale: {0:F4}", fResult);
myScope.SCPI.CHANnel.OFFSet.Command(1, -1.5);
myScope.SCPI.CHANnel.OFFSet.Query(1, out fResult);
Console.WriteLine("Channel 1 vertical offset: {0:F4}", fResult);
// Set horizontal scale and offset.
myScope.SCPI.TIMebase.SCALe.Command(0.0002);
myScope.SCPI.TIMebase.SCALe.Query(out fResult);
Console.WriteLine("Timebase scale: {0:F4}", fResult);
myScope.SCPI.TIMebase.POSition.Command(0.0);
myScope.SCPI.TIMebase.POSition.Query(out fResult);
Console.WriteLine("Timebase position: {0:F2}", fResult);
// Set the acquisition type.
myScope.SCPI.ACQuire.TYPE.Command("NORMal");
myScope.SCPI.ACQuire.TYPE.Query(out strResults);
Console.WriteLine("Acquire type: {0}", strResults);
// Or, configure by loading a previously saved setup.
int nBytesWritten;
\text{strPath} = "c:\\scope\\config\\setup.stp";strResultsArray = File.ReadAllLines(strPath);
nBytesWritten = strResultsArray.Length;
```

```
// Restore setup string.
 myScope.SCPI.SYSTem.SETup.Command(strResultsArray);
 Console.WriteLine("Setup bytes restored: \{0\}", nBytesWritten);
 // Capture an acquisition using :DIGitize.
 myScope.SCPI.DIGitize.Command("CHANnel1", null, null, null, null);
}
/*
* Analyze the captured waveform.
      * --------------------------------------------------------------
*/
private static void Analyze()
{
 string strResults, source1, source2;
 double fResult;
 // Make a couple of measurements.
 // -----------------------------------------------------------
 myScope.SCPI.MEASure.SOURce.Command("CHANnel1", null);
 myScope.SCPI.MEASure.SOURce.Query(out source1, out source2);
 Console.WriteLine("Measure source: {0}", source1);
 myScope.SCPI.MEASure.FREQuency.Command("CHANnel1");
 myScope.SCPI.MEASure.FREQuency.Query("CHANnel1", out fResult);
 Console.WriteLine("Frequency: {0:F4} kHz", fResult / 1000);
 // Use direct command/query when commands not in command set.
 myScope.Transport.Command.Invoke(":MEASure:VAMPlitude CHANnel1");
 myScope.Transport.Query.Invoke(":MEASure:VAMPlitude? CHANnel1",
   out strResults);
 Console.WriteLine("Vertial amplitude: {0} V", strResults);
 // Download the screen image.
 // -----------------------------------------------------------
 myScope.SCPI.HARDcopy.INKSaver.Command(false);
 // Get the screen data.
 byte[] byteResultsArray; // Results array.
 myScope.SCPI.DISPlay.DATA.Query("PNG", "COLor",
   out byteResultsArray);
 int nLength; // Number of bytes returned from instrument.
 nLength = byteResultsArray.Length;
 // Store the screen data to a file.
 string strPath;
 strPath = "c:\\scope\\data\\screen.png";
 FileStream fStream = File.Open(strPath, FileMode.Create);
 fStream.Write(byteResultsArray, 0, nLength);
 fStream.Close();
 Console.WriteLine("Screen image ({0} bytes) written to {1}",
     nLength, strPath);
 // Download waveform data.
 // -----------------------------------------------------------
```

```
// Set the waveform points mode.
myScope.SCPI.WAVeform.POINts.MODE.Command("RAW");
myScope.SCPI.WAVeform.POINts.MODE.Query(out strResults);
Console.WriteLine("Waveform points mode: {0}", strResults);
// Get the number of waveform points available.
myScope.SCPI.WAVeform.POINts.CommandPoints(10240);
int nPointsAvail;
myScope.SCPI.WAVeform.POINts.Query1(out nPointsAvail);
Console.WriteLine("Waveform points available: {0}", nPointsAvail);
// Set the waveform source.
myScope.SCPI.WAVeform.SOURce.Command("CHANnel1");
myScope.SCPI.WAVeform.SOURce.Query(out strResults);
Console.WriteLine("Waveform source: {0}", strResults);
// Choose the format of the data returned (WORD, BYTE, ASCII):
myScope.SCPI.WAVeform.FORMat.Command("BYTE");
myScope.SCPI.WAVeform.FORMat.Query(out strResults);
Console.WriteLine("Waveform format: {0}", strResults);
// Display the waveform settings:
int nFormat, nType, nPoints, nCount, nXreference, nYreference;
double dblXincrement, dblXorigin, dblYincrement, dblYorigin;
myScope.SCPI.WAVeform.PREamble.Query(
 out nFormat,
 out nType,
  out nPoints,
 out nCount,
  out dblXincrement,
 out dblXorigin,
 out nXreference,
 out dblYincrement,
 out dblYorigin,
 out nYreference);
if (nFormat == 0)\left\{ \right.Console.WriteLine("Waveform format: BYTE");
}
else if (nFormat == 1)
{
  Console.WriteLine("Waveform format: WORD");
}
else if (nFormat == 2)
{
  Console.WriteLine("Waveform format: ASCii");
}
if (nType == 0)\left\{ \right.Console.WriteLine("Acquire type: NORMal");
}
else if (nType == 1)
{
  Console.WriteLine("Acquire type: PEAK");
}
```

```
else if (nType == 2)
    {
      Console.WriteLine("Acquire type: AVERage");
    }
   else if (nType == 3)
    \left\{ \right.Console.WriteLine("Acquire type: HRESolution");
   }
   Console.WriteLine("Waveform points: {0:e}", nPoints);
   Console.WriteLine("Waveform average count: {0:e}", nCount);
   Console.WriteLine("Waveform X increment: {0:e}", dblXincrement);
   Console.WriteLine("Waveform X origin: {0:e}", dblXorigin);
   Console.WriteLine("Waveform X reference: {0:e}", nXreference);
   Console.WriteLine("Waveform Y increment: {0:e}", dblYincrement);
   Console.WriteLine("Waveform Y origin: {0:e}", dblYorigin);
   Console.WriteLine("Waveform Y reference: {0:e}", nYreference);
   // Read waveform data.
   myScope.SCPI.WAVeform.DATA.QueryBYTE(out byteResultsArray);
   nLength = byteResultsArray.Length;
   Console.WriteLine("Number of data values: {0}", nLength);
   // Set up output file:
   strPath = "c:\\scope\\data\\waveform_data.csv";
   if (File.Exists(strPath)) File.Delete(strPath);
   // Open file for output.
   StreamWriter writer = File.CreateText(strPath);
   // Output waveform data in CSV format.
   for (int i = 0; i < nLength - 1; i++)
     writer.WriteLine("{0:f9}, {1:f6}",
          dblXorigin + ((float)i * dblXincrement),
          (((float)byteResultsArray[i] - nYreference)
          * dblYincrement) + dblYorigin);
   // Close output file.
   writer.Close();
   Console.WriteLine("Waveform format BYTE data written to \{0\}",
        strPath);
 }
}
```
### **SCPI.NET Example in Visual Basic .NET**

<span id="page-905-0"></span>}

To compile and run this example in Microsoft Visual Studio 2008:

- **1** Install the Agilent Command Expert software and the command set for the oscilloscope.
- **2** Open Visual Studio.
- **3** Create a new Visual Basic, Windows, Console Application project.
- **4** Cut- and- paste the code that follows into the Visual Basic .NET source file.
- **5** Edit the program to use the VISA address of your oscilloscope.
- **6** Add a reference to the SCPI.NET 3.0 driver:
	- **a** Right- click the project you wish to modify (not the solution) in the Solution Explorer window of the Microsoft Visual Studio environment.
	- **b** Choose **Add Reference...**.
	- **c** In the Add Reference dialog, select the **Browse** tab, and navigate to the ScpiNetDrivers folder.
		- **•** Windows XP: C:\Documents and Settings\All Users\Agilent\ Command Expert\ScpiNetDrivers
		- **•** Windows 7: C:\ProgramData\Agilent\Command Expert\ ScpiNetDrivers
	- **d** Select the .dll file for your oscilloscope, for example **AgInfiniiVision2000X\_01\_20.dll**; then, click **OK**.
	- **e** Right- click the project you wish to modify (not the solution) in the Solution Explorer window of the Microsoft Visual Studio environment and choose **Properties**; then, select "InfiniiVision.ScpiNetInstrumentApp" as the **Startup object**.
- **7** Build and run the program.

For more information, see the SCPI.NET driver help that comes with Agilent Command Expert.

```
' Agilent SCPI.NET Example in Visual Basic .NET
 ' -------------------------------------------------------------------
' This program illustrates a few commonly used programming
' features of your Agilent oscilloscope.
                                                    ' -------------------------------------------------------------------
Imports System
Imports System.IO
Imports System.Text
Imports Agilent.CommandExpert.ScpiNet.AgInfiniiVision2000X_01_20
Namespace InfiniiVision
  Class ScpiNetInstrumentApp
    Private Shared myScope As AgInfiniiVision2000X
    Public Shared Sub Main(ByVal args As String())
      Try
        Dim strScopeAddress As String
        'strScopeAddress = "a-mx3054a-60028.cos.agilent.com";
        strScopeAddress = _
           "TCPIP0::a-mx3054a-60028.cos.agilent.com::inst0::INSTR"
        Console.WriteLine("Connecting to oscilloscope...")
```

```
Console.WriteLine()
    myScope = New AgInfiniiVision2000X(strScopeAddress)
    myScope.Transport.DefaultTimeout.[Set](10000)
    ' Initialize - start from a known state.
    Initialize()
    ' Capture data.
    Capture()
    ' Analyze the captured waveform.
    Analyze()
    Console.WriteLine("Press any key to exit")
    Console.ReadKey()
  Catch err As System.ApplicationException
    Console.WriteLine("*** SCPI.NET Error:"&err.Message)
  Catch err As System.SystemException
    Console.WriteLine("*** System Error Message : " & err.Message)
  Catch err As System.Exception
   System.Diagnostics.Debug.Fail("Unexpected Error")
   Console.WriteLine("*** Unexpected Error:"& err.Message)
    'myScope.Dispose();
  Finally
  End Try
End Sub
' Initialize the oscilloscope to a known state.
' --------------------------------------------------------------
Private Shared Sub Initialize()
 Dim strResults As String
  ' Get and display the device's *IDN? string.
  myScope.SCPI.IDN.Query(strResults)
 Console.WriteLine("*IDN? result is: {0}", strResults)
  ' Clear status and load the default setup.
 myScope.SCPI.CLS.Command()
 myScope.SCPI.RST.Command()
End Sub
' Capture the waveform.
' --------------------------------------------------------------
Private Shared Sub Capture()
 Dim strResults As String
 Dim fResult As Double
  ' Use auto-scale to automatically configure oscilloscope.
  myScope.SCPI.AUToscale.Command(Nothing, Nothing, Nothing, _
                                Nothing, Nothing)
  ' Set trigger mode.
  myScope.SCPI.TRIGger.MODE.Command("EDGE")
  myScope.SCPI.TRIGger.MODE.Query(strResults)
```

```
Console.WriteLine("Trigger mode: {0}", strResults)
' Set EDGE trigger parameters.
myScope.SCPI.TRIGger.EDGE.SOURce.Command("CHANnel1")
myScope.SCPI.TRIGger.EDGE.SOURce.Query(strResults)
Console.WriteLine("Trigger edge source: {0}", strResults)
myScope.SCPI.TRIGger.EDGE.LEVel.Command(1.5, "CHANnel1")
myScope.SCPI.TRIGger.EDGE.LEVel.Query("CHANnel1", fResult)
Console.WriteLine("Trigger edge level: {0:F2}", fResult)
myScope.SCPI.TRIGger.EDGE.SLOPe.Command("POSitive")
myScope.SCPI.TRIGger.EDGE.SLOPe.Query(strResults)
Console.WriteLine("Trigger edge slope: {0}", strResults)
' Save oscilloscope configuration.
Dim strResultsArray As String()
' Results array.
Dim nLength As Integer
' Number of bytes returned from instrument.
Dim strPath As String
' Query and read setup string.
myScope.SCPI.SYSTem.SETup.Query(strResultsArray)
nLength = strResultsArray.Length
' Write setup string to file.
strPath = "c:\scope\config\setup.stp"
File.WriteAllLines(strPath, strResultsArray)
Console.WriteLine("Setup bytes saved: {0}", nLength)
' Change settings with individual commands:
' Set vertical scale and offset.
myScope.SCPI.CHANnel.SCALe.Command(1, 0.05)
myScope.SCPI.CHANnel.SCALe.Query(1, fResult)
Console.WriteLine("Channel 1 vertical scale: {0:F4}", fResult)
myScope.SCPI.CHANnel.OFFSet.Command(1, -1.5)
myScope.SCPI.CHANnel.OFFSet.Query(1, fResult)
Console.WriteLine("Channel 1 vertical offset: {0:F4}", fResult)
' Set horizontal scale and offset.
myScope.SCPI.TIMebase.SCALe.Command(0.0002)
myScope.SCPI.TIMebase.SCALe.Query(fResult)
Console.WriteLine("Timebase scale: {0:F4}", fResult)
myScope.SCPI.TIMebase.POSition.Command(0.0)
myScope.SCPI.TIMebase.POSition.Query(fResult)
Console.WriteLine("Timebase position: {0:F2}", fResult)
' Set the acquisition type.
myScope.SCPI.ACQuire.TYPE.Command("NORMal")
myScope.SCPI.ACQuire.TYPE.Query(strResults)
Console.WriteLine("Acquire type: {0}", strResults)
```

```
' Or, configure by loading a previously saved setup.
 Dim nBytesWritten As Integer
 strPath = "c:\scope\config\setup.stp"
 strResultsArray = File.ReadAllLines(strPath)
 nBytesWritten = strResultsArray.Length
 ' Restore setup string.
 myScope.SCPI.SYSTem.SETup.Command(strResultsArray)
 Console.WriteLine("Setup bytes restored: {0}", nBytesWritten)
  ' Capture an acquisition using :DIGitize.
 myScope.SCPI.DIGitize.Command("CHANnel1", Nothing, Nothing, _
                                Nothing, Nothing)
End Sub
' Analyze the captured waveform.
' --------------------------------------------------------------
Private Shared Sub Analyze()
 Dim strResults As String, source1 As String, source2 As String
 Dim fResult As Double
  ' Make a couple of measurements.
  ' -----------------------------------------------------------
 myScope.SCPI.MEASure.SOURce.Command("CHANnel1", Nothing)
 myScope.SCPI.MEASure.SOURce.Query(source1, source2)
 Console.WriteLine("Measure source: {0}", source1)
 myScope.SCPI.MEASure.FREQuency.Command("CHANnel1")
 myScope.SCPI.MEASure.FREQuency.Query("CHANnel1", fResult)
 Console.WriteLine("Frequency: {0:F4} kHz", fResult / 1000)
  ' Use direct command/query when commands not in command set.
 myScope.Transport.Command.Invoke(":MEASure:VAMPlitude CHANnel1")
 myScope.Transport.Query.Invoke(":MEASure:VAMPlitude? CHANnel1", _
                                 strResults)
 Console.WriteLine("Vertial amplitude: {0} V", strResults)
  ' Download the screen image.
  ' -----------------------------------------------------------
 myScope.SCPI.HARDcopy.INKSaver.Command(False)
 ' Get the screen data.
 Dim byteResultsArray As Byte()
 ' Results array.
 myScope.SCPI.DISPlay.DATA.Query("PNG", "COLor", byteResultsArray)
 Dim nLength As Integer
  ' Number of bytes returned from instrument.
 nLength = byteResultsArray.Length
 ' Store the screen data to a file.
 Dim strPath As String
 strPath = "c:\scope\data\screen.png"
 Dim fStream As FileStream = File.Open(strPath, FileMode.Create)
 fStream.Write(byteResultsArray, 0, nLength)
 fStream.Close()
```

```
Console.WriteLine("Screen image ({0} bytes) written to {1}",
                  nLength, strPath)
' Download waveform data.
 ' -----------------------------------------------------------
' Set the waveform points mode.
myScope.SCPI.WAVeform.POINts.MODE.Command("RAW")
myScope.SCPI.WAVeform.POINts.MODE.Query(strResults)
Console.WriteLine("Waveform points mode: {0}", strResults)
' Get the number of waveform points available.
myScope.SCPI.WAVeform.POINts.CommandPoints(10240)
Dim nPointsAvail As Integer
myScope.SCPI.WAVeform.POINts.Query1(nPointsAvail)
Console.WriteLine("Waveform points available: {0}", nPointsAvail)
' Set the waveform source.
myScope.SCPI.WAVeform.SOURce.Command("CHANnel1")
myScope.SCPI.WAVeform.SOURce.Query(strResults)
Console.WriteLine("Waveform source: {0}", strResults)
' Choose the format of the data returned (WORD, BYTE, ASCII):
myScope.SCPI.WAVeform.FORMat.Command("BYTE")
myScope.SCPI.WAVeform.FORMat.Query(strResults)
Console.WriteLine("Waveform format: {0}", strResults)
' Display the waveform settings:
Dim nFormat As Integer, nType As Integer, nPoints As Integer, _
 nCount As Integer, nXreference As Integer, _
 nYreference As Integer
Dim dblXincrement As Double, dblXorigin As Double, _
 dblYincrement As Double, dblYorigin As Double
myScope.SCPI.WAVeform.PREamble.Query(nFormat, nType, nPoints, _
 nCount, dblXincrement, dblXorigin, nXreference, _
 dblYincrement, dblYorigin, nYreference)
If nFormat = 0 Then
  Console.WriteLine("Waveform format: BYTE")
ElseIf nFormat = 1 Then
  Console.WriteLine("Waveform format: WORD")
ElseIf nFormat = 2 Then
 Console.WriteLine("Waveform format: ASCii")
End If
If nType = 0 Then
 Console.WriteLine("Acquire type: NORMal")
ElseIf nType = 1 Then
 Console.WriteLine("Acquire type: PEAK")
ElseIf nType = 2 Then
 Console.WriteLine("Acquire type: AVERage")
ElseIf nType = 3 Then
 Console.WriteLine("Acquire type: HRESolution")
End If
Console.WriteLine("Waveform points: {0:e}", nPoints)
Console.WriteLine("Waveform average count: {0:e}", nCount)
```

```
Console.WriteLine("Waveform X increment: {0:e}", dblXincrement)
      Console.WriteLine("Waveform X origin: {0:e}", dblXorigin)
      Console.WriteLine("Waveform X reference: {0:e}", nXreference)
      Console.WriteLine("Waveform Y increment: {0:e}", dblYincrement)
      Console.WriteLine("Waveform Y origin: {0:e}", dblYorigin)
      Console.WriteLine("Waveform Y reference: {0:e}", nYreference)
      ' Read waveform data.
      myScope.SCPI.WAVeform.DATA.QueryBYTE(byteResultsArray)
      nLength = byteResultsArray.Length
      Console.WriteLine("Number of data values: {0}", nLength)
      ' Set up output file:
      strPath = "c:\scope\data\waveform_data.csv"
      If File.Exists(strPath) Then
        File.Delete(strPath)
      End If
      ' Open file for output.
      Dim writer As StreamWriter = File.CreateText(strPath)
      ' Output waveform data in CSV format.
      For i As Integer = 0 To nLength - 2
        writer.WriteLine("\{0:\texttt{f9}\}, \{1:\texttt{f6}\}",
          dblXorigin + (CSng(i) * dblXincrement),
          ((CSng(byteResultsArray(i)) - nYreference) * _
           dblYincrement) + dblYorigin)
      Next
      ' Close output file.
      writer.Close()
      Console.WriteLine("Waveform format BYTE data written to \{0\}",
                       strPath)
    End Sub
  End Class
End Namespace
```
### **SCPI.NET Example in IronPython**

<span id="page-911-0"></span>You can also control Agilent oscilloscopes using the SCPI.NET library and Python programming language on the .NET platform using:

• IronPython [\("http://ironpython.codeplex.com/"](http://ironpython.codeplex.com/)) which is an implementation of the Python programming language running under .NET.

To run this example with IronPython:

- **1** Install the Agilent Command Expert software and the command set for the oscilloscope.
- **2** Cut- and- paste the code that follows into a file named "example.py".
- **3** Edit the program to use the address of your oscilloscope.

**4** If the IronPython "ipy.exe" can be found via your PATH environment variable, open a Command Prompt window; then, change to the folder that contains the "example.py" file, and enter:

```
ipy example.py
#
# Agilent SCPI.NET Example in IronPython
# *********************************************************
# This program illustrates a few commonly used programming
# features of your Agilent oscilloscope.
# *********************************************************
# Import Python modules.
# ---------------------------------------------------------
import sys
sys.path.append("C:\Python26\Lib") # Python Standard Library.
sys.path.append("C:\ProgramData\Agilent\Command Expert\ScpiNetDrivers")
import string
# Import .NET modules.
# ---------------------------------------------------------
from System import *
from System.IO import *
from System.Text import *
from System.Runtime.InteropServices import *
import clr
clr.AddReference("AgInfiniiVision2000X_01_20")
from Agilent.CommandExpert.ScpiNet.AgInfiniiVision2000X_01_20 import *
# =========================================================
# Initialize:
# =========================================================
def initialize():
 # Get and display the device's *IDN? string.
 idn_string = scope.SCPI.IDN.Query()
 print "Identification string '%s'" % idn_string
 # Clear status and load the default setup.
 scope.SCPI.CLS.Command()
 scope.SCPI.RST.Command()
# =========================================================
# Capture:
# =========================================================
def capture():
 # Use auto-scale to automatically set up oscilloscope.
 print "Autoscale."
 scope.SCPI.AUToscale.Command(None, None, None, None, None)
 # Set trigger mode.
 scope.SCPI.TRIGger.MODE.Command("EDGE")
 qresult = scope.SCPI.TRIGger.MODE.Query()
```

```
print "Trigger mode: %s" % qresult
# Set EDGE trigger parameters.
scope.SCPI.TRIGger.EDGE.SOURce.Command("CHANnel1")
qresult = scope.SCPI.TRIGger.EDGE.SOURce.Query()
print "Trigger edge source: %s" % qresult
scope.SCPI.TRIGger.EDGE.LEVel.Command(1.5, "CHANnel1")
qresult = scope.SCPI.TRIGger.EDGE.LEVel.Query("CHANnel1")
print "Trigger edge level: %s" % qresult
scope.SCPI.TRIGger.EDGE.SLOPe.Command("POSitive")
qresult = scope.SCPI.TRIGger.EDGE.SLOPe.Query()
print "Trigger edge slope: %s" % qresult
# Save oscilloscope setup.
setup lines = scope.SCPI.SYSTem.SETup.Query()
nLength = len(setup_lines)
File.WriteAllLines("setup.stp", setup_lines)
print "Setup lines saved: %d" % nLength
# Change oscilloscope settings with individual commands:
# Set vertical scale and offset.
scope.SCPI.CHANnel.SCALe.Command(1, 0.05)
qresult = scope.SCPI.CHANnel.SCALe.Query(1)
print "Channel 1 vertical scale: %f" % qresult
scope.SCPI.CHANnel.OFFSet.Command(1, -1.5)
qresult = scope.SCPI.CHANnel.OFFSet.Query(1)
print "Channel 1 offset: %f" % qresult
# Set horizontal scale and offset.
scope.SCPI.TIMebase.SCALe.Command(0.0002)
qresult = scope.SCPI.TIMebase.SCALe.Query()
print "Timebase scale: %f" % qresult
scope.SCPI.TIMebase.POSition.Command(0.0)
qresult = scope.SCPI.TIMebase.POSition.Query()
print "Timebase position: %f" % qresult
# Set the acquisition type.
scope.SCPI.ACQuire.TYPE.Command("NORMal")
qresult = scope.SCPI.ACQuire.TYPE.Query()
print "Acquire type: %s" % qresult
# Or, set up oscilloscope by loading a previously saved setup.
setup lines = File.ReadAllLines("setup.stp")
scope.SCPI.SYSTem.SETup.Command(setup_lines)
print "Setup lines restored: %d" % len(setup lines)
# Capture an acquisition using :DIGitize.
scope.SCPI.DIGitize.Command("CHANnel1", None, None, None, None)
# =========================================================
# Analyze:
```

```
# =========================================================
def analyze():
# Make measurements.
# --------------------------------------------------------
scope.SCPI.MEASure.SOURce.Command("CHANnel1", None)
 (source1, source2) = scope.SCPI.MEASure.SOURce.Query()
print "Measure source: %s" % source1
scope.SCPI.MEASure.FREQuency.Command("CHANnel1")
qresult = scope.SCPI.MEASure.FREQuency.Query("CHANnel1")
print "Measured frequency on channel 1: %f" % qresult
# Use direct command/query when commands not in command set.
scope.Transport.Command.Invoke(":MEASure:VAMPlitude CHANnel1")
qresult = scope.Transport.Query.Invoke(":MEASure:VAMPlitude? CHANnel1")
print "Measured vertical amplitude on channel 1: %s" % qresult
# Download the screen image.
# --------------------------------------------------------
scope.SCPI.HARDcopy.INKSaver.Command(False)
image_bytes = scope.SCPI.DISPlay.DATA.Query("PNG", "COLor")
nLength = len(image_bytes)
fStream = File.Open("screen_image.png", FileMode.Create)
fStream.Write(image_bytes, 0, nLength)
fStream.Close()
print "Screen image written to screen image.png."
 # Download waveform data.
 # --------------------------------------------------------
 # Set the waveform points mode.
scope.SCPI.WAVeform.POINts.MODE.Command("RAW")
qresult = scope.SCPI.WAVeform.POINts.MODE.Query()
print "Waveform points mode: %s" % qresult
# Get the number of waveform points available.
scope.SCPI.WAVeform.POINts.CommandPoints(10240)
qresult = scope.SCPI.WAVeform.POINts.Query1()
print "Waveform points available: %s" % qresult
# Set the waveform source.
scope.SCPI.WAVeform.SOURce.Command("CHANnel1")
qresult = scope.SCPI.WAVeform.SOURce.Query()
print "Waveform source: %s" % qresult
# Choose the format of the data returned:
scope.SCPI.WAVeform.FORMat.Command("BYTE")
qresult = scope.SCPI.WAVeform.FORMat.Query()
print "Waveform format: %s" % qresult
# Display the waveform settings from preamble:
wav form dict = \{0 : "BYTE",
 1 : "WORD",
 4 : "ASCii",
```

```
}
 acq_type_dict = {0 : "NORMal",
 1 : "PEAK",
 2 : "AVERage",
 3 : "HRESolution",
 }
 (
 wav form, acq type, wfmpts, avgcnt, x increment, x origin,
 x reference, y increment, y origin, y reference
 ) = scope.SCPI.WAVeform.PREamble.Query()
 print "Waveform format: %s" % wav form dict[int(wav form)]
 print "Acquire type: %s" % acq type dict[int(acq type)]
 print "Waveform points desired: %s" % wfmpts
 print "Waveform average count: %s" % avgcnt
 print "Waveform X increment: %s" % x_increment
 print "Waveform X origin: %s" % x_origin
 print "Waveform X reference: %s" % x_reference # Always 0.
 print "Waveform Y increment: %s" % y_increment
 print "Waveform Y origin: %s" % y_origin
 print "Waveform Y reference: %s" % y reference
 # Get numeric values for later calculations.
 x_increment = scope.SCPI.WAVeform.XINCrement.Query()
 x_origin = scope.SCPI.WAVeform.XORigin.Query()
 y_increment = scope.SCPI.WAVeform.YINCrement.Query()
 y_origin = scope.SCPI.WAVeform.YORigin.Query()
 y_reference = scope.SCPI.WAVeform.YREFerence.Query()
 # Get the waveform data.
 data_bytes = scope.SCPI.WAVeform.DATA.QueryBYTE()
 nLength = len(data_bytes)
 print "Number of data values: %d" % nLength
 # Open file for output.
 strPath = "waveform_data.csv"
 writer = File.CreateText(strPath)
 # Output waveform data in CSV format.
 for i in xrange(0, nLength - 1):
 time_val = x_origin + i * x_increment
 voltage = (data_bytes[i] - y_reference) * y_increment + y_originwriter.WriteLine("%E, %f" % (time_val, voltage))
 # Close output file.
 writer.Close()
 print "Waveform format BYTE data written to %s." % strPath
# =========================================================
# Main program:
# =========================================================
#addr = "a-mx3054a-60028.cos.agilent.com"
addr = "TCPIP0::a-mx3054a-60028.cos.agilent.com::inst0::INSTR"
scope = AgInfiniiVision2000X(addr)
```

```
scope.Transport.DefaultTimeout.Set(10000)
# Initialize the oscilloscope, capture data, and analyze.
initialize()
capture()
analyze()
print "End of program."
# Wait for a key press before exiting.
print "Press any key to exit..."
Console.ReadKey(True)
```
# **38 Programming Examples**

### **Symbols**

+9.9E+37, infinity representation, [797](#page-796-0) +9.9E+37, measurement error, [341](#page-340-0)

### **Numerics**

0 (zero) values in waveform data, [637](#page-636-0) 1 (one) values in waveform data, [637](#page-636-1) 7000B Series oscilloscopes, command differences from, [35](#page-34-0) 82350A GPIB interface, [6](#page-5-0)

# **A**

AC coupling, trigger edge, [602](#page-601-0) AC input coupling for specified channel, [221](#page-220-0) AC RMS measured on waveform, [373](#page-372-0) accumulate activity, [151](#page-150-0) ACQuire commands, [183](#page-182-0) acquire data, [159,](#page-158-0) [195](#page-194-0) acquire mode on autoscale, [155](#page-154-0) acquire reset conditions, [136](#page-135-0), [570](#page-569-0) acquire sample rate, [194](#page-193-0) ACQuire subsystem, [55](#page-54-0) acquired data points, [188](#page-187-0) acquisition count, [186](#page-185-0) acquisition mode, [183,](#page-182-1) [187](#page-186-0), [654](#page-653-0) acquisition type, [183,](#page-182-1) [195](#page-194-0) acquisition types, [630](#page-629-0) active edges, [151](#page-150-0) active printer, [298](#page-297-0) activity logic levels, [151](#page-150-0) activity on digital channels, [151](#page-150-0) add function, [649](#page-648-0) add math function, [289](#page-288-0) add math function as  $g(t)$  source, [285](#page-284-0) address field size, IIC serial decode, [470](#page-469-0) address of network printer, [303](#page-302-0) address, IIC trigger pattern, [473](#page-472-0) Addresses softkey, [42](#page-41-0) AER (Arm Event Register), [152,](#page-151-0) [167](#page-166-0), [169,](#page-168-0) [774](#page-773-0) Agilent Connection Expert, [43](#page-42-0) Agilent Interactive IO application, [47](#page-46-0) Agilent IO Control icon, [43](#page-42-1) Agilent IO Libraries Suite, [6](#page-5-1), [39,](#page-38-0) [52,](#page-51-0) [54](#page-53-0) Agilent IO Libraries Suite, installing, [40](#page-39-0) ALB waveform data format, [27](#page-26-0) all (snapshot) measurement, [342](#page-341-0) ALL segments waveform save option, [443](#page-442-0) AM demo signal, [238](#page-237-0) AM depth, waveform generator modulation, [672](#page-671-0)

AM modulation type, waveform generator, [682](#page-681-0) amplitude, vertical, [367](#page-366-0) amplitude, waveform generator, [688](#page-687-0) analog channel coupling, [221](#page-220-0) analog channel display, [222](#page-221-0) analog channel impedance, [223](#page-222-0) analog channel input, [712](#page-711-0) analog channel inversion, [224](#page-223-0) analog channel labels, [225,](#page-224-0) [260](#page-259-0) analog channel offset, [226](#page-225-0) analog channel protection lock, [573](#page-572-0) analog channel range, [233](#page-232-0) analog channel scale, [234](#page-233-0) analog channel source for glitch, [615](#page-614-0) analog channel units, [235](#page-234-0) analog channels only oscilloscopes, [6](#page-5-2) analog probe attenuation, [227](#page-226-0) analog probe head type, [228](#page-227-0) analog probe sensing, [713](#page-712-0) analog probe skew, [230](#page-229-0), [711](#page-710-0) analyzing captured data, [51](#page-50-0) angle brackets, [118](#page-117-0) annotate channels, [225](#page-224-0) annotation background, display, [254](#page-253-0) annotation color, display, [255](#page-254-0) annotation text, display, [256](#page-255-0) annotation, display, [253](#page-252-0) apply network printer connection settings, [304](#page-303-0) area for hardcopy print, [297](#page-296-0) area for saved image, [747](#page-746-0) Arm Event Register (AER), [152](#page-151-0), [167,](#page-166-0) [169](#page-168-0), [774](#page-773-0) arrange waveforms, [715](#page-714-0) ASCII format, [639](#page-638-0) ASCII format for data transfer, [633](#page-632-0) ASCII string, quoted, [118](#page-117-1) ASCiixy waveform data format, [440](#page-439-0) assign channel names, [225](#page-224-0) attenuation factor (external trigger) probe, [273](#page-272-0) attenuation for oscilloscope probe, [227](#page-226-0) AUT option for probe sense, [713](#page-712-1), [717](#page-716-0) Auto Range capability for DVM, [264](#page-263-0) auto set up, trigger level, [595](#page-594-0) auto trigger sweep mode, [589](#page-588-0) automask create, [383](#page-382-0) automask source, [384](#page-383-0) automask units, [385](#page-384-0) automatic measurements constants, [227](#page-226-0) automatic probe type detection, [713](#page-712-0), [717](#page-716-1) autoscale, [153](#page-152-0) autoscale acquire mode, [155](#page-154-0) autoscale channels, [156](#page-155-0) AUToscale command, [54](#page-53-1) average value measurement, [368](#page-367-0)

averaging acquisition type, [184](#page-183-0), [631](#page-630-0)

averaging, synchronizing with, [786](#page-785-0)

### **B**

bandwidth filter limits, [272](#page-271-0) bandwidth filter limits to 20 MHz, [220](#page-219-0) base value measurement, [369](#page-368-0) base, UART trigger, [524](#page-523-0) basic instrument functions, [123](#page-122-0) baud rate, [460](#page-459-0), [483,](#page-482-0) [513](#page-512-0) begin acquisition, [159,](#page-158-0) [176](#page-175-0), [178](#page-177-0) BHARris window for minimal spectral leakage, [284](#page-283-0) binary block data, [118,](#page-117-2) [258](#page-257-0), [574,](#page-573-0) [637](#page-636-2) BINary waveform data format, [440](#page-439-1) bind levels for masks, [404](#page-403-0) bit order, [514](#page-513-0) bit order, SPI decode, [495](#page-494-0) bit selection command, bus, [199](#page-198-0) bit weights, [128](#page-127-0) bitmap display, [258](#page-257-0) bits in Service Request Enable Register, [141](#page-140-0) bits in Standard Event Status Enable Register, [126](#page-125-0) bits in Status Byte Register, [143](#page-142-0) bits selection command, bus, [200](#page-199-0) blank, [158](#page-157-0) block data, [118](#page-117-2), [131,](#page-130-0) [574](#page-573-0) block response data, [58](#page-57-0) blocking synchronization, [781](#page-780-0) blocking wait, [780](#page-779-0) BMP format screen image data, [258](#page-257-0) braces, [117](#page-116-0) built-in measurements. [51](#page-50-1) burst data demo signal, [238](#page-237-1) bus bit selection command, [199](#page-198-0) bus bits selection commands, [200](#page-199-0) bus clear command, [202](#page-201-0) bus commands, [198](#page-197-0) BUS data format, [634](#page-633-0) bus display, [203](#page-202-0) bus label command, [204](#page-203-0) bus mask command, [205](#page-204-0) BUS<n> commands, [197](#page-196-0) button disable, [568](#page-567-0) button, calibration protect, [212](#page-211-0) byte format for data transfer, [633,](#page-632-1) [639](#page-638-0) BYTeorder, [635](#page-634-0)

### **C**

C, SICL library example, [880](#page-879-0) C, VISA library example, [833](#page-832-0)

C#, SCPI.NET example, [900](#page-899-0) C#, VISA COM example, [809](#page-808-0) C#, VISA example, [852](#page-851-0) CAL PROTECT button, [212](#page-211-0) CAL PROTECT switch, [207](#page-206-0) calculating preshoot of waveform, [357](#page-356-0) calculating the waveform overshoot, [353](#page-352-0) calibrate, [209,](#page-208-0) [210](#page-209-0), [212,](#page-211-0) [216](#page-215-0) CALibrate commands, [207](#page-206-1) calibrate date, [209](#page-208-0) calibrate introduction, [207](#page-206-0) calibrate label, [210](#page-209-0) calibrate output, [211](#page-210-0) calibrate start, [213](#page-212-0) calibrate status, [214](#page-213-0) calibrate switch, [212](#page-211-0) calibrate temperature, [215](#page-214-0) calibrate time, [216](#page-215-0) CAN acknowledge, [459](#page-458-0) CAN baud rate, [460](#page-459-0) CAN frame counters, reset, [456](#page-455-0) CAN SEARch commands, [536](#page-535-0) CAN serial bus commands, [452](#page-451-0) CAN serial search, data, [538](#page-537-0) CAN serial search, data length, [539](#page-538-0) CAN serial search, ID, [540](#page-539-0) CAN serial search, ID mode, [541](#page-540-0) CAN serial search, mode, [537](#page-536-0) CAN signal definition, [461](#page-460-0) CAN source, [462](#page-461-0) CAN trigger, [463,](#page-462-0) [466](#page-465-0) CAN trigger data pattern, [465](#page-464-0) CAN trigger ID pattern, [467](#page-466-0) CAN trigger pattern id mode, [468](#page-467-0) CAN triggering, [447](#page-446-0) capture data, [159](#page-158-0) capturing data, [50](#page-49-0) center frequency set, [278,](#page-277-0) [281](#page-280-0) center of screen, [662](#page-661-0) center reference, [582](#page-581-0) center screen, vertical value at, [288,](#page-287-0) [291](#page-290-0) channel, [182](#page-181-0), [225,](#page-224-0) [708](#page-707-0), [710](#page-709-0) channel coupling, [221](#page-220-0) channel display, [222](#page-221-0) channel input impedance, [223](#page-222-0) channel inversion, [224](#page-223-0) channel label, [225](#page-224-0), [709](#page-708-0) channel labels, [259,](#page-258-0) [260](#page-259-0) channel numbers, [715](#page-714-0) channel overload, [232](#page-231-0) channel protection, [232](#page-231-0) channel reset conditions, [136,](#page-135-1) [570](#page-569-1) channel selected to produce trigger, [615,](#page-614-0) [625](#page-624-0) channel signal type, [231](#page-230-0) channel skew for oscilloscope probe, [230](#page-229-0), [711](#page-710-1) channel status, [179,](#page-178-0) [715](#page-714-0) channel threshold, [710](#page-709-0) channel vernier, [236](#page-235-0) channel, stop displaying, [158](#page-157-0) CHANnel<n> commands, [217](#page-216-0), [219](#page-218-0) channels to autoscale, [156](#page-155-0) channels, how autoscale affects, [153](#page-152-1)

characters to display, [566](#page-565-0) classes of input signals, [284](#page-283-1) classifications, command, [790](#page-789-0) clear, [257](#page-256-0) clear bus command, [202](#page-201-0) clear cumulative edge variables, [708](#page-707-1) clear markers, [343,](#page-342-0) [726](#page-725-0) clear measurement, [343,](#page-342-0) [726](#page-725-0) clear message queue, [125](#page-124-0) Clear method, [53](#page-52-0) clear reference waveforms, [695](#page-694-0) clear screen, [716](#page-715-0) clear status, [125](#page-124-0) clear waveform area, [252](#page-251-0) clipped high waveform data value, [637](#page-636-3) clipped low waveform data value, [637](#page-636-1) clock, [471](#page-470-0), [496,](#page-495-0) [499](#page-498-0) clock timeout, SPI, [497](#page-496-0) clock with infrequent glitch demo signal, [238](#page-237-2) CLS (Clear Status), [125](#page-124-0) CME (Command Error) status bit, [126](#page-125-0), [128](#page-127-1) CMOS threshold voltage for digital channels, [249,](#page-248-0) [710](#page-709-1) CMOS trigger threshold voltage, [749](#page-748-0) code, :ACQuire:COMPlete, [185](#page-184-0) code, :ACQuire:SEGMented, [191](#page-190-0) code, :ACQuire:TYPE, [196](#page-195-0) code, :AUToscale, [154](#page-153-0) code, :CHANnel<n>:LABel, [225](#page-224-1) code, :CHANnel<n>:PROBe, [227](#page-226-1) code, :CHANnel<n>:RANGe, [233](#page-232-1) code, :DIGitize, [160](#page-159-0) code, :DISPlay:DATA, [258](#page-257-1) code, :DISPlay:LABel, [259](#page-258-1) code, :DISPlay:ORDer, [715](#page-714-1) code, :MEASure:PERiod, [362](#page-361-0) code, :MEASure:TEDGe, [364](#page-363-0) code, :MTESt, [379](#page-378-0) code, :POD<n>:THReshold, [414](#page-413-0) code, :RUN/:STOP, [176](#page-175-1) code, :SYSTem:SETup, [574](#page-573-1) code, :TIMebase:DELay, [748](#page-747-0) code, :TIMebase:MODE, [579](#page-578-0) code, :TIMebase:RANGe, [581](#page-580-0) code, :TIMebase:REFerence, [582](#page-581-1) code, :TRIGger:MODE, [598](#page-597-0) code, :TRIGger:SLOPe, [605](#page-604-0) code, :TRIGger:SOURce, [606](#page-605-0) code, :VIEW and :BLANk, [182](#page-181-1) code, :WAVeform, [650](#page-649-0) code, :WAVeform:DATA, [637](#page-636-4) code, :WAVeform:POINts, [641](#page-640-0) code, :WAVeform:PREamble, [645](#page-644-0) code, :WAVeform:SEGMented, [191](#page-190-0) code, \*RST, [138](#page-137-0) code, SCPI.NET library example in C#, [900](#page-899-0) code, SCPI.NET library example in IronPython, [912](#page-911-0) code, SCPI.NET library example in Visual Basic .NET, [906](#page-905-0) code, SICL library example in C, [880](#page-879-0) code, SICL library example in Visual Basic, [889](#page-888-0)

code, VISA COM library example in C#, [809](#page-808-0) code, VISA COM library example in Python, [826](#page-825-0) code, VISA COM library example in Visual Basic, [800](#page-799-0) code, VISA COM library example in Visual Basic .NET, [818](#page-817-0) code, VISA library example in C, [833](#page-832-0) code, VISA library example in C#, [852](#page-851-0) code, VISA library example in Python, [873](#page-872-0) code, VISA library example in Visual Basic, [842](#page-841-0) code, VISA library example in Visual Basic .NET, [863](#page-862-0) colon, root commands prefixed by, [150](#page-149-0) color palette for hardcopy, [309](#page-308-0) color palette for image, [433](#page-432-0) Comma Separated Values (CSV) waveform data format, [440](#page-439-2) command classifications, [790](#page-789-0) command differences from 7000B Series oscilloscopes, [35](#page-34-0) command errors detected in Standard Event Status, [128](#page-127-1) Command Expert, [900](#page-899-1) command header, [791](#page-790-0) command headers, common, [793](#page-792-0) command headers, compound, [793](#page-792-1) command headers, simple, [793](#page-792-2) command strings, valid, [791](#page-790-1) commands quick reference, [63](#page-62-0) commands sent over interface, [123](#page-122-1) commands, more about, [789](#page-788-0) commands, obsolete and discontinued, [703](#page-702-0) common (\*) commands, [3,](#page-2-0) [121](#page-120-0), [123](#page-122-0) common command headers, [793](#page-792-0) completion criteria for an acquisition, [185](#page-184-1), [186](#page-185-0) compound command headers, [793](#page-792-1) compound header, [795](#page-794-0) computer control examples, [799](#page-798-0) conditions for external trigger, [271](#page-270-0) conditions, reset, [136](#page-135-2), [570](#page-569-2) Config softkey, [42](#page-41-1) configurations, oscilloscope, [131](#page-130-0), [135,](#page-134-0) [139](#page-138-0), [574](#page-573-0) Configure softkey, [42](#page-41-2) connect oscilloscope, [41](#page-40-0) connect sampled data points, [714](#page-713-0) constants for making automatic measurements, [227](#page-226-0) constants for scaling display factors, [227](#page-226-0) constants for setting trigger levels, [227](#page-226-0) controller initialization, [50](#page-49-1) copy display, [175](#page-174-0) core commands, [790](#page-789-1) count, [636](#page-635-0) count values, [186](#page-185-0) coupling, [602](#page-601-0) coupling for channels, [221](#page-220-0) create automask, [383](#page-382-0) CSV (Comma Separated Values) waveform data format, [440](#page-439-2) cumulative edge activity, [708](#page-707-2)

current logic levels on digital channels, [151](#page-150-0) current oscilloscope configuration, [131](#page-130-0), [135,](#page-134-0) [139,](#page-138-0) [574](#page-573-0) current probe, [235](#page-234-0), [275](#page-274-0) CURRent segment waveform save option, [443](#page-442-1) cursor mode, [319](#page-318-0) cursor position, [320,](#page-319-0) [322,](#page-321-0) [324](#page-323-0), [327,](#page-326-0) [329](#page-328-0) cursor readout, [727](#page-726-0), [729,](#page-728-0) [730](#page-729-0) cursor reset conditions, [136](#page-135-3), [570](#page-569-3) cursor source, [321,](#page-320-0) [323](#page-322-0) cursor time, [727,](#page-726-0) [729](#page-728-0), [730](#page-729-0) cursor units, X, [325,](#page-324-0) [326](#page-325-0) cursor units, Y, [330,](#page-329-0) [331](#page-330-0) cursors track measurements, [360](#page-359-0) cursors, how autoscale affects, [153](#page-152-2) cursors, X1, X2, Y1, Y2, [318](#page-317-0) cycle measured, [349](#page-348-0) cycle time, [355](#page-354-0)

# **D**

data, [472,](#page-471-0) [474](#page-473-0), [637](#page-636-2) data (waveform) maximum length, [442](#page-441-0) data 2, [475](#page-474-0) data acquisition types, [630](#page-629-0) data conversion, [632](#page-631-0) data format for transfer, [632](#page-631-1) data output order, [635](#page-634-0) data pattern length, [466,](#page-465-0) [491](#page-490-0) data pattern, CAN trigger, [465](#page-464-0) data point index, [659](#page-658-0) data points, [188](#page-187-0) data record, measurement, [642](#page-641-0) data record, raw acquisition, [642](#page-641-1) data required to fill time buckets, [185](#page-184-1) data structures, status reporting, [761](#page-760-0) data, saving and recalling, [252](#page-251-0) date, calibration, [209](#page-208-0) date, system, [565](#page-564-0) dB versus frequency, [278](#page-277-0) DC coupling for edge trigger, [602](#page-601-0) DC input coupling for specified channel, [221](#page-220-0) DC RMS measured on waveform, [373](#page-372-0) DC waveform generator output, [668](#page-667-0) DDE (Device Dependent Error) status bit, [126,](#page-125-0) [128](#page-127-1) decision chart, status reporting, [778](#page-777-0) default conditions, [136](#page-135-2), [570](#page-569-2) define channel labels, [225](#page-224-0) define glitch trigger, [613](#page-612-0) define logic thresholds, [710](#page-709-2) define measurement, [345](#page-344-0) define measurement source, [361](#page-360-0) define trigger, [614](#page-613-0) defined as, [117](#page-116-1) definite-length block query response. [58](#page-57-0) definite-length block response data, [118](#page-117-2) delay measured to calculate phase, [356](#page-355-0) delay measurement, [345](#page-344-0) delay measurements, [363](#page-362-0) delay parameters for measurement. [347](#page-346-0) delay, how autoscale affects, [153](#page-152-3)

delayed time base, [579](#page-578-1) delayed window horizontal scale, [587](#page-586-0) delete mask, [393](#page-392-0) delta time, [727](#page-726-0) delta voltage measurement, [734](#page-733-0) delta X cursor, [318](#page-317-0) delta Y cursor, [318](#page-317-0) demo, [237](#page-236-0) DEMO commands, [237](#page-236-1) demo signal function, [238](#page-237-3) demo signal phase angle, [240](#page-239-0) demo signals output control, [241](#page-240-0) detecting probe types, [713](#page-712-0), [717](#page-716-1) device-defined error queue clear, [125](#page-124-0) differences from 7000B Series oscilloscope commands, [35](#page-34-0) differential probe heads, [228](#page-227-0) differential signal type, [231](#page-230-0) digital channel commands, [244](#page-243-0), [245](#page-244-0), [246](#page-245-0), [247](#page-246-0), [249](#page-248-1) digital channel data, [634](#page-633-1) digital channel labels, [260](#page-259-0) digital channel order, [715](#page-714-0) digital channel source for glitch trigger, [615](#page-614-0) digital channels. [6](#page-5-2) digital channels, activity and logic levels on, [151](#page-150-0) digital channels, groups of, [411,](#page-410-0) [412](#page-411-0), [414](#page-413-1) digital pod, stop displaying, [158](#page-157-0) digital reset conditions, [137,](#page-136-0) [571](#page-570-0) DIGital<d> commands, [243](#page-242-0) digitize channels, [159](#page-158-0) DIGitize command, [50](#page-49-2), [55](#page-54-1), [630](#page-629-1) digits, [118](#page-117-3) disable front panel, [568](#page-567-0) disable function, [719](#page-718-0) disabling calibration, [212](#page-211-0) disabling channel display, [222](#page-221-0) disabling status register bits, [126](#page-125-1), [140](#page-139-0) discontinued and obsolete commands, [703](#page-702-0) display annotation, [253](#page-252-0) display annotation background, [254](#page-253-0) display annotation color, [255](#page-254-0) display annotation text, [256](#page-255-0) display channel labels, [259](#page-258-0) display clear, [257](#page-256-0) DISPlay commands, [251](#page-250-0) display commands introduction, [252](#page-251-0) display connect, [714](#page-713-1) display date, [565](#page-564-0) display factors scaling, [227](#page-226-0) display for channels, [222](#page-221-0) display frequency span, [282](#page-281-0) display measurements, [340](#page-339-0), [360](#page-359-0) display order, [715](#page-714-0) display persistence, [261](#page-260-0) display reference, [580,](#page-579-0) [582](#page-581-0) display reference waveforms, [696](#page-695-0) display reset conditions, [137](#page-136-1), [571](#page-570-1) display serial number, [177](#page-176-0) display vectors, [262](#page-261-0) display wave position, [715](#page-714-0)

display, lister, [315](#page-314-0) display, oscilloscope, [245](#page-244-0), [261,](#page-260-0) [280](#page-279-0), [412](#page-411-0), [566](#page-565-0) display, serial decode bus, [450](#page-449-0) displaying a baseline, [600](#page-599-0) displaying unsynchronized signal, [600](#page-599-0) DNS IP, [42](#page-41-3) domain, [42](#page-41-4) domain, network printer, [305](#page-304-0) driver, printer, [724](#page-723-0) DSO models, [6](#page-5-3) duplicate mnemonics, [795](#page-794-1) duration for glitch trigger, [609,](#page-608-0) [610](#page-609-0), [614](#page-613-0) duration triggering, [590](#page-589-0) duty cycle measurement, [51](#page-50-2), [340,](#page-339-0) [349](#page-348-0) DVM commands, [263](#page-262-0) DVM displayed value, [265](#page-264-0) DVM enable/disable, [266](#page-265-0) DVM frequency value, [267](#page-266-0) DVM input source, [269](#page-268-0) DVM mode, [268](#page-267-0)

# **E**

ECL channel threshold, [710](#page-709-3) ECL threshold voltage for digital channels, [249](#page-248-2) ECL trigger threshold voltage, [749](#page-748-0) edge activity, [708](#page-707-3) edge coupling, [602](#page-601-0) edge fall time, [350](#page-349-0) edge parameter for delay measurement, [347](#page-346-0) edge preshoot measured, [357](#page-356-0) edge rise time, [359](#page-358-0) edge slope, [605](#page-604-1) edge source, [606](#page-605-1) EDGE trigger commands, [601](#page-600-0) edge triggering, [589](#page-588-1) edges (activity) on digital channels, [151](#page-150-0) edges in measurement, [345](#page-344-0) elapsed time in mask test, [390](#page-389-0) ellipsis, [118](#page-117-4) enable channel labels, [259](#page-258-0) enabling calibration, [212](#page-211-0) enabling channel display, [222](#page-221-0) enabling status register bits, [126,](#page-125-1) [140](#page-139-0) end of string (EOS) terminator, [792](#page-791-0) end of text (EOT) terminator, [792](#page-791-1) end or identify (EOI), [792](#page-791-2) EOI (end or identify), [792](#page-791-2) EOS (end of string) terminator, [792](#page-791-0) EOT (end of text) terminator, [792](#page-791-1) erase data, [257](#page-256-0) erase measurements, [726](#page-725-0) erase screen, [716](#page-715-0) error frame count (CAN), [454](#page-453-0) error frame count (UART), [515](#page-514-0) error messages, [567,](#page-566-0) [751](#page-750-0) error number, [567](#page-566-0) error queue, [567,](#page-566-0) [771](#page-770-0) error, measurement, [340](#page-339-0) ESB (Event Status Bit), [141,](#page-140-0) [143](#page-142-0) ESE (Standard Event Status Enable Register), [126,](#page-125-1) [770](#page-769-0)

ESR (Standard Event Status Register), [128,](#page-127-2) [769](#page-768-0) event status conditions occurred, [143](#page-142-0) Event Status Enable Register (ESE), [126](#page-125-1), [770](#page-769-0) Event Status Register (ESR), [128,](#page-127-2) [181](#page-180-0), [769](#page-768-0) example code, :ACQuire:COMPlete, [185](#page-184-0) example code, :ACQuire:SEGMented, [191](#page-190-0) example code, :ACQuire:TYPE, [196](#page-195-0) example code, :AUToscale, [154](#page-153-0) example code, :CHANnel<n>:LABel, [225](#page-224-1) example code, :CHANnel<n>:PROBe, [227](#page-226-1) example code, :CHANnel<n>:RANGe, [233](#page-232-1) example code, :DIGitize, [160](#page-159-0) example code, :DISPlay:DATA, [258](#page-257-1) example code, :DISPlay:LABel, [259](#page-258-1) example code, :DISPlay:ORDer, [715](#page-714-1) example code, :MEASure:PERiod, [362](#page-361-0) example code, :MEASure:TEDGe, [364](#page-363-0) example code, :MTESt, [379](#page-378-0) example code, :POD<n>:THReshold, [414](#page-413-0) example code, :RUN/:STOP, [176](#page-175-1) example code, :SYSTem:SETup, [574](#page-573-1) example code, :TIMebase:DELay, [748](#page-747-0) example code, :TIMebase:MODE, [579](#page-578-0) example code, :TIMebase:RANGe, [581](#page-580-0) example code, :TIMebase:REFerence, [582](#page-581-1) example code, :TRIGger:MODE, [598](#page-597-0) example code, :TRIGger:SLOPe, [605](#page-604-0) example code, :TRIGger:SOURce, [606](#page-605-0) example code, :VIEW and :BLANk, [182](#page-181-1) example code, :WAVeform, [650](#page-649-0) example code, :WAVeform:DATA, [637](#page-636-4) example code, :WAVeform:POINts, [641](#page-640-0) example code, :WAVeform:PREamble, [645](#page-644-0) example code, :WAVeform:SEGMented, [191](#page-190-0) example code, \*RST, [138](#page-137-0) example programs, [5,](#page-4-0) [799](#page-798-0) EXE (Execution Error) status bit, [126](#page-125-0), [128](#page-127-1) execution error detected in Standard Event Status, [128](#page-127-1) exponential notation, [117](#page-116-2) external glitch trigger source, [615](#page-614-0) external range, [274](#page-273-0) external trigger, [271,](#page-270-0) [273,](#page-272-0) [606](#page-605-1) EXTernal trigger commands, [271](#page-270-1) EXTernal trigger level, [603](#page-602-0) external trigger probe attenuation factor, [273](#page-272-0) external trigger probe sensing, [717](#page-716-1) EXTernal trigger source, [606](#page-605-1) external trigger units, [275](#page-274-0)

### **F**

failed waveforms in mask test, [388](#page-387-0) failure, self test. [145](#page-144-0) fall time measurement, [340,](#page-339-0) [350](#page-349-0) Fast Fourier Transform (FFT) functions, [278](#page-277-0), [281,](#page-280-0) [282](#page-281-0), [284,](#page-283-1) [294,](#page-293-0) [718](#page-717-0) FF values in waveform data, [637](#page-636-3) FFT (Fast Fourier Transform) functions, [278](#page-277-0), [281,](#page-280-0) [282](#page-281-0), [284,](#page-283-1) [294,](#page-293-0) [718](#page-717-0) FFT (Fast Fourier Transform) operation, [289,](#page-288-1) [649](#page-648-1)

FFT vertical units, [283](#page-282-0) fifty ohm impedance, disable setting, [573](#page-572-0) filename for hardcopy, [721](#page-720-0) filename for recall, [419,](#page-418-0) [666](#page-665-0) filename for save, [428](#page-427-0) filter for frequency reject, [604](#page-603-0) filter for high frequency reject, [593](#page-592-0) filter for noise reject, [599](#page-598-0) filter used to limit bandwidth, [220,](#page-219-0) [272](#page-271-0) filters to Fast Fourier Transforms, [284](#page-283-1) fine horizontal adjustment (vernier), [584](#page-583-0) fine vertical adjustment (vernier), [236](#page-235-0) finish pending device operations, [132](#page-131-0) first point displayed, [659](#page-658-0) FLATtop window for amplitude measurements, [284](#page-283-2) FM burst demo signal, [239](#page-238-0) FM modulation type, waveform generator, [682](#page-681-1) force trigger, [592](#page-591-0) format, [639,](#page-638-0) [644](#page-643-0) format for block data, [131](#page-130-0) format for hardcopy, [720](#page-719-0) format for image, [431](#page-430-0) format for waveform data, [440](#page-439-3) FormattedIO488 object, [53](#page-52-1) formfeed for hardcopy, [296](#page-295-0), [300](#page-299-0) formulas for data conversion, [632](#page-631-0) frame, [500](#page-499-0) frame counters (CAN), error, [454](#page-453-0) frame counters (CAN), overload, [455](#page-454-0) frame counters (CAN), reset, [456](#page-455-0) frame counters (CAN), total, [457](#page-456-0) frame counters (UART), error, [515](#page-514-0) frame counters (UART), reset, [516](#page-515-0) frame counters (UART), Rx frames, [517](#page-516-0) frame counters (UART), Tx frames, [518](#page-517-0) framing, [498](#page-497-0) frequency deviation, waveform generator FM modulation, [674](#page-673-0) frequency measurement, [51](#page-50-3), [340,](#page-339-0) [351](#page-350-0) frequency measurements with X cursors, [325](#page-324-1) frequency resolution, [284](#page-283-1) frequency span of display, [282](#page-281-0) frequency versus dB, [278](#page-277-0) front panel mode, [600](#page-599-0) front panel Single key, [178](#page-177-0) front panel Stop key, [180](#page-179-0) front-panel lock, [568](#page-567-0) FSK modulation type, waveform generator, [682](#page-681-2) FSK rate, waveform generator modulation, [677](#page-676-0) full-scale horizontal time, [581](#page-580-1), [586](#page-585-0) full-scale vertical axis defined, [290](#page-289-0) function, [182,](#page-181-0) [280](#page-279-0), [281,](#page-280-0) [282,](#page-281-0) [284](#page-283-1), [288,](#page-287-0) [289](#page-288-2), [290](#page-289-0), [291,](#page-290-0) [292](#page-291-0), [718,](#page-717-0) [719](#page-718-0) FUNCtion commands, [277](#page-276-0) function memory, [179](#page-178-0) function turned on or off, [719](#page-718-0) function, demo signal, [238](#page-237-3) function, waveform generator, [667](#page-666-0) functions, [649](#page-648-2)

# **G**

g(t) source, first input channel, [286](#page-285-0) g(t) source, math operation, [285](#page-284-0) g(t) source, second input channel, [287](#page-286-0) gateway IP, [42](#page-41-5) general SBUS<n> commands, [449](#page-448-0) general SEARch commands, [532](#page-531-0) general trigger commands, [591](#page-590-0) glitch demo signal, [238](#page-237-4) glitch duration, [614](#page-613-0) glitch qualifier, [613](#page-612-0) glitch source, [615](#page-614-0) GLITch trigger commands, [607](#page-606-0) glitch trigger duration, [609](#page-608-0) glitch trigger polarity, [612](#page-611-0) glitch trigger source, [609](#page-608-0) GPIB interface, [41,](#page-40-1) [42](#page-41-6) graticule area for hardcopy print, [297](#page-296-0) graticule colors, invert for hardcopy, [301,](#page-300-0) [723](#page-722-0) graticule colors, invert for image, [432](#page-431-0) grayscale palette for hardcopy, [309](#page-308-0) grayscale palette for image, [433](#page-432-0) grayscaling on hardcopy, [722](#page-721-0) greater than qualifier, [613](#page-612-0) greater than time, [609](#page-608-0), [614](#page-613-0) groups of digital channels, [411](#page-410-0), [412,](#page-411-0) [414](#page-413-1), [710](#page-709-4)

# **H**

HANNing window for frequency resolution, [284](#page-283-3) hardcopy, [175](#page-174-0), [296](#page-295-0) HARDcopy commands, [295](#page-294-0) hardcopy factors, [299](#page-298-0), [430](#page-429-0) hardcopy filename, [721](#page-720-0) hardcopy format, [720](#page-719-0) hardcopy formfeed, [300](#page-299-0) hardcopy grayscale, [722](#page-721-0) hardcopy invert graticule colors, [301](#page-300-0), [723](#page-722-0) hardcopy layout, [302](#page-301-0) hardcopy palette, [309](#page-308-0) hardcopy print, area, [297](#page-296-0) hardcopy printer driver, [724](#page-723-0) head type, probe, [228](#page-227-0) header, [791](#page-790-0) high resolution acquisition type, [631](#page-630-1) high trigger level, [596](#page-595-0) high-frequency reject filter, [593,](#page-592-0) [604](#page-603-0) high-level voltage, waveform generator, [689](#page-688-0) high-resolution acquisition type, [184](#page-183-1) hold until operation complete, [132](#page-131-0) holdoff time, [594](#page-593-0) holes in waveform data, [637](#page-636-0) hop frequency, waveform generator FSK modulation, [676](#page-675-0) horizontal adjustment, fine (vernier), [584](#page-583-0) horizontal position, [585](#page-584-0) horizontal scale, [583](#page-582-0), [587](#page-586-0) horizontal scaling, [644](#page-643-0) horizontal time, [581,](#page-580-1) [586](#page-585-0), [727](#page-726-0) Host name softkey, [42](#page-41-7)

hostname, [42](#page-41-8)

### **I**

id mode, [468](#page-467-0) ID pattern, CAN trigger, [467](#page-466-0) identification number, [130](#page-129-0) identification of options, [133](#page-132-0) identifier, LIN, [488](#page-487-0) idle until operation complete, [132](#page-131-0) IDN (Identification Number), [130](#page-129-0) IEEE 488.2 standard, [123](#page-122-0) IIC address, [473](#page-472-0) IIC clock, [471](#page-470-0) IIC data, [472](#page-471-0), [474](#page-473-0) IIC data 2, [475](#page-474-0) IIC SEARch commands, [542](#page-541-0) IIC serial decode address field size, [470](#page-469-0) IIC serial search, address, [545](#page-544-0) IIC serial search, data, [546](#page-545-0) IIC serial search, data2, [547](#page-546-0) IIC serial search, mode, [543](#page-542-0) IIC serial search, qualifier, [548](#page-547-0) IIC trigger commands, [469](#page-468-0) IIC trigger qualifier, [476](#page-475-0) IIC trigger type, [477](#page-476-0) IIC triggering, [447](#page-446-1) image format, [431](#page-430-0) image invert graticule colors, [432](#page-431-0) image memory, [179](#page-178-0) image palette, [433](#page-432-0) image, save, [429](#page-428-0) image, save with inksaver, [432](#page-431-0) impedance, [223](#page-222-0) infinity representation, [797](#page-796-1) initialization, [50](#page-49-3), [53](#page-52-2) initialize, [136,](#page-135-2) [570](#page-569-2) initialize label list, [260](#page-259-0) initiate acquisition, [159](#page-158-0) inksaver, save image with, [432](#page-431-0) input coupling for channels, [221](#page-220-0) input impedance for channels, [223](#page-222-0), [712](#page-711-0) input inversion for specified channel, [224](#page-223-0) insert label, [225](#page-224-0) installed options identified, [133](#page-132-0) instruction header, [791](#page-790-0) instrument number, [130](#page-129-0) instrument options identified, [133](#page-132-0) instrument requests service, [143](#page-142-0) instrument serial number, [177](#page-176-0) instrument settings, [296](#page-295-0) instrument status, [60](#page-59-0) instrument type, [130](#page-129-0) internal low-pass filter, [220](#page-219-0), [272](#page-271-0) introduction to :ACQuire commands, [183](#page-182-1) introduction to :BUS<n> commands. [198](#page-197-0) introduction to :CALibrate commands, [207](#page-206-0) introduction to :CHANnel<n> commands, [219](#page-218-0) introduction to :DEMO commands, [237](#page-236-0) introduction to :DIGital<d> commands, [244](#page-243-0) introduction to :DISPlay commands, [252](#page-251-0) introduction to :EXTernal commands, [271](#page-270-0)

introduction to :FUNCtion commands, [278](#page-277-0) introduction to :HARDcopy commands, [296](#page-295-0) introduction to :LISTer commands, [313](#page-312-0) introduction to :MARKer commands, [318](#page-317-0) introduction to :MEASure commands, [340](#page-339-0) introduction to :POD<n> commands. [411](#page-410-0) introduction to :RECall commands, [417](#page-416-0) introduction to :SAVE commands, [426](#page-425-0) introduction to :SBUS commands, [447](#page-446-2) introduction to :SYSTem commands, [564](#page-563-0) introduction to :TIMebase commands, [578](#page-577-0) introduction to :TRIGger commands, [589](#page-588-2) introduction to :WAVeform commands, [629](#page-628-0) introduction to :WGEN commands, [665](#page-664-0) introduction to :WMEMory<r> commands, [693](#page-692-0) introduction to common (\*) commands, [123](#page-122-0) introduction to root (:) commands, [150](#page-149-0) invert graticule colors for hardcopy, [301](#page-300-0), [723](#page-722-0) invert graticule colors for image, [432](#page-431-0) inverted masks, bind levels, [404](#page-403-0) inverting input for channels, [224](#page-223-0) IO library, referencing, [52](#page-51-1) IP address, [42](#page-41-9) IronPython, SCPI.NET example, [912](#page-911-0)

### **K**

key disable, [568](#page-567-0) key press detected in Standard Event Status Register, [128](#page-127-1) knob disable, [568](#page-567-0) known state, [136,](#page-135-2) [570](#page-569-2)

### **L**

label, [709](#page-708-1) label command, bus, [204](#page-203-0) label list, [225](#page-224-0), [260](#page-259-0) label reference waveforms, [697](#page-696-0) label, digital channel, [246](#page-245-0) labels, [225,](#page-224-0) [259,](#page-258-0) [260](#page-259-0) labels to store calibration information, [210](#page-209-0) labels, specifying, [252](#page-251-0) LAN interface, [41](#page-40-2), [44](#page-43-0) LAN Settings softkey, [42](#page-41-10) landscape layout for hardcopy, [302](#page-301-0) language for program examples, [49](#page-48-0) layout for hardcopy, [302](#page-301-0) leakage into peak spectrum, [284](#page-283-1) learn string, [131](#page-130-0), [574](#page-573-0) least significant byte first, [635](#page-634-0) left reference, [582](#page-581-0) legal values for channel offset, [226](#page-225-0) legal values for frequency span, [282](#page-281-0) legal values for offset, [288](#page-287-0), [291](#page-290-0) length for waveform data, [441](#page-440-0) less than qualifier, [613](#page-612-0) less than time, [610,](#page-609-0) [614](#page-613-0) level for trigger voltage, [603,](#page-602-0) [611](#page-610-0) LF coupling, [602](#page-601-0)

license information, [133](#page-132-0) limits for line number, [622](#page-621-0) LIN acknowledge, [482](#page-481-0) LIN baud rate, [483](#page-482-0) LIN identifier, [488](#page-487-0) LIN pattern data, [489](#page-488-0) LIN pattern format, [492](#page-491-0) LIN SEARch commands, [549](#page-548-0) LIN serial decode bus parity bits, [481](#page-480-0) LIN serial search, data, [552](#page-551-0) LIN serial search, data format, [554](#page-553-0) LIN serial search, data length, [553](#page-552-0) LIN serial search, frame ID, [550](#page-549-0) LIN serial search, mode, [551](#page-550-0) LIN source, [484](#page-483-0) LIN standard, [485](#page-484-0) LIN sync break, [486](#page-485-0) LIN trigger, [487](#page-486-0), [491](#page-490-0) LIN trigger commands, [479](#page-478-0) LIN triggering, [447](#page-446-3) line glitch trigger source, [615](#page-614-0) line number for TV trigger, [622](#page-621-0) line terminator, [117](#page-116-3) LINE trigger level, [603](#page-602-0) LINE trigger source, [606](#page-605-1) list of channel labels. [260](#page-259-0) LISTer commands, [313](#page-312-1) lister display, [315](#page-314-0) lister time reference, [316](#page-315-0) load utilization (CAN), [458](#page-457-0) local lockout, [568](#page-567-0) lock, [568](#page-567-0) lock mask to signal, [395](#page-394-0) lock, analog channel protection, [573](#page-572-0) lockout message, [568](#page-567-0) logic level activity, [708](#page-707-4) long form, [792](#page-791-3) low frequency sine with glitch demo signal, [239](#page-238-1) low trigger level, [597](#page-596-0) lower threshold, [355](#page-354-0) lower threshold voltage for measurement, [725](#page-724-0) lowercase characters in commands, [791](#page-790-2) low-frequency reject filter, [604](#page-603-0) low-level voltage, waveform generator, [690](#page-689-0) low-pass filter used to limit bandwidth, [220](#page-219-0), [272](#page-271-0) LRN (Learn Device Setup), [131](#page-130-0) lsbfirst, [635](#page-634-0)

### **M**

magnitude of occurrence. [365](#page-364-0) main sweep range, [585](#page-584-0) main time base, [748](#page-747-1) main time base mode, [579](#page-578-1) making measurements, [340](#page-339-0) MAN option for probe sense, [713](#page-712-2), [717](#page-716-2) manual cursor mode, [319](#page-318-0) MARKer commands, [317](#page-316-0) marker mode, [327](#page-326-0) marker position. [328](#page-327-0) marker readout, [729](#page-728-0), [730](#page-729-0)

marker set for voltage measurement, [735](#page-734-0), [736](#page-735-0) marker sets start time, [728](#page-727-0) marker time, [727](#page-726-0) markers for delta voltage measurement, [734](#page-733-0) markers track measurements, [360](#page-359-0) markers, command overview, [318](#page-317-0) markers, mode, [319](#page-318-0) markers, time at start, [730](#page-729-0) markers, time at stop, [729](#page-728-0) markers, X delta, [324](#page-323-0) markers, X1 position, [320](#page-319-0) markers, X1Y1 source, [321](#page-320-0) markers, X2 position, [322](#page-321-0) markers, X2Y2 source, [323](#page-322-0) markers, Y delta, [329](#page-328-0) markers, Y1 position, [327](#page-326-0) markers, Y2 position, [328](#page-327-0) mask, [126](#page-125-1), [140](#page-139-0) mask command, bus, [205](#page-204-0) mask statistics, reset, [389](#page-388-0) mask test commands, [377](#page-376-0) Mask Test Event Enable Register (MTEenable), [161](#page-160-0) mask test event event register, [163](#page-162-0) Mask Test Event Event Register (:MTERegister[:EVENt]), [163](#page-162-0), [776](#page-775-0) mask test run mode, [396](#page-395-0) mask test termination conditions, [396](#page-395-0) mask test, all channels, [382](#page-381-0) mask test, enable/disable, [394](#page-393-0) mask, delete, [393](#page-392-0) mask, get as binary block data, [392](#page-391-0) mask, load from binary block data, [392](#page-391-1) mask, lock to signal, [395](#page-394-0) mask, recall, [420](#page-419-0) mask, save, [434](#page-433-0), [435](#page-434-0) masks, bind levels, [404](#page-403-0) master summary status bit, [143](#page-142-0) math function, stop displaying, [158](#page-157-0) math operations, [278](#page-277-0) MAV (Message Available), [125,](#page-124-1) [141](#page-140-0), [143](#page-142-0) maximum duration, [610](#page-609-0) maximum position, [580](#page-579-0) maximum range for zoomed window, [586](#page-585-0) maximum scale for zoomed window, [587](#page-586-0) maximum vertical value measurement, [370](#page-369-0) maximum waveform data length, [442](#page-441-0) MEASure commands, [333](#page-332-0) measure mask test failures, [397](#page-396-0) measure overshoot, [353](#page-352-0) measure period, [355](#page-354-0) measure phase between channels, [356](#page-355-0) measure preshoot, [357](#page-356-0) measure start voltage, [735](#page-734-0) measure stop voltage, [736](#page-735-0) measure value at a specified time, [374](#page-373-0) measure value at top of waveform, [375](#page-374-0) measurement error, [340](#page-339-0) measurement record, [642](#page-641-0) measurement setup, [340,](#page-339-0) [361](#page-360-0) measurement source, [361](#page-360-0) measurement window, [376](#page-375-0)

measurements, AC RMS, [373](#page-372-0) measurements, average value, [368](#page-367-0) measurements, base value, [369](#page-368-0) measurements, built-in, [51](#page-50-4) measurements, clear, [343,](#page-342-0) [726](#page-725-0) measurements, command overview, [340](#page-339-0) measurements, DC RMS, [373](#page-372-0) measurements, definition setup, [345](#page-344-0) measurements, delay, [347](#page-346-0) measurements, duty cycle, [349](#page-348-0) measurements, fall time, [350](#page-349-0) measurements, frequency, [351](#page-350-0) measurements, how autoscale affects, [153](#page-152-4) measurements, lower threshold level, [725](#page-724-0) measurements, maximum vertical value, [370](#page-369-0) measurements, minimum vertical value, [371](#page-370-0) measurements, overshoot, [353](#page-352-0) measurements, period, [355](#page-354-0) measurements, phase, [356](#page-355-0) measurements, preshoot, [357](#page-356-0) measurements, pulse width, negative, [352](#page-351-0) measurements, pulse width, positive, [358](#page-357-0) measurements, rise time, [359](#page-358-0) measurements, show, [360](#page-359-0) measurements, snapshot all, [342](#page-341-0) measurements, source channel, [361](#page-360-0) measurements, start marker time, [729](#page-728-0) measurements, stop marker time, [730](#page-729-0) measurements, thresholds, [728](#page-727-0) measurements, time between start and stop markers, [727](#page-726-0) measurements, time between trigger and edge, [363](#page-362-0) measurements, time between trigger and vertical value, [365](#page-364-0) measurements, time between trigger and voltage level, [731](#page-730-0) measurements, upper threshold value, [733](#page-732-0) measurements, vertical amplitude, [367](#page-366-0) measurements, vertical peak-to-peak, [372](#page-371-0) measurements, voltage difference, [734](#page-733-0) memory setup, [139,](#page-138-0) [574](#page-573-0) menu, system, [569](#page-568-0) message available bit, [143](#page-142-0) message available bit clear, [125](#page-124-1) message displayed, [143](#page-142-0) message error, [751](#page-750-0) message queue, [768](#page-767-0) messages ready, [143](#page-142-0) midpoint of thresholds, [355](#page-354-0) minimum duration, [609](#page-608-0) minimum vertical value measurement. [371](#page-370-0) MISO data pattern width, [504](#page-503-0) MISO data pattern, SPI trigger, [503](#page-502-0) MISO data source, SPI trigger, [501](#page-500-0) MISO data, SPI, [653](#page-652-0) mixed-signal demo signals, [239](#page-238-2) mixed-signal oscilloscopes. [6](#page-5-2) mnemonics, duplicate, [795](#page-794-1) mode, [319](#page-318-0), [579](#page-578-1) mode, serial decode, [451](#page-450-0) model number, [130](#page-129-0)

models, oscilloscope, [3](#page-2-1) modes for triggering, [598](#page-597-1) Modify softkey, [42](#page-41-11) modulating signal frequency, waveform generator, [673,](#page-672-0) [675](#page-674-0) modulation (waveform generator), enabling/disabling, [681](#page-680-0) modulation type, waveform generator, [682](#page-681-3) MOSI data pattern width, [506](#page-505-0) MOSI data pattern, SPI trigger, [505](#page-504-0) MOSI data source, SPI trigger, [502](#page-501-0) most significant byte first, [635](#page-634-0) move cursors, [729,](#page-728-0) [730](#page-729-0) msbfirst, [635](#page-634-0) MSG (Message), [141,](#page-140-0) [143](#page-142-0) MSO models, [6](#page-5-4) MSS (Master Summary Status), [143](#page-142-0) MTEenable (Mask Test Event Enable Register), [161](#page-160-0) MTERegister[:EVENt] (Mask Test Event Event Register), [163,](#page-162-0) [776](#page-775-0) MTESt commands, [377](#page-376-0) multi-channel waveform data, save, [436](#page-435-0) multiple commands, [795](#page-794-2) multiple queries. [59](#page-58-0) multiply math function, [278,](#page-277-0) [289,](#page-288-3) [649](#page-648-3) multiply math function as  $g(t)$  source, [285](#page-284-0)

# **N**

N8900A InfiniiView oscilloscope analysis software, [436](#page-435-1) name channels, [225](#page-224-0) name list, [260](#page-259-0) negative glitch trigger polarity, [612](#page-611-0) negative pulse width, [352](#page-351-0) negative pulse width measurement, [51](#page-50-5) negative slope, [496](#page-495-0), [605](#page-604-1) negative TV trigger polarity, [624](#page-623-0) network domain password, [306](#page-305-0) network domain user name, [308](#page-307-0) network printer address, [303](#page-302-0) network printer domain, [305](#page-304-0) network printer slot, [307](#page-306-0) network printer, apply connection settings, [304](#page-303-0) new line (NL) terminator, [117,](#page-116-3) [792](#page-791-4) NL (new line) terminator, [117,](#page-116-3) [792](#page-791-4) noise reject filter, [599](#page-598-0) noise waveform generator output, [668](#page-667-1) noise, adding to waveform generator output, [680](#page-679-0) noisy sine waveform demo signal, [238](#page-237-5) non-core commands, [790](#page-789-2) non-volatile memory, label list, [204](#page-203-0), [246,](#page-245-0) [260](#page-259-0) normal acquisition type, [183,](#page-182-2) [630](#page-629-2) normal trigger sweep mode, [589](#page-588-3) notices, [2](#page-1-0) NR1 number format, [117](#page-116-4) NR3 number format, [117](#page-116-2) NTSC, [622,](#page-621-1) [626](#page-625-0) NULL string, [566](#page-565-0) number format, [117](#page-116-5)

number of points, [188,](#page-187-0) [640](#page-639-0), [642](#page-641-2) number of time buckets, [640](#page-639-0), [642](#page-641-2) numeric variables, [58](#page-57-1) numeric variables, reading query results into multiple, [60](#page-59-1) nwidth, [352](#page-351-0)

# **O**

obsolete and discontinued commands, [703](#page-702-0) obsolete commands, [790](#page-789-3) occurrence reported by magnitude, [731](#page-730-0) offset value for channel voltage, [226](#page-225-0) offset value for selected function, [288,](#page-287-0) [291](#page-290-0) offset, waveform generator, [691](#page-690-0) one values in waveform data, [637](#page-636-1) OPC (Operation Complete) command, [132](#page-131-0) OPC (Operation Complete) status bit, [126](#page-125-0), [128](#page-127-1) OPEE (Operation Status Enable Register), [165](#page-164-0) Open method, [53](#page-52-3) operating configuration, [131,](#page-130-0) [574](#page-573-0) operating state, [139](#page-138-0) operation complete, [132](#page-131-0) operation status condition register, [167](#page-166-0) Operation Status Condition Register (:OPERegister:CONDition), [167,](#page-166-0) [773](#page-772-0) operation status conditions occurred, [143](#page-142-0) Operation Status Enable Register (OPEE), [165](#page-164-0) operation status event register, [169](#page-168-0) Operation Status Event Register (:OPERegister[:EVENt]), [169](#page-168-0), [772](#page-771-0) operation, math, [278](#page-277-0) operations for function, [289](#page-288-2) OPERegister:CONDition (Operation Status Condition Register), [167](#page-166-0), [773](#page-772-0) OPERegister[:EVENt] (Operation Status Event Register), [169](#page-168-0), [772](#page-771-0) OPT (Option Identification), [133](#page-132-0) optional syntax terms, [117](#page-116-6) options, [133](#page-132-0) order of digital channels on display, [715](#page-714-0) order of output, [635](#page-634-0) oscilloscope connection, opening, [53](#page-52-4) oscilloscope connection, verifying, [43](#page-42-2) oscilloscope external trigger, [271](#page-270-0) oscilloscope models, [3](#page-2-1) oscilloscope rate, [194](#page-193-0) oscilloscope, connecting, [41](#page-40-0) oscilloscope, initialization, [50](#page-49-4) oscilloscope, operation, [6](#page-5-5) oscilloscope, program structure, [50](#page-49-5) oscilloscope, setting up, [41](#page-40-0) oscilloscope, setup, [54](#page-53-2) output control, demo signals, [241](#page-240-0) output control, waveform generator, [684](#page-683-0) output load impedance, waveform generator, [685](#page-684-0) output messages ready, [143](#page-142-0) output queue, [132,](#page-131-0) [767](#page-766-0) output queue clear, [125](#page-124-1) output sequence, [635](#page-634-0) overlapped commands, [798](#page-797-0)

overload, [232](#page-231-0) Overload Event Enable Register (OVL), [171](#page-170-0) Overload Event Register (:OVLRegister), [775](#page-774-0) Overload Event Register (OVLR), [173](#page-172-0) overload frame count (CAN), [455](#page-454-0) overload protection, [171](#page-170-0), [173](#page-172-0) overshoot of waveform, [353](#page-352-0) overvoltage, [232](#page-231-0) OVL (Overload Event Enable Register), [171](#page-170-1) OVLR (Overload Event Register), [173](#page-172-1) OVLR bit, [167](#page-166-0), [169](#page-168-0) OVLRegister (Overload Event Register), [775](#page-774-0)

### **P**

PAL, [622](#page-621-2), [626](#page-625-1) palette for hardcopy, [309](#page-308-0) palette for image, [433](#page-432-0) PAL-M, [622,](#page-621-3) [626](#page-625-2) parameters for delay measurement, [347](#page-346-0) parametric measurements, [340](#page-339-0) parity, [520](#page-519-0) parity bits, LIN serial decode bus, [481](#page-480-0) parser, [150](#page-149-0), [795](#page-794-3) pass, self test, [145](#page-144-0) password, network domain, [306](#page-305-0) path information, recall, [421](#page-420-0) path information, save, [437](#page-436-0) pattern, [473,](#page-472-0) [474](#page-473-0), [475](#page-474-0) pattern data, LIN, [489](#page-488-0) pattern duration, [609,](#page-608-0) [610](#page-609-0) pattern for pattern trigger, [617](#page-616-0) pattern format, LIN, [492](#page-491-0) pattern length, [466](#page-465-0), [491](#page-490-0) PATTern trigger commands, [616](#page-615-0) pattern trigger format, [619](#page-618-0) pattern trigger qualifier, [620](#page-619-0) pattern triggering, [590](#page-589-1) pattern width, [504](#page-503-0), [506](#page-505-0) peak data, [631](#page-630-2) peak detect, [195](#page-194-1) peak detect acquisition type, [184](#page-183-2), [631](#page-630-2) peak-to-peak vertical value measurement, [372](#page-371-0) pending operations, [132](#page-131-0) percent of waveform overshoot, [353](#page-352-0) percent thresholds, [345](#page-344-0) period measured to calculate phase, [356](#page-355-0) period measurement, [51,](#page-50-6) [340](#page-339-0), [355](#page-354-0) period, waveform generator, [686](#page-685-0) persistence, waveform, [252](#page-251-0), [261](#page-260-0) phase angle, demo signals, [240](#page-239-0) phase measured between channels, [356](#page-355-0) phase measurements, [363](#page-362-0) phase measurements with X cursors, [325](#page-324-2) phase shifted demo signals, [238](#page-237-6) PNG format screen image data, [258](#page-257-0) pod, [411](#page-410-0), [412,](#page-411-0) [413](#page-412-0), [414,](#page-413-1) [649](#page-648-4), [710](#page-709-5) POD commands, [411](#page-410-1) POD data format, [634](#page-633-2) pod, stop displaying, [158](#page-157-0) points, [188](#page-187-0), [640,](#page-639-0) [642](#page-641-2) points in waveform data, [630](#page-629-3)

polarity, [521](#page-520-0), [624](#page-623-0) polarity for glitch trigger, [612](#page-611-0) polling synchronization with timeout, [782](#page-781-0) polling wait, [780](#page-779-1) PON (Power On) status bit, [126,](#page-125-0) [128](#page-127-1) portrait layout for hardcopy, [302](#page-301-0) position, [247](#page-246-0), [322,](#page-321-0) [580](#page-579-0), [585](#page-584-0) position cursors, [729,](#page-728-0) [730](#page-729-0) position in zoomed view, [585](#page-584-0) position waveforms, [715](#page-714-0) positive glitch trigger polarity, [612](#page-611-0) positive pulse width, [358](#page-357-0) positive pulse width measurement, [51](#page-50-7) positive slope, [496](#page-495-0), [605](#page-604-1) positive TV trigger polarity, [624](#page-623-0) positive width, [358](#page-357-0) preamble data, [644](#page-643-0) preamble metadata, [629](#page-628-1) predefined logic threshold, [710](#page-709-6) predefined threshold voltages, [749](#page-748-0) present working directory, recall operations, [421](#page-420-0) present working directory, save operations, [437](#page-436-0) preset conditions, [570](#page-569-2) preshoot measured on waveform, [357](#page-356-0) previously stored configuration, [135](#page-134-0) print command, [175](#page-174-0) print job, start, [311](#page-310-0) print mask test failures, [398](#page-397-0) print query, [745](#page-744-0) printer driver for hardcopy, [724](#page-723-0) printer, active, [298](#page-297-0) printing, [296](#page-295-0) printing in grayscale, [722](#page-721-0) probe, [603](#page-602-0) probe attenuation affects channel voltage range, [233](#page-232-0) probe attenuation factor (external trigger), [273](#page-272-0) probe attenuation factor for selected channel, [227](#page-226-0) probe head type, [228](#page-227-0) probe ID, [229](#page-228-0) probe sense for oscilloscope, [713,](#page-712-0) [717](#page-716-1) probe skew value, [230](#page-229-0), [711](#page-710-1) process sigma, mask test run, [401](#page-400-0) program data, [792](#page-791-5) program data syntax rules, [794](#page-793-0) program initialization, [50](#page-49-6) program message, [53](#page-52-5), [123](#page-122-1) program message syntax, [791](#page-790-3) program message terminator, [792](#page-791-6) program structure, [50](#page-49-5) programming examples, [5](#page-4-0), [799](#page-798-0) protecting against calibration, [212](#page-211-0) protection, [171,](#page-170-0) [173](#page-172-0), [232](#page-231-0) protection lock, [573](#page-572-0) pulse waveform generator output, [668](#page-667-2) pulse width, [352](#page-351-0), [358](#page-357-0) pulse width duration trigger, [609,](#page-608-0) [610,](#page-609-0) [614](#page-613-0) pulse width measurement, [51,](#page-50-8) [340](#page-339-0) pulse width trigger, [599](#page-598-0) pulse width trigger level, [611](#page-610-0)

pulse width triggering, [589](#page-588-4) pulse width, waveform generator, [669](#page-668-0) pwidth, [358](#page-357-0) Python, VISA COM example, [826](#page-825-0) Python, VISA example, [873](#page-872-0)

# **Q**

qualifier, [614](#page-613-0) qualifier, trigger pattern, [620](#page-619-0) queries, multiple, [59](#page-58-0) query error detected in Standard Event Status, [128](#page-127-1) query responses, block data, [58](#page-57-0) query responses, reading, [57](#page-56-0) query results, reading into numeric variables, [58](#page-57-1) query results, reading into string variables, [58](#page-57-2) query return values, [797](#page-796-2) query setup, [296](#page-295-0), [318,](#page-317-0) [340](#page-339-0), [574](#page-573-0) query subsystem, [198,](#page-197-0) [244](#page-243-0) querying setup, [219](#page-218-1) querying the subsystem, [590](#page-589-2) queues, clearing, [777](#page-776-0) quick reference, commands, [63](#page-62-0) quoted ASCII string, [118](#page-117-1) QYE (Query Error) status bit, [126,](#page-125-0) [128](#page-127-1)

### **R**

ramp symmetry, waveform generator, [670](#page-669-0) ramp symmetry, waveform generator modulating signal, [679](#page-678-0) ramp waveform generator output, [667](#page-666-1) range, [586](#page-585-0) range for channels, [233](#page-232-0) range for external trigger, [274](#page-273-0) range for full-scale vertical axis, [290](#page-289-0) range for glitch trigger, [614](#page-613-0) range for time base, [581](#page-580-1) range of offset values, [226](#page-225-0) range qualifier, [613](#page-612-0) ranges, value, [118](#page-117-5) rate, [194](#page-193-0) ratio measurements with X cursors, [325](#page-324-3) ratio measurements with Y cursors, [330](#page-329-1) raw acquisition record, [642](#page-641-1) RCL (Recall), [135](#page-134-0) read configuration, [131](#page-130-0) ReadIEEEBlock method, [53](#page-52-6), [57,](#page-56-1) [59](#page-58-1) ReadList method, [53](#page-52-7), [57](#page-56-2) ReadNumber method, [53](#page-52-8), [57](#page-56-3) readout, [727](#page-726-0) ReadString method, [53](#page-52-9), [57](#page-56-4) real-time acquisition mode, [187](#page-186-0) recall, [135,](#page-134-0) [417](#page-416-0), [574](#page-573-0) RECall commands, [417](#page-416-1) recall filename, [419,](#page-418-0) [666](#page-665-0) recall mask, [420](#page-419-0) recall path information, [421](#page-420-0) recall reference waveform, [423](#page-422-0)

recall setup, [422](#page-421-0) recalling and saving data, [252](#page-251-0) RECTangular window for transient signals, [284](#page-283-4) reference, [582](#page-581-0) reference for time base, [748](#page-747-1) reference waveform save source, [444](#page-443-0) reference waveform, recall, [423](#page-422-0) reference waveform, save, [445](#page-444-0) reference waveforms, clear, [695](#page-694-0) reference waveforms, display, [696](#page-695-0) reference waveforms, label, [697](#page-696-0) reference waveforms, save to, [698](#page-697-0) reference waveforms, skew, [699](#page-698-0) reference waveforms, Y offset, [700](#page-699-0) reference waveforms, Y range, [701](#page-700-0) reference waveforms, Y scale, [702](#page-701-0) reference, lister, [316](#page-315-0) registers, [128,](#page-127-2) [135](#page-134-0), [139,](#page-138-0) [152](#page-151-0), [161,](#page-160-0) [163](#page-162-0), [165,](#page-164-0) [167](#page-166-0), [169,](#page-168-0) [171](#page-170-0), [173](#page-172-0) registers, clearing, [777](#page-776-0) reject filter, [604](#page-603-0) reject high frequency, [593](#page-592-0) reject noise, [599](#page-598-0) remote control examples, [799](#page-798-0) remove cursor information, [319](#page-318-0) remove labels, [259](#page-258-0) remove message from display, [566](#page-565-0) reorder channels, [153](#page-152-5) repetitive acquisitions, [176](#page-175-0) report errors, [567](#page-566-0) report transition, [363](#page-362-0), [365](#page-364-0) reporting status, [759](#page-758-0) reporting the setup, [590](#page-589-2) request service, [143](#page-142-0) Request-for-OPC flag clear, [125](#page-124-0) reset, [136](#page-135-2) reset conditions, [136](#page-135-2) reset defauts, waveform generator, [687](#page-686-0) reset mask statistics, [389](#page-388-0) reset measurements, [257](#page-256-0) resolution of printed copy, [722](#page-721-0) resource session object, [53](#page-52-10) ResourceManager object, [53](#page-52-11) restore configurations, [131,](#page-130-0) [135,](#page-134-0) [139](#page-138-0), [574](#page-573-0) restore labels, [259](#page-258-0) restore setup, [135](#page-134-0) return values, query, [797](#page-796-2) returning acquisition type, [195](#page-194-2) returning number of data points, [188](#page-187-0) RF burst demo signal, [239](#page-238-3) right reference, [582](#page-581-0) ringing pulse demo signal, [238](#page-237-7) rise time measurement, [340](#page-339-0) rise time of positive edge, [359](#page-358-0) RMS value measurement, [373](#page-372-0) roll time base mode, [579](#page-578-1) root (:) commands, [147,](#page-146-0) [150](#page-149-0) root level commands, [3](#page-2-2) RQL (Request Control) status bit, [126,](#page-125-0) [128](#page-127-1) RQS (Request Service), [143](#page-142-0) RS-232/UART triggering, [448](#page-447-0) RST (Reset), [136](#page-135-2)

rules, tree traversal, [795](#page-794-2) rules, truncation, [792](#page-791-3) run, [144](#page-143-0), [176](#page-175-0) Run bit, [167](#page-166-1), [169](#page-168-0) run mode, mask test, [396](#page-395-0) running configuration, [139,](#page-138-0) [574](#page-573-0) Rx frame count (UART), [517](#page-516-0) Rx source, [522](#page-521-0)

# **S**

sample rate, [194](#page-193-0) sampled data, [714](#page-713-2) sampled data points, [637](#page-636-2) SAV (Save), [139](#page-138-0) save, [139](#page-138-0), [426](#page-425-0) SAVE commands, [425](#page-424-0) save filename, [428](#page-427-0) save image, [429](#page-428-0) save image with inksaver, [432](#page-431-0) save mask, [434,](#page-433-0) [435](#page-434-0) save mask test failures. [399](#page-398-0) save path information. [437](#page-436-0) save reference waveform, [445](#page-444-0) save setup, [438](#page-437-0) save to reference waveform location, [698](#page-697-0) save waveform data, [439](#page-438-0) saved image, area, [747](#page-746-0) saving and recalling data, [252](#page-251-0) SBUS CAN commands, [452](#page-451-0) SBUS commands, [447](#page-446-4) SBUS<n> commands, general, [449](#page-448-0) scale, [292,](#page-291-0) [583](#page-582-0), [587](#page-586-0) scale factors output on hardcopy, [299,](#page-298-0) [430](#page-429-0) scale for channels, [234](#page-233-0) scale units for channels, [235](#page-234-0) scale units for external trigger, [275](#page-274-0) scaling display factors, [227](#page-226-0) SCPI commands, [61](#page-60-0) SCPI.NET example in C#, [900](#page-899-0) SCPI.NET example in IronPython, [912](#page-911-0) SCPI.NET example in Visual Basic .NET, [906](#page-905-0) SCPI.NET examples, [900](#page-899-1) scratch measurements, [726](#page-725-0) screen area for hardcopy print, [297](#page-296-0) screen area for saved image, [747](#page-746-0) screen image data, [258](#page-257-0) SEARch commands, [531](#page-530-0) SEARch commands, CAN, [536](#page-535-0) SEARch commands, general, [532](#page-531-0) SEARch commands, IIC. [542](#page-541-0) SEARch commands, LIN. [549](#page-548-0) SEARch commands, SPI, [555](#page-554-0) SEARch commands, UART, [559](#page-558-0) search mode, [534](#page-533-0) search state. [535](#page-534-0) SECAM, [622](#page-621-4), [626](#page-625-3) seconds per division, [583](#page-582-0) segmented waveform save option, [443](#page-442-2) segments, analyze, [189](#page-188-0) segments, count of waveform, [647](#page-646-0) segments, setting number of memory, [190](#page-189-0)

segments, setting the index, [191](#page-190-1) segments, time tag, [648](#page-647-0) select measurement channel, [361](#page-360-0) self-test, [145](#page-144-0) sensing a channel probe, [713](#page-712-0) sensing a external trigger probe, [717](#page-716-1) sensitivity of oscilloscope input, [227](#page-226-0) sequential commands, [798](#page-797-1) serial clock, [471](#page-470-0), [499](#page-498-0) serial data, [472](#page-471-0) serial decode bus, [447](#page-446-2) serial decode bus display, [450](#page-449-0) serial decode mode, [451](#page-450-0) serial frame, [500](#page-499-0) serial number, [177](#page-176-0) service request, [143](#page-142-0) Service Request Enable Register (SRE), [141](#page-140-0), [765](#page-764-0) set center frequency, [281](#page-280-0) set cursors, [729](#page-728-0), [730](#page-729-0) set date, [565](#page-564-0) set time, [576](#page-575-0) set up oscilloscope, [41](#page-40-0) setting digital display, [245](#page-244-0) setting digital label. [204,](#page-203-0) [246](#page-245-0) setting digital position, [247](#page-246-0) setting digital threshold, [249](#page-248-1) setting display, [280](#page-279-0) setting external trigger level, [271](#page-270-0) setting impedance for channels, [223](#page-222-0) setting inversion for channels, [224](#page-223-0) setting pod display, [412](#page-411-0) setting pod size, [413](#page-412-0) setting pod threshold, [414](#page-413-1) settings, [135,](#page-134-0) [139](#page-138-0) settings, instrument, [296](#page-295-0) setup, [184,](#page-183-3) [198](#page-197-0), [219,](#page-218-1) [244](#page-243-0), [252,](#page-251-0) [296](#page-295-0), [574](#page-573-0) setup configuration, [135](#page-134-0), [139](#page-138-0), [574](#page-573-0) setup defaults, [136,](#page-135-2) [570](#page-569-2) setup memory, [135](#page-134-0) setup reported, [590](#page-589-2) setup, recall, [422](#page-421-0) setup, save, [438](#page-437-0) shape of modulation signal, waveform generator, [678](#page-677-0) short form, [5,](#page-4-1) [792](#page-791-3) show channel labels, [259](#page-258-0) show measurements, [340,](#page-339-0) [360](#page-359-0) SICL example in C, [880](#page-879-0) SICL example in Visual Basic, [889](#page-888-0) SICL examples, [880](#page-879-1) sigma, mask test run, [401](#page-400-0) signal type, [231](#page-230-0) signed data, [633](#page-632-2) simple command headers, [793](#page-792-2) sine waveform demo signal, [238](#page-237-8) sine waveform generator output, [667](#page-666-2) single acquisition, [178](#page-177-0) single-ended probe heads, [228](#page-227-0) single-ended signal type, [231](#page-230-0) single-shot demo signal, [238](#page-237-9) single-shot DUT, synchronizing with, [784](#page-783-0)

size, [413](#page-412-0) size, digital channels, [248](#page-247-0) skew, [230,](#page-229-0) [711](#page-710-1) skew reference waveform, [699](#page-698-0) slope, [496,](#page-495-0) [605](#page-604-1) slope (direction) of waveform, [731](#page-730-0) slope not valid in TV trigger mode, [605](#page-604-1) slope parameter for delay measurement, [347](#page-346-0) slot, network printer, [307](#page-306-0) smoothing acquisition type, [631](#page-630-1) snapshot all measurement, [342](#page-341-0) software version, [130](#page-129-0) source, [361](#page-360-0), [462,](#page-461-0) [484](#page-483-0) source for function, [293,](#page-292-0) [294](#page-293-0), [718](#page-717-0) source for trigger, [606](#page-605-1) source for TV trigger, [625](#page-624-0) source, automask, [384](#page-383-0) source, mask test, [409](#page-408-0) source, save reference waveform, [444](#page-443-0) source, waveform, [649](#page-648-5) span, [278](#page-277-0) span of frequency on display, [282](#page-281-0) specify measurement, [361](#page-360-0) SPI [496](#page-495-0) SPI clock timeout, [497](#page-496-0) SPI decode bit order, [495](#page-494-0) SPI decode word width, [508](#page-507-0) SPI MISO data, [653](#page-652-0) SPI SEARch commands, [555](#page-554-0) SPI serial search, data, [557](#page-556-0) SPI serial search, data width, [558](#page-557-0) SPI serial search, mode, [556](#page-555-0) SPI trigger, [498](#page-497-0), [504](#page-503-0), [506](#page-505-0) SPI trigger clock, [499](#page-498-0) SPI trigger commands, [493](#page-492-0) SPI trigger frame, [500](#page-499-0) SPI trigger MISO data pattern, [503](#page-502-0) SPI trigger MOSI data pattern, [505](#page-504-0) SPI trigger type, [507](#page-506-0) SPI trigger, MISO data source, [501](#page-500-0) SPI trigger, MOSI data source, [502](#page-501-0) SPI triggering, [448](#page-447-1) square wave duty cycle, waveform generator, [671](#page-670-0) square waveform generator output, [667](#page-666-3) SRE (Service Request Enable Register), [141,](#page-140-0) [765](#page-764-0) SRQ (Service Request interrupt), [161,](#page-160-0) [165](#page-164-0) Standard Event Status Enable Register (ESE), [126,](#page-125-1) [770](#page-769-0) Standard Event Status Register (ESR), [128](#page-127-2), [769](#page-768-0) standard for video, [626](#page-625-4) standard, LIN, [485](#page-484-0) start acquisition, [144,](#page-143-0) [159](#page-158-0), [176,](#page-175-0) [178](#page-177-0) start and stop edges, [345](#page-344-0) start cursor, [729](#page-728-0) start measurement, [340](#page-339-0) start print job, [311](#page-310-0) start time, [614,](#page-613-0) [729](#page-728-0) start time marker, [728](#page-727-0) state memory, [139](#page-138-0) state of instrument, [131,](#page-130-0) [574](#page-573-0)

status, [142,](#page-141-0) [179,](#page-178-0) [181](#page-180-0) Status Byte Register (STB), [140,](#page-139-0) [142](#page-141-0), [143](#page-142-0), [763](#page-762-0) status data structure clear, [125](#page-124-0) status registers, [60](#page-59-0) status reporting, [759](#page-758-0) STB (Status Byte Register), [140,](#page-139-0) [142](#page-141-0), [143](#page-142-0), [763](#page-762-0) step size for frequency span, [282](#page-281-0) stop, [159](#page-158-0), [180](#page-179-0) stop acquisition, [180](#page-179-0) stop cursor, [730](#page-729-0) stop displaying channel, [158](#page-157-0) stop displaying math function, [158](#page-157-0) stop displaying pod, [158](#page-157-0) stop on mask test failure, [400](#page-399-0) stop time, [614,](#page-613-0) [730](#page-729-0) storage, [139](#page-138-0) store instrument setup, [131,](#page-130-0) [139](#page-138-0) store setup, [139](#page-138-0) storing calibration information, [210](#page-209-0) string variables, [58](#page-57-2) string variables, reading multiple query results into, [59](#page-58-2) string variables, reading query results into multiple, [59](#page-58-3) string, quoted ASCII, [118](#page-117-1) subnet mask. [42](#page-41-12) subsource, waveform source, [653](#page-652-1) subsystem commands, [3](#page-2-3), [795](#page-794-4) subtract math function, [278](#page-277-0), [289,](#page-288-4) [649](#page-648-6) subtract math function as  $g(t)$  source, [285](#page-284-0) sweep mode, trigger, [589,](#page-588-5) [600](#page-599-0) sweep speed set to fast to measure fall time, [350](#page-349-0) sweep speed set to fast to measure rise time, [359](#page-358-0) switch disable. [568](#page-567-0) sync break, LIN, [486](#page-485-0) syntax elements, [117](#page-116-7) syntax rules, program data, [794](#page-793-0) syntax, optional terms, [117](#page-116-6) syntax, program message, [791](#page-790-3) SYSTem commands, [563](#page-562-0) system commands, [565,](#page-564-0) [566](#page-565-0), [567,](#page-566-0) [568](#page-567-0), [574](#page-573-0), [576](#page-575-0) system commands introduction, [564](#page-563-0)

# **T**

tdelta, [727](#page-726-0) tedge, [363](#page-362-0) telnet ports 5024 and 5025, [637](#page-636-5) Telnet sockets. [61](#page-60-1) temporary message, [566](#page-565-0) TER (Trigger Event Register), [181](#page-180-0), [766](#page-765-0) termination conditions, mask test, [396](#page-395-0) test sigma, mask test run, [401](#page-400-0) test, self, [145](#page-144-0) text, writing to display, [566](#page-565-0) threshold, [249](#page-248-1), [414](#page-413-1), [710,](#page-709-0) [749](#page-748-0) threshold voltage (lower) for measurement, [725](#page-724-0)

threshold voltage (upper) for measurement, [733](#page-732-0) thresholds, [345,](#page-344-0) [728](#page-727-0) thresholds used to measure period, [355](#page-354-0) thresholds, how autoscale affects, [153](#page-152-6) time base, [579](#page-578-1), [580,](#page-579-0) [581](#page-580-1), [582,](#page-581-0) [583,](#page-582-0) [748](#page-747-1) time base commands introduction, [578](#page-577-0) time base reset conditions, [137,](#page-136-2) [571](#page-570-2) time base window, [585](#page-584-0), [586,](#page-585-0) [587](#page-586-0) time between points, [727](#page-726-0) time buckets, [185](#page-184-1), [186](#page-185-0) time delay, [748](#page-747-1) time delta, [727](#page-726-0) time difference between data points, [657](#page-656-0) time duration, [614](#page-613-0) time holdoff for trigger, [594](#page-593-0) time interval, [363](#page-362-0), [365,](#page-364-0) [727](#page-726-0) time interval between trigger and occurrence, [731](#page-730-0) time marker sets start time, [728](#page-727-0) time measurements with X cursors, [325](#page-324-4) time per division, [581](#page-580-1) time record, [284](#page-283-1) time reference, lister, [316](#page-315-0) time specified, [374](#page-373-0) time, calibration, [216](#page-215-0) time, mask test run, [402](#page-401-0) time, start marker, [729](#page-728-0) time, stop marker, [730](#page-729-0) time, system, [576](#page-575-0) time/div, how autoscale affects, [153](#page-152-7) TIMebase commands, [577](#page-576-0) timebase vernier, [584](#page-583-0) TIMebase:MODE, [56](#page-55-0) time-ordered label list, [260](#page-259-0) timeout, SPI clock, [497](#page-496-0) timing measurement, [340](#page-339-0) title channels, [225](#page-224-0) title, mask test, [410](#page-409-0) tolerance, automask, [386](#page-385-0), [387](#page-386-0) top of waveform value measured, [375](#page-374-0) total frame count (CAN), [457](#page-456-0) total waveforms in mask test, [391](#page-390-0) trace memory, [179](#page-178-0) track measurements, [360](#page-359-0) trademarks, [2](#page-1-1) transfer instrument state, [131](#page-130-0), [574](#page-573-0) tree traversal rules, [795](#page-794-2) TRG (Trigger), [141,](#page-140-0) [143](#page-142-0), [144](#page-143-0) TRIG OUT BNC, [211](#page-210-0) trigger armed event register, [167](#page-166-1), [169](#page-168-0) trigger burst, UART, [525](#page-524-0) trigger channel source, [615,](#page-614-0) [625](#page-624-0) TRIGger commands, [589](#page-588-6) TRIGger commands, general, [591](#page-590-0) trigger data, UART, [526](#page-525-0) TRIGger EDGE commands, [601](#page-600-0) trigger edge coupling, [602](#page-601-0) trigger edge slope, [605](#page-604-1) trigger event bit, [181](#page-180-0) Trigger Event Register (TER), [766](#page-765-0) TRIGger GLITch commands, [607](#page-606-0)

trigger holdoff, [594](#page-593-0) trigger idle, UART, [527](#page-526-0) TRIGger IIC commands, [469](#page-468-0) trigger level auto set up, [595](#page-594-0) trigger level constants, [227](#page-226-0) trigger level voltage, [603](#page-602-0) trigger level, high, [596](#page-595-0) trigger level, low, [597](#page-596-0) TRIGger LIN commands, [479](#page-478-0) trigger occurred, [143](#page-142-0) TRIGger PATTern commands, [616](#page-615-0) trigger pattern qualifier, [620](#page-619-0) trigger qualifier, UART, [528](#page-527-0) trigger reset conditions, [137](#page-136-3), [571](#page-570-3) trigger SPI clock slope, [496](#page-495-0) TRIGger SPI commands, [493](#page-492-0) trigger status bit, [181](#page-180-0) trigger sweep mode, [589](#page-588-5) TRIGger TV commands, [621](#page-620-0) trigger type, SPI, [507](#page-506-0) trigger type, UART, [529](#page-528-0) TRIGger UART commands, [509](#page-508-0) trigger, CAN, [463](#page-462-0) trigger, CAN pattern data length, [466](#page-465-0) trigger, CAN pattern ID mode, [468](#page-467-0) trigger, CAN sample point, [459](#page-458-0) trigger, CAN signal baudrate, [460](#page-459-0) trigger, CAN signal definition, [461](#page-460-0) trigger, CAN source, [462](#page-461-0) trigger, edge coupling, [602](#page-601-0) trigger, edge level, [603](#page-602-0) trigger, edge reject, [604](#page-603-0) trigger, edge slope, [605](#page-604-1) trigger, edge source, [606](#page-605-1) trigger, force a. [592](#page-591-0) trigger, glitch greater than, [609](#page-608-0) trigger, glitch less than, [610](#page-609-0) trigger, glitch level, [611](#page-610-0) trigger, glitch polarity, [612](#page-611-0) trigger, glitch qualifier, [613](#page-612-0) trigger, glitch range, [614](#page-613-0) trigger, glitch source, [615](#page-614-0) trigger, high frequency reject filter, [593](#page-592-0) trigger, holdoff, [594](#page-593-0) trigger, IIC clock source, [471](#page-470-0) trigger, IIC data source, [472](#page-471-0) trigger, IIC pattern address, [473](#page-472-0) trigger, IIC pattern data, [474](#page-473-0) trigger, IIC pattern data 2, [475](#page-474-0) trigger, IIC qualifier, [476](#page-475-0) trigger, IIC signal baudrate, [483](#page-482-0) trigger, IIC type, [477](#page-476-0) trigger, LIN, [487](#page-486-0) trigger, LIN pattern data, [489](#page-488-0) trigger, LIN pattern data length, [491](#page-490-0) trigger, LIN pattern format, [492](#page-491-0) trigger, LIN sample point, [482](#page-481-0) trigger, LIN source, [484](#page-483-0) trigger, mode, [598](#page-597-1) trigger, noise reject filter, [599](#page-598-0) trigger, SPI clock slope, [496](#page-495-0) trigger, SPI clock source, [499](#page-498-0)

trigger, SPI clock timeout, [497](#page-496-0) trigger, SPI frame source, [500](#page-499-0) trigger, SPI framing, [498](#page-497-0) trigger, SPI pattern MISO width, [504](#page-503-0) trigger, SPI pattern MOSI width, [506](#page-505-0) trigger, sweep, [600](#page-599-0) trigger, threshold, [749](#page-748-0) trigger, TV line, [622](#page-621-0) trigger, TV mode, [623,](#page-622-0) [750](#page-749-0) trigger, TV polarity, [624](#page-623-0) trigger, TV source, [625](#page-624-0) trigger, TV standard, [626](#page-625-4) trigger, UART base, [524](#page-523-0) trigger, UART baudrate, [513](#page-512-0) trigger, UART bit order, [514](#page-513-0) trigger, UART parity, [520](#page-519-0) trigger, UART polarity, [521](#page-520-0) trigger, UART Rx source, [522](#page-521-0) trigger, UART Tx source, [523](#page-522-0) trigger, UART width, [530](#page-529-0) truncation rules, [792](#page-791-3) TST (Self Test), [145](#page-144-0) tstart, [729](#page-728-0) tstop, [730](#page-729-0) TTL threshold voltage for digital channels, [249](#page-248-3), [710](#page-709-7) TTL trigger threshold voltage, [749](#page-748-0) turn function on or off, [719](#page-718-0) turn off channel, [158](#page-157-0) turn off channel labels, [259](#page-258-0) turn off digital pod, [158](#page-157-0) turn off math function, [158](#page-157-0) turn on channel labels, [259](#page-258-0) turn on channel number display, [715](#page-714-0) turning channel display on and off, [222](#page-221-0) turning off/on function calculation, [280](#page-279-0) turning vectors on or off, [714](#page-713-3) TV mode, [623,](#page-622-0) [750](#page-749-0) TV trigger commands, [621](#page-620-0) TV trigger line number setting, [622](#page-621-0) TV trigger mode, [625](#page-624-0) TV trigger polarity, [624](#page-623-0) TV trigger standard setting, [626](#page-625-4) TV triggering, [590](#page-589-3) tvmode, [750](#page-749-0) Tx data, UART, [653](#page-652-2) Tx frame count (UART), [518](#page-517-0) Tx source, [523](#page-522-0) type, [654](#page-653-0)

# **U**

UART base, [524](#page-523-0) UART baud rate, [513](#page-512-0) UART bit order, [514](#page-513-0) UART frame counters, reset, [516](#page-515-0) UART parity, [520](#page-519-0) UART polarity, [521](#page-520-0) UART Rx source, [522](#page-521-0) UART SEARch commands, [559](#page-558-0) UART serial search, data, [560](#page-559-0) UART serial search, data qualifier, [562](#page-561-0) UART serial search, mode, [561](#page-560-0) UART trigger burst, [525](#page-524-0) UART trigger commands, [509](#page-508-0) UART trigger data, [526](#page-525-0) UART trigger idle, [527](#page-526-0) UART trigger qualifier, [528](#page-527-0) UART trigger type, [529](#page-528-0) UART Tx data, [653](#page-652-2) UART Tx source, [523](#page-522-0) UART width, [530](#page-529-0) UART/RS-232 triggering, [448](#page-447-0) units (vertical) for FFT, [283](#page-282-0) units per division, [234](#page-233-0), [235,](#page-234-0) [275](#page-274-0), [583](#page-582-0) units per division (vertical) for function, [234](#page-233-0), [292](#page-291-0) units, automask, [385](#page-384-0) units, X cursor, [325,](#page-324-0) [326](#page-325-0) units, Y cursor, [330,](#page-329-0) [331](#page-330-0) unsigned data, [633](#page-632-2) unsigned mode. [655](#page-654-0) upper threshold, [355](#page-354-0) upper threshold voltage for measurement, [733](#page-732-0) uppercase characters in commands, [791](#page-790-2) URQ (User Request) status bit, [126](#page-125-0), [128](#page-127-1) USB (Device) interface, [41](#page-40-3) user defined channel labels, [225](#page-224-0) user defined threshold, [710](#page-709-8) user event conditions occurred, [143](#page-142-0) user name, network domain, [308](#page-307-0) User's Guide, [6](#page-5-6) user-defined threshold voltage for digital channels, [249](#page-248-1) user-defined trigger threshold, [749](#page-748-0) USR (User Event bit), [141,](#page-140-0) [143](#page-142-0) utilization, CAN bus, [458](#page-457-0)

### **V**

valid command strings, [791](#page-790-1) value, [365](#page-364-0) value measured at base of waveform, [369](#page-368-0) value measured at specified time, [374](#page-373-0) value measured at top of waveform, [375](#page-374-0) value ranges, [118](#page-117-5) values required to fill time buckets, [186](#page-185-0) VBA, [52](#page-51-2), [800](#page-799-1) vectors turned on or off, [714](#page-713-3) vectors, display, [262](#page-261-0) vectors, turning on or off, [252](#page-251-0) vernier, channel, [236](#page-235-0) vernier, horizontal, [584](#page-583-0) vertical adjustment, fine (vernier), [236](#page-235-0) vertical amplitude measurement, [367](#page-366-0) vertical axis defined by RANGe, [290](#page-289-0) vertical axis range for channels, [233](#page-232-0) vertical offset for channels, [226](#page-225-0) vertical peak-to-peak measured on waveform, [372](#page-371-0) vertical scale, [234](#page-233-0), [292](#page-291-0) vertical scaling, [644](#page-643-0) vertical threshold, [710](#page-709-0) vertical units for FFT, [283](#page-282-0)

vertical value at center screen, [288](#page-287-0), [291](#page-290-0) vertical value maximum measured on waveform, [370](#page-369-0) vertical value measurements to calculate overshoot, [353](#page-352-0) vertical value minimum measured on waveform, [371](#page-370-0) video line to trigger on, [622](#page-621-0) video standard selection, [626](#page-625-4) view, [182](#page-181-0), [278](#page-277-0), [656,](#page-655-0) [715](#page-714-0) view turns function on or off, [719](#page-718-0) VISA COM example in C#, [809](#page-808-0) VISA COM example in Python, [826](#page-825-0) VISA COM example in Visual Basic, [800](#page-799-0) VISA COM example in Visual Basic .NET, [818](#page-817-0) VISA example in C, [833](#page-832-0) VISA example in C#, [852](#page-851-0) VISA example in Python, [873](#page-872-0) VISA example in Visual Basic, [842](#page-841-0) VISA example in Visual Basic .NET, [863](#page-862-0) VISA examples, [800](#page-799-2), [833](#page-832-1) Visual Basic .NET, SCPI.NET example, [906](#page-905-0) Visual Basic .NET, VISA COM example, [818](#page-817-0) Visual Basic .NET, VISA example, [863](#page-862-0) Visual Basic 6.0, [53](#page-52-12) Visual Basic for Applications, [52](#page-51-3), [800](#page-799-1) Visual Basic, SICL library example, [889](#page-888-0) Visual Basic, VISA COM example, [800](#page-799-0) Visual Basic, VISA example, [842](#page-841-0) voltage crossing reported or not found, [731](#page-730-0) voltage difference between data points, [660](#page-659-0) voltage difference measured, [734](#page-733-0) voltage level for active trigger, [603](#page-602-0) voltage marker used to measure waveform, [735](#page-734-0), [736](#page-735-0) voltage offset value for channels, [226](#page-225-0) voltage probe, [235,](#page-234-0) [275](#page-274-0) voltage ranges for channels, [233](#page-232-0) voltage ranges for external trigger, [274](#page-273-0) voltage threshold, [345](#page-344-0)

### **W**

WAI (Wait To Continue), [146](#page-145-0) wait, [146](#page-145-0) wait for operation complete, [132](#page-131-0) Wait Trig bit, [167,](#page-166-1) [169](#page-168-0) waveform base value measured, [369](#page-368-0) WAVeform command, [51](#page-50-9) WAVeform commands, [627](#page-626-0) waveform data, [629](#page-628-1) waveform data format, [440](#page-439-3) waveform data length, [441](#page-440-0) waveform data length, maximum, [442](#page-441-0) waveform data, save, [439](#page-438-0) waveform generator, [665](#page-664-0) waveform generator amplitude, [688](#page-687-0) waveform generator function, [667](#page-666-0) waveform generator high-level voltage, [689](#page-688-0) waveform generator low-level voltage, [690](#page-689-0) waveform generator offset. [691](#page-690-0) waveform generator output control, [684](#page-683-0)

waveform generator output load impedance, [685](#page-684-0) waveform generator period, [686](#page-685-0) waveform generator pulse width, [669](#page-668-0) waveform generator ramp symmetry, [670](#page-669-0) waveform generator reset defaults, [687](#page-686-0) waveform generator square wave duty cycle, [671](#page-670-0) waveform introduction, [629](#page-628-0) waveform maximum vertical value measured, [370](#page-369-0) waveform minimum vertical value measured, [371](#page-370-0) waveform must cross voltage level to be an occurrence, [731](#page-730-0) WAVeform parameters, [56](#page-55-1) waveform peak-to-peak vertical value measured, [372](#page-371-0) waveform period, [355](#page-354-0) waveform persistence, [252](#page-251-0) waveform RMS value measured, [373](#page-372-0) waveform save option for segments, [443](#page-442-2) waveform source, [649](#page-648-5) waveform source subsource, [653](#page-652-1) waveform vertical amplitude. [367](#page-366-0) waveform voltage measured at marker. [735](#page-734-0). [736](#page-735-0) waveform, byte order, [635](#page-634-0) waveform, count, [636](#page-635-0) waveform, data, [637](#page-636-2) waveform, format, [639](#page-638-0) waveform, points, [640](#page-639-0), [642](#page-641-2) waveform, preamble, [644](#page-643-0) waveform, type, [654](#page-653-0) waveform, unsigned, [655](#page-654-0) waveform, view, [656](#page-655-0) waveform, X increment, [657](#page-656-0) waveform, X origin, [658](#page-657-0) waveform, X reference, [659](#page-658-0) waveform, Y increment, [660](#page-659-0) waveform, Y origin, [661](#page-660-0) waveform, Y reference, [662](#page-661-0) WAVeform:FORMat, [56](#page-55-2) waveforms, mask test run. [403](#page-402-0) Web control, [61](#page-60-2) WGEN commands, [663](#page-662-0) WGEN trigger source, [606](#page-605-1) what's new, [25](#page-24-0) width, [530,](#page-529-0) [614](#page-613-0) window, [585](#page-584-0), [586,](#page-585-0) [587](#page-586-0) window time, [581](#page-580-1) window time base mode. [579](#page-578-1) window, measurement, [376](#page-375-0) windows, [284](#page-283-1) windows as filters to Fast Fourier Transforms, [284](#page-283-1) windows for Fast Fourier Transform functions, [284](#page-283-1) WMEMory commands, [693](#page-692-0) word format, [639](#page-638-0) word format for data transfer, [633](#page-632-3) word width, SPI decode, [508](#page-507-0)

write text to display, [566](#page-565-0) WriteIEEEBlock method, [53](#page-52-13), [59](#page-58-4) WriteList method, [53](#page-52-14) WriteNumber method, [53](#page-52-15) WriteString method, [53](#page-52-16)

# **X**

X axis markers, [318](#page-317-0) X cursor units, [325](#page-324-0), [326](#page-325-0) X delta, [324](#page-323-0) X delta, mask scaling, [406](#page-405-0) X1 and X2 cursor value difference, [324](#page-323-0) X1 cursor, [318](#page-317-0), [320,](#page-319-0) [321](#page-320-0) X1, mask scaling, [405](#page-404-0) X2 cursor, [318](#page-317-0), [322,](#page-321-0) [323](#page-322-0) X-axis functions, [578](#page-577-0) X-increment, [657](#page-656-0) X-origin, [658](#page-657-0) X-reference, [659](#page-658-0) X-Y mode, [578,](#page-577-0) [579](#page-578-1)

# **Y**

Y axis markers, [318](#page-317-0) Y cursor units, [330,](#page-329-0) [331](#page-330-0) Y offset, reference waveform, [700](#page-699-0) Y range, reference waveform, [701](#page-700-0) Y scale, reference waveform, [702](#page-701-0) Y1 and Y2 cursor value difference, [329](#page-328-0) Y1 cursor, [318](#page-317-0), [321,](#page-320-0) [327](#page-326-0), [329](#page-328-0) Y1, mask scaling, [407](#page-406-0) Y2 cursor, [318](#page-317-0), [323,](#page-322-0) [328](#page-327-0), [329](#page-328-0) Y2, mask scaling, [408](#page-407-0) Y-axis value, [661](#page-660-0) Y-increment, [660](#page-659-0) Y-origin, [661](#page-660-0), [662](#page-661-0) Y-reference, [662](#page-661-0)

# **Z**

zero values in waveform data, [637](#page-636-0) zoomed time base, [579](#page-578-1) zoomed time base measurement window, [376](#page-375-0) zoomed time base mode, how autoscale affects, [153](#page-152-8) zoomed window horizontal scale, [587](#page-586-0)